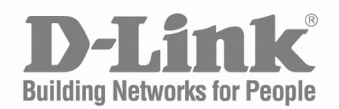

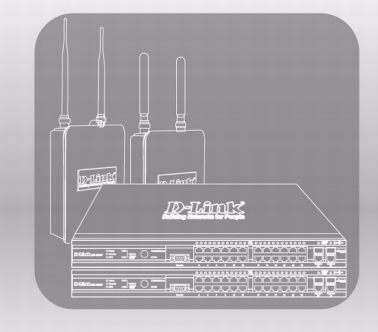

# CLI Command **REFERENCE**

Product Model: DWS-4000 series DWL-x600AP

Unified Wired and Wireless Access System

November 2011

#### **Information in this document is subject to change without notice. © 2001-2011 D-Link Corporation. All Rights Reserved.**

Reproduction in any manner whatsoever without the written permission of D-Link Computer Corporation is strictly forbidden.

Trademarks used in this text: D-Link and the D-Link logo are trademarks of D-Link Computer Corporation; Microsoft and Windows are registered trademarks of Microsoft Corporation.

Other trademarks and trade names may be used in this document to refer to either the entities claiming the marks and names or their products. D-Link Computer Corporation disclaims any proprietary interest in trademarks and trade names other than its own.

# **Table of Contents**

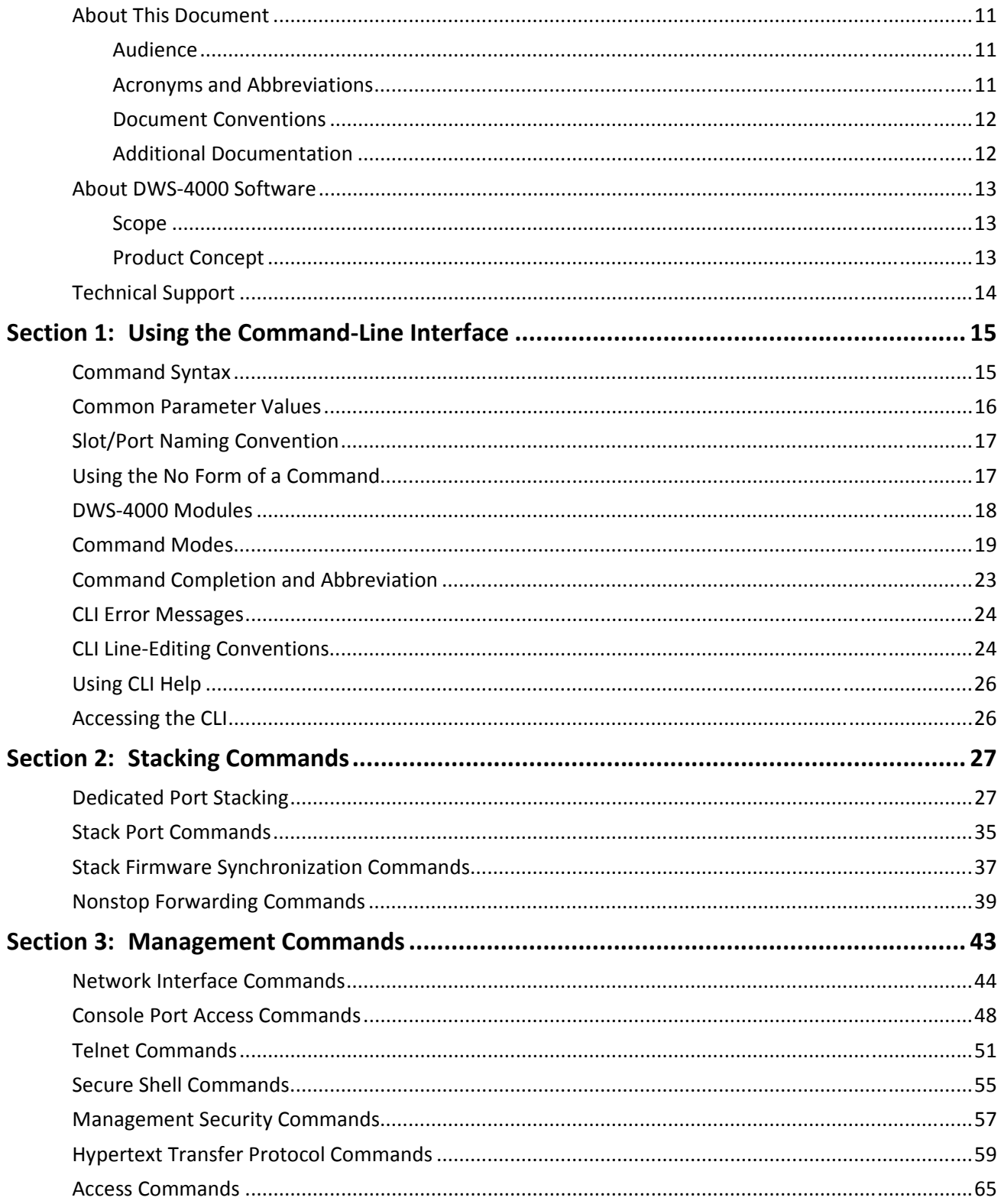

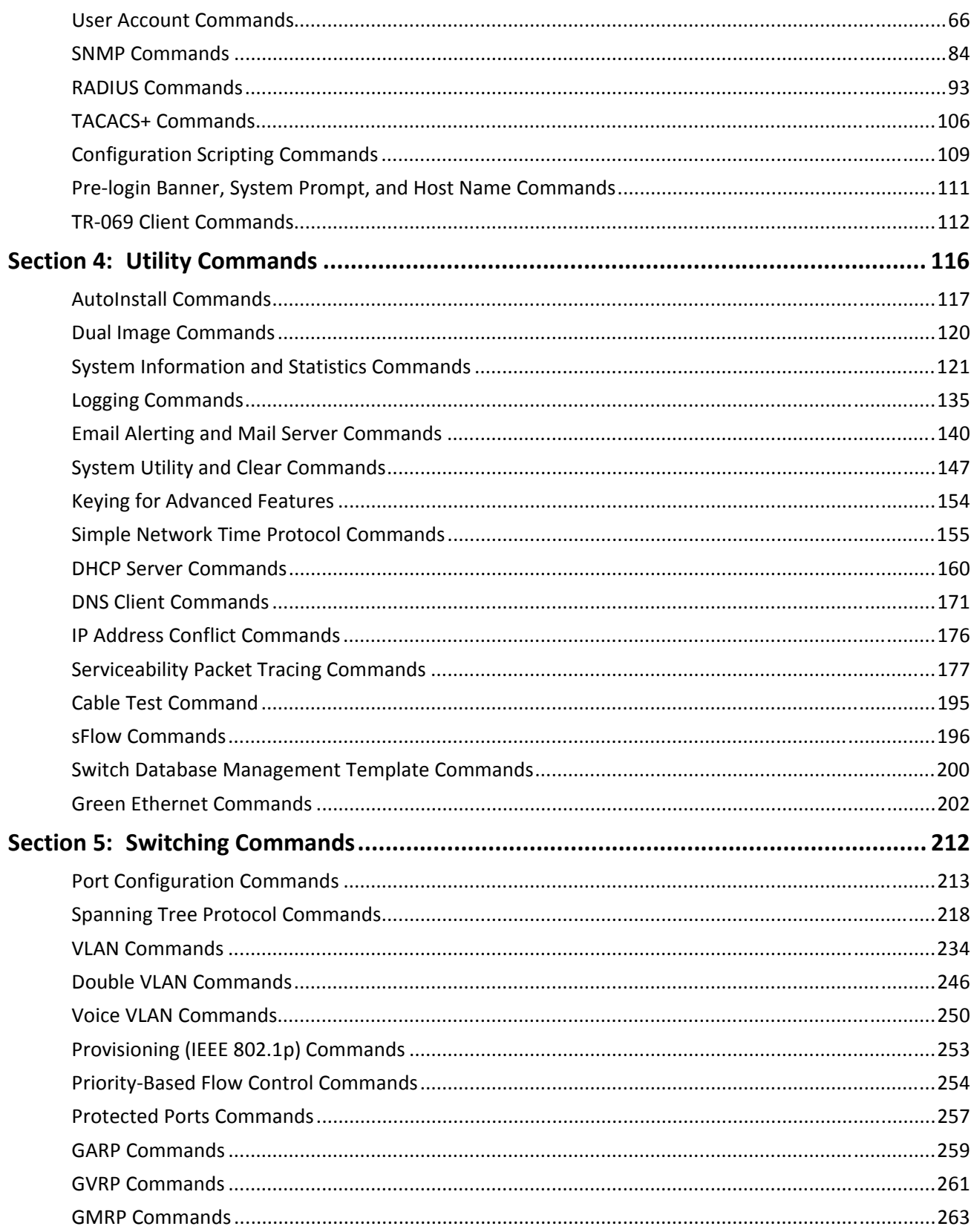

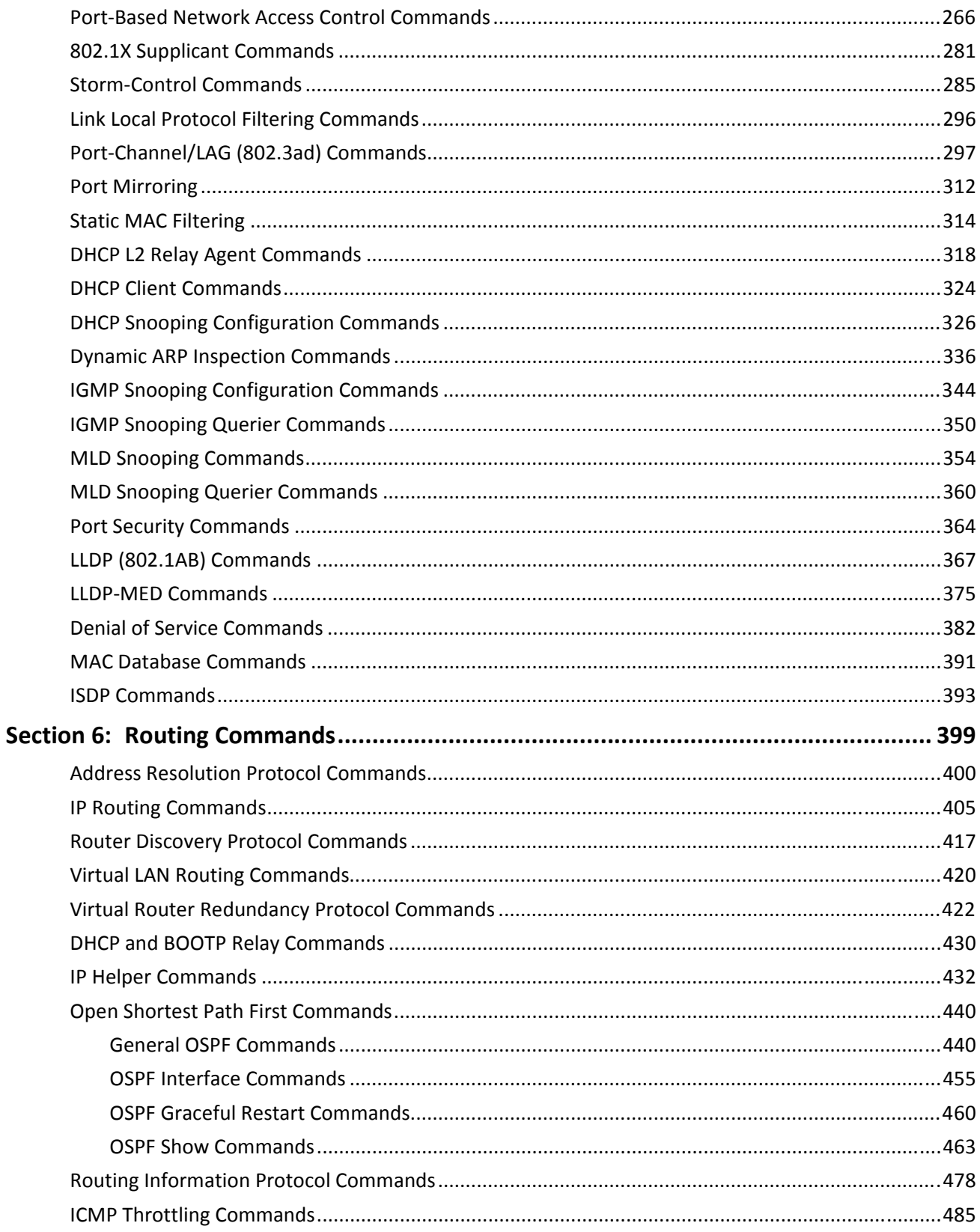

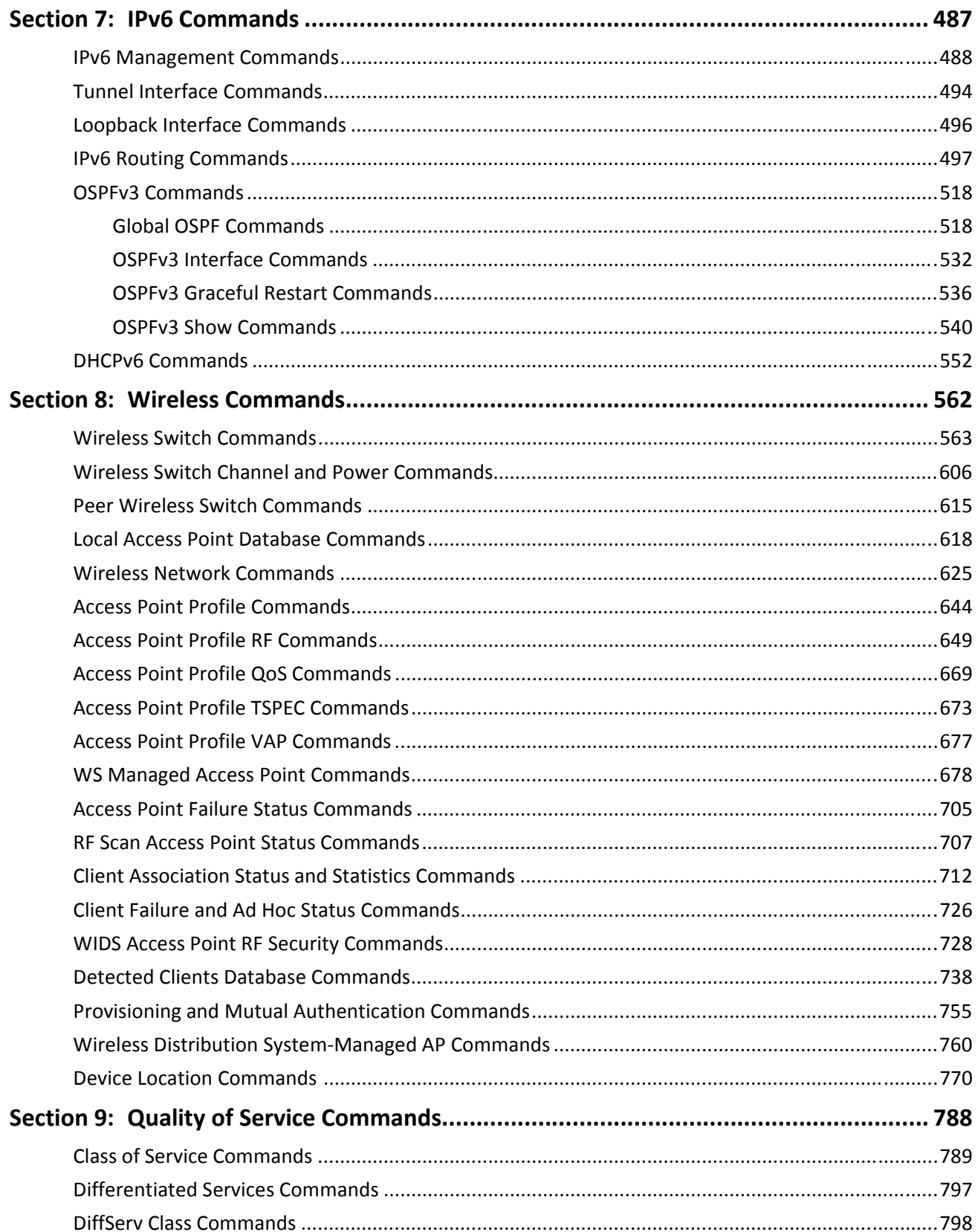

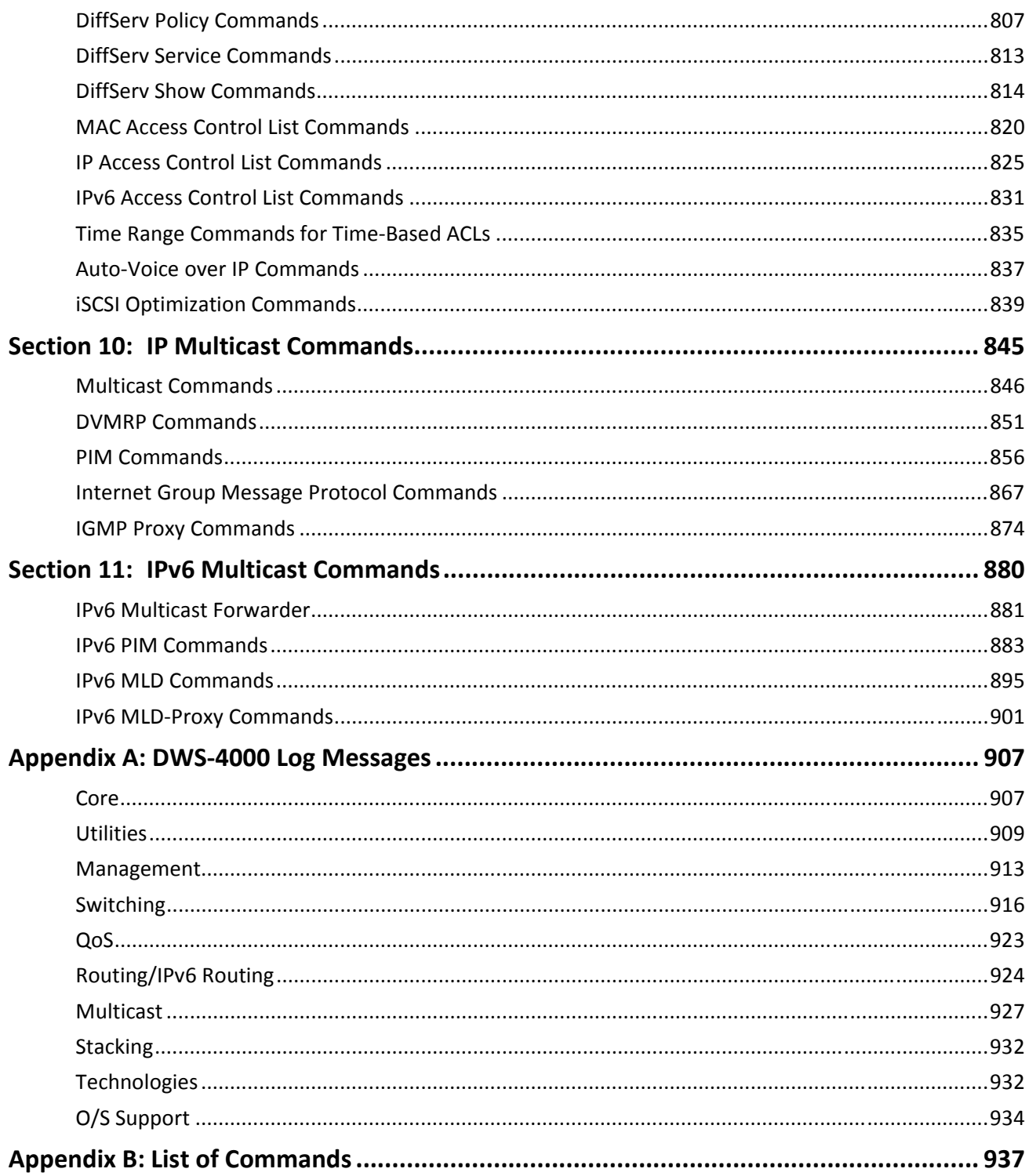

# **List of Tables**

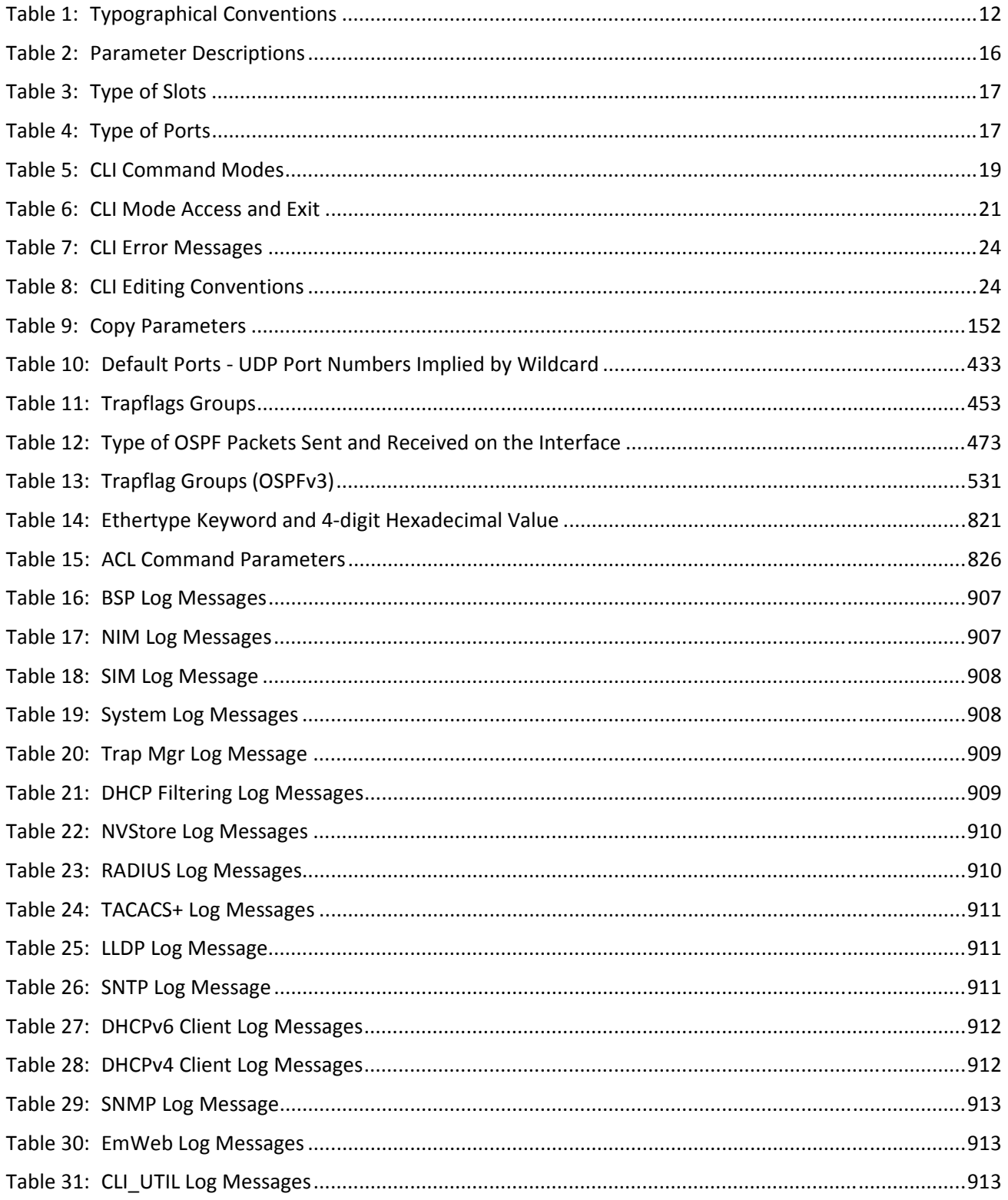

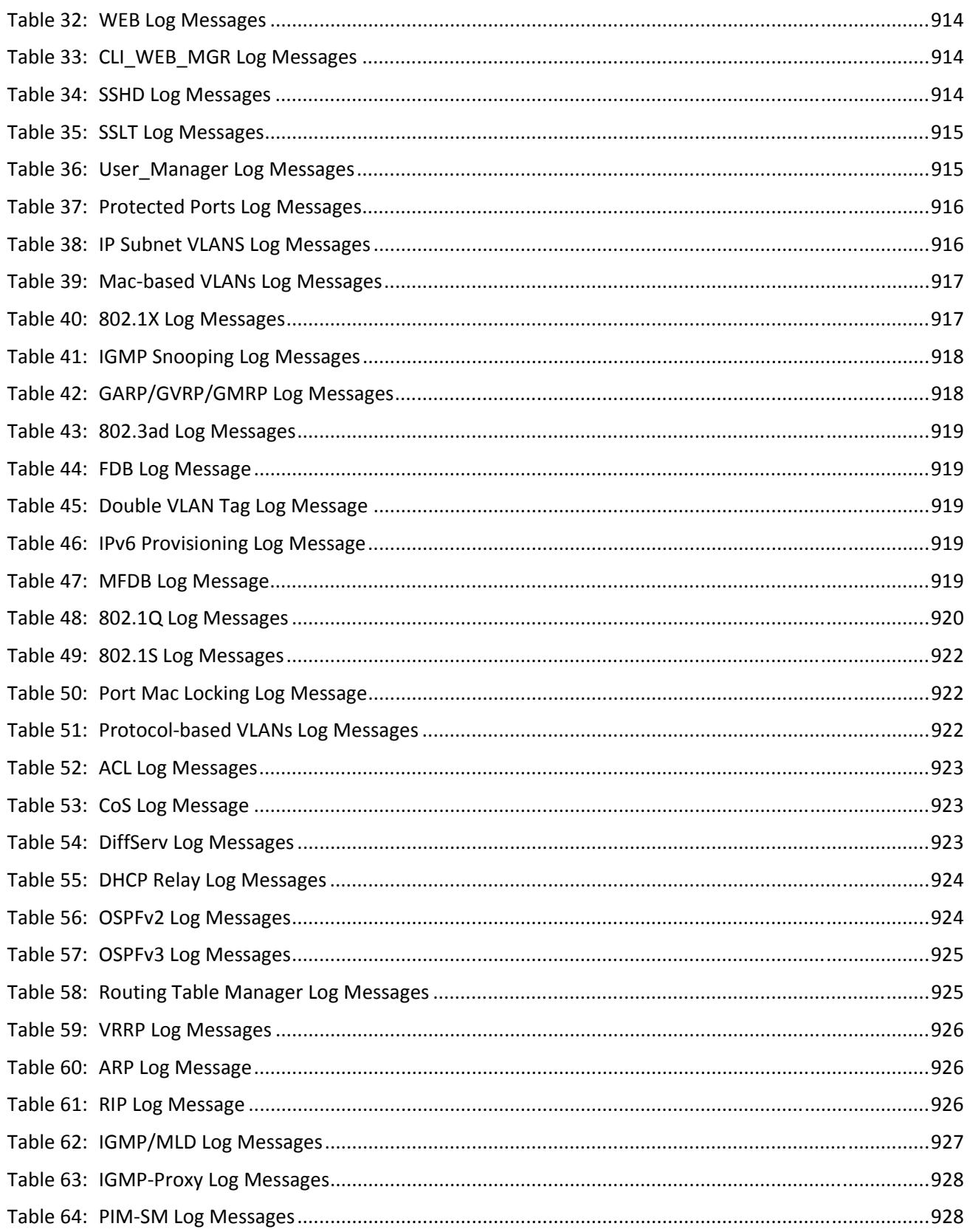

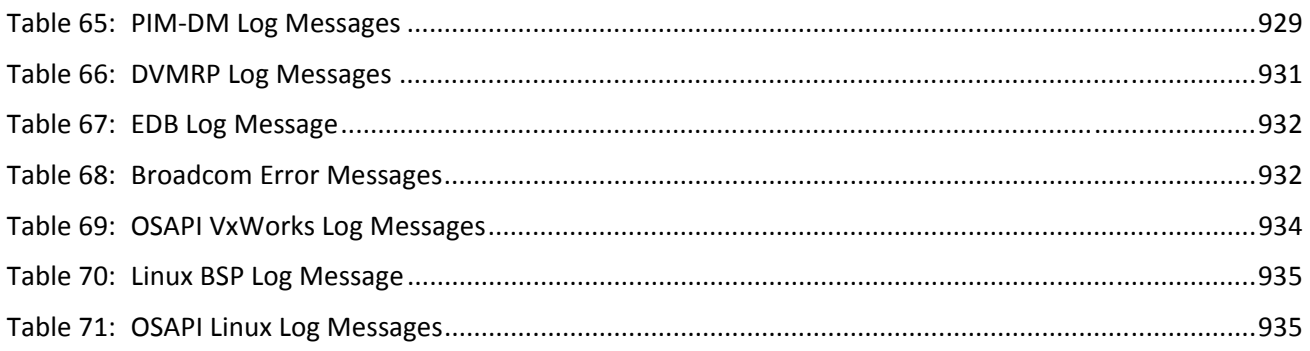

### <span id="page-10-0"></span>**About This Document**

This document describes command-line interface (CLI) commands you use to view and configure D-Link DWS-4000 Series software on a Unified Wired and Wireless Access System switch. You can access the CLI by using a direct connection to the serial port or by using telnet or SSH over a remote network connection.

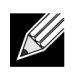

**Note:** This document contains both standalone and stacking commands. The stacking commands are available on the DWS-4000 Series Unified Switch.

### <span id="page-10-1"></span>**Audience**

This document is for system administrators who configure and operate systems using DWS-4000 software. It provides an understanding of the configuration options of the DWS-4000 software.

Software engineers who integrate DWS-4000 software into their hardware platform can also benefit from a description of the configuration options.

This document assumes that the reader has an understanding of the DWS-4000 software base and has read the appropriate specification for the relevant networking device platform. It also assumes that the reader has a basic knowledge of Ethernet and networking concepts.

Refer to the release notes for the DWS-4000 application-level code. The release notes detail the platformspecific functionality of the Switching, Routing, SNMP, Configuration, Management, and other packages. The suite of features the DWS-4000 packages support is not available on all the platforms to which DWS-4000 software has been ported.

### <span id="page-10-2"></span>**Acronyms and Abbreviations**

In most cases, acronyms and abbreviations are defined on first use.

### <span id="page-11-0"></span>**Document Conventions**

This section describes the conventions this document uses.

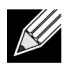

**Note:** A note provides more information about a feature or technology.

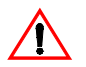

**Caution!** A caution provides information about critical aspects of the configuration, combinations of settings, events, or procedures that can adversely affect network connectivity, security, and so on.

This guide uses the typographical conventions described in [Table 1.](#page-11-2)

<span id="page-11-2"></span>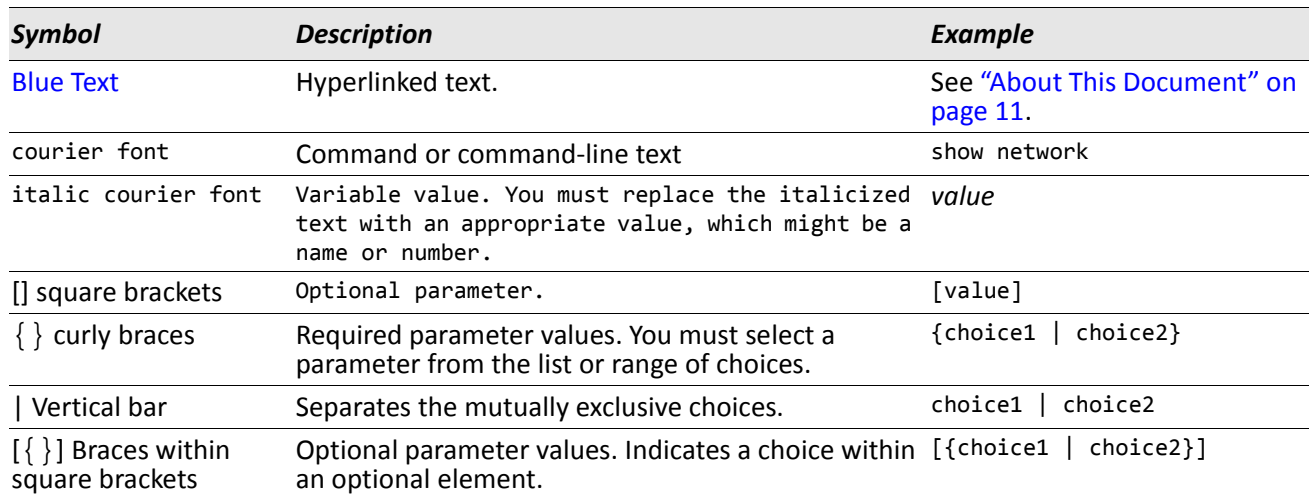

#### *Table 1: Typographical Conventions*

### <span id="page-11-1"></span>**Additional Documentation**

The following documentation provides additional information about D-Link DWS-4000 Series software:

- The *D-Link DWS-4000 Series Administrator's Guide* describes the Web-based graphical user interface (GUI) for managing, monitoring, and configuring the switch. The *Administrator's Guide* also contains step-bystep configuration examples for several features.
- The *D-Link DWS-4000 Series Wired Configuration Guide* contains a variety of configuration examples that show how to configure the wired features on the switch.
- Release notes for this DWS-4000 Series product detail the platform-specific functionality of the software packages, including issues and workarounds.

### <span id="page-12-0"></span>**About DWS-4000 Software**

The DWS-4000 software has two purposes:

- Assist attached hardware in switching frames, based on Layer 2, 3, or 4 information contained in the frames.
- Provide a complete device management portfolio to the network administrator.

### <span id="page-12-1"></span>**Scope**

DWS-4000 software encompasses both hardware and software support. The software is partitioned to run in the following processors:

• CPU

This code runs the networking device management portfolio and controls the overall networking device hardware. It also assists in frame forwarding, as needed and specified. This code is designed to run on multiple platforms with minimal changes from platform to platform.

• Networking device processor

This code does the majority of the packet switching, usually at wire speed. This code is platform dependent, and substantial changes might exist across products.

### <span id="page-12-2"></span>**Product Concept**

Fast Ethernet and Gigabit Ethernet switching continues to evolve from high-end backbone applications to desktop switching applications. The price of the technology continues to decline, while performance and feature sets continue to improve. Devices that are capable of switching Layers 2, 3, and 4 are increasingly in demand. DWS-4000 software provides a flexible solution to these ever-increasing needs.

The exact functionality provided by each networking device on which the DWS-4000 software base runs varies depending upon the platform and requirements of the DWS-4000 software.

DWS-4000 software includes a set of comprehensive management functions for managing both DWS-4000 software and the network. You can manage the DWS-4000 software by using one of the following three methods:

- Command-Line Interface (CLI)
- Simple Network Management Protocol (SNMP)
- Web-based

Each of the DWS-4000 management methods enables you to configure, manage, and control the software locally or remotely using in-band or out-of-band mechanisms. Management is standards-based, with configuration parameters and a private MIB providing control for functions not completely specified in the MIBs.

# <span id="page-13-0"></span>**Technical Support**

D-Link provides customer access to the latest user documentation and software updates for D-Link products through its support website (http://support.dlink.com).

# <span id="page-14-0"></span>**Section 1: Using the Command-Line Interface**

The command-line interface (CLI) is a text-based way to manage and monitor the system. You can access the CLI by using a direct serial connection or by using a remote logical connection with telnet or SSH.

This section describes the CLI syntax, conventions, and modes. It contains the following sections:

- ["Command Syntax" on page 15](#page-14-1)
- ["Common Parameter Values" on page 16](#page-15-0)
- ["Slot/Port Naming Convention" on page 17](#page-16-0)
- ["Using the No Form of a Command" on page 17](#page-16-1)
- ["DWS-4000 Modules" on page 18](#page-17-0)
- ["Command Modes" on page 19](#page-18-0)
- ["Command Completion and Abbreviation" on page 23](#page-22-0)
- ["CLI Error Messages" on page 24](#page-23-0)
- ["CLI Line-Editing Conventions" on page 24](#page-23-1)
- ["Using CLI Help" on page 26](#page-25-0)
- ["Accessing the CLI" on page 26](#page-25-1)

# <span id="page-14-1"></span>**Command Syntax**

A command is one or more words that might be followed by one or more parameters. Parameters can be required or optional values.

Some commands, such as show network or clear vlan, do not require parameters. Other commands, such as network parms, require that you supply a value after the command. You must type the parameter values in a specific order, and optional parameters follow required parameters. The following example describes the network parms command syntax:

network parms ipaddr netmask *[gateway]*

- network parms is the command name.
- ipaddr and netmask are parameters and represent required values that you must enter after you type the command keywords.
- *[*gateway*]* is an optional parameter, so you are not required to enter a value in place of the parameter.

The *CLI Command Reference* lists each command by the command name and provides a brief description of the command. Each command reference also contains the following information:

- Format shows the command keywords and the required and optional parameters.
- Mode identifies the command mode you must be in to access the command.
- Default shows the default value, if any, of a configurable setting on the device.

The show commands also contain a description of the information that the command shows.

### <span id="page-15-0"></span>**Common Parameter Values**

Parameter values might be names (strings) or numbers. To use spaces as part of a name parameter, enclose the name value in double quotes. For example, the expression "System Name with Spaces" forces the system to accept the spaces. Empty strings ("") are not valid user-defined strings. [Table 2](#page-15-1) describes common parameter values and value formatting.

<span id="page-15-1"></span>

| <b>Parameter</b>          | <b>Description</b>                                                                                                    |
|---------------------------|----------------------------------------------------------------------------------------------------|
| ipaddr                    | This parameter is a valid IP address. You can enter the IP address in the following<br>formats:<br>a (32 bits)<br>a.b (8.24 bits)<br>a.b.c (8.8.16 bits)<br>a.b.c.d (8.8.8.8)                                                                                                    |
|                           | In addition to these formats, the CLI accepts decimal, hexadecimal and octal formats<br>through the following input formats (where $n$ is any valid hexadecimal, octal or<br>decimal number):<br>0xn (CLI assumes hexadecimal format.)<br>On (CLI assumes octal format with leading zeros.)<br>n (CLI assumes decimal format.) |
| ipv6-address              | FE80:0000:0000:0000:020F:24FF:FEBF:DBCB, or<br>FE80:0:0:0:20F:24FF:FEBF:DBCB, or<br>FE80::20F24FF:FEBF:DBCB, or<br>FE80:0:0:0:20F:24FF:128:141:49:32                                                                                                    |
|                           | For additional information, refer to RFC 3513.                                                                                                    |
| Interface or<br>slot/port | Valid slot and port number separated by a forward slash. For example, 0/1 represents<br>slot number 0 and port number 1.                                                                                                    |
| Logical Interface         | Represents a logical slot and port number. This is applicable in the case of a port-<br>channel (LAG). You can use the logical slot/port to configure the port-channel.                                                                                                    |
| Character strings         | Use double quotation marks to identify character strings, for example, "System<br>Name with Spaces". An empty string ("") is not valid.                                                                                                    |

*Table 2: Parameter Descriptions* 

# <span id="page-16-0"></span>**Slot/Port Naming Convention**

DWS-4000 software references physical entities such as cards and ports by using a slot/port naming convention. The DWS-4000 software also uses this convention to identify certain logical entities, such as Port-Channel interfaces.

The slot number has two uses. In the case of physical ports, it identifies the card containing the ports. In the case of logical and CPU ports it also identifies the type of interface or port.

<span id="page-16-2"></span>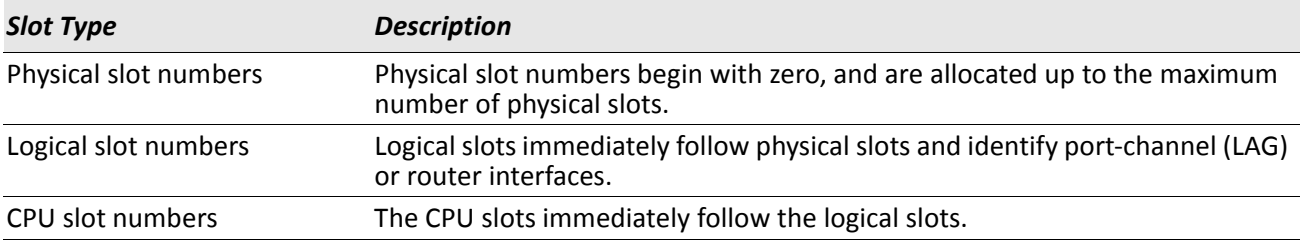

#### *Table 3: Type of Slots*

The port identifies the specific physical port or logical interface being managed on a given slot.

<span id="page-16-3"></span>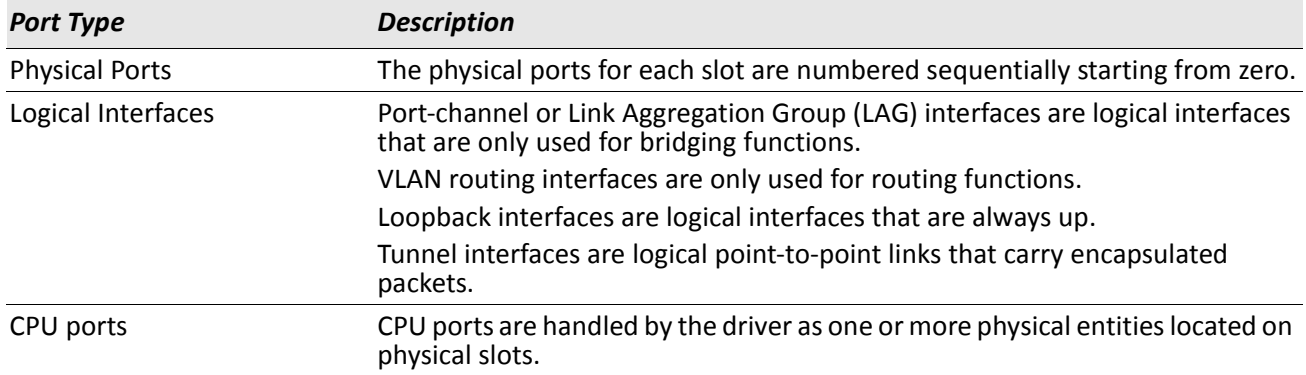

#### *Table 4: Type of Ports*

**Note:** In the CLI, loopback and tunnel interfaces do not use the slot/port format. To specify a loopback interface, you use the loopback ID. To specify a tunnel interface, you use the tunnel ID.

## <span id="page-16-1"></span>**Using the** *No* **Form of a Command**

The no keyword is a specific form of an existing command and does not represent a new or distinct command. Almost every configuration command has a no form. In general, use the no form to reverse the action of a command or reset a value back to the default. For example, the no shutdown configuration command reverses the shutdown of an interface. Use the command without the keyword no to re-enable a disabled feature or to enable a feature that is disabled by default. Only the configuration commands are available in the no form.

### <span id="page-17-0"></span>**DWS-4000 Modules**

DWS-4000 software consists of flexible modules that can be applied in various combinations to develop advanced Layer 2/3/4+ products. The commands and command modes available on your switch depend on the installed modules. Additionally, for some show commands, the output fields might change based on the modules included in the DWS-4000 software.

The DWS-4000 software suite includes the following modules:

- Switching (Layer 2)
- Routing (Layer 3)
- IPv6—IPv6 routing
- Multicast
- Wireless
- Quality of Service
- Management (CLI, Web UI, and SNMP)
- IPv6 Management—Allows management of the DWS-4000 device through an IPv6 through an IPv6 address without requiring the IPv6 Routing package in the system. The management address can be associated with the network port (front-panel switch ports), a routine interface (port or VLAN) and the Service port.
- Stacking

Not all modules are available for all platforms or software releases.

### <span id="page-18-0"></span>**Command Modes**

The CLI groups commands into modes according to the command function. Each of the command modes supports specific DWS-4000 software commands. The commands in one mode are not available until you switch to that particular mode, with the exception of the User EXEC mode commands. You can execute the User EXEC mode commands in the Privileged EXEC mode.

The command prompt changes in each command mode to help you identify the current mode. [Table 5](#page-18-1) describes the command modes and the prompts visible in that mode.

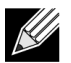

**Note:** The command modes available on your switch depend on the software modules that are installed. For example, a switch that does not support stacking does not have the Stack Global Config Command Mode.

<span id="page-18-1"></span>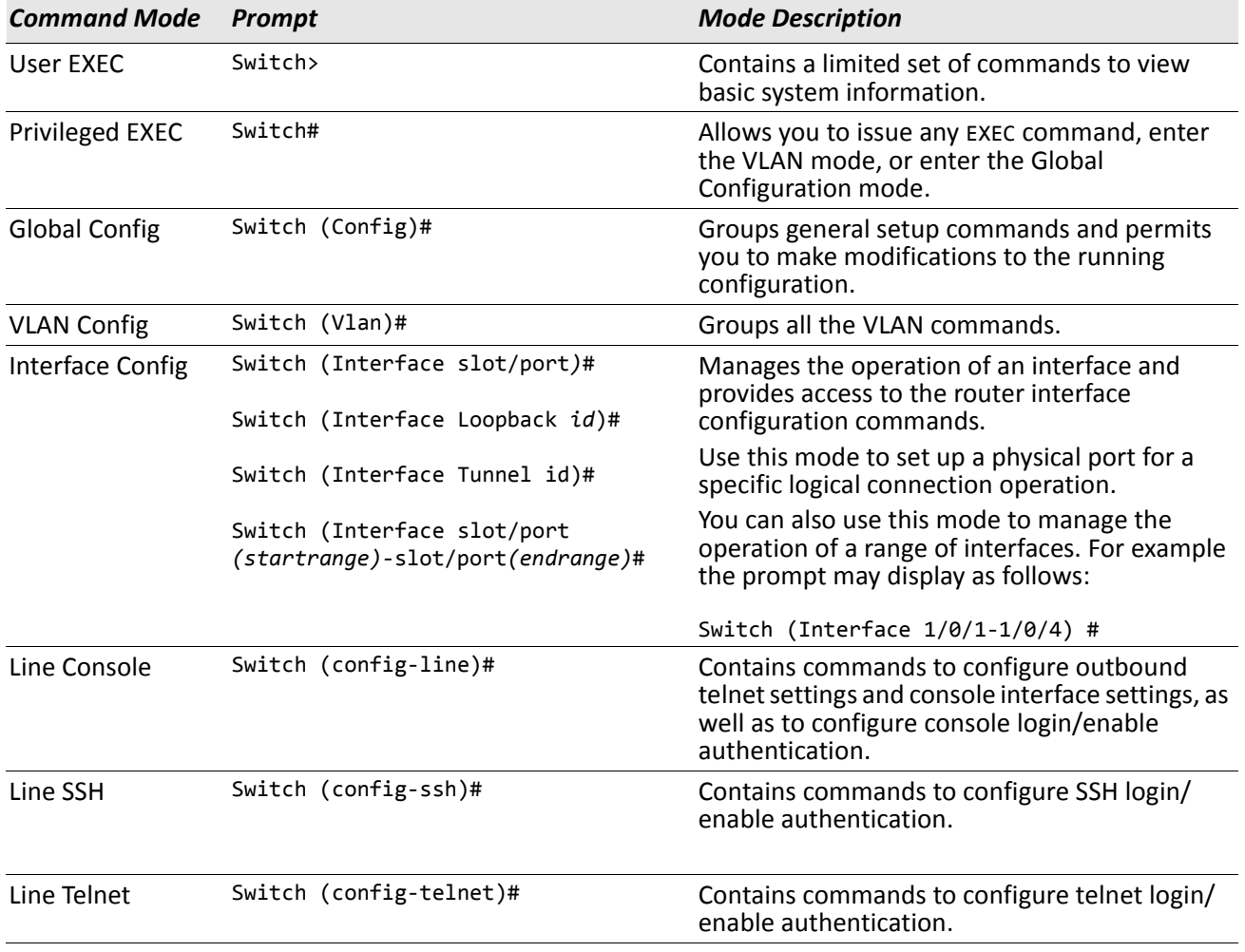

#### *Table 5: CLI Command Modes*

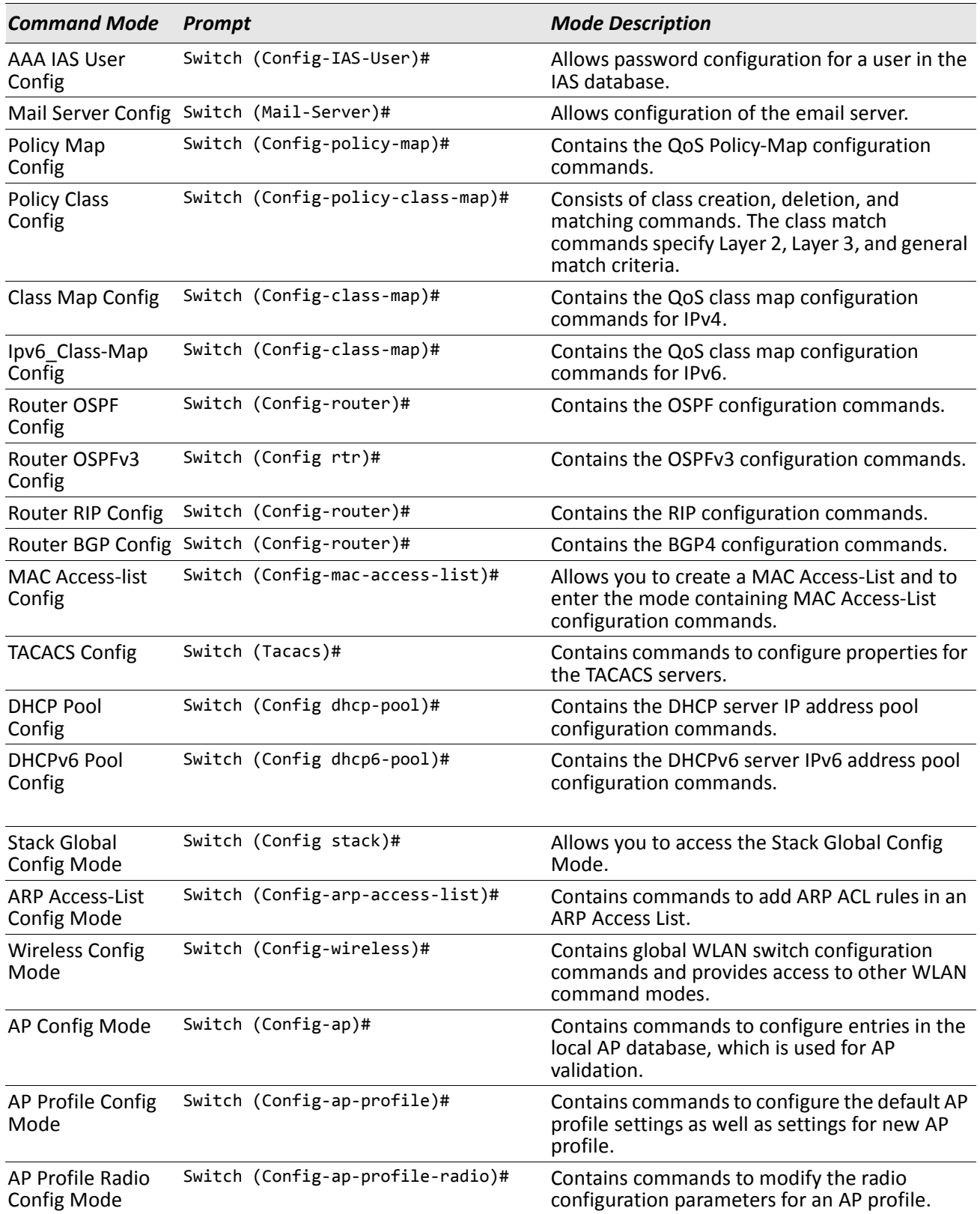

### *Table 5: CLI Command Modes (Cont.)*

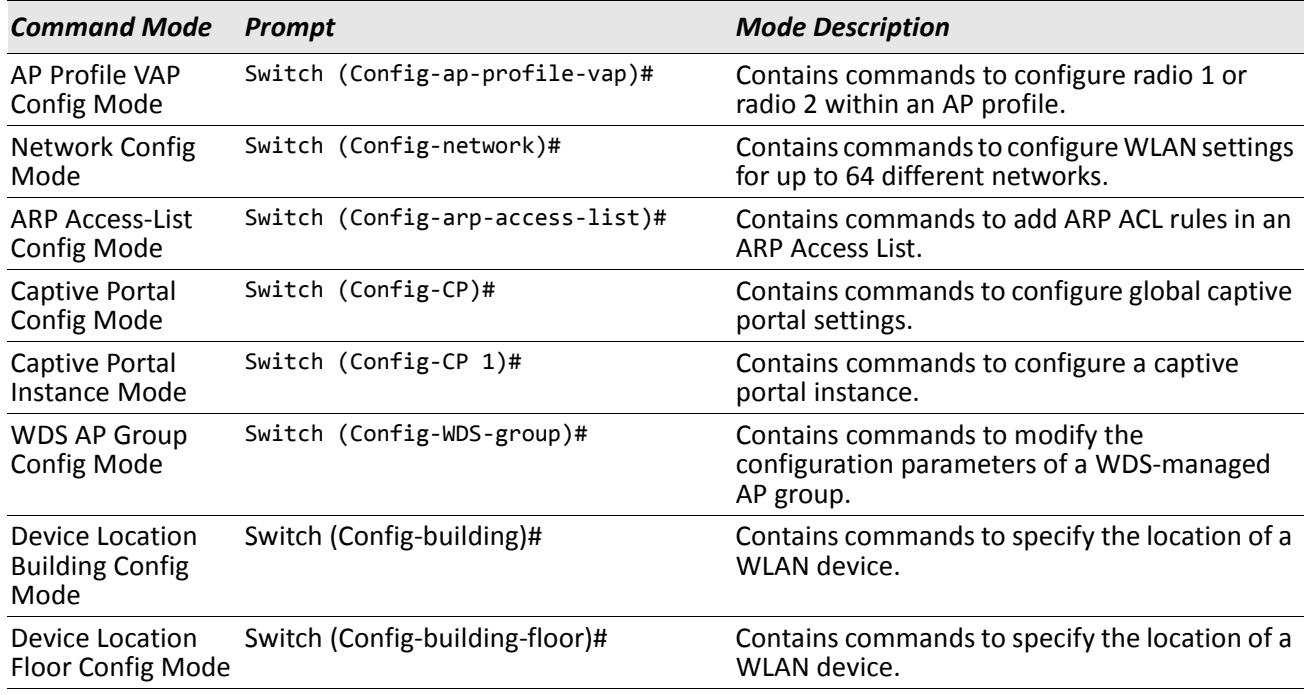

### *Table 5: CLI Command Modes (Cont.)*

[Table 6](#page-20-0) explains how to enter or exit each mode.

#### *Table 6: CLI Mode Access and Exit*

<span id="page-20-0"></span>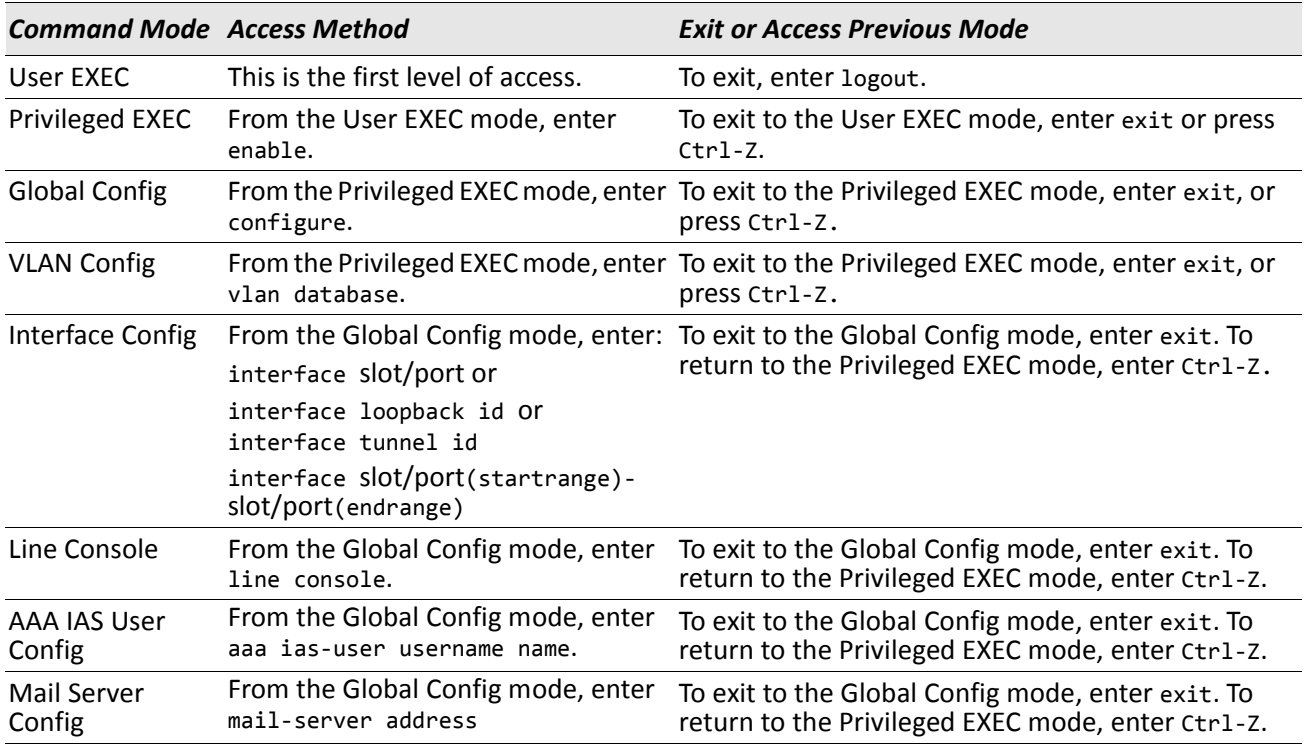

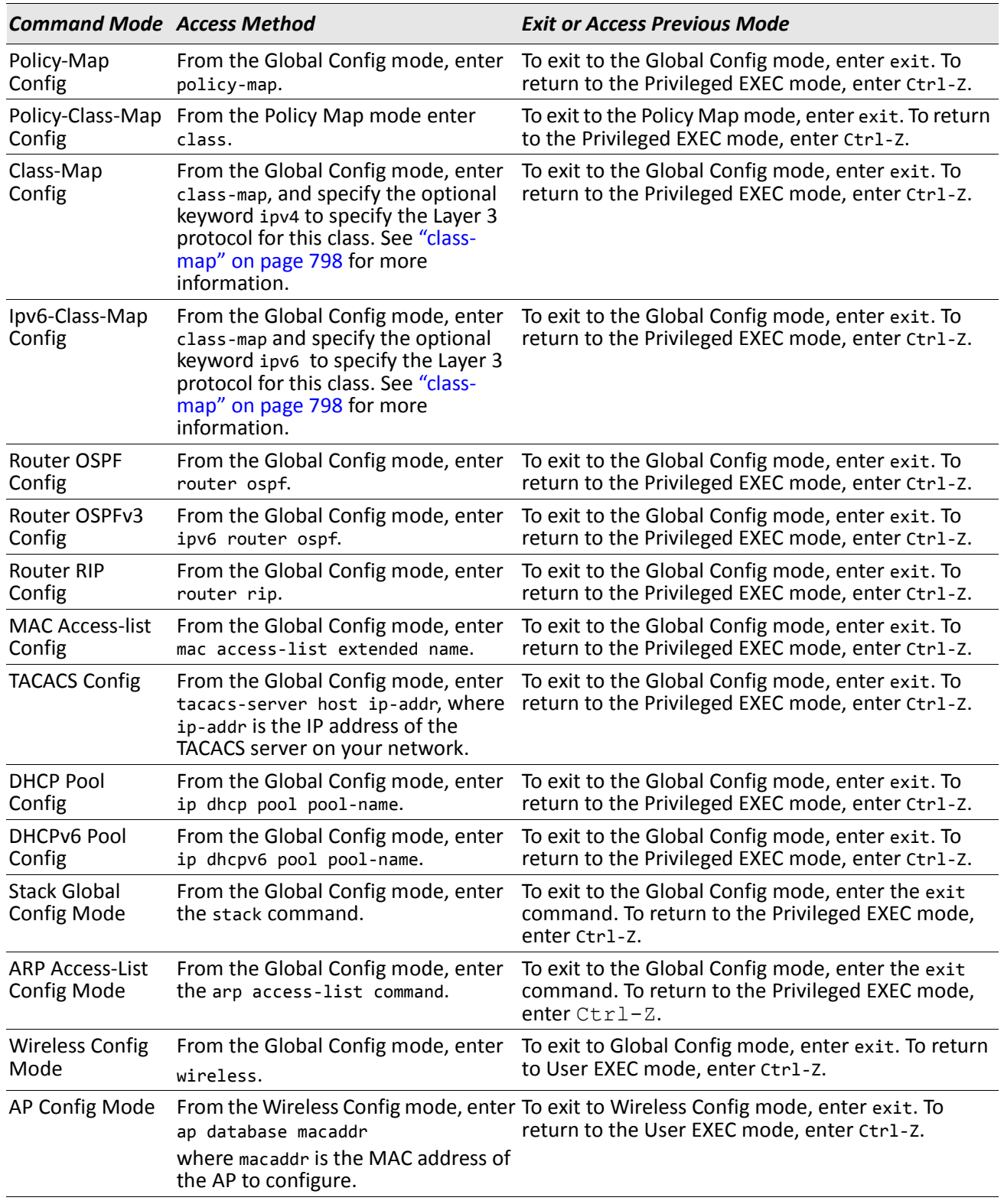

### *Table 6: CLI Mode Access and Exit (Cont.)*

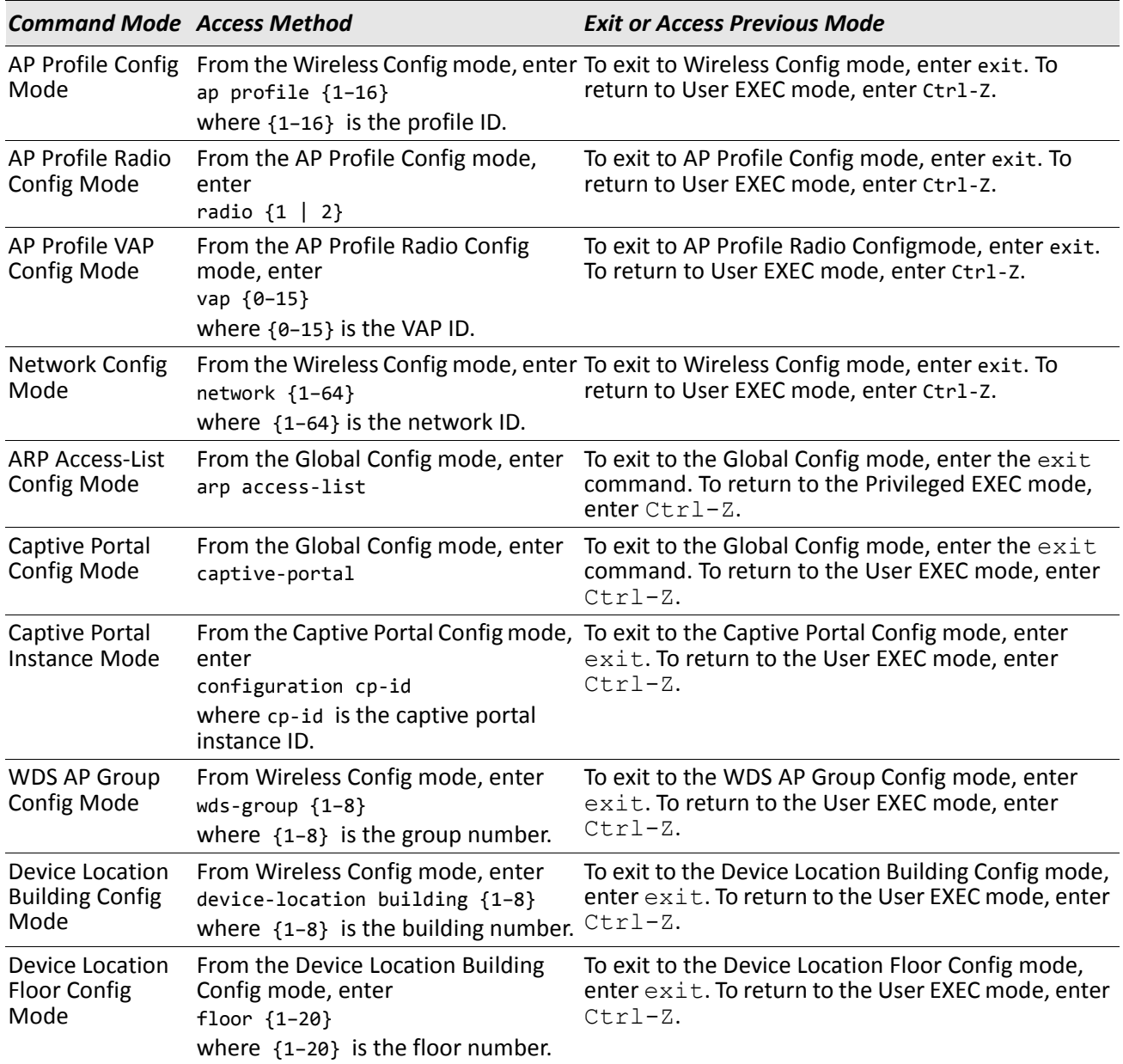

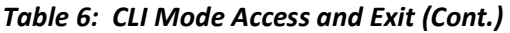

## <span id="page-22-0"></span>**Command Completion and Abbreviation**

Command completion finishes spelling the command when you type enough letters of a command to uniquely identify the command keyword. Once you have entered enough letters, press the SPACEBAR or TAB key to complete the word.

Command abbreviation allows you to execute a command when you have entered there are enough letters to uniquely identify the command. You must enter all of the required keywords and parameters before you enter the command.

# <span id="page-23-0"></span>**CLI Error Messages**

If you enter a command and the system is unable to execute it, an error message appears. [Table 7](#page-23-2) describes the most common CLI error messages.

<span id="page-23-2"></span>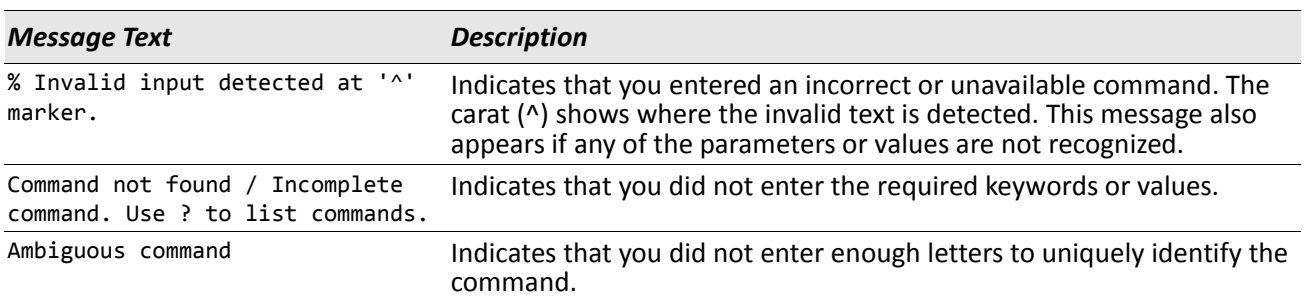

#### *Table 7: CLI Error Messages*

## <span id="page-23-1"></span>**CLI Line-Editing Conventions**

[Table 8](#page-23-3) describes the key combinations you can use to edit commands or increase the speed of command entry. You can access this list from the CLI by entering help from the User or Privileged EXEC modes.

<span id="page-23-3"></span>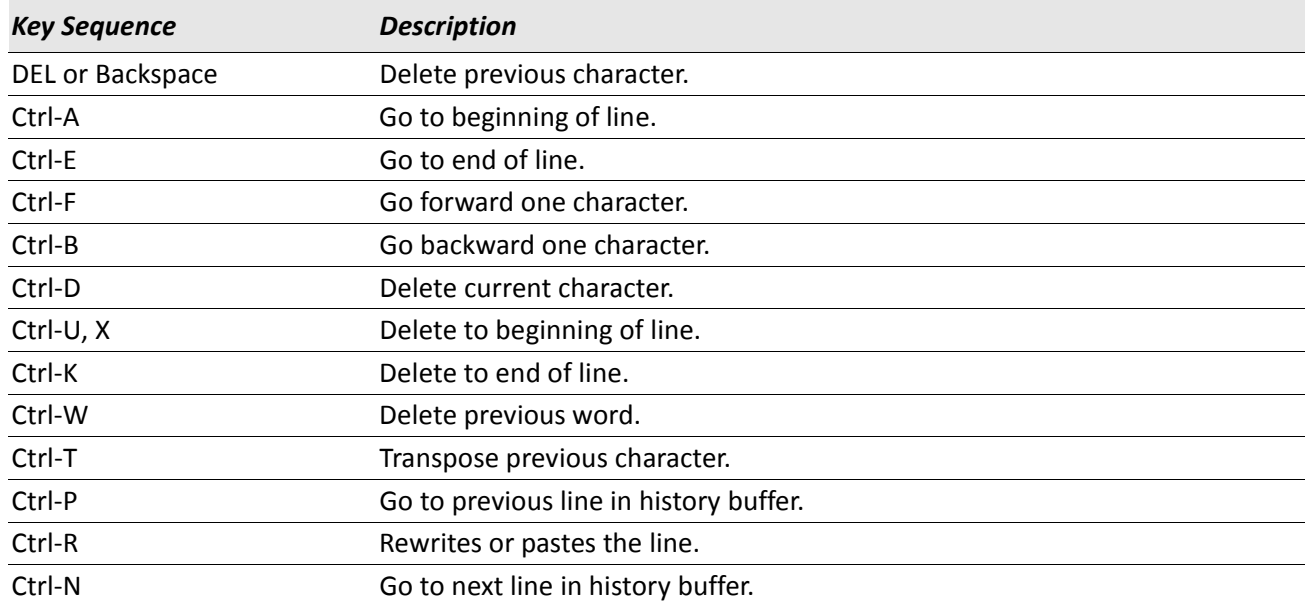

#### *Table 8: CLI Editing Conventions*

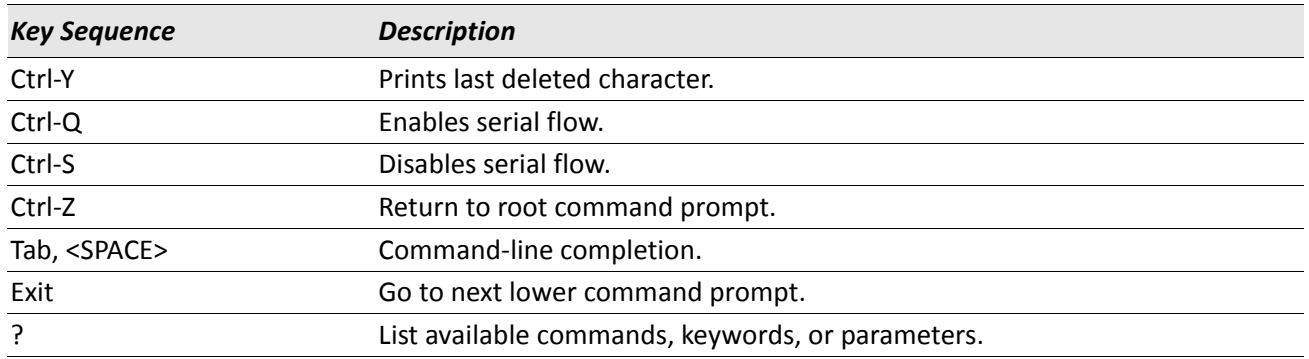

### *Table 8: CLI Editing Conventions (Cont.)*

## <span id="page-25-0"></span>**Using CLI Help**

Enter a question mark (?) at the command prompt to display the commands available in the current mode. (switch) >?

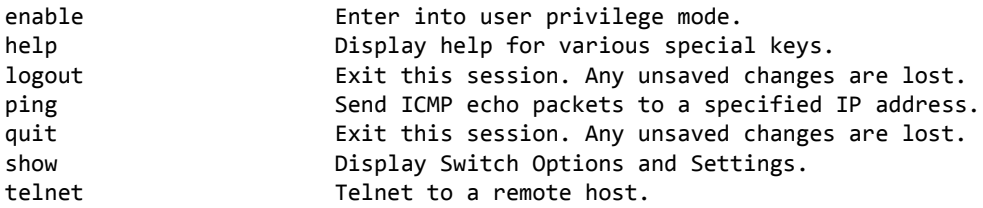

Enter a question mark (?) after each word you enter to display available command keywords or parameters. (switch) #network ?

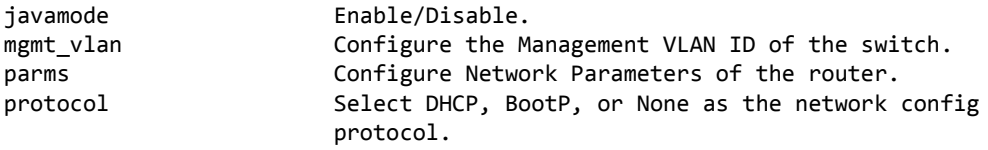

If the help output shows a parameter in angle brackets, you must replace the parameter with a value. (switch) #network parms ?

<ipaddr> Enter the IP address.

If there are no additional command keywords or parameters, or if additional parameters are optional, the following message appears in the output:

<cr> Press Enter to execute the command

You can also enter a question mark (?) after typing one or more characters of a word to list the available command or parameters that begin with the letters, as shown in the following example: (switch) #show m?

mac-addr-table mac-address-table monitor

## <span id="page-25-1"></span>**Accessing the CLI**

You can access the CLI by using a direct console connection or by using a telnet or SSH connection from a remote management host.

For the initial connection, you must use a direct connection to the console port. You cannot access the system remotely until the system has an IP address, subnet mask, and default gateway. You can set the network configuration information manually, or you can configure the system to accept these settings from a BOOTP or DHCP server on your network. For more information, see ["Network Interface Commands" on page 44.](#page-43-0)

# **Section 2: Stacking Commands**

<span id="page-26-0"></span>This chapter describes the stacking commands available in the DWS-4000 CLI.

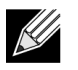

**Note:** The stacking commands are available on the DWS-4000 Platform.

The Stacking Commands chapter includes the following sections:

- ["Dedicated Port Stacking" on page 27](#page-26-1)
- ["Stack Port Commands" on page 35](#page-34-0)
- ["Nonstop Forwarding Commands" on page 39](#page-38-0)

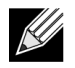

**Note:** The commands in this section are in one of two functional groups:

- Show commands display switch settings, statistics, and other information.
- Configuration commands configure features and options of the switch. For every configuration command, there is a show command that displays the configuration setting.

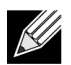

**Note:** The Primary Management Unit is the unit that controls the stack.

## <span id="page-26-1"></span>**Dedicated Port Stacking**

This section describes the commands you use to configure dedicated port stacking.

### **stack**

This command sets the mode to Stack Global Config.

**Format** stack

**Mode** Global Config

### **member**

This command configures a switch. The *unit* is the switch identifier of the switch to be added/removed from the stack. The switchindex is the index into the database of the supported switch types, indicating the type of the switch being preconfigured. The switch index is a 32-bit integer. This command is executed on the Primary Management Unit.

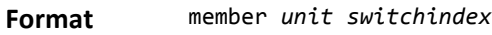

**Mode** Stack Global Config

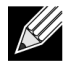

**Note:** Switch index can be obtained by executing the show supported switchtype command in User EXEC mode.

#### **no member**

This command removes a switch from the stack. The *unit* is the switch identifier of the switch to be removed from the stack. This command is executed on the Primary Management Unit.

**Format** no member *unit* **Mode** Stack Global Config

### **switch priority**

This command configures the ability of a switch to become the Primary Management Unit. The *unit* is the switch identifier. The *value* is the preference parameter that allows the user to specify, priority of one backup switch over another. The range for priority is 1 to 15. The switch with the highest priority value will be chosen to become the Primary Management Unit if the active Primary Management Unit fails. The switch priority defaults to the hardware management preference value 1. Switches that do not have the hardware capability to become the Primary Management Unit are not eligible for management.

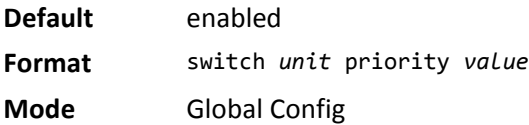

### **switch renumber**

This command changes the switch identifier for a switch in the stack. The oldunit is the current switch identifier on the switch whose identifier is to be changed. The newunit is the updated value of the switch identifier. Upon execution, the switch will be configured with the configuration information for the new switch, if any. The old switch configuration information will be retained, however the old switch will be operationally unplugged. This command is executed on the Primary Management Unit.

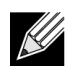

**Note:** If the management unit is renumbered, then the running configuration is no longer applied (i.e. the stack acts as if the configuration had been cleared).

**Format** switch *oldunit* renumber *newunit* **Mode** Global Config

### **movemanagement**

This command moves the Primary Management Unit functionality from one switch to another. The fromunit is the switch identifier on the current Primary Management Unit. The tounit is the switch identifier on the new Primary Management Unit. Upon execution, the entire stack (including all interfaces in the stack) is unconfigured and reconfigured with the configuration on the new Primary Management Unit. After the reload is complete, all stack management capability must be performed on the new Primary Management Unit. To preserve the current configuration across a stack move, execute the copy system:running-config nvram:startup-config (in Privileged EXEC) command before performing the stack move. A stack move causes all routes and layer 2 addresses to be lost. This command is executed on the Primary Management Unit. The system prompts you to confirm the management move.

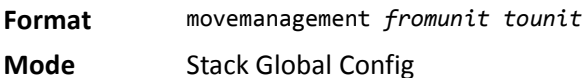

### **standby**

Use this command to configure a unit as a Standby Management Unit (STBY).

 $\mathscr U$ **Note:** The Standby Management Unit cannot be the current Management Unit. The Standby unit should be a management-capable unit.

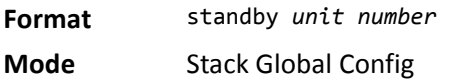

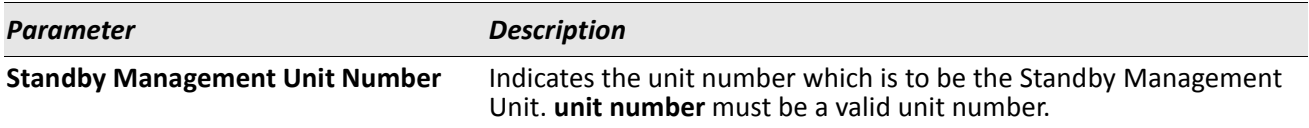

#### **no standby**

The no form of this command allows the application to run the auto Standby Management Unit logic.

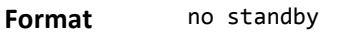

**Mode** Stack Global Config

### **slot**

This command configures a slot in the system. The *unit/slot* is the slot identifier of the slot. The cardindex is the index into the database of the supported card types, indicating the type of the card being preconfigured in the specified slot. The card index is a 32-bit integer. If a card is currently present in the slot that is unconfigured, the configured information will be deleted and the slot will be re-configured with default information for the card.

**Format** slot *unit/slot cardindex*

**Mode** Global Config

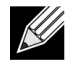

**Note:** Card index can be obtained by executing show supported cardtype command in User EXEC mode.

#### **no slot**

This command removes configured information from an existing slot in the system.

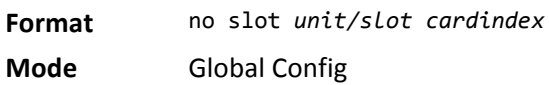

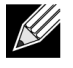

**Note:** Card index can be obtained by executing show supported cardtype command in User EXEC mode.

### **set slot disable**

This command configures the administrative mode of the slot(s). If you specify [all], the command is applied to all slots, otherwise the command is applied to the slot identified by *unit/slot*.

If a card or other module is present in the slot, this administrative mode will effectively be applied to the contents of the slot. If the slot is empty, this administrative mode will be applied to any module that is inserted into the slot. If a card is disabled, all the ports on the device are operationally disabled and shown as *unplugged* on management screens.

**Format** set slot disable [*unit/slot]* | all] **Mode** Global Config

#### **no set slot disable**

This command unconfigures the administrative mode of the slot(s). If you specify all, the command removes the configuration from all slots, otherwise the configuration is removed from the slot identified by *unit/slot*.

If a card or other module is present in the slot, this administrative mode removes the configuration from the contents of the slot. If the slot is empty, this administrative mode removes the configuration from any module inserted into the slot. If a card is disabled, all the ports on the device are operationally disabled and shown as *unplugged* on management screens.

**Format** no set slot disable [*unit/slot]* | all] **Mode** Global Config

### **set slot power**

This command configures the power mode of the slot(s) and allows power to be supplied to a card located in the slot. If you specify all, the command is applied to all slots, otherwise the command is applied to the slot identified by *unit/slot*.

Use this command when installing or removing cards. If a card or other module is present in this slot, the power mode is applied to the contents of the slot. If the slot is empty, the power mode is applied to any card inserted into the slot.

**Format** set slot power [*unit/slot]* | all] **Mode** Global Config

#### **no set slot power**

This command unconfigures the power mode of the slot(s) and prohibits power from being supplied to a card located in the slot. If you specify all, the command prohibits power to all slots, otherwise the command prohibits power to the slot identified by *unit/slot*.

Use this command when installing or removing cards. If a card or other module is present in this slot, power is prohibited to the contents of the slot. If the slot is empty, power is prohibited to any card inserted into the slot.

**Format** no set slot power *[unit/slot]* | all]

**Mode** Global Config

### **reload (Stack)**

This command resets the entire stack or the identified *unit*. The *unit* is the switch identifier. The system prompts you to confirm that you want to reset the switch.

**Format** reload *[unit]*

**Mode** Global Config

### **show slot**

This command displays information about all the slots in the system or for a specific slot.

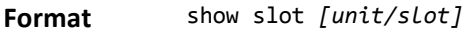

**Mode** User EXEC

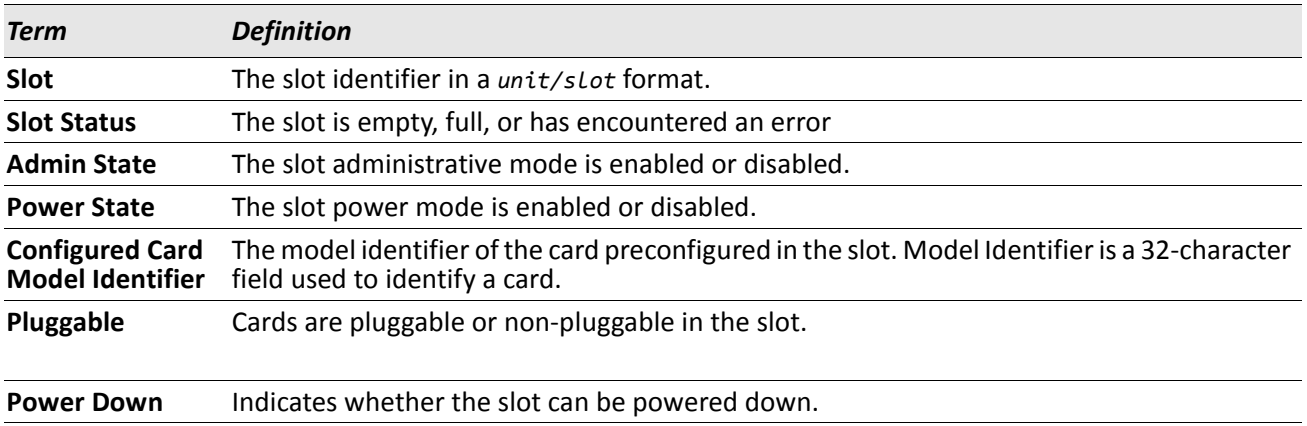

If you supply a value for *unit/slot*, the following additional information appears:

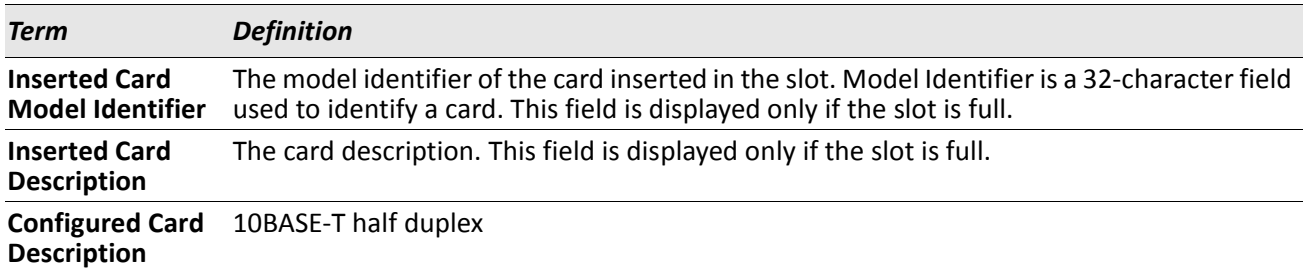

### **show supported cardtype**

This commands displays information about all card types or specific card types supported in the system.

**Format** show supported cardtype *[cardindex]*

**Mode** User EXEC

If you do not supply a value for cardindex, the following output appears:

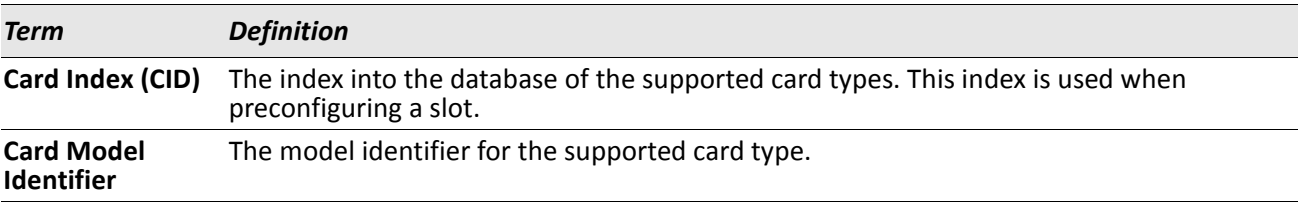

If you supply a value for cardindex, the following output appears:

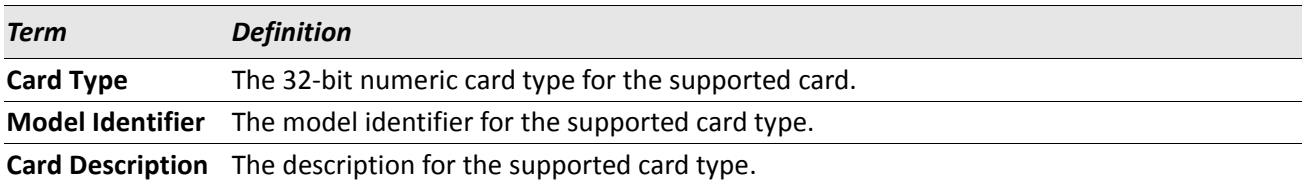

### **show switch**

This command displays information about all units in the stack or a single unit when you specify the unit value. **Format** show switch *[unit]*

**Mode** Privileged EXEC

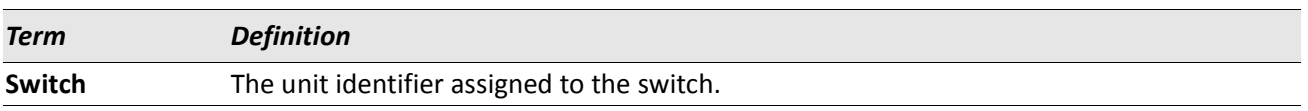

When you do not specify a value for *unit*, the following information appears:

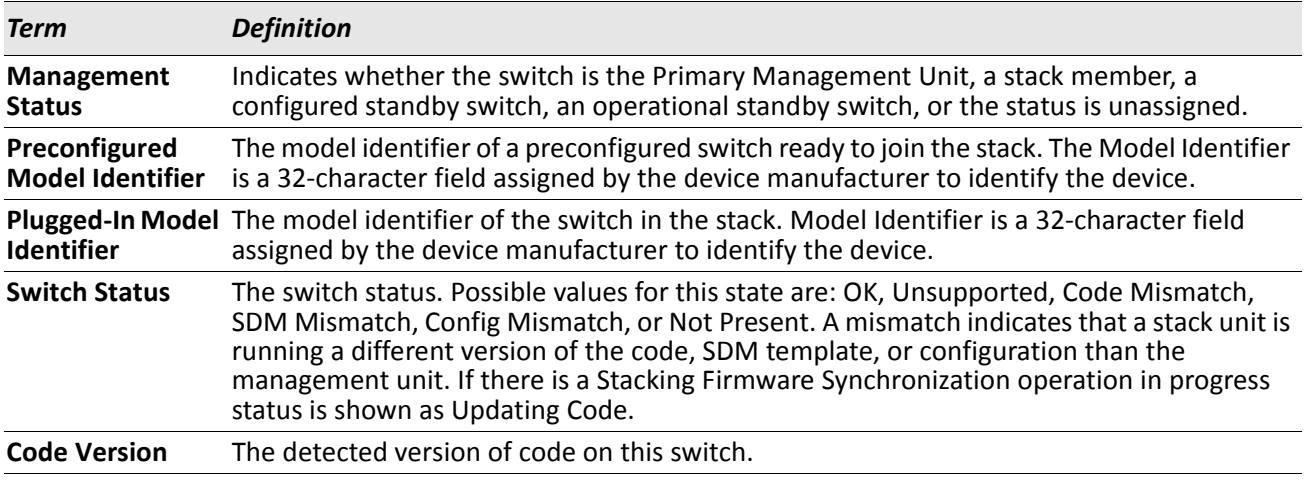

*Example:* The following shows example CLI display output for the command. (Switching) #show switch

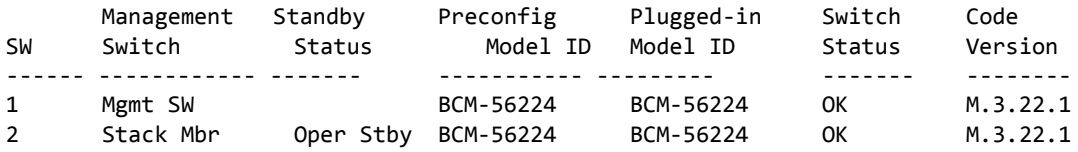

When you specify a value for *unit*, the following information appears:

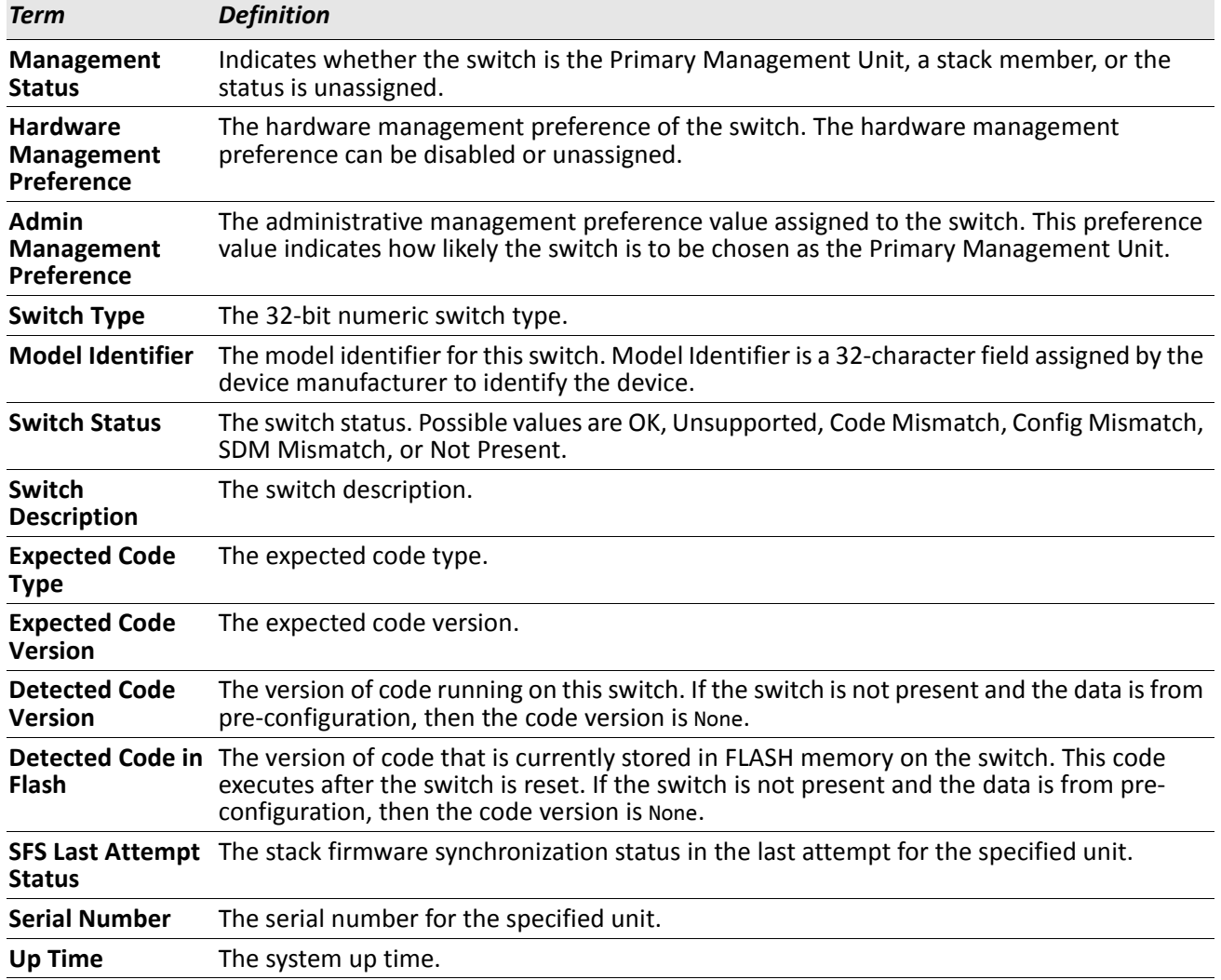

### **show supported switchtype**

This commands displays information about all supported switch types or a specific switch type.

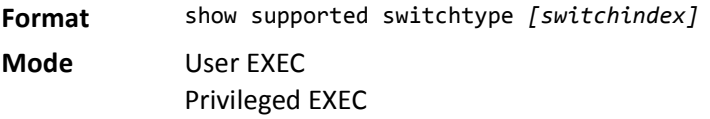

If you do not supply a value for *switchindex*, the following output appears:

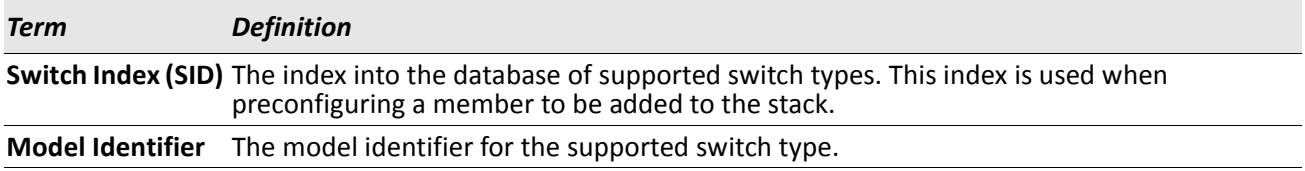

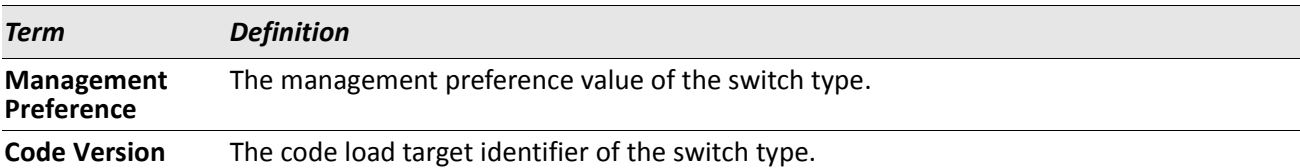

If you supply a value for *switchindex*, the following output appears:

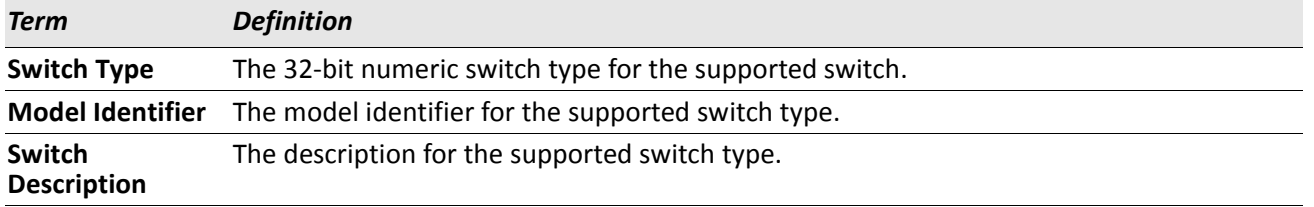

## <span id="page-34-0"></span>**Stack Port Commands**

This section describes the commands you use to view and configure stack port information.

### **stack-port**

This command sets stacking per port or range of ports to either stack or ethernet mode.

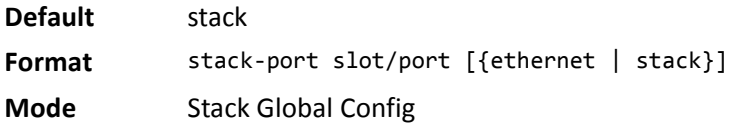

### **show stack-port**

This command displays summary stack-port information for all interfaces.

**Format** show stack-port

**Mode** Privileged EXEC

#### For Each Interface:

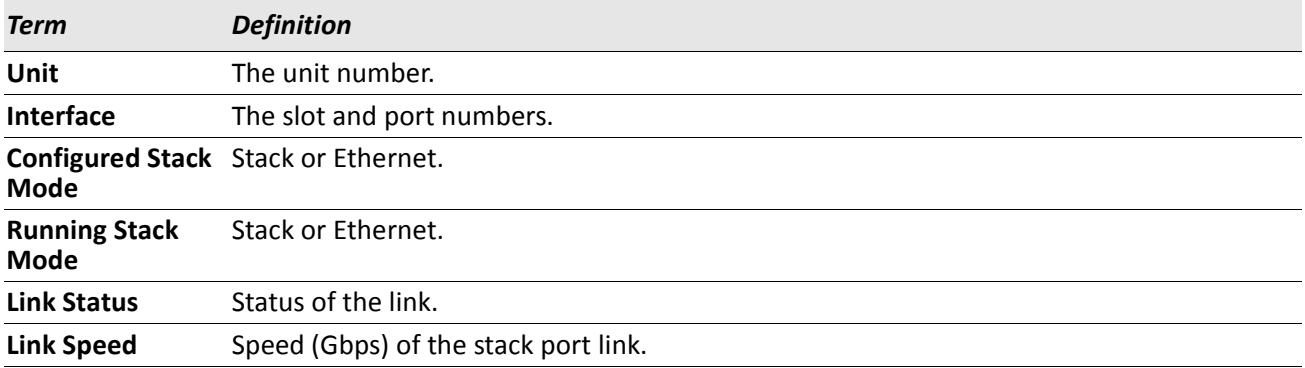

### **show stack-port counters**

This command displays summary data counter information for all interfaces.

**Format** show stack-port counters

**Mode** Privileged EXEC

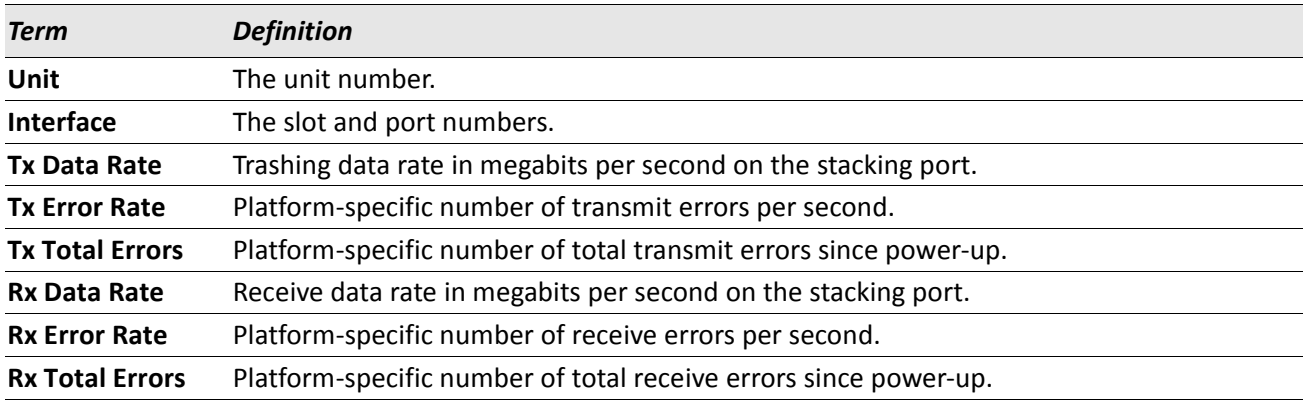

### **show stack-port diag**

This command shows stack port diagnostics for each port and is only intended for Field Application Engineers (FAEs) and developers. An FAE will advise on the necessity to run this command and capture this information.

**Format** show stack-port diag

**Mode** Privileged EXEC

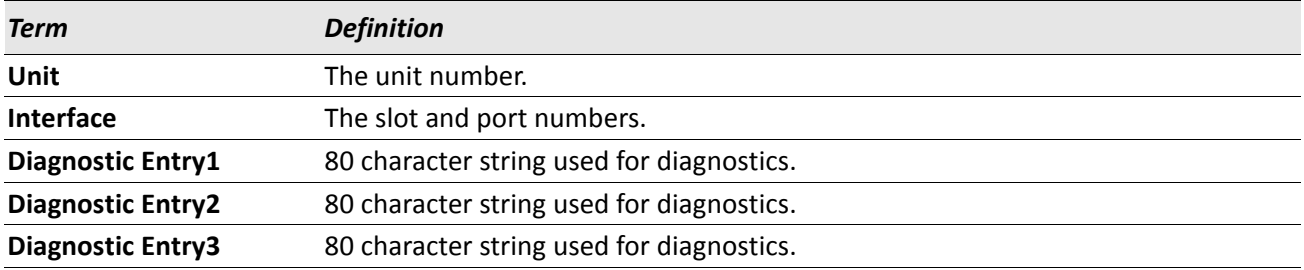
# **Stack Firmware Synchronization Commands**

Stack Firmware Synchronization (SFS) provides the ability to automatically synchronize firmware for all stack members. If a unit joins the stack and its firmware version is different from the version running on the stack manager, the SFS feature can either upgrade or downgrade the firmware on the mismatched stack member. There is no attempt to synchronize the stack to the latest firmware in the stack.

## **boot auto-copy-sw**

Use this command to enable the Stack Firmware Synchronization feature on the stack.

- **Default** Disabled **Format** boot auto-copy-sw
- **Mode** Privileged Exec

#### **no boot auto-copy-sw**

Use this command to disable the Stack Firmware Synchronization feature on the stack

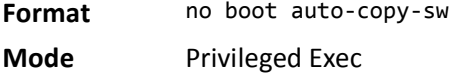

## **boot auto-copy-sw trap**

Use this command to enable the sending of SNMP traps related to the Stack Firmware Synchronization feature.

**Default** Enabled **Format** boot auto-copy-sw trap **Mode** Privileged Exec

#### **no boot auto-copy-sw trap**

Use this command to disable the sending of traps related to the Stack Firmware Synchronization feature.

**Format** no boot auto-copy-sw trap

**Mode** Privileged Exec

## **boot auto-copy-sw allow-downgrade**

Use this command to allow the stack manager to downgrade the firmware version on the stack member if the firmware version on the manager is older than the firmware version on the member.

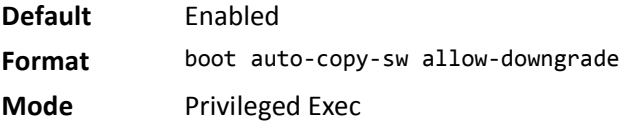

#### **no boot auto-copy-sw allow-downgrade**

Use this command to prevent the stack manager from downgrading the firmware version of a stack member.

**Format** no boot auto-copy-sw allow-downgrade

**Mode** Privileged Exec

## **show auto-copy-sw**

Use this command to display Stack Firmware Synchronization configuration status information.

**Format** show auto-copy-sw

**Mode** Privileged Exec

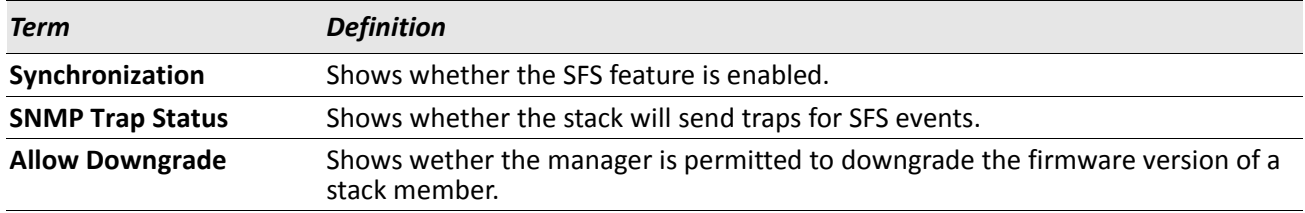

# **Nonstop Forwarding Commands**

A switch can be described in terms of three semi-independent functions called the forwarding plane, the control plane, and the management plane. The forwarding plane forwards data packets. The forwarding plane is implemented in hardware. The control plane is the set of protocols that determine how the forwarding plane should forward packets, deciding which data packets are allowed to be forwarded and where they should go. Application software on the management unit acts as the control plane. The management plane is application software running on the management unit that provides interfaces allowing a network administrator to configure and monitor the device.

Nonstop forwarding (NSF) allows the forwarding plane of stack units to continue to forward packets while the control and management planes restart as a result of a power failure, hardware failure, or software fault on the management unit. A nonstop forwarding failover can also be manually initiated using the initiate failover command. Traffic flows that enter and exit the stack through physical ports on a unit other than the management continue with at most sub-second interruption when the management unit fails.

To prepare the backup management unit in case of a failover, applications on the management unit continuously checkpoint some state information to the backup unit. Changes to the running configuration are automatically copied to the backup unit. MAC addresses stay the same across a nonstop forwarding failover so that neighbors do not have to relearn them.

When a nonstop forwarding failover occurs, the control plane on the backup unit starts from a partiallyinitialized state and applies the checkpointed state information. While the control plane is initializing, the stack cannot react to external changes, such as network topology changes. Once the control plane is fully operational on the new management unit, the control plane ensures that the hardware state is updated as necessary. Control plane failover time depends on the size of the stack, the complexity of the configuration, and the speed of the CPU.

The management plane restarts when a failover occurs. Management connections must be reestablished.

For NSF to be effective, adjacent networking devices must not reroute traffic around the restarting device. DWS-4000 uses three techniques to prevent traffic from being rerouted:

- **1.** A protocol may distribute a part of its control plane to stack units so that the protocol can give the appearance that it is still functional during the restart. Spanning tree and port channels use this technique.
- **2.** A protocol may enlist the cooperation of its neighbors through a technique known as graceful restart. OSPF uses graceful restart if it is enabled (see ["OSPF Graceful Restart Commands" on page 460](#page-459-0) and ["OSPF](#page-459-0)  [Graceful Restart Commands" on page 460\)](#page-459-0).
- **3.** A protocol may simply restart after the failover if neighbors react slowly enough that they will not normally detect the outage. The IP multicast routing protocols are a good example of this behavior.

To take full advantage of nonstop forwarding, layer 2 connections to neighbors should be via port channels that span two or more stack units, and layer 3 routes should be ECMP routes with next hops via physical ports on two or more units. The hardware can quickly move traffic flows from port channel members or ECMP paths on a failed unit to a surviving unit.

# **nsf (Stack Global Config Mode)**

This command enables nonstop forwarding feature on the stack. When nonstop forwarding is enabled, if the management unit of a stack fails, the backup unit takes over as the master without clearing the hardware tables of any of the surviving units. Data traffic continues to be forwarded in hardware while the management functions initialize on the backup unit.

NSF is enabled by default on platforms that support it. The administrator may wish to disable NSF in order to redirect the CPU resources consumed by data checkpointing.

If a unit that does not support NSF is connected to the stack, then NSF is disabled on all stack members. When a unit that does not support NSF is disconnected from the stack and all other units support NSF, and NSF is administratively enabled, then NSF operation resumes.

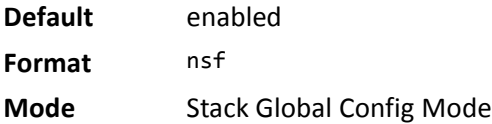

#### **no nsf**

This command disables NSF on the stack.

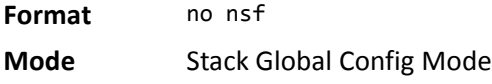

## **show nsf**

This command displays global and per-unit information on NSF configuration on the stack.

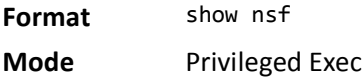

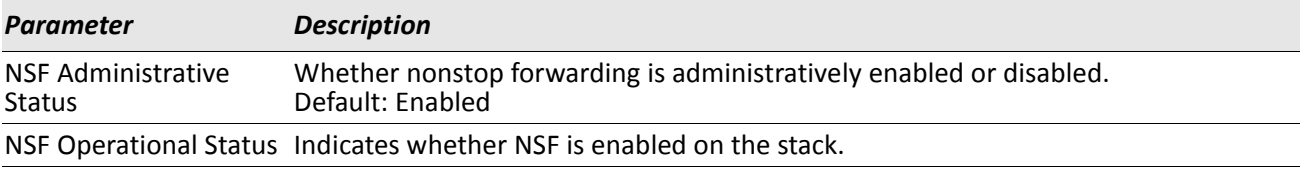

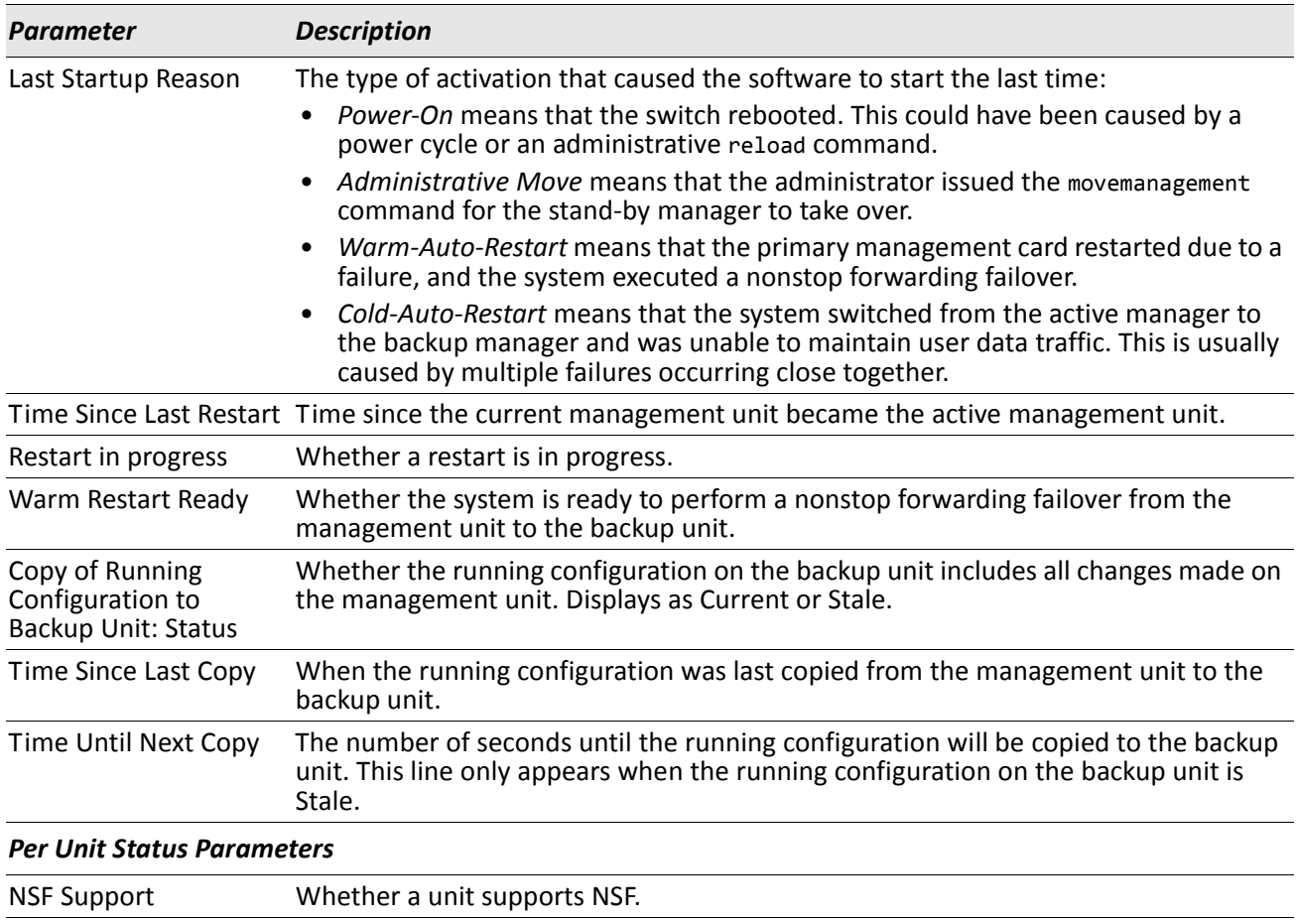

## **initiate failover**

This command forces the backup unit to take over as the management unit and perform a *warm restart* of the stack. On a warm restart, the backup unit becomes the management unit without clearing its hardware tables (on a cold restart, hardware tables are cleared). Applications apply checkpointed data from the former management unit. The original management unit reboots.

If the system is not ready for a warm restart, for example because no backup unit has been elected or one or more members of the stack do not support nonstop forwarding, the command fails with a warning message.

The movemanagement command (see [page 29](#page-28-0)) also transfers control from the current management unit; however, the hardware is cleared and all units reinitialize.

**Format** initiate failover **Mode** Stack Global Config Mode

## **show checkpoint statistics**

This command displays general information about the checkpoint service operation.

**Format** show checkpoint statistics

**Mode** Privileged Exec

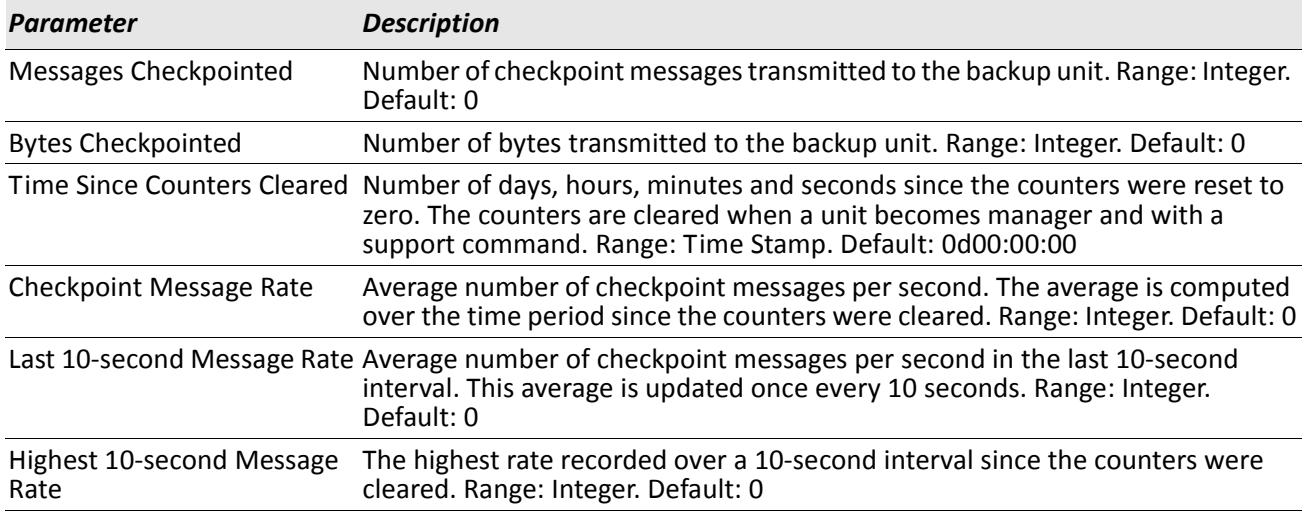

# **clear checkpoint statistics**

This command clears all checkpoint statistics to their initial values.

**Format** clear checkpoint statistics

**Mode** Privileged Exec

# **Section 3: Management Commands**

This chapter describes the management commands available in the DWS-4000 CLI.

The Management Commands chapter contains the following sections:

- ["Network Interface Commands" on page 44](#page-43-0)
- ["Console Port Access Commands" on page 48](#page-47-0)
- ["Telnet Commands" on page 51](#page-50-0)
- ["Secure Shell Commands" on page 55](#page-54-0)
- ["Management Security Commands" on page 57](#page-56-0)
- ["Hypertext Transfer Protocol Commands" on page 59](#page-58-0)
- ["Access Commands" on page 65](#page-64-0)
- ["User Account Commands" on page 66](#page-65-0)
- ["SNMP Commands" on page 84](#page-83-0)
- ["RADIUS Commands" on page 93](#page-92-0)
- ["TACACS+ Commands" on page 106](#page-105-0)
- ["Configuration Scripting Commands" on page 109](#page-108-0)
- ["Pre-login Banner, System Prompt, and Host Name Commands" on page 111](#page-110-0)
- ["TR-069 Client Commands" on page 112](#page-111-0)

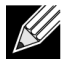

**Note:** The commands in this section are in one of three functional groups:

- Show commands display switch settings, statistics, and other information.
- Configuration commands configure features and options of the switch. For every configuration command, there is a show command that displays the configuration setting.
- Clear commands clear some or all of the settings to factory defaults.

# <span id="page-43-0"></span>**Network Interface Commands**

This section describes the commands you use to configure a logical interface for management access. To configure the management VLAN, see ["network mgmt\\_vlan" on page 234](#page-233-0).

# **enable (Privileged EXEC access)**

This command gives you access to the Privileged EXEC mode. From the Privileged EXEC mode, you can configure the network interface.

**Format** enable **Mode** User EXEC

## **serviceport ip**

This command sets the IP address, the netmask and the gateway of the network management port. You can specify the none option to clear the IPv4 address and mask and the default gateway (i.e., reset each of these values to 0.0.0.0).

**Format** serviceport ip {*ipaddr netmask* [*gateway*] | none}

**Mode** Privileged EXEC

## **serviceport protocol**

This command specifies the network management port configuration protocol. If you modify this value, the change is effective immediately. If you use the *bootp* parameter, the switch periodically sends requests to a BootP server until a response is received. If you use the *dhcp* parameter, the switch periodically sends requests to a DHCP server until a response is received. If you use the *none* parameter, you must configure the network information for the switch manually.

Format serviceport protocol {none | bootp | dhcp}

**Mode** Privileged EXEC

### **network parms**

This command sets the IP address, subnet mask and gateway of the device. The IP address and the gateway must be on the same subnet. You can specify the none option to clear the IPv4 address and mask and the default gateway (i.e., to reset each of these values to 0.0.0.0).

**Format** network parms {*ipaddr netmask* [*gateway*]| none}

### **network protocol**

This command specifies the network configuration protocol to be used. If you modify this value, change is effective immediately. If you use the bootp parameter, the switch periodically sends requests to a BootP server until a response is received. If you use the dhcp parameter, the switch periodically sends requests to a DHCP server until a response is received. If you use the none parameter, you must configure the network information for the switch manually.

**Default** none **Format** network protocol {none | bootp | dhcp} **Mode** Privileged EXEC

## **network mac-address**

This command sets locally administered MAC addresses. The following rules apply:

- Bit 6 of byte 0 (called the U/L bit) indicates whether the address is universally administered (b'0') or locally administered (b'1').
- Bit 7 of byte 0 (called the I/G bit) indicates whether the destination address is an individual address (b'0') or a group address (b'1').
- The second character, of the twelve character macaddr, must be 2, 6, A or E.

A locally administered address must have bit 6 On (b'1') and bit 7 Off (b'0').

**Format** network mac-address *macaddr*

**Mode** Privileged EXEC

## **network mac-type**

This command specifies whether the switch uses the burned in MAC address or the locally-administered MAC address.

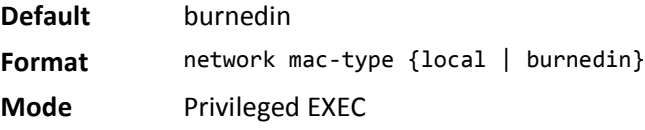

#### **no network mac-type**

This command resets the value of MAC address to its default.

**Format** no network mac-type

## **network javamode**

This command specifies whether or not the switch should allow access to the Java applet in the header frame of the Web interface. When access is enabled, the Java applet can be viewed from the Web interface. When access is disabled, the user cannot view the Java applet.

**Default** enabled

**Format** network javamode

**Mode** Privileged EXEC

#### **no network javamode**

This command disallows access to the Java applet in the header frame of the Web interface. When access is disabled, the user cannot view the Java applet.

**Format** no network javamode

**Mode** Privileged EXEC

#### **show network**

This command displays configuration settings associated with the switch's network interface. The network interface is the logical interface used for in-band connectivity with the switch via any of the switch's front panel ports. The configuration parameters associated with the switch's network interface do not affect the configuration of the front panel ports through which traffic is switched or routed. The network interface is always considered to be up, whether or not any member ports are up; therefore, the show network command will always show the interface status as Up.

**Format** show network

**Modes** • Privileged EXEC

User EXEC

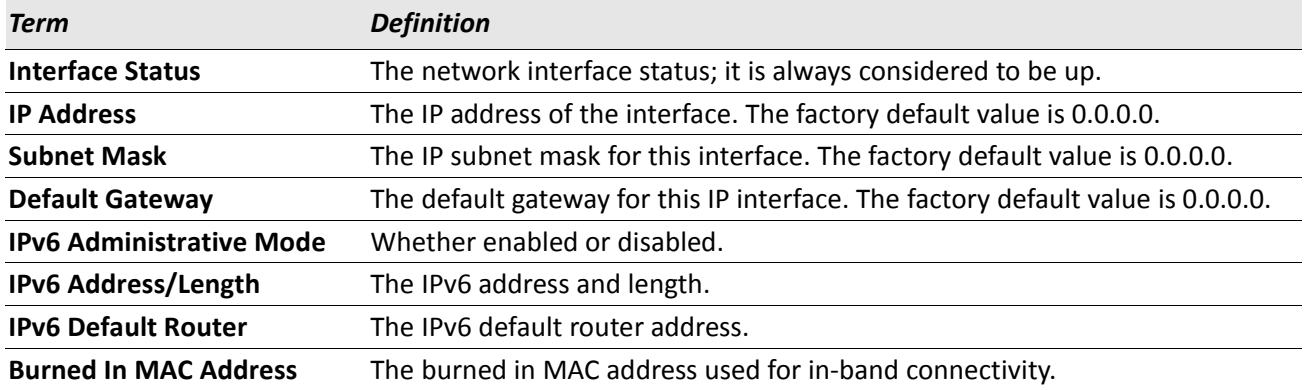

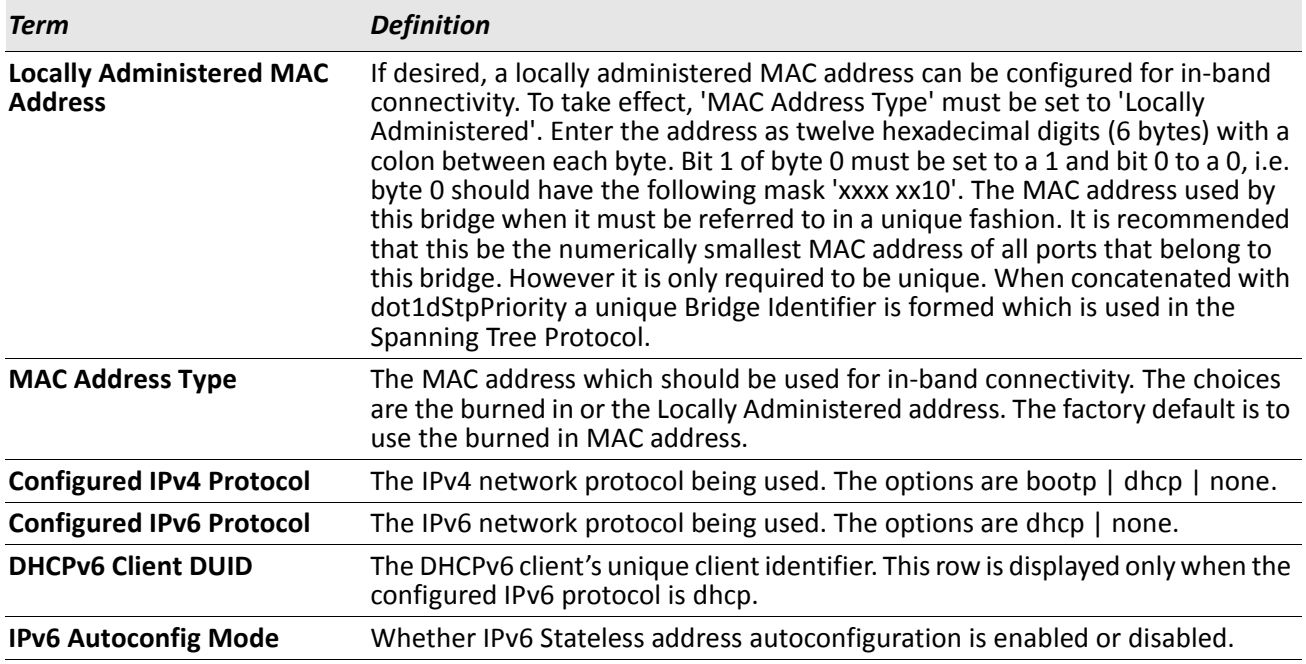

*Example:* The following shows example CLI display output for the network port. (admin) #show network

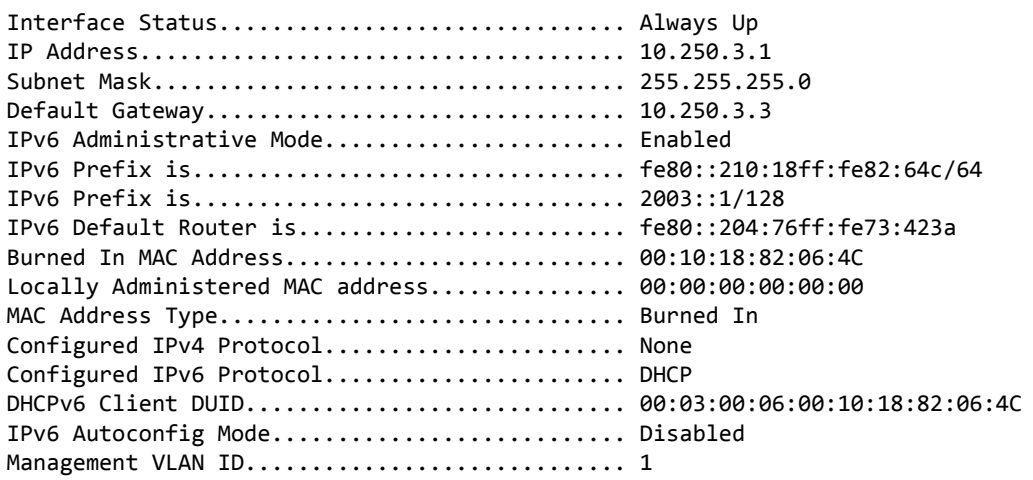

## **show serviceport**

This command displays service port configuration information.

**Format** show serviceport

- **Mode** Privileged EXEC
	- User EXEC

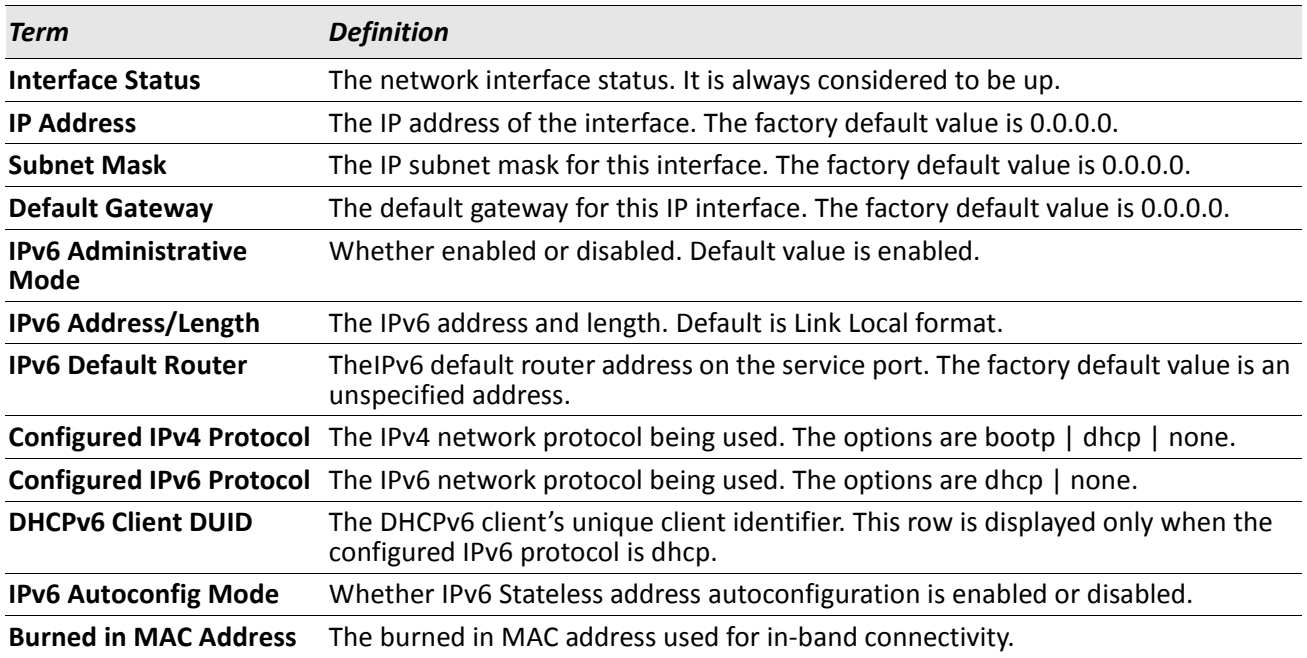

*Example:* The following shows example CLI display output for the service port. (admin) #show serviceport

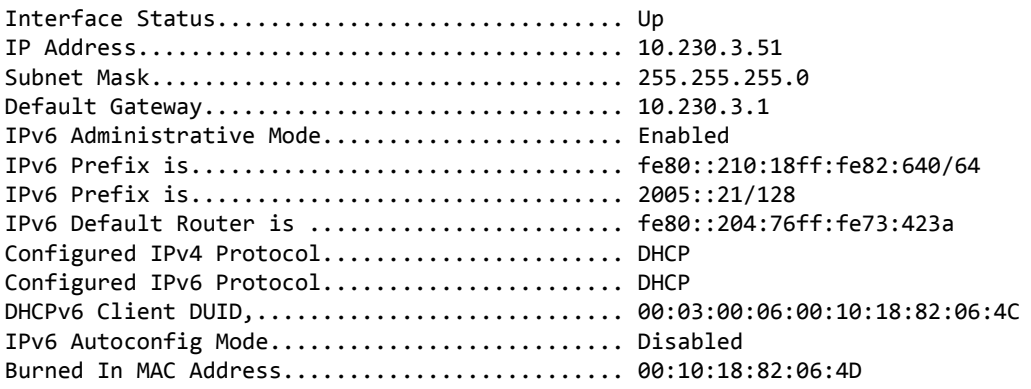

# <span id="page-47-0"></span>**Console Port Access Commands**

This section describes the commands you use to configure the console port. You can use a serial cable to connect a management host directly to the console port of the switch.

## **configuration**

This command gives you access to the Global Config mode. From the Global Config mode, you can configure a variety of system settings, including user accounts. From the Global Config mode, you can enter other command modes, including Line Config mode.

**Format** configuration

**Mode** Privileged EXEC

## **line**

This command gives you access to the Line Console mode, which allows you to configure various Telnet settings and the console port, as well as to configure console login/enable authentication.

**Format** line {console | telnet | ssh}

**Mode** Global Config

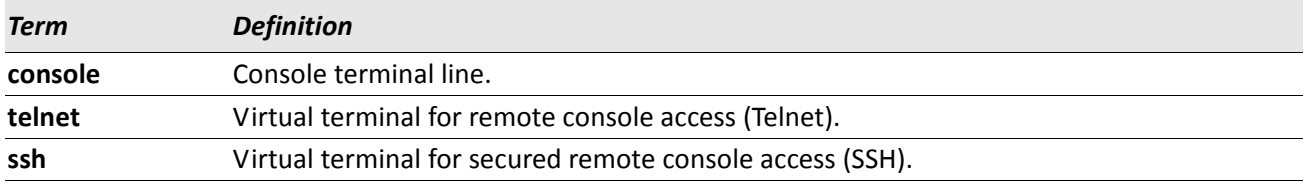

**Example:** The following shows an example of the CLI command. (Routing)(config)#line telnet (Routing)(config-telnet)#

## **serial baudrate**

This command specifies the communication rate of the terminal interface. The supported rates are 1200, 2400, 4800, 9600, 19200, 38400, 57600, 115200.

**Default** 9600 **Format** serial baudrate {1200 | 2400 | 4800 | 9600 | 19200 | 38400 | 57600 | 115200} **Mode** Line Config

#### **no serial baudrate**

This command sets the communication rate of the terminal interface.

**Format** no serial baudrate

**Mode** Line Config

### **serial timeout**

This command specifies the maximum connect time (in minutes) without console activity. A value of 0 indicates that a console can be connected indefinitely. The time range is 0 to 160.

**Default** 5

**Format** serial timeout *0–160*

**Mode** Line Config

#### **no serial timeout**

This command sets the maximum connect time (in minutes) without console activity.

**Format** no serial timeout

**Mode** Line Config

### **show serial**

This command displays serial communication settings for the switch.

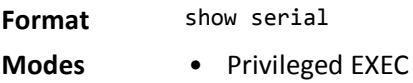

• User EXEC

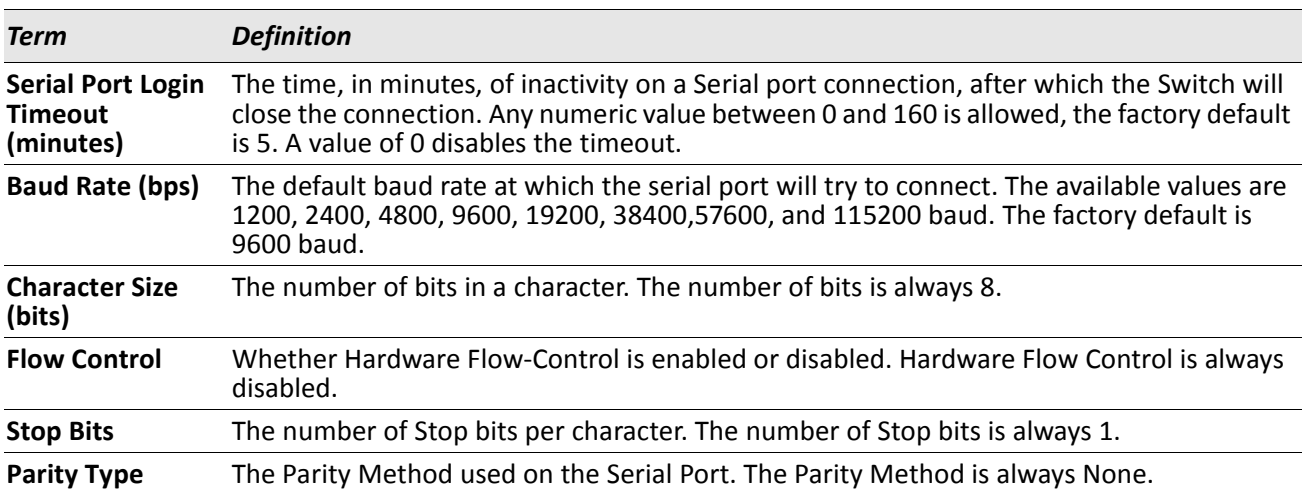

# <span id="page-50-0"></span>**Telnet Commands**

This section describes the commands you use to configure and view Telnet settings. You can use Telnet to manage the device from a remote management host.

## **ip telnet server enable**

Use this command to enable Telnet connections to the system and to enable the Telnet Server Admin Mode. This command opens the Telnet listening port.

**Default** enabled **Format** ip telnet server enable **Mode** Privileged EXEC

#### **no ip telnet server enable**

Use this command to disable Telnet access to the system and to disable the Telnet Server Admin Mode. This command closes the Telnet listening port and disconnects all open Telnet sessions.

**Format** no ip telnet server enable

**Mode** Privileged EXEC

## **telnet**

This command establishes a new outbound Telnet connection to a remote host. The *host* value must be a valid IP address or host name. Valid values for *port should* be a valid decimal integer in the range of 0 to 65535, where the default value is 23. If  $\lceil$  debug $\rceil$  is used, the current Telnet options enabled is displayed. The optional *line* parameter sets the outbound Telnet operational mode as linemode where, by default, the operational mode is character mode. The noecho option disables local echo.

**Format** telnet *ip-address|hostname port* [debug] [line] [noecho]

- **Modes** Privileged EXEC
	- User EXEC

## **transport input telnet**

This command regulates new Telnet sessions. If enabled, new Telnet sessions can be established until there are no more sessions available. An established session remains active until the session is ended or an abnormal network error ends the session.

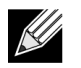

**Note:** If the Telnet Server Admin Mode is disabled, Telnet sessions cannot be established. Use the ip telnet server enable command to enable Telnet Server Admin Mode.

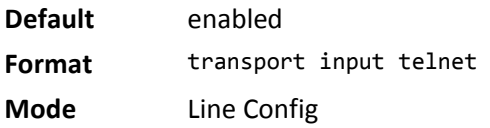

#### **no transport input telnet**

Use this command to prevent new Telnet sessions from being established.

**Format** no transport input telnet

**Mode** Line Config

## **transport output telnet**

This command regulates new outbound Telnet connections. If enabled, new outbound Telnet sessions can be established until the system reaches the maximum number of simultaneous outbound Telnet sessions allowed. An established session remains active until the session is ended or an abnormal network error ends it.

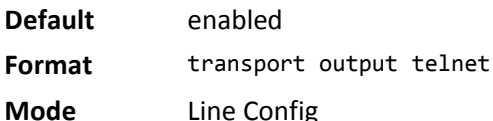

#### **no transport output telnet**

Use this command to prevent new outbound Telnet connection from being established.

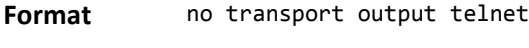

**Mode** Line Config

#### **session-limit**

This command specifies the maximum number of simultaneous outbound Telnet sessions. A value of 0 indicates that no outbound Telnet session can be established.

**Default** 5 **Format** session-limit *0–5* **Mode** Line Config

#### **no session-limit**

This command sets the maximum number of simultaneous outbound Telnet sessions to the default value.

**Format** no session-limit

**Mode** Line Config

#### **session-timeout**

This command sets the Telnet session timeout value.The timeout value unit of time is minutes.

**Default** 5 **Format** session-timeout *1–160* **Mode** Line Config

#### **no session-timeout**

This command sets the Telnet session timeout value to the default. The timeout value unit of time is minutes.

**Format** no session-timeout

**Mode** Line Config

### **telnetcon maxsessions**

This command specifies the maximum number of Telnet connection sessions that can be established. A value of 0 indicates that no Telnet connection can be established. The range is 0-5.

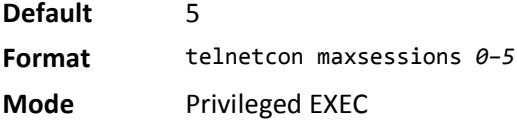

#### **no telnetcon maxsessions**

This command sets the maximum number of Telnet connection sessions that can be established to the default value.

**Format** no telnetcon maxsessions

**Mode** Privileged EXEC

## **telnetcon timeout**

This command sets the Telnet connection session timeout value, in minutes. A session is active as long as the session has not been idle for the value set. The time is a decimal value from 1 to 160.

 $\mathscr U$ 

**Note:** When you change the timeout value, the new value is applied to all active and inactive sessions immediately. Any sessions that have been idle longer than the new timeout value are disconnected immediately.

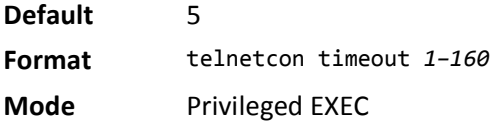

#### **no telnetcon timeout**

This command sets the Telnet connection session timeout value to the default.

**Note:** Changing the timeout value for active sessions does not become effective until the session is accessed again. Also, any keystroke activates the new timeout duration.

**Format** no telnetcon timeout

## **show telnet**

This command displays the current outbound Telnet settings. In other words, these settings apply to Telnet connections initiated from the switch to a remote system.

**Format** show telnet

- **Modes** Privileged EXEC
	- User EXEC

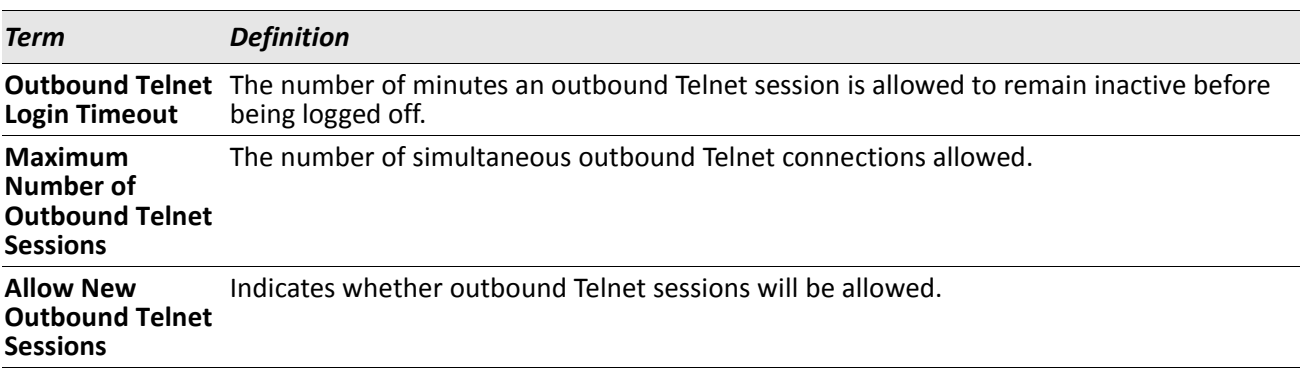

## **show telnetcon**

This command displays the current inbound Telnet settings. In other words, these settings apply to Telnet connections initiated from a remote system to the switch.

**Format** show telnetcon

- **Modes** Privileged EXEC
	- User EXEC

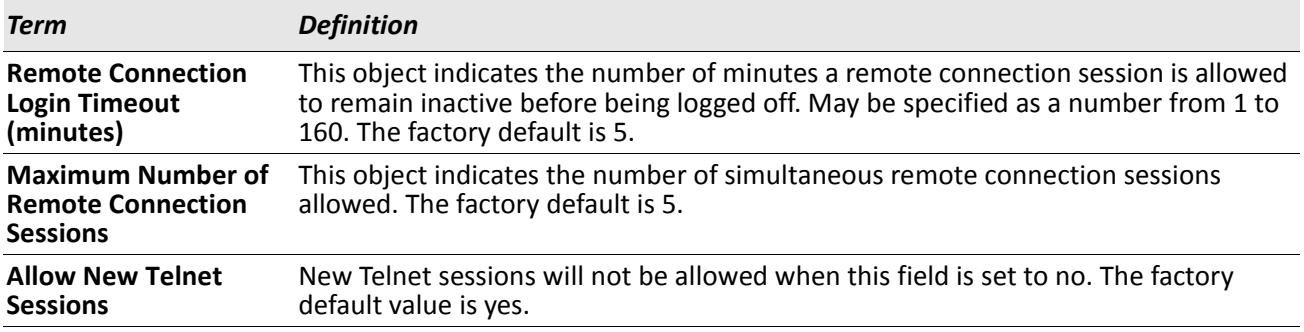

# <span id="page-54-0"></span>**Secure Shell Commands**

This section describes the commands you use to configure Secure Shell (SSH) access to the switch. Use SSH to access the switch from a remote management host.

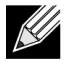

**Note:** The system allows a maximum of 5 SSH sessions.

## **ip ssh**

Use this command to enable SSH access to the system. (This command is the short form of the ip ssh server enable command.)

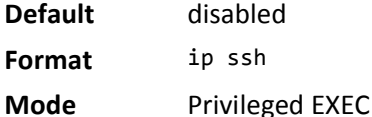

# **ip ssh protocol**

This command is used to set or remove protocol levels (or versions) for SSH. Either SSH1 (1), SSH2 (2), or both SSH 1 and SSH 2 (1 and 2) can be set.

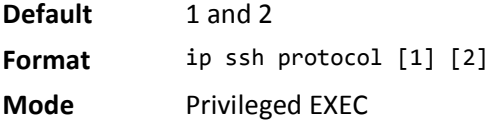

# **ip ssh server enable**

This command enables the IP secure shell server. No new SSH connections are allowed, but the existing SSH connections continue to work until timed-out or logged-out.

**Default** disabled **Format** ip ssh server enable **Mode** Privileged EXEC

### **no ip ssh server enable**

This command disables the IP secure shell server.

**Format** no ip ssh server enable

### **sshcon maxsessions**

This command specifies the maximum number of SSH connection sessions that can be established. A value of 0 indicates that no ssh connection can be established. The range is 0 to 5.

**Default** 5

**Format** sshcon maxsessions *0–5*  **Mode** Privileged EXEC

#### **no sshcon maxsessions**

This command sets the maximum number of allowed SSH connection sessions to the default value.

**Format** no sshcon maxsessions

**Mode** Privileged EXEC

## **sshcon timeout**

This command sets the SSH connection session timeout value, in minutes. A session is active as long as the session has been idle for the value set. The time is a decimal value from 1 to 160.

Changing the timeout value for active sessions does not become effective until the session is re accessed. Also, any keystroke activates the new timeout duration.

**Default** 5 **Format** sshcon timeout *1–160* **Mode** Privileged EXEC

#### **no sshcon timeout**

This command sets the SSH connection session timeout value, in minutes, to the default.

Changing the timeout value for active sessions does not become effective until the session is re accessed. Also, any keystroke activates the new timeout duration.

**Format** no sshcon timeout

## **show ip ssh**

This command displays the ssh settings.

**Format** show ip ssh

**Mode** Privileged EXEC

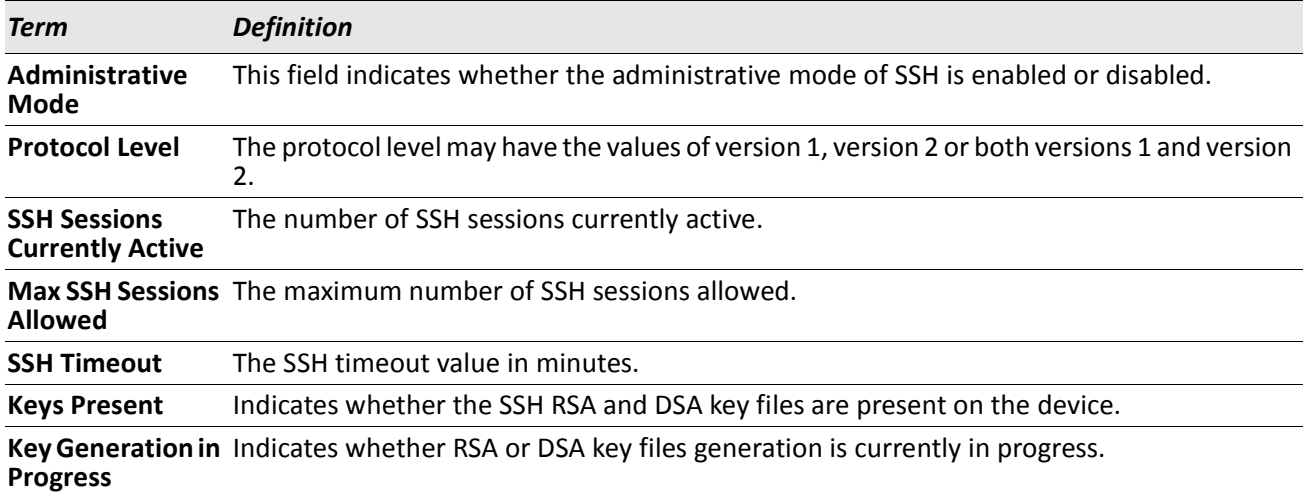

# <span id="page-56-0"></span>**Management Security Commands**

This section describes commands you use to generate keys and certificates, which you can do in addition to loading them as before.

## **crypto certificate generate**

Use this command to generate self-signed certificate for HTTPS. The generate RSA key for SSL has a length of 1024 bits. The resulting certificate is generated with a common name equal to the lowest IP address of the device and a duration of 365 days.

**Format** crypto certificate generate

**Mode** Global Config

#### **no crypto certificate generate**

Use this command to delete the HTTPS certificate files from the device, regardless of whether they are selfsigned or downloaded from an outside source.

**Format** no crypto certificate generate

## **crypto key generate rsa**

Use this command to generate an RSA key pair for SSH. The new key files will overwrite any existing generated or downloaded RSA key files.

**Format** crypto key generate rsa

**Mode** Global Config

#### **no crypto key generate rsa**

Use this command to delete the RSA key files from the device.

Format no crypto key generate rsa

**Mode** Global Config

## **crypto key generate dsa**

Use this command to generate a DSA key pair for SSH. The new key files will overwrite any existing generated or downloaded DSA key files.

**Format** crypto key generate dsa

**Mode** Global Config

#### **no crypto key generate dsa**

Use this command to delete the DSA key files from the device.

**Format** no crypto key generate dsa

# <span id="page-58-0"></span>**Hypertext Transfer Protocol Commands**

This section describes the commands you use to configure Hypertext Transfer Protocol (HTTP) and secure HTTP access to the switch. Access to the switch by using a Web browser is enabled by default. Everything you can view and configure by using the CLI is also available by using the Web.

# **ip http authentication**

Use this command to specify authentication methods for http server users. The default configuration is the local user database is checked. This action has the same effect as the command ip http authentication local. The additional methods of authentication are used only if the previous method returns an error, not if it fails. To ensure that the authentication succeeds even if all methods return an error, specify none as the final method in the command line. For example, if none is specified as an authentication method after radius, no authentication is used if the RADIUS server is down.

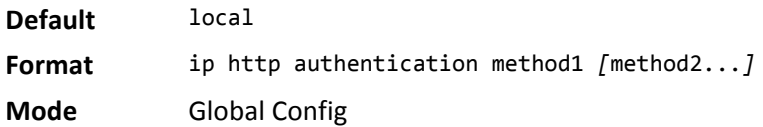

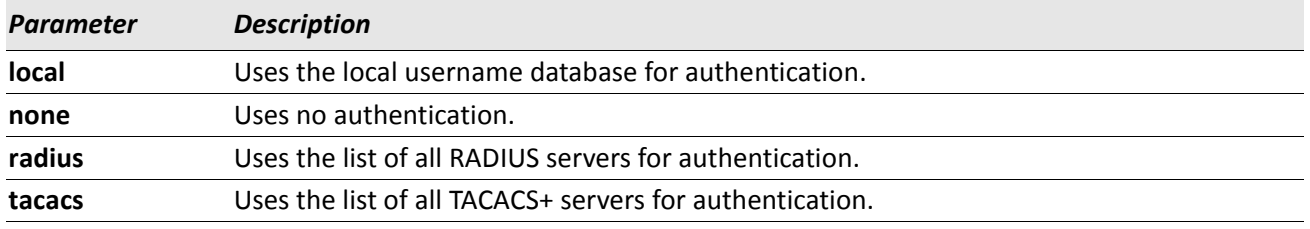

**Example:** The following example configures the http authentication. (switch)(config)# ip http authentication radius local

#### **no ip http authentication**

Use this command to return to the default.

## **ip https authentication**

Use this command to specify authentication methods for https server users. The default configuration is the local user database is checked. This action has the same effect as the command ip https authentication local. The additional methods of authentication are used only if the previous method returns an error, not if it fails. To ensure that the authentication succeeds even if all methods return an error, specify none as the final method in the command line. For example, if none is specified as an authentication method after radius, no authentication is used if the RADIUS server is down.

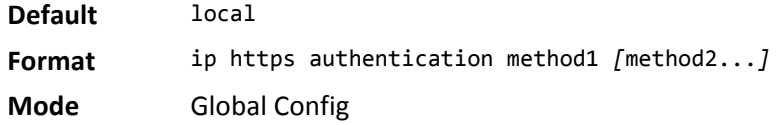

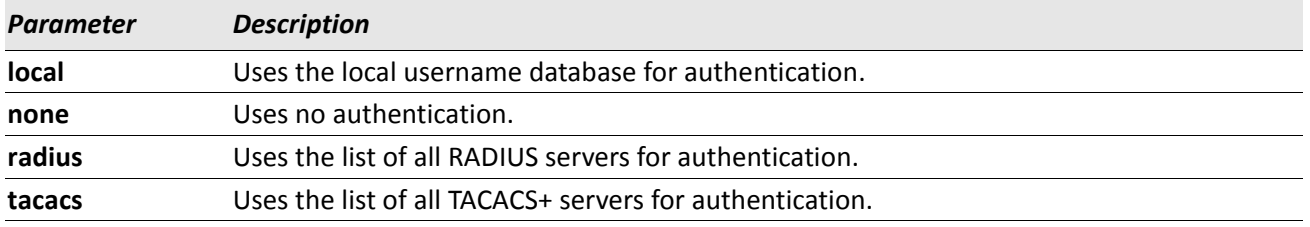

*Example:* The following example configures https authentication. (switch)(config)# ip https authentication radius local

#### **no ip https authentication**

Use this command to return to the default.

## **ip http server**

This command enables access to the switch through the Web interface. When access is enabled, the user can login to the switch from the Web interface. When access is disabled, the user cannot login to the switch's Web server. Disabling the Web interface takes effect immediately. All interfaces are affected.

**Default** enabled

**Format** ip http server

**Mode** Privileged EXEC

#### **no ip http server**

This command disables access to the switch through the Web interface. When access is disabled, the user cannot login to the switch's Web server.

**Format** no ip http server

### **ip http secure-server**

This command is used to enable the secure socket layer for secure HTTP.

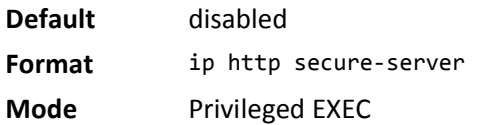

#### **no ip http secure-server**

This command is used to disable the secure socket layer for secure HTTP.

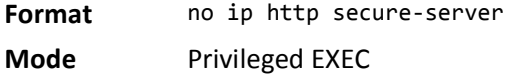

## **ip http java**

This command enables the Web Java mode. The Java mode applies to both secure and un-secure Web connections.

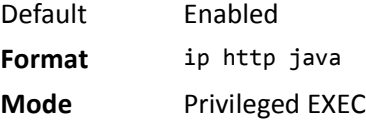

#### **no ip http java**

This command disables the Web Java mode. The Java mode applies to both secure and un-secure Web connections.

**Format** no ip http java **Mode** Privileged EXEC

## **ip http session hard-timeout**

This command configures the hard timeout for un-secure HTTP sessions in hours. Configuring this value to zero will give an infinite hard-timeout. When this timeout expires, the user will be forced to re-authenticate. This timer begins on initiation of the web session and is unaffected by the activity level of the connection.

Default 24 **Format** ip http session hard-timeout *1–168* **Mode** Privileged EXEC

#### **no ip http session hard-timeout**

This command restores the hard timeout for un-secure HTTP sessions to the default value.

**Format** no ip http session hard-timeout

## **ip http session maxsessions**

This command limits the number of allowable un-secure HTTP sessions. Zero is the configurable minimum.

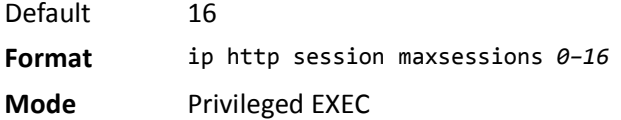

#### **no ip http session maxsessions**

This command restores the number of allowable un-secure HTTP sessions to the default value.

**Format** no ip http session maxsessions

**Mode** Privileged EXEC

## **ip http session soft-timeout**

This command configures the soft timeout for un-secure HTTP sessions in minutes. Configuring this value to zero will give an infinite soft-timeout. When this timeout expires the user will be forced to re-authenticate. This timer begins on initiation of the Web session and is re-started with each access to the switch.

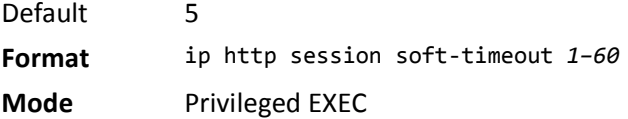

#### **no ip http session soft-timeout**

This command resets the soft timeout for un-secure HTTP sessions to the default value.

**Format** no ip http session soft-timeout

**Mode** Privileged EXEC

## **ip http secure-session hard-timeout**

This command configures the hard timeout for secure HTTP sessions in hours. When this timeout expires, the user is forced to re-authenticate. This timer begins on initiation of the Web session and is unaffected by the activity level of the connection. The secure-session hard-timeout can not be set to zero (infinite).

Default 24 **Format** ip http secure-session hard-timeout *1–168* **Mode** Privileged EXEC

#### **no ip http secure-session hard-timeout**

This command resets the hard timeout for secure HTTP sessions to the default value.

**Format** no ip http secure-session hard-timeout

### **ip http secure-session maxsessions**

This command limits the number of secure HTTP sessions. Zero is the configurable minimum.

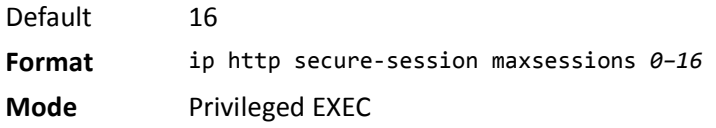

#### **no ip http secure-session maxsessions**

This command restores the number of allowable secure HTTP sessions to the default value.

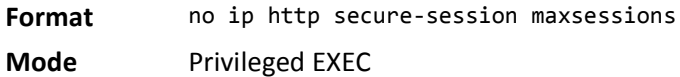

**ip http secure-session soft-timeout**

This command configures the soft timeout for secure HTTP sessions in minutes. Configuring this value to zero will give an infinite soft-timeout. When this timeout expires, you are forced to re-authenticate. This timer begins on initiation of the Web session and is re-started with each access to the switch. The secure-session softtimeout can not be set to zero (infinite).

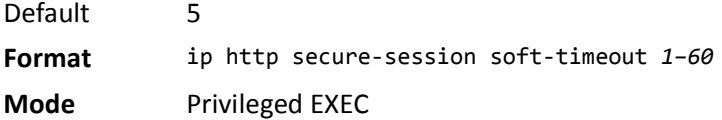

#### **no ip http secure-session soft-timeout**

This command restores the soft timeout for secure HTTP sessions to the default value.

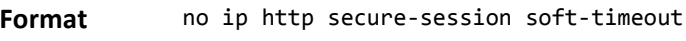

**Mode** Privileged EXEC

## **ip http secure-port**

This command is used to set the SSL port where port can be 1*–*65535 and the default is port 443.

**Default** 443 **Format** ip http secure-port *portid*

**Mode** Privileged EXEC

#### **no ip http secure-port**

This command is used to reset the SSL port to the default value.

**Format** no ip http secure-port

## **ip http secure-protocol**

This command is used to set protocol levels (versions). The protocol level can be set to TLS1, SSL3 or to both TLS1 and SSL3.

**Default** SSL3 and TLS1

**Format** ip http secure-protocol *[SSL3] [TLS1]*

**Mode** Privileged EXEC

## **show ip http**

This command displays the http settings for the switch.

**Format** show ip http

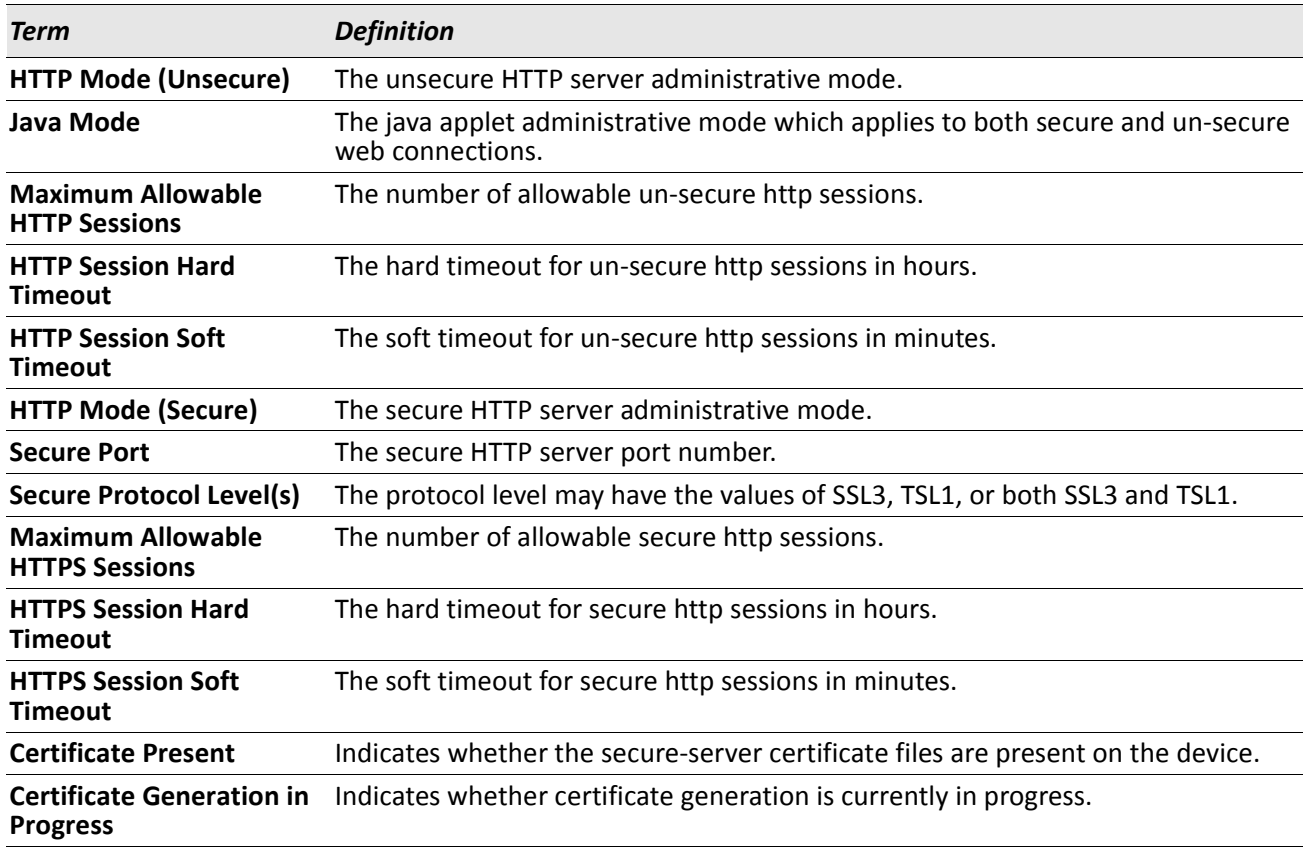

# <span id="page-64-0"></span>**Access Commands**

Use the commands in this section to close remote connections or to view information about connections to the system.

# **disconnect**

Use the disconnect command to close HTTP, HTTPS, Telnet or SSH sessions. Use all to close all active sessions, or use *session-id* to specify the session ID to close. To view the possible values for *session-id*, use the show loginsession command.

**Format** disconnect {*session\_id* | all}

**Mode** Privileged EXEC

## **show loginsession**

This command displays current Telnet, SSH and serial port connections to the switch. This command displays truncated user names. Use the show loginsession long command to display the complete usernames.

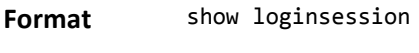

**Mode** Privileged EXEC

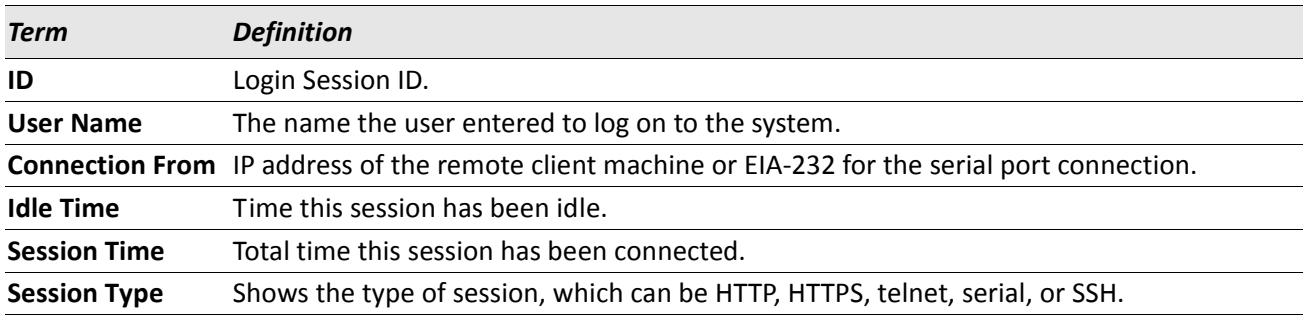

## **show loginsession long**

This command displays the complete user names of the users currently logged in to the switch.

**Format** show loginsession long

**Mode** Privileged EXEC

*Example:* The following shows an example of the command. (switch) #show loginsession long User Name ----------- admin test1111test1111test1111test1111test1111test1111test1111test1111

# <span id="page-65-0"></span>**User Account Commands**

This section describes the commands you use to add, manage, and delete system users. DWS-4000 software has two default users: admin and guest. The admin user can view and configure system settings, and the guest user can view settings.

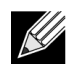

**Note:** You cannot delete the admin user. There is only one user allowed with read/write privileges. You can configure up to five read-only users on the system.

## **aaa authentication login**

Use this command to set authentication at login. The default and optional list names created with the command are used with the aaa authentication login command. Create a list by entering the aaa authentication login list-name method command for a particular protocol, where list-name is any character string used to name this list. The method argument identifies the list of methods that the authentication algorithm tries, in the given sequence.

The additional methods of authentication are used only if the previous method returns an error, not if there is an authentication failure. To ensure that the authentication succeeds even if all methods return an error, specify none as the fInal method in the command line. For example, if none is specified as an authentication method after radius, no authentication is used if the RADIUS server is down.

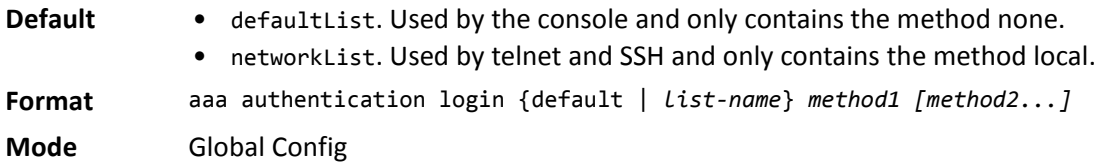

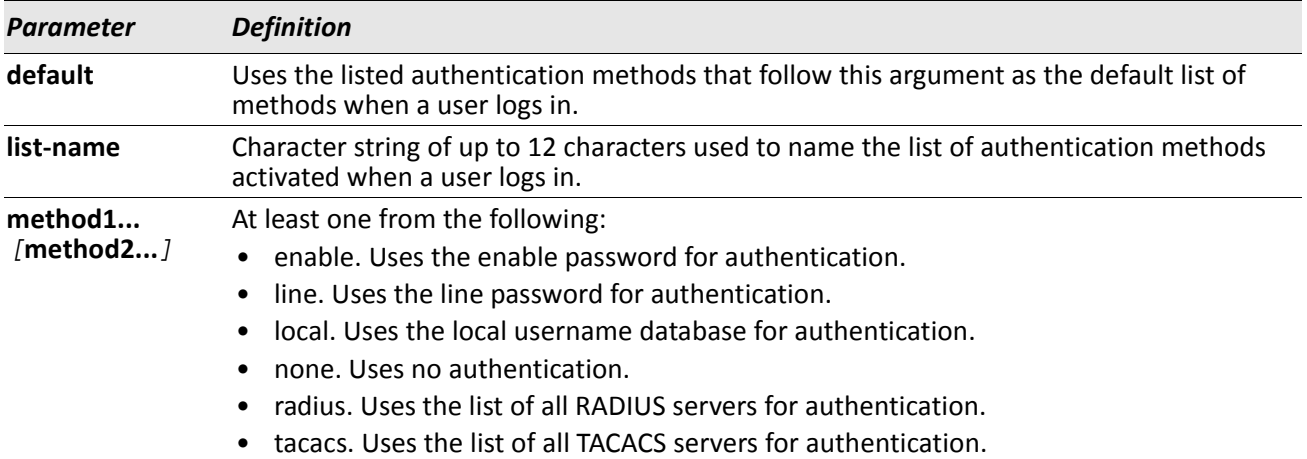

*Example:* The following shows an example of the command.

(switch)(config)# aaa authentication login default radius local enable none

#### **no aaa authentication login**

This command returns to the default. **Format** aaa authentication login {default | *list-name*} **Mode** Global Config

## **aaa authentication enable**

Use this command to set authentication for accessing higher privilege levels. The default enable list is enableList. It is used by console, telnet, and SSH and only contains the method none.

The default and optional list names created with the aaa authentication enable command are used with the enable authentication command. Create a list by entering the aaa authentication enable list-name method command where list-name is any character string used to name this list. The method argument identifies the list of methods that the authentication algorithm tries in the given sequence.

The additional methods of authentication are used only if the previous method returns an error, not if it fails. To ensure that the authentication succeeds even if all methods return an error, specify none as the final method in the command line.

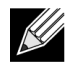

 $\mathscr U$ 

**Note:** Enable will not succeed for a level one user if no authentication method is defined. A level one user must authenticate to get to privileged EXEC mode. For example, if none is specified as an authentication method after radius, no authentication is used if the RADIUS server is down.

**Note:** Requests sent by the switch to a RADIUS server include the username \$enabx\$, where x is the requested privilege level. For enable to be authenticated on Radius servers, add \$enabx\$ users to them. The login user ID is now sent to TACACS+ servers for enable authentication.

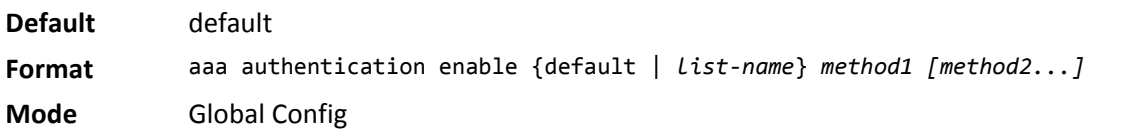

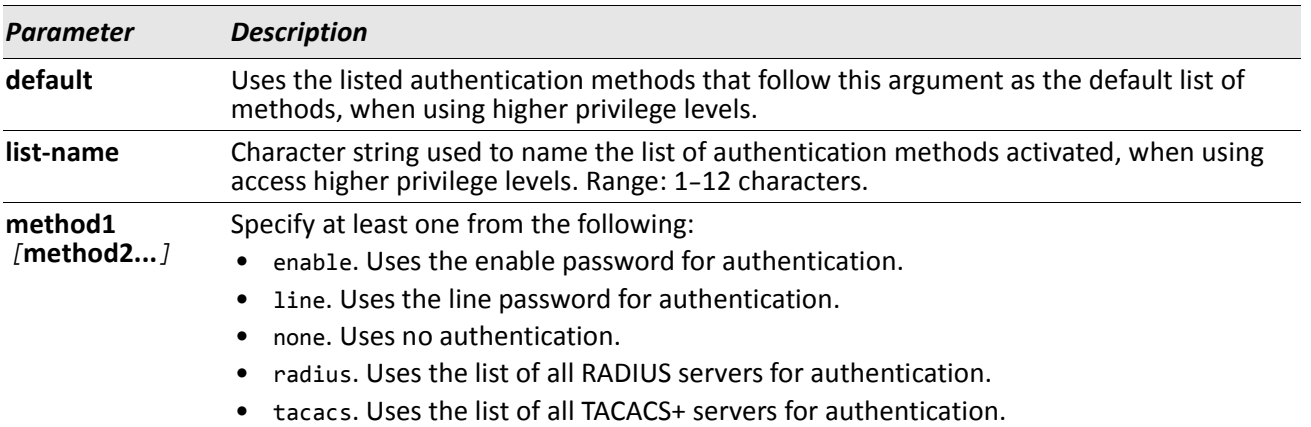

*Example:* The following example sets authentication when accessing higher privilege levels. (switch)(config)# aaa authentication enable default enable

#### **no aaa authentication enable**

Use this command to return to the default configuration.

**Format** no aaa authentication enable {default | *list-name*} **Mode** Global Config

## **enable authentication**

Use this command to specify the authentication method list when accessing a higher privilege level from a remote telnet or console.

**Format** *enable authentication* {default | *list-name*} **Mode** Line Config

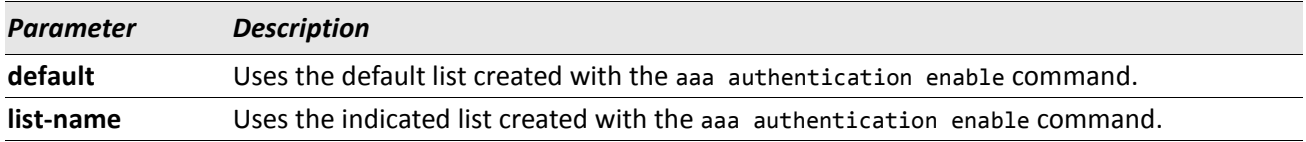

*Example:* The following example specifies the default authentication method when accessing a higher privilege level console.

(switch)(config)# line console

(switch)(config-line)# enable authentication default

#### **no enable authentication**

Use this command to return to the default specified by the enable authentication command.

**Format** *no enable authentication*

**Mode** Line Config

#### **username**

Use this command to add a new user to the local user database. The default privilege level is 1. Using the encrypted keyword allows the administrator to transfer local user passwords between devices without having to know the passwords. When the password parameter is used along with encrypted parameter, the password must be exactly 128 hexadecimal characters in length. If the password strength feature is enabled, this command checks for password strength and returns an appropriate error if it fails to meet the password strength criteria. Giving the optional parameter override-complexity-check disables the validation of the password strength.

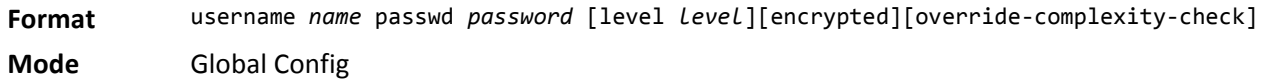

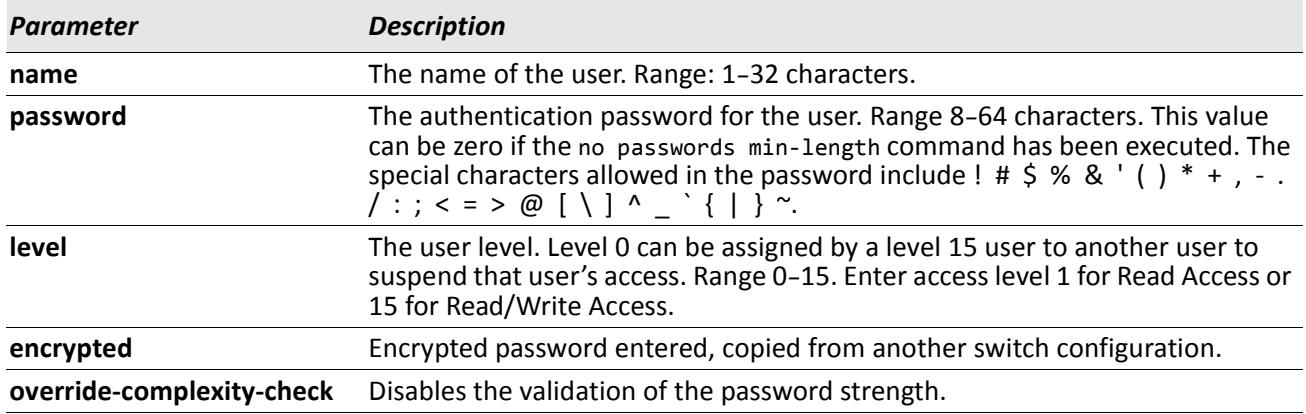

**Example:** The following example configures user bob with password xxxyyymmmm and user level 15. (switch)(config)# username bob password xxxyyymmmm level 15

*Example:* The following example configures user test with password testPassword and assigns a user level of 1 (read-only). The password strength will not be validated.

(switch)(config)# username test password testPassword level 1 override-complexity-check

#### **no username**

Use this command to remove a user name.

#### **username** *name nopassword*

Use this command to remove an existing user's password (NULL password).

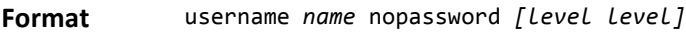

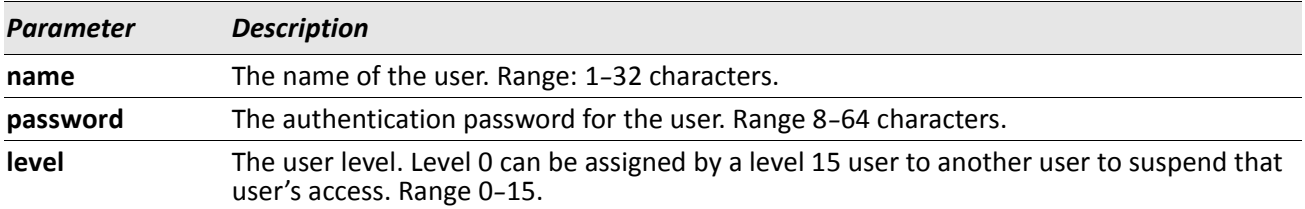

### **username** *name* **unlock**

Use this command to allows a locked user account to be unlocked. Only a user with read/write access can reactivate a locked user account.

**Format** username *name* unlock

**Mode** Global Config

#### **username snmpv3 accessmode**

This command specifies the snmpv3 access privileges for the specified login user. The valid accessmode values are readonly or readwrite. The *username* is the login user name for which the specified access mode applies. The default is readwrite for the admin user and readonly for all other users. You must enter the *username* in the same case you used when you added the user. To see the case of the *username*, enter the show users command.

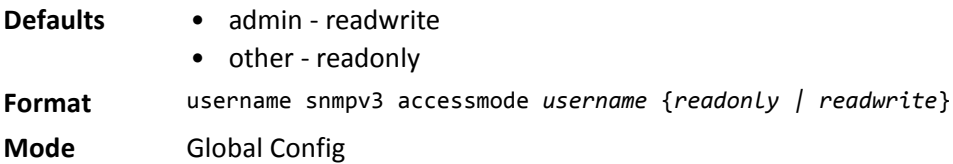

#### **no username snmpv3 accessmode**

This command sets the snmpv3 access privileges for the specified user as **readwrite** for the admin user and **readonly** for all other users. The *username* value is the user name for which the specified access mode will apply. **Format** no username snmpv3 accessmode *username*

#### **username snmpv3 authentication**

This command specifies the authentication protocol to be used for the specified user. The valid authentication protocols are none, md5 or sha. If you specify md5 or sha, the login password is also used as the snmpv3 authentication password and therefore must be at least eight characters in length. The *username* is the user name associated with the authentication protocol. You must enter the *username* in the same case you used when you added the user. To see the case of the *username* , enter the show users command.

**Default** no authentication **Format** username snmpv3 authentication *username* {none | md5 | sha} **Mode** Global Config

#### **no username snmpv3 authentication**

This command sets the authentication protocol to be used for the specified user to none. The *username* is the user name for which the specified authentication protocol is used.

**Format** no username snmpv3 authentication *username* 

**Mode** Global Config

#### **username snmpv3 encryption**

This command specifies the encryption protocol used for the specified user. The valid encryption protocols are des or none.

If you select des, you can specify the required key on the command line. The encryption key must be 8 to 64 characters long. If you select the des protocol but do not provide a key, the user is prompted for the key. When you use the des protocol, the login password is also used as the snmpv3 encryption password, so it must be a minimum of eight characters. If you select none, you do not need to provide a key.

The *username* value is the login user name associated with the specified encryption. You must enter the *username* in the same case you used when you added the user. To see the case of the *username*, enter the show users command.

**Default** no encryption **Format** username snmpv3 encryption *username* {none | des*[key]*} **Mode** Global Config

#### **no username snmpv3 encryption**

This command sets the encryption protocol to **none**. The *username* is the login user name for which the specified encryption protocol will be used.

**Format** no username snmpv3 encryption *username* 

## **username snmpv3 encryption encrypted**

This command specifies the des encryption protocol and the required encryption key for the specified user. The encryption key must be 8 to 64 characters long.

**Default** no encryption **Format** username snmpv3 encryption encrypted *username* des *key*

**Mode** Global Config

#### **show users**

This command displays the configured user names and their settings. The show users command displays truncated user names. Use the show users long command to display the complete usernames. The show users command is only available for users with Read/Write privileges. The SNMPv3 fields will only be displayed if SNMP is available on the system.

**Format** show users

**Mode** Privileged EXEC

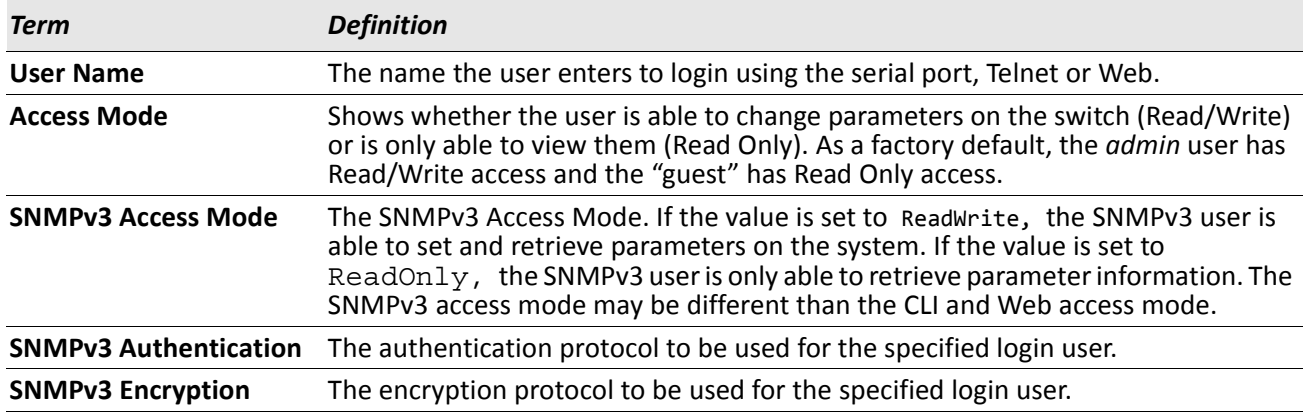

### **show users long**

This command displays the complete usernames of the configured users on the switch.

**Format** show users long

**Mode** Privileged EXEC

**Example:** The following shows an example of the command. (switch) #show users long User Name ----------- admin guest test1111test1111test1111test1111
### **show users accounts**

This command displays the local user status with respect to user account lockout and password aging.This command displays truncated user names. Use the show users long command to display the complete usernames.

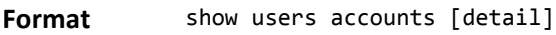

**Mode** Privileged EXEC

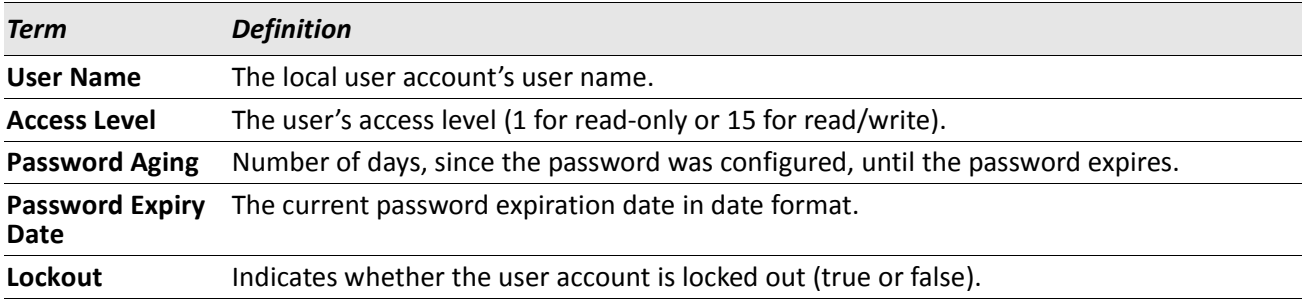

If the detail keyword is included, the following additional fields display.

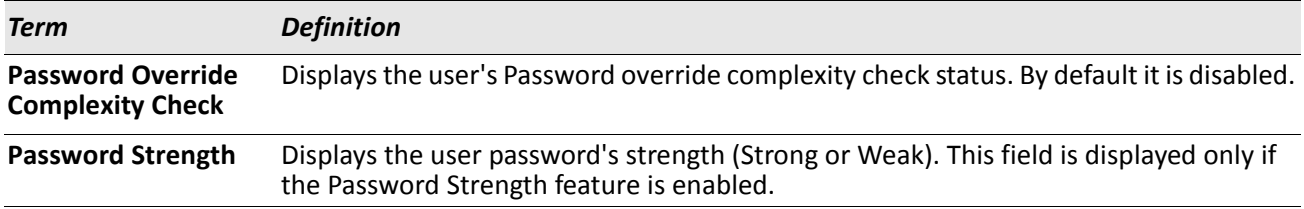

*Example:* The following example displays information about the local user database. (switch)#show users accounts

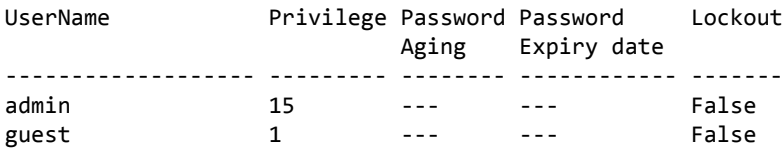

console#show users accounts detail

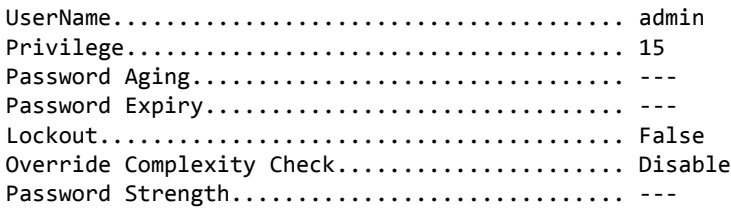

# **show users login-history**

Use this command to display information about the login history of users.

**Format** show users login-history [long]

**Mode** Privileged EXEC

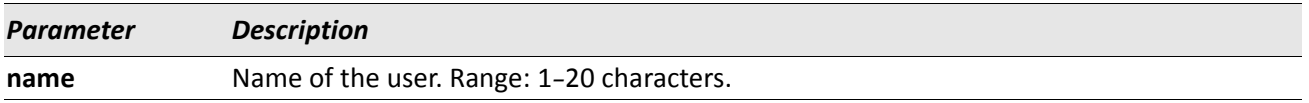

*Example:* The following example shows user login history outputs.

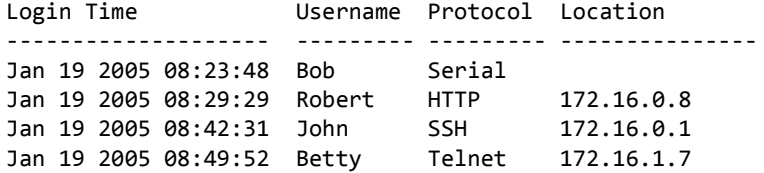

# **login authentication**

Use this command to specify the login authentication method list for a line (console, telnet, or SSH). The default configuration uses the default set with the command aaa authentication login.

**Format** login authentication {default | *list-name*} **Mode** Line Configuration

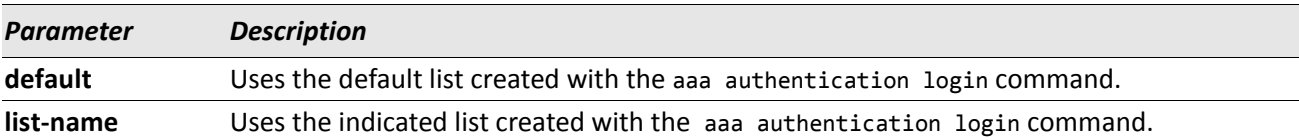

*Example:* The following example specifies the default authentication method for a console.

```
(switch) (config)# line console
```
(switch) (config-line)# login authentication default

### **no login authentication**

Use this command to return to the default specified by the authentication login command.

### **passwd**

This command allows the currently logged in user to change his or her password without having read/write privileges.

**Format** password *cr*

**Mode** User EXEC

# **password (Line Configuration)**

Use this command to specify a password on a line. The default configuration is no password is specified.

**Format** password password [encrypted] **Mode** Line Config

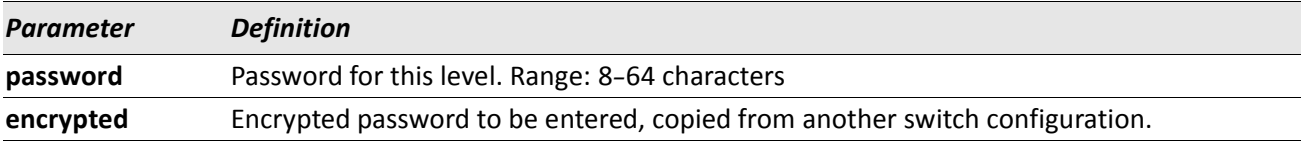

**Example:** The following example specifies a password mcmxxyyy on a line. (switch)(config-line)# password mcmxxyyy

### **no password (Line Configuration)**

Use this command to remove the password on a line.

# **password (User EXEC)**

Use this command to allow a user to change the password for only that user. This command should be used after the password has aged. The user is prompted to enter the old password and the new password.

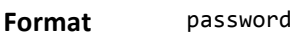

**Mode** User EXEC

*Example:* The following example shows the prompt sequence for executing the password command. (switch)>password

Enter old password:\*\*\*\*\*\*\*\* Enter new password:\*\*\*\*\*\*\*\* Confirm new password:\*\*\*\*\*\*\*\*

### **enable passwd**

This command prompts you to change the Privileged EXEC password. Passwords are a maximum of 64 alphanumeric characters. The password is case sensitive.

**Format** enable passwd

**Mode** Privileged EXEC

# **enable passwd encrypted**

This command allows the administrator to transfer the enable password between devices without having to know the password. The *password* parameter must be exactly 128 hexadecimal characters.

**Format** enable passwd encrypted *password*

**Mode** Privileged EXEC

### **enable password**

Use this command to set a local password to control access to the privileged EXEC mode.

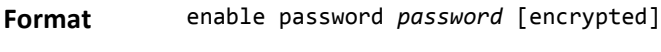

**Mode** Privileged EXEC

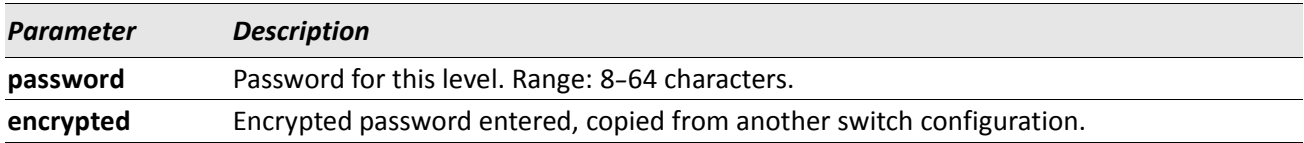

#### **no enable password**

Use this command to remove the password requirement.

# **passwords min-length**

Use this command to enforce a minimum password length for local users. The value also applies to the enable password. The valid range is 8*–*64.

**Default** 8 **Format** passwords min-length *8–64*  **Mode** Global Config

#### **no passwords min-length**

Use this command to set the minimum password length to the default value.

**Format** no passwords min-length

**Mode** Global Config

### **passwords history**

Use this command to set the number of previous passwords that shall be stored for each user account. When a local user changes his or her password, the user will not be able to reuse any password stored in password history. This ensures that users don't reuse their passwords often. The valid range is 0*–*10.

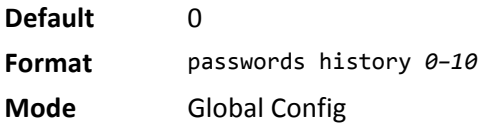

#### **no passwords history**

Use this command to set the password history to the default value.

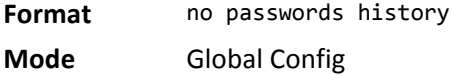

### **passwords aging**

Use this command to implement aging on passwords for local users. When a user's password expires, the user will be prompted to change it before logging in again. The valid range is 1*–*365. The default is 0, or no aging.

**Default** 0 **Format** passwords aging *1–365* **Mode** Global Config

#### **no passwords aging**

Use this command to set the password aging to the default value.

**Format** no passwords aging

# **passwords lock-out**

Use this command to strengthen the security of the switch by locking user accounts that have failed login due to wrong passwords. When a lockout count is configured, a user that is logged in must enter the correct password within that count. Otherwise the user will be locked out from further switch access. Only a user with read/write access can re-activate a locked user account. Password lockout does not apply to logins from the serial console. The valid range is 1*–*5. The default is 0, or no lockout count enforced.

**Default** 0 **Format** passwords lock-out *1–5*

**Mode** Global Config

#### **no passwords lock-out**

Use this command to set the password lock-out count to the default value.

**Format** no passwords lock-out

**Mode** Global Config

# **passwords strength-check**

Use this command to enable the password strength feature. It is used to verify the strength of a password during configuration.

**Default** Disable **Format** passwords strength-check **Mode** Global Config

#### **no passwords aging**

Use this command to set the password strength checking to the default value.

**Format** no passwords strength-check

**Mode** Global Config

# **passwords strength minimum uppercase-letters**

Use this command to enforce a minimum number of uppercase letters that a password should contain. The valid range for *length* is 0*–*16. The default is 2. Minimum of 0 means no restriction on that set of characters.

**Default** 2 **Format** passwords strength minimum uppercase-letters *length* **Mode** Global Config

#### **no passwords strength minimum uppercase-letters**

Use this command to reset the minimum uppercase letters required in a password to the default value.

**Format** no passwords minimum uppercase-letter

**Mode** Global Config

# **passwords strength minimum lowercase-letters**

Use this command to enforce a minimum number of lowercase letters that a password should contain. The valid range for *length* is 0*–*16. The default is 2. Minimum of 0 means no restriction on that set of characters. **Default** 2

**Format** passwords strength minimum lowercase-letters *length*

**Mode** Global Config

#### **no passwords strength minimum lowercase-letters**

Use this command to reset the minimum lower letters required in a password to the default value.

**Format** no passwords minimum lowercase-letter

**Mode** Global Config

# **passwords strength minimum numeric-characters**

Use this command to enforce a minimum number of numeric characters that a password should contain. The valid range for *length* is 0*–*16. The default is 2. Minimum of 0 means no restriction on that set of characters.

**Default** 2 **Format** passwords strength minimum numeric-characters *length* **Mode** Global Config

### **no passwords strength minimum numeric-characters**

Use this command to reset the minimum numeric characters required in a password to the default value. **Format** no passwords minimum numeric-characters

**Mode** Global Config

# **passwords strength minimum special-characters**

Use this command to enforce a minimum number of special characters that a password should contain. The valid range for *length* is 0*–*16. The default is 2. Minimum of 0 means no restriction on that set of characters.

**Default** 2 **Format** passwords strength minimum special-characters *length* **Mode** Global Config

#### **no passwords strength minimum special-characters**

Use this command to reset the minimum special characters required in a password to the default value.

**Format** no passwords minimum special-characters

**Mode** Global Config

# **passwords strength minimum consecutive-characters**

Use this command to enforce a minimum number of consecutive characters that a password should contain. An example of consecutive characters is *abcd*. The valid range for *length* is 0–16. If a password has consecutive characters more than the configured limit, it fails to configure. The default is 0. A minimum of 0 means no restriction on that set of characters.

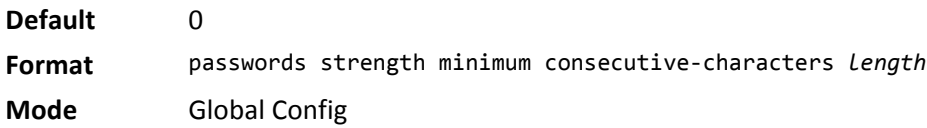

#### **no passwords strength minimum consecutive-characters**

Use this command to reset the minimum consecutive characters required in a password to the default value.

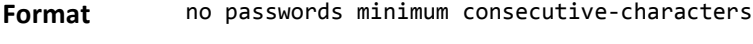

**Mode** Global Config

# **passwords strength minimum repeated-characters**

Use this command to enforce a minimum number of repeated characters that a password should contain. An example of repeated characters is *aaaa*. The valid range for *length* is 0–16. If a password has a repetition of characters more than the configured limit, it fails to configure. The default is 0. A minimum of 0 means no restriction on that set of characters.

**Default** 0 **Format** passwords strength minimum repeated-characters *length* **Mode** Global Config

#### **no passwords strength minimum repeated-characters**

Use this command to reset the minimum repeated characters required in a password to the default value.

**Format** no passwords minimum repeated-characters

# **passwords strength minimum character-classes**

Use this command to enforce a minimum number of characters classes that a password should contain. Character classes are uppercase letters, lowercase letters, numeric characters and special characters. The valid range for *min* is 0–4. The default is 4.

**Default** 4

**Format** passwords strength minimum character-classes *min*

**Mode** Global Config

#### **no passwords strength minimum character-classes**

Use this command to reset the minimum number of character classes required in a password to the default value.

**Format** no passwords minimum character-classes

**Mode** Global Config

# **passwords strength exclude-keyword**

Use this command to exclude the specified keyword while configuring the password. The password does not accept the keyword in any form (in between the string, case in-sensitive and reverse) as a substring. User can configure up to a maximum of 3 keywords.

**Format** passwords strength exclude-keyword *keyword*

**Mode** Global Config

#### **no passwords strength exclude-keyword**

Use this command to reset the restriction for the specified keyword or all the keywords configured.

**Format** no passwords exclude-keyword *[keyword]*

**Mode** Global Config

### **show passwords configuration**

Use this command to display the configured password management settings.

**Format** show passwords configuration

**Mode** Privileged EXEC

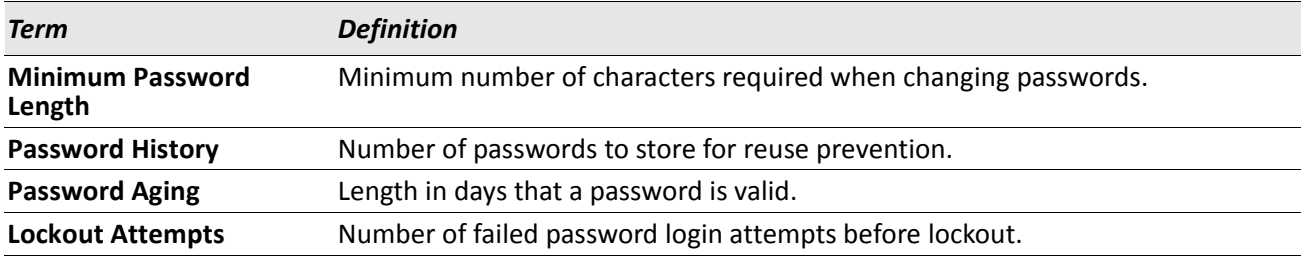

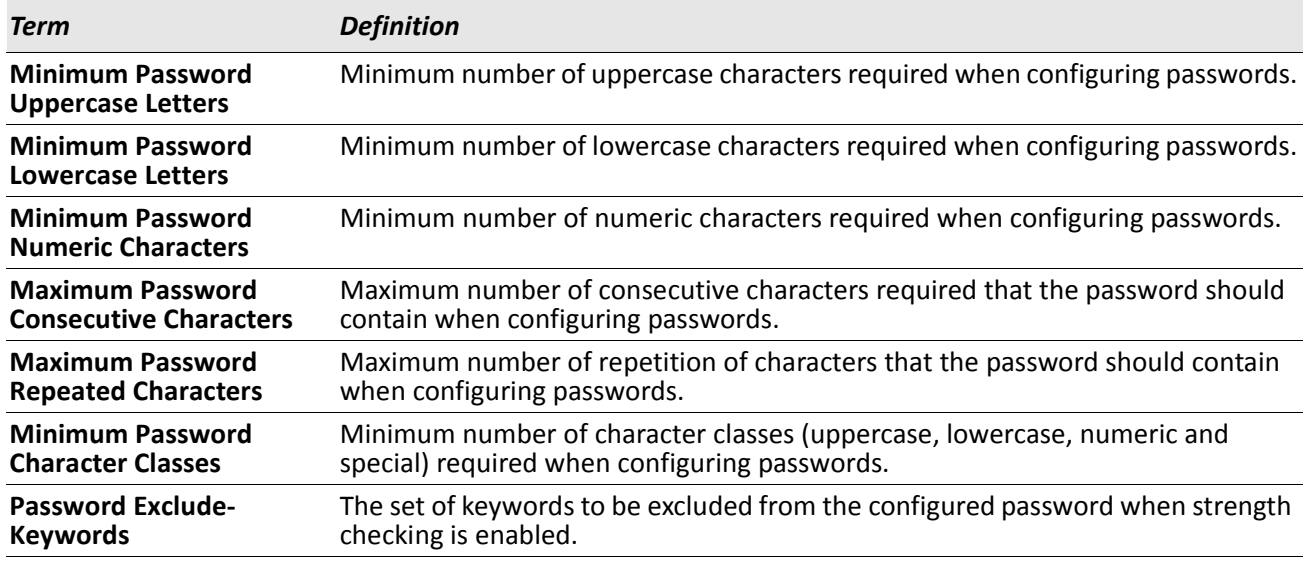

# **show passwords result**

Use this command to display the last password set result information.

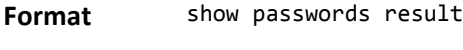

**Mode** Privileged EXEC

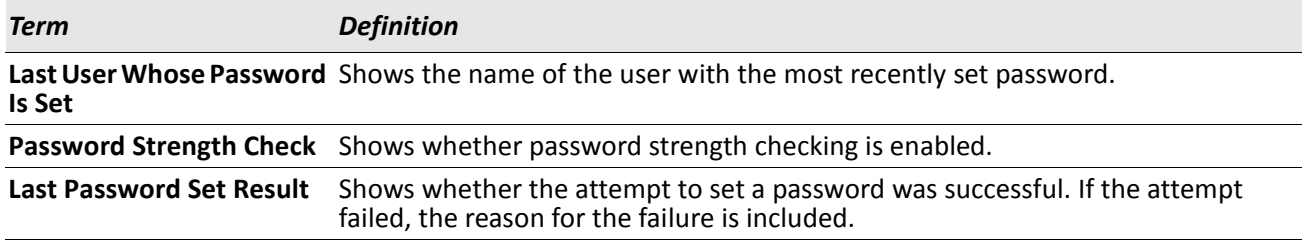

# **write memory**

Use this command to save running configuration changes to NVRAM so that the changes you make will persist across a reboot. This command is the same as copy system:running-config nvram:startup-config.

**Format** write memory

**Mode** Privileged EXEC

#### **aaa ias-user username**

The Internal Authentication Server (IAS) database is a dedicated internal database used for local authentication of users for network access through the IEEE 802.1X feature.

Use this command to add the specified user to the internal user database. This command also changes the mode to AAA User Config mode.

**Format** aaa ias-user username *user*

**Mode** Global Config

#### **no aaa ias-user username**

Use this command to remove the specified user from the internal user database.

**Format** no aaa ias-user username *user*

**Mode** Global Config

# **password (AAA IAS User Configuration)**

Use this command to specify a password for a user in the IAS database.

**Format** password password [encrypted]

**Mode** AAA IAS User Config

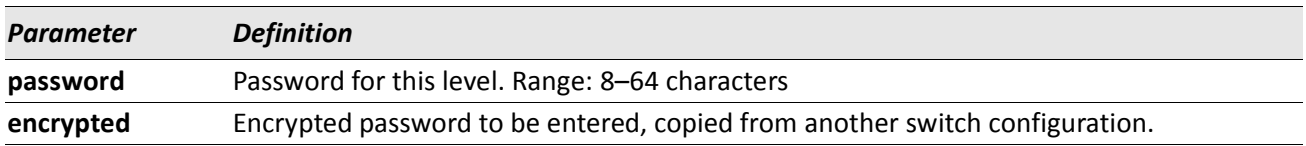

#### **no password (AAA IAS User Configuration)**

Use this command to remove the password for the user.

**Format** password password [encrypted]

**Mode** AAA IAS User Config

### **clear aaa ias-users**

Use this command to remove all users from the IAS database.

**Format** clear aaa ias-users

**Mode** Privileged Exec

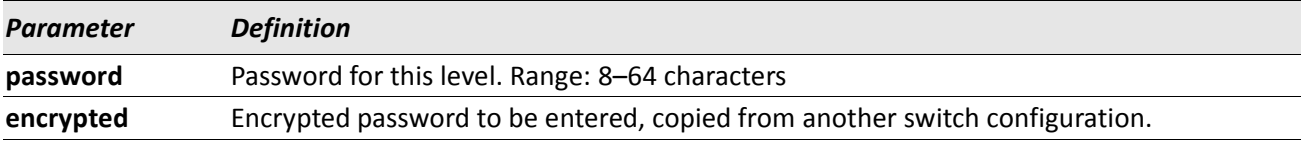

### **show aaa ias-users**

Use this command to display configured IAS users and their attributes. Passwords configured are not shown in the show command output.

**Format** show aaa ias-users

**Mode** Privileged EXEC

# **SNMP Commands**

This section describes the commands you use to configure Simple Network Management Protocol (SNMP) on the switch. You can configure the switch to act as an SNMP agent so that it can communicate with SNMP managers on your network.

### **snmp-server**

This command sets the name and the physical location of the switch, and the organization responsible for the network. The parameters *name*, *loc* and *con* can be up to 255 characters in length.

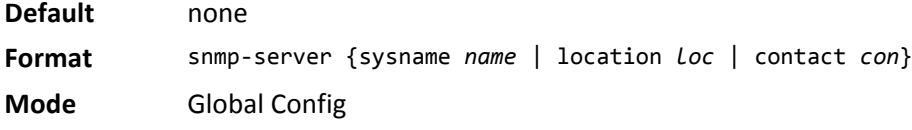

### <span id="page-83-0"></span>**snmp-server community**

This command adds (and names) a new SNMP community. A community *name* is a name associated with the switch and with a set of SNMP managers that manage it with a specified privileged level. The length of *name* can be up to 16 case-sensitive characters.

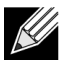

**Note:** Community names in the SNMP Community Table must be unique. When making multiple entries using the same community name, the first entry is kept and processed and all duplicate entries are ignored.

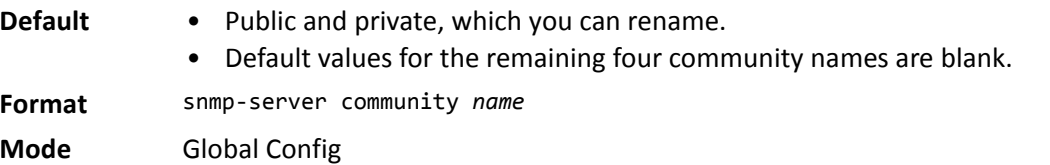

#### **no snmp-server community**

This command removes this community name from the table. The *name* is the community name to be deleted.

**Format** no snmp-server community *name*

### **snmp-server community ipaddr**

This command sets a client IP address for an SNMP community. The address is the associated community SNMP packet sending address and is used along with the client IP mask value to denote a range of IP addresses from which SNMP clients may use that community to access the device. A value of 0.0.0.0 allows access from any IP address. Otherwise, this value is ANDed with the mask to determine the range of allowed client IP addresses. The name is the applicable community name.

**Default** 0.0.0.0 **Format** snmp-server community ipaddr *ipaddr name* **Mode** Global Config

#### **no snmp-server community ipaddr**

This command sets a client IP address for an SNMP community to 0.0.0.0. The name is the applicable community name.

**Format** no snmp-server community ipaddr *name*

**Mode** Global Config

### **snmp-server community ipmask**

This command sets a client IP mask for an SNMP community. The address is the associated community SNMP packet sending address and is used along with the client IP address value to denote a range of IP addresses from which SNMP clients may use that community to access the device. A value of 255.255.255.255 will allow access from only one station, and will use that machine's IP address for the client IP address. A value of 0.0.0.0 will allow access from any IP address. The name is the applicable community name.

**Default** 0.0.0.0 **Format** snmp-server community ipmask *ipmask name* **Mode** Global Config

#### **no snmp-server community ipmask**

This command sets a client IP mask for an SNMP community to 0.0.0.0. The name is the applicable community name. The community name may be up to 16 alphanumeric characters.

**Format** no snmp-server community ipmask *name*

### **snmp-server community mode**

This command activates an SNMP community. If a community is enabled, an SNMP manager associated with this community manages the switch according to its access right. If the community is disabled, no SNMP requests using this community are accepted. In this case the SNMP manager associated with this community cannot manage the switch until the Status is changed back to Enable.

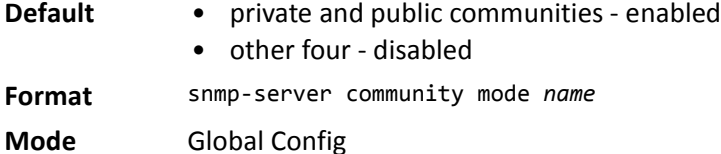

#### **no snmp-server community mode**

This command deactivates an SNMP community. If the community is disabled, no SNMP requests using this community are accepted. In this case the SNMP manager associated with this community cannot manage the switch until the Status is changed back to Enable.

**Format** no snmp-server community mode *name*

**Mode** Global Config

#### **snmp-server community ro**

**Format** snmp-server community ro *name*

**Mode** Global Config

This command restricts access to switch information. The access mode is read-only (also called public).

### **snmp-server community rw**

This command restricts access to switch information. The access mode is read/write (also called private).

**Format** snmp-server community rw *name*

### **snmp-server enable traps violation**

This command enables the sending of new violation traps designating when a packet with a disallowed MAC address is received on a locked port. This command can be used to configure a single interface or a range of interfaces.

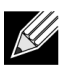

**Note:** For other port security commands, see ["Protected Ports Commands" on page 257.](#page-256-0)

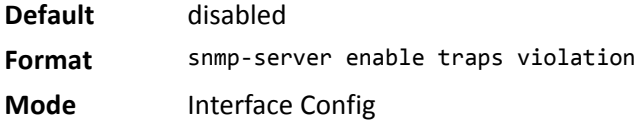

#### **no snmp-server enable traps violation**

This command disables the sending of new violation traps. **Format** no snmp-server enable traps violation **Mode** Interface Config

### **snmp-server enable traps**

This command enables the Authentication Flag.

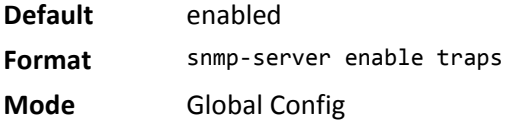

#### **no snmp-server enable traps**

This command disables the Authentication Flag.

**Format** no snmp-server enable traps

**Mode** Global Config

### <span id="page-86-0"></span>**snmp-server enable traps linkmode**

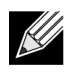

**Note:** This command may not be available on all platforms.

This command enables Link Up/Down traps for the entire switch. When enabled, link traps are sent only if the Link Trap flag setting associated with the port is enabled. [See "snmp trap link-status" on page 90.](#page-89-0)

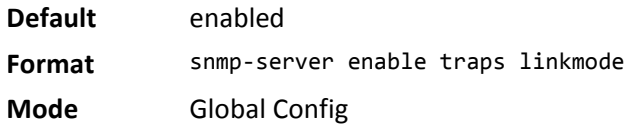

#### **no snmp-server enable traps linkmode**

This command disables Link Up/Down traps for the entire switch.

**Format** no snmp-server enable traps linkmode

**Mode** Global Config

### **snmp-server enable traps multiusers**

This command enables Multiple User traps. When the traps are enabled, a Multiple User Trap is sent when a user logs in to the terminal interface (EIA 232 or Telnet) and there is an existing terminal interface session.

**Default** enabled **Format** snmp-server enable traps multiusers **Mode** Global Config

#### **no snmp-server enable traps multiusers**

This command disables Multiple User traps.

**Format** no snmp-server enable traps multiusers

**Mode** Global Config

### **snmp-server enable traps stpmode**

This command enables the sending of new root traps and topology change notification traps.

**Default** enabled

**Format** snmp-server enable traps stpmode

**Mode** Global Config

#### **no snmp-server enable traps stpmode**

This command disables the sending of new root traps and topology change notification traps.

**Format** no snmp-server enable traps stpmode

#### **snmptrap**

This command adds an SNMP trap receiver. The maximum length of *name* is 16 case-sensitive alphanumeric characters. The value for *ipaddr* or *ip6addr* can be an IPv4 address, IPv6 address, or hostname. The *snmpversion* is the version of SNMP. The version parameter options are snmpv1 or snmpv2. The SNMP trap address can be set using both an IPv4 address format as well as an IPv6 global address format.

*Example:* The following shows an example of the CLI command. (admin #) snmptrap mytrap ip6addr 3099::2

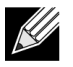

**Note:** The *name* parameter does not need to be unique, however; the *name* and receiver pair must be unique. Multiple entries can exist with the same *name*, as long as they are associated with a different receiver IP address or hostname. The reverse scenario is also acceptable. The *name* is the community name used when sending the trap to the receiver, but the *name* is not directly associated with the SNMP Community Table, ["snmp-server community" on page 84](#page-83-0).

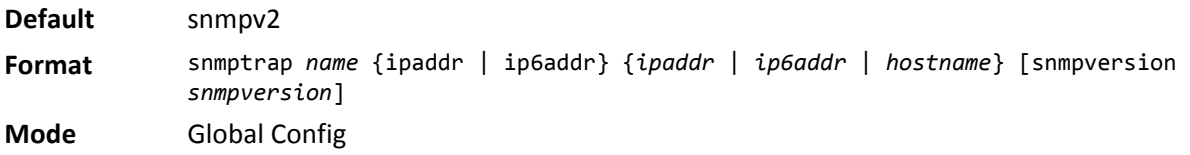

#### **no snmptrap**

This command deletes trap receivers for a community.

**Format** no snmptrap *name* {ipaddr | ip6addr} {*ipaddr* | *ip6addr* | *hostname*} **Mode** Global Config

### **snmptrap snmpversion**

This command modifies the SNMP version of a trap. The maximum length of *name* is 16 case-sensitive alphanumeric characters. The *snmpversion* parameter options are snmpv1 or snmpv2.

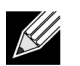

**Note:** This command does not support a no form.

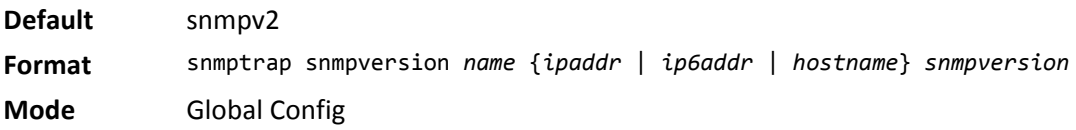

### **snmptrap ipaddr**

This command assigns an IP address to a specified community name. The maximum length of name is 16 casesensitive alphanumeric characters.

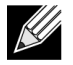

**Note:** IP addresses in the SNMP trap receiver table must be unique. If you make multiple entries using the same IP address, the first entry is retained and processed. All duplicate entries are ignored.

**Format** snmptrap ipaddr *name ipaddrold* {*ipaddrnew* | *hostnamenew*}

**Mode** Global Config

### **snmptrap mode**

This command activates or deactivates an SNMP trap. Enabled trap receivers are active (able to receive traps). Disabled trap receivers are inactive (not able to receive traps).

**Format** snmptrap mode *name* {*ipaddr* | *ip6addr* | *hostname*}

**Mode** Global Config

#### **no snmptrap mode**

This command deactivates an SNMP trap. Disabled trap receivers are unable to receive traps.

**Format** no snmptrap mode *name* {*ipaddr* | *ip6addr* | *hostname*}

**Mode** Global Config

### <span id="page-89-0"></span>**snmp trap link-status**

This command enables link status traps on an interface or range of interfaces.

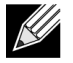

**Note:** This command is valid only when the Link Up/Down Flag is enabled. [See "snmp-server enable](#page-86-0)  [traps linkmode" on page 87.](#page-86-0)

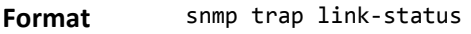

**Mode** Interface Config

#### **no snmp trap link-status**

This command disables link status traps by interface.

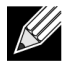

**Note:** This command is valid only when the Link Up/Down Flag is enabled.

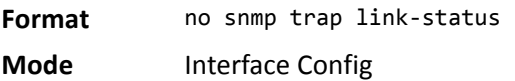

### **snmp trap link-status all**

This command enables link status traps for all interfaces.

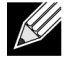

**Note:** This command is valid only when the Link Up/Down Flag is enabled. [See "snmp-server enable](#page-86-0)  [traps linkmode" on page 87.](#page-86-0)

**Format** snmp trap link-status all

**Mode** Global Config

#### **no snmp trap link-status all**

This command disables link status traps for all interfaces.

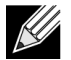

**Note:** This command is valid only when the Link Up/Down Flag is enabled. [See "snmp-server enable](#page-86-0)  [traps linkmode" on page 87.](#page-86-0)

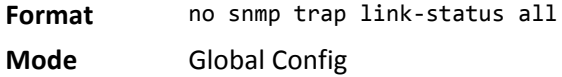

### **show snmpcommunity**

This command displays SNMP community information. Six communities are supported. You can add, change, or delete communities. The switch does not have to be reset for changes to take effect.

The SNMP agent of the switch complies with SNMP Versions 1, 2 or 3. For more information about the SNMP specification, see the SNMP RFCs. The SNMP agent sends traps through TCP/IP to an external SNMP manager based on the SNMP configuration (the trap receiver and other SNMP community parameters).

**Format** show snmpcommunity

**Mode** Privileged EXEC

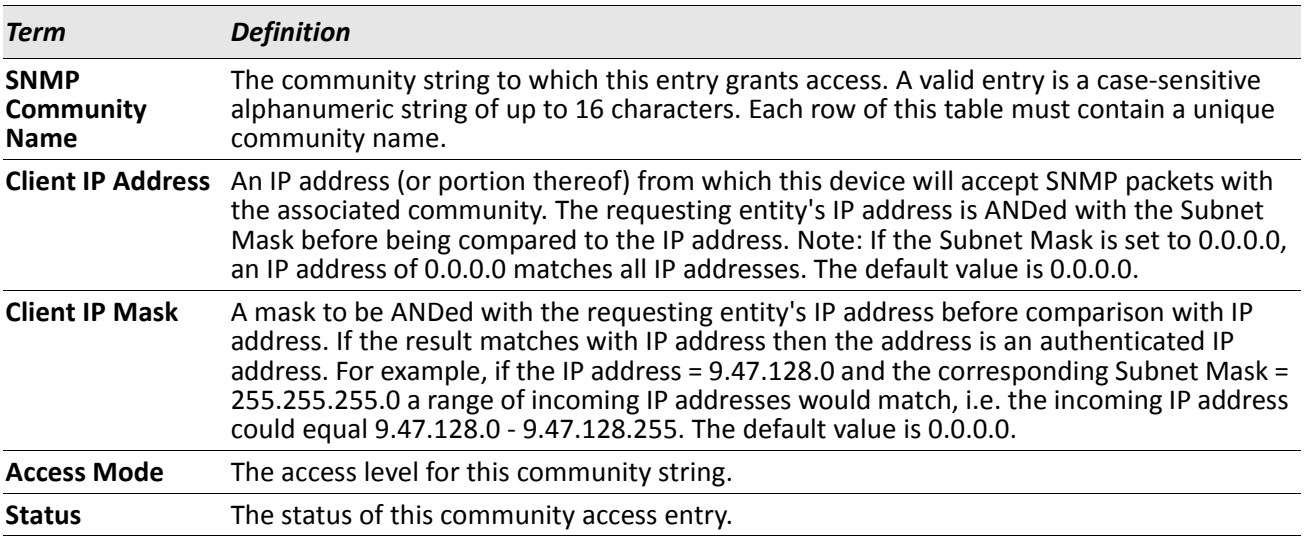

### **show snmptrap**

This command displays SNMP trap receivers. Trap messages are sent across a network to an SNMP Network Manager. These messages alert the manager to events occurring within the switch or on the network. Six trap receivers are simultaneously supported.

**Format** show snmptrap

**Mode** Privileged EXEC

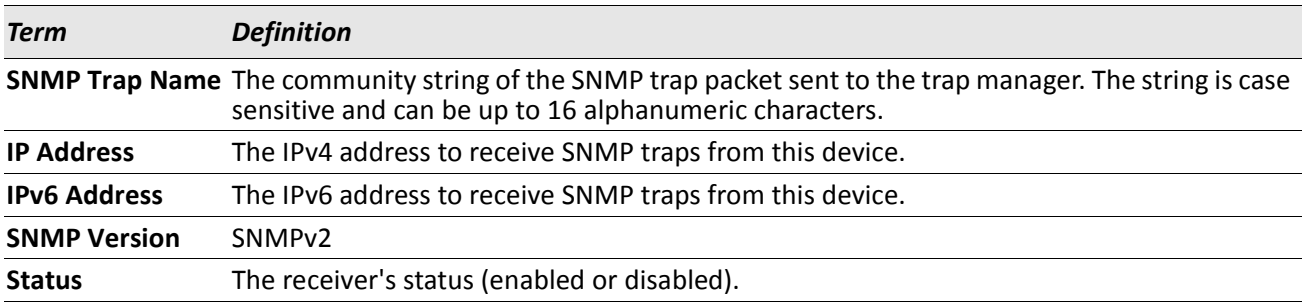

*Example:* The following shows an example of the CLI command. (admin) #show snmptrap

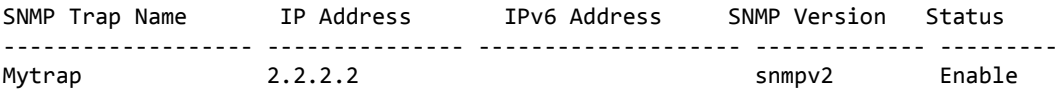

# **show trapflags**

This command displays trap conditions. The command's display shows all the enabled OSPFv2 and OSPFv3 trapflags. Configure which traps the switch should generate by enabling or disabling the trap condition. If a trap condition is enabled and the condition is detected, the SNMP agent on the switch sends the trap to all enabled trap receivers. You do not have to reset the switch to implement the changes. Cold and warm start traps are always generated and cannot be disabled.

**Format** show trapflags **Mode** Privileged EXEC

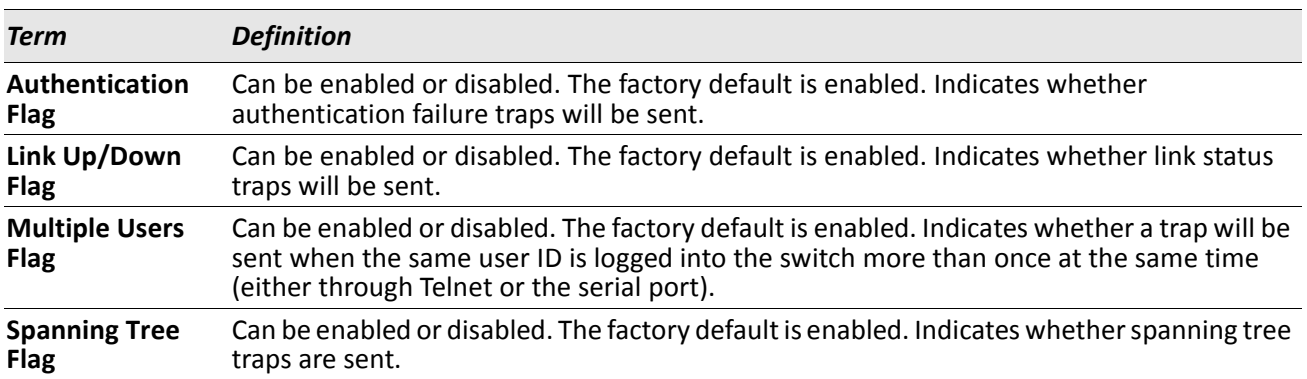

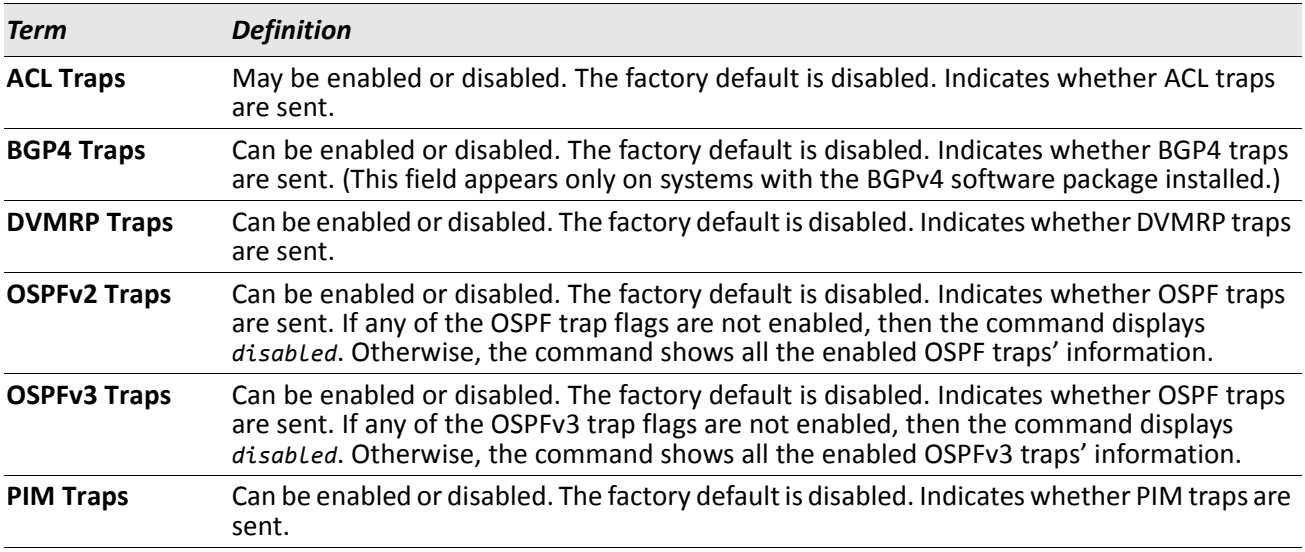

# **RADIUS Commands**

This section describes the commands you use to configure the switch to use a Remote Authentication Dial-In User Service (RADIUS) server on your network for authentication and accounting.

# **authorization network radius**

Use this command to enable the switch to accept VLAN assignment by the radius server.

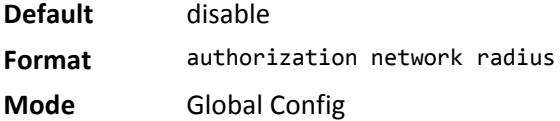

### **no authorization network radius**

Use this command to disable the switch to accept VLAN assignment by the radius server.

**Format** no authorization network radius

**Mode** Global Config

# **radius accounting mode**

This command is used to enable the RADIUS accounting function.

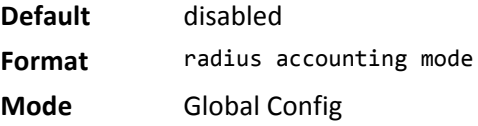

#### **no radius accounting mode**

This command is used to set the RADIUS accounting function to the default value - i.e. the RADIUS accounting function is disabled.

**Format** no radius accounting mode

**Mode** Global Config

### **radius server attribute 4**

This command specifies the RADIUS client to use the NAS-IP Address attribute in the RADIUS requests. If the specific IP address is configured while enabling this attribute, the RADIUS client uses that IP address while sending NAS-IP-Address attribute in RADIUS communication.

**Format** radius server attribute 4 [*ipaddr*]

**Mode** Global Config

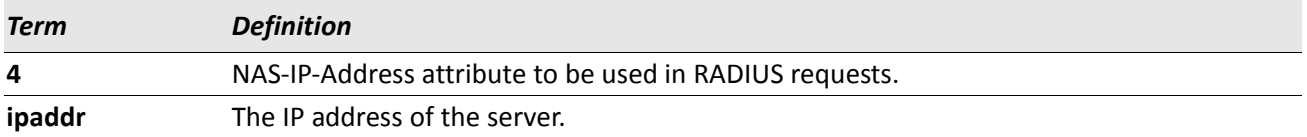

#### **no radius server attribute 4**

The no version of this command disables the NAS-IP-Address attribute global parameter for RADIUS client. When this parameter is disabled, the RADIUS client does not send the NAS-IP-Address attribute in RADIUS requests.

**Format** no radius server attribute 4 [*ipaddr*] **Mode** Global Config

*Example:* The following shows an example of the command. (Switch) (Config) #radius server attribute 4 192.168.37.60 (Switch) (Config) #radius server attribute 4

### **radius server host**

This command configures the IP address or DNS name to use for communicating with the RADIUS server of a selected server type. While configuring the IP address or DNS name for the authenticating or accounting servers, you can also configure the port number and server name. If the authenticating and accounting servers are configured without a name, the command uses the Default\_RADIUS\_Auth\_Server and Default\_RADIUS\_Acct\_Server as the default names, respectively. The same name can be configured for more than one authenticating servers and the name should be unique for accounting servers. The RADIUS client allows the configuration of a maximum 32 authenticating and accounting servers.

If you use the *auth* parameter, the command configures the IP address or hostname to use to connect to a RADIUS authentication server. You can configure up to 3 servers per RADIUS client. If the maximum number of configured servers is reached, the command fails until you remove one of the servers by issuing the no form of the command. If you use the optional *port* parameter, the command configures the UDP port number to use when connecting to the configured RADIUS server. The *port* number range is 1 - 65535, with 1812 being the default value.

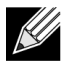

**Note:** To re-configure a RADIUS authentication server to use the default UDP port, set the *port* parameter to 1812.

If you use the acct token, the command configures the IP address or hostname to use for the RADIUS accounting server. You can only configure one accounting server. If an accounting server is currently configured, use the no form of the command to remove it from the configuration. The IP address or hostname you specify must match that of a previously configured accounting server. If you use the optional *port* parameter, the command configures the UDP port to use when connecting to the RADIUS accounting server. If a port is already configured for the accounting server, the new port replaces the previously configured port. The *port* must be a value in the range 0 - 65535, with 1813 being the default.

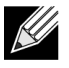

**Note:** To re-configure a RADIUS accounting server to use the default UDP port, set the *port* parameter to 1813.

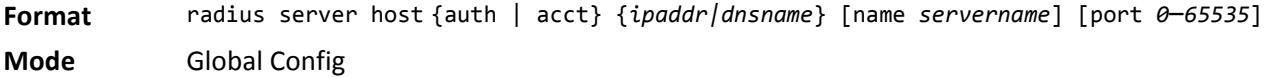

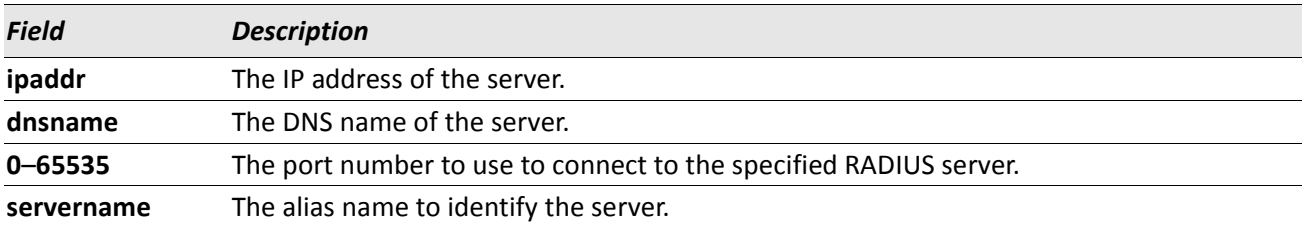

#### **no radius server host**

The no version of this command deletes the configured server entry from the list of configured RADIUS servers. If the RADIUS authenticating server being removed is the active server in the servers that are identified by the same server name, then the RADIUS client selects another server for making RADIUS transactions. If the auth token is used, the previously configured RADIUS authentication server is removed from the configuration. Similarly, if the 'acct' token is used, the previously configured RADIUS accounting server is removed from the configuration. The *ipaddr|dnsname* parameter must match the IP address or DNS name of the previously configured RADIUS authentication / accounting server.

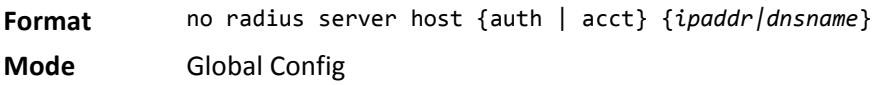

**Example:** The following shows an example of the command.

```
(Switch) (Config) #radius server host acct 192.168.37.60
(Switch) (Config) #radius server host acct 192.168.37.60 port 1813
(Switch) (Config) #radius server host auth 192.168.37.60 name Network1_RS port 1813
(Switch) (Config) #radius server host acct 192.168.37.60 name Network2_RS
(Switch) (Config) #no radius server host acct 192.168.37.60
```
### **radius server key**

This command configures the key to be used in RADIUS client communication with the specified server. Depending on whether the 'auth' or 'acct' token is used, the shared secret is configured for the RADIUS authentication or RADIUS accounting server. The IP address or hostname provided must match a previously configured server. When this command is executed, the secret is prompted.

Text-based configuration supports Radius server's secrets in encrypted and non-encrypted format. When you save the configuration, these secret keys are stored in encrypted format only. If you want to enter the key in encrypted format, enter the key along with the encrypted keyword. In the show running config command's display, these secret keys are displayed in encrypted format. You cannot show these keys in plain text format.

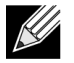

**Note:** The secret must be an alphanumeric value not exceeding 16 characters.

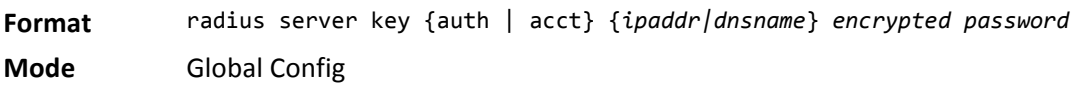

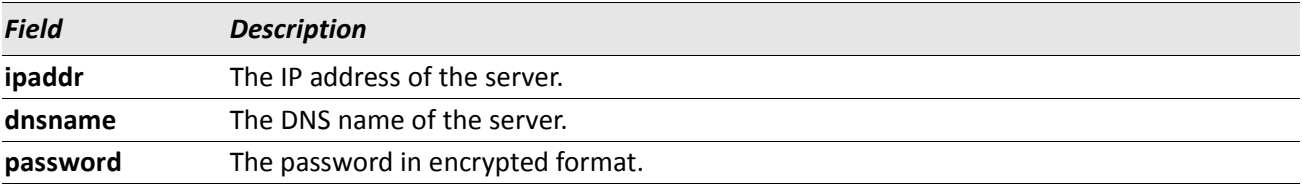

*Example:* The following shows an example of the CLI command. radius server key acct 10.240.4.10 encrypted *encrypt-string*

### **radius server msgauth**

This command enables the message authenticator attribute to be used for the specified RADIUS Authenticating server.

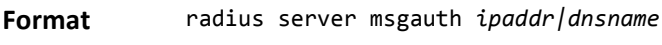

**Mode** Global Config

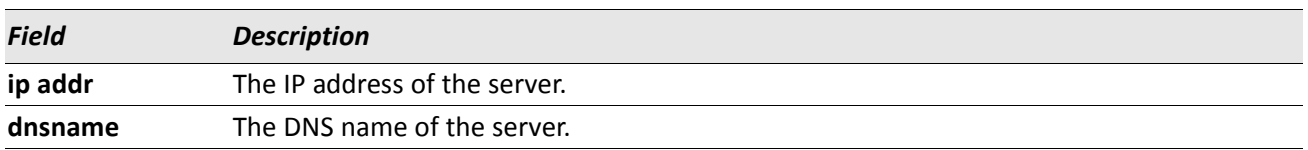

#### **no radius server msgauth**

The no version of this command disables the message authenticator attribute to be used for the specified RADIUS Authenticating server.

**Format** no radius server msgauth *ipaddr|dnsname*

**Mode** Global Config

# **radius server primary**

This command specifies a configured server that should be the primary server in the group of servers which have the same server name. Multiple primary servers can be configured for each number of servers that have the same name. When the RADIUS client has to perform transactions with an authenticating RADIUS server of specified name, the client uses the primary server that has the specified server name by default. If the RADIUS client fails to communicate with the primary server for any reason, the client uses the backup servers configured with the same server name. These backup servers are identified as the Secondary type.

**Format** radius server primary {*ipaddr|dnsname*} **Mode** Global Config

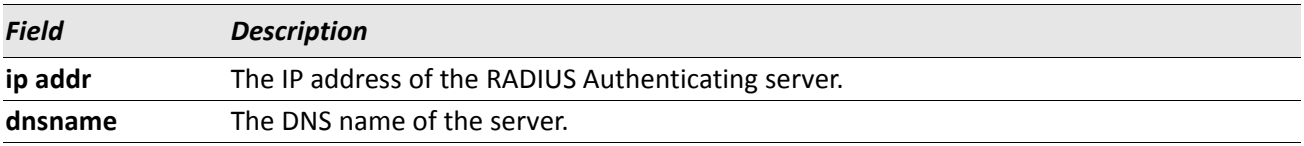

### **radius server retransmit**

This command configures the global parameter for the RADIUS client that specifies the number of transmissions of the messages to be made before attempting the fall back server upon unsuccessful communication with the current RADIUS authenticating server. When the maximum number of retries are exhausted for the RADIUS accounting server and no response is received, the client does not communicate with any other server.

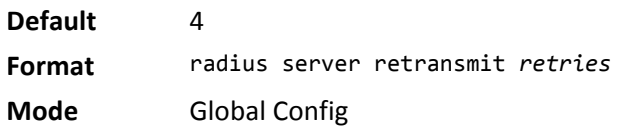

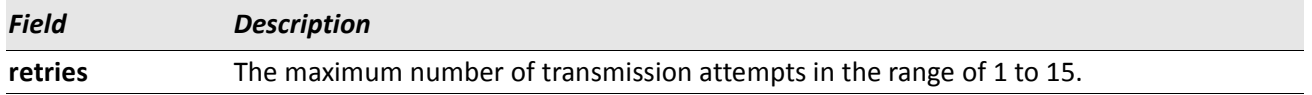

#### **no radius server retransmit**

The no version of this command sets the value of this global parameter to the default value.

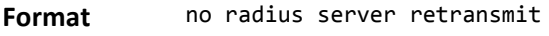

**Mode** Global Config

### **radius server timeout**

This command configures the global parameter for the RADIUS client that specifies the timeout value (in seconds) after which a request must be retransmitted to the RADIUS server if no response is received. The timeout value is an integer in the range of 1 to 30.

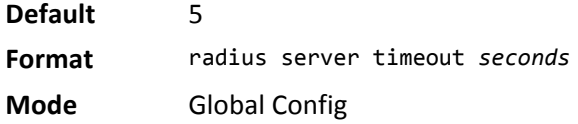

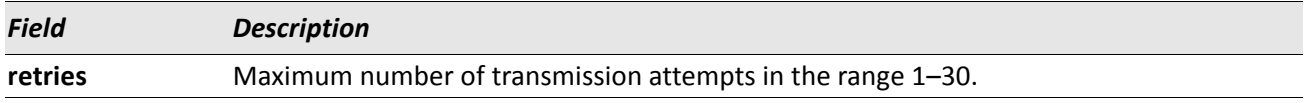

#### **no radius server timeout**

The no version of this command sets the timeout global parameter to the default value.

**Format** no radius server timeout

# **show radius**

This command displays the values configured for the global parameters of the RADIUS client.

**Format** show radius

**Mode** Privileged EXEC

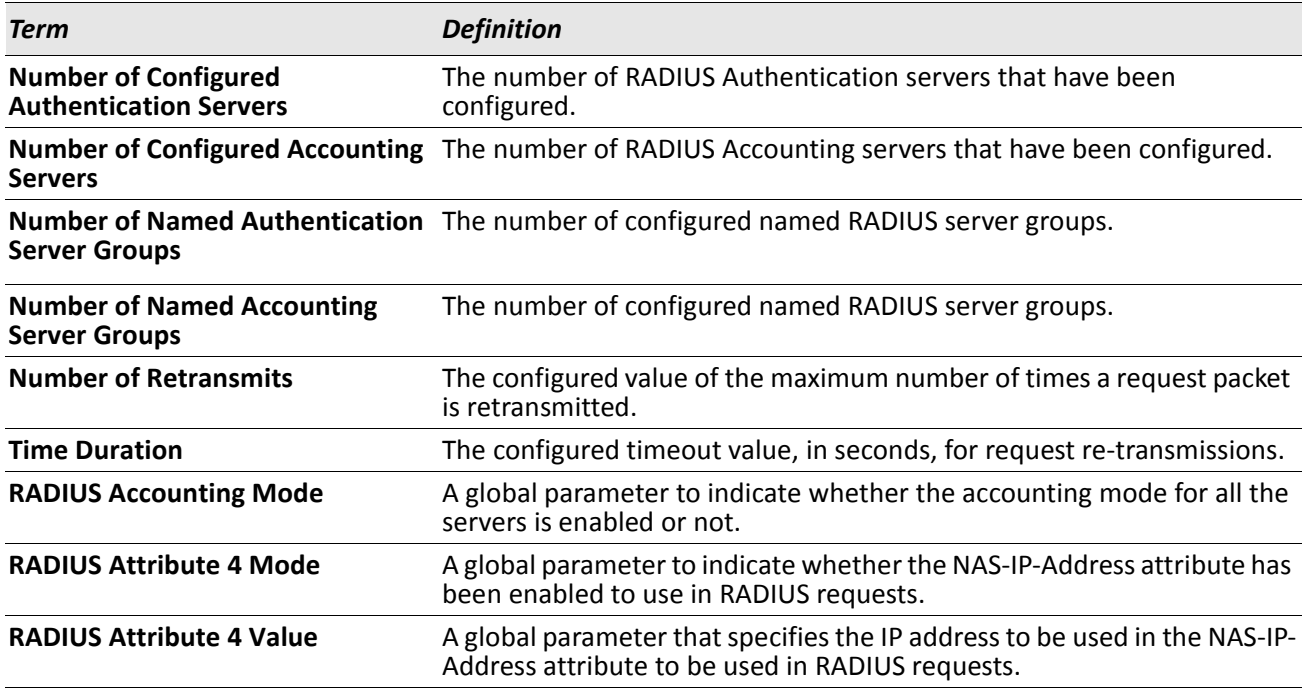

*Example:* The following shows example CLI display output for the command. (Switch) #show radius

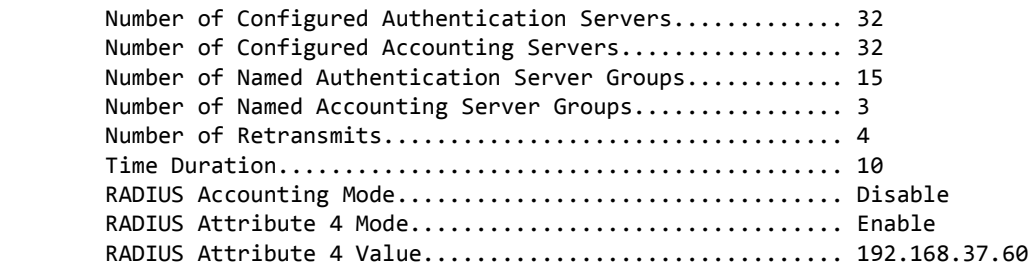

### **show radius servers**

This command displays the summary and details of RADIUS authenticating servers configured for the RADIUS client.

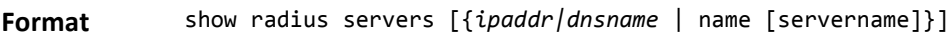

**Mode** Privileged EXEC

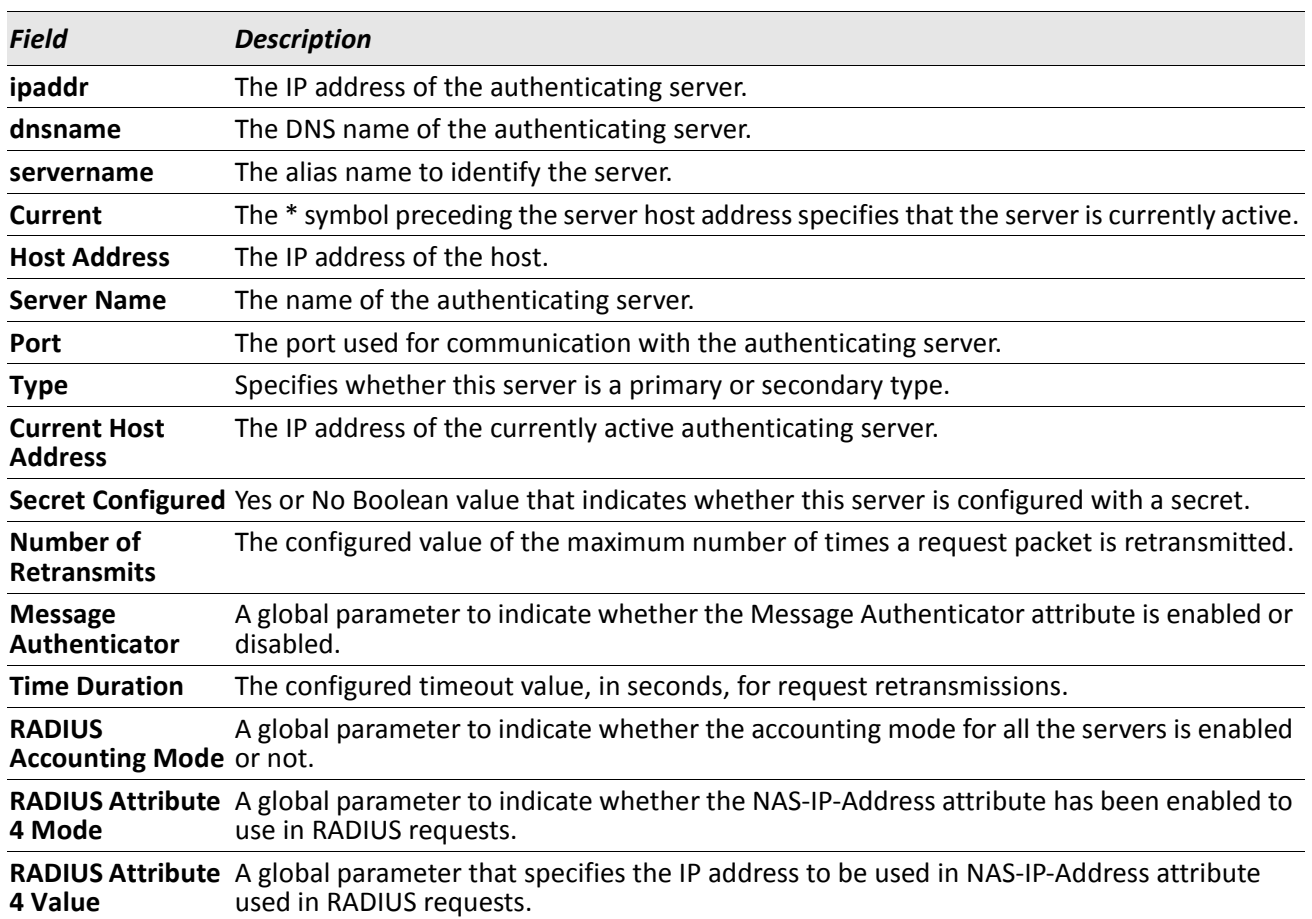

*Example:* The following shows example CLI display output for the command. (Switch) #show radius servers

Cur Host Address Server Name **Port Type** rent ---- ------------------------ --------------------------------- ----- ---------- \* 192.168.37.200 Network1\_RADIUS\_Server 1813 Primary 192.168.37.201 Network2\_RADIUS\_Server 1813 Secondary 192.168.37.202 Network3\_RADIUS\_Server 1813 Primary 192.168.37.203 Network4\_RADIUS\_Server 1813 Secondary

(Switch) #show radius servers name

Current Host Address Server Name Type ------------------------ --------------------------------- ----------192.168.37.200 Network1 RADIUS Server 192.168.37.201 Network2\_RADIUS\_Server Primary 192.168.37.202 Network3\_RADIUS\_Server Secondary 192.168.37.203 Network4\_RADIUS\_Server Primary

(Switch) #show radius servers name Default\_RADIUS\_Server

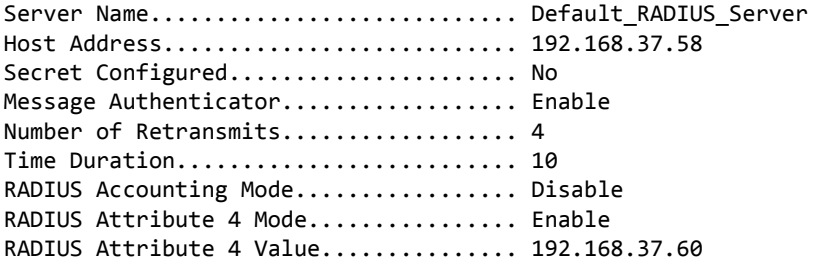

(Switch) #show radius servers 192.168.37.58

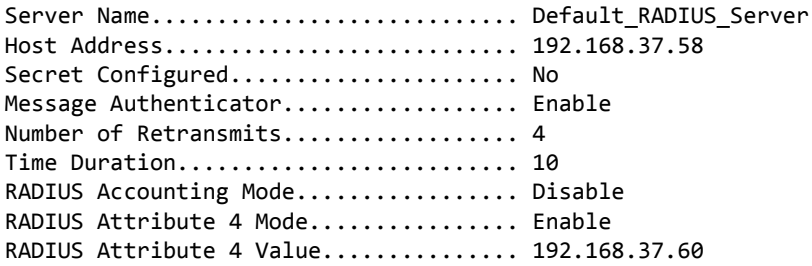

### **show radius accounting**

This command displays a summary of configured RADIUS accounting servers.

**Format** show radius accounting name [*servername*]

**Mode** Privileged EXEC

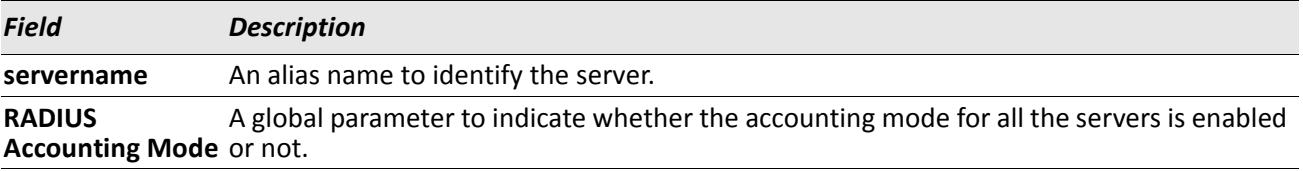

If you do not specify any parameters, then only the accounting mode and the RADIUS accounting server details are displayed.

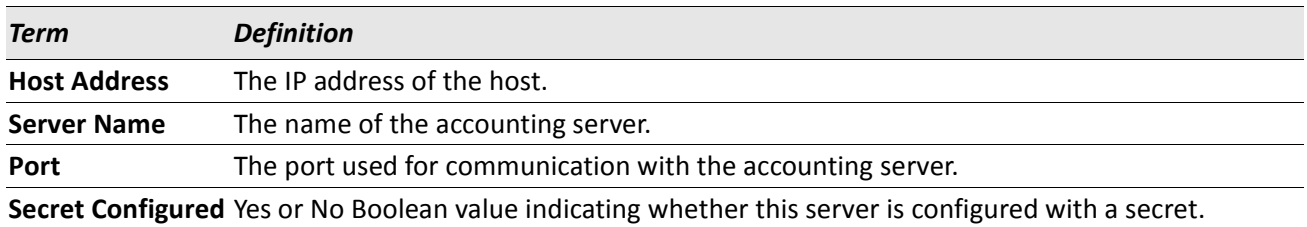

*Example:* The following shows example CLI display output for the command. (Switch) #show radius accounting name

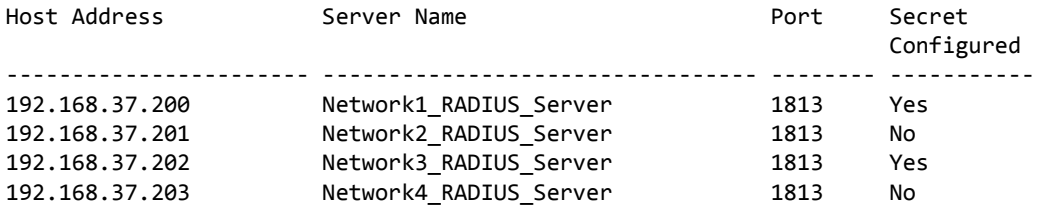

(Switch) #show radius accounting name Default\_RADIUS\_Server

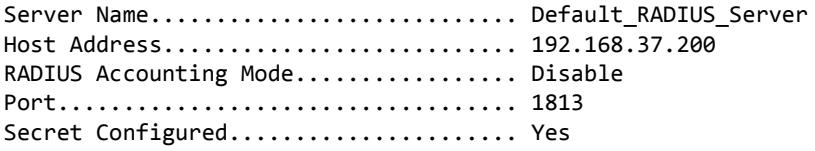

### **show radius accounting statistics**

This command displays a summary of statistics for the configured RADIUS accounting servers.

**Format** show radius accounting statistics {*ipaddr|dnsname* | name *servername*} **Mode** Privileged EXEC

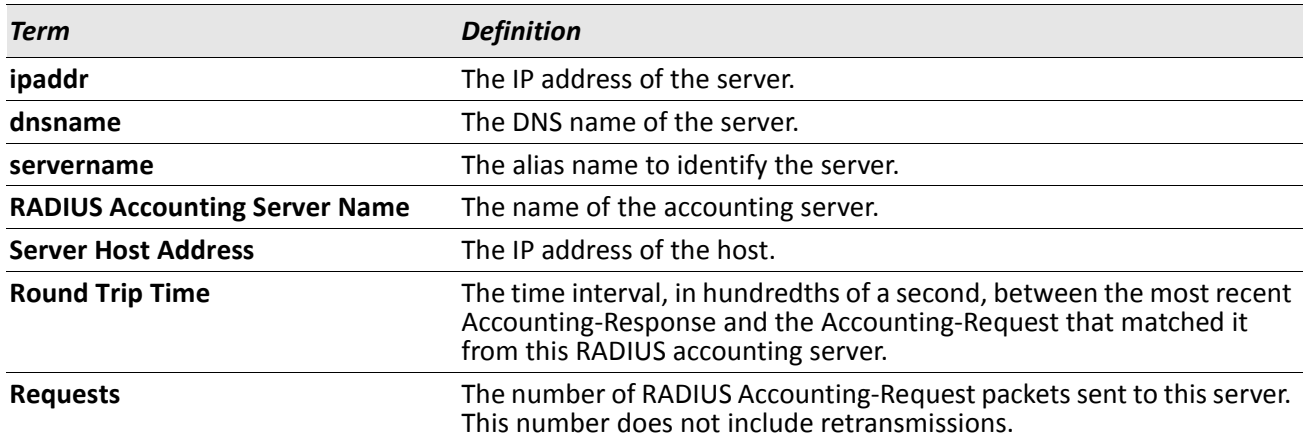

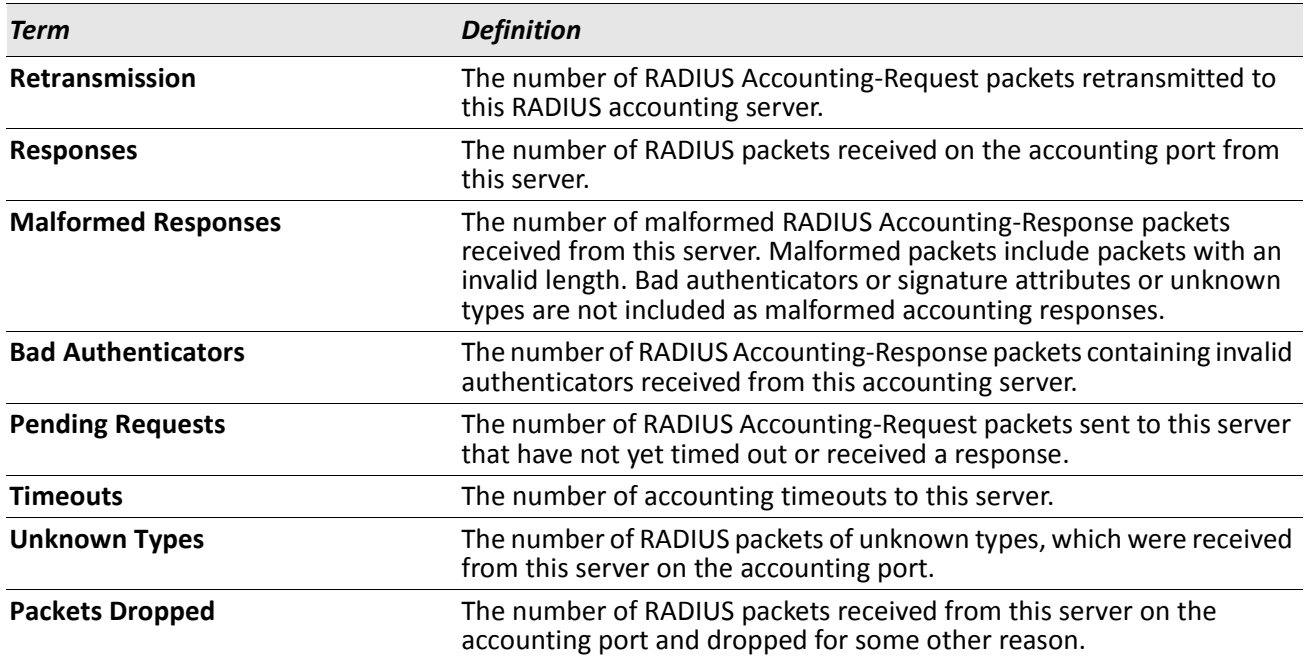

*Example:* The following shows example CLI display output for the command. (Switch) #show radius accounting statistics 192.168.37.200

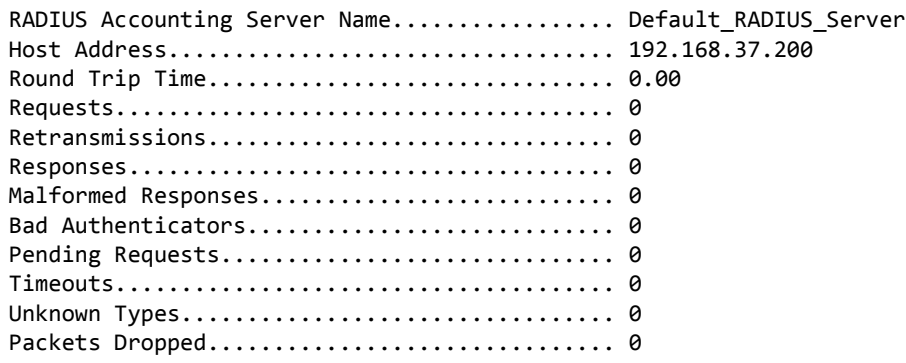

(Switch) #show radius accounting statistics name Default\_RADIUS\_Server

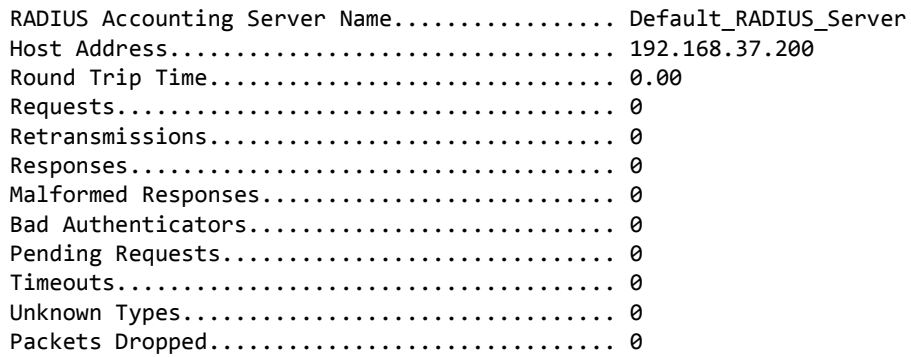

# **show radius statistics**

This command displays the summary statistics of configured RADIUS Authenticating servers.

**Format** show radius statistics {*ipaddr|dnsname* | name *servername*}

**Mode** Privileged EXEC

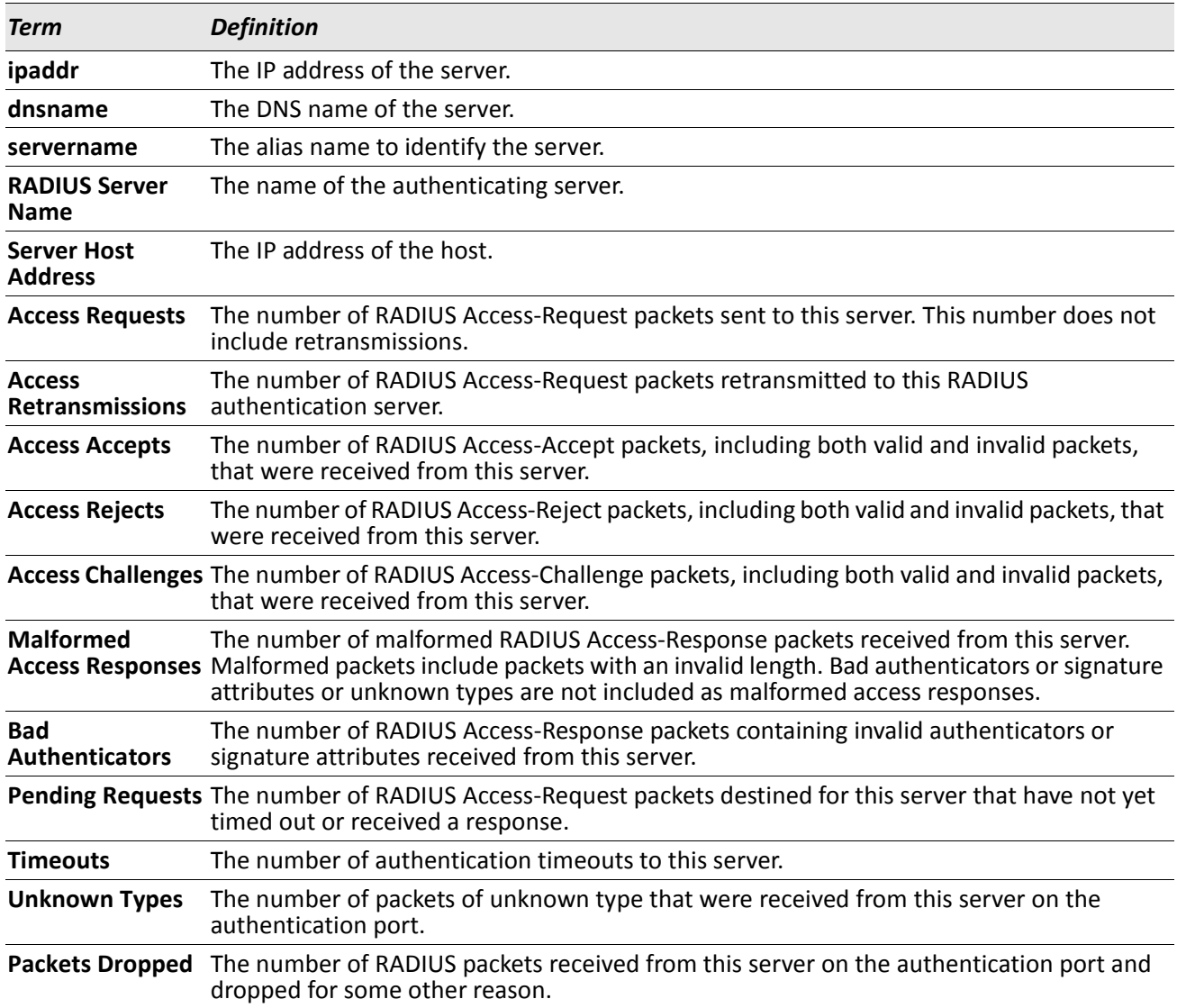

*Example:* The following shows example CLI display output for the command. (Switch) #show radius statistics 192.168.37.200

RADIUS Server Name................................. Default\_RADIUS\_Server Server Host Address........................... 192.168.37.200 Access Requests............................... 0.00 Access Retransmissions.......................... 0

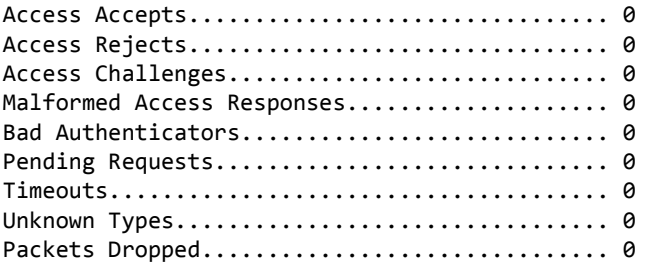

(Switch) #show radius statistics name Default\_RADIUS\_Server

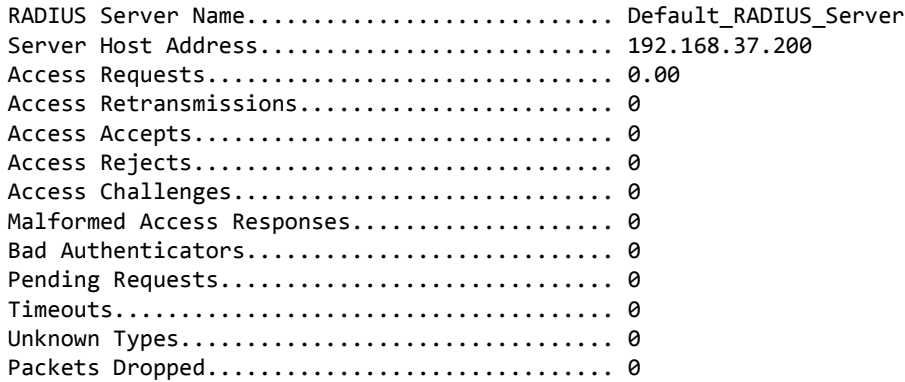

# **TACACS+ Commands**

TACACS+ provides access control for networked devices via one or more centralized servers. Similar to RADIUS, this protocol simplifies authentication by making use of a single database that can be shared by many clients on a large network. TACACS+ is based on the TACACS protocol (described in RFC1492) but additionally provides for separate authentication, authorization, and accounting services. The original protocol was UDP based with messages passed in clear text over the network; TACACS+ uses TCP to ensure reliable delivery and a shared key configured on the client and daemon server to encrypt all messages.

# **tacacs-server host**

Use the tacacs-server host command in Global Configuration mode to configure a TACACS+ server. This command enters into the TACACS+ configuration mode. The *ip-address|hostname* parameter is the IP address or hostname of the TACACS+ server. To specify multiple hosts, multiple tacacs-server host commands can be used.

**Format** tacacs-server host *ip-address|hostname*

**Mode** Global Config

#### **no tacacs-server host**

Use the no tacacs-server host command to delete the specified hostname or IP address. The *ipaddress|hostname* parameter is the IP address of the TACACS+ server.

**Format** no tacacs-server host *ip-address|hostname*

**Mode** Global Config

### **tacacs-server key**

Use the tacacs-server key command to set the authentication and encryption key for all TACACS+ communications between the switch and the TACACS+ daemon. The *key-string* parameter has a range of 0 - 128 characters and specifies the authentication and encryption key for all TACACS communications between the switch and the TACACS+ server. This key must match the key used on the TACACS+ daemon.

Text-based configuration supports TACACS server's secrets in encrypted and non-encrypted format. When you save the configuration, these secret keys are stored in encrypted format only. If you want to enter the key in encrypted format, enter the key along with the encrypted keyword. In the show running config command's display, these secret keys are displayed in encrypted format. You cannot show these keys in plain text format.

**Format** tacacs-server key [*key-string* | encrypted *key-string*]

#### **no tacacs-server key**

Use the no tacacs-server key command to disable the authentication and encryption key for all TACACS+ communications between the switch and the TACACS+ daemon. The *key-string* parameter has a range of 0 - 128 characters This key must match the key used on the TACACS+ daemon.

**Format** no tacacs-server key *key-string*

**Mode** Global Config

### **tacacs-server timeout**

Use the tacacs-server timeout command to set the timeout value for communication with the TACACS+ servers. The *timeout* parameter has a range of 1–30 and is the timeout value in seconds.

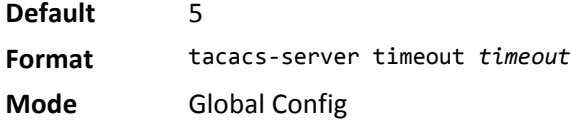

#### **no tacacs-server timeout**

Use the no tacacs-server timeout command to restore the default timeout value for all TACACS servers.

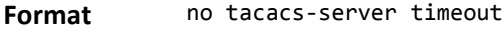

**Mode** Global Config

### **key**

Use the key command in TACACS Configuration mode to specify the authentication and encryption key for all TACACS communications between the device and the TACACS server. This key must match the key used on the TACACS daemon. The *key-string* parameter specifies the key name. For an empty string use " ". (Range: 0–128 characters).

Text-based configuration supports TACACS server's secrets in encrypted and non-encrypted format. When you save the configuration, these secret keys are stored in encrypted format only. If you want to enter the key in encrypted format, enter the key along with the encrypted keyword. In the show running config command's display, these secret keys are displayed in encrypted format. You cannot show these keys in plain text format. **Format** key [*key-string* | encrypted *key-string*]

**Mode** TACACS Config

### **port**

Use the port command in TACACS Configuration mode to specify a server port number. The server *port-number* range is 0 - 65535.

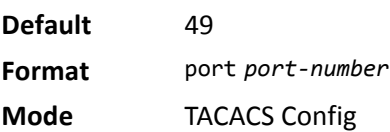

# **priority**

Use the priority command in TACACS Configuration mode to specify the order in which servers are used, where 0 (zero) is the highest priority. The *priority* parameter specifies the priority for servers. The highest priority is 0 (zero), and the range is 0 - 65535.

**Default** 0 **Format** priority *priority*

**Mode** TACACS Config

# **timeout**

Use the timeout command in TACACS Configuration mode to specify the timeout value in seconds. If no timeout value is specified, the global value is used. The *timeout* parameter has a range of 1–30 and is the timeout value in seconds.

**Format** timeout *timeout*

**Mode** TACACS Config

### **show tacacs**

Use the show tacacs command to display the configuration and statistics of a TACACS+ server.

**Format** show tacacs *[ip-address|hostname]*

**Mode** Privileged EXEC

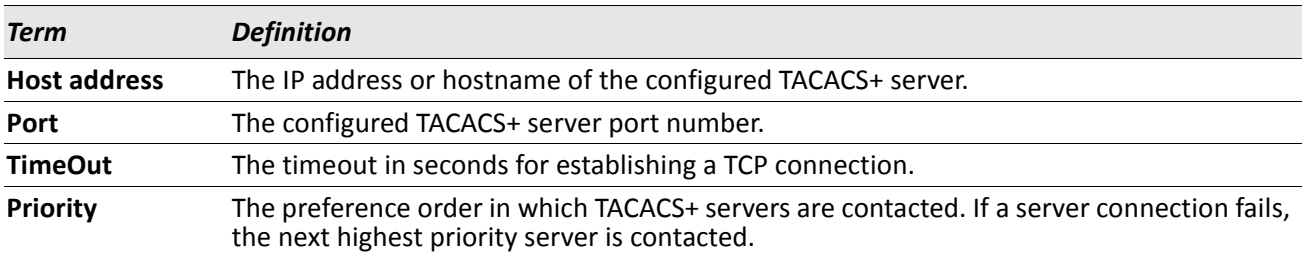
## **Configuration Scripting Commands**

Configuration Scripting allows you to generate text-formatted script files representing the current configuration of a system. You can upload these configuration script files to a PC or UNIX system and edit them. Then, you can download the edited files to the system and apply the new configuration. You can apply configuration scripts to one or more switches with no or minor modifications.

Use the show running-config command (see ["show running-config" on page 133](#page-132-0)) to capture the running configuration into a script. Use the copy command (see ["copy" on page 152\)](#page-151-0) to transfer the configuration script to or from the switch.

You should use scripts on systems with default configuration; however, you are not prevented from applying scripts on systems with non-default configurations.

Scripts must conform to the following rules:

- Script files are not distributed across the stack, and only live in the unit that is the master unit at the time of the file download.
- The file extension must be .scr.
- A maximum of ten scripts are allowed on the switch.
- The combined size of all script files on the switch shall not exceed 2048 KB.
- The maximum number of configuration file command lines is 2000.

You can type single-line annotations at the command prompt to use when you write test or configuration scripts to improve script readability. The exclamation point (!) character flags the beginning of a comment. The comment flag character can begin a word anywhere on the command line, and all input following this character is ignored. Any command line that begins with the "!" character is recognized as a comment line and ignored by the parser.

The following lines show an example of a script: ! Script file for displaying management access

show telnet !Displays the information about remote connections

! Display information about direct connections

show serial

! End of the script file!

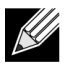

**Note:** To specify a blank password for a user in the configuration script, you must specify it as a space within quotes. For example, to change the password for user jane from a blank password to hello, the script entry is as follows: users passwd jane

hello hello

 $"$  "

### **script apply**

This command applies the commands in the script to the switch. The *scriptname* parameter is the name of the script to apply.

**Format** script apply *scriptname*

**Mode** Privileged EXEC

#### **script delete**

This command deletes a specified script where the *scriptname* parameter is the name of the script to delete. The *all* option deletes all the scripts present on the switch.

**Format** script delete {*scriptname* | all}

**Mode** Privileged EXEC

#### **script list**

This command lists all scripts present on the switch as well as the remaining available space.

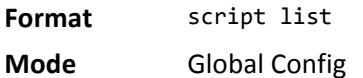

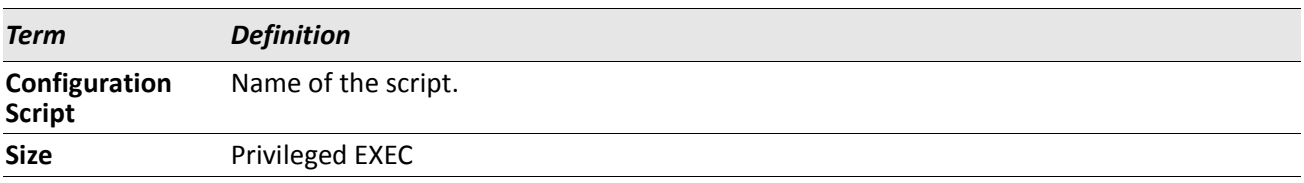

#### **script show**

This command displays the contents of a script file, which is named *scriptname*.

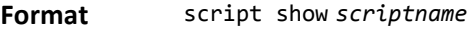

**Mode** Privileged EXEC

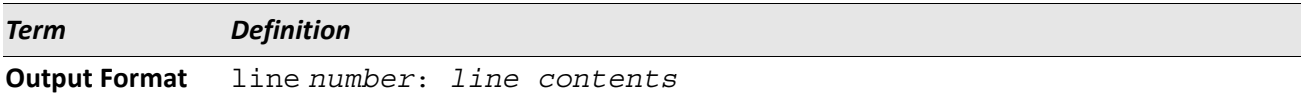

#### **script validate**

This command validates a script file by parsing each line in the script file where *scriptname* is the name of the script to validate.The validate option is intended to be used as a tool for script development. Validation identifies potential problems. It might not identify all problems with a given script on any given device.

**Format** script validate *scriptname* 

## **Pre-login Banner, System Prompt, and Host Name Commands**

This section describes the commands you use to configure the pre-login banner and the system prompt. The pre-login banner is the text that displays before you login at the User: prompt.

## **copy (pre-login banner)**

The copy command includes the option to upload or download the CLI Banner to or from the switch. You can specify local URLs by using TFTP, SFTP, SCP, or Xmodem.

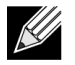

**Note:** The parameter *ip6address* is also a valid parameter for routing packages that support IPv6.

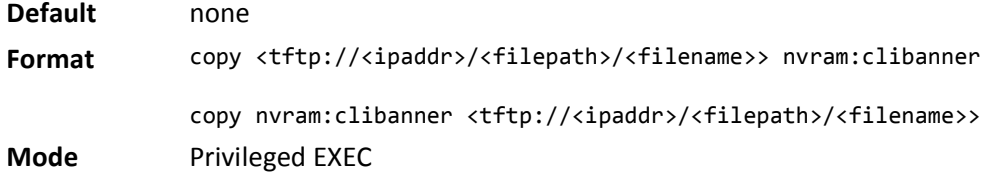

#### **set prompt**

This command changes the name of the prompt. The length of name may be up to 64 alphanumeric characters.

**Format** set prompt *prompt\_string*

**Mode** Privileged EXEC

#### **hostname**

This command sets the system hostname. It also changes the prompt. The length of name may be up to 64 alphanumeric, case-sensitive characters.

**Format** hostname *hostname*

## **TR-069 Client Commands**

TR-069 is a bidirectional remote management specification for customer premises equipment (CPE). TR-069 defines the CPE WAN Management Protocol (CWMP), which enables communication between the CPE and an auto-configuration server (ACS) to perform auto-configuration, dynamic service provisioning, software/ firmware image management, status and performance monitoring, and diagnostics.

These commands configure the switch as a TR-069 client CPE.

#### **tr069 acs**

This command configures the ACS parameters used by the CPE to initiate a session with the ACS.

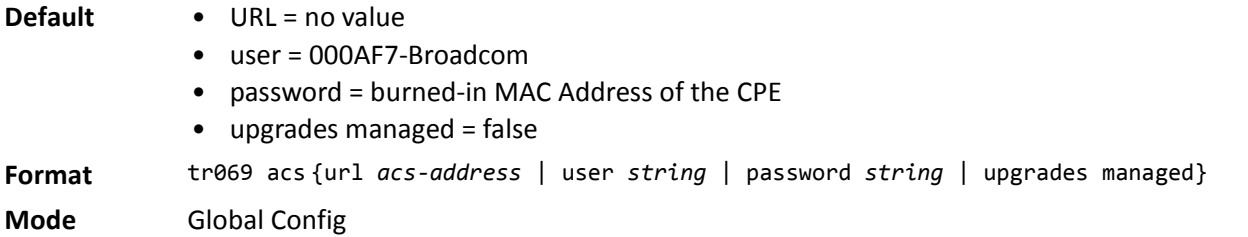

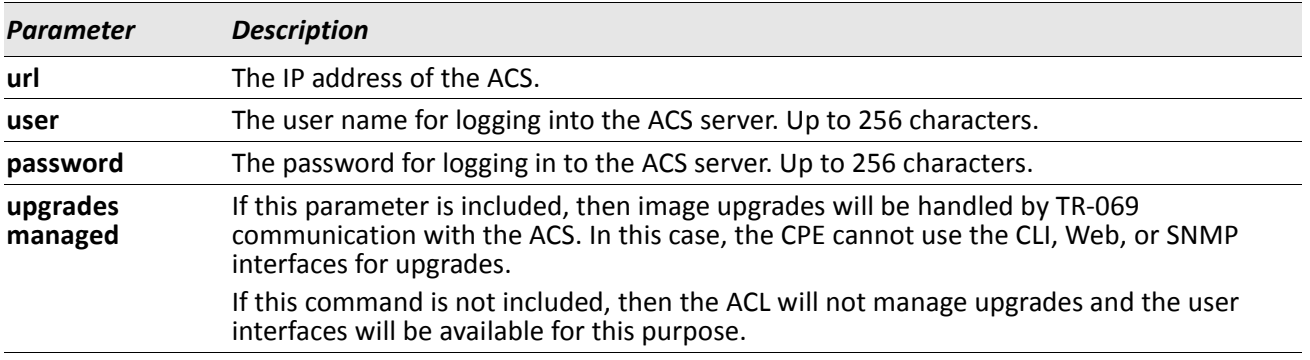

#### **no tr069 acs**

This command clears the specified ACS parameters.

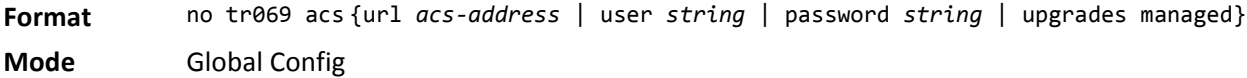

## **tr069 periodic inform**

This command configures the periodic inform messages that the CPE sends to the ACS. The inform messages initiate a set of transactions and communicate CPE limitations. These parameters define when and how frequently the CPE sends inform messages to the ACS.

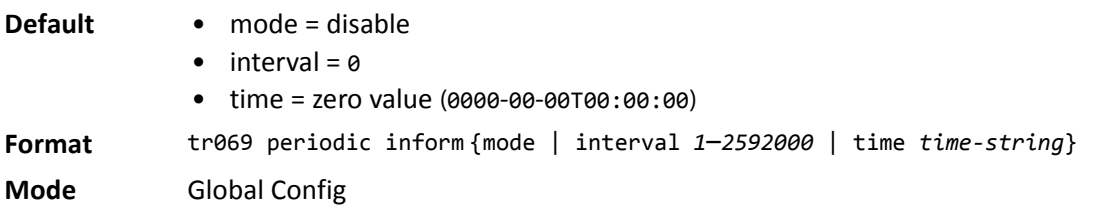

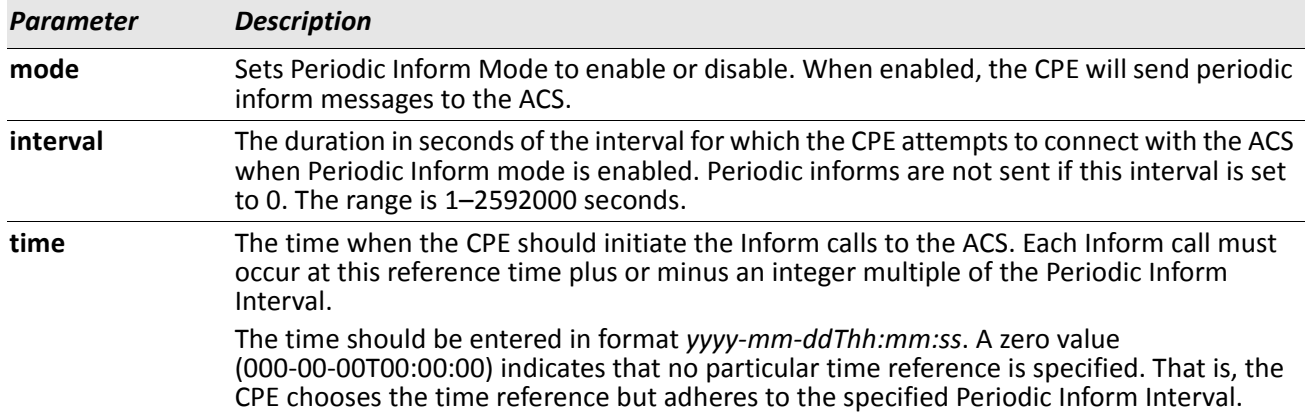

#### **tr069 connection-request**

A TR-069 session can be initiated by the CPE, or the ACS can connect to the CPE to instruct it to request a session. This command configures the parameters against which the ACS is authenticated when the ACS connects to the CPE.

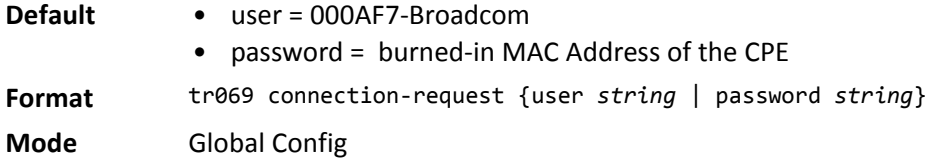

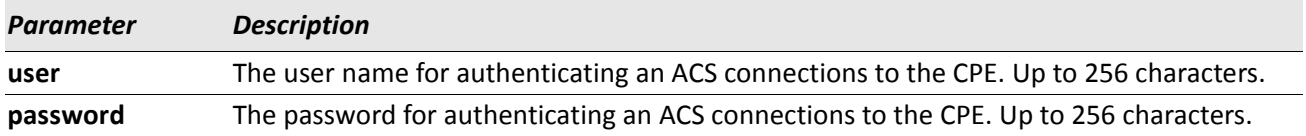

#### **no tr069 connection-request**

This command returns the specified connection request parameters to their default values.

Format no tr069 connection-request {user | password | url | upgrades-managed} **Mode** Global Config

## **show tr069**

This show command displays the configured tr-069 client parameters and statistics.

**Format** show tr069 {summary | statistics}

**Mode** Privileged EXEC

The following output items are shown by this command:

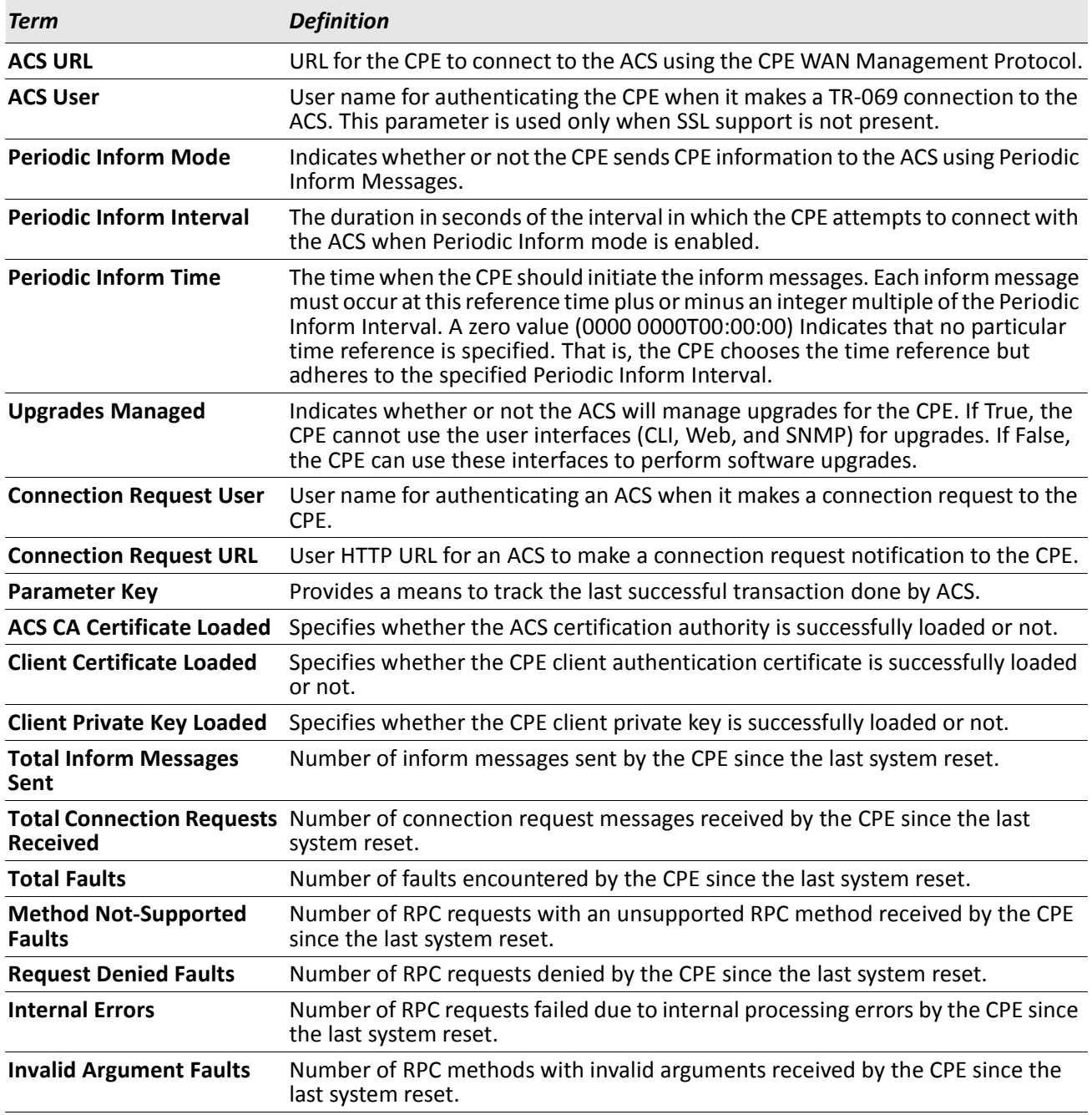

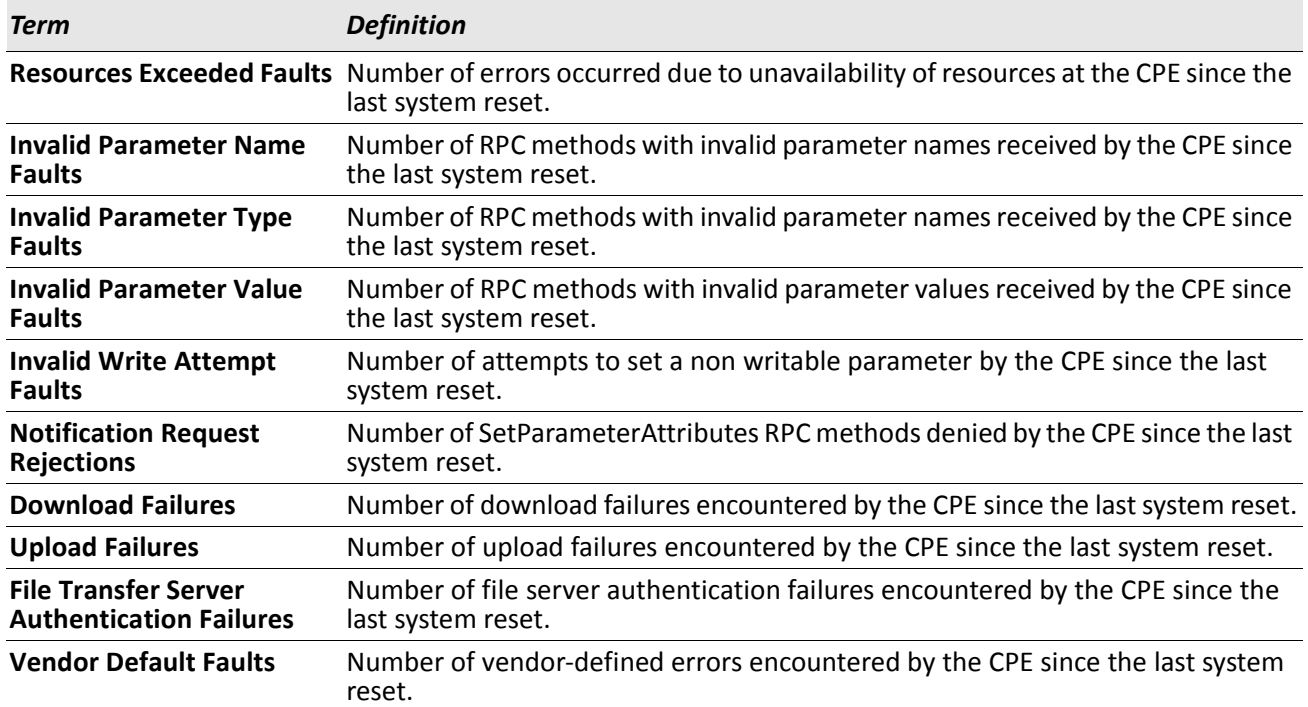

# **Section 4: Utility Commands**

This chapter describes the utility commands available in the DWS-4000 CLI.

The Utility Commands chapter includes the following sections:

- ["AutoInstall Commands" on page 117](#page-116-0)
- ["Dual Image Commands" on page 120](#page-119-0)
- ["System Information and Statistics Commands" on page 121](#page-120-0)
- ["Logging Commands" on page 135](#page-134-0)
- ["System Utility and Clear Commands" on page 147](#page-146-0)
- ["Keying for Advanced Features" on page 154](#page-153-0)
- ["Simple Network Time Protocol Commands" on page 155](#page-154-0)
- ["DHCP Server Commands" on page 160](#page-159-0)
- ["DNS Client Commands" on page 171](#page-170-0)
- ["Serviceability Packet Tracing Commands" on page 177](#page-176-0)
- ["Cable Test Command" on page 195](#page-194-0)
- ["sFlow Commands" on page 196](#page-195-0)
- ["Switch Database Management Template Commands" on page 200](#page-199-0)
- ["Green Ethernet Commands" on page 202](#page-201-0)

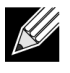

**Note:** The commands in this chapter are in one of four functional groups:

- Show commands display switch settings, statistics, and other information.
- Configuration commands configure features and options of the switch. For every configuration command, there is a show command that displays the configuration setting.
- Copy commands transfer or save configuration and informational files to and from the switch.
- Clear commands clear some or all of the settings to factory defaults.

## <span id="page-116-0"></span>**AutoInstall Commands**

The AutoInstall feature enables the automatic update of the image and configuration of the switch. This feature enables touchless or low-touch provisioning to simplify switch configuration and imaging.

AutoInstall includes the following support:

- Downloading an image from TFTP server using DHCP option 125. The image update can result in a downgrade or upgrade of the firmware on the switch.
- Automatically downloading a configuration file from a TFTP server when the switch is booted with no saved configuration file.
- Automatically downloading an image from a TFTP server in the following situations:
	- When the switch is booted with no saved configuration found.
	- When the switch is booted with a saved configuration that has AutoInstall enabled.

When the switch boots and no configuration file is found, it attempts to obtain an IP address from a network DHCP server. The response from the DHCP server includes the IP address of the TFTP server where the image and configuration flies are located.

After acquiring an IP address and the additional relevant information from the DHCP server, the switch downloads the image file or configuration file from the TFTP server. A downloaded image is automatically installed. A downloaded configuration file is saved to non-volatile memory.

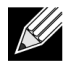

**Note:** AutoInstall from a TFTP server can run on any IP interface, including the network port, service port, and in-band routing interfaces (if supported). To support AutoInstall, the DHCP client is enabled operationally on the service port, if it exists, or the network port, if there is no service port.

## **boot autoinstall**

Use this command to operationally start or stop the AutoInstall process on the switch. The command is nonpersistent and is not saved in the startup or running configuration file.

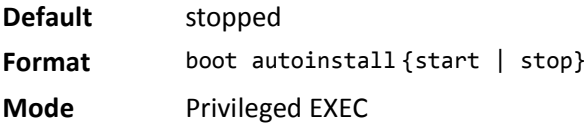

#### **boot host retrycount**

Use this command to set the number of attempts to download a configuration file from the TFTP server.

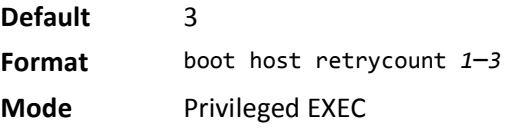

#### **no boot host retrycount**

Use this command to set the number of attempts to download a configuration file to the default value.

**Format** no boot host retrycount

**Mode** Privileged EXEC

#### **boot host dhcp**

Use this command to enable AutoInstall on the switch for the next reboot cycle. The command does not change the current behavior of AutoInstall and saves the command to NVRAM.

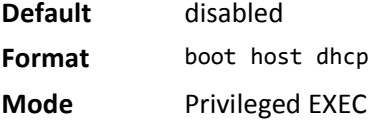

#### **no boot host dhcp**

Use this command to disable AutoInstall for the next reboot cycle.

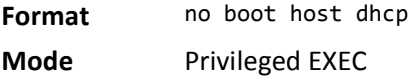

#### **boot host autosave**

Use this command to automatically save the downloaded configuration file to the startup-config file on the switch. When autosave is disabled, you must explicitly save the downloaded configuration to non-volatile memory by using the write memory or copy system:running-config nvram:startup-config command. If the switch reboots and the downloaded configuration has not been saved, the AutoInstall process begins, if the feature is enabled.

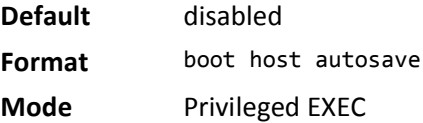

#### **no boot host autosave**

Use this command to disable automatically saving the downloaded configuration on the switch.

**Format** no boot host autosave

#### **boot host autoreboot**

Use this command to allow the switch to automatically reboot after successfully downloading an image. When auto reboot is enabled, no administrative action is required to activate the image and reload the switch.

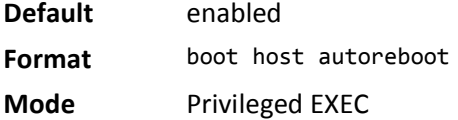

#### **no boot host autoreboot**

Use this command to prevent the switch from automatically rebooting after the image is downloaded by using the AutoInstall feature.

**Format** no boot host autoreboot

**Mode** Privileged EXEC

#### **erase startup-config**

Use this command to erase the text-based configuration file stored in non-volatile memory. If the switch boots and no startup-config file is found, the AutoInstall process automatically begins.

**Format** erase startup-config

**Mode** Privileged EXEC

#### **show autoinstall**

This command displays the current status of the AutoInstall process.

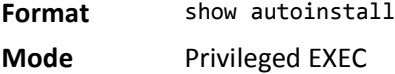

*Example:* The following shows example CLI display output for the command. (switch) #show autoinstall

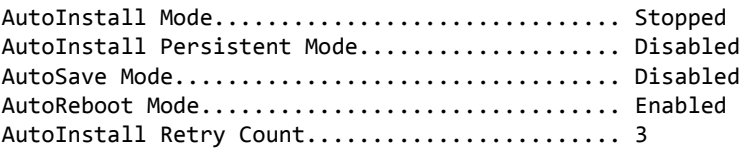

## <span id="page-119-0"></span>**Dual Image Commands**

DWS-4000 software supports a dual image feature that allows the switch to have two software images in the permanent storage. You can specify which image is the active image to be loaded in subsequent reboots. This feature allows reduced down-time when you upgrade or downgrade the software.

## **delete**

This command deletes the backup image file from the permanent storage. The optional *unit* parameter is valid only on Stacks. Error will be returned, if this parameter is provided, on Standalone systems. In a stack, the *unit* parameter identifies the node on which this command must be executed. When this parameter is not supplied, the command is executed on all nodes in a Stack.

**Format** delete *[unit]* backup

**Mode** Privileged EXEC

### **boot system**

This command activates the specified image. It will be the active-image for subsequent reboots and will be loaded by the boot loader. The current active-image is marked as the backup-image for subsequent reboots. If the specified image doesn't exist on the system, this command returns an error message. The optional *unit* parameter is valid only in Stacking, where the *unit* parameter identifies the node on which this command must be executed. When this parameter is not supplied, the command is executed on all nodes in a Stack.

**Format** boot system *[unit]* {active | backup}

**Mode** Privileged EXEC

#### **show bootvar**

This command displays the version information and the activation status for the current active and backup images on the supplied unit (node) of the Stack. If you do not specify a unit number, the command displays image details for all nodes on the Stack. The command also displays any text description associated with an image. This command, when used on a Standalone system, displays the switch activation status. For a standalone system, the unit parameter is not valid.

**Format** show bootvar *[unit]*

**Mode** Privileged EXEC

## **filedescr**

This command associates a given text description with an image. Any existing description will be replaced. The command is executed on all nodes in a Stack.

**Format** filedescr {active | backup} *text-description*

### **update bootcode**

This command updates the bootcode (boot loader) on the switch. The bootcode is read from the active-image for subsequent reboots.The optional *unit* parameter is valid only on Stacks. Error will be returned, if this parameter is provided, on Standalone systems. For Stacking, the *unit* parameter identifies the node on which this command must be executed. When this parameter is not supplied, the command is executed on all nodes in a Stack.

**Format** update bootcode [*unit*] **Mode** Privileged EXEC

## <span id="page-120-0"></span>**System Information and Statistics Commands**

This section describes the commands you use to view information about system features, components, and configurations.

#### **show arp switch**

This command displays the contents of the IP stack's Address Resolution Protocol (ARP) table. The IP stack only learns ARP entries associated with the management interfaces - network or service ports. ARP entries associated with routing interfaces are not listed.

**Format** show arp switch

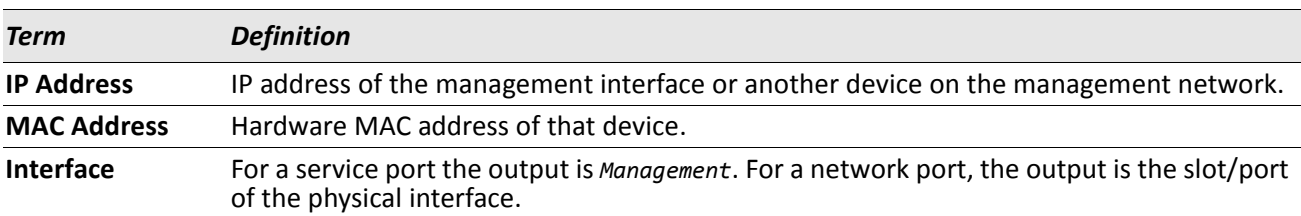

#### **show eventlog**

This command displays the event log, which contains error messages from the system. The event log is not cleared on a system reset. The *unit* is the switch identifier.

**Format** show eventlog [*unit*]

**Mode** Privileged EXEC

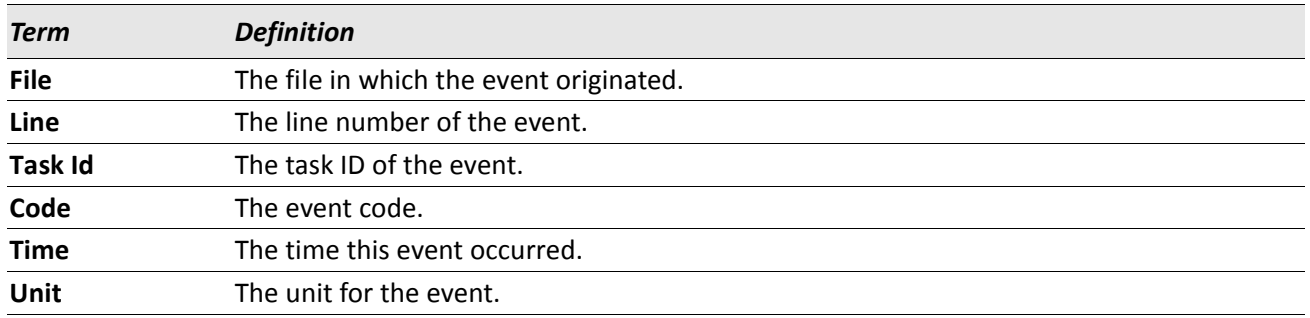

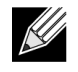

 $\mathscr Q$ 

**Note:** Event log information is retained across a switch reset.

#### **show hardware**

This command displays inventory information for the switch.

**Note:** The show version command and the show hardware command display the same information. In future releases of the software, the show hardware command will not be available. For a description of the command output, see the command ["show version" on page 123](#page-122-0).

**Format** show hardware

### <span id="page-122-0"></span>**show version**

This command displays inventory information for the switch.

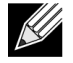

**Note:** The show version command will replace the show hardware command in future releases of the software.

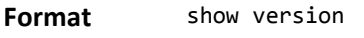

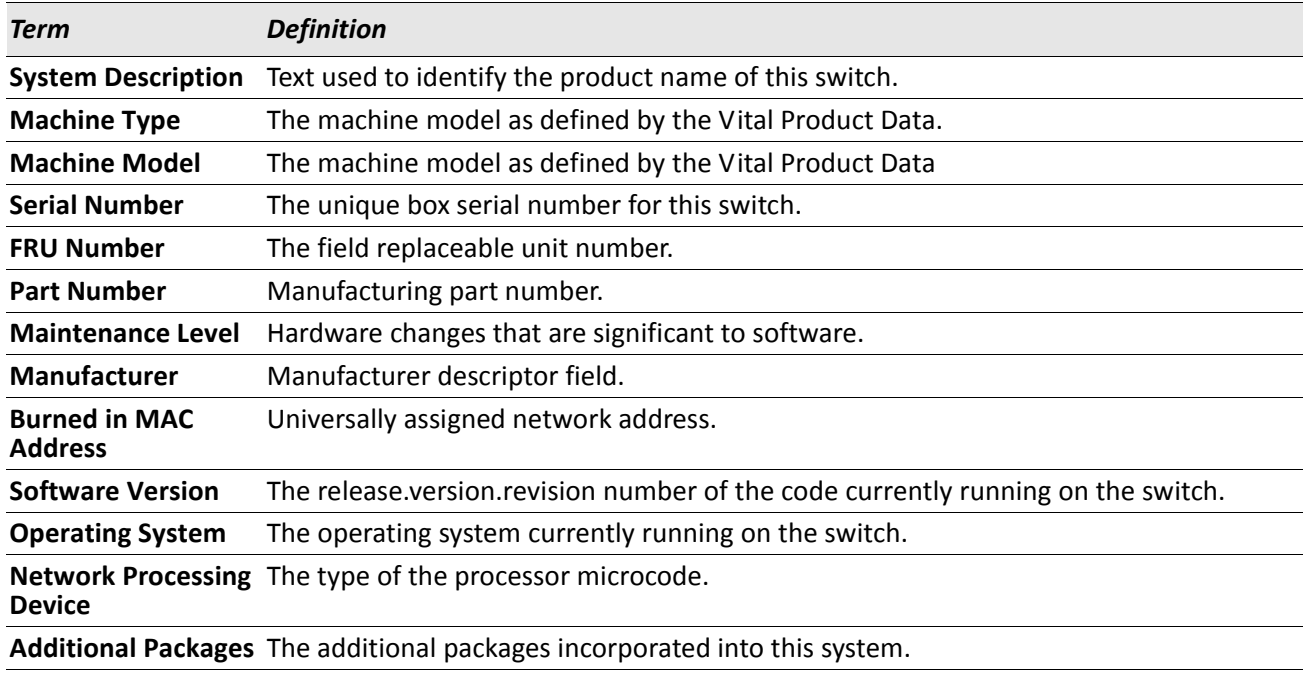

## **show interface**

This command displays a summary of statistics for a specific interface or a count of all CPU traffic based upon the argument.

Format show interface {slot/port | switchport}

**Mode** Privileged EXEC

The display parameters, when the argument is slot/port, are as follows:

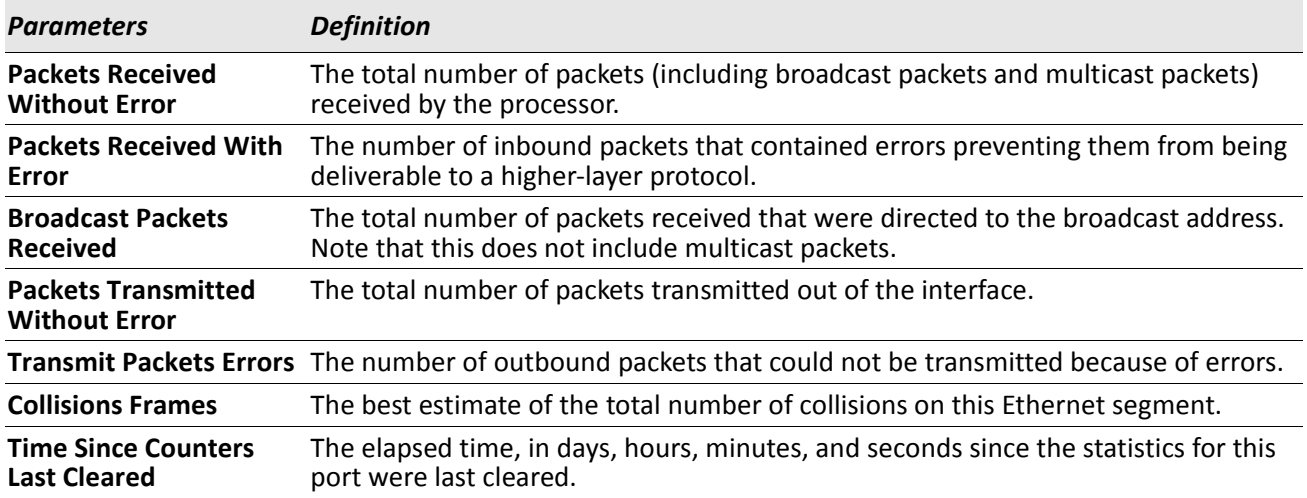

The display parameters, when the argument is switchport are as follows:

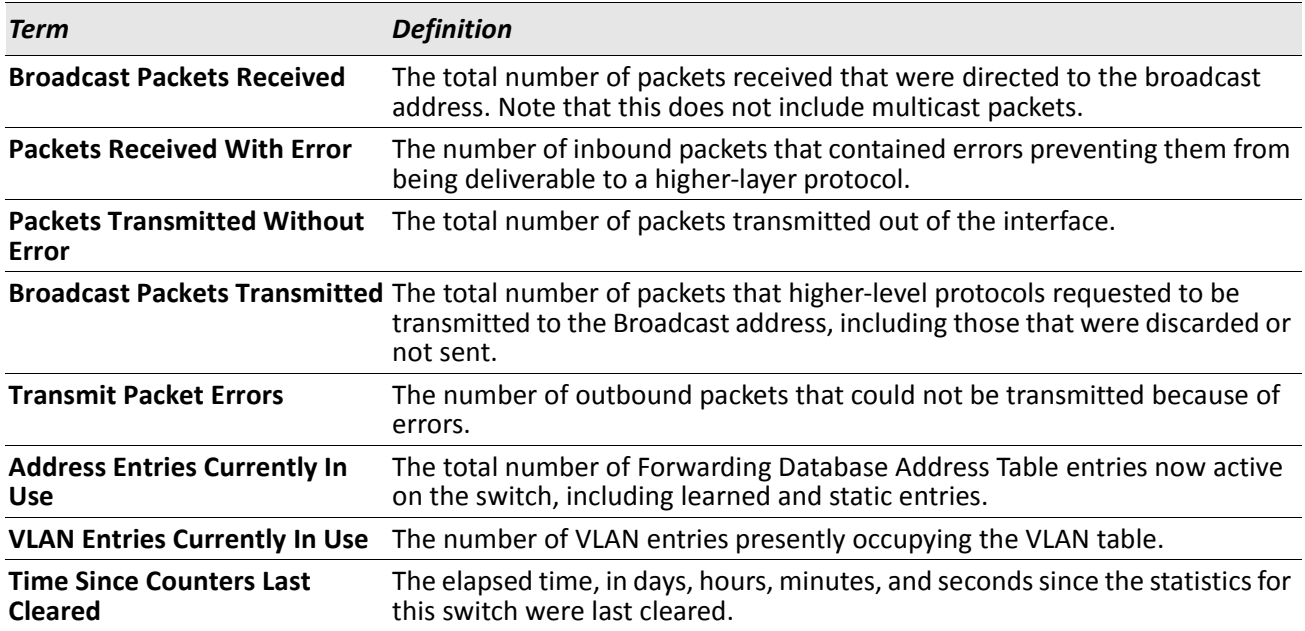

## **show interface ethernet**

This command displays detailed statistics for a specific interface or for all CPU traffic based upon the argument.

**Format** show interface ethernet {slot/port | switchport}

**Mode** Privileged EXEC

When you specify a value for slot/port, the command displays the following information.

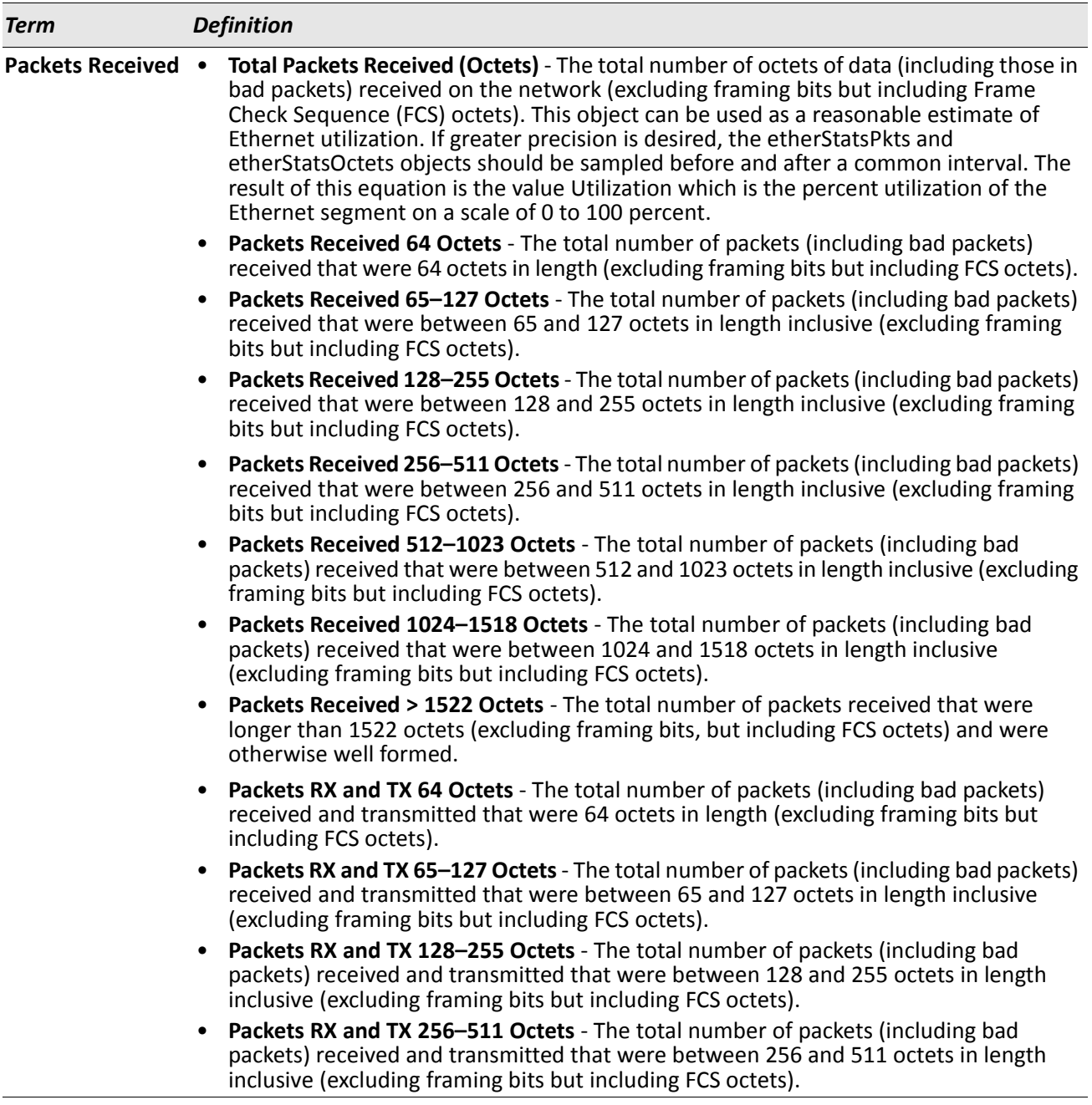

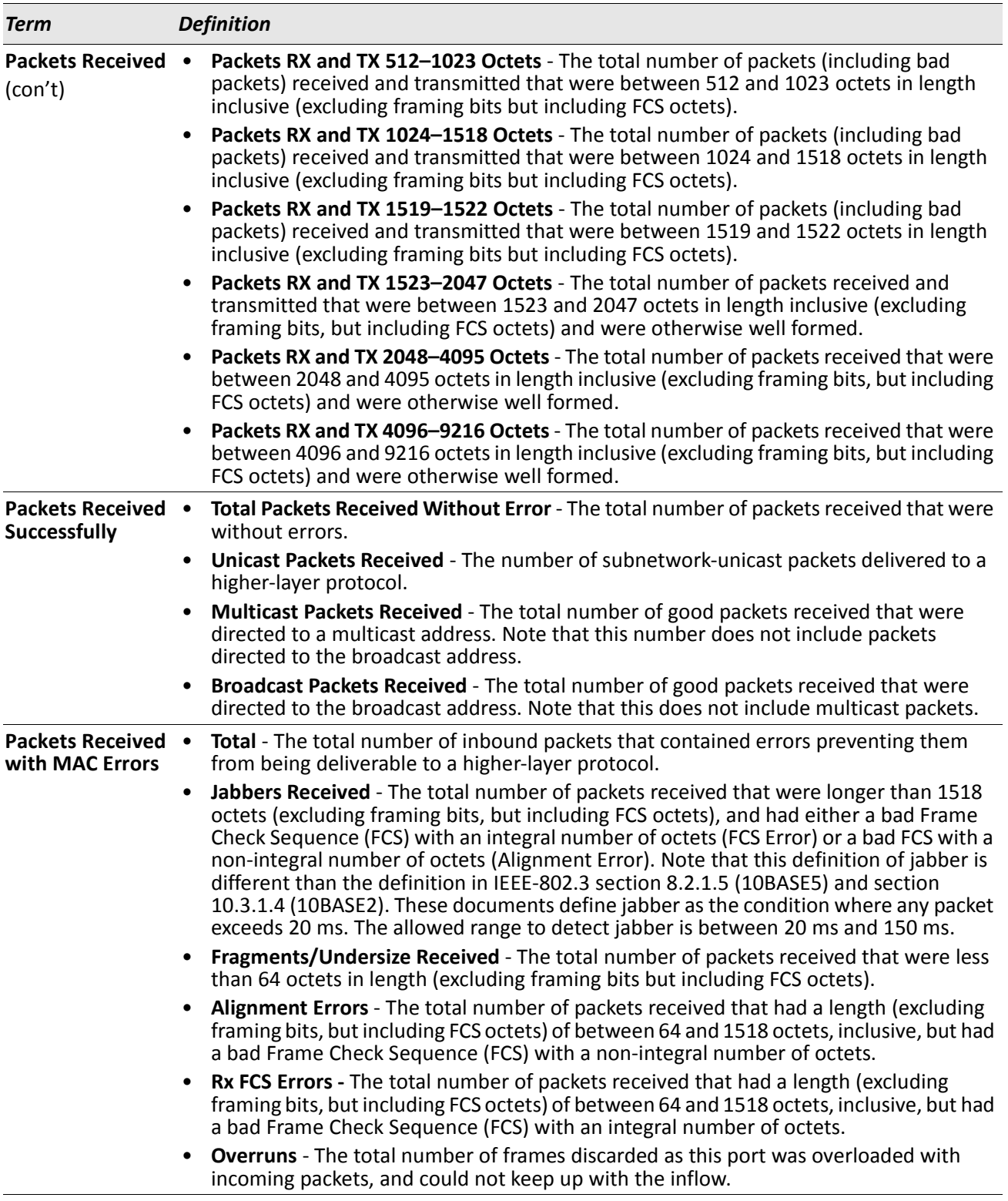

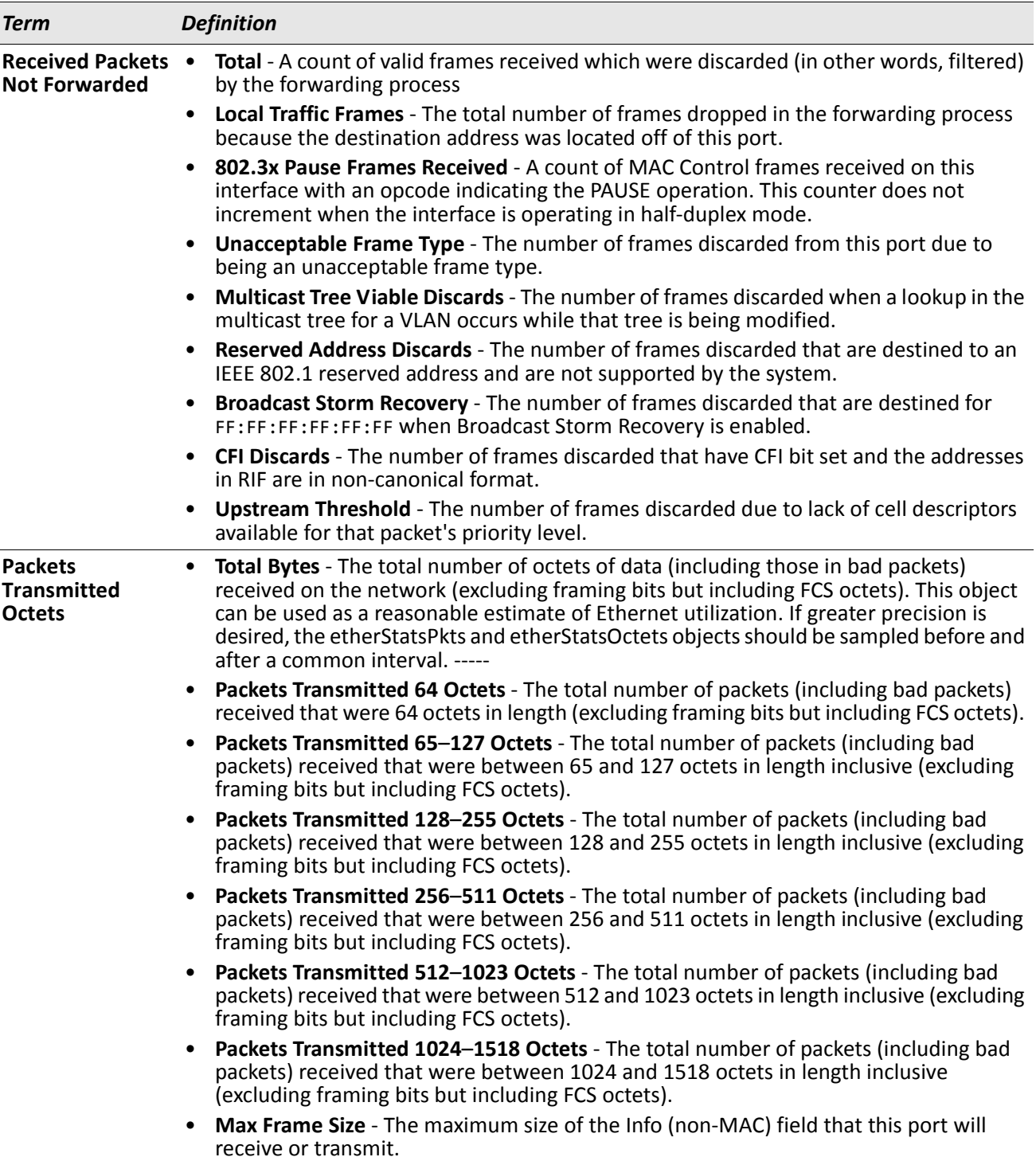

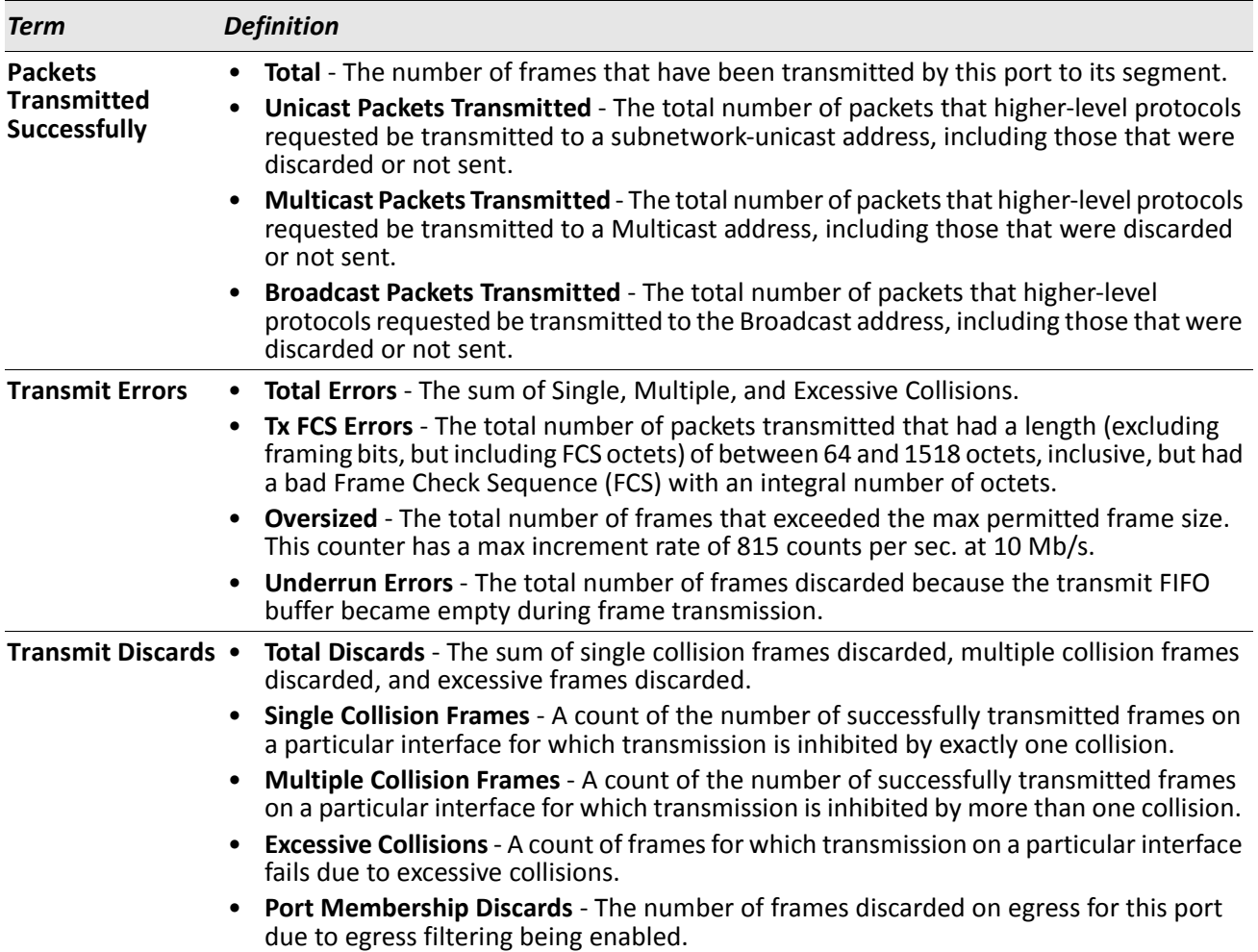

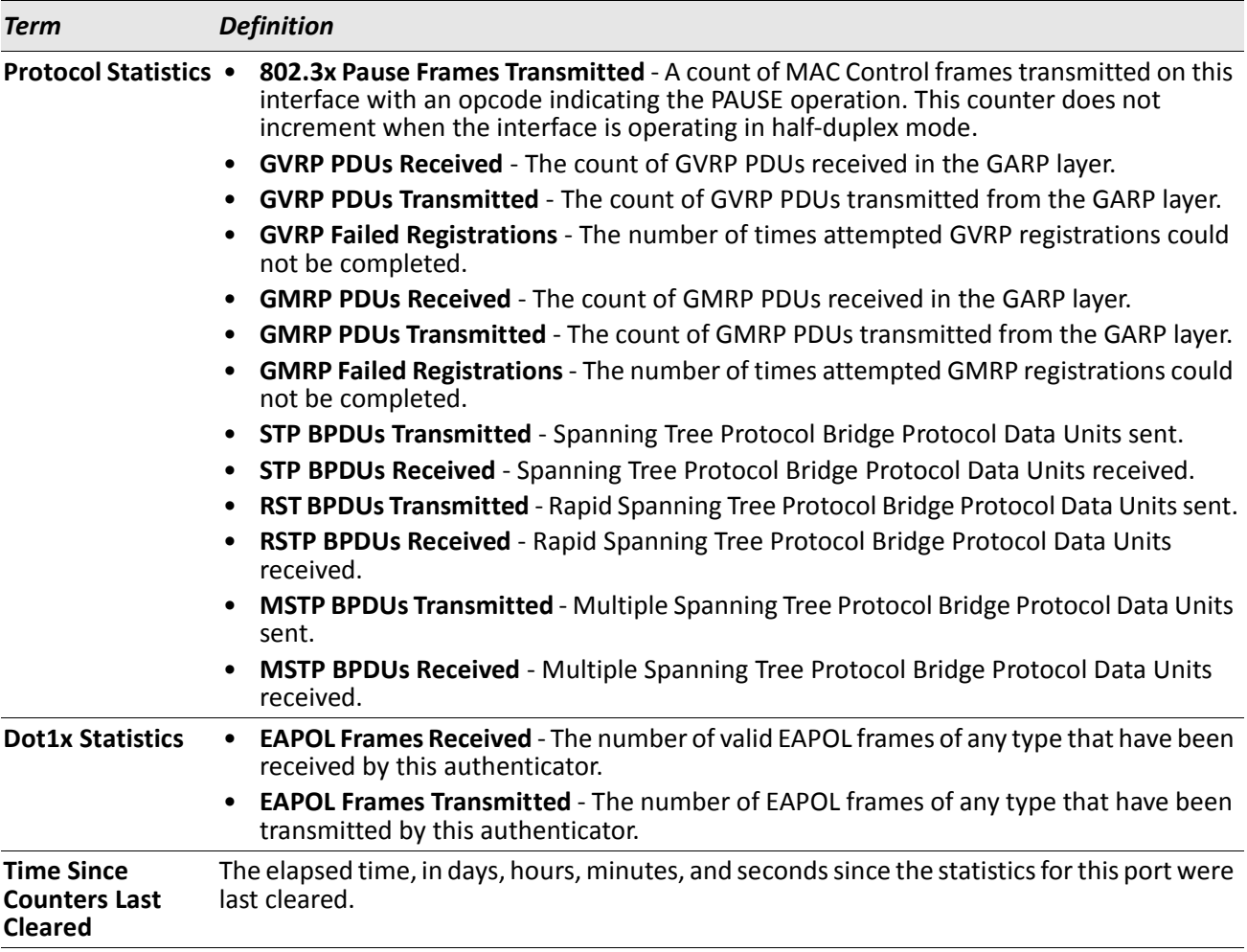

If you use the *switchport* keyword, the following information appears.

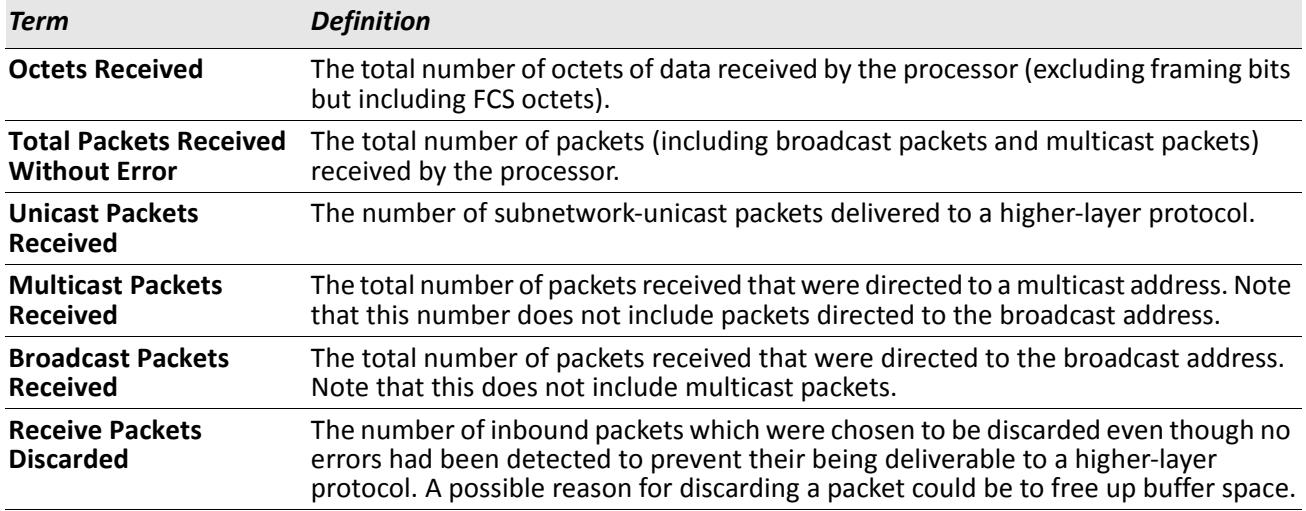

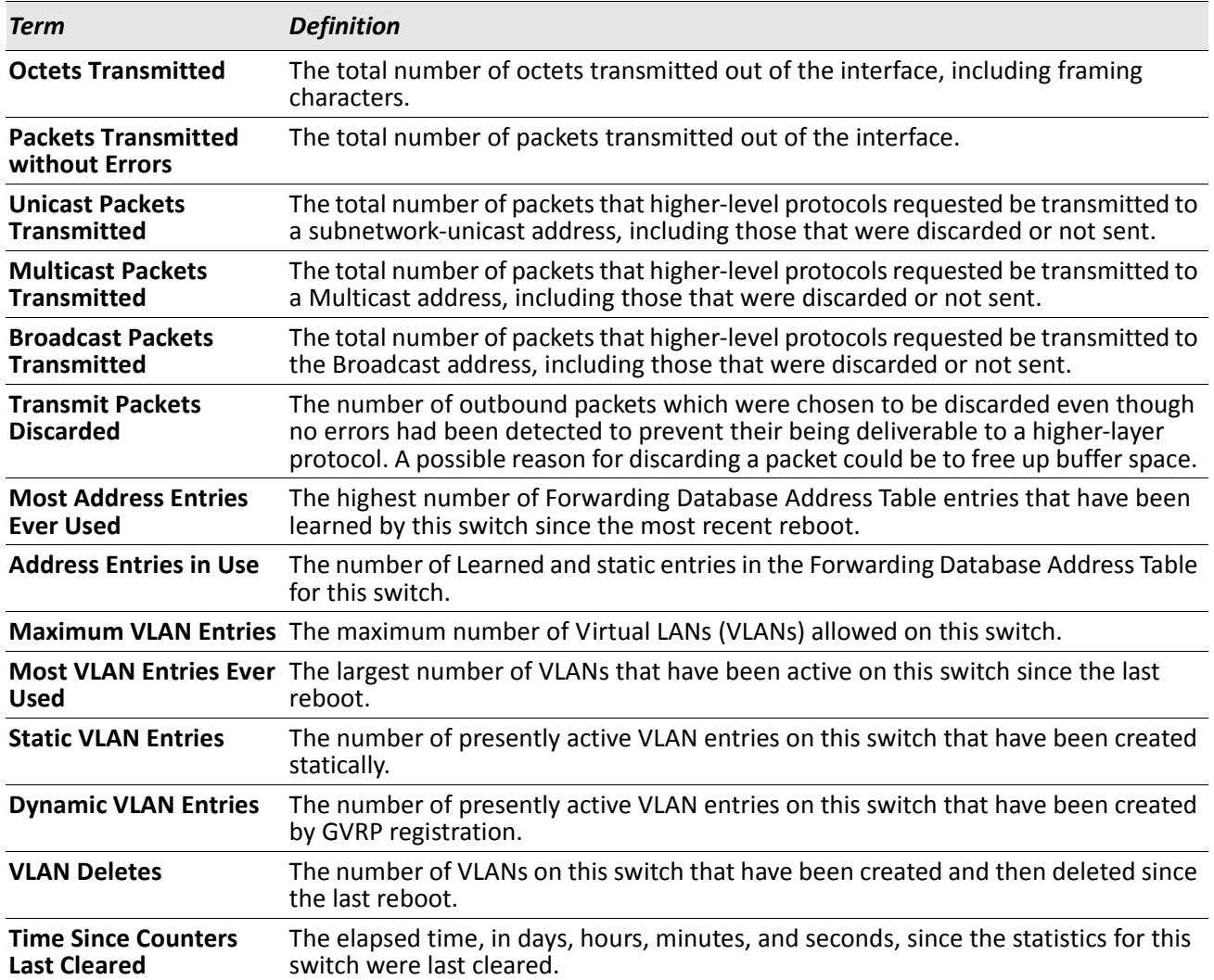

### **show mac-addr-table**

This command displays the forwarding database entries. These entries are used by the transparent bridging function to determine how to forward a received frame.

Enter all or no parameter to display the entire table. Enter a MAC Address and VLAN ID to display the table entry for the requested MAC address on the specified VLAN. Enter the count parameter to view summary information about the forwarding database table. Use the *i*nterface slot/port parameter to view MAC addresses on a specific interface. Use the vlan *vlan\_id* parameter to display information about MAC addresses on a specified VLAN.

**Format** show mac-addr-table [{*macaddr vlan\_id* | all | count | interface slot/port | vlan *vlan\_id*}]

The following information displays if you do not enter a parameter, the keyword all, or the MAC address and VLAN ID.

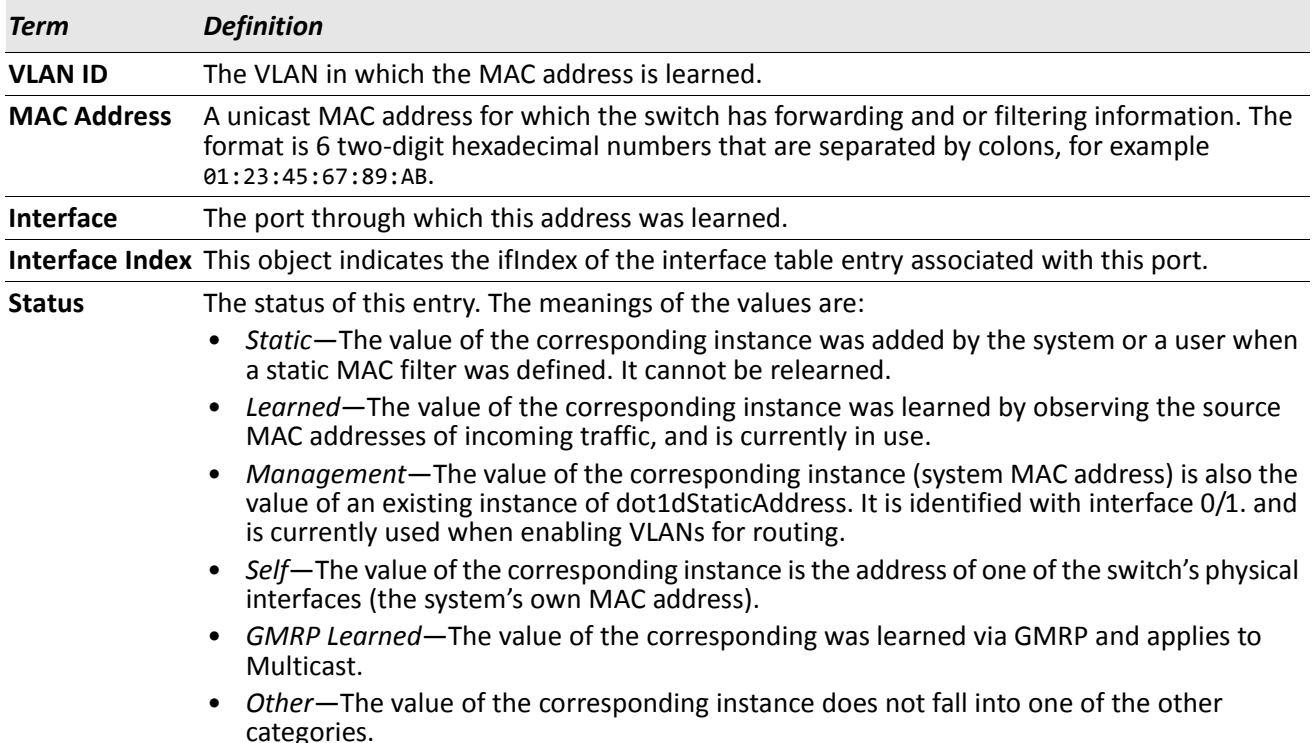

If you enter *vlan vlan\_id*, only the MAC Address, Interface, and Status fields appear. If you enter the interface slot/port parameter, in addition to the MAC Address and Status fields, the VLAN ID field also appears.

The following information displays if you enter the *count* parameter:

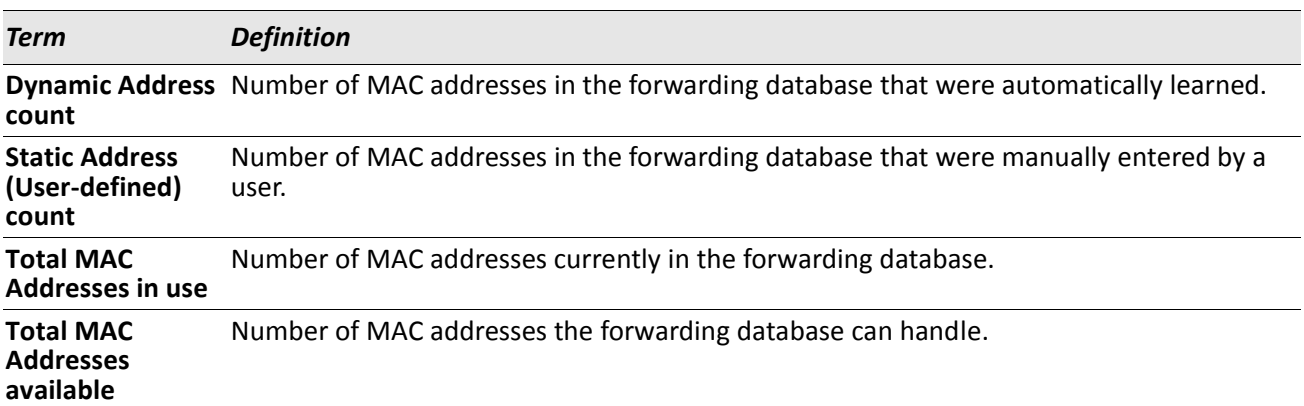

#### **show process cpu**

This command provides the percentage utilization of the CPU by different tasks.

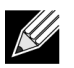

**Note:** It is not necessarily the traffic to the CPU, but different tasks that keep the CPU busy.

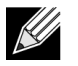

**Note:** This command is available in VxWorks and Linux 2.6 only.

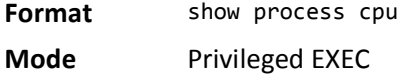

The following shows example CLI display output for the command using Linux.

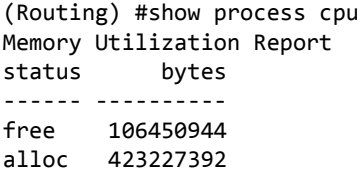

CPU Utilization:

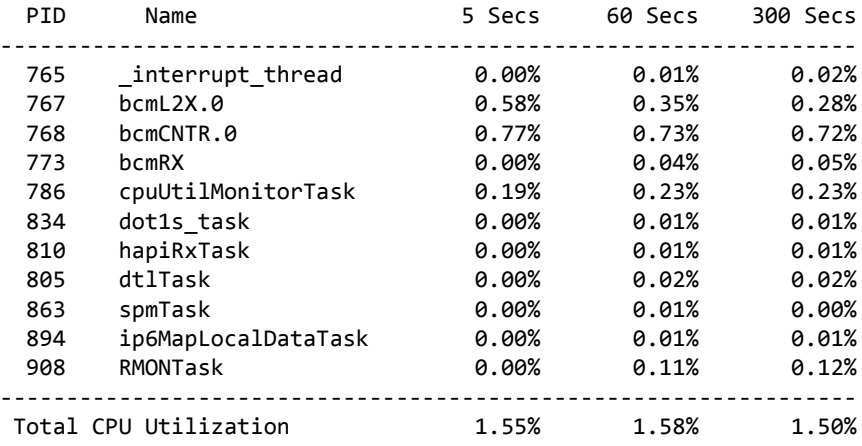

The following shows example CLI display output for the command using VxWorks. (Switching) #show process cpu

Memory Utilization Report status bytes ------ --------- free 192980480 alloc 53409968 Task Utilization Report Task Utilization ----------------------- -----------

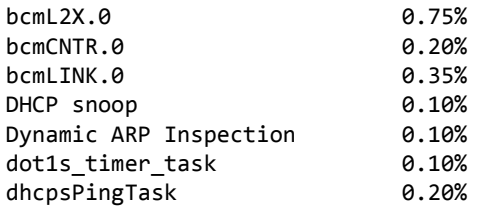

## <span id="page-132-0"></span>**show running-config**

Use this command to display or capture the current setting of different protocol packages supported on the switch. This command displays or captures commands with settings and configurations that differ from the default value. To display or capture the commands with settings and configurations that are equal to the default value, include the all option.

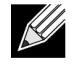

**Note:** Show running-config does not display the User Password, even if you set one different from the default.

The output is displayed in script format, which can be used to configure another switch with the same configuration. If the optional *scriptname* is provided with a file name extension of .scr, the output is redirected to a script file.

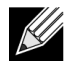

 $\mathscr{L}$ 

**Note:** If you issue the show running-config command from a serial connection, access to the switch through remote connections (such as Telnet) is suspended while the output is being generated and displayed.

**Note:** If you use a text-based configuration file, the show running-config command will only display configured physical interfaces, i.e. if any interface only contains the default configuration, that interface will be skipped from the show running-config command output. This is true for any configuration mode that contains nothing but default configuration. That is, the command to enter a particular config mode, followed immediately by its exit command, are both omitted from the show running-config command output (and hence from the startup-config file when the system configuration is saved.)

This command captures the current settings of OSPFv2 and OSPFv3 trapflag status:

- If all the flags are enabled, then the command displays trapflags all.
- If all the flags in a particular group are enabled, then the command displays trapflags *group\_name* all.
- If some, but not all, of the flags in that group are enabled, the command displays trapflags *groupname flag-name.*

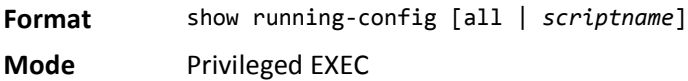

### **show sysinfo**

This command displays switch information.

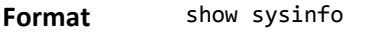

**Mode** Privileged EXEC

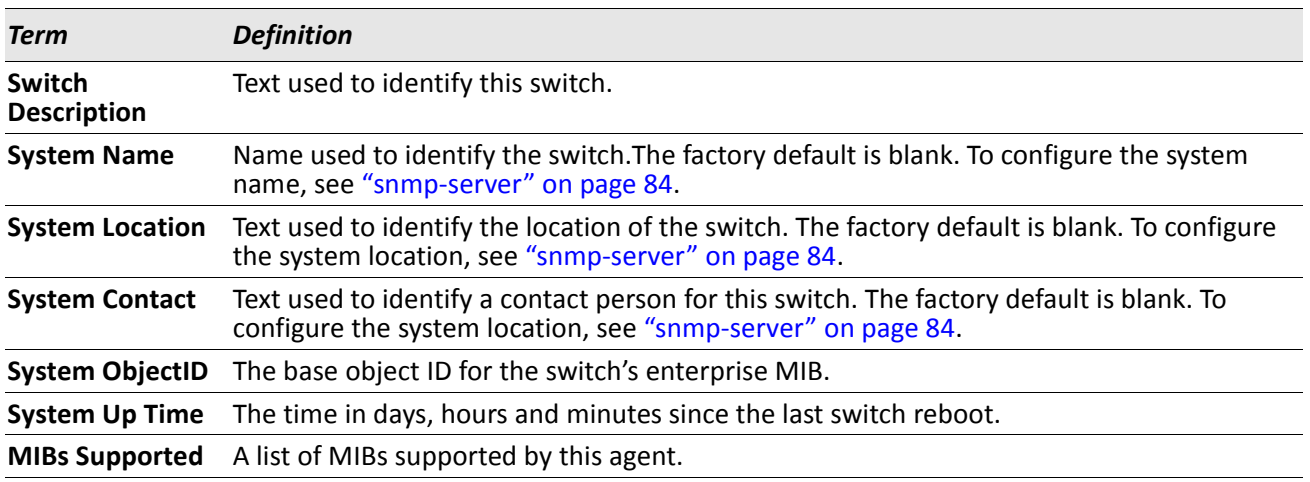

### **show tech-support**

Use the show tech-support command to display system and configuration information when you contact technical support. The output of the show tech-support command combines the output of the following commands:

- show version
- show sysinfo
- show port all
- show isdp neighbors
- show logging
- show event log
- show logging buffered
- show trap log
- show running config

**Format** show tech-support

### **terminal length**

Use this command to set the number of lines of output to be displayed on the screen, i.e. pagination, for the show running-config and show running-config all commands. The terminal length size is either zero or a number in the range of 5 to 48. After the user-configured number of lines is displayed in one page, the system prompts the user for --More-- or (q)uit. Press q or Q to quit, or press any key to display the next set of 5–48 lines. The command terminal length 0 disables pagination and, as a result, the output of the show running-config command is displayed immediately.

**Default** 24 lines per page

**Format** terminal length *0|5*–*48*

**Mode** Privileged EXEC

#### **no terminal length**

Use this command to set the terminal length to the default value.

### **show terminal length**

Use this command to display the value of the user-configured terminal length size.

**Format** show terminal length

**Mode** Privileged EXEC

## <span id="page-134-0"></span>**Logging Commands**

This section describes the commands you use to configure system logging, and to view logs and the logging settings.

## **logging buffered**

This command enables logging to an in-memory log that keeps up to 128 logs.

- **Default** disabled; critical when enabled
- **Format** logging buffered
- **Mode** Global Config

#### **no logging buffered**

This command disables logging to in-memory log.

- **Format** no logging buffered
- **Mode** Global Config

## **logging buffered wrap**

This command enables wrapping of in-memory logging when the log file reaches full capacity. Otherwise when the log file reaches full capacity, logging stops.

**Default** enabled

**Format** logging buffered wrap

**Mode** Privileged EXEC

#### **no logging buffered wrap**

This command disables wrapping of in-memory logging and configures logging to stop when the log file capacity is full.

**Format** no logging buffered wrap

**Mode** Privileged EXEC

## **logging cli-command**

This command enables the CLI command logging feature, which enables the DWS-4000 software to log all CLI commands issued on the system.

**Default** enabled **Format** logging cli-command **Mode** Global Config

#### **no logging cli-command**

This command disables the CLI command Logging feature.

**Format** no logging cli-command

**Mode** Global Config

### **logging console**

This command enables logging to the console. You can specify the *severitylevel* value as either an integer from 0 to 7 or symbolically through one of the following keywords: emergency (0), alert (1), critical (2), error (3), warning (4), notice (5), info (6), or debug (7).

**Default** disabled; critical when enabled

**Format** logging console *[severitylevel]*

**Mode** Global Config

#### **no logging console**

This command disables logging to the console. **Format** no logging console **Mode** Global Config

## **logging host**

This command enables logging to a host. You can configure up to eight hosts. The *ipaddr|hostname* is the IP address of the logging host. The *addresstype* indicates the type of address IPv4 or IPv6 or DNS being passed. The *port* value is a port number from 1 to 65535. You can specify the *severitylevel* value as either an integer from 0 to 7 or symbolically through one of the following keywords: emergency (0), alert (1), critical (2), error  $(3)$ , warning  $(4)$ , notice  $(5)$ , info  $(6)$ , or debug  $(7)$ .

**Default** • port—514 • level-critical (2) **Format** logging host {*ipaddr*|*hostname*} *addresstype [port][severitylevel]* **Mode** Global Config

## **logging host remove**

This command disables logging to host. See ["show logging hosts" on page 139](#page-138-0) for a list of host indexes.

**Format** logging host remove *hostindex*

**Mode** Global Config

## **logging port**

This command sets the local port number of the LOG client for logging messages. The *portid* can be in the range from 1 to 65535.

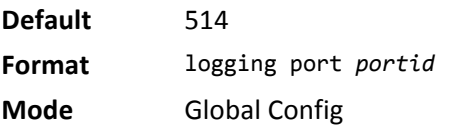

#### **no logging port**

This command resets the local logging port to the default.

**Format** no logging port

**Mode** Global Config

## **logging syslog**

This command enables syslog logging. The *portid* parameter is an integer with a range of 1–65535.

**Default** disabled

**Format** logging syslog [port *portid*]

**Mode** Global Config

#### **no logging syslog**

This command disables syslog logging.

**Format** no logging syslog

**Mode** Global Config

## **show logging**

This command displays logging configuration information.

**Format** show logging

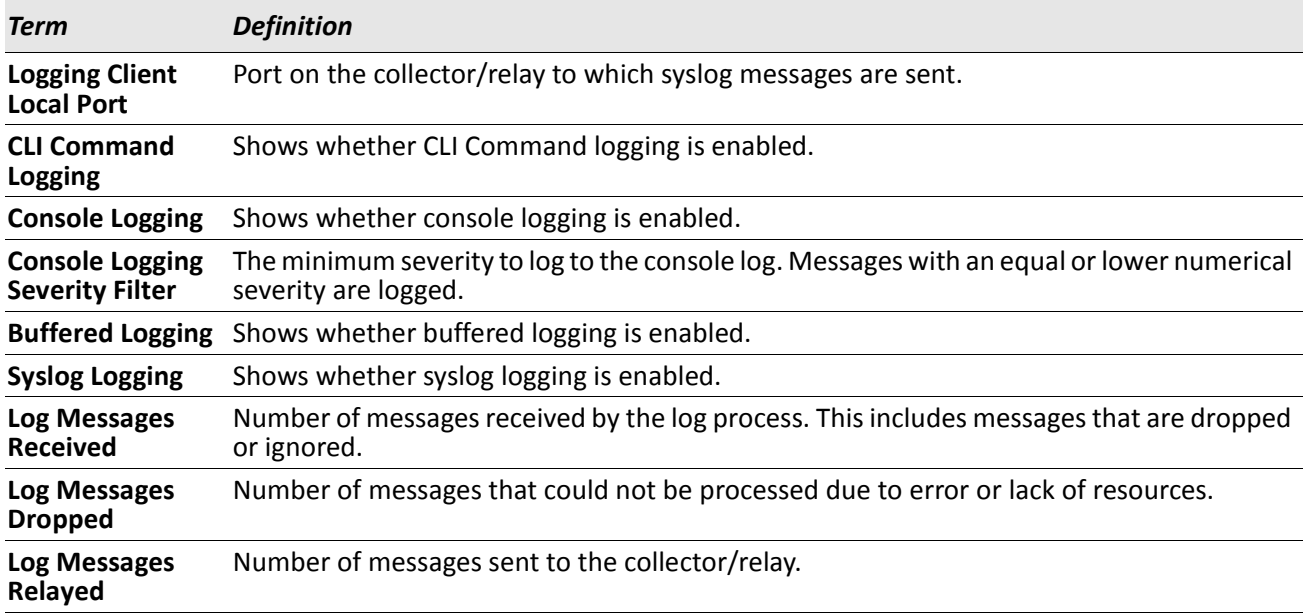

## **show logging buffered**

This command displays buffered logging (system startup and system operation logs).

**Format** show logging buffered

**Mode** Privileged EXEC

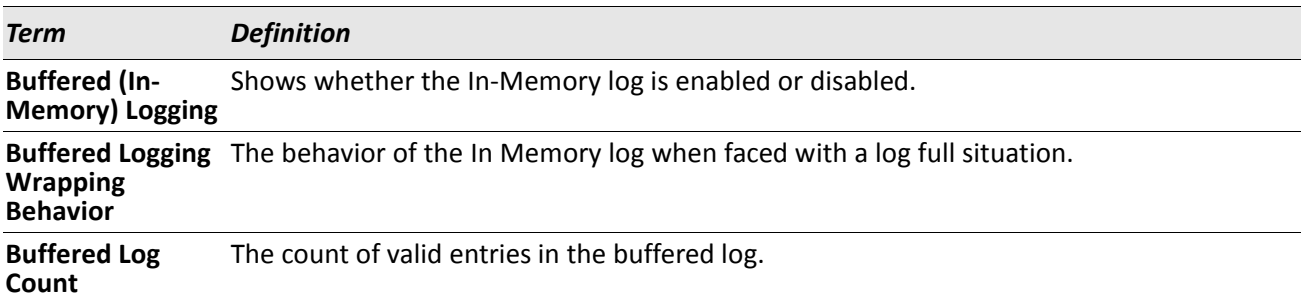

## <span id="page-138-0"></span>**show logging hosts**

This command displays all configured logging hosts. The *unit* is the switch identifier and has a range of 1–8.

**Mode** Privileged EXEC

**Format** show logging hosts *unit*

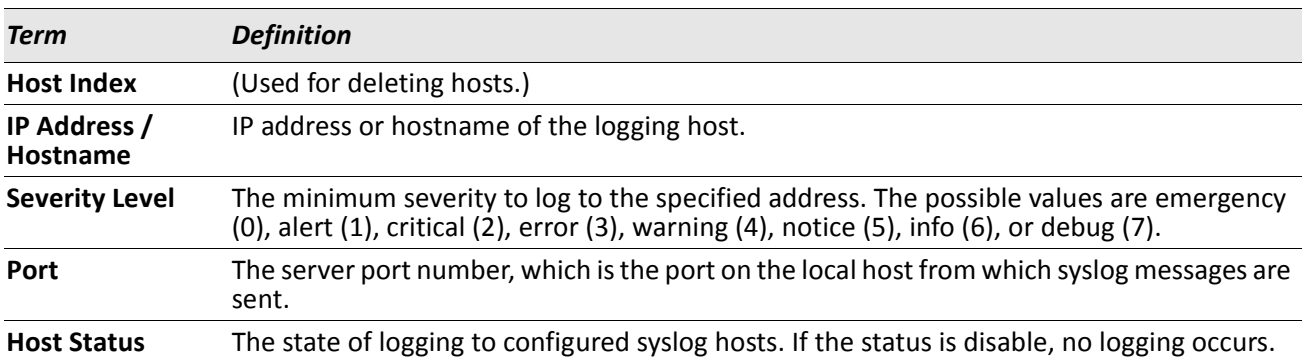

### **show logging traplogs**

This command displays SNMP trap events and statistics.

**Format** show logging traplogs

**Mode** Privileged EXEC

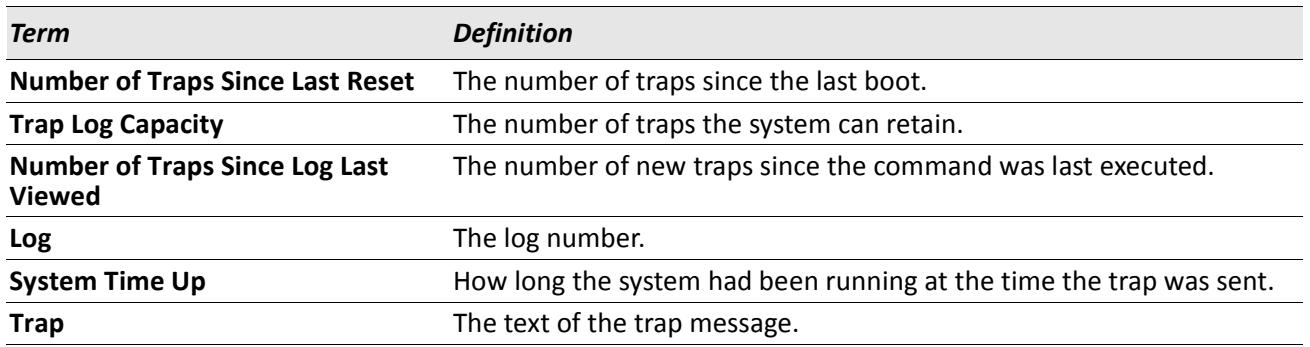

## **Email Alerting and Mail Server Commands**

## **logging email**

This command enables email alerting and sets the lowest severity level for which log messages are emailed. If you specify a severity level, log messages at or above this severity level, but below the urgent severity level, are emailed in a non-urgent manner by collecting them together until the log time expires. You can specify the *severitylevel* value as either an integer from 0 to 7 or symbolically through one of the following keywords: emergency (0), alert (1), critical (2), error (3), warning (4), notice (5), info (6), or debug (7).

**Default** disabled; when enabled, log messages at or above severity Warning (4) are emailed **Format** logging email *[severitylevel]* **Mode** Global Config

#### **no logging email**

This command disables email alerting. **Format** no logging email **Mode** Global Config

## **logging email urgent**

This command sets the lowest severity level at which log messages are emailed immediately in a single email message. Specify the *severitylevel* value as either an integer from 0 to 7 or symbolically through one of the following keywords: *emergency (0), alert (1), critical (2), error (3), warning (4), notice (5), info (6), or debug (7).* Specify none to indicate that log messages are collected and sent in a batch email at a specified interval.

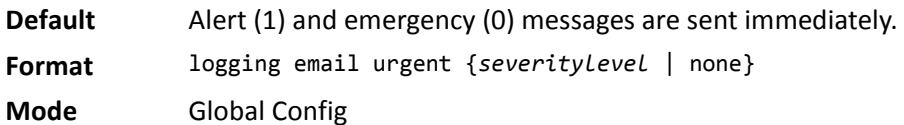

#### **no logging email urgent**

This command resets the urgent severity level to the default value.

**Format** no logging email urgent

**Mode** Global Config

## **logging email message-type to-addr**

This command configures the email address to which messages are sent. The message types supported are urgent, non-urgent, and both. For each supported severity level, multiple email addresses can be configured. The *to-email-addr* variable is a standard email address, for example admin@yourcompany.com.

**Format** logging email message-type {urgent |non-urgent |both} to-addr *to-email-addr* **Mode** Global Config

#### **no logging email message-type to-addr**

This command removes the configured to-addr field of email.

**Format** no logging email message-type {urgent |non-urgent |both} to-addr *to-email-addr* **Mode** Global Config

## **logging email from-addr**

This command configures the email address of the sender (the switch).

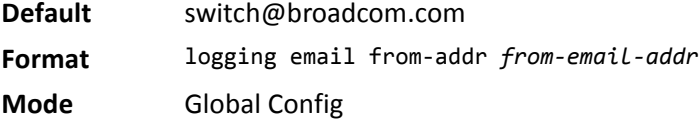

#### **no logging email from-addr**

This command removes the configured email source address.

**Format** no logging email from-addr *from-email-addr* **Mode** Global Config

### **logging email message-type subject**

This command configures the subject line of the email for the specified type.

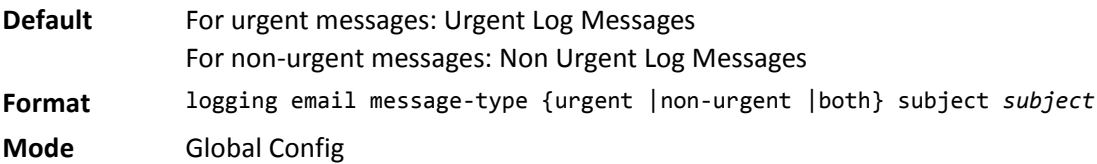

#### **no logging email message-type subject**

This command removes the configured email subject for the specified message type and restores it to the default email subject.

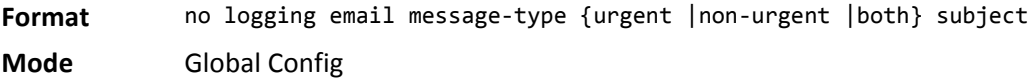

## **logging email logtime**

This command configures how frequently non-urgent email messages are sent. Non-urgent messages are collected and sent in a batch email at the specified interval. The valid range is every 30-1440 minutes.

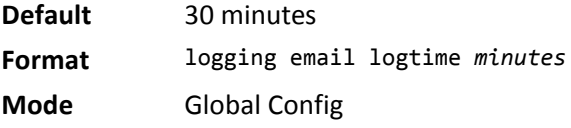

#### **no logging email logtime**

This command resets the non-urgent log time to the default value.

**Format** no logging email logtime

**Mode** Global Config

### **logging traps**

This command sets the severity at which SNMP traps are logged and sent in an email. Specify the *severitylevel* value as either an integer from 0 to 7 or symbolically through one of the following keywords: emergency (0), alert (1), critical (2), error (3), warning (4), notice (5), info (6), or debug (7).

**Default** Info (6) messages and higher are logged.

**Format** logging traps *severitylevel*

**Mode** Global Config

#### **no logging traps**

This command resets the SNMP trap logging severity level to the default value.

- **Format** no logging traps
- **Mode** Global Config

### **logging email test message-type**

This command sends an email to the SMTP server to test the email alerting function.

**Format** logging email test message-type {urgent |non-urgent |both} message-body *message-body* **Mode** Global Config

### **show logging email config**

This command displays information about the email alert configuration.

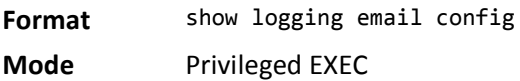

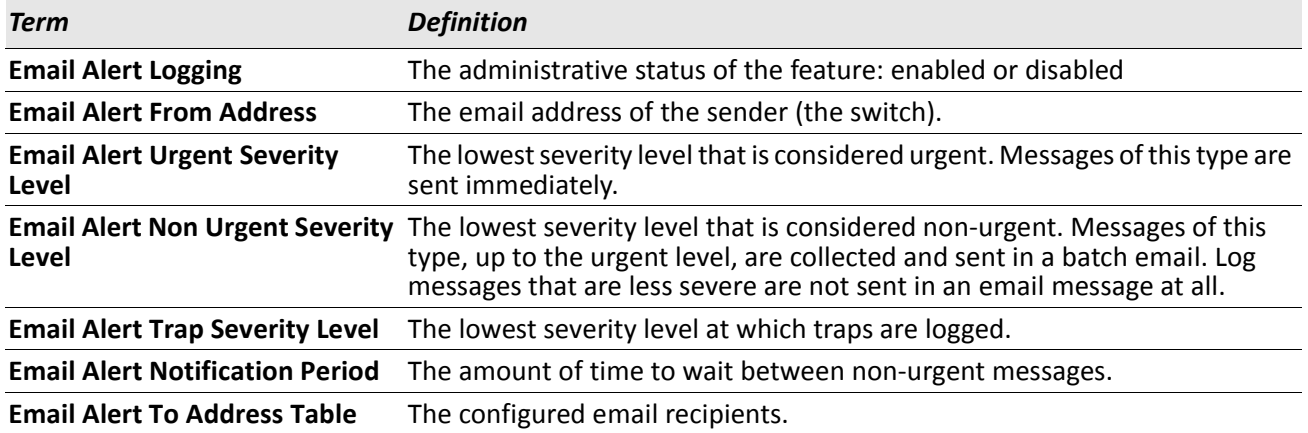

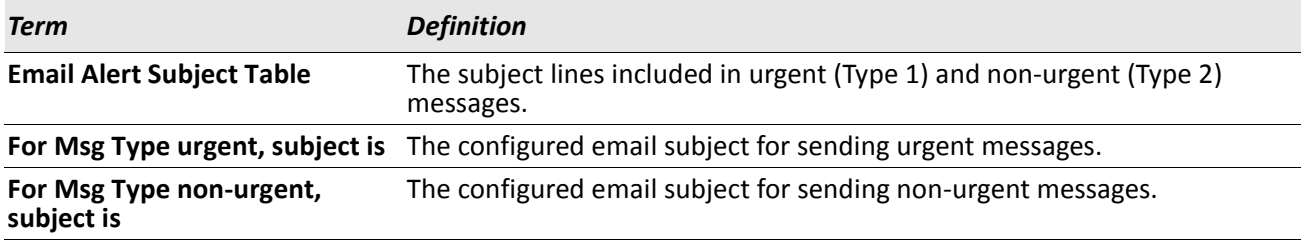

### **show logging email statistics**

This command displays email alerting statistics.

**Format** show logging email statistics

**Mode** Privileged EXEC

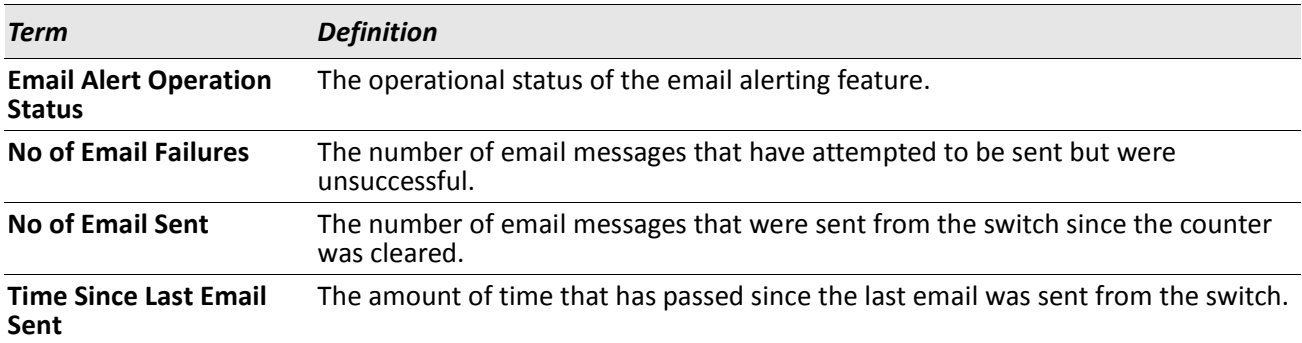

## **clear logging email statistics**

This command resets the email alerting statistics.

**Format** clear logging email statistics
### **mail-server**

This command configures the SMTP server to which the switch sends email alert messages and changes the mode to Mail Server Configuration mode. The server address can be in the IPv4, IPv6, or DNS name format.

**Format** mail-server {*ip-address* | *ipv6-address* | *hostname*} **Mode** Global Config

#### **no mail-server**

This command removes the specified SMTP server from the configuration.

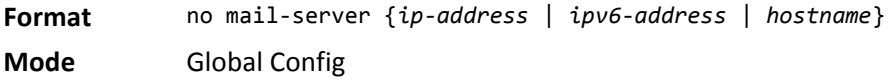

### **security**

This command sets the email alerting security protocol by enabling the switch to use TLS authentication with the SMTP Server. If the TLS mode is enabled on the switch but the SMTP sever does not support TLS mode, no email is sent to the SMTP server.

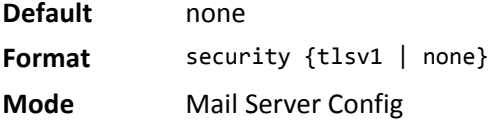

### **port**

This command configures the TCP port to use for communication with the SMTP server. The recommended port for TLSv1 is 465, and for no security (i.e. none) it is 25. However, any nonstandard port in the range 1 to 65535 is also allowed.

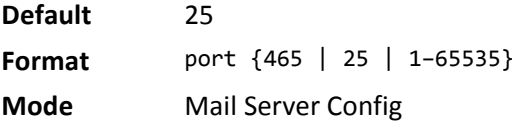

#### **username**

This command configures the login ID the switch uses to authenticate with the SMTP server.

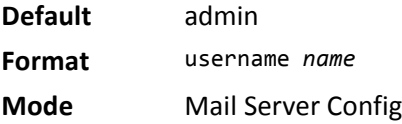

### **password**

This command configures the password the switch uses to authenticate with the SMTP server.

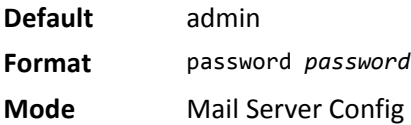

# **show mail-server config**

This command displays information about the email alert configuration.

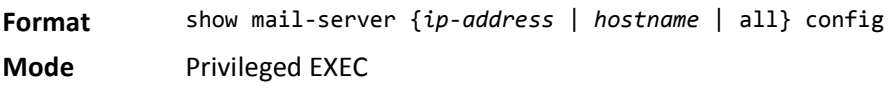

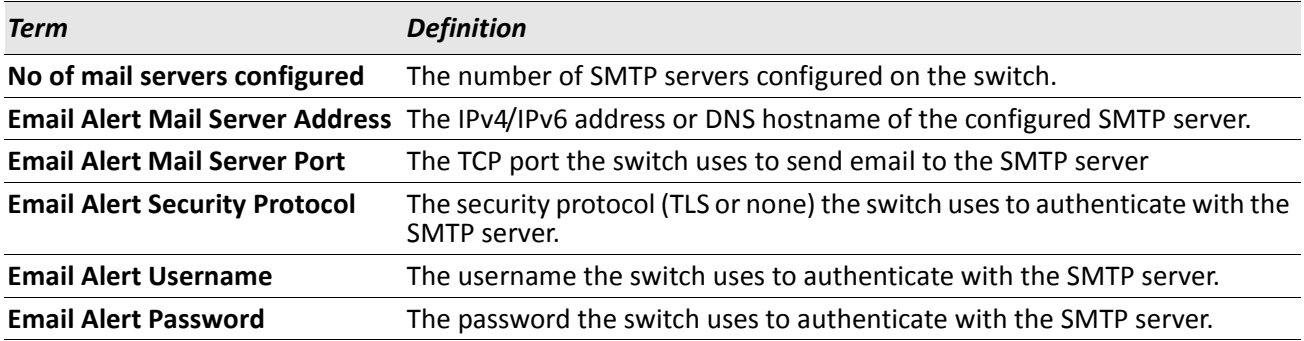

# **System Utility and Clear Commands**

This section describes the commands you use to help troubleshoot connectivity issues and to restore various configurations to their factory defaults.

## **traceroute**

Use the traceroute command to discover the routes that packets actually take when traveling to their destination through the network on a hop-by-hop basis. Traceroute continues to provide a synchronous response when initiated from the CLI.

- **Default** count: 3 probes
	- interval: 3 seconds
	- size: 0 bytes
	- port: 33434
	- maxTtl: 30 hops
	- maxFail: 5 probes
	- initTtl: 1 hop
- **Format** traceroute {*ipaddr*|*hostname*} [initTtl *initTtl*] [maxTtl *maxTtl*] [maxFail *maxFail*] [interval *interval*] [count *count*] [port *port*] [size *size*] **Mode** Privileged EXEC

Using the options described below, you can specify the initial and maximum time-to-live (TTL) in probe packets, the maximum number of failures before termination, the number of probes sent for each TTL, and the size of each probe.

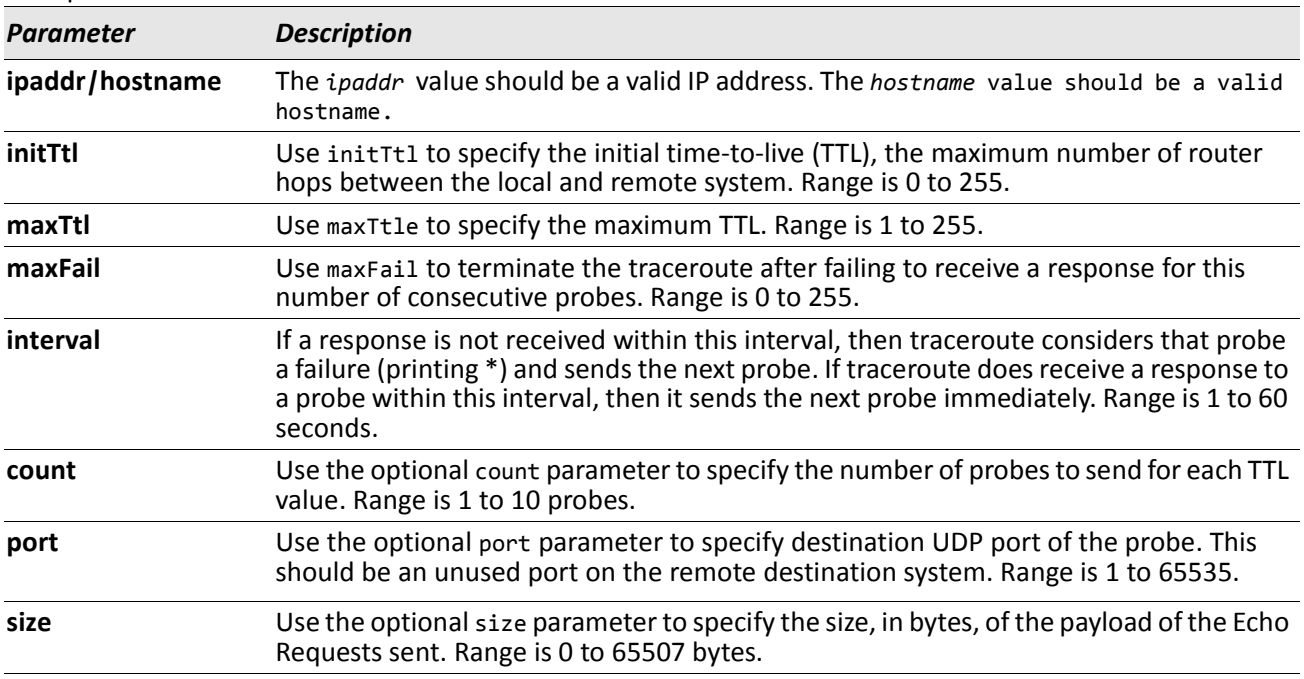

The following are examples of the CLI command.

```
Example: traceroute Success:
(Routing) # traceroute 10.240.10.115 initTtl 1 maxTtl 4 maxFail 0 interval 1 count 3 port 33434 size 
43
 Traceroute to 10.240.10.115 ,4 hops max 43 byte packets:
1 10.240.4.1 708 msec 41 msec 11 msec
2 10.240.10.115 0 msec 0 msec 0 msec
Hop Count = 1 Last TTL = 2 Test attempt = 6 Test Success = 6Example: traceroute Failure:
(Routing) # traceroute 10.40.1.1 initTtl 1 maxFail 0 interval 1 count 3
port 33434 size 43
Traceroute to 10.40.1.1 ,30 hops max 43 byte packets:
1 10.240.4.1 19 msec 18 msec 9 msec
2 10.240.1.252 0 msec 0 msec 1 msec
3 172.31.0.9 277 msec 276 msec 277 msec
4 10.254.1.1 289 msec 327 msec 282 msec
5 10.254.21.2 287 msec 293 msec 296 msec
6 192.168.76.2 290 msec 291 msec 289 msec
```
# **traceroute ipv6**

7 0.0.0.0 0 msec \*

Use the traceroute command to discover the routes that packets actually take when traveling to their destination through the network on a hop-by-hop basis. The {*ipv6-address* | *hostname*} parameter must be a valid IPv6 address or hostname. The optional *port* parameter is the UDP port used as the destination of packets sent as part of the traceroute. This port should be an unused port on the destination system. The range for *port* is zero (0) to 65535. The default value is 33434.

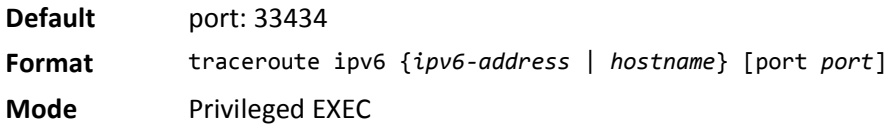

Hop Count = 6 Last TTL = 7 Test attempt = 19 Test Success = 18

# **clear config**

This command resets the configuration to the factory defaults without powering off the switch. When you issue this command, a prompt appears to confirm that the reset should proceed. When you enter y, you automatically reset the current configuration on the switch to the default values. It does not reset the switch.

**Format** clear config

### **clear counters**

This command clears the statistics for a specified slot/port*,* for all the ports, or for the entire switch based upon the argument.

Format clear counters {slot/port | all}

**Mode** Privileged EXEC

# **clear igmpsnooping**

This command clears the tables managed by the IGMP Snooping function and attempts to delete these entries from the Multicast Forwarding Database.

**Format** clear igmpsnooping

**Mode** Privileged EXEC

### **clear pass**

This command resets all user passwords to the factory defaults without powering off the switch. You are prompted to confirm that the password reset should proceed.

**Format** clear pass

**Mode** Privileged EXEC

# **clear port-channel**

This command clears all port-channels (LAGs). **Format** clear port-channel

**Mode** Privileged EXEC

# **clear traplog**

This command clears the trap log.

**Format** clear traplog

**Mode** Privileged EXEC

# **clear vlan**

This command resets VLAN configuration parameters to the factory defaults.

**Format** clear vlan

# **logout**

This command closes the current telnet connection or resets the current serial connection.

**Note:** Save configuration changes before logging out.

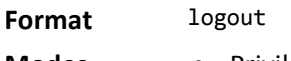

- **Modes** Privileged EXEC
	- User EXEC

# **ping**

Use this command to determine whether another computer is on the network. Ping provides a synchronous response when initiated from the CLI and Web interfaces.

**Default** • The default count is 1. • The default interval is 3 seconds. • The default size is 0 bytes. **Format** ping {*ipaddress* | *hostname*}[count *count*] [interval *interval*] [size *size*] **Modes** • Privileged EXEC • User EXEC

Using the options described below, you can specify the number and size of Echo Requests and the interval between Echo Requests.

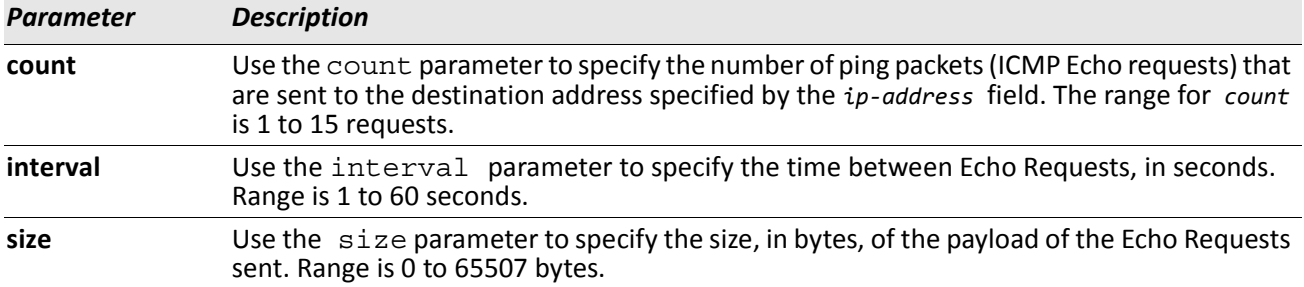

The following are examples of the CLI command.

*Example:* ping success: (Routing) #ping 10.254.2.160 count 3 interval 1 size 255 Pinging 10.254.2.160 with 255 bytes of data:

Received response for icmp\_seq = 0. time = 275268 usec Received response for icmp\_seq = 1. time = 274009 usec Received response for icmp\_seq = 2. time = 279459 usec

----10.254.2.160 PING statistics---- 3 packets transmitted, 3 packets received, 0% packet loss round-trip (msec) min/avg/max = 274/279/276

*Example:* ping failure:

#### **In Case of Unreachable Destination:**

```
(Routing) # ping 192.168.254.222 count 3 interval 1 size 255
Pinging 192.168.254.222 with 255 bytes of data:
Received Response: Unreachable Destination
Received Response :Unreachable Destination
Received Response :Unreachable Destination
----192.168.254.222 PING statistics----
3 packets transmitted,3 packets received, 0% packet loss
round-trip (msec) min/avg/max = 0/0/0
```
#### **In Case Of Request TimedOut:**

(Routing) # ping 1.1.1.1 count 1 interval 3 Pinging 1.1.1.1 with 0 bytes of data:

```
----1.1.1.1 PING statistics----
1 packets transmitted,0 packets received, 100% packet loss
round-trip (msec) min/avg/max = 0/0/0
```
### **quit**

This command closes the current telnet connection or resets the current serial connection. The system asks you whether to save configuration changes before quitting.

**Format** quit

- **Modes** Privileged EXEC
	- User EXEC

### **reload**

This command resets the switch without powering it off. Reset means that all network connections are terminated and the boot code executes. The switch uses the stored configuration to initialize the switch. You are prompted to confirm that the reset should proceed. The LEDs on the switch indicate a successful reset.

**Format** reload

### **copy**

The copy command uploads and downloads files to and from the switch. You can also use the copy command to manage the dual images (active and backup) on the file system. Upload and download files from a server by using TFTP or Xmodem. SFTP and SCP are available as additional transfer methods if the software package supports secure management.

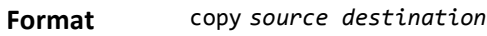

**Mode** Privileged EXEC

Replace the *source* and *destination* parameters with the options in [Table 9 on page 152](#page-151-0). For the *url* source or destination, use one of the following values:

{xmodem | tftp://*ipaddr*|*hostname* | *ip6address*|*hostname/filepath/filename* [noval]| sftp|scp:// *username@ipaddr* | *ipv6address/filepath*/*filename*}

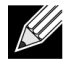

**Note:** The maximum length for the file path is 160 characters, and the maximum length for the file name is 32 characters.

For TFTP, SFTP and SCP, the *ipaddr|hostname* parameter is the IP address or host name of the server, *filepath* is the path to the file, and *filename* is the name of the file you want to upload or download. For SFTP and SCP, the *username* parameter is the username for logging into the remote server via SSH.

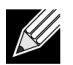

**Note:** *ip6address* is also a valid parameter for routing packages that support IPv6.

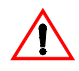

**Caution!** Remember to upload the existing fastpath.cfg file off the switch prior to loading a new release image in order to make a backup.

<span id="page-151-0"></span>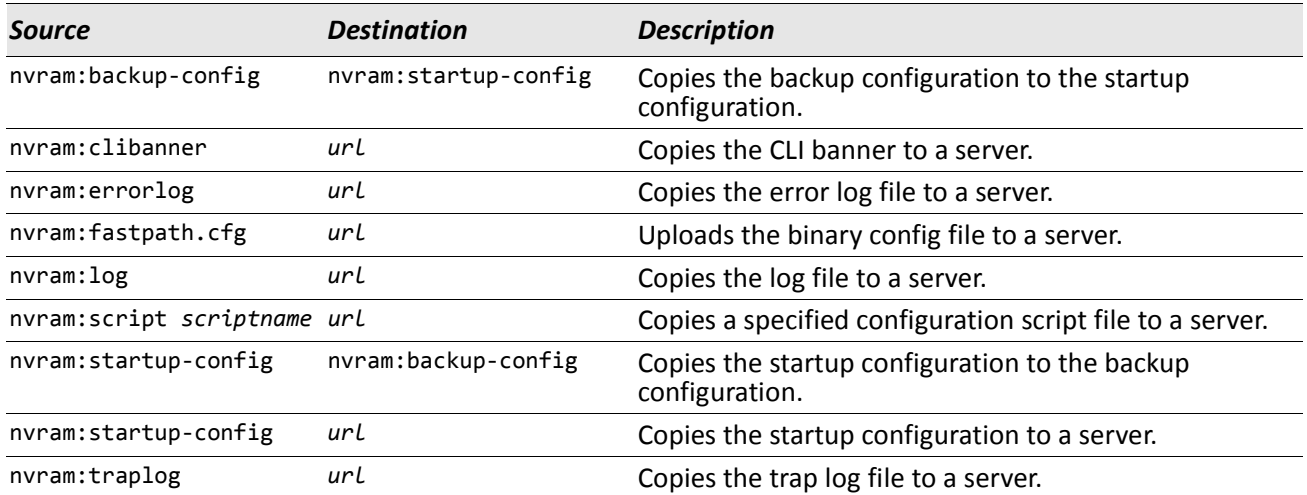

#### *Table 9: Copy Parameters*

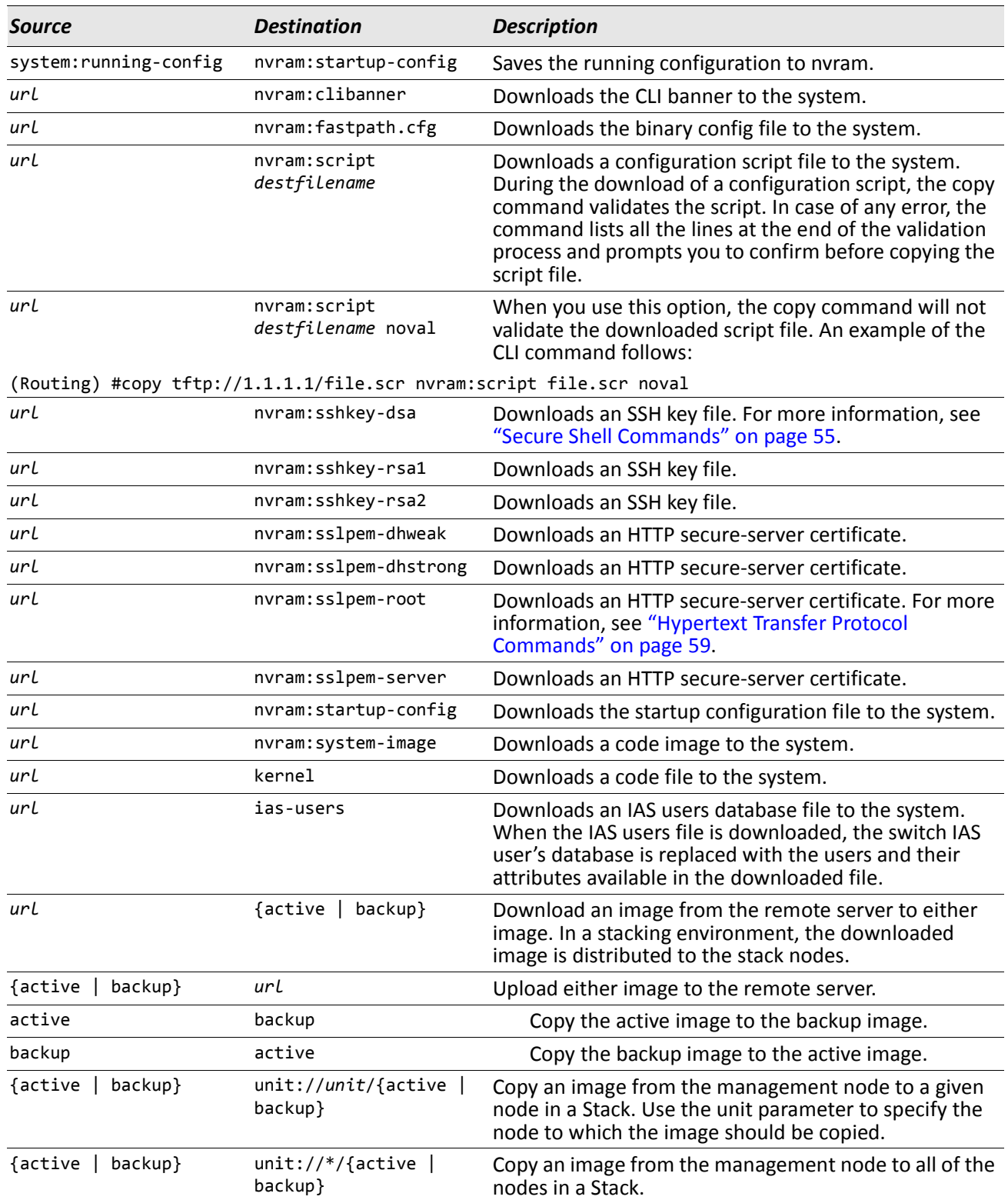

### *Table 9: Copy Parameters (Cont.)*

# **Keying for Advanced Features**

This section describes the commands you use to enter the licence key to access advanced features. You cannot access the advanced features without a valid license key.

# **license advanced**

This command enables a particular feature. This command also enables the corresponding show commands for a feature.

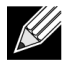

**Note:** If the feature is enabled, the feature is visible in the output of the show running-config command. The *key* parameter specifies the hexadecimal key for the feature.

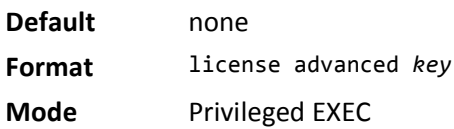

### **no license advanced**

This command disables a particular feature. This command also disables the corresponding show commands. The *key* parameter specifies the hexadecimal key for the feature.

**Format** no license advanced *key*

**Mode** Privileged EXEC

# **show key-features**

This command displays the enabled or disabled status for all keyable features.

**Format** show key-features

- **Modes** Privileged EXEC
	- User EXEC

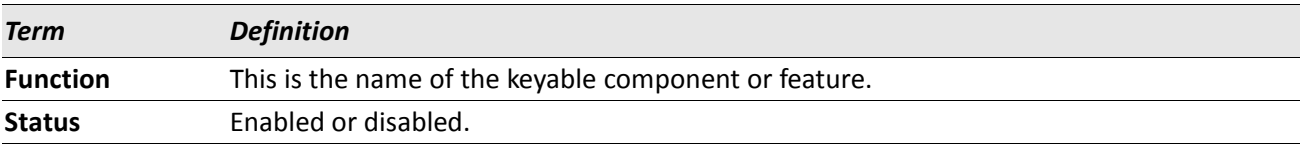

# **Simple Network Time Protocol Commands**

This section describes the commands you use to automatically configure the system time and date by using Simple Network Time Protocol (SNTP).

# **sntp broadcast client poll-interval**

This command sets the poll interval for SNTP broadcast clients in seconds as a power of two where *pollinterval* can be a value from 6 to 16.

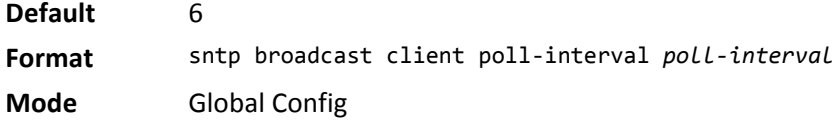

### **no sntp broadcast client poll-interval**

This command resets the poll interval for SNTP broadcast client back to the default value.

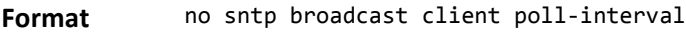

**Mode** Global Config

## **sntp client mode**

This command enables Simple Network Time Protocol (SNTP) client mode and may set the mode to either broadcast or unicast.

**Default** disabled **Format** sntp client mode *[broadcast | unicast]* **Mode** Global Config

#### **no sntp client mode**

This command disables Simple Network Time Protocol (SNTP) client mode.

Format no sntp client mode

**Mode** Global Config

# **sntp client port**

This command sets the SNTP client port ID to a value from 1–65535. The default value is 0, which means that the SNTP port is not configured by the user. In the default case, the actual client port value used in SNTP packets is assigned by the underlying OS.

**Default** 0 **Format** sntp client port *portid* **Mode** Global Config

#### **no sntp client port**

This command resets the SNTP client port back to its default value.

**Format** no sntp client port

**Mode** Global Config

# **sntp unicast client poll-interval**

This command sets the poll interval for SNTP unicast clients in seconds as a power of two where *poll-interval* can be a value from 6 to 16.

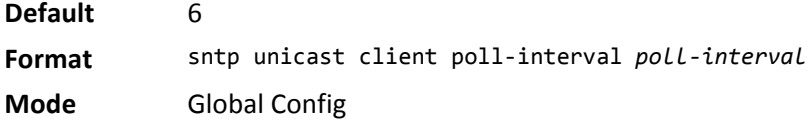

#### **no sntp unicast client poll-interval**

This command resets the poll interval for SNTP unicast clients to its default value.

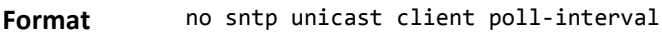

**Mode** Global Config

### **sntp unicast client poll-timeout**

This command will set the poll timeout for SNTP unicast clients in seconds to a value from 1–30.

**Default** 5 **Format** sntp unicast client poll-timeout *poll-timeout* **Mode** Global Config

#### **no sntp unicast client poll-timeout**

This command will reset the poll timeout for SNTP unicast clients to its default value.

**Format** no sntp unicast client poll-timeout

**Mode** Global Config

# **sntp unicast client poll-retry**

This command will set the poll retry for SNTP unicast clients to a value from 0 to 10.

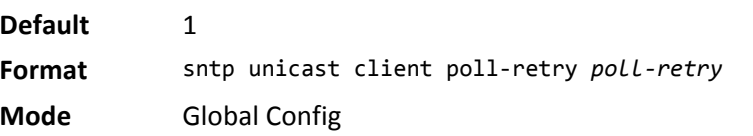

#### **no sntp unicast client poll-retry**

This command will reset the poll retry for SNTP unicast clients to its default value.

**Format** no sntp unicast client poll-retry

**Mode** Global Config

## **sntp multicast client poll-interval**

This command will set the poll interval for SNTP multicast clients in seconds as a power of two where *pollinterval* can be a value from 6 to 16.

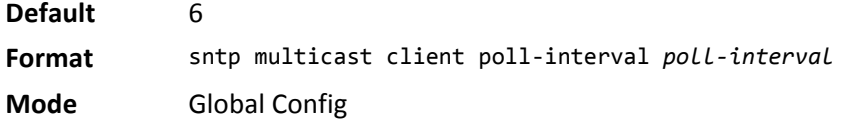

### **no sntp multicast client poll-interval**

This command resets the poll interval for SNTP multicast clients to its default value.

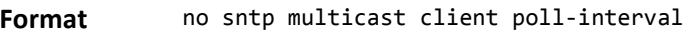

**Mode** Global Config

### **sntp server**

This command configures an SNTP server (a maximum of three). The server address can be either an IPv4 address or an IPv6 address. The optional priority can be a value of 1–3, the version a value of 1–4, and the port id a value of 1–65535.

**Format** sntp server {*ipaddress* | *ipv6address* | *hostname*} [*priority* [*version* [*portid*]]]

**Mode** Global Config

#### **no sntp server**

This command deletes an server from the configured SNTP servers.

- **Format** no sntp server remove {*ipaddress | ipv6address* | *hostname*}
- **Mode** Global Config

### **show sntp**

This command is used to display SNTP settings and status.

**Format** show sntp

**Mode** Privileged EXEC

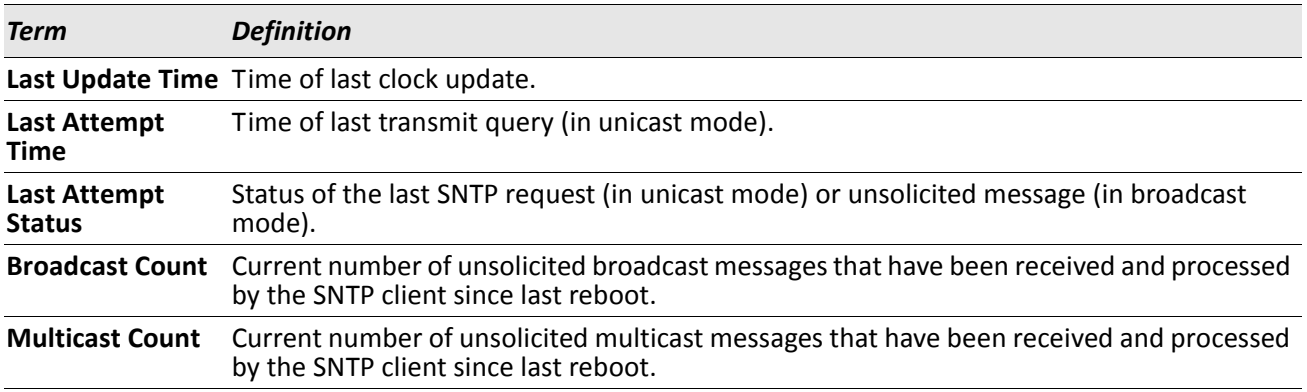

### **show sntp client**

This command is used to display SNTP client settings.

**Format** show sntp client

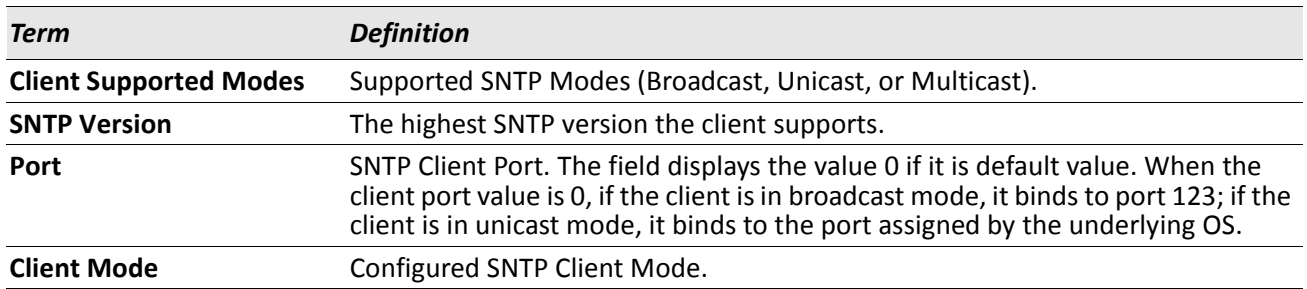

### **show sntp server**

This command is used to display SNTP server settings and configured servers.

**Format** show sntp server

**Mode** Privileged EXEC

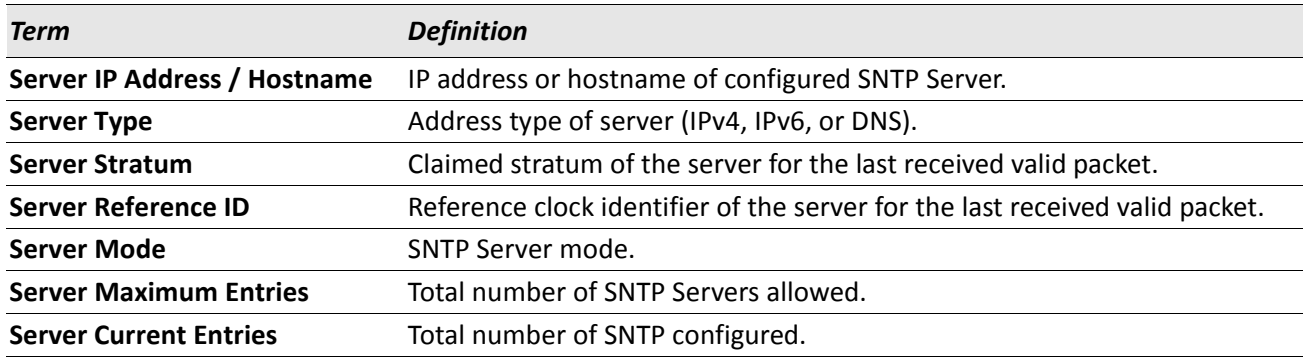

#### For each configured server:

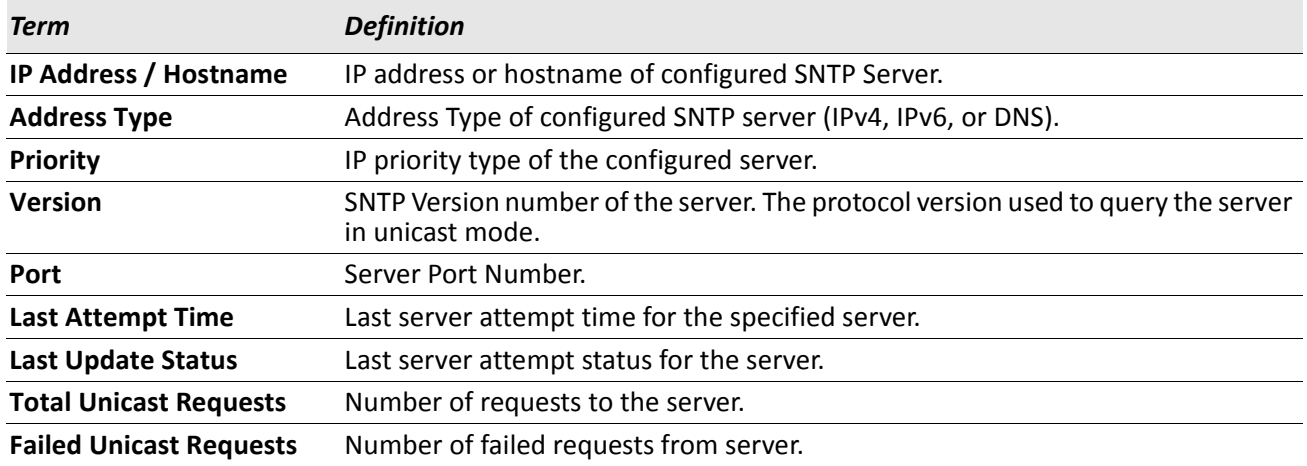

# **DHCP Server Commands**

This section describes the commands you to configure the DHCP server settings for the switch. DHCP uses UDP as its transport protocol and supports a number of features that facilitate in administration address allocations.

# **ip dhcp pool**

This command configures a DHCP address pool name on a DHCP server and enters DHCP pool configuration mode.

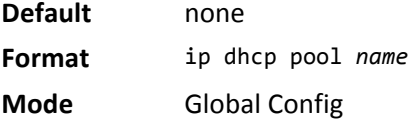

### **no ip dhcp pool**

This command removes the DHCP address pool. The name should be previously configured pool name.

**Format** no ip dhcp pool *name*

**Mode** Global Config

# **client-identifier**

This command specifies the unique identifier for a DHCP client. Unique-identifier is a valid notation in hexadecimal format. In some systems, such as Microsoft<sup>®</sup> DHCP clients, the client identifier is required instead of hardware addresses. The unique-identifier is a concatenation of the media type and the MAC address. For example, the Microsoft client identifier for Ethernet address c819.2488.f177 is 01c8.1924.88f1.77 where 01 represents the Ethernet media type. For more information, refer to the *Address Resolution Protocol Parameters* section of RFC 1700, Assigned Numbers for a list of media type codes.

**Default** none **Format** client-identifier *uniqueidentifier* **Mode** DHCP Pool Config

# **no client-identifier**

This command deletes the client identifier. **Format** no client-identifier

### **client-name**

This command specifies the name for a DHCP client. Name is a string consisting of standard ASCII characters.

**Default** none **Format** client-name *name*

**Mode** DHCP Pool Config

#### **no client-name**

This command removes the client name.

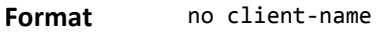

**Mode** DHCP Pool Config

# **default-router**

This command specifies the default router list for a DHCP client. {*address1, address2… address8*} are valid IP addresses, each made up of four decimal bytes ranging from 0 to 255. IP address 0.0.0.0 is invalid.

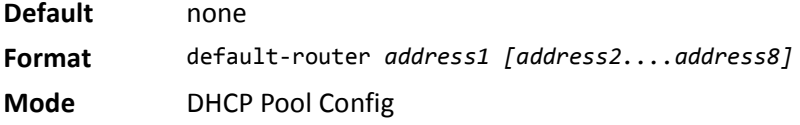

### **no default-router**

This command removes the default router list.

**Format** no default-router

**Mode** DHCP Pool Config

### **dns-server**

This command specifies the IP servers available to a DHCP client. Address parameters are valid IP addresses; each made up of four decimal bytes ranging from 0 to 255. IP address 0.0.0.0 is invalid.

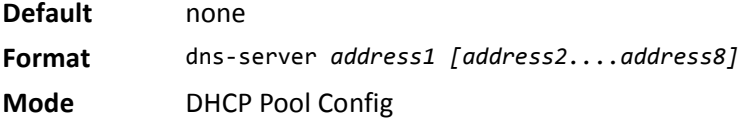

#### **no dns-server**

This command removes the DNS Server list.

**Format** no dns-server

## **hardware-address**

This command specifies the hardware address of a DHCP client. Hardware-address is the MAC address of the hardware platform of the client consisting of 6 bytes in dotted hexadecimal format. Type indicates the protocol of the hardware platform. It is 1 for 10 MB Ethernet and 6 for IEEE 802.

**Default** ethernet

**Format** hardware-address *hardwareaddress type*

**Mode** DHCP Pool Config

#### **no hardware-address**

This command removes the hardware address of the DHCP client.

**Format** no hardware-address

**Mode** DHCP Pool Config

# **host**

This command specifies the IP address and network mask for a manual binding to a DHCP client. Address and Mask are valid IP addresses; each made up of four decimal bytes ranging from 0 to 255. IP address 0.0.0.0 is invalid. The prefix-length is an integer from 0 to 32.

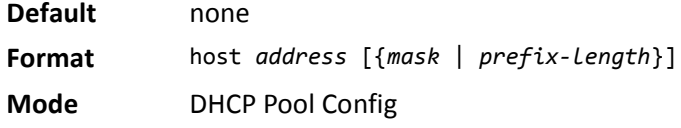

### **no host**

This command removes the IP address of the DHCP client.

**Format** no host

### **lease**

This command configures the duration of the lease for an IP address that is assigned from a DHCP server to a DHCP client. The overall lease time should be between 1–86400 minutes. If you specify *infinite*, the lease is set for 60 days. You can also specify a lease duration. *Days* is an integer from 0 to 59. *Hours* is an integer from 0 to 23. *Minutes* is an integer from 0 to 59.

**Default** 1 (day) **Format** lease [{*days* [*hours*] [*minutes*] | infinite}] **Mode** DHCP Pool Config

### **no lease**

This command restores the default value of the lease time for DHCP Server.

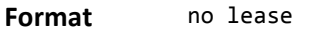

**Mode** DHCP Pool Config

# **network (DHCP Pool Config)**

Use this command to configure the subnet number and mask for a DHCP address pool on the server. Networknumber is a valid IP address, made up of four decimal bytes ranging from 0 to 255. IP address 0.0.0.0 is invalid. Mask is the IP subnet mask for the specified address pool. The prefix-length is an integer from 0 to 32.

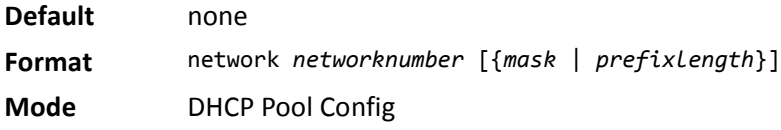

#### **no network**

This command removes the subnet number and mask.

**Format** no network

**Mode** DHCP Pool Config

# **bootfile**

The command specifies the name of the default boot image for a DHCP client. The *filename* specifies the boot image file.

**Format** bootfile *filename*

**Mode** DHCP Pool Config

### **no bootfile**

This command deletes the boot image name.

**Format** no bootfile

### **domain-name**

This command specifies the domain name for a DHCP client. The *domain* specifies the domain name string of the client.

**Default** none

**Format** domain-name *domain*

**Mode** DHCP Pool Config

#### **no domain-name**

This command removes the domain name.

**Format** no domain-name

**Mode** DHCP Pool Config

### **netbios-name-server**

This command configures NetBIOS Windows Internet Naming Service (WINS) name servers that are available to DHCP clients.

One IP address is required, although one can specify up to eight addresses in one command line. Servers are listed in order of preference (address1 is the most preferred server, address2 is the next most preferred server, and so on).

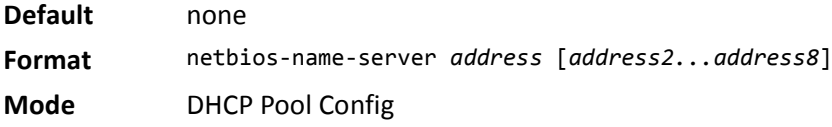

#### **no netbios-name-server**

This command removes the NetBIOS name server list.

**Format** no netbios-name-server

**Mode** DHCP Pool Config

### **netbios-node-type**

The command configures the NetBIOS node type for Microsoft Dynamic Host Configuration Protocol (DHCP) clients.type Specifies the NetBIOS node type. Valid types are:

- b-node—Broadcast
- p-node—Peer-to-peer
- m-node—Mixed
- h-node—Hybrid (recommended)

**Default** none

**Format** netbios-node-type *type*

#### **no netbios-node-type**

This command removes the NetBIOS node Type.

**Format** no netbios-node-type

**Mode** DHCP Pool Config

### **next-server**

This command configures the next server in the boot process of a DHCP client.The *address* parameter is the IP address of the next server in the boot process, which is typically a TFTP server.

**Default** inbound interface helper addresses

**Format** next-server *address*

**Mode** DHCP Pool Config

#### **no next-server**

This command removes the boot server list.

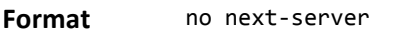

**Mode** DHCP Pool Config

## **option**

The option command configures DHCP Server options. The *code* parameter specifies the DHCP option code and ranges from 1–254. The *ascii string* parameter specifies an NVT ASCII character string. ASCII character strings that contain white space must be delimited by quotation marks. The *hex string* parameter specifies hexadecimal data. In hexadecimal, character strings are two hexadecimal digits. You can separate each byte by a period (for example, a3.4f.22.0c), colon (for example, a3:4f:22:0c), or white space (for example, a3 4f 22 0c).

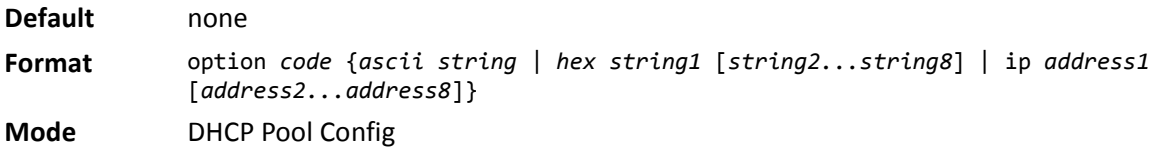

#### **no option**

This command removes the DHCP Server options. The *code* parameter specifies the DHCP option code.

- **Format** no option *code*
- **Mode** DHCP Pool Config

# **ip dhcp excluded-address**

This command specifies the IP addresses that a DHCP server should not assign to DHCP clients. Low-address and high-address are valid IP addresses; each made up of four decimal bytes ranging from 0 to 255. IP address 0.0.0.0 is invalid.

**Default** none **Format** ip dhcp excluded-address *lowaddress [highaddress]* **Mode** Global Config

### **no ip dhcp excluded-address**

This command removes the excluded IP addresses for a DHCP client. Low-address and high-address are valid IP addresses; each made up of four decimal bytes ranging from 0 to 255. IP address 0.0.0.0 is invalid.

**Format** no ip dhcp excluded-address *lowaddress [highaddress]*

**Mode** Global Config

# **ip dhcp ping packets**

Use this command to specify the number, in a range from 2–10, of packets a DHCP server sends to a pool address as part of a ping operation. By default the number of packets sent to a pool address is 2, which is the smallest allowed number when sending packets. Setting the number of packets to 0 disables this command.

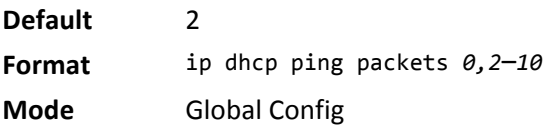

### **no ip dhcp ping packets**

This command restores the number of ping packets to the default value.

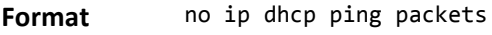

**Mode** Global Config

### **service dhcp**

This command enables the DHCP server.

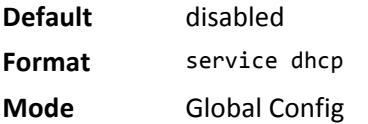

### **no service dhcp**

This command disables the DHCP server. **Format** no service dhcp **Mode** Global Config

# **ip dhcp bootp automatic**

This command enables the allocation of the addresses to the bootp client. The addresses are from the automatic address pool.

**Default** disabled

**Format** ip dhcp bootp automatic

**Mode** Global Config

### **no ip dhcp bootp automatic**

This command disables the allocation of the addresses to the bootp client. The address are from the automatic address pool.

**Format** no ip dhcp bootp automatic

**Mode** Global Config

# **ip dhcp conflict logging**

This command enables conflict logging on DHCP server.

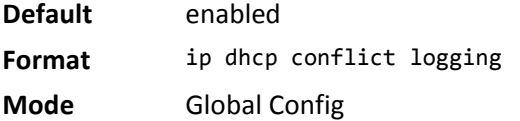

### **no ip dhcp conflict logging**

This command disables conflict logging on DHCP server. **Format** no ip dhcp conflict logging **Mode** Global Config

# **clear ip dhcp binding**

This command deletes an automatic address binding from the DHCP server database. If "\*" is specified, the bindings corresponding to all the addresses are deleted. *address* is a valid IP address made up of four decimal bytes ranging from 0 to 255. IP address 0.0.0.0 is invalid.

**Format** clear ip dhcp binding {*address* | \*}

**Mode** Privileged EXEC

# **clear ip dhcp server statistics**

This command clears DHCP server statistics counters.

**Format** clear ip dhcp server statistics

# **clear ip dhcp conflict**

The command is used to clear an address conflict from the DHCP Server database. The server detects conflicts using a ping. DHCP server clears all conflicts If the asterisk (\*) character is used as the address parameter.

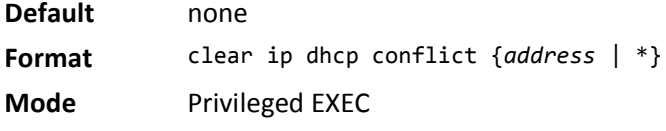

# **show ip dhcp binding**

This command displays address bindings for the specific IP address on the DHCP server. If no IP address is specified, the bindings corresponding to all the addresses are displayed.

**Format** show ip dhcp binding [*address*]

**Modes** • Privileged EXEC

• User EXEC

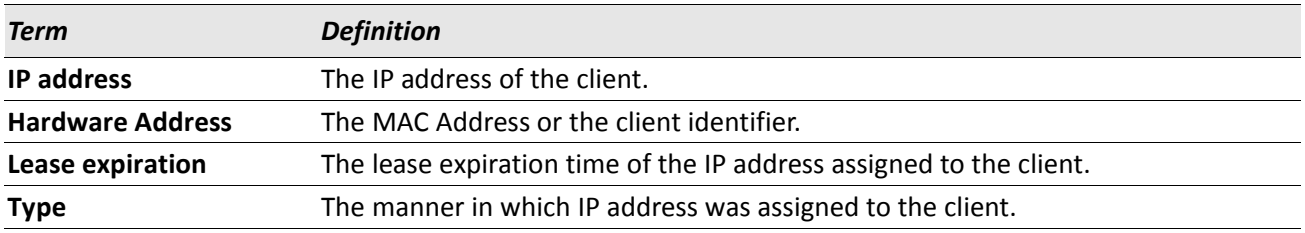

# **show ip dhcp global configuration**

This command displays address bindings for the specific IP address on the DHCP server. If no IP address is specified, the bindings corresponding to all the addresses are displayed.

**Format** show ip dhcp global configuration

- **Modes** Privileged EXEC
	- User EXEC

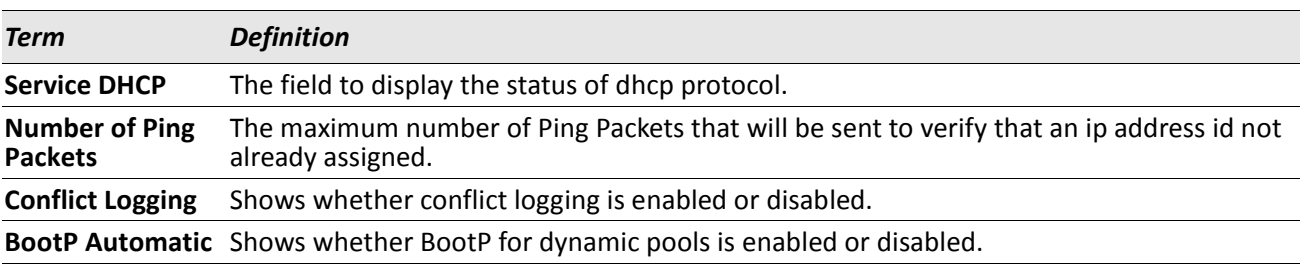

# **show ip dhcp pool configuration**

This command displays pool configuration. If all is specified, configuration for all the pools is displayed.

- **Format** show ip dhcp pool configuration {*name* | all}
- **Modes** Privileged EXEC
	- User EXEC

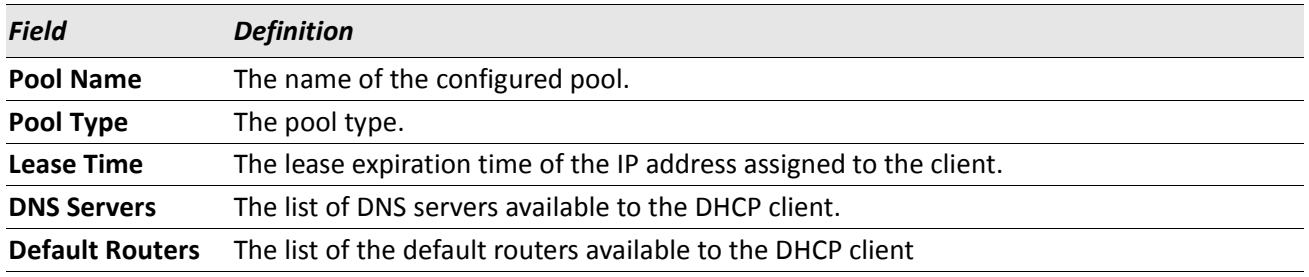

The following additional field is displayed for Dynamic pool type:

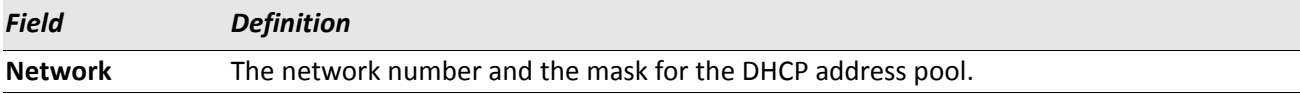

#### The following additional fields are displayed for Manual pool type:

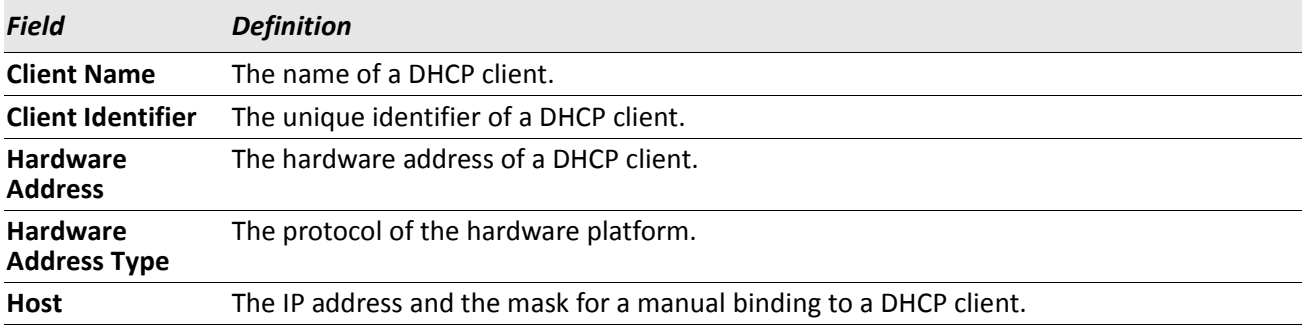

# **show ip dhcp server statistics**

This command displays DHCP server statistics.

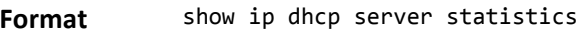

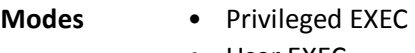

• User EXEC

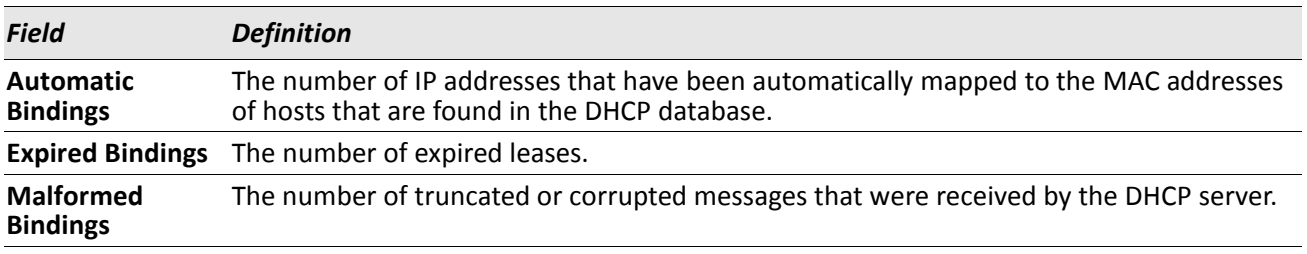

#### Message Received:

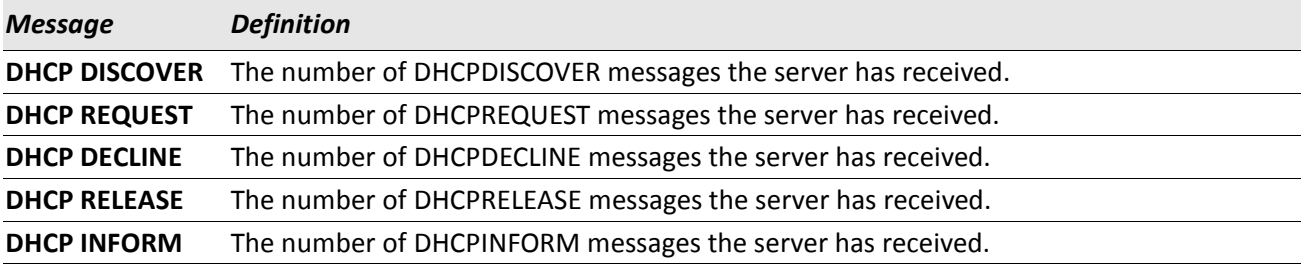

#### Message Sent:

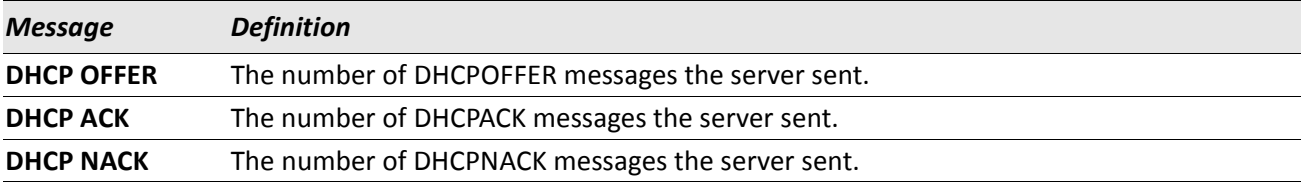

# **show ip dhcp conflict**

This command displays address conflicts logged by the DHCP Server. If no IP address is specified, all the conflicting addresses are displayed.

**Format** show ip dhcp conflict [*ip-address*]

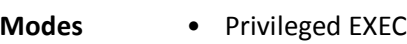

• User EXEC

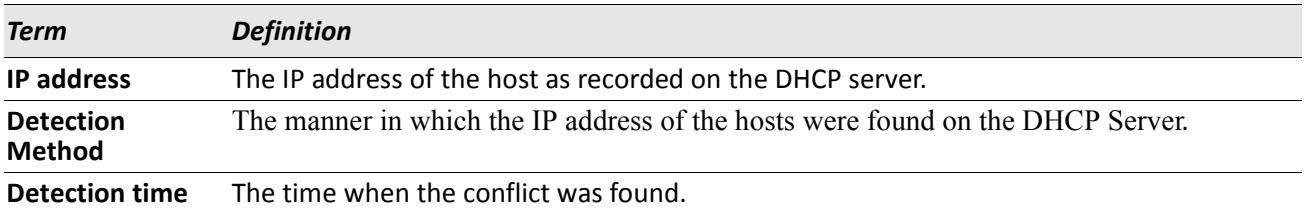

# **DNS Client Commands**

These commands are used in the Domain Name System (DNS), an Internet directory service. DNS is how domain names are translated into IP addresses. When enabled, the DNS client provides a hostname lookup service to other components of DWS-4000.

# **ip domain lookup**

Use this command to enable the DNS client.

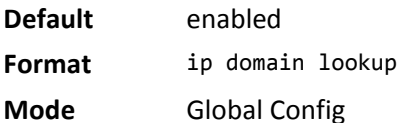

### **no ip domain lookup**

Use this command to disable the DNS client.

**Format** no ip domain lookup

**Mode** Global Config

## **ip domain name**

Use this command to define a default domain name that DWS-4000 software uses to complete unqualified host names (names with a domain name). By default, no default domain name is configured in the system. *name* may not be longer than 255 characters and should not include an initial period. This *name* should be used only when the default domain name list, configured using the ip domain list command, is empty.

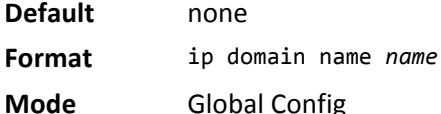

**Example:** The CLI command ip domain name yahoo.com will configure yahoo.com as a default domain name. For an unqualified hostname xxx, a DNS query is made to find the IP address corresponding to xxx.yahoo.com.

### **no ip domain name**

Use this command to remove the default domain name configured using the ip domain name command.

**Format** no ip domain name

**Mode** Global Config

# **ip domain list**

Use this command to define a list of default domain names to complete unqualified names. By default, the list is empty. Each name must be no more than 256 characters, and should not include an initial period. The default domain name, configured using the ip domain name command, is used only when the default domain name list is empty. A maximum of 32 names can be entered in to this list.

**Default** none **Format** ip domain list *name* **Mode** Global Config

### **no ip domain list**

Use this command to delete a name from a list.

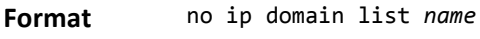

**Mode** Global Config

### **ip name server**

Use this command to configure the available name servers. Up to eight servers can be defined in one command or by using multiple commands. The parameter *server-address* is a valid IPv4 or IPv6 address of the server. The preference of the servers is determined by the order they were entered.

**Format** ip name-server *server-address1* [*server-address2...server-address8*] **Mode** Global Config

#### **no ip name server**

Use this command to remove a name server.

**Format** no ip name-server [*server-address1...server-address8*] **Mode** Global Config

# **ip host**

Use this command to define static host name-to-address mapping in the host cache. The parameter *name* is host name and *ip address* is the IP address of the host. The hostname can include 1–158 alphanumeric characters, periods, hyphens, underscores, and non-consecutive spaces. Hostnames that include one or more space must be enclosed in quotation marks, for example "lab-pc 45".

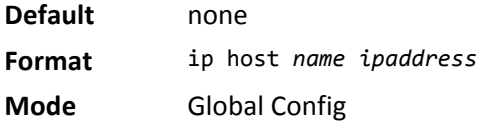

### **no ip host**

Use this command to remove the name-to-address mapping.

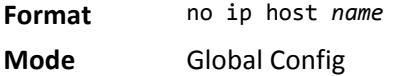

# **ipv6 host**

Use this command to define static host name-to-IPv6 address mapping in the host cache. The parameter *name* is host name and *v6 address* is the IPv6 address of the host. The hostname can include 1–158 alphanumeric characters, periods, hyphens, and spaces. Hostnames that include one or more space must be enclosed in quotation marks, for example "lab-pc 45".

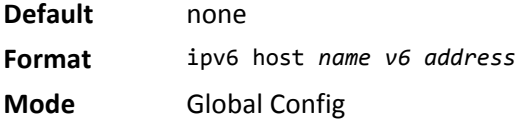

### **no ipv6 host**

Use this command to remove the static host name-to-IPv6 address mapping in the host cache.

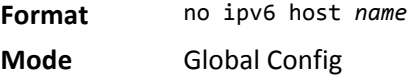

# **ip domain retry**

Use this command to specify the number of times to retry sending Domain Name System (DNS) queries. The parameter *number* indicates the number of times to retry sending a DNS query to the DNS server. This number ranges from 0 to 100.

**Default** 2 **Format** ip domain retry *number* **Mode** Global Config

### **no ip domain retry**

Use this command to return to the default. **Format** no ip domain retry *number*

**Mode** Global Config

# **ip domain timeout**

Use this command to specify the amount of time to wait for a response to a DNS query. The parameter *seconds* specifies the time, in seconds, to wait for a response to a DNS query. The parameter *seconds* ranges from 0 to 3600.

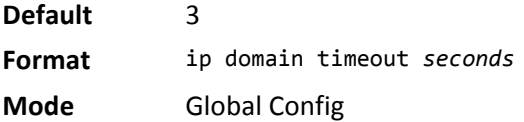

### **no ip domain timeout**

Use this command to return to the default setting.

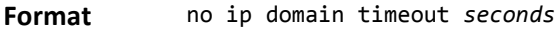

**Mode** Global Config

### **clear host**

Use this command to delete entries from the host name-to-address cache. This command clears the entries from the DNS cache maintained by the software. This command clears both IPv4 and IPv6 entries.

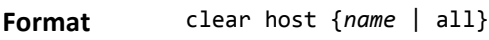

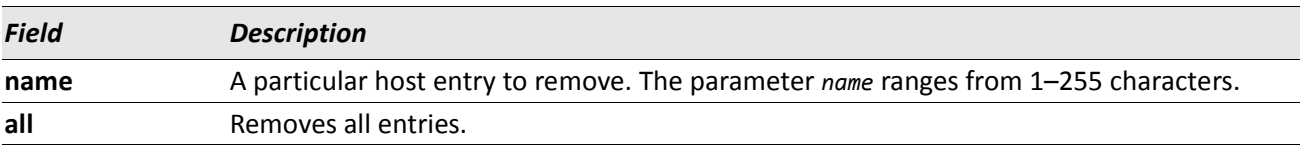

# **show hosts**

Use this command to display the default domain name, a list of name server hosts, the static and the cached list of host names and addresses. The parameter *name* ranges from 1–255 characters. This command displays both IPv4 and IPv6 entries.

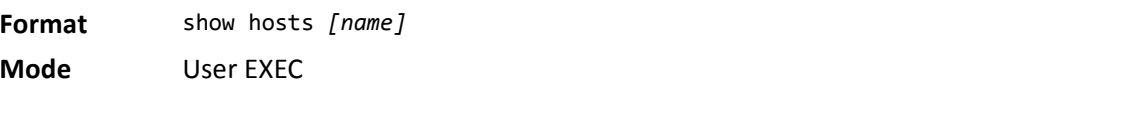

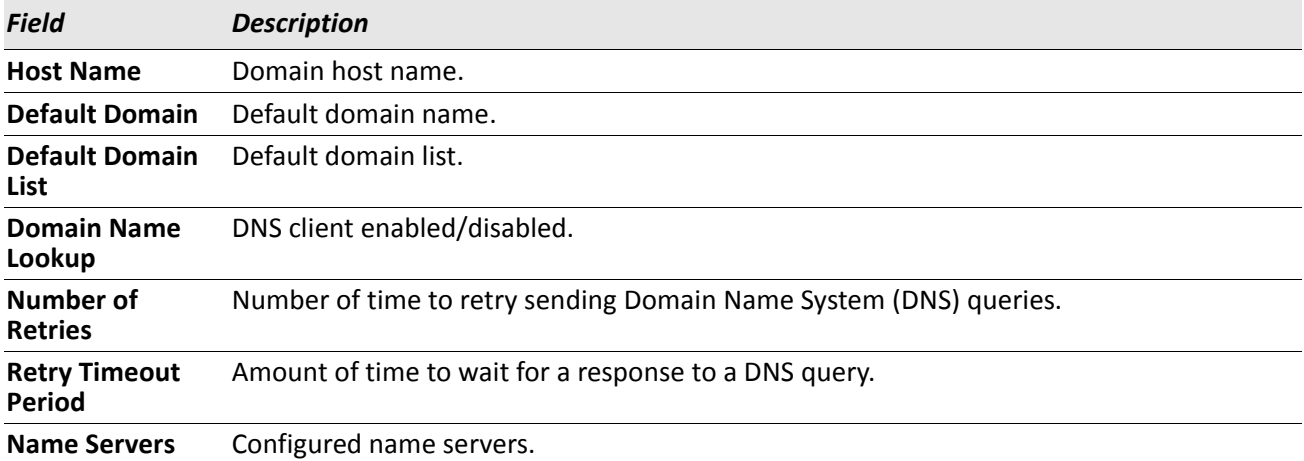

*Example:* The following shows example CLI display output for the command. <SWITCHING> show hosts

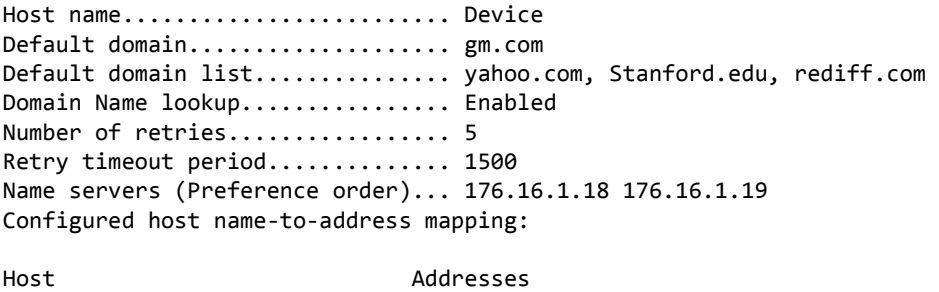

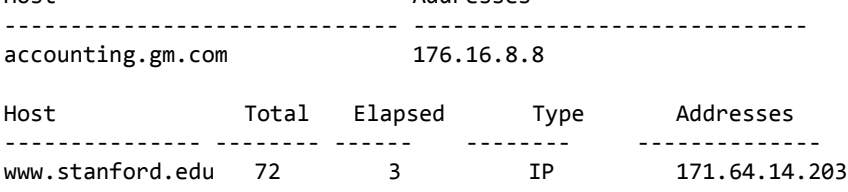

# **IP Address Conflict Commands**

The commands in this section help troubleshoot IP address conflicts.

# **ip address-conflict-detect run**

This command triggers the switch to run active address conflict detection by sending gratuitous ARP packets for IPv4 addresses on the switch.

**Format** ip address-conflict-detect run

**Mode** Global Config

# **show ip address-conflict**

This command displays the status information corresponding to the last detected address conflict.

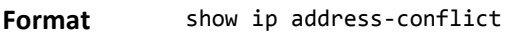

**Modes** • Privileged EXEC

• User EXEC

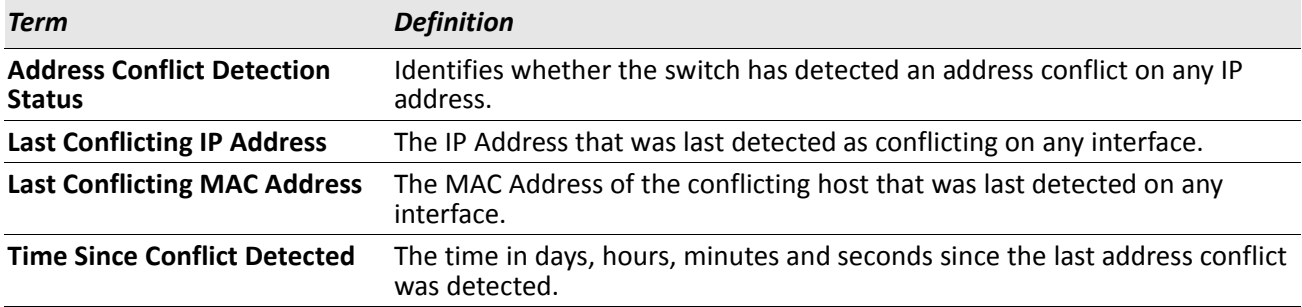

# **clear ip address-conflict**

This command clears the detected address conflict status information.

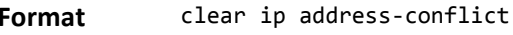

- **Modes** Privileged EXEC
	- User EXEC

# **Serviceability Packet Tracing Commands**

These commands improve the capability of network engineers to diagnose conditions affecting their DWS-4000 product.

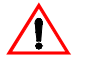

**Caution!** The output of debug commands can be long and may adversely affect system performance.

# **debug arp**

Use this command to enable ARP debug protocol messages.

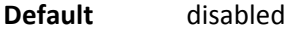

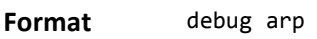

**Mode** Privileged EXEC

### **no debug arp**

Use this command to disable ARP debug protocol messages.

**Format** no debug arp

**Mode** Privileged EXEC

# **debug auto-voip**

Use this command to enable Auto VOIP debug messages. Use the optional parameters to trace H323, SCCP, or SIP packets respectively.

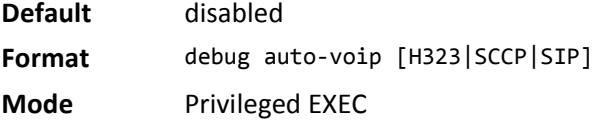

### **no debug auto-voip**

Use this command to disable Auto VOIP debug messages.

**Format** no debug auto-voip **Mode** Privileged EXEC

# **debug bgp packet**

Use this command to enable BGP packet debug trace.

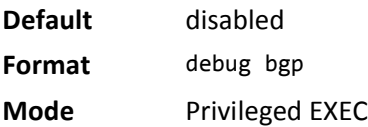

### **no debug bgp**

Use this command to disable BGP debug messages.

**Format** no debug bgp

**Mode** Privileged EXEC

# **debug clear**

This command disables all previously enabled debug traces.

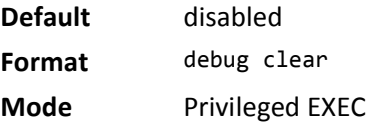

# **debug console**

This command enables the display of debug trace output on the login session in which it is executed. Debug console display must be enabled in order to view any trace output. The output of debug trace commands will appear on all login sessions for which debug console has been enabled. The configuration of this command remains in effect for the life of the login session. The effect of this command is not persistent across resets.

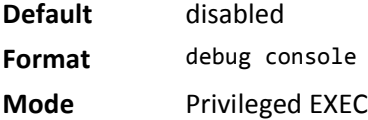

### **no debug console**

This command disables the display of debug trace output on the login session in which it is executed.

**Format** no debug console

# **debug dhcp packet**

This command displays debug information about DHCPv4 client activities and traces DHCPv4 packets to and from the local DHCPv4 client.

**Default** disabled

**Format** debug dhcp packet [transmit | receive]

**Mode** Privileged EXEC

### **no debug dhcp**

This command disables the display of debug trace output for DHCPv4 client activity.

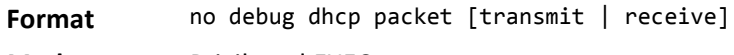

**Mode** Privileged EXEC

# **debug dot1x packet**

Use this command to enable dot1x packet debug trace.

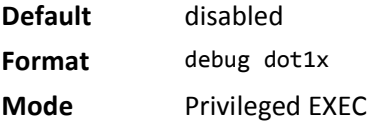

### **no debug dot1x packet**

Use this command to disable dot1x packet debug trace.

**Format** no debug dot1x **Mode** Privileged EXEC

# **debug igmpsnooping packet**

This command enables tracing of IGMP Snooping packets received and transmitted by the switch.

**Default** disabled

**Format** debug igmpsnooping packet

**Mode** Privileged EXEC

### **no debug igmpsnooping packet**

This command disables tracing of IGMP Snooping packets.

**Format** no debug igmpsnooping packet

# **debug igmpsnooping packet transmit**

This command enables tracing of IGMP Snooping packets transmitted by the switch. Snooping should be enabled on the device and the interface in order to monitor packets for a particular interface.

**Default** disabled

**Format** debug igmpsnooping packet transmit

**Mode** Privileged EXEC

A sample output of the trace message is shown below.

<15> JAN 01 02:45:06 192.168.17.29-1 IGMPSNOOP[185429992]: igmp\_snooping\_debug.c(116) 908 % Pkt TX - Intf: 1/0/20(20), Vlan\_Id:1 Src\_Mac: 00:03:0e:00:00:00 Dest\_Mac: 01:00:5e:00:00:01 Src\_IP: 9.1.1.1 Dest IP: 225.0.0.1 Type: V2 Membership Report Group: 225.0.0.1

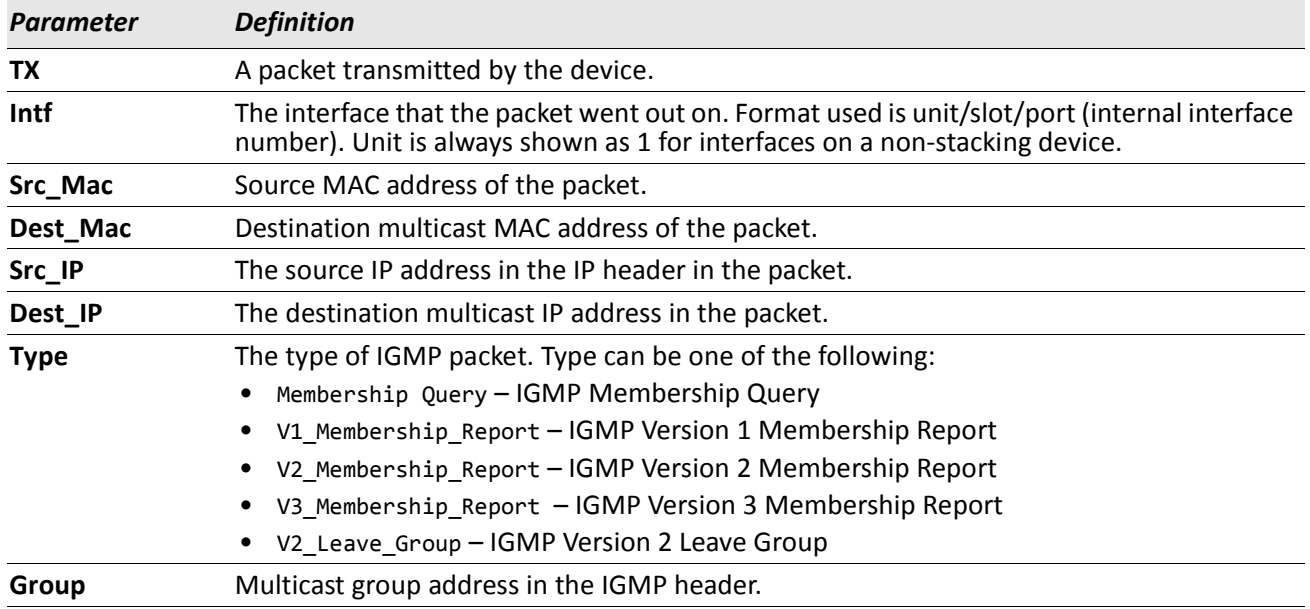

The following parameters are displayed in the trace message:

#### **no debug igmpsnooping transmit**

This command disables tracing of transmitted IGMP snooping packets.

**Format** no debug igmpsnooping transmit
# **debug igmpsnooping packet receive**

This command enables tracing of IGMP Snooping packets received by the switch. Snooping should be enabled on the device and the interface in order to monitor packets for a particular interface.

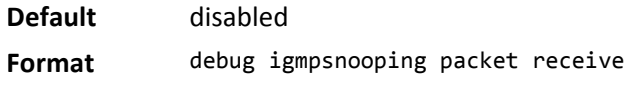

**Mode** Privileged EXEC

A sample output of the trace message is shown below.

<15> JAN 01 02:45:06 192.168.17.29-1 IGMPSNOOP[185429992]: igmp\_snooping\_debug.c(116) 908 % Pkt RX - Intf: 1/0/20(20), Vlan\_Id:1 Src\_Mac: 00:03:0e:00:00:10 Dest\_Mac: 01:00:5e:00:00:05 Src\_IP: 11.1.1.1 Dest\_IP: 225.0.0.5 Type: Membership\_Query Group: 225.0.0.5

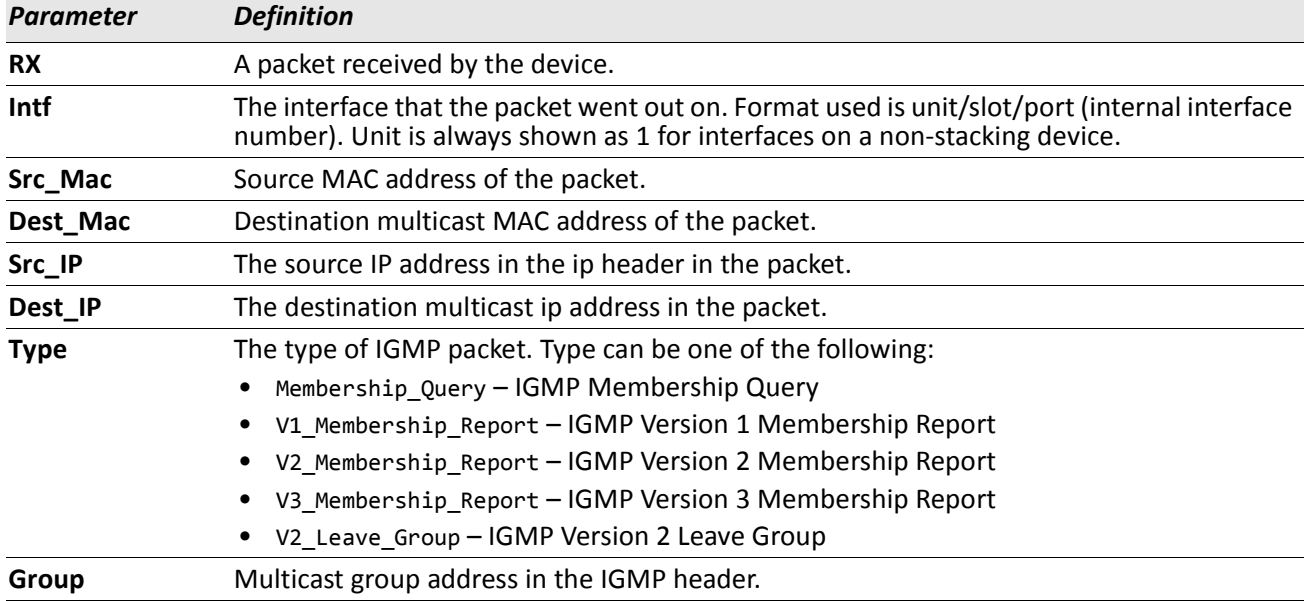

The following parameters are displayed in the trace message:

#### **no debug igmpsnooping receive**

This command disables tracing of received IGMP Snooping packets.

**Format** no debug igmpsnooping receive

**Mode** Privileged EXEC

# **debug ip acl**

Use this command to enable debug of IP Protocol packets matching the ACL criteria.

- **Default** disabled
- **Format** debug ip acl *acl Number*
- **Mode** Privileged EXEC

## **no debug ip acl**

Use this command to disable debug of IP Protocol packets matching the ACL criteria.

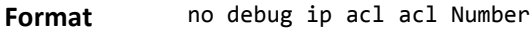

**Mode** Privileged EXEC

# **debug ip dvmrp packet**

Use this command to trace DVMRP packet reception and transmission. **receive** traces only received DVMRP packets and **transmit** traces only transmitted DVMRP packets. When neither keyword is used in the command, then all DVMRP packet traces are dumped. Vital information such as source address, destination address, control packet type, packet length, and the interface on which the packet is received or transmitted is displayed on the console

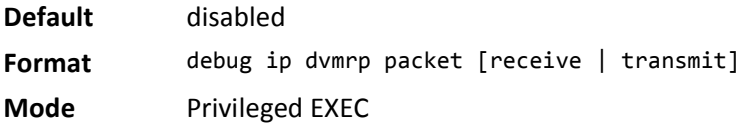

## **no debug ip dvmrp packet**

Use this command to disable debug tracing of DVMRP packet reception and transmission.

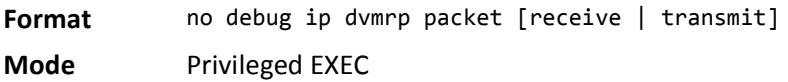

# **debug ip igmp packet**

Use this command to trace IGMP packet reception and transmission. **receive** traces only received IGMP packets and **transmit** traces only transmitted IGMP packets. When neither keyword is used in the command, then all IGMP packet traces are dumped. Vital information such as source address, destination address, control packet type, packet length, and the interface on which the packet is received or transmitted is displayed on the console.

**Default** disabled **Format** debug ip igmp packet [receive | transmit] **Mode** Privileged EXEC

## **no debug ip igmp packet**

Use this command to disable debug tracing of IGMP packet reception and transmission.

**Format** no debug ip igmp packet [receive | transmit] **Mode** Privileged EXEC

# **debug ip mcache packet**

Use this command for tracing MDATA packet reception and transmission. **receive** traces only received data packets and **transmit** traces only transmitted data packets. When neither keyword is used in the command, then all data packet traces are dumped. Vital information such as source address, destination address, packet length, and the interface on which the packet is received or transmitted is displayed on the console.

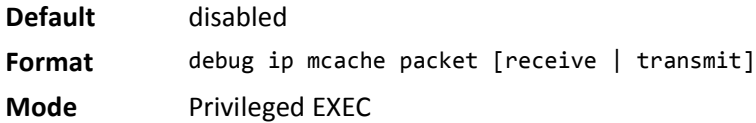

## **no debug ip mcache packet**

Use this command to disable debug tracing of MDATA packet reception and transmission.

**Format** no debug ip mcache packet [receive | transmit] **Mode** Privileged EXEC

# **debug ip pimdm packet**

Use this command to trace PIMDM packet reception and transmission. **receive** traces only received PIMDM packets and **transmit** traces only transmitted PIMDM packets. When neither keyword is used in the command, then all PIMDM packet traces are dumped. Vital information such as source address, destination address, control packet type, packet length, and the interface on which the packet is received or transmitted is displayed on the console.

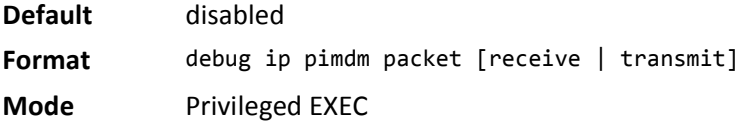

## **no debug ip pimdm packet**

Use this command to disable debug tracing of PIMDM packet reception and transmission.

**Format** no debug ip pimdm packet [receive | transmit] **Mode** Privileged EXEC

# **debug ip pimsm packet**

Use this command to trace PIMSM packet reception and transmission. **receive** traces only received PIMSM packets and **transmit** traces only transmitted PIMSM packets. When neither keyword is used in the command, then all PIMSM packet traces are dumped. Vital information such as source address, destination address, control packet type, packet length, and the interface on which the packet is received or transmitted is displayed on the console.

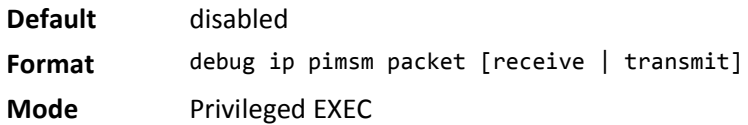

## **no debug ip pimsm packet**

Use this command to disable debug tracing of PIMSM packet reception and transmission.

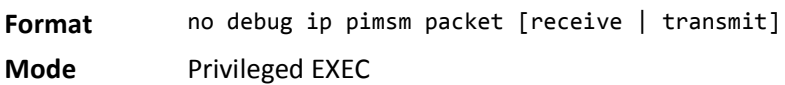

# **debug ip vrrp**

Use this command to enable VRRP debug protocol messages.

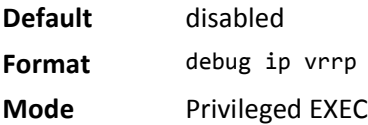

## **no debug ip vrrp**

Use this command to disable VRRP debug protocol messages.

**Format** no debug ip vrrp

**Mode** Privileged EXEC

# **debug ipv6 dhcp**

This command displays debug information about DHCPv6 client activities and traces DHCPv6 packets to and from the local DHCPv6 client.

- **Default** disabled **Format** debug ipv6 dhcp
- **Mode** Privileged EXEC

### **no ipv6 debug dhcp**

This command disables the display of debug trace output for DHCPv6 client activity.

**Format** no debug ipv6 dhcp

**Mode** Privileged EXEC

# **debug ipv6 mcache packet**

Use this command for tracing MDATAv6 packet reception and transmission. **receive** traces only received data packets and **transmit** traces only transmitted data packets. When neither keyword is used in the command, then all data packet traces are dumped. Vital information such as source address, destination address, packet length, and the interface on which the packet is received or transmitted is displayed on the console.

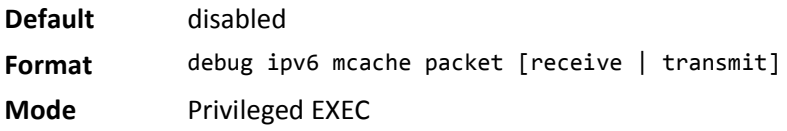

## **no debug ipv6 mcache packet**

Use this command to disable debug tracing of MDATAv6 packet reception and transmission.

**Format** no debug ipv6 mcache packet [receive | transmit] **Mode** Privileged EXEC

# **debug ipv6 mld packet**

Use this command to trace MLDv6 packet reception and transmission. **receive** traces only received MLDv6 packets and **transmit** traces only transmitted MLDv6 packets. When neither keyword is used in the command, then all MLDv6 packet traces are dumped. Vital information such as source address, destination address, control packet type, packet length, and the interface on which the packet is received or transmitted is displayed on the console.

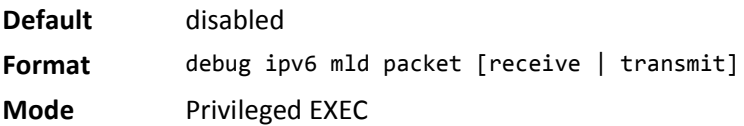

## **no debug ipv6 mld packet**

Use this command to disable debug tracing of MLDv6 packet reception and transmission.

**Format** no debug ipv6 mld packet [receive | transmit] **Mode** Privileged EXEC

# **debug ipv6 pimdm packet**

Use this command to trace PIMDMv6 packet reception and transmission. **receive** traces only received PIMDMv6 packets and **transmit** traces only transmitted PIMDMv6 packets. When neither keyword is used in the command, then all PIMDMv6 packet traces are dumped. Vital information such as source address, destination address, control packet type, packet length, and the interface on which the packet is received or transmitted is displayed on the console.

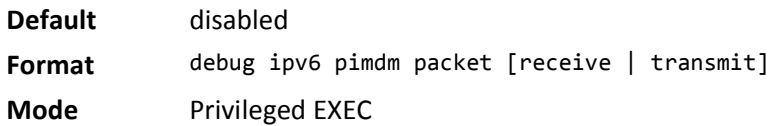

## **no debug ipv6 pimdm packet**

Use this command to disable debug tracing of PIMDMv6 packet reception and transmission.

# **debug ipv6 pimsm packet**

Use this command to trace PIMSMv6 packet reception and transmission. **receive** traces only received PIMSMv6 packets and **transmit** traces only transmitted PIMSMv6 packets. When neither keyword is used in the command, then all PIMSMv6 packet traces are dumped. Vital information such as source address, destination address, control packet type, packet length, and the interface on which the packet is received or transmitted is displayed on the console.

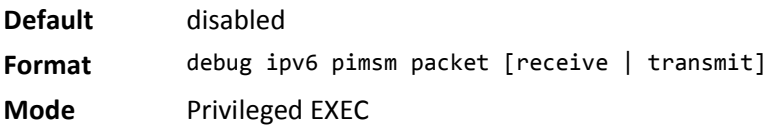

## **no debug ipv6 pimsm packet**

Use this command to disable debug tracing of PIMSMv6 packet reception and transmission.

**Format** no debug ipv6 pimsm packet [receive | transmit]

**Mode** Privileged EXEC

# **debug lacp packet**

This command enables tracing of LACP packets received and transmitted by the switch.

**Default** disabled

**Format** debug lacp packet

**Mode** Privileged EXEC

A sample output of the trace message is shown below.

```
<15> JAN 01 14:04:51 10.254.24.31-1 DOT3AD[183697744]: dot3ad_debug.c(385) 58 %%
 Pkt TX - Intf: 1/0/1(1), Type: LACP, Sys: 00:11:88:14:62:e1, State: 0x47, Key:
0x36
```
## **no debug lacp packet**

This command disables tracing of LACP packets.

**Format** no debug lacp packet

**Mode** Privileged EXEC

# **debug mldsnooping packet**

Use this command to trace MLD snooping packet reception and transmission. **receive** traces only received MLD snooping packets and **transmit** traces only transmitted MLD snooping packets. When neither keyword is used in the command, then all MLD snooping packet traces are dumped. Vital information such as source address, destination address, control packet type, packet length, and the interface on which the packet is received or transmitted is displayed on the console.

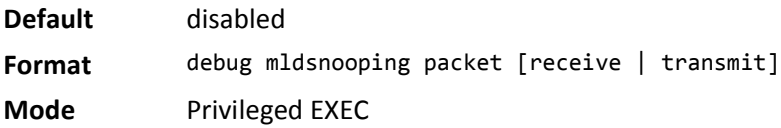

#### **no debug mldsnooping packet**

Use this command to disable debug tracing of MLD snooping packet reception and transmission.

# **debug ospf packet**

This command enables tracing of OSPF packets received and transmitted by the switch.

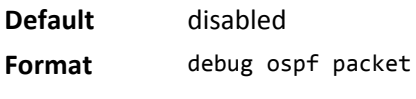

**Mode** Privileged EXEC

Sample outputs of the trace messages are shown below.

<15> JAN 02 11:03:31 10.50.50.1-2 OSPF[46300472]: ospf\_debug.c(297) 25430 % Pkt RX - Intf:2/0/48 Src Ip:192.168.50.2 DestIp:224.0.0.5 AreaId:0.0.0.0 Type:HELLO NetMask:255.255.255.0 D esigRouter:0.0.0.0 Backup:0.0.0.0

<15> JAN 02 11:03:35 10.50.50.1-2 OSPF[46300472]: ospf\_debug.c(293) 25431 % Pkt TX - Intf:2/0/48 Src Ip:10.50.50.1 DestIp:192.168.50.2 AreaId:0.0.0.0 Type:DB\_DSCR Mtu:1500 Options:E Flags: I/M/MS Seq:126166

<15> JAN 02 11:03:36 10.50.50.1-2 OSPF[46300472]: ospf\_debug.c(297) 25434 % Pkt RX - Intf:2/0/48 Src Ip:192.168.50.2 DestIp:192.168.50.1 AreaId:0.0.0.0 Type:LS\_REQ Length: 1500

<15> JAN 02 11:03:36 10.50.50.1-2 OSPF[46300472]: ospf\_debug.c(293) 25435 % Pkt TX - Intf:2/0/48 Src Ip:10.50.50.1 DestIp:192.168.50.2 AreaId:0.0.0.0 Type:LS\_UPD Length: 1500

<15> JAN 02 11:03:37 10.50.50.1-2 OSPF[46300472]: ospf\_debug.c(293) 25441 % Pkt TX - Intf:2/0/48 Src Ip:10.50.50.1 DestIp:224.0.0.6 AreaId:0.0.0.0 Type:LS\_ACK Length: 1500

The following parameters are displayed in the trace message:

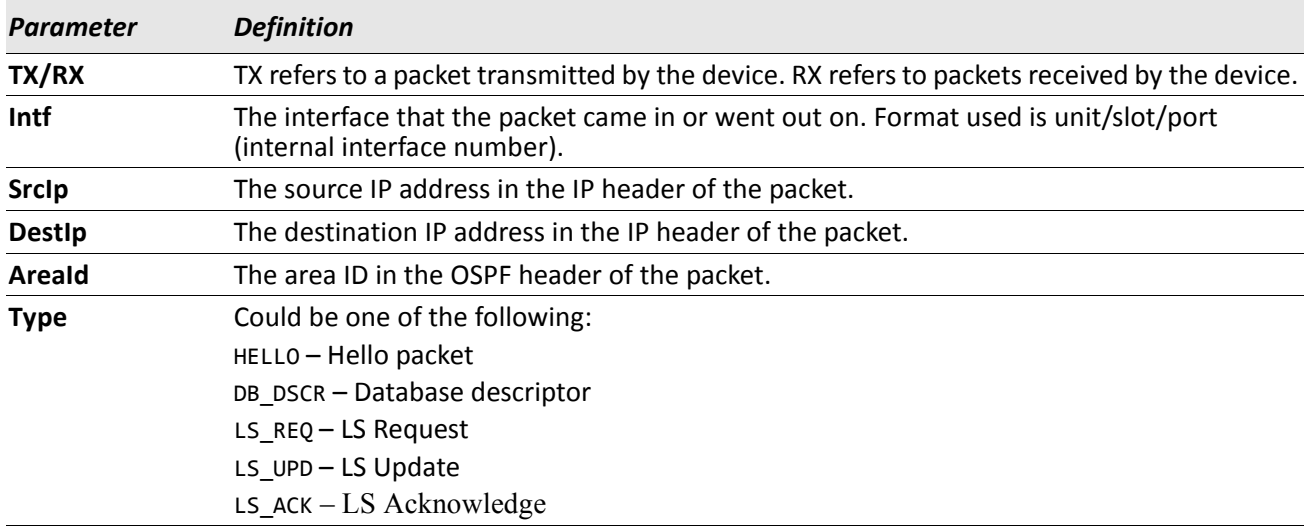

The remaining fields in the trace are specific to the type of OSPF Packet.

HELLO packet field definitions:

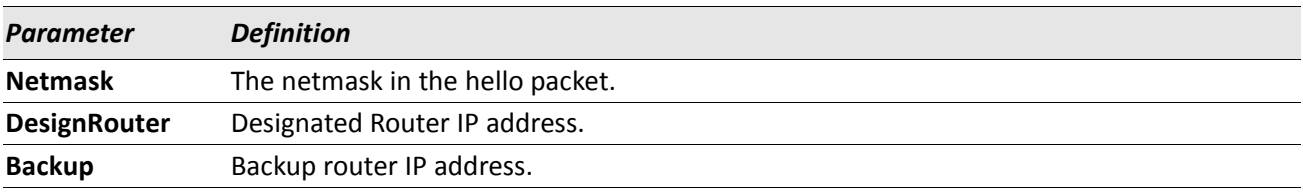

#### DB\_DSCR packet field definitions:

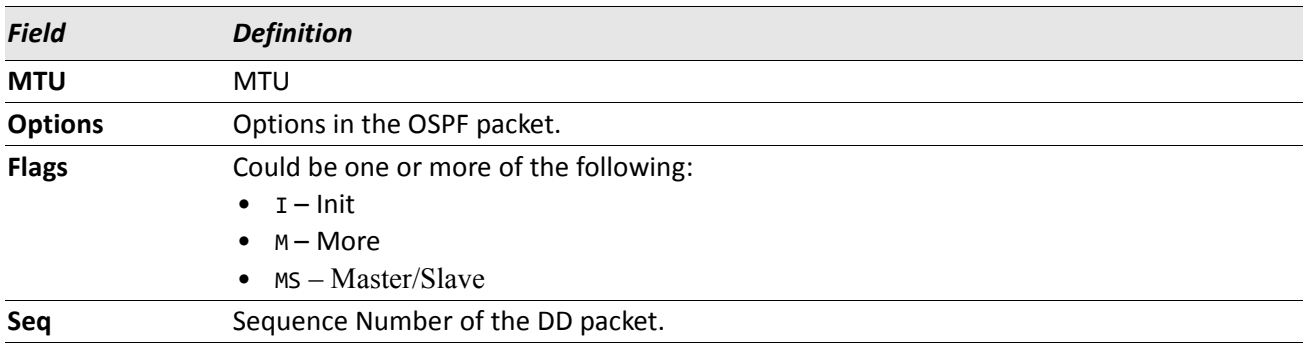

#### LS\_REQ packet field definitions.

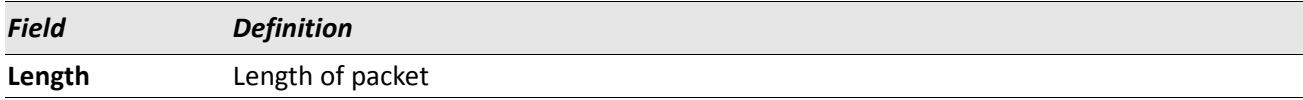

#### LS\_UPD packet field definitions.

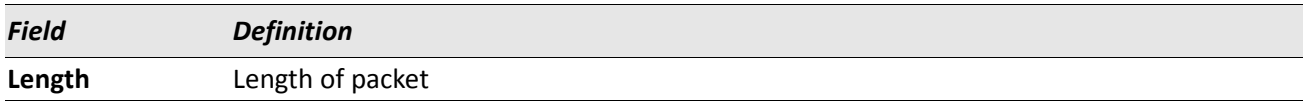

#### LS\_ACK packet field definitions.

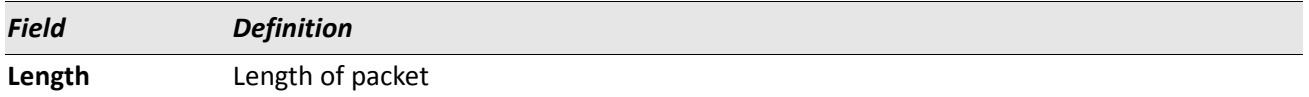

## **no debug ospf packet**

This command disables tracing of OSPF packets.

**Format** no debug ospf packet

**Mode** Privileged EXEC

# **debug ospfv3 packet**

Use this command to enable OSPFv3 packet debug trace.

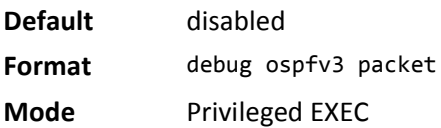

### **no debug ospfv3 packet**

Use this command to disable tracing of OSPFv3 packets.

**Format** no debug ospfv3 packet

**Mode** Privileged EXEC

# **debug ping packet**

This command enables tracing of ICMP echo requests and responses. The command traces pings on the network port/ serviceport for switching packages. For routing packages, pings are traced on the routing ports as well.

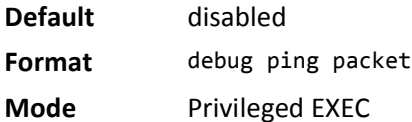

```
A sample output of the trace message is shown below.
<15> JAN 01 00:21:22 192.168.17.29-1 SIM[181040176]: sim_debug.c(128) 20 % Pkt TX - Intf: 1/0/1(1),
SRC_IP:10.50.50.2, DEST_IP:10.50.50.1, Type:ECHO_REQUEST
```
<15> JAN 01 00:21:22 192.168.17.29-1 SIM[182813968]: sim\_debug.c(82) 21 % Pkt RX - Intf: 1/0/1(1), S RC\_IP:10.50.50.1, DEST\_IP:10.50.50.2, Type:ECHO\_REPLY

The following parameters are displayed in the trace message:

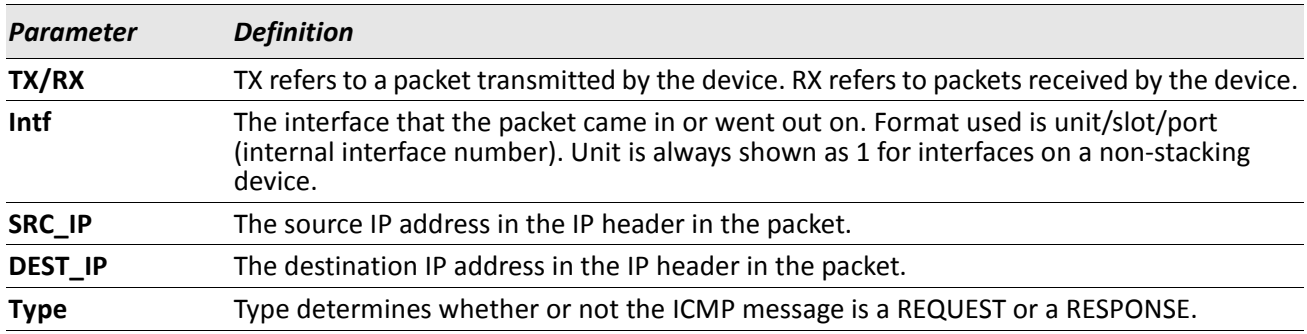

## **no debug ping packet**

This command disables tracing of ICMP echo requests and responses.

**Format** no debug ping packet

**Mode** Privileged EXEC

# **debug rip packet**

This command turns on tracing of RIP requests and responses. This command takes no options. The output is directed to the log file.

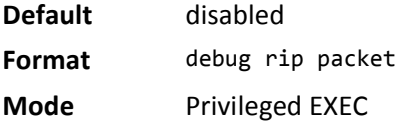

A sample output of the trace message is shown below. <15> JAN 01 00:35:15 192.168.17.29-1 RIP[181783160]: rip\_map\_debug.c(96) 775 % Pkt RX on Intf: 1/0/1(1), Src\_IP:43.1.1.1 Dest\_IP:43.1.1.2 Rip\_Version: RIPv2 Packet\_Type:RIP\_RESPONSE ROUTE 1): Network: 10.1.1.0 Mask: 255.255.255.0 Metric: 1 ROUTE 2): Network: 40.1.0.0 Mask: 255.255.0.0 Metric: 1 ROUTE 3): Network: 10.50.50.0 Mask: 255.255.255.0 Metric: 1 ROUTE 4): Network: 41.1.0.0 Mask: 255.255.0.0 Metric: 1 ROUTE 5): Network:42.0.0.0 Mask:255.0.0.0 Metric:1 Another 6 routes present in packet not displayed.

The following parameters are displayed in the trace message:

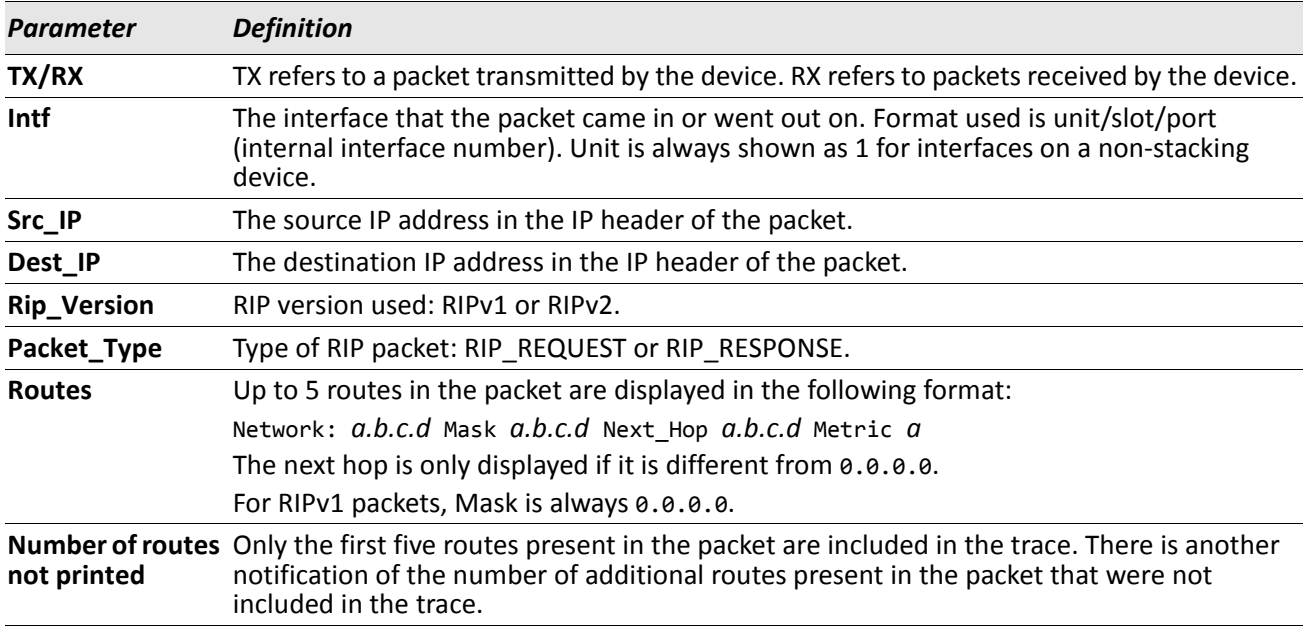

#### **no debug rip packet**

This command disables tracing of RIP requests and responses.

**Format** no debug rip packet

**Mode** Privileged EXEC

# **debug sflow packet**

Use this command to enable sFlow debug packet trace.

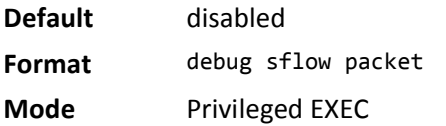

## **no debug sflow packet**

Use this command to disable sFlow debug packet trace.

**Format** no debug sflow packet **Mode** Privileged EXEC

# **debug spanning-tree bpdu**

This command enables tracing of spanning tree BPDUs received and transmitted by the switch.

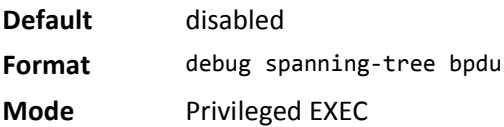

## **no debug spanning-tree bpdu**

This command disables tracing of spanning tree BPDUs.

**Format** no debug spanning-tree bpdu

**Mode** Privileged EXEC

# **debug spanning-tree bpdu receive**

This command enables tracing of spanning tree BPDUs received by the switch. Spanning tree should be enabled on the device and on the interface in order to monitor packets for a particular interface.

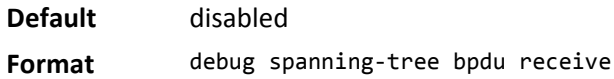

**Mode** Privileged EXEC

A sample output of the trace message is shown below.

<15> JAN 01 01:02:04 192.168.17.29-1 DOT1S[191096896]: dot1s\_debug.c(1249) 101 % Pkt RX - Intf: 1/ 0/9(9), Source\_Mac: 00:11:88:4e:c2:10 Version: 3, Root Mac: 00:11:88:4e:c2:00, Root Priority: 0x8000 Path Cost: 0

The following parameters are displayed in the trace message:

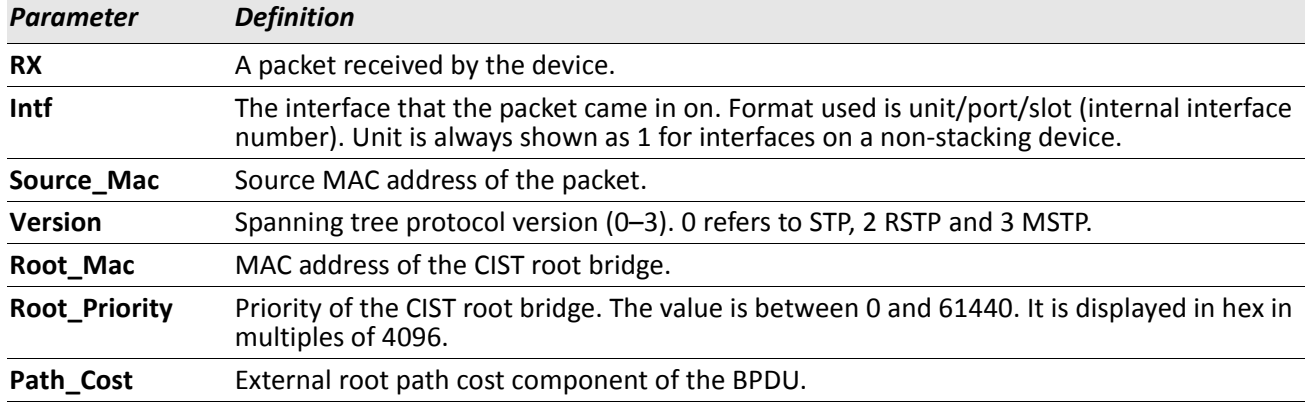

### **no debug spanning-tree bpdu receive**

This command disables tracing of received spanning tree BPDUs.

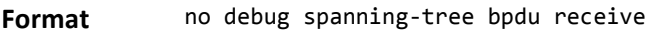

**Mode** Privileged EXEC

## **debug spanning-tree bpdu transmit**

This command enables tracing of spanning tree BPDUs transmitted by the switch. Spanning tree should be enabled on the device and on the interface in order to monitor packets on a particular interface.

**Default** disabled

**Format** debug spanning-tree bpdu transmit

**Mode** Privileged EXEC

A sample output of the trace message is shown below.

```
<15> JAN 01 01:02:04 192.168.17.29-1 DOT1S[191096896]: dot1s_debug.c(1249) 101 % Pkt TX - Intf: 1/
0/7(7), Source_Mac: 00:11:88:4e:c2:00 Version: 3, Root_Mac: 00:11:88:4e:c2:00, Root_Priority: 0x8000 
Path Cost: 0
```
The following parameters are displayed in the trace message:

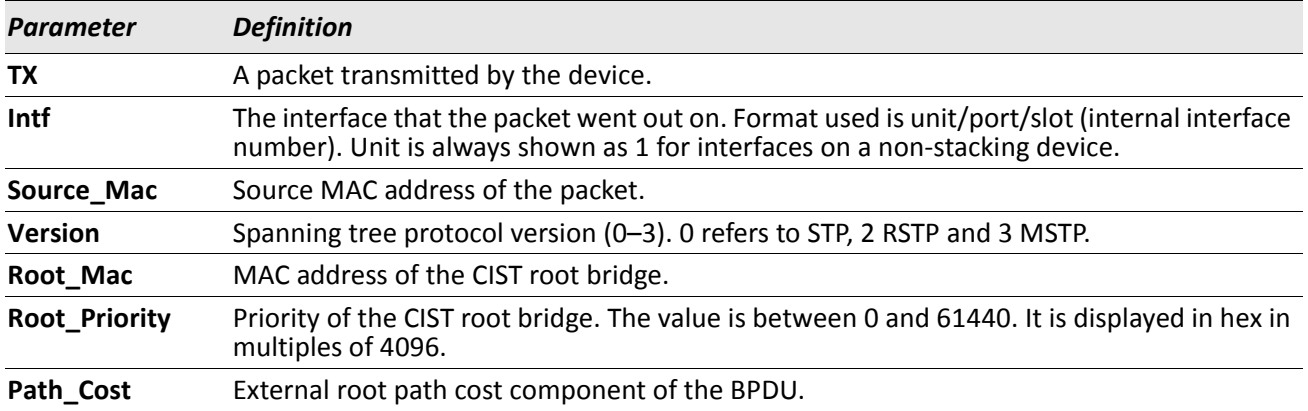

## **no debug spanning-tree bpdu transmit**

This command disables tracing of transmitted spanning tree BPDUs.

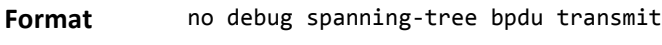

**Mode** Privileged EXEC

# **logging persistent**

Use this command to configure the Persistent logging for the switch. The severity level of logging messages is specified at severity level. Possible values for severity level are (emergency|0, alert|1, critical|2, error|3, warning|4, notice|5, info|6, debug|7).

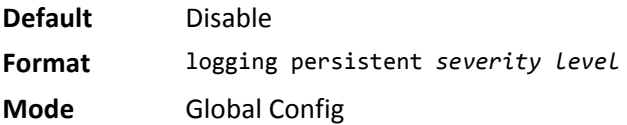

## **no logging persistent**

Use this command to disable the persistent logging in the switch.

**Format** no logging persistent

**Mode** Global Config

# **Cable Test Command**

The cable test feature enables you to determine the cable connection status on a selected port.

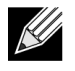

**Note:** The cable test feature is supported only for copper cable. It is not supported for optical fiber cable.

If the port has an active link while the cable test is run, the link can go down for the duration of the test.

## **cablestatus**

This command returns the status of the specified port.

**Format** cablestatus *unit/slot/port*

**Mode** Privileged EXEC

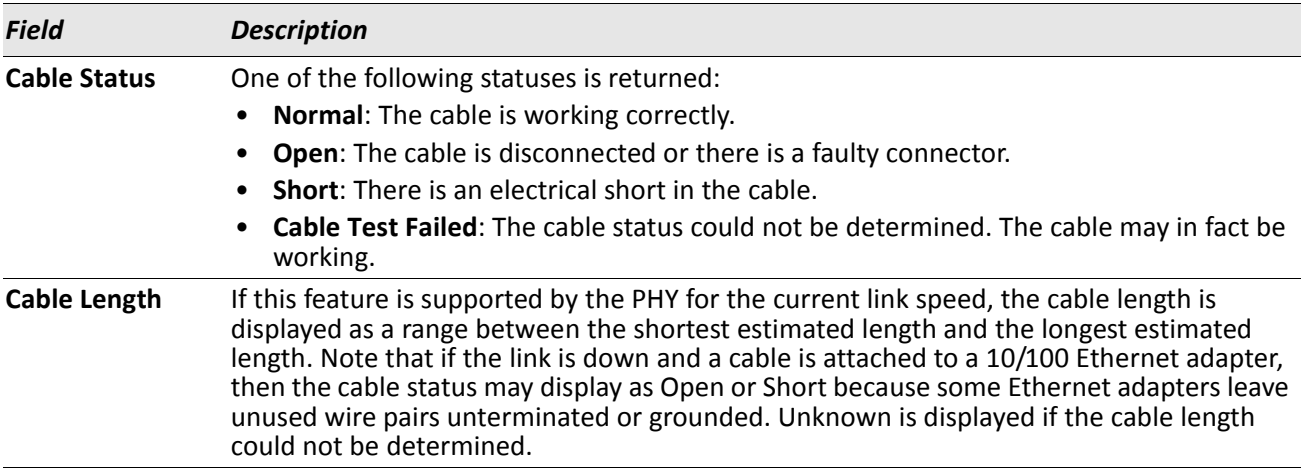

# **sFlow Commands**

sFlow® is the standard for monitoring high-speed switched and routed networks. sFlow technology is built into network equipment and gives complete visibility into network activity, enabling effective management and control of network resources.

## **sflow receiver**

Use this command to configure the sFlow collector parameters (owner string, receiver timeout, max datagram size, IP address, and port).

**Format** sflow receiver *rcvr\_idx* owner *owner-string* timeout *rcvr\_timeout* max datagram *size* ip/ ipv6 *ip* port *port* **Mode** Global Config

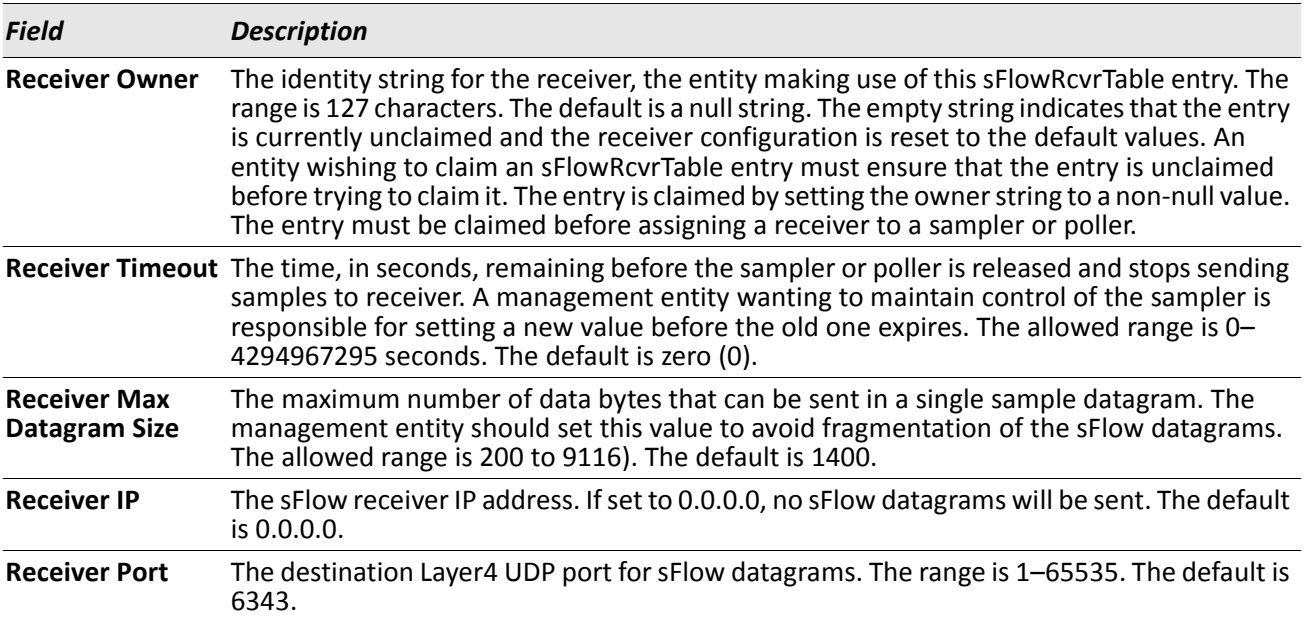

#### **no sflow receiver**

Use this command to set the sFlow collector parameters back to the defaults.

**Format** no sflow receiver *indx* {ip *ip-address* | maxdatagram *size* | owner *string* timeout *interval* | port *14-port*}

**Mode** Global Config

## **sflow sampler**

A data source configured to collect flow samples is called a poller. Use this command to configure a new sFlow sampler instance on an interface or range of interfaces for this data source if *rcvr\_idx* is valid.

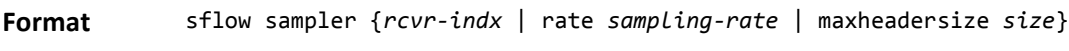

**Mode** Interface Config

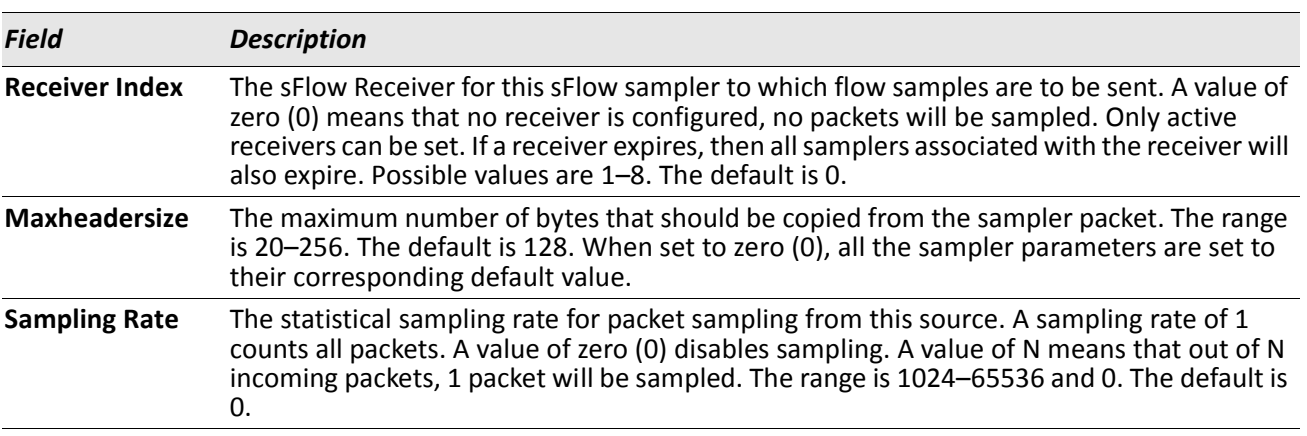

#### **no sflow sampler**

Use this command to reset the sFlow sampler instance to the default settings.

**Format** no sflow sampler {*rcvr-indx* | rate *sampling-rate* | maxheadersize *size*}

**Mode** Interface Config

## **sflow poller**

A data source configured to collect counter samples is called a poller. Use this command to enable a new sFlow poller instance on an interface or range of interfaces for this data source if *rcvr\_idx* is valid.

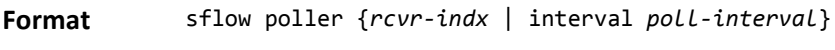

**Mode** Interface Config

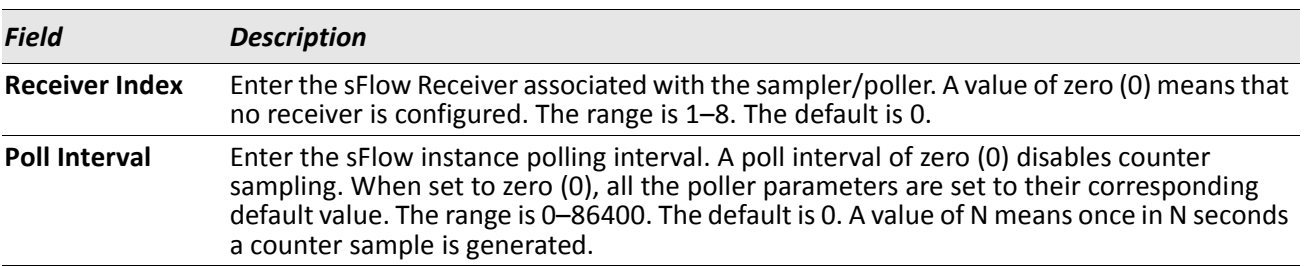

### **no sflow poller**

Use this command to reset the sFlow poller instance to the default settings.

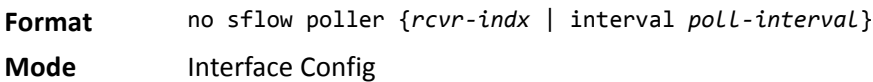

# **show sflow agent**

The sFlow agent collects time-based sampling of network interface statistics and flow-based samples. These are sent to the configured sFlow receivers. Use this command to display the sFlow agent information.

**Format** show sflow agent **Mode** Privileged EXEC

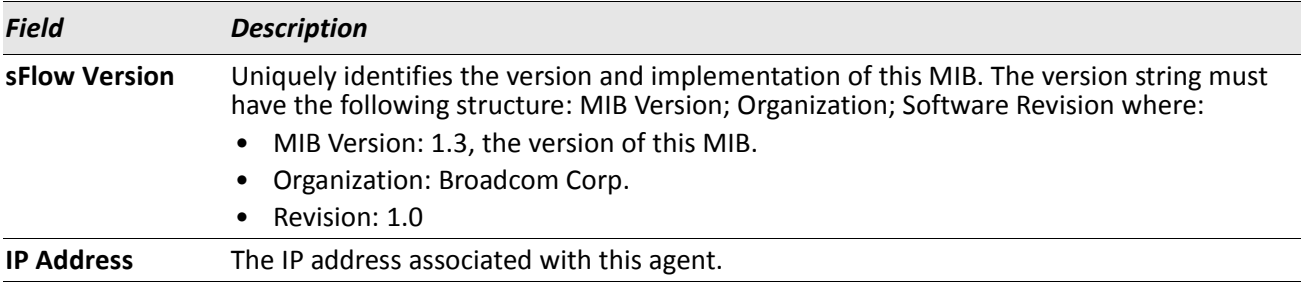

**Example:** The following shows example CLI display output for the command. (switch) #show sflow agent

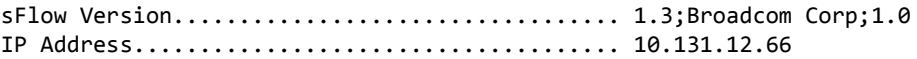

# **show sflow pollers**

Use this command to display the sFlow polling instances created on the switch. Use "-" for range.

**Format** show sflow pollers

**Mode** Privileged EXEC

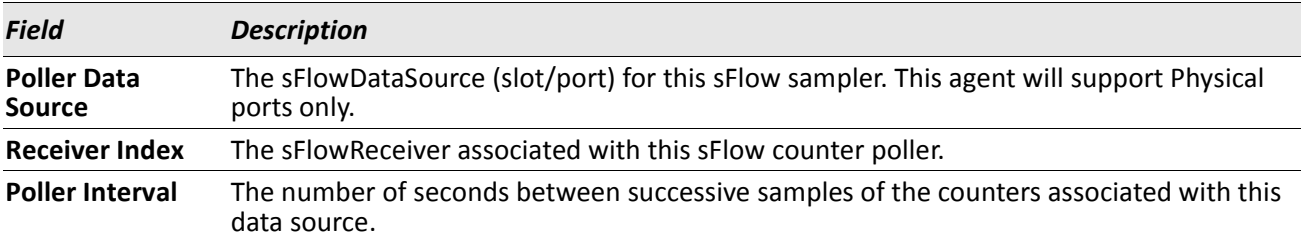

## **show sflow receivers**

Use this command to display configuration information related to the sFlow receivers.

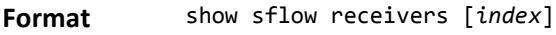

**Mode** Privileged EXEC

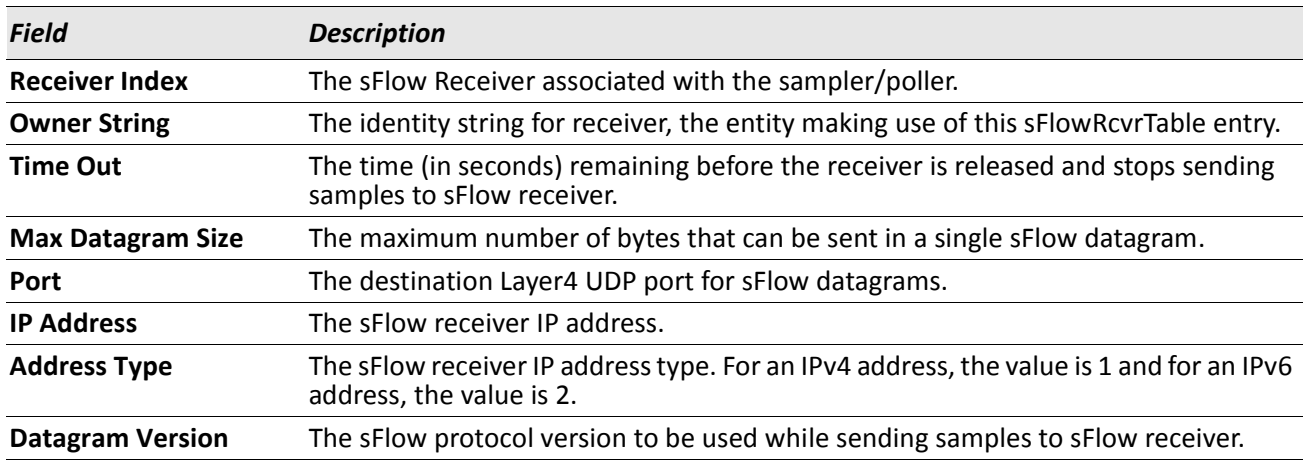

*Example:* The following shows example CLI display output for the command.

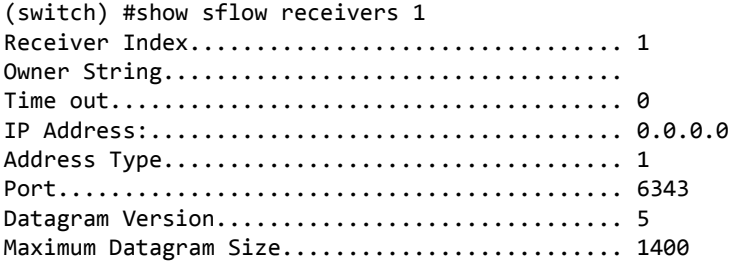

# **show sflow samplers**

Use this command to display the sFlow sampling instances created on the switch.

**Format** show sflow samplers

**Mode** Privileged EXEC

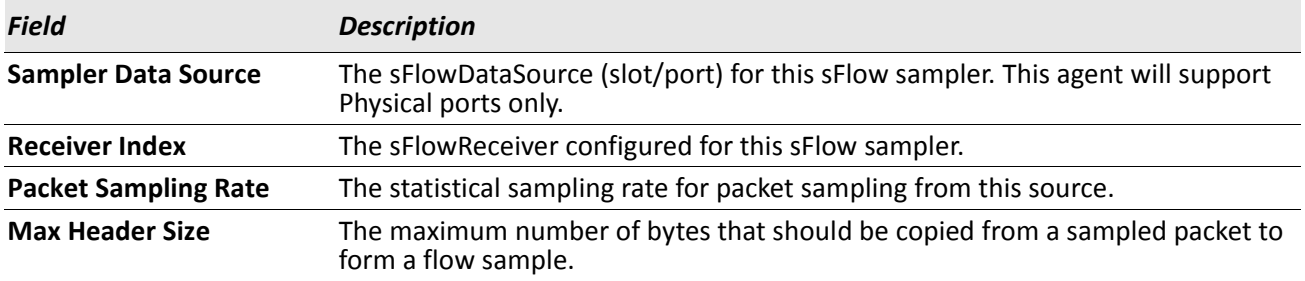

# **Switch Database Management Template Commands**

A Switch Database Management (SDM) template is a description of the maximum resources a switch or router can use for various features. Different SDM templates allow different combinations of scaling factors, enabling different allocations of resources depending on how the device is used. In other words, SDM templates enable you to reallocate system resources to support a different mix of features based on your network requirements.

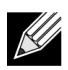

**Note:** If you attach a unit to a stack and its template does not match the stack's template, then the new unit will automatically reboot using the template used by other stack members. To avoid the automatic reboot, you may first set the template to the template used by existing members of the stack. Then power off the new unit, attach it to the stack, and power it on.

# **sdm prefer**

Use this command to change the template that will be active after the next reboot. The keywords are as follows:

- **dual-ipv4-and-ipv6** filters subsequent template choices to those that support both IPv4 and IPv6. There is only one such template, and it is selected using the keyword default.
- **ipv4-routing** filters subsequent template choices to those that support IPv4, and not IPv6. The default IPv4-only template maximizes the number of IPv4 unicast routes, while limiting the number of ECMP next hops in each route to 4. The data-center template supports increases the number of ECMP next hops to 16 and reduces the number of routes.

**Note:** After setting the template, you must reboot in order for the configuration change to take effect.

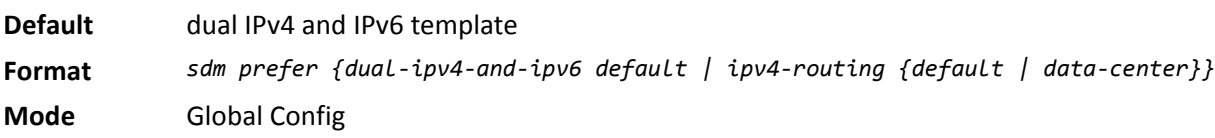

## **no sdm prefer**

Use this command to revert to the default template after the next reboot.

**Format** no sdm prefer

**Mode** Global Config

## **show sdm prefer**

Use this command to view the currently active SDM template and its scaling parameters, or to view the scaling parameters for an inactive template. When invoked with no optional keywords, this command lists the currently active template and the template that will become active on the next reboot, if it is different from the currently active template. If the system boots with a non-default template, and you clear the template configuration, either using no sdm prefer or by deleting the startup configuration, show sdm prefer lists the default template as the next active template.

Use the optional keywords to list the scaling parameters of a specific template.

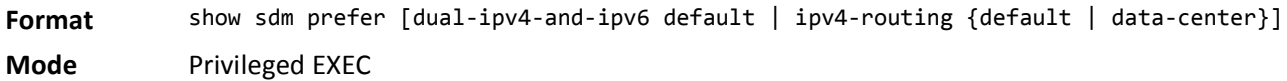

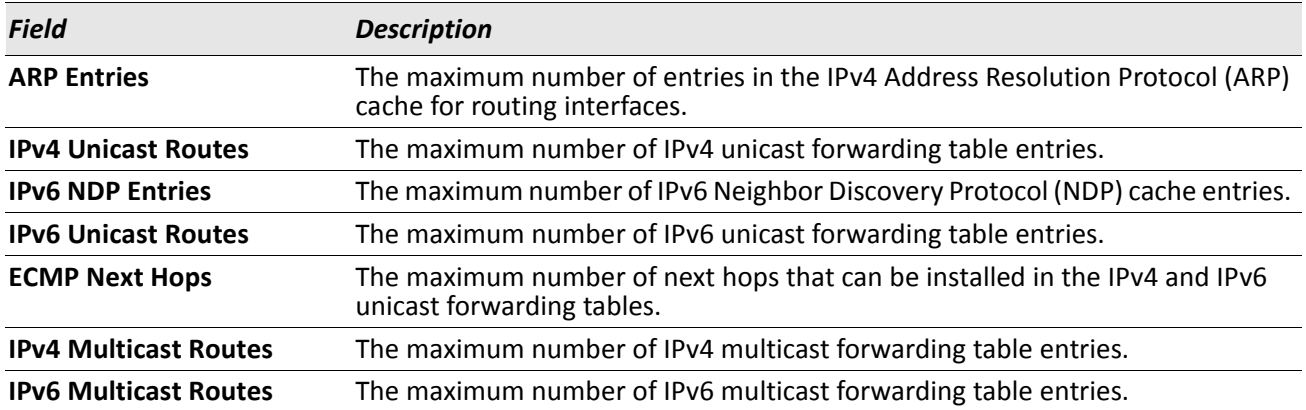

#### *Example:*

#show sdm prefer

The current template is the Dual IPv4 and IPv6 template.

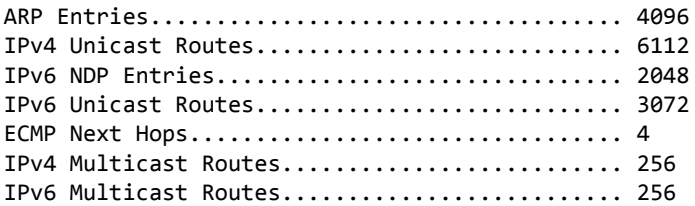

# **Green Ethernet Commands**

This section describes the commands you use to configure Green Ethernet modes on the system. The purpose of the Green Ethernet features is to save power. DWS-4000 software supports the following three Green Ethernet modes:

- Energy-detect mode
- Short-reach mode
- Energy-efficient Ethernet (EEE) mode

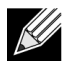

**Note:** Support for each Green Ethernet mode is platform dependent. The features and commands described in this section might not be available on your switch.

## **green-mode energy-detect**

Use this command to enable energy-detect mode on an interface or on a range of interfaces. With this mode enabled, when the port link is down, the port automatically powers down for short period of time and then wakes up to check link pulses. In energy-detect mode, the port can perform auto-negotiation and consume less power when no link partner is present.

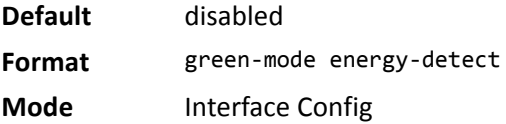

#### **no green-mode energy-detect**

Use this command to disable energy-detect mode on the interface(s).

**Format** no green-mode energy-detect

**Mode** Interface Config

## **green-mode short-reach**

Use this command to enable short reach mode on an interface or on a range of interfaces. Short-reach mode enables the port to enter low-power mode if the length of the cable is less than 10m. Use the auto keyword to enable short-reach mode automatically on detection of cable length less than 10m, and/or use the force keyword to force the port into short-reach mode.

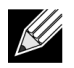

**Note:** The green-mode short-reach command allows you to enable both forced and auto short-reach modes simultaneously, but auto mode is practically ineffective when force mode is also enabled on the interface.

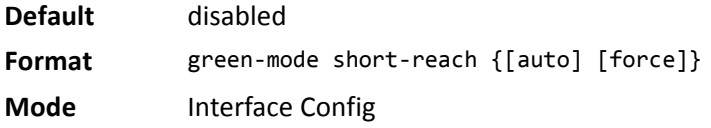

#### **no green-mode short-reach**

Use this command to disable short-reach mode on the interface(s).

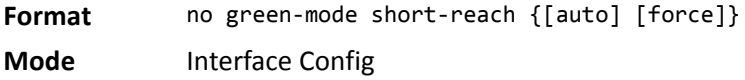

## **green-mode eee**

Use this command to enable EEE low-power idle mode on an interface or on a range of interfaces. The EEE mode enables both send and receive sides of the link to disable some functionality for power saving when lightly loaded. The transition to EEE low-power mode does not change the port link status. Frames in transit are not dropped or corrupted in transition to and from this mode.

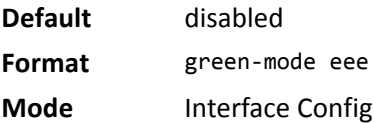

#### **no green-mode eee**

Use this command to disable EEE mode on the interface(s).

**Format** no green-mode eee

**Mode** Interface Config

## **green-mode eee tx-idle-time**

Use this command to configure the EEE mode transmit idle time for an interface or range of interfaces. The idle time is in microseconds. The transmit idle time is the amount of time the port waits before moving to the MAC TX transitions to the LPI state.

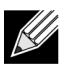

**Note:** This command is not available on all systems, even if EEE mode is supported.

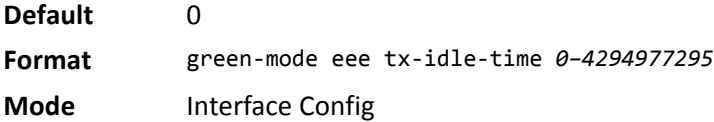

## **no green-mode eee tx-idle-time**

Use this command to return the EEE idle time to the default value.

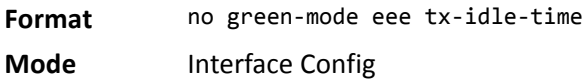

## **green-mode eee tx-wake-time**

Use this command to configure the EEE mode transmit wake time for an interface or range of interfaces. The wake time is in microseconds. The transmit wake time is the amount of time the switch must wait to go back to the ACTIVE state from the LPI state when it receives a packet for transmission.

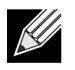

**Note:** This command is not available on all systems, even if EEE mode is supported.

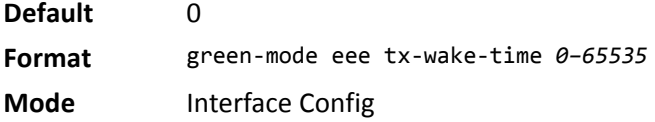

#### **no green-mode eee tx-wake-time**

Use this command to return the EEE wake time to the default value.

**Format** no green-mode eee tx-wake-time **Mode** Interface Config

# **green-mode eee-lpi-history sampling-interval**

Use this command to configure global EEE LPI history collection interval for the system. The value specified in this command is applied globally on all interfaces in the switch or stack of switches. The sampling interval unit is seconds.

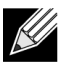

**Note:** The sampling interval takes effect immediately; the current and future samples are collected at this new sampling interval.

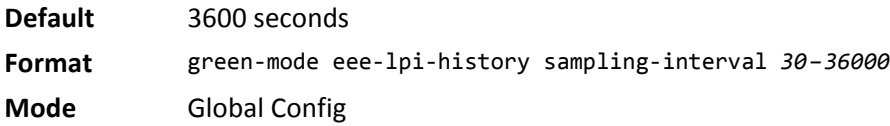

## **no green-mode eee-lpi-history sampling-interval**

Use this command to return the global EEE LPI history collection interval to the default value.

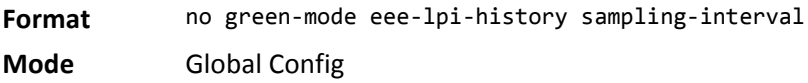

## **green-mode eee-lpi-history max-samples**

Use this command to configure global EEE LPI history collection buffer size for the system. The value specified in this command is applied globally on all interfaces in the switch or stack of switches.

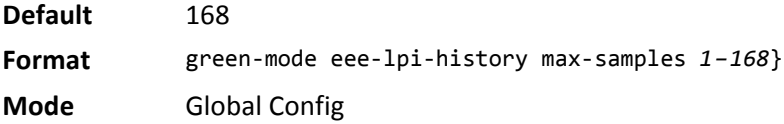

## **no green-mode eee-lpi-history max samples**

Use this command to return the global EEE LPI history collection buffer size to the default value.

**Format** no green-mode eee-lpi-history max-samples **Mode** Global Config

## <span id="page-205-0"></span>**show green-mode**

Use this command to display the green-mode configuration and operational status on all ports or on the specified port.

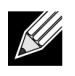

**Note:** The fields that display in the show green-mode command output depend on the Green Ethernet modes available on the hardware platform.

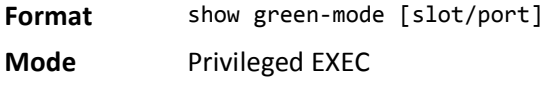

If you do **not** specify a port, the command displays the information in the following table.

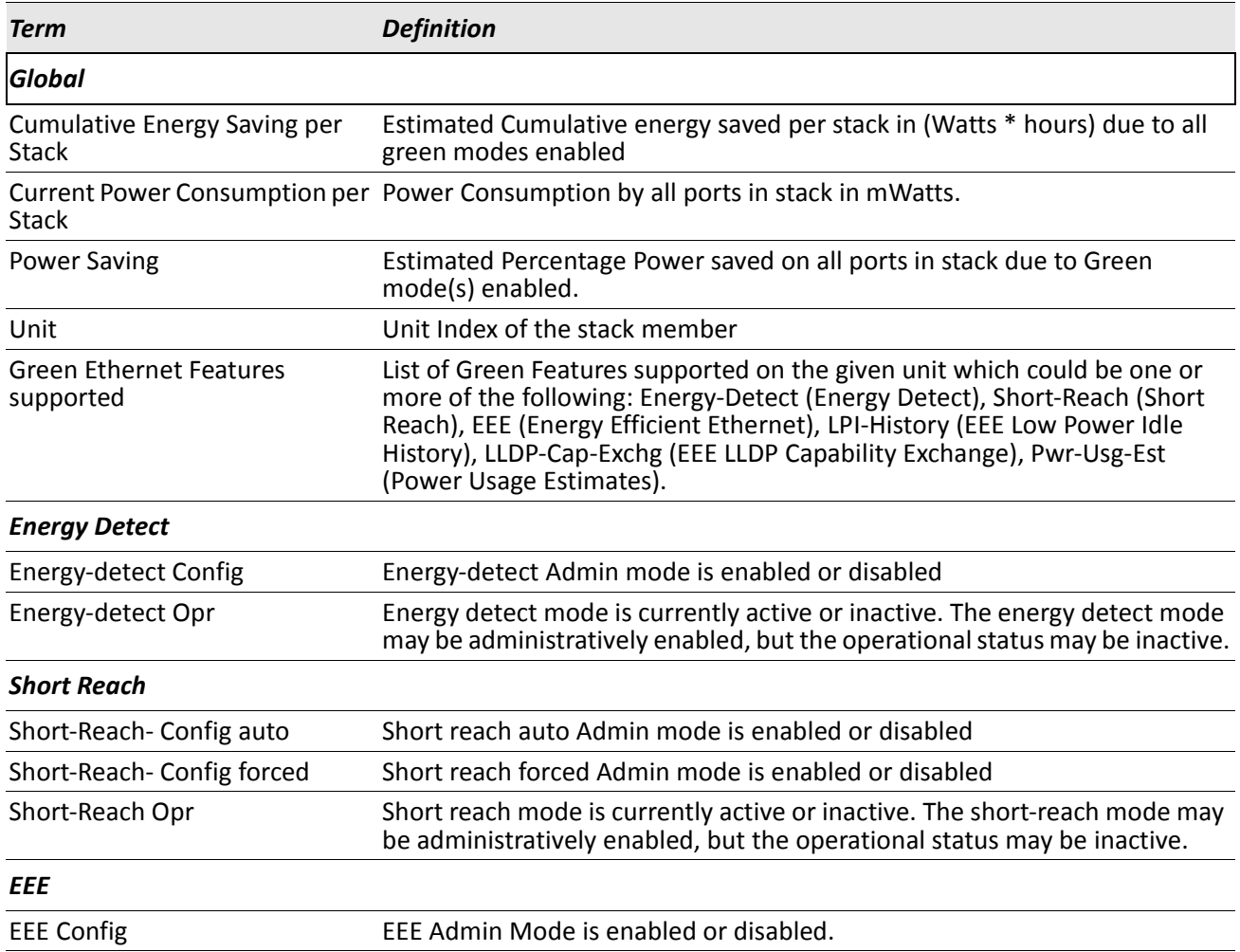

*Example:* The following shows example CLI display output for on a system that supports all Green Ethernet features.

(Routing) #show green-mode

Current Power Consumption (mW).............. 11172 Power Saving  $(\%)$ .................................. 10 Cumulative Energy Saving /Stack (W \* H)... 10 Unit Green Ethernet Features Supported ---- -------------------------------- 1 Energy-Detect Short-Reach EEE LPI-History LLDP-Cap-Exchg Pwr-Usg-Est Interface Energy-Detect Short-Reach-Config Short-Reach EEE Config Opr Auto Forced Opr Config --------- --------- --------- --------- --------- ----------- -------- 1/0/1 Enabled Active Enabled Disabled Inactive Enabled 1/0/2 Enabled Active Enabled Disabled Inactive Enabled 1/0/3 Enabled Active Enabled Disabled Inactive Enabled 1/0/4 Enabled Active Enabled Disabled Inactive Enabled 1/0/5 Enabled Active Enabled Disabled Inactive Enabled 1/0/6 Enabled Active Enabled Disabled Inactive Enabled 1/0/7 Enabled Active Enabled Disabled Inactive Enabled --More-- or (q)uit

If you specify the port, the command displays the information in the following table.

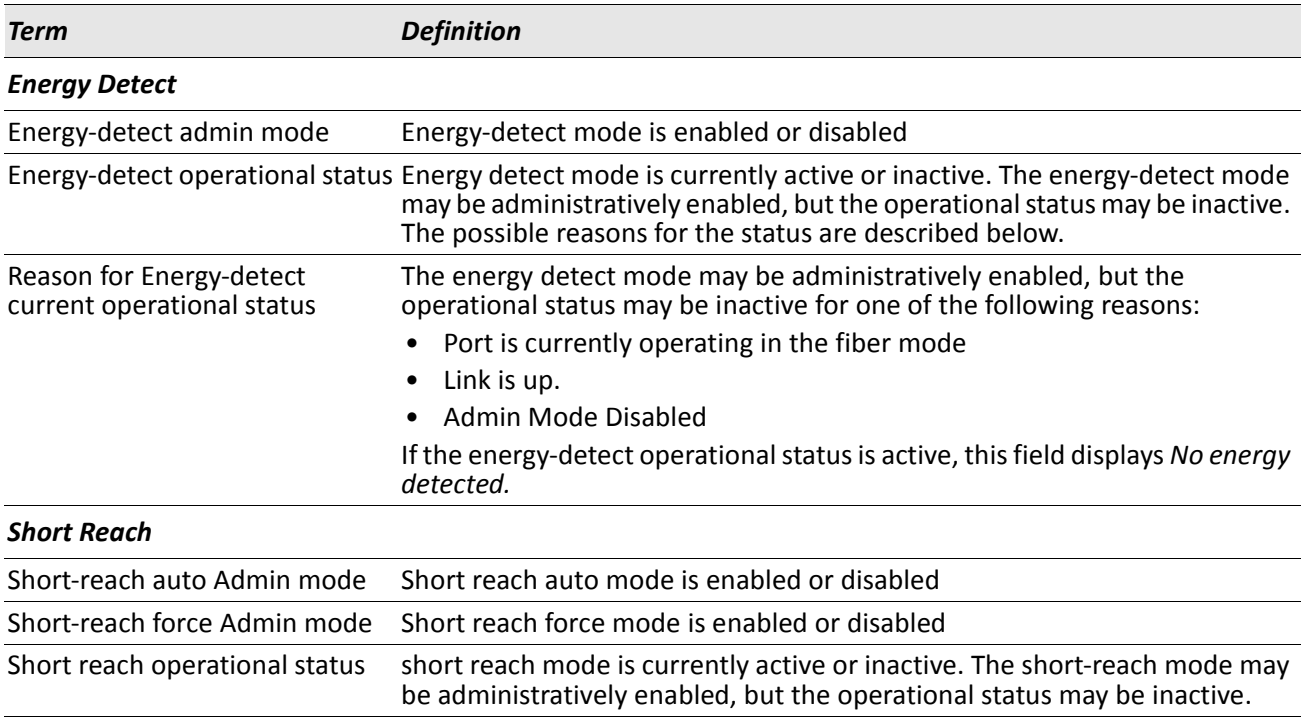

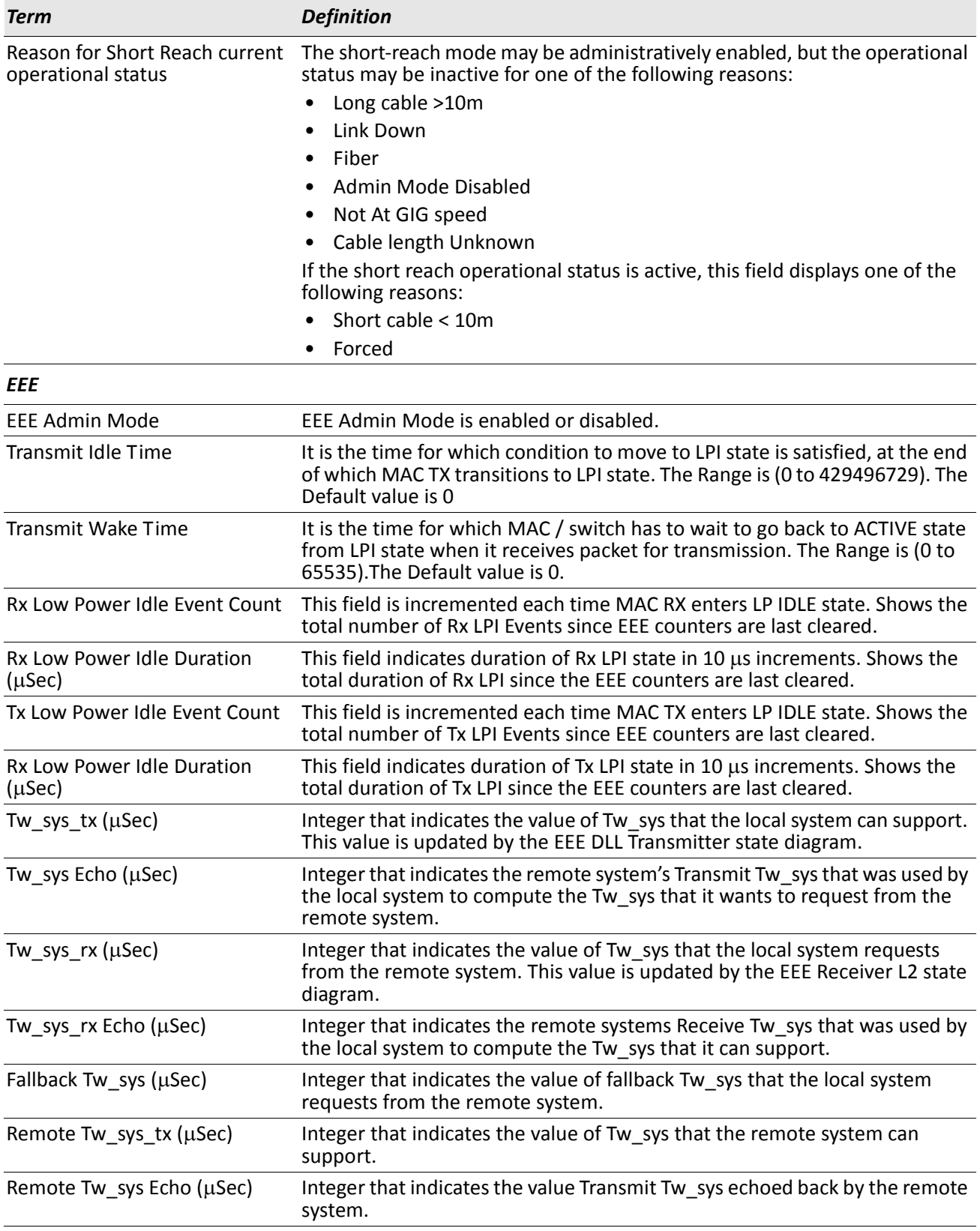

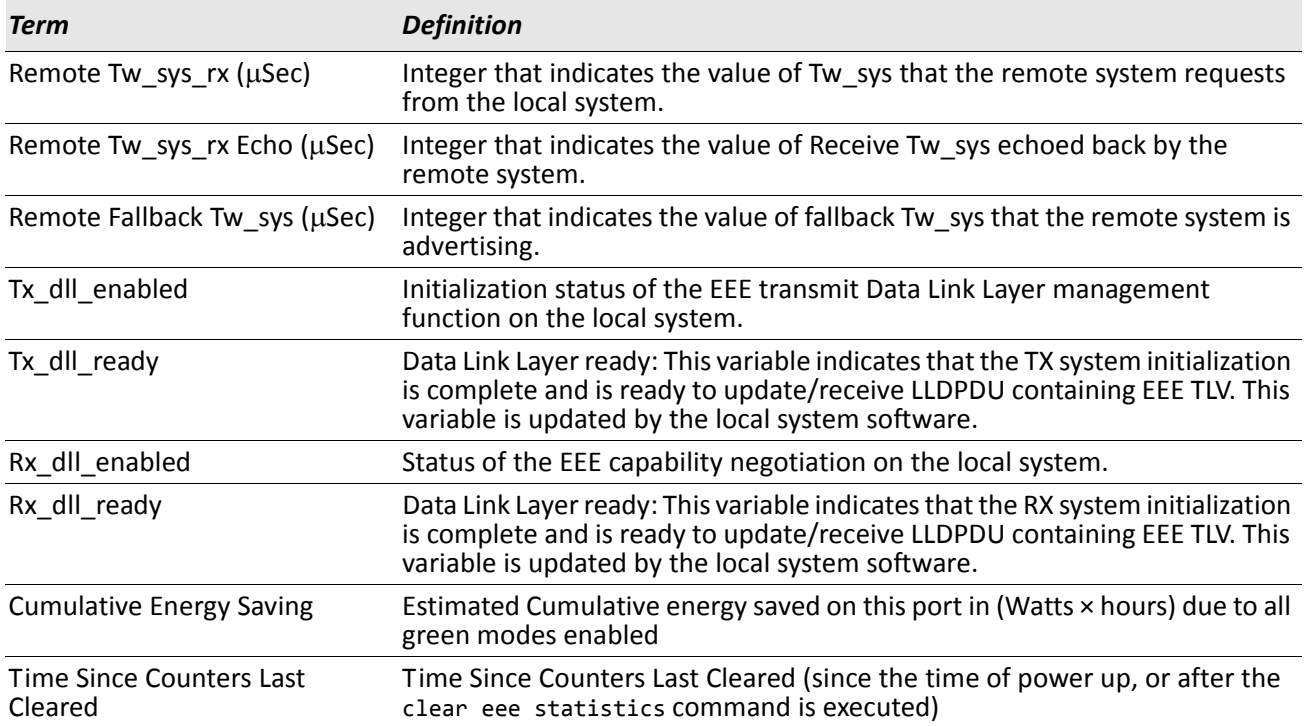

*Example:* The following shows example CLI display output for on a system that supports all Green Ethernet features.

(Routing) #show green-mode 1/0/1

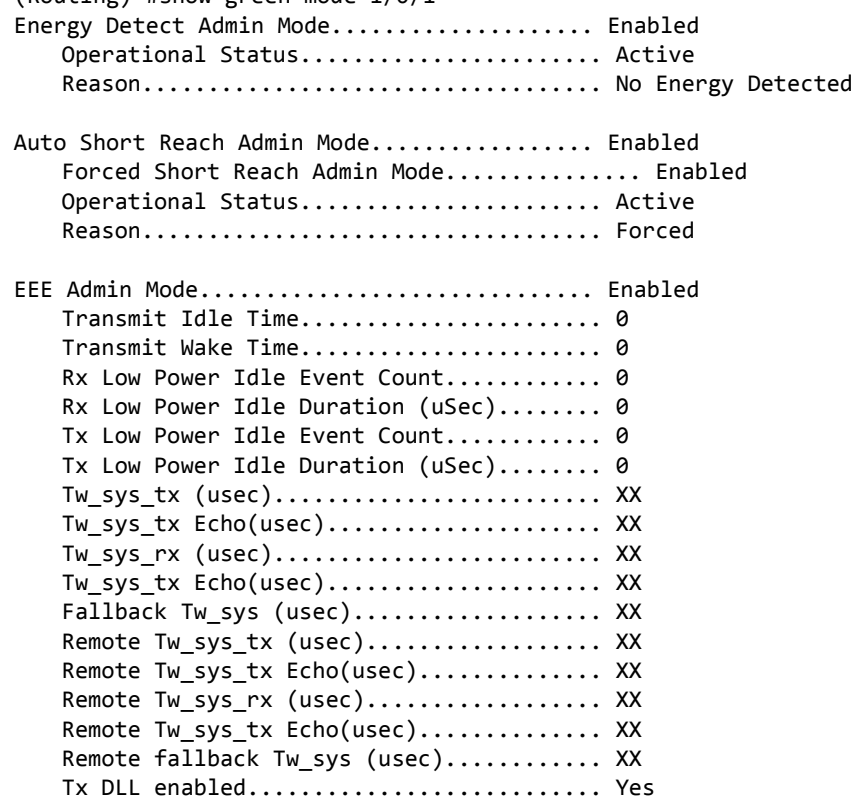

Tx DLL ready................................ Yes Rx DLL enabled............................. Yes Rx DLL ready................................ Yes Cumulative Energy Saving (W \* H).......... XX Time Since Counters Last Cleared......... 1 day 20 hr 47 min 34 sec

## **clear green-mode statistics**

Use this command to clear the following Green Ethernet mode statistics:

- EEE LPI event count and LPI duration
- EEE LPI history table entries
- Cumulative power-savings estimates

You can clear the statistics for a specified port or for all ports.

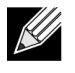

**Note:** Executing clear eee statistics clears only the EEE Transmit, Receive LPI event count, LPI duration, and Cumulative Energy Savings Estimates of the port. Other status parameters that display after executing show green-mode (see ["show green-mode" on page 206](#page-205-0)) retain their data.

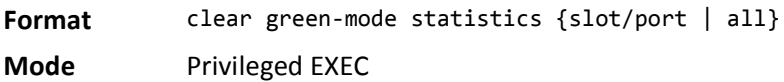

## **show green-mode eee-lpi-history**

Use this command to display interface green-mode EEE LPI history.

**Format** green-mode eee-lpi-history interface slot/port

**Mode** Privileged EXEC

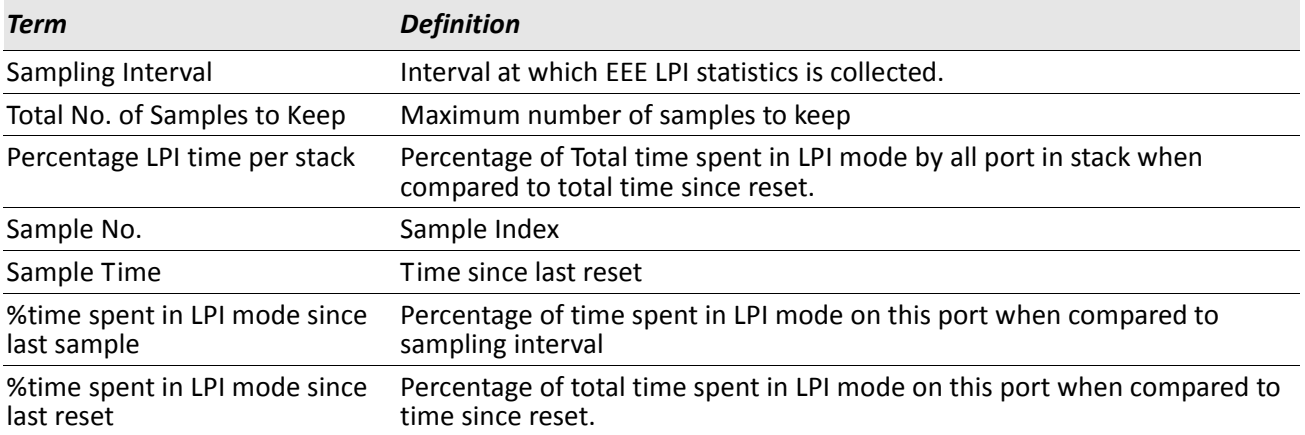

*Example:* The following shows example CLI display output for the command on a system with the EEE

feature enabled.

(Routing) #show green-mode eee-lpi-history interface 1/0/1

Sampling Interval (sec)........................ 30 Total No. of Samples to Keep................... 168 Percentage LPI time per stack.................... 29

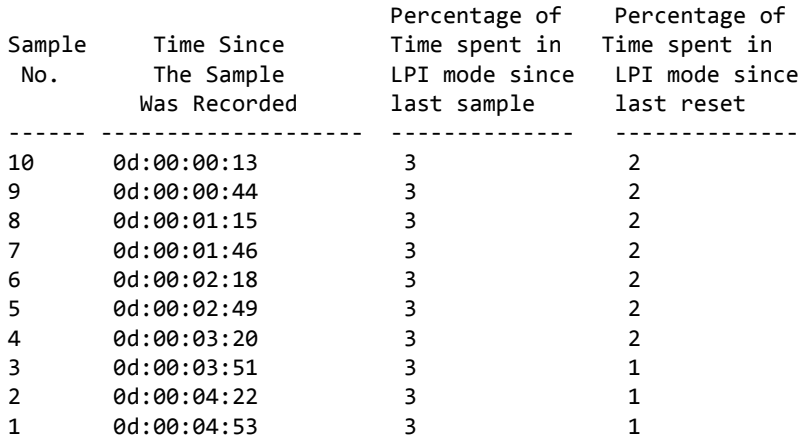

# **Section 5: Switching Commands**

This chapter describes the switching commands available in the DWS-4000 CLI.

The Switching Commands chapter includes the following sections:

- ["Port Configuration Commands" on page 213](#page-212-0)
- ["Spanning Tree Protocol Commands" on page 218](#page-217-0) .
- ["VLAN Commands" on page 234](#page-233-0)
- ["Double VLAN Commands" on page 246](#page-245-0)
- ["Voice VLAN Commands" on page 250](#page-249-0)
- ["Provisioning \(IEEE 802.1p\) Commands" on](#page-252-0)  [page 253](#page-252-0)
- ["Priority-Based Flow Control Commands" on](#page-253-0)  [page 254](#page-253-0)
- ["Protected Ports Commands" on page 257](#page-256-0)
- ["GARP Commands" on page 259](#page-258-0)
- ["GVRP Commands" on page 261](#page-260-0)
- ["GMRP Commands" on page 263](#page-262-0)
- ["Port-Based Network Access Control Commands"](#page-265-0)  [on page 266](#page-265-0)
- ["802.1X Supplicant Commands" on page 281](#page-280-0)
- ["Storm-Control Commands" on page 285](#page-284-0)
- ["Port-Channel/LAG \(802.3ad\) Commands" on](#page-296-0)  [page 297](#page-296-0)
- ["Port Mirroring" on page 312](#page-311-0)
- ["Static MAC Filtering" on page 314](#page-313-0)
- ["DHCP L2 Relay Agent Commands" on page 318](#page-317-0)
- ["DHCP Client Commands" on page 324](#page-323-0)
- ["DHCP Snooping Configuration Commands" on](#page-325-0)  [page 326](#page-325-0)
- ["Dynamic ARP Inspection Commands" on](#page-335-0)  [page 336](#page-335-0)
- ["IGMP Snooping Configuration Commands" on](#page-343-0)  [page 344](#page-343-0)
- ["IGMP Snooping Querier Commands" on page 350](#page-349-0)
- ["MLD Snooping Commands" on page 354](#page-353-0)
- ["MLD Snooping Querier Commands" on page 360](#page-359-0)
- ["Port Security Commands" on page 364](#page-363-0)
- ["LLDP \(802.1AB\) Commands" on page 367](#page-366-0)
- ["LLDP-MED Commands" on page 375](#page-374-0)
- ["Denial of Service Commands" on page 382](#page-381-0)
- ["MAC Database Commands" on page 391](#page-390-0)
- ["ISDP Commands" on page 393](#page-392-0)

 $\mathscr U$ 

**Note:** The commands in this chapter are in one of three functional groups:

- Show commands display switch settings, statistics, and other information.
- Configuration commands configure features and options of the switch. For every configuration command, there is a show command that displays the configuration setting.
- Clear commands clear some or all of the settings to factory defaults.

# <span id="page-212-0"></span>**Port Configuration Commands**

This section describes the commands you use to view and configure port settings.

# **interface**

This command gives you access to the Interface Config mode, which allows you to enable or modify the operation of an interface (port). You can also specify a range of ports to configure at the same time by specifying the starting slot/port and ending slot/port, separated by a hyphen.

**Format** interface {slot/port | slot/port*(startrange)-*slot/port*(endrange)*}

**Mode** Global Config

**Example:** The following example enters Interface Config mode for port  $1/0/1$ :

```
(switch) #configure
(switch) (config)#interface 1/0/1
(switch) (interface 1/0/1)#
```
**Example:** The following example enters Interface Config mode for ports 1/0/1 through 1/0/4: (switch) #configure (switch) (config)#interface 1/0/1-1/0/4 (switch) (interface 1/0/1-1/0/4)#

## **auto-negotiate**

This command enables automatic negotiation on a port or range of ports.

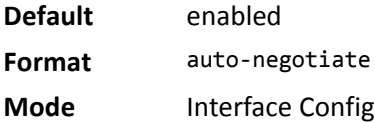

#### **no auto-negotiate**

This command disables automatic negotiation on a port.

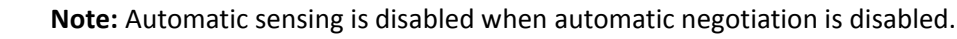

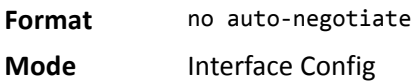

## **auto-negotiate all**

This command enables automatic negotiation on all ports.

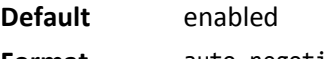

**Format** auto-negotiate all

**Mode** Global Config

#### **no auto-negotiate all**

This command disables automatic negotiation on all ports.

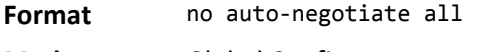

**Mode** Global Config

# **description**

Use this command to create an alpha-numeric description of an interface or range of interfaces.

**Format** description *description*

**Mode** Interface Config

## **mtu**

Use the mtu command to set the maximum transmission unit (MTU) size, in bytes, for frames that ingress or egress the interface. You can use the mtu command to configure jumbo frame support for physical and portchannel (LAG) interfaces. For the standard DWS-4000 implementation, the MTU size is a valid integer between 1522–9216 for tagged packets and a valid integer between 1518 - 9216 for untagged packets.

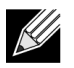

**Note:** To receive and process packets, the Ethernet MTU must include any extra bytes that Layer-2 headers might require. To configure the IP MTU size, which is the maximum size of the IP packet (IP Header + IP payload), see ["ip mtu" on page 410](#page-409-0).

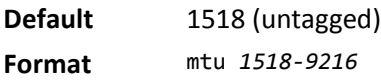

**Mode** Interface Config

#### **no mtu**

This command sets the default MTU size (in bytes) for the interface.

- **Format** no mtu
- **Mode** Interface Config

## **shutdown**

This command disables a port or range of ports.

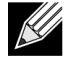

**Note:** You can use the shutdown command on physical and port-channel (LAG) interfaces, but not on VLAN routing interfaces.

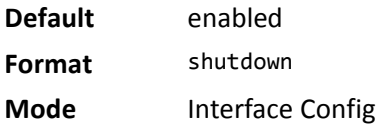

#### **no shutdown**

This command enables a port.

**Format** no shutdown

**Mode** Interface Config

## **shutdown all**

This command disables all ports.

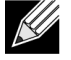

**Note:** You can use the shutdown all command on physical and port-channel (LAG) interfaces, but not on VLAN routing interfaces.

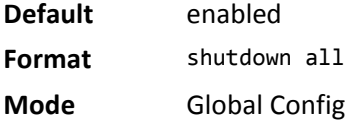

### **no shutdown all**

This command enables all ports. **Format** no shutdown all **Mode** Global Config

## **speed**

This command sets the speed and duplex setting for an interface or range of interfaces.

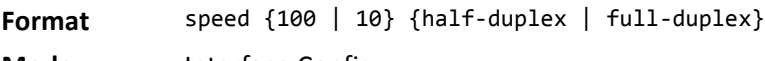

**Mode** Interface Config

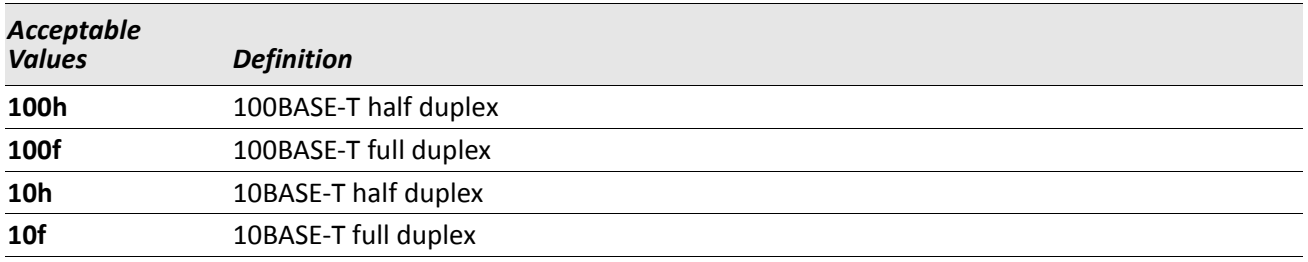

# **speed all**

This command sets the speed and duplex setting for all interfaces. **Format** speed all {100 | 10} {half-duplex | full-duplex} **Mode** Global Config

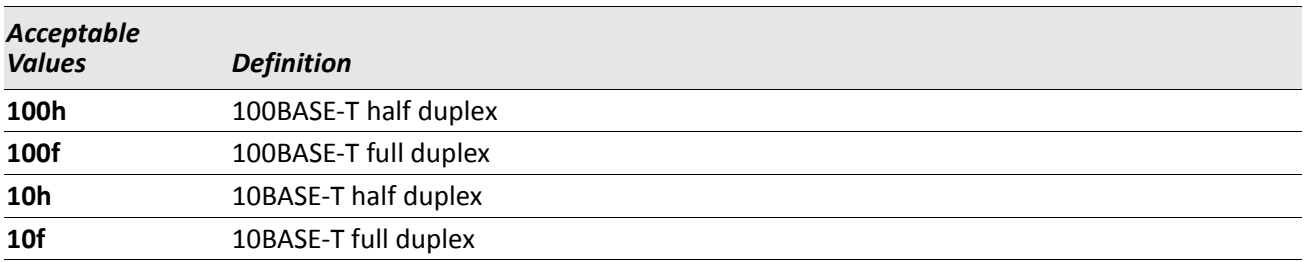
# **show port**

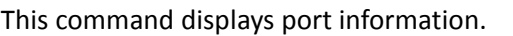

Format show port {slot/port | all}

**Mode** Privileged EXEC

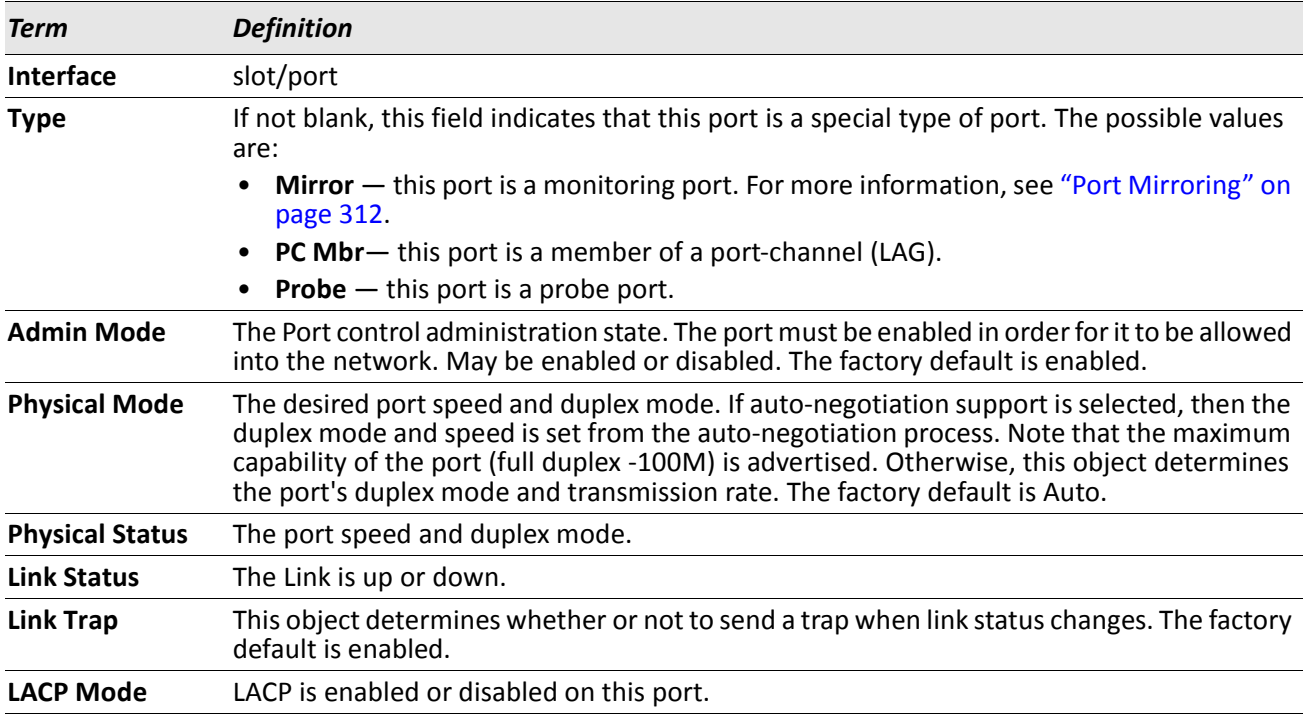

# **Spanning Tree Protocol Commands**

This section describes the commands you use to configure Spanning Tree Protocol (STP). STP helps prevent network loops, duplicate messages, and network instability.

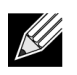

**Note:** STP is enabled on the switch and on all ports and LAGs by default.

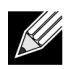

**Note:** If STP is disabled, the system does not forward BPDU messages.

# **spanning-tree**

This command sets the spanning-tree operational mode to enabled.

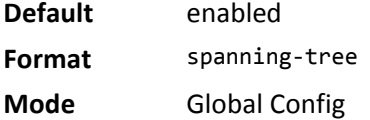

#### **no spanning-tree**

This command sets the spanning-tree operational mode to disabled. While disabled, the spanning-tree configuration is retained and can be changed, but is not activated.

**Format** no spanning-tree **Mode** Global Config

# **spanning-tree bpdufilter**

Use this command to enable BPDU Filter on an interface or range of interfaces.

**Default** disabled

**Format** spanning-tree bpdufilter

**Mode** Interface Config

#### **no spanning-tree bpdufilter**

Use this command to disable BPDU Filter on the interface or range of interfaces.

**Default** disabled **Format** no spanning-tree bpdufilter **Mode** Interface Config

# **spanning-tree bpdufilter default**

Use this command to enable BPDU Filter on all the edge port interfaces.

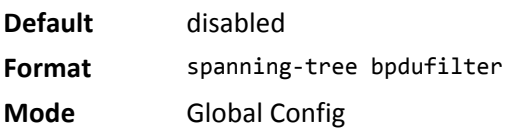

#### **no spanning-tree bpdufilter default**

Use this command to disable BPDU Filter on all the edge port interfaces.

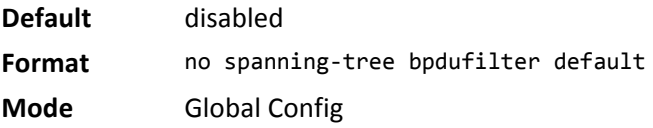

# **spanning-tree bpduflood**

Use this command to enable BPDU Flood on an interface or range of interfaces.

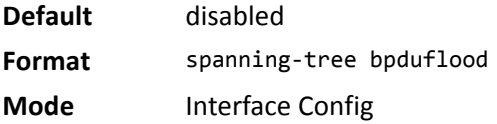

### **no spanning-tree bpduflood**

Use this command to disable BPDU Flood on the interface or range of interfaces.

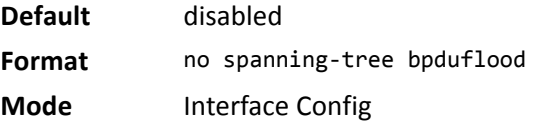

# **spanning-tree bpduguard**

Use this command to enable BPDU Guard on the switch.

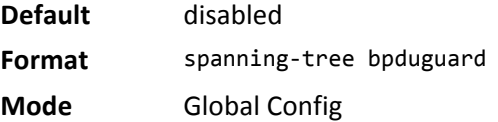

### **no spanning-tree bpduguard**

Use this command to disable BPDU Guard on the switch.

**Default** disabled **Format** no spanning-tree bpduguard **Mode** Global Config

# **spanning-tree bpdumigrationcheck**

Use this command to force a transmission of rapid spanning tree (RSTP) and multiple spanning tree (MSTP) BPDUs. Use the slot/port parameter to transmit a BPDU from a specified interface, or use the *all* keyword to transmit BPDUs from all interfaces. This command forces the BPDU transmission when you execute it, so the command does not change the system configuration or have a **no** version.

**Format** spanning-tree bpdumigrationcheck {slot/port | all}

**Mode** Global Config

### **spanning-tree configuration name**

This command sets the Configuration Identifier Name for use in identifying the configuration that this switch is currently using. The *name* is a string of up to 32 characters.

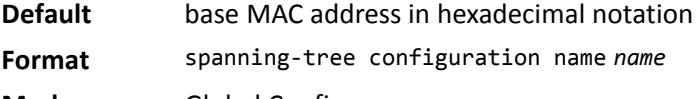

**Mode** Global Config

#### **no spanning-tree configuration name**

This command resets the Configuration Identifier Name to its default.

**Format** no spanning-tree configuration name

**Mode** Global Config

### **spanning-tree configuration revision**

This command sets the Configuration Identifier Revision Level for use in identifying the configuration that this switch is currently using. The Configuration Identifier Revision Level is a number in the range of 0 to 65535.

**Default** 0 **Format** spanning-tree configuration revision *0*–*65535* **Mode** Global Config

#### **no spanning-tree configuration revision**

This command sets the Configuration Identifier Revision Level for use in identifying the configuration that this switch is currently using to the default value.

**Format** no spanning-tree configuration revision

**Mode** Global Config

### **spanning-tree edgeport**

This command specifies that an interface (or range of interfaces) is an Edge Port within the common and internal spanning tree. This allows this port to transition to Forwarding State without delay.

**Format** spanning-tree edgeport

**Mode** Interface Config

#### **no spanning-tree edgeport**

This command specifies that this port is not an Edge Port within the common and internal spanning tree. **Format** no spanning-tree edgeport

**Mode** Interface Config

# **spanning-tree forceversion**

This command sets the Force Protocol Version parameter to a new value.

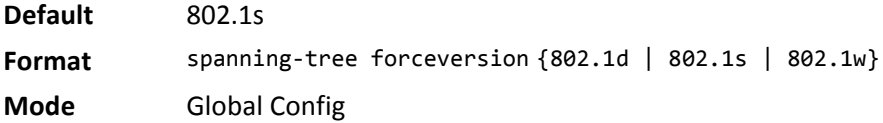

- Use 802.1d to specify that the switch transmits ST BPDUs rather than MST BPDUs (IEEE 802.1d functionality supported).
- Use 802.1s to specify that the switch transmits MST BPDUs (IEEE 802.1s functionality supported).
- Use 802.1w to specify that the switch transmits RST BPDUs rather than MST BPDUs (IEEE 802.1w functionality supported).

#### **no spanning-tree forceversion**

This command sets the Force Protocol Version parameter to the default value.

**Format** no spanning-tree forceversion

**Mode** Global Config

### **spanning-tree forward-time**

This command sets the Bridge Forward Delay parameter to a new value for the common and internal spanning tree. The forward-time value is in seconds within a range of 4 to 30, with the value being greater than or equal to (Bridge Max Age  $\div$  2) + 1.

**Default** 15 **Format** spanning-tree forward-time {4–30} **Mode** Global Config

#### **no spanning-tree forward-time**

This command sets the Bridge Forward Delay parameter for the common and internal spanning tree to the default value.

**Format** no spanning-tree forward-time

**Mode** Global Config

### **spanning-tree guard**

This command selects whether loop guard or root guard is enabled on an interface or range of interfaces. If neither is enabled, then the port operates in accordance with the multiple spanning tree protocol.

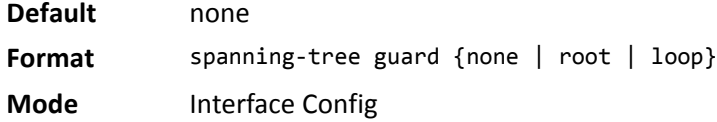

#### **no spanning-tree guard**

This command disables loop guard or root guard on the interface.

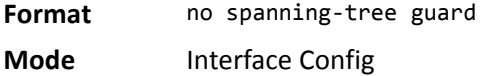

### **spanning-tree hello-time**

This command sets the Admin Hello Time parameter to a new value for the common and internal spanning tree. The hello time *value* is in whole seconds within a range of 1 to 10, with the value being less than or equal to *(Bridge Max Age / 2) - 1*.

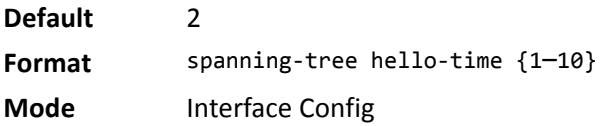

#### **no spanning-tree hello-time**

This command sets the admin Hello Time for the common and internal spanning tree to the default value.

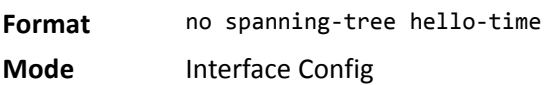

### **spanning-tree max-age**

This command sets the Bridge Max Age parameter to a new value for the common and internal spanning tree. The max-age value is in seconds within a range of 6 to 40, with the value being less than or equal to *2 x (Bridge Forward Delay - 1)*.

**Default** 20 **Format** spanning-tree max-age {6–40} **Mode** Global Config

#### **no spanning-tree max-age**

This command sets the Bridge Max Age parameter for the common and internal spanning tree to the default value.

**Format** no spanning-tree max-age **Mode** Global Config

### **spanning-tree max-hops**

This command sets the MSTP Max Hops parameter to a new value for the common and internal spanning tree. The max-hops value is a range from 1 to 127.

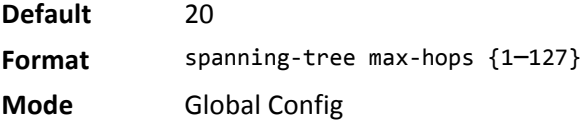

#### **no spanning-tree max-hops**

This command sets the Bridge Max Hops parameter for the common and internal spanning tree to the default value.

**Format** no spanning-tree max-hops **Mode** Global Config

### **spanning-tree mst**

This command sets the Path Cost or Port Priority for this port within the multiple spanning tree instance or in the common and internal spanning tree. If you specify an *mstid* parameter that corresponds to an existing multiple spanning tree instance, the configurations are done for that multiple spanning tree instance. If you specify 0 (defined as the default CIST ID) as the *mstid*, the configurations are done for the common and internal spanning tree instance.

If you specify the **cost** option, the command sets the path cost for this port within a multiple spanning tree instance or the common and internal spanning tree instance, depending on the *mstid* parameter. You can set the path cost as a number in the range of 1 to 200000000 or **auto**. If you select **auto** the path cost value is set based on Link Speed.

If you specify the **external-cost** option, this command sets the external-path cost for MST instance 0 i.e. CIST instance. You can set the external cost as a number in the range of 1 to 200000000 or **auto**. If you specify auto, the external path cost value is set based on Link Speed.

If you specify the **port-priority** option, this command sets the priority for this port within a specific multiple spanning tree instance or the common and internal spanning tree instance, depending on the *mstid* parameter. The port-priority value is a number in the range of 0 to 240 in increments of 16.

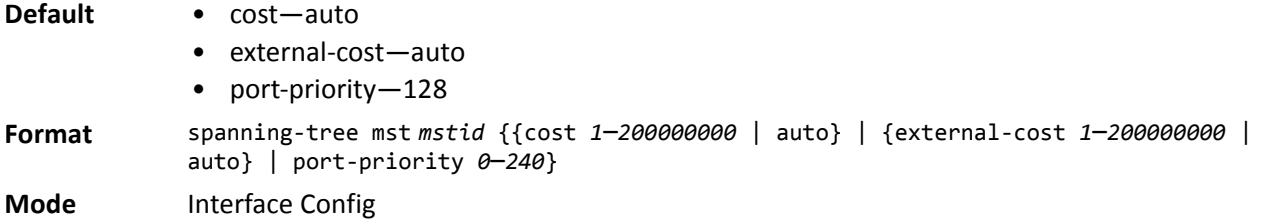

#### **no spanning-tree mst**

This command sets the Path Cost or Port Priority for this port within the multiple spanning tree instance, or in the common and internal spanning tree to the respective default values. If you specify an *mstid* parameter that corresponds to an existing multiple spanning tree instance, you are configuring that multiple spanning tree instance. If you specify 0 (defined as the default CIST ID) as the *mstid*, you are configuring the common and internal spanning tree instance.

If the you specify **cost**, this command sets the path cost for this port within a multiple spanning tree instance or the common and internal spanning tree instance, depending on the *mstid* parameter, to the default value, i.e., a path cost value based on the Link Speed.

If you specify **external-cost**, this command sets the external path cost for this port for mst 0 instance, to the default value, i.e., a path cost value based on the Link Speed.

If you specify **port-priority**, this command sets the priority for this port within a specific multiple spanning tree instance or the common and internal spanning tree instance, depending on the *mstid* parameter, to the default value.

**Format** no spanning-tree mst *mstid* {cost | external-cost | port-priority} **Mode** Interface Config

### **spanning-tree mst instance**

This command adds a multiple spanning tree instance to the switch. The parameter *mstid* is a number within a range of 1 to 4094, that corresponds to the new instance ID to be added. The maximum number of multiple instances supported by the switch is 4.

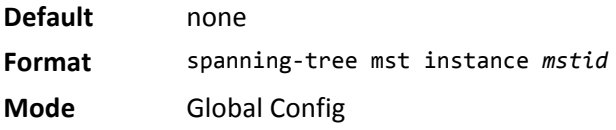

#### **no spanning-tree mst instance**

This command removes a multiple spanning tree instance from the switch and reallocates all VLANs allocated to the deleted instance to the common and internal spanning tree. The parameter *mstid* is a number that corresponds to the desired existing multiple spanning tree instance to be removed.

**Format** no spanning-tree mst instance *mstid*

**Mode** Global Config

### **spanning-tree mst priority**

This command sets the bridge priority for a specific multiple spanning tree instance. The parameter *mstid* is a number that corresponds to the desired existing multiple spanning tree instance. The priority value is a number within a range of 0 to 61440 in increments of 4096.

If you specify 0 (defined as the default CIST ID) as the *mstid*, this command sets the Bridge Priority parameter to a new value for the common and internal spanning tree. The bridge priority value is a number within a range of 0 to 61440. The twelve least significant bits are masked according to the 802.1s specification. This causes the priority to be rounded down to the next lower valid priority.

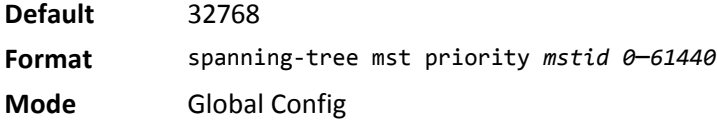

#### **no spanning-tree mst priority**

This command sets the bridge priority for a specific multiple spanning tree instance to the default value. The parameter *mstid* is a number that corresponds to the desired existing multiple spanning tree instance.

If 0 (defined as the default CIST ID) is passed as the *mstid*, this command sets the Bridge Priority parameter for the common and internal spanning tree to the default value.

**Format** no spanning-tree mst priority *mstid*

**Mode** Global Config

### **spanning-tree mst vlan**

This command adds an association between a multiple spanning tree instance and one or more VLANs so that the VLAN(s) are no longer associated with the common and internal spanning tree. The parameter *mstid* is a number that corresponds to the desired existing multiple spanning tree instance. The *vlanid* can be specified as a single VLAN, a list, or a range of values. To specify a list of VLANs, enter a list of VLAN IDs, each separated by a comma with no spaces in between. To specify a range of VLANs, separate the beginning and ending VLAN ID with a dash (-). The VLAN IDs may or may not exist in the system.

**Format** spanning-tree mst vlan *mstid vlanid*

**Mode** Global Config

#### **no spanning-tree mst vlan**

This command removes an association between a multiple spanning tree instance and one or more VLANs so that the VLAN(s) are again associated with the common and internal spanning tree.

**Format** no spanning-tree mst vlan *mstid vlanid*

**Mode** Global Config

### **spanning-tree port mode**

This command sets the Administrative Switch Port State for this port to enabled.

**Default** enabled **Format** spanning-tree port mode **Mode** Interface Config

#### **no spanning-tree port mode**

This command sets the Administrative Switch Port State for this port to disabled.

**Format** no spanning-tree port mode

**Mode** Interface Config

### **spanning-tree port mode all**

This command sets the Administrative Switch Port State for all ports to enabled.

**Default** enabled **Format** spanning-tree port mode all

**Mode** Global Config

#### **no spanning-tree port mode all**

This command sets the Administrative Switch Port State for all ports to disabled.

**Format** no spanning-tree port mode all

**Mode** Global Config

### **show spanning-tree**

This command displays spanning tree settings for the common and internal spanning tree. The following details are displayed.

**Format** show spanning-tree

- **Mode** Privileged EXEC
	- User EXEC

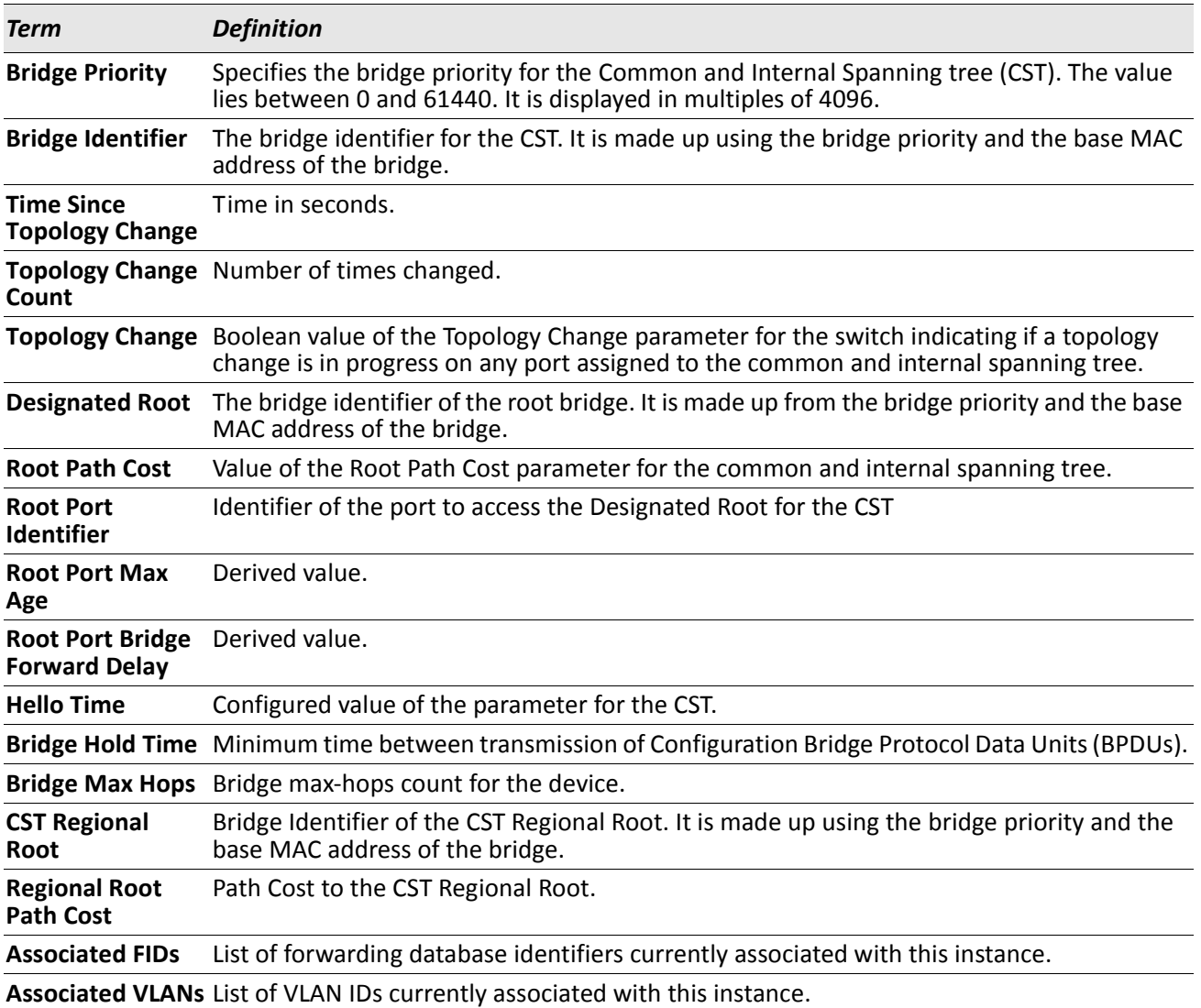

# **show spanning-tree brief**

This command displays spanning tree settings for the bridge. The following information appears.

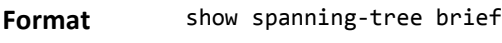

**Mode** • Privileged EXEC

• User EXEC

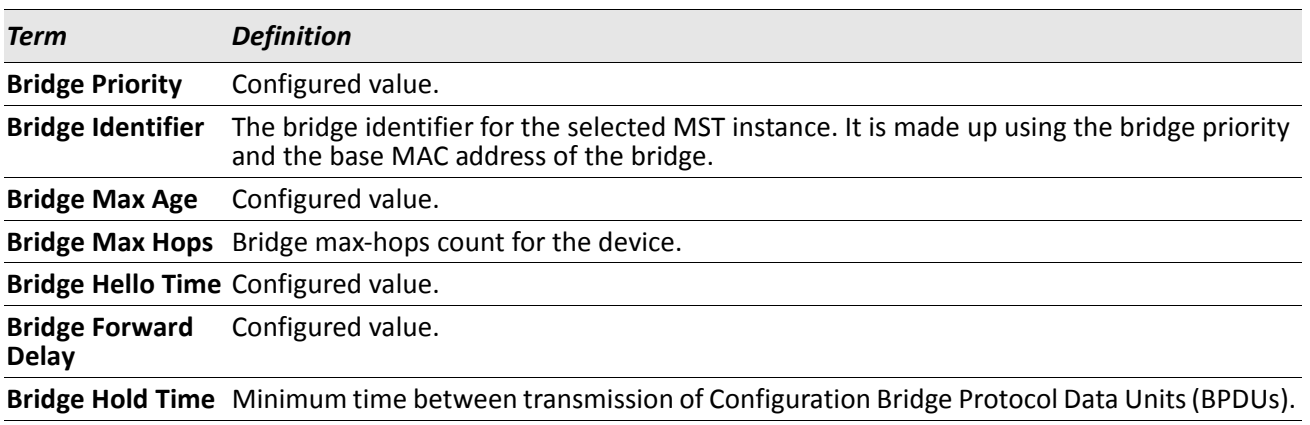

# **show spanning-tree interface**

This command displays the settings and parameters for a specific switch port within the common and internal spanning tree. The slot/port is the desired switch port. The following details are displayed on execution of the command.

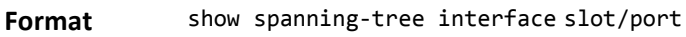

- **Mode** Privileged EXEC
	-
	- User EXEC

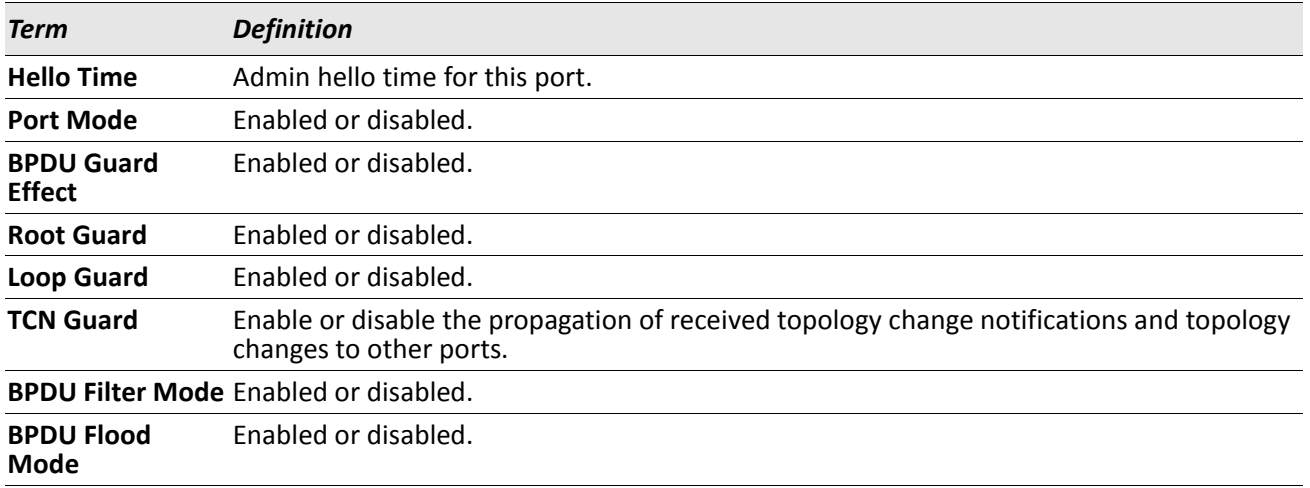

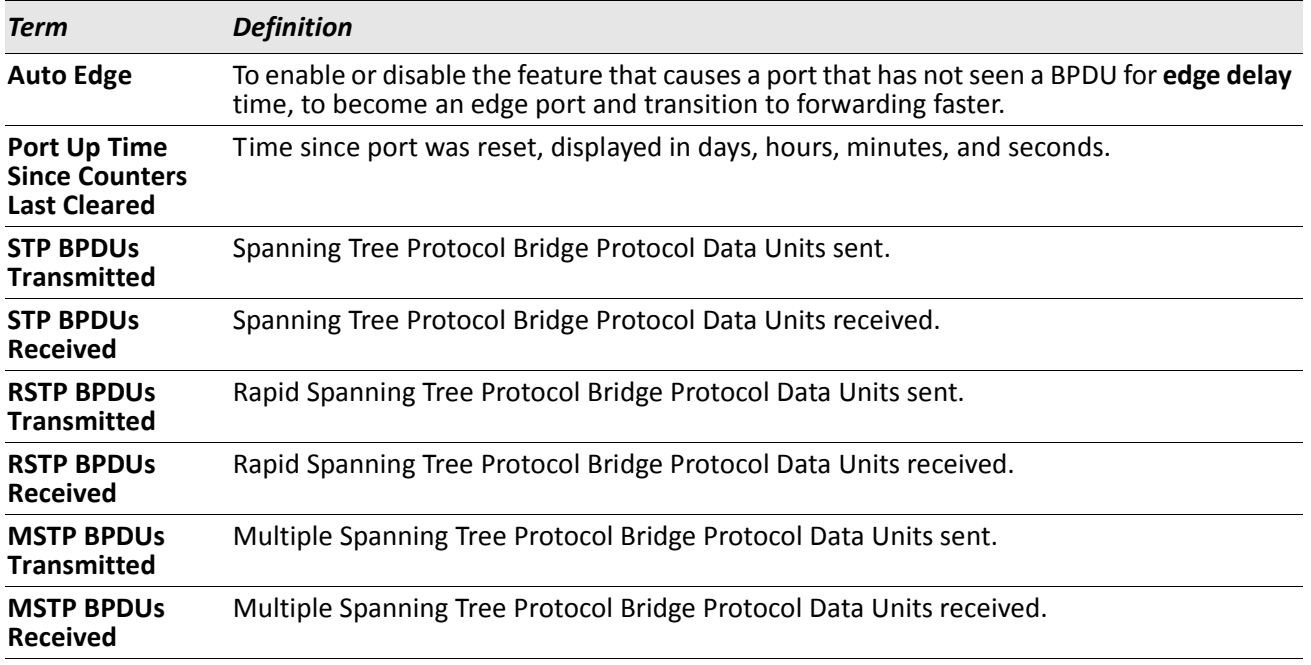

# **show spanning-tree mst port detailed**

This command displays the detailed settings and parameters for a specific switch port within a particular multiple spanning tree instance. The parameter *mstid* is a number that corresponds to the desired existing multiple spanning tree instance. The slot/port is the desired switch port.

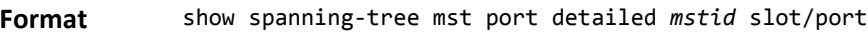

**Mode** • Privileged EXEC

• User EXEC

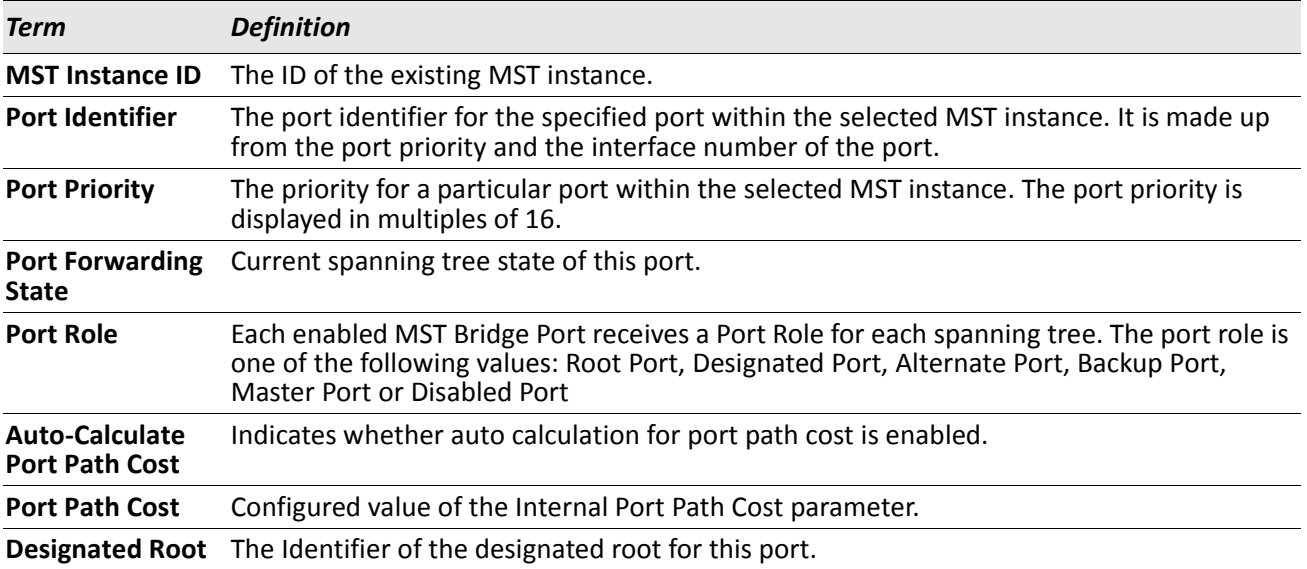

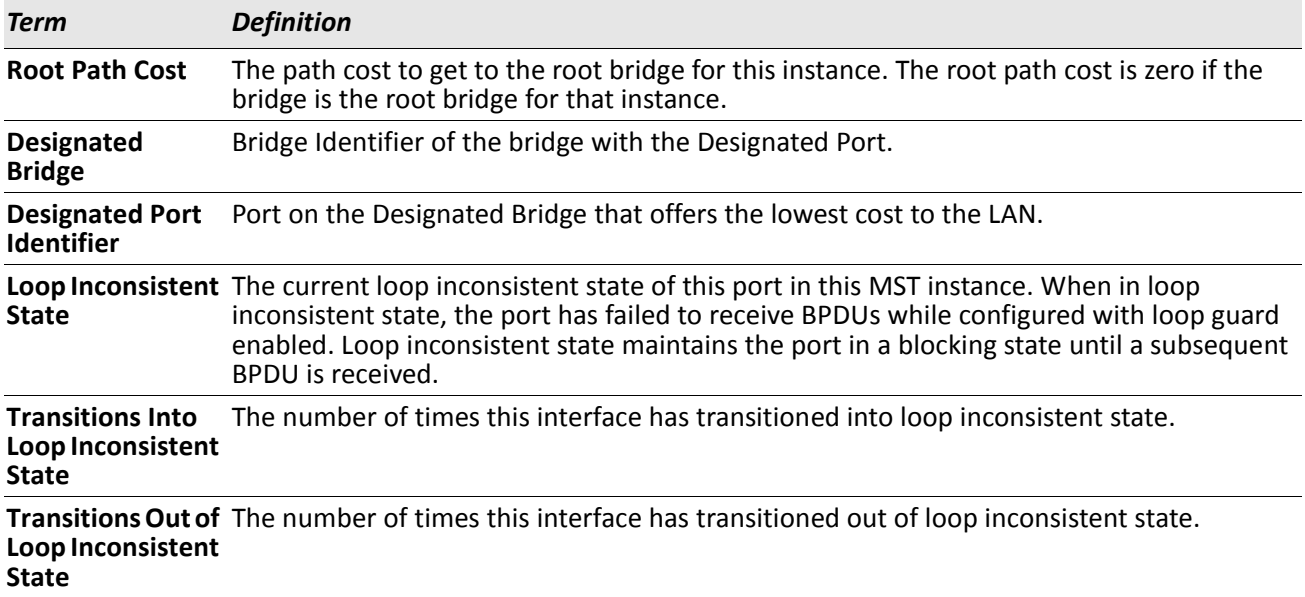

If you specify 0 (defined as the default CIST ID) as the *mstid*, this command displays the settings and parameters for a specific switch port within the common and internal spanning tree. The slot/port is the desired switch port. In this case, the following are displayed.

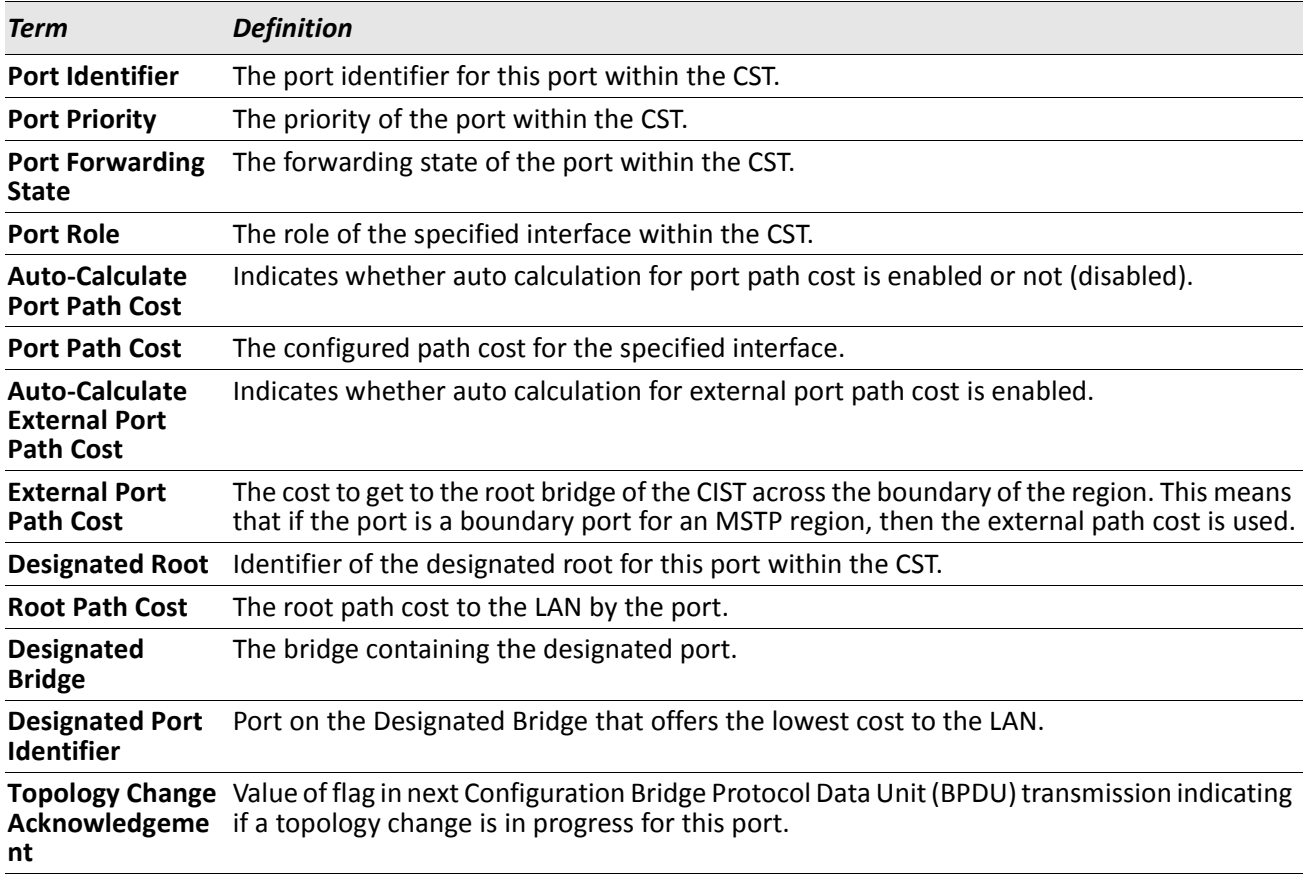

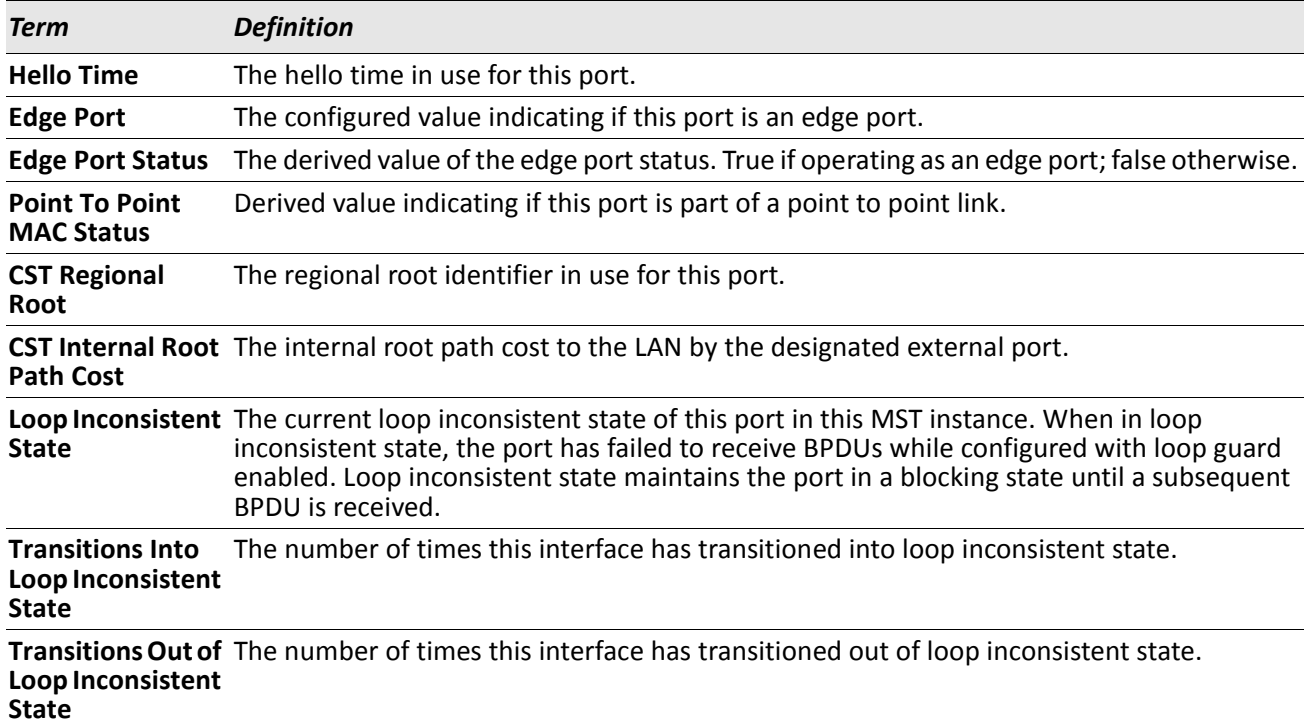

### **show spanning-tree mst port summary**

This command displays the settings of one or all ports within the specified multiple spanning tree instance. The parameter *mstid* indicates a particular MST instance. The parameter {slot/port | all} indicates the desired switch port or all ports.

If you specify 0 (defined as the default CIST ID) as the *mstid*, the status summary displays for one or all ports within the common and internal spanning tree.

**Format** show spanning-tree mst port summary *mstid* {slot/port | all}

- **Mode** Privileged EXEC
	- User EXEC

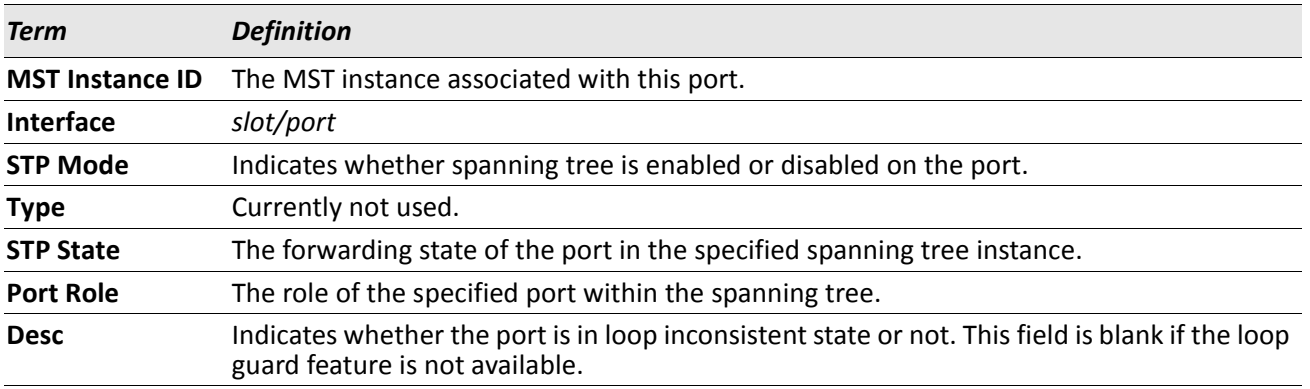

## **show spanning-tree mst port summary active**

This command displays settings for the ports within the specified multiple spanning tree instance that are active links.

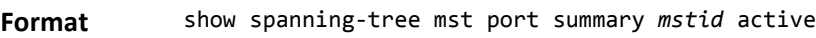

**Mode** • Privileged EXEC

• User EXEC

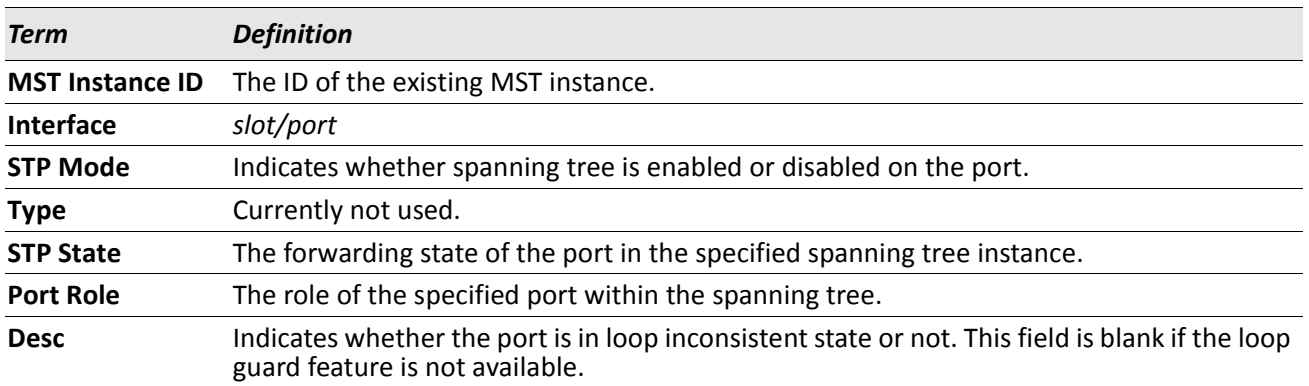

### **show spanning-tree mst summary**

This command displays summary information about all multiple spanning tree instances in the switch. On execution, the following details are displayed.

**Format** show spanning-tree mst summary

**Mode** • Privileged EXEC

• User EXEC

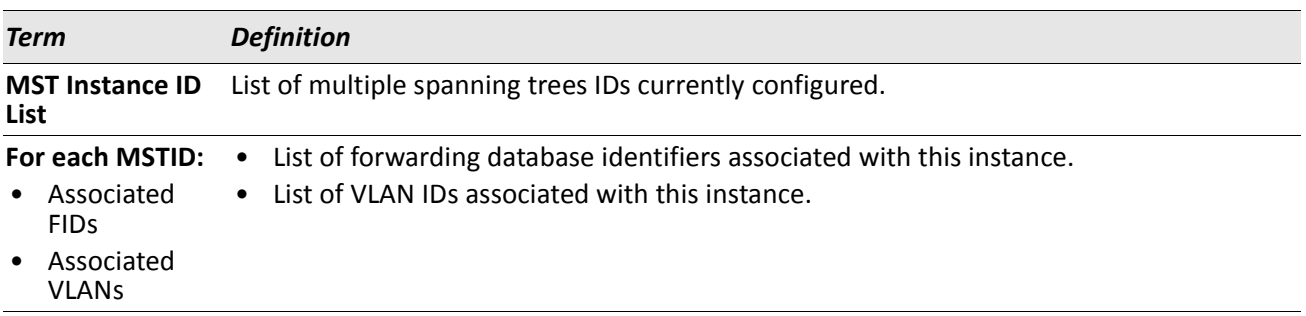

### **show spanning-tree summary**

This command displays spanning tree settings and parameters for the switch. The following details are displayed on execution of the command.

**Format** show spanning-tree summary

- **Mode** Privileged EXEC
	- User EXEC

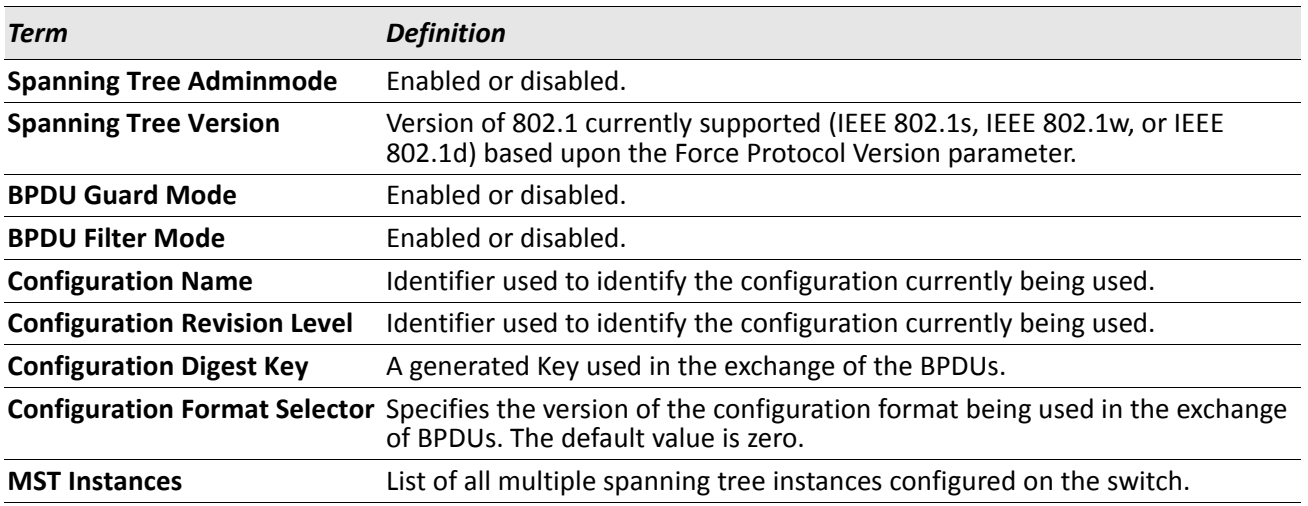

### **show spanning-tree vlan**

This command displays the association between a VLAN and a multiple spanning tree instance. The *vlanid* corresponds to an existing VLAN ID.

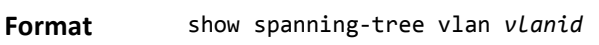

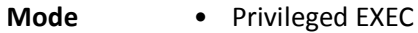

• User EXEC

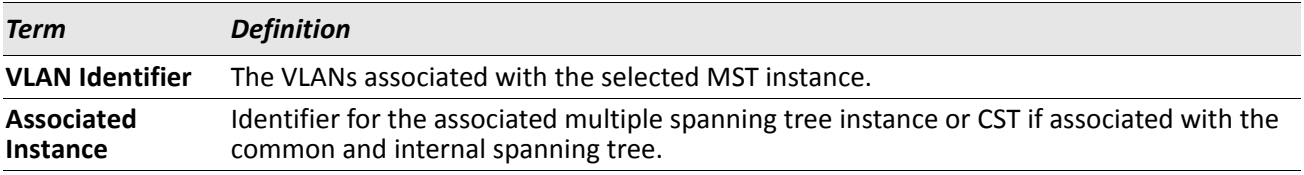

# **VLAN Commands**

This section describes the commands you use to configure VLAN settings.

# **vlan database**

This command gives you access to the VLAN Config mode, which allows you to configure VLAN characteristics.

**Format** vlan database

**Mode** Privileged EXEC

# **network mgmt\_vlan**

This command configures the Management VLAN ID.

**Default** 1 **Format** network mgmt\_vlan *1*–*3965* **Mode** Privileged EXEC

### **no network mgmt\_vlan**

This command sets the Management VLAN ID to the default.

**Format** no network mgmt\_vlan

**Mode** Privileged EXEC

# **vlan**

This command creates a new VLAN and assigns it an ID. The ID is a valid VLAN identification number (ID 1 is reserved for the default VLAN). VLAN range is 2–3965.

**Format** vlan *2*–*3965*

**Mode** VLAN Config

#### **no vlan**

This command deletes an existing VLAN. The ID is a valid VLAN identification number (ID 1 is reserved for the default VLAN). The VLAN range is 2–3965.

**Format** no vlan *2*–*3965*

**Mode** VLAN Config

### **vlan acceptframe**

This command sets the frame acceptance mode on an interface or range of interfaces. For VLAN Only mode, untagged frames or priority frames received on this interface are discarded. For Admit All mode, untagged frames or priority frames received on this interface are accepted and assigned the value of the interface VLAN ID for this port. With either option, VLAN tagged frames are forwarded in accordance with the IEEE 802.1Q VLAN Specification.

**Default** all **Format** vlan acceptframe {vlanonly | all} **Mode** Interface Config

#### **no vlan acceptframe**

This command resets the frame acceptance mode for the interface or range of interfaces to the default value. **Format** no vlan acceptframe

**Mode** Interface Config

# **vlan ingressfilter**

This command enables ingress filtering on an interface or range of interfaces. If ingress filtering is disabled, frames received with VLAN IDs that do not match the VLAN membership of the receiving interface are admitted and forwarded to ports that are members of that VLAN.

**Default** disabled **Format** vlan ingressfilter

**Mode** Interface Config

#### **no vlan ingressfilter**

This command disables ingress filtering. If ingress filtering is disabled, frames received with VLAN IDs that do not match the VLAN membership of the receiving interface are admitted and forwarded to ports that are members of that VLAN.

**Format** no vlan ingressfilter

**Mode** Interface Config

### **vlan makestatic**

This command changes a dynamically created VLAN (created by GVRP registration) to a static VLAN (one that is permanently configured and defined). The ID is a valid VLAN identification number. VLAN range is 2–3965.

**Format** vlan makestatic *2*–*3965*

**Mode** VLAN Config

### **vlan name**

This command changes the name of a VLAN. The name is an alphanumeric string of up to 32 characters, and the ID is a valid VLAN identification number. ID range is 1–3965.

- **Default** VLAN ID 1 default
	- other VLANS blank string

**Format** vlan name *1*–*3965 name*

**Mode** VLAN Config

#### **no vlan name**

This command sets the name of a VLAN to a blank string.

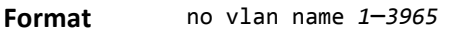

**Mode** VLAN Config

# **vlan participation**

This command configures the degree of participation for a specific interface or range of interfaces in a VLAN. The ID is a valid VLAN identification number, and the interface is a valid interface number.

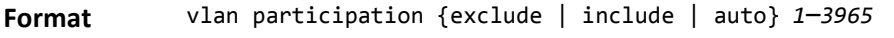

**Mode** Interface Config

Participation options are:

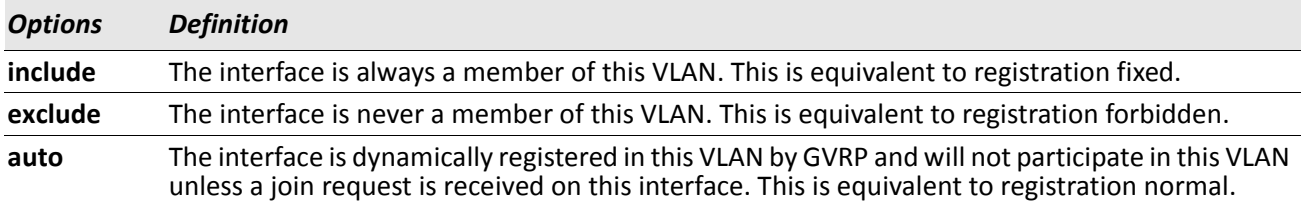

# **vlan participation all**

This command configures the degree of participation for all interfaces in a VLAN. The ID is a valid VLAN identification number.

**Format** vlan participation all {exclude | include | auto} *1*–*3965*

**Mode** Global Config

You can use the following participation options:

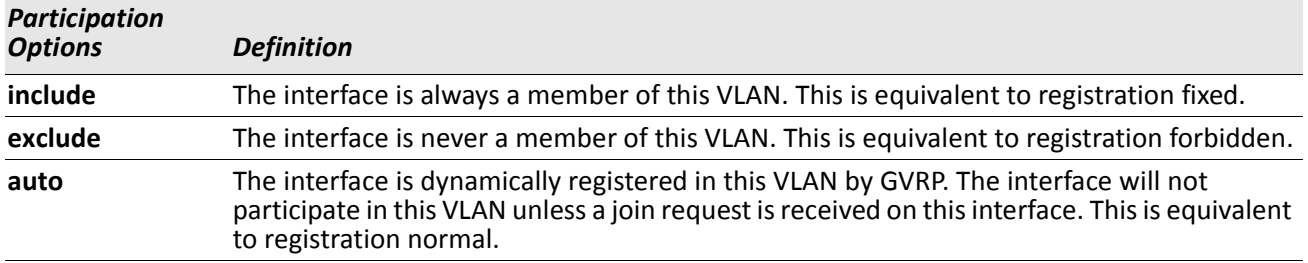

### **vlan port acceptframe all**

This command sets the frame acceptance mode for all interfaces.

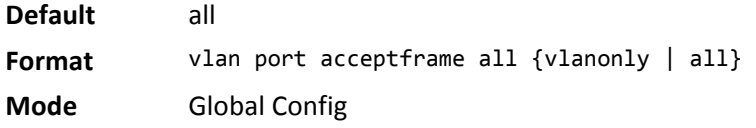

The modes are defined as follows:

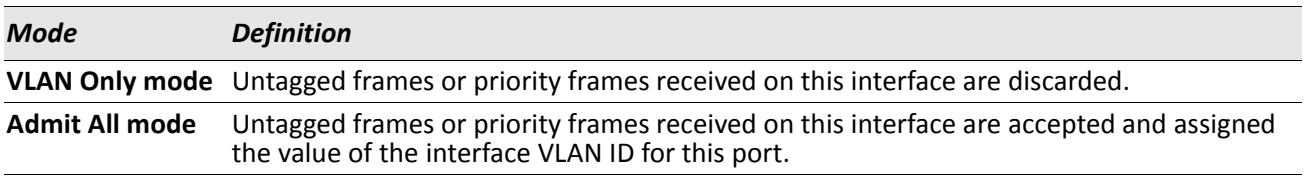

With either option, VLAN tagged frames are forwarded in accordance with the IEEE 802.1Q VLAN Specification.

#### **no vlan port acceptframe all**

This command sets the frame acceptance mode for all interfaces to Admit All. For Admit All mode, untagged frames or priority frames received on this interface are accepted and assigned the value of the interface VLAN ID for this port. With either option, VLAN tagged frames are forwarded in accordance with the IEEE 802.1Q VLAN Specification.

**Format** no vlan port acceptframe all

**Mode** Global Config

# **vlan port ingressfilter all**

This command enables ingress filtering for all ports. If ingress filtering is disabled, frames received with VLAN IDs that do not match the VLAN membership of the receiving interface are admitted and forwarded to ports that are members of that VLAN.

**Default** disabled

**Format** vlan port ingressfilter all

**Mode** Global Config

#### **no vlan port ingressfilter all**

This command disables ingress filtering for all ports. If ingress filtering is disabled, frames received with VLAN IDs that do not match the VLAN membership of the receiving interface are admitted and forwarded to ports that are members of that VLAN.

**Format** no vlan port ingressfilter all

**Mode** Global Config

# **vlan port pvid all**

This command changes the VLAN ID for all interface.

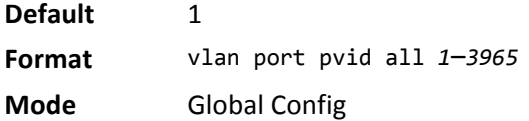

### **no vlan port pvid all**

This command sets the VLAN ID for all interfaces to 1.

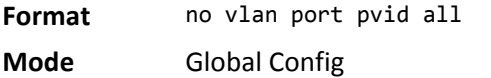

# **vlan port tagging all**

This command configures the tagging behavior for all interfaces in a VLAN to enabled. If tagging is enabled, traffic is transmitted as tagged frames. If tagging is disabled, traffic is transmitted as untagged frames. The ID is a valid VLAN identification number.

**Format** vlan port tagging all *1*–*3965*

**Mode** Global Config

#### **no vlan port tagging all**

This command configures the tagging behavior for all interfaces in a VLAN to disabled. If tagging is disabled, traffic is transmitted as untagged frames. The ID is a valid VLAN identification number.

**Format** no vlan port tagging all

**Mode** Global Config

# **vlan protocol group**

This command adds protocol-based VLAN groups to the system. The *groupid* is a unique number from 1–128 that is used to identify the group in subsequent commands.

**Format** vlan protocol group *groupid*

**Mode** Global Config

### **vlan protocol group name**

This command assigns a name to a protocol-based VLAN groups. The *groupname* variable can be a character string of 0 to 16 characters.

**Format** vlan protocol group name *groupid groupname* **Mode** Global Config

#### **no vlan protocol group name**

This command removes the name from the group identified by *groupid*.

**Format** no vlan protocol group name *groupid*

**Mode** Global Config

# **vlan protocol group add protocol**

This command adds the protocol to the protocol-based VLAN identified by *groupid*. A group may have more than one protocol associated with it. Each interface and protocol combination can only be associated with one group. If adding a protocol to a group causes any conflicts with interfaces currently associated with the group, this command fails and the protocol is not added to the group. The possible values for *protocol-list* includes the keywords ip, arp, and ipx and hexadecimal or decimal values ranging from 0x0600 (1536) to 0xFFFF (65535). The protocol list can accept up to 16 protocols separated by a comma.

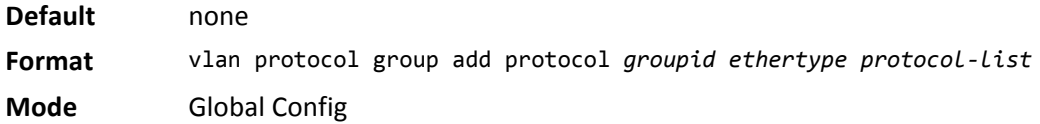

#### **no vlan protocol group add protocol**

This command removes the protocols specified in the *protocol-list* from this protocol-based VLAN group that is identified by this *groupid*.

**Format** no vlan protocol group add protocol *groupid ethertype protocol-list*

**Mode** Global Config

### **protocol group**

This command attaches a *vlanid* to the protocol-based VLAN identified by *groupid*. A group may only be associated with one VLAN at a time, however the VLAN association can be changed.

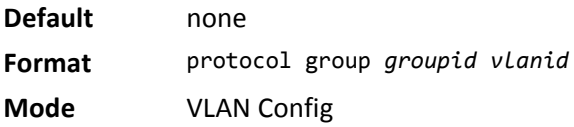

#### **no protocol group**

This command removes the *vlanid* from this protocol-based VLAN group that is identified by this *groupid*.

**Format** no protocol group *groupid vlanid* **Mode** VLAN Config

# **protocol vlan group**

This command adds a physical interface or a range of interfaces to the protocol-based VLAN identified by *groupid*. You can associate multiple interfaces with a group, but you can only associate each interface and protocol combination with one group. If adding an interface to a group causes any conflicts with protocols currently associated with the group, this command fails and the interface(s) are not added to the group.

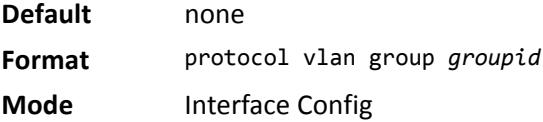

#### **no protocol vlan group**

This command removes the interface from this protocol-based VLAN group that is identified by this *groupid*.

**Format** no protocol vlan group *groupid* **Mode** Interface Config

# **protocol vlan group all**

This command adds all physical interfaces to the protocol-based VLAN identified by *groupid*. You can associate multiple interfaces with a group, but you can only associate each interface and protocol combination with one group. If adding an interface to a group causes any conflicts with protocols currently associated with the group, this command will fail and the interface(s) will not be added to the group.

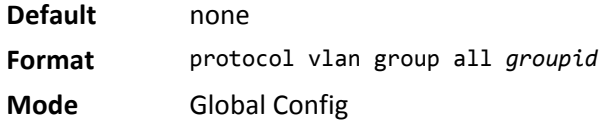

#### **no protocol vlan group all**

This command removes all interfaces from this protocol-based VLAN group that is identified by this *groupid*.

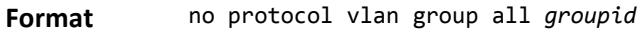

**Mode** Global Config

# **show port protocol**

This command displays the Protocol-Based VLAN information for either the entire system, or for the indicated group.

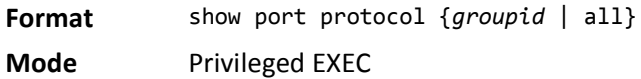

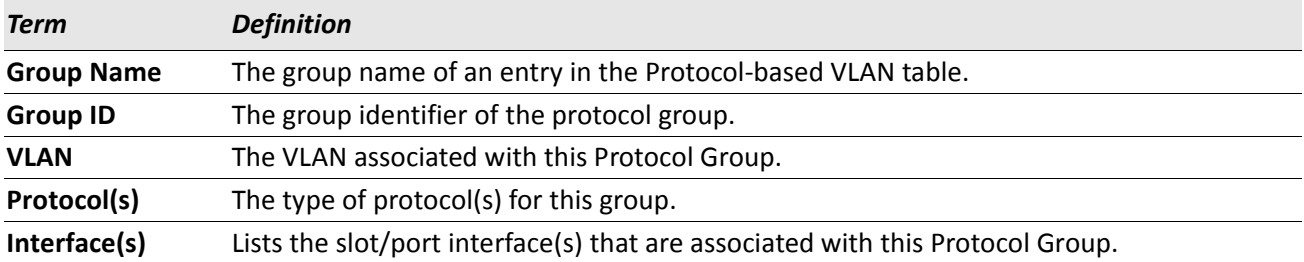

# **vlan pvid**

This command changes the VLAN ID on an interface or range of interfaces.

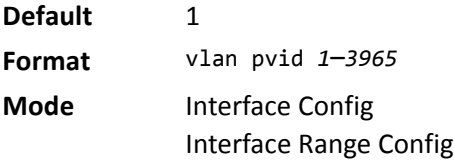

#### **no vlan pvid**

This command sets the VLAN ID on an interface or range of interfaces to 1.

**Format** no vlan pvid

**Mode** Interface Config

### **vlan tagging**

This command configures the tagging behavior for a specific interface or range of interfaces in a VLAN to enabled. If tagging is enabled, traffic is transmitted as tagged frames. If tagging is disabled, traffic is transmitted as untagged frames. The ID is a valid VLAN identification number.

**Format** vlan tagging *1*–*3965*

**Mode** • Interface Config

#### **no vlan tagging**

This command configures the tagging behavior for a specific interface or range of interfaces in a VLAN to disabled. If tagging is disabled, traffic is transmitted as untagged frames. The ID is a valid VLAN identification number.

**Format** no vlan tagging *1*–*3965*

**Mode** • Interface Config

### **vlan association subnet**

This command associates a VLAN to a specific IP-subnet.

**Format** vlan association subnet *ipaddr netmask vlanid* **Mode** VLAN Config

#### **no vlan association subnet**

This command removes association of a specific IP-subnet to a VLAN.

**Format** no vlan association subnet *ipaddr netmask*

**Mode** VLAN Config

### **vlan association mac**

This command associates a MAC address to a VLAN.

**Format** vlan association mac *macaddr vlanid*

**Mode** VLAN database

#### **no vlan association mac**

This command removes the association of a MAC address to a VLAN.

**Format** no vlan association mac *macaddr* 

**Mode** VLAN database

### **show vlan**

This command displays detailed information, including interface information, for a specific VLAN. The ID is a valid VLAN identification number.

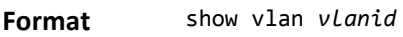

- **Mode** Privileged EXEC
	- User EXEC

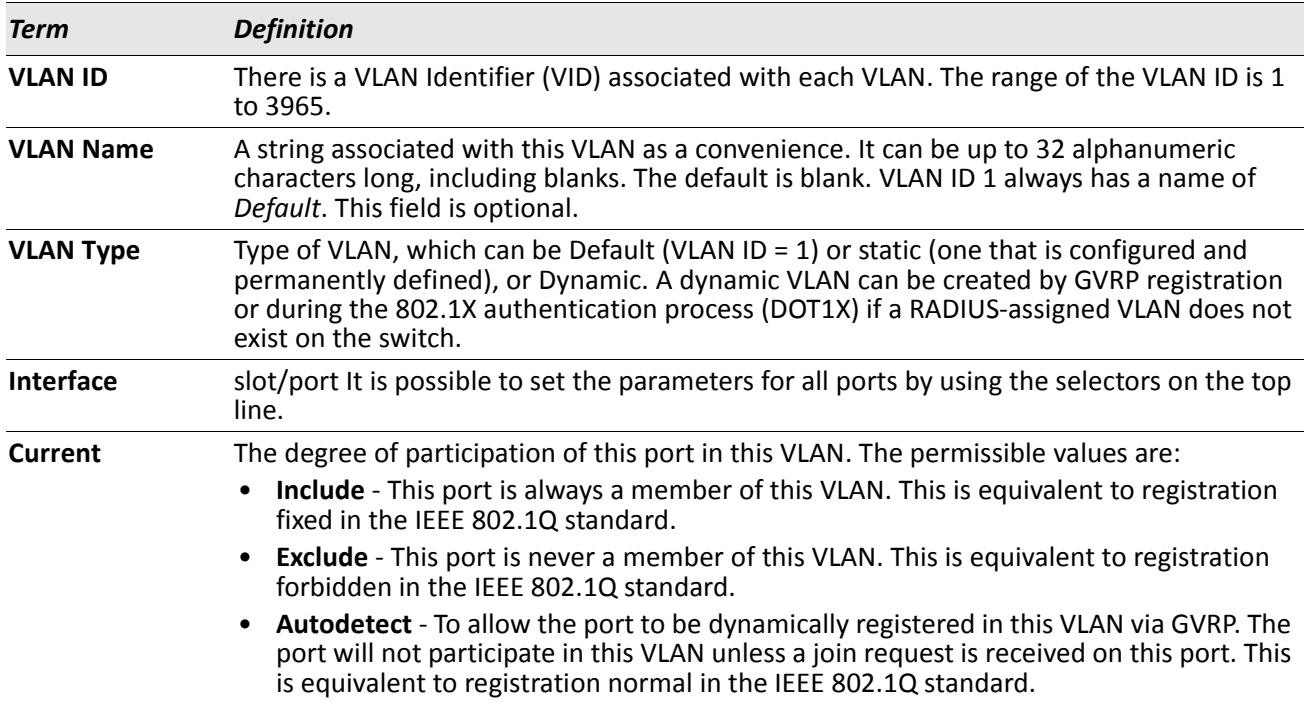

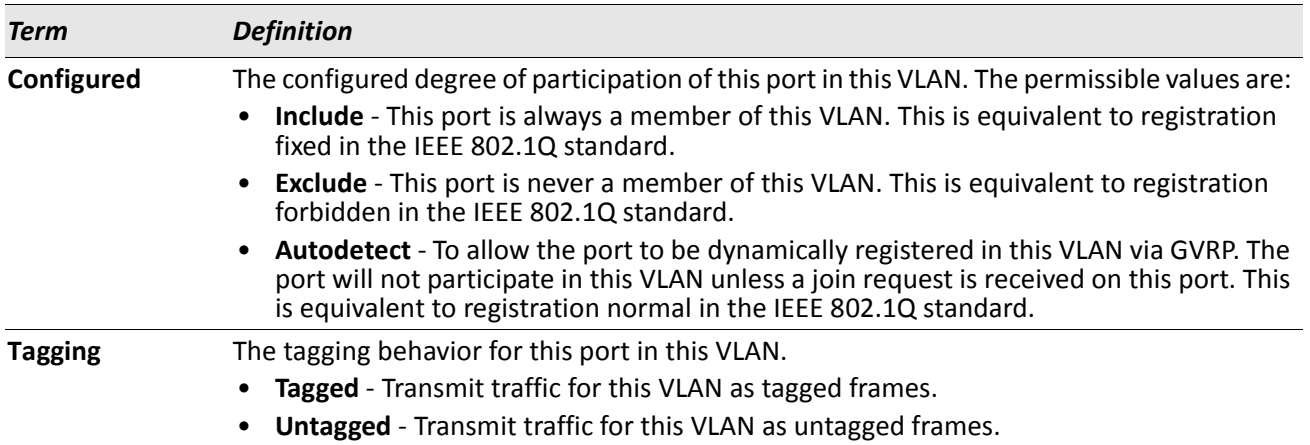

# **show vlan internal usage**

This command displays information about the VLAN ID allocation on the switch.

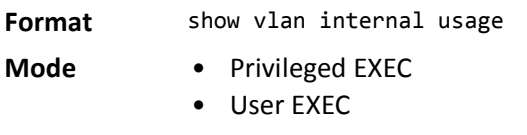

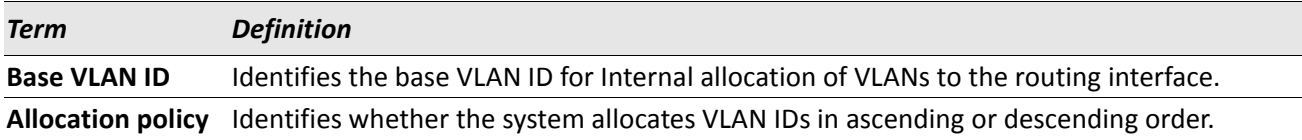

# **show vlan brief**

This command displays a list of all configured VLANs.

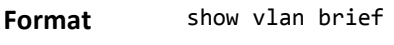

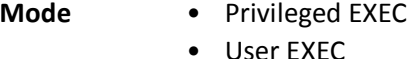

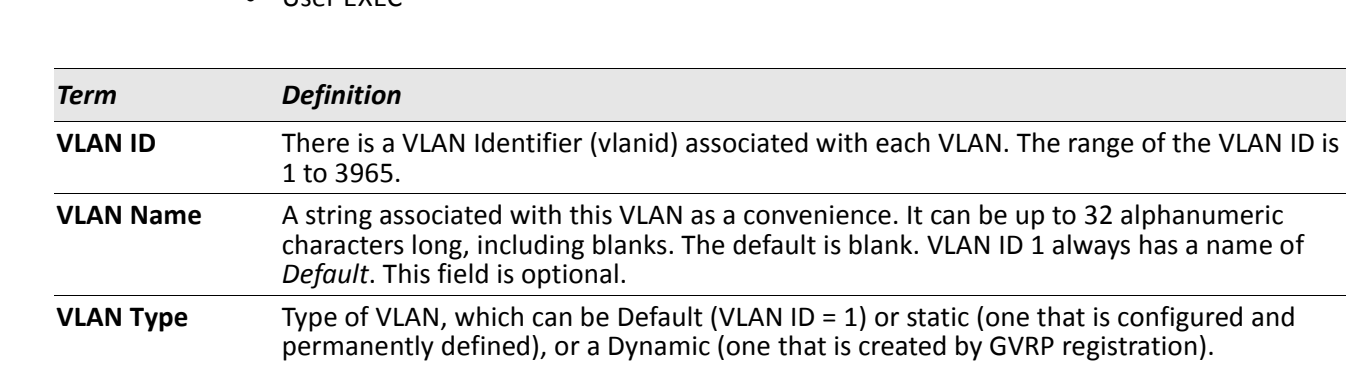

### **show vlan port**

This command displays VLAN port information.

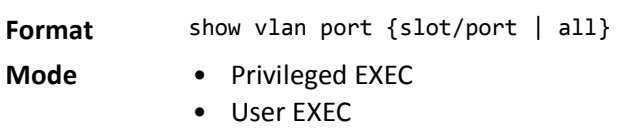

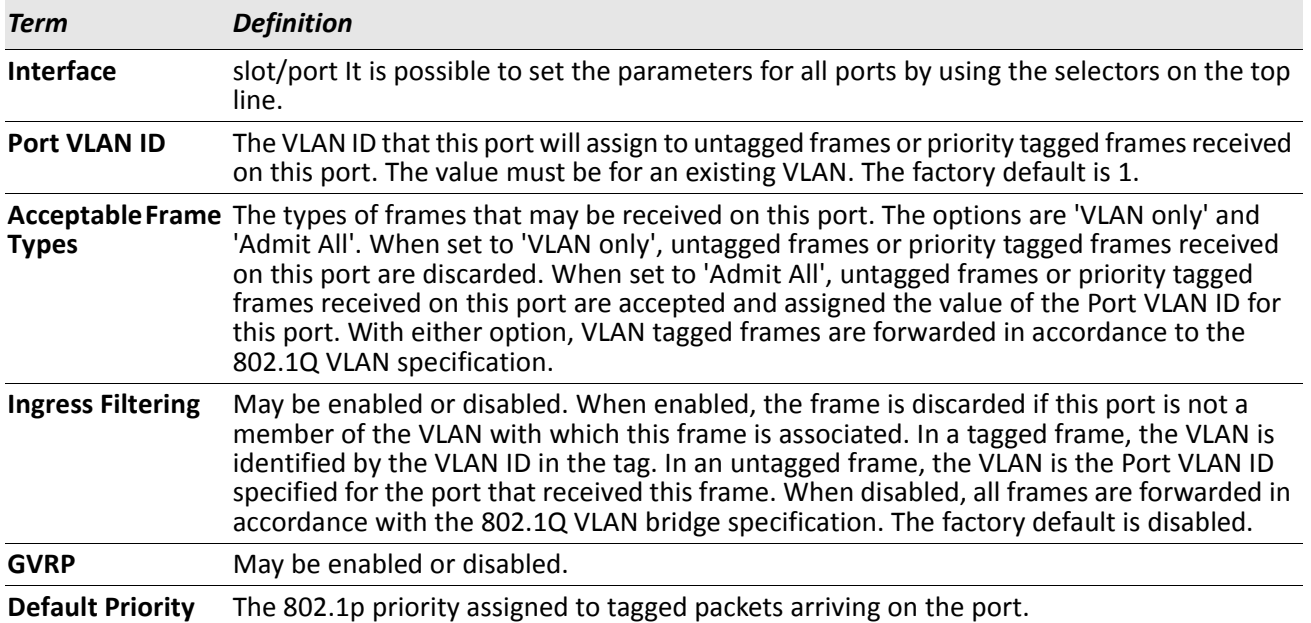

## **show vlan association subnet**

This command displays the VLAN associated with a specific configured IP-Address and net mask. If no IP address and net mask are specified, the VLAN associations of all the configured IP-subnets are displayed.

**Format** show vlan association subnet [*ipaddr netmask*]

**Mode** Privileged EXEC

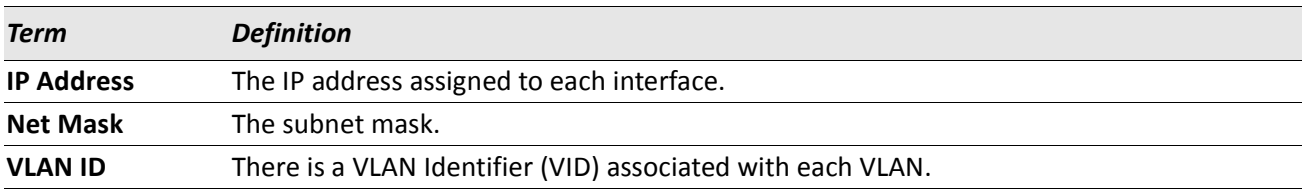

### **show vlan association mac**

This command displays the VLAN associated with a specific configured MAC address. If no MAC address is specified, the VLAN associations of all the configured MAC addresses are displayed.

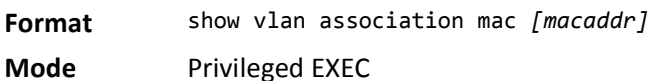

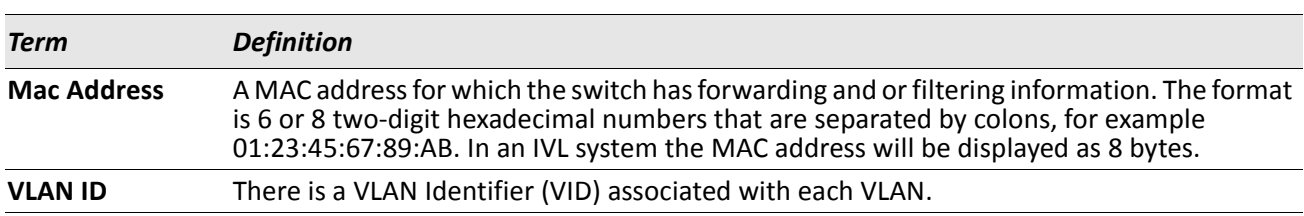

# **Double VLAN Commands**

This section describes the commands you use to configure double VLAN (DVLAN). Double VLAN tagging is a way to pass VLAN traffic from one customer domain to another through a Metro Core in a simple and cost effective manner. The additional tag on the traffic helps differentiate between customers in the MAN while preserving the VLAN identification of the individual customers when they enter their own 802.1Q domain.

# **dvlan-tunnel ethertype (Global Config)**

This command configures the ethertype for all interfaces. The two-byte hex EtherType is used as the first 16 bits of the DVLAN tag. The ethertype may have the values of 802.1Q, vman, or custom. If the ethertype has an optional value of custom, then it is a custom tunnel value, and ethertype must be set to a value in the range of 0 to 65535.

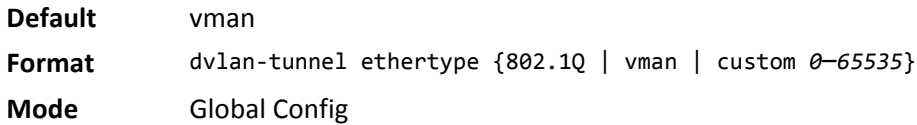

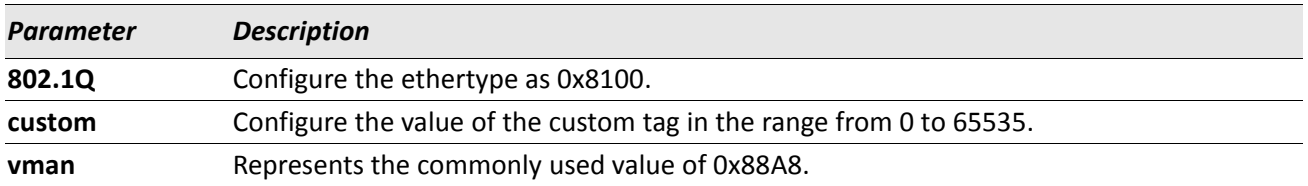

# **dvlan-tunnel ethertype (Interface Config)**

Use this command to associate globally defined TPID(s) to an interface or range of interfaces. If the TPID is not yet defined, the system returns an error message to the user.

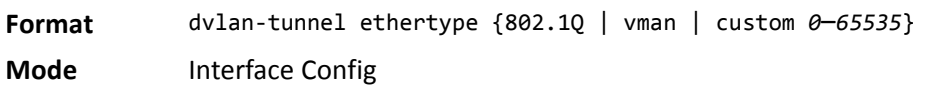

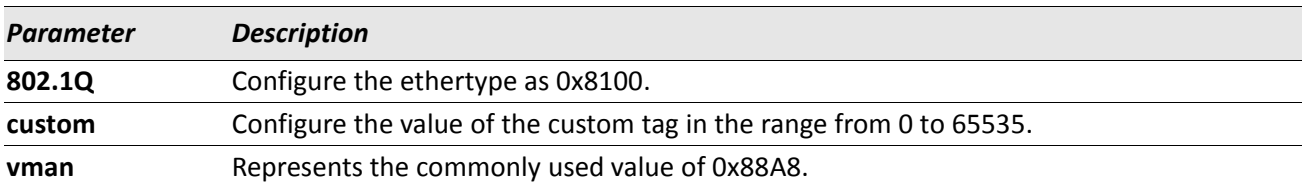

### **no dvlan-tunnel ethertype (Interface Config)**

Use the no form of the command to disassociate globally defined TPID(s) to an interface.

**Format** no dvlan-tunnel ethertype {802.1Q | vman | custom *0*–*65535*} **Mode** Interface Config

# **dvlan-tunnel ethertype default-tpid**

Use this command to create a new TPID and associate it with the next available TPID register. If no TPID registers are empty, the system returns an error to the user. Specifying the optional keyword [default–tpid] forces the TPID value to be configured as the default TPID at index 0.

**Format** dvlan-tunnel ethertype {802.1Q | vman | custom *0–65535*} [default-tpid] **Mode** Global Config

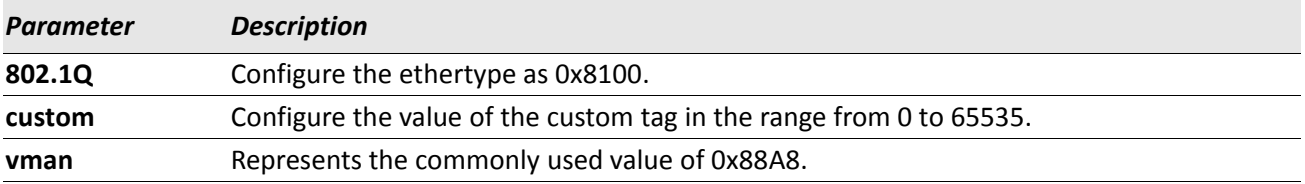

### **no dvlan-tunnel ethertype default–tpid**

Use the no form of the command to set the TPID register to 0. (At initialization, all TPID registers will be set to their default values.)

**Format** no dvlan-tunnel ethertype {802.1Q | vman | custom *0–65535*} [default-tpid] **Mode** Global Config

# **mode dot1q-tunnel**

This command is used to enable Double VLAN Tunneling on the specified interface.

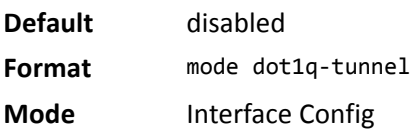

#### **no mode dot1q-tunnel**

This command is used to disable Double VLAN Tunneling on the specified interface. By default, Double VLAN Tunneling is disabled.

**Format** no mode dot1q-tunnel

**Mode** Interface Config

# **mode dvlan-tunnel**

 $\mathscr U$ 

Use this command to enable Double VLAN Tunneling on the specified interface.

**Note:** When you use the mode dvlan-tunnel command on an interface, it becomes a service provider port. Ports that do not have double VLAN tunneling enabled are customer ports.

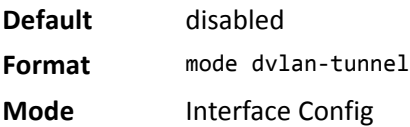

### **no mode dvlan-tunnel**

This command is used to disable Double VLAN Tunneling on the specified interface. By default, Double VLAN Tunneling is disabled.

**Format** no mode dvlan-tunnel

**Mode** Interface Config

# **show dot1q-tunnel**

Use this command without the optional parameters to display all interfaces enabled for Double VLAN Tunneling. Use the optional parameters to display detailed information about Double VLAN Tunneling for the specified interface or all interfaces.

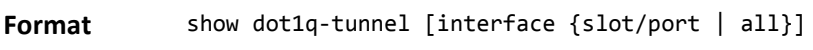

**Mode** • Privileged EXEC

User EXEC

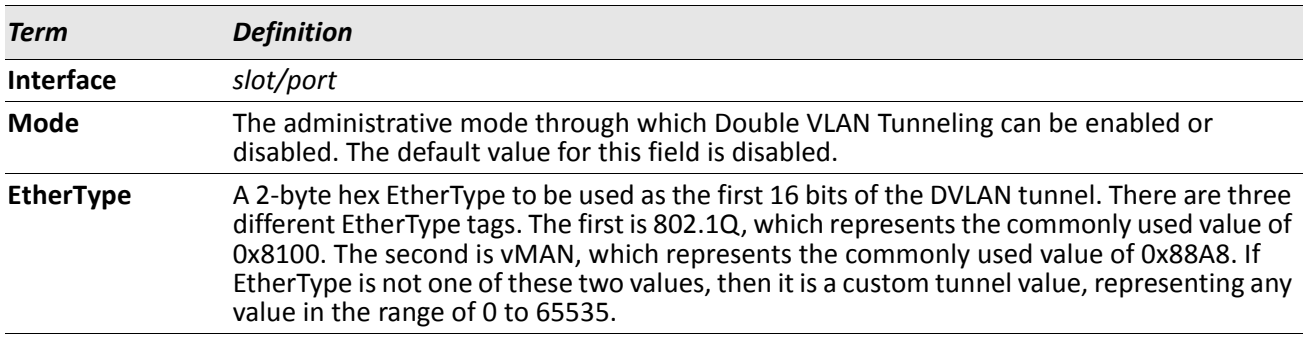

# **show dvlan-tunnel**

Use this command without the optional parameters to display all interfaces enabled for Double VLAN Tunneling. Use the optional parameters to display detailed information about Double VLAN Tunneling for the specified interface or all interfaces.

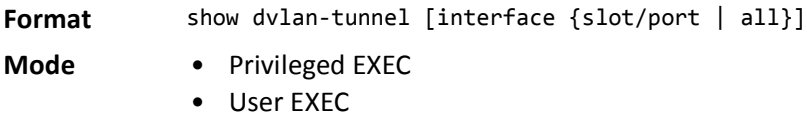

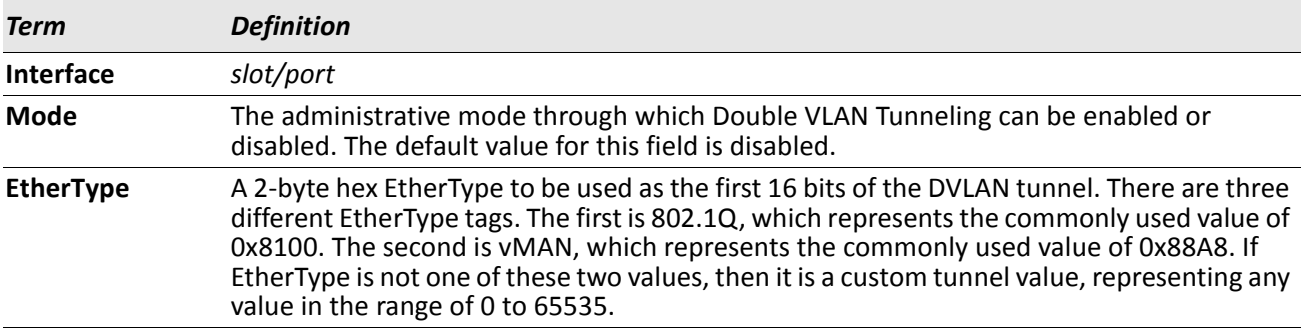

*Example:* The following shows examples of the CLI display output for the commands. (Routing) #show dvlan-tunnel

TPIDs Configured............................... 0x88a8 Default TPID................................... 0x88a8

Interfaces Enabled for DVLAN Tunneling......... None

(Routing) #

(switch)#show dvlan-tunnel interface 1/0/1

Interface Mode EtherType --------- ------- ------------ 1/0/1 Disable 0x88a8

# **Voice VLAN Commands**

This section describes the commands you use for Voice VLAN. Voice VLAN enables switch ports to carry voice traffic with defined priority so as to enable separation of voice and data traffic coming onto the port. The benefits of using Voice VLAN is to ensure that the sound quality of an IP phone could be safeguarded from deteriorating when the data traffic on the port is high.

Also the inherent isolation provided by VLANs ensures that inter-VLAN traffic is under management control and that network- attached clients cannot initiate a direct attack on voice components. QoS-based on IEEE 802.1P class of service (CoS) uses classification and scheduling to sent network traffic from the switch in a predictable manner. The system uses the source MAC of the traffic traveling through the port to identify the IP phone data flow.

# **voice vlan (Global Config)**

Use this command to enable the Voice VLAN capability on the switch.

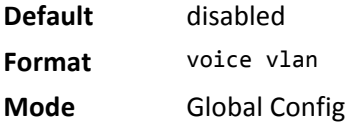

### **no voice vlan (Global Config)**

Use this command to disable the Voice VLAN capability on the switch.

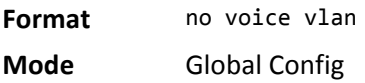

# **voice vlan (Interface Config)**

Use this command to enable the Voice VLAN capability on the interface or range of interfaces.

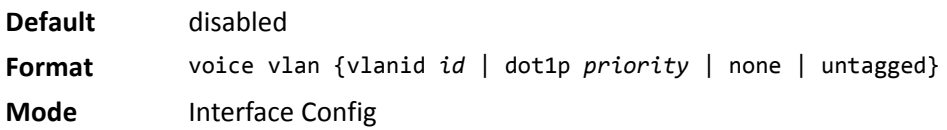

You can configure Voice VLAN in one of four different ways:

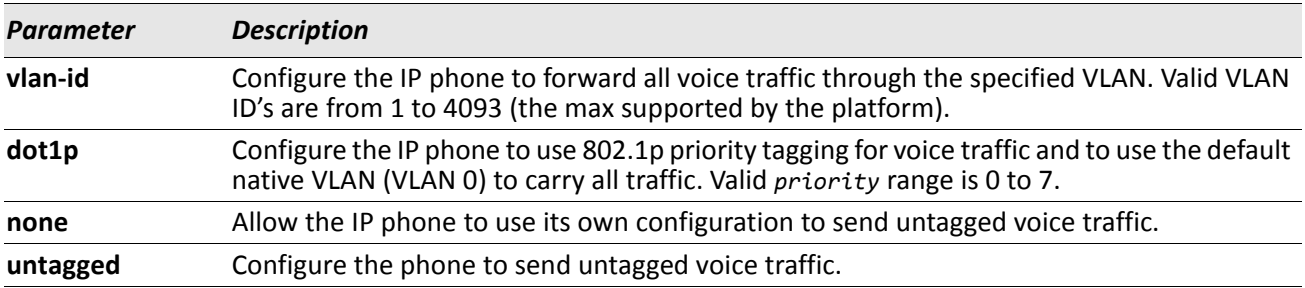

#### **no voice vlan (Interface Config)**

Use this command to disable the Voice VLAN capability on the interface.

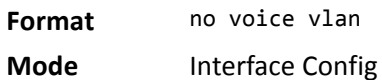

# **voice vlan data priority**

Use this command to either trust or untrust the data traffic arriving on the Voice VLAN interface or range of interfaces being configured.

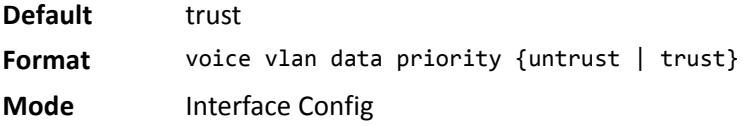

# **show voice vlan**

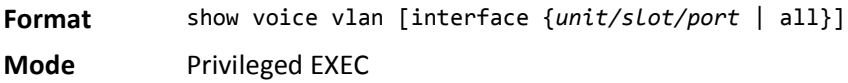

When the interface parameter is not specified, only the global mode of the Voice VLAN is displayed.

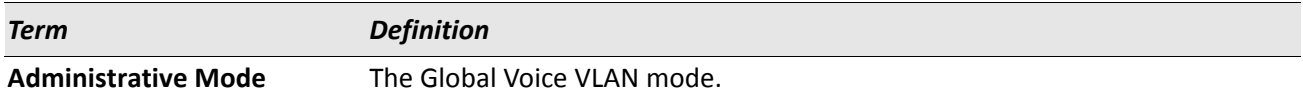

When the interface is specified:

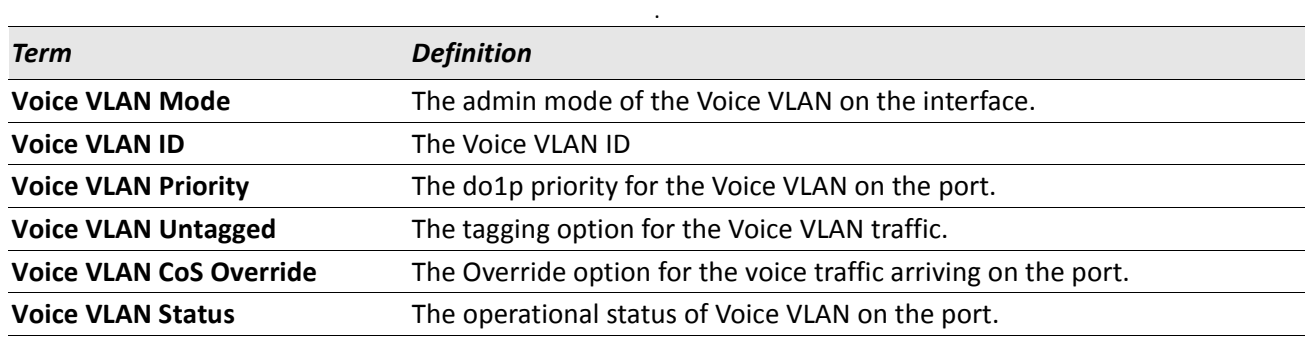
# <span id="page-252-0"></span>**Provisioning (IEEE 802.1p) Commands**

This section describes the commands you use to configure provisioning (IEEE 802.1p,) which allows you to prioritize ports.

# **vlan port priority all**

This command configures the port priority assigned for untagged packets for all ports presently plugged into the device. The range for the priority is 0–7. Any subsequent per port configuration will override this configuration setting.

**Format** vlan port priority all *priority*

**Mode** Global Config

# **vlan priority**

This command configures the default 802.1p port priority assigned for untagged packets for a specific interface. The range for the priority is 0–7.

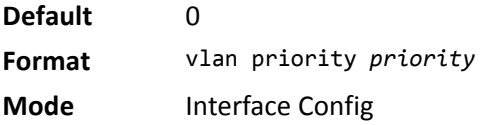

# **Priority-Based Flow Control Commands**

Ordinarily, when flow control is enabled on a physical link, it applies to all traffic on the link. When congestion occurs, the hardware sends pause frames that temporarily suspend traffic flow. Pausing traffic helps prevent buffer overflow and dropped frames.

Priority-based flow control provides a way to distinguish which traffic on physical link is paused when congestion occurs, based on the priority of the traffic. An interface can be configured to pause only high priority (i.e., loss-sensitive) traffic when necessary prevent dropped frames, while allowing traffic that has greater loss tolerance to continue to flow on the interface.

Priorities are differentiated by the priority field of the IEEE 802.1Q VLAN header, which identifies an IEEE 802.1p priority value. In DWS-4000, these priority values must be mapped to internal class-of-service (CoS) values.

To enable priority-based flow control for a particular CoS value on an interface:

- **1.** Ensure that VLAN tagging is enabled on the interface so that the 802.1p priority values are carried through the network (see ["Provisioning \(IEEE 802.1p\) Commands" on page 253\)](#page-252-0).
- **2.** Ensure that 802.1p priority values are mapped to DWS-4000 CoS values (see ["classofservice dot1p](#page-788-0)[mapping" on page 789\)](#page-788-0).
- **3.** Use the datacenter-bridging priority-flow-control mode on command to enable priority-based flow control on the interface.
- **4.** Use the datacenter-bridging priority-flow-control priority command to specify the CoS values that should be paused (no-drop) due to greater loss sensitivity. Unless configured as *no-drop*, all CoS priorities are considered non-pausable (drop) when priority-based flow control is enabled.

When priority-flow-control is disabled, the interface defaults to the IEEE 802.3x flow control setting for the interface. When priority-based flow control is enabled, the interface will not pause any CoS unless there is at least one no-drop priority.

## **datacenter-bridging priority-flow-control mode on**

Use this command to enable priority-based flow control on an interface.

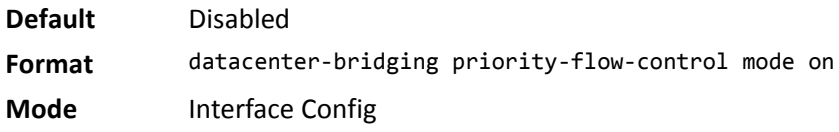

**Example:** The following example enables priority flow control on interface 1/0/1. console(1/0/1)# datacenter-bridging priority-flow-control mode on

#### **no datacenter-bridging priority-flow-control mode**

Use this command to disable priority flow control on an interface.

**Format** no datacenter-bridging priority-flow-control

**Mode** Interface Config

## **datacenter-bridging priority-flow-control priority**

Use this command to specify the priority group(s) that should be paused when necessary to prevent dropped frames; i.e., the group to receive priority flow control.

This configuration has no effect on interfaces not enabled for priority flow control. VLAN tagging must be enabled to carry the 802.1p value through the network. Additionally, the mapping of class-of-service levels to 802.1p priority values to must be set to one-to-one (see command "classofservice dot1p-mapping" on [page 789\)](#page-788-0).

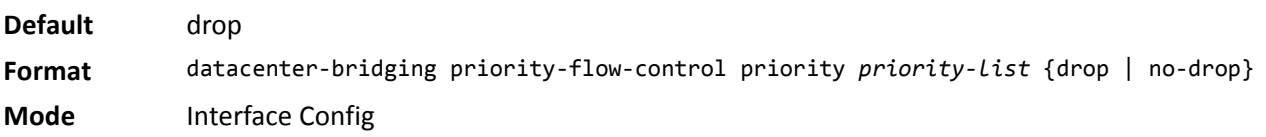

*Example:* The following commands maps 802.1p priority values to internal class-of-service values, enables VLAN tagging on interface 1/0/1, and then enables priority-based flow control for priority 5 traffic:

```
(Switch) #configure
classofservice dot1p-mapping 0 0
classofservice dot1p-mapping 1 1
classofservice dot1p-mapping 2 2
classofservice dot1p-mapping 3 3
classofservice dot1p-mapping 4 4
classofservice dot1p-mapping 5 5
classofservice dot1p-mapping 6 6
classofservice dot1p-mapping 7 7
interface 1/0/1
vlan tagging 1
datacenter-bridging priority-flow-control mode on
datacenter-bridging priority-flow-control priority 5 no-drop
exit 
exit
```
## **show datacenter-bridging priority-flow-control**

This command displays a summary of the priority flow control configuration for a specified interface or all interfaces.

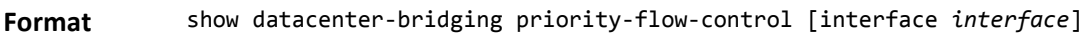

**Mode** Privileged EXEC

**Example:** The following example shows the output of the command: (Switch) #show datacenter-bridging priority-flow-control

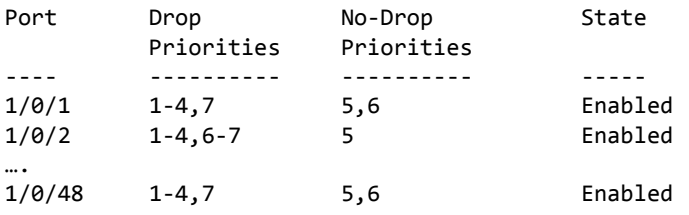

## **show interfaces datacenter bridging**

This command displays the priority-based flow control configuration, status, and counters for a specified interface or all interfaces.

**Format** show interface datacenter-bridging **Mode** Privileged EXEC

*Example:* The following example shows (Switch) #show interface ethernet 1/0/1 datacenter-bridging

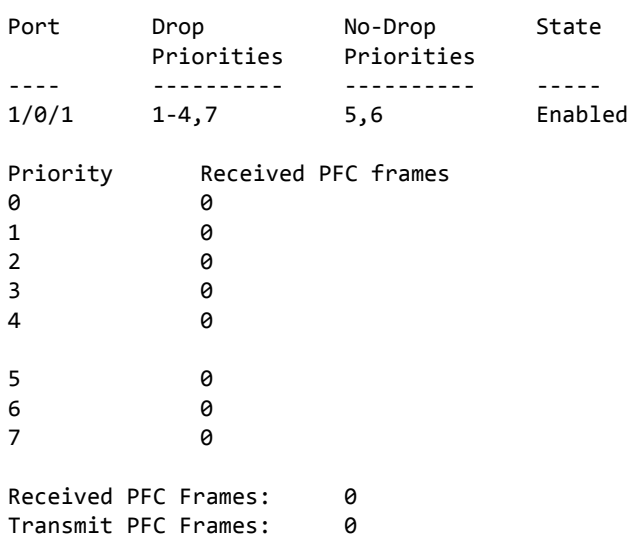

## **clear priority-flow-control statistics**

Use this command to reset the PFC counters to zero. Include the slot/port to clear the PFC statistics on a specific port.

**Format** clear priority-flow-control statistics [slot/port]

**Mode** Privileged EXEC

# **Protected Ports Commands**

This section describes commands you use to configure and view protected ports on a switch. Protected ports do not forward traffic to each other, even if they are on the same VLAN. However, protected ports can forward traffic to all unprotected ports in their group. Unprotected ports can forward traffic to both protected and unprotected ports. Ports are unprotected by default.

If an interface is configured as a protected port, and you add that interface to a Port Channel or Link Aggregation Group (LAG), the protected port status becomes operationally disabled on the interface, and the interface follows the configuration of the LAG port. However, the protected port configuration for the interface remains unchanged. Once the interface is no longer a member of a LAG, the current configuration for that interface automatically becomes effective.

# **switchport protected (Global Config)**

Use this command to create a protected port group. The *groupid* parameter identifies the set of protected ports. Use the name *name* pair to assign a name to the protected port group. The name can be up to 32 alphanumeric characters long, including blanks. The default is blank.

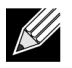

**Note:** Port protection occurs within a single switch. Protected port configuration does not affect traffic between ports on two different switches. No traffic forwarding is possible between two protected ports.

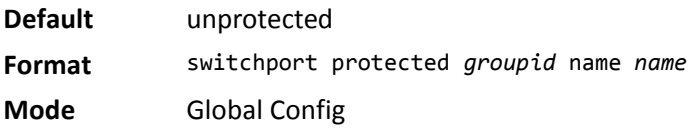

#### **no switchport protected (Global Config)**

Use this command to remove a protected port group. The *groupid* parameter identifies the set of protected ports. The name keyword specifies the name to remove from the group.

**Format** no switchport protected *groupid* name

**Mode** Global Config

# **switchport protected (Interface Config)**

Use this command to add an interface to a protected port group. The *groupid* parameter identifies the set of protected ports to which this interface is assigned. You can only configure an interface as protected in one group.

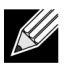

**Note:** Port protection occurs within a single switch. Protected port configuration does not affect traffic between ports on two different switches. No traffic forwarding is possible between two protected ports.

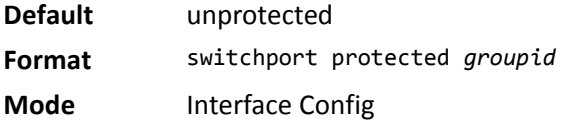

#### **no switchport protected (Interface Config)**

Use this command to configure a port as unprotected. The *groupid* parameter identifies the set of protected ports to which this interface is assigned.

**Format** no switchport protected *groupid*

**Mode** Interface Config

## **show switchport protected**

This command displays the status of all the interfaces, including protected and unprotected interfaces.

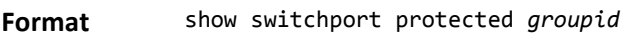

- **Mode** Privileged EXEC
	- User EXEC

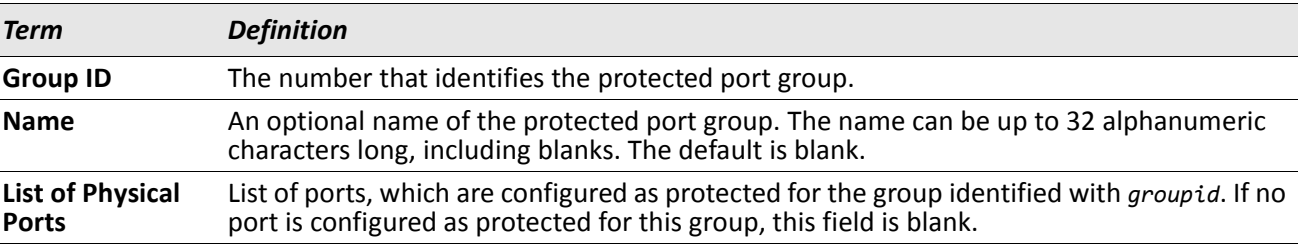

## **show interfaces switchport**

This command displays the status of the interface (protected/unprotected) under the groupid.

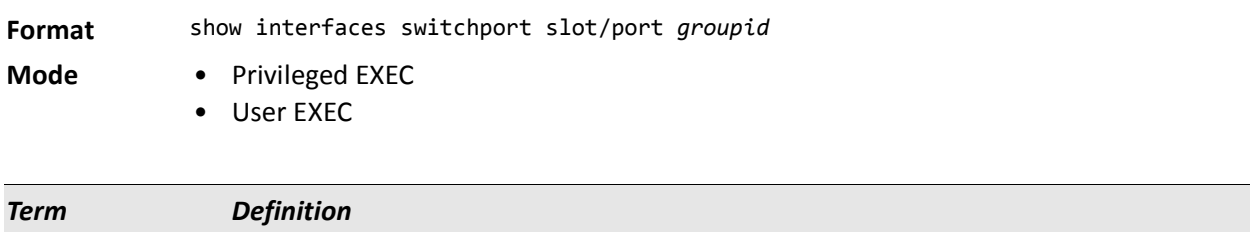

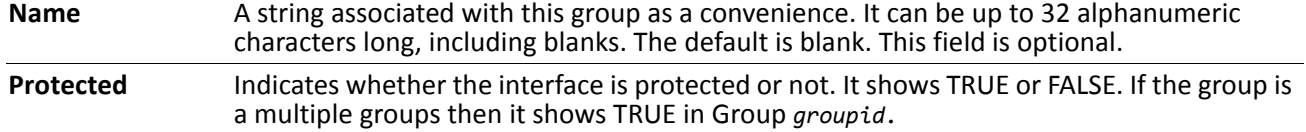

# **GARP Commands**

This section describes the commands you use to configure Generic Attribute Registration Protocol (GARP) and view GARP status. The commands in this section affect both GARP VLAN Registration Protocol (GVRP) and GARP Multicast Registration Protocol (GMRP). GARP is a protocol that allows client stations to register with the switch for membership in VLANS (by using GVMP) or multicast groups (by using GVMP).

## **set garp timer join**

This command sets the GVRP join time per GARP for one interface, a range of interfaces, or all interfaces. Join time is the interval between the transmission of GARP Protocol Data Units (PDUs) registering (or re-registering) membership for a VLAN or multicast group. This command has an effect only when GVRP is enabled. The time is from 10 to 100 (centiseconds). The value 20 centiseconds is 0.2 seconds.

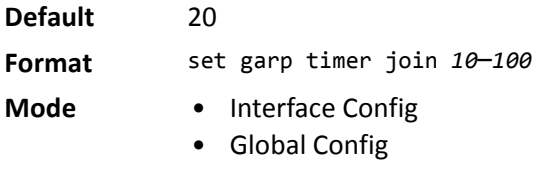

#### **no set garp timer join**

This command sets the GVRP join time to the default and only has an effect when GVRP is enabled.

- **Format** no set garp timer join
- **Mode** Interface Config
	- Global Config

### **set garp timer leave**

This command sets the GVRP leave time for one interface, a range of interfaces, or all interfaces or all ports and only has an effect when GVRP is enabled. Leave time is the time to wait after receiving an unregister request for a VLAN or a multicast group before deleting the VLAN entry. This can be considered a buffer time for another station to assert registration for the same attribute in order to maintain uninterrupted service. The leave time is 20 to 600 (centiseconds). The value 60 centiseconds is 0.6 seconds. The leave time must be greater than or equal to three times the join time.

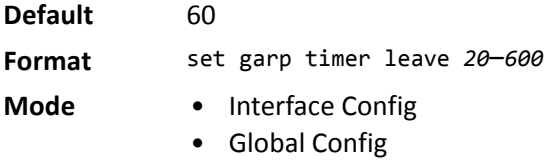

#### **no set garp timer leave**

This command sets the GVRP leave time on all ports or a single port to the default and only has an effect when GVRP is enabled.

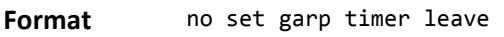

- **Mode** Interface Config
	- Global Config

#### **set garp timer leaveall**

This command sets how frequently Leave All PDUs are generated. A Leave All PDU indicates that all registrations will be unregistered. Participants would need to rejoin in order to maintain registration. The value applies per port and per GARP participation. The time may range from 200 to 6000 (centiseconds). The value 1000 centiseconds is 10 seconds. You can use this command on all ports (Global Config mode), or on a single port or a range of ports (Interface Config mode) and it only has an effect only when GVRP is enabled. The leave all time must be greater than the leave time.

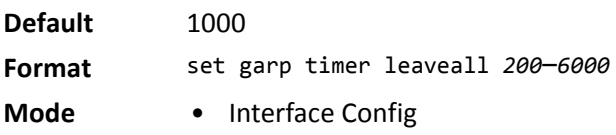

• Global Config

#### **no set garp timer leaveall**

This command sets how frequently Leave All PDUs are generated the default and only has an effect when GVRP is enabled.

**Format** no set garp timer leaveall

- **Mode** Interface Config
	- Global Config

### **show garp**

This command displays GARP information.

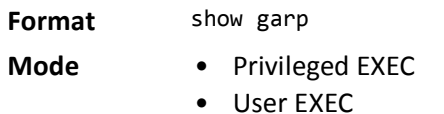

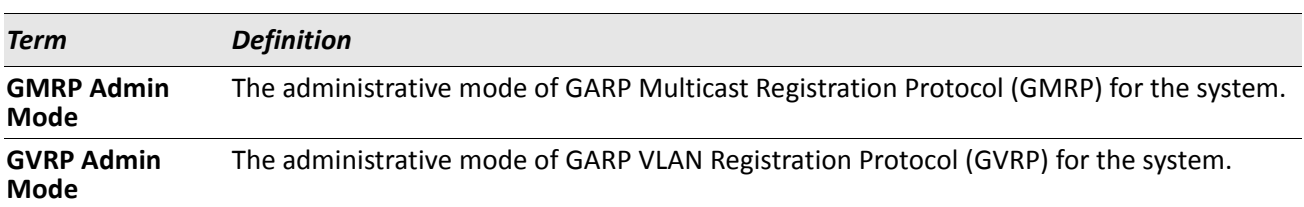

# **GVRP Commands**

This section describes the commands you use to configure and view GARP VLAN Registration Protocol (GVRP) information. GVRP-enabled switches exchange VLAN configuration information, which allows GVRP to provide dynamic VLAN creation on trunk ports and automatic VLAN pruning.

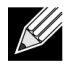

**Note:** If GVRP is disabled, the system does not forward GVRP messages.

# **set gvrp adminmode**

This command enables GVRP on the system.

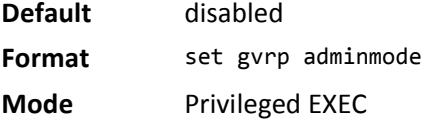

#### **no set gvrp adminmode**

This command disables GVRP.

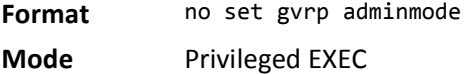

# **set gvrp interfacemode**

This command enables GVRP on a single port (Interface Config mode), a range of ports (Interface Range mode), or all ports (Global Config mode).

- **Default** disabled
- **Format** set gvrp interfacemode
- **Mode** Interface Config
	- Interface Range
	- Global Config

#### **no set gvrp interfacemode**

This command disables GVRP on a single port (Interface Config mode) or all ports (Global Config mode). If GVRP is disabled, Join Time, Leave Time and Leave All Time have no effect.

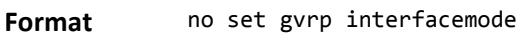

- **Mode** Interface Config
	- Global Config

## **show gvrp configuration**

This command displays Generic Attributes Registration Protocol (GARP) information for one or all interfaces.

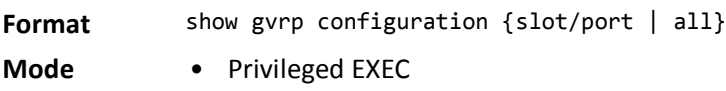

• User EXEC

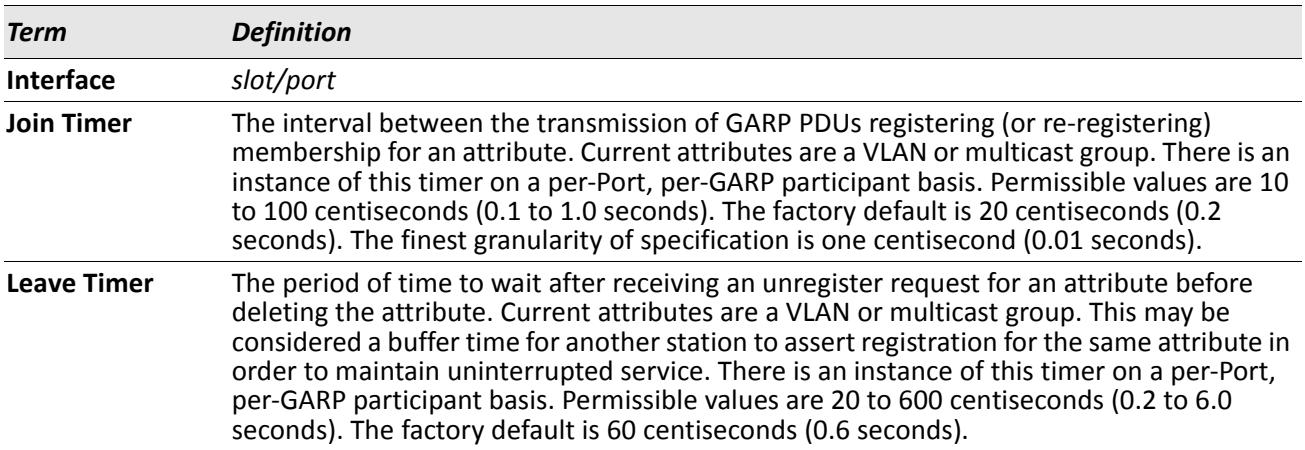

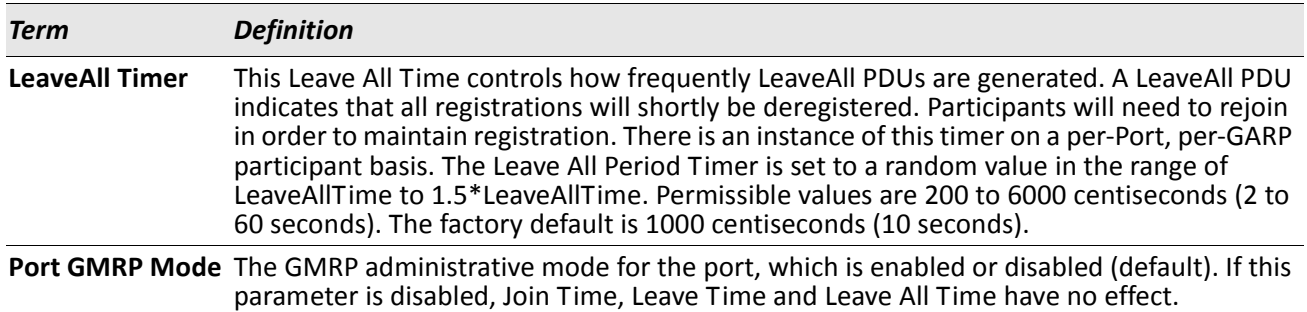

# **GMRP Commands**

This section describes the commands you use to configure and view GARP Multicast Registration Protocol (GMRP) information. Like IGMP snooping, GMRP helps control the flooding of multicast packets.GMRPenabled switches dynamically register and de-register group membership information with the MAC networking devices attached to the same segment. GMRP also allows group membership information to propagate across all networking devices in the bridged LAN that support Extended Filtering Services.

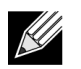

**Note:** If GMRP is disabled, the system does not forward GMRP messages.

## **set gmrp adminmode**

This command enables GARP Multicast Registration Protocol (GMRP) on the system.

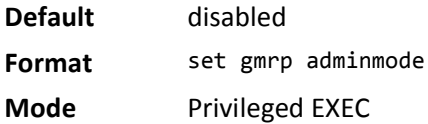

#### **no set gmrp adminmode**

This command disables GARP Multicast Registration Protocol (GMRP) on the system.

**Format** no set gmrp adminmode **Mode** Privileged EXEC

## **set gmrp interfacemode**

This command enables GARP Multicast Registration Protocol on a single interface (Interface Config mode), a range of interfaces, or all interfaces (Global Config mode). If an interface which has GARP enabled is enabled for routing or is enlisted as a member of a port-channel (LAG), GARP functionality is disabled on that interface. GARP functionality is subsequently re-enabled if routing is disabled and port-channel (LAG) membership is removed from an interface that has GARP enabled.

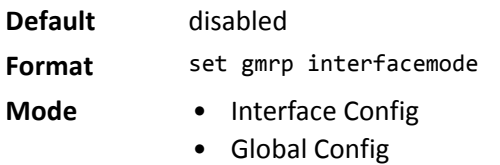

#### **no set gmrp interfacemode**

This command disables GARP Multicast Registration Protocol on a single interface or all interfaces. If an interface which has GARP enabled is enabled for routing or is enlisted as a member of a port-channel (LAG), GARP functionality is disabled. GARP functionality is subsequently re-enabled if routing is disabled and portchannel (LAG) membership is removed from an interface that has GARP enabled.

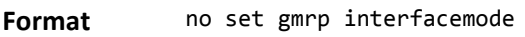

- **Mode** Interface Config
	- Global Config

## **show gmrp configuration**

This command displays Generic Attributes Registration Protocol (GARP) information for one or all interfaces.

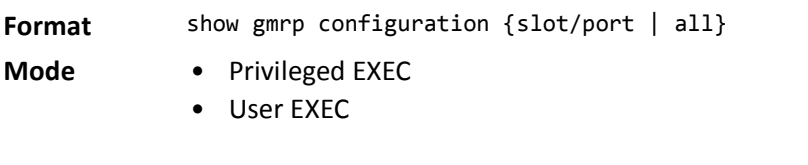

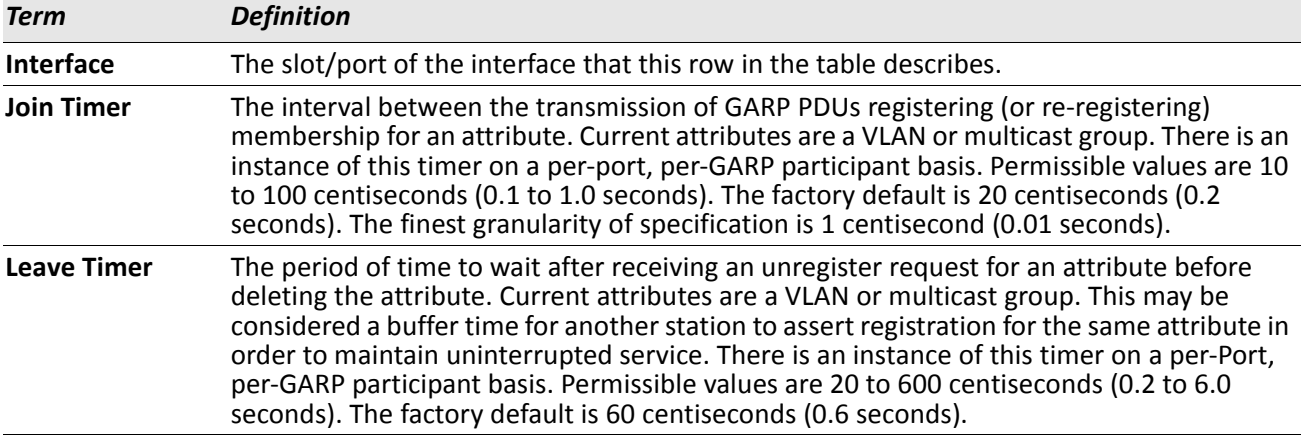

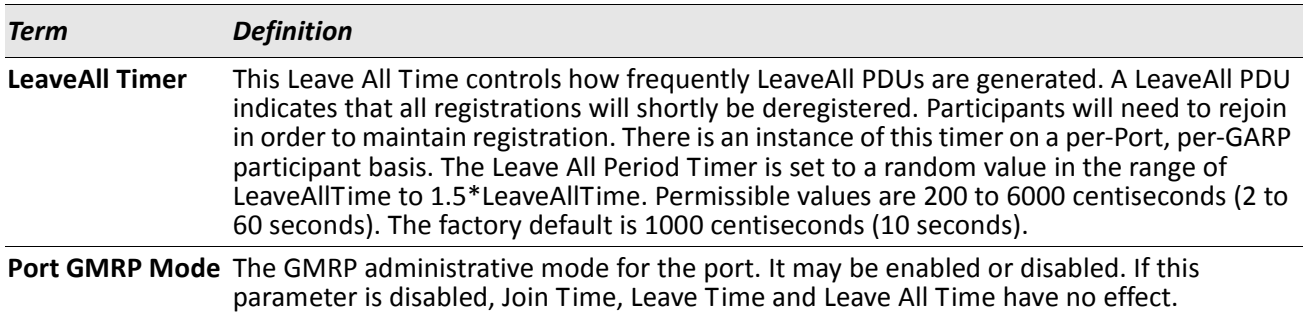

### **show mac-address-table gmrp**

This command displays the GMRP entries in the Multicast Forwarding Database (MFDB) table.

Format show mac-address-table gmrp

**Mode** Privileged EXEC

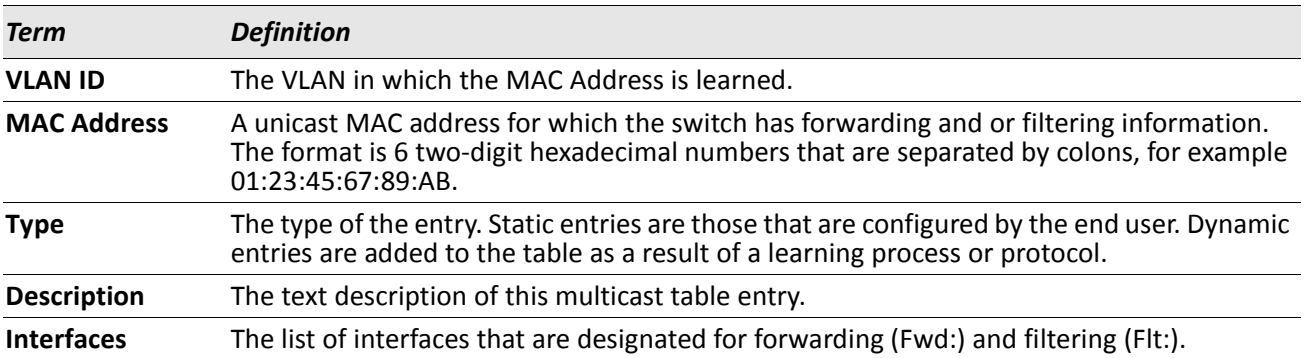

# **Port-Based Network Access Control Commands**

This section describes the commands you use to configure port-based network access control (IEEE 802.1X). Port-based network access control allows you to permit access to network services only to and devices that are authorized and authenticated.

## **aaa authentication dot1x default**

Use this command to configure the authentication method for port-based access to the switch. The additional methods of authentication are used only if the previous method returns an error, not if there is an authentication failure. The possible methods are as follows:

- ias. Uses the internal authentication server users database for authentication.
- local. Uses the local username database for authentication.
- none. Uses no authentication.
- radius. Uses the list of all RADIUS servers for authentication.

**Format** aaa authentication dot1x default *method1 [method2...]*

**Mode** Global Config

## **clear dot1x statistics**

This command resets the 802.1X statistics for the specified port or for all ports.

**Format** clear dot1x statistics {slot/port | all}

**Mode** Privileged EXEC

## **clear dot1x authentication-history**

This command clears the authentication history table captured during successful and unsuccessful authentication on all interface or the specified interface.

**Format** clear dot1x authentication-history [slot/port]

**Mode** Privileged EXEC

## **clear radius statistics**

This command is used to clear all RADIUS statistics.

**Format** clear radius statistics

**Mode** Privileged EXEC

## **dot1x dynamic-vlan enable**

Use this command to enable the switch to create VLANs dynamically when a RADIUS-assigned VLAN does not exist in the switch.

**Default** Disabled

**Format** dot1x dynamic-vlan enable

**Mode** Global Config

#### **no dot1x dynamic-vlan enable**

Use this command to prevent the switch from creating VLANs when a RADIUS-assigned VLAN does not exist in the switch.

**Format** no dot1x dynamic-vlan enable

**Mode** Global Config

## **dot1x guest-vlan**

This command configures VLAN as guest vlan on an interface or a range of interfaces. The command specifies an active VLAN as an IEEE 802.1X guest VLAN. The range is 1 to the maximum VLAN ID supported by the platform.

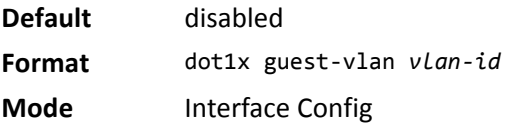

#### **no dot1x guest-vlan**

This command disables Guest VLAN on the interface.

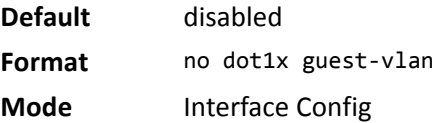

## **dot1x initialize**

This command begins the initialization sequence on the specified port. This command is only valid if the control mode for the specified port is auto or mac-based. If the control mode is not auto or mac-based, an error will be returned.

**Format** dot1x initialize slot/port **Mode** Privileged EXEC

#### **dot1x max-req**

This command sets the maximum number of times the authenticator state machine on an interface or range of interfaces will transmit an EAPOL EAP Request/Identity frame before timing out the supplicant. The *count* value must be in the range 1 - 10.

**Default** 2 **Format** dot1x max-req *count* **Mode** Interface Config

#### **no dot1x max-req**

This command sets the maximum number of times the authenticator state machine on this port will transmit an EAPOL EAP Request/Identity frame before timing out the supplicant.

**Format** no dot1x max-req

**Mode** Interface Config

#### **dot1x max-users**

Use this command to set the maximum number of clients supported on an interface or range of interfaces when MAC-based dot1x authentication is enabled on the port. The maximum users supported per port is dependent on the product. The *count* value is in the range 1 - 16.

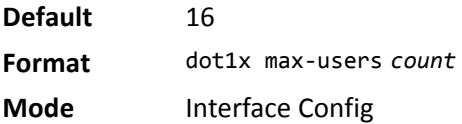

#### **no dot1x max-users**

This command resets the maximum number of clients allowed per port to its default value.

**Format** no dot1x max-req

**Mode** Interface Config

## **dot1x port-control**

This command sets the authentication mode to use on the specified interface or range of interfaces. Use the force-unauthorized parameter to specify that the authenticator PAE unconditionally sets the controlled port to unauthorized. Use the force-authorized parameter to specify that the authenticator PAE unconditionally sets the controlled port to authorized. Use the auto parameter to specify that the authenticator PAE sets the controlled port mode to reflect the outcome of the authentication exchanges between the supplicant, authenticator and the authentication server. If the mac-based option is specified, then MAC-based dot1x authentication is enabled on the port.

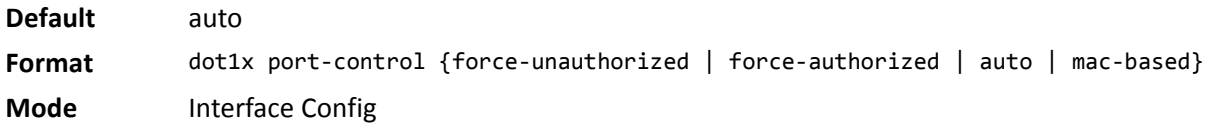

#### **no dot1x port-control**

This command sets the 802.1X port control mode on the specified port to the default value.

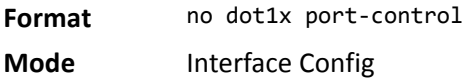

## **dot1x port-control all**

This command sets the authentication mode to use on all ports. Select force-unauthorized to specify that the authenticator PAE unconditionally sets the controlled port to unauthorized. Select force-authorized to specify that the authenticator PAE unconditionally sets the controlled port to authorized. Select auto to specify that the authenticator PAE sets the controlled port mode to reflect the outcome of the authentication exchanges between the supplicant, authenticator and the authentication server. If the mac-based option is specified, then MAC-based dot1x authentication is enabled on the port.

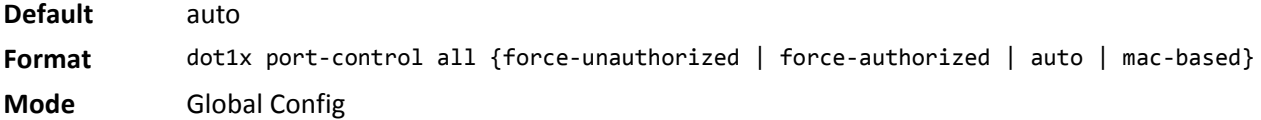

#### **no dot1x port-control all**

This command sets the authentication mode on all ports to the default value.

**Format** no dot1x port-control all

**Mode** Global Config

## **dot1x re-authenticate**

This command begins the re-authentication sequence on the specified port. This command is only valid if the control mode for the specified port is **auto** or **mac-based**. If the control mode is not **auto** or **mac-based**, an error will be returned.

**Format** dot1x re-authenticate slot/port

**Mode** Privileged EXEC

## **dot1x re-authentication**

This command enables re-authentication of the supplicant for the specified interface or range of interfaces.

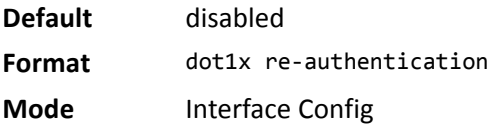

#### **no dot1x re-authentication**

This command disables re-authentication of the supplicant for the specified port.

**Format** no dot1x re-authentication **Mode** Interface Config

## **dot1x system-auth-control**

Use this command to enable the dot1x authentication support on the switch. While disabled, the dot1x configuration is retained and can be changed, but is not activated.

**Default** disabled **Format** dot1x system-auth-control **Mode** Global Config

#### **no dot1x system-auth-control**

This command is used to disable the dot1x authentication support on the switch.

**Format** no dot1x system-auth-control

**Mode** Global Config

## **dot1x system-auth-control monitor**

Use this command to enable the 802.1X monitor mode on the switch. The purpose of Monitor mode is to help troubleshoot port-based authentication configuration issues without disrupting network access for hosts connected to the switch. In Monitor mode, a host is granted network access to an 802.1X-enabled port even if it fails the authentication process. The results of the process are logged for diagnostic purposes.

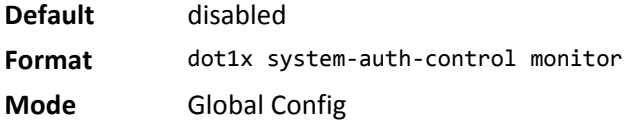

#### **no dot1x system-auth-control monitor**

This command disables the 802.1X Monitor mode on the switch.

**Format** no dot1x system-auth-control monitor

**Mode** Global Config

#### **dot1x timeout**

This command sets the value, in seconds, of the timer used by the authenticator state machine on an interface or range of interfaces. Depending on the token used and the value (in seconds) passed, various timeout configurable parameters are set. The following tokens are supported:

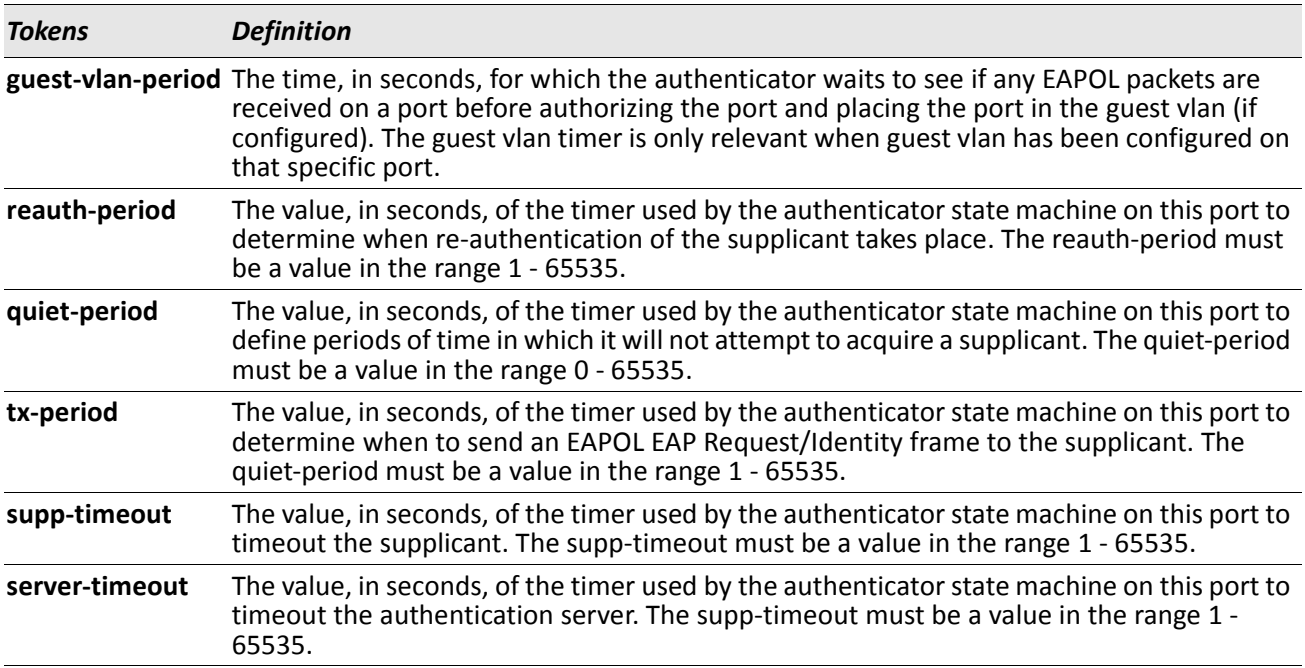

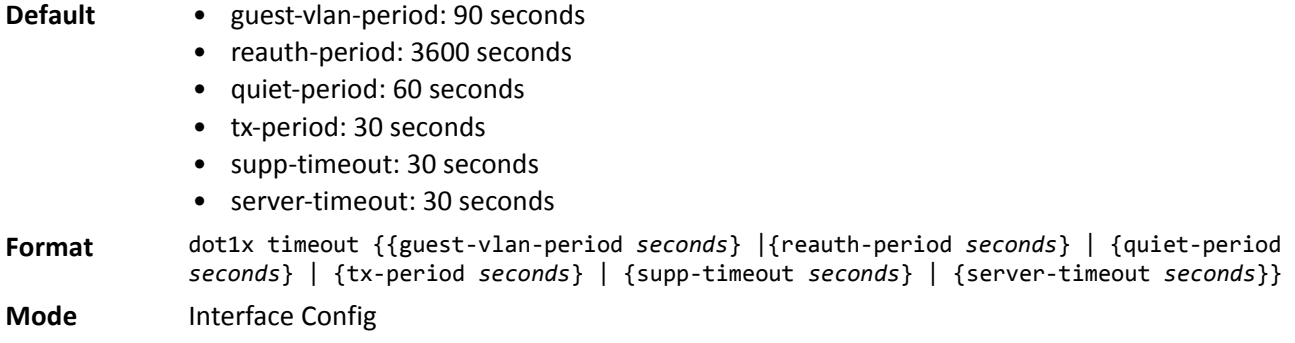

#### **no dot1x timeout**

This command sets the value, in seconds, of the timer used by the authenticator state machine on this port to the default values. Depending on the token used, the corresponding default values are set.

**Format** no dot1x timeout {guest-vlan-period | reauth-period | quiet-period | tx-period | supptimeout | server-timeout}

**Mode** Interface Config

## **dot1x unauthenticated-vlan**

Use this command to configure the unauthenticated VLAN associated with the specified interface or range of interfaces. The unauthenticated VLAN ID can be a valid VLAN ID from 0-Maximum supported VLAN ID (3965 for DWS-4000). The unauthenticated VLAN must be statically configured in the VLAN database to be operational. By default, the unauthenticated VLAN is 0, i.e. invalid and not operational.

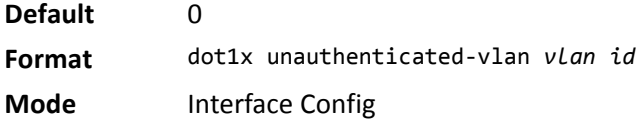

#### **no dot1x unauthenticated-vlan**

This command resets the unauthenticated-vlan associated with the port to its default value.

**Format** no dot1x unauthenticated-vlan **Mode** Interface Config

#### **dot1x user**

This command adds the specified user to the list of users with access to the specified port or all ports. The *user* parameter must be a configured user.

**Format** dot1x user *user* {slot/port | all} **Mode** Global Config

#### **no dot1x user**

This command removes the user from the list of users with access to the specified port or all ports.

**Format** no dot1x user *user* {slot/port | all} **Mode** Global Config

### **users defaultlogin**

This command assigns the authentication login list to use for non-configured users when attempting to log in to the system. This setting is overridden by the authentication login list assigned to a specific user if the user is configured locally. If this value is not configured, users will be authenticated using local authentication only.

**Format** users defaultlogin *listname* **Mode** Global Config

#### **users login**

This command assigns the specified authentication login list to the specified user for system login. The *user* must be a configured *user* and the *listname* must be a configured login list.

If the user is assigned a login list that requires remote authentication, all access to the interface from all CLI, web, and telnet sessions will be blocked until the authentication is complete.

Note that the login list associated with the admin user can not be changed to prevent accidental lockout from the switch.

**Format** users login *user listname* **Mode** Global Config

#### **show authentication**

This command displays the ordered authentication methods for all authentication login lists.

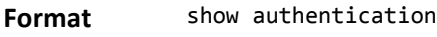

**Mode** Privileged EXEC

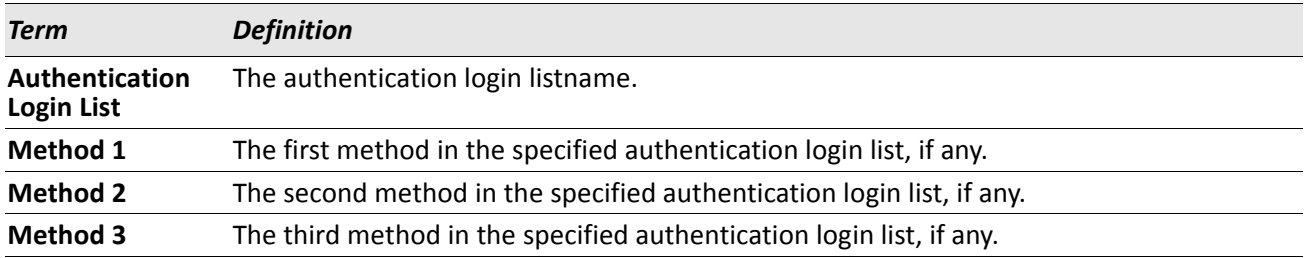

#### **show authentication methods**

Use this command to display information about the authentication methods.

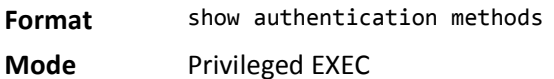

*Example:* The following example displays the authentication configuration. (switch)#show authentication methods

Login Authentication Method Lists -------------------------------- defaultList : local Enable Authentication Method Lists --------------------------------- enableList : local Line Login Method List Enable Method List ------- ----------------- ------------------ Console defaultList enableList Telnet defaultList enableList SSH defaultList enableList

HTTPS :local HTTP :local DOT1X :none

#### **show authentication users**

This command displays information about the users assigned to the specified authentication login list. If the login is assigned to non-configured users, the user *default* will appear in the user column.

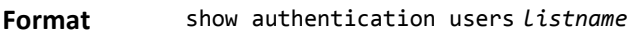

**Mode** Privileged EXEC

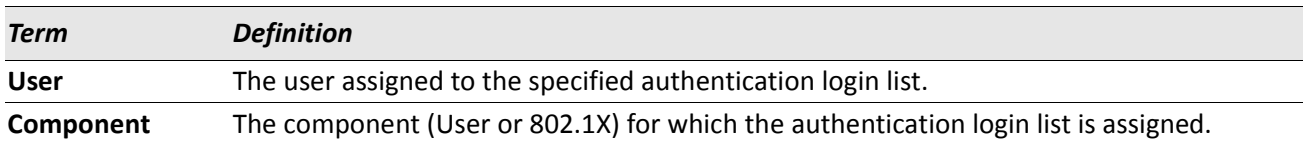

### **show dot1x**

This command is used to show a summary of the global dot1x configuration, summary information of the dot1x configuration for a specified port or all ports, the detailed dot1x configuration for a specified port and the dot1x statistics for a specified port - depending on the tokens used.

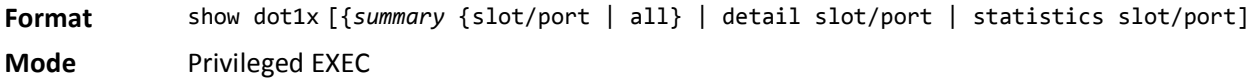

If you do not use the optional parameters *unit/slot/port* or *vlanid*, the command displays the global dot1x mode, the VLAN Assignment mode, and the Dynamic VLAN Creation mode.

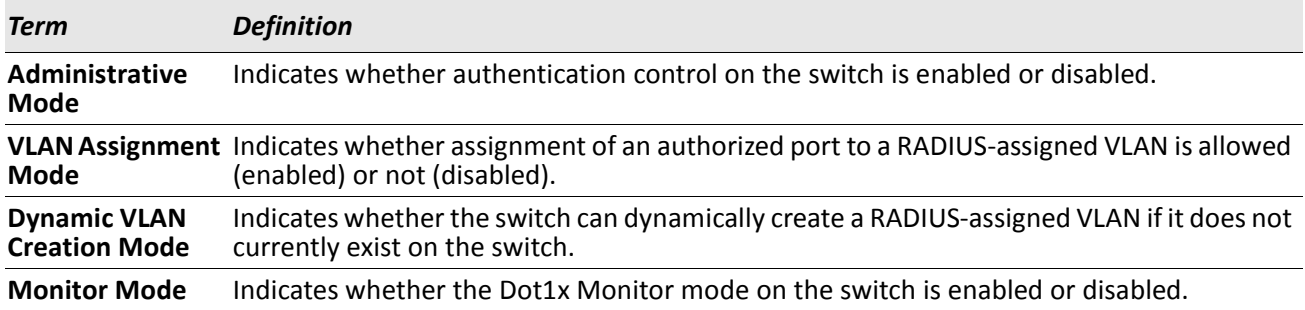

If you use the optional parameter summary {slot/port | all}, the dot1x configuration for the specified port or all ports are displayed.

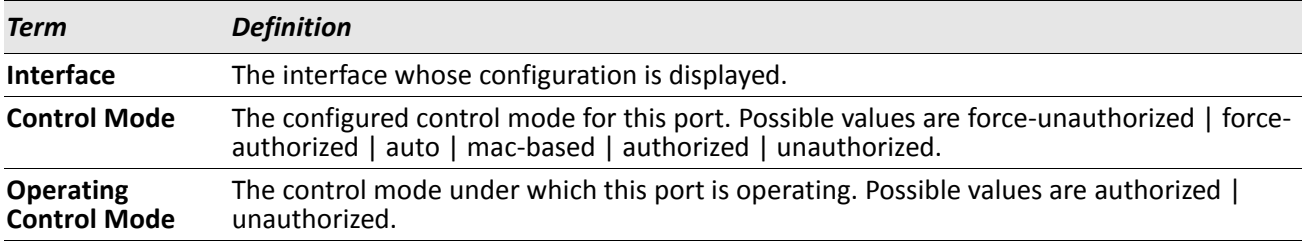

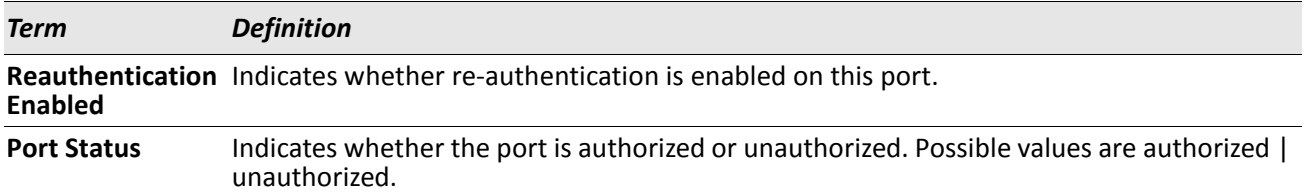

**Example:** The following shows example CLI display output for the command show dot1x summary 0/1.

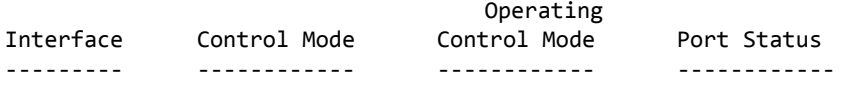

0/1 auto auto Authorized

If you use the optional parameter 'detail slot/port', the detailed dot1x configuration for the specified port is displayed.

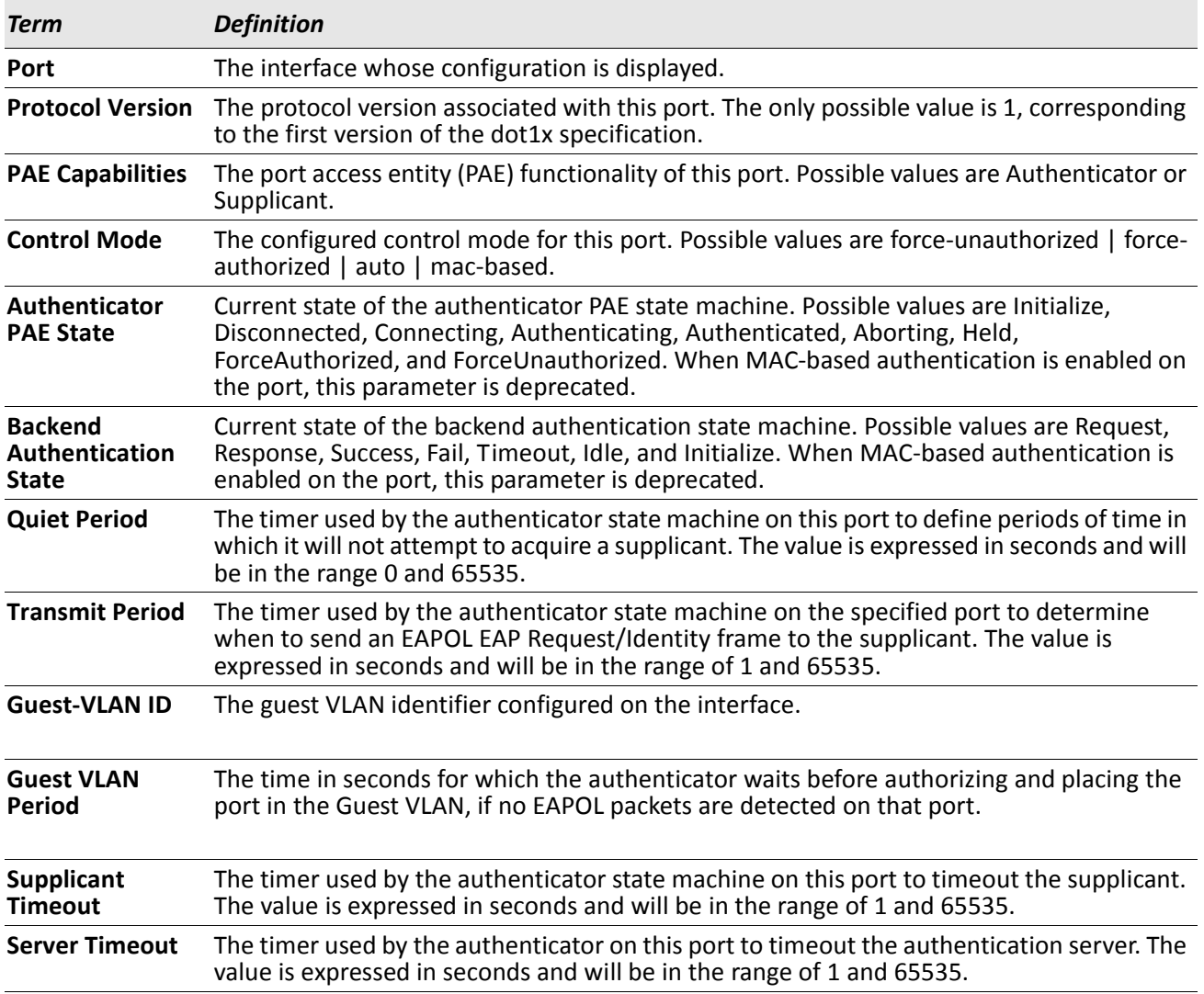

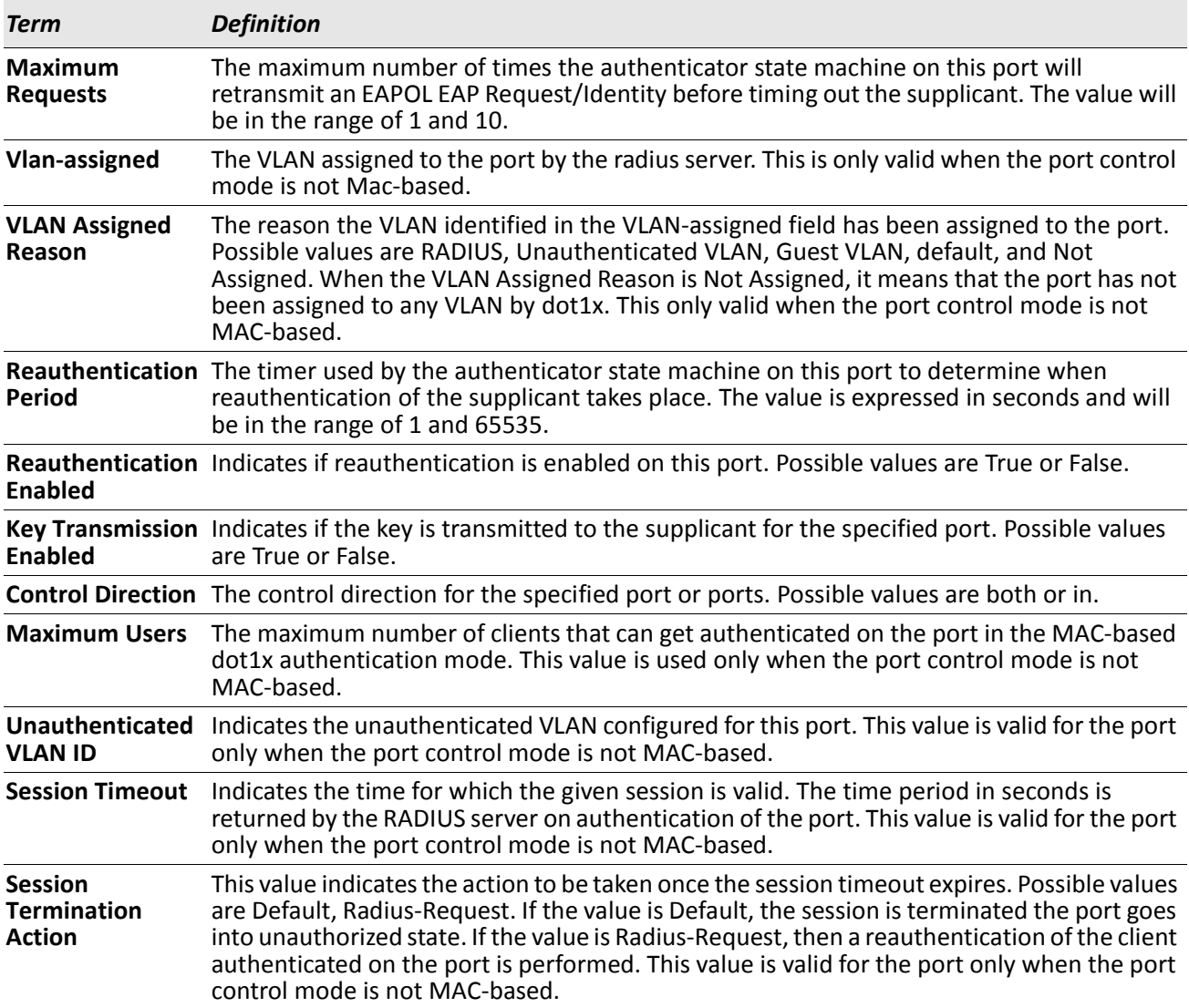

*Example:* The following shows example CLI display output for the command.

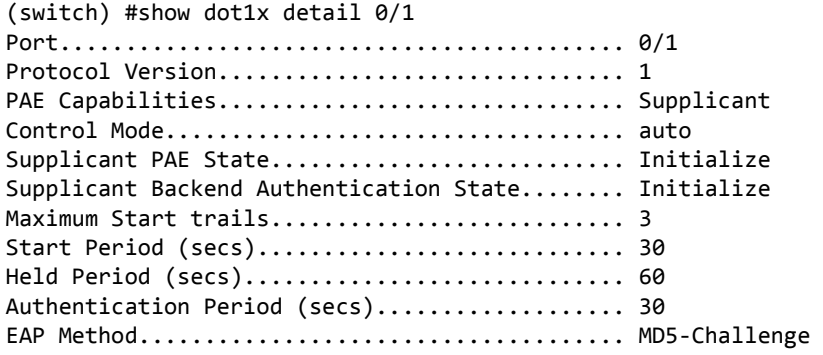

For each client authenticated on the port, the show dot1x detail slot/port command will display the following MAC-based dot1x parameters if the port-control mode for that specific port is MAC-based.

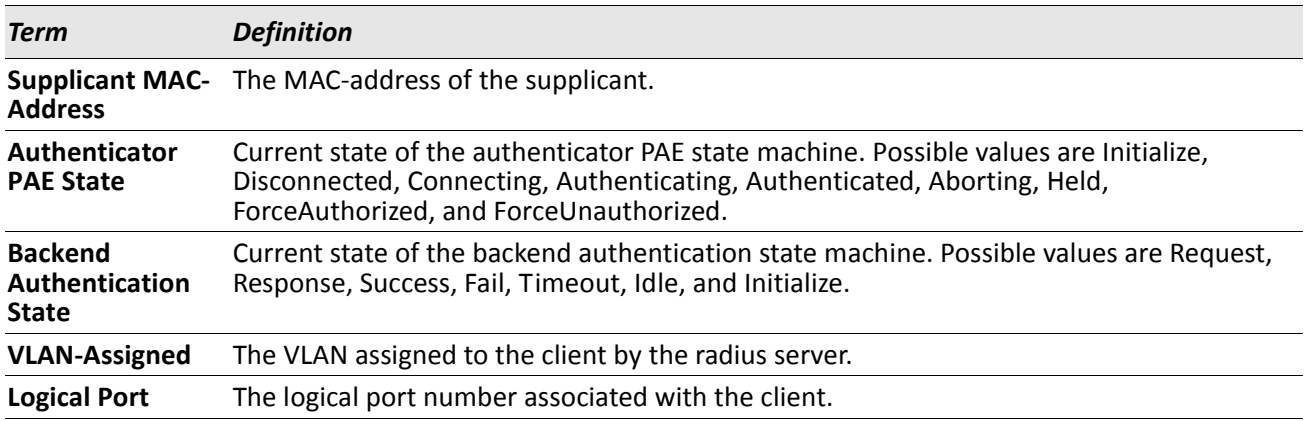

If you use the optional parameter statistics slot/port, the following dot1x statistics for the specified port appear.

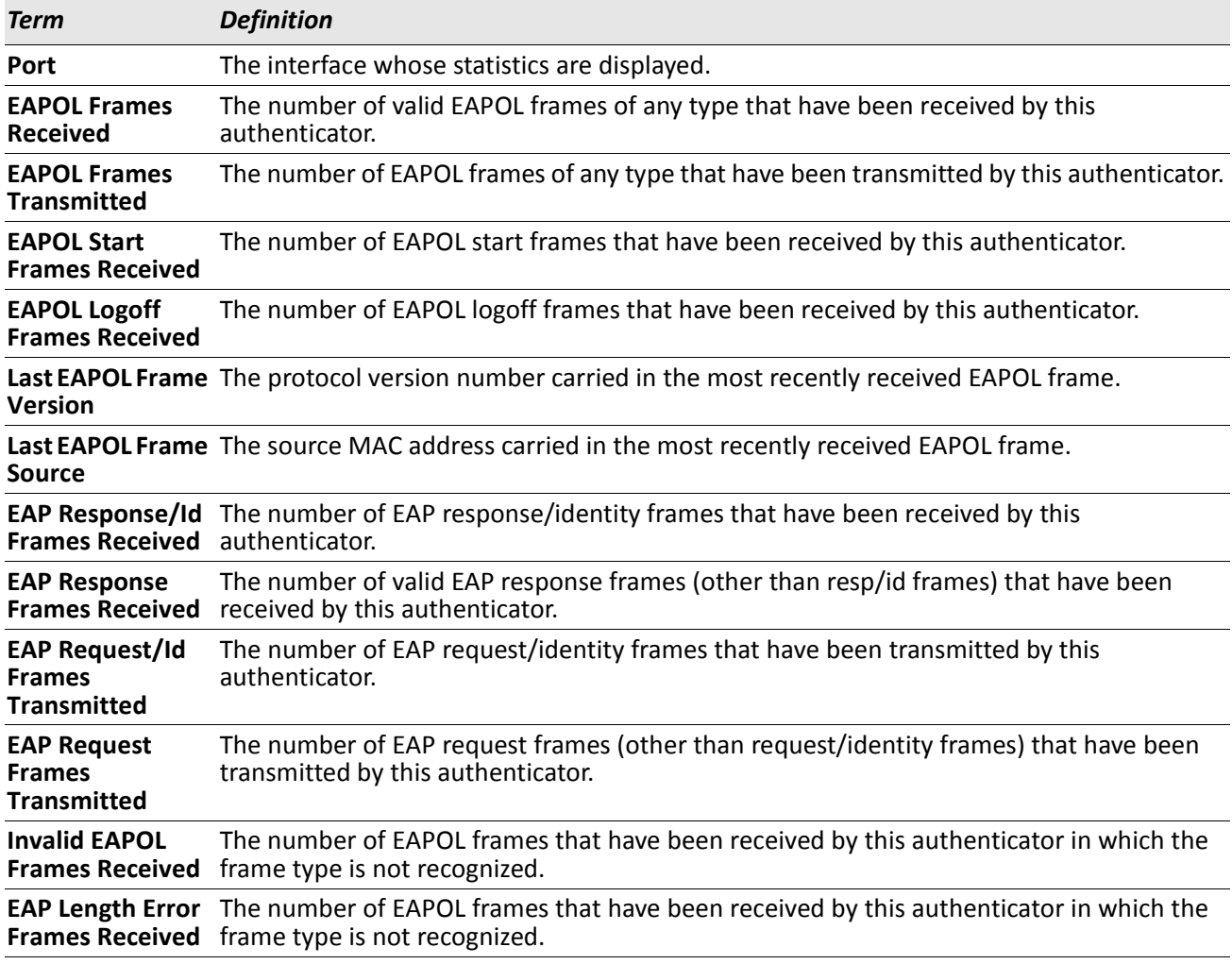

## **show dot1x authentication-history**

This command displays 802.1X authentication events and information during successful and unsuccessful Dot1x authentication process for all interfaces or the specified interface. Use the optional keywords to display only failure authentication events in summary or in detail.

**Format** show dot1x authentication-history {slot/port | all} [failed-auth-only] [detail] **Mode** Privileged EXEC

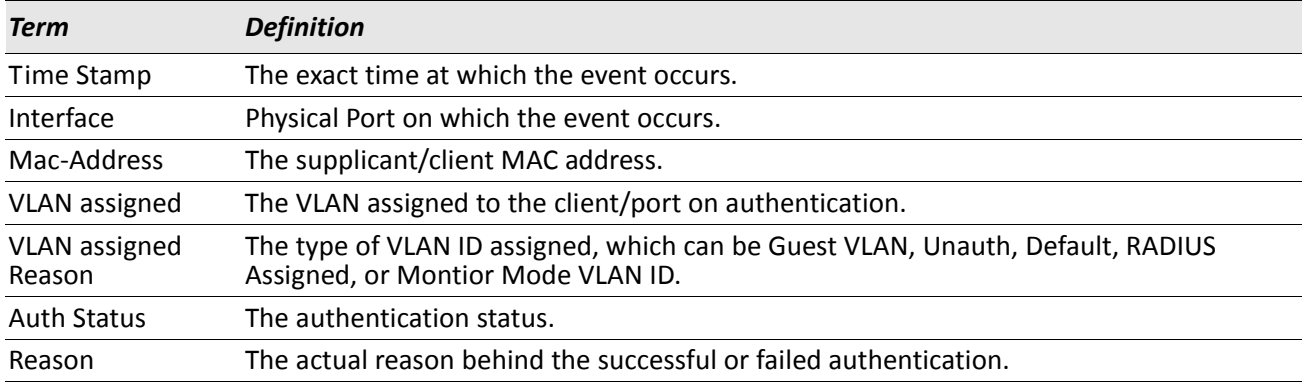

## **show dot1x clients**

This command displays 802.1X client information. This command also displays information about the number of clients that are authenticated using Monitor mode and using 802.1X.

**Format** show dot1x clients {slot/port | all} [detail]

**Mode** Privileged EXEC

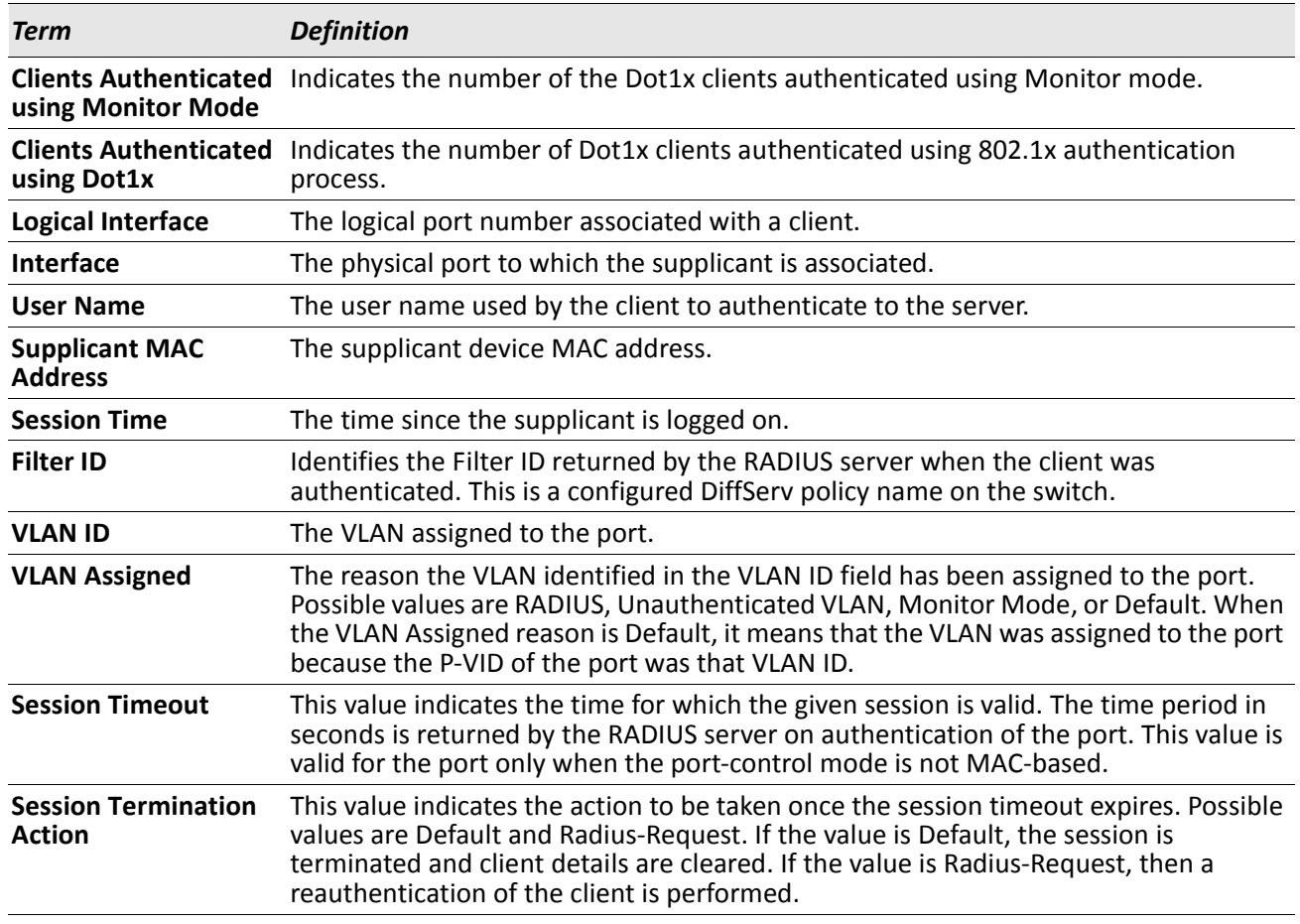

### **show dot1x users**

This command displays 802.1X port security user information for locally configured users.

**Format** show dot1x users slot/port

**Mode** Privileged EXEC

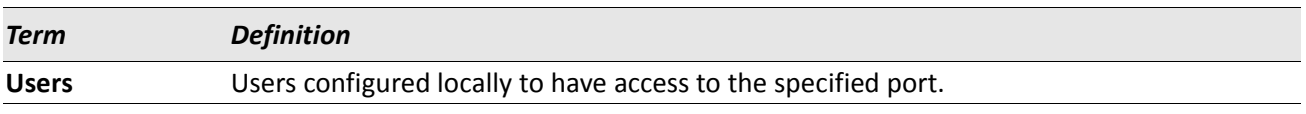

# **802.1X Supplicant Commands**

DWS-4000 supports 802.1X (dot1x) supplicant functionality on point-to-point ports. The administrator can configure the user name and password used in authentication and capabilities of the supplicant port.

# **dot1x pae**

This command sets the port's dot1x role. The port can serve as either a supplicant or an authenticator.

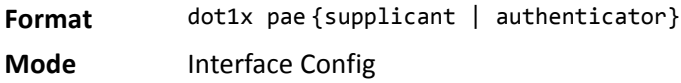

## **dot1x supplicant port-control**

This command sets the ports authorization state (Authorized or Unauthorized) either manually or by setting the port to auto-authorize upon startup. By default all the ports are authenticators. If the port's attribute needs to be moved from <authenticator to supplicant> or <supplicant to authenticator>, use this command.

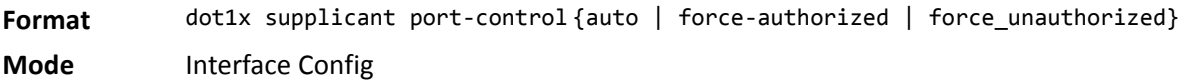

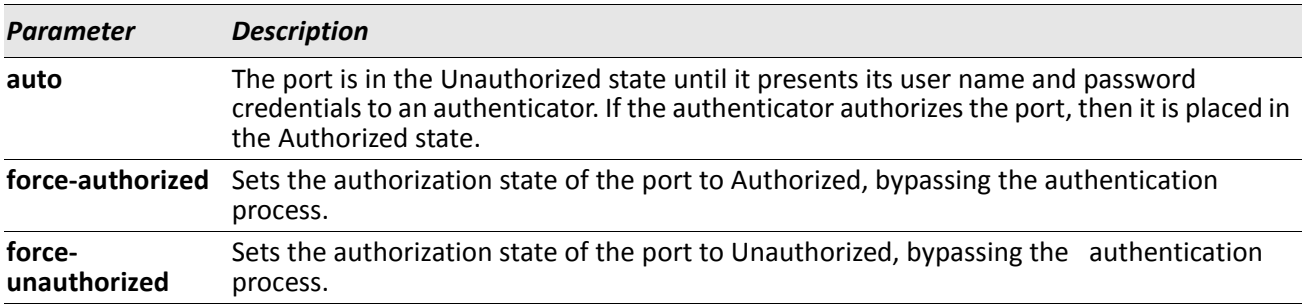

#### **no dot1x supplicant port-control**

This command sets the port-control mode to the default, auto.

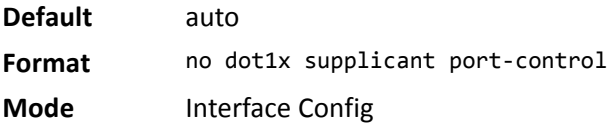

### **dot1x supplicant max-start**

This command configures the number of attempts that the supplicant makes to find the authenticator before the supplicant assumes that there is no authenticator.

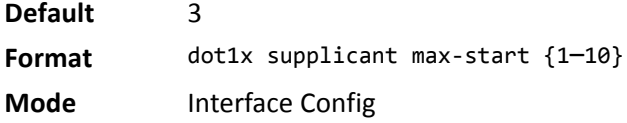

#### **no dot1x supplicant max-start**

This command sets the max-start value to the default.

**Format** no dot1x supplicant max-start

**Mode** Interface Config

## **dot1x supplicant timeout start-period**

This command configures the start period timer interval to wait for the EAP identity request from the authenticator.

**Default** 30 seconds

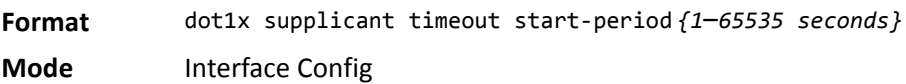

#### **no dot1x supplicant timeout start-period**

This command sets the start-period value to the default.

**Format** no dot1x supplicant timeout start-period

**Mode** Interface Config

# **dot1x supplicant timeout held-period**

This command configures the held period timer interval to wait for the next authentication on previous authentication fail.

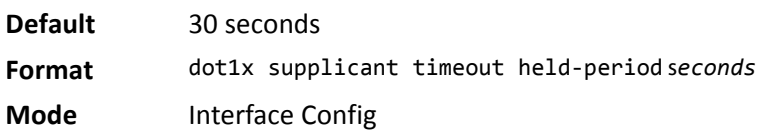

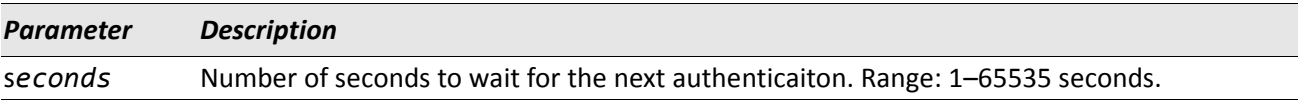

#### **no dot1x supplicant timeout held-period**

This command sets the held-period value to the default value.

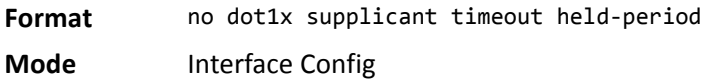

## **dot1x supplicant timeout auth-period**

This command configures the authentication period timer interval to wait for the next EAP request challenge from the authenticator.

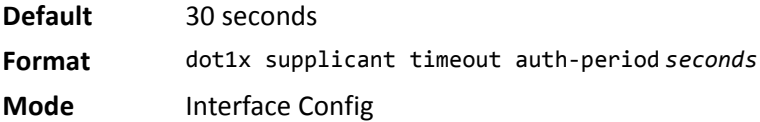

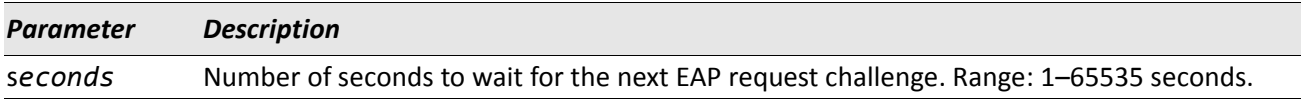

#### **no dot1x supplicant timeout auth-period**

This command sets the auth-period value to the default value.

**Format** no dot1x supplicant timeout auth-period

**Mode** Interface Config

#### **dot1x supplicant user**

Use this command to map the given user to the port.

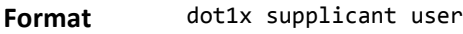

**Mode** Interface Config

### **show dot1x statistics**

This command displays the dot1x port statistics in detail.

**Format** show dot1x statistics *slot/port* **Mode** • Privileged EXEC • User EXEC

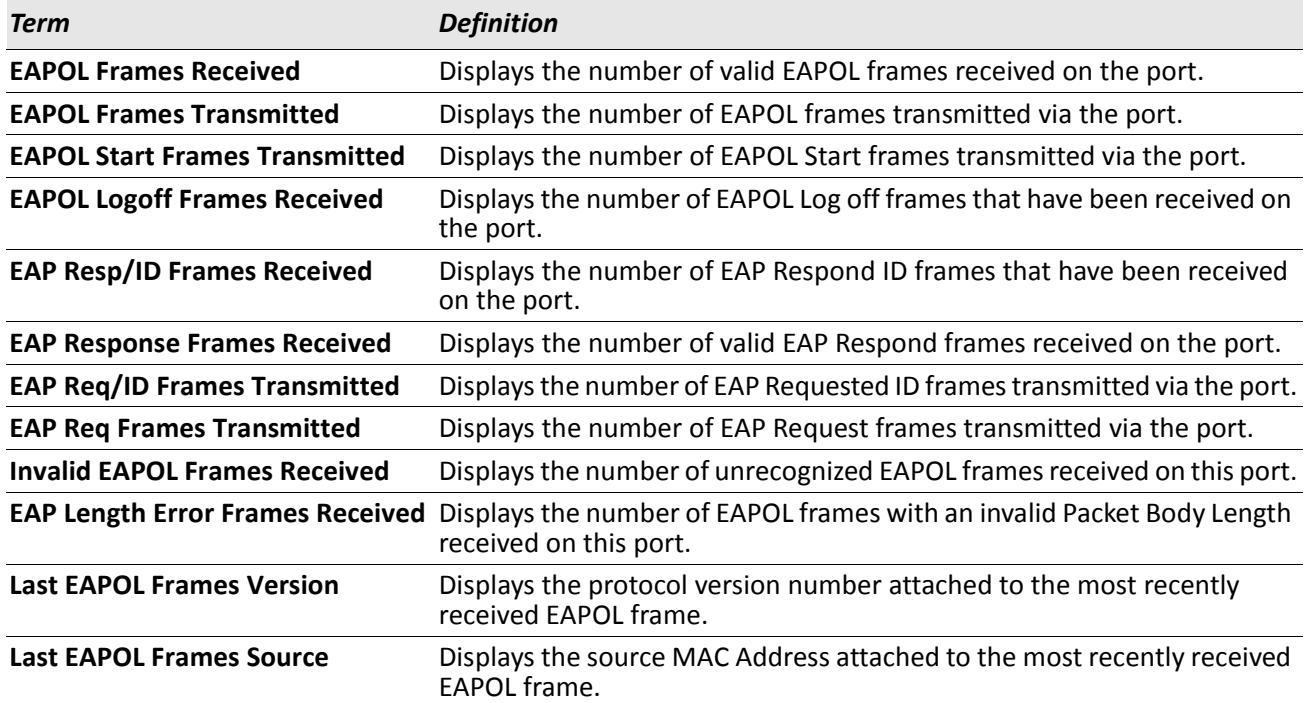

*Example:* The following shows example CLI display output for the command. (switch) #show dot1x statistics 0/1 Port........................................... 0/1 EAPOL Frames Received............................ 0 EAPOL Frames Transmitted.......................... 0 EAPOL Start Frames Transmitted.................... 3 EAPOL Logoff Frames Received.................... 0 EAP Resp/Id frames transmitted.................. 0 EAP Response frames transmitted................. 0 EAP Req/Id frames transmitted................... 0

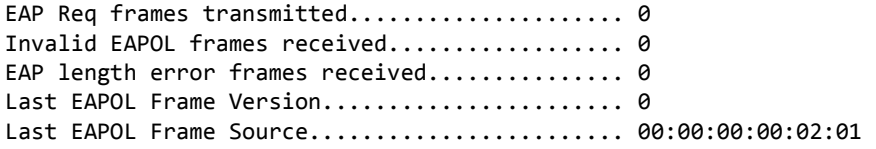

# **Storm-Control Commands**

This section describes commands you use to configure storm-control and view storm-control configuration information. A traffic storm is a condition that occurs when incoming packets flood the LAN, which creates performance degradation in the network. The Storm-Control feature protects against this condition.

DWS-4000 provides broadcast, multicast, and unicast story recovery for individual interfaces. Unicast Storm-Control protects against traffic whose MAC addresses are not known by the system. For broadcast, multicast, and unicast storm-control, if the rate of traffic ingressing on an interface increases beyond the configured threshold for that type, the traffic is dropped.

To configure storm-control, you will enable the feature for all interfaces or for individual interfaces, and you will set the threshold (storm-control level) beyond which the broadcast, multicast, or unicast traffic will be dropped. The Storm-Control feature allows you to limit the rate of specific types of packets through the switch on a per-port, per-type, basis.

Configuring a storm-control level also enables that form of storm-control. Disabling a storm-control level (using the no version of the command) sets the storm-control level back to the default value and disables that form of storm-control. Using the no version of the storm-control command (not stating a *level*) disables that form of storm-control but maintains the configured *level* (to be active the next time that form of storm-control is enabled.)

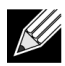

**Note:** The actual rate of ingress traffic required to activate storm-control is based on the size of incoming packets and the hard-coded average packet size of 512 bytes — used to calculate a packetper-second (pps) rate - as the forwarding-plane requires pps versus an absolute rate kbps. For example, if the configured limit is 10%, this is converted to ~25000 pps, and this pps limit is set in forwarding plane (hardware). You get the approximate desired output when 512bytes packets are used.

#### **storm-control broadcast**

Use this command to enable broadcast storm recovery mode for a specific interface or range of interfaces. If the mode is enabled, broadcast storm recovery is active and, if the rate of L2 broadcast traffic ingressing on an interface increases beyond the configured threshold, the traffic will be dropped. Therefore, the rate of broadcast traffic will be limited to the configured threshold.

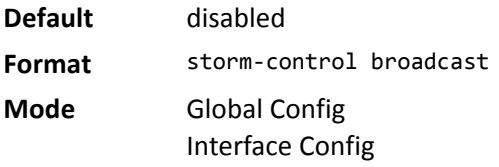

#### **no storm-control broadcast**

Use this command to disable broadcast storm recovery mode for a specific interface or range of interfaces.

**Format** no storm-control broadcast **Mode** Global Config Interface Config

#### **storm-control broadcast level**

Use this command to configure the broadcast storm recovery threshold for an interface as a percentage of link speed and enable broadcast storm recovery. If the mode is enabled, broadcast storm recovery is active, and if the rate of L2 broadcast traffic ingressing on an interface increases beyond the configured threshold, the traffic is dropped. Therefore, the rate of broadcast traffic is limited to the configured threshold.

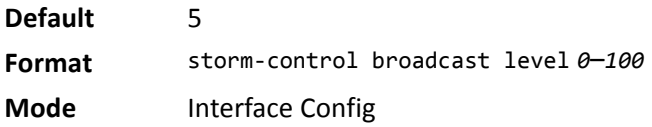

#### **no storm-control broadcast level**

This command sets the broadcast storm recovery threshold to the default value for an interface and disables broadcast storm recovery.

**Format** no storm-control broadcast level

**Mode** Interface Config

#### **storm-control broadcast rate**

Use this command to configure the broadcast storm recovery threshold for an interface in packets per second. If the mode is enabled, broadcast storm recovery is active, and if the rate of L2 broadcast traffic ingressing on an interface increases beyond the configured threshold, the traffic is dropped. Therefore, the rate of broadcast traffic is limited to the configured threshold.

**Default** 0 **Format** storm-control broadcast rate *0*–*33554431* **Mode** Interface Config

#### **no storm-control broadcast rate**

This command sets the broadcast storm recovery threshold to the default value for an interface and disables broadcast storm recovery.

**Format** no storm-control broadcast rate

**Mode** Interface Config

## **storm-control broadcast all**

This command enables broadcast storm recovery mode for all interfaces. If the mode is enabled, broadcast storm recovery is active, and if the rate of L2 broadcast traffic ingressing on an interface increases beyond the configured threshold, the traffic will be dropped. Therefore, the rate of broadcast traffic will be limited to the configured threshold.

**Default** disabled **Format** storm-control broadcast all **Mode** Global Config

#### **no storm-control broadcast all**

This command disables broadcast storm recovery mode for all interfaces.

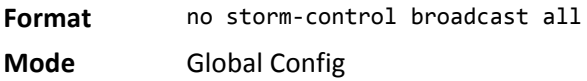

#### **storm-control broadcast all level**

This command configures the broadcast storm recovery threshold for all interfaces as a percentage of link speed and enables broadcast storm recovery. If the mode is enabled, broadcast storm recovery is active, and if the rate of L2 broadcast traffic ingressing on an interface increases beyond the configured threshold, the traffic will be dropped. Therefore, the rate of broadcast traffic will be limited to the configured threshold.This command also enables broadcast storm recovery mode for all interfaces.

**Default** 5 **Format** storm-control broadcast all level *0*–*100* **Mode** Global Config

#### **no storm-control broadcast all level**

This command sets the broadcast storm recovery threshold to the default value for all interfaces and disables broadcast storm recovery.

**Format** no storm-control broadcast all level

**Mode** Global Config

#### **storm-control broadcast all rate**

Use this command to configure the broadcast storm recovery threshold for all interfaces in packets per second. If the mode is enabled, broadcast storm recovery is active, and if the rate of L2 broadcast traffic ingressing on an interface increases beyond the configured threshold, the traffic is dropped. Therefore, the rate of broadcast traffic is limited to the configured threshold.

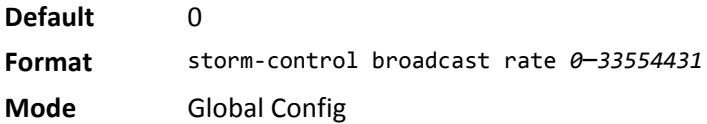

#### **no storm-control broadcast all rate**

This command sets the broadcast storm recovery threshold to the default value for all interfaces and disables broadcast storm recovery.

**Format** no storm-control broadcast all rate

**Mode** Global Config

### **storm-control multicast**

This command enables multicast storm recovery mode for an interface or range of interfaces. If the mode is enabled, multicast storm recovery is active, and if the rate of L2 multicast traffic ingressing on an interface increases beyond the configured threshold, the traffic will be dropped. Therefore, the rate of multicast traffic will be limited to the configured threshold.

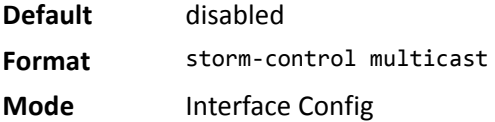

#### **no storm-control multicast**

This command disables multicast storm recovery mode for an interface.

**Format** no storm-control multicast **Mode** Interface Config

## **storm-control multicast level**

This command configures the multicast storm recovery threshold for an interface as a percentage of link speed and enables multicast storm recovery mode. If the mode is enabled, multicast storm recovery is active, and if the rate of L2 multicast traffic ingressing on an interface increases beyond the configured threshold, the traffic will be dropped. Therefore, the rate of multicast traffic will be limited to the configured threshold.
**Default** 5 **Format** storm-control multicast level *0*–*100* **Mode** Interface Config

#### **no storm-control multicast level**

This command sets the multicast storm recovery threshold to the default value for an interface and disables multicast storm recovery.

**Format** no storm-control multicast level *0*–*100* **Mode** Interface Config

### **storm-control multicast rate**

Use this command to configure the multicast storm recovery threshold for an interface in packets per second. If the mode is enabled, multicast storm recovery is active, and if the rate of L2 broadcast traffic ingressing on an interface increases beyond the configured threshold, the traffic is dropped. Therefore, the rate of multicast traffic is limited to the configured threshold.

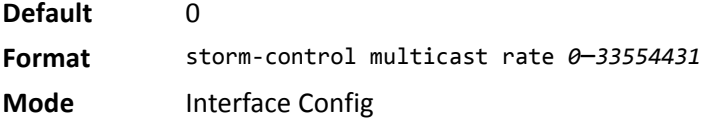

#### **no storm-control multicast rate**

This command sets the multicast storm recovery threshold to the default value for an interface and disables multicast storm recovery.

**Format** no storm-control multicast rate **Mode** Interface Config

### **storm-control multicast all**

This command enables multicast storm recovery mode for all interfaces. If the mode is enabled, multicast storm recovery is active, and if the rate of L2 multicast traffic ingressing on an interface increases beyond the configured threshold, the traffic will be dropped. Therefore, the rate of multicast traffic will be limited to the configured threshold.

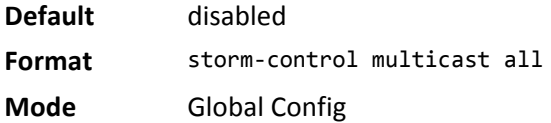

### **no storm-control multicast all**

This command disables multicast storm recovery mode for all interfaces.

**Format** no storm-control multicast all

**Mode** Global Config

## **storm-control multicast all level**

This command configures the multicast storm recovery threshold for all interfaces as a percentage of link speed and enables multicast storm recovery mode. If the mode is enabled, multicast storm recovery is active, and if the rate of L2 multicast traffic ingressing on an interface increases beyond the configured threshold, the traffic will be dropped. Therefore, the rate of multicast traffic will be limited to the configured threshold.

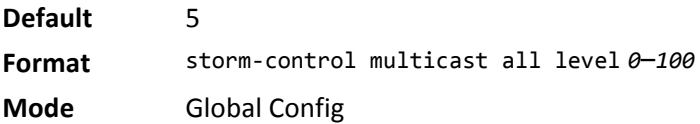

#### **no storm-control multicast all level**

This command sets the multicast storm recovery threshold to the default value for all interfaces and disables multicast storm recovery.

**Format** no storm-control multicast all level

### **storm-control multicast all rate**

Use this command to configure the multicast storm recovery threshold for all interfaces in packets per second. If the mode is enabled, multicast storm recovery is active, and if the rate of L2 broadcast traffic ingressing on an interface increases beyond the configured threshold, the traffic is dropped. Therefore, the rate of multicast traffic is limited to the configured threshold.

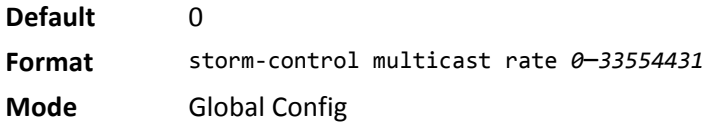

### **no storm-control broadcast all rate**

This command sets the broadcast storm recovery threshold to the default value for all interfaces and disables broadcast storm recovery.

**Format** no storm-control broadcast all rate **Mode** Global Config

# **storm-control unicast**

This command enables unicast storm recovery mode for an interface or range of interfaces. If the mode is enabled, unicast storm recovery is active, and if the rate of unknown L2 unicast (destination lookup failure) traffic ingressing on an interface increases beyond the configured threshold, the traffic will be dropped. Therefore, the rate of unknown unicast traffic will be limited to the configured threshold.

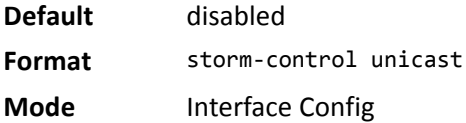

#### **no storm-control unicast**

This command disables unicast storm recovery mode for an interface.

**Format** no storm-control unicast **Mode** Interface Config

### **storm-control unicast level**

This command configures the unicast storm recovery threshold for an interface as a percentage of link speed, and enables unicast storm recovery. If the mode is enabled, unicast storm recovery is active, and if the rate of unknown L2 unicast (destination lookup failure) traffic ingressing on an interface increases beyond the configured threshold, the traffic will be dropped. Therefore, the rate of unknown unicast traffic will be limited to the configured threshold.This command also enables unicast storm recovery mode for an interface.

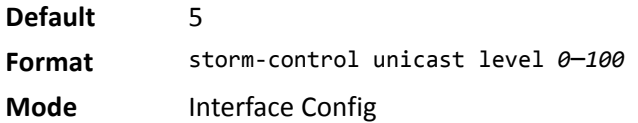

#### **no storm-control unicast level**

This command sets the unicast storm recovery threshold to the default value for an interface and disables unicast storm recovery.

**Format** no storm-control unicast level **Mode** Interface Config

### **storm-control unicast rate**

Use this command to configure the unicast storm recovery threshold for an interface in packets per second. If the mode is enabled, unicast storm recovery is active, and if the rate of L2 broadcast traffic ingressing on an interface increases beyond the configured threshold, the traffic is dropped. Therefore, the rate of unicast traffic is limited to the configured threshold.

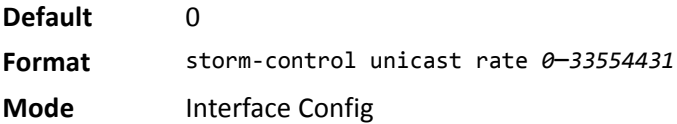

#### **no storm-control unicast rate**

This command sets the unicast storm recovery threshold to the default value for an interface and disables unicast storm recovery.

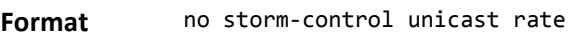

**Mode** Interface Config

### **storm-control unicast all**

This command enables unicast storm recovery mode for all interfaces. If the mode is enabled, unicast storm recovery is active, and if the rate of unknown L2 unicast (destination lookup failure) traffic ingressing on an interface increases beyond the configured threshold, the traffic will be dropped. Therefore, the rate of unknown unicast traffic will be limited to the configured threshold.

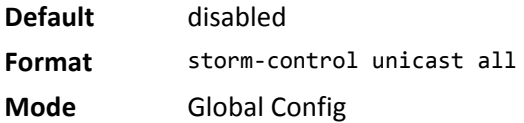

### **no storm-control unicast all**

This command disables unicast storm recovery mode for all interfaces.

**Format** no storm-control unicast all

**Mode** Global Config

## **storm-control unicast all level**

This command configures the unicast storm recovery threshold for all interfaces as a percentage of link speed, and enables unicast storm recovery. If the mode is enabled, unicast storm recovery is active, and if the rate of unknown L2 unicast (destination lookup failure) traffic ingressing on an interface increases beyond the configured threshold, the traffic will be dropped. Therefore, the rate of unknown unicast traffic will be limited to the configured threshold.

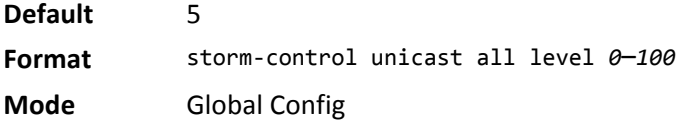

### **no storm-control unicast all level**

This command sets the unicast storm recovery threshold to the default value and disables unicast storm recovery for all interfaces.

**Format** no storm-control unicast all level **Mode** Global Config

### **storm-control unicast all rate**

Use this command to configure the unicast storm recovery threshold for all interfaces in packets per second. If the mode is enabled, unicast storm recovery is active, and if the rate of L2 broadcast traffic ingressing on an interface increases beyond the configured threshold, the traffic is dropped. Therefore, the rate of unicast traffic is limited to the configured threshold.

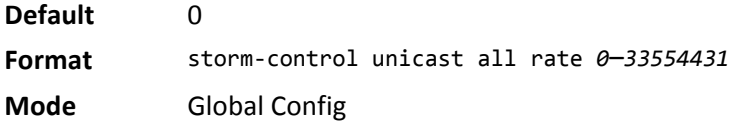

### **no storm-control unicast all rate**

This command sets the multicast storm recovery threshold to the default value for an interface and disables multicast storm recovery.

**Format** no storm-control unicast all rate

**Mode** Global Config

## **storm-control flowcontrol**

This command enables 802.3x flow control for the switch and applies only to full-duplex mode ports.

**Note:** 802.3x flow control works by pausing a port when the port becomes oversubscribed and dropping all traffic for small bursts of time during the congestion condition. This can lead to highpriority and/or network control traffic loss.

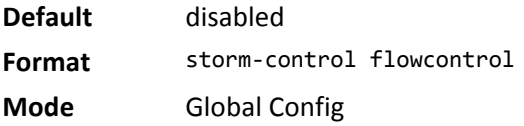

### **no storm-control flowcontrol**

This command disables 802.3x flow control for the switch.

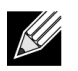

 $\mathscr U$ 

**Note:** This command applies only to full-duplex mode ports.

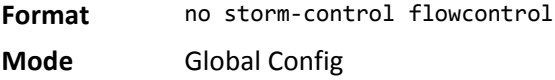

### **show storm-control**

This command displays switch configuration information. If you do not use any of the optional parameters, this command displays global storm control configuration parameters:

- **Broadcast Storm Recovery Mode** may be enabled or disabled. The factory default is disabled.
- **802.3x Flow Control Mode** may be enabled or disabled. The factory default is disabled.

Use the all keyword to display the per-port configuration parameters for all interfaces, or specify the slot/ port to display information about a specific interface.

**Format** show storm-control [all | slot/port]

**Mode** Privileged EXEC

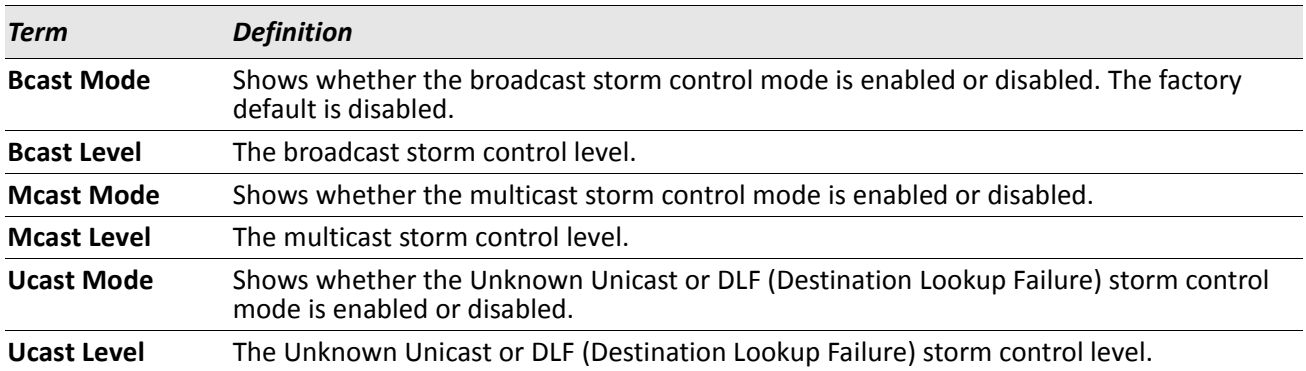

**Example:** The following shows example CLI display output for the command. (Routing) #show storm-control 802.3x Flow Control Mode.......................... Disable

*Example:* The following shows example CLI display output for the command. (Routing) #show storm-control 1/0/1

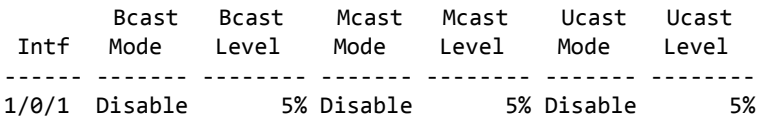

*Example:* The following shows an example of part of the CLI display output for the command. (Routing) #show storm-control all

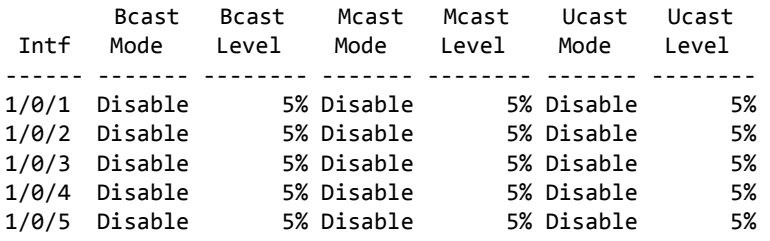

# **Link Local Protocol Filtering Commands**

Link Local Protocol Filtering (LLPF) allows the switch to filter out multiple proprietary protocol PDUs, such as Port Aggregation Protocol (PAgP), if the problems occur with proprietary protocols running on standards-based switches. If certain protocol PDUs cause unexpected results, LLPF can be enabled to prevent those protocol PDUs from being processed by the switch.

## **llpf blockall**

Use this command to block LLPF protocol(s) on a port.

**Default** disable **Format** llpf {blockisdp | blockvtp | blockdtp | blockudld | blockpagp | blocksstp | blockall} **Mode** Interface Config

### **no llpf blockall**

Use this command to unblock LLPF protocol(s) on a port.

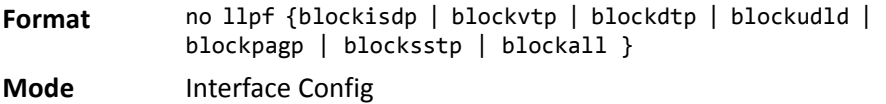

## **show llpf interface all**

Use this command to display the status of LLPF rules configured on a particular port or on all ports.

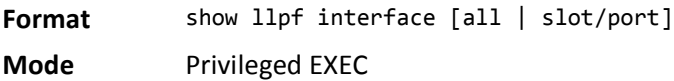

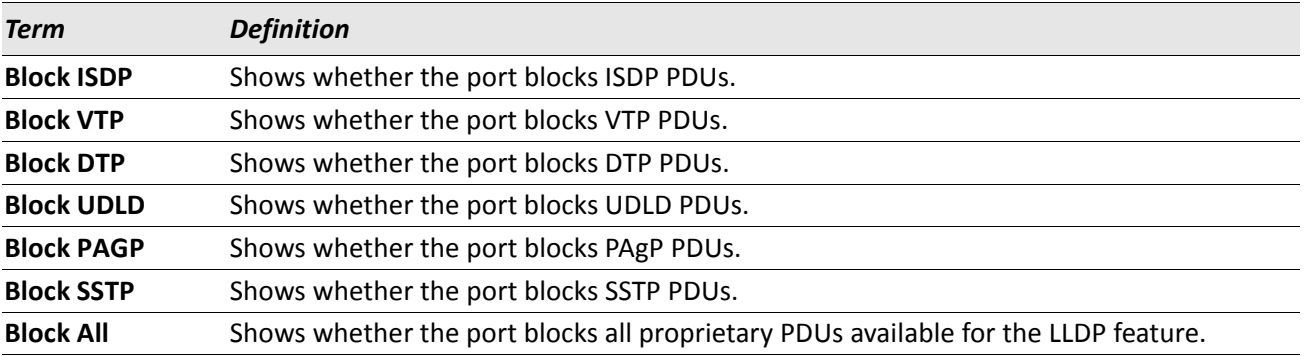

.

# **Port-Channel/LAG (802.3ad) Commands**

This section describes the commands you use to configure port-channels, which is defined in the 802.3ad specification, and that are also known as link aggregation groups (LAGs). Link aggregation allows you to combine multiple full-duplex Ethernet links into a single logical link. Network devices treat the aggregation as if it were a single link, which increases fault tolerance and provides load sharing. The LAG feature initially load shares traffic based upon the source and destination MAC address. Assign the port-channel (LAG) VLAN membership after you create a port-channel. If you do not assign VLAN membership, the port-channel might become a member of the management VLAN which can result in learning and switching issues.

A port-channel (LAG) interface can be either static or dynamic, but not both. All members of a port channel must participate in the same protocols.) A static port-channel interface does not require a partner system to be able to aggregate its member ports.

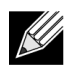

**Note:** If you configure the maximum number of dynamic port-channels (LAGs) that your platform supports, additional port-channels that you configure are automatically static.

## **port-channel**

This command configures a new port-channel (LAG) and generates a logical slot/port number for the portchannel. The *name* field is a character string which allows the dash "-" character as well as alphanumeric characters. Use the show port channel command to display the slot/port number for the logical interface.

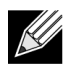

**Note:** Before you include a port in a port-channel, set the port physical mode. For more information, see ["speed" on page 216](#page-215-0).

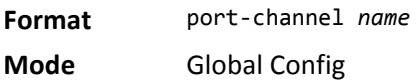

#### **no port-channel**

This command deletes a port-channel (LAG).

**Format** no port-channel {*logical* slot/port | all} **Mode** Global Config

## **addport**

This command adds one port to the port-channel (LAG). The first interface is a logical slot/port number of a configured port-channel. You can add a range of ports by specifying the port range when you enter Interface Config mode (for example: interface 1/0/1-1/0/4.

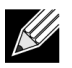

**Note:** Before adding a port to a port-channel, set the physical mode of the port. For more information, see ["speed" on page 216.](#page-215-0)

**Format** addport *logical* slot/port **Mode** Interface Config

## **deleteport (Interface Config)**

This command deletes a port or a range of ports from the port-channel (LAG). The interface is a logical slot/ port number of a configured port-channel (or range of port-channels).

**Format** deleteport *logical* slot/port

**Mode** Interface Config

## **deleteport (Global Config)**

This command deletes all configured ports from the port-channel (LAG). The interface is a logical slot/port number of a configured port-channel. To clear the port channels, see ["clear port-channel" on page 149](#page-148-0).

**Format** deleteport {*logical* slot/port | all}

**Mode** Global Config

## **lacp admin key**

Use this command to configure the administrative value of the key for the port-channel. The value range of *key* is 0 to 65535. This command can be used to configure a single interface or a range of interfaces.

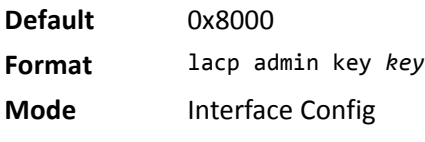

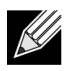

**Note:** This command is applicable only to port-channel interfaces.

### **no lacp admin key**

Use this command to configure the default administrative value of the key for the port-channel.

**Format** no lacp admin key

**Mode** Interface Config

## **lacp collector max-delay**

Use this command to configure the port-channel collector max delay. This command can be used to configure a single interface or a range of interfaces.The valid range of *delay* is 0–65535.

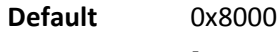

**Format** lacp collector max delay *delay*

**Mode** Interface Config

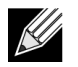

**Note:** This command is applicable only to port-channel interfaces.

### **no lacp collector max delay**

Use this command to configure the default port-channel collector max delay.

**Format** no lacp collector max delay

**Mode** Interface Config

### **lacp actor admin**

Use this command to configure the LACP actor admin parameters.

### **lacp actor admin key**

Use this command to configure the administrative value of the LACP actor admin key on an interface or range of interfaces. The valid range for *key* is 0–65535.

**Default** Internal Interface Number of this Physical Port

**Format** lacp actor admin key *key*

**Mode** Interface Config

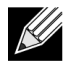

**Note:** This command is applicable only to physical interfaces.

#### **no lacp actor admin key**

Use this command to configure the default administrative value of the key.

**Format** no lacp actor admin key

**Mode** Interface Config

### **lacp actor admin state**

Use this command to configure the administrative value of actor state as transmitted by the Actor in LACPDUs. The valid value range is 0x00–0xFF. This command can be used to configure a single interfaces or a range of interfaces.

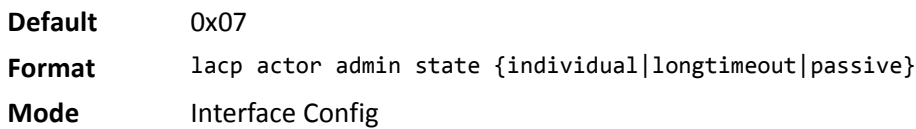

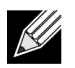

**Note:** This command is applicable only to physical interfaces.

### **no lacp actor admin state**

Use this command the configure the default administrative values of actor state as transmitted by the Actor in LACPDUs.

**Format** no lacp actor admin state {individual|longtimeout|passive}

**Mode** Interface Config

## **lacp actor admin state individual**

Use this command to set LACP actor admin state to individual.

**Format** lacp actor admin state individual

**Mode** Interface Config

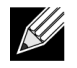

**Note:** This command is applicable only to physical interfaces.

#### **no lacp actor admin state individual**

Use this command to set the LACP actor admin state to aggregation.

**Format** no lacp actor admin state individual

**Mode** Interface Config

## **lacp actor admin state longtimeout**

Use this command to set LACP actor admin state to longtimeout.

**Format** lacp actor admin state longtimeout

**Mode** Interface Config

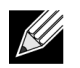

**Note:** This command is applicable only to physical interfaces.

#### **no lacp actor admin state longtimeout**

Use this command to set the LACP actor admin state to short timeout.

**Format** no lacp actor admin state longtimeout

**Mode** Interface Config

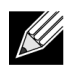

**Note:** This command is applicable only to physical interfaces.

### **lacp actor admin state passive**

Use this command to set the LACP actor admin state to passive.

**Format** lacp actor admin state passive **Mode** Interface Config

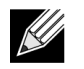

**Note:** This command is applicable only to physical interfaces.

#### **no lacp actor admin state passive**

Use this command to set the LACP actor admin state to active.

**Format** no lacp actor admin state passive

**Mode** Interface Config

### **lacp actor port**

Use this command to configure LACP actor port priority key.

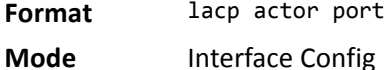

### **lacp actor port priority**

Use this command to configure the priority value assigned to the Aggregation Port for an interface or range of interfaces. The valid range for *priority* is 0 to 255.

**Default** 0x80

**Format** lacp actor port priority *0*–*255*

**Mode** Interface Config

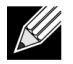

**Note:** This command is applicable only to physical interfaces.

#### **no lacp actor port priority**

Use this command to configure the default priority value assigned to the Aggregation Port.

**Format** no lacp actor port priority

**Mode** Interface Config

### **lacp partner admin key**

Use this command to configure the administrative value of the Key for the protocol partner. This command can be used to configure a single interface or a range of interfaces. The valid range for *key* is 0 to 65535.

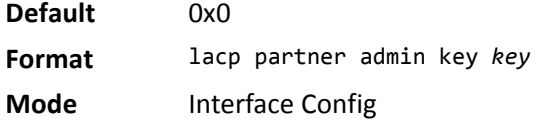

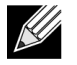

**Note:** This command is applicable only to physical interfaces.

#### **no lacp partner admin key**

Use this command to configure the administrative value of the Key for the protocol partner.

**Format** no lacp partner admin key *key*

**Mode** Interface Config

### **lacp partner admin state**

Use this command to configure the current administrative value of actor state for the protocol Partner. The valid value range is 0x00–0xFF.

**Default** 0x07

**Format** lacp partner admin state {individual|longtimeout|passive}

**Mode** Interface Config

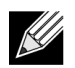

**Note:** This command is applicable only to physical interfaces.

#### **no lacp partner admin state**

Use this command the configure the default current administrative value of actor state for the protocol partner. This command can be used to configure a single interface or a range of interfaces.

**Format** no lacp partner admin state {individual|longtimeout|passive}

**Mode** Interface Config

### **lacp partner admin state individual**

Use this command to set LACP partner admin state to individual.

**Format** lacp partner admin state individual

**Mode** Interface Config

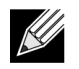

**Note:** This command is applicable only to physical interfaces.

#### **no lacp partner admin state individual**

Use this command to set the LACP partner admin state to aggregation.

**Format** no lacp partner admin state individual

**Mode** Interface Config

## **lacp partner admin state longtimeout**

Use this command to set LACP partner admin state to longtimeout. **Format** lacp partner admin state longtimeout

**Mode** Interface Config

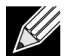

**Note:** This command is applicable only to physical interfaces.

#### **no lacp partner admin state longtimeout**

Use this command to set the LACP partner admin state to short timeout.

**Format** no lacp partner admin state longtimeout

**Mode** Interface Config

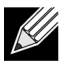

**Note:** This command is applicable only to physical interfaces.

### **lacp partner admin state passive**

Use this command to set the LACP partner admin state to passive.

**Format** lacp partner admin state passive

**Mode** Interface Config

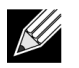

**Note:** This command is applicable only to physical interfaces.

#### **no lacp partner admin state passive**

Use this command to set the LACP partner admin state to active.

**Format** no lacp partner admin state passive

**Mode** Interface Config

## **lacp partner port id**

Use this command to configure the LACP partner port id. This command can be used to configure a single interface or a range of interfaces. The valid range for *port-id* is 0 to 65535.

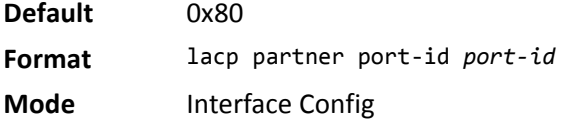

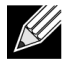

**Note:** This command is applicable only to physical interfaces.

#### **no lacp partner port id**

Use this command to set the LACP partner port id to the default.

**Format** lacp partner port-id **Mode** Interface Config

## **lacp partner port priority**

Use this command to configure the LACP partner port priority. This command can be used to configure a single interface or a range of interfaces. The valid range for *priority* is 0 to 255.

**Default** 0x0

**Format** lacp partner port priority *priority*

**Mode** Interface Config

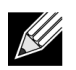

**Note:** This command is applicable only to physical interfaces.

#### **no lacp partner port priority**

Use this command to configure the default LACP partner port priority.

**Format** no lacp partner port priority

**Mode** Interface Config

## **lacp partner system-id**

Use this command to configure the 6-octet MAC Address value representing the administrative value of the Aggregation Port's protocol Partner's System ID. This command can be used to configure a single interface or a range of interfaces. The valid range of *system-id* is 00:00:00:00:00:00 - FF:FF:FF:FF:FF.

**Default** 00:00:00:00:00:00

**Format** lacp partner system-id *system-id*

**Mode** Interface Config

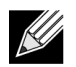

**Note:** This command is applicable only to physical interfaces.

### **no lacp partner system-id**

Use this command to configure the default value representing the administrative value of the Aggregation Port's protocol Partner's System ID.

**Format** no lacp partner system-id

**Mode** Interface Config

## **lacp partner system priority**

Use this command to configure the administrative value of the priority associated with the Partner's System ID. This command can be used to configure a single interface or a range of interfaces. The valid range for *priority* is 0 to 65535.

**Default** 0x0 **Format** lacp partner system priority *0*–*65535* **Mode** Interface Config

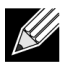

**Note:** This command is applicable only to physical interfaces.

#### **no lacp partner system priority**

Use this command to configure the default administrative value of priority associated with the Partner's System ID.

**Format** no lacp partner system priority

**Mode** Interface Config

## **port-channel static**

This command enables the static mode on a port-channel (LAG) interface or range of interfaces. By default the static mode for a new port-channel is disabled, which means the port-channel is dynamic. However if the maximum number of allowable dynamic port-channels are already present in the system, the static mode for a new port-channel enabled, which means the port-channel is static.You can only use this command on portchannel interfaces.

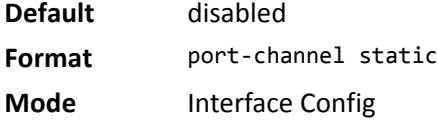

### **no port-channel static**

This command sets the static mode on a particular port-channel (LAG) interface to the default value. This command will be executed only for interfaces of type port-channel (LAG).

**Format** no port-channel static

**Mode** Interface Config

### **port lacpmode**

This command enables Link Aggregation Control Protocol (LACP) on a port or range of ports.

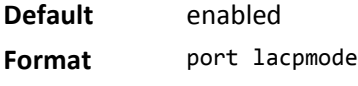

**Mode** Interface Config

#### **no port lacpmode**

This command disables Link Aggregation Control Protocol (LACP) on a port.

**Format** no port lacpmode

**Mode** Interface Config

## **port lacpmode all**

This command enables Link Aggregation Control Protocol (LACP) on all ports.

**Format** port lacpmode all

**Mode** Global Config

#### **no port lacpmode all**

This command disables Link Aggregation Control Protocol (LACP) on all ports.

**Format** no port lacpmode all

## **port lacptimeout (Interface Config)**

This command sets the timeout on a physical interface or range of interfaces of a particular device type (actor or partner) to either long or short timeout.

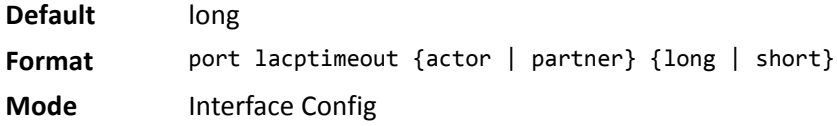

#### **no port lacptimeout**

This command sets the timeout back to its default value on a physical interface of a particular device type (actor or partner).

**Format** no port lacptimeout {actor | partner}

**Mode** Interface Config

## **port lacptimeout (Global Config)**

This command sets the timeout for all interfaces of a particular device type (actor or partner) to either long or short timeout.

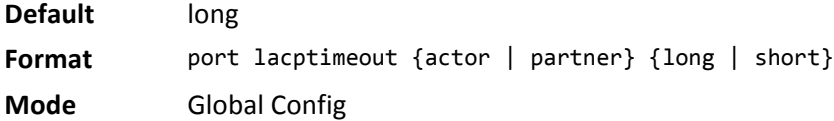

#### **no port lacptimeout**

This command sets the timeout for all physical interfaces of a particular device type (actor or partner) back to their default values.

**Format** no port lacptimeout {actor | partner} **Mode** Global Config

### **port-channel adminmode**

This command enables a port-channel (LAG). The option all sets every configured port-channel with the same administrative mode setting.

**Format** port-channel adminmode [all]

**Mode** Global Config

#### **no port-channel adminmode**

This command disables a port-channel (LAG). The option all sets every configured port-channel with the same administrative mode setting.

**Format** no port-channel adminmode [all]

## **port-channel linktrap**

This command enables link trap notifications for the port-channel (LAG). The interface is a logical slot/port for a configured port-channel. The option all sets every configured port-channel with the same administrative mode setting.

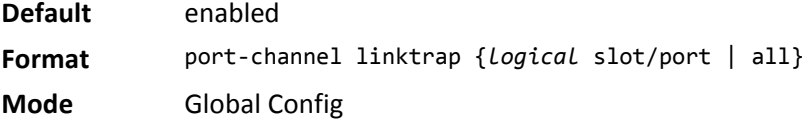

### **no port-channel linktrap**

This command disables link trap notifications for the port-channel (LAG). The interface is a logical slot and port for a configured port-channel. The option all sets every configured port-channel with the same administrative mode setting.

**Format** no port-channel linktrap {*logical* slot/port | all}

**Mode** Global Config

## <span id="page-307-0"></span>**port-channel load-balance**

This command selects the load-balancing option used on a port-channel (LAG). Traffic is balanced on a portchannel (LAG) by selecting one of the links in the channel over which to transmit specific packets. The link is selected by creating a binary pattern from selected fields in a packet, and associating that pattern with a particular link.

Load-balancing is not supported on every device. The range of options for load-balancing may vary per device.

This command can be configured for a single interface, a range of interfaces, or all interfaces.

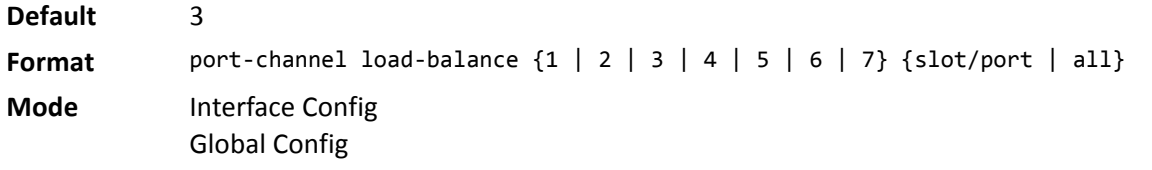

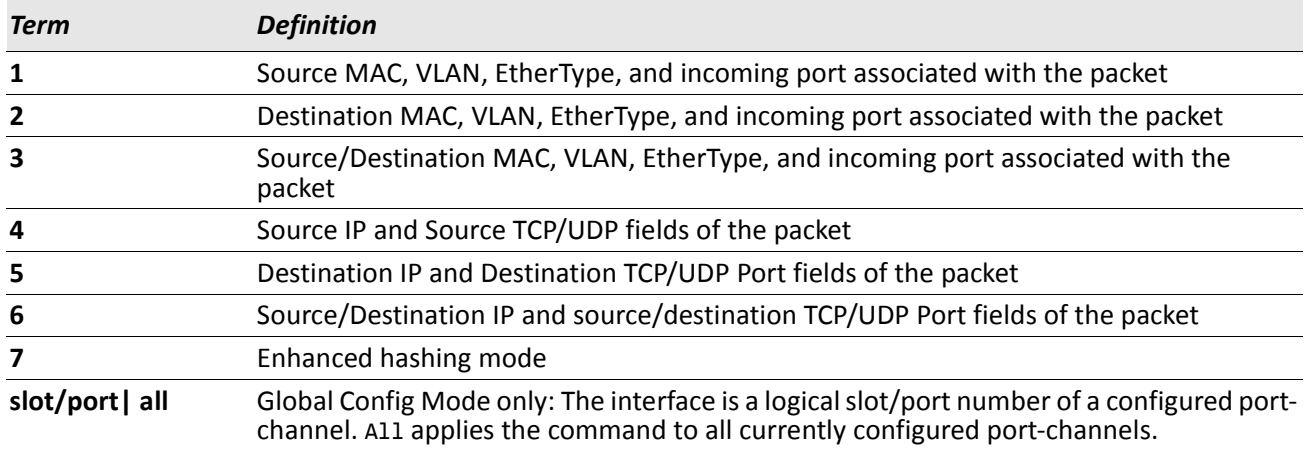

#### **no port-channel load-balance**

This command reverts to the default load balancing configuration.

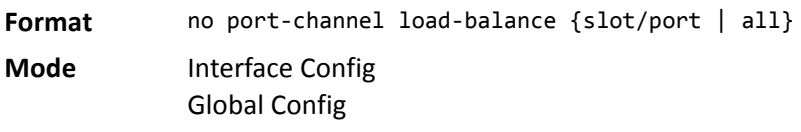

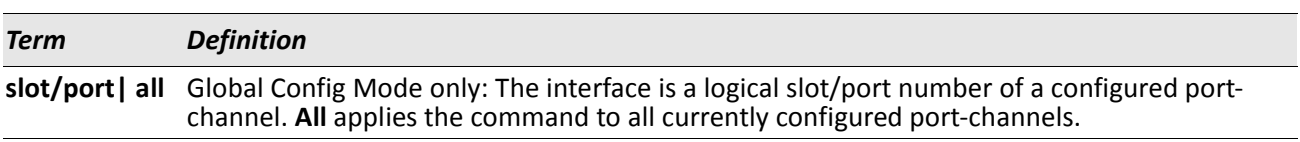

### **port-channel name**

This command defines a name for the port-channel (LAG). The interface is a logical slot/port for a configured port-channel, and *name* is an alphanumeric string up to 15 characters.

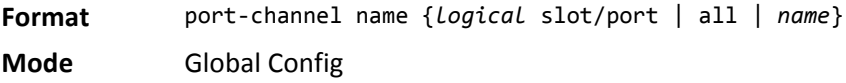

## **port-channel system priority**

Use this command to configure port-channel system priority. The valid range of *priority* is 0–65535.

**Default** 0x8000

**Format** port-channel system priority *priority*

**Mode** Global Config

#### **no port-channel system priority**

Use this command to configure the default port-channel system priority value.

**Format** no port-channel system priority

### **show lacp actor**

Use this command to display LACP actor attributes.

Format show lacp actor {slot/port|all}

**Mode** Global Config

The following output parameters are displayed.

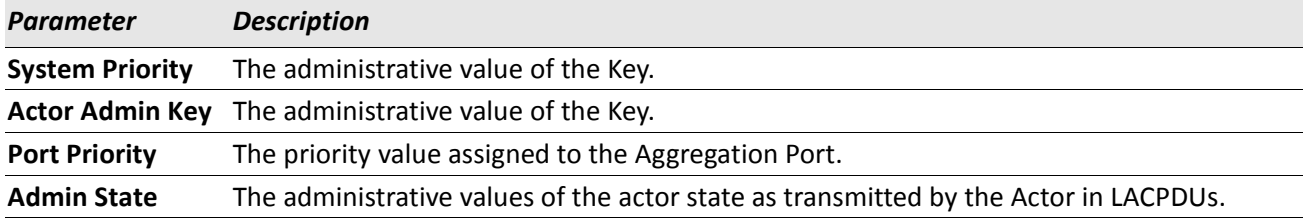

### **show lacp partner**

Use this command to display LACP partner attributes.

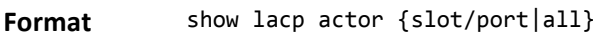

**Mode** Privileged EXEC

#### The following output parameters are displayed.

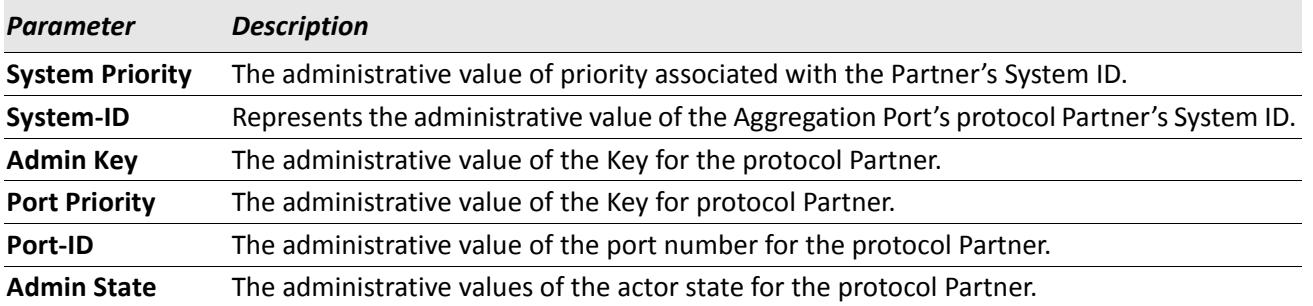

### **show port-channel brief**

This command displays the static capability of all port-channel (LAG) interfaces on the device as well as a summary of individual port-channel interfaces.

**Format** show port-channel brief

- **Mode** Privileged EXEC
	- User EXEC

For each port-channel the following information is displayed:

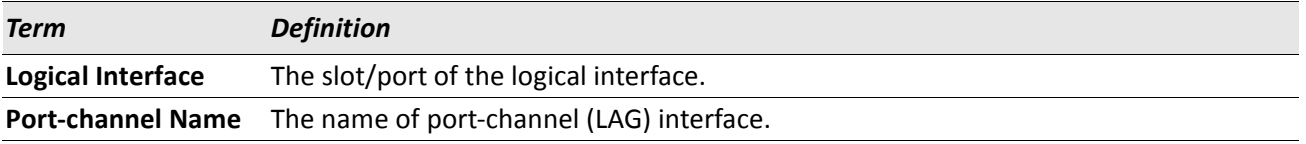

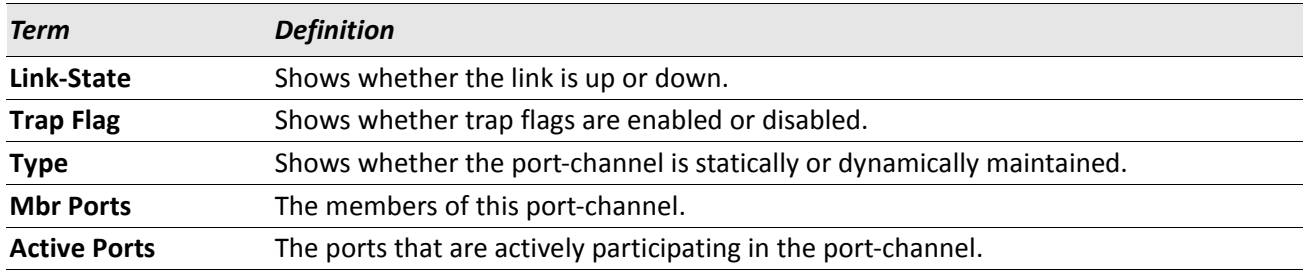

## **show port-channel**

This command displays an overview of all port-channels (LAGs) on the switch.

Format show port-channel {*logical* slot/port | all}

**Mode** • Privileged EXEC

• User EXEC

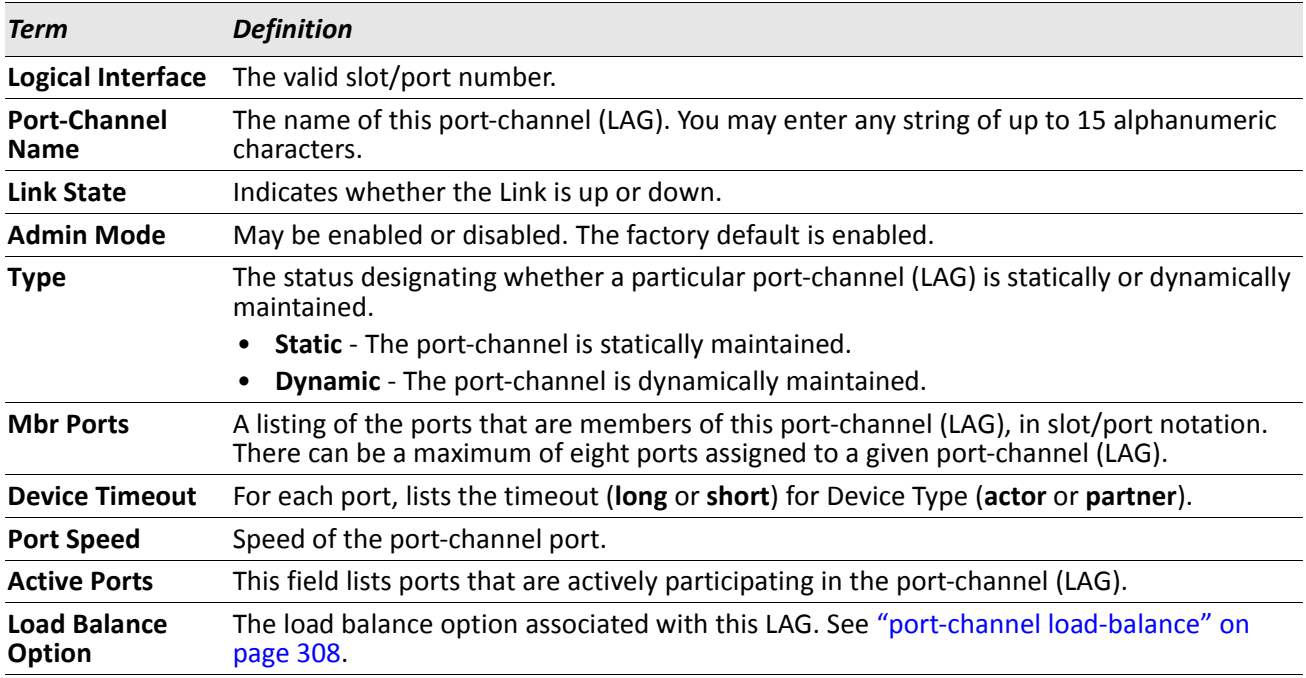

## **show port-channel system priority**

Use this command to display the port-channel system priority.

**Format** show port-channel system priority

**Mode** Privileged EXEC

# **Port Mirroring**

Port mirroring, which is also known as port monitoring, selects network traffic that you can analyze with a network analyzer, such as a SwitchProbe device or other Remote Monitoring (RMON) probe.

## **monitor session**

This command configures a probe port and a monitored port for monitor session (port monitoring). Use the source interface slot/port parameter to specify the interface to monitor. Use rx to monitor only ingress packets, or use *tx* to monitor only egress packets. If you do not specify an {rx | tx} option, the destination port monitors both ingress and egress packets. Use the destination interface slot/port to specify the interface to receive the monitored traffic. Use the *mode* parameter to enabled the administrative mode of the session. If enabled, the probe port monitors all the traffic received and transmitted on the physical monitored port.

**Format** monitor session *session-id* {source interface slot/port [{rx | tx}] | destination interface slot/port | mode}

**Mode** Global Config

#### **no monitor session**

Use this command without optional parameters to remove the monitor session (port monitoring) designation from the source probe port, the destination monitored port and all VLANs. Once the port is removed from the VLAN, you must manually add the port to any desired VLANs. Use the source interface slot/port parameter or destination interface to remove the specified interface from the port monitoring session. Use the mode parameter to disable the administrative mode of the session

.

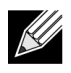

**Note:** Since the current version of DWS-4000 software only supports one session, if you do not supply optional parameters, the behavior of this command is similar to the behavior of the no monitor command.

**Format** no monitor session *session-id* [{source interface slot/port | destination interface | mode}] **Mode** Global Config

### **no monitor**

This command removes all the source ports and a destination port for the and restores the default value for mirroring session mode for all the configured sessions.

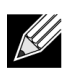

**Note:** This is a stand-alone no command. This command does not have a *normal* form.

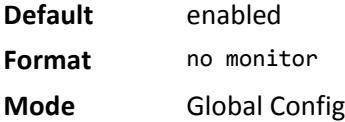

### **show monitor session**

This command displays the Port monitoring information for a particular mirroring session.

 ${\mathscr{U}}$ 

**Note:** The *session-id* parameter is an integer value used to identify the session. In the current version of the software, the *session-id* parameter is always one (1).

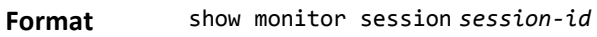

**Mode** Privileged EXEC

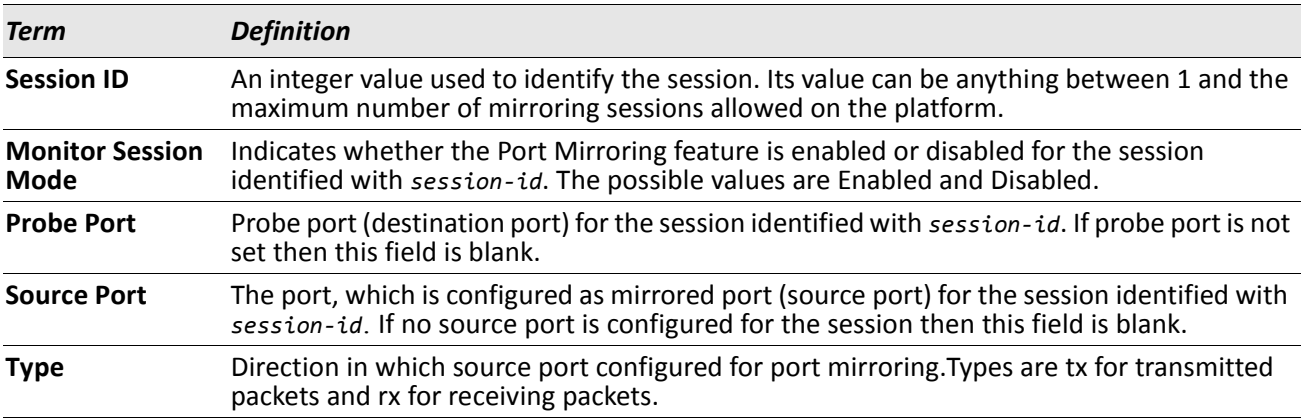

# **Static MAC Filtering**

The commands in this section describe how to configure static MAC filtering. Static MAC filtering allows you to configure destination ports for a static multicast MAC filter irrespective of the platform.

## **macfilter**

This command adds a static MAC filter entry for the MAC address *macaddr* on the VLAN *vlanid*. The value of the *macaddr* parameter is a 6-byte hexadecimal number in the format of b1:b2:b3:b4:b5:b6. The restricted MAC Addresses are: 00:00:00:00:00:00, 01:80:C2:00:00:00 to 01:80:C2:00:00:0F, 01:80:C2:00:00:20 to 01:80:C2:00:00:21, and FF:FF:FF:FF:FF:FF. The *vlanid* parameter must identify a valid VLAN.

The number of static mac filters supported on the system is different for MAC filters where source ports are configured and MAC filters where destination ports are configured.

- For unicast MAC address filters and multicast MAC address filters with source port lists, the maximum number of static MAC filters supported is 20.
- For multicast MAC address filters with destination ports configured, the maximum number of static filters supported is 256.

i.e. For current Broadcom platforms, you can configure the following combinations:

- Unicast MAC and source port (max = 20)
- Multicast MAC and source port (max = 20)
- Multicast MAC and destination port (only) (max = 256)
- Multicast MAC and source ports and destination ports (max = 20)

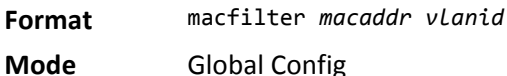

#### **no macfilter**

This command removes all filtering restrictions and the static MAC filter entry for the MAC address *macaddr* on the VLAN *vlanid*. The *macaddr* parameter must be specified as a 6-byte hexadecimal number in the format of b1:b2:b3:b4:b5:b6.

The *vlanid* parameter must identify a valid VLAN.

**Format** no macfilter *macaddr vlanid*

### **macfilter adddest**

Use this command to add the interface or range of interfaces to the destination filter set for the MAC filter with the given *macaddr* and VLAN of *vlanid*. The *macaddr* parameter must be specified as a 6-byte hexadecimal number in the format of b1:b2:b3:b4:b5:b6. The *vlanid* parameter must identify a valid VLAN.

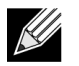

**Note:** Configuring a destination port list is only valid for multicast MAC addresses.

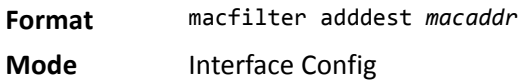

### **no macfilter adddest**

This command removes a port from the destination filter set for the MAC filter with the given *macaddr* and VLAN of *vlanid*. The *macaddr* parameter must be specified as a 6-byte hexadecimal number in the format of b1:b2:b3:b4:b5:b6. The *vlanid* parameter must identify a valid VLAN.

**Format** no macfilter adddest *macaddr*

**Mode** Interface Config

### **macfilter adddest all**

This command adds all interfaces to the destination filter set for the MAC filter with the given *macaddr* and VLAN of *vlanid*. The *macaddr* parameter must be specified as a 6-byte hexadecimal number in the format of b1:b2:b3:b4:b5:b6. The *vlanid* parameter must identify a valid VLAN.

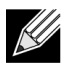

**Note:** Configuring a destination port list is only valid for multicast MAC addresses.

**Format** macfilter adddest all *macaddr*

**Mode** Global Config

#### **no macfilter adddest all**

This command removes all ports from the destination filter set for the MAC filter with the given *macaddr* and VLAN of *vlanid*. The *macaddr* parameter must be specified as a 6-byte hexadecimal number in the format of b1:b2:b3:b4:b5:b6. The *vlanid* parameter must identify a valid VLAN.

**Format** no macfilter adddest all *macaddr*

### **macfilter addsrc**

This command adds the interface or range of interfaces to the source filter set for the MAC filter with the MAC address of *macaddr* and VLAN of *vlanid*. The *macaddr* parameter must be specified as a 6-byte hexadecimal number in the format of b1:b2:b3:b4:b5:b6. The *vlanid* parameter must identify a valid VLAN.

**Format** macfilter addsrc *macaddr vlanid* 

**Mode** Interface Config

#### **no macfilter addsrc**

This command removes a port from the source filter set for the MAC filter with the MAC address of *macaddr* and VLAN of *vlanid*. The *macaddr* parameter must be specified as a 6-byte hexadecimal number in the format of b1:b2:b3:b4:b5:b6. The *vlanid* parameter must identify a valid VLAN.

**Format** no macfilter addsrc *macaddr vlanid* 

**Mode** Interface Config

## **macfilter addsrc all**

This command adds all interfaces to the source filter set for the MAC filter with the MAC address of *macaddr* and *vlanid*. You must specify the *macaddr* parameter as a 6-byte hexadecimal number in the format of b1:b2:b3:b4:b5:b6. The *vlanid* parameter must identify a valid VLAN.

**Format** macfilter addsrc all *macaddr vlanid* 

**Mode** Global Config

#### **no macfilter addsrc all**

This command removes all interfaces to the source filter set for the MAC filter with the MAC address of *macaddr* and VLAN of *vlanid*. You must specify the *macaddr* parameter as a 6-byte hexadecimal number in the format of b1:b2:b3:b4:b5:b6.

The *vlanid* parameter must identify a valid VLAN.

**Format** no macfilter addsrc all *macaddr vlanid* 

### **show mac-address-table static**

This command displays the Static MAC Filtering information for all Static MAC Filters. If you specify all, all the Static MAC Filters in the system are displayed. If you supply a value for *macaddr*, you must also enter a value for *vlanid*, and the system displays Static MAC Filter information only for that MAC address and VLAN.

**Format** show mac-address-table static {*macaddr vlanid* | all}

**Mode** Privileged EXEC

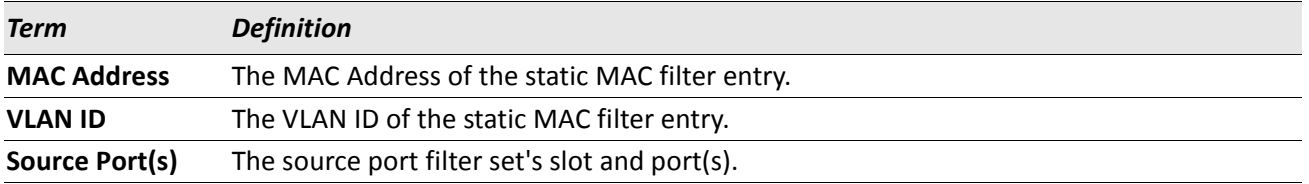

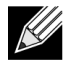

**Note:** Only multicast address filters will have destination port lists.

### **show mac-address-table staticfiltering**

This command displays the Static Filtering entries in the Multicast Forwarding Database (MFDB) table.

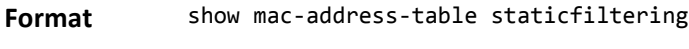

**Mode** Privileged EXEC

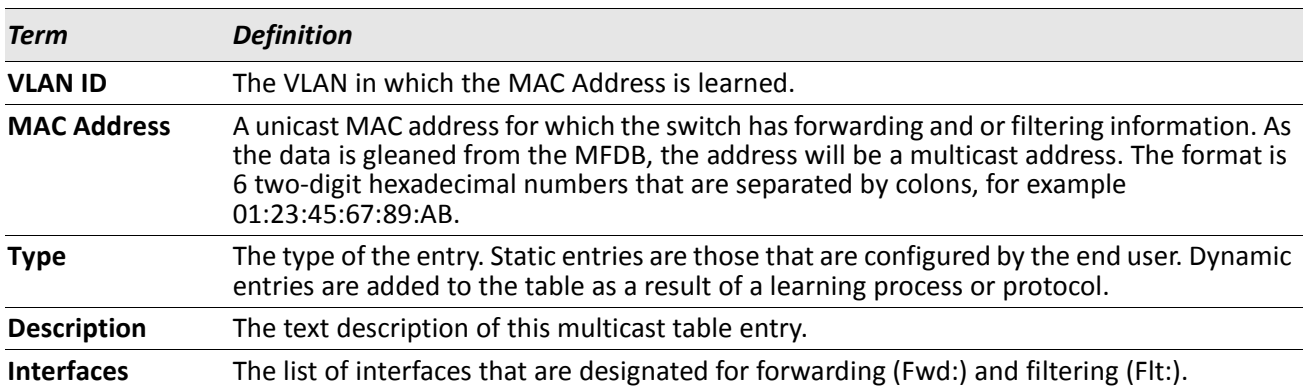

# **DHCP L2 Relay Agent Commands**

You can enable the switch to operate as a DHCP Layer 2 relay agent to relay DHCP requests from clients to a Layer 3 relay agent or server. The Circuit ID and Remote ID can be added to DHCP requests relayed from clients to a DHCP server. This information is included in DHCP Option 82, as specified in sections 3.1 and 3.2 of RFC3046.

## **dhcp l2relay**

This command enables the DHCP Layer 2 Relay agent for an interface a range of interfaces in, or all interfaces. The subsequent commands mentioned in this section can only be used when the DHCP L2 relay is enabled.

**Format** dhcp l2relay

- **Mode** Global Config
	- Interface Config

### **no dhcp l2relay**

This command disables DHCP Layer 2 relay agent for an interface or range of interfaces.

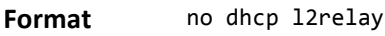

- **Mode** Global Config
	- Interface Config

## **dhcp l2relay circuit-id subscription-name**

This command sets the Option-82 Circuit ID for a given service subscription identified by *subscription-string* on a given interface. The *subscription-string* is a character string which needs to be matched with a configured DOT1AD subscription string for correct operation. When circuit-id is enabled using this command, all Client DHCP requests that fall under this service subscription are added with Option-82 circuit-id as the incoming interface number.

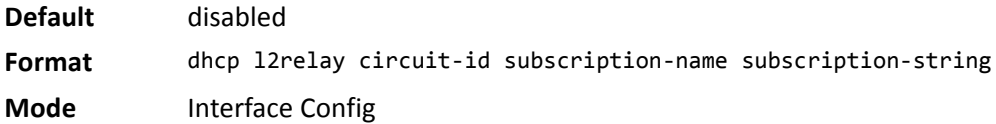

#### **no dhcp l2relay circuit-id subscription-name**

This command resets the Option-82 Circuit ID for a given service subscription identified by *subscriptionstring* on a given interface. The *subscription-string* is a character string which needs to be matched with a configured DOT1AD subscription string for correct operation. When circuit-id is disabled using this command, all Client DHCP requests that fall under this service subscription are no longer added with Option-82 circuit-id. **Format** no dhcp l2relay circuit-id subscription-name *subscription-string*

**Mode** Interface Config

## **dhcp l2relay circuit-id vlan**

This parameter sets the DHCP Option-82 Circuit ID for a VLAN. When enabled, the interface number is added as the Circuit ID in DHCP option 82.

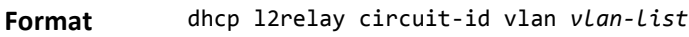

**Mode** Global Config

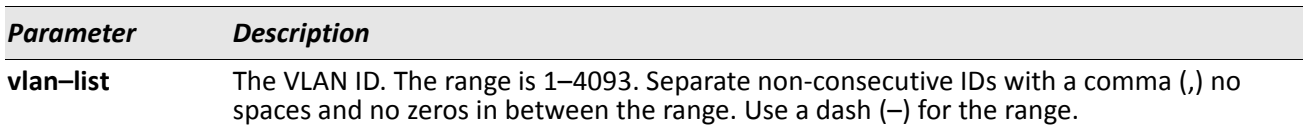

#### **no dhcp l2relay circuit-id vlan**

This parameter clears the DHCP Option-82 Circuit ID for a VLAN.

**Format** no dhcp l2relay circuit-id vlan *vlan-list*

**Mode** Global Config

## **dhcp l2relay remote-id subscription-name**

This command sets the Option-82 Remote-ID string for a given service subscription identified by *subscriptionstring* on a given interface or range of interfaces. The *subscription-string* is a character string which needs to be matched with a configured DOT1AD subscription string for correct operation. The *remoteid-string* is a character string. When *remote-id string* is set using this command, all Client DHCP requests that fall under this service subscription are added with Option-82 Remote-id as the configured remote-id string.

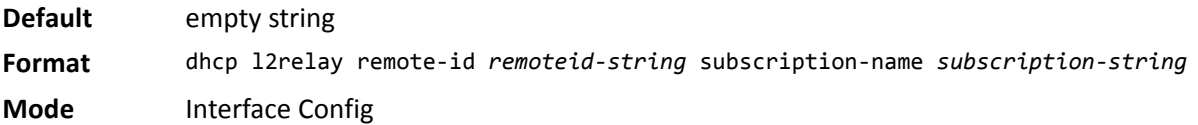

#### **no dhcp l2relay remote-id subscription-name**

This command resets the Option-82 Remote-ID string for a given service subscription identified by *subscription-string* on a given interface. The *subscription-string* is a character string which needs to be matched with a configured DOT1AD subscription string for correct operation. When *remote-id* string is reset using this command, the Client DHCP requests that fall under this service subscription are not added with Option-82 Remote-id.

**Format** no dhcp l2relay remote-id *remoteid-string* subscription-name *subscription-string*

**Mode** Interface Config

## **dhcp l2relay remote-id vlan**

This parameter sets the DHCP Option-82 Remote ID for a VLAN and subscribed service (based on subscriptionname).

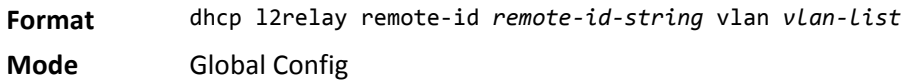

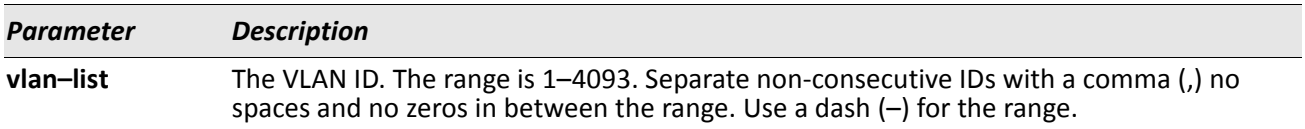

### **no dhcp l2relay remote-id vlan**

This parameter clears the DHCP Option-82 Remote ID for a VLAN and subscribed service (based on subscription-name).

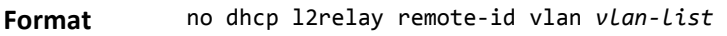

**Mode** Global Config

**Format** no dhcp l2relay subscription-name *subscription-string* **Mode** Interface Config

## **dhcp l2relay trust**

Use this command to configure an interface or range of interfaces as trusted for Option-82 reception.

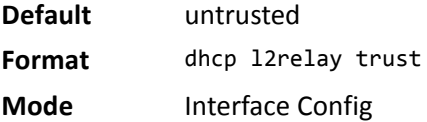

#### **no dhcp l2relay trust**

Use this command to configure an interface to the default untrusted for Option-82 reception.

**Format** no dhcp l2relay trust

**Mode** Interface Config

## **dhcp l2relay vlan**

Use this command to enable the DHCP L2 Relay agent for a set of VLANs. All DHCP packets which arrive on interfaces in the configured VLAN are subject to L2 Relay processing.

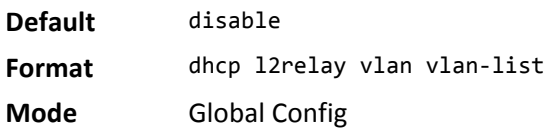

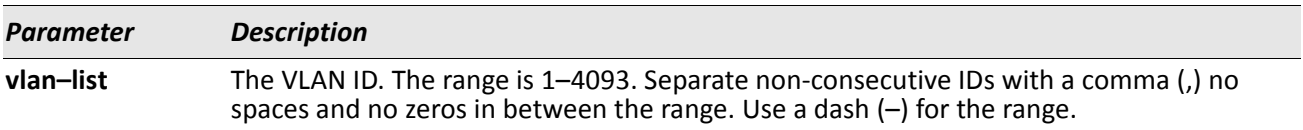

#### **no dhcp l2relay vlan**

Use this command to disable the DHCP L2 Relay agent for a set of VLANs.

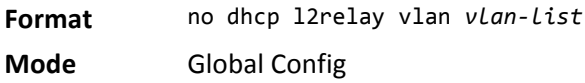

## **show dhcp l2relay all**

This command displays the summary of DHCP L2 Relay configuration.

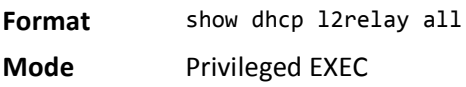

**Example:** The following shows example CLI display output for the command. (Switching) #show dhcp l2relay all

DHCP L2 Relay is Enabled.

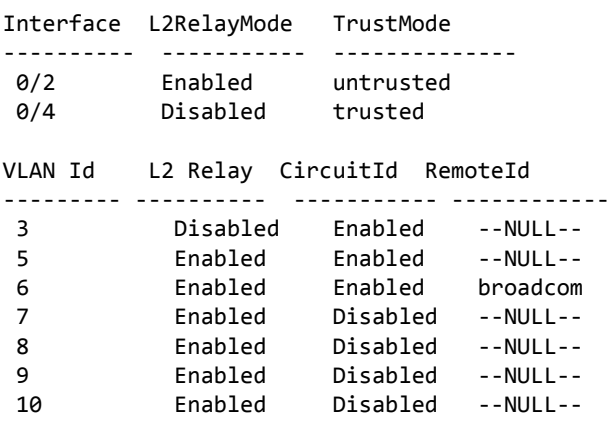

### **show dhcp l2relay interface**

This command displays DHCP L2 relay configuration specific to interfaces.

**Format** show dhcp l2relay interface {all | *interface-num*} **Mode** Privileged EXEC

*Example:* The following shows example CLI display output for the command. (Switching) #show dhcp l2relay interface all

DHCP L2 Relay is Enabled.

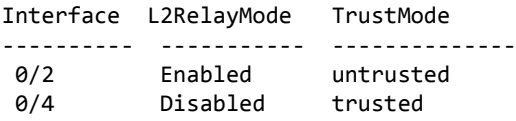

### **show dhcp l2relay stats interface**

This command displays statistics specific to DHCP L2 Relay configured interface.

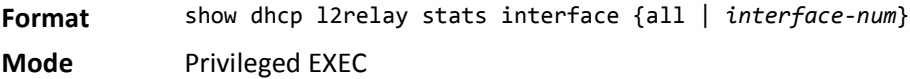

*Example:* The following shows example CLI display output for the command. (Switching) #show dhcp l2relay stats interface all

DHCP L2 Relay is Enabled.

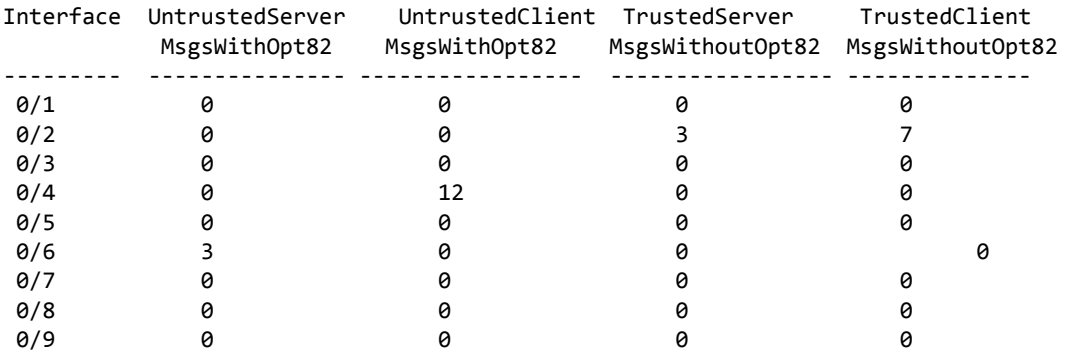

### **show dhcp l2relay agent-option vlan**

This command displays the DHCP L2 Relay Option-82 configuration specific to VLAN.

**Format** show dhcp l2relay agent-option vlan *vlan-range*

**Mode** Privileged EXEC

**Example:** The following shows example CLI display output for the command. (Switching) #show dhcp l2relay agent-option vlan 5-10

DHCP L2 Relay is Enabled.

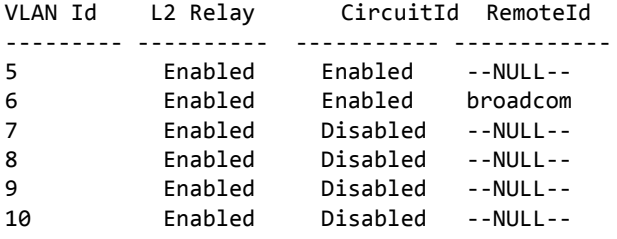

### **show dhcp l2relay vlan**

This command shows whether DHCP L2 Relay is globally enabled and enabled on the specified VLAN or VLAN range.

**Format** show dhcp l2relay vlan *vlan-range*

**Mode** Privileged EXEC

*Example:* The following shows example CLI display output for the command. (Routing) #show dhcp l2relay vlan 100

DHCP L2 Relay is Enabled.

```
DHCP L2 Relay is enabled on the following VLANs:
100
```
### **show dhcp l2relay circuit-id vlan**

This command shows whether DHCP L2 Relay is globally enabled and whether the DHCP Circuit-Id option is enabled on the specified VLAN or VLAN range.

**Format** show dhcp l2relay circuit-id vlan *vlan-range*

**Mode** Privileged EXEC

*Example:* The following shows example CLI display output for the command. (Routing) #show dhcp l2relay circuit-id vlan 300

DHCP L2 Relay is Enabled.

```
DHCP Circuit-Id option is enabled on the following VLANs:
300
```
## **show dhcp l2relay remote-id vlan**

This command shows whether DHCP L2 Relay is globally enabled and shows the remote ID configured on the specified VLAN or range of VLANs.

**Format** show dhcp l2relay remote-id vlan *vlan-range*

**Mode** Privileged EXEC

**Example:** The following shows example CLI display output for the command. (Routing) #show dhcp l2relay remote-id vlan 200

DHCP L2 Relay is Enabled.

 VLAN ID Remote Id --------- ------------- 200 remote\_22

## **clear dhcp l2relay statistics interface**

Use this command to reset the DHCP L2 relay counters to zero. Specify the port with the counters to clear, or use the all keyword to clear the counters on all ports.

**Format** clear dhcp 12relay statistics interface {slot/port | all}

**Mode** Privileged EXEC

# **DHCP Client Commands**

DWS-4000 can include vendor and configuration information in DHCP client requests relayed to a DHCP server. This information is included in DHCP Option 60, Vendor Class Identifier. The information is a string of 128 octets.

## **dhcp client vendor-id-option**

This command enables the inclusion of DHCP Option-60, Vendor Class Identifier included in the requests transmitted to the DHCP server by the DHCP client operating in the DWS-4000 switch.

**Format** dhcp client vendor-id-option *string*

**Mode** Global Config

### **no dhcp client vendor-id-option**

This command disables the inclusion of DHCP Option-60, Vendor Class Identifier included in the requests transmitted to the DHCP server by the DHCP client operating in the DWS-4000 switch.
**Format** no dhcp client vendor-id-option

**Mode** Global Config

# **dhcp client vendor-id-option-string**

This parameter sets the DHCP Vendor Option-60 string to be included in the requests transmitted to the DHCP server by the DHCP client operating in the DWS-4000 switch.

**Format** dhcp client vendor-id-option-string *string*

**Mode** Global Config

#### **no dhcp client vendor-id-option-string**

This parameter clears the DHCP Vendor Option-60 string.

**Format** no dhcp client vendor-id-option-string **Mode** Global Config

## **show dhcp client vendor-id-option**

This command displays the configured administration mode of the vendor-id-option and the vendor-id string to be included in Option-43 in DHCP requests.

**Format** show dhcp client vendor-id-option

**Mode** Privileged EXEC

*Example:* The following shows example CLI display output for the command. (Switching) #show dhcp client vendor-id-option

DHCP Client Vendor Identifier Option is Enabled DHCP Client Vendor Identifier Option string is FastpathClient.

# **DHCP Snooping Configuration Commands**

This section describes commands you use to configure DHCP Snooping.

# **ip dhcp snooping**

Use this command to enable DHCP Snooping globally.

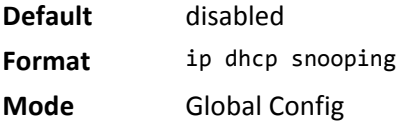

#### **no ip dhcp snooping**

Use this command to disable DHCP Snooping globally.

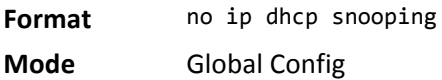

# **ip dhcp snooping vlan**

Use this command to enable DHCP Snooping on a list of comma-separated VLAN ranges.

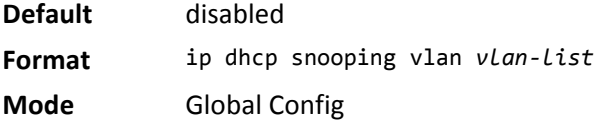

#### **no ip dhcp snooping vlan**

Use this command to disable DHCP Snooping on VLANs.

**Format** no ip dhcp snooping vlan *vlan-list* **Mode** Global Config

## **ip dhcp snooping verify mac-address**

Use this command to enable verification of the source MAC address with the client hardware address in the received DCHP message.

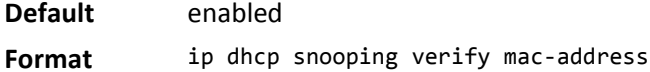

**Mode** Global Config

#### **no ip dhcp snooping verify mac-address**

Use this command to disable verification of the source MAC address with the client hardware address.

**Format** no ip dhcp snooping verify mac-address

**Mode** Global Config

## **ip dhcp snooping database**

Use this command to configure the persistent location of the DHCP Snooping database. This can be local or a remote file on a given IP machine.

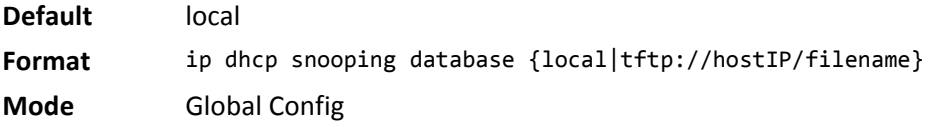

## **ip dhcp snooping database write-delay**

Use this command to configure the interval in seconds at which the DHCP Snooping database will be persisted. The interval value ranges from 15 to 86400 seconds.

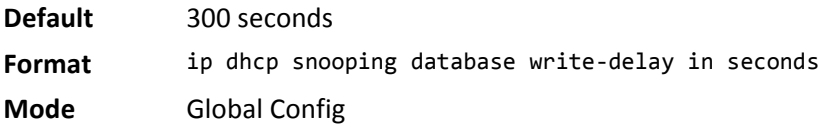

#### **no ip dhcp snooping database write-delay**

Use this command to set the write delay value to the default value.

- **Format** no ip dhcp snooping database write-delay
- **Mode** Global Config

## **ip dhcp snooping binding**

Use this command to configure static DHCP Snooping binding.

**Format** ip dhcp snooping binding *mac-address* vlan *vlan id ip address* interface *interface id* **Mode** Global Config

#### **no ip dhcp snooping binding**

Use this command to remove the DHCP static entry from the DHCP Snooping database.

**Format** no ip dhcp snooping binding *mac-address* **Mode** Global Config

# **ip verify binding**

Use this command to configure static IP source guard (IPSG) entries.

**Format** ip verify binding *mac-address* vlan *vlan id ip address* interface *interface id* **Mode** Global Config

### **no ip verify binding**

Use this command to remove the IPSG static entry from the IPSG database.

**Format** no ip verify binding *mac-address* vlan *vlan id ip address* interface *interface id* **Mode** Global Config

# **ip dhcp snooping limit**

Use this command to control the rate at which the DHCP Snooping messages come on an interface or range of interfaces. By default, rate limiting is disabled. When enabled, the rate can range from 0 to 30 packets per second. The burst level range is 1 to 15 seconds.

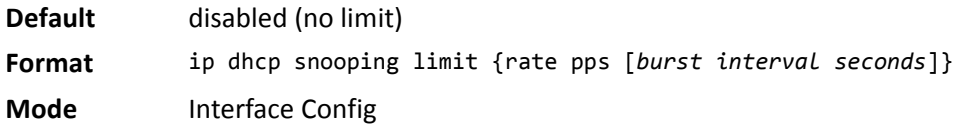

#### **no ip dhcp snooping limit**

Use this command to set the rate at which the DHCP Snooping messages come, and the burst level, to the defaults.

**Format** no ip dhcp snooping limit

**Mode** Interface Config

# **ip dhcp snooping log-invalid**

Use this command to control the logging DHCP messages filtration by the DHCP Snooping application. This command can be used to configure a single interface or a range of interfaces.

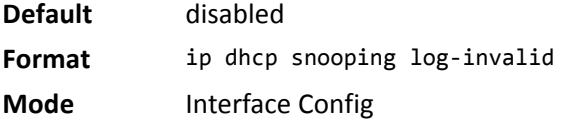

#### **no ip dhcp snooping log-invalid**

Use this command to disable the logging DHCP messages filtration by the DHCP Snooping application.

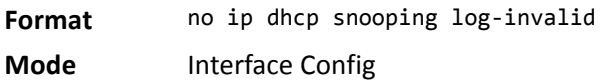

## **ip dhcp snooping trust**

Use this command to configure an interface or range of interfaces as trusted.

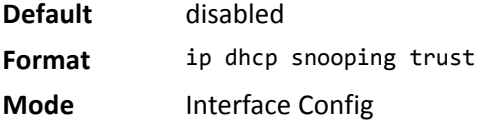

#### **no ip dhcp snooping trust**

Use this command to configure the port as untrusted.

- **Format** no ip dhcp snooping trust
- **Mode** Interface Config

## **ip verify source**

Use this command to configure the IPSG source ID attribute to filter the data traffic in the hardware. Source ID is the combination of IP address and MAC address. Normal command allows data traffic filtration based on the IP address. With the port-security option, the data traffic will be filtered based on the IP and MAC addresses.

This command can be used to configure a single interface or a range of interfaces.

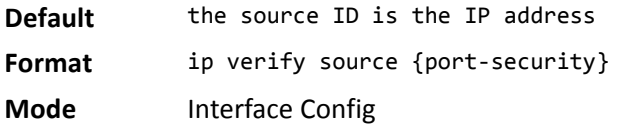

#### **no ip verify source**

Use this command to disable the IPSG configuration in the hardware. You cannot disable port-security alone if it is configured.

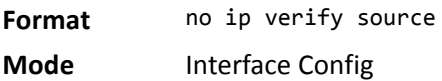

## **show ip dhcp snooping**

Use this command to display the DHCP Snooping global configurations and per port configurations.

- **Format** show ip dhcp snooping
- **Mode** Privileged EXEC
	- User EXEC

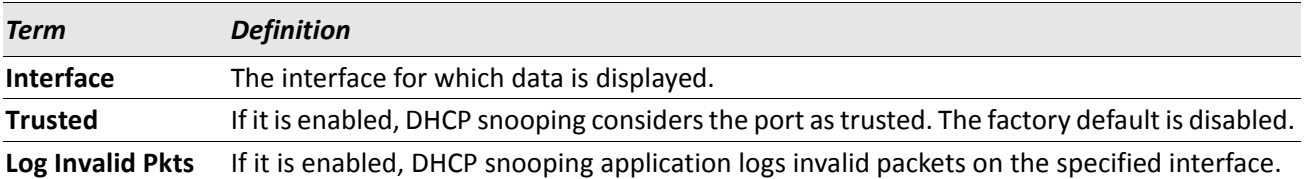

**Example:** The following shows example CLI display output for the command. (switch) #show ip dhcp snooping

DHCP snooping is Disabled DHCP snooping source MAC verification is enabled DHCP snooping is enabled on the following VLANs: 11 - 30, 40

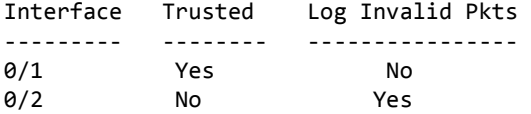

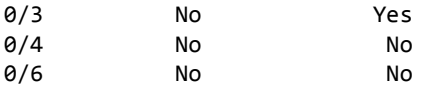

## **show ip dhcp snooping binding**

Use this command to display the DHCP Snooping binding entries. To restrict the output, use the following options:

- Dynamic: Restrict the output based on DCHP snooping.
- Interface: Restrict the output based on a specific interface.
- Static: Restrict the output based on static entries.
- VLAN: Restrict the output based on VLAN.

**Format** show ip dhcp snooping binding [{static/dynamic}] [interface slot/port] [vlan id]

**Mode** • Privileged EXEC

• User EXEC

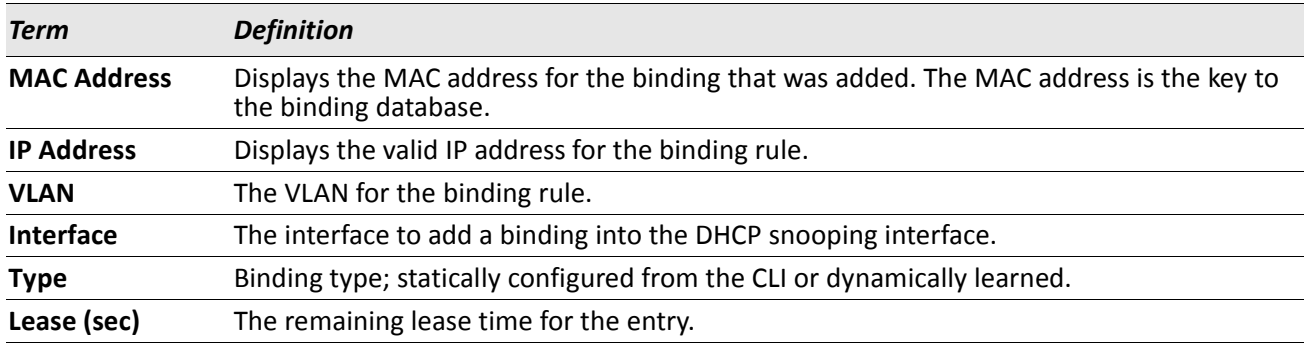

**Example:** The following shows example CLI display output for the command. (switch) #show ip dhcp snooping binding

Total number of bindings: 2

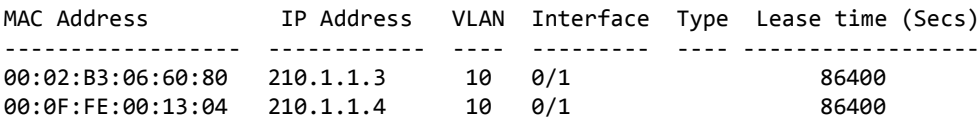

## **show ip dhcp snooping database**

Use this command to display the DHCP Snooping configuration related to the database persistency.

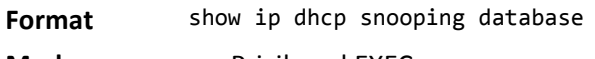

- **Mode** Privileged EXEC
	- User EXEC

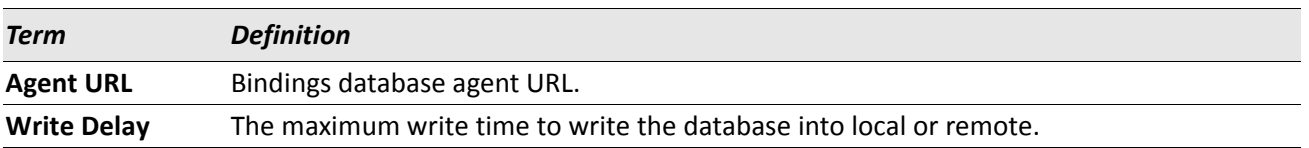

**Example:** The following shows example CLI display output for the command. (switch) #show ip dhcp snooping database

```
agent url: /10.131.13.79:/sai1.txt
```
write-delay: 5000

## **show ip dhcp snooping interfaces**

Use this command to show the DHCP Snooping status of the interfaces.

**Format** show ip dhcp snooping interfaces

**Mode** Privileged EXEC

**Example:** The following shows example CLI display output for the command. (switch) #show ip dhcp snooping interfaces

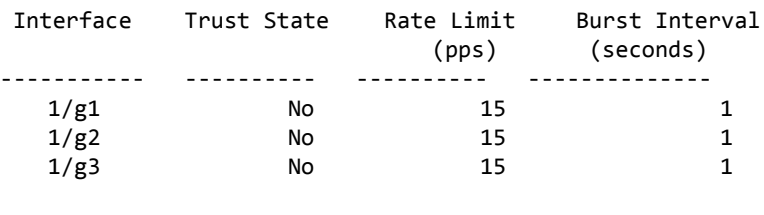

(switch) #show ip dhcp snooping interfaces ethernet 1/g15

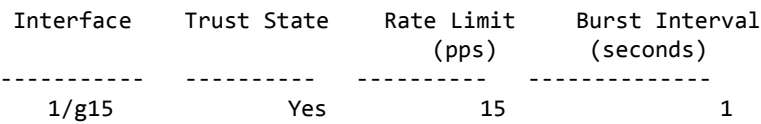

# **show ip dhcp snooping statistics**

Use this command to list statistics for DHCP Snooping security violations on untrusted ports.

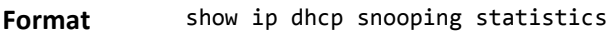

- **Mode** Privileged EXEC
	- User EXEC

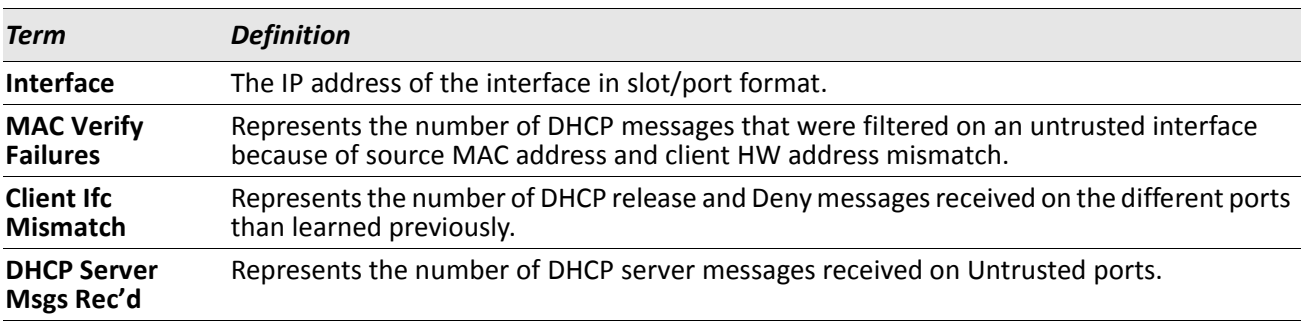

*Example:* The following shows example CLI display output for the command. (switch) #show ip dhcp snooping statistics

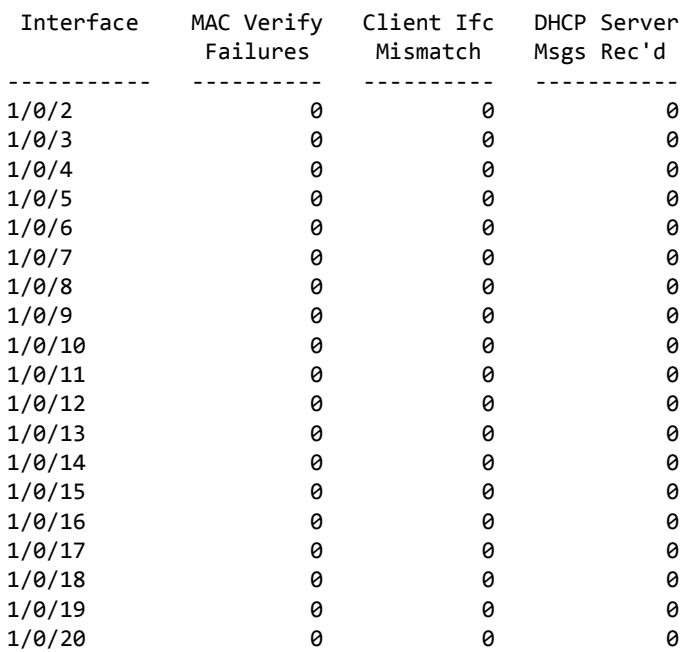

## **clear ip dhcp snooping binding**

Use this command to clear all DHCP Snooping bindings on all interfaces or on a specific interface.

**Format** clear ip dhcp snooping binding [interface slot/port]

- **Mode** Privileged EXEC
	- User EXEC

## **clear ip dhcp snooping statistics**

Use this command to clear all DHCP Snooping statistics.

**Format** clear ip dhcp snooping statistics

**Mode** • Privileged EXEC

• User EXEC

## **show ip verify source**

Use this command to display the IPSG configurations on all ports.

**Format** show ip verify source

**Mode** • Privileged EXEC

• User EXEC

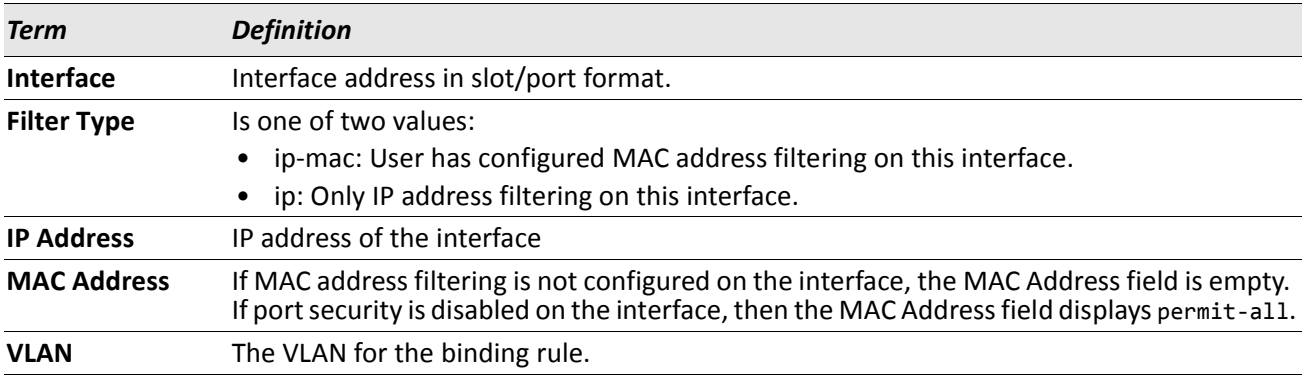

**Example:** The following shows example CLI display output for the command. (switch) #show ip verify source

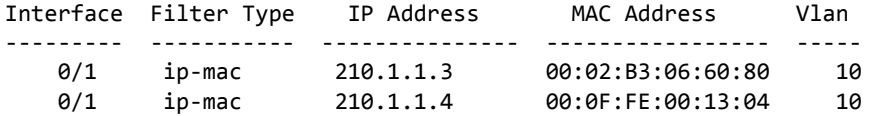

## **show ip verify interface**

Use this command to display the IPSG filter type for a specific interface.

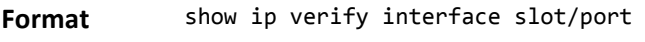

- **Mode** Privileged EXEC
	- User EXEC

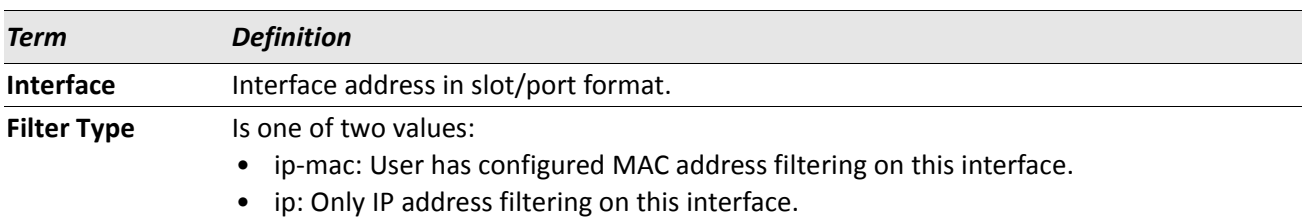

## **show ip source binding**

Use this command to display the IPSG bindings.

#### **Format** show ip source binding [{static/dynamic}] [interface slot/port] [vlan id]

- 
- **Mode** Privileged EXEC
	- User EXEC

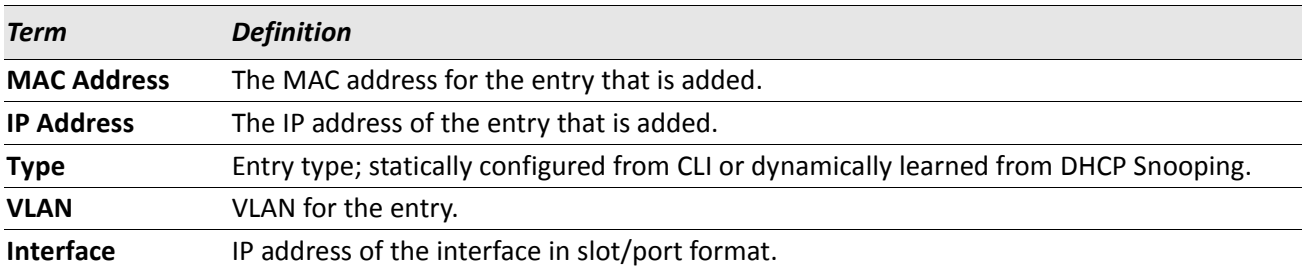

*Example:* The following shows example CLI display output for the command. (switch) #show ip source binding

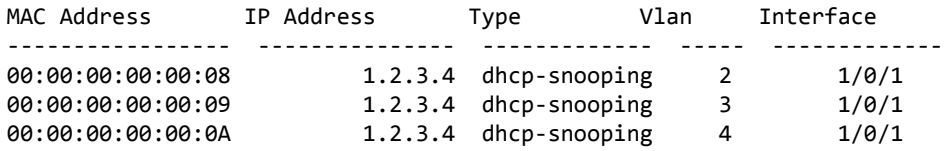

# **Dynamic ARP Inspection Commands**

Dynamic ARP Inspection (DAI) is a security feature that rejects invalid and malicious ARP packets. DAI prevents a class of man-in-the-middle attacks, where an unfriendly station intercepts traffic for other stations by poisoning the ARP caches of its unsuspecting neighbors. The miscreant sends ARP requests or responses mapping another station's IP address to its own MAC address.

DAI relies on DHCP snooping. DHCP snooping listens to DHCP message exchanges and builds a binding database of valid {MAC address, IP address, VLAN, and interface} tuples.

When DAI is enabled, the switch drops ARP packets whose sender MAC address and sender IP address do not match an entry in the DHCP snooping bindings database. You can optionally configure additional ARP packet validation.

## **ip arp inspection vlan**

Use this command to enable Dynamic ARP Inspection on a list of comma-separated VLAN ranges.

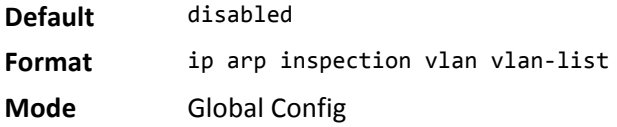

#### **no ip arp inspection vlan**

Use this command to disable Dynamic ARP Inspection on a list of comma-separated VLAN ranges.

**Format** no ip arp inspection vlan vlan-list **Mode** Global Config

## **ip arp inspection validate**

Use this command to enable additional validation checks like source-mac validation, destination-mac validation, and ip address validation on the received ARP packets. Each command overrides the configuration of the previous command. For example, if a command enables src-mac and dst-mac validations, and a second command enables IP validation only, the src-mac and dst-mac validations are disabled as a result of the second command.

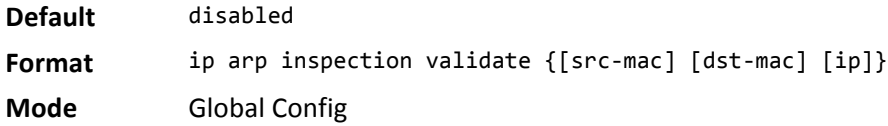

#### **no ip arp inspection validate**

Use this command to disable the additional validation checks on the received ARP packets.

**Format** no ip arp inspection validate {[src-mac] [dst-mac] [ip]}

**Mode** Global Config

## **ip arp inspection vlan logging**

Use this command to enable logging of invalid ARP packets on a list of comma-separated VLAN ranges.

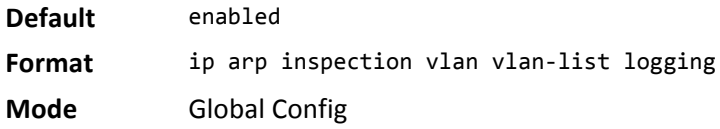

#### **no ip arp inspection vlan logging**

Use this command to disable logging of invalid ARP packets on a list of comma-separated VLAN ranges.

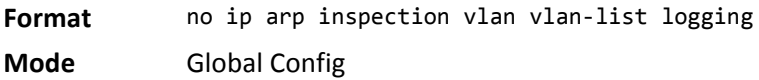

## **ip arp inspection trust**

Use this command to configure an interface or range of interfaces as trusted for Dynamic ARP Inspection.

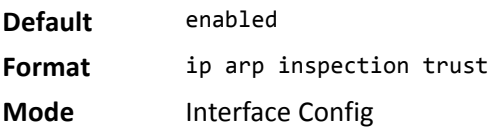

#### **no ip arp inspection trust**

Use this command to configure an interface as untrusted for Dynamic ARP Inspection.

**Format** no ip arp inspection trust

**Mode** Interface Config

## **ip arp inspection limit**

Use this command to configure the rate limit and burst interval values for an interface or range of interfaces. Configuring none for the limit means the interface is not rate limited for Dynamic ARP Inspections. The maximum pps value shown in the range for the rate option might be more than the hardware allowable limit. Therefore you need to understand the switch performance and configure the maximum rate pps accordingly.

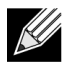

**Note:** The user interface will accept a rate limit for a trusted interface, but the limit will not be enforced unless the interface is configured to be untrusted.

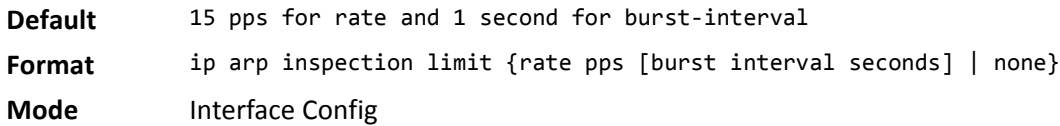

#### **no ip arp inspection limit**

Use this command to set the rate limit and burst interval values for an interface to the default values of 15 pps and 1 second, respectively.

**Format** no ip arp inspection limit **Mode** Interface Config

## **ip arp inspection filter**

Use this command to configure the ARP ACL used to filter invalid ARP packets on a list of comma-separated VLAN ranges. If the static keyword is given, packets that do not match a permit statement are dropped without consulting the DHCP snooping bindings.

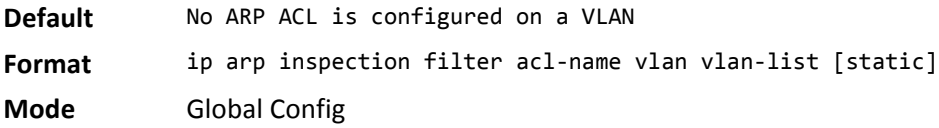

#### **no ip arp inspection filter**

Use this command to unconfigure the ARP ACL used to filter invalid ARP packets on a list of comma-separated VLAN ranges.

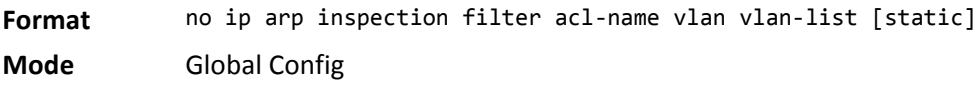

#### **arp access-list**

Use this command to create an ARP ACL.

**Format** arp access-list acl-name

**Mode** Global Config

#### **no arp access-list**

Use this command to delete a configured ARP ACL.

**Format** no arp access-list acl-name

**Mode** Global Config

## **permit ip host mac host**

Use this command to configure a rule for a valid IP address and MAC address combination used in ARP packet validation.

**Format** permit ip host sender-ip mac host sender-mac

**Mode** ARP Access-list Config

#### **no permit ip host mac host**

Use this command to delete a rule for a valid IP and MAC combination.

**Format** no permit ip host sender-ip mac host sender-mac

**Mode** ARP Access-list Config

## **show ip arp inspection**

Use this command to display the Dynamic ARP Inspection global configuration and configuration on all the VLANs. With the *vlan-list* argument (i.e. comma separated VLAN ranges), the command displays the global configuration and configuration on all the VLANs in the given VLAN list. The global configuration includes the **source mac validation**, **destination mac validation** and **invalid IP validation** information.

**Format** show ip arp inspection [vlan *vlan-list*]

**Mode** • Privileged EXEC

• User EXEC

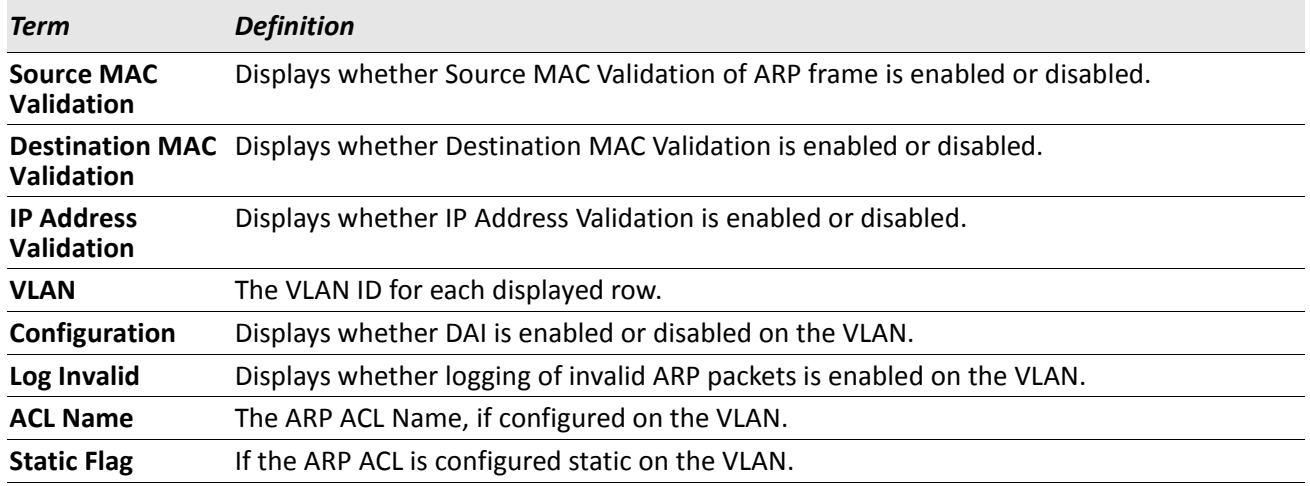

*Example:* The following shows example CLI display output for the command. (switch) #show ip arp inspection vlan 10-12

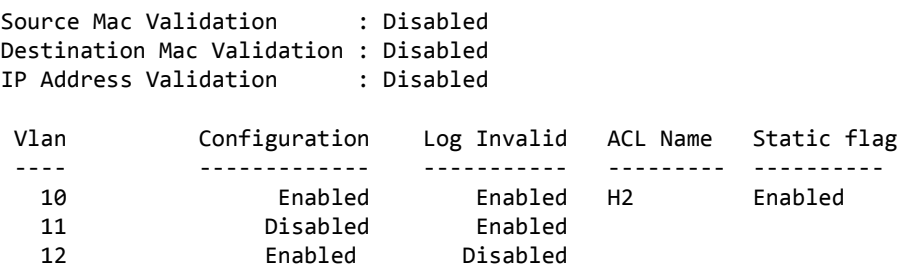

## **show ip arp inspection statistics**

Use this command to display the statistics of the ARP packets processed by Dynamic ARP Inspection. Give the vlan-list argument and the command displays the statistics on all DAI-enabled VLANs in that list. Give the single vlan argument and the command displays the statistics on that VLAN. If no argument is included, the command lists a summary of the forwarded and dropped ARP packets.

**Format** show ip arp inspection statistics [vlan vlan-list]

**Mode** • Privileged EXEC

• User EXEC

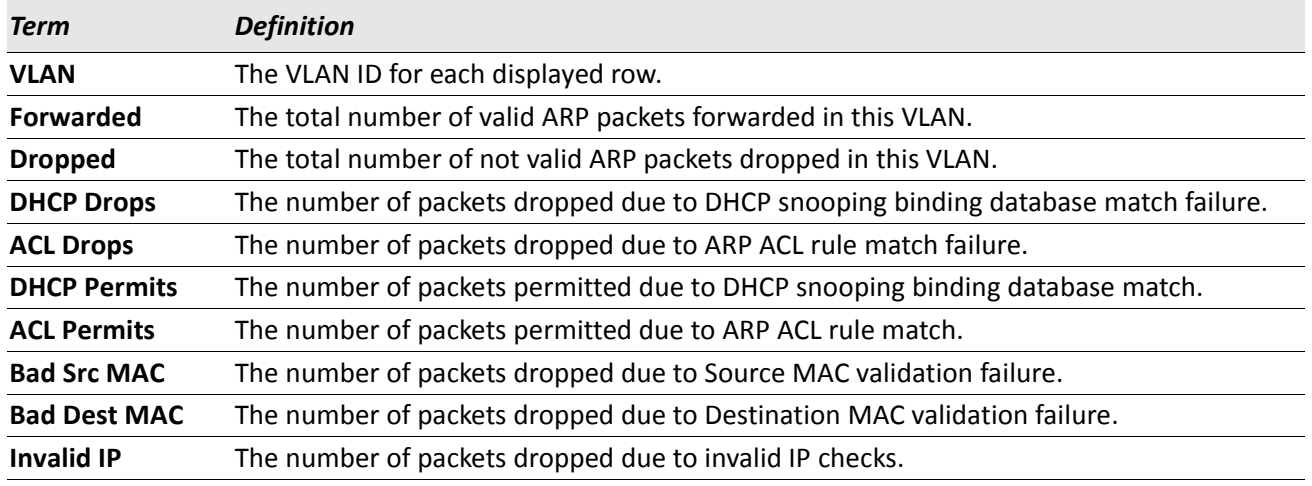

*Example:* The following shows example CLI display output for the command **show ip arp inspection statistics** which lists the summary of forwarded and dropped ARP packets on all DAI-enabled VLANs.  $V1$  AN Formation

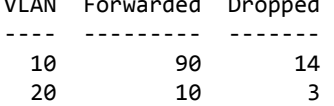

**Example:** The following shows example CLI display output for the command show ip arp inspection

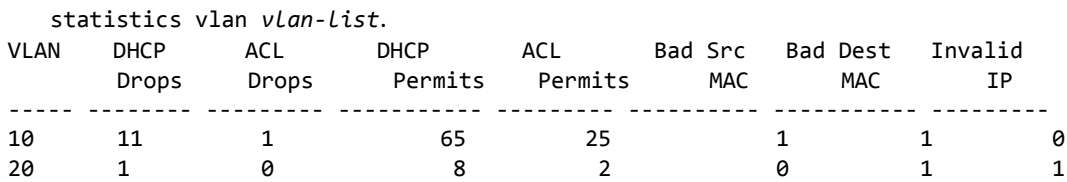

## **clear ip arp inspection statistics**

Use this command to reset the statistics for Dynamic ARP Inspection on all VLANs.

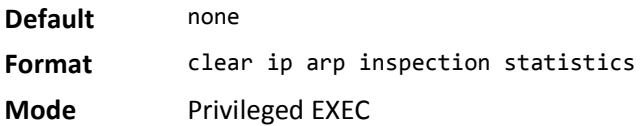

## **show ip arp inspection interfaces**

Use this command to display the Dynamic ARP Inspection configuration on all the DAI-enabled interfaces. An interface is said to be enabled for DAI if at least one VLAN, that the interface is a member of, is enabled for DAI. Given a slot/port interface argument, the command displays the values for that interface whether the interface is enabled for DAI or not.

**Format** show ip arp inspection interfaces [slot/port]

- **Mode** Privileged EXEC
	- User EXEC

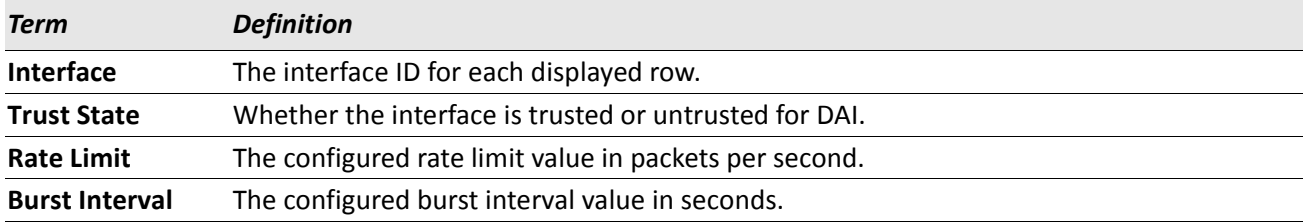

*Example:* The following shows example CLI display output for the command. (switch) #show ip arp inspection interfaces

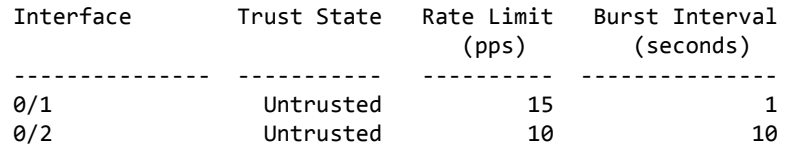

## **show arp access-list**

Use this command to display the configured ARP ACLs with the rules. Giving an ARP ACL name as the argument will display only the rules in that ARP ACL.

```
Format show arp access-list [acl-name]
```
- **Mode** Privileged EXEC
	- User EXEC

**Example:** The following shows example CLI display output for the command. (switch) #show arp access-list

ARP access list H2 permit ip host 1.1.1.1 mac host 00:01:02:03:04:05 permit ip host 1.1.1.2 mac host 00:03:04:05:06:07 ARP access list H3 ARP access list H4 permit ip host 2.1.1.2 mac host 00:03:04:05:06:08

# **IGMP Snooping Configuration Commands**

This section describes the commands you use to configure IGMP snooping. DWS-4000 software supports IGMP Versions 1, 2, and 3. The IGMP snooping feature can help conserve bandwidth because it allows the switch to forward IP multicast traffic only to connected hosts that request multicast traffic. IGMPv3 adds source filtering capabilities to IGMP versions 1 and 2.

## **set igmp**

This command enables IGMP Snooping on the system (Global Config Mode), an interface, or a range of interfaces. This command also enables IGMP snooping on a particular VLAN (VLAN Config Mode) and can enable IGMP snooping on all interfaces participating in a VLAN.

If an interface has IGMP Snooping enabled and you enable this interface for routing or enlist it as a member of a port-channel (LAG), IGMP Snooping functionality is disabled on that interface. IGMP Snooping functionality is re-enabled if you disable routing or remove port-channel (LAG) membership from an interface that has IGMP Snooping enabled.

The IGMP application supports the following activities:

- Validation of the IP header checksum (as well as the IGMP header checksum) and discarding of the frame upon checksum error.
- Maintenance of the forwarding table entries based on the MAC address versus the IP address.
- Flooding of unregistered multicast data packets to all ports in the VLAN.
- **Default** disabled

**Format** set igmp [*vlan\_id*]

- **Mode** Global Config
	- Interface Config
	- VLAN Config

#### **no set igmp**

This command disables IGMP Snooping on the system, an interface, a range of interfaces, or a VLAN.

**Format** no set igmp [*vlan\_id*]

- **Mode** Global Config
	- Interface Config
	- VLAN Config

## **set igmp interfacemode**

This command enables IGMP Snooping on all interfaces. If an interface has IGMP Snooping enabled and you enable this interface for routing or enlist it as a member of a port-channel (LAG), IGMP Snooping functionality is disabled on that interface. IGMP Snooping functionality is re-enabled if you disable routing or remove portchannel (LAG) membership from an interface that has IGMP Snooping enabled.

**Default** disabled

**Format** set igmp interfacemode

**Mode** Global Config

#### **no set igmp interfacemode**

This command disables IGMP Snooping on all interfaces.

Format no set igmp interfacemode

**Mode** Global Config

## **set igmp fast-leave**

This command enables or disables IGMP Snooping fast-leave admin mode on a selected interface, a range of interfaces, or a VLAN. Enabling fast-leave allows the switch to immediately remove the layer 2 LAN interface from its forwarding table entry upon receiving an IGMP leave message for that multicast group without first sending out MAC-based general queries to the interface.

You should enable fast-leave admin mode only on VLANs where only one host is connected to each layer 2 LAN port. This prevents the inadvertent dropping of the other hosts that were connected to the same layer 2 LAN port but were still interested in receiving multicast traffic directed to that group. Also, fast-leave processing is supported only with IGMP version 2 hosts.

**Default** disabled **Format** set igmp fast-leave [*vlan\_id*] **Mode** Interface Config Interface Range VLAN Config

#### **no set igmp fast-leave**

This command disables IGMP Snooping fast-leave admin mode on a selected interface.

**Format** no set igmp fast-leave [*vlan\_id*]

**Mode** Interface Config Interface Range VLAN Config

## **set igmp groupmembership-interval**

This command sets the IGMP Group Membership Interval time on a VLAN, one interface, a range of interfaces, or all interfaces. The Group Membership Interval time is the amount of time in seconds that a switch waits for a report from a particular group on a particular interface before deleting the interface from the entry. This value must be greater than the IGMPv3 Maximum Response time value. The range is 2 to 3600 seconds.

**Default** 260 seconds

**Format** set igmp groupmembership-interval [*vlan\_id*] *2*–*3600*

- **Mode** Interface Config
	- Global Config
	- VLAN Config

#### **no set igmp groupmembership-interval**

This command sets the IGMPv3 Group Membership Interval time to the default value.

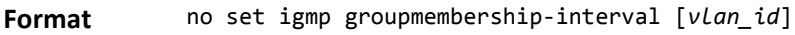

- 
- **Mode** Interface Config
	- Global Config
	- VLAN Config

## **set igmp maxresponse**

This command sets the IGMP Maximum Response time for the system, on a particular interface or VLAN, or on a range of interfaces. The Maximum Response time is the amount of time in seconds that a switch will wait after sending a query on an interface because it did not receive a report for a particular group in that interface. This value must be less than the IGMP Query Interval time value. The range is 1 to 25 seconds.

**Default** 10 seconds

**Format** set igmp maxresponse [*vlan\_id*] *1*–*25*

- **Mode** Global Config
	- Interface Config
	- VLAN Config

#### **no set igmp maxresponse**

This command sets the max response time (on the interface or VLAN) to the default value.

**Format** no set igmp maxresponse [*vlan\_id*]

- 
- **Mode** Global Config
	- Interface Config
	- VLAN Config

### **set igmp mcrtrexpiretime**

This command sets the Multicast Router Present Expiration time. The time is set for the system, on a particular interface or VLAN, or on a range of interfaces. This is the amount of time in seconds that a switch waits for a query to be received on an interface before the interface is removed from the list of interfaces with multicast routers attached. The range is 0 to 3600 seconds. A value of 0 indicates an infinite time-out, i.e. no expiration.

**Default** 0

**Format** set igmp mcrtrexpiretime [*vlan\_id*] *0*–*3600*

- **Mode** Global Config
	- Interface Config
	- VLAN Config

#### **no set igmp mcrtrexpiretime**

This command sets the Multicast Router Present Expiration time to 0. The time is set for the system, on a particular interface or a VLAN.

**Format** no set igmp mcrtrexpiretime [*vlan\_id*]

- **Mode** Global Config
	- Interface Config
	- VLAN Config

**Format** no set igmp mcrtrexpiretime *vlan\_id*

**Mode** VLAN Config

## **set igmp mrouter**

This command configures the VLAN ID (*vlan\_id*) that has the multicast router mode enabled.

**Format** set igmp mrouter *vlan\_id*

**Mode** Interface Config

#### **no set igmp mrouter**

This command disables multicast router mode for a particular VLAN ID (*vlan\_id*).

**Format** no set igmp mrouter *vlan\_id*

**Mode** Interface Config

## **set igmp mrouter interface**

This command configures the interface or range of interfaces as a multicast router interface. When configured as a multicast router interface, the interface is treated as a multicast router interface in all VLANs.

**Default** disabled **Format** set igmp mrouter interface **Mode** Interface Config

#### **no set igmp mrouter interface**

This command disables the status of the interface as a statically configured multicast router interface.

**Format** no set igmp mrouter interface

**Mode** Interface Config

## **show igmpsnooping**

This command displays IGMP Snooping information. Configured information is displayed whether or not IGMP Snooping is enabled.

**Format** show igmpsnooping [slot/port | *vlan\_id*]

**Mode** Privileged EXEC

When the optional arguments slot/port or *vlan* id are not used, the command displays the following information:

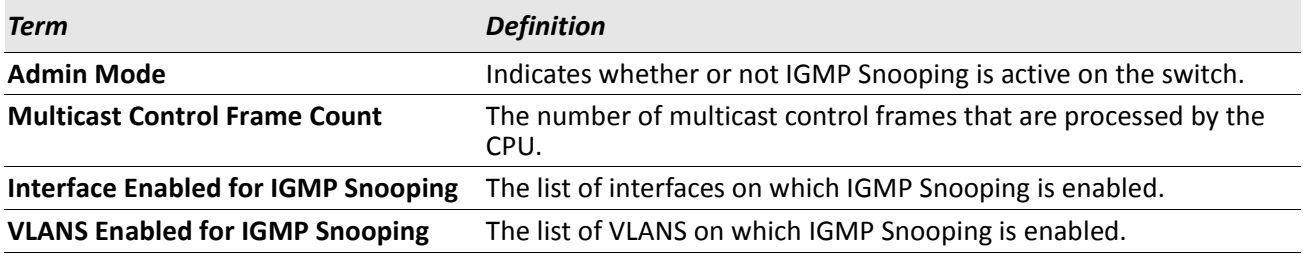

When you specify the slot/port values, the following information appears:

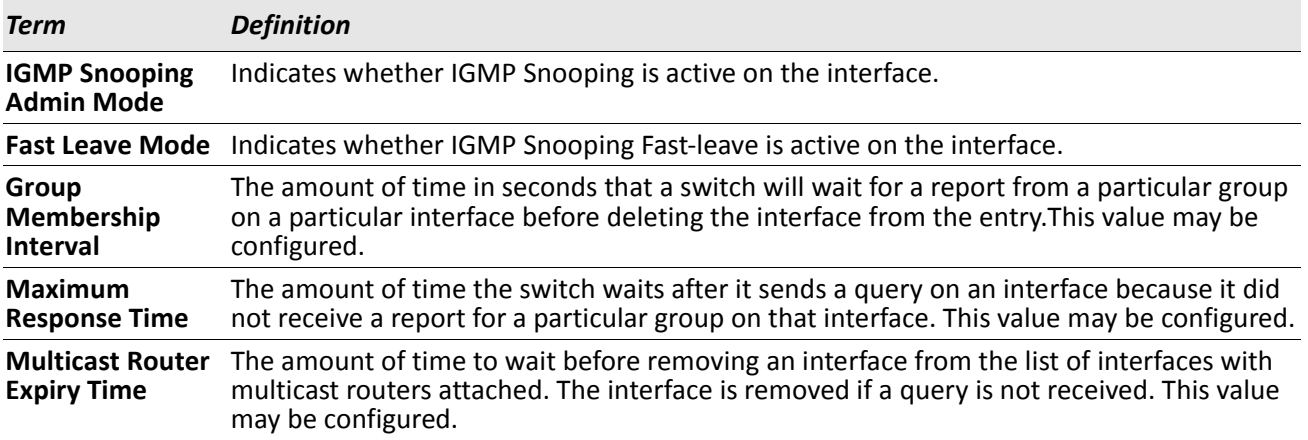

When you specify a value for  $v$ *lan\_id*, the following information appears:

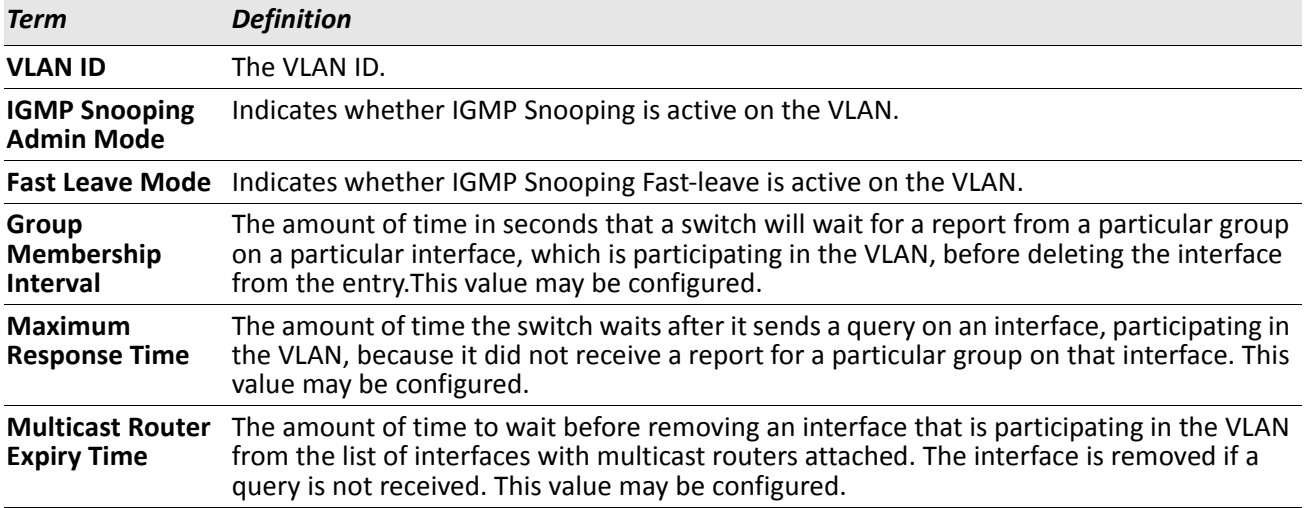

### **show igmpsnooping mrouter interface**

This command displays information about statically configured ports.

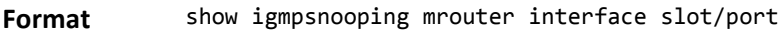

**Mode** Privileged EXEC

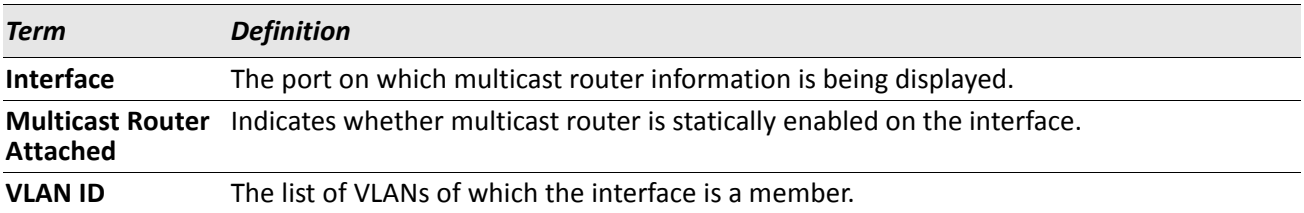

## **show igmpsnooping mrouter vlan**

This command displays information about statically configured ports.

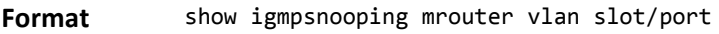

**Mode** Privileged EXEC

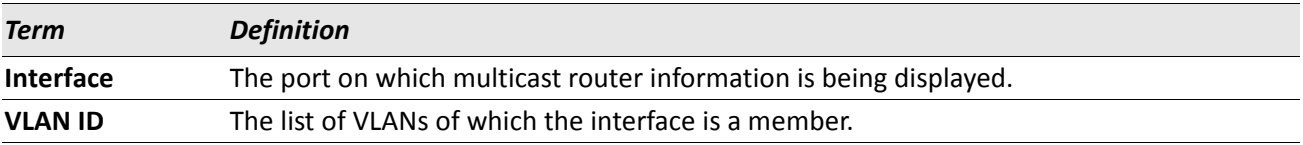

## **show mac-address-table igmpsnooping**

This command displays the IGMP Snooping entries in the MFDB table.

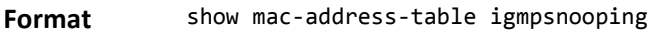

**Mode** Privileged EXEC

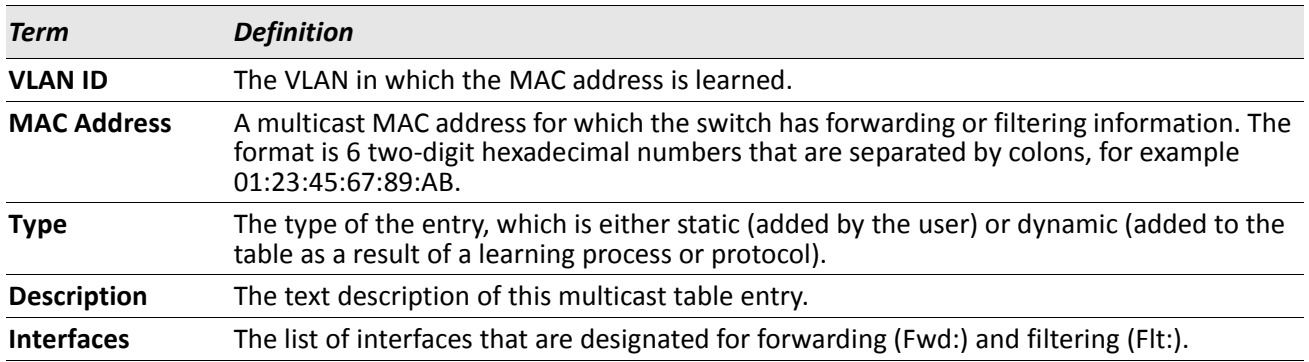

# **IGMP Snooping Querier Commands**

IGMP Snooping requires that one central switch or router periodically query all end-devices on the network to announce their multicast memberships. This central device is the IGMP Querier. The IGMP query responses, known as IGMP reports, keep the switch updated with the current multicast group membership on a port-byport basis. If the switch does not receive updated membership information in a timely fashion, it will stop forwarding multicasts to the port where the end device is located.

This section describes commands used to configure and display information on IGMP Snooping Queriers on the network and, separately, on VLANs.

## **set igmp querier**

Use this command to enable IGMP Snooping Querier on the system, using Global Config mode, or on a VLAN. Using this command, you can specify the IP Address that the Snooping Querier switch should use as the source address while generating periodic queries.

If a VLAN has IGMP Snooping Querier enabled and IGMP Snooping is operationally disabled on it, IGMP Snooping Querier functionality is disabled on that VLAN. IGMP Snooping functionality is re-enabled if IGMP Snooping is operational on the VLAN.

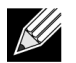

**Note:** The Querier IP Address assigned for a VLAN takes preference over global configuration.

The IGMP Snooping Querier application supports sending periodic general queries on the VLAN to solicit membership reports.

**Default** disabled **Format** set igmp querier [*vlan-id*] [address *ipv4\_address*] **Mode** • Global Config • VLAN Mode

#### **no set igmp querier**

Use this command to disable IGMP Snooping Querier on the system. Use the optional address parameter to reset the querier address to 0.0.0.0.

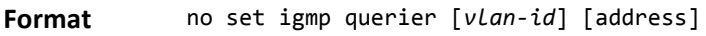

**Mode** • Global Config

• VLAN Mode

## **set igmp querier query-interval**

Use this command to set the IGMP Querier Query Interval time. It is the amount of time in seconds that the switch waits before sending another general query.

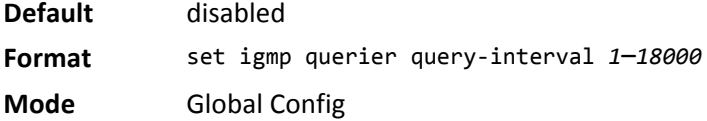

#### **no set igmp querier query-interval**

Use this command to set the IGMP Querier Query Interval time to its default value.

**Format** no set igmp querier query-interval

**Mode** Global Config

## **set igmp querier timer expiry**

Use this command to set the IGMP Querier timer expiration period. It is the time period that the switch remains in Non-Querier mode once it has discovered that there is a Multicast Querier in the network.

**Default** 60 seconds

**Format** set igmp querier timer expiry *60*–*300*

**Mode** Global Config

#### **no set igmp querier timer expiry**

Use this command to set the IGMP Querier timer expiration period to its default value.

**Format** no set igmp querier timer expiry

**Mode** Global Config

#### **set igmp querier version**

Use this command to set the IGMP version of the query that the snooping switch is going to send periodically.

**Default** 1

**Format** set igmp querier version *1*–*2* **Mode** Global Config

#### **no set igmp querier version**

Use this command to set the IGMP Querier version to its default value.

**Format** no set igmp querier version

**Mode** Global Config

## **set igmp querier election participate**

Use this command to enable the Snooping Querier to participate in the Querier Election process when it discovers the presence of another Querier in the VLAN. When this mode is enabled, if the Snooping Querier finds that the other Querier's source address is better (less) than the Snooping Querier's address, it stops sending periodic queries. If the Snooping Querier wins the election, then it will continue sending periodic queries.

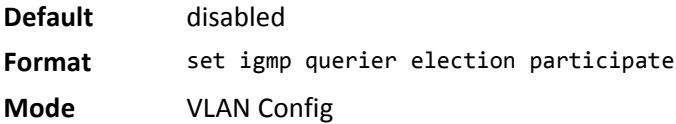

#### **no set igmp querier election participate**

Use this command to set the Snooping Querier not to participate in querier election but go into non-querier mode as soon as it discovers the presence of another querier in the same VLAN.

**Format** no set igmp querier election participate

**Mode** VLAN Config

## **show igmpsnooping querier**

Use this command to display IGMP Snooping Querier information. Configured information is displayed whether or not IGMP Snooping Querier is enabled.

**Format** show igmpsnooping querier [{detail | vlan *vlanid*}]

**Mode** Privileged EXEC

When the optional argument *vlanid* is not used, the command displays the following information.

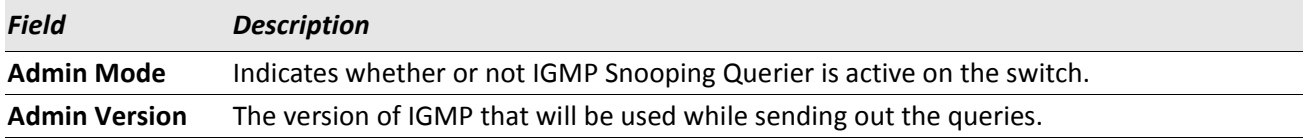

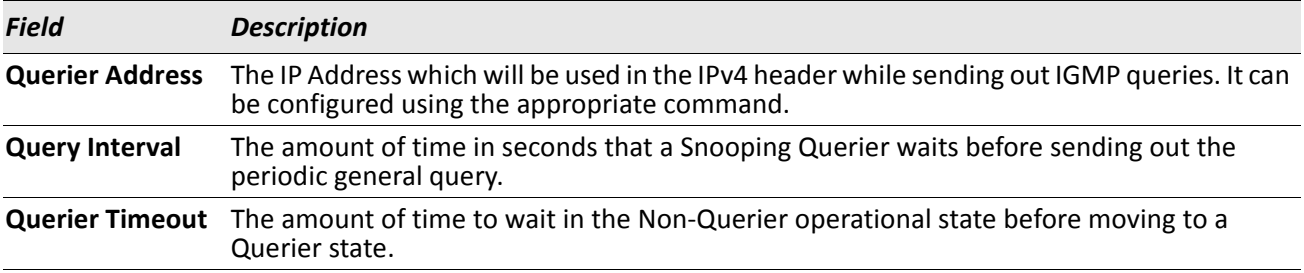

When you specify a value for *vlanid*, the following additional information appears.

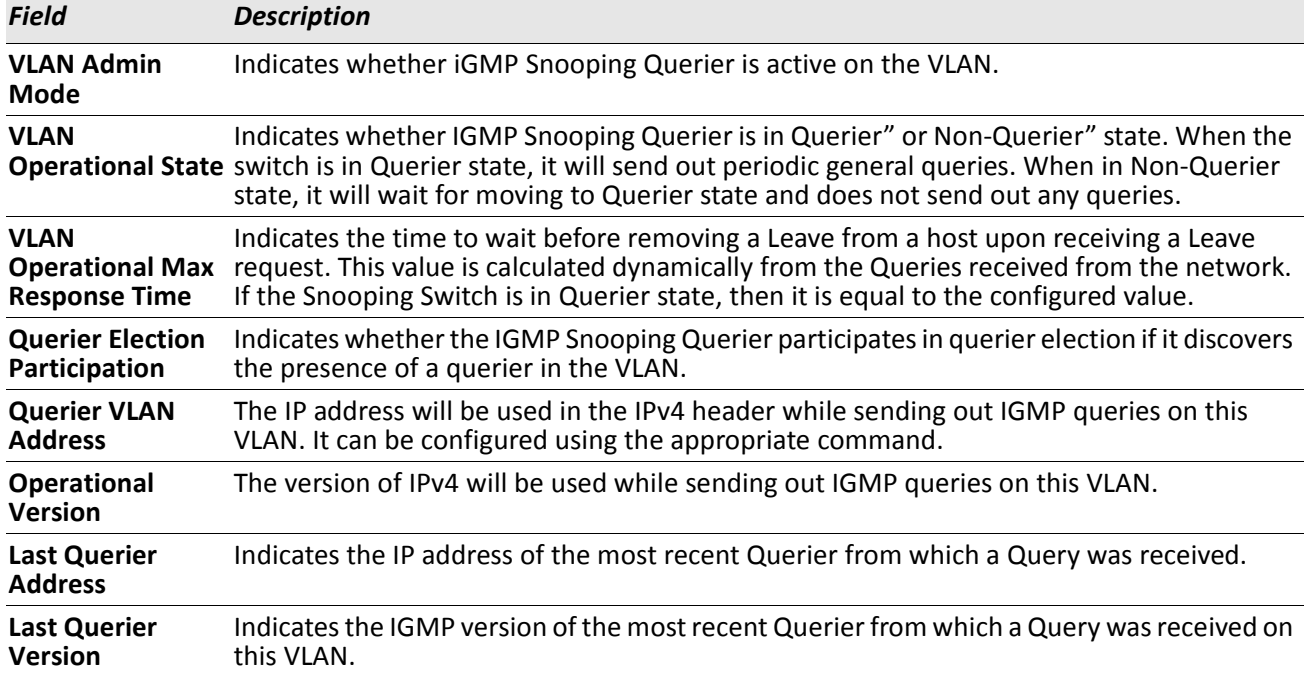

When the optional argument detail is used, the command shows the global information and the information for all Querier-enabled VLANs.

# **MLD Snooping Commands**

This section describes commands used for MLD Snooping. In IPv4, Layer 2 switches can use IGMP Snooping to limit the flooding of multicast traffic by dynamically configuring Layer 2 interfaces so that multicast traffic is forwarded only to those interfaces associated with IP multicast addresses. In IPv6, MLD Snooping performs a similar function. With MLD Snooping, IPv6 multicast data is selectively forwarded to a list of ports that want to receive the data, instead of being flooded to all ports in a VLAN. This list is constructed by snooping IPv6 multicast control packets.

## **set mld**

This command enables MLD Snooping on the system (Global Config Mode) or an Interface (Interface Config Mode). This command also enables MLD Snooping on a particular VLAN and enables MLD Snooping on all interfaces participating in a VLAN.

If an interface has MLD Snooping enabled and you enable this interface for routing or enlist it as a member of a port-channel (LAG), MLD Snooping functionality is disabled on that interface. MLD Snooping functionality is re-enabled if you disable routing or remove port channel (LAG) membership from an interface that has MLD Snooping enabled.

MLD Snooping supports the following activities:

- Validation of address version, payload length consistencies and discarding of the frame upon error.
- Maintenance of the forwarding table entries based on the MAC address versus the IPv6 address.
- Flooding of unregistered multicast data packets to all ports in the VLAN.

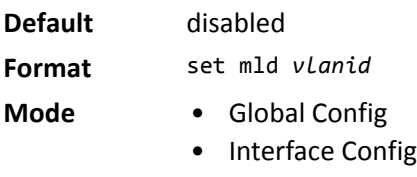

• VLAN Mode

#### **no set mld**

Use this command to disable MLD Snooping on the system.

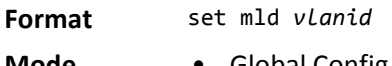

- **Mode** Global Config
	- Interface Config
	- VLAN Mode

## **set mld interfacemode**

Use this command to enable MLD Snooping on all interfaces. If an interface has MLD Snooping enabled and you enable this interface for routing or enlist it as a member of a port-channel (LAG), MLD Snooping functionality is disabled on that interface. MLD Snooping functionality is re-enabled if you disable routing or remove port-channel (LAG) membership from an interface that has MLD Snooping enabled.

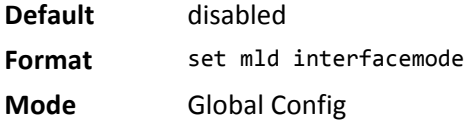

#### **no set mld interfacemode**

Use this command to disable MLD Snooping on all interfaces.

**Format** no set mld interfacemode

**Mode** Global Config

## **set mld fast-leave**

Use this command to enable MLD Snooping fast-leave admin mode on a selected interface or VLAN. Enabling fast-leave allows the switch to immediately remove the Layer 2 LAN interface from its forwarding table entry upon receiving and MLD done message for that multicast group without first sending out MAC-based general queries to the interface.

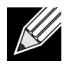

**Note:** You should enable fast-leave admin mode only on VLANs where only one host is connected to each Layer 2 LAN port. This prevents the inadvertent dropping of the other hosts that were connected to the same layer 2 LAN port but were still interested in receiving multicast traffic directed to that group.

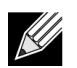

**Note:** Fast-leave processing is supported only with MLD version 1 hosts.

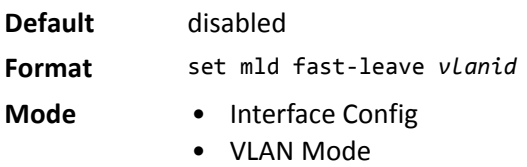

#### **no set mld fast-leave**

Use this command to disable MLD Snooping fast-leave admin mode on a selected interface.

**Format** no set mld fast-leave *vlanid*

- **Mode** Interface Config
	- VLAN Mode

## **set mld groupmembership-interval**

Use this command to set the MLD Group Membership Interval time on a VLAN, one interface or all interfaces. The Group Membership Interval time is the amount of time in seconds that a switch waits for a report from a particular group on a particular interface before deleting the interface from the entry. This value must be greater than the MLDv2 Maximum Response time value. The range is 2 to 3600 seconds.

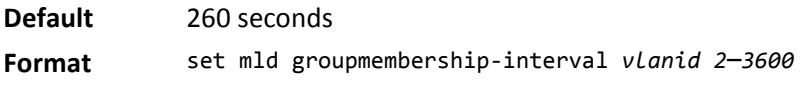

- **Mode** Interface Config
	- Global Config
		- VLAN Mode

#### **no set groupmembership-interval**

Use this command to set the MLDv2 Group Membership Interval time to the default value.

**Format** no set mld groupmembership-interval

- **Mode** Interface Config
	- Global Config
	- VLAN Mode

#### **set mld maxresponse**

Use this command to set the MLD Maximum Response time for the system, on a particular interface or VLAN. The Maximum Response time is the amount of time in seconds that a switch will wait after sending a query on an interface because it did not receive a report for a particular group in that interface. This value must be less than the MLD Query Interval time value. The range is 1 to 65 seconds.

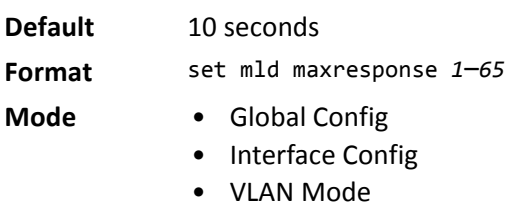

#### **no set mld maxresponse**

Use this command to set the max response time (on the interface or VLAN) to the default value.

**Format** no set mld maxresponse

- **Mode** Global Config
	- Interface Config
	- VLAN Mode

## **set mld mcrtexpiretime**

Use this command to set the Multicast Router Present Expiration time. The time is set for the system, on a particular interface or VLAN. This is the amount of time in seconds that a switch waits for a query to be received on an interface before the interface is removed from the list of interfaces with multicast routers attached. The range is 0 to 3600 seconds. A value of 0 indicates an infinite timeout, i.e. no expiration.

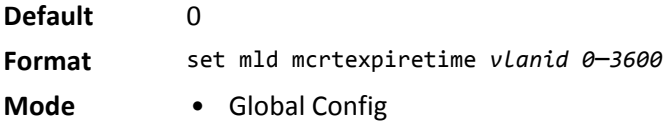

• Interface Config

#### **no set mld mcrtexpiretime**

Use this command to set the Multicast Router Present Expiration time to 0. The time is set for the system, on a particular interface or a VLAN.

- **Format** no set mld mcrtexpiretime *vlanid*
- **Mode** Global Config
	- Interface Config

## **set mld mrouter**

Use this command to configure the VLAN ID for the VLAN that has the multicast router attached mode enabled.

**Format** set mld mrouter *vlanid*

**Mode** Interface Config

#### **no set mld mrouter**

Use this command to disable multicast router attached mode for a VLAN with a particular VLAN ID.

**Format** no set mld mrouter *vlanid*

**Mode** Interface Config

## **set mld mrouter interface**

Use this command to configure the interface as a multicast router-attached interface. When configured as a multicast router interface, the interface is treated as a multicast router-attached interface in all VLANs.

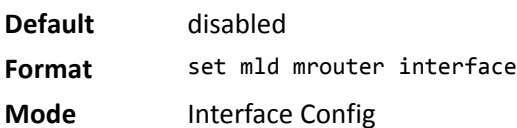

#### **no set mld mrouter interface**

Use this command to disable the status of the interface as a statically configured multicast router-attached interface.

**Format** no set mld mrouter interface

**Mode** Interface Config

## **show mldsnooping**

Use this command to display MLD Snooping information. Configured information is displayed whether or not MLD Snooping is enabled.

**Format** show mldsnooping *[unit/slot/port | vlanid]* **Mode** Privileged EXEC

When the optional arguments *unit/slot/port* or *vlanid* are not used, the command displays the following information.

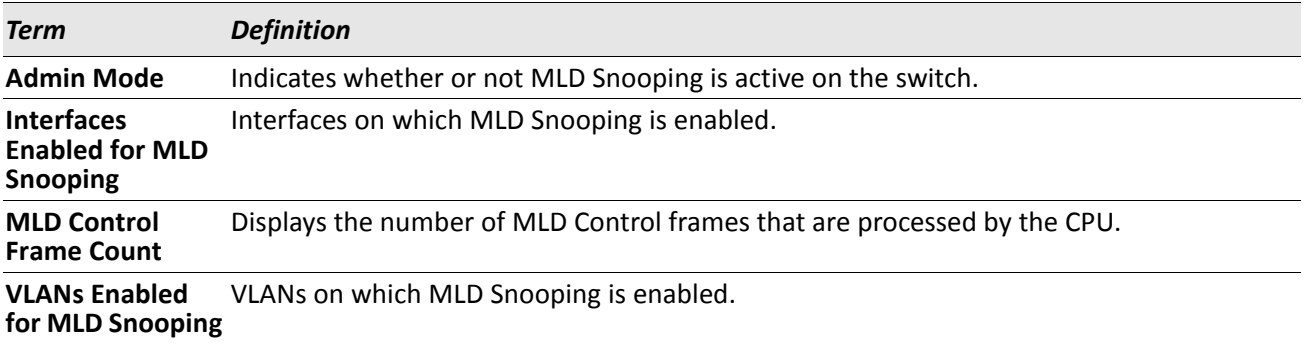

When you specify the *unit/slot/port* values, the following information displays.

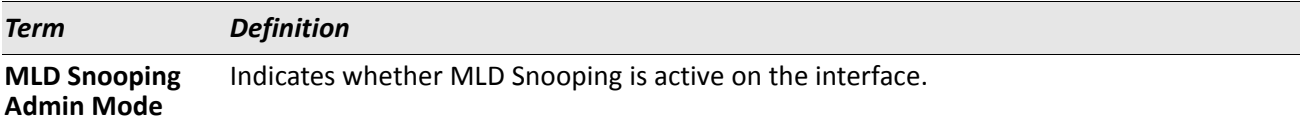

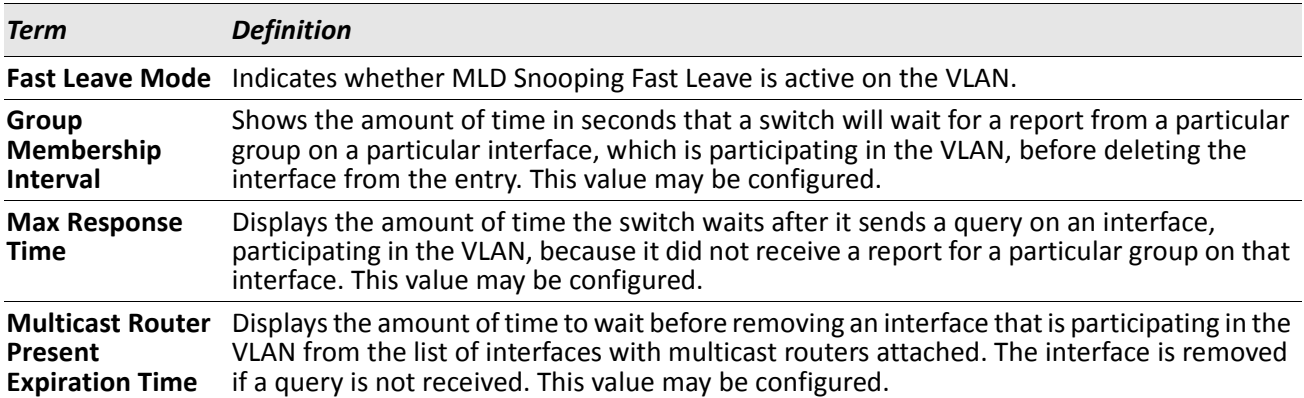

When you specify a value for *vlanid*, the following information appears.

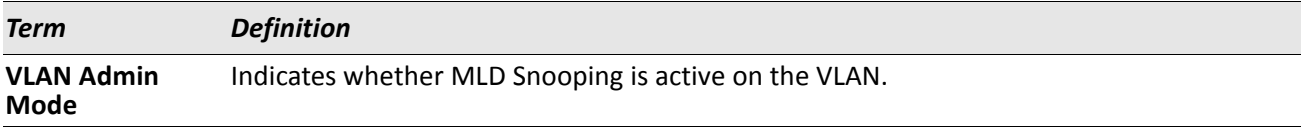

## **show mldsnooping mrouter interface**

Use this command to display information about statically configured multicast router attached interfaces.

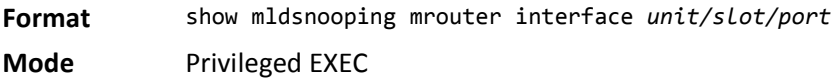

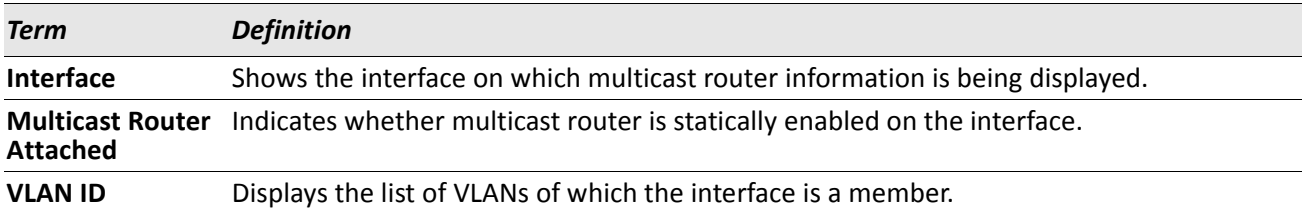

## **show mldsnooping mrouter vlan**

Use this command to display information about statically configured multicast router-attached interfaces.

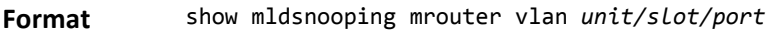

**Mode** Privileged EXEC

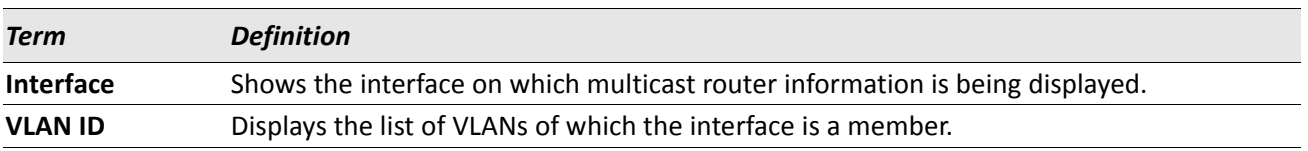

## **show mac-address-table mldsnooping**

Use this command to display the MLD Snooping entries in the Multicast Forwarding Database (MFDB) table.

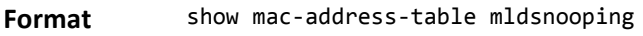

**Mode** Privileged EXEC

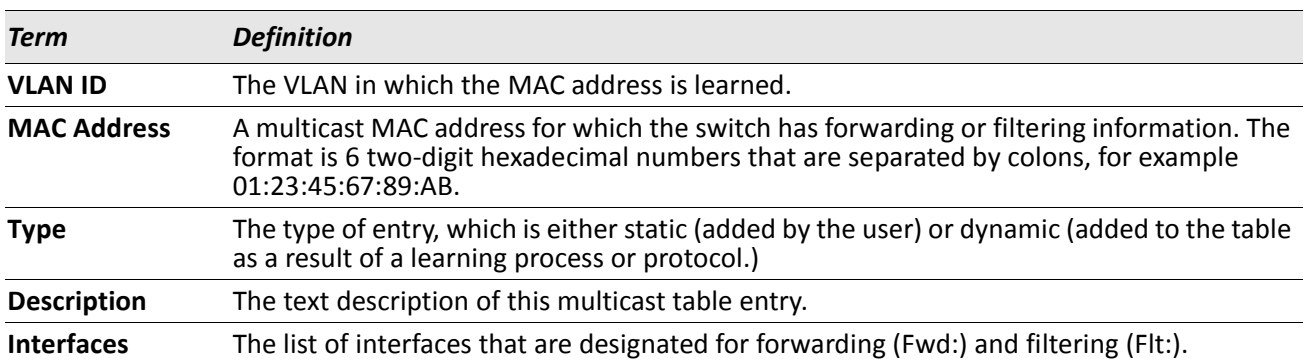

## **clear mldsnooping**

Use this command to delete all MLD snooping entries from the MFDB table.

**Format** clear mldsnooping **Mode** Privileged EXEC

# **MLD Snooping Querier Commands**

In an IPv6 environment, MLD Snooping requires that one central switch or router periodically query all enddevices on the network to announce their multicast memberships. This central device is the MLD Querier. The MLD query responses, known as MLD reports, keep the switch updated with the current multicast group membership on a port-by-port basis. If the switch does not receive updated membership information in a timely fashion, it will stop forwarding multicasts to the port where the end device is located.

This section describes the commands you use to configure and display information on MLD Snooping queries on the network and, separately, on VLANs.
### **set mld querier**

Use this command to enable MLD Snooping Querier on the system (Global Config Mode) or on a VLAN. Using this command, you can specify the IP address that the snooping querier switch should use as a source address while generating periodic queries.

If a VLAN has MLD Snooping Querier enabled and MLD Snooping is operationally disabled on it, MLD Snooping Querier functionality is disabled on that VLAN. MLD Snooping functionality is re-enabled if MLD Snooping is operational on the VLAN.

The MLD Snooping Querier sends periodic general queries on the VLAN to solicit membership reports.

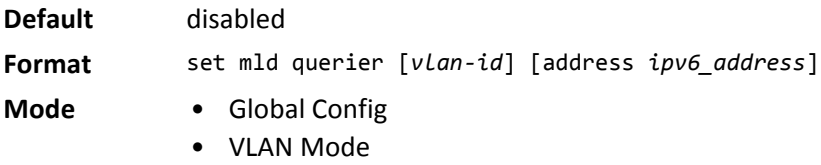

#### **no set mld querier**

Use this command to disable MLD Snooping Querier on the system. Use the optional parameter address to reset the querier address.

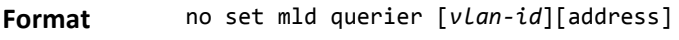

**Mode** • Global Config

• VLAN Mode

### **set mld querier query\_interval**

Use this command to set the MLD Querier Query Interval time. It is the amount of time in seconds that the switch waits before sending another general query.

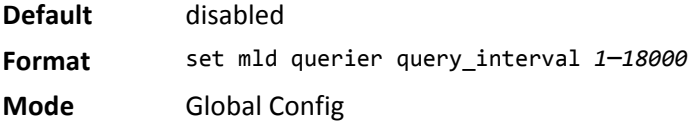

#### **no set mld querier query\_interval**

Use this command to set the MLD Querier Query Interval time to its default value.

**Format** no set mld querier query\_interval

### **set mld querier timer expiry**

Use this command to set the MLD Querier timer expiration period. It is the time period that the switch remains in Non-Querier mode once it has discovered that there is a Multicast Querier in the network.

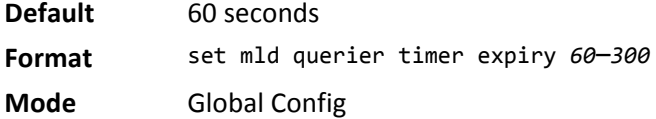

#### **no set mld querier timer expiry**

Use this command to set the MLD Querier timer expiration period to its default value.

**Format** no set mld querier timer expiry

**Mode** Global Config

### **set mld querier election participate**

Use this command to enable the Snooping Querier to participate in the Querier Election process when it discovers the presence of another Querier in the VLAN. When this mode is enabled, if the Snooping Querier finds that the other Querier's source address is better (less) than the Snooping Querier's address, it stops sending periodic queries. If the Snooping Querier wins the election, then it will continue sending periodic queries.

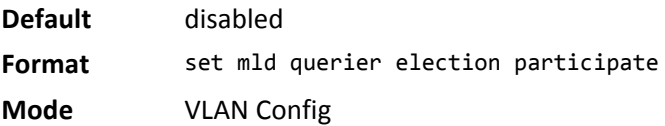

#### **no set mld querier election participate**

Use this command to set the snooping querier not to participate in querier election but go into a non-querier mode as soon as it discovers the presence of another querier in the same VLAN.

**Format** no set mld querier election participate

**Mode** VLAN Config

### **show mldsnooping querier**

Use this command to display MLD Snooping Querier information. Configured information is displayed whether or not MLD Snooping Querier is enabled.

**Format** show mldsnooping querier [{detail | vlan *vlanid*}]

**Mode** Privileged EXEC

When the optional arguments *vlandid* are not used, the command displays the following information.

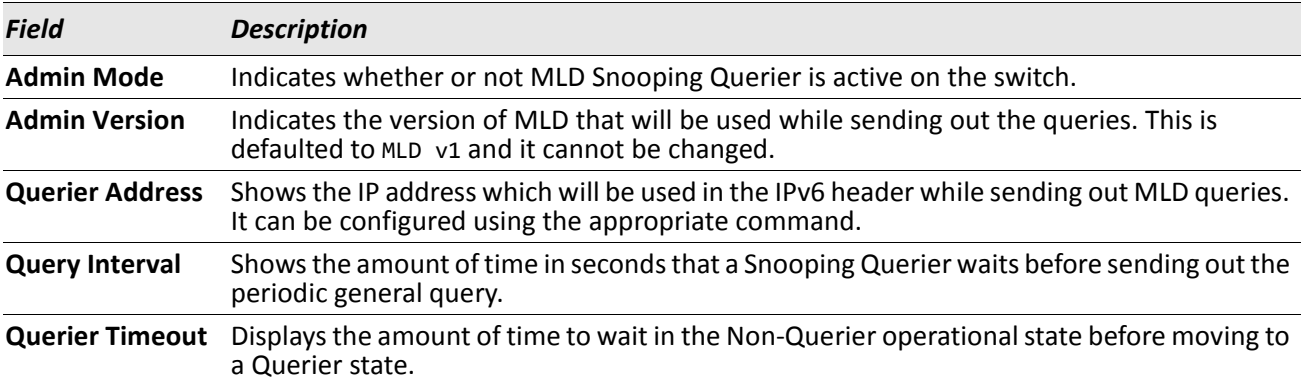

When you specify a value for *vlanid*, the following information appears.

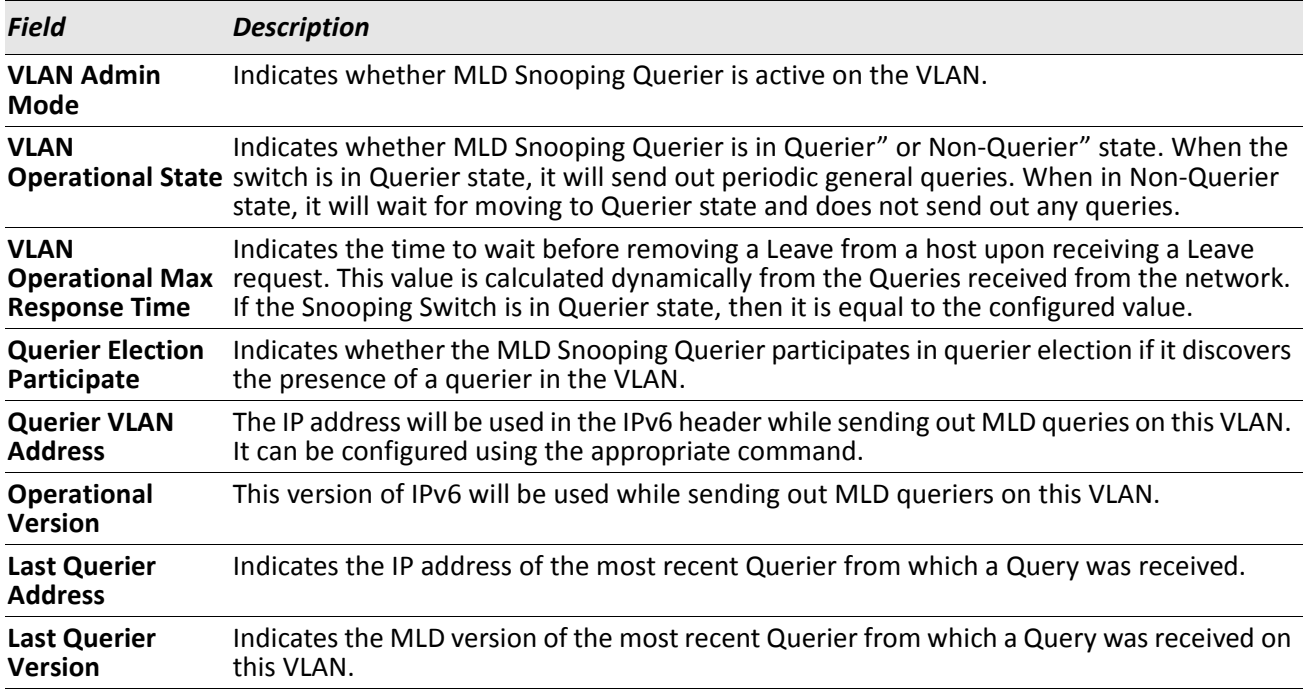

When the optional argument detail is used, the command shows the global information and the information for all Querier-enabled VLANs.

# **Port Security Commands**

This section describes the command you use to configure Port Security on the switch. Port security, which is also known as port MAC locking, allows you to secure the network by locking allowable MAC addresses on a given port. Packets with a matching source MAC address are forwarded normally, and all other packets are discarded.

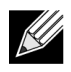

**Note:** To enable the SNMP trap specific to port security, see ["snmp-server enable traps violation" on](#page-86-0)  [page 87.](#page-86-0)

### **port-security**

This command enables port locking on an interface, a range of interfaces, or at the system level.

**Default** disabled

**Format** port-security

- **Mode** Global Config (to enable port locking globally)
	- Interface Config (to enable port locking on an interface or range of interfaces)

#### **no port-security**

This command disables port locking for one (Interface Config) or all (Global Config) ports.

**Format** no port-security

**Mode** • Global Config

• Interface Config

# **port-security max-dynamic**

This command sets the maximum number of dynamically locked MAC addresses allowed on a specific port.

**Default** 600

**Format** port-security max-dynamic *maxvalue*

**Mode** Interface Config

#### **no port-security max-dynamic**

This command resets the maximum number of dynamically locked MAC addresses allowed on a specific port to its default value.

**Format** no port-security max-dynamic

**Mode** Interface Config

#### **port-security max-static**

This command sets the maximum number of statically locked MAC addresses allowed on a port.

**Default** 20 **Format** port-security max-static *maxvalue* **Mode** Interface Config

#### **no port-security max-static**

This command sets maximum number of statically locked MAC addresses to the default value.

**Format** no port-security max-static

**Mode** Interface Config

### **port-security mac-address**

This command adds a MAC address to the list of statically locked MAC addresses for an interface or range of interfaces. The *vid* is the VLAN ID.

**Format** port-security mac-address *mac-address vid*

**Mode** Interface Config

#### **no port-security mac-address**

This command removes a MAC address from the list of statically locked MAC addresses.

**Format** no port-security mac-address *mac-address vid*

**Mode** Interface Config

### **port-security mac-address move**

This command converts dynamically locked MAC addresses to statically locked addresses for an interface or range of interfaces.

**Format** port-security mac-address move

**Mode** Interface Config

### **show port-security**

This command displays the port-security settings. If you do not use a parameter, the command displays the settings for the entire system. Use the optional parameters to display the settings on a specific interface or on all interfaces.

Format show port-security [{slot/port | all}]

**Mode** Privileged EXEC

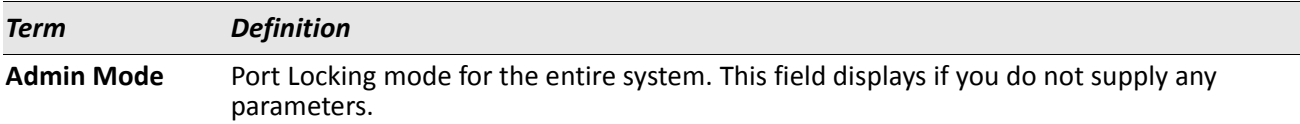

For each interface, or for the interface you specify, the following information appears:

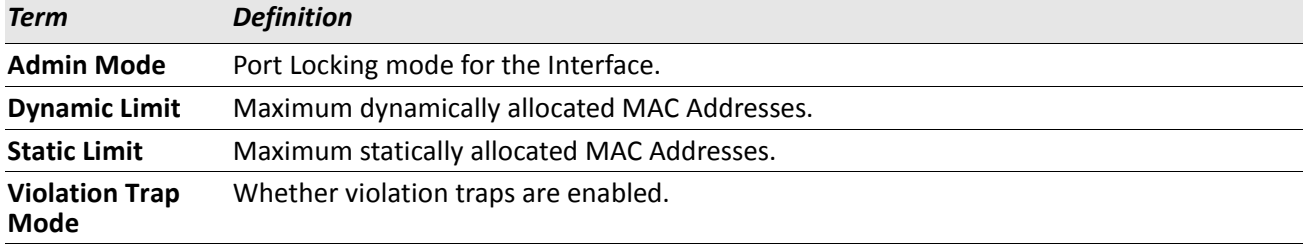

### **show port-security dynamic**

This command displays the dynamically locked MAC addresses for the port.

**Format** show port-security dynamic slot/port

**Mode** Privileged EXEC

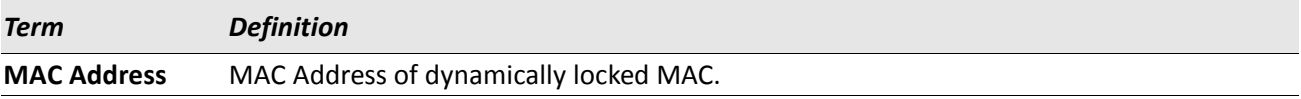

### **show port-security static**

This command displays the statically locked MAC addresses for port.

**Format** show port-security static slot/port

**Mode** Privileged EXEC

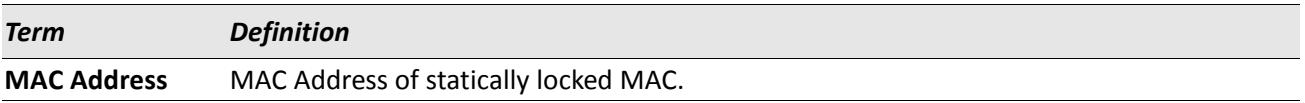

### **show port-security violation**

This command displays the source MAC address of the last packet discarded on a locked port.

**Format** show port-security violation slot/port

**Mode** Privileged EXEC

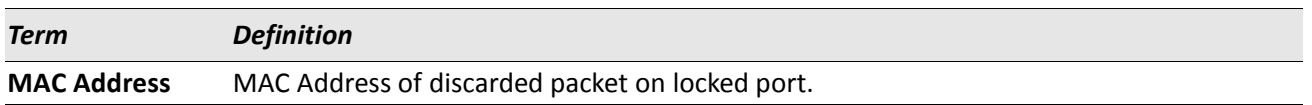

# **LLDP (802.1AB) Commands**

This section describes the command you use to configure Link Layer Discovery Protocol (LLDP), which is defined in the IEEE 802.1AB specification. LLDP allows stations on an 802 LAN to advertise major capabilities and physical descriptions. The advertisements allow a network management system (NMS) to access and display this information.

# **lldp transmit**

Use this command to enable the LLDP advertise capability on an interface or a range of interfaces.

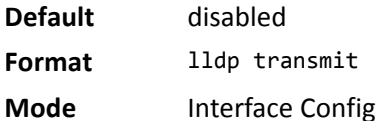

### **no lldp transmit**

Use this command to return the local data transmission capability to the default.

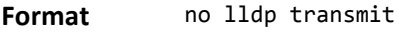

**Mode** Interface Config

# **lldp receive**

Use this command to enable the LLDP receive capability on an interface or a range of interfaces.

- **Default** disabled **Format** lldp receive
- **Mode** Interface Config

#### **no lldp receive**

Use this command to return the reception of LLDPDUs to the default value.

**Format** no lldp receive

**Mode** Interface Config

# **lldp timers**

Use this command to set the timing parameters for local data transmission on ports enabled for LLDP. The *interval-seconds* determines the number of seconds to wait between transmitting local data LLDPDUs. The range is 1–32768 seconds. The *hold-value* is the multiplier on the transmit interval that sets the TTL in local data LLDPDUs. The multiplier range is 2–10. The *reinit-seconds* is the delay before re-initialization, and the range is 1-0 seconds.

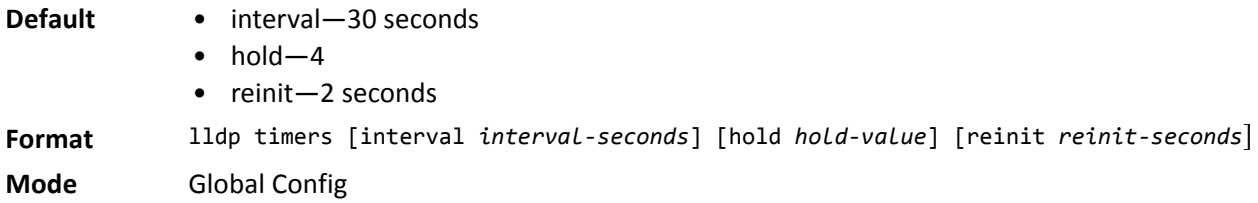

### **no lldp timers**

Use this command to return any or all timing parameters for local data transmission on ports enabled for LLDP to the default values.

**Format** no lldp timers [interval] [hold] [reinit]

**Mode** Global Config

# **lldp transmit-tlv**

Use this command to specify which optional type length values (TLVs) in the 802.1AB basic management set are transmitted in the LLDPDUs from an interface or range of interfaces. Use *sys-name* to transmit the system name TLV. To configure the system name, see ["snmp-server" on page 84](#page-83-0). Use *sys-desc* to transmit the system description TLV. Use *sys-cap* to transmit the system capabilities TLV. Use *port-desc* to transmit the port description TLV. To configure the port description, see [See "description" on page 214.](#page-213-0)

**Default** no optional TLVs are included **Format** lldp transmit-tlv [sys-desc] [sys-name] [sys-cap] [port-desc] **Mode** Interface Config

### **no lldp transmit-tlv**

Use this command to remove an optional TLV from the LLDPDUs. Use the command without parameters to remove all optional TLVs from the LLDPDU.

**Format** no lldp transmit-tlv [sys-desc] [sys-name] [sys-cap] [port-desc]

**Mode** Interface Config

### **lldp transmit-mgmt**

Use this command to include transmission of the local system management address information in the LLDPDUs. This command ca be used to configure a single interface or a range of interfaces.

**Format** lldp transmit-mgmt

**Mode** Interface Config

#### **no lldp transmit-mgmt**

Use this command to include transmission of the local system management address information in the LLDPDUs. Use this command to cancel inclusion of the management information in LLDPDUs.

Format no lldp transmit-mgmt

**Mode** Interface Config

# **lldp notification**

Use this command to enable remote data change notifications on an interface or a range of interfaces.

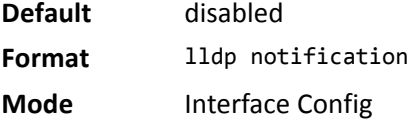

#### **no lldp notification**

Use this command to disable notifications.

**Default** disabled **Format** no lldp notification **Mode** Interface Config

# **lldp notification-interval**

Use this command to configure how frequently the system sends remote data change notifications. The *interval* parameter is the number of seconds to wait between sending notifications. The valid interval range is 5–3600 seconds.

**Default** 5 **Format** lldp notification-interval *interval* **Mode** Global Config

#### **no lldp notification-interval**

Use this command to return the notification interval to the default value.

**Format** no lldp notification-interval

### **clear lldp statistics**

Use this command to reset all LLDP statistics, including MED-related information.

**Format** clear lldp statistics

**Mode** Privileged Exec

## **clear lldp remote-data**

Use this command to delete all information from the LLDP remote data table, including MED-related information.

**Format** clear lldp remote-data

**Mode** Global Config

## **show lldp**

Use this command to display a summary of the current LLDP configuration.

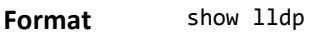

**Mode** Privileged Exec

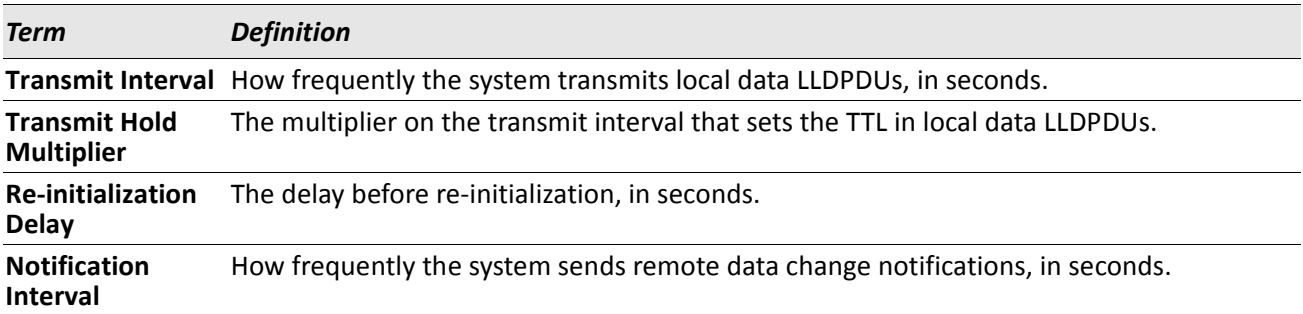

### **show lldp interface**

Use this command to display a summary of the current LLDP configuration for a specific interface or for all interfaces.

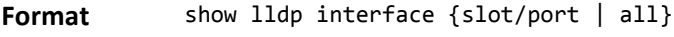

**Mode** Privileged Exec

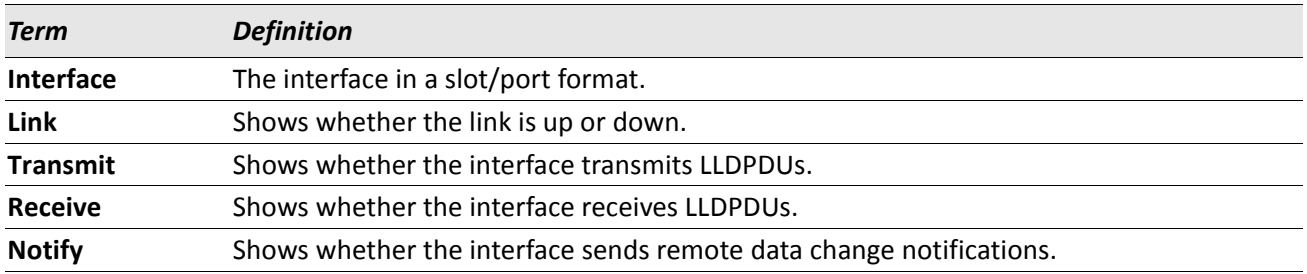

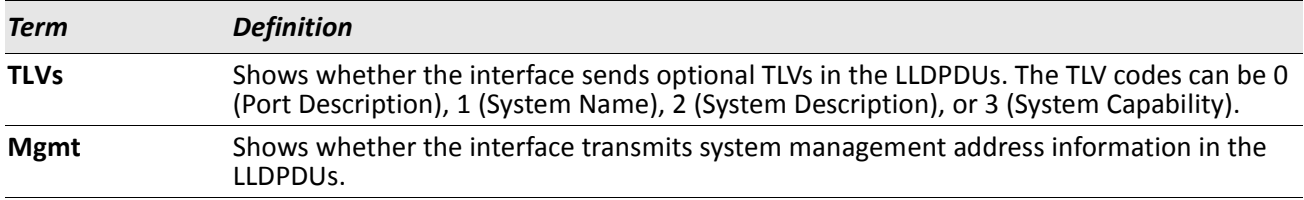

# **show lldp statistics**

Use this command to display the current LLDP traffic and remote table statistics for a specific interface or for all interfaces.

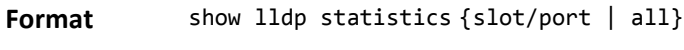

**Mode** Privileged Exec

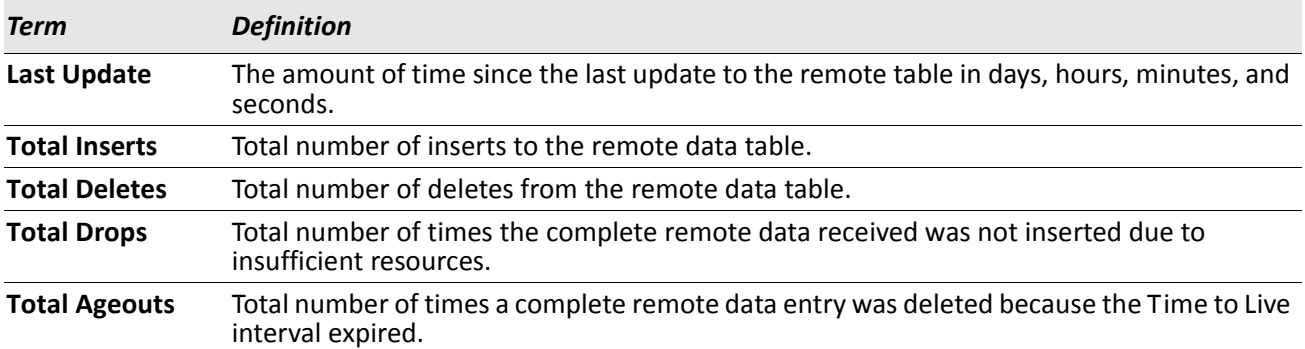

The table contains the following column headings:

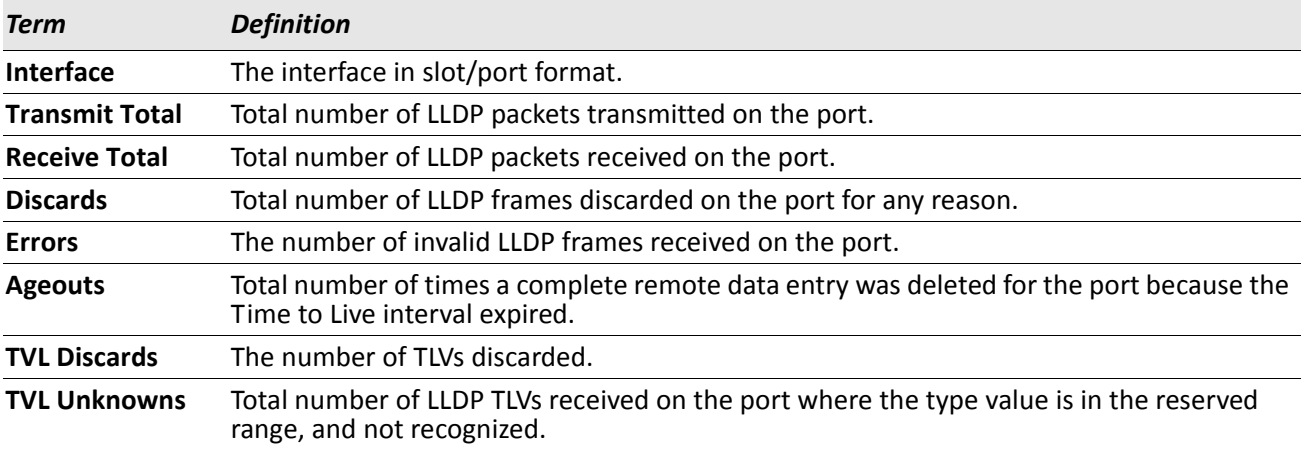

### **show lldp remote-device**

Use this command to display summary information about remote devices that transmit current LLDP data to the system. You can show information about LLDP remote data received on all ports or on a specific port.

Format show lldp remote-device {slot/port | all}

**Mode** Privileged EXEC

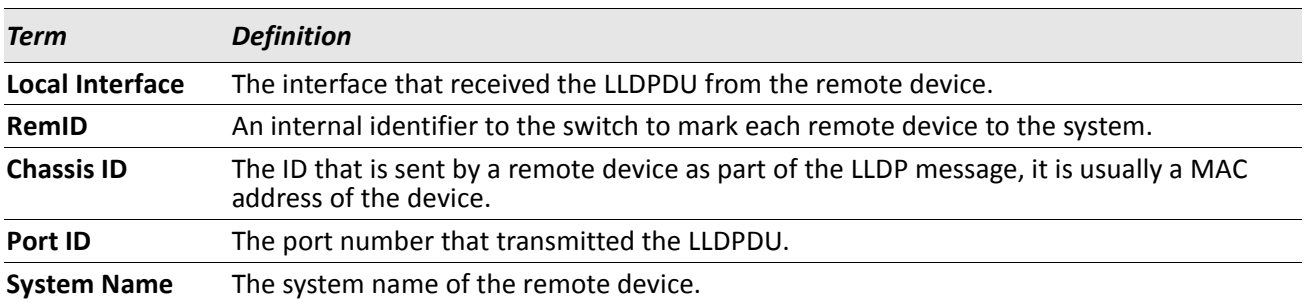

*Example:* The following shows example CLI display output for the command. (Switching) #show lldp remote-device all

LLDP Remote Device Summary

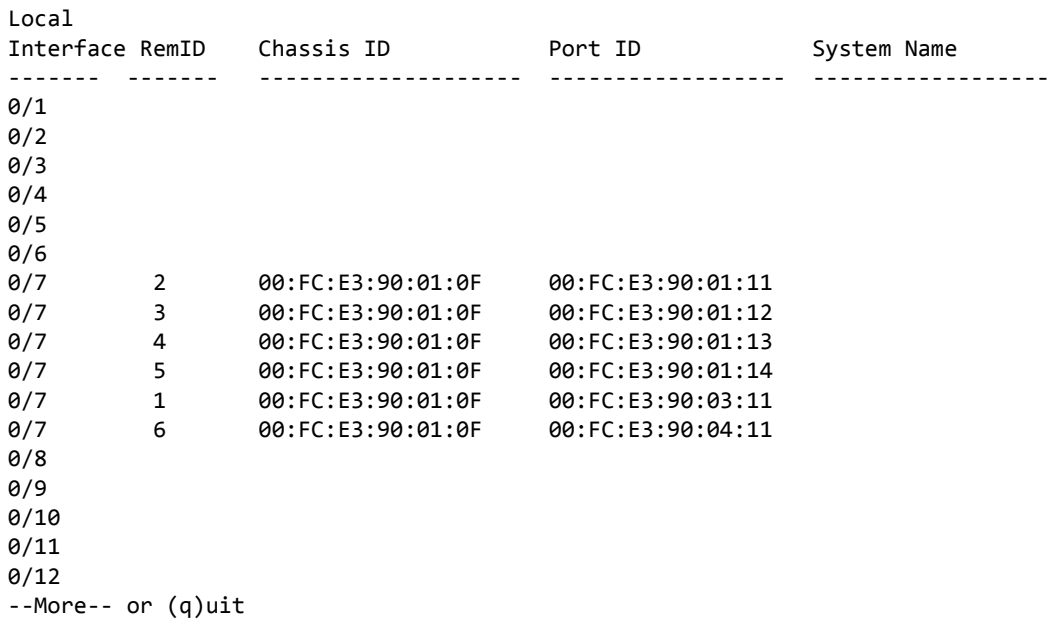

## **show lldp remote-device detail**

Use this command to display detailed information about remote devices that transmit current LLDP data to an interface on the system.

**Format** show lldp remote-device detail slot/port

**Mode** Privileged EXEC

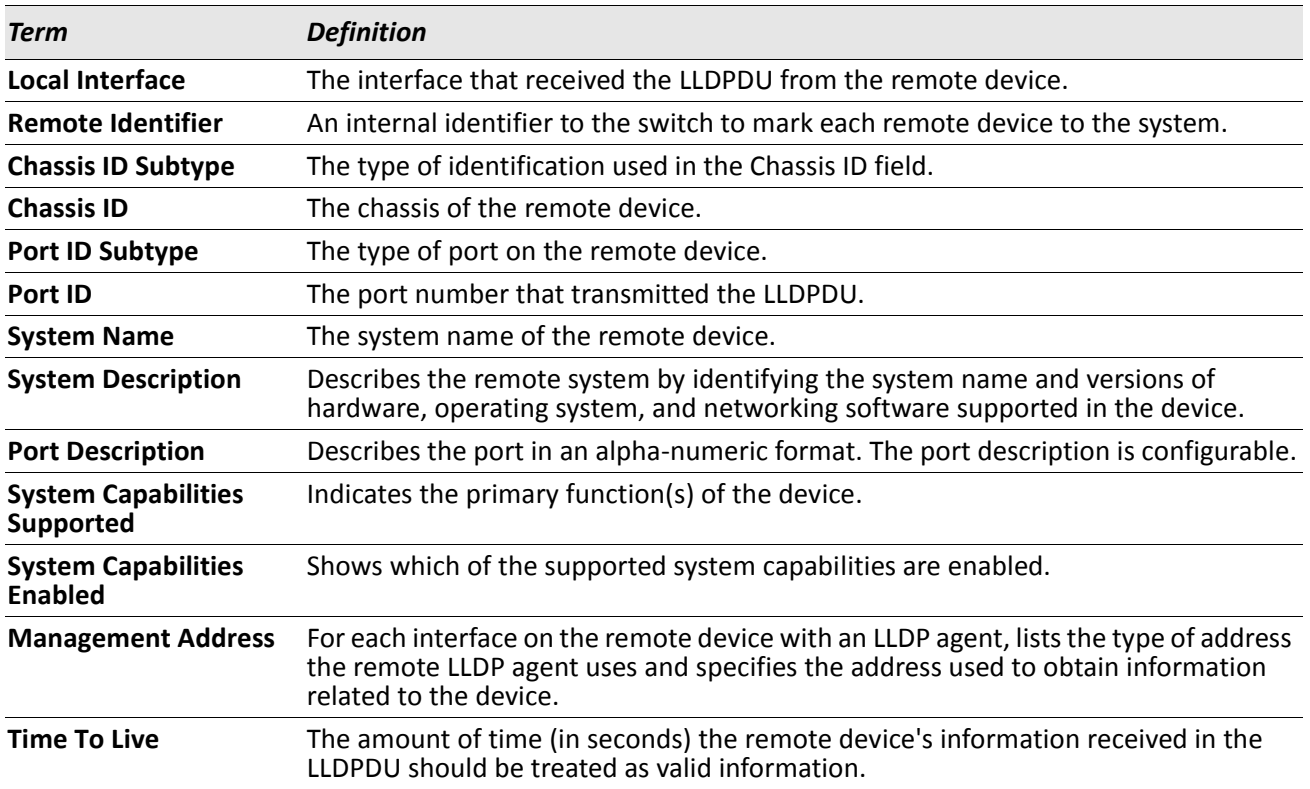

**Example:** The following shows example CLI display output for the command. (Switching) #show lldp remote-device detail 0/7

LLDP Remote Device Detail

```
Local Interface: 0/7
```
Remote Identifier: 2 Chassis ID Subtype: MAC Address Chassis ID: 00:FC:E3:90:01:0F Port ID Subtype: MAC Address Port ID: 00:FC:E3:90:01:11 System Name: System Description: Port Description: System Capabilities Supported: System Capabilities Enabled: Time to Live: 24 seconds

### **show lldp local-device**

Use this command to display summary information about the advertised LLDP local data. This command can display summary information or detail for each interface.

Format show lldp local-device {slot/port | all}

**Mode** Privileged EXEC

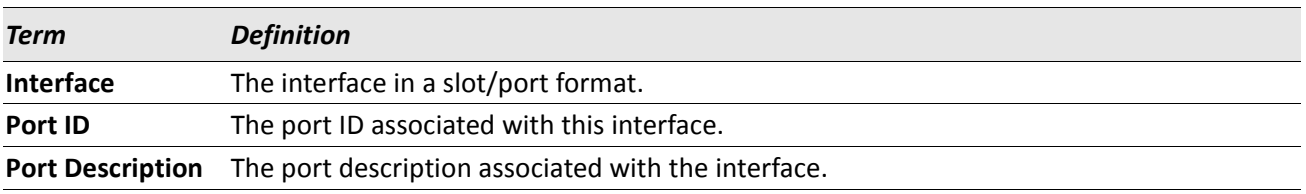

# **show lldp local-device detail**

Use this command to display detailed information about the LLDP data a specific interface transmits.

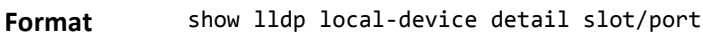

**Mode** Privileged EXEC

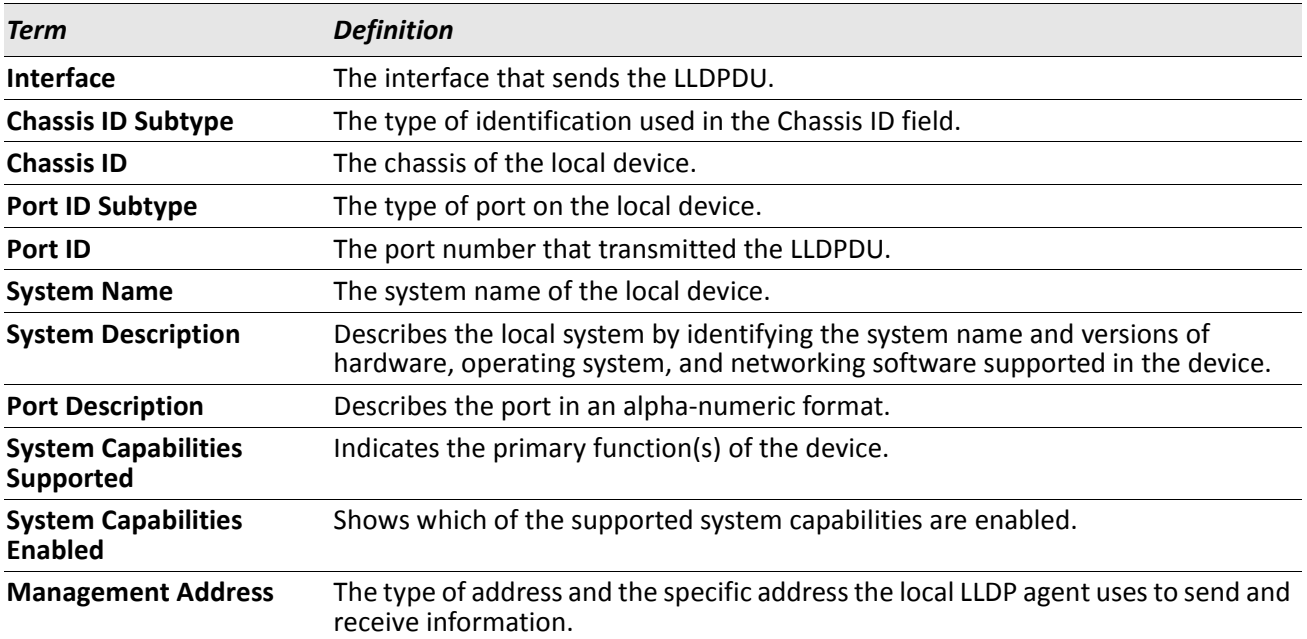

# **LLDP-MED Commands**

Link Layer Discovery Protocol - Media Endpoint Discovery (LLDP-MED) (ANSI-TIA-1057) provides an extension to the LLDP standard. Specifically, LLDP-MED provides extensions for network configuration and policy, device location, Power over Ethernet (PoE) management and inventory management.

# **lldp med**

Use this command to enable MED on an interface or a range of interfaces. By enabling MED, you will be effectively enabling the transmit and receive function of LLDP.

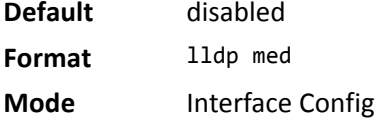

### **no lldp med**

Use this command to disable MED. **Format** no lldp med **Mode** Interface Config

# **lldp med confignotification**

Use this command to configure an interface or a range of interfaces to send the topology change notification.

**Default** disabled **Format** lldp med confignotification **Mode** Interface Config

### **no ldp med confignotification**

Use this command to disable notifications.

**Format** no lldp med confignotification

**Mode** Interface Config

# **lldp med transmit-tlv**

Use this command to specify which optional Type Length Values (TLVs) in the LLDP MED set will be transmitted in the Link Layer Discovery Protocol Data Units (LLDPDUs) from this interface or a range of interfaces.

**Default** By default, the capabilities and network policy TLVs are included.

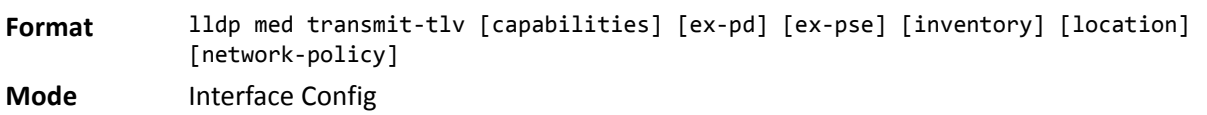

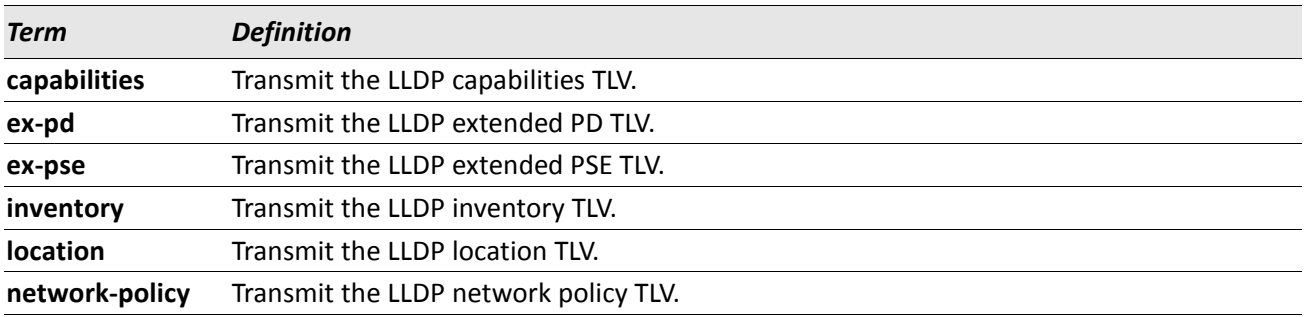

#### **no lldp med transmit-tlv**

Use this command to remove a TLV.

**Format** no lldp med transmit-tlv [capabilities] [network-policy] [ex-pse] [ex-pd] [location] [inventory]

**Mode** Interface Config

# **lldp med all**

Use this command to configure LLDP-MED on all the ports. **Format** lldp med all

**Mode** Global Config

# **lldp med confignotification all**

Use this command to configure all the ports to send the topology change notification.

**Format** lldp med confignotification all

### **lldp med faststartrepeatcount**

Use this command to set the value of the fast start repeat count. [*count*] is the number of LLDP PDUs that will be transmitted when the product is enabled. The range is 1 to 10.

**Default** 3 **Format** lldp med faststartrepeatcount *[count]* **Mode** Global Config

#### **no lldp med faststartrepeatcount**

Use this command to return to the factory default value.

**Format** no lldp med faststartrepeatcount

**Mode** Global Config

# **lldp med transmit-tlv all**

Use this command to specify which optional Type Length Values (TLVs) in the LLDP MED set will be transmitted in the Link Layer Discovery Protocol Data Units (LLDPDUs).

**Default** By default, the capabilities and network policy TLVs are included. **Format** lldp med transmit-tlv all [capabilities] [ex-pd] [ex-pse] [inventory] [location] [network-policy]

**Mode** Global Config

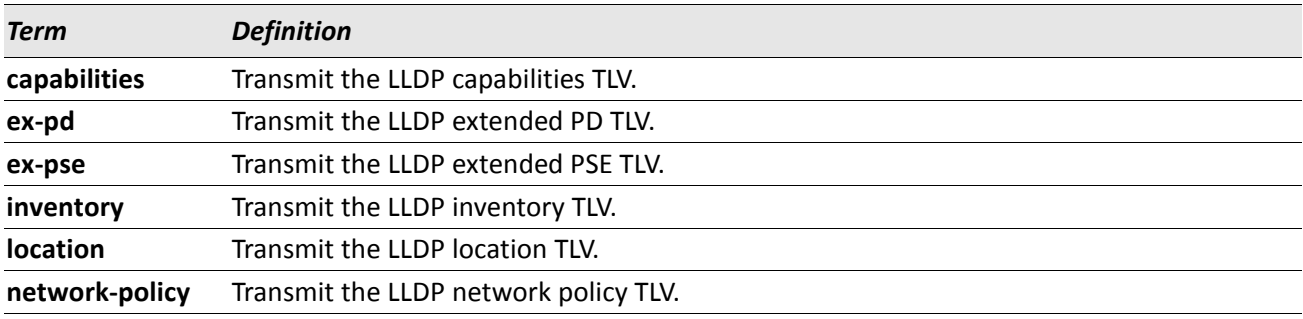

#### **no lldp med transmit-tlv**

Use this command to remove a TLV.

**Format** no lldp med transmit-tlv [capabilities] [network-policy] [ex-pse] [ex-pd] [location] [inventory]

#### **show lldp med**

Use this command to display a summary of the current LLDP MED configuration.

**Format** show lldp med

**Mode** Privileged Exec

*Example:* The following shows example CLI display output for the command. (Routing) #show lldp med LLDP MED Global Configuration

Fast Start Repeat Count: 3 Device Class: Network Connectivity

(Routing) #

### **show lldp med interface**

Use this command to display a summary of the current LLDP MED configuration for a specific interface. The variable slot/port indicates a specific physical interface. The keyword all indicates all valid LLDP interfaces.

**Format** show lldp med interface {*unit/slot/port* | all}

**Mode** Privileged Exec

*Example:* The following shows example CLI display output for the command. (Routing) #show lldp med interface all

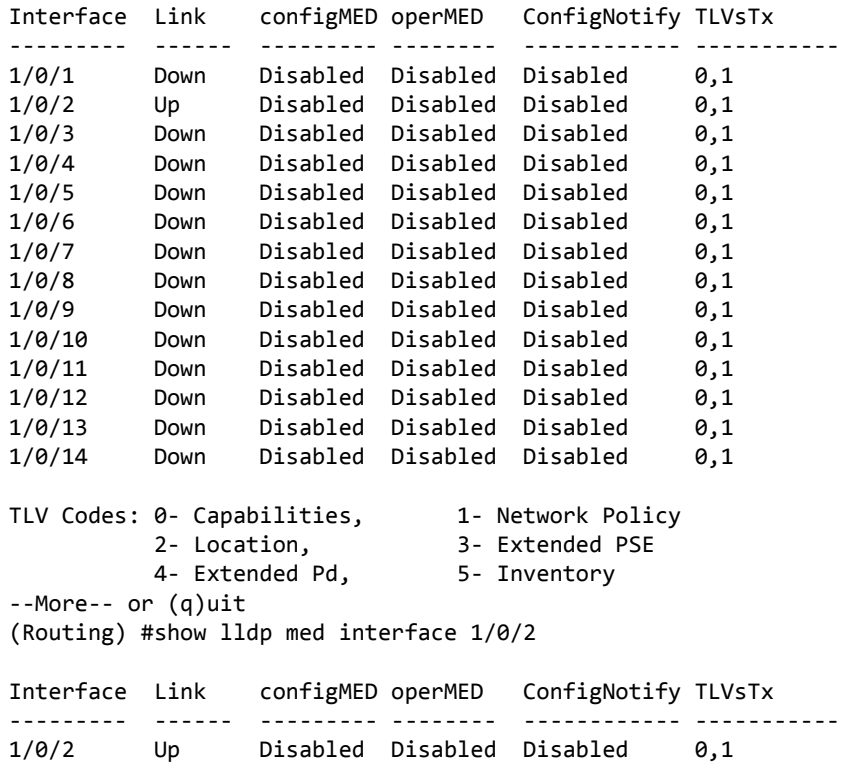

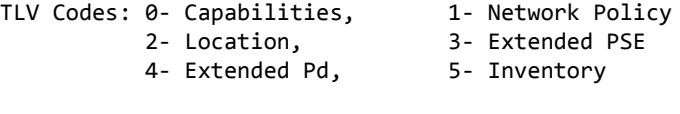

(Routing) #

## **show lldp med local-device detail**

Use this command to display detailed information about the LLDP MED data that a specific interface transmits. slot/port indicates a specific physical interface.

**Format** show lldp med local-device detail slot/port

**Mode** Privileged EXEC

LLDP MED Local Device Detail

*Example:* The following shows example CLI display output for the command. (Routing) #show lldp med local-device detail 1/0/8

Interface: 1/0/8 Network Policies Media Policy Application Type : voice Vlan ID: 10 Priority: 5 DSCP: 1 Unknown: False Tagged: True Media Policy Application Type : streamingvideo Vlan ID: 20 Priority: 1 DSCP: 2 Unknown: False Tagged: True Inventory Hardware Rev: xxx xxx xxx Firmware Rev: xxx xxx xxx Software Rev: xxx xxx xxx Serial Num: xxx xxx xxx Mfg Name: xxx xxx xxx Model Name: xxx xxx xxx Asset ID: xxx xxx xxx Location Subtype: elin Info: xxx xxx xxx Extended POE Device Type: pseDevice Extended POE PSE

Available: 0.3 Watts Source: primary Priority: critical

Extended POE PD

Required: 0.2 Watts Source: local Priority: low

### **show lldp med remote-device**

Use this command to display the summary information about remote devices that transmit current LLDP MED data to the system. You can show information about LLDP MED remote data received on all valid LLDP interfaces or on a specific physical interface.

**Format** show lldp med remote-device {slot/port | all}

**Mode** Privileged EXEC

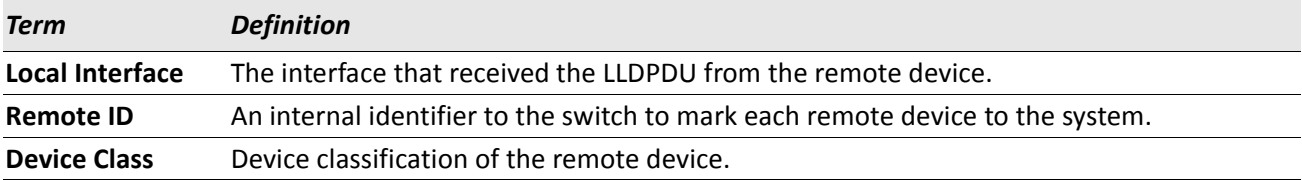

**Example:** The following shows example CLI display output for the command. (Routing) #show lldp med remote-device all

LLDP MED Remote Device Summary

Local

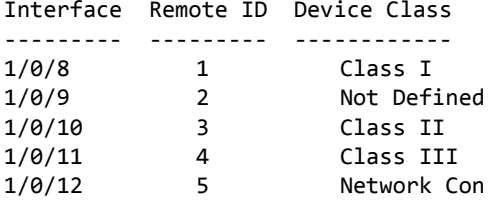

# **show lldp med remote-device detail**

Use this command to display detailed information about remote devices that transmit current LLDP MED data to an interface on the system.

**Format** show lldp med remote-device detail slot/port

**Mode** Privileged EXEC

*Example:* The following shows example CLI display output for the command. (Routing) #show lldp med remote-device detail 1/0/8

LLDP MED Remote Device Detail Local Interface: 1/0/8 Remote Identifier: 18 Capabilities MED Capabilities Supported: capabilities, networkpolicy, location, extendedpse MED Capabilities Enabled: capabilities, networkpolicy Device Class: Endpoint Class I Network Policies Media Policy Application Type : voice Vlan ID: 10 Priority: 5 DSCP: 1 Unknown: False Tagged: True Media Policy Application Type : streamingvideo Vlan ID: 20 Priority: 1 DSCP: 2 Unknown: False Tagged: True Inventory Hardware Rev: xxx xxx xxx Firmware Rev: xxx xxx xxx Software Rev: xxx xxx xxx Serial Num: xxx xxx xxx Mfg Name: xxx xxx xxx Model Name: xxx xxx xxx Asset ID: xxx xxx xxx Location Subtype: elin Info: xxx xxx xxx Extended POE Device Type: pseDevice Extended POE PSE Available: 0.3 Watts Source: primary Priority: critical Extended POE PD Required: 0.2 Watts Source: local Priority: low

# **Denial of Service Commands**

This section describes the commands you use to configure Denial of Service (DoS) Control. DWS-4000 software provides support for classifying and blocking specific types of Denial of Service attacks. You can configure your system to monitor and block these types of attacks:

- **SIP = DIP:** Source IP address = Destination IP address.
- **First Fragment:**TCP Header size smaller then configured value.
- **TCP Fragment:** IP Fragment Offset = 1.
- **TCP Flag:** TCP Flag SYN set and Source Port < 1024 or TCP Control Flags = 0 and TCP Sequence Number = 0 or TCP Flags FIN, URG, and PSH set and TCP Sequence Number = 0 or TCP Flags SYN and FIN set.
- **L4 Port:** Source TCP/UDP Port = Destination TCP/UDP Port.
- **ICMP:** Limiting the size of ICMP Ping packets.

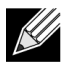

**Note:** Monitoring and blocking of the types of attacks listed below are only supported on the BCM56224, BCM56514, BCM56624, BCM56634, BCM56636 and BCM56820platforms.

- **SMAC = DMAC:** Source MAC address = Destination MAC address.
- TCP Port: Source TCP Port = Destination TCP Port.
- UDP Port: Source UDP Port = Destination UDP Port.
- **TCP Flag & Sequence:** TCP Flag SYN set and Source Port < 1024 or TCP Control Flags = 0 and TCP Sequence Number = 0 or TCP Flags FIN, URG, and PSH set and TCP Sequence Number = 0 or TCP Flags SYN and FIN set.
- **TCP Offset:** TCP Header Offset = 1.
- **TCP SYN:** TCP Flag SYN set.
- **TCP SYN & FIN:** TCP Flags SYN and FIN set.
- **TCP FIN & URG & PSH:** TCP Flags FIN and URG and PSH set and TCP Sequence Number = 0.
- **ICMP V6**: Limiting the size of ICMPv6 Ping packets.
- **ICMP Fragment**: Checks for fragmented ICMP packets.

### **dos-control all**

This command enables Denial of Service protection checks globally.

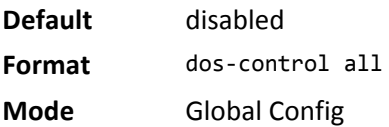

#### **no dos-control all**

This command disables Denial of Service prevention checks globally.

**Format** no dos-control all

**Mode** Global Config

# **dos-control sipdip**

This command enables Source IP address = Destination IP address (SIP = DIP) Denial of Service protection. If the mode is enabled, Denial of Service prevention is active for this type of attack. If packets ingress with SIP = DIP, the packets will be dropped if the mode is enabled.

**Default** disabled **Format** dos-control sipdip

**Mode** Global Config

### **no dos-control sipdip**

This command disables Source IP address = Destination IP address (SIP = DIP) Denial of Service prevention. **Format** no dos-control sipdip

**Mode** Global Config

# **dos-control firstfrag**

This command enables Minimum TCP Header Size Denial of Service protection. If the mode is enabled, Denial of Service prevention is active for this type of attack. If packets ingress having a TCP Header Size smaller then the configured value, the packets will be dropped if the mode is enabled.The default is *disabled.* If you enable dos-control firstfrag, but do not provide a Minimum TCP Header Size, the system sets that value to 20.

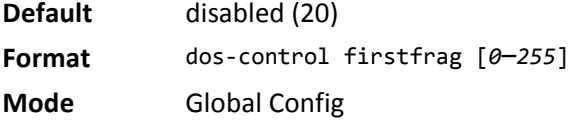

### **no dos-control firstfrag**

This command sets Minimum TCP Header Size Denial of Service protection to the default value of *disabled*.

**Format** no dos-control firstfrag

**Mode** Global Config

### **dos-control tcpfrag**

This command enables TCP Fragment Denial of Service protection. If the mode is enabled, Denial of Service prevention is active for this type of attack. If packets ingress having IP Fragment Offset equal to one (1), the packets will be dropped if the mode is enabled.

**Default** disabled **Format** dos-control tcpfrag **Mode** Global Config

#### **no dos-control tcpfrag**

This command disabled TCP Fragment Denial of Service protection.

**Format** no dos-control tcpfrag

**Mode** Global Config

# **dos-control tcpflag**

This command enables TCP Flag Denial of Service protections. If the mode is enabled, Denial of Service prevention is active for this type of attacks. If packets ingress having TCP Flag SYN set and a source port less than 1024 or having TCP Control Flags set to 0 and TCP Sequence Number set to 0 or having TCP Flags FIN, URG, and PSH set and TCP Sequence Number set to 0 or having TCP Flags SYN and FIN both set, the packets will be dropped if the mode is enabled.

**Default** disabled

**Format** dos-control tcpflag

**Mode** Global Config

#### **no dos-control tcpflag**

This command sets disables TCP Flag Denial of Service protections.

Format no dos-control tcpflag

### **dos-control l4port**

This command enables L4 Port Denial of Service protections. If the mode is enabled, Denial of Service prevention is active for this type of attack. If packets ingress having Source TCP/UDP Port Number equal to Destination TCP/UDP Port Number, the packets will be dropped if the mode is enabled.

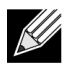

**Note:** Some applications mirror source and destination L4 ports - RIP for example uses 520 for both. If you enable dos-control l4port, applications such as RIP may experience packet loss which would render the application inoperable.

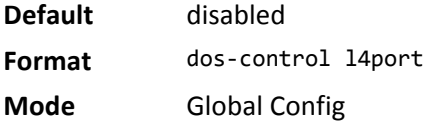

#### **no dos-control l4port**

This command disables L4 Port Denial of Service protections. **Format** no dos-control l4port **Mode** Global Config

# **dos-control icmp**

This command enables Maximum ICMP Packet Size Denial of Service protections. If the mode is enabled, Denial of Service prevention is active for this type of attack. If ICMP Echo Request (PING) packets ingress having a size greater than the configured value, the packets will be dropped if the mode is enabled.

**Default** disabled (512)

**Format** dos-control icmp *0*–*1023*

**Mode** Global Config

#### **no dos-control icmp**

This command disables Maximum ICMP Packet Size Denial of Service protections.

**Format** no dos-control icmp

### **dos-control smacdmac**

This command enables Source MAC address = Destination MAC address (SMAC = DMAC) Denial of Service protection. If the mode is enabled, Denial of Service prevention is active for this type of attack. If packets ingress with SMAC = DMAC, the packets will be dropped if the mode is enabled.

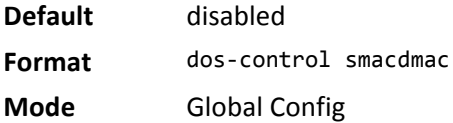

#### **no dos-control smacdmac**

This command disables Source MAC address = Destination MAC address (SMAC = DMAC) DoS protection.

**Format** no dos-control smacdmac

**Mode** Global Config

### **dos-control tcpport**

This command enables TCP L4 source = destination port number (Source TCP Port = Destination TCP Port) Denial of Service protection. If the mode is enabled, Denial of Service prevention is active for this type of attack. If packets ingress with Source TCP Port = Destination TCP Port, the packets will be dropped if the mode is enabled.

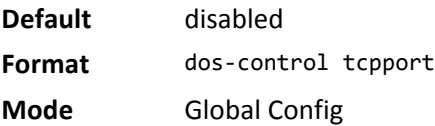

#### **no dos-control tcpport**

This command disables TCP L4 source = destination port number (Source TCP Port = Destination TCP Port) Denial of Service protection.

**Format** no dos-control smacdmac

**Mode** Global Config

### **dos-control udpport**

This command enables UDP L4 source = destination port number (Source UDP Port = Destination UDP Port) DoS protection. If the mode is enabled, Denial of Service prevention is active for this type of attack. If packets ingress with Source UDP Port = Destination UDP Port, the packets will be dropped if the mode is enabled.

**Default** disabled **Format** dos-control udpport **Mode** Global Config

#### **no dos-control udpport**

This command disables UDP L4 source = destination port number (Source UDP Port = Destination UDP Port) Denial of Service protection.

**Format** no dos-control udpport

**Mode** Global Config

### **dos-control tcpflagseq**

This command enables TCP Flag and Sequence Denial of Service protections. If the mode is enabled, Denial of Service prevention is active for this type of attack. If packets ingress having TCP Flag SYN set and a source port less than 1024 or having TCP Control Flags set to 0 and TCP Sequence Number set to 0 or having TCP Flags FIN, URG, and PSH set and TCP Sequence Number set to 0 or having TCP Flags SYN and FIN both set, the packets will be dropped if the mode is enabled.

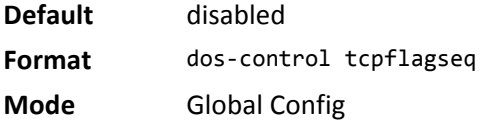

#### **no dos-control tcpflagseq**

This command sets disables TCP Flag and Sequence Denial of Service protection.

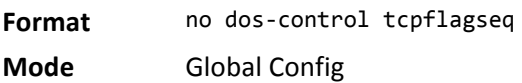

### **dos-control tcpoffset**

This command enables TCP Offset Denial of Service protection. If the mode is enabled, Denial of Service prevention is active for this type of attack. If packets ingress having TCP Header Offset equal to one (1), the packets will be dropped if the mode is enabled.

**Default** disabled **Format** dos-control tcpoffset **Mode** Global Config

#### **no dos-control tcpoffset**

This command disabled TCP Offset Denial of Service protection.

**Format** no dos-control tcpoffset

**Mode** Global Config

#### **dos-control tcpsyn**

This command enables TCP SYN and L4 source = 0–1023 Denial of Service protection. If the mode is enabled, Denial of Service prevention is active for this type of attack. If packets ingress having TCP flag SYN set and an L4 source port from 0 to 1023, the packets will be dropped if the mode is enabled.

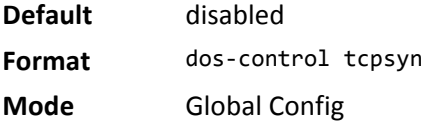

#### **no dos-control tcpsyn**

This command sets disables TCP SYN and L4 source = 0–1023 Denial of Service protection.

**Format** no dos-control tcpsyn **Mode** Global Config

## **dos-control tcpsynfin**

This command enables TCP SYN and FIN Denial of Service protection. If the mode is enabled, Denial of Service prevention is active for this type of attack. If packets ingress having TCP flags SYN and FIN set, the packets will be dropped if the mode is enabled.

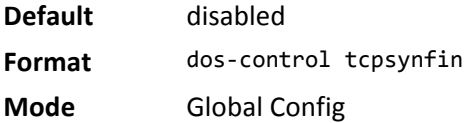

#### **no dos-control tcpsynfin**

This command sets disables TCP SYN & FIN Denial of Service protection.

**Format** no dos-control tcpsynfin

**Mode** Global Config

### **dos-control tcpfinurgpsh**

This command enables TCP FIN and URG and PSH and SEQ = 0 checking Denial of Service protections. If the mode is enabled, Denial of Service prevention is active for this type of attack. If packets ingress having TCP FIN, URG, and PSH all set and TCP Sequence Number set to 0, the packets will be dropped if the mode is enabled.

**Default** disabled

**Format** dos-control tcpfinurgpsh

**Mode** Global Config

#### **no dos-control tcpfinurgpsh**

This command sets disables TCP FIN and URG and PSH and SEQ = 0 checking Denial of Service protections.

**Format** no dos-control tcpfinurgpsh

**Mode** Global Config

## **dos-control icmpv4**

This command enables Maximum ICMPv4 Packet Size Denial of Service protections. If the mode is enabled, Denial of Service prevention is active for this type of attack. If ICMPv4 Echo Request (PING) packets ingress having a size greater than the configured value, the packets will be dropped if the mode is enabled.

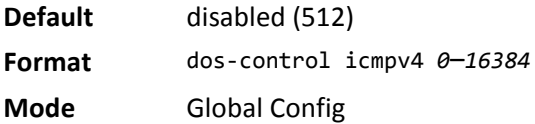

#### **no dos-control icmpv4**

This command disables Maximum ICMP Packet Size Denial of Service protections.

**Format** no dos-control icmpv4 **Mode** Global Config

### **dos-control icmpv6**

This command enables Maximum ICMPv6 Packet Size Denial of Service protections. If the mode is enabled, Denial of Service prevention is active for this type of attack. If ICMPv6 Echo Request (PING) packets ingress having a size greater than the configured value, the packets will be dropped if the mode is enabled.

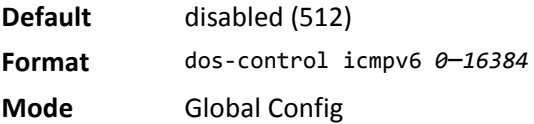

#### **no dos-control icmpv6**

This command disables Maximum ICMP Packet Size Denial of Service protections.

**Format** no dos-control icmpv6

# **dos-control icmpfrag**

This command enables ICMP Fragment Denial of Service protection. If the mode is enabled, Denial of Service prevention is active for this type of attack. If packets ingress having fragmented ICMP packets, the packets will be dropped if the mode is enabled.

**Default** disabled

**Format** dos-control icmpfrag

**Mode** Global Config

#### **no dos-control icmpfrag**

This command disabled ICMP Fragment Denial of Service protection.

**Format** no dos-control icmpfrag

**Mode** Global Config

### **show dos-control**

This command displays Denial of Service configuration information.

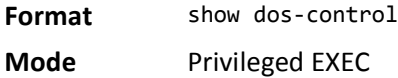

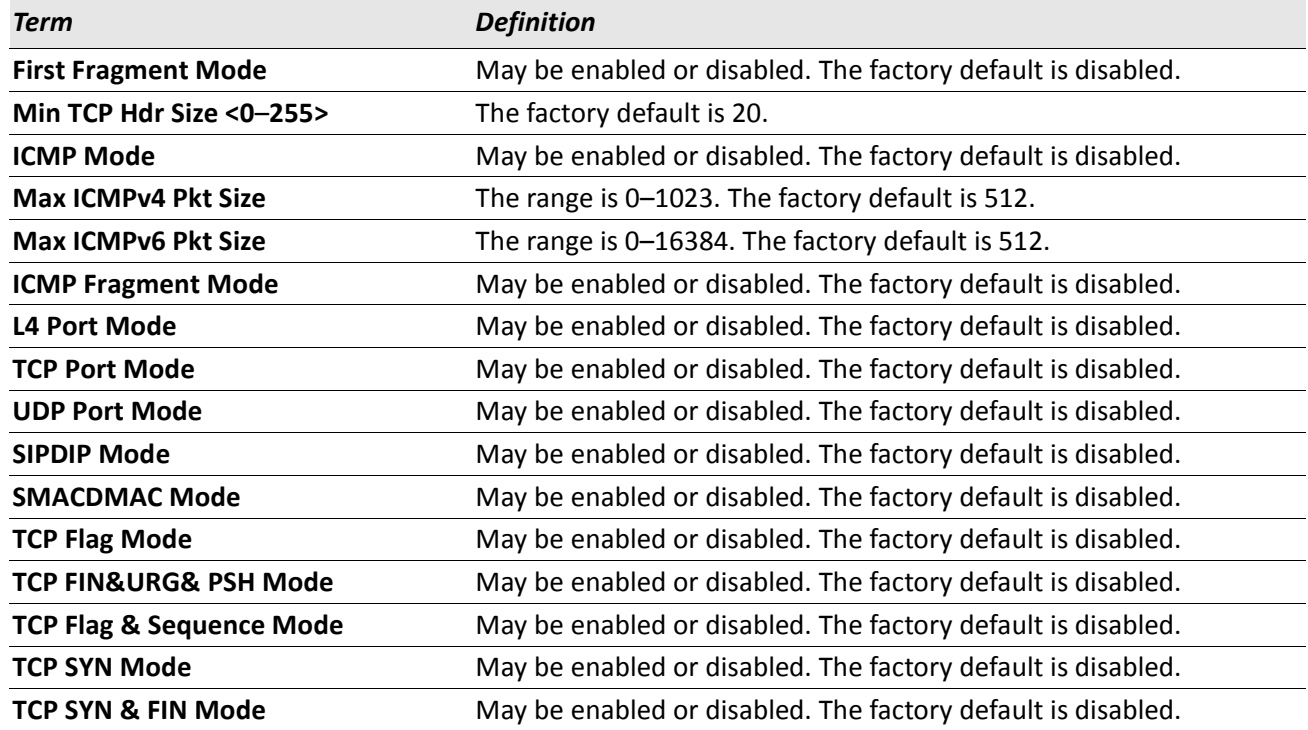

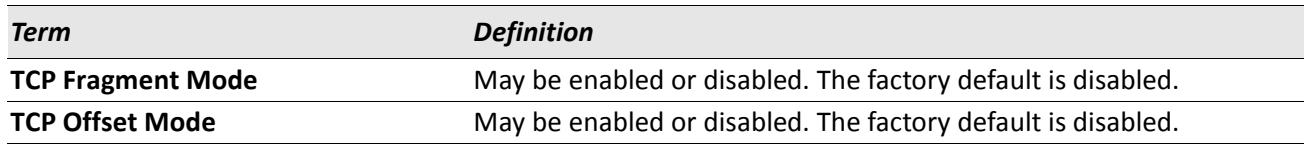

# **MAC Database Commands**

This section describes the commands you use to configure and view information about the MAC databases.

# **bridge aging-time**

This command configures the forwarding database address aging timeout in seconds. The *seconds* parameter must be within the range of 10 to 1,000,000 seconds.

**Default** 300

**Format** bridge aging-time *10*–*1,000,000*

**Mode** Global Config

#### **no bridge aging-time**

This command sets the forwarding database address aging timeout to the default value.

**Format** no bridge aging-time

## **show forwardingdb agetime**

This command displays the timeout for address aging. In an IVL system, the [fdbid | all] parameter is required.

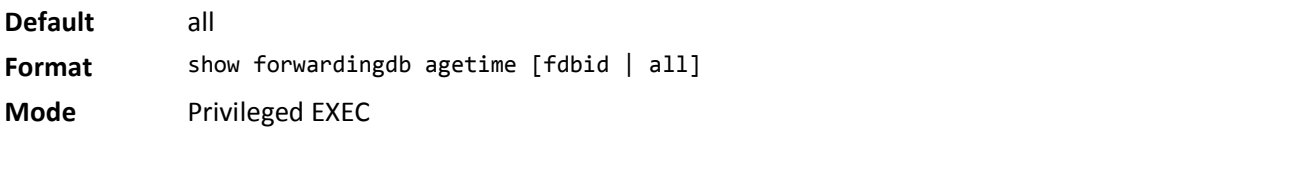

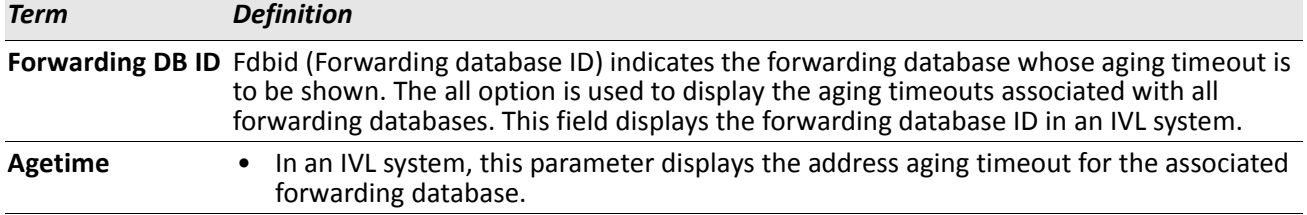

### **show mac-address-table multicast**

This command displays the Multicast Forwarding Database (MFDB) information. If you enter the command with no parameter, the entire table is displayed. You can display the table entry for one MAC Address by specifying the MAC address as an optional parameter.

**Format** show mac-address-table multicast *macaddr*

**Mode** Privileged EXEC

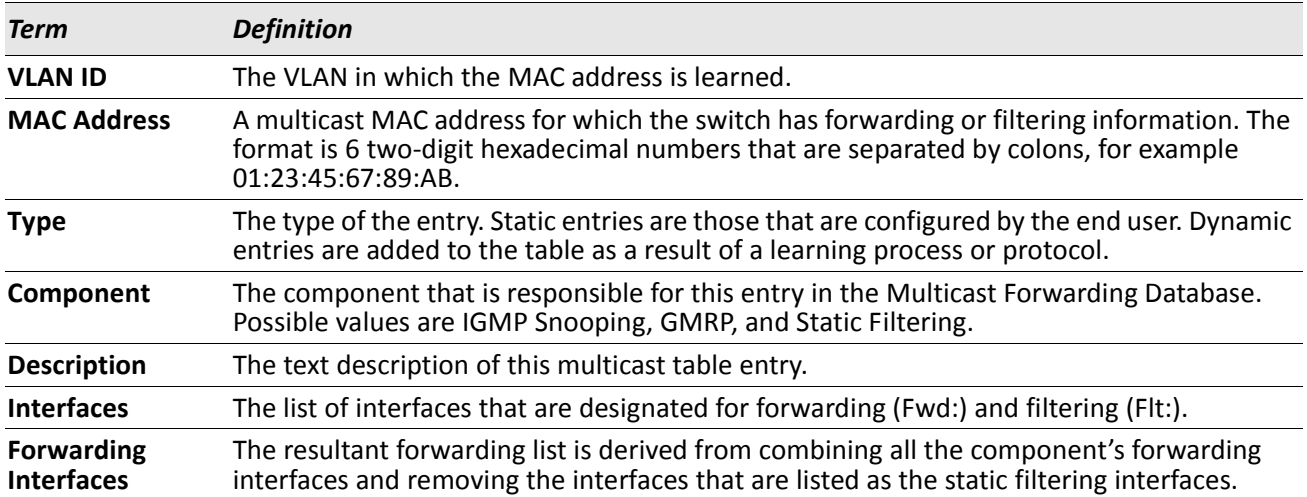

### **show mac-address-table stats**

This command displays the Multicast Forwarding Database (MFDB) statistics.

**Format** show mac-address-table stats

**Mode** Privileged EXEC

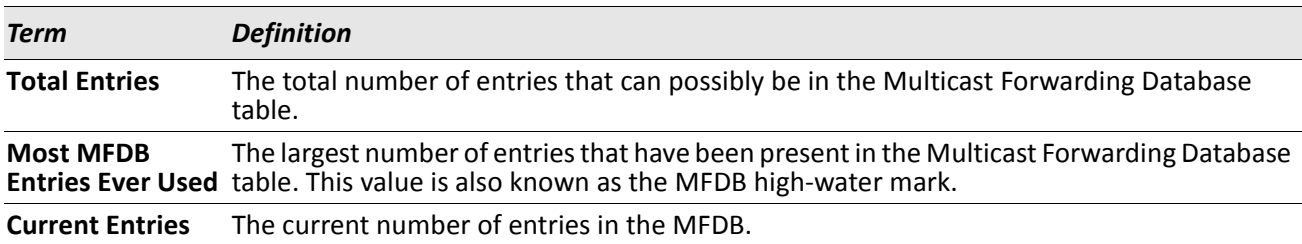

# **ISDP Commands**

This section describes the commands you use to configure the industry standard Discovery Protocol (ISDP). ISDP is a proprietary Layer 2 network protocol which inter-operates with Cisco network equipment and is used to share information between neighboring devices (routers, bridges, access servers, and switches).

Through the operation of ISDP the device discovers information about its neighbors such as:

- Device identifier
- Port ID
- Remote device model (Device ID + Software version + Platform + Capabilities)

### <span id="page-392-0"></span>**isdp run**

This command enables ISDP on the switch.

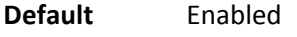

**Format** isdp run

**Mode** Global Config

#### **no isdp run**

This command disables ISDP on the switch. **Format** no isdp run

## **isdp holdtime**

This command configures the hold time for ISDP packets that the switch transmits. The hold time specifies how long a receiving device should store information sent in the ISDP packet before discarding it. The range is given in seconds.

**Default** 180 seconds

**Format** isdp holdtime *10*–*255*

**Mode** Global Config

### **isdp timer**

This command sets the period of time between sending new ISDP packets. The range is given in seconds.

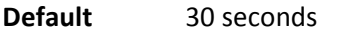

**Format** isdp timer *5*–*254*

**Mode** Global Config

### **isdp advertise-v2**

This command enables the sending of ISDP version 2 packets from the device.

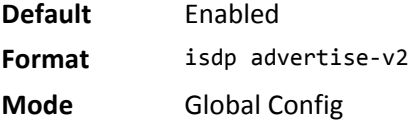

#### **no isdp advertise-v2**

This command disables the sending of ISDP version 2 packets from the device.

**Format** no isdp advertise-v2

**Mode** Global Config

### **isdp enable**

This command enables ISDP on an interface or range of interfaces.

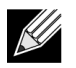

**Note:** ISDP must be enabled both globally and on the interface in order for the interface to transmit ISDP packets. If ISDP is globally disabled on the switch, the interface will not transmit ISDP packets, regardless of the ISDP status on the interface. To enable ISDP globally, use the command ["isdp run"](#page-392-0)  [on page 393](#page-392-0).

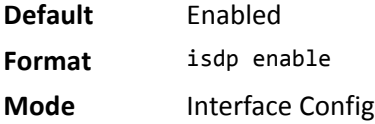

#### **no isdp enable**

This command disables ISDP on the interface.

**Format** no isdp enable

**Mode** Interface Config

### **clear isdp counters**

This command clears ISDP counters. **Format** clear isdp counters

**Mode** Privileged EXEC

# **clear isdp table**

This command clears entries in the ISDP table. **Format** clear isdp table **Mode** Privileged EXEC

### **show isdp**

This command displays global ISDP settings.

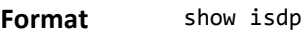

**Mode** Privileged EXEC

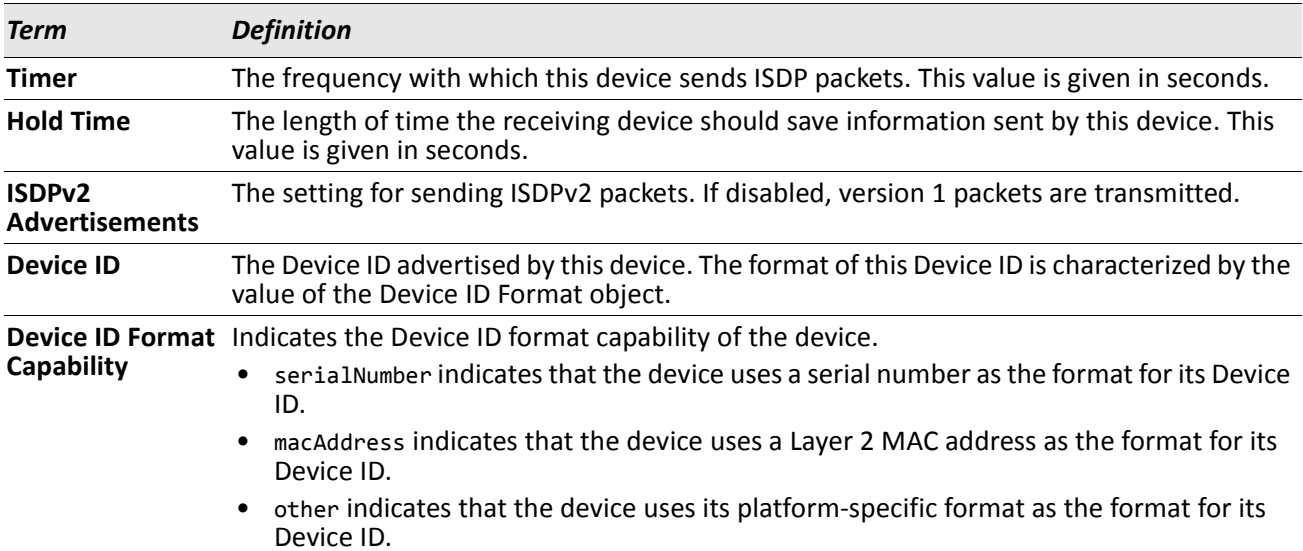

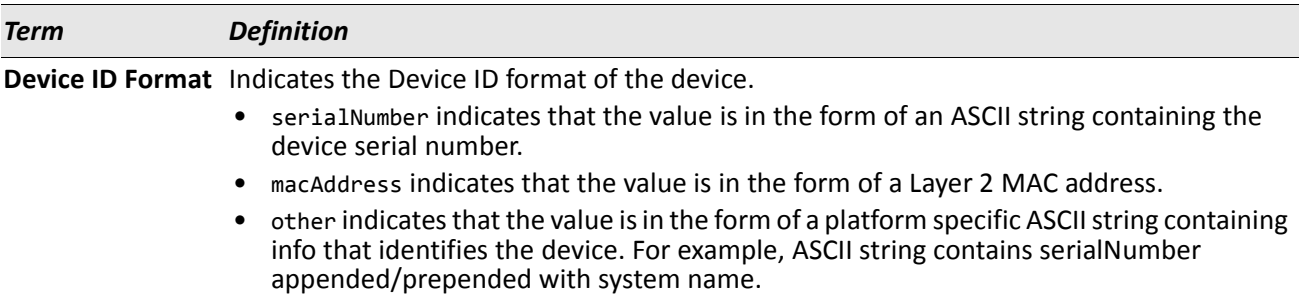

### **show isdp interface**

This command displays ISDP settings for the specified interface.

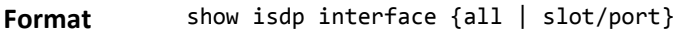

**Mode** Privileged EXEC

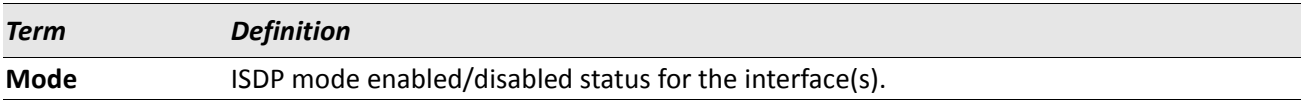

### **show isdp entry**

This command displays ISDP entries. If the device id is specified, then only entries for that device are shown. **Format** show isdp entry {all | deviceid}

**Mode** Privileged EXEC

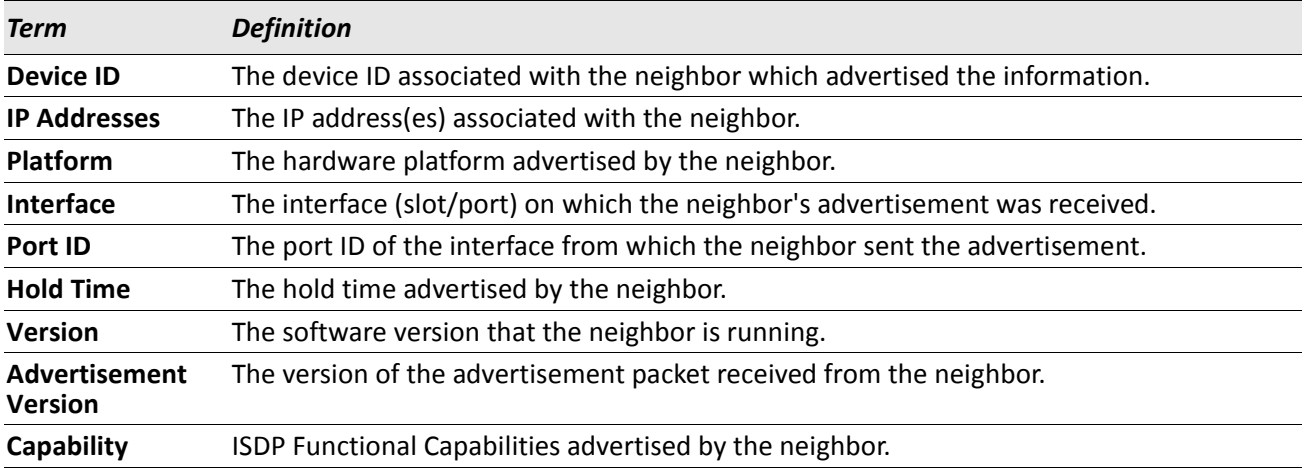
# **show isdp neighbors**

This command displays the list of neighboring devices.

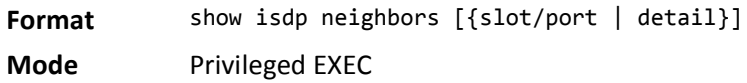

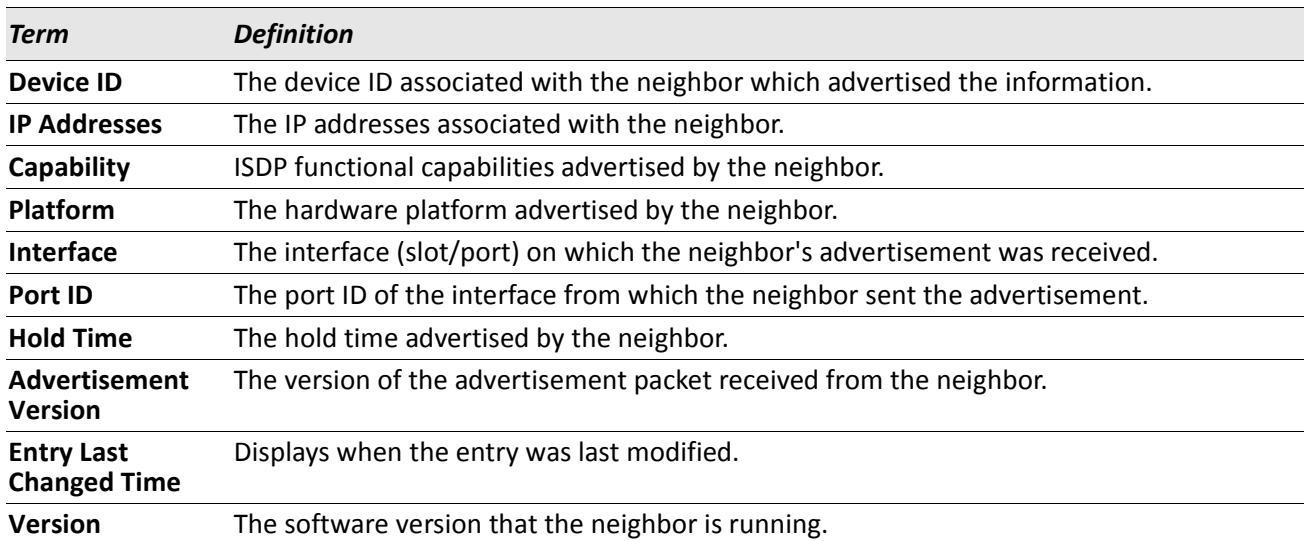

*Example:* The following shows example CLI display output for the command. (Switching) #show isdp neighbors detail

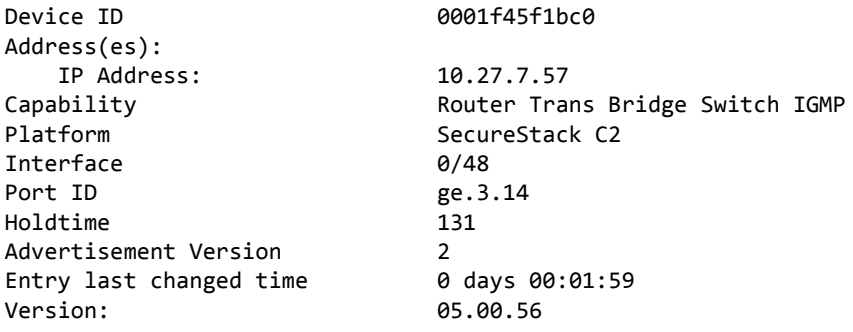

# **show isdp traffic**

This command displays ISDP statistics.

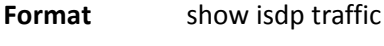

**Mode** Privileged EXEC

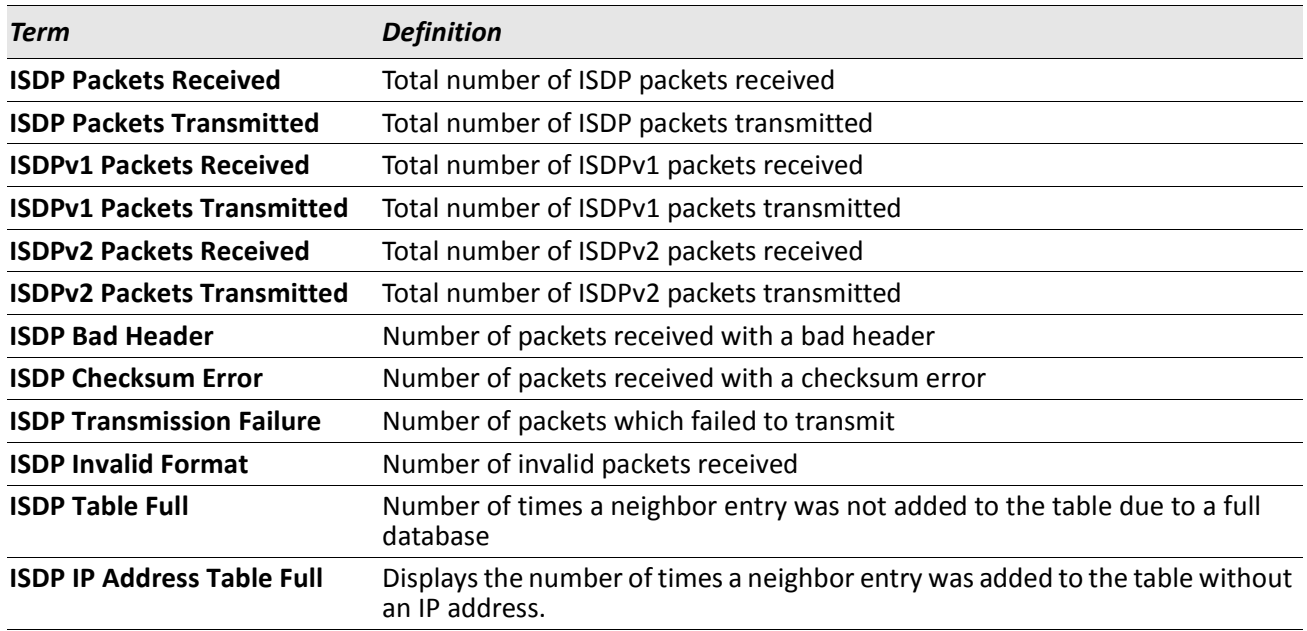

# **debug isdp packet**

This command enables tracing of ISDP packets processed by the switch. ISDP must be enabled on both the device and the interface in order to monitor packets for a particular interface.

**Format** debug isdp packet [{receive | transmit}]

**Mode** Privileged EXEC

#### **no debug isdp packet**

This command disables tracing of ISDP packets on the receive or the transmit sides or on both sides.

**Format** no debug isdp packet [{receive | transmit}] **Mode** Privileged EXEC

# **Section 6: Routing Commands**

This chapter describes the routing commands available in the DWS-4000 CLI. The Routing Commands chapter contains the following sections:

- ["Address Resolution Protocol Commands" on page 400](#page-399-0)
- ["IP Routing Commands" on page 405](#page-404-0)
- ["Router Discovery Protocol Commands" on page 417](#page-416-0)
- ["Virtual LAN Routing Commands" on page 420](#page-419-0)
- ["Virtual Router Redundancy Protocol Commands" on page 422](#page-421-0)
- ["DHCP and BOOTP Relay Commands" on page 430](#page-429-0)
- ["IP Helper Commands" on page 432](#page-431-0)
- ["Open Shortest Path First Commands" on page 440](#page-439-0)
- ["Routing Information Protocol Commands" on page 478](#page-477-0)
- ["ICMP Throttling Commands" on page 485](#page-484-0)

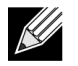

**Note:** The commands in this section are in one of three functional groups:

- Show commands display switch settings, statistics, and other information.
- Configuration commands configure features and options of the switch. For every configuration command, there is a show command that displays the configuration setting.
- Clear commands clear some or all of the settings to factory defaults.

# <span id="page-399-0"></span>**Address Resolution Protocol Commands**

This section describes the commands you use to configure Address Resolution Protocol (ARP) and to view ARP information on the switch. ARP associates IP addresses with MAC addresses and stores the information as ARP entries in the ARP cache.

#### **arp**

This command creates an ARP entry. The value for *ipaddress* is the IP address of a device on a subnet attached to an existing routing interface. The parameter *macaddr* is a unicast MAC address for that device.

The format of the MAC address is 6 two-digit hexadecimal numbers that are separated by colons, for example 00:06:29:32:81:40.

**Format** arp *ipaddress macaddr*

**Mode** Global Config

#### **no arp**

This command deletes an ARP entry. The value for *arpentry* is the IP address of the interface. The value for *ipaddress* is the IP address of a device on a subnet attached to an existing routing interface. The parameter *macaddr* is a unicast MAC address for that device.

**Format** no arp *ipaddress macaddr*

**Mode** Global Config

# **ip proxy-arp**

This command enables proxy ARP on a router interface or range of interfaces. Without proxy ARP, a device only responds to an ARP request if the target IP address is an address configured on the interface where the ARP request arrived. With proxy ARP, the device may also respond if the target IP address is reachable. The device only responds if all next hops in its route to the destination are through interfaces other than the interface that received the ARP request.

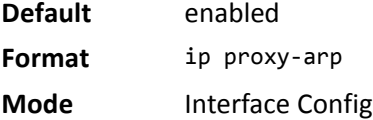

#### **no ip proxy-arp**

This command disables proxy ARP on a router interface.

- **Format** no ip proxy-arp
- **Mode** Interface Config

#### **arp cachesize**

This command configures the ARP cache size. The ARP cache size value is a platform specific integer value. The default size also varies depending on the platform.

**Format** arp cachesize *platform specific integer value*

**Mode** Global Config

#### **no arp cachesize**

This command configures the default ARP cache size.

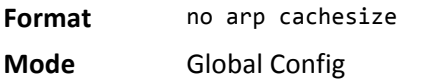

### **arp dynamicrenew**

This command enables the ARP component to automatically renew dynamic ARP entries when they age out. When an ARP entry reaches its maximum age, the system must decide whether to retain or delete the entry. If the entry has recently been used to forward data packets, the system will renew the entry by sending an ARP request to the neighbor. If the neighbor responds, the age of the ARP cache entry is reset to 0 without removing the entry from the hardware. Traffic to the host continues to be forwarded in hardware without interruption. If the entry is not being used to forward data packets, then the entry is deleted from the ARP cache, unless the dynamic renew option is enabled. If the dynamic renew option is enabled, the system sends an ARP request to renew the entry. When an entry is not renewed, it is removed from the hardware and subsequent data packets to the host trigger an ARP request. Traffic to the host may be lost until the router receives an ARP reply from the host. Gateway entries, entries for a neighbor router, are always renewed. The dynamic renew option applies only to host entries.

The disadvantage of enabling dynamic renew is that once an ARP cache entry is created, that cache entry continues to take space in the ARP cache as long as the neighbor continues to respond to ARP requests, even if no traffic is being forwarded to the neighbor. In a network where the number of potential neighbors is greater than the ARP cache capacity, enabling dynamic renew could prevent some neighbors from communicating because the ARP cache is full.

**Default** disabled **Format** arp dynamicrenew **Mode** Privileged EXEC

#### **no arp dynamicrenew**

This command prevents dynamic ARP entries from renewing when they age out.

- **Format** no arp dynamicrenew
- **Mode** Privileged EXEC

#### **arp purge**

This command causes the specified IP address to be removed from the ARP cache. Only entries of type dynamic or gateway are affected by this command.

**Format** arp purge *ipaddr*

**Mode** Privileged EXEC

### **arp resptime**

This command configures the ARP request response timeout.

The value for *seconds* is a valid positive integer, which represents the IP ARP entry response timeout time in seconds. The range for *seconds* is between 1–10 seconds.

**Default** 1 **Format** arp resptime *1*–*10* **Mode** Global Config

#### **no arp resptime**

This command configures the default ARP request response timeout.

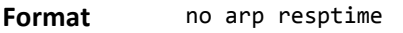

**Mode** Global Config

#### **arp retries**

This command configures the ARP count of maximum request for retries.

The value for *retries* is an integer, which represents the maximum number of request for retries. The range for *retries* is an integer between 0–10 retries.

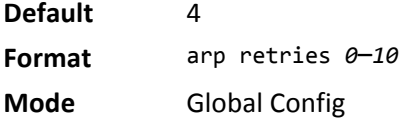

#### **no arp retries**

This command configures the default ARP count of maximum request for retries.

**Format** no arp retries

**Mode** Global Config

#### **arp timeout**

This command configures the ARP entry ageout time.

The value for *seconds* is a valid positive integer, which represents the IP ARP entry ageout time in seconds. The range for *seconds* is between 15–21600 seconds.

**Default** 1200 **Format** arp timeout *15*–*21600* **Mode** Global Config

#### **no arp timeout**

This command configures the default ARP entry ageout time.

**Format** no arp timeout

**Mode** Global Config

### **clear arp-cache**

This command causes all ARP entries of type dynamic to be removed from the ARP cache. If the *gateway*  keyword is specified, the dynamic entries of type gateway are purged as well.

**Format** clear arp-cache [gateway]

**Mode** Privileged EXEC

### **clear arp-switch**

Use this command to clear the contents of the switch's Address Resolution Protocol (ARP) table that contains entries learned through the Management port. To observe whether this command is successful, ping from the remote system to the DUT. Issue the show arp switch command to see the ARP entries. Then issue the clear arp-switch command and check the show arp switch entries. There will be no more arp entries.

**Format** clear arp-switch

**Mode** Privileged EXEC

#### **show arp**

This command displays the Address Resolution Protocol (ARP) cache. The displayed results are not the total ARP entries. To view the total ARP entries, the operator should view the show arp results in conjunction with the show arp switch results.

**Format** show arp

**Mode** Privileged EXEC

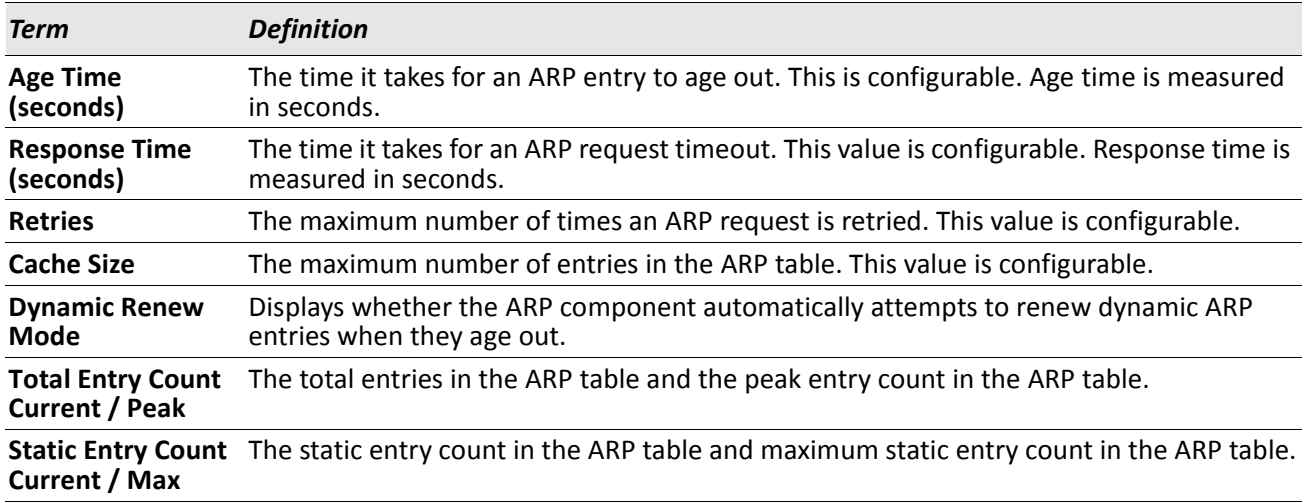

The following are displayed for each ARP entry:

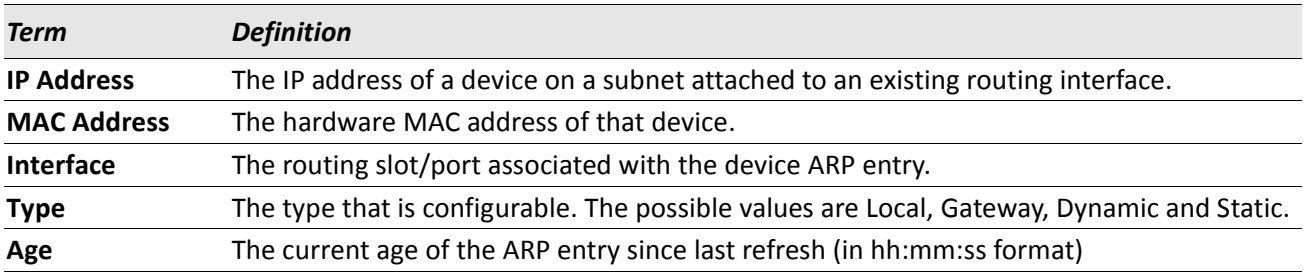

# **show arp brief**

This command displays the brief Address Resolution Protocol (ARP) table information.

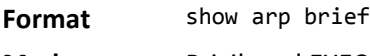

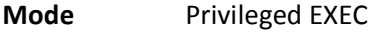

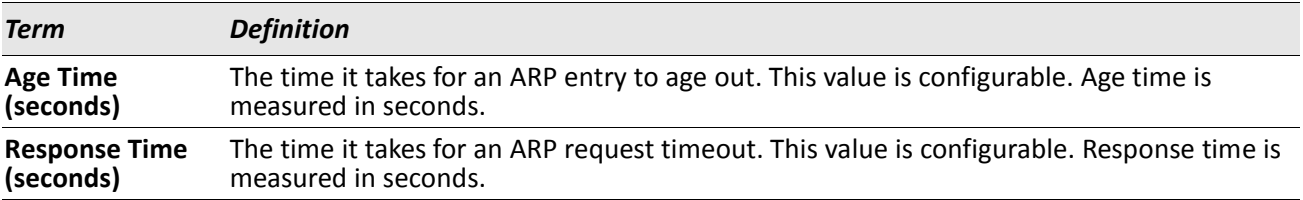

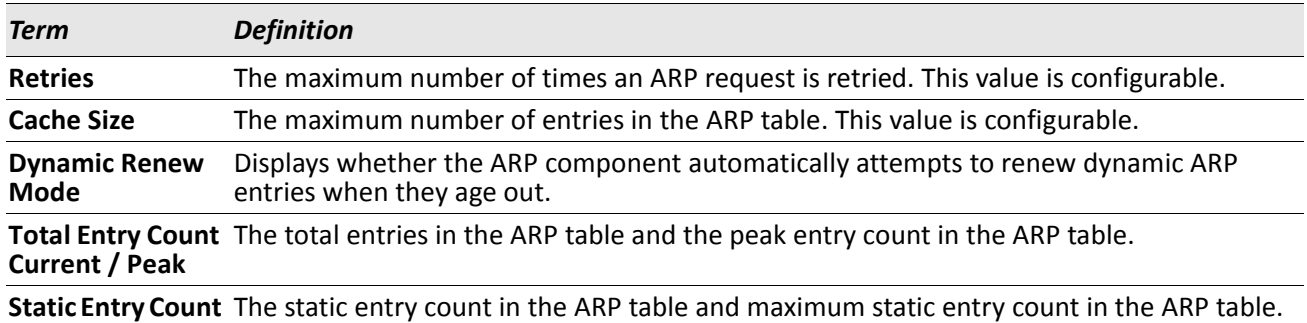

#### **show arp switch**

**Current / Max**

This command displays the contents of the switch's Address Resolution Protocol (ARP) table.

**Format** show arp switch **Mode** Privileged EXEC

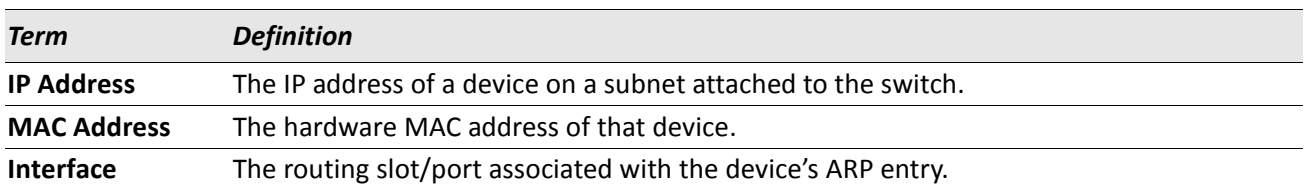

# <span id="page-404-0"></span>**IP Routing Commands**

This section describes the commands you use to enable and configure IP routing on the switch.

### **routing**

This command enables IPv4 and IPv6 routing for an interface or range of interfaces. You can view the current value for this function with the show ip brief command. The value is labeled as *Routing Mode*.

**Default** disabled

**Format** routing

**Mode** Interface Config

#### **no routing**

This command disables routing for an interface.

You can view the current value for this function with the show ip brief command. The value is labeled as *Routing Mode*.

**Format** no routing

**Mode** Interface Config

# **ip routing**

This command enables the IP Router Admin Mode for the master switch.

**Format** ip routing

**Mode** Global Config

#### **no ip routing**

This command disables the IP Router Admin Mode for the master switch.

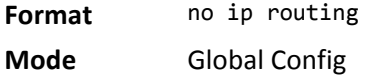

# **ip address**

This command configures an IP address on an interface or range of interfaces. You can also use this command to configure one or more secondary IP addresses on the interface.The value for *ipaddr* is the IP address of the interface. The value for *subnetmask* is a 4-digit dotted-decimal number which represents the subnet mask of the interface. The subnet mask must have contiguous ones and be no longer than 30 bits, for example 255.255.255.0. This command adds the label IP address in show ip interface.

**Format** ip address *ipaddr subnetmask* [secondary]

**Mode** Interface Config

#### **no ip address**

This command deletes an IP address from an interface. The value for *ipaddr* is the IP address of the interface in a.b.c.d format where the range for a, b, c, and d is 1–255. The value for *subnetmask* is a 4-digit dotted-decimal number which represents the Subnet Mask of the interface. To remove all of the IP addresses (primary and secondary) configured on the interface, enter the command no ip address.

**Format** no ip address [{*ipaddr subnetmask* [secondary]}]

**Mode** Interface Config

# **ip address dhcp**

This command enables the DHCPv4 client on an in-band interface so that it can acquire network information, such as the IP address, subnet mask, and default gateway, from a network DHCP server. When DHCP is enabled on the interface, the system automatically deletes all manually configured IPv4 addresses on the interface.

**Default** disabled **Format** ip address dhcp

**Mode** Interface Config

#### **no ip address dhcp**

This command releases a leased address and disables DHCPv4 on an interface.

**Format** no ip address dhcp

**Mode** Interface Config

# **ip default-gateway**

This command manually configures a default gateway for the switch. Only one default gateway can be configured. If you invoke this command multiple times, each command replaces the previous value.

**Format** ip default-gateway *ipaddr*

**Mode** Global Config

#### **no ip default-gateway**

This command removes the default gateway address from the configuration.

**Format** no ip default-gateway *ipaddr*

**Mode** Interface Config

# **release dhcp**

Use this command to force the DHCPv4 client to release the leased address from the specified interface.

**Format** release dhcp slot/port

**Mode** Privileged EXEC

# **renew dhcp**

Use this command to force the DHCPv4 client to immediately renew an IPv4 address lease on the specified interface.

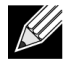

**Note:** This command can be used on in-band ports as well as the service or network (out-of-band) port.

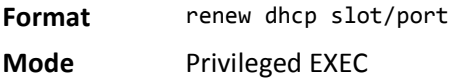

# **ip route**

This command configures a static route. The *ipaddr* parameter is a valid IP address, and *subnetmask* is a valid subnet mask. The *nexthopip* parameter is a valid IP address of the next hop router. Specifying Null0 as nexthop parameter adds a static reject route. The optional *preference* parameter is an integer (value from 1 to 255) that allows you to specify the preference value (sometimes called *administrative distance*) of an individual static route. Among routes to the same destination, the route with the lowest preference value is the route entered into the forwarding database. By specifying the preference of a static route, you control whether a static route is more or less preferred than routes from dynamic routing protocols. The preference also controls whether a static route is more or less preferred than other static routes to the same destination. A route with a preference of 255 cannot be used to forward traffic.

For the static routes to be visible, you must perform the following steps:

- Enable ip routing globally.
- Enable ip routing for the interface.
- Confirm that the associated link is also up.

**Default** preference—1

**Format** ip route *ipaddr subnetmask [nexthopip* | Null0*] [preference]*

**Mode** Global Config

#### **no ip route**

This command deletes a single next hop to a destination static route. If you use the *nexthopip* parameter, the next hop is deleted. If you use the *preference* value, the preference value of the static route is reset to its default.

**Format** no ip route *ipaddr subnetmask [*{*nexthopip [preference]* | Null0}*]*

**Mode** Global Config

# **ip route default**

This command configures the default route. The value for *nexthopip* is a valid IP address of the next hop router. The *preference* is an integer value from 1 to 255. A route with a preference of 255 cannot be used to forward traffic.

**Default** preference—1

**Format** ip route default *nexthopip [preference]*

**Mode** Global Config

#### **no ip route default**

This command deletes all configured default routes. If the optional *nexthopip* parameter is designated, the specific next hop is deleted from the configured default route and if the optional preference value is designated, the preference of the configured default route is reset to its default.

**Format** no ip route default *[*{*nexthopip* | *preference*}*]*

**Mode** Global Config

# **ip route distance**

This command sets the default distance (preference) for static routes. Lower route distance values are preferred when determining the best route. The ip route and ip route default commands allow you to optionally set the distance (preference) of an individual static route. The default distance is used when no distance is specified in these commands. Changing the default distance does not update the distance of existing static routes, even if they were assigned the original default distance. The new default distance will only be applied to static routes created after invoking the ip route distance command.

**Default** 1 **Format** ip route distance *1*–*255* **Mode** Global Config

#### **no ip route distance**

This command sets the default static route preference value in the router. Lower route preference values are preferred when determining the best route.

**Format** no ip route distance

**Mode** Global Config

# **ip netdirbcast**

This command enables the forwarding of network-directed broadcasts on an interface or range of interfaces. When enabled, network directed broadcasts are forwarded. When disabled they are dropped.

**Default** disabled **Format** ip netdirbcast

**Mode** Interface Config

#### **no ip netdirbcast**

This command disables the forwarding of network-directed broadcasts. When disabled, network directed broadcasts are dropped.

**Format** no ip netdirbcast

**Mode** Interface Config

# **ip mtu**

This command sets the IP Maximum Transmission Unit (MTU) on a routing interface or range of interfaces. The IP MTU is the size of the largest IP packet that can be transmitted on the interface without fragmentation. Forwarded packets are dropped if they exceed the IP MTU of the outgoing interface.

Packets originated on the router, such as OSPF packets, may be fragmented by the IP stack.

OSPF advertises the IP MTU in the Database Description packets it sends to its neighbors during database exchange. If two OSPF neighbors advertise different IP MTUs, they will not form an adjacency. (unless OSPF has been instructed to ignore differences in IP MTU with the ip ospf mtu-ignore command.)

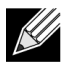

**Note:** The IP MTU size refers to the maximum size of the IP packet (IP Header + IP payload). It does not include any extra bytes that may be required for Layer-2 headers. To receive and process packets, the Ethernet MTU (see ["mtu" on page 214](#page-213-0)) must take into account the size of the Ethernet header.

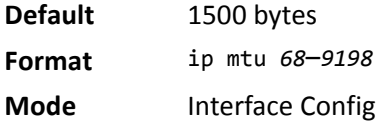

#### **no ip mtu**

This command resets the ip mtu to the default value.

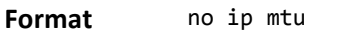

**Mode** Interface Config

### **encapsulation**

This command configures the link layer encapsulation type for the packet on an interface or range of interfaces. The encapsulation type can be ethernet or snap.

**Default** ethernet

**Format** encapsulation {ethernet | snap}

**Mode** Interface Config

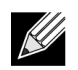

**Note:** Routed frames are always ethernet encapsulated when a frame is routed to a VLAN.

# **show dhcp lease**

This command displays a list of IPv4 addresses currently leased from a DHCP server on a specific in-band interface or all in-band interfaces. This command does not apply to service or network ports.

**Format** show dhcp lease [interface slot/port]

**Modes** Privileged EXEC

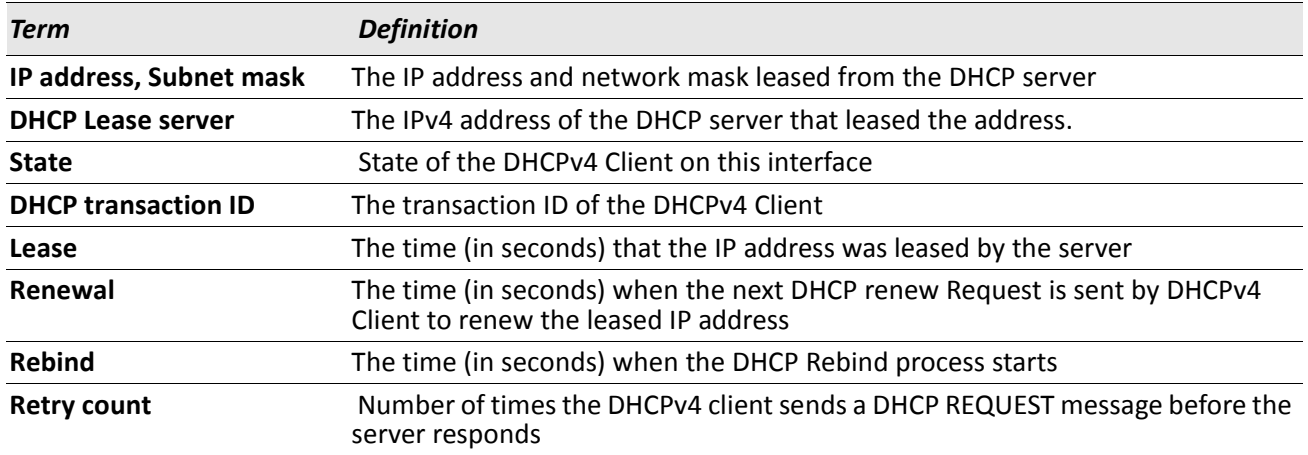

# **show ip brief**

This command displays all the summary information of the IP, including the ICMP rate limit configuration and the global ICMP Redirect configuration.

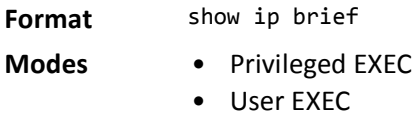

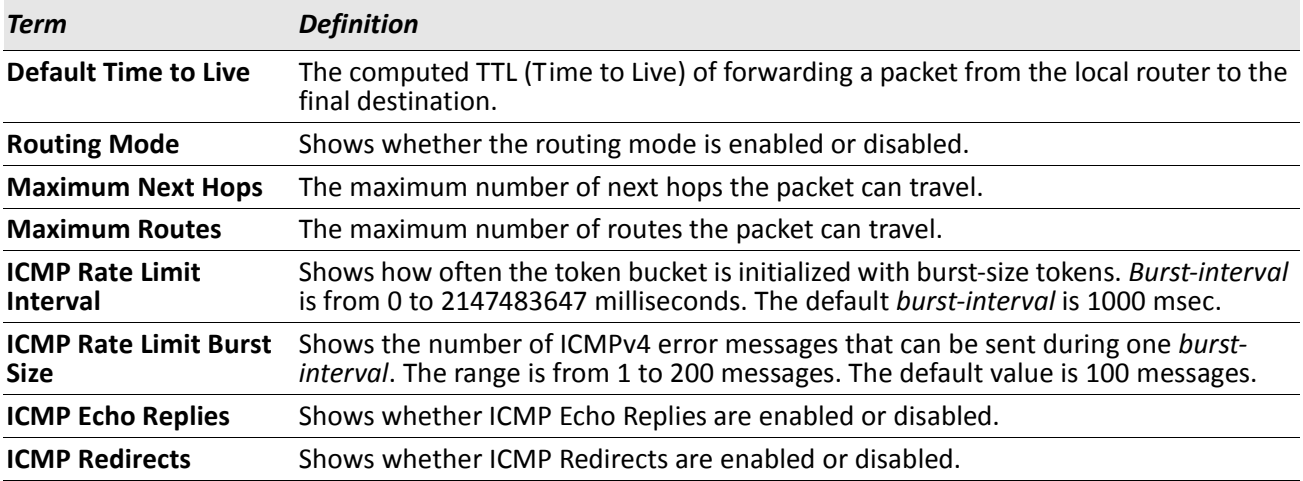

*Example:* The following shows example CLI display output for the command. (Switch) #show ip brief

Default Time to Live............................... 64

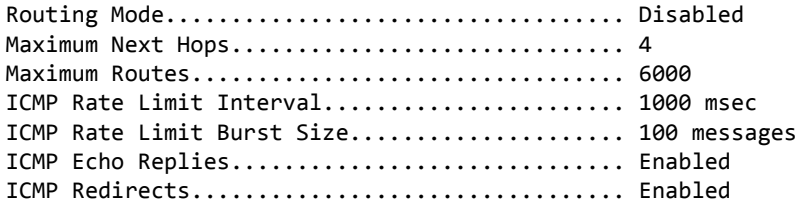

# **show ip interface**

This command displays all pertinent information about the IP interface.

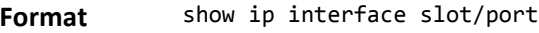

**Modes** • Privileged EXEC

• User EXEC

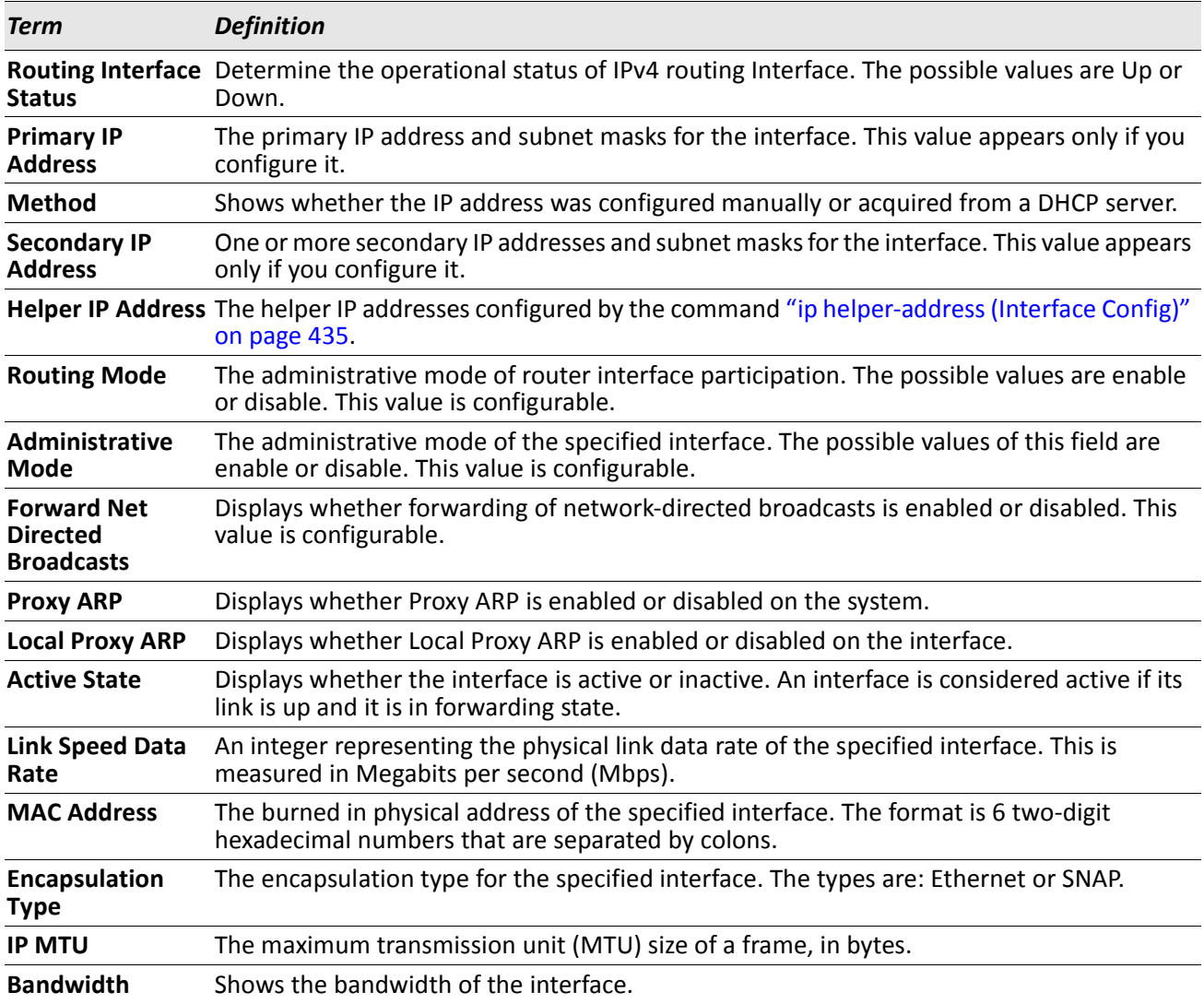

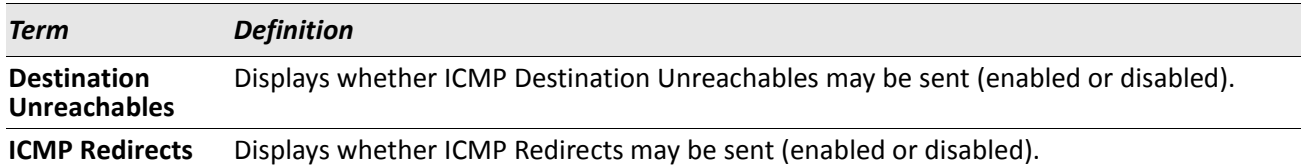

*Example:* The following shows example CLI display output for the command. (switch)#show ip interface 1/0/2

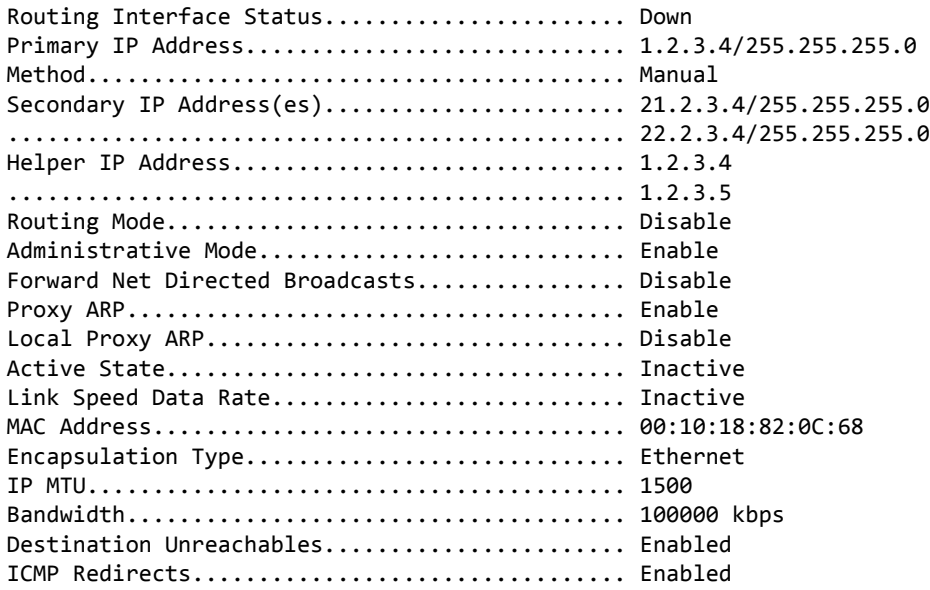

# **show ip interface brief**

This command displays summary information about IP configuration settings for all ports in the router. **Format** show ip interface brief

- **Modes** Privileged EXEC
	- User EXEC

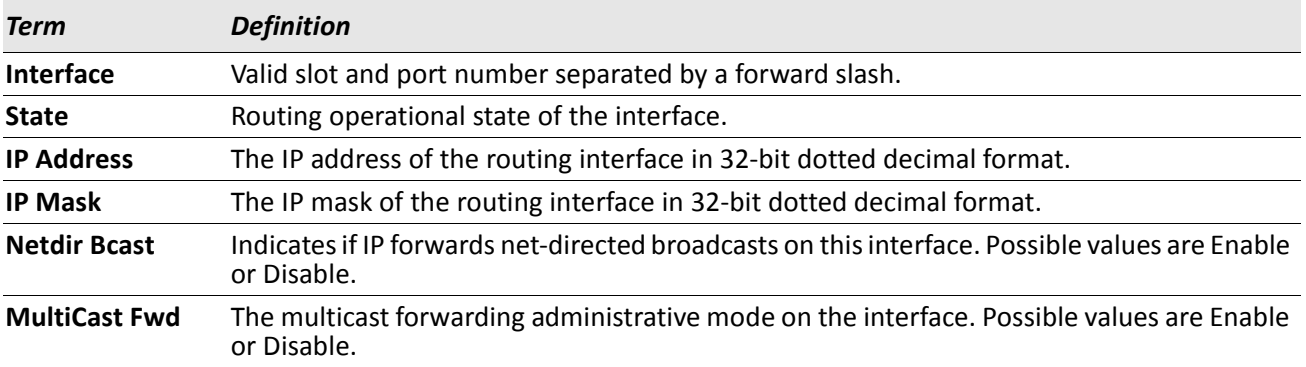

# **show ip route**

This command displays the routing table. The *ip-address* specifies the network for which the route is to be displayed and displays the best matching best-route for the address. The *mask* specifies the subnet mask for the given *ip-address*. When you use the *longer-prefixes* keyword, the *ip-address* and *mask* pair becomes the prefix, and the command displays the routes to the addresses that match that prefix. Use the *protocol* parameter to specify the protocol that installed the routes. The value for *protocol* can be connected, ospf, rip, static, or bgp. Use the all parameter to display all routes including best and non-best routes. If you do not use the all parameter, the command only displays the best route.

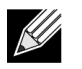

**Note:** If you use the connected keyword for *protocol*, the all option is not available because there are no best or non-best connected routes.

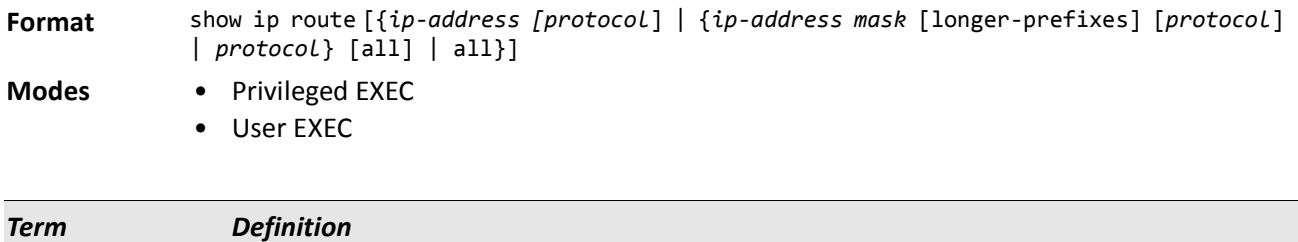

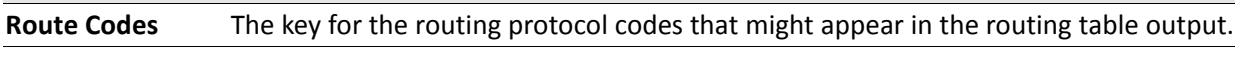

The show ip route command displays the routing tables in the following format: Code IP-Address/Mask [Preference/Metric] via Next-Hop, Route-Timestamp, Interface

The columns for the routing table display the following information:

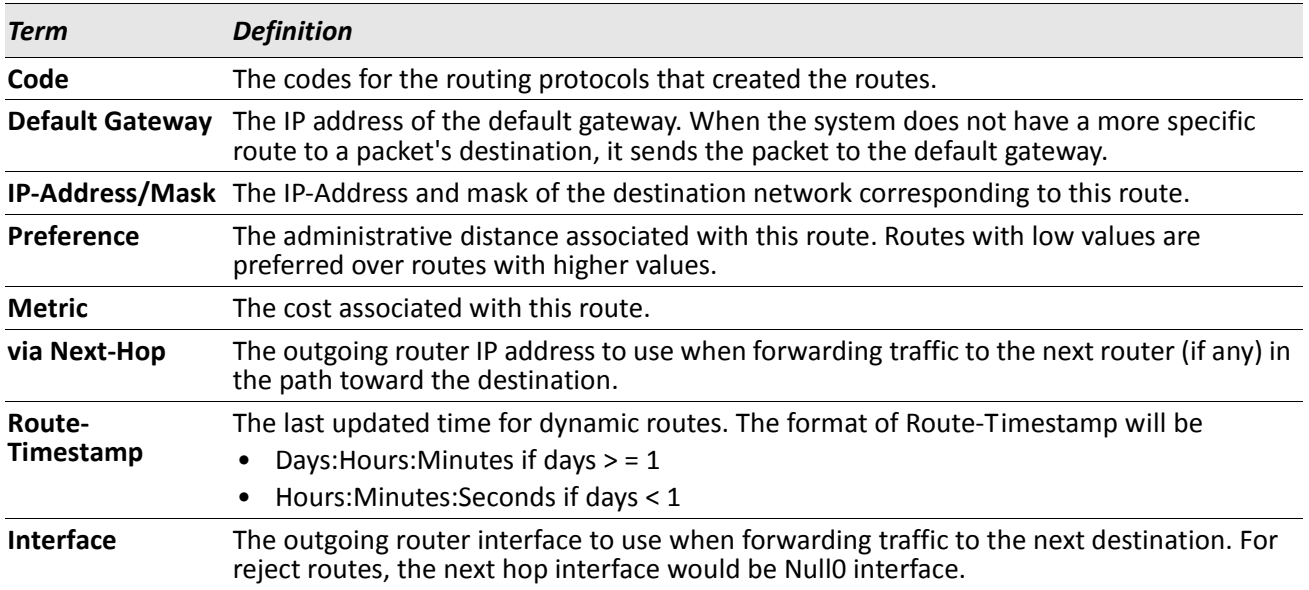

To administratively control the traffic destined to a particular network and prevent it from being forwarded through the router, you can configure a static reject route on the router. Such traffic would be discarded and the ICMP destination unreachable message is sent back to the source. This is typically used for preventing routing loops. The reject route added in the RTO is of the type **OSPF Inter-Area**. Reject routes (routes of REJECT type installed by any protocol) are not redistributed by OSPF/RIP. Reject routes are supported in both OSPFv2 and OSPFv3.

**Example:** The following shows example CLI display output for the command. (Routing) #show ip route

```
Route Codes: R - RIP Derived, O - OSPF Derived, C - Connected, S - Static
        B - BGP Derived, IA - OSPF Inter Area
        E1 - OSPF External Type 1, E2 - OSPF External Type 2
        N1 - OSPF NSSA External Type 1, N2 - OSPF NSSA External Type 2
Default gateway is 1.1.1.2
C 1.1.1.0/24 [0/1] directly connected, 0/11
C 2.2.2.0/24 [0/1] directly connected, 0/1
C 5.5.5.0/24 [0/1] directly connected, 0/5
S 7.0.0.0/8 [1/0] directly connected, Null0
OIA 10.10.10.0/24 [110/6] via 5.5.5.2, 00h:00m:01s, 0/5
C 11.11.11.0/24 [0/1] directly connected, 0/11
S 12.0.0.0/8 [5/0] directly connected, Null0
```
S 23.0.0.0/8 [3/0] directly connected, Null0

### **show ip route summary**

Use this command to display the routing table summary. Use the optional all parameter to show the number of all routes, including best and non-best routes. To include only the number of best routes, do not use the optional parameter.

**Format** show ip route summary [all]

**Modes** • Privileged EXEC

• User EXEC

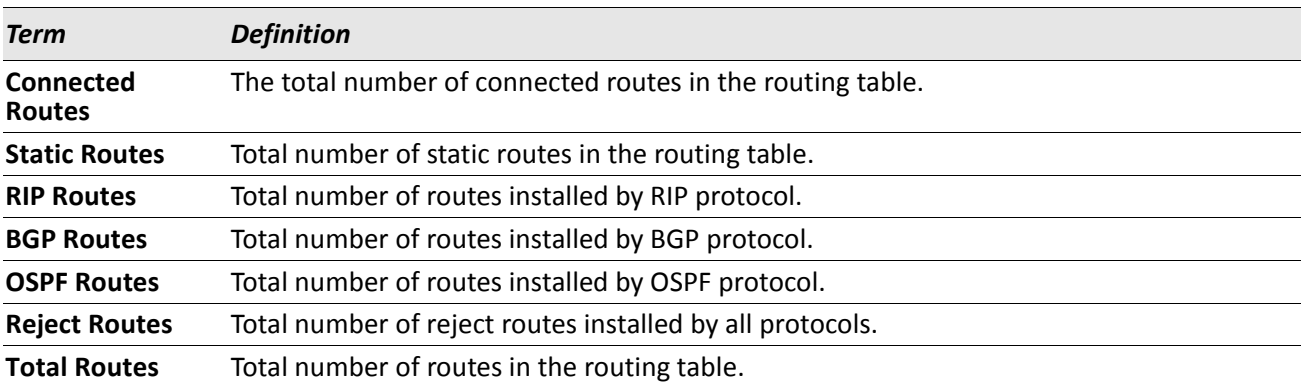

**Example:** The following shows example CLI display output for the command. (Routing) #show ip route summary

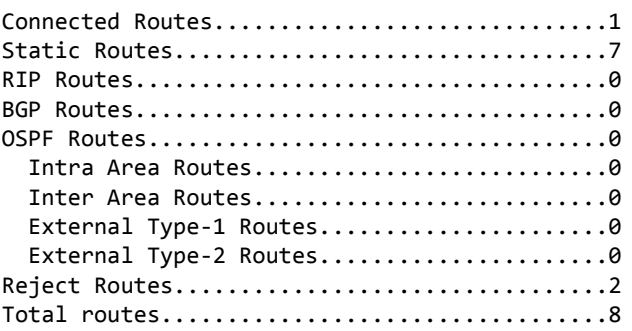

# **show ip route preferences**

This command displays detailed information about the route preferences. Route preferences are used in determining the best route. Lower router preference values are preferred over higher router preference values. A route with a preference of 255 cannot be used to forward traffic.

**Format** show ip route preferences

- **Modes** Privileged EXEC
	- User EXEC

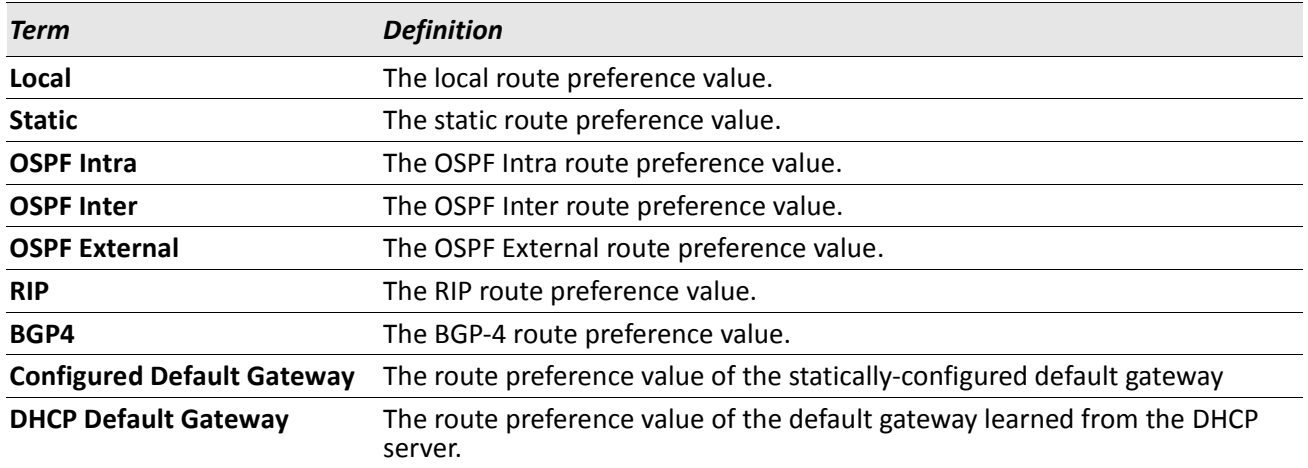

# **show ip stats**

This command displays IP statistical information. Refer to RFC 1213 for more information about the fields that are displayed.

**Format** show ip stats

- **Modes** Privileged EXEC
	- User EXEC

# <span id="page-416-0"></span>**Router Discovery Protocol Commands**

This section describes the commands you use to view and configure Router Discovery Protocol settings on the switch. The Router Discovery Protocol enables a host to discover the IP address of routers on the subnet.

# **ip irdp**

This command enables Router Discovery on an interface or range of interfaces.

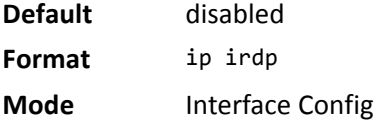

#### **no ip irdp**

This command disables Router Discovery on an interface. **Format** no ip irdp

**Mode** Interface Config

# **ip irdp address**

This command configures the address that the interface uses to send the router discovery advertisements. The valid values for *ipaddr* are 224.0.0.1, which is the all-hosts IP multicast address, and 255.255.255.255, which is the limited broadcast address.

**Default** 224.0.0.1 **Format** ip irdp address *ipaddr* **Mode** Interface Config

#### **no ip irdp address**

This command configures the default address used to advertise the router for the interface.

**Format** no ip irdp address

**Mode** Interface Config

# **ip irdp holdtime**

This command configures the value, in seconds, of the holdtime field of the router advertisement sent from this interface. The holdtime range is the value of *maxadvertinterval* to 9000 seconds.

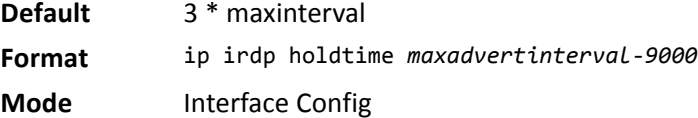

#### **no ip irdp holdtime**

This command configures the default value, in seconds, of the holdtime field of the router advertisement sent from this interface.

**Format** no ip irdp holdtime

**Mode** Interface Config

# **ip irdp maxadvertinterval**

This command configures the maximum time, in seconds, allowed between sending router advertisements from the interface. The range for maxadvertinterval is 4 to 1800 seconds.

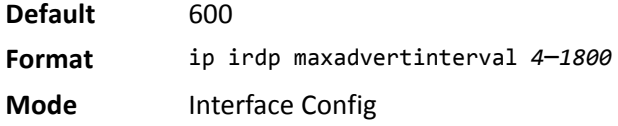

#### **no ip irdp maxadvertinterval**

This command configures the default maximum time, in seconds.

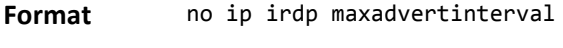

**Mode** Interface Config

# **ip irdp minadvertinterval**

This command configures the minimum time, in seconds, allowed between sending router advertisements from the interface. The range for *minadvertinterval* is three to the value of *maxadvertinterval*.

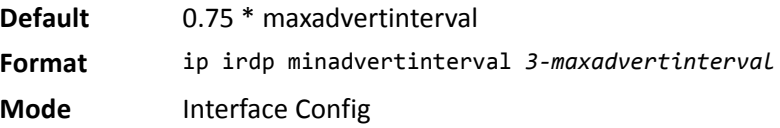

#### **no ip irdp minadvertinterval**

This command sets the default minimum time to the default.

**Format** no ip irdp minadvertinterval

**Mode** Interface Config

# **ip irdp multicast**

This command configures the destination IP address for router advertisements. If no destination IP address is configured, router advertisements are forwarded to 224.0.0.1 by default. You can also configure the IP address as 255.255.255.255 (or use the no form of the command) to instead send router advertisements to the limited broadcast address.

**Format** ip irdp multicast *ip address*

**Mode** Interface Config

#### **no ip irdp multicast**

By default, router advertisements are sent to 224.0.0.1. To instead send router advertisements to the limited broadcast address, 255.255.255.255, use the no form of this command.

**Format** no ip irdp multicast

**Mode** Interface Config

# **ip irdp preference**

This command configures the preferability of the address as a default router address, relative to other router addresses on the same subnet.

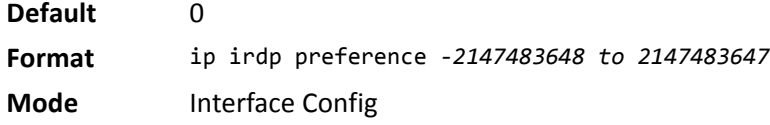

#### **no ip irdp preference**

This command configures the default preferability of the address as a default router address, relative to other router addresses on the same subnet.

**Format** no ip irdp preference

**Mode** Interface Config

# **show ip irdp**

This command displays the router discovery information for all interfaces, or a specified interface.

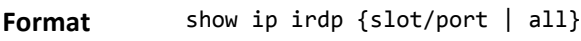

**Modes** • Privileged EXEC

• User EXEC

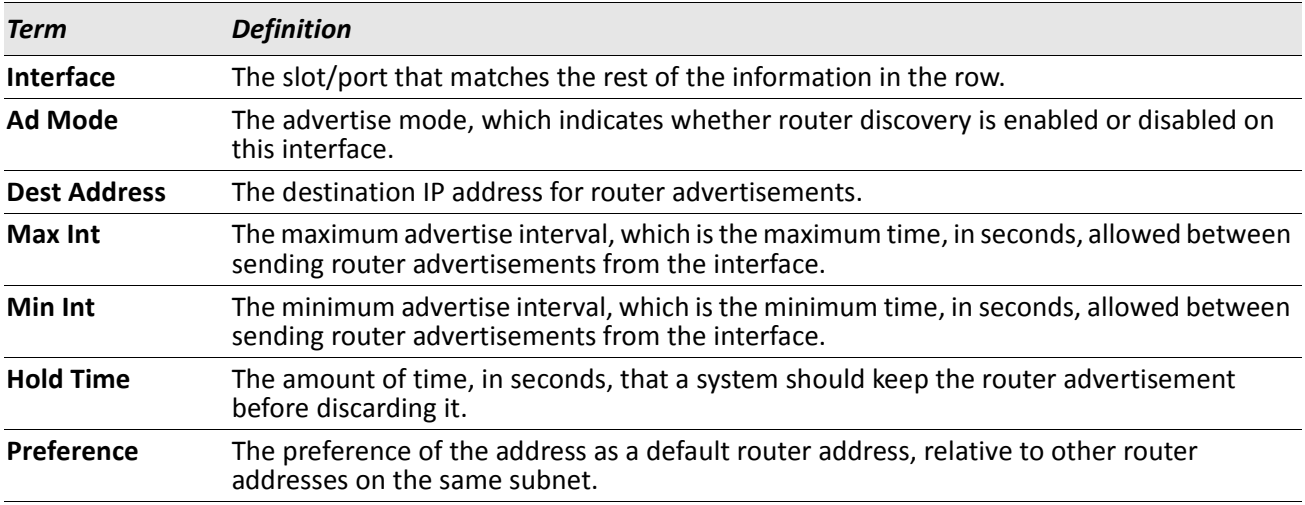

# <span id="page-419-0"></span>**Virtual LAN Routing Commands**

This section describes the commands you use to view and configure VLAN routing and to view VLAN routing status information.

# **vlan routing**

This command enables routing on a VLAN. The *vlanid* value has a range from 1 to 4093. The *[interface ID]* value has a range from 1 to 128. Typically, you will not supply the interface ID argument, and the system automatically selects the interface ID. However, if you specify an interface ID, the interface ID becomes the port number in the slot/port for the VLAN routing interface. If you select an interface ID that is already in use, the CLI displays an error message and does not create the VLAN interface. For products that use text-based configuration, including the interface ID in the vlan routing command for the text configuration ensures that the slot/port for the VLAN interface stays the same across a restart. Keeping the slot/port the same ensures that the correct interface configuration is applied to each interface when the system restarts.

**Format** vlan routing *vlanid* [*interface ID*]

**Mode** VLAN Config

#### **no vlan routing**

This command deletes routing on a VLAN.

**Format** no vlan routing *vlanid* 

**Mode** VLAN Config

**Example:** Example 1 shows the command specifying a vlanid value. The interface ID argument is not used. (Switch)(Vlan)#vlan 14

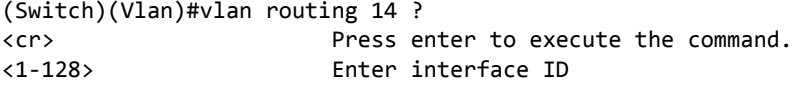

Typically, you press <**Enter**> without supplying the Interface ID value; the system automatically selects the interface ID.

*Example:* In Example 2, the command specifies interface ID 51 for VLAN 14 interface. The interface ID becomes the port number in the slot/port for the VLAN routing interface. In this example, slot/port is 4/51 for VLAN 14 interface. (Switch)(Vlan)#vlan 14 51 (Switch)(Vlan)# (Switch)#show ip vlan MAC Address used by Routing VLANs: 00:11:88:59:47:36

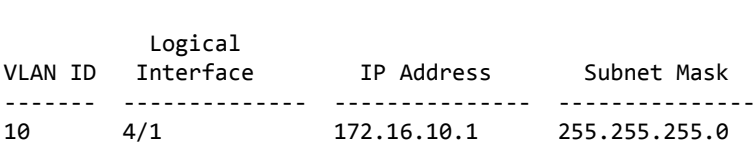

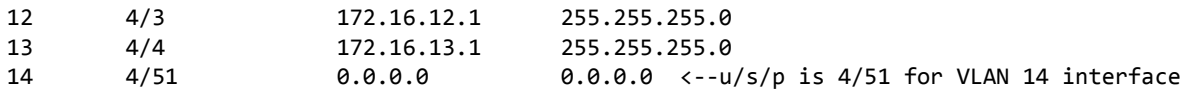

*Example:* In Example 3, you select an interface ID that is already in use. In this case, the CLI displays an error message and does not create the VLAN interface. (Switch) #show ip vlan

MAC Address used by Routing VLANs: 00:11:88:59:47:36

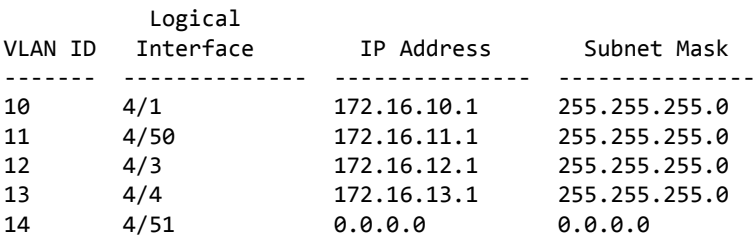

(Switch)#config

(Switch)(Config)#exit

(Switch)#vlan database

(Switch)(Vlan)#vlan 15

(Switch)(Vlan)#vlan routing 15 1

Interface ID 1 is already assigned to another interface

*Example:* The show running configuration command always lists the interface ID for each routing VLAN, as shown in Example 4 below. (Switch) #show running-config !Current Configuration: ! !System Description "Alpha HELIX 56314 Development System - 48 GB, 4.24.10.4, VxWorks 6.5" !System Software Version "4.24.10.4" !System Up Time "0 days 0 hrs 22 mins 19 secs" !Additional Packages None !Current SNTP Synchronized Time: Not Synchronized ! set prompt "02.08" network protocol dhcp vlan database vlan 10-14 vlan routing 10 1 vlan routing 12 3 vlan routing 13 4 vlan routing 11 50 vlan routing 14 51

# **show ip vlan**

This command displays the VLAN routing information for all VLANs with routing enabled.

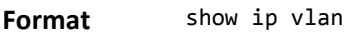

**Modes** • Privileged EXEC

User EXEC

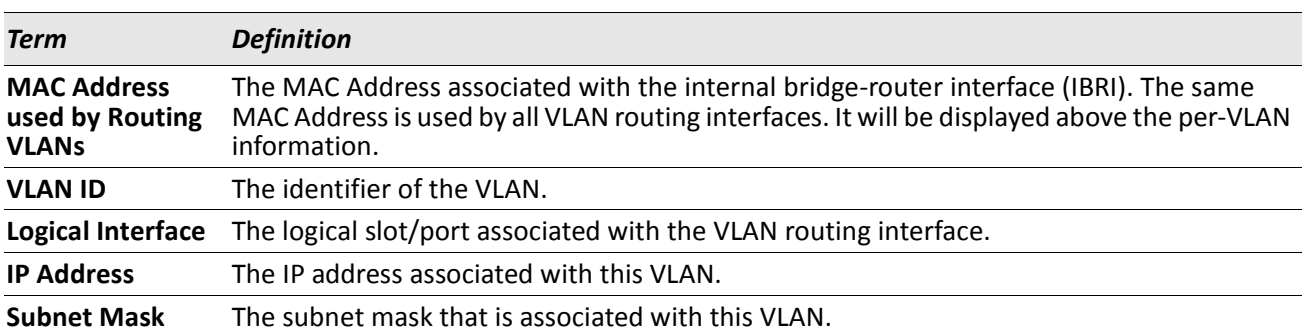

# <span id="page-421-0"></span>**Virtual Router Redundancy Protocol Commands**

This section describes the commands you use to view and configure Virtual Router Redundancy Protocol (VRRP) and to view VRRP status information. VRRP helps provide failover and load balancing when you configure two devices as a VRRP pair.

# **ip vrrp (Global Config)**

Use this command in Global Config mode to enable the administrative mode of VRRP on the router.

**Default** none **Format** ip vrrp **Mode** Global Config

### **no ip vrrp**

Use this command in Global Config mode to disable the default administrative mode of VRRP on the router.

**Format** no ip vrrp

**Mode** Global Config

# **ip vrrp (Interface Config)**

Use this command in Interface Config mode to create a virtual router associated with the interface or range of interfaces. The parameter *vrid* is the virtual router ID, which has an integer value range from 1 to 255.

**Format** ip vrrp *vrid*

**Mode** Interface Config

#### **no ip vrrp**

Use this command in Interface Config mode to delete the virtual router associated with the interface. The virtual Router ID, *vrid*, is an integer value that ranges from 1 to 255.

**Format** no ip vrrp *vrid*

**Mode** Interface Config

# **ip vrrp mode**

This command enables the virtual router configured on the specified interface. Enabling the status field starts a virtual router. The parameter *vrid* is the virtual router ID which has an integer value ranging from 1 to 255.

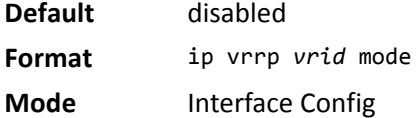

#### **no ip vrrp mode**

This command disables the virtual router configured on the specified interface. Disabling the status field stops a virtual router.

**Format** no ip vrrp *vrid* mode

**Mode** Interface Config

### **ip vrrp ip**

This command sets the virtual router IP address value for an interface or range of interfaces. The value for *ipaddr* is the IP address which is to be configured on that interface for VRRP. The parameter *vrid* is the virtual router ID which has an integer value range from 1 to 255. You can use the optional [secondary] parameter to designate the IP address as a secondary IP address.

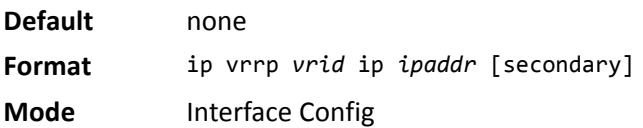

#### **no ip vrrp ip**

Use this command in Interface Config mode to delete a secondary IP address value from the interface. To delete the primary IP address, you must delete the virtual router on the interface.

**Format** no ip vrrp *vrid ipaddress* secondary

**Mode** Interface Config

#### **ip vrrp accept-mode**

Use this command to allow the VRRP Master to accept ping packets sent to one of the virtual router's IP addresses.

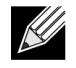

**Note:** VRRP accept-mode allows only ICMP Echo Request packets. No other type of packet is allowed to be delivered to a VRRP address.

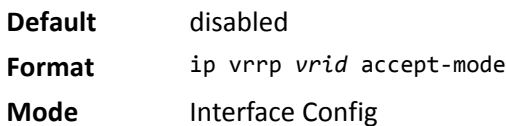

#### **no ip vrrp accept-mode**

Use this command to prevent the VRRP Master from accepting ping packets sent to one of the virtual router's IP addresses.

**Format** no ip vrrp *vrid accept-mode*

**Mode** Interface Config

### **ip vrrp authentication**

This command sets the authorization details value for the virtual router configured on a specified interface or range of interfaces. The parameter {none | simple} specifies the authorization type for virtual router configured on the specified interface. The parameter [*key*] is optional, it is only required when authorization type is simple text password. The parameter *vrid* is the virtual router ID which has an integer value ranges from 1 to 255.

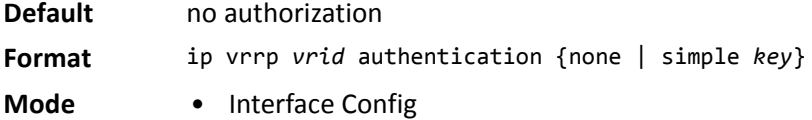

#### **no ip vrrp authentication**

This command sets the default authorization details value for the virtual router configured on a specified interface or range of interfaces.

**Format** no ip vrrp *vrid* authentication

**Mode** • Interface Config

### **ip vrrp preempt**

This command sets the preemption mode value for the virtual router configured on a specified interface or range of interfaces. The parameter *vrid* is the virtual router ID, which is an integer from 1 to 255.

**Default** enabled

**Format** ip vrrp *vrid* preempt

**Mode** • Interface Config

#### **no ip vrrp preempt**

This command sets the default preemption mode value for the virtual router configured on a specified interface or range of interfaces.

**Format** no ip vrrp *vrid* preempt

**Mode** • Interface Config

# **ip vrrp priority**

This command sets the priority of a router within a VRRP group. It can be used to configure an interface or a range of interfaces. Higher values equal higher priority. The range is from 1 to 254. The parameter *vrid* is the virtual router ID, whose range is from 1 to 255.

The router with the highest priority is elected master. If a router is configured with the address used as the address of the virtual router, the router is called the *address owner*. The priority of the address owner is always 255 so that the address owner is always master. If the master has a priority less than 255 (it is not the address owner) and you configure the priority of another router in the group higher than the master's priority, the router will take over as master only if preempt mode is enabled.

**Default** 100 unless the router is the address owner, in which case its priority is automatically set to 255. **Format** ip vrrp *vrid* priority *1*–*254*

**Mode** • Interface Config

#### **no ip vrrp priority**

This command sets the default priority value for the virtual router configured on a specified interface or range of interfaces.

**Format** no ip vrrp *vrid* priority

**Mode** Interface Config

# **ip vrrp timers advertise**

This command sets the frequency, in seconds, that an interface or range of interfaces on the specified virtual router sends a virtual router advertisement.

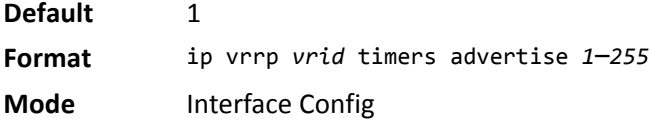

#### **no ip vrrp timers advertise**

This command sets the default virtual router advertisement value for an interface or range of interfaces.

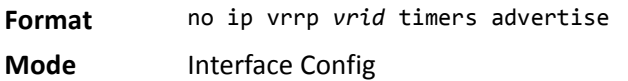

# **ip vrrp track interface**

Use this command to alter the priority of the VRRP router based on the availability of its interfaces. This command is useful for tracking interfaces that are not configured for VRRP. Only IP interfaces are tracked. A tracked interface is up if the IP on that interface is up. Otherwise, the tracked interface is down. You can use this command to configure a single interface or a range of interfaces.

When the tracked interface is down or the interface has been removed from the router, the priority of the VRRP router will be decremented by the value specified in the *priority* argument. When the interface is up for IP protocol, the priority will be incremented by the *priority* value.

A VRRP configured interface can track more than one interface. When a tracked interface goes down, then the priority of the router will be decreased by 10 (the default priority decrement) for each downed interface. The default priority decrement is changed using the *priority* argument. The default priority of the virtual router is 100, and the default decrement priority is 10. By default, no interfaces are tracked. If you specify just the interface to be tracked, without giving the optional priority, then the default priority will be set. The default priority decrement is 10.

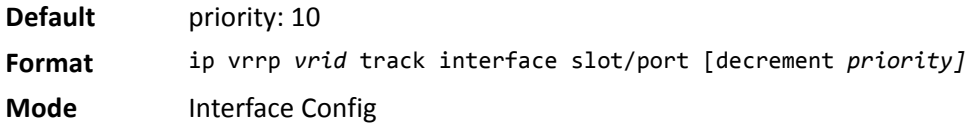

#### **no ip vrrp track interface**

Use this command to remove the interface or range of interfaces from the tracked list or to restore the priority decrement to its default.

- **Format** no ip vrrp *vrid* track interface slot/port [decrement]
- **Mode** Interface Config

# **ip vrrp track ip route**

Use this command to track the route reachability on an interface or range of interfaces. When the tracked route is deleted, the priority of the VRRP router will be decremented by the value specified in the *priority* argument. When the tracked route is added, the priority will be incremented by the same.

A VRRP configured interface can track more than one route. When a tracked route goes down, then the priority of the router will be decreased by 10 (the default priority decrement) for each downed route. By default no routes are tracked. If you specify just the route to be tracked, without giving the optional priority, then the default priority will be set. The default priority decrement is 10. The default priority decrement is changed using the *priority* argument.

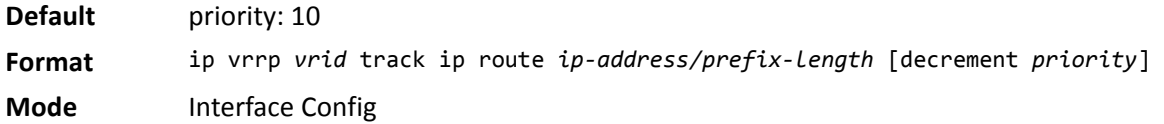

#### **no ip vrrp track ip route**

Use this command to remove the route from the tracked list or to restore the priority decrement to its default. When removing a tracked IP route from the tracked list, the priority should be incremented by the decrement value if the route is not reachable.

**Format** no ip vrrp *vrid* track interface slot/port [decrement] **Mode** Interface Config

# **show ip vrrp interface stats**

This command displays the statistical information about each virtual router configured on the switch.

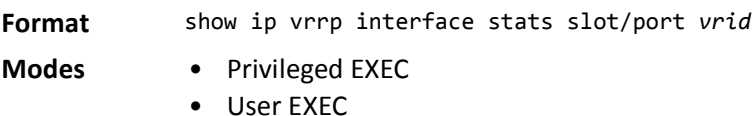

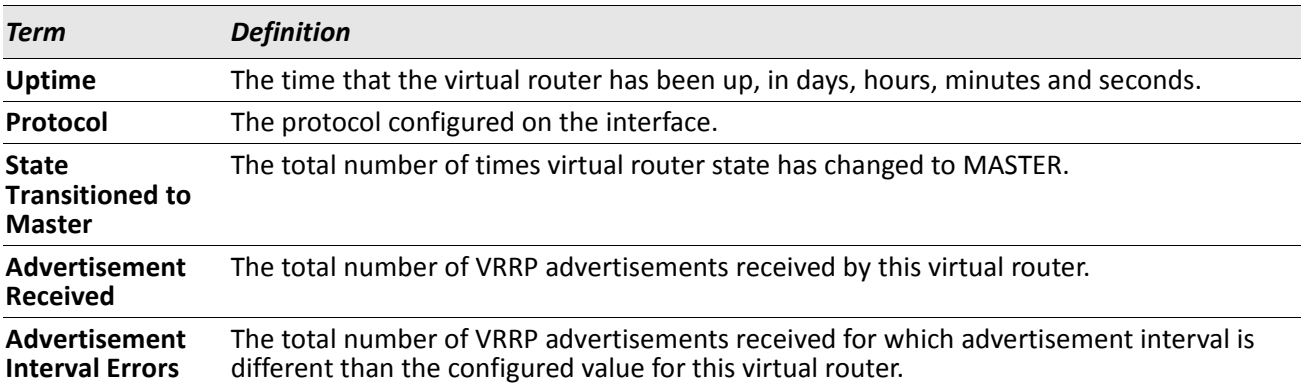

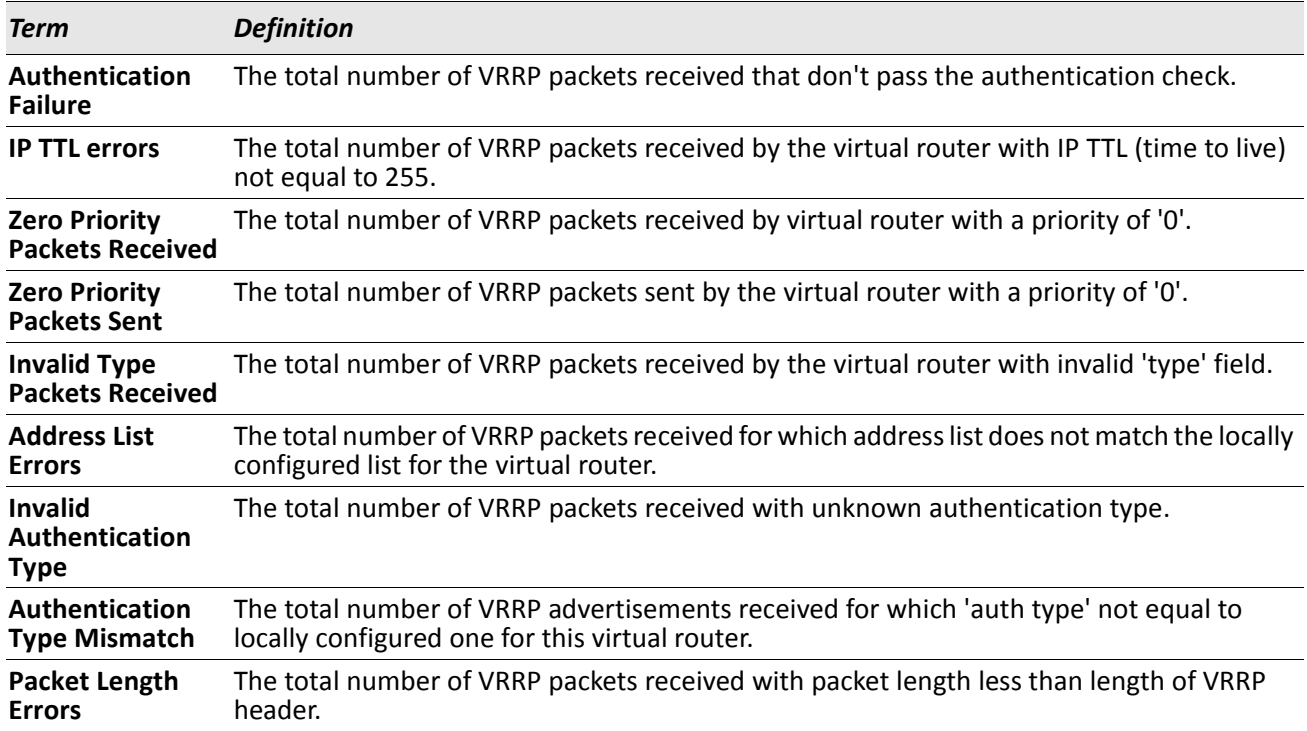

# **show ip vrrp**

This command displays whether VRRP functionality is enabled or disabled on the switch. It also displays some global parameters which are required for monitoring. This command takes no options.

**Format** show ip vrrp

**Modes** • Privileged EXEC

• User EXEC

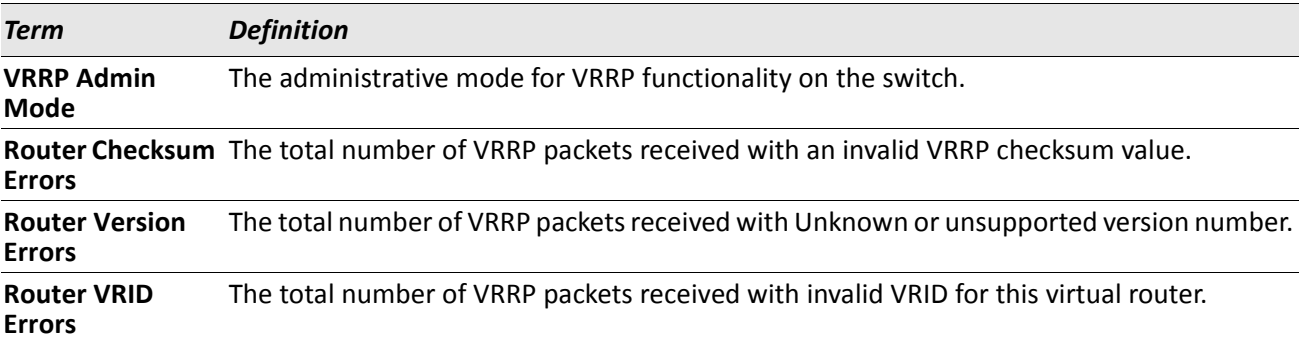

# **show ip vrrp interface**

This command displays all configuration information and VRRP router statistics of a virtual router configured on a specific interface. Use the output of the command to verify the track interface and track IP route configurations.

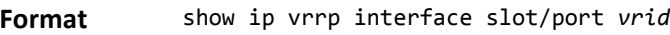

**Modes** • Privileged EXEC

• User EXEC

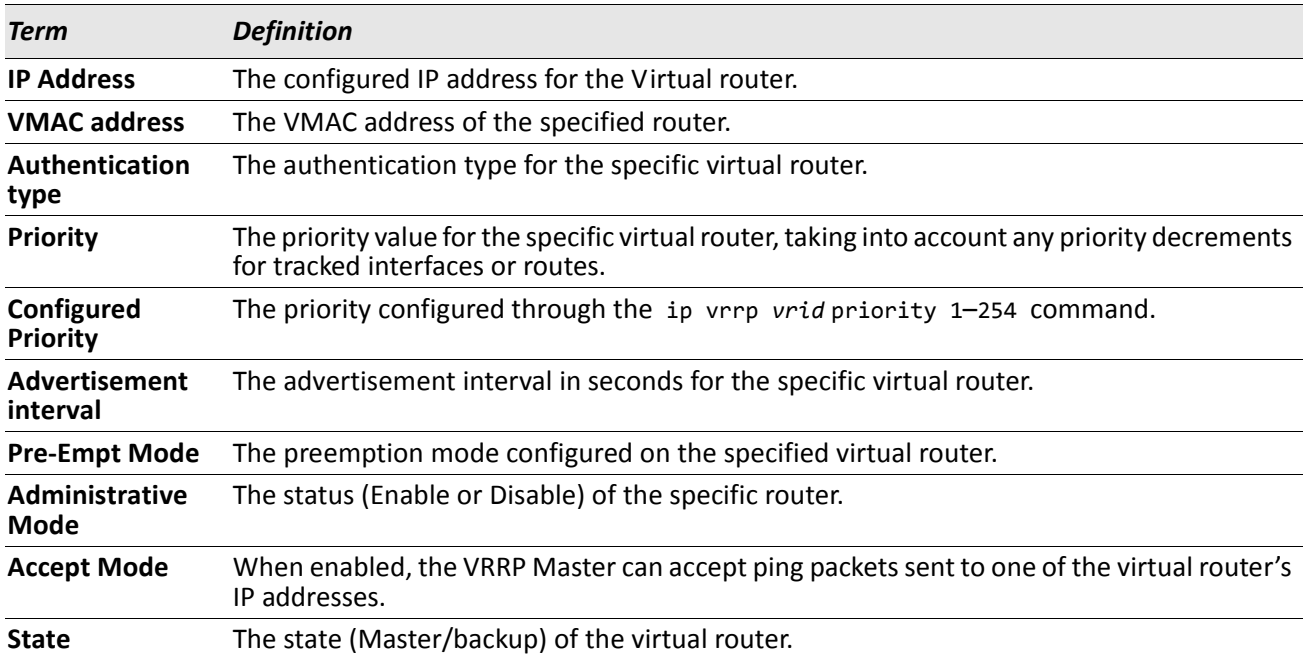

**Example:** The following shows example CLI display output for the command. show ip vrrp interface <u/s/p> *vrid*

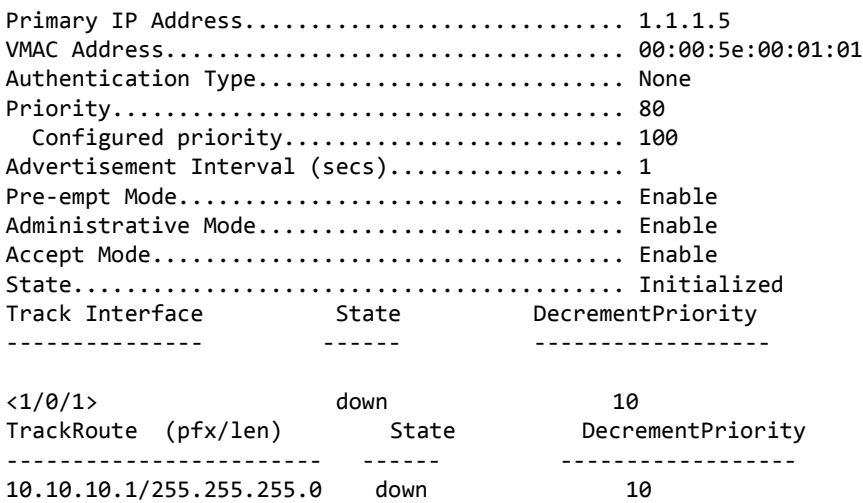

# **show ip vrrp interface brief**

This command displays information about each virtual router configured on the switch. This command takes no options. It displays information about each virtual router.

**Format** show ip vrrp interface brief

- **Modes** Privileged EXEC
	- User EXEC

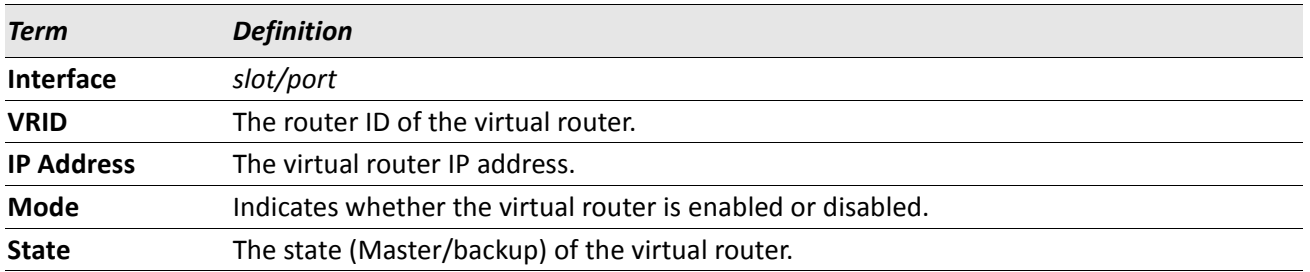

# <span id="page-429-0"></span>**DHCP and BOOTP Relay Commands**

This section describes the commands you use to configure BootP/DHCP Relay on the switch. A DHCP relay agent operates at Layer 3 and forwards DHCP requests and replies between clients and servers when they are not on the same physical subnet.

# **bootpdhcprelay cidoptmode**

This command enables the circuit ID option mode for BootP/DHCP Relay on the system.

**Default** disabled **Format** bootpdhcprelay cidoptmode **Mode** Global Config

#### **no bootpdhcprelay cidoptmode**

This command disables the circuit ID option mode for BootP/DHCP Relay on the system.

**Format** no bootpdhcprelay cidoptmode

**Mode** Global Config

# **bootpdhcprelay maxhopcount**

This command configures the maximum allowable relay agent hops for BootP/DHCP Relay on the system. The *hops* parameter has a range of 1 to 16.

**Default** 4

**Format** bootpdhcprelay maxhopcount *1*–*16*

**Mode** Global Config

#### **no bootpdhcprelay maxhopcount**

This command configures the default maximum allowable relay agent hops for BootP/DHCP Relay on the system.

**Format** no bootpdhcprelay maxhopcount

**Mode** Global Config

# **bootpdhcprelay minwaittime**

This command configures the minimum wait time in seconds for BootP/DHCP Relay on the system. When the BOOTP relay agent receives a BOOTREQUEST message, it MAY use the seconds-since-client-began-booting field of the request as a factor in deciding whether to relay the request or not. The parameter has a range of 0 to 100 seconds.

**Default** 0 **Format** bootpdhcprelay minwaittime *0*–*100* **Mode** Global Config

#### **no bootpdhcprelay minwaittime**

This command configures the default minimum wait time in seconds for BootP/DHCP Relay on the system.

**Format** no bootpdhcprelay minwaittime

**Mode** Global Config

# **show bootpdhcprelay**

This command displays the BootP/DHCP Relay information.

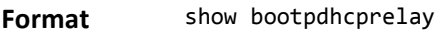

- **Modes** Privileged EXEC
	- User EXEC

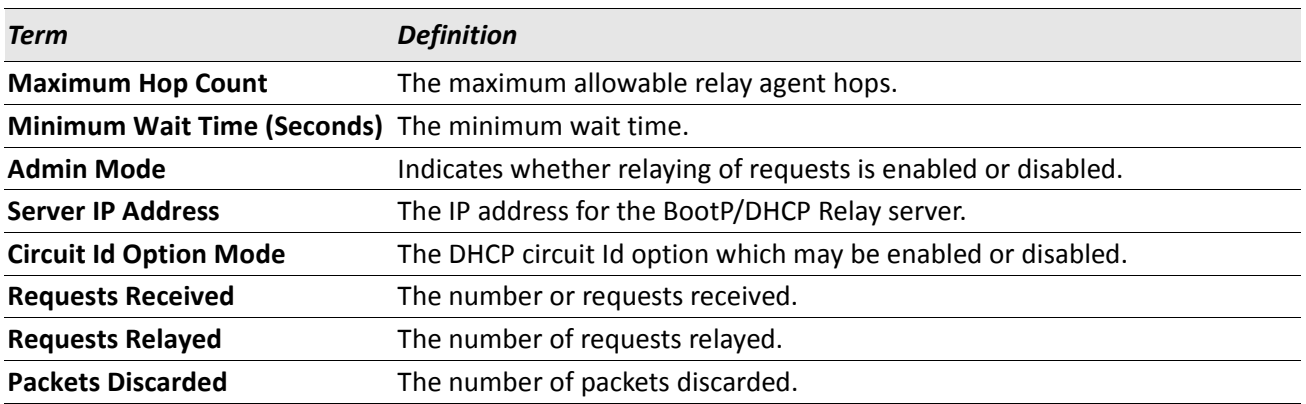

# <span id="page-431-0"></span>**IP Helper Commands**

This section describes the commands to configure and monitor the IP Helper agent. IP Helper relays DHCP and other broadcast UDP packets from a local client to one or more servers which are not on the same network at the client.

The IP Helper feature provides a mechanism that allows a router to forward certain configured UDP broadcast packets to a particular IP address. This allows various applications to reach servers on non-local subnets, even if the application was designed to assume a server is always on a local subnet and uses broadcast packets (with either the limited broadcast address 255.255.255.255, or a network directed broadcast address) to reach the server.

The network administrator can configure relay entries both globally and on routing interfaces. Each relay entry maps an ingress interface and destination UDP port number to a single IPv4 address (the helper address). The network administrator may configure multiple relay entries for the same interface and UDP port, in which case the relay agent relays matching packets to each server address. Interface configuration takes priority over global configuration. That is, if a packet's destination UDP port matches any entry on the ingress interface, the packet is handled according to the interface configuration. If the packet does not match any entry on the ingress interface, the packet is handled according to the global IP helper configuration.

The network administrator can configure discard relay entries, which direct the system to discard matching packets. Discard entries are used to discard packets received on a specific interface when those packets would otherwise be relayed according to a global relay entry. Discard relay entries may be configured on interfaces, but are not configured globally.
In addition to configuring the server addresses, the network administrator also configures which UDP ports are forwarded. Certain UDP port numbers can be specified by name in the UI as a convenience, but the network administrator can configure a relay entry with any UDP port number. The network administrator may configure relay entries that do not specify a destination UDP port. The relay agent relays assumes these entries match packets with the UDP destination ports listed in [Table 10](#page-432-0). This is the list of default ports.

<span id="page-432-0"></span>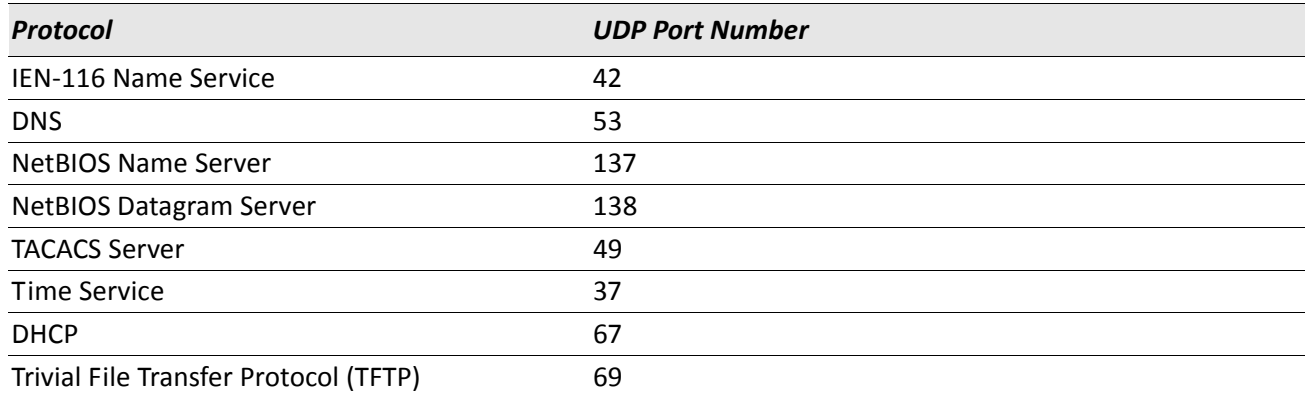

#### *Table 10: Default Ports - UDP Port Numbers Implied by Wildcard*

The system limits the number of relay entries to four times the maximum number of routing interfaces. The network administrator can allocate the relay entries as he likes. There is no limit to the number of relay entries on an individual interface, and no limit to the number of servers for a given {interface, UDP port} pair.

The relay agent relays DHCP packets in both directions. It relays broadcast packets from the client to one or more DHCP servers, and relays to the client packets that the DHCP server unicasts back to the relay agent. For other protocols, the relay agent only relays broadcast packets from the client to the server. Packets from the server back to the client are assumed to be unicast directly to the client. Because there is no relay in the return direction for protocols other than DHCP, the relay agent retains the source IP address from the original client packet. The relay agent uses a local IP address as the source IP address of relayed DHCP client packets.

When a switch receives a broadcast UDP packet on a routing interface, the relay agent checks if the interface is configured to relay the destination UDP port. If so, the relay agent unicasts the packet to the configured server IP addresses. Otherwise, the relay agent checks if there is a global configuration for the destination UDP port. If so, the relay agent unicasts the packet to the configured server IP addresses. Otherwise the packet is not relayed. Note that if the packet matches a discard relay entry on the ingress interface, then the packet is not forwarded, regardless of the global configuration.

The relay agent only relays packets that meet the following conditions:

- The destination MAC address must be the all-ones broadcast address (FF:FF:FF:FF:FF:FF)
- The destination IP address must be the limited broadcast address (255.255.255.255) or a directed broadcast address for the receive interface.
- The IP time-to-live (TTL) must be greater than 1.
- The protocol field in the IP header must be UDP (17).
- The destination UDP port must match a configured relay entry.

## **clear ip helper statistics**

Use this command to reset to zero the statistics displayed in the show ip helper statistics command.

**Format** clear ip helper statistics

**Mode** Privileged EXEC

*Example:* The following shows an example of the command. (switch) #clear ip helper statistics

## **ip helper-address (Global Config)**

Use this command to configure the relay of certain UDP broadcast packets received on any interface. This command can be invoked multiple times, either to specify multiple server addresses for a given UDP port number or to specify multiple UDP port numbers handled by a specific server.

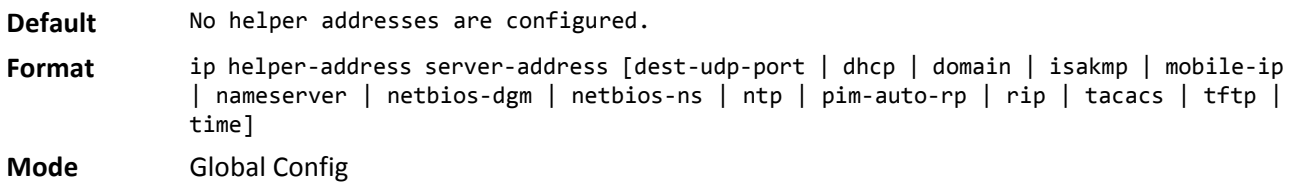

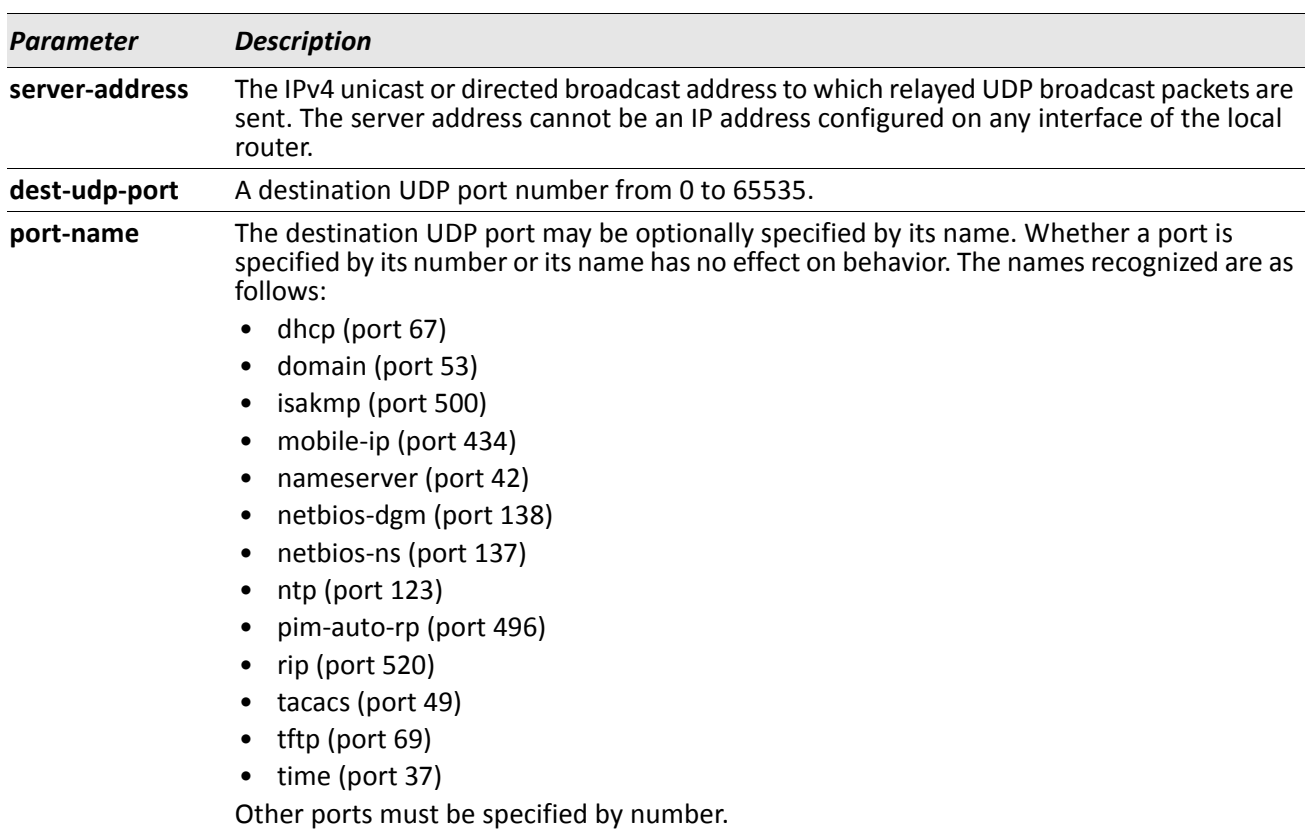

*Example:* To relay DHCP packets received on any interface to two DHCP servers, 10.1.1.1 and 10.1.2.1, use the following commands:

(switch)#config (switch)(config)#ip helper-address 10.1.1.1 dhcp (switch)(config)#ip helper-address 10.1.2.1 dhcp

*Example:* To relay UDP packets received on any interface for all default ports to the server at 20.1.1.1, use the following commands: (switch)#config

(switch)(config)#ip helper-address 20.1.1.1

### **no ip helper-address (Global Config)**

Use the no form of the command to delete an IP helper entry. The command no ip helper-address with no arguments clears all global IP helper addresses.

**Format** no ip helper-address [server-address [dest-udp-port | dhcp | domain | isakmp | mobileip | nameserver | netbios-dgm | netbios-ns | ntp | pim-auto-rp | rip | tacacs | tftp | time] **Mode** Global Config

## **ip helper-address (Interface Config)**

Use this command to configure the relay of certain UDP broadcast packets received on a specific interface or range of interfaces. This command can be invoked multiple times on a routing interface, either to specify multiple server addresses for a given port number or to specify multiple port numbers handled by a specific server.

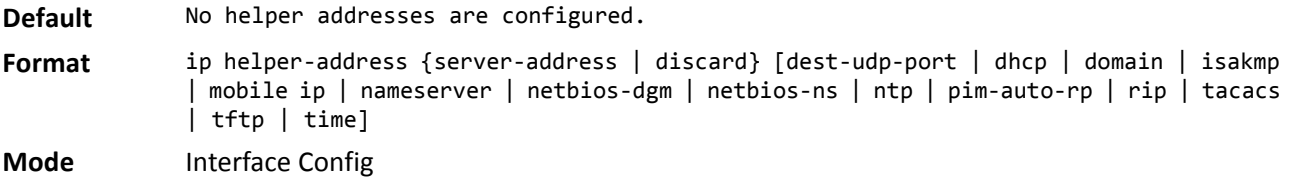

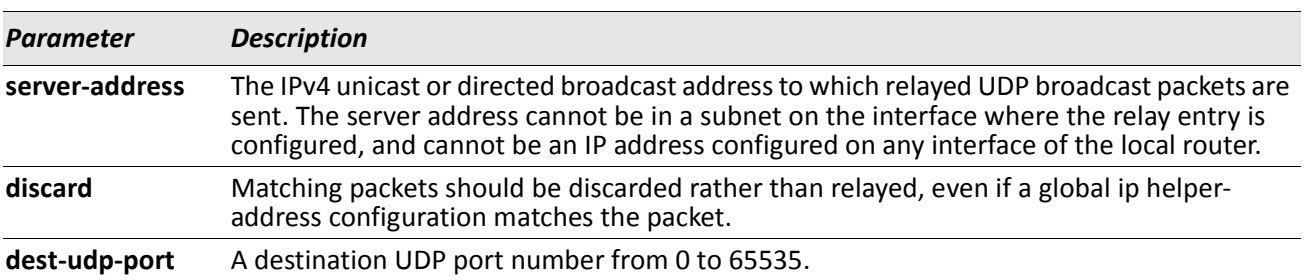

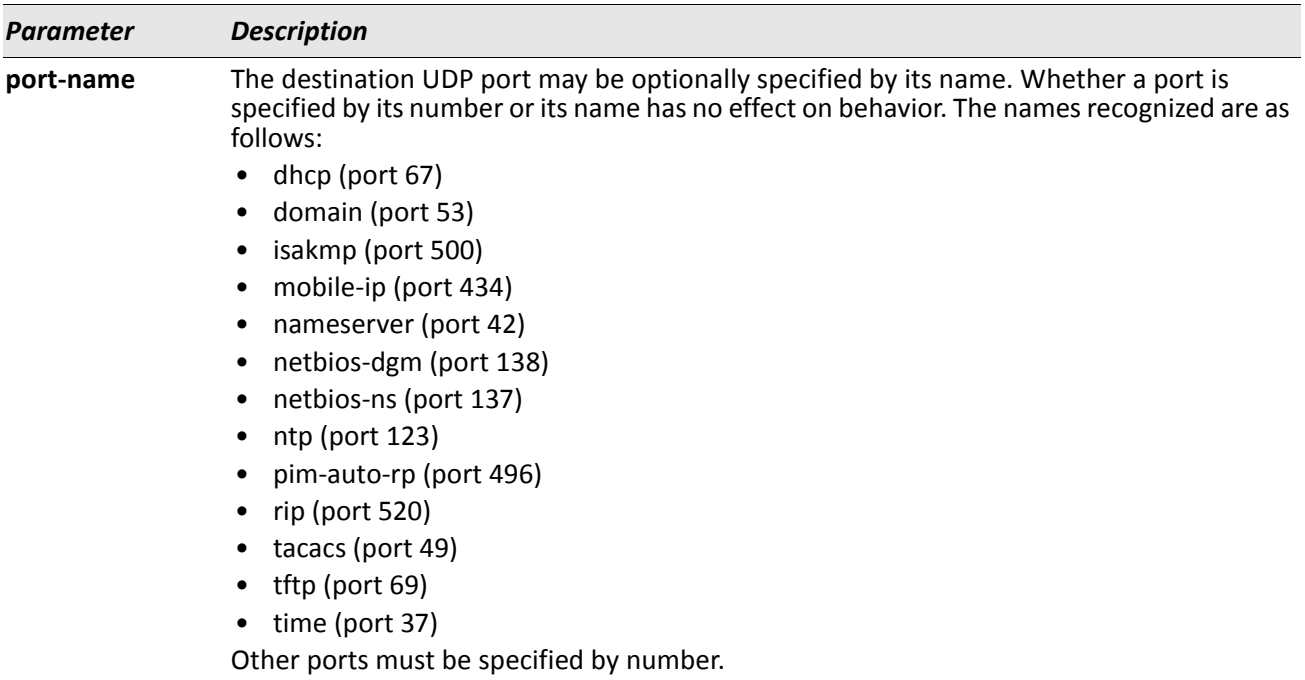

*Example:* To relay DHCP packets received on interface 1/0/2 to two DHCP servers, 192.168.10.1 and 192.168.20.1, use the following commands:

```
(switch)#config
(switch)(config)#interface 1/0/2
(switch)(interface 1/0/2)#ip helper-address 192.168.10.1 dhcp
(switch)(interface 1/0/2)#ip helper-address 192.168.20.1 dhcp
```
*Example:* To relay both DHCP and DNS packets to 192.168.30.1, use the following commands: (switch)#config (switch)(config)#interface 1/0/2 (switch)(interface 1/0/2)#ip helper-address 192.168.30.1 dhcp (switch)(interface 1/0/2)#ip helper-address 192.168.30.1 dns

*Example:* This command takes precedence over an ip helper-address command given in global configuration mode. With the following configuration, the relay agent relays DHCP packets received on any interface other than 1/0/2 and 1/0/17 to 192.168.40.1, relays DHCP and DNS packets received on 1/0/2 to 192.168.40.2, relays SNMP traps (port 162) received on interface 1/0/17 to 192.168.23.1, and drops DHCP packets received on 1/0/17:

```
(switch)#config
(switch)(config)#ip helper-address 192.168.40.1 dhcp
(switch)(config)#interface 1/0/2
(switch)(interface 1/0/2)#ip helper-address 192.168.40.2 dhcp
(switch)(interface 1/0/2)#ip helper-address 192.168.40.2 domain
(switch)(interface 1/0/2)#exit
(switch)(config)#interface 1/0/17
(switch)(interface 1/0/17)#ip helper-address 192.168.23.1 162
(switch)(interface 1/0/17)#ip helper-address discard dhcp
```
### **no ip helper-address (Interface Config)**

Use this command to delete a relay entry on an interface. The no command with no arguments clears all helper addresses on the interface.

**Format** no ip helper-address [server-address | discard ][dest-udp-port | dhcp | domain | isakmp | mobile ip | nameserver | netbios-dgm | netbios-ns | ntp | pim-auto-rp | rip | tacacs | tftp | time] **Mode** Interface Config

## **ip helper enable**

Use this command to enable relay of UDP packets. This command can be used to temporarily disable IP helper without deleting all IP helper addresses. This command replaces the bootpdhcprelay enable command, but affects not only relay of DHCP packets, but also relay of any other protocols for which an IP helper address has been configured.

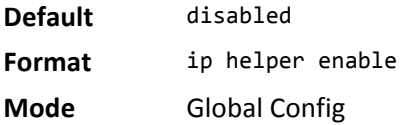

*Example:* The following shows an example of the command. (switch)(config)#ip helper enable

### **no ip helper enable**

Use the no form of this command to disable relay of all UDP packets.

**Format** no ip helper enable

**Mode** Global Config

### **show ip helper-address**

Use this command to display the IP helper address configuration.

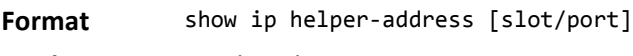

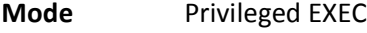

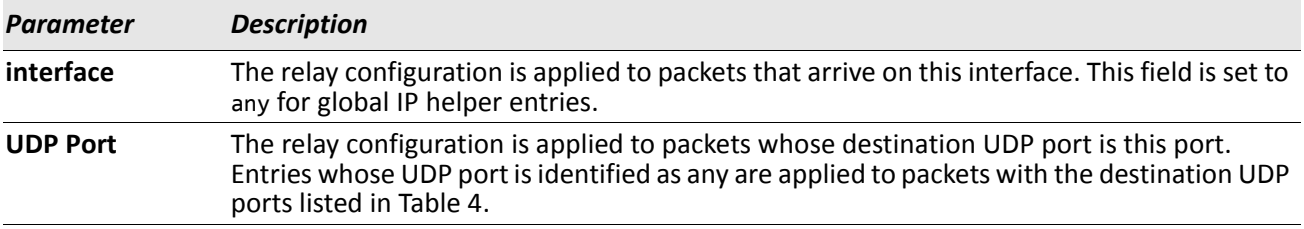

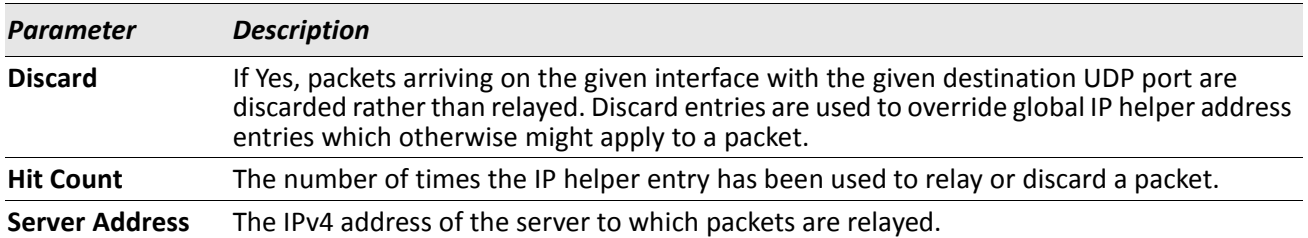

*Example:* The following shows example CLI display output for the command. (switch) #show ip helper-address

IP helper is enabled

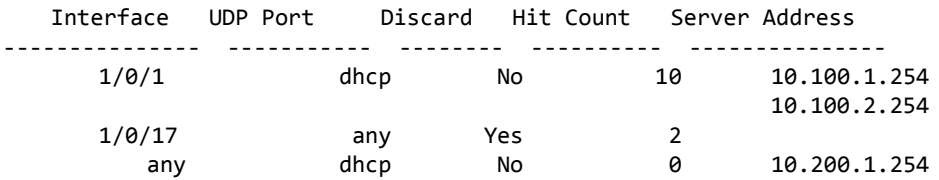

### **show ip helper statistics**

Use this command to display the number of DHCP and other UDP packets processed and relayed by the UDP relay agent.

**Format** show ip helper statistics

**Mode** Privileged EXEC

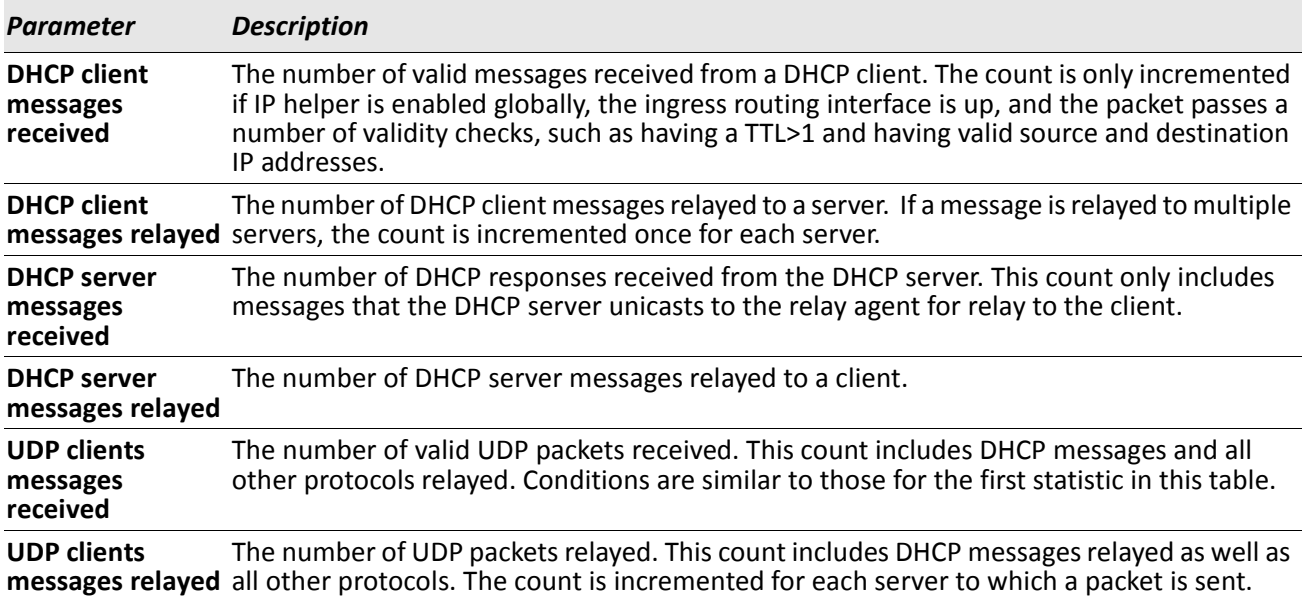

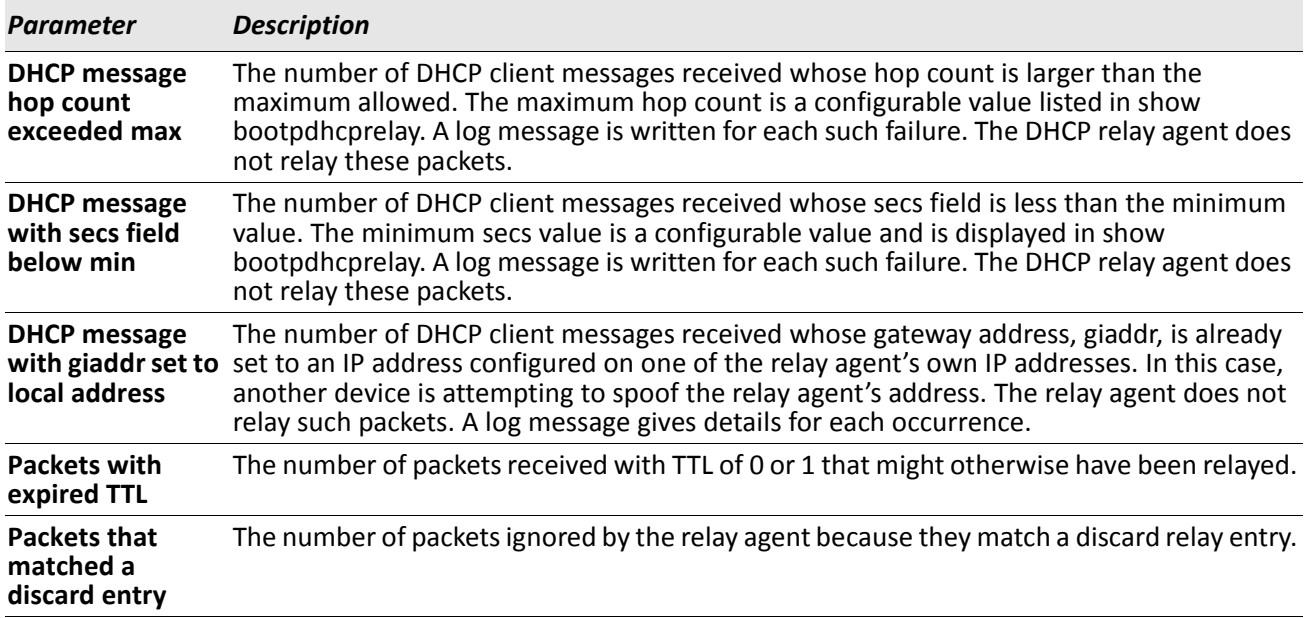

*Example:* The following shows example CLI display output for the command. (switch)#show ip helper statistics

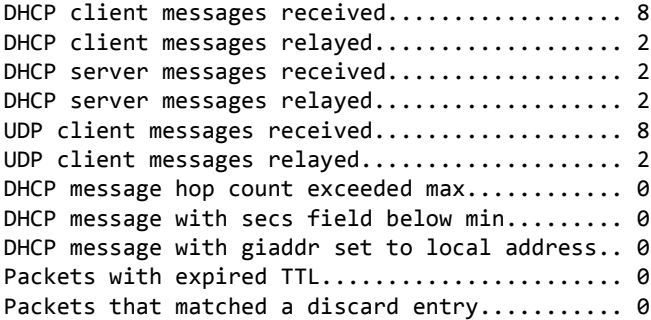

# **Open Shortest Path First Commands**

This section describes the commands you use to view and configure Open Shortest Path First (OSPF), which is a link-state routing protocol that you use to route traffic within a network. This section contains the following subsections:

- ["General OSPF Commands" on page 440](#page-439-0)
- ["OSPF Interface Commands" on page 455](#page-454-0)
- ["OSPF Graceful Restart Commands" on page 460](#page-459-0)
- ["OSPF Show Commands" on page 463](#page-462-0)

# <span id="page-439-0"></span>**General OSPF Commands**

### **router ospf**

Use this command to enter Router OSPF mode.

**Format** router ospf **Mode** Global Config

## **enable (OSPF)**

This command resets the default administrative mode of OSPF in the router (active).

**Default** enabled **Format** enable **Mode** Router OSPF Config

### **no enable (OSPF)**

This command sets the administrative mode of OSPF in the router to inactive.

**Format** no enable

**Mode** Router OSPF Config

## **network area (OSPF)**

Use this command to enable OSPFv2 on an interface and set its area ID if the IP address of an interface is covered by this network command.

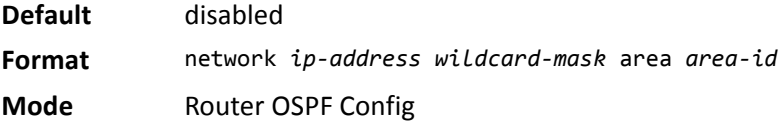

### **no network area (OSPF)**

Use this command to disable the OSPFv2 on a interface if the IP address of an interface was earlier covered by this network command.

**Format** no network *ip-address wildcard-mask* area *area-id*

**Mode** Router OSPF Config

### **1583compatibility**

This command enables OSPF 1583 compatibility.

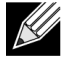

**Note:** 1583 compatibility mode is enabled by default. If all OSPF routers in the routing domain are capable of operating according to RFC 2328, OSPF 1583 compatibility mode should be disabled.

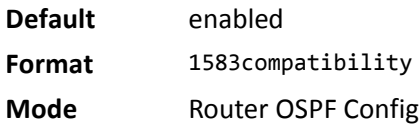

### **no 1583compatibility**

This command disables OSPF 1583 compatibility.

**Format** no 1583compatibility

**Mode** Router OSPF Config

## **area default-cost (OSPF)**

This command configures the default cost for the stub area. You must specify the area ID and an integer value between 1–16777215.

**Format** area *areaid* default-cost *1*–*16777215*

**Mode** Router OSPF Config

### **area nssa (OSPF)**

This command configures the specified *areaid* to function as an NSSA.

**Format** area *areaid* nssa

**Mode** Router OSPF Config

#### **no area nssa**

This command disables nssa from the specified area id.

**Format** no area *areaid* nssa

### **area nssa default-info-originate (OSPF)**

This command configures the metric value and type for the default route advertised into the NSSA. The optional metric parameter specifies the metric of the default route and is to be in a range of 1–16777214. If no metric is specified, the default value is \*\*\*\*. The metric type can be comparable (nssa-external 1) or noncomparable (nssa-external 2).

**Format** area *areaid* nssa default-info-originate [*metric*] [{comparable | non-comparable}]

**Mode** Router OSPF Config

### **no area nssa default-info-originate (OSPF)**

This command disables the default route advertised into the NSSA.

**Format** no area *areaid* nssa default-info-originate [*metric*] [{comparable | non-comparable}]

**Mode** Router OSPF Config

### **area nssa no-redistribute (OSPF)**

This command configures the NSSA Area Border router (ABR) so that learned external routes will not be redistributed to the NSSA.

**Format** area *areaid* nssa no-redistribute

**Mode** Router OSPF Config

#### **no area nssa no-redistribute (OSPF)**

This command disables the NSSA ABR so that learned external routes are redistributed to the NSSA.

**Format** no area *areaid* nssa no-redistribute

**Mode** Router OSPF Config

### **area nssa no-summary (OSPF)**

This command configures the NSSA so that summary LSAs are not advertised into the NSSA.

**Format** area *areaid* nssa no-summary

**Mode** Router OSPF Config

#### **no area nssa no-summary (OSPF)**

This command disables nssa from the summary LSAs.

**Format** no area *areaid* nssa no-summary

### **area nssa translator-role (OSPF)**

This command configures the translator role of the NSSA. A value of always causes the router to assume the role of the translator the instant it becomes a border router and a value of *candidate* causes the router to participate in the translator election process when it attains border router status.

**Format** area *areaid* nssa translator-role {always | candidate}

**Mode** Router OSPF Config

#### **no area nssa translator-role (OSPF)**

This command disables the nssa translator role from the specified area id.

**Format** no area *areaid* nssa translator-role {always | candidate}

**Mode** Router OSPF Config

### **area nssa translator-stab-intv (OSPF)**

This command configures the translator *stabilityinterval* of the NSSA. The *stabilityinterval* is the period of time that an elected translator continues to perform its duties after it determines that its translator status has been deposed by another router.

**Format** area *areaid* nssa translator-stab-intv *stabilityinterval*

**Format** no area *areaid* nssa translator-stab-intv *stabilityinterval*

**Mode** Router OSPF Config

#### **no area nssa translator-stab-intv (OSPF)**

This command disables the nssa translator's *stabilityinterval* from the specified area id.

**Mode** Router OSPF Config

### **area range (OSPF)**

This command creates a specified area range for a specified NSSA. The *ipaddr* is a valid IP address. The *subnetmask* is a valid subnet mask. The LSDB type must be specified by either summarylink or nssaexternallink, and the advertising of the area range can be allowed or suppressed.

**Format** area *areaid* range *ipaddr subnetmask* {summarylink | nssaexternallink} [advertise | notadvertise]

**Mode** Router OSPF Config

#### **no area range**

This command deletes a specified area range. The *ipaddr* is a valid IP address. The *subnetmask* is a valid subnet mask.

**Format** no area *areaid* range *ipaddr subnetmask* 

## **area stub (OSPF)**

This command creates a stub area for the specified area ID. A stub area is characterized by the fact that AS External LSAs are not propagated into the area. Removing AS External LSAs and Summary LSAs can significantly reduce the link state database of routers within the stub area.

**Format** area *areaid* stub

**Mode** Router OSPF Config

#### **no area stub**

This command deletes a stub area for the specified area ID.

**Format** no area *areaid* stub

**Mode** Router OSPF Config

### **area stub no-summary (OSPF)**

This command configures the Summary LSA mode for the stub area identified by *areaid*. Use this command to prevent LSA Summaries from being sent.

**Default** disabled **Format** area *areaid* stub no-summary **Mode** Router OSPF Config

#### **no area stub no-summary**

This command configures the default Summary LSA mode for the stub area identified by *areaid*.

**Format** no area *areaid* stub no-summary

**Mode** Router OSPF Config

### **area virtual-link (OSPF)**

This command creates the OSPF virtual interface for the specified *areaid* and *neighbor*. The *neighbor* parameter is the Router ID of the neighbor.

**Format** area *areaid* virtual-link *neighbor*

**Mode** Router OSPF Config

### **no area virtual-link**

This command deletes the OSPF virtual interface from the given interface, identified by *areaid* and *neighbor*. The *neighbor* parameter is the Router ID of the neighbor.

**Format** no area *areaid* virtual-link *neighbor*

### **area virtual-link authentication**

This command configures the authentication type and key for the OSPF virtual interface identified by *areaid* and *neighbor*. The *neighbor* parameter is the Router ID of the neighbor. The value for *type* is either none, simple, or encrypt. The *key* is composed of standard displayable, non-control keystrokes from a Standard 101/ 102-key keyboard. The authentication key must be 8 bytes or less if the authentication type is simple. If the type is encrypt, the key may be up to 16 bytes. Unauthenticated interfaces do not need an authentication key. If the type is encrypt, a key id in the range of 0 and 255 must be specified.The default value for authentication type is none. Neither the default password key nor the default key id are configured.

**Default** none **Format** area *areaid* virtual-link *neighbor* authentication {none | {simple *key*} | {encrypt *key keyid*}}

**Mode** Router OSPF Config

#### **no area virtual-link authentication**

This command configures the default authentication type for the OSPF virtual interface identified by *areaid* and *neighbor*. The *neighbor* parameter is the Router ID of the neighbor.

**Format** no area *areaid* virtual-link *neighbor* authentication

**Mode** Router OSPF Config

## **area virtual-link dead-interval (OSPF)**

This command configures the dead interval for the OSPF virtual interface on the virtual interface identified by *areaid* and *neighbor.* The *neighbor* parameter is the Router ID of the neighbor. The range for seconds is 1 to 65535.

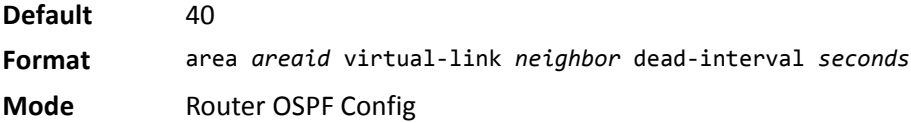

### **no area virtual-link dead-interval**

This command configures the default dead interval for the OSPF virtual interface on the virtual interface identified by *areaid* and *neighbor*. The *neighbor* parameter is the Router ID of the neighbor.

**Format** no area *areaid* virtual-link *neighbor* dead-interval

## **area virtual-link hello-interval (OSPF)**

This command configures the hello interval for the OSPF virtual interface on the virtual interface identified by *areaid* and *neighbor*. The *neighbor* parameter is the Router ID of the neighbor. The range for *seconds* is 1 to 65535.

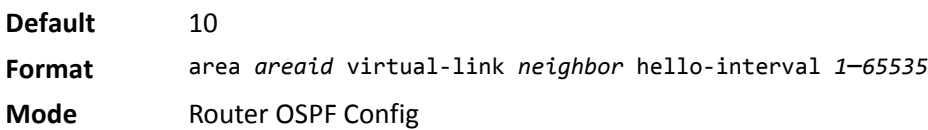

#### **no area virtual-link hello-interval**

This command configures the default hello interval for the OSPF virtual interface on the virtual interface identified by *areaid* and *neighbor*. The *neighbor* parameter is the Router ID of the neighbor.

**Format** no area *areaid* virtual-link *neighbor* hello-interval

**Mode** Router OSPF Config

## **area virtual-link retransmit-interval (OSPF)**

This command configures the retransmit interval for the OSPF virtual interface on the virtual interface identified by *areaid* and *neighbor*. The *neighbor* parameter is the Router ID of the neighbor. The range for seconds is 0 to 3600.

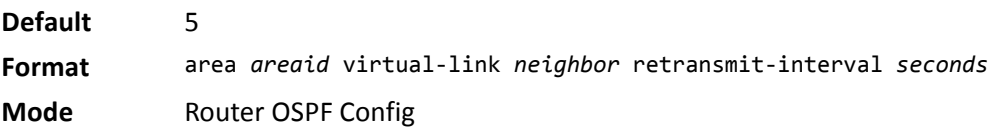

#### **no area virtual-link retransmit-interval**

This command configures the default retransmit interval for the OSPF virtual interface on the virtual interface identified by *areaid* and *neighbor*. The *neighbor* parameter is the Router ID of the neighbor.

**Format** no area *areaid* virtual-link *neighbor* retransmit-interval

**Mode** Router OSPF Config

## **area virtual-link transmit-delay (OSPF)**

This command configures the transmit delay for the OSPF virtual interface on the virtual interface identified by *areaid* and *neighbor*. The *neighbor* parameter is the Router ID of the neighbor. The range for seconds is 0 to 3600 (1 hour).

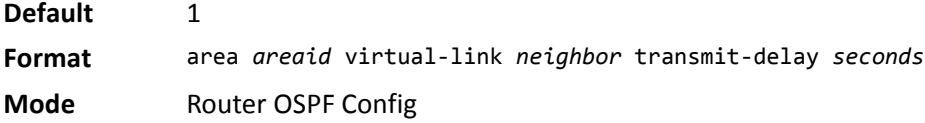

#### **no area virtual-link transmit-delay**

This command resets the default transmit delay for the OSPF virtual interface to the default value. **Format** no area *areaid* virtual-link *neighbor* transmit-delay

**Mode** Router OSPF Config

## **auto-cost (OSPF)**

By default, OSPF computes the link cost of each interface from the interface bandwidth. Faster links have lower metrics, making them more attractive in route selection. The configuration parameters in the auto-cost reference bandwidth and bandwidth commands give you control over the default link cost. You can configure for OSPF an interface bandwidth that is independent of the actual link speed. A second configuration parameter allows you to control the ratio of interface bandwidth to link cost. The link cost is computed as the ratio of a reference bandwidth to the interface bandwidth (ref\_bw ÷ interface bandwidth), where interface bandwidth is defined by the bandwidth command. Because the default reference bandwidth is 100 Mbps, OSPF uses the same default link cost for all interfaces whose bandwidth is 100 Mbps or greater. Use the auto-cost command to change the reference bandwidth, specifying the reference bandwidth in megabits per second (Mbps). The reference bandwidth range is 1–4294967 Mbps.

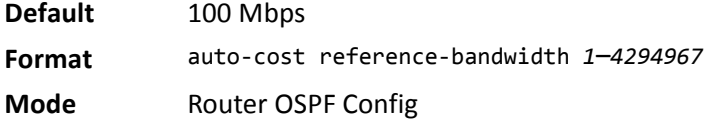

### **no auto-cost reference-bandwidth (OSPF)**

Use this command to set the reference bandwidth to the default value.

**Format** no auto-cost reference-bandwidth

**Mode** Router OSPF Config

### **capability opaque**

Use this command to enable Opaque Capability on the Router. The information contained in Opaque LSAs may be used directly by OSPF or indirectly by an application wishing to distribute information throughout the OSPF domain. DWS-4000 supports the storing and flooding of Opaque LSAs of different scopes. The default value of enabled means that OSPF will forward opaque LSAs by default. If you want to upgrade from a previous release, where the default was disabled, opaque LSA forwarding will be enabled. If you want to disable opaque LSA forwarding, then you should enter the command no capability opaque in OSPF router configuration mode after the software upgrade.

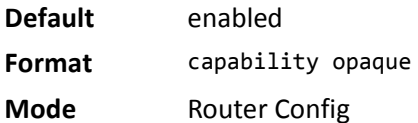

#### **no capability opaque**

Use this command to disable opaque capability on the router.

**Format** no capability opaque

**Mode** Router Config

## **clear ip ospf**

Use this command to disable and re-enable OSPF.

**Format** clear ip ospf **Mode** Privileged EXEC

## **clear ip ospf configuration**

Use this command to reset the OSPF configuration to factory defaults.

**Format** clear ip ospf configuration

**Mode** Privileged EXEC

## **clear ip ospf counters**

Use this command to reset global and interface statistics.

**Format** clear ip ospf counters

**Mode** Privileged EXEC

## **clear ip ospf neighbor**

Use this command to drop the adjacency with all OSPF neighbors. On each neighbor's interface, send a oneway hello. Adjacencies may then be re-established. To drop all adjacencies with a specific router ID, specify the neighbor's Router ID using the optional parameter [*neighbor-id*].

**Format** clear ip ospf neighbor *[neighbor-id]*

**Mode** Privileged EXEC

## **clear ip ospf neighbor interface**

To drop adjacency with all neighbors on a specific interface, use the optional parameter slot/port. To drop adjacency with a specific router ID on a specific interface, use the optional parameter [*neighbor-id*].

**Format** clear ip ospf neighbor interface *[*slot/port*] [*neighbor-id*]*

**Mode** Privileged EXEC

## **clear ip ospf redistribution**

Use this command to flush all self-originated external LSAs. Reapply the redistribution configuration and reoriginate prefixes as necessary.

**Format** clear ip ospf redistribution

**Mode** Privileged EXEC

## **default-information originate (OSPF)**

This command is used to control the advertisement of default routes.

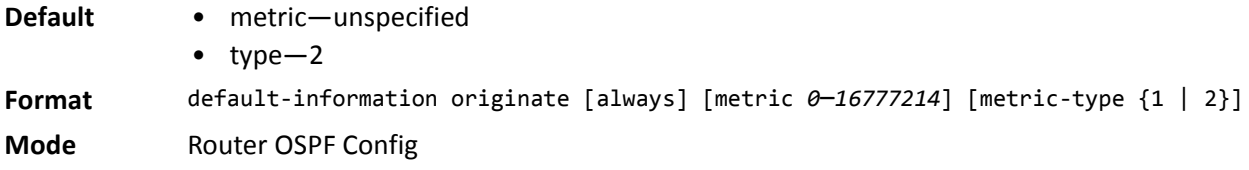

### **no default-information originate (OSPF)**

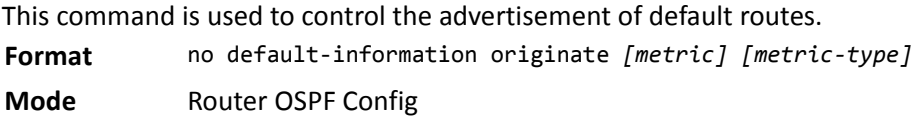

## **default-metric (OSPF)**

This command is used to set a default for the metric of distributed routes.

**Format** default-metric *1*–*16777214*

**Mode** Router OSPF Config

### **no default-metric (OSPF)**

This command is used to set a default for the metric of distributed routes.

**Format** no default-metric

## **distance ospf (OSPF)**

This command sets the route preference value of OSPF in the router. Lower route preference values are preferred when determining the best route. The type of OSPF route can be intra, inter, or external. All the external type routes are given the same preference value. The range of *preference* value is 1 to 255.

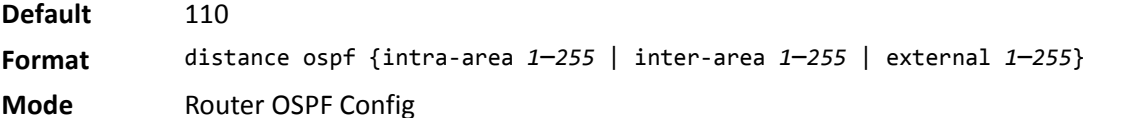

### **no distance ospf**

This command sets the default route preference value of OSPF routes in the router. The type of OSPF can be intra, inter, or external. All the external type routes are given the same preference value.

**Format** no distance ospf {*intra-area* | *inter-area* | *external*}

**Mode** Router OSPF Config

## **distribute-list out (OSPF)**

Use this command to specify the access list to filter routes received from the source protocol.

**Format** distribute-list *1*–*199* out {rip | bgp | static | connected}

**Mode** Router OSPF Config

#### **no distribute-list out**

Use this command to specify the access list to filter routes received from the source protocol.

**Format** no distribute-list *1*–*199* out {rip | bgp | static | connected} **Mode** Router OSPF Config

### **exit-overflow-interval (OSPF)**

This command configures the exit overflow interval for OSPF. It describes the number of seconds after entering overflow state that a router will wait before attempting to leave the overflow state. This allows the router to again originate non-default AS-external-LSAs. When set to 0, the router will not leave overflow state until restarted. The range for seconds is 0 to 2147483647 seconds.

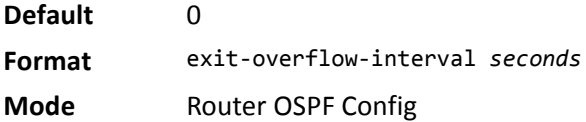

#### **no exit-overflow-interval**

This command configures the default exit overflow interval for OSPF.

**Format** no exit-overflow-interval

## **external-lsdb-limit (OSPF)**

This command configures the external LSDB limit for OSPF. If the value is -1, then there is no limit. When the number of non-default AS-external-LSAs in a router's link-state database reaches the external LSDB limit, the router enters overflow state. The router never holds more than the external LSDB limit non-default ASexternal-LSAs in it database. The external LSDB limit MUST be set identically in all routers attached to the OSPF backbone and/or any regular OSPF area. The range for limit is -1 to 2147483647.

**Default** -1 **Format** external-lsdb-limit *limit* **Mode** Router OSPF Config

#### **no external-lsdb-limit**

This command configures the default external LSDB limit for OSPF.

**Format** no external-lsdb-limit

**Mode** Router OSPF Config

## **router-id (OSPF)**

This command sets a 4-digit dotted-decimal number uniquely identifying the router ospf id. The *ipaddress* is a configured value.

**Format** router-id *ipaddress*

**Mode** Router OSPF Config

## **redistribute (OSPF)**

This command configures OSPF protocol to allow redistribution of routes from the specified source protocol/ routers.

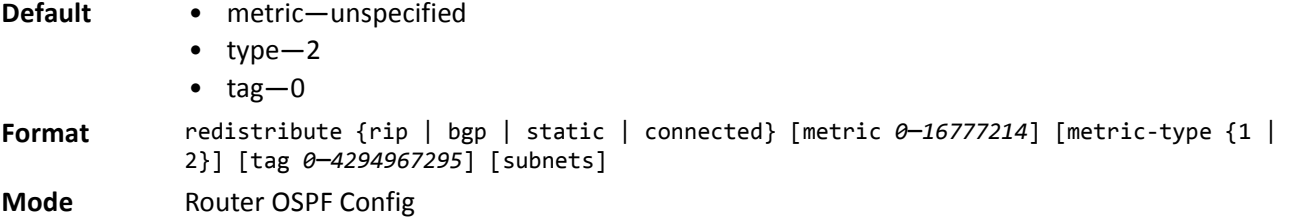

#### **no redistribute**

This command configures OSPF protocol to prohibit redistribution of routes from the specified source protocol/routers.

**Format** no redistribute {rip | bgp | static | connected} [metric] [metric-type] [tag] [subnets]

### **maximum-paths (OSPF)**

This command sets the number of paths that OSPF can report for a given destination where *maxpaths* is platform dependent.

**Default** 4

**Format** maximum-paths *maxpaths*

**Mode** Router OSPF Config

#### **no maximum-paths**

This command resets the number of paths that OSPF can report for a given destination back to its default value.

**Format** no maximum-paths

**Mode** Router OSPF Config

## **passive-interface default (OSPF)**

Use this command to enable global passive mode by default for all interfaces. It overrides any interface level passive mode. OSPF will not form adjacencies over a passive interface.

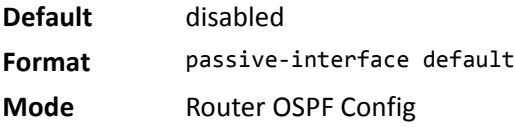

#### **no passive-interface default**

Use this command to disable the global passive mode by default for all interfaces. Any interface previously configured to be passive reverts to non-passive mode.

**Format** no passive-interface default

**Mode** Router OSPF Config

### **passive-interface (OSPF)**

Use this command to set the interface or tunnel as passive. It overrides the global passive mode that is currently effective on the interface or tunnel.

**Default** disabled **Format** passive-interface {slot/port | tunnel *tunnel-id*} **Mode** Router OSPF Config

#### **no passive-interface**

Use this command to set the interface or tunnel as non-passive. It overrides the global passive mode that is currently effective on the interface or tunnel.

**Format** no passive-interface {slot/port | tunnel *tunnel-id*}

## **timers spf**

Use this command to configure the SPF delay time and hold time. The valid range for both parameters is 0– 65535 seconds.

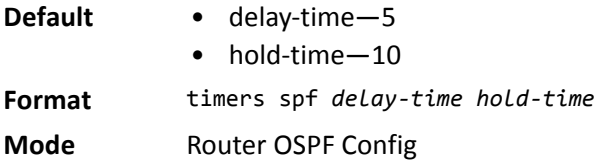

# **trapflags (OSPF)**

Use this command to enable individual OSPF traps, enable a group of trap flags at a time, or enable all the trap flags at a time. The different groups of trapflags, and each group's specific trapflags to enable or disable, are listed in [Table 11](#page-452-0).

<span id="page-452-0"></span>

| <b>Group</b> | <b>Flags</b>                                                                                                    |
|--------------|----------------------------------------------------------------------------------------------------|
| errors       | authentication-failure<br>bad-packet<br>$\bullet$<br>config-error<br>virt-authentication-failure<br>virt-bad-packet |
| if-rx        | virt-config-error<br>ir-rx-packet                                                                                   |
| Isa          | Isa-maxage<br>Isa-originate                                                                                         |
| overflow     | Isdb-overflow<br>Isdb-approaching-overflow                                                                          |
| retransmit   | packets<br>virt-packets                                                                                             |
| rtb          | rtb-entry-info                                                                                                    |
| state-change | if-state-change<br>neighbor-state-change<br>virtif-state-change<br>virtneighbor-state-change                        |

*Table 11: Trapflags Groups*

• To enable the individual flag, enter the group name followed by that particular flag.

- To enable all the flags in that group, give the group name followed by all.
- To enable all the flags, give the command as trapflags all.

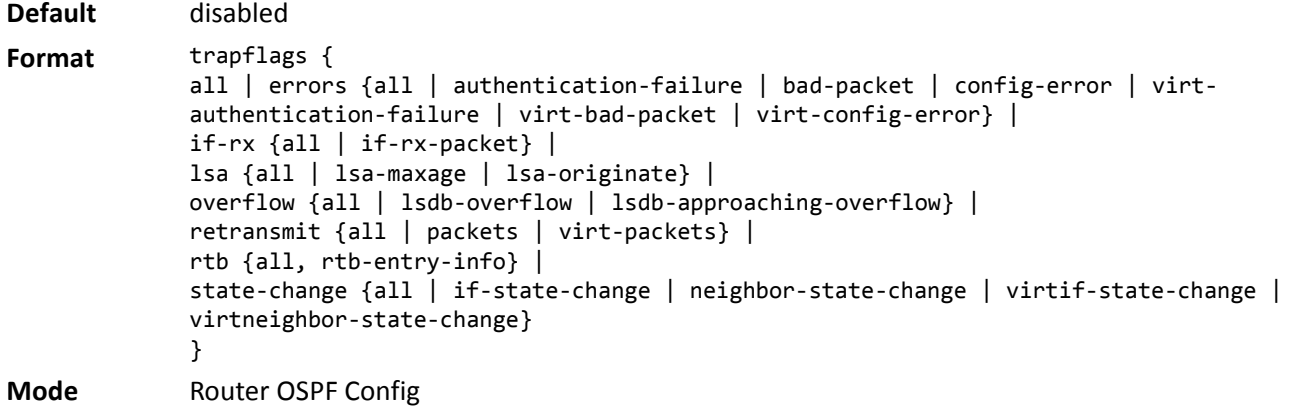

### **no trapflags**

Use this command to revert to the default reference bandwidth.

- To disable the individual flag, enter the group name followed by that particular flag.
- To disable all the flags in that group, give the group name followed by all.
- To disable all the flags, give the command as trapflags all.

```
Format no trapflags {
              all |
              errors {all | authentication-failure | bad-packet | config-error | virt-
              authentication-failure | virt-bad-packet | virt-config-error} |
              if-rx {all | if-rx-packet} |
              lsa {all | lsa-maxage | lsa-originate} |
              overflow {all | lsdb-overflow | lsdb-approaching-overflow} |
              retransmit {all | packets | virt-packets} |
              rtb {all, rtb-entry-info} |
              state-change {all | if-state-change | neighbor-state-change | virtif-state-
              change | virtneighbor-state-change}
              }
```
# <span id="page-454-0"></span>**OSPF Interface Commands**

### **ip ospf area**

Use this command to enable OSPFv2 and set the area ID of an interface or range of interfaces. The *area-id* is an IP address formatted as a 4-digit dotted-decimal number or a decimal value in the range of 0–4294967295. This command supersedes the effects of the network area command. It can also be used to configure the advertiseability of the secondary addresses on this interface into the OSPFv2 domain.

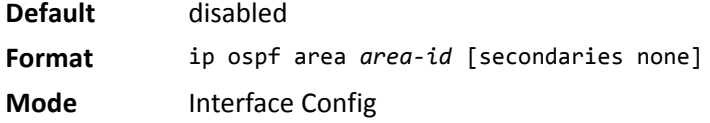

### **no ip ospf area**

Use this command to disable OSPF on an interface. **Format** no ip ospf area [secondaries none] **Mode** Interface Config

## **bandwidth**

By default, OSPF computes the link cost of an interface as the ratio of the reference bandwidth to the interface bandwidth. Reference bandwidth is specified with the auto-cost command. For the purpose of the OSPF link cost calculation, use the bandwidth command to specify the interface bandwidth. The bandwidth is specified in kilobits per second. If no bandwidth is configured, the bandwidth defaults to the actual interface bandwidth for port-based routing interfaces and to 10 Mbps for VLAN routing interfaces. This command does not affect the actual speed of an interface. You can use this command to configure a single interface or a range of interfaces.

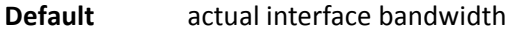

**Format** bandwidth *1-10000000*

**Mode** Interface Config

### **no bandwidth**

Use this command to set the interface bandwidth to its default value.

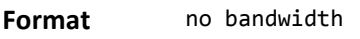

**Mode** Interface Config

## **ip ospf authentication**

This command sets the OSPF Authentication Type and Key for the specified interface or range of interfaces. The value of *type* is either none, simple or encrypt. The *key* is composed of standard displayable, non-control keystrokes from a Standard 101/102-key keyboard. The authentication key must be 8 bytes or less if the authentication type is simple. If the type is encrypt, the key may be up to 16 bytes. If the type is encrypt a *keyid* in the range of 0 and 255 must be specified. Unauthenticated interfaces do not need an authentication key or authentication key ID. There is no default value for this command.

**Format** ip ospf authentication {none | {simple *key*} | {encrypt key *keyid*}}

**Mode** Interface Config

### **no ip ospf authentication**

This command sets the default OSPF Authentication Type for the specified interface.

**Format** no ip ospf authentication

**Mode** Interface Config

## **ip ospf cost**

This command configures the cost on an OSPF interface or range of interfaces. The *cost* parameter has a range of 1 to 65535.

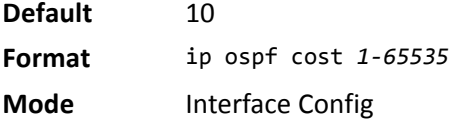

### **no ip ospf cost**

This command configures the default cost on an OSPF interface.

**Format** no ip ospf cost

**Mode** Interface Config

## **ip ospf dead-interval**

This command sets the OSPF dead interval for the specified interface or range of interfaces. The value for *seconds* is a valid positive integer, which represents the length of time in seconds that a router's Hello packets have not been seen before its neighbor routers declare that the router is down. The value for the length of time must be the same for all routers attached to a common network. This value should be some multiple of the Hello Interval (i.e. 4). Valid values range in seconds from 1 to 2147483647.

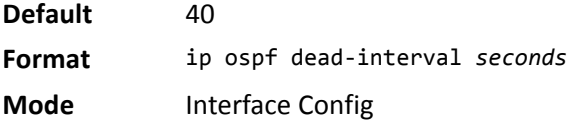

### **no ip ospf dead-interval**

This command sets the default OSPF dead interval for the specified interface.

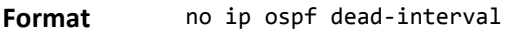

**Mode** Interface Config

## **ip ospf hello-interval**

This command sets the OSPF hello interval for the specified interface or range of interfaces. The value for seconds is a valid positive integer, which represents the length of time in seconds. The value for the length of time must be the same for all routers attached to a network. Valid values range from 1 to 65535.

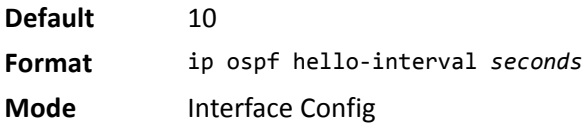

### **no ip ospf hello-interval**

This command sets the default OSPF hello interval for the specified interface.

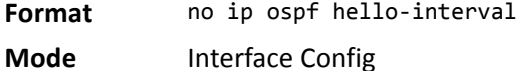

### **ip ospf network**

Use this command to configure OSPF to treat an interface or range of interfaces as a point-to-point rather than broadcast interface. The broadcast option sets the OSPF network type to broadcast. The point-to-point option sets the OSPF network type to point-to-point. OSPF treats interfaces as broadcast interfaces by default. (Loopback interfaces have a special loopback network type, which cannot be changed.) When there are only two routers on the network, OSPF can operate more efficiently by treating the network as a point-to-point network. For point-to-point networks, OSPF does not elect a designated router or generate a network link state advertisement (LSA). Both endpoints of the link must be configured to operate in point-to-point mode.

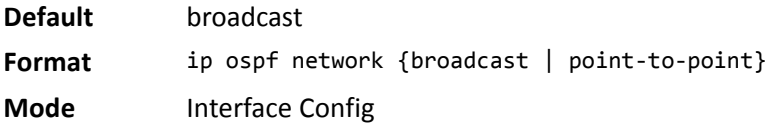

### **no ip ospf network**

Use this command to return the OSPF network type to the default.

- **Format** no ip ospf network
- **Mode** Interface Config

## **ip ospf priority**

This command sets the OSPF priority for the specified router interface or range of interfaces. The priority of the interface is a priority integer from 0 to 255. A value of 0 indicates that the router is not eligible to become the designated router on this network.

**Default** 1, which is the highest router priority

**Format** ip ospf priority *0-255*

**Mode** Interface Config

### **no ip ospf priority**

This command sets the default OSPF priority for the specified router interface.

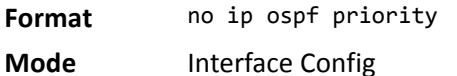

**ip ospf retransmit-interval** 

This command sets the OSPF retransmit Interval for the specified interface or range of interfaces. The retransmit interval is specified in seconds. The value for *seconds* is the number of seconds between link-state advertisement retransmissions for adjacencies belonging to this router interface. This value is also used when retransmitting database description and link-state request packets. Valid values range from 0 to 3600 (1 hour).

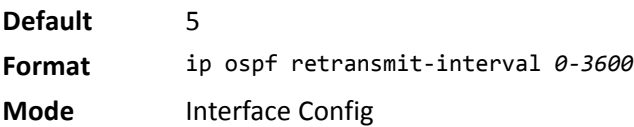

### **no ip ospf retransmit-interval**

This command sets the default OSPF retransmit Interval for the specified interface.

**Format** no ip ospf retransmit-interval

**Mode** Interface Config

## **ip ospf transmit-delay**

This command sets the OSPF Transit Delay for the specified interface or range of interfaces. The transmit delay is specified in seconds. In addition, it sets the estimated number of seconds it takes to transmit a link state update packet over this interface. Valid values for *seconds* range from 1 to 3600 (1 hour).

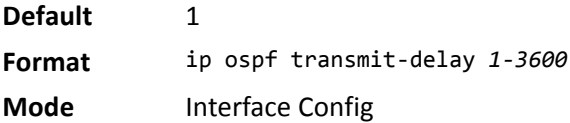

### **no ip ospf transmit-delay**

This command sets the default OSPF Transit Delay for the specified interface.

**Format** no ip ospf transmit-delay

**Mode** Interface Config

## **ip ospf mtu-ignore**

This command disables OSPF maximum transmission unit (MTU) mismatch detection on an interface or range of interfaces. OSPF Database Description packets specify the size of the largest IP packet that can be sent without fragmentation on the interface. When a router receives a Database Description packet, it examines the MTU advertised by the neighbor. By default, if the MTU is larger than the router can accept, the Database Description packet is rejected and the OSPF adjacency is not established.

**Default** enabled

**Format** ip ospf mtu-ignore

**Mode** Interface Config

### **no ip ospf mtu-ignore**

This command enables the OSPF MTU mismatch detection.

**Format** no ip ospf mtu-ignore

**Mode** Interface Config

# <span id="page-459-0"></span>**OSPF Graceful Restart Commands**

The OSPF protocol can be configured to participate in the checkpointing service, so that these protocols can execute a *graceful restart* when the management unit fails. In a graceful restart, the hardware to continues forwarding IPv4 packets using OSPF routes while a backup switch takes over management unit responsibility

Graceful restart uses the concept of *helpful neighbors*. A fully adjacent router enters helper mode when it receives a link state announcement (LSA) from the restarting management unit indicating its intention of performing a graceful restart. In helper mode, a switch continues to advertise to the rest of the network that they have full adjacencies with the restarting router, thereby avoiding announcement of a topology change and and the potential for flooding of LSAs and shortest-path-first (SPF) runs (which determine OSPF routes). Helpful neighbors continue to forward packets through the restarting router. The restarting router relearns the network topology from its helpful neighbors.

Graceful restart can be enabled for either planned or unplanned restarts, or both. A planned restart is initiated by the operator through the management command initiate failover. The operator may initiate a failover in order to take the management unit out of service (for example, to address a partial hardware failure), to correct faulty system behavior which cannot be corrected through less severe management actions, or other reasons. An unplanned restart is an unexpected failover caused by a fatal hardware failure of the management unit or a software hang or crash on the management unit.

### **nsf**

Use this command to enable the OSPF graceful restart functionality on an interface. To disable graceful restart, use the no form of the command.

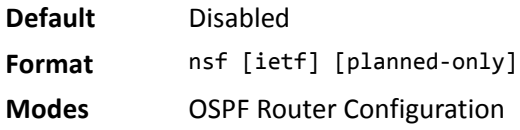

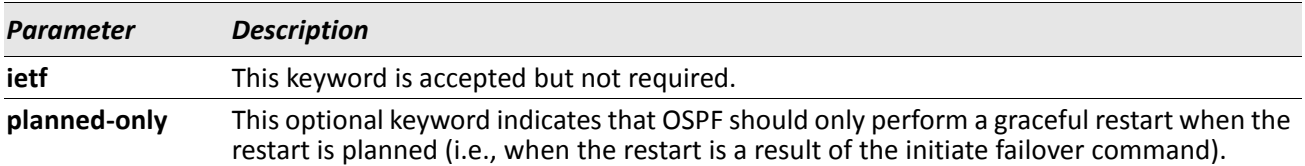

### **no nsf**

Use this command to disable graceful restart for all restarts.

## **nsf restart-interval**

Use this command to configure the number of seconds that the restarting router asks its neighbors to wait before exiting helper mode. This is referred to as the grace period. The restarting router includes the grace period in its grace LSAs. For planned restarts (using the initiate failover command), the grace LSAs are sent prior to restarting the management unit, whereas for unplanned restarts, they are sent after reboot begins.

The grace period must be set long enough to allow the restarting router to reestablish all of its adjacencies and complete a full database exchange with each of those neighbors.

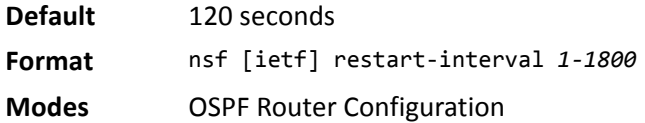

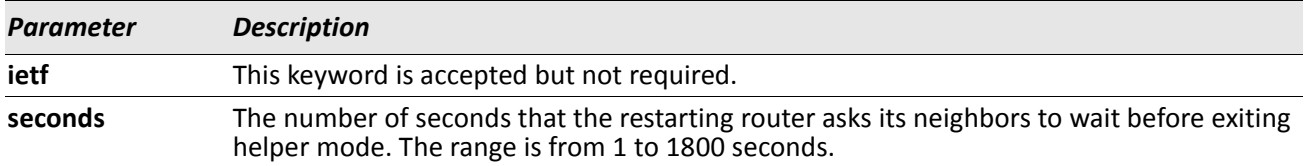

### **no nsfrestart-interval**

Use this command to revert the grace period to its default value.

**Format** no [ietf] nsf restart-interval

**Modes** OSPF Router Configuration

### **nsf helper**

Use this command to enable helpful neighbor functionality for the OSPF protocol. You can enable this functionality for planned or unplanned restarts, or both.

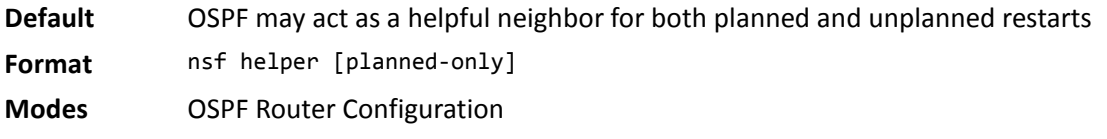

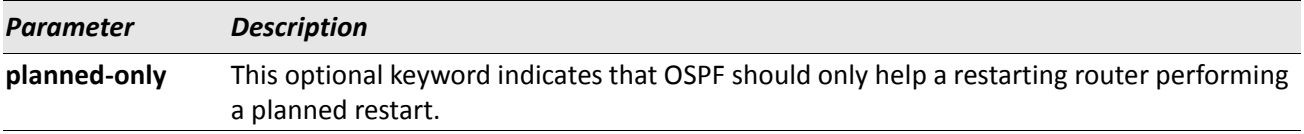

#### **no nsf helper**

Use this command to disable helpful neighbor functionality for OSPF.

**Format** no nsf helper

**Modes** OSPF Router Configuration

## **nsf ietf helper disable**

Use this command to disable helpful neighbor functionality for OSPF.

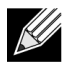

**Note:** The commands no nsf helper and nsf ietf helper disable are functionally equivalent. The command nsf ietf helper disable is supported solely for compatibility with other network software CLI.

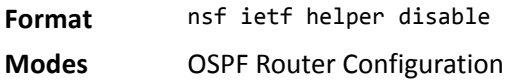

## **nsf helper strict-lsa-checking**

The restarting router is unable to react to topology changes. In particular, the restarting router will not immediately update its forwarding table; therefore, a topology change may introduce forwarding loops or black holes that persist until the graceful restart completes. By exiting the graceful restart on a topology change, a router tries to eliminate the loops or black holes as quickly as possible by routing around the restarting router. A helpful neighbor considers a link down with the restarting router to be a topology change, regardless of the strict LSA checking configuration.

Use this command to require that an OSPF helpful neighbor exit helper mode whenever a topology change occurs.

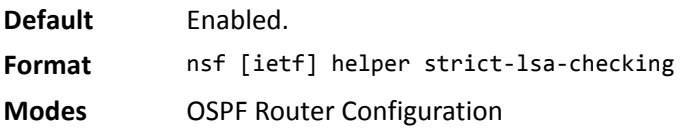

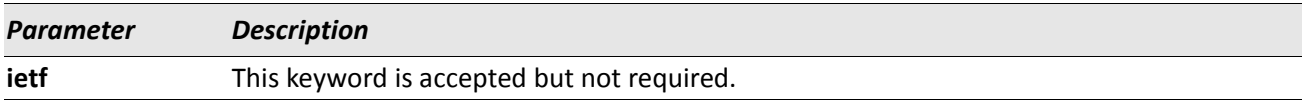

#### **no nsf [ietf] helper strict-lsa-checking**

Use this command to allow OSPF to continue as a helpful neighbor in spite of topology changes.

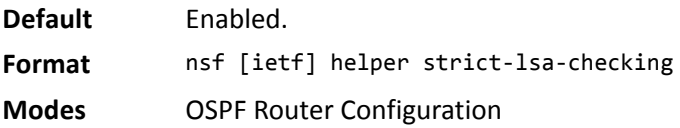

# <span id="page-462-0"></span>**OSPF Show Commands**

## **show ip ospf**

This command displays information relevant to the OSPF router.

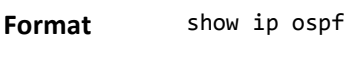

**Mode** Privileged EXEC

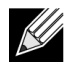

**Note:** Some of the information below displays only if you enable OSPF and configure certain features.

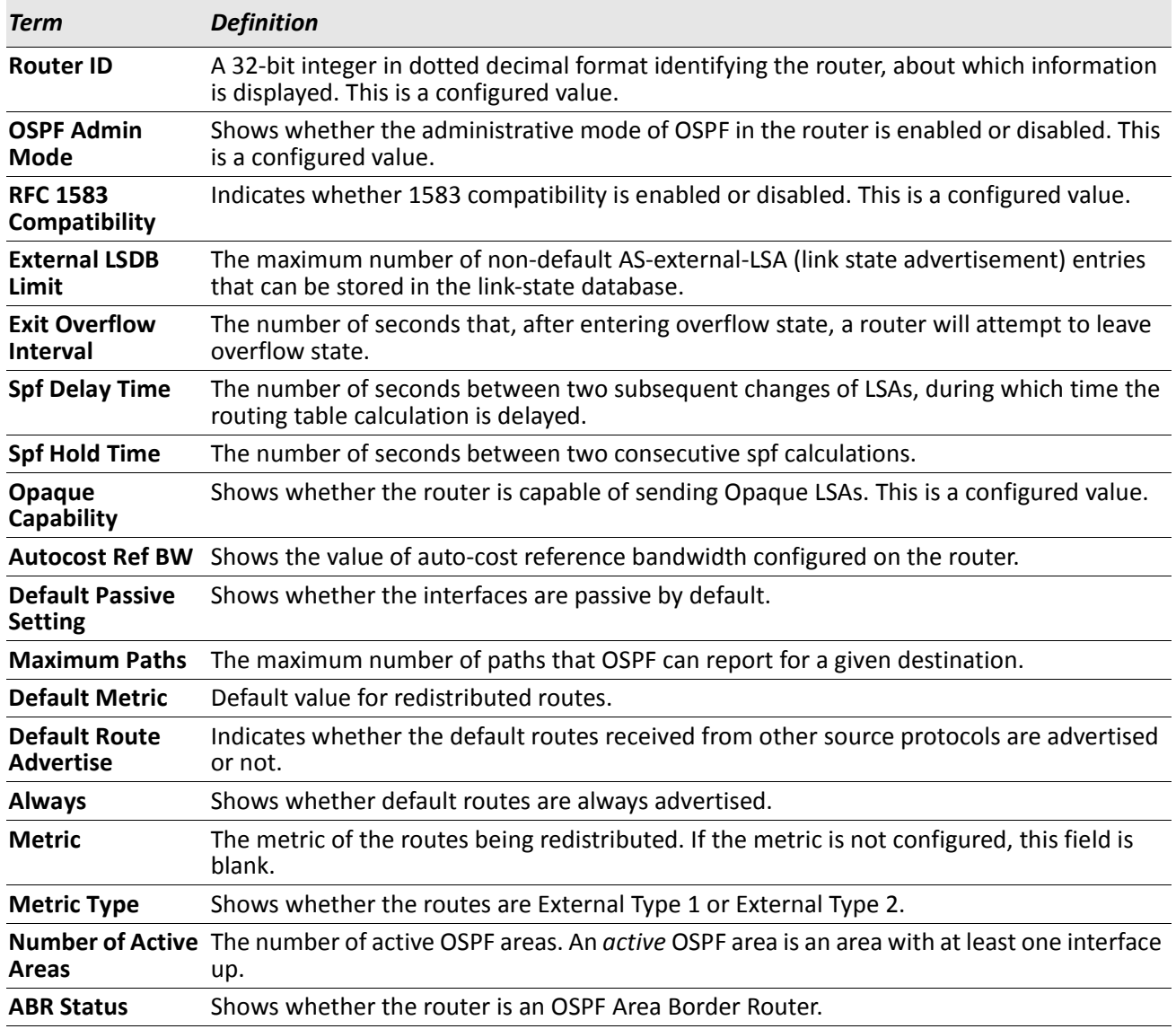

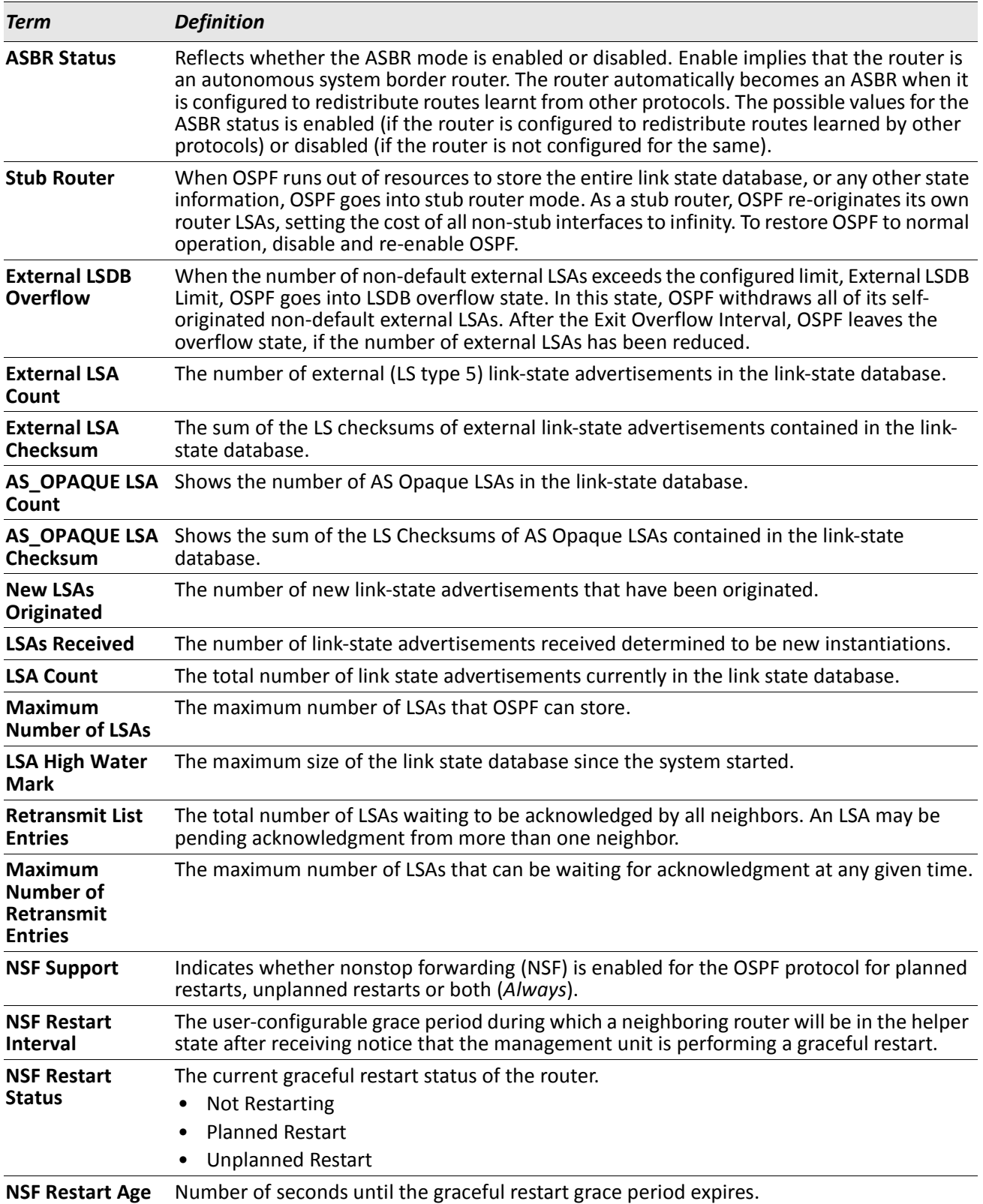

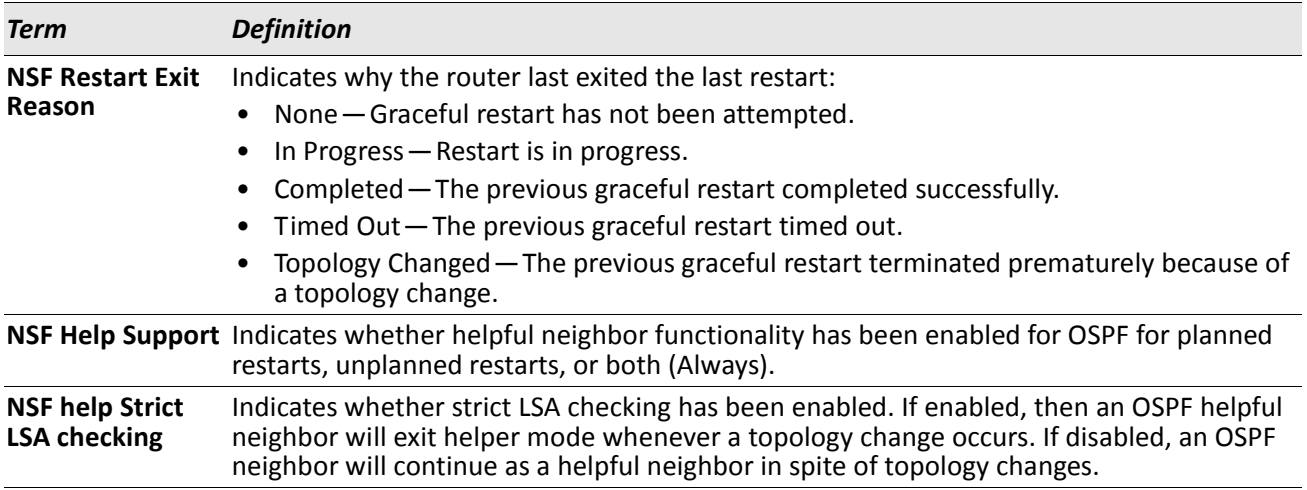

*Example:* The following shows example CLI display output for the command.

(alpha2) #show ip ospf

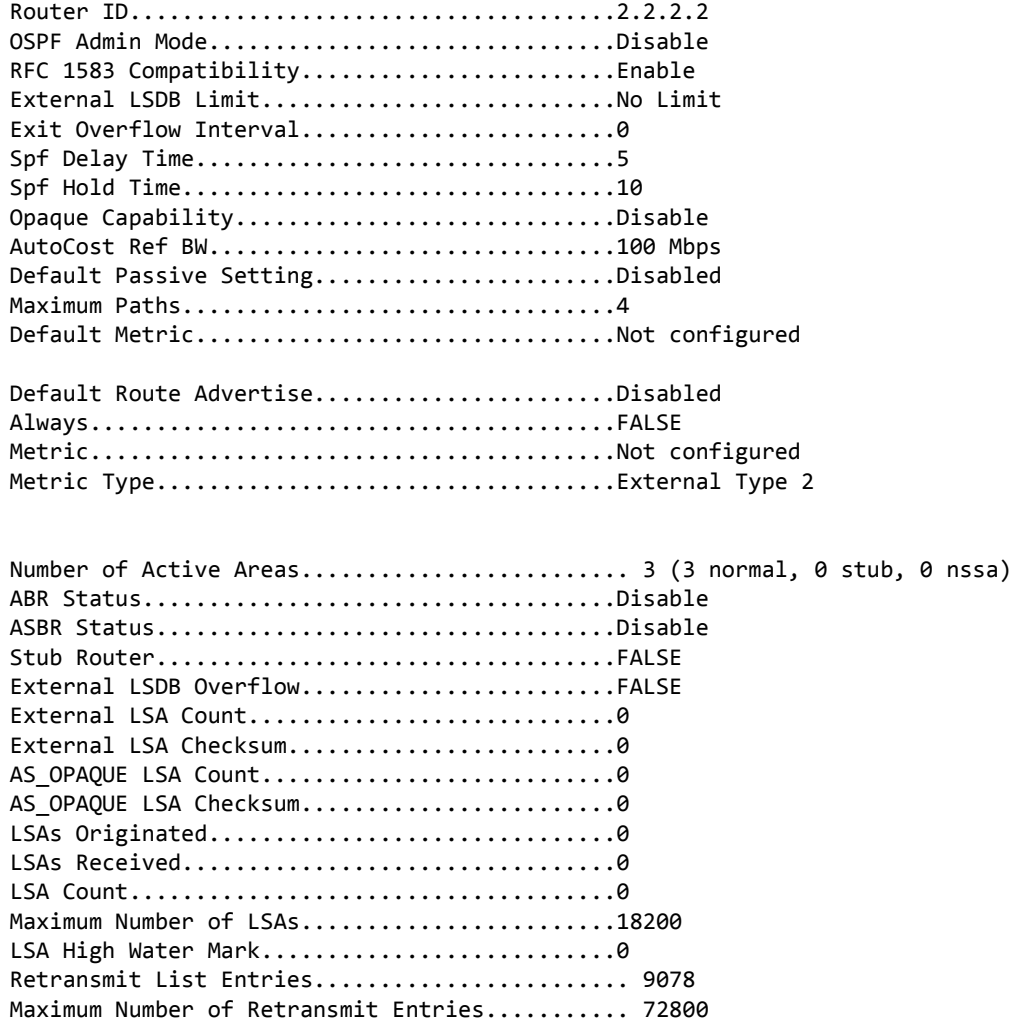

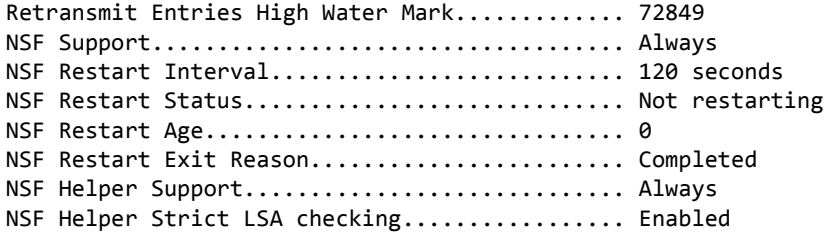

## **show ip ospf abr**

This command displays the internal OSPF routing table entries to Area Border Routers (ABR). This command takes no options.

**Format** show ip ospf abr

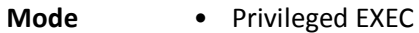

• User EXEC

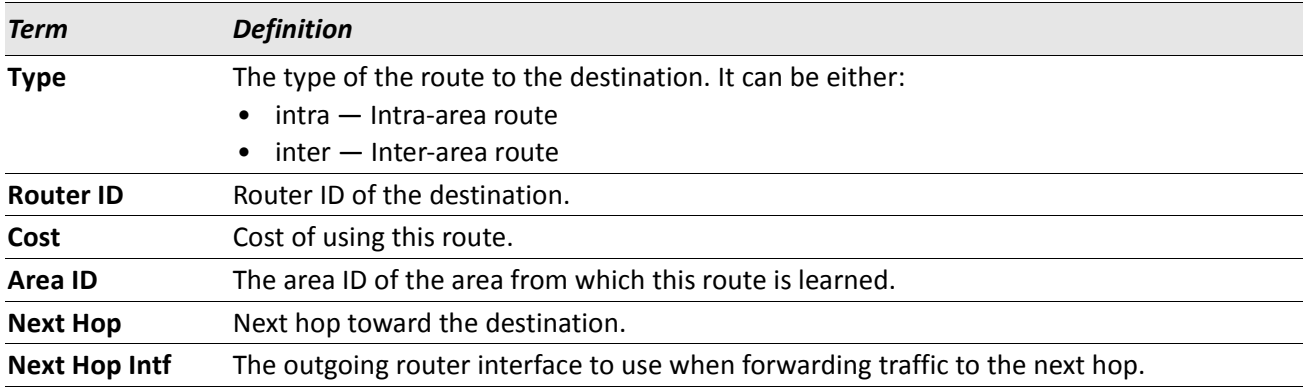

## **show ip ospf area**

This command displays information about the area. The *areaid* identifies the OSPF area that is being displayed. **Format** show ip ospf area *areaid*

- **Modes** Privileged EXEC
	- User EXEC

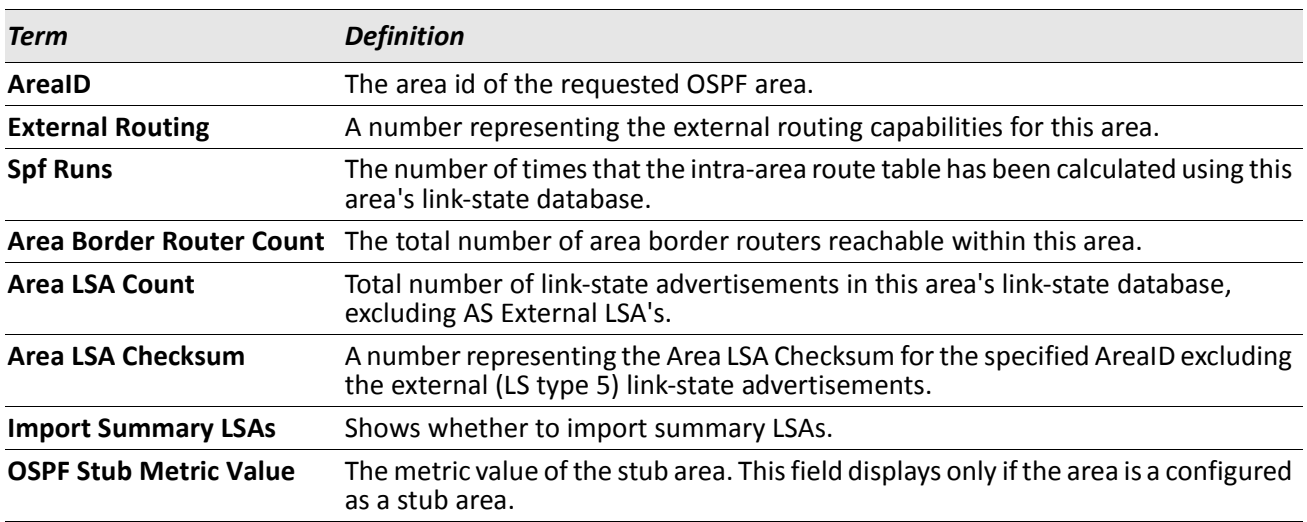

The following OSPF NSSA specific information displays only if the area is configured as an NSSA:

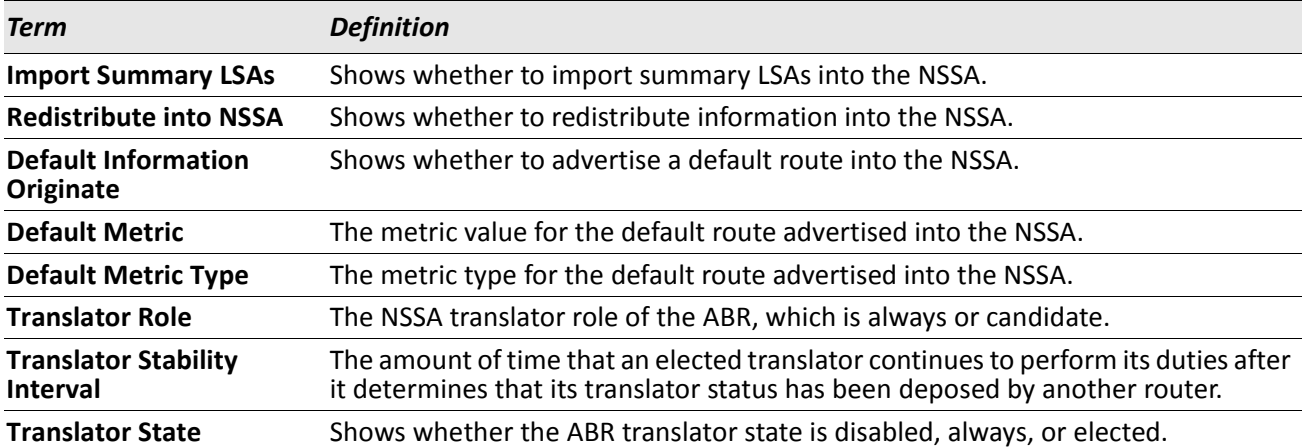

## **show ip ospf asbr**

This command displays the internal OSPF routing table entries to Autonomous System Boundary Routers (ASBR). This command takes no options.

**Format** show ip ospf asbr

**Mode** • Privileged EXEC

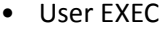

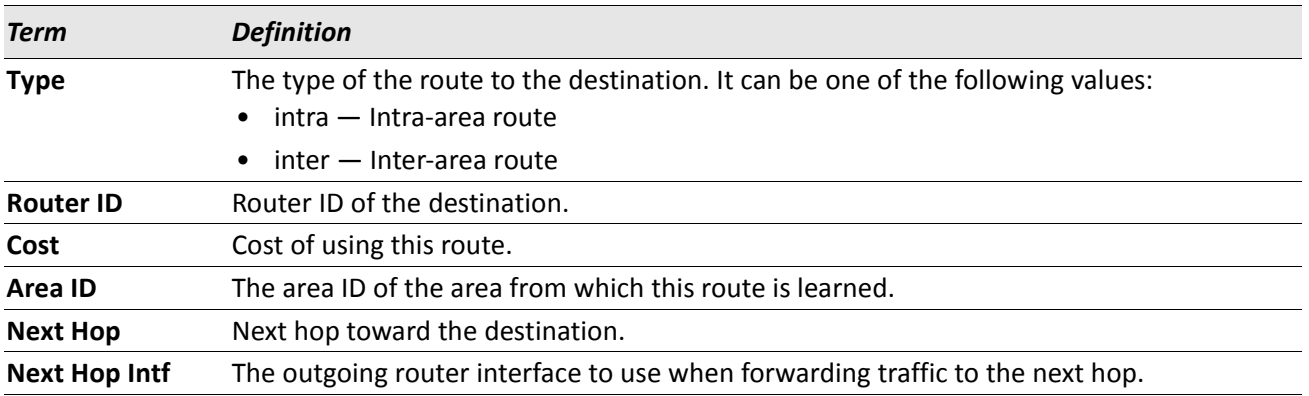

## **show ip ospf database**

This command displays information about the link state database when OSPF is enabled. If you do not enter any parameters, the command displays the LSA headers for all areas. Use the optional *areaid* parameter to display database information about a specific area. Use the optional parameters to specify the type of link state advertisements to display.

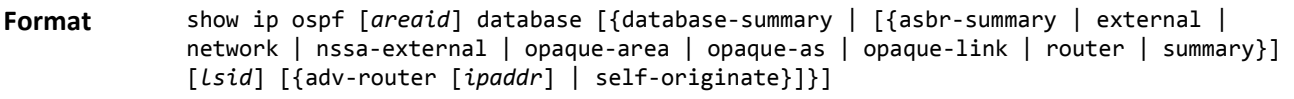

**Mode** • Privileged EXEC

• User EXEC

The information below is only displayed if OSPF is enabled.

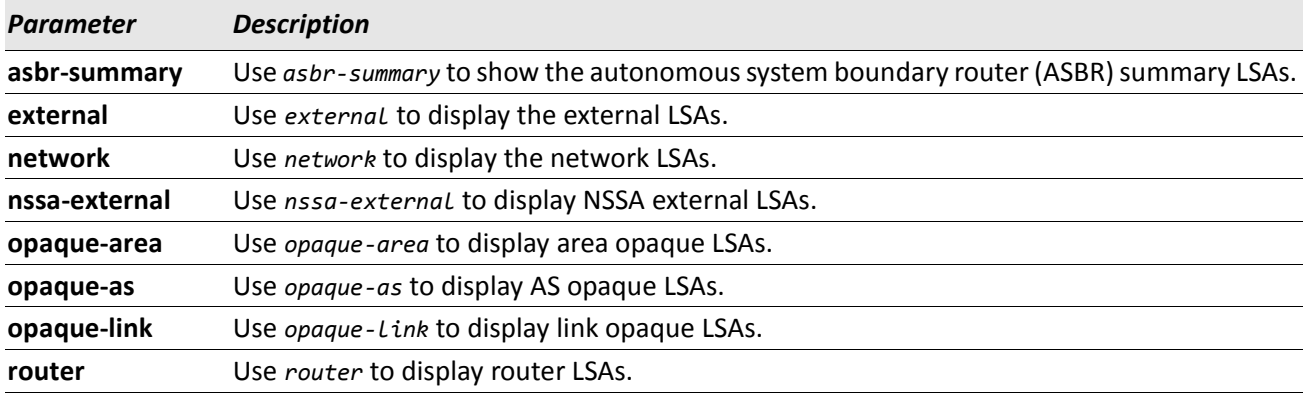
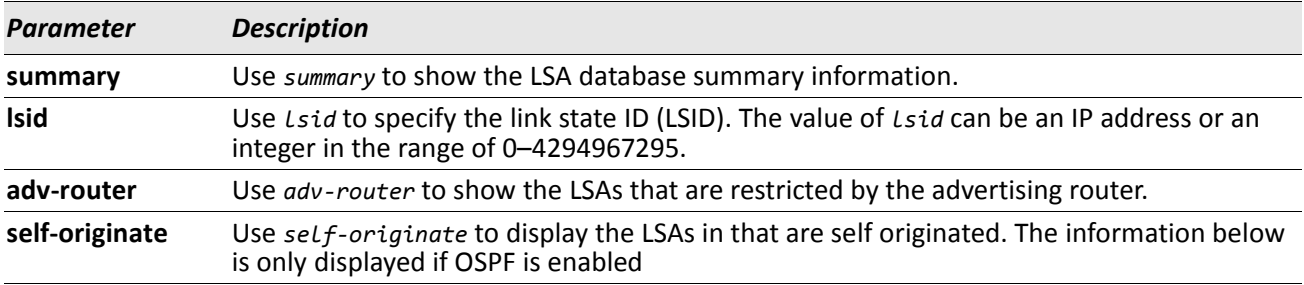

For each link-type and area, the following information is displayed:

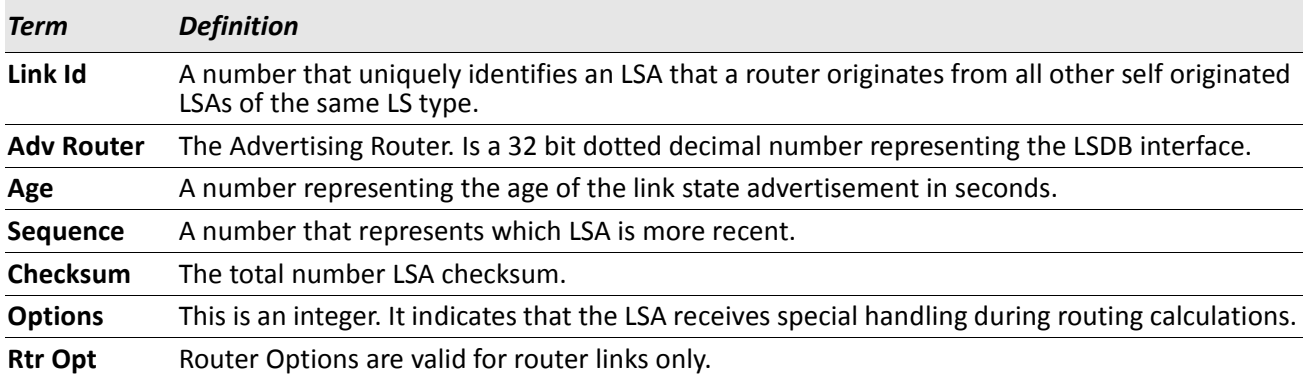

### **show ip ospf database database-summary**

Use this command to display the number of each type of LSA in the database for each area and for the router. The command also displays the total number of LSAs in the database.

**Format** show ip ospf database database-summary

- **Modes** Privileged EXEC
	- User EXEC

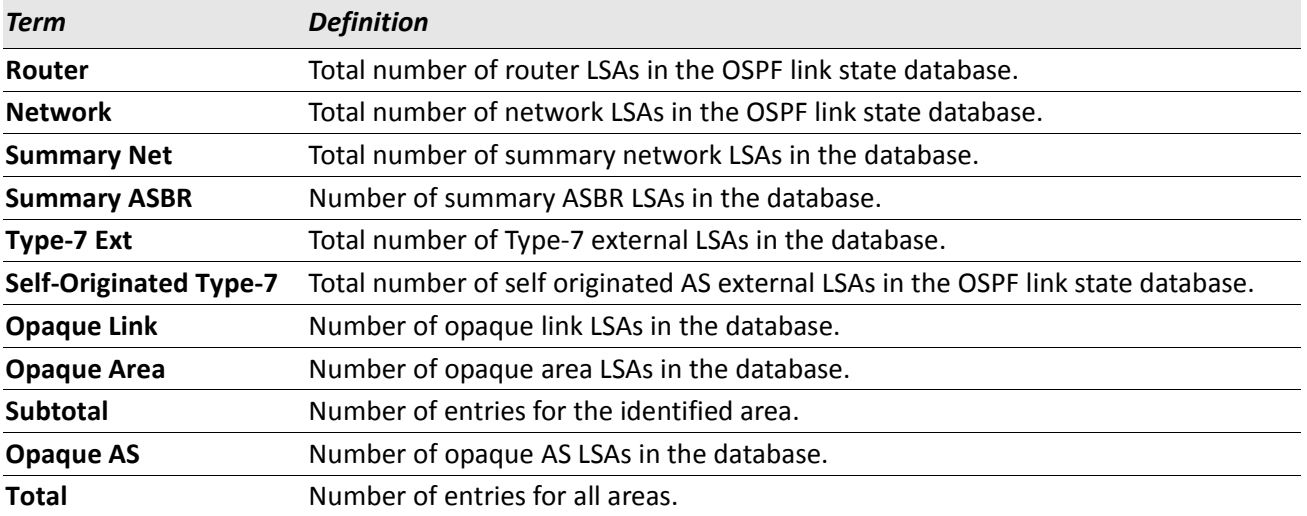

### **show ip ospf interface**

This command displays the information for the IFO object or virtual interface tables.

**Format** show ip ospf interface {slot/port | loopback *loopback-id*}

- **Mode** Privileged EXEC
	- User EXEC

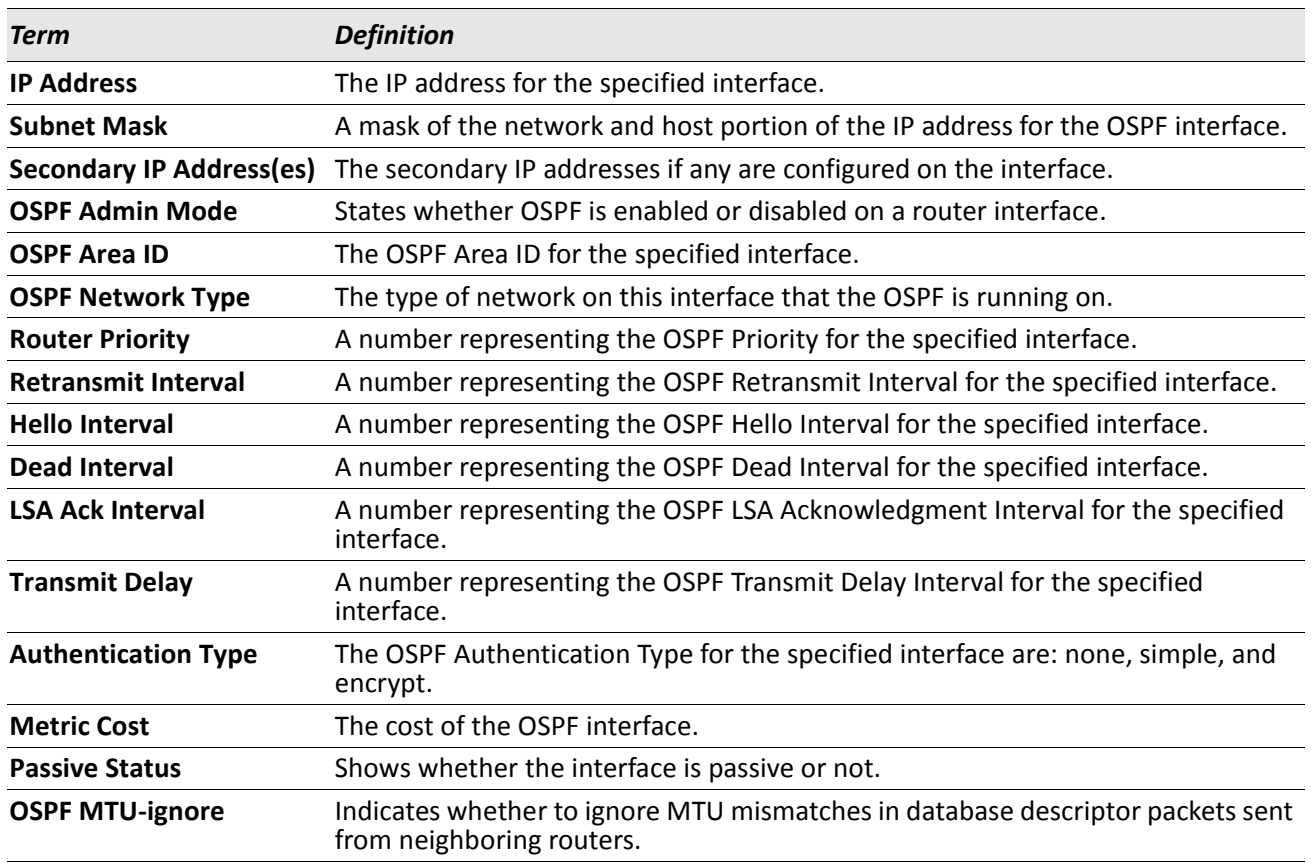

The information below will only be displayed if OSPF is enabled.

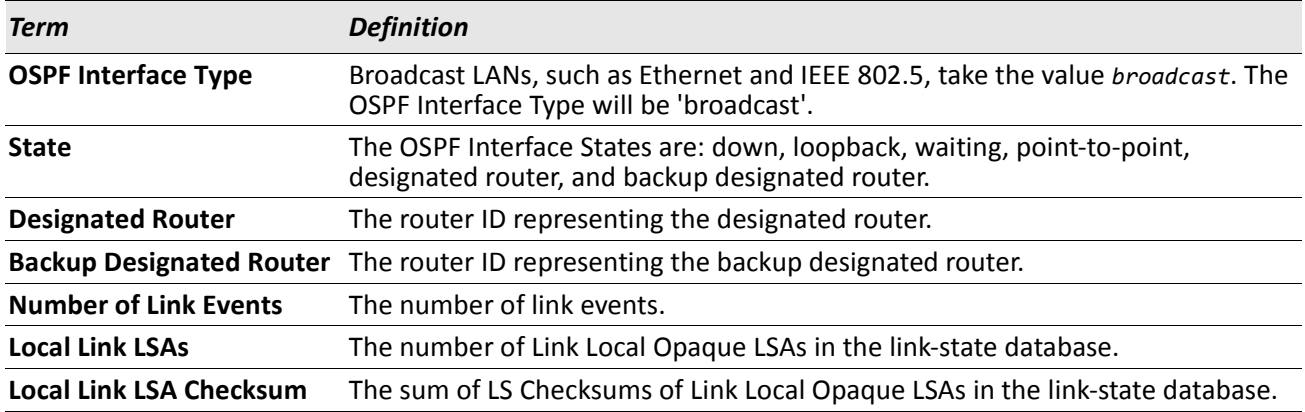

*Example:* The following shows example CLI display output for the command when the OSPF Admin Mode is disabled.

(Routing) >show ip ospf interface 1/0/1

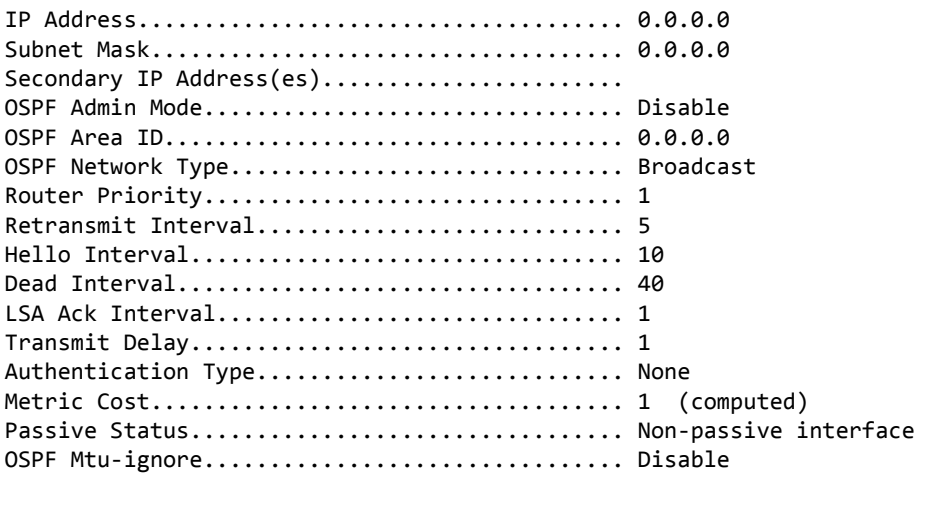

OSPF is not enabled on this interface.

(Routing) #

## **show ip ospf interface brief**

This command displays brief information for the IFO object or virtual interface tables.

**Format** show ip ospf interface brief

**Mode** • Privileged EXEC

• User EXEC

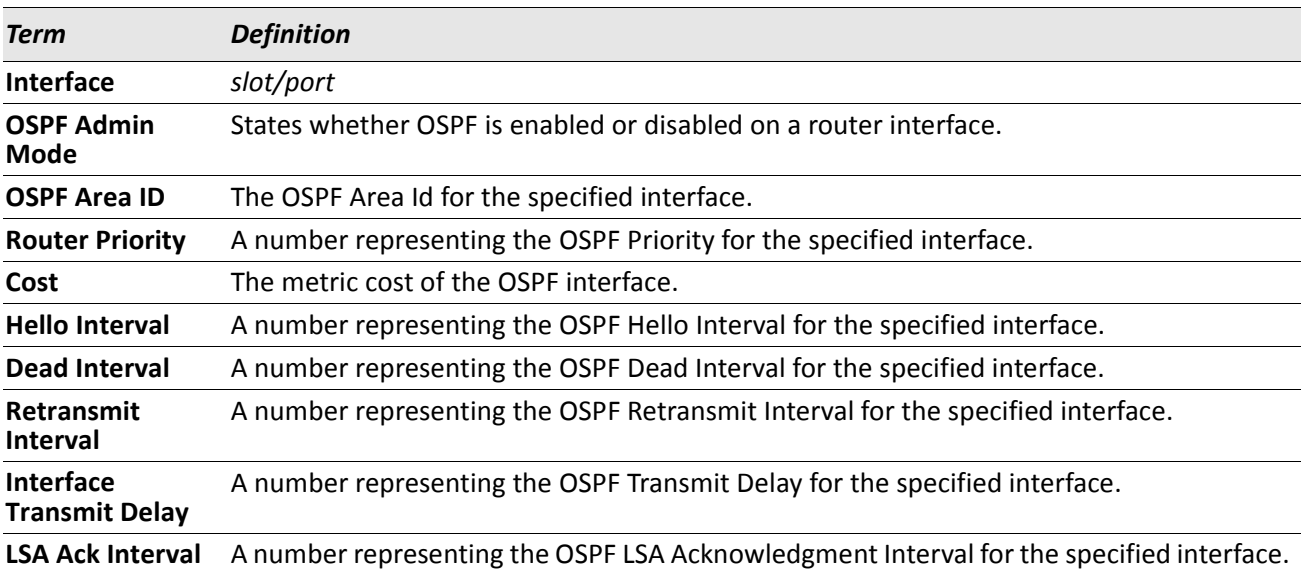

### **show ip ospf interface stats**

This command displays the statistics for a specific interface. The information below will only be displayed if OSPF is enabled.

**Format** show ip ospf interface stats slot/port

**Modes** • Privileged EXEC

• User EXEC

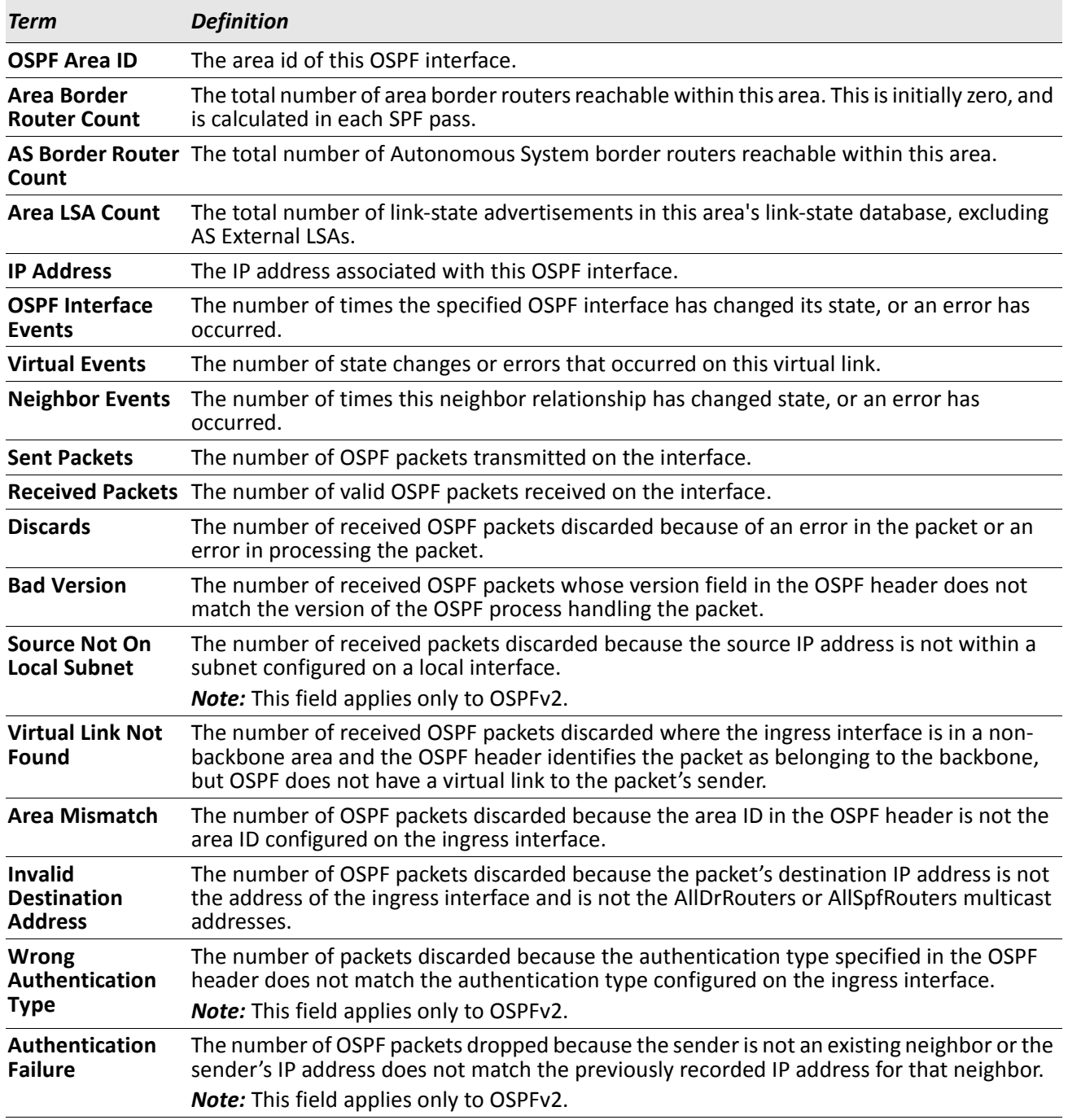

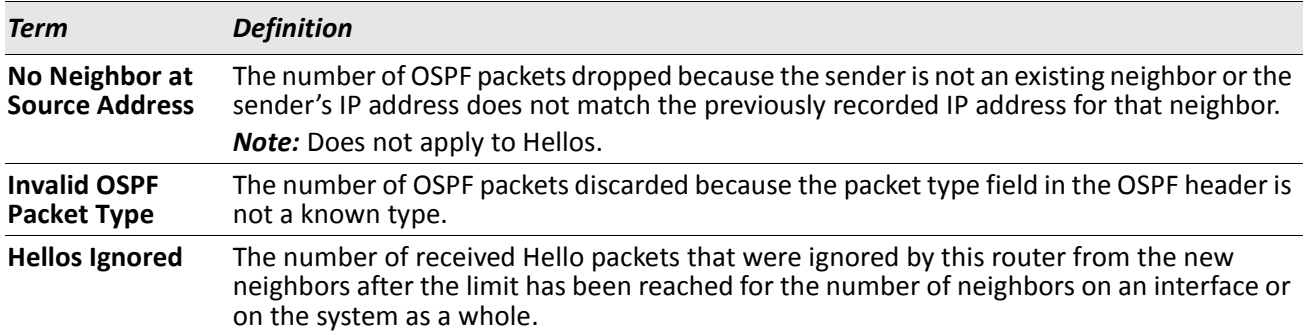

[Table 12](#page-472-0) lists the number of OSPF packets of each type sent and received on the interface.

<span id="page-472-0"></span>

| <b>Packet Type</b>          | Sent | <b>Received</b> |
|-----------------------------|------|-----------------|
| Hello                       | 6960 | 6960            |
| <b>Database Description</b> |      |                 |
| LS Request                  |      |                 |
| LS Update                   | 141  | 42              |
| LS Acknowledgment           | 40   | 135             |

*Table 12: Type of OSPF Packets Sent and Received on the Interface*

### **show ip ospf neighbor**

This command displays information about OSPF neighbors. If you do not specify a neighbor IP address, the output displays summary information in a table. If you specify an interface or tunnel, only the information for that interface or tunnel displays. The *ip-address* is the IP address of the neighbor, and when you specify this, detailed information about the neighbor displays. The information below only displays if OSPF is enabled and the interface has a neighbor.

**Format** show ip ospf neighbor [interface slot/port] [ip-address]

- **Modes** Privileged EXEC
	- User EXEC

If you do not specify an IP address, a table with the following columns displays for all neighbors or the neighbor associated with the interface that you specify:

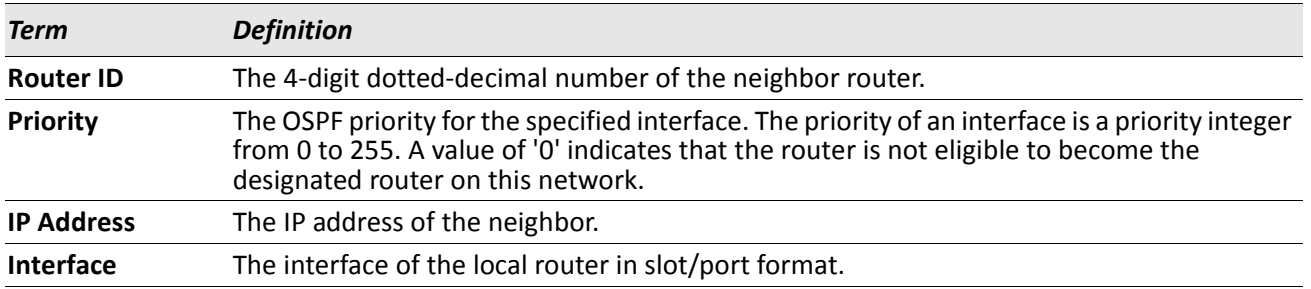

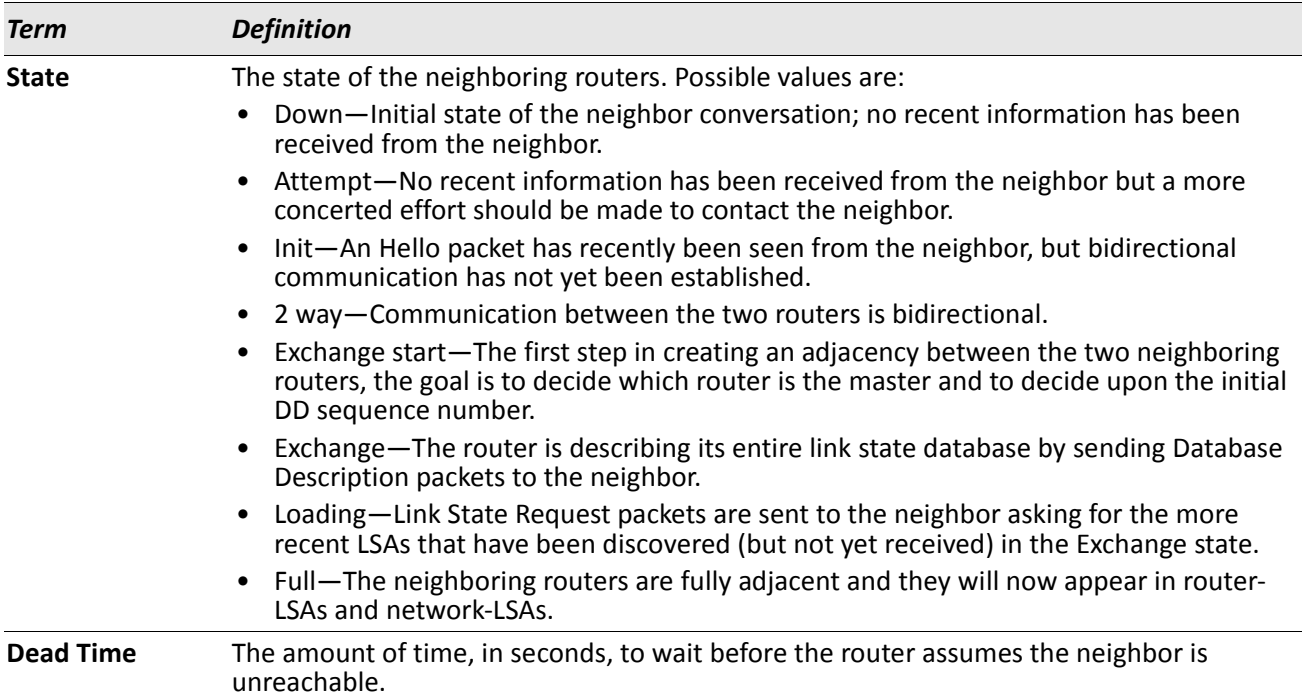

If you specify an IP address for the neighbor router, the following fields display:

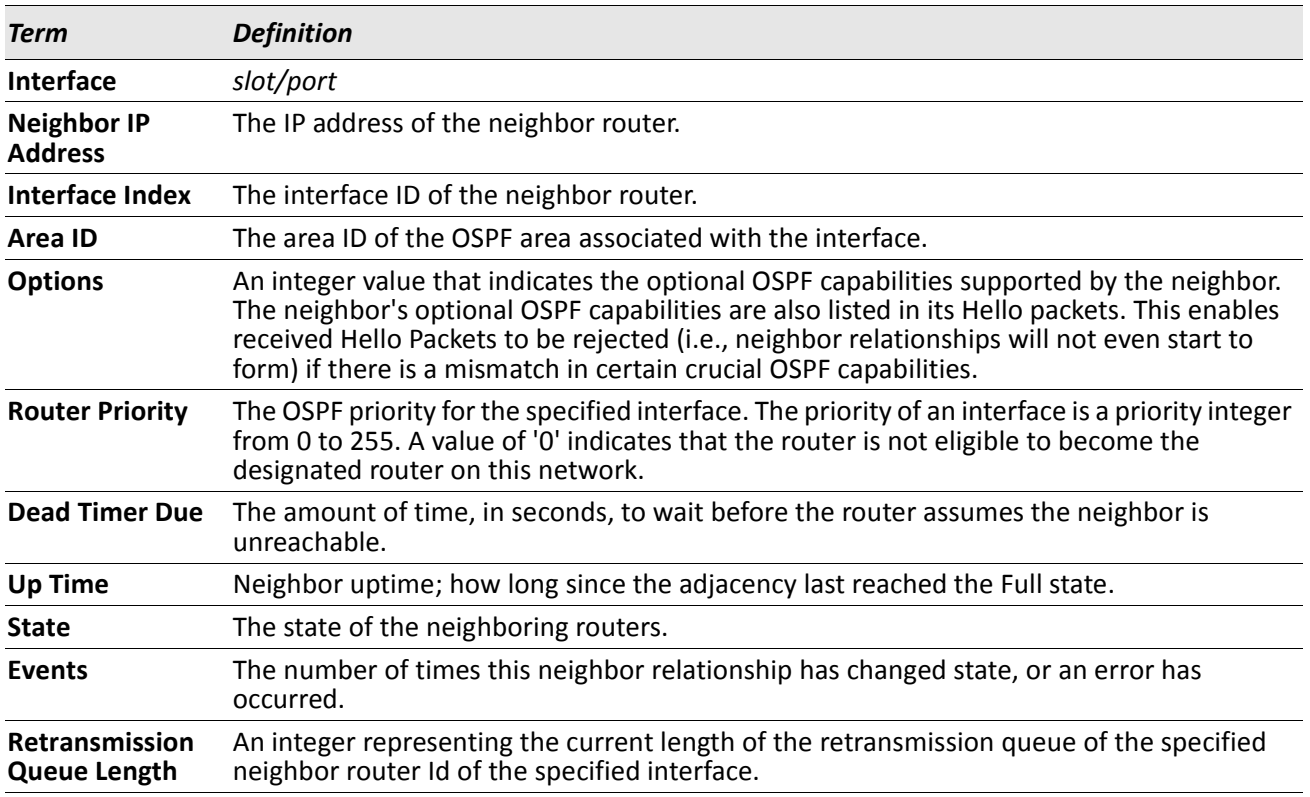

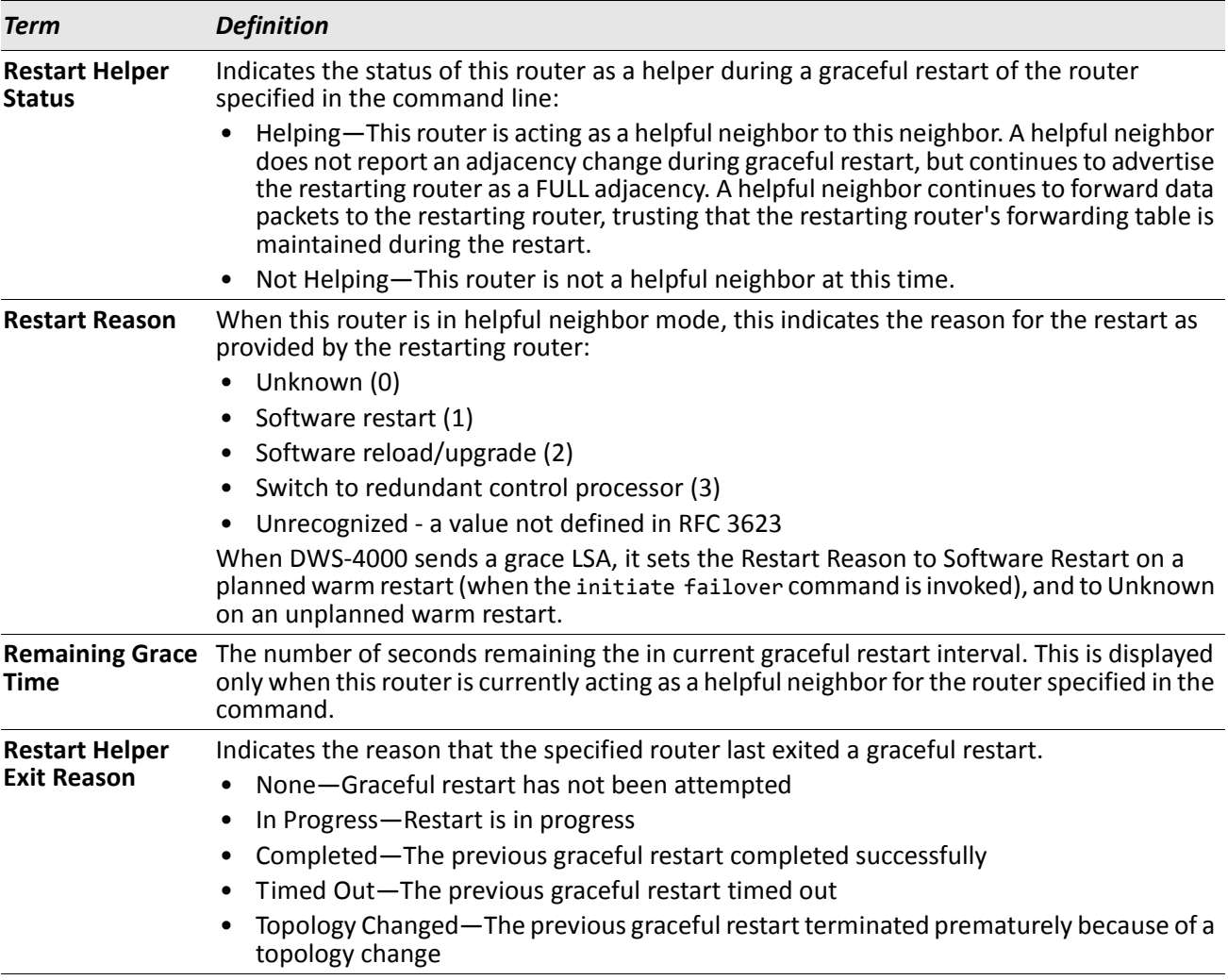

*Example:* The following shows example CLI display output for the command. (alpha1) #show ip ospf neighbor 170.1.1.50

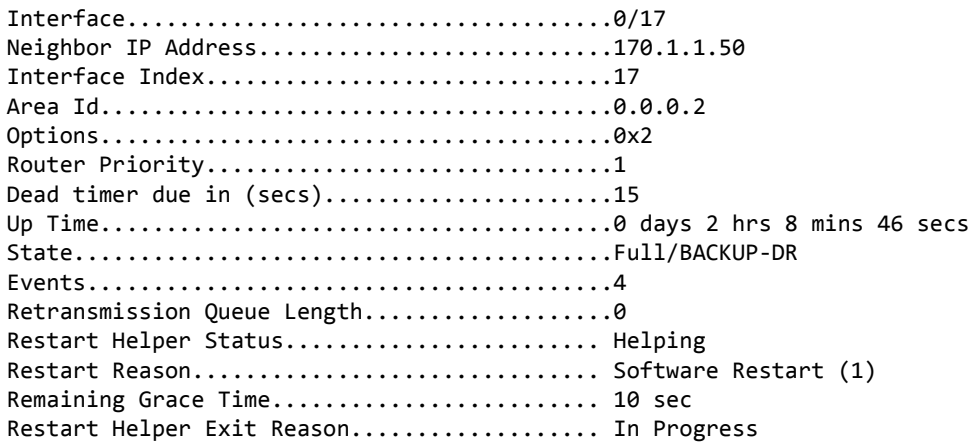

### **show ip ospf range**

This command displays information about the area ranges for the specified *areaid*. The *areaid* identifies the OSPF area whose ranges are being displayed.

**Format** show ip ospf range *areaid*

- **Modes** Privileged EXEC
	- User EXEC

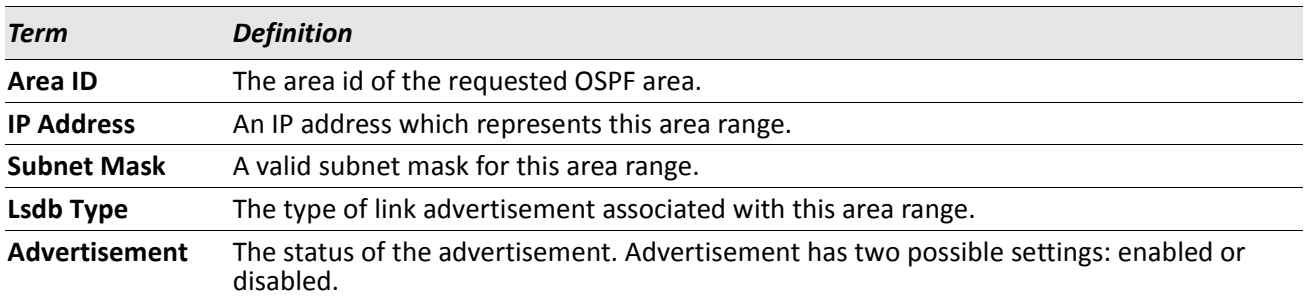

### **show ip ospf statistics**

This command displays information about recent Shortest Path First (SPF) calculations. The SPF is the OSPF routing table calculation. The output lists the number of times the SPF has run for each OSPF area. A table follows this information. For each of the 15 most recent SPF runs, the table lists how long ago the SPF ran, how long the SPF took, and the reasons why the SPF was scheduled.

**Format** show ip ospf statistics

**Modes** • Privileged EXEC

• User EXEC

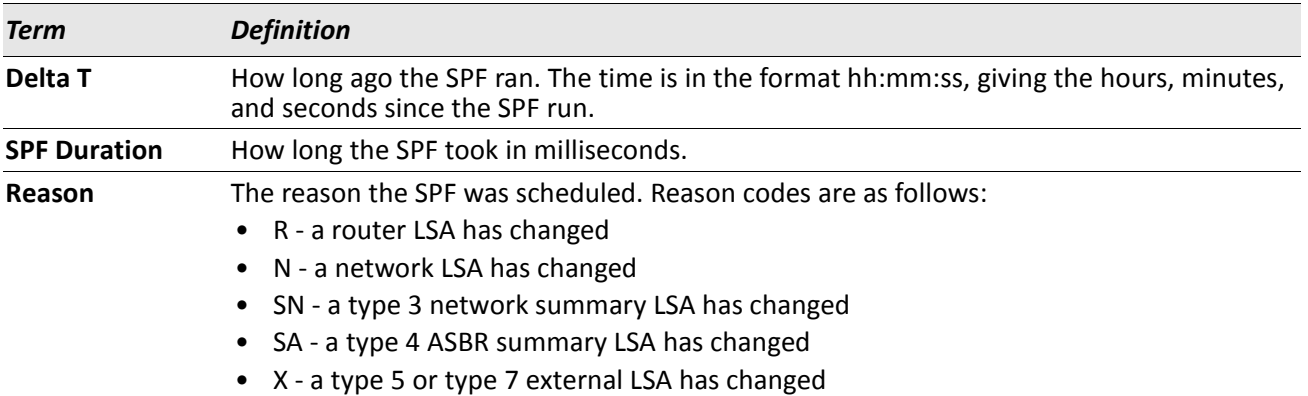

### **show ip ospf stub table**

This command displays the OSPF stub table. The information below will only be displayed if OSPF is initialized on the switch.

**Format** show ip ospf stub table

**Modes** • Privileged EXEC

• User EXEC

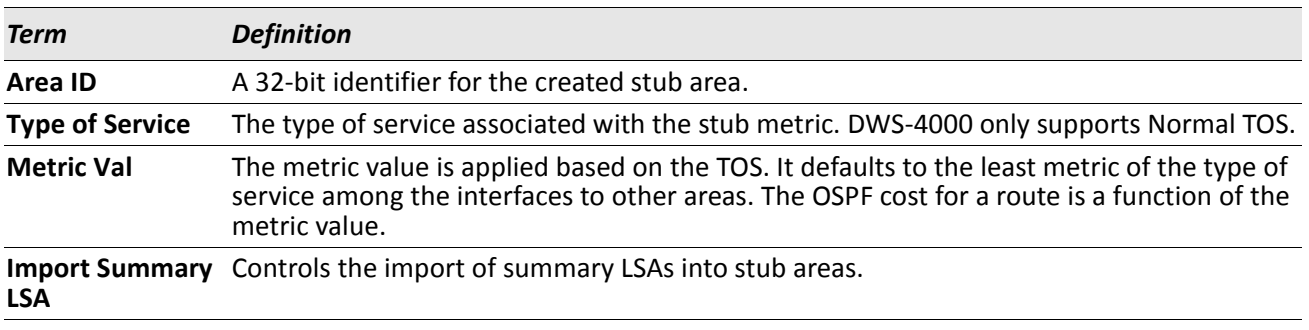

### **show ip ospf virtual-link**

This command displays the OSPF Virtual Interface information for a specific area and neighbor. The *areaid* parameter identifies the area and the *neighbor* parameter identifies the neighbor's Router ID.

**Format** show ip ospf virtual-link *areaid neighbor*

**Modes** • Privileged EXEC

• User EXEC

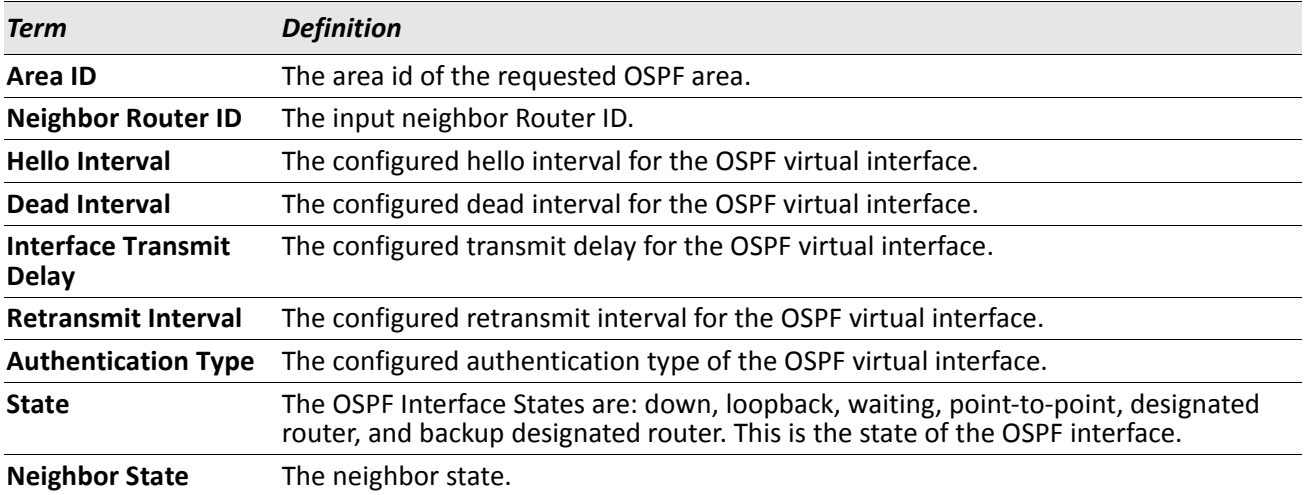

### **show ip ospf virtual-link brief**

This command displays the OSPF Virtual Interface information for all areas in the system.

**Format** show ip ospf virtual-link brief

- **Modes** Privileged EXEC
	- User EXEC

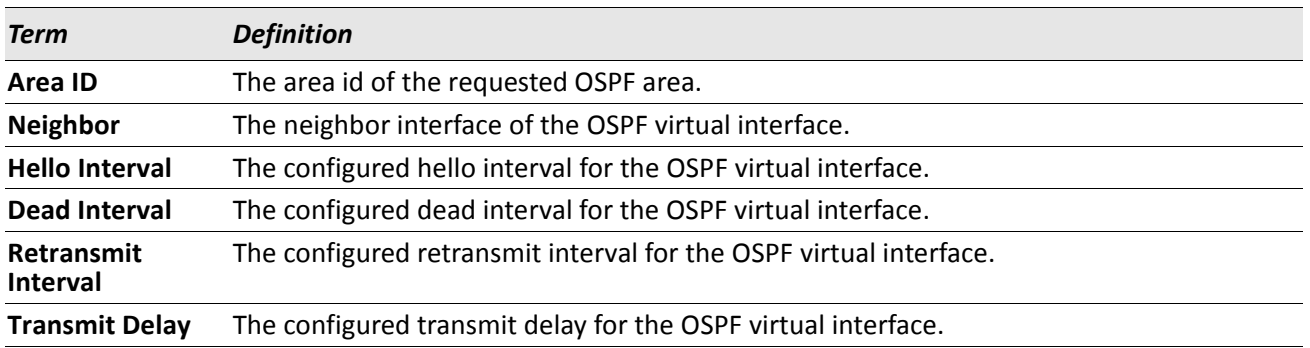

# **Routing Information Protocol Commands**

This section describes the commands you use to view and configure Routing Information Protocol (RIP), which is a distance-vector routing protocol that you use to route traffic within a small network.

### **router rip**

Use this command to enter Router RIP mode.

**Format** router rip

**Mode** Global Config

### **enable (RIP)**

This command resets the default administrative mode of RIP in the router (active).

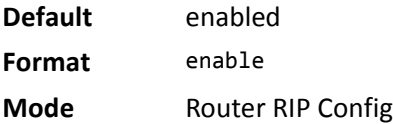

#### **no enable (RIP)**

This command sets the administrative mode of RIP in the router to inactive.

**Format** no enable

### **ip rip**

This command enables RIP on a router interface or range of interfaces.

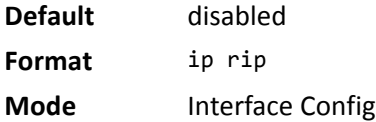

#### **no ip rip**

This command disables RIP on a router interface. **Format** no ip rip **Mode** Interface Config

### **auto-summary**

This command enables the RIP auto-summarization mode.

**Default** disabled **Format** auto-summary **Mode** Router RIP Config

#### **no auto-summary**

This command disables the RIP auto-summarization mode.

**Format** no auto-summary

**Mode** Router RIP Config

### **default-information originate (RIP)**

This command is used to control the advertisement of default routes.

**Format** default-information originate

**Mode** Router RIP Config

### **no default-information originate (RIP)**

This command is used to control the advertisement of default routes. **Format** no default-information originate

### **default-metric (RIP)**

This command is used to set a default for the metric of distributed routes.

**Format** default-metric *0-15*

**Mode** Router RIP Config

### **no default-metric (RIP)**

This command is used to reset the default metric of distributed routes to its default value.

**Format** no default-metric

**Mode** Router RIP Config

### **distance rip**

This command sets the route preference value of RIP in the router. Lower route preference values are preferred when determining the best route. A route with a preference of 255 cannot be used to forward traffic.

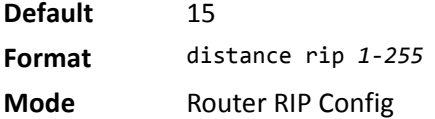

#### **no distance rip**

This command sets the default route preference value of RIP in the router.

**Format** no distance rip

**Mode** Router RIP Config

### **distribute-list out (RIP)**

This command is used to specify the access list to filter routes received from the source protocol.

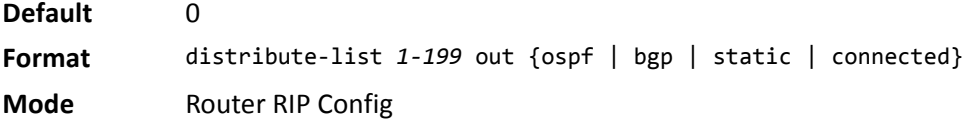

#### **no distribute-list out**

This command is used to specify the access list to filter routes received from the source protocol.

**Format** no distribute-list *1-199* out {ospf | bgp | static | connected}

### **ip rip authentication**

This command sets the RIP Version 2 Authentication Type and Key for the specified interface or range of interfaces. The value of *type* is either none, simple, or encrypt. The value for authentication key *[key]* must be 16 bytes or less. The *[key]* is composed of standard displayable, non-control keystrokes from a Standard 101/102-key keyboard. If the value of *type* is encrypt, a *keyid* in the range of 0 and 255 must be specified. Unauthenticated interfaces do not need an authentication key or authentication key ID.

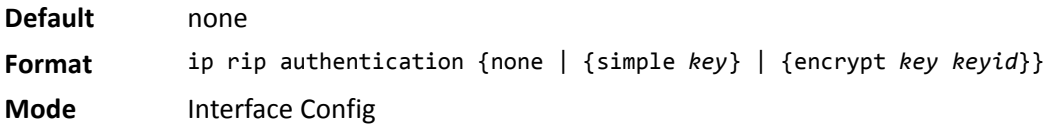

#### **no ip rip authentication**

This command sets the default RIP Version 2 Authentication Type for an interface.

**Format** no ip rip authentication

**Mode** Interface Config

### **ip rip receive version**

This command configures an interface or range of interfaces to allow RIP control packets of the specified version(s) to be received.

The value for *mode* is one of: rip1 to receive only RIP version 1 formatted packets, rip2 for RIP version 2, both to receive packets from either format, or none to not allow any RIP control packets to be received.

**Default** both

**Format** ip rip receive version {rip1 | rip2 | both | none}

**Mode** Interface Config

#### **no ip rip receive version**

This command configures the interface to allow RIP control packets of the default version(s) to be received.

**Format** no ip rip receive version

**Mode** Interface Config

### **ip rip send version**

This command configures an interface or range of interfaces to allow RIP control packets of the specified version to be sent. The value for *mode* is one of: rip1 to broadcast RIP version 1 formatted packets, rip1c (RIP version 1 compatibility mode) which sends RIP version 2 formatted packets via broadcast, rip2 for sending RIP version 2 using multicast, or none to not allow any RIP control packets to be sent.

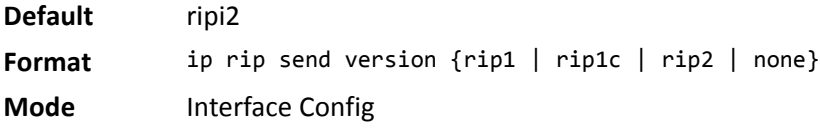

#### **no ip rip send version**

This command configures the interface to allow RIP control packets of the default version to be sent.

**Format** no ip rip send version

**Mode** Interface Config

### **hostroutesaccept**

This command enables the RIP hostroutesaccept mode.

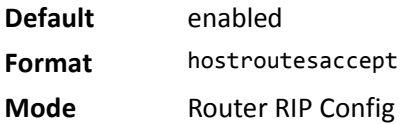

#### **no hostroutesaccept**

This command disables the RIP hostroutesaccept mode.

**Format** no hostroutesaccept

**Mode** Router RIP Config

### **split-horizon**

This command sets the RIP split horizon mode. Split horizon is a technique for avoiding problems caused by including routes in updates sent to the router from which the route was originally learned. The options are:

- None no special processing for this case.
- Simple a route will not be included in updates sent to the router from which it was learned.
- Poisoned reverse a route will be included in updates sent to the router from which it was learned, but the metric will be set to infinity.

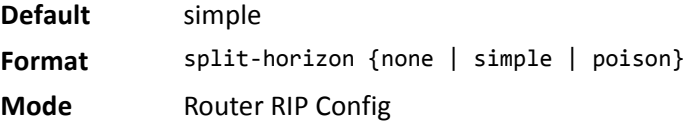

#### **no split-horizon**

This command sets the default RIP split horizon mode.

**Format** no split-horizon

### **redistribute (RIP)**

This command configures RIP protocol to redistribute routes from the specified source protocol/routers. There are five possible match options. When you submit the command redistribute ospf match *match-type* the match-type or types specified are added to any match types presently being redistributed. Internal routes are redistributed by default.

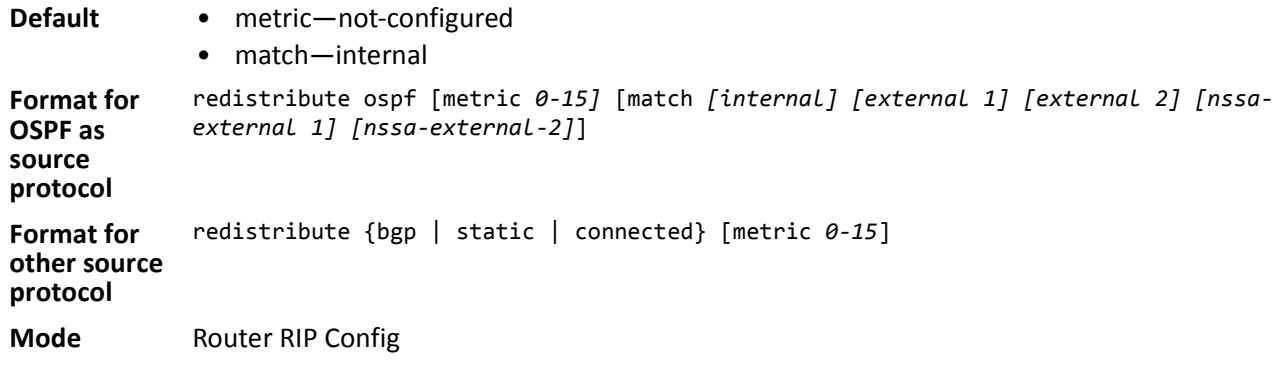

#### **no redistribute**

This command de-configures RIP protocol to redistribute routes from the specified source protocol/routers.

**Format** no redistribute {ospf | bgp | static | connected} [metric] [match *[internal] [external 1] [external 2] [nssa-external 1] [nssa-external-2]*]

**Mode** Router RIP Config

### **show ip rip**

This command displays information relevant to the RIP router.

**Format** show ip rip

- **Modes** Privileged EXEC
	- User EXEC

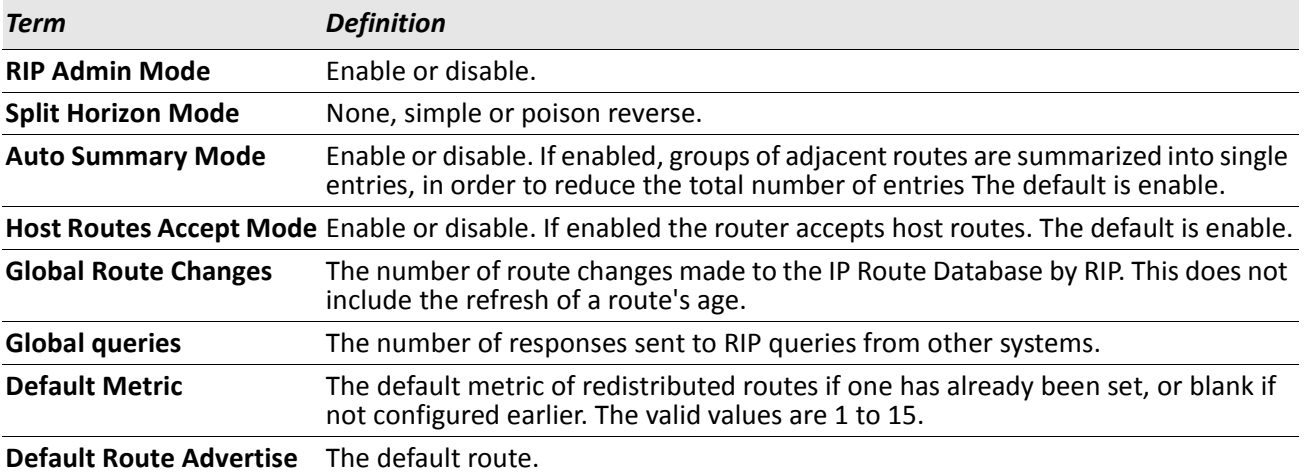

### **show ip rip interface brief**

This command displays general information for each RIP interface. For this command to display successful results routing must be enabled per interface (i.e., ip rip).

**Format** show ip rip interface brief

- **Modes** Privileged EXEC
	- User EXEC

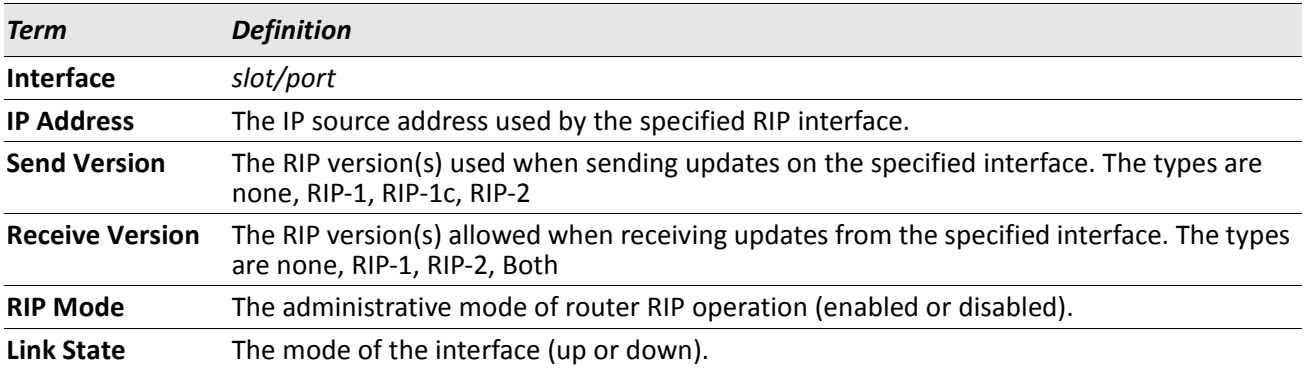

### **show ip rip interface**

This command displays information related to a particular RIP interface.

**Format** show ip rip interface slot/port

**Modes** • Privileged EXEC

• User EXEC

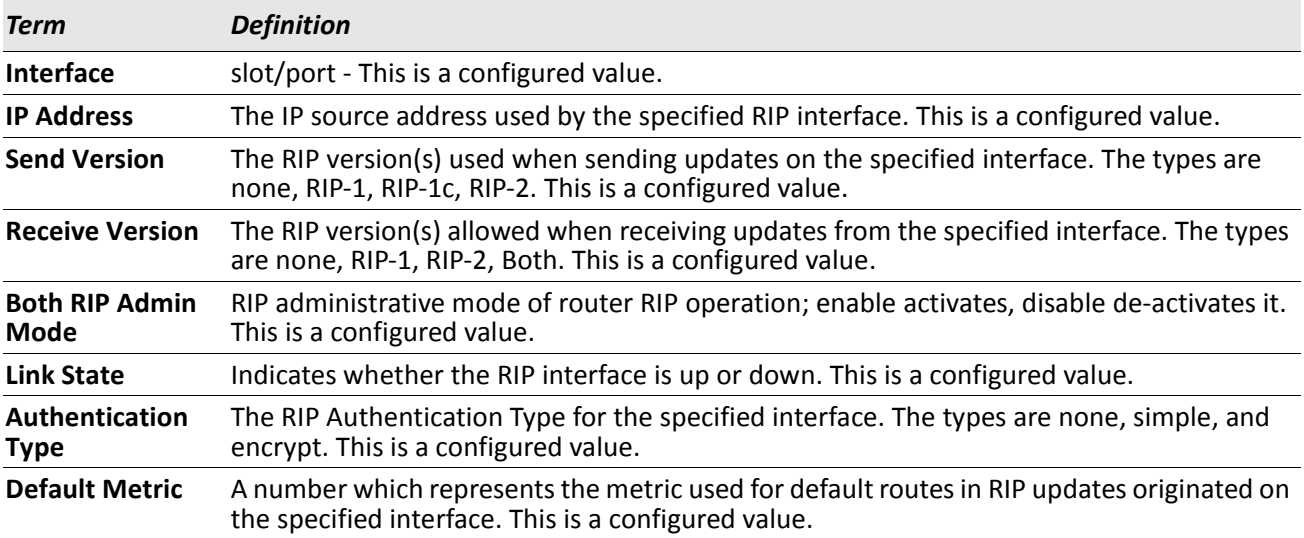

The following information will be invalid if the link state is down.

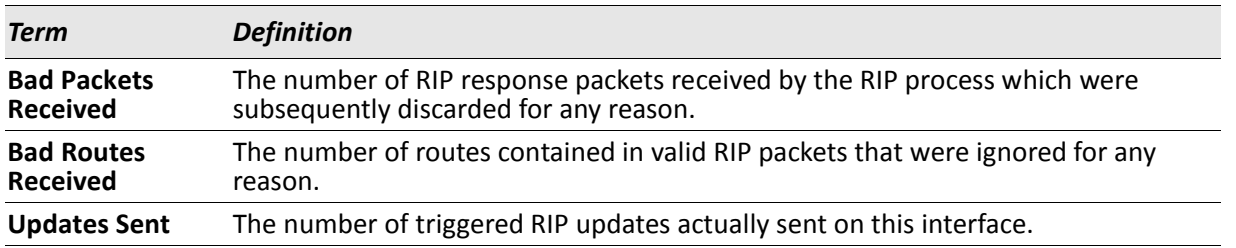

# **ICMP Throttling Commands**

This section describes the commands you use to configure options for the transmission of various types of ICMP messages.

### **ip unreachables**

Use this command to enable the generation of ICMP Destination Unreachable messages on an interface or range of interfaces. By default, the generation of ICMP Destination Unreachable messages is enabled.

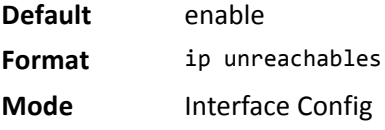

#### **no ip unreachables**

Use this command to prevent the generation of ICMP Destination Unreachable messages.

**Format** no ip unreachables

**Mode** Interface Config

### **ip redirects**

Use this command to enable the generation of ICMP Redirect messages by the router. By default, the generation of ICMP Redirect messages is enabled. You can use this command to configure an interface, a range of interfaces, or all interfaces.

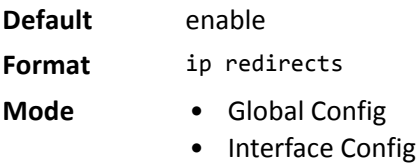

#### **no ip redirects**

Use this command to prevent the generation of ICMP Redirect messages by the router.

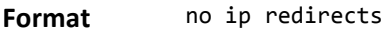

- **Mode** Global Config
	- Interface Config

### **ip icmp echo-reply**

Use this command to enable the generation of ICMP Echo Reply messages by the router. By default, the generation of ICMP Echo Reply messages is enabled.

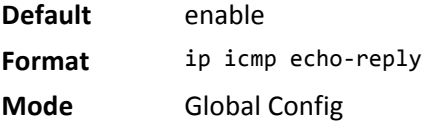

#### **no ip icmp echo-reply**

Use this command to prevent the generation of ICMP Echo Reply messages by the router.

**Format** no ip icmp echo-reply **Mode** Global Config

### **ip icmp error-interval**

Use this command to limit the rate at which IPv4 ICMP error messages are sent. The rate limit is configured as a token bucket, with two configurable parameters, *burst-size* and *burst-interval*.

The *burst-interval* specifies how often the token bucket is initialized with *burst-size* tokens. *burst-interval* is from 0 to 2147483647 milliseconds (msec). The *burst-size* is the number of ICMP error messages that can be sent during one *burst-interval*. The range is from 1 to 200 messages. To disable ICMP rate limiting, set *burstinterval* to zero (0).

**Default** • *burst-interval* of 1000 msec. • *burst-size* of 100 messages **Format** ip icmp error-interval *burst-interval [burst-size]*

**Mode** Global Config

#### **no ip icmp error-interval**

Use the **no** form of the command to return *burst-interval* and *burst-size* to their default values.

**Format** no ip icmp error-interval

**Mode** Global Config

# **Section 7: IPv6 Commands**

This chapter describes the IPv6 commands available in the DWS-4000 CLI.

This chapter contains the following sections:

- ["IPv6 Management Commands" on page 488](#page-487-0)
- ["Tunnel Interface Commands" on page 494](#page-493-0)
- ["Loopback Interface Commands" on page 496](#page-495-0)
- ["IPv6 Routing Commands" on page 497](#page-496-0)
- ["OSPFv3 Commands" on page 518](#page-517-0)
- ["DHCPv6 Commands" on page 552](#page-551-0)

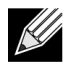

**Note:** The commands in this chapter are in one of three functional groups:

- Show commands display switch settings, statistics, and other information.
- Configuration commands configure features and options of the switch. For every configuration command, there is a show command that displays the configuration setting.
- Clear commands clear some or all of the settings to factory defaults.

# <span id="page-487-0"></span>**IPv6 Management Commands**

IPv6 Management commands allow a device to be managed via an IPv6 address in a switch or IPv4 routing (i.e., independent from the IPv6 Routing package). For Routing/IPv6 builds of DWS-4000 dual IPv4/IPv6 operation over the service port is enabled. DWS-4000 has capabilities such as:

- Static assignment of IPv6 addresses and gateways for the service/network ports.
- The ability to ping an IPv6 link-local address over the service/network port.
- Using IPv6 Management commands, you can send SNMP traps and queries via the service/network port.
- The user can manage a device via the network port (in addition to a Routing Interface or the Service port).

### **serviceport ipv6 enable**

Use this command to enable IPv6 operation on the service port.

**Default** enabled **Format** serviceport ipv6 enable

**Mode** Privileged EXEC

#### **no serviceport ipv6 enable**

Use this command to disable IPv6 operation on the service port.

**Format** no serviceport ipv6 enable

**Mode** Privileged EXEC

### **network ipv6 enable**

Use this command to enable IPv6 operation on the network port.

- **Default** enabled
- **Format** network ipv6 enable
- **Mode** Privileged EXEC

#### **no network ipv6 enable**

Use this command to disable IPv6 operation on the network port.

Format no network ipv6 enable

**Mode** Privileged EXEC

### **serviceport ipv6 address**

Use the options of this command to manually configure IPv6 global address, enable/disable stateless global address autoconfiguration and to enable/disable dhcpv6 client protocol information on the service port.

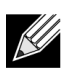

**Note:** Multiple IPv6 prefixes can be configured on the service port.

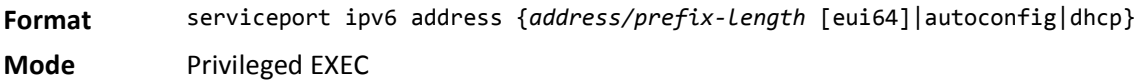

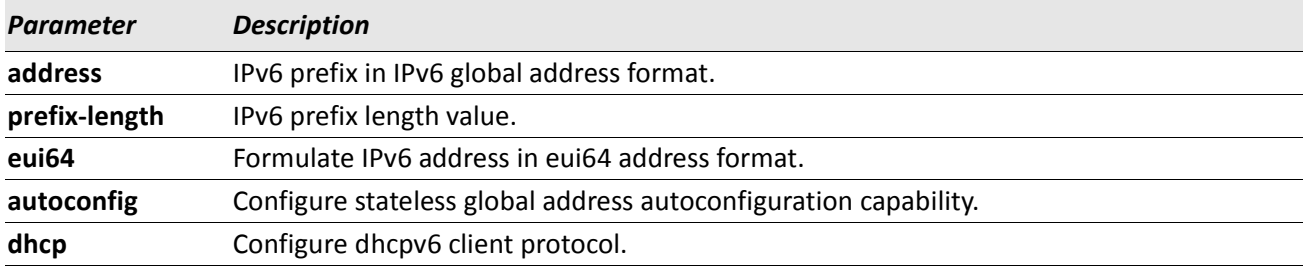

#### **no serviceport ipv6 address**

Use the command no serviceport ipv6 address to remove all configured IPv6 prefixes on the service port interface. Use the command with the *address* option to remove the manually configured IPv6 global address on the network port interface. Use the command with the autoconfig option to disable the stateless global address autoconfiguration on the service port.

Use the command with the dhcp option to disable the DHCPv6 client protocol on the service port.

**Format** no serviceport ipv6 address {*address/prefix-length* [eui64] | autoconfig | dhcp} **Mode** Privileged EXEC

### **serviceport ipv6 gateway**

Use this command to configure IPv6 gateway (i.e. Default routers) information for the service port

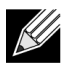

**Note:** Only a single IPv6 gateway address can be configured for the service port. There may be a combination of IPv6 prefixes and gateways that are explicitly configured and those that are set through auto-address configuration with a connected IPv6 router on their service port interface.

.

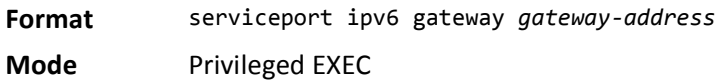

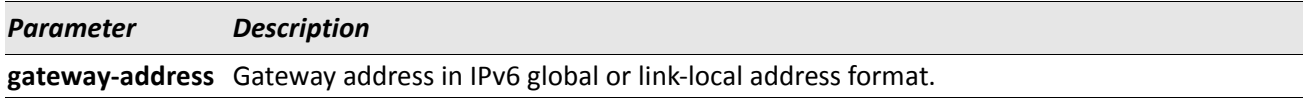

#### **no serviceport ipv6 gateway**

Use this command to remove IPv6 gateways on the service port interface.

**Format** no serviceport ipv6 gateway

**Mode** Privileged EXEC

### **network ipv6 address**

Use the options of this command to manually configure IPv6 global address, enable/disable stateless global address autoconfiguration and to enable/disable dhcpv6 client protocol information for the network port. Multiple IPv6 addresses can be configured on the network port.

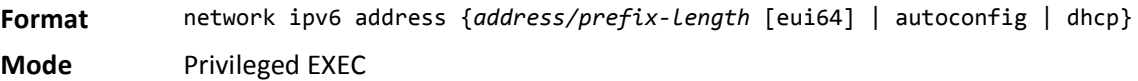

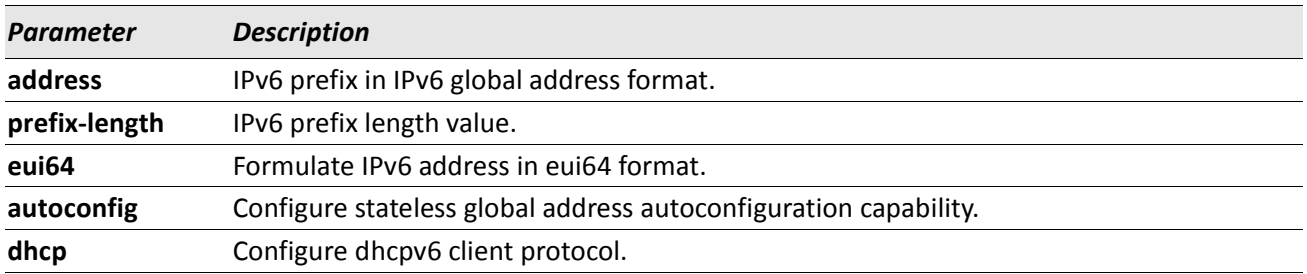

#### **no network ipv6 address**

The command no network ipv6 address removes all configured IPv6 prefixes. Use this command with the *address* option to remove the manually configured IPv6 global address on the network port interface. Use this command with the autoconfig option to disable the stateless global address autoconfiguration on the network port. Use this command with the dhcp option disables the DHCPv6 client protocol on the network port.

**Format** no network ipv6 address {*address/prefix-length* [eui64] | autoconfig | dhcp} **Mode** Privileged EXEC

### **network ipv6 gateway**

Use this command to configure IPv6 gateway (i.e. default routers) information for the network port. **Format** network ipv6 gateway *gateway-address*

**Mode** Privileged EXEC

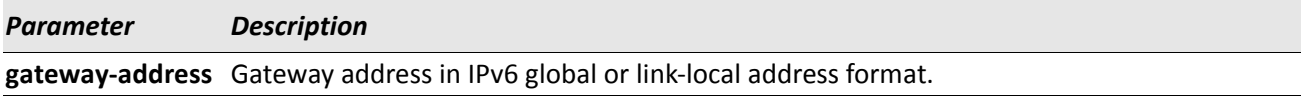

#### **no network ipv6 gateway**

Use this command to remove IPv6 gateways on the network port interface.

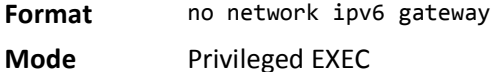

### **show network ndp**

This command displays NDP cache information for the network port.

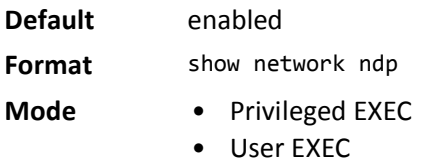

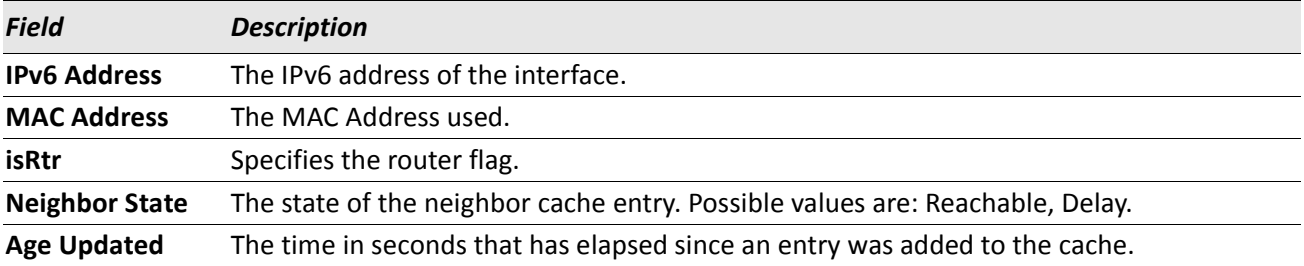

**Example:** The following shows example CLI display output for the command. (admin) #show network ndp Neighbor Age<br>Agent

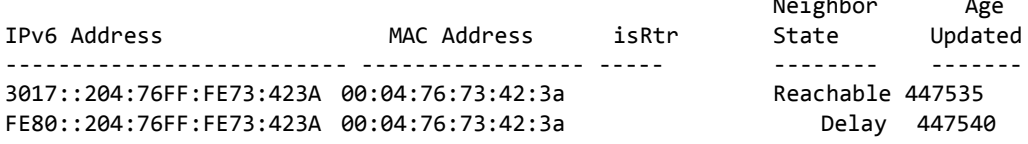

### **show serviceport ndp**

Use this command to display the neighbor entries cached on the service port.

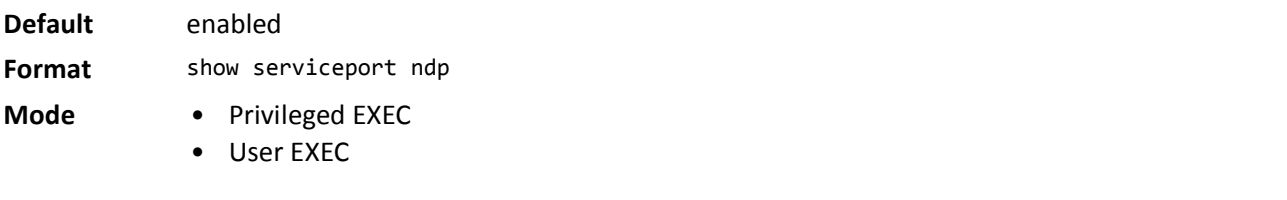

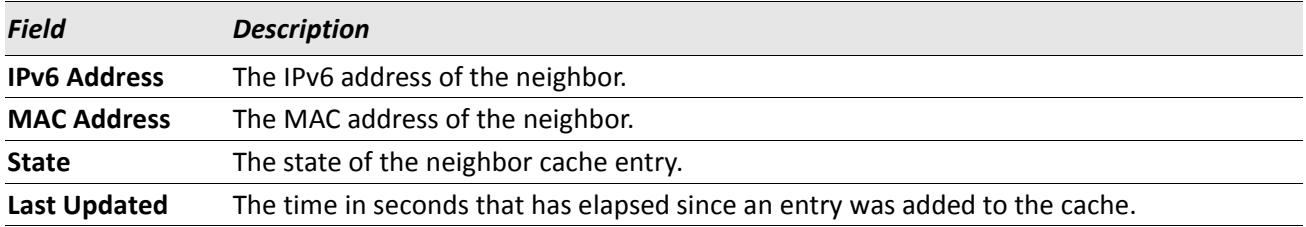

### **ping ipv6**

Use this command to determine whether another computer is on the network. Ping provides a synchronous response when initiated from the CLI and Web interfaces. To use the command, configure the switch for network (in-band) connection. The source and target devices must have the ping utility enabled and running on top of TCP/IP. The switch can be pinged from any IP workstation with which the switch is connected through the default VLAN (VLAN 1), as long as there is a physical path between the switch and the workstation. The terminal interface sends three pings to the target station. Use the *ipv6-address|hostname* parameter to ping an interface by using the global IPv6 address of the interface. Use the optional *size* keyword to specify the size of the ping packet.

You can utilize the ping or traceroute facilities over the service/network ports when using an IPv6 global address *ipv6-global-address|hostname.* Any IPv6 global address or gateway assignments to these interfaces will cause IPv6 routes to be installed within the IP stack such that the ping or traceroute request is routed out the service/network port properly. When referencing an IPv6 link-local address, you must also specify the service or network port interface by using the serviceport or network parameter.

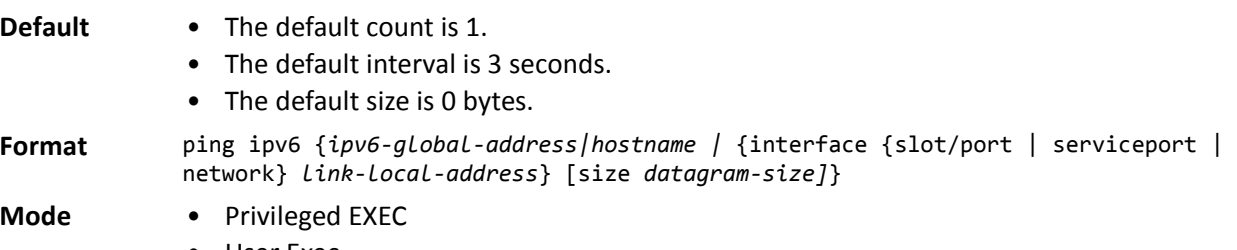

• User Exec

### **ping ipv6 interface**

Use this command to determine whether another computer is on the network. To use the command, configure the switch for network (in-band) connection. The source and target devices must have the ping utility enabled and running on top of TCP/IP. The switch can be pinged from any IP workstation with which the switch is connected through the default VLAN (VLAN 1), as long as there is a physical path between the switch and the workstation. The terminal interface sends three pings to the target station. Use the *interface* keyword to ping an interface by using the link-local address or the global IPv6 address of the interface. You can use a loopback, network port, serviceport, tunnel, or physical interface as the source. Use the optional size keyword to specify the size of the ping packet. The *ipv6-address* is the link local IPv6 address of the device you want to query.

- **Format** ping ipv6 interface {slot/port | loopback *loopback-id* |network |serviceport |tunnel *tunnel-id*} {link-local-address *link-local-address* | *ipv6-address*} [size *datagramsize*]
- 
- **Modes** Privileged EXEC
	- User Exec

### **traceroute ipv6**

Use this command to discover the routes that packets actually take when traveling to their destination through the network on a hop-by-hop basis. The *ipv6-address* parameter must be a valid IPv6 address. The optional *port* parameter is the UDP port used as the destination of packets sent as part of the traceroute. This port should be an unused port on the destination system. The range for *port* is 0 (zero) to 65535.The default value is 33434.

**Format** traceroute ipv6 *ipv6-address* [*port*]

**Mode** Privileged EXEC

# <span id="page-493-0"></span>**Tunnel Interface Commands**

The commands in this section describe how to create, delete, and manage tunnel interfaces.Several different types of tunnels provide functionality to facilitate the transition of IPv4 networks to IPv6 networks. These tunnels are divided into two classes: configured and automatic. The distinction is that configured tunnels are explicitly configured with a destination or endpoint of the tunnel. Automatic tunnels, in contrast, infer the endpoint of the tunnel from the destination address of packets routed into the tunnel. To assign an IP address to the tunnel interface, see ["ip address" on page 406.](#page-405-0) To assign an IPv6 address to the tunnel interface, see ["ipv6 address" on page 499](#page-498-0).

### **interface tunnel**

Use this command to enter the Interface Config mode for a tunnel interface. The *tunnel-id* range is 0 to 7.

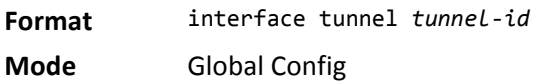

#### **no interface tunnel**

This command removes the tunnel interface and associated configuration parameters for the specified tunnel interface.

**Format** no interface tunnel *tunnel-id*

**Mode** Global Config

### **tunnel source**

This command specifies the source transport address of the tunnel, either explicitly or by reference to an interface.

**Format** tunnel source {*ipv4-address* | ethernet slot/port}

**Mode** Interface Config

### **tunnel destination**

This command specifies the destination transport address of the tunnel.

**Format** tunnel destination {*ipv4-address*}

**Mode** Interface Config

### **tunnel mode ipv6ip**

This command specifies the mode of the tunnel. With the optional 6to4 argument, the tunnel mode is set to 6to4 automatic. Without the optional 6to4 argument, the tunnel mode is configured.

**Format** tunnel mode ipv6ip [6to4]

**Mode** Interface Config

### **show interface tunnel**

This command displays the parameters related to tunnel such as tunnel mode, tunnel source address and tunnel destination address.

**Format** show interface tunnel [*tunnel-id*] **Mode** Privileged EXEC

If you do not specify a tunnel ID, the command shows the following information for each configured tunnel:

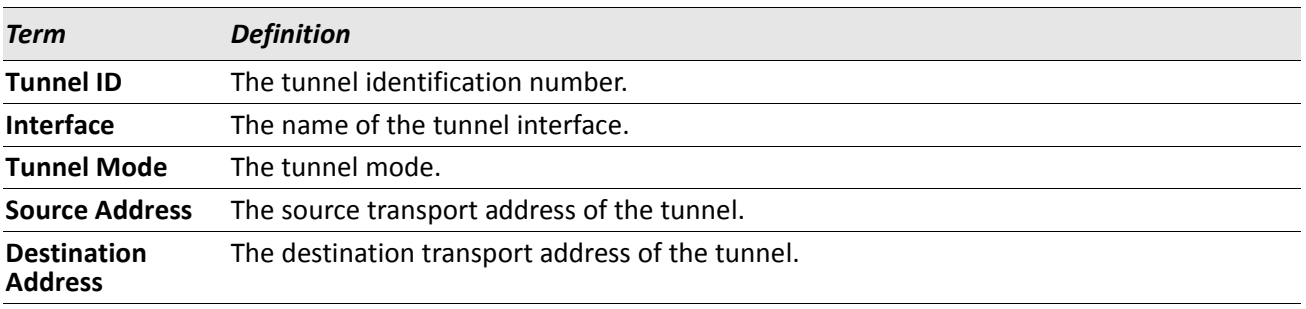

If you specify a tunnel ID, the command shows the following information for the tunnel:

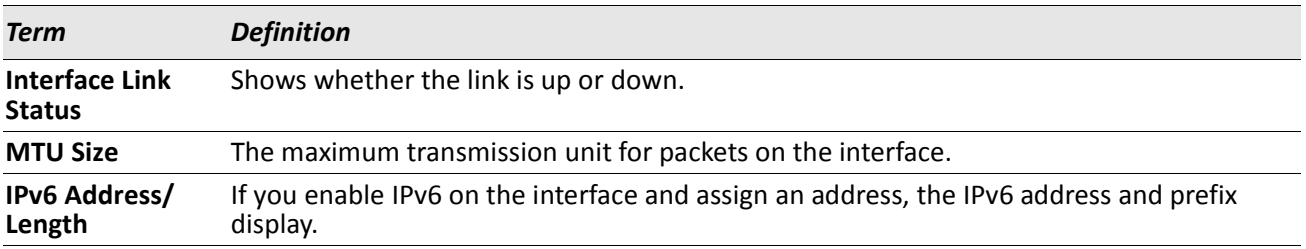

# <span id="page-495-0"></span>**Loopback Interface Commands**

The commands in this section describe how to create, delete, and manage loopback interfaces. A loopback interface is always expected to be up. This interface can provide the source address for sent packets and can receive both local and remote packets. The loopback interface is typically used by routing protocols.

To assign an IP address to the loopback interface, see ["ip address" on page 406](#page-405-0). To assign an IPv6 address to the loopback interface, see ["ipv6 address" on page 499](#page-498-0).

### **interface loopback**

Use this command to enter the Interface Config mode for a loopback interface. The range of the loopback ID is 0 to 7.

**Format** interface loopback *loopback-id*

**Mode** Global Config

#### **no interface loopback**

This command removes the loopback interface and associated configuration parameters for the specified loopback interface.

**Format** no interface loopback *loopback-id* **Mode** Global Config

### **show interface loopback**

This command displays information about configured loopback interfaces.

**Format** show interface loopback [*loopback-id*]

**Mode** Privileged EXEC

If you do not specify a loopback ID, the following information appears for each loopback interface on the system:

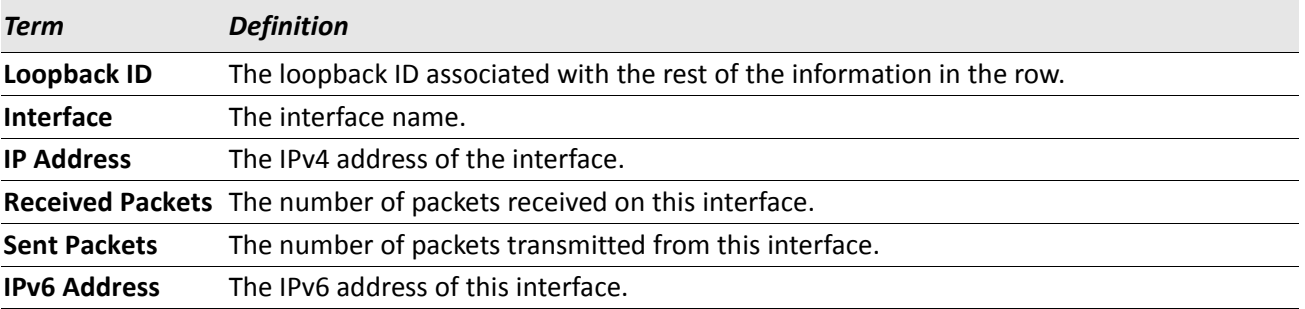

If you specify a loopback ID, the following information appears:

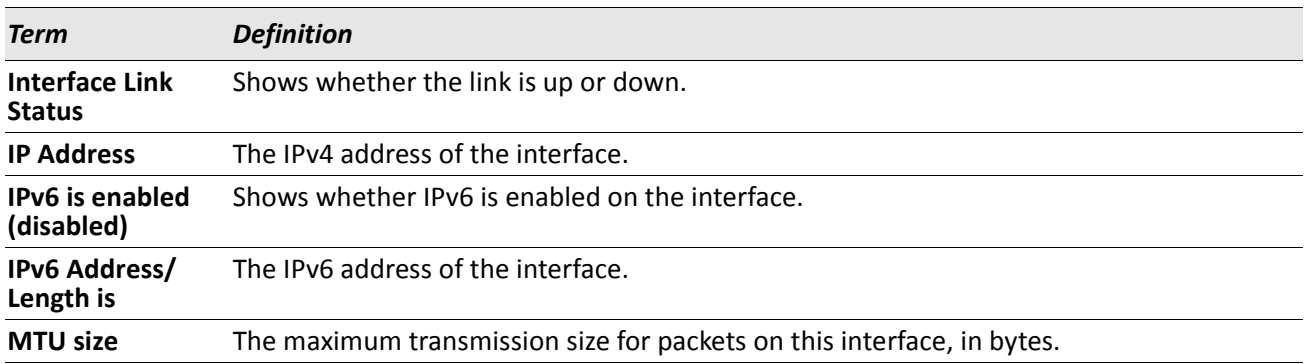

# <span id="page-496-0"></span>**IPv6 Routing Commands**

This section describes the IPv6 commands you use to configure IPv6 on the system and on the interfaces. This section also describes IPv6 management commands and show commands.

### **ipv6 forwarding**

This command enables IPv6 forwarding on the router.

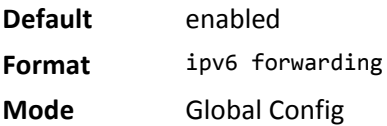

#### **no ipv6 forwarding**

This command disables IPv6 forwarding on the router

**Format** no ipv6 forwarding

**Mode** Global Config

### **ipv6 hop-limit**

This command defines the unicast hop count used in ipv6 packets originated by the node. The value is also included in router advertisements. Valid values for *hops* are 1–64 inclusive. The default *not configured* means that a value of zero is sent in router advertisements and a value of 64 is sent in packets originated by the node. Note that this is not the same as configuring a value of 64.

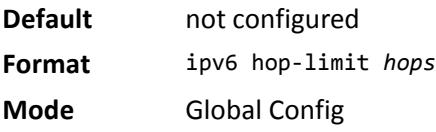

#### **no ipv6 hop-limit**

This command returns the unicast hop count to the default.

**Format** no ipv6 hop-limit

**Mode** Global Config

### **ipv6 unicast-routing**

Use this command to enable the forwarding of IPv6 unicast datagrams.

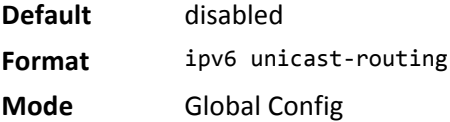

#### **no ipv6 unicast-routing**

Use this command to disable the forwarding of IPv6 unicast datagrams.

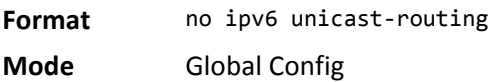

### **ipv6 enable**

Use this command to enable IPv6 routing on an interface or range of interfaces, including tunnel and loopback interfaces, that has not been configured with an explicit IPv6 address. When you use this command, the interface is automatically configured with a link-local address. You do not need to use this command if you configured an IPv6 global address on the interface.

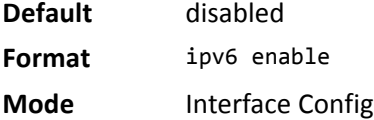

#### **no ipv6 enable**

Use this command to disable IPv6 routing on an interface.

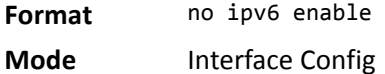

### <span id="page-498-0"></span>**ipv6 address**

Use this command to configure an IPv6 address on an interface or range of interfaces, including tunnel and loopback interfaces, and to enable IPv6 processing on this interface. You can assign multiple globally reachable addresses to an interface by using this command. You do not need to assign a link-local address by using this command since one is automatically created. The *prefix* field consists of the bits of the address to be configured. The *prefix\_length* designates how many of the high-order contiguous bits of the address make up the prefix.

You can express IPv6 addresses in eight blocks. Also of note is that instead of a period, a colon now separates each block. For simplification, leading zeros of each 16 bit block can be omitted. One sequence of 16 bit blocks containing only zeros can be replaced with a double colon "::", but not more than one at a time (otherwise it is no longer a unique representation).

- Dropping zeros: 3ffe:ffff:100:f101:0:0:0:1 becomes 3ffe:ffff:100:f101::1
- Local host: 0000:0000:0000:0000:0000:0000:0000:0001 becomes ::1
- Any host: 0000:0000:0000:0000:0000:0000:0000:0000 becomes ::

The hexadecimal letters in the IPv6 addresses are not case-sensitive. An example of an IPv6 prefix and prefix length is 3ffe:1::1234/64.

The optional [eui-64] field designates that IPv6 processing on the interfaces was enabled using an EUI-64 interface ID in the low order 64 bits of the address. If you use this option, the value of *prefix\_length* must be 64 bits.

**Format** ipv6 address *prefix/prefix\_length* [eui64] **Mode** Interface Config

#### **no ipv6 address**

Use this command to remove all IPv6 addresses on an interface or specified IPv6 address. The *prefix* parameter consists of the bits of the address to be configured. The *prefix\_length* designates how many of the high-order contiguous bits of the address comprise the prefix. The optional [eui-64] field designates that IPv6 processing on the interfaces was enabled using an EUI-64 interface ID in the low order 64 bits of the address.

If you do not supply any parameters, the command deletes all the IPv6 addresses on an interface.

**Format** no ipv6 address [*prefix/prefix\_length*] [eui64]

**Mode** Interface Config

### **ipv6 address dhcp**

This command enables the DHCPv6 client on an in-band interface so that it can acquire network information, such as the IPv6 address, from a network DHCP server.

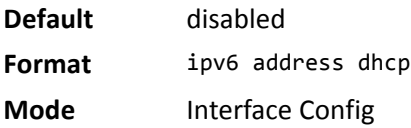

#### **no ipv6 address dhcp**

This command releases a leased address and disables DHCPv6 on an interface.

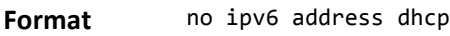

**Mode** Interface Config

### **ipv6 route**

Use this command to configure an IPv6 static route. The *ipv6-prefix* is the IPv6 network that is the destination of the static route. The *prefix\_length* is the length of the IPv6 prefix — a decimal value (usually 0–64) that shows how many of the high-order contiguous bits of the address comprise the prefix (the network portion of the address). A slash mark must precede the *prefix\_length*. The *next-hop-address* is the IPv6 address of the next hop that can be used to reach the specified network. Specifying Null0 as nexthop parameter adds a static reject route. The *preference* parameter is a value the router uses to compare this route with routes from other route sources that have the same destination. The range for *preference* is 1–255, and the default value is 1. You can specify a slot/port or tunnel *tunnel id* interface to identify direct static routes from point-to-point and broadcast interfaces. The interface must be specified when using a link-local address as the next hop. A route with a preference of 255 cannot be used to forward traffic.

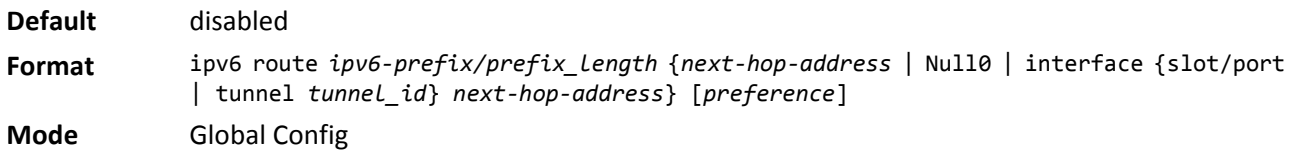

#### **no ipv6 route**

Use this command to delete an IPv6 static route. Use the command without the optional parameters to delete all static routes to the specified destination. Use the *preference* parameter to revert the preference of a route to the default preference.

**Format** no ipv6 route *ipv6-prefix/prefix length*  $[{next-hop-address | Null0 | interface {slot/}$ port | tunnel *tunnel\_id*} *next-hop-address* | *preference*}] **Mode** Global Config

### **ipv6 route distance**

This command sets the default distance (preference) for IPv6 static routes. Lower route distance values are preferred when determining the best route. The ipv6 route command allows you to optionally set the distance (preference) of an individual static route. The default distance is used when no distance is specified in this command.

Changing the default distance does not update the distance of existing static routes, even if they were assigned the original default distance. The new default distance will only be applied to static routes created after invoking the ipv6 route distance command.

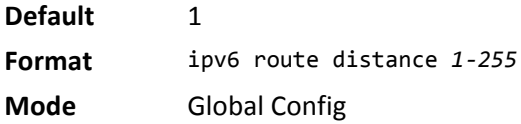

#### **no ipv6 route distance**

This command resets the default static route preference value in the router to the original default preference. Lower route preference values are preferred when determining the best route.

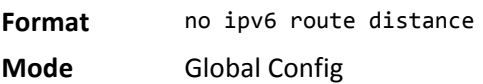

### **ipv6 mtu**

This command sets the maximum transmission unit (MTU) size, in bytes, of IPv6 packets on an interface or range of interfaces. This command replaces the default or link MTU with a new MTU value.

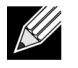

**Note:** The default MTU value for a tunnel interface is 1480. You cannot change this value.

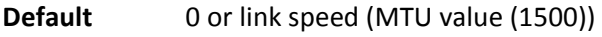

**Format** ipv6 mtu *1280-1500*

**Mode** Interface Config

#### **no ipv6 mtu**

This command resets maximum transmission unit value to default value.

**Format** no ipv6 mtu

**Mode** Interface Config

### **ipv6 nd dad attempts**

This command sets the number of duplicate address detection probes transmitted on an interface or range of interfaces. Duplicate address detection verifies that an IPv6 address on an interface is unique.

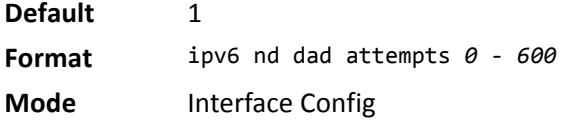

#### **no ipv6 nd dad attempts**

This command resets to number of duplicate address detection value to default value.

**Format** no ipv6 nd dad attempts **Mode** Interface Config

### **ipv6 nd managed-config-flag**

This command sets the *managed address configuration* flag in router advertisements on the interface or range of interfaces. When the value is true, end nodes use DHCPv6. When the value is false, end nodes automatically configure addresses.

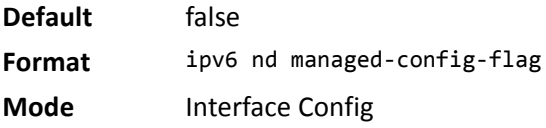

### **no ipv6 nd managed-config-flag**

This command resets the *managed address configuration* flag in router advertisements to the default value.

**Format** no ipv6 nd managed-config-flag **Mode** Interface Config

### **ipv6 nd ns-interval**

This command sets the interval between router advertisements for advertised neighbor solicitations, in milliseconds. An advertised value of 0 means the interval is unspecified. This command can configure a single interface or a range of interfaces.

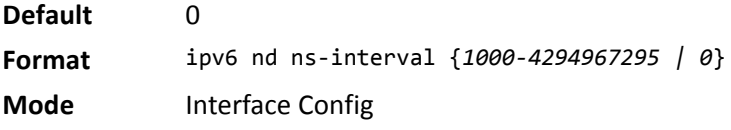

#### **no ipv6 nd ns-interval**

This command resets the neighbor solicit retransmission interval of the specified interface to the default value.

**Format** no ipv6 nd ns-interval **Mode** Interface Config

### **ipv6 nd other-config-flag**

This command sets the *other stateful configuration* flag in router advertisements sent from the interface.

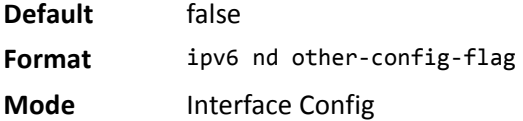

### **no ipv6 nd other-config-flag**

This command resets the *other stateful configuration* flag back to its default value in router advertisements sent from the interface.

**Format** no ipv6 nd other-config-flag **Mode** Interface Config

### **ipv6 nd ra-interval**

This command sets the transmission interval between router advertisements on the interface or range of interfaces.

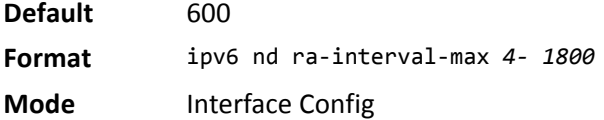

#### **no ipv6 nd ra-interval**

This command sets router advertisement interval to the default.

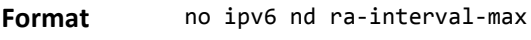

**Mode** Interface Config

### **ipv6 nd ra-lifetime**

This command sets the value, in seconds, that is placed in the Router Lifetime field of the router advertisements sent from the interface or range of interfaces. The *lifetime* value must be zero, or it must be an integer between the value of the router advertisement transmission interval and 9000. A value of zero means this router is not to be used as the default router.

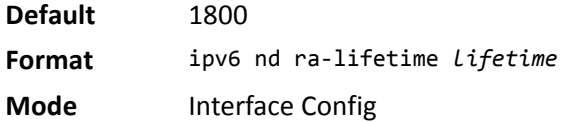

#### **no ipv6 nd ra-lifetime**

This command resets router lifetime to the default value.

**Format** no ipv6 nd ra-lifetime

**Mode** Interface Config

### **ipv6 nd reachable-time**

This command sets the router advertisement time to consider a neighbor reachable after neighbor discovery confirmation. Reachable time is specified in milliseconds. A value of zero means the time is unspecified by the router. This command can configure a single interface or a range of interfaces.

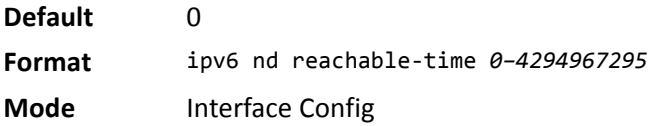

#### **no ipv6 nd reachable-time**

This command means reachable time is unspecified for the router.

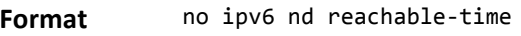

**Mode** Interface Config

### **ipv6 nd suppress-ra**

This command suppresses router advertisement transmission on an interface or range of interfaces.

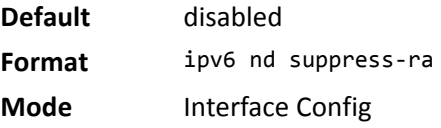
#### **no ipv6 nd suppress-ra**

This command enables router transmission on an interface.

**Format** no ipv6 nd suppress-ra

**Mode** Interface Config

## **ipv6 nd prefix**

Use the ipv6 nd prefix command to configure parameters associated with prefixes the router advertises in its router advertisements. The first optional parameter is the valid lifetime of the router, in seconds. You can specify a value or indicate that the lifetime value is infinite. The second optional parameter is the preferred lifetime of the router.

This command can be used to configure a single interface or a range of interfaces.

The router advertises its global IPv6 prefixes in its router advertisements (RAs). An RA only includes the prefixes of the IPv6 addresses configured on the interface where the RA is transmitted. Addresses are configured using the ipv6 address interface configuration command. Each prefix advertisement includes information about the prefix, such as its lifetime values and whether hosts should use the prefix for on-link determination or address auto-configuration. Use the ipv6 nd prefix command to configure these values.

The ipv6 nd prefix command allows you to preconfigure RA prefix values before you configure the associated interface address. In order for the prefix to be included in RAs, you must configure an address that matches the prefix using the ipv6 address command. Prefixes specified using ipv6 nd prefix without associated interface address will not be included in RAs and will not be committed to the device configuration.

**Default** • valid-lifetime—2592000 • preferred-lifetime— 604800 • autoconfig—enabled • on-link—enabled **Format** ipv6 nd prefix *prefix/prefix\_length [*{*0-4294967295* | infinite} {*0-4294967295* | infinite}] [no-autoconfig off-link]

**Mode** Interface Config

### **no ipv6 nd prefix**

This command sets prefix configuration to default values.

**Format** no ipv6 nd prefix *prefix/prefix\_length* 

**Mode** Interface Config

### <span id="page-505-1"></span>**ipv6 unreachables**

Use this command to enable the generation of ICMPv6 Destination Unreachable messages on the interface or range of interfaces. By default, the generation of ICMPv6 Destination Unreachable messages is enabled.

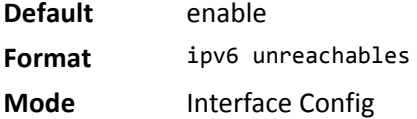

### **no ipv6 unreachables**

Use this command to prevent the generation of ICMPv6 Destination Unreachable messages.

**Format** no ipv6 unreachables

**Mode** Interface Config

## <span id="page-505-0"></span>**ipv6 icmp error-interval**

Use this command to limit the rate at which ICMPv6 error messages are sent. The rate limit is configured as a token bucket, with two configurable parameters, *burst-size* and *burst-interval*.

The *burst-interval* specifies how often the token bucket is initialized with *burst-size* tokens. *burst-interval*  is from 0 to 2147483647 milliseconds (msec).

The *burst-size* is the number of ICMPv6 error messages that can be sent during one *burst-interval*. The range is from 1 to 200 messages.

To disable ICMP rate limiting, set *burst-interval* to zero (0).

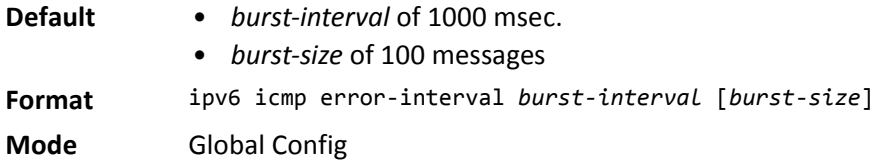

#### **no ipv6 icmp error-interval**

Use the **no** form of the command to return *burst-interval* and *burst-size* to their default values.

Format no ipv6 icmp error-interval **Mode** Global Config

# **show ipv6 brief**

Use this command to display the IPv6 status of forwarding mode and IPv6 unicast routing mode.

**Format** show ipv6 brief

**Mode** Privileged EXEC

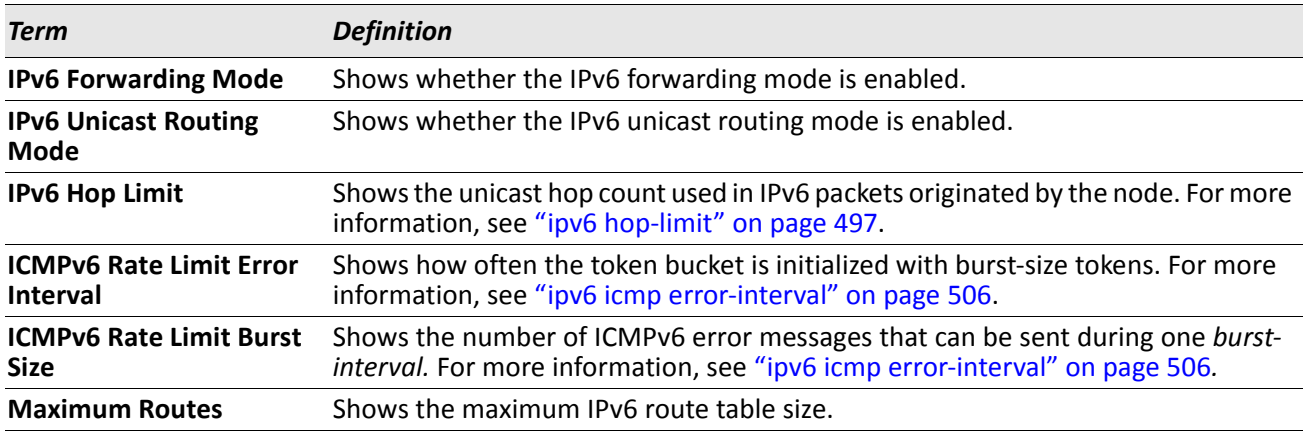

*Example:* The following shows example CLI display output for the command. (Switch) #show ipv6 brief

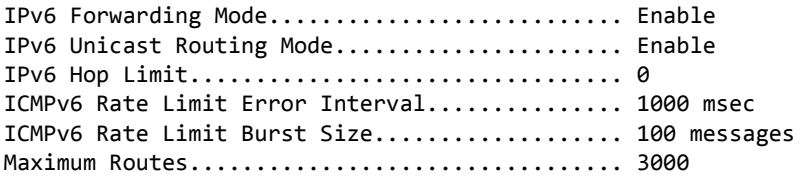

### **show ipv6 interface**

Use this command to show the usability status of IPv6 interfaces and whether ICMPv6 Destination Unreachable messages may be sent.

Format show ipv6 interface {brief | slot/port}

**Mode** Privileged EXEC

If you use the *brief* parameter, the following information displays for all configured IPv6 interfaces:

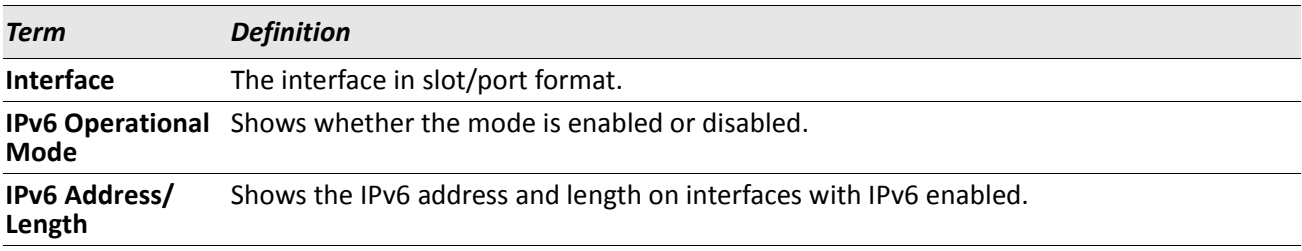

If you specify an interface, the following information also appears.

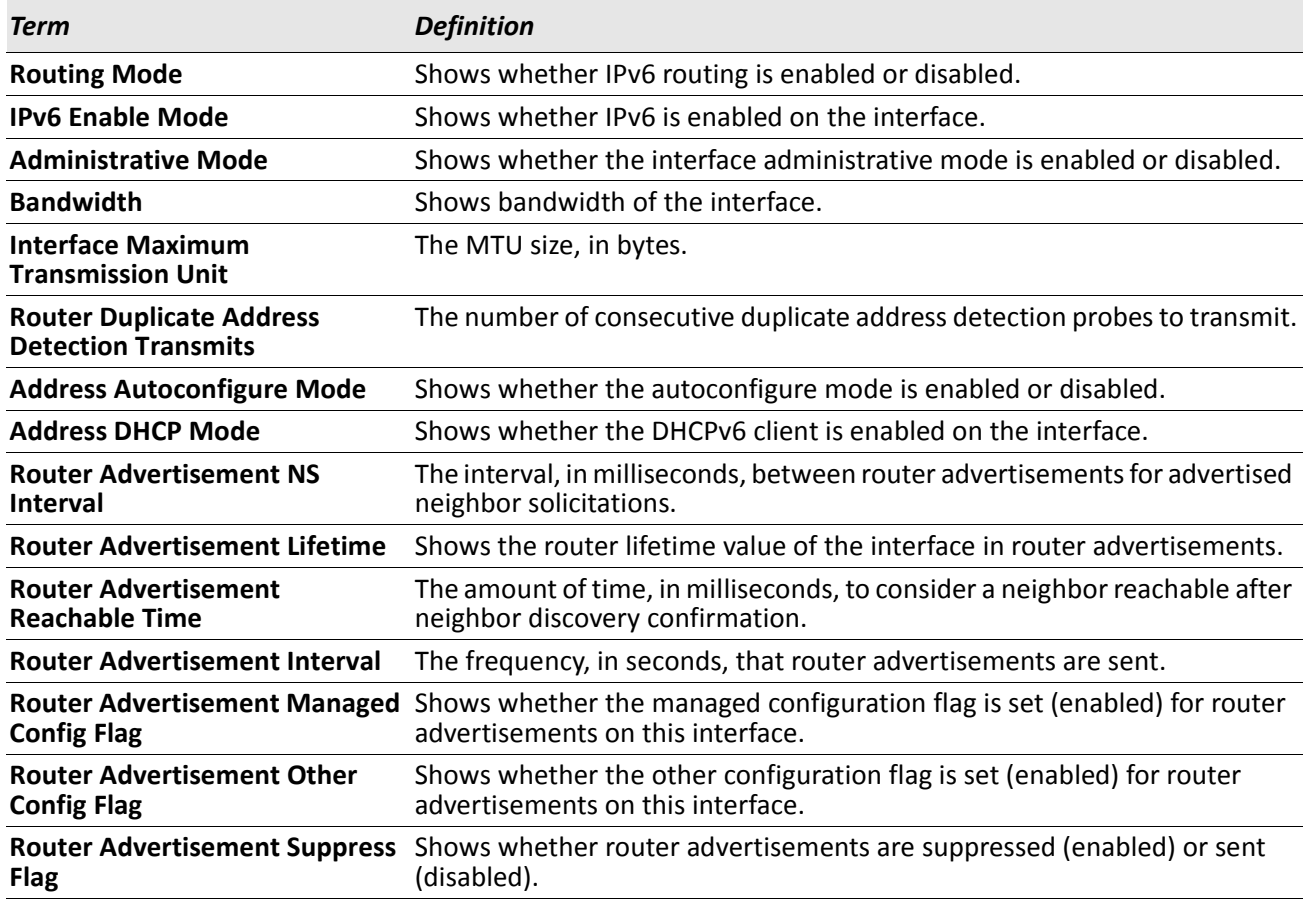

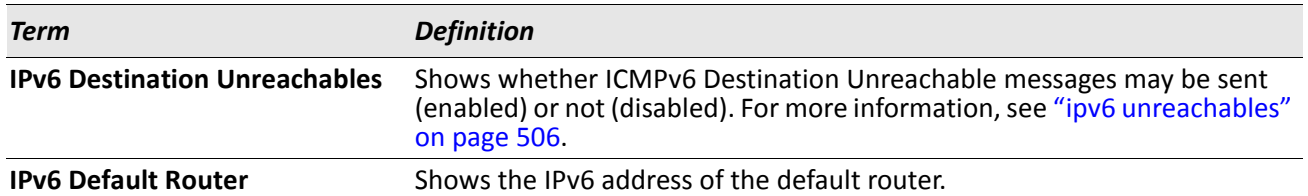

*Example:* The following shows example CLI display output for the command. (Switch) #show ipv6 interface 1/0/1

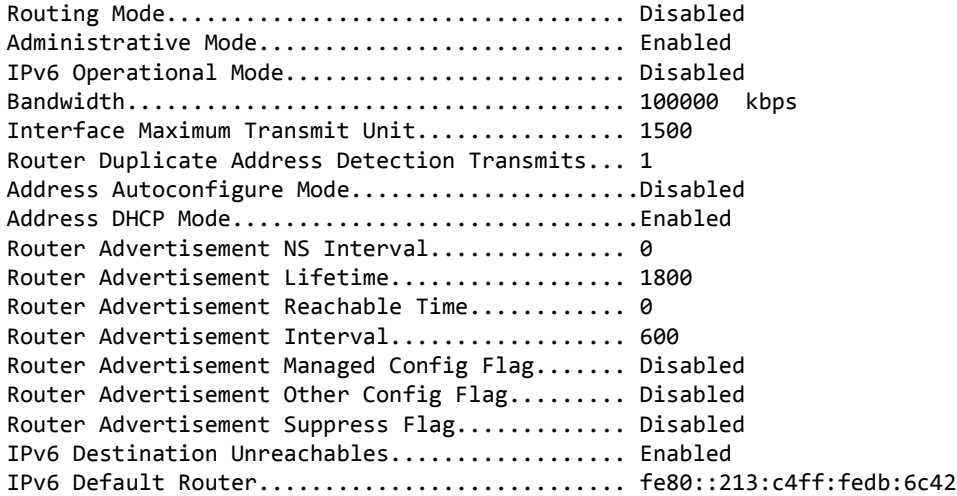

No IPv6 prefixes configured.

If an IPv6 prefix is configured on the interface, the following information also appears.

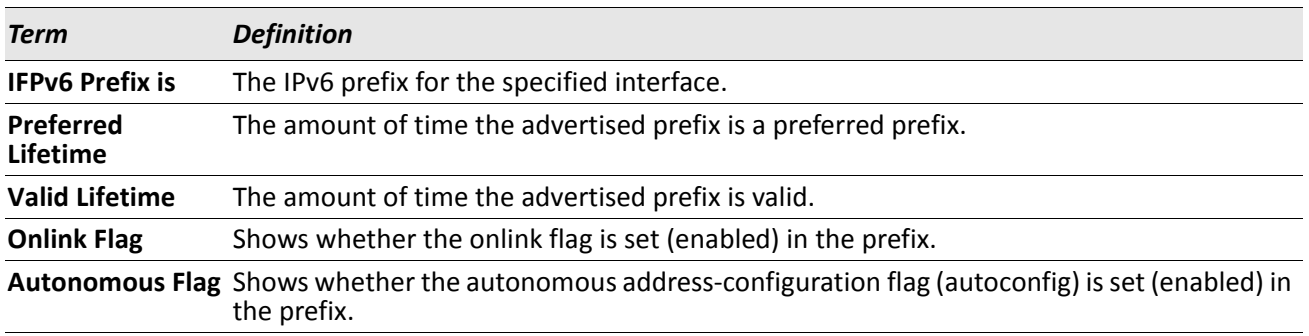

## **show ipv6 dhcp interface**

This command displays a list of all IPv6 addresses currently leased from a DHCP server on a specific in-band interface.

**Format** show ipv6 dhcp [interface slot/port]

**Modes** Privileged EXEC

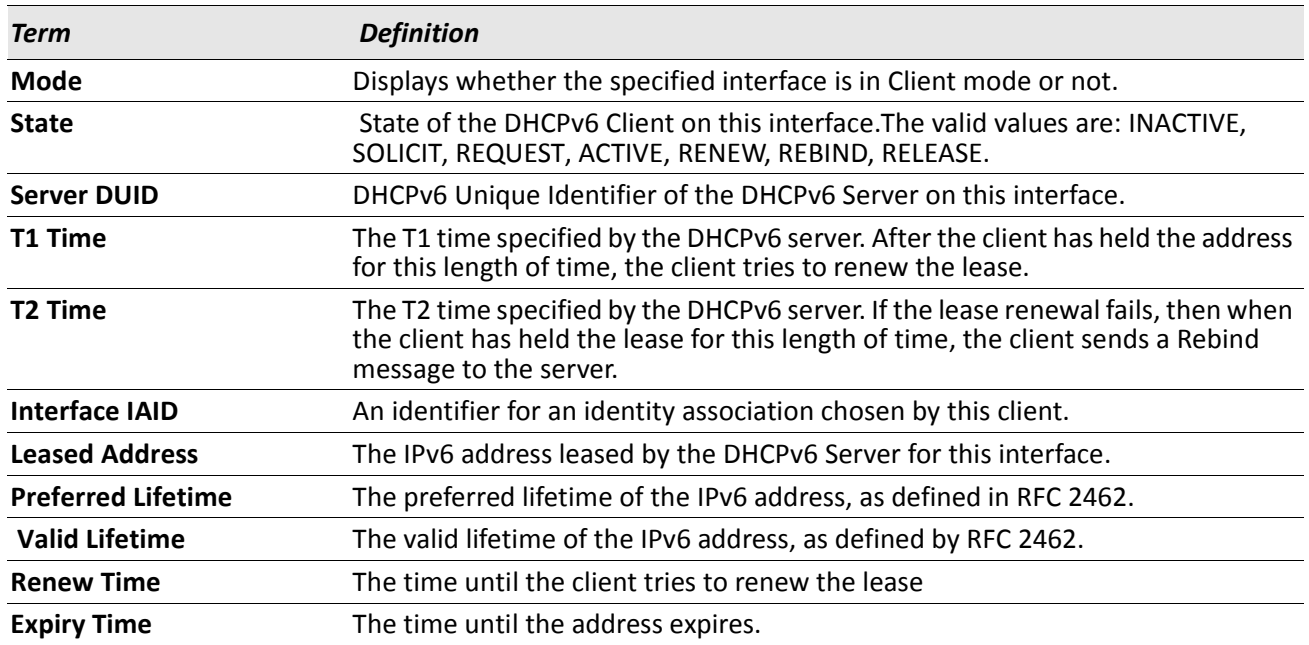

## **show ipv6 neighbor**

Use this command to display information about the IPv6 neighbors.

- **Format** show ipv6 neighbor
- **Mode** Privileged EXEC

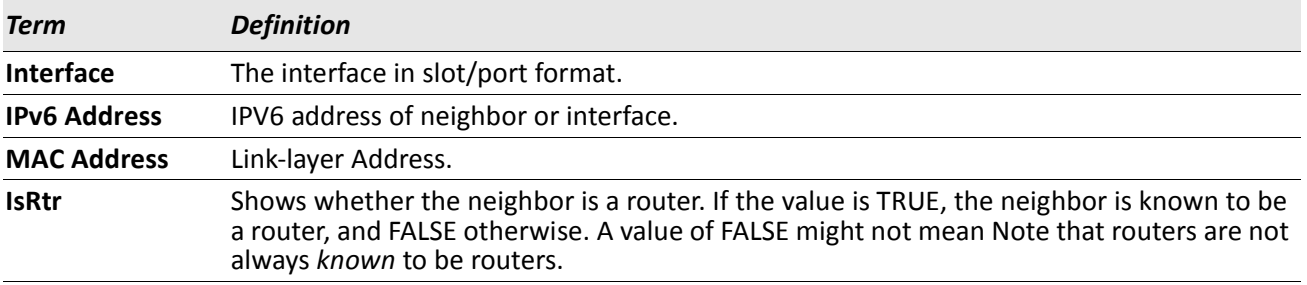

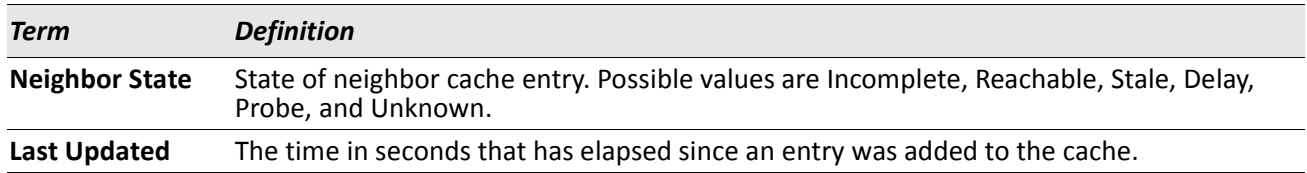

## **clear ipv6 neighbors**

Use this command to clear all entries IPv6 neighbor table or an entry on a specific interface. Use the slot/port parameter to specify the interface.

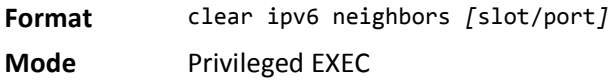

### **show ipv6 route**

This command displays the IPv6 routing table The *ipv6-address* specifies a specific IPv6 address for which the best-matching route would be displayed. The *ipv6-prefix/ipv6-prefix-length* specifies a specific IPv6 network for which the matching route would be displayed. The *interface* specifies that the routes with nexthops on the *interface* be displayed. The *protocol* specifies the protocol that installed the routes. The *protocol* is one of the following keywords: connected, ospf, static. The all keyword specifies that all routes including best and non-best routes are displayed. Otherwise, only the best routes are displayed.

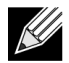

**Note:** If you use the connected keyword for *protocol*, the all option is not available because there are no best or non-best connected routes.

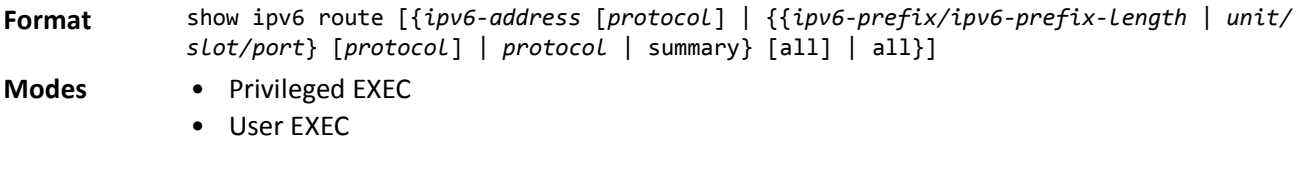

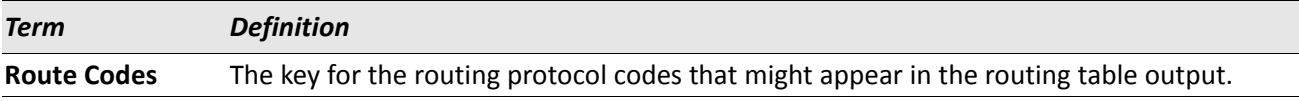

The show ipv6 route command displays the routing tables in the following format: Codes: C - connected, S - static

 O - OSPF Intra, OI - OSPF Inter, OE1 - OSPF Ext 1, OE2 - OSPF Ext 2 ON1 - OSPF NSSA Ext Type 1, ON2 - OSPF NSSA Ext Type 2

The columns for the routing table display the following information:

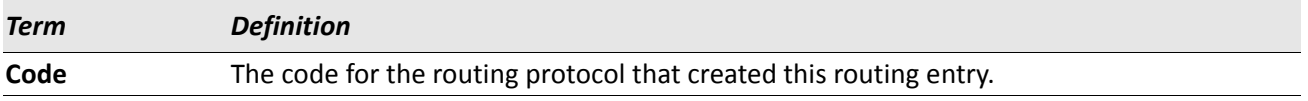

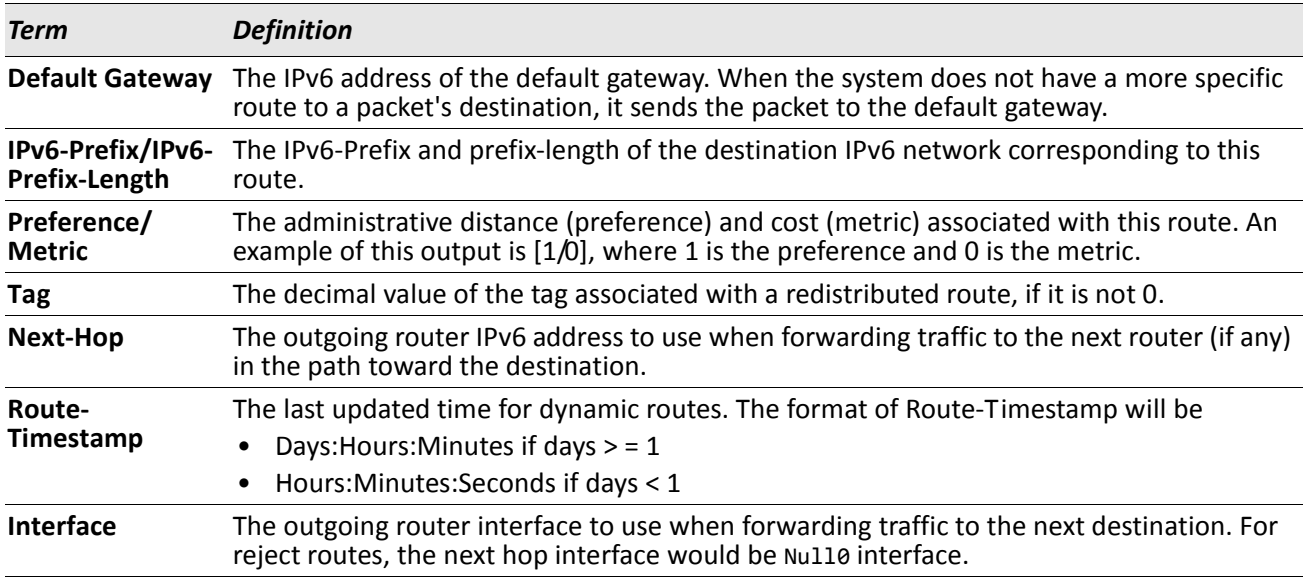

To administratively control the traffic destined to a particular network and prevent it from being forwarded through the router, you can configure a static reject route on the router. Such traffic would be discarded and the ICMP destination unreachable message is sent back to the source. This is typically used for preventing routing loops. The reject route added in the RTO is of the type **OSPF Inter-Area**. Reject routes (routes of REJECT type installed by any protocol) are not redistributed by OSPF/RIP. Reject routes are supported in both OSPFv2 and OSPFv3.

*Example:* The following shows example CLI display output for the command. (Routing) #show ipv6 route

IPv6 Routing Table - 3 entries

```
Codes: C - connected, S - static
       O - OSPF Intra, OI - OSPF Inter, OE1 - OSPF Ext 1, OE2 - OSPF Ext 2
       ON1 - OSPF NSSA Ext Type 1, ON2 - OSPF NSSA Ext Type 2
S 2001::/64 [10/0] directly connected, Null0
C 2003::/64 [0/0]
      via ::, 0/11
S 2005::/64 [1/0]
      via 2003::2, 0/11
C 5001::/64 [0/0]
     via ::, 0/5
OE1 6001::/64 [110/1]
     via fe80::200:42ff:fe7d:2f19, 00h:00m:23s, 0/5
OI 7000::/64 [110/6]
     via fe80::200:4fff:fe35:c8bb, 00h:01m:47s, 0/11
```
### **show ipv6 route preferences**

Use this command to show the preference value associated with the type of route. Lower numbers have a greater preference. A route with a preference of 255 cannot be used to forward traffic.

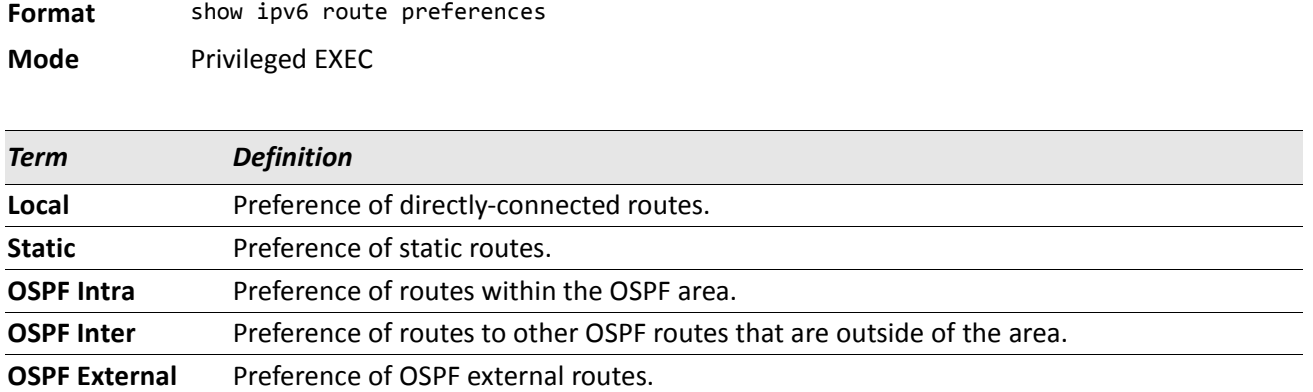

### **show ipv6 route summary**

This command displays the summary of the routing table. Use all to display the count summary for all routes, including best and non-best routes. Use the command without parameters to display the count summary for only the best routes.

Format show ipv6 route summary [all]

- **Modes** Privileged EXEC
	- User EXEC

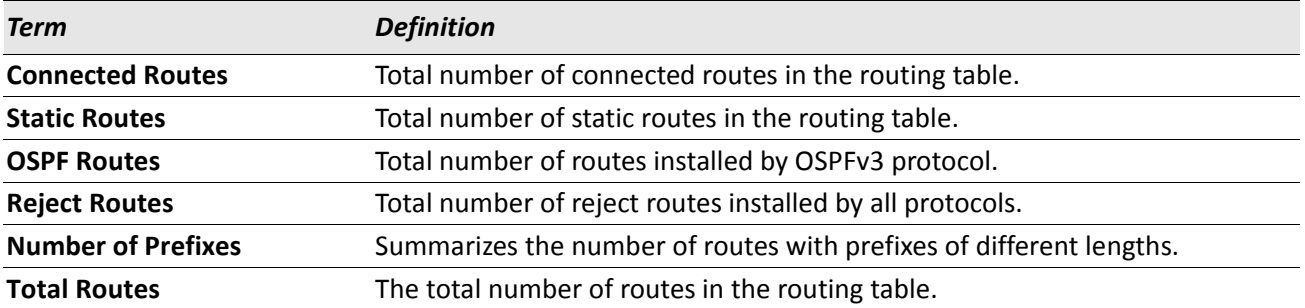

*Example:* The following shows example CLI display output for the command. (Routing) #show ipv6 route summary

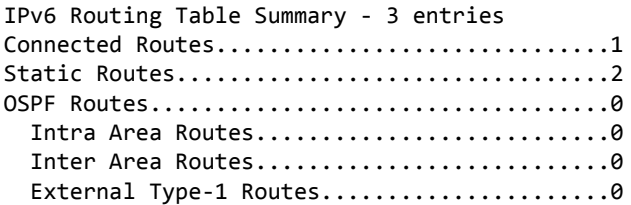

```
External Type-2 Routes..............................0
Reject Routes.................................1
Total routes..................................3
   Number of Prefixes:
```
/64: 3

### **show ipv6 vlan**

This command displays IPv6 VLAN routing interface addresses.

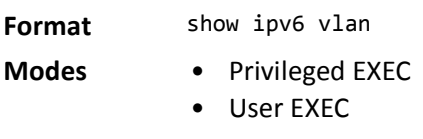

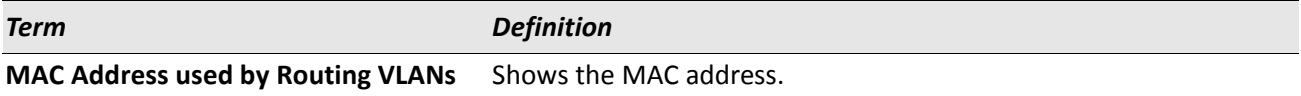

The rest of the output for this command is displayed in a table with the following column headings:

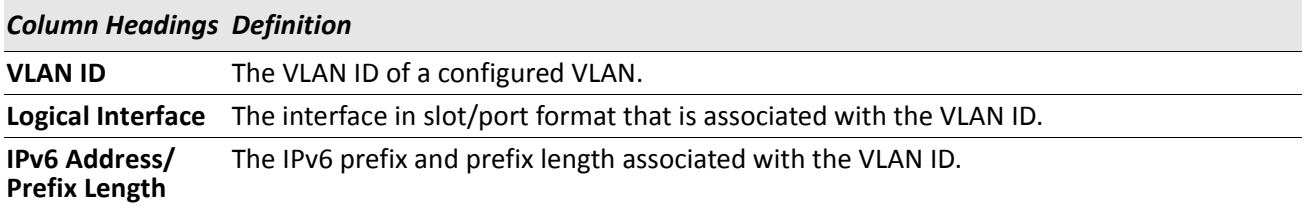

### **show ipv6 traffic**

Use this command to show traffic and statistics for IPv6 and ICMPv6. Specify a logical, loopback, or tunnel interface to view information about traffic on a specific interface. If you do not specify an interface, the command displays information about traffic on all interfaces.

**Format** show ipv6 traffic [{slot/port | loopback *loopback-id* | tunnel *tunnel-id*}]

**Mode** Privileged EXEC

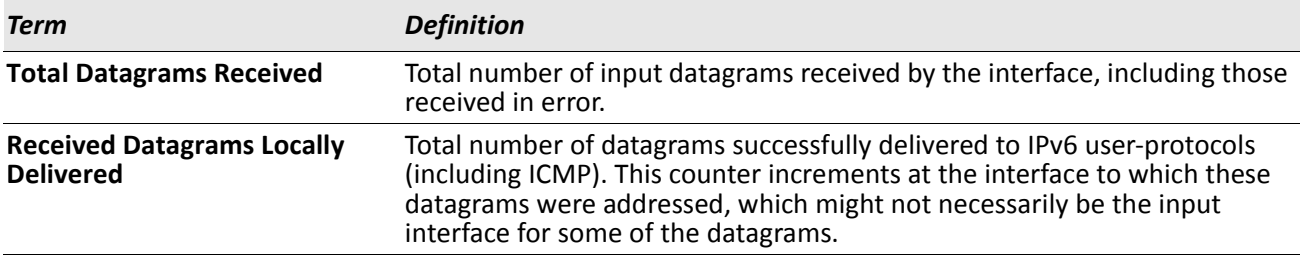

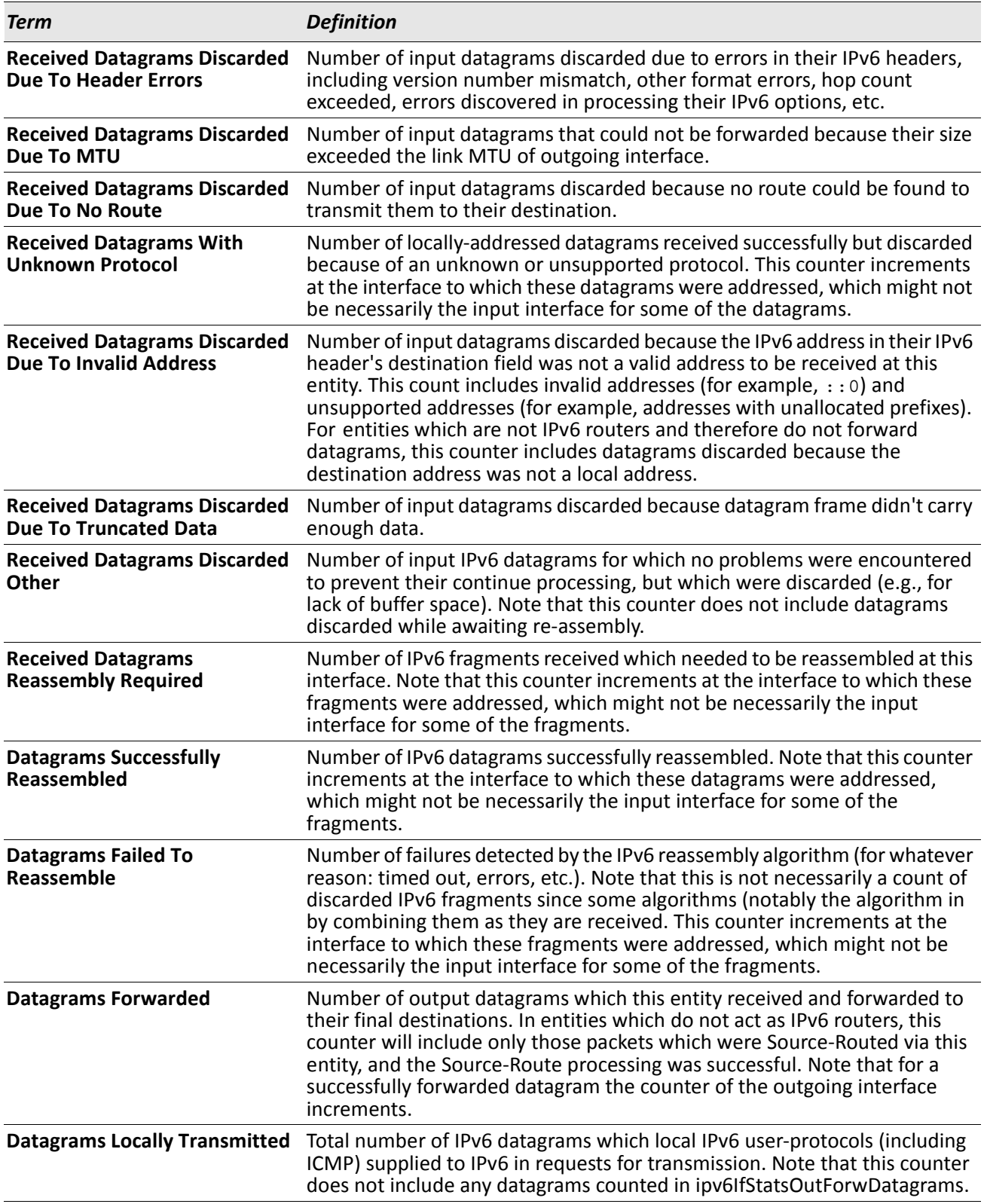

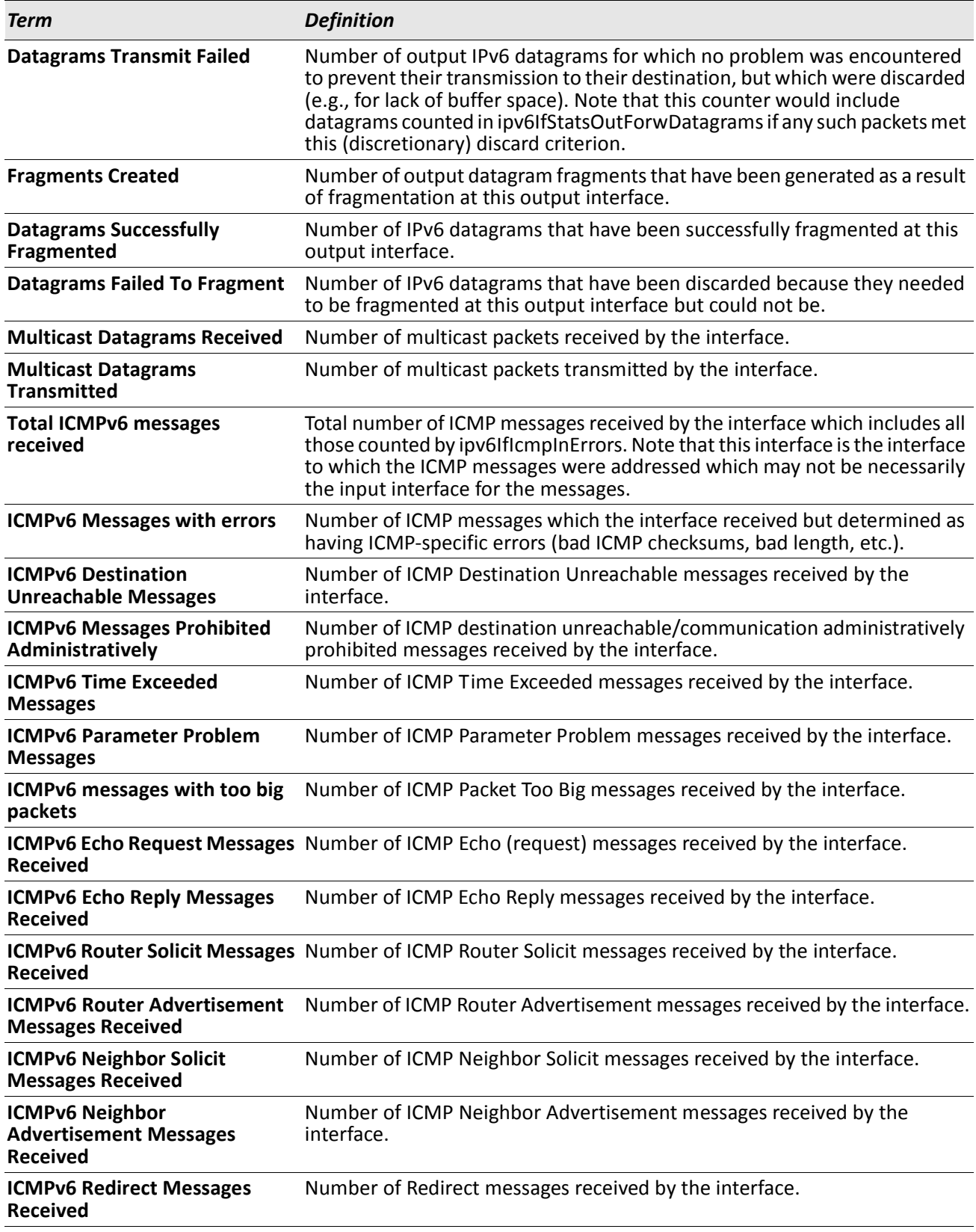

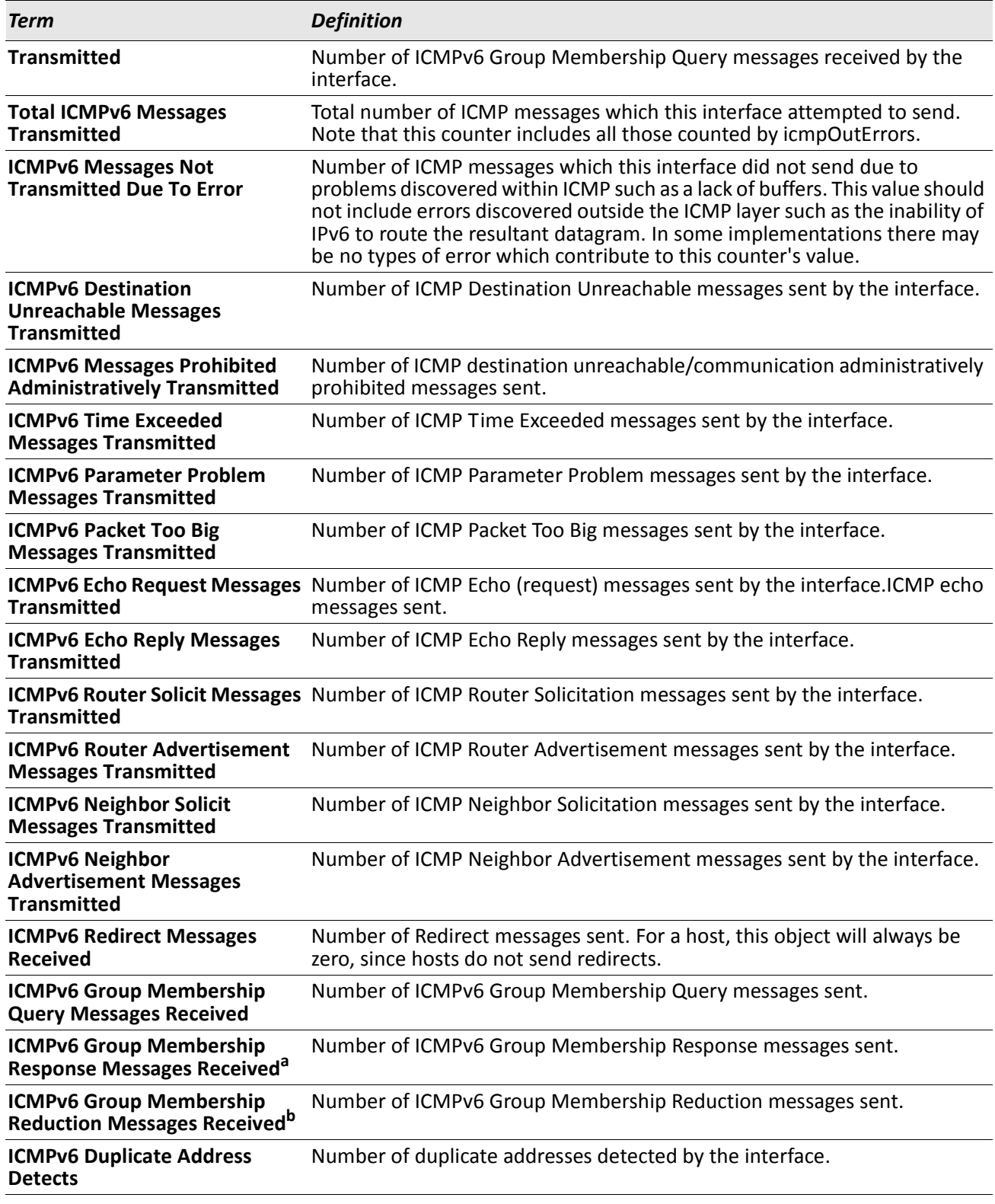

a. ICMPv6 Group Membership Response Messages are supported in VxWorks but are not supported in Linux.

b. ICMPv6 Group Membership Reduction Messages are not supported in Linux but are supported in VxWorks.

### **clear ipv6 statistics**

Use this command to clear IPv6 statistics for all interfaces or for a specific interface, including loopback and tunnel interfaces. IPv6 statistics display in the output of the show ipv6 traffic command. If you do not specify an interface, the counters for all IPv6 traffic statistics reset to zero.

**Format** clear ipv6 statistics [{slot/port | loopback *loopback-id* | tunnel *tunnel-id*}] **Mode** Privileged EXEC

# **OSPFv3 Commands**

This section describes the commands you use to configure OSPFv3, which is a link-state routing protocol that you use to route traffic within a network. This section includes the following subsections:

- ["Global OSPF Commands" on page 518](#page-517-0)
- ["OSPFv3 Interface Commands" on page 532](#page-531-0)
- ["OSPF Graceful Restart Commands" on page 460](#page-459-0)
- ["OSPFv3 Show Commands" on page 540](#page-539-0)

# <span id="page-517-0"></span>**Global OSPF Commands**

### **ipv6 router ospf**

Use this command to enter Router OSPFv3 Config mode.

**Format** router ospf **Mode** Global Config

## **area default-cost (OSPFv3)**

This command configures the monetary default cost for the stub area. The operator must specify the area id and an integer value between 1–16777215.

**Format** area *areaid* default-cost *1-16777215*

**Mode** Router OSPFv3 Config

### **area nssa (OSPFv3)**

This command configures the specified area ID to function as an NSSA.

**Format** area *areaid* nssa

#### **no area nssa**

This command disables nssa from the specified area id.

**Format** no area *areaid* nssa

**Mode** Router OSPFv3 Config

### **area nssa default-info-originate (OSPFv3)**

This command configures the metric value and type for the default route advertised into the NSSA. The optional metric parameter specifies the metric of the default route and is to be in a range of 1–16777214. If no metric is specified, the default value is 10. The metric type can be comparable (nssa-external 1) or noncomparable (nssa-external 2).

**Format** area *areaid* nssa default-info-originate [*metric*] [{comparable | non-comparable}] **Mode** Router OSPFv3 Config

#### **no area nssa default-info-originate (OSPFv3)**

This command disables the default route advertised into the NSSA.

**Format** no area *areaid* nssa default-info-originate [*metric*] [{comparable | non-comparable}] **Mode** Router OSPFv3 Config

### **area nssa no-redistribute (OSPFv3)**

This command configures the NSSA ABR so that learned external routes will not be redistributed to the NSSA.

**Format** area *areaid* nssa no-redistribute

**Mode** Router OSPFv3 Config

#### **no area nssa no-redistribute (OSPFv3)**

This command disables the NSSA ABR so that learned external routes are redistributed to the NSSA.

**Format** no area *areaid* nssa no-redistribute

**Mode** Router OSPFv3 Config

### **area nssa no-summary (OSPFv3)**

This command configures the NSSA so that summary LSAs are not advertised into the NSSA.

**Format** area *areaid* nssa no-summary

#### **no area nssa no-summary (OSPFv3)**

This command disables nssa from the summary LSAs.

**Format** no area *areaid* nssa no-summary

**Mode** Router OSPFv3 Config

### **area nssa translator-role (OSPFv3)**

This command configures the translator role of the NSSA. A value of always causes the router to assume the role of the translator the instant it becomes a border router and a value of candidate causes the router to participate in the translator election process when it attains border router status.

**Format** area *areaid* nssa translator-role {always | candidate} **Mode** Router OSPFv3 Config

#### **no area nssa translator-role (OSPFv3)**

This command disables the nssa translator role from the specified area id.

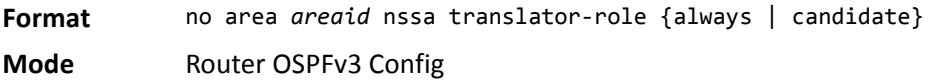

### **area nssa translator-stab-intv (OSPFv3)**

This command configures the translator *stabilityinterval* of the NSSA. The *stabilityinterval* is the period of time that an elected translator continues to perform its duties after it determines that its translator status has been deposed by another router.

**Format** area *areaid* nssa translator-stab-intv *stabilityinterval*

**Mode** Router OSPFv3 Config

#### **no area nssa translator-stab-intv (OSPFv3)**

This command disables the nssa translator's *stabilityinterval* from the specified area id.

**Format** no area *areaid* nssa translator-stab-intv *stabilityinterval*

### **area range (OSPFv3)**

This command creates a specified area range for a specified NSSA. The LSDB type must be specified by either summarylink or nssaexternallink, and the advertising of the area range can be allowed or suppressed.

**Format** area *areaid* range *ipv6-prefix prefix-length* {summarylink | nssaexternallink} [advertise | not-advertise] **Mode** Router OSPFv3 Config

#### **no area range**

This command deletes a specified area range.

**Format** no area *areaid* range *ipv6-prefix prefix-length* **Mode** Router OSPFv3 Config

## **area stub (OSPFv3)**

This command creates a stub area for the specified area ID. A stub area is characterized by the fact that AS External LSAs are not propagated into the area. Removing AS External LSAs and Summary LSAs can significantly reduce the link state database of routers within the stub area.

**Format** area *areaid* stub

**Mode** Router OSPFv3 Config

#### **no area stub**

This command deletes a stub area for the specified area ID.

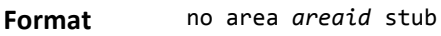

**Mode** Router OSPFv3 Config

### **area stub no-summary (OSPFv3)**

This command disables the import of Summary LSAs for the stub area identified by *areaid*.

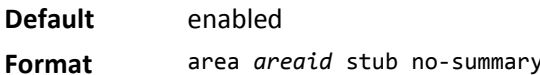

**Mode** Router OSPFv3 Config

#### **no area stub no-summary**

This command sets the Summary LSA import mode to the default for the stub area identified by *areaid*.

**Format** no area *areaid* stub summarylsa

**Mode** Router OSPFv3 Config

### **area virtual-link (OSPFv3)**

This command creates the OSPF virtual interface for the specified *areaid* and *neighbor*. The *neighbor* parameter is the Router ID of the neighbor.

**Format** area *areaid* virtual-link *neighbor* **Mode** Router OSPFv3 Config

#### **no area virtual-link**

This command deletes the OSPF virtual interface from the given interface, identified by *areaid* and *neighbor*. The *neighbor* parameter is the Router ID of the neighbor.

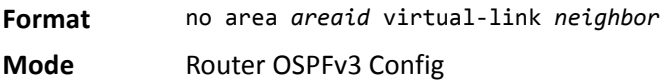

## **area virtual-link dead-interval (OSPFv3)**

This command configures the dead interval for the OSPF virtual interface on the virtual interface identified by *areaid* and *neighbor.* The *neighbor* parameter is the Router ID of the neighbor. The range for *seconds* is 1 to 65535.

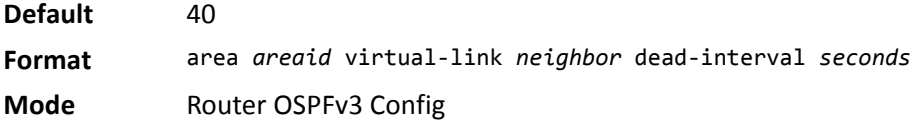

#### **no area virtual-link dead-interval**

This command configures the default dead interval for the OSPF virtual interface on the virtual interface identified by *areaid* and *neighbor*. The *neighbor* parameter is the Router ID of the neighbor.

**Format** no area *areaid* virtual-link *neighbor* dead-interval

**Mode** Router OSPFv3 Config

### **area virtual-link hello-interval (OSPFv3)**

This command configures the hello interval for the OSPF virtual interface on the virtual interface identified by *areaid* and *neighbor*. The *neighbor* parameter is the Router ID of the neighbor. The range for *seconds* is 1 to 65535.

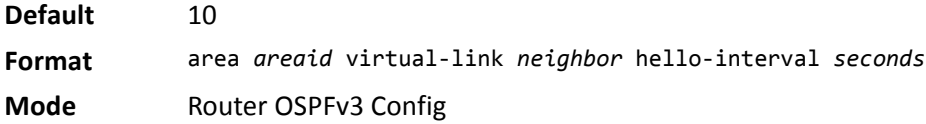

#### **no area virtual-link hello-interval**

This command configures the default hello interval for the OSPF virtual interface on the virtual interface identified by *areaid* and *neighbor*. The *neighbor* parameter is the Router ID of the neighbor.

**Format** no area *areaid* virtual-link *neighbor* hello-interval **Mode** Router OSPFv3 Config

### **area virtual-link retransmit-interval (OSPFv3)**

This command configures the retransmit interval for the OSPF virtual interface on the virtual interface identified by *areaid* and *neighbor*. The *neighbor* parameter is the Router ID of the neighbor. The range for *seconds* is 0 to 3600.

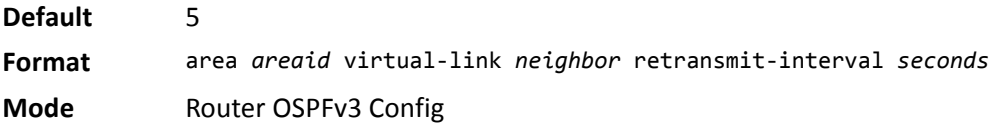

#### **no area virtual-link retransmit-interval**

This command configures the default retransmit interval for the OSPF virtual interface on the virtual interface identified by *areaid* and *neighbor*. The *neighbor* parameter is the Router ID of the neighbor.

**Format** no area *areaid* virtual-link *neighbor* retransmit-interval

### **area virtual-link transmit-delay (OSPFv3)**

This command configures the transmit delay for the OSPF virtual interface on the virtual interface identified by *areaid* and *neighbor*. The *neighbor* parameter is the Router ID of the neighbor. The range for *seconds* is 0 to 3600 (1 hour).

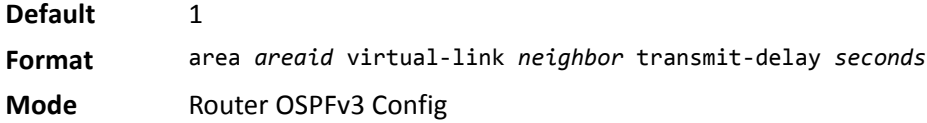

### **no area virtual-link transmit-delay**

This command configures the default transmit delay for the OSPF virtual interface on the virtual interface identified by *areaid* and *neighbor*. The *neighbor* parameter is the Router ID of the neighbor.

**Format** no area *areaid* virtual-link *neighbor* transmit-delay

**Mode** Router OSPFv3 Config

## **auto-cost (OSPFv3)**

By default, OSPF computes the link cost of each interface from the interface bandwidth. Faster links have lower metrics, making them more attractive in route selection. The configuration parameters in the auto-cost reference bandwidth and bandwidth commands give you control over the default link cost. You can configure for OSPF an interface bandwidth that is independent of the actual link speed. A second configuration parameter allows you to control the ratio of interface bandwidth to link cost. The link cost is computed as the ratio of a reference bandwidth to the interface bandwidth (ref\_bw / interface bandwidth), where interface bandwidth is defined by the bandwidth command. Because the default reference bandwidth is 100 Mbps, OSPF uses the same default link cost for all interfaces whose bandwidth is 100 Mbps or greater. Use the auto-cost command to change the reference bandwidth, specifying the reference bandwidth in megabits per second (Mbps). The reference bandwidth range is 1–4294967 Mbps.

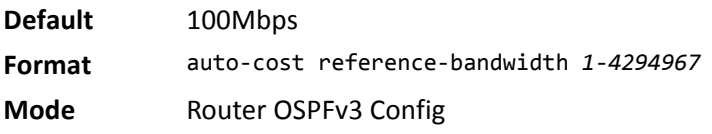

### **no auto-cost reference-bandwidth (OSPFv3)**

Use this command to set the reference bandwidth to the default value.

**Format** no auto-cost reference-bandwidth

## **clear ipv6 ospf**

Use this command to disable and re-enable OSPF.

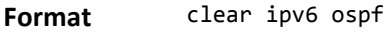

**Mode** Privileged EXEC

## **clear ipv6 ospf configuration**

Use this command to reset the OSPF configuration to factory defaults.

**Format** clear ipv6 ospf configuration

**Mode** Privileged EXEC

### **clear ipv6 ospf counters**

Use this command to reset global and interface statistics.

**Format** clear ipv6 ospf counters **Mode** Privileged EXEC

## **clear ipv6 ospf neighbor**

Use this command to drop the adjacency with all OSPF neighbors. On each neighbor's interface, send a oneway hello. Adjacencies may then be re-established. To drop all adjacencies with a specific router ID, specify the neighbor's Router ID using the optional parameter [*neighbor-id*].

**Format** clear ipv6 ospf neighbor *[neighbor-id]* **Mode** Privileged EXEC

## **clear ipv6 ospf neighbor interface**

To drop adjacency with all neighbors on a specific interface, use the optional parameter [slot/port]. To drop adjacency with a specific router ID on a specific interface, use the optional parameter [*neighbor-id*].

**Format** clear ipv6 ospf neighbor interface *[*slot/port*] [neighbor-id]* **Mode** Privileged EXEC

### **clear ipv6 ospf redistribution**

Use this command to flush all self-originated external LSAs. Reapply the redistribution configuration and reoriginate prefixes as necessary.

**Format** clear ipv6 ospf redistribution

**Mode** Privileged EXEC

## **default-information originate (OSPFv3)**

This command is used to control the advertisement of default routes.

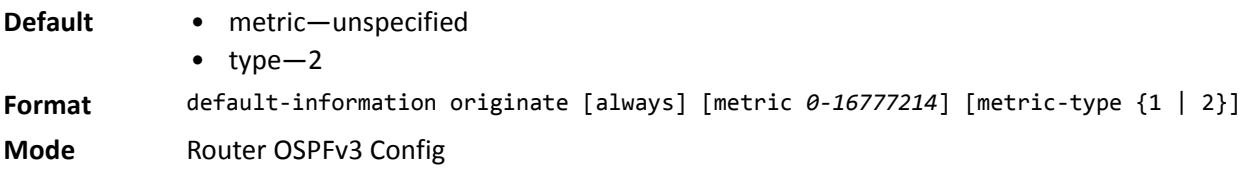

### **no default-information originate (OSPFv3)**

This command is used to control the advertisement of default routes.

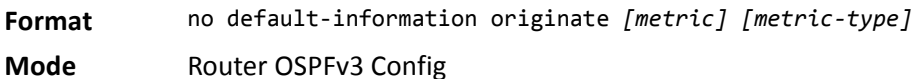

## **default-metric (OSPFv3)**

This command is used to set a default for the metric of distributed routes.

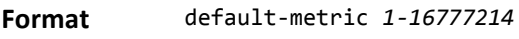

**Mode** Router OSPFv3 Config

### **no default-metric (OSPFv3)**

This command is used to set a default for the metric of distributed routes.

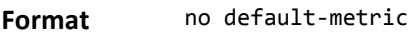

## **distance ospf (OSPFv3)**

This command sets the route preference value of OSPF route types in the router. Lower route preference values are preferred when determining the best route. The type of OSPF route can be intra, inter, or external. All the external type routes are given the same preference value. The range of *preference* value is 1 to 255.

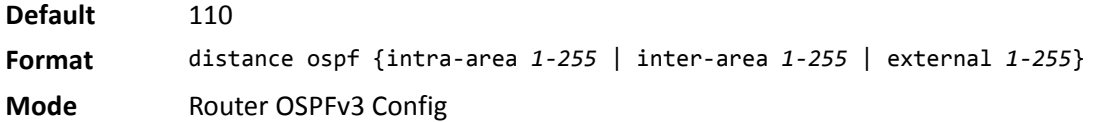

### **no distance ospf**

This command sets the default route preference value of OSPF routes in the router. The type of OSPF route can be intra, inter, or external. All the external type routes are given the same preference value.

**Format** no distance ospf {intra-area | inter-area | external} **Mode** Router OSPFv3 Config

## **enable (OSPFv3)**

This command resets the default administrative mode of OSPF in the router (active).

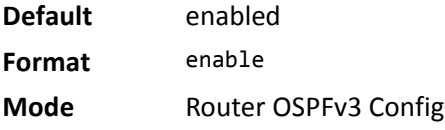

### **no enable (OSPFv3)**

This command sets the administrative mode of OSPF in the router to inactive.

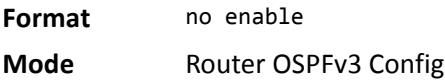

## **exit-overflow-interval (OSPFv3)**

This command configures the exit overflow interval for OSPF. It describes the number of seconds after entering Overflow state that a router will wait before attempting to leave the overflow state. This allows the router to again originate non-default AS-external-LSAs. When set to 0, the router will not leave overflow state until restarted. The range for *seconds* is 0 to 2147483647 seconds.

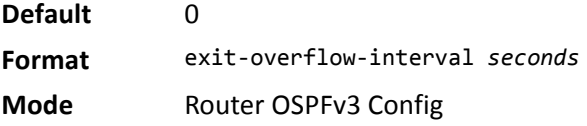

#### **no exit-overflow-interval**

This command configures the default exit overflow interval for OSPF.

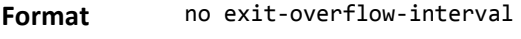

**Mode** Router OSPFv3 Config

### **external-lsdb-limit (OSPFv3)**

This command configures the external LSDB limit for OSPF. If the value is –1, then there is no limit. When the number of non-default AS-external-LSAs in a router's link-state database reaches the external LSDB limit, the router enters overflow state. The router never holds more than the external LSDB limit non-default ASexternal-LSAs in it database. The external LSDB limit MUST be set identically in all routers attached to the OSPF backbone and/or any regular OSPF area. The range for *limit* is –1 to 2147483647.

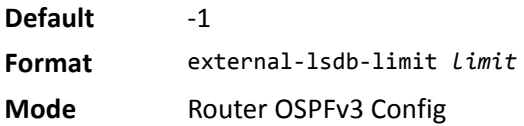

#### **no external-lsdb-limit**

This command configures the default external LSDB limit for OSPF.

**Format** no external-lsdb-limit

**Mode** Router OSPFv3 Config

### **maximum-paths (OSPFv3)**

This command sets the number of paths that OSPF can report for a given destination where *maxpaths* is platform dependent.

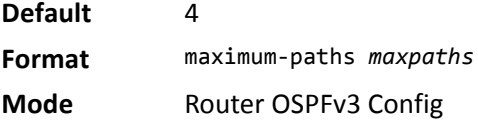

#### **no maximum-paths**

This command resets the number of paths that OSPF can report for a given destination back to its default value.

**Format** no maximum-paths

## **passive-interface default (OSPFv3)**

Use this command to enable global passive mode by default for all interfaces. It overrides any interface level passive mode. OSPF shall not form adjacencies over a passive interface.

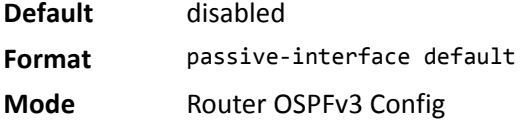

### **no passive-interface default**

Use this command to disable the global passive mode by default for all interfaces. Any interface previously configured to be passive reverts to non-passive mode.

**Format** no passive-interface default

**Mode** Router OSPFv3 Config

## **passive-interface (OSPFv3)**

Use this command to set the interface or tunnel as passive. It overrides the global passive mode that is currently effective on the interface or tunnel.

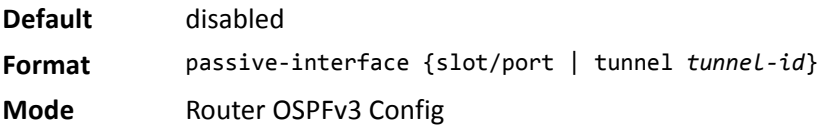

#### **no passive-interface**

Use this command to set the interface or tunnel as non-passive. It overrides the global passive mode that is currently effective on the interface or tunnel.

**Format** no passive-interface {slot/port | tunnel *tunnel-id*} **Mode** Router OSPFv3 Config

## **redistribute (OSPFv3)**

This command configures the OSPFv3 protocol to allow redistribution of routes from the specified source protocol/routers.

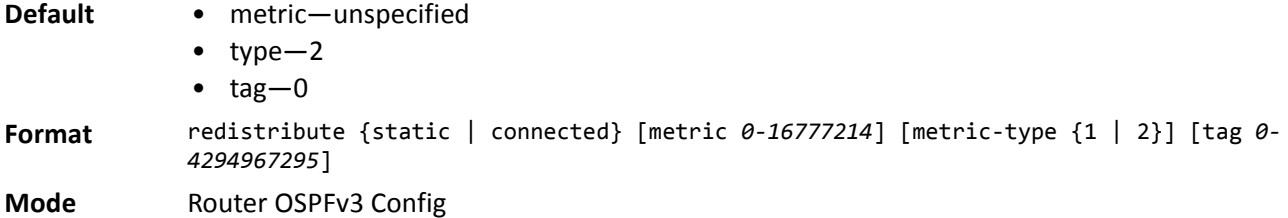

#### **no redistribute**

This command configures OSPF protocol to prohibit redistribution of routes from the specified source protocol/routers.

**Format** no redistribute {static | connected} *[metric] [metric-type] [tag]* **Mode** Router OSPFv3 Config

## **router-id (OSPFv3)**

This command sets a 4-digit dotted-decimal number uniquely identifying the router ospf id. The *ipaddress* is a configured value.

**Format** router-id *ipaddress* **Mode** Router OSPFv3 Config

## **trapflags (OSPFv3)**

Use this command to enable individual OSPF traps, enable a group of trap flags at a time, or enable all the trap flags at a time. The different groups of trapflags, and each group's specific trapflags to enable or disable, are listed in [Table 13](#page-530-0).

<span id="page-530-0"></span>

| <b>Group</b> | <b>Flags</b>                   |
|--------------|--------------------------------|
| errors       | authentication-failure         |
|              | bad-packet<br>٠                |
|              | config-error<br>٠              |
|              | virt-authentication-failure    |
|              | virt-bad-packet<br>٠           |
|              | virt-config-error<br>٠         |
| if-rx        | ir-rx-packet                   |
| <b>Isa</b>   | Isa-maxage<br>٠                |
|              | Isa-originate<br>٠             |
| overflow     | Isdb-overflow<br>$\bullet$     |
|              | Isdb-approaching-overflow<br>٠ |
| retransmit   | packets                        |
|              | virt-packets<br>$\bullet$      |
| rtb          | rtb-entry-info<br>٠            |
| state-change | if-state-change<br>٠           |
|              | neighbor-state-change          |
|              | virtif-state-change            |
|              | virtneighbor-state-change      |

*Table 13: Trapflag Groups (OSPFv3)*

- To enable the individual flag, enter the group name followed by that particular flag.
- To enable all the flags in that group, give the group name followed by all.
- To enable all the flags, give the command as trapflags all.

```
Default disabled
Format trapflags {
             all |errors {all | authentication-failure | bad-packet | config-error | virt-
             authentication-failure | virt-bad-packet | virt-config-error} |
             if-rx {all | if-rx-packet} |
             lsa {all | lsa-maxage | lsa-originate} |
             overflow {all | lsdb-overflow | lsdb-approaching-overflow} |
             retransmit {all | packets | virt-packets} |
             rtb {all, rtb-entry-info} |
             state-change {all | if-state-change | neighbor-state-change | virtif-state-change | 
             virtneighbor-state-change}
             }
Mode Router OSPFv3 Config
```
#### **no trapflags**

Use this command to revert to the default reference bandwidth.

- To disable the individual flag, enter the group name followed by that particular flag.
- To disable all the flags in that group, give the group name followed by all.
- To disable all the flags, give the command as trapflags all.

```
Format no trapflags {
              all |
              errors {all | authentication-failure | bad-packet | config-error | virt-
              authentication-failure | virt-bad-packet | virt-config-error} |
              if-rx {all | if-rx-packet} |
              lsa {all | lsa-maxage | lsa-originate} |
              overflow {all | lsdb-overflow | lsdb-approaching-overflow} |
              retransmit {all | packets | virt-packets} |
              rtb {all, rtb-entry-info} |
              state-change {all | if-state-change | neighbor-state-change | virtif-state-
              change | virtneighbor-state-change}
              }
```
**Mode** Router OSPFv3 Config

# <span id="page-531-0"></span>**OSPFv3 Interface Commands**

### **ipv6 ospf area**

This command sets the OSPF area to which the specified router interface or range of interfaces belongs. It also enables OSPF on the specified router interface or range of interfaces. The *area* is a 32-bit integer, formatted as a 4-digit dotted-decimal number or a decimal value in the range of 0–4294967295. The *area* uniquely identifies the area to which the interface connects. Assigning an area ID for an area that does not yet exist, causes the area to be created with default values.

**Format** ipv6 ospf area *0-4294967295*

**Mode** Interface Config

## **ipv6 ospf cost**

This command configures the cost on an OSPF interface or range of interfaces. The *cost* parameter has a range of 1 to 65535.

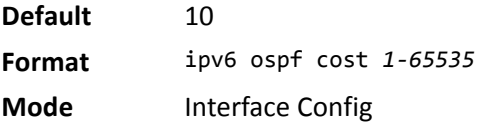

#### **no ipv6 ospf cost**

This command configures the default cost on an OSPF interface.

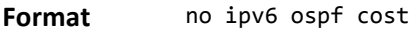

**Mode** Interface Config

### **ipv6 ospf dead-interval**

This command sets the OSPF dead interval for the specified interface or range of interfaces. The value for *seconds* is a valid positive integer, which represents the length of time in seconds that a router's Hello packets have not been seen before its neighbor routers declare that the router is down. The value for the length of time must be the same for all routers attached to a common network. This value should be some multiple of the Hello Interval (i.e., 4). Valid values range for *seconds* is from 1 to 2147483647.

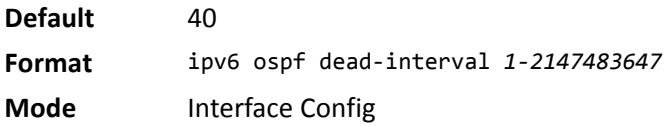

### **no ipv6 ospf dead-interval**

This command sets the default OSPF dead interval for the specified interface or range of interfaces.

**Format** no ipv6 ospf dead-interval

**Mode** Interface Config

## **ipv6 ospf hello-interval**

This command sets the OSPF hello interval for the specified interface. The value for *seconds* is a valid positive integer, which represents the length of time in seconds. The value for the length of time must be the same for all routers attached to a network. Valid values for *seconds* range from 1 to 65535.

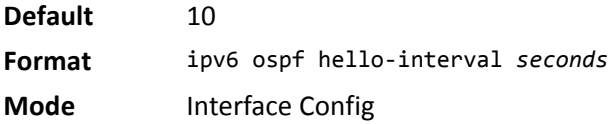

#### **no ipv6 ospf hello-interval**

This command sets the default OSPF hello interval for the specified interface.

**Format** no ipv6 ospf hello-interval

**Mode** Interface Config

## **ipv6 ospf mtu-ignore**

This command disables OSPF maximum transmission unit (MTU) mismatch detection on an interface or range of interfaces. OSPF Database Description packets specify the size of the largest IP packet that can be sent without fragmentation on the interface. When a router receives a Database Description packet, it examines the MTU advertised by the neighbor. By default, if the MTU is larger than the router can accept, the Database Description packet is rejected and the OSPF adjacency is not established.

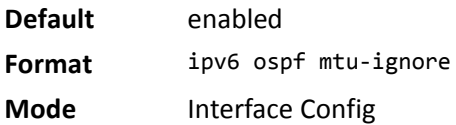

### **no ipv6 ospf mtu-ignore**

This command enables the OSPF MTU mismatch detection.

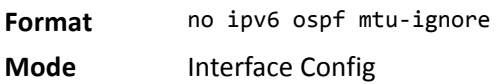

## **ipv6 ospf network**

This command changes the default OSPF network type for the interface or range of interfaces. Normally, the network type is determined from the physical IP network type. By default all Ethernet networks are OSPF type broadcast. Similarly, tunnel interfaces default to point-to-point. When an Ethernet port is used as a single large bandwidth IP network between two routers, the network type can be point-to-point since there are only two routers. Using point-to-point as the network type eliminates the overhead of the OSPF designated router election. It is normally not useful to set a tunnel to OSPF network type broadcast.

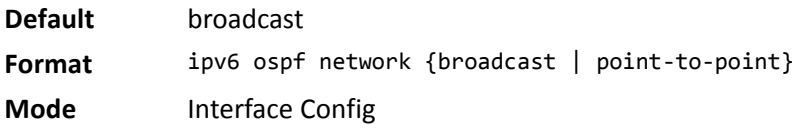

#### **no ipv6 ospf network**

This command sets the interface type to the default value.

**Format** no ipv6 ospf network {broadcast | point-to-point} **Mode** Interface Config

## **ipv6 ospf priority**

This command sets the OSPF priority for the specified router interface or range of interfaces. The priority of the interface is a priority integer from 0 to 255. A value of 0 indicates that the router is not eligible to become the designated router on this network.

**Default** 1, which is the highest router priority **Format** ipv6 ospf priority *0-255* **Mode** Interface Config

### **no ipv6 ospf priority**

This command sets the default OSPF priority for the specified router interface.

**Format** no ipv6 ospf priority

**Mode** Interface Config

### **ipv6 ospf retransmit-interval**

This command sets the OSPF retransmit Interval for the specified interface or range of interfaces. The retransmit interval is specified in seconds. The value for *seconds* is the number of seconds between link-state advertisement retransmissions for adjacencies belonging to this router interface. This value is also used when retransmitting database description and link-state request packets. Valid values range from 0 to 3600 (1 hour).

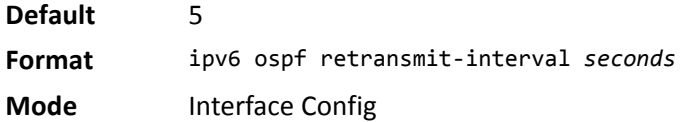

#### **no ipv6 ospf retransmit-interval**

This command sets the default OSPF retransmit Interval for the specified interface.

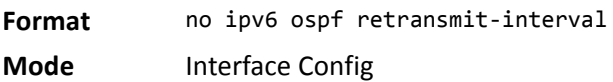

### **ipv6 ospf transmit-delay**

This command sets the OSPF Transit Delay for the specified interface or range of interfaces. The transmit delay is specified in seconds. In addition, it sets the estimated number of seconds it takes to transmit a link state update packet over this interface. Valid values for *seconds* range from 1 to 3600 (1 hour).

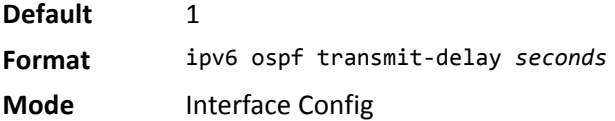

### **no ipv6 ospf transmit-delay**

This command sets the default OSPF Transit Delay for the specified interface.

**Format** no ipv6 ospf transmit-delay

**Mode** Interface Config

# **OSPFv3 Graceful Restart Commands**

The OSPFv3 protocol can be configured to participate in the checkpointing service, so that these protocols can execute a *graceful restart* when the management unit fails. In a graceful restart, the hardware to continues forwarding IPv6 packets using OSPFv3 routes while a backup switch takes over management unit responsibility

Graceful restart uses the concept of *helpful neighbors*. A fully adjacent router enters helper mode when it receives a link state announcement (LSA) from the restarting management unit indicating its intention of performing a graceful restart. In helper mode, a switch continues to advertise to the rest of the network that they have full adjacencies with the restarting router, thereby avoiding announcement of a topology change and and the potential for flooding of LSAs and shortest-path-first (SPF) runs (which determine OSPF routes). Helpful neighbors continue to forward packets through the restarting router. The restarting router relearns the network topology from its helpful neighbors.

Graceful restart can be enabled for either planned or unplanned restarts, or both. A planned restart is initiated by the operator through the management command initiate failover. The operator may initiate a failover in order to take the management unit out of service (for example, to address a partial hardware failure), to correct faulty system behavior which cannot be corrected through less severe management actions, or other reasons. An unplanned restart is an unexpected failover caused by a fatal hardware failure of the management unit or a software hang or crash on the management unit.

## **nsf (OSPFv3)**

Use this command to enable the OSPF graceful restart functionality on an interface. To disable graceful restart, use the no form of the command.

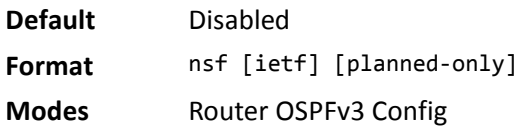

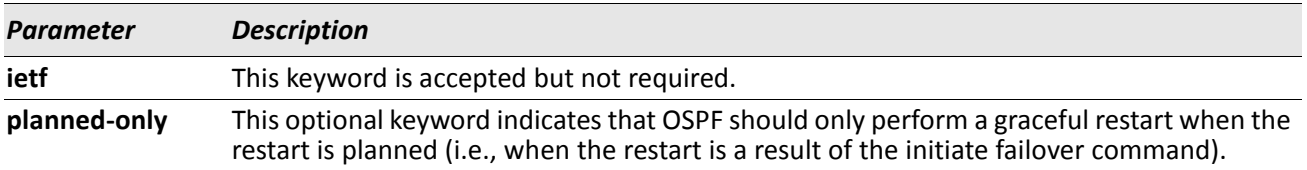

### **no nsf (OSPFv3)**

Use this command to disable graceful restart for all restarts.

## **nsf restart-interval (OSPFv3)**

Use this command to configure the number of seconds that the restarting router asks its neighbors to wait before exiting helper mode. This is referred to as the grace period. The restarting router includes the grace period in its grace LSAs. For planned restarts (using the initiate failover command), the grace LSAs are sent prior to restarting the management unit, whereas for unplanned restarts, they are sent after reboot begins.

The grace period must be set long enough to allow the restarting router to reestablish all of its adjacencies and complete a full database exchange with each of those neighbors.

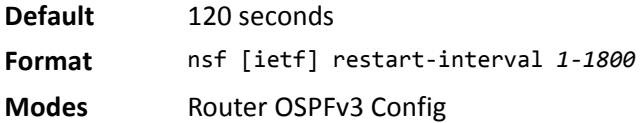

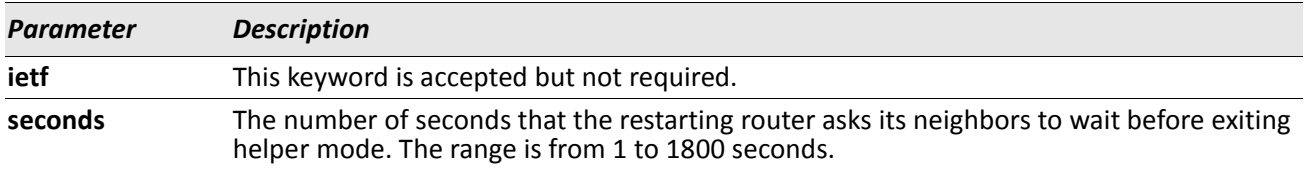

### **no nsfrestart-interval (OSPFv3)**

Use this command to revert the grace period to its default value.

**Format** no [ietf] nsf restart-interval

## **nsf helper (OSPFv3)**

Use this command to enable helpful neighbor functionality for the OSPF protocol. You can enable this functionality for planned or unplanned restarts, or both.

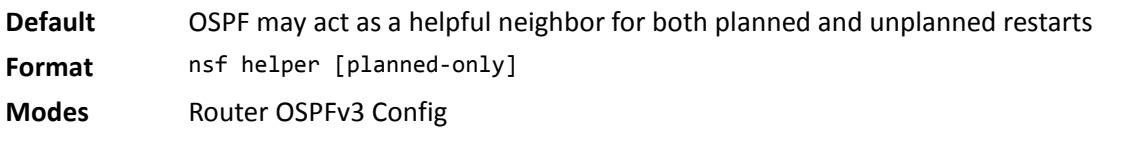

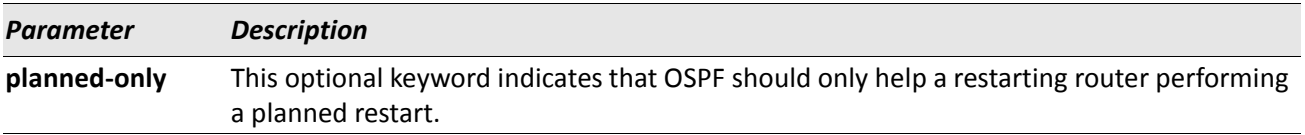

### **no nsf helper (OSPFv3)**

Use this command to disable helpful neighbor functionality for OSPF.

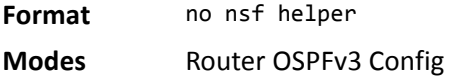

## **nsf ietf helper disable (OSPFv3)**

Use this command to disable helpful neighbor functionality for OSPF.

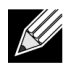

**Note:** The commands no nsf helper and nsf ietf helper disable are functionally equivalent. The command nsf ietf helper disable is supported solely for compatibility with other network software CLI.

**Format** nsf ietf helper disable **Modes** Router OSPFv3 Config

## **nsf helper strict-lsa-checking (OSPFv3)**

The restarting router is unable to react to topology changes. In particular, the restarting router will not immediately update its forwarding table; therefore, a topology change may introduce forwarding loops or black holes that persist until the graceful restart completes. By exiting the graceful restart on a topology change, a router tries to eliminate the loops or black holes as quickly as possible by routing around the restarting router. A helpful neighbor considers a link down with the restarting router to be a topology change, regardless of the strict LSA checking configuration.

Use this command to require that an OSPF helpful neighbor exit helper mode whenever a topology change occurs.

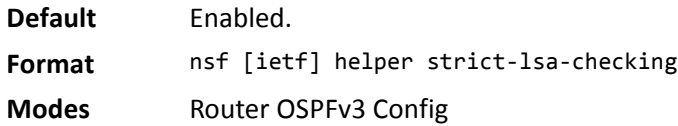

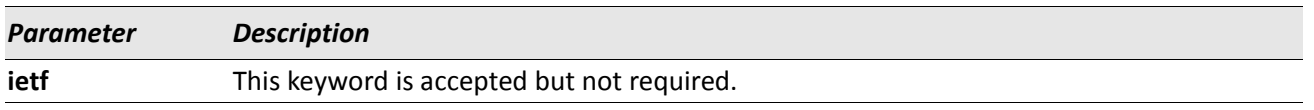

### **no nsf [ietf] helper strict-lsa-checking (OSPFv3)**

Use this command to allow OSPF to continue as a helpful neighbor in spite of topology changes.

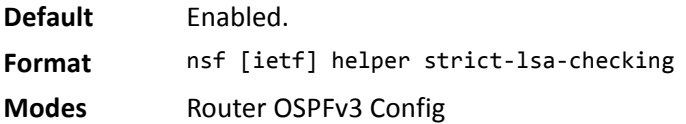

# <span id="page-539-0"></span>**OSPFv3 Show Commands**

## **show ipv6 ospf**

This command displays information relevant to the OSPF router.

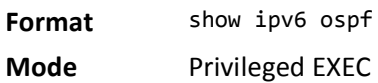

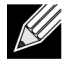

**Note:** Some of the information below displays only if you enable OSPF and configure certain features.

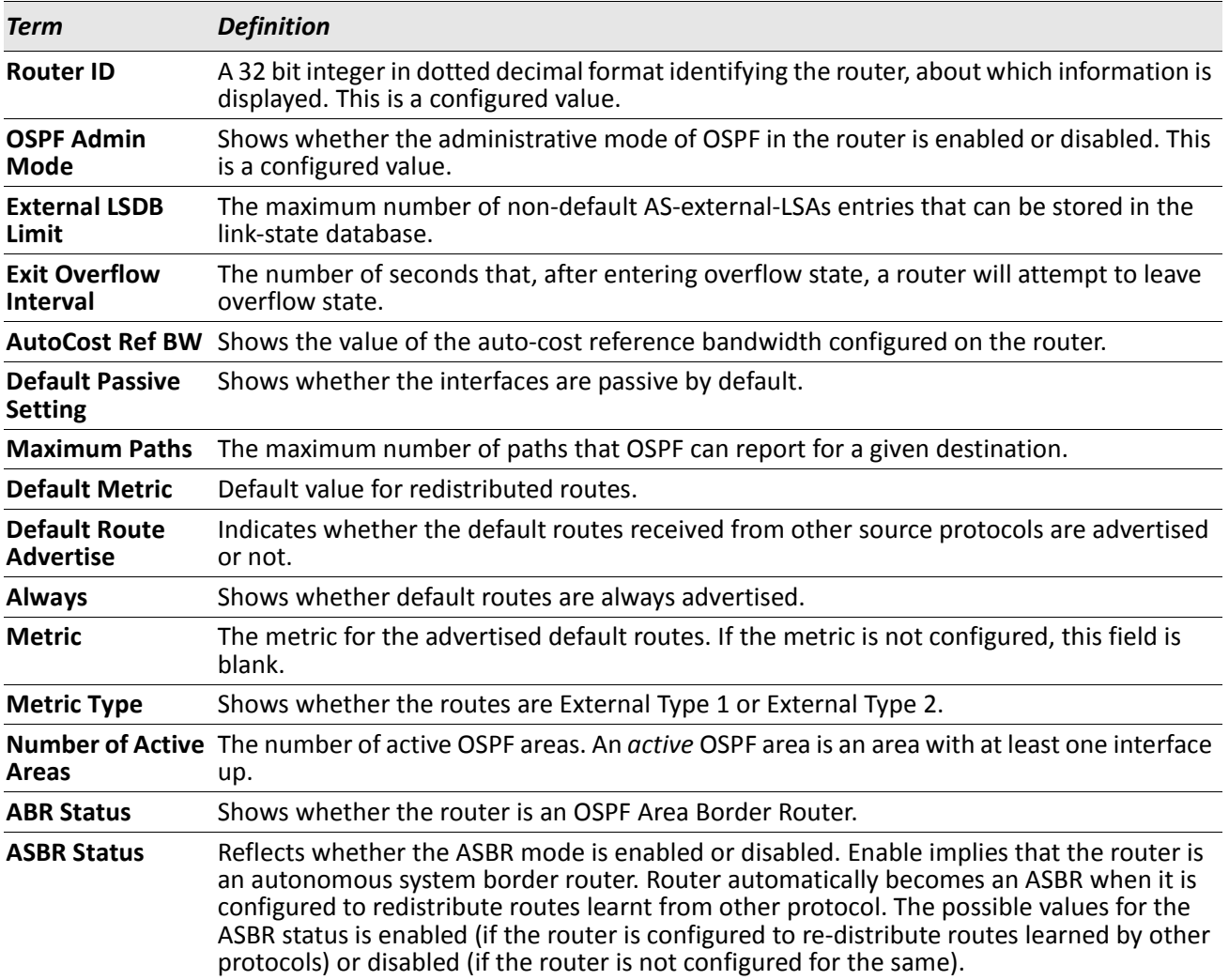
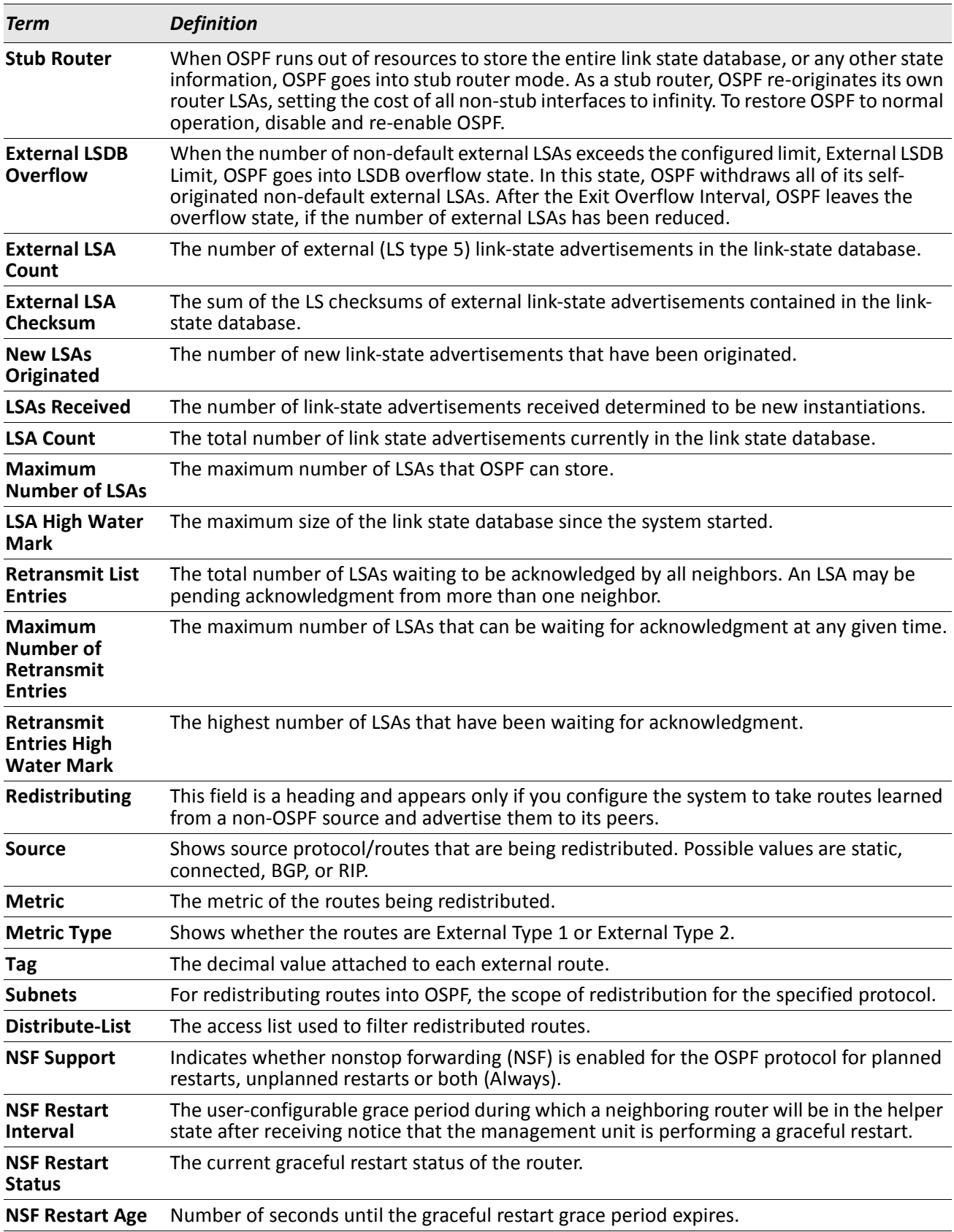

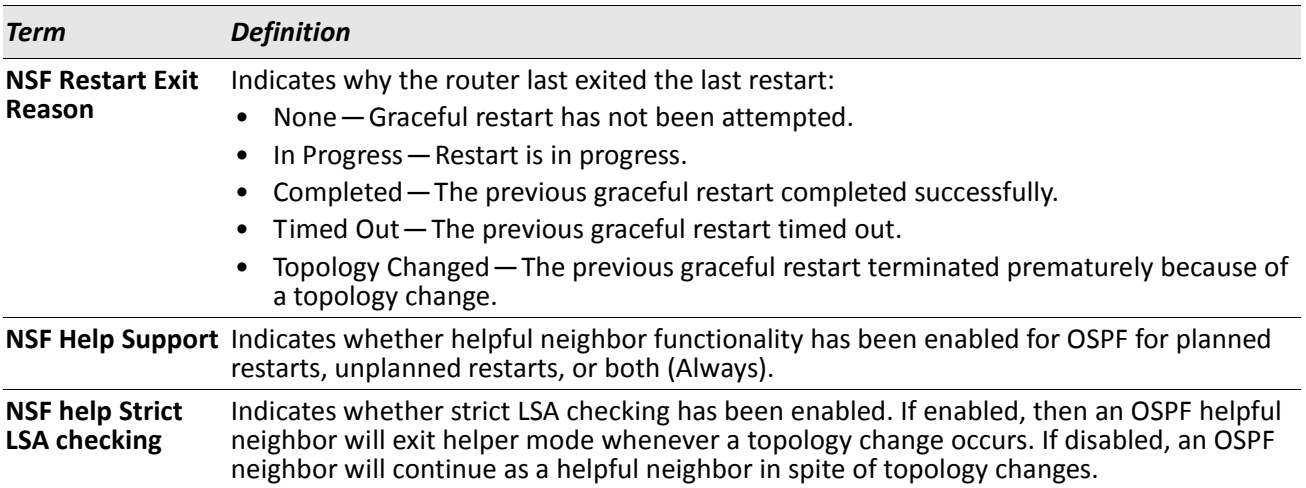

# **show ipv6 ospf abr**

This command displays the internal OSPFv3 routes to reach Area Border Routers (ABR). This command takes no options.

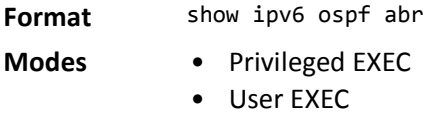

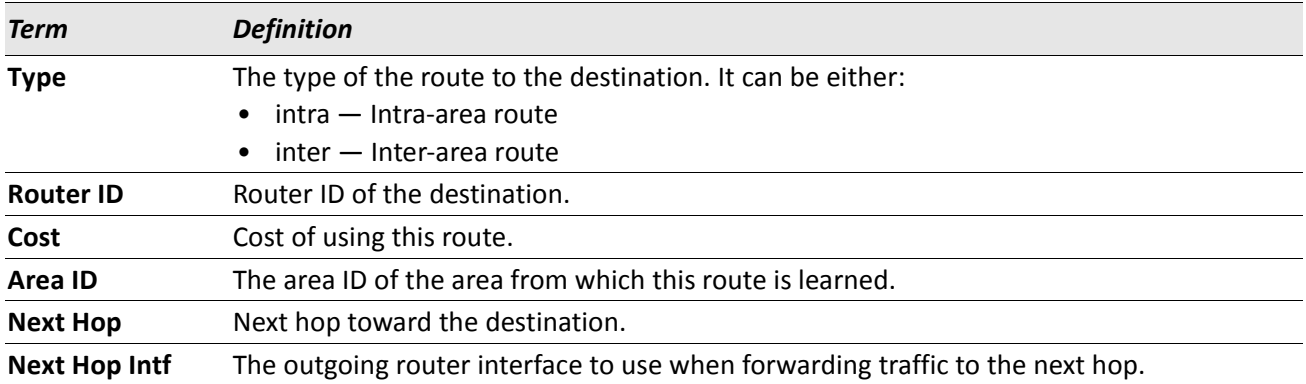

# **show ipv6 ospf area**

This command displays information about the area. The *areaid* identifies the OSPF area that is being displayed.

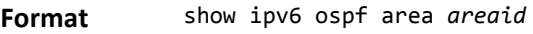

- **Modes** Privileged EXEC
	- User EXEC

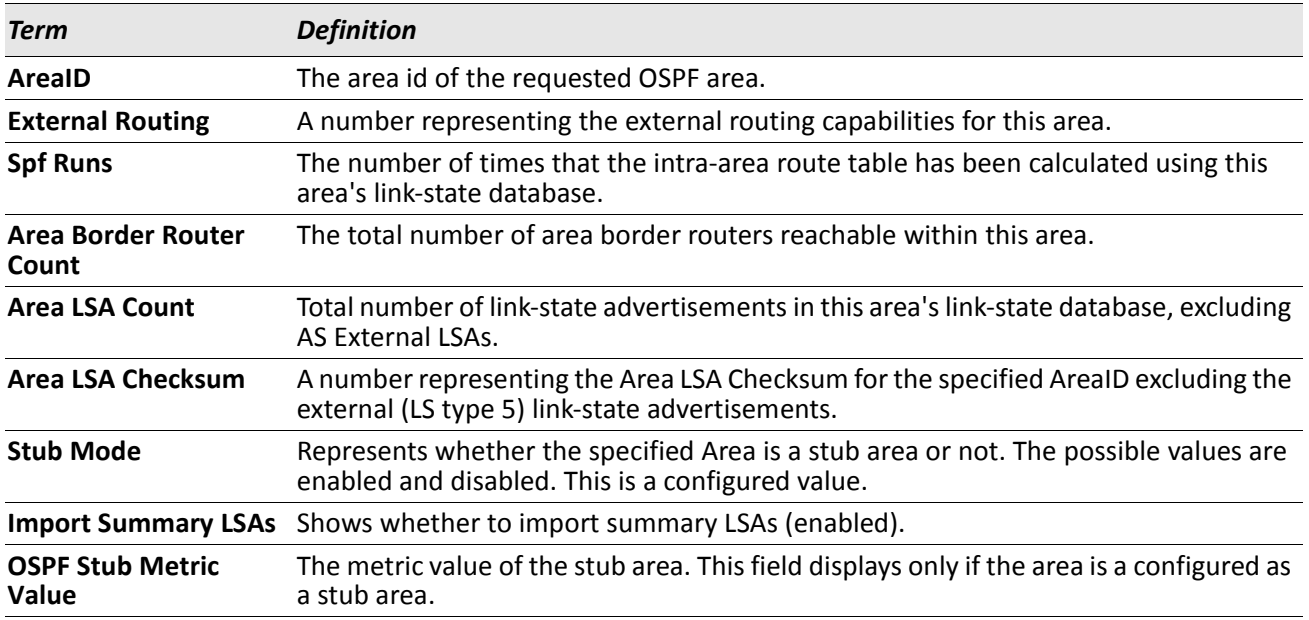

The following OSPF NSSA specific information displays only if the area is configured as an NSSA.

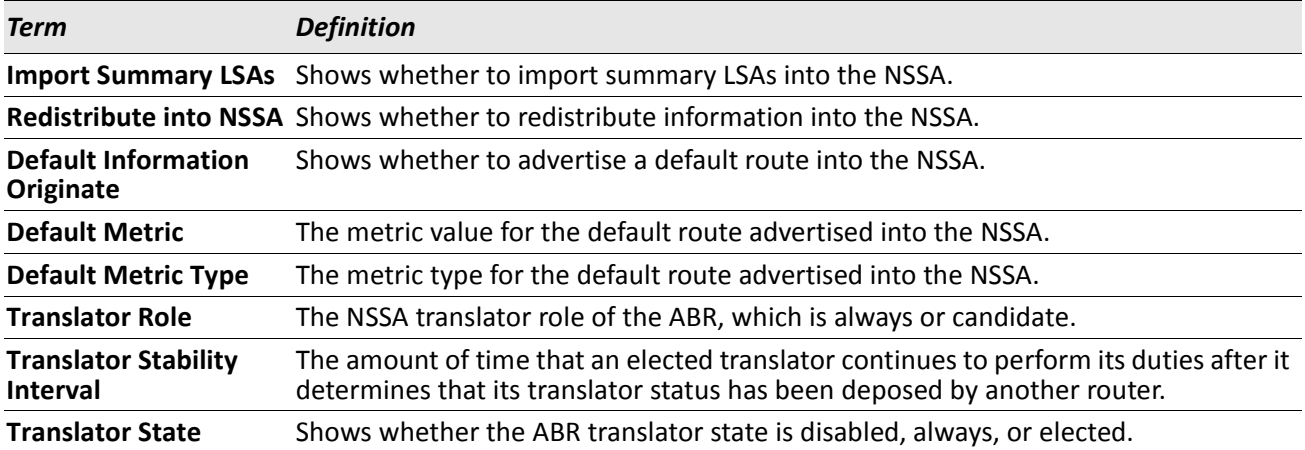

## **show ipv6 ospf asbr**

This command displays the internal OSPFv3 routes to reach Autonomous System Boundary Routers (ASBR). This command takes no options.

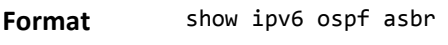

**Modes** • Privileged EXEC

User EXEC

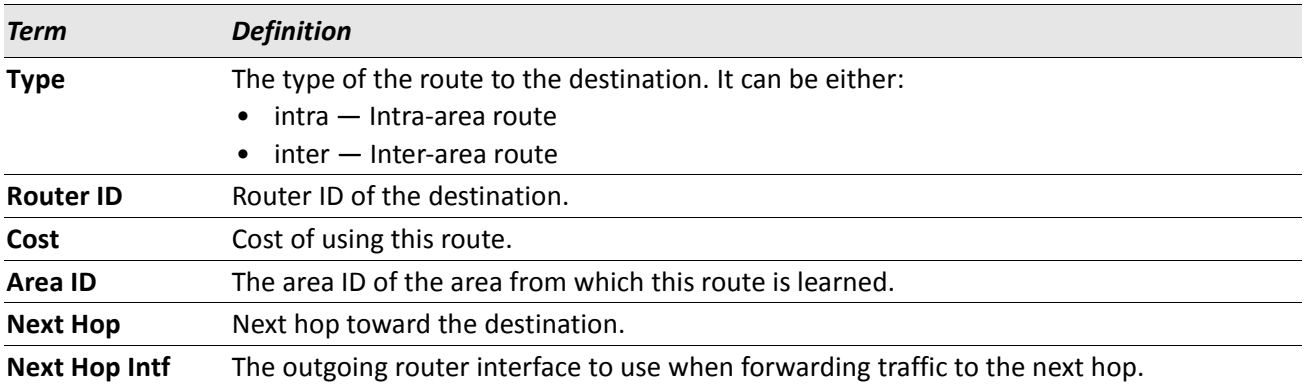

# **show ipv6 ospf database**

This command displays information about the link state database when OSPFv3 is enabled. If you do not enter any parameters, the command displays the LSA headers for all areas. Use the optional *areaid* parameter to display database information about a specific area. Use the other optional parameters to specify the type of link state advertisements to display. Use external to display the external LSAs. Use *inter-area* to display the inter-area LSAs. Use link to display the link LSAs. Use network to display the network LSAs. Use nssa-external to display NSSA external LSAs. Use prefix to display intra-area Prefix LSAs. Use router to display router LSAs. Use unknown area, unknown as, or unknown link to display unknown area, AS or link-scope LSAs, respectively. Use *lsid* to specify the link state ID (LSID). Use adv-router to show the LSAs that are restricted by the advertising router. Use self-originate to display the LSAs in that are self originated. The information below is only displayed if OSPF is enabled.

| Format | show ipv6 ospf [areaid] database [{external   inter-area {prefix   router}   link       |
|--------|-----------------------------------------------------------------------------------------|
|        | net work   nssa-external   prefix   router   unknown {area   as   link}}] [Lsid] [{adv- |
|        | router $[\nvert \text{trial}]$   self-originate}]                                       |

**Modes** • Privileged EXEC

• User EXEC

For each link-type and area, the following information is displayed.

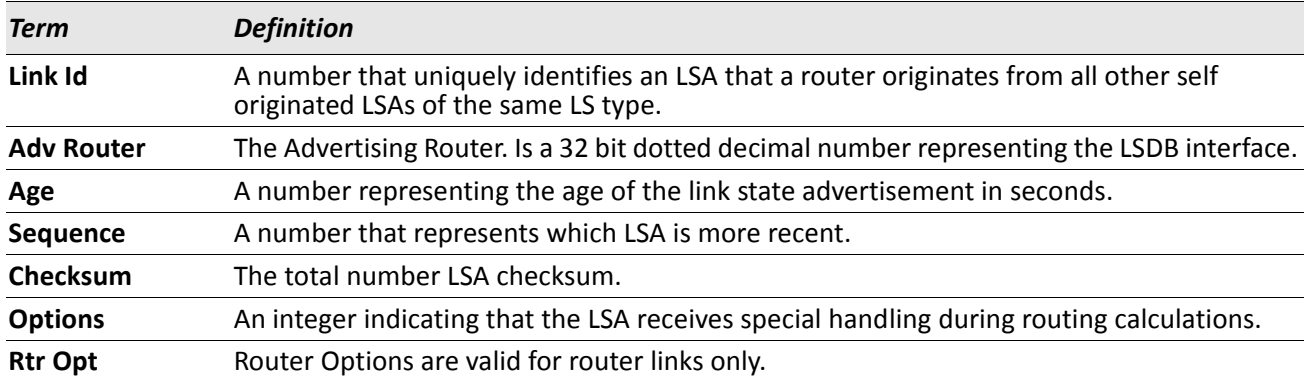

# **show ipv6 ospf database database-summary**

Use this command to display the number of each type of LSA in the database and the total number of LSAs in the database.

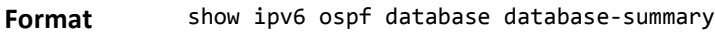

- **Modes** Privileged EXEC
	- User EXEC

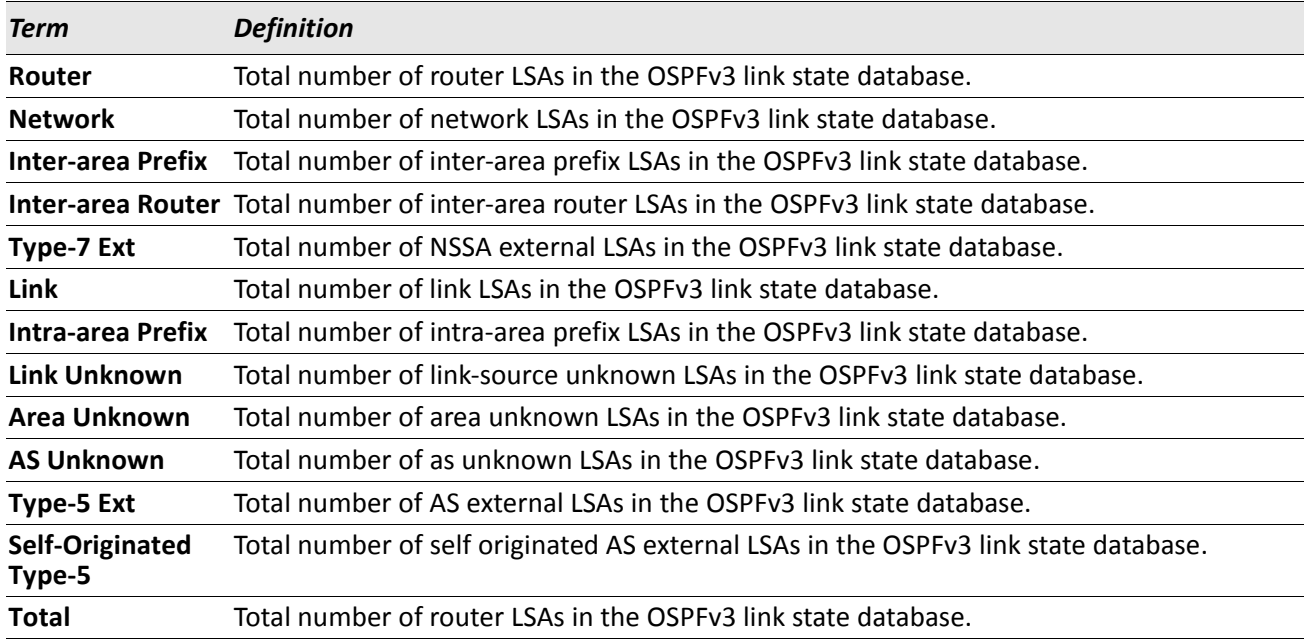

# **show ipv6 ospf interface**

This command displays the information for the IFO object or virtual interface tables.

**Format** show ipv6 ospf interface {slot/port | loopback *loopback-id* | tunnel *tunnel-id*}

- **Modes** Privileged EXEC
	- User EXEC

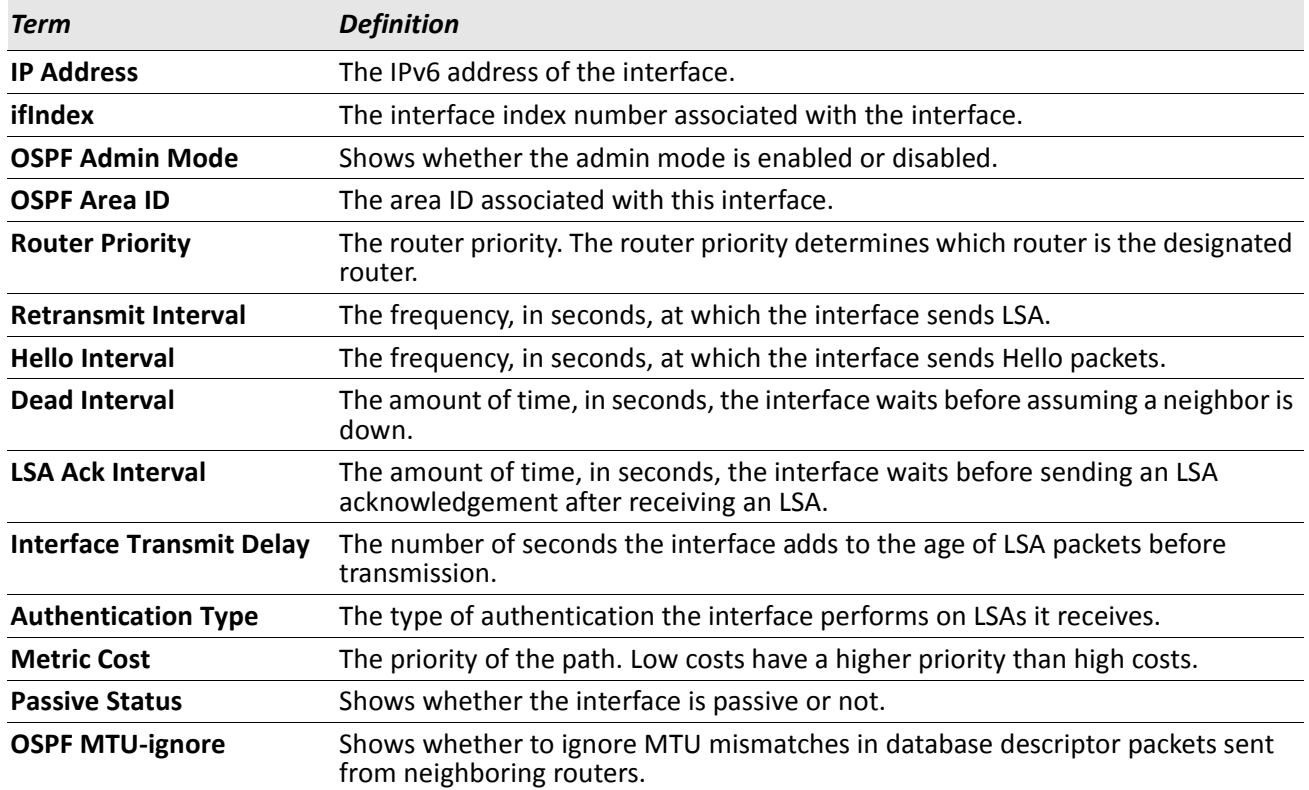

The following information only displays if OSPF is initialized on the interface:

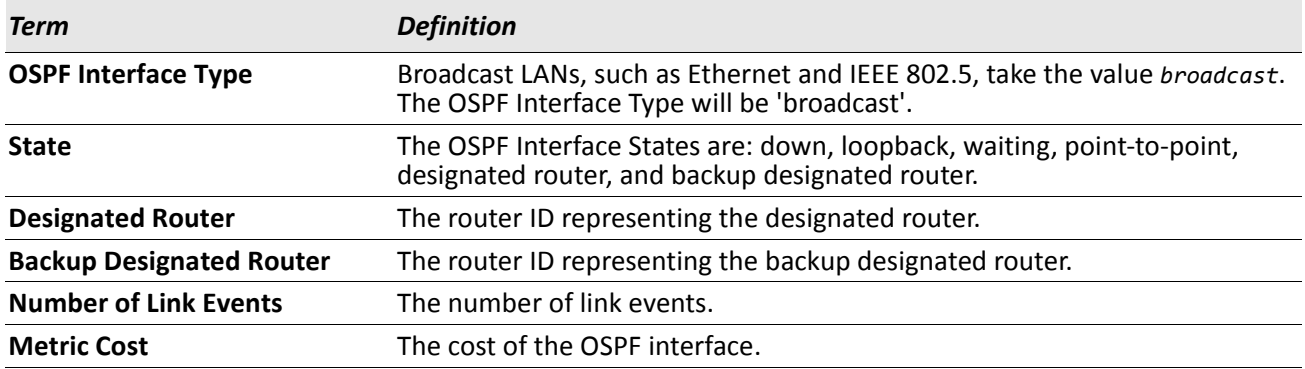

# **show ipv6 ospf interface brief**

This command displays brief information for the IFO object or virtual interface tables.

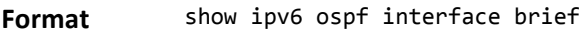

- **Modes** Privileged EXEC
	- User EXEC

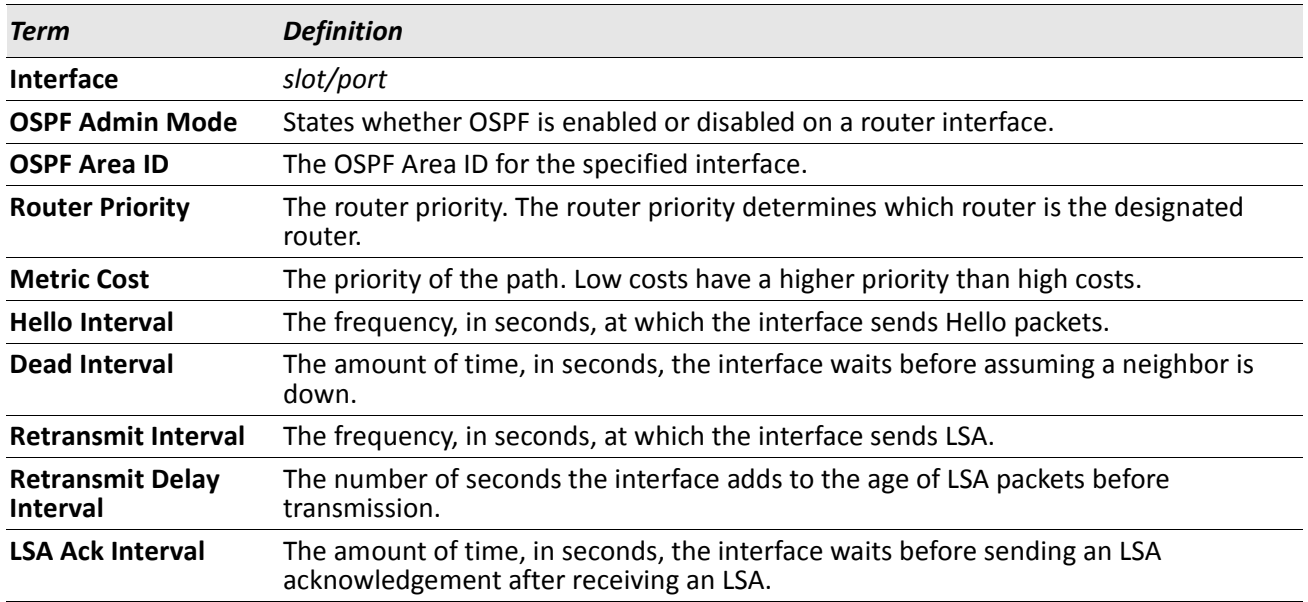

## **show ipv6 ospf interface stats**

This command displays the statistics for a specific interface. The command displays information only if OSPF is enabled.

**Format** show ipv6 ospf interface stats slot/port

- **Modes** Privileged EXEC
	- User EXEC

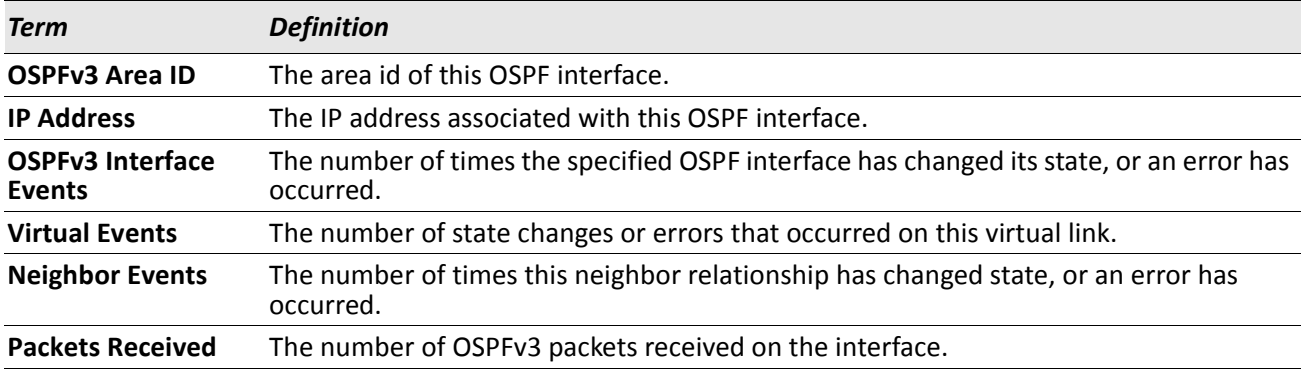

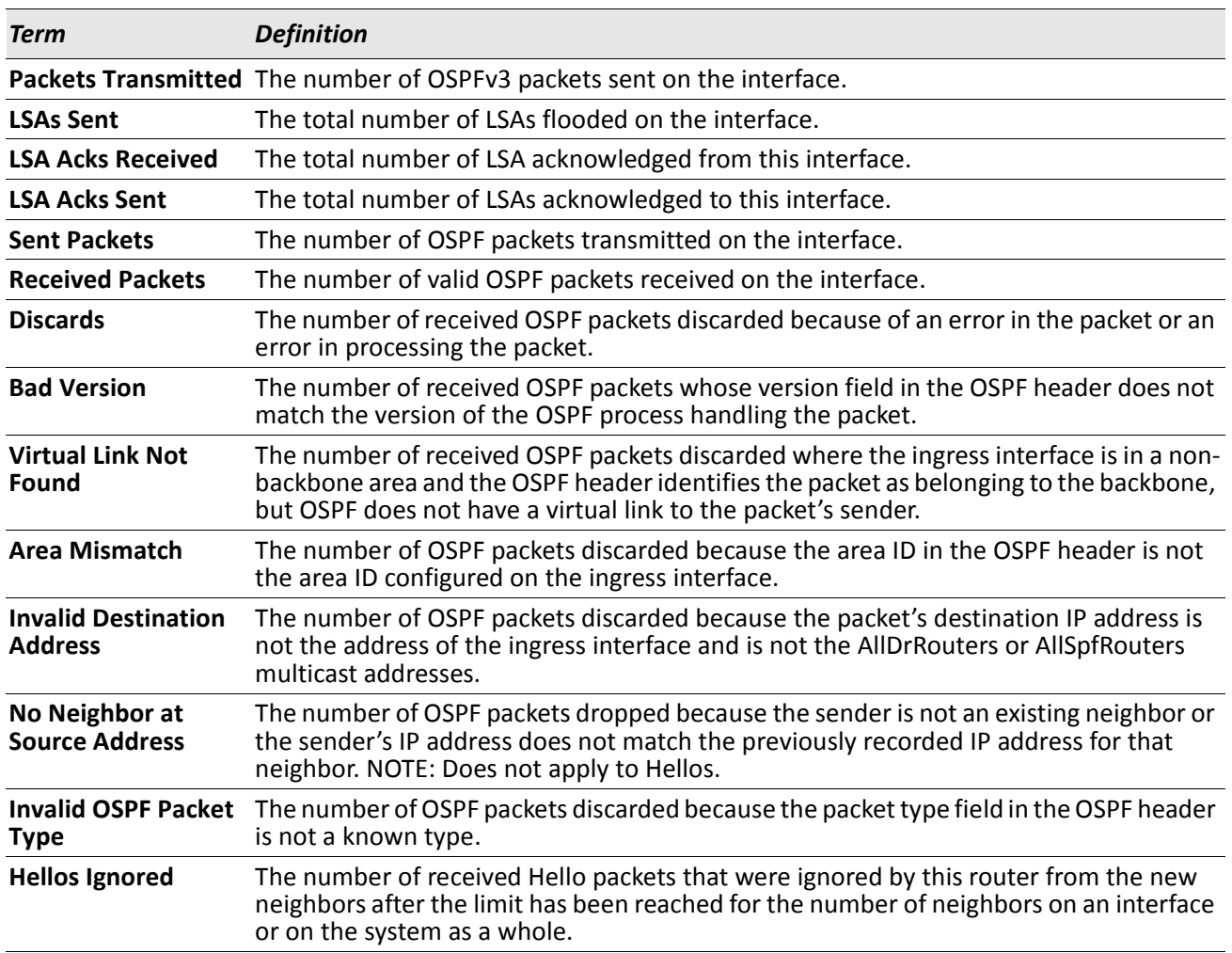

[Table 11 on page 453](#page-452-0) lists the number of OSPF packets of each type sent and received on the interface.

# **show ipv6 ospf neighbor**

This command displays information about OSPF neighbors. If you do not specify a neighbor IP address, the output displays summary information in a table. If you specify an interface or tunnel, only the information for that interface or tunnel displays. The *ip-address* is the IP address of the neighbor, and when you specify this, detailed information about the neighbor displays. The information below only displays if OSPF is enabled and the interface has a neighbor.

**Format** show ipv6 ospf neighbor [interface {slot/port | tunnel *tunnel\_id*}][*ip-address*]

- **Modes** Privileged EXEC
	- User EXEC

If you do not specify an IP address, a table with the following columns displays for all neighbors or the neighbor associated with the interface that you specify:

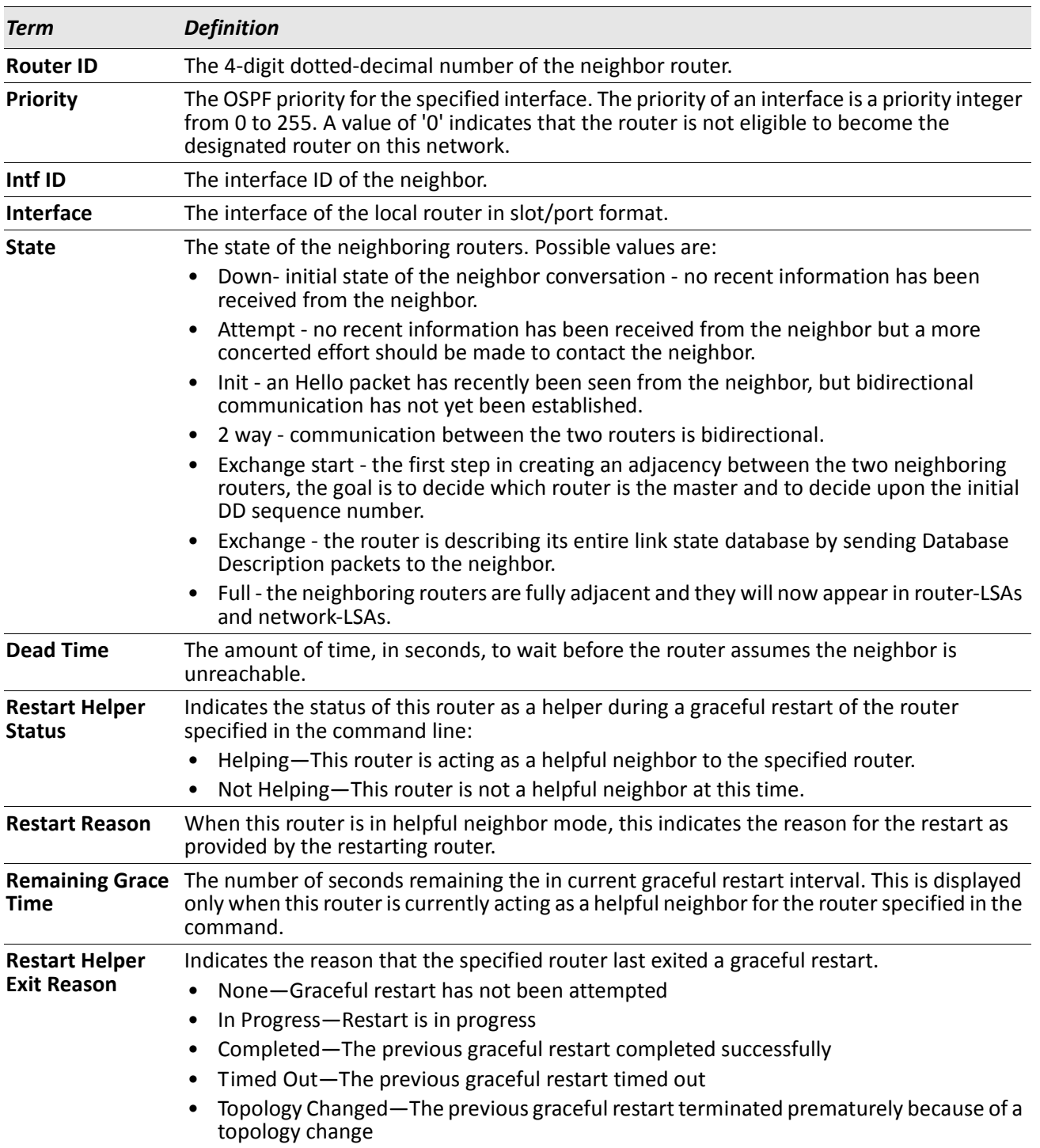

If you specify an IP address for the neighbor router, the following fields display:

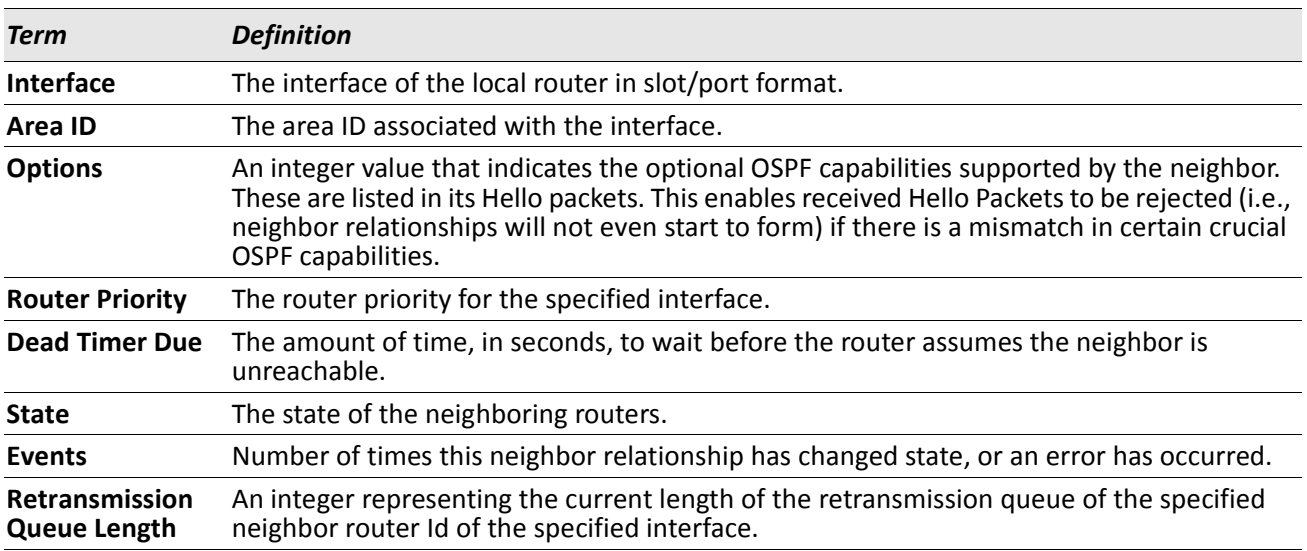

# **show ipv6 ospf range**

This command displays information about the area ranges for the specified area ID. The *areaid* identifies the OSPF area whose ranges are being displayed.

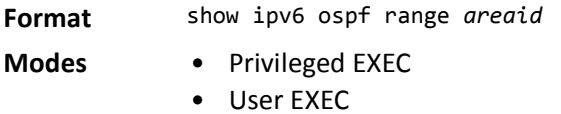

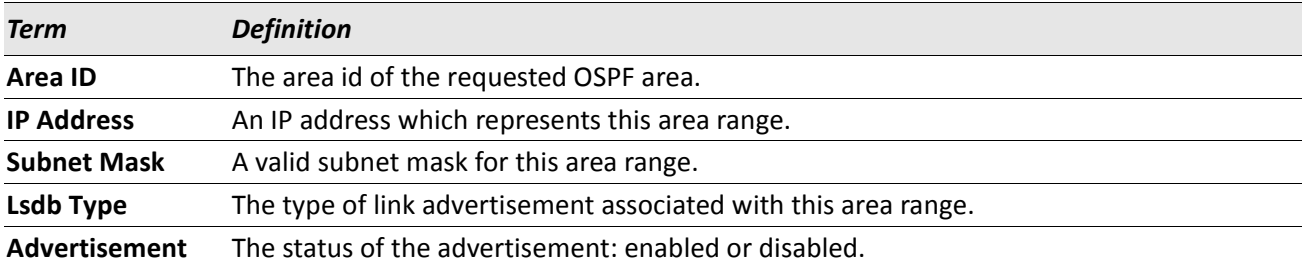

# **show ipv6 ospf stub table**

This command displays the OSPF stub table. The information below will only be displayed if OSPF is initialized on the switch.

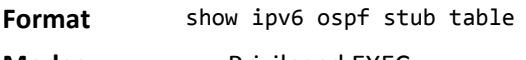

**Modes** • Privileged EXEC

• User EXEC

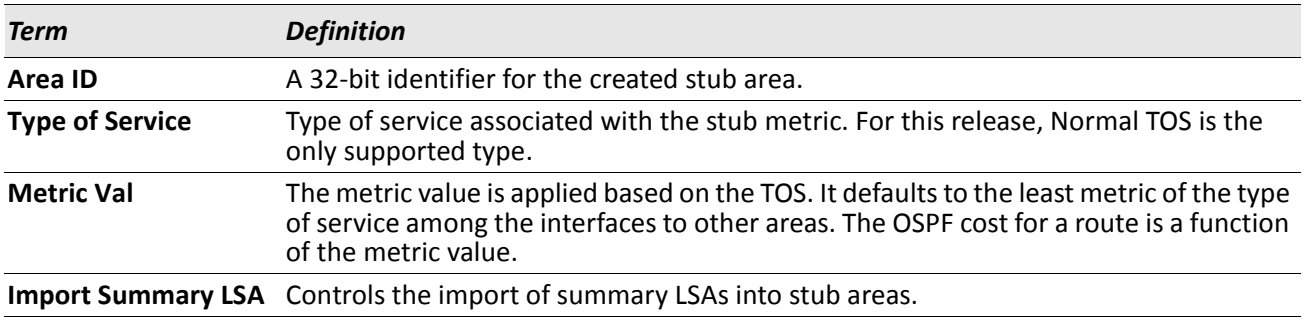

## **show ipv6 ospf virtual-link**

This command displays the OSPF Virtual Interface information for a specific area and neighbor. The *areaid* parameter identifies the area and the *neighbor* parameter identifies the neighbor's Router ID.

- **Format** show ipv6 ospf virtual-link *areaid neighbor*
- 
- **Modes** Privileged EXEC
	- User EXEC

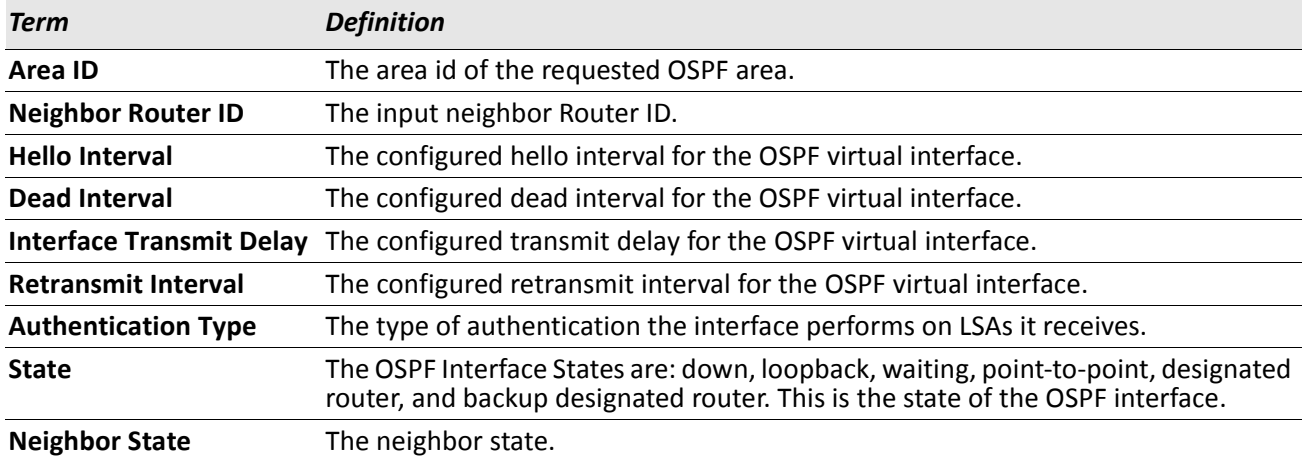

# **show ipv6 ospf virtual-link brief**

This command displays the OSPFV3 Virtual Interface information for all areas in the system.

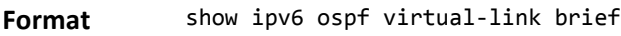

- **Modes** Privileged EXEC
	- User EXEC

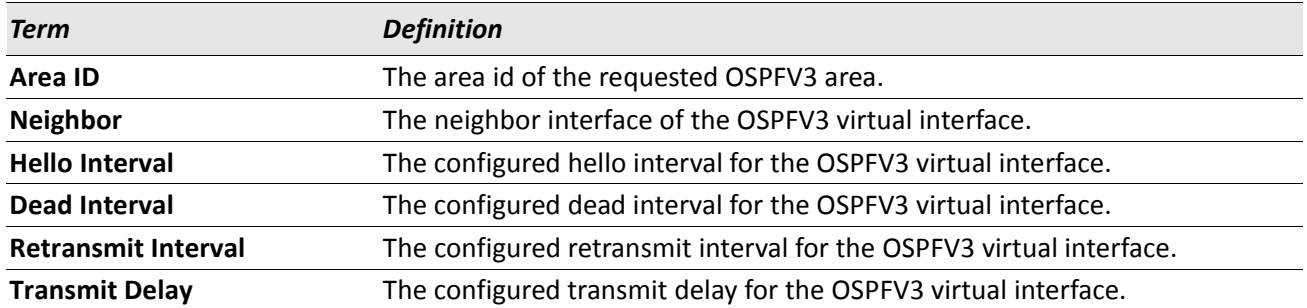

# **DHCPv6 Commands**

This section describes the commands you use to configure the DHCPv6 server on the system and to view DHCPv6 information.

# **service dhcpv6**

This command enables DHCPv6 configuration on the router.

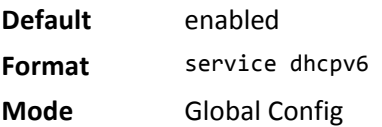

#### **no service dhcpv6**

This command disables DHCPv6 configuration on router.

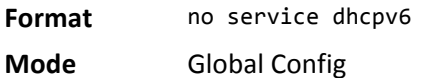

## **ipv6 dhcp server**

Use this command to configure DHCPv6 server functionality on an interface or range of interfaces. The *poolname* is the DHCPv6 pool containing stateless and/or prefix delegation parameters, rapid-commit is an option that allows for an abbreviated exchange between the client and server, and *pref-value* is a value used by clients to determine preference between multiple DHCPv6 servers. For a particular interface DHCPv6 server and DHCPv6 relay functions are mutually exclusive.

**Format** ipv6 dhcp server *pool-name* [rapid-commit] [preference *pref-value*] **Mode** Interface Config

# **ipv6 dhcp relay destination**

Use this command to configure an interface for DHCPv6 relay functionality on an interface or range of interfaces. Use the destination keyword to set the relay server IPv6 address. The *relay-address* parameter is an IPv6 address of a DHCPv6 relay server. Use the interface keyword to set the relay server interface. The *relay-interface* parameter is an interface (slot/port) to reach a relay server. The optional *remote-id* is the Relay Agent Information Option *remote ID* sub-option to be added to relayed messages.This can either be the special keyword duid-ifid, which causes the remote ID to be derived from the DHCPv6 server DUID and the relay interface number, or it can be specified as a user-defined string.

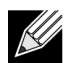

**Note:** If *relay-address* is an IPv6 global address, then *relay-interface* is not required. If *relayaddress* is a link-local or multicast address, then *relay-interface* is required. Finally, if you do not specify a value for *relay-address*, then you must specify a value for *relay-interface* and the DHCPV6-ALL-AGENTS multicast address (i.e. FF02::1:2) is used to relay DHCPv6 messages to the relay server.

**Format** ipv6 dhcp relay {destination [*relay-address*] interface [*relay-interface*]| interface [*relay-interface*]} [remote-id *(duid-ifid* | user-defined-string)] **Mode** Interface Config

# **ipv6 dhcp pool**

Use this command from Global Config mode to enter IPv6 DHCP Pool Config mode. Use the exit command to return to Global Config mode. To return to the User EXEC mode, enter CTRL+Z. The *pool-name* should be less than 31 alpha-numeric characters. DHCPv6 pools are used to specify information for DHCPv6 server to distribute to DHCPv6 clients. These pools are shared between multiple interfaces over which DHCPv6 server capabilities are configured.

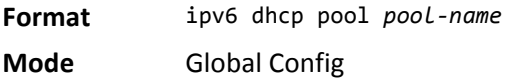

#### **no ipv6 dhcp pool**

This command removes the specified DHCPv6 pool.

**Format** no ipv6 dhcp pool *pool-name* **Mode** Global Config

# **domain-name (IPv6)**

This command sets the DNS domain name which is provided to DHCPv6 client by DHCPv6 server. DNS domain name is configured for stateless server support. Domain name consist of no more than 31 alpha-numeric characters. DHCPv6 pool can have multiple number of domain names with maximum of 8.

#### **no domain-name**

**Format** domain-name *dns-domain-name* **Mode** IPv6 DHCP Pool Config

This command will remove dhcpv6 domain name from dhcpv6 pool.

**Format** no domain-name *dns-domain-name* **Mode** IPv6 DHCP Pool Config

## **dns-server (IPv6)**

This command sets the ipv6 DNS server address which is provided to dhcpv6 client by dhcpv6 server. DNS server address is configured for stateless server support. DHCPv6 pool can have multiple number of domain names with maximum of 8.

**Format** dns-server *dns-server-address*

**Mode** IPv6 DHCP Pool Config

#### **no dns-server**

This command will remove DHCPv6 server address from DHCPv6 server.

**Format** no dns-server *dns-server-address*

**Mode** IPv6 DHCP Pool Config

# **prefix-delegation (IPv6)**

Multiple IPv6 prefixes can be defined within a pool for distributing to specific DHCPv6 Prefix delegation clients. Prefix is the delegated IPv6 prefix. DUID is the client's unique DUID value (Example: 00:01:00:09:f8:79:4e:00:04:76:73:43:76'). Name is 31 characters textual client's name which is useful for logging or tracing only. Valid lifetime is the valid lifetime for the delegated prefix in seconds and preferred lifetime is the preferred lifetime for the delegated prefix in seconds.

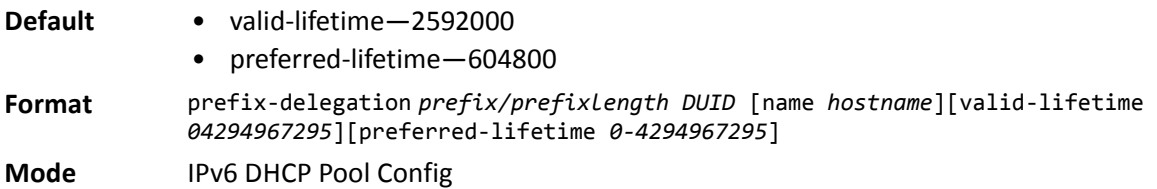

#### **no prefix-delegation**

This command deletes a specific prefix-delegation client.

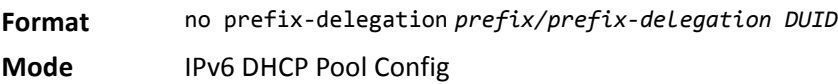

## **show ipv6 dhcp**

This command displays the DHCPv6 server name and status.

**Format** show ipv6 dhcp **Mode** Privileged EXEC

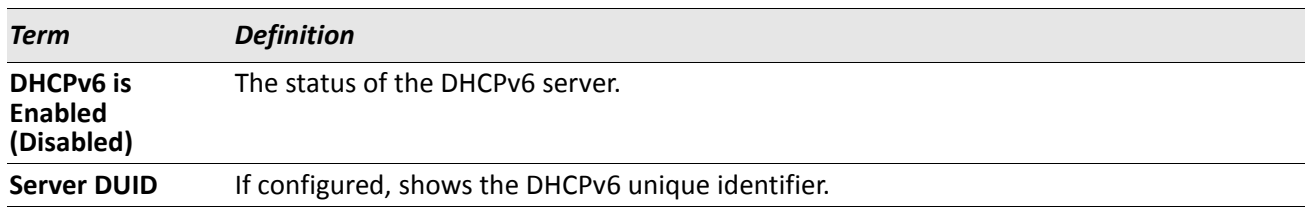

# <span id="page-555-0"></span>**show ipv6 dhcp statistics**

This command displays the IPv6 DHCP statistics for all interfaces.

**Format** show ipv6 dhcp statistics

**Mode** Privileged EXEC

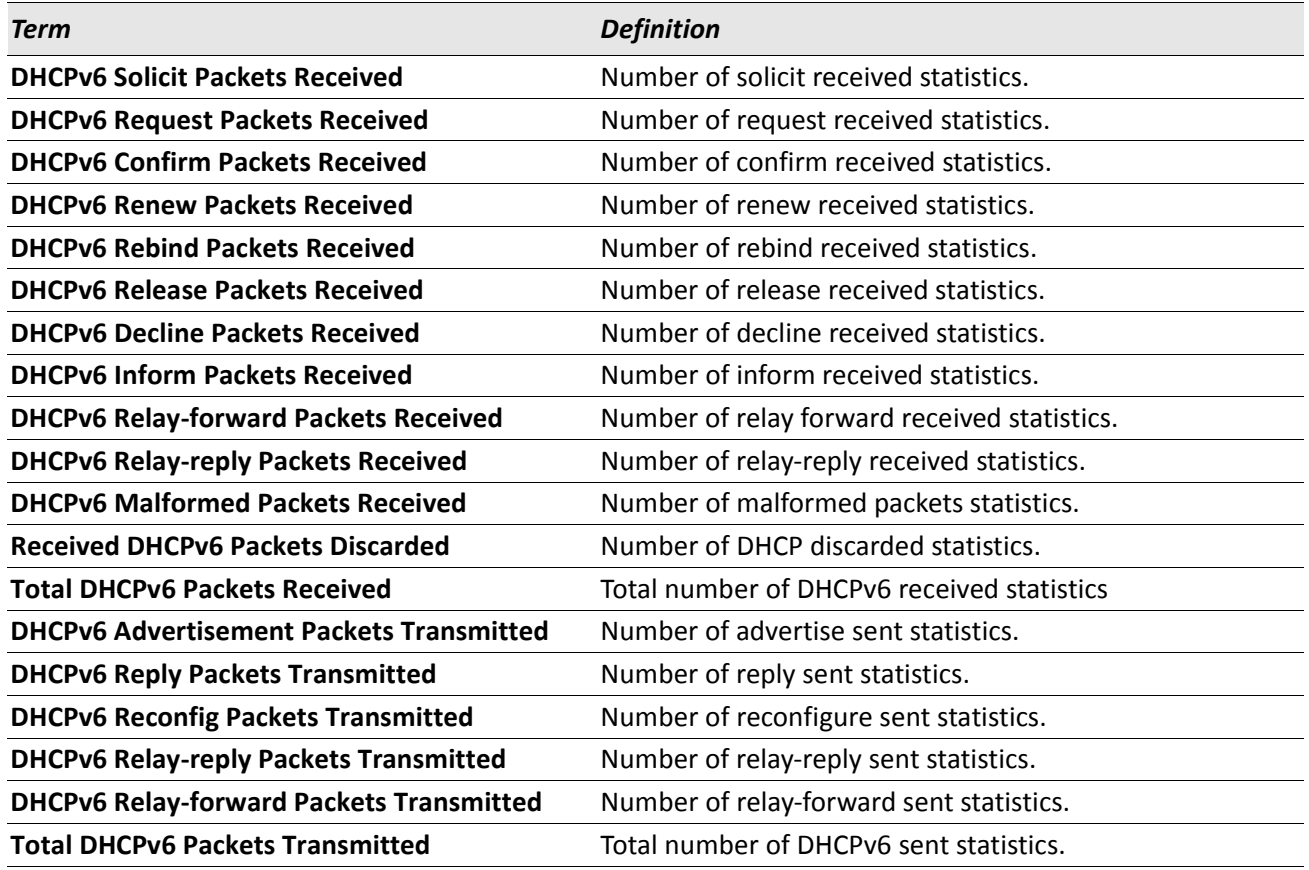

# **show ipv6 dhcp interface**

This command displays DHCPv6 information for all relevant interfaces or the specified interface. If you specify an interface, you can use the optional statistics parameter to view statistics for the specified interface.

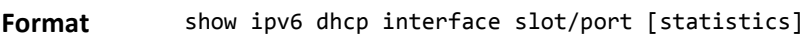

**Mode** Privileged EXEC

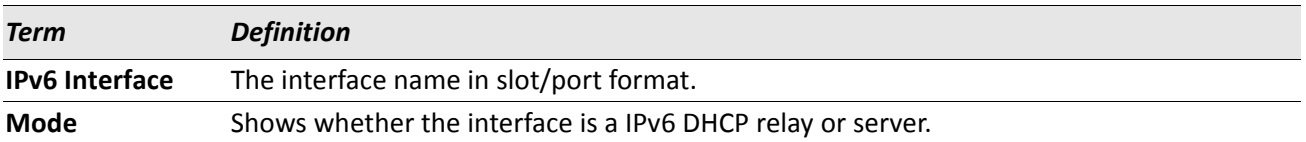

If the interface mode is server, the following information displays.

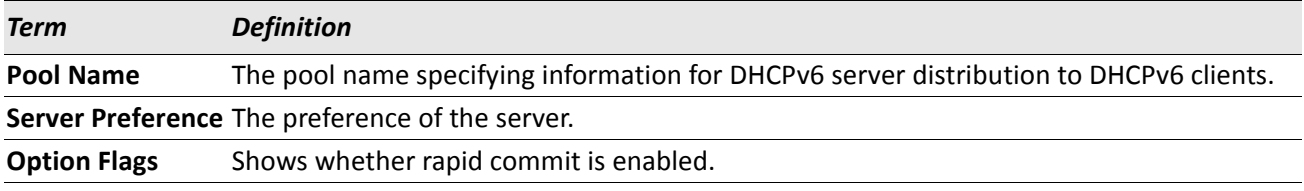

If the interface mode is relay, the following information displays.

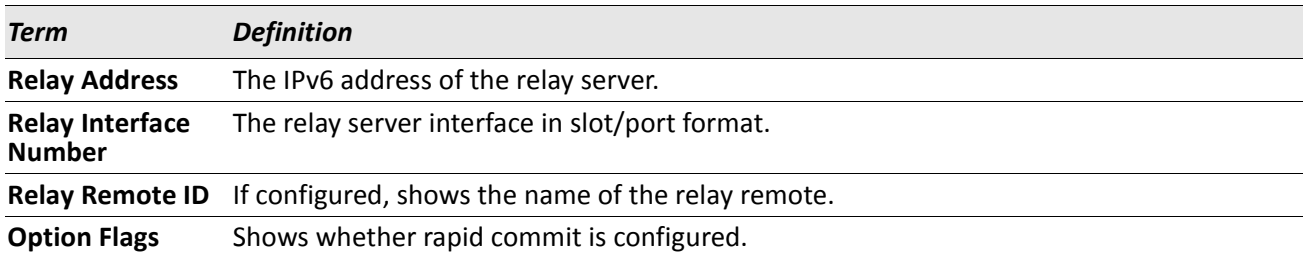

If you use the statistics parameter, the command displays the IPv6 DHCP statistics for the specified interface. See ["show ipv6 dhcp statistics" on page 556](#page-555-0) for information about the output.

## **show ipv6 dhcp pool**

This command displays configured DHCP pool.

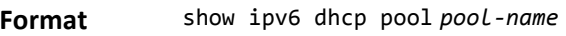

**Mode** Privileged EXEC

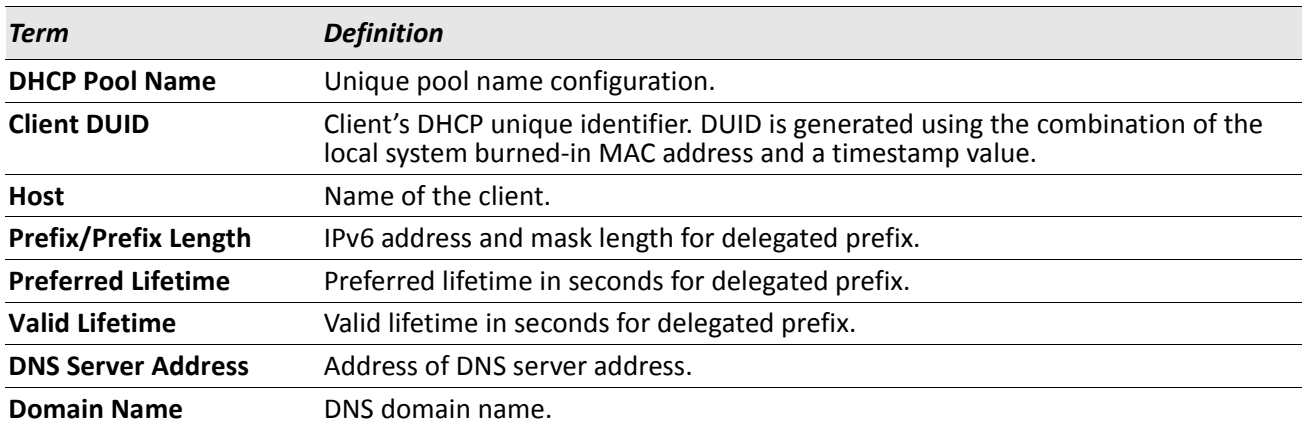

## **show ipv6 dhcp binding**

This command displays configured DHCP pool.

**Format** show ipv6 dhcp binding *[ipv6-address]*

**Mode** Privileged EXEC

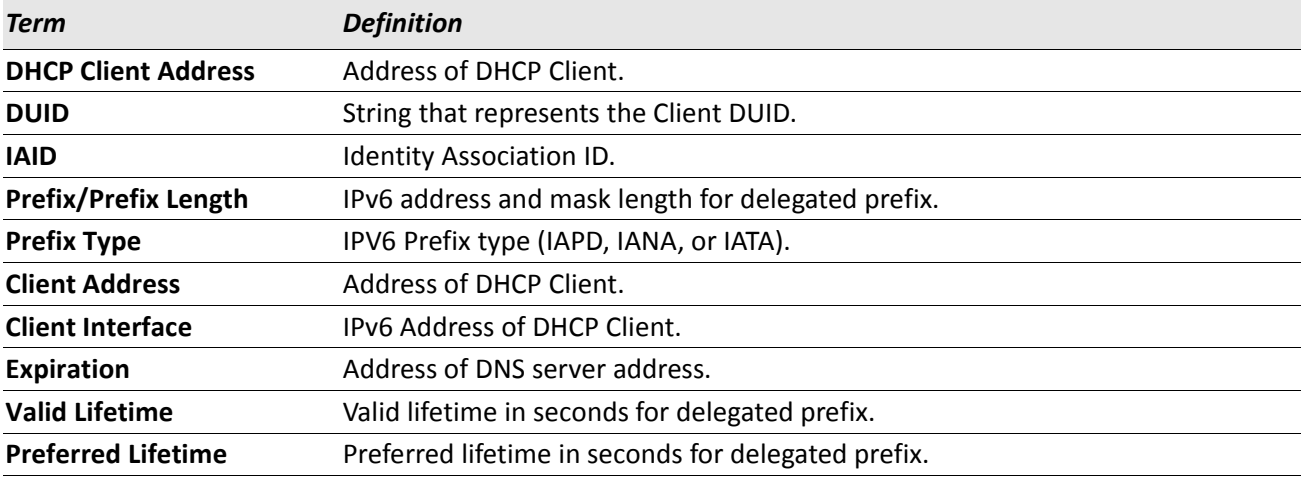

## **show network ipv6 dhcp statistics**

This command displays the statistics of the DHCPv6 client running on the network management interface. **Format** show network ipv6 dhcp statistics

- **Mode** Privileged EXEC
	- User EXEC

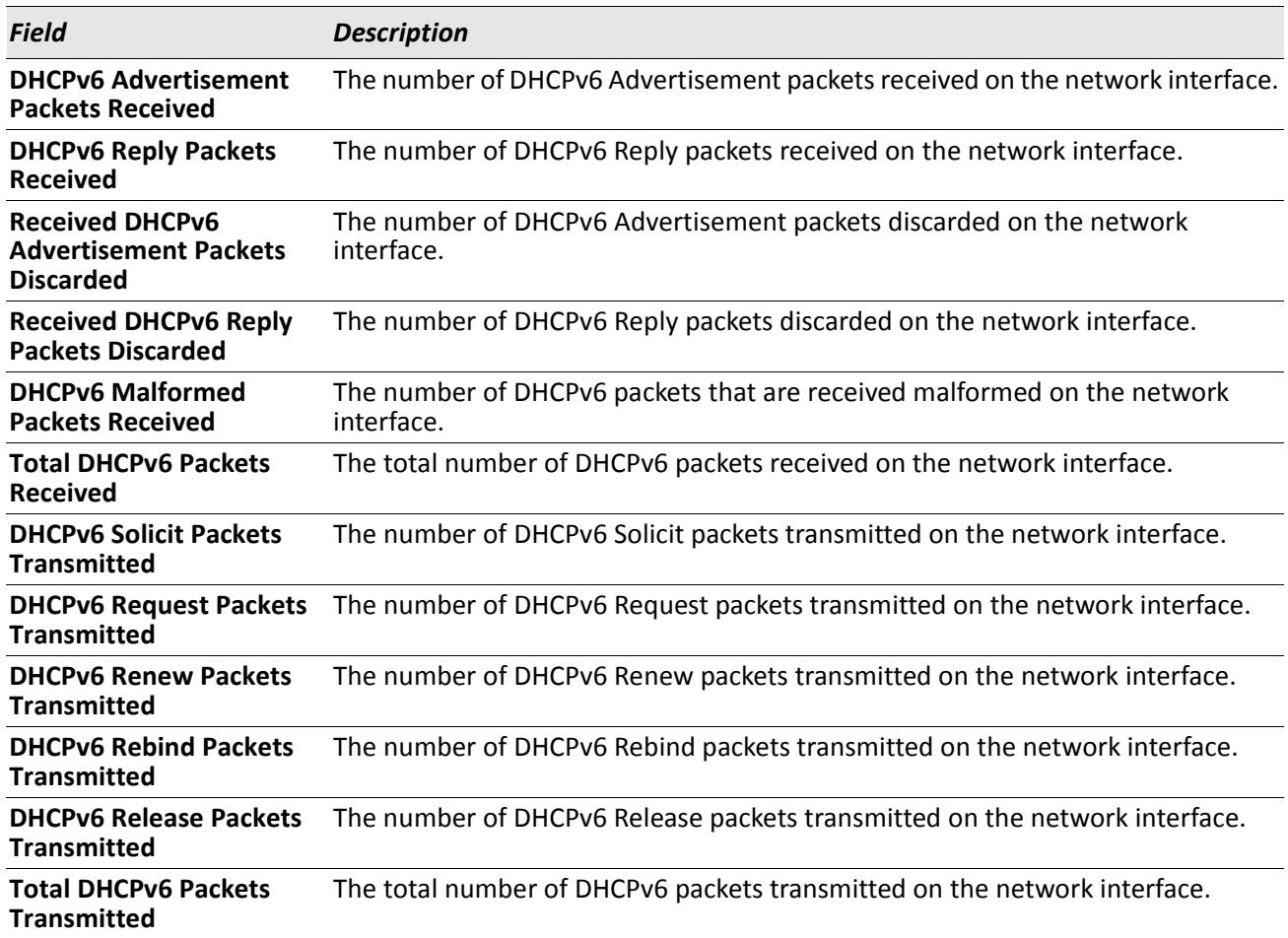

*Example:* The following shows example CLI display output for the command. (admin)#show network ipv6 dhcp statistics DHCPv6 Client Statistics -------------------------

```
DHCPv6 Advertisement Packets Received................. 0
DHCPv6 Reply Packets Received............................ 0
Received DHCPv6 Advertisement Packets Discarded....... 0
Received DHCPv6 Reply Packets Discarded............... 0
DHCPv6 Malformed Packets Received.......................... 0
Total DHCPv6 Packets Received............................. 0
DHCPv6 Solicit Packets Transmitted..................... 0
DHCPv6 Request Packets Transmitted.................... 0
```
DHCPv6 Renew Packets Transmitted........................ 0 DHCPv6 Rebind Packets Transmitted..................... 0 DHCPv6 Release Packets Transmitted..................... 0 Total DHCPv6 Packets Transmitted........................ 0

## **show serviceport ipv6 dhcp statistics**

This command displays the statistics of the DHCPv6 client running on the serviceport management interface. **Format** show serviceport ipv6 dhcp statistics

**Mode** • Privileged EXEC

• User EXEC

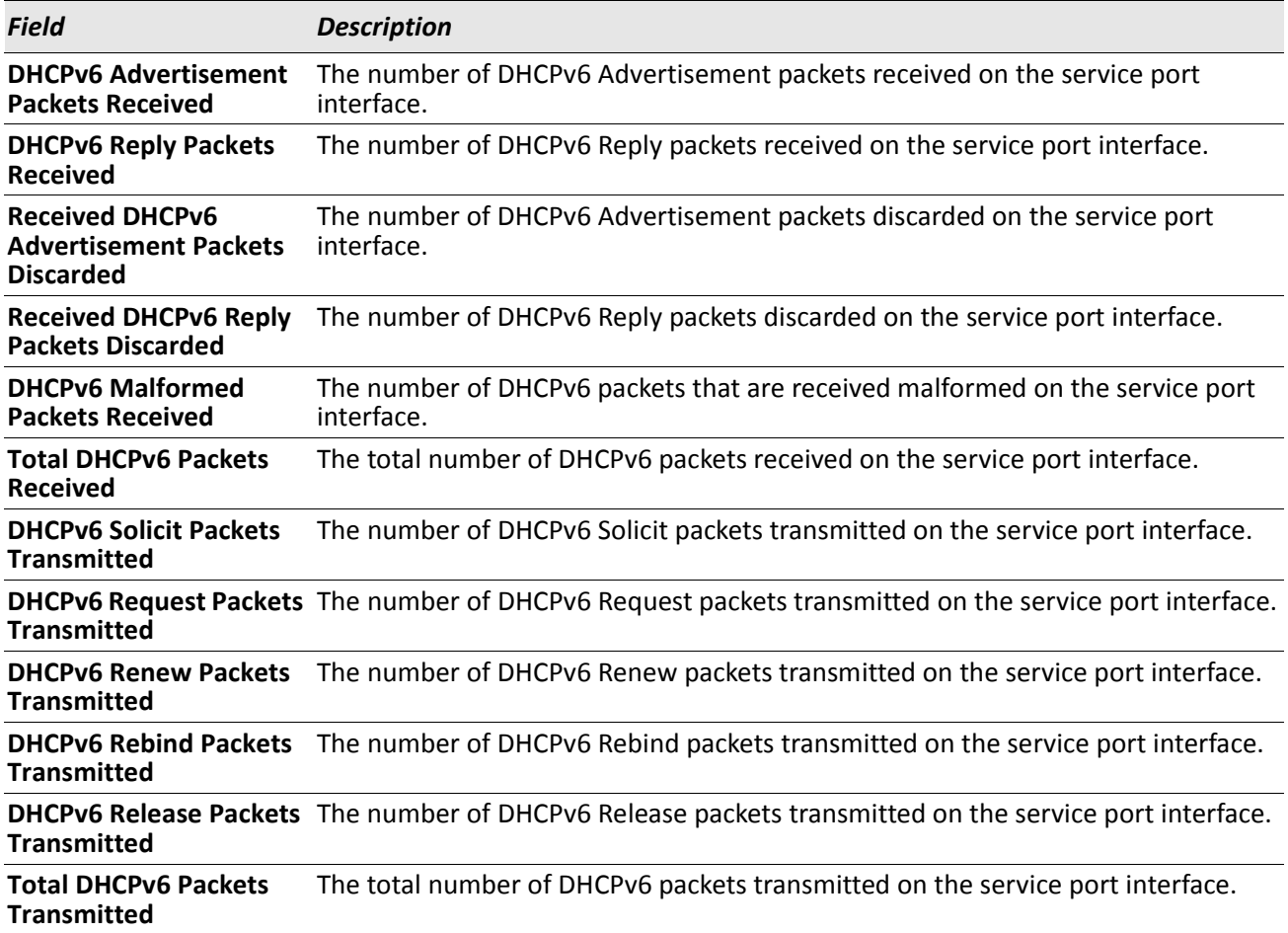

*Example:* The following shows example CLI display output for the command. (admin)#show serviceport ipv6 dhcp statistics DHCPv6 Client Statistics -------------------------

DHCPv6 Advertisement Packets Received................. 0 DHCPv6 Reply Packets Received........................... 0 Received DHCPv6 Advertisement Packets Discarded....... 0

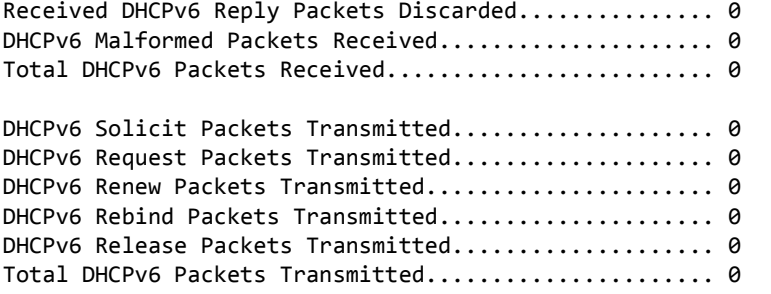

## **clear ipv6 dhcp**

Use this command to clear DHCPv6 statistics for all interfaces or for a specific interface. Use the slot/port parameter to specify the interface.

**Format** clear ipv6 dhcp {statistics | interface slot/port statistics}

**Mode** Privileged EXEC

## **clear network ipv6 dhcp statistics**

Use this command to clear the DHCPv6 statistics on the network management interface.

**Format** clear network ipv6 dhcp statistics

**Mode** • Privileged EXEC

## **clear serviceport ipv6 dhcp statistics**

Use this command to clear the DHCPv6 client statistics on the service port interface.

**Format** clear serviceport ipv6 dhcp statistics

**Mode** • Privileged EXEC

# **Section 8: Wireless Commands**

This section describes the CLI commands you use to manage the wireless features on the switch as well as the wireless access points that a switch manages.

This section contains the following subsections:

- ["Wireless Switch Commands" on page 563](#page-562-0)
- ["Wireless Switch Channel and Power Commands" on page 606](#page-605-0)
- ["Peer Wireless Switch Commands" on page 615](#page-614-0)
- ["Local Access Point Database Commands" on page 618](#page-617-0)
- ["Wireless Network Commands" on page 625](#page-624-0)
- ["Access Point Profile Commands" on page 644](#page-643-0)
- ["Access Point Profile RF Commands" on page 649](#page-648-0)
- ["Access Point Profile QoS Commands" on page 669](#page-668-0)
- ["Access Point Profile TSPEC Commands" on page 673](#page-672-0)
- ["Access Point Profile VAP Commands" on page 677](#page-676-0)
- ["WS Managed Access Point Commands" on page 678](#page-677-0)
- ["Access Point Failure Status Commands" on page 705](#page-704-0)
- ["RF Scan Access Point Status Commands" on page 707](#page-706-0)
- ["Client Association Status and Statistics Commands" on page 712](#page-711-0)
- ["Client Failure and Ad Hoc Status Commands" on page 726](#page-725-0)
- ["WIDS Access Point RF Security Commands" on page 728](#page-727-0)
- ["Detected Clients Database Commands" on page 738](#page-737-0)

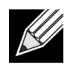

**Note:** The commands in this chapter are in one of three functional groups:

- Show commands display switch settings, statistics, and other information.
- Configuration commands configure features and options of the switch. For every configuration command, there is a show command that displays the configuration setting.
- Clear commands clear some or all of the settings to factory defaults.

# <span id="page-562-0"></span>**Wireless Switch Commands**

The commands in this section provide global Wireless Switch configuration, status, and statistics.

## **wireless**

This command enters the Wireless Switch global configuration mode.

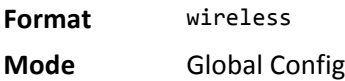

# **enable (Wireless Config Mode)**

This command enables the Wireless Switch functionality.

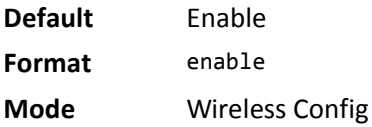

#### **no enable**

The no version of this command disables the Wireless Switch functionality.

**Format** no enable **Mode** Wireless Config

## **country-code**

This command globally configures the country code for the Wireless Switch and all managed access points. The code may be entered in either upper or lower case. When you change the country code, the wireless function is disabled and re-enabled automatically. The show country-code command displays all valid country codes.

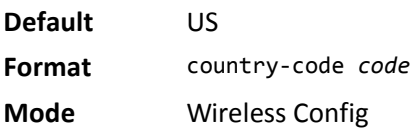

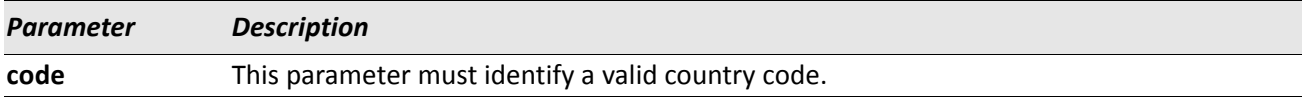

**Example:** The following shows an example of the command. (Switch) (Config wireless)# country-code au <cr> Are you sure you want to change the country code? (y/n)

#### **no country-code**

The no version of this command returns the configured country code to the default.

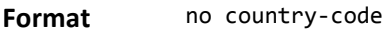

**Mode** Wireless Config

## **OUI database**

This command adds a new entry to the OUI database, if not already present. Each entry consists of an OUI Value, which is composed of the higher three octets of the Ethernet MAC address of the AP/Client and the organization name for the OUI, which is a 32-byte string.

**Format** oui database *ouival oui*

**Mode** Wireless Config Mode

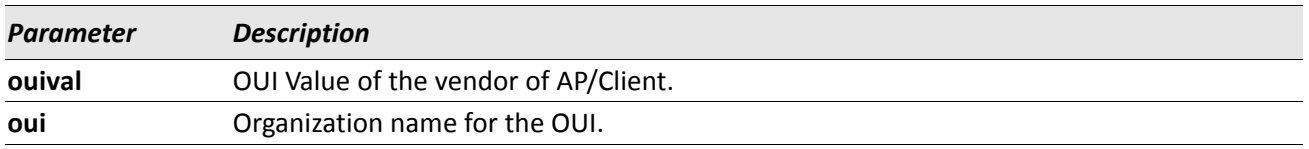

*Example:* The following example adds an OUI entry with the value and vendor name as shown. Switch (Config-wireless)# oui database 00:00:01 "VendorName"

#### **no OUI database**

The no version of this command deletes the OUI entry for the specified OUI Value from the local OUI database.

**Format** no oui database *ouival*

**Mode** Wireless Config Mode

#### **peer-group**

This command indicates the peer group for this switch. There may be more than one group of peer switches on the same WLAN. A peer group is created by configuring all peers within the group with the same identifier.

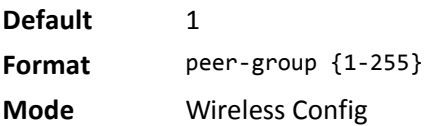

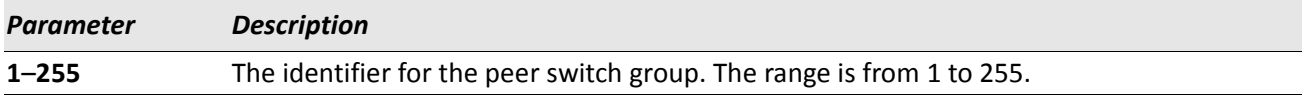

#### **no peer-group**

The no version of this command returns the configured peer switch group to the default.

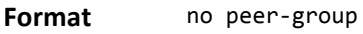

**Mode** Wireless Config

## **discovery method**

This command enables various methods used for the discovery of APs and peer switches. If no method is specified, then it enables all the discovery methods.

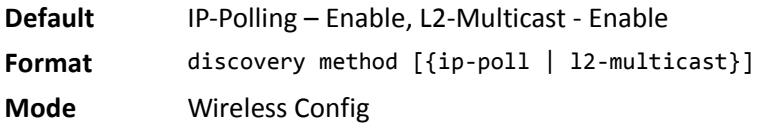

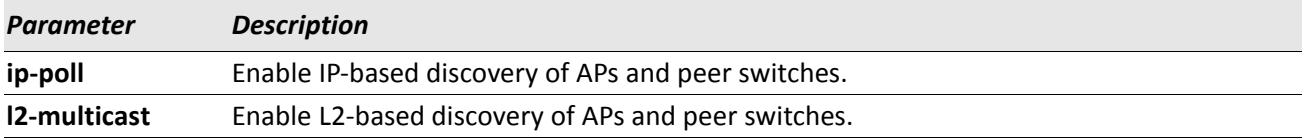

#### **no discovery method**

The no version of this command disables the specified discovery method. If no method is specified, then it disables all the discovery methods.

**Format** no discovery method [{ip-poll | l2-multicast}]

**Mode** Wireless Config

# **discovery ip-list**

This command adds an IP address to the list of addresses global to the Wireless Switch. The switch polls each address in the list to discover new access points and peers. The list is used when discovery via IP polling is enabled.

**Format** discovery ip-list *ipaddr* **Mode** Wireless Config

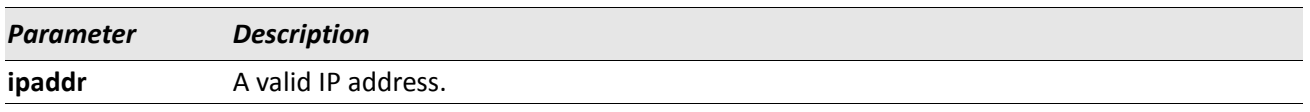

#### **no discovery ip-list**

The no version of this command deletes the specified IP address from the polling list. If an argument is not specified, all entries are deleted from the polling list.

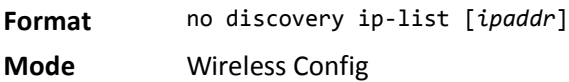

## **discovery vlan-list**

This command adds VLAN IDs on which to send L2 discovery multicast frames. Up to 16 VLAN IDs can be configured. By default, there is one entry in the list, 1 - Default VLAN.

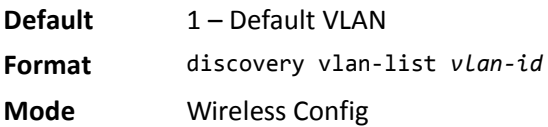

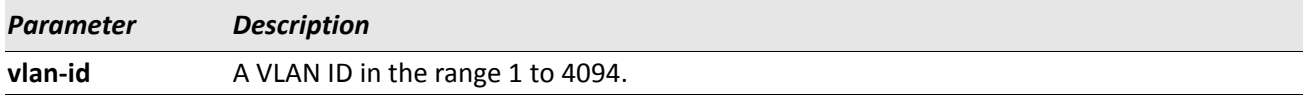

#### **no discovery vlan-list**

The no version of this command deletes the VLAN ID from the discovery list. If no arguments are specified, all VLANs are deleted from the list except for the first entry. At least one entry must be configured in the list.

**Format** no discovery vlan-list [*vlan-id*]

**Mode** Wireless Config

# **l2tunnel vlan-list**

This command adds VLAN IDs to the centralized L2 tunneling tunneled VLAN list. Up to 64 VLAN IDs can be configured. By default, there are no entries in this list.

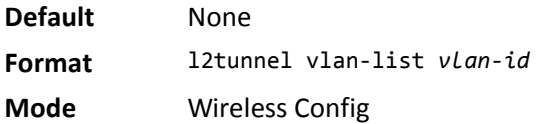

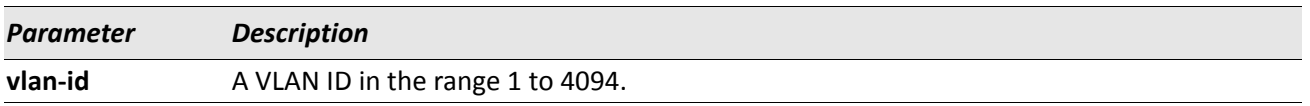

#### **no l2tunnel vlan-list**

The no version of this command deletes the VLAN ID from the tunneled VLAN list. If no arguments are specified, all VLANs are deleted from the list.

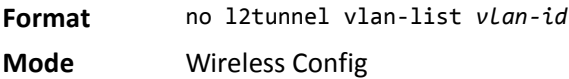

## **ap validation**

This command configures whether to use the local valid AP database or a RADIUS server to validate newly discovered APs.

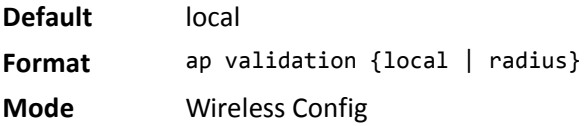

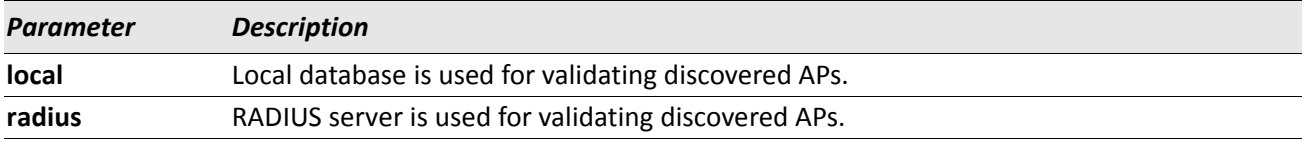

## **ap authentication**

This command enables AP authentication. When enabled, all APs are required to authenticate to the Wireless Switch using a password upon discovery.

**Default** Disable **Format** ap authentication **Mode** Wireless Config

#### **no ap authentication**

The no version of this command disables AP authentication. APs are not required to authenticate to the Wireless Switch upon discovery.

**Format** no ap authentication

**Mode** Wireless Config

## **ap auto-upgrade**

This command enables AP Auto-Upgrade mode on a wireless switch that supports both the Independent and the Integrated AP image download modes.

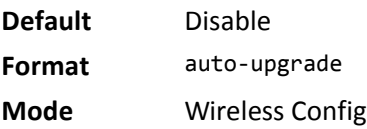

#### **no ap auto-upgrade**

The no version of this command disables the AP auto upgrade mode on the wireless switch.

**Format** no ap auto-upgrade

**Mode** Wireless Config

### **ap client-qos**

This command enables AP client QoS operation globally for the wireless switch. When enabled, and when the network client QoS mode is also enabled, clients associated to that network may have one or more of the following QoS characteristics in effect in the down and/or up directions: access control, bandwidth limiting, and differentiated services.

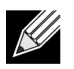

**Note:** This command takes effect in an AP without requiring that the AP profile be re-applied.

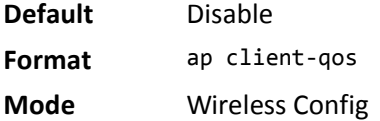

#### **no ap client-qos**

The no version of this command disables AP client QoS operation globally. Client traffic is not subject to QoS processing in any APs attached to this wireless switch.

**Format** no ap client-qos **Mode** Wireless Config

## **snmp-server enable traps wireless**

This command globally enables the Wireless Switch SNMP traps. The specific wireless trap groups are configured using the trapflags command in Wireless Config Mode.

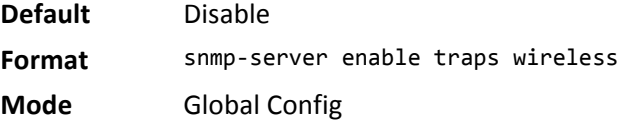

#### **no snmp-server enable traps wireless**

The no version of this command globally disables all Wireless Switch SNMP traps.

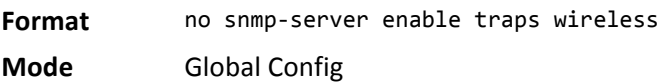

# **trapflags (Wireless Config Mode)**

This command enables Wireless Switch SNMP trap groups for wireless system events. If no parameters are specified, then all traps are enabled.

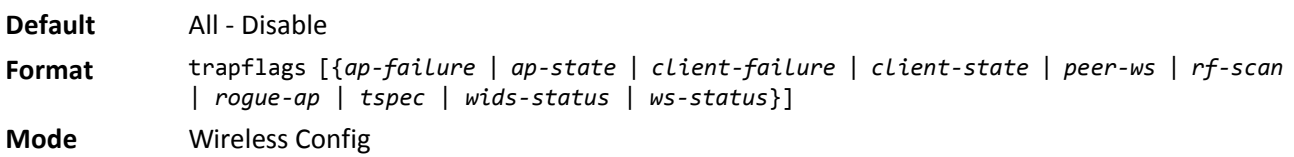

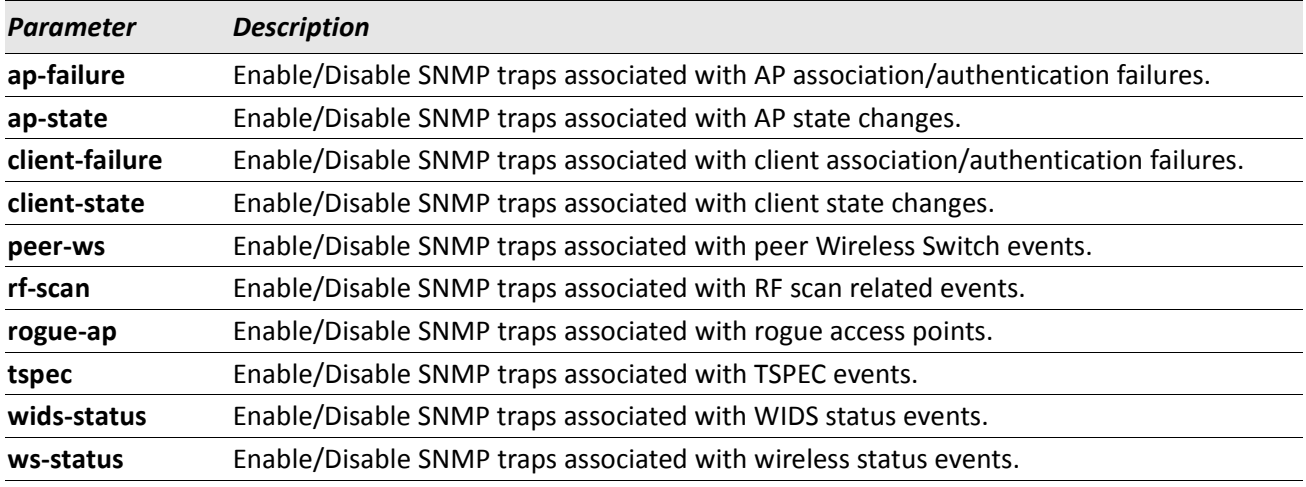

#### **no trapflags**

The no version of this command disables Wireless Switch SNMP trap groups for wireless system events. If no parameters are specified, then all traps are disabled.

**Format** no trapflags [{*ap-failure* | *ap-state* | *client-failure* | *client-state* | *peer-ws* | *rfscan* | *rogue-ap* | *tspec* | *wids-status* | *ws-status*}] **Mode** Wireless Config

## **agetime**

This command configures database entry age times for the Wireless Switch. A time value of 0 indicates entries in the corresponding database will not age and you must manually delete them.

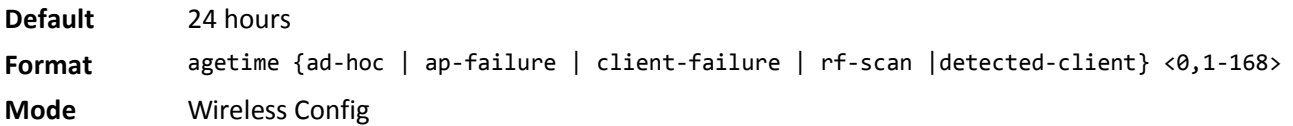

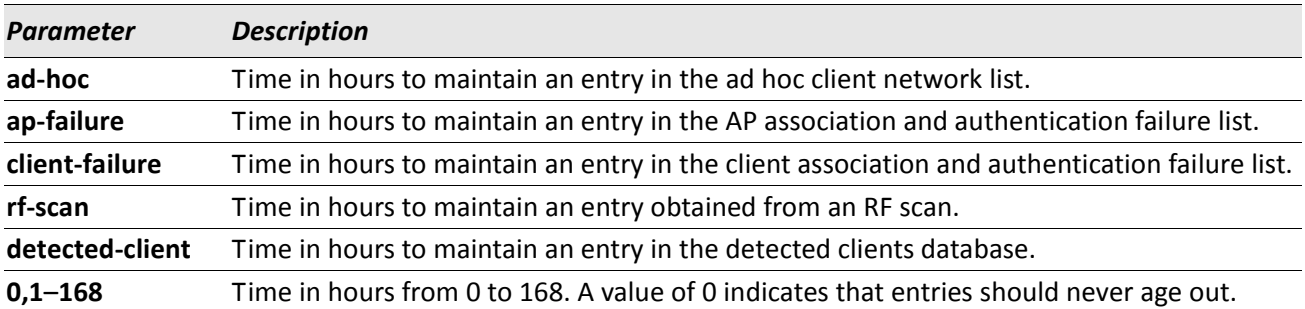

#### **no agetime**

The no version of this command returns the configured entry age time to the default.

**Format** no agetime {ad-hoc | ap-failure | client-failure | rf-scan |detected-client} **Mode** Wireless Config

# **peer-switch configuration**

This command enables peer switch configuration for the wireless system. When a group is enabled, the corresponding configuration is applied to one or more peer switches during a peer switch configuration request. If no parameters are specified, then all switch configuration groups are enabled.

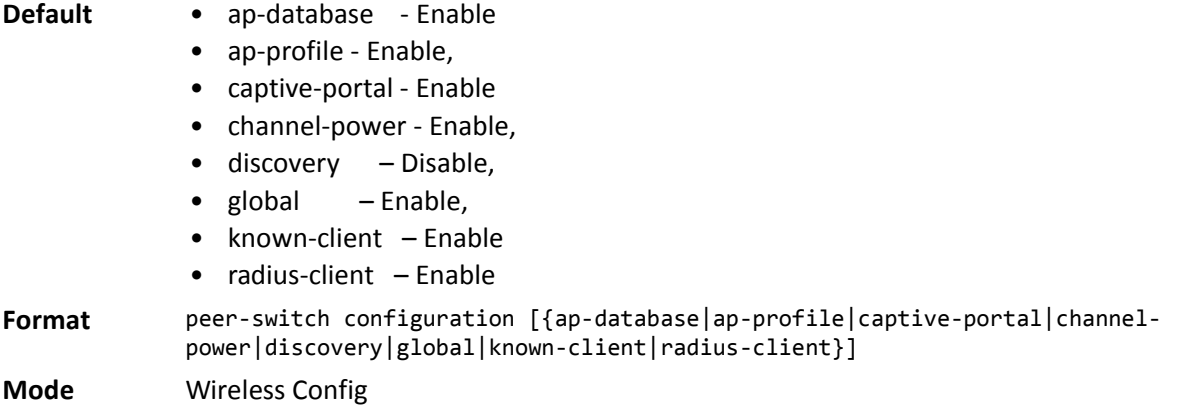

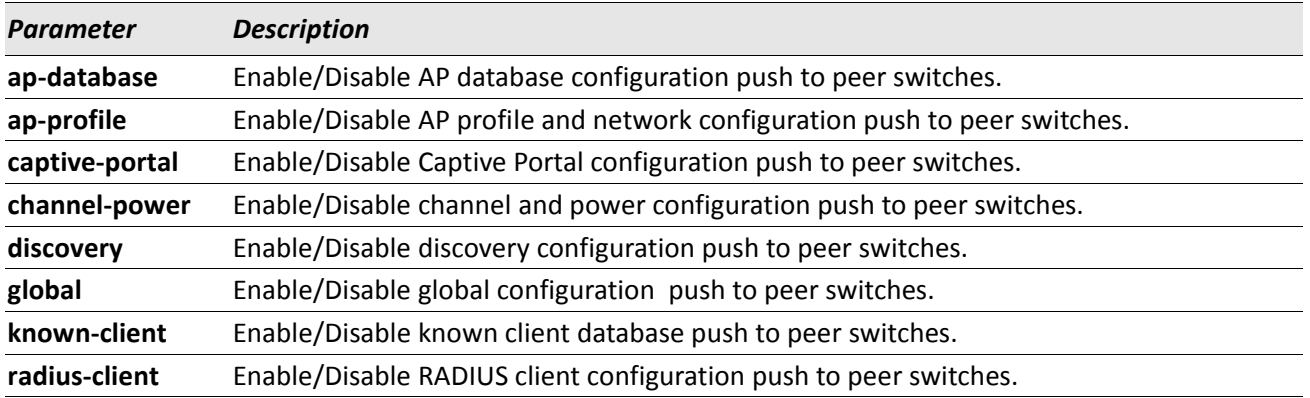

#### **no peer-switch configuration**

The no version of this command disables peer switch configuration for the wireless system. If no parameters are specified, then all peer switch configurations are disabled.

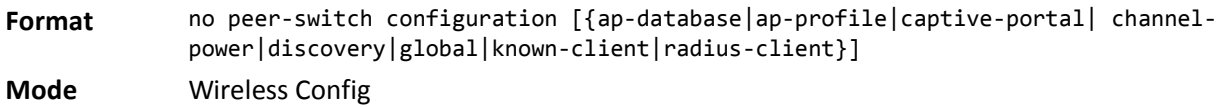

## **tspec violation-interval**

This command configures the TSPEC client violation report interval, in seconds, for the wireless switch. This interval is the time period at which wireless clients detected as using admission-controlled resources without proper TSPEC authorization are reported via the system logging facility and SNMP trap mechanisms. A time value of 0 disables this reporting.

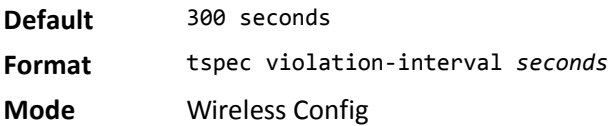

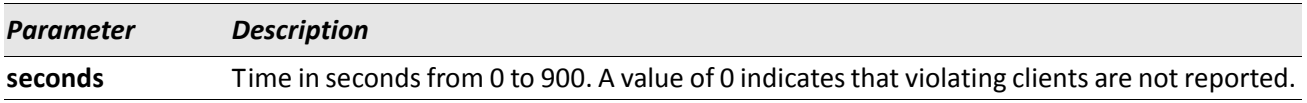

#### **no tspec violation-interval**

The no version of this command returns the configured entry age time to the default value.

**Format** no tspec violation-interval

**Mode** Wireless Config

## **wireless peer-switch configure**

This command allows the administrator to initiate a configuration push to one or all peer switches. If no parameters are given, all peer switches are configured. If the optional IP address parameter is specified, only that peer switch is configured.

**Format** wireless peer-switch configure [*ipaddr*]

**Mode** Privileged EXEC

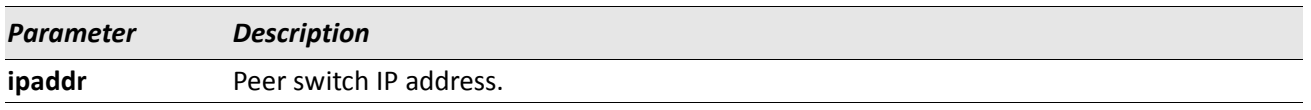

# **wireless rrm channel-load request abort**

This command pertains to the Radio Resource Measurement (RRM) capabilities as described in the IEEE 802.11k specification.This command aborts a pending measurement request to a wireless client. This command must be executed from the cluster controller.

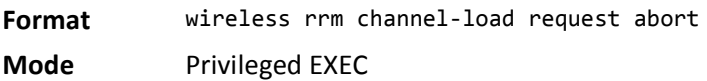

# **wireless rrm channel-load request channel**

This command pertains to the Radio Resource Measurement (RRM) capabilities as described in the IEEE 802.11k specification. It allows the administrator to set the channel to use in the next channel load measurement request. A channel value may be supplied, or all may be used to indicate to the wireless client in question that the next channel load measurement should occur on all supported channels. This command must be executed from the cluster controller.

**Format** wireless rrm channel-load request channel [*channel* | all]

**Mode** Privileged EXEC

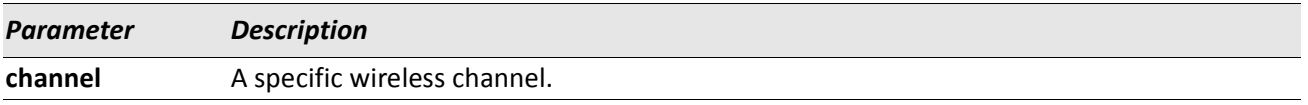

## **wireless rrm channel-load request client**

This command pertains to the Radio Resource Measurement (RRM) capabilities as described in the IEEE 802.11k specification. It allows the administrator to set the MAC address of the client to use in the next channel load measurement request. This command must be executed from the cluster controller.

**Format** wireless rrm channel-load request client [*macaddr*] **Mode** Privileged EXEC

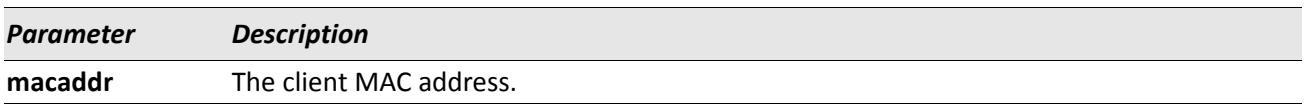

# **wireless rrm channel-load request duration**

This command pertains to the Radio Resource Measurement (RRM) capabilities as described in the IEEE 802.11k specification. It allows the administrator to set the test duration to use in the next channel load measurement request. The duration value is given in terms of time units (TUs), where 1 TU equals 1024 microseconds. This command must be executed from the cluster controller.

**Format** wireless rrm channel-load request duration [*TUs*] **Mode** Privileged EXEC

## **wireless rrm channel-load request send**

This command pertains to the Radio Resource Measurement (RRM) capabilities as described in the IEEE 802.11k specification. It assumes that the client MAC, channel, and duration were specified by previous channel-load commands. With this information, this command sends the measurement request to the wireless client. An error will occur if the client is not associated to a managed AP within the cluster. This command must be executed from the cluster controller.

**Format** wireless rrm channel-load request send **Mode** Privileged EXEC

# **client roam-timeout**

This command configures maximum duration for which a client entry is retained in the client association database after disassociating from a managed AP. Roam-timeout is the time in seconds after disassociation for the entry to be deleted from the managed AP client association database.

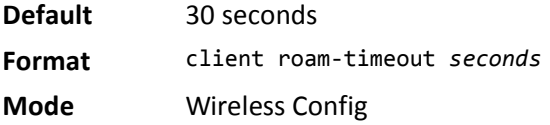

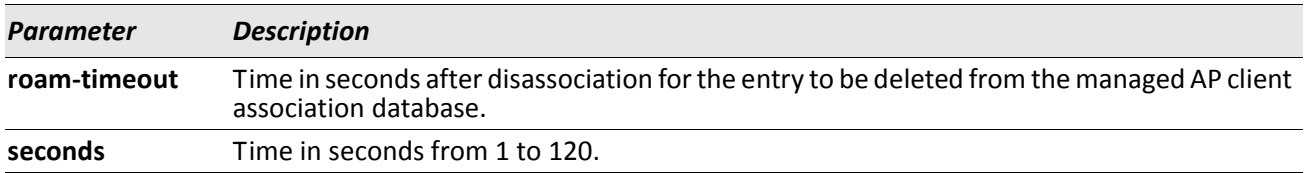

#### **no client roam-timeout**

The no version of this command returns the configured client age timeout to the default.

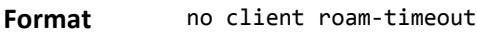

**Mode** Wireless Config

## **tunnel-mtu**

This command configures the network MTU size for all access points. This configuration is only used for tunneled networks and is, therefore, only available if the wireless tunneling feature is enabled. Note that the physical ports on the wireless switch and the rest of the network devices must also be configured with the appropriate MTU size. This configuration applies only to the managed access points.

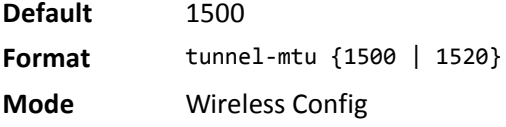

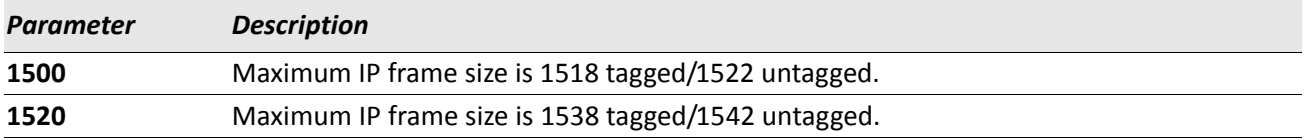

#### **no tunnel-mtu**

The no version of this command returns the configured network MTU size to the default value.

**Format** no tunnel-mtu

**Mode** Wireless Config

## **cluster-priority**

This command configures the Cluster priority of the switch. This configuration is used to change the preference level of the switch to select or unselect it as the Cluster Controller. A higher number indicates a higher preference.

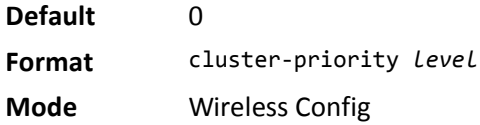

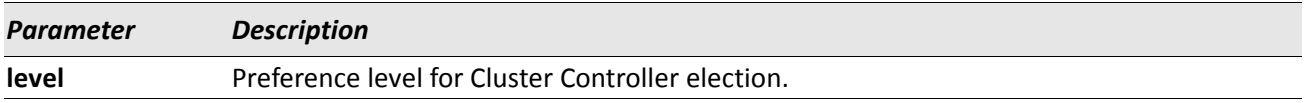

#### **radius server-name**

This command configures global RADIUS authentication /accounting server name for wireless clients. The server name can contain alphanumeric characters plus  $-$ ,  $\Box$ , and space.

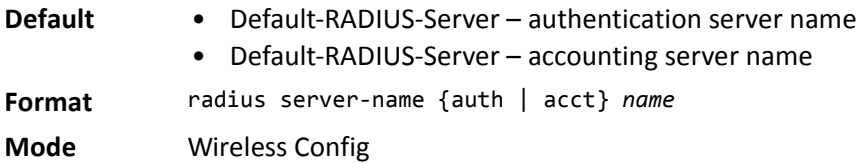

#### **no radius server-name**

The no version of this command sets the global RADIUS authentication /accounting server name to the default value.

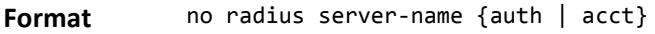

**Mode** Wireless Config

*Example:* The following shows examples of the command. (Switch) #radius server-name auth "Wireless\_Auth-Server 1" ? <cr> Press Enter to execute the command. (Switch) #no radius server-name auth ? <cr> Press Enter to execute the command. (Switch) #radius server-name acct "Wireless\_Acct\_Server 1" ? <cr> Press Enter to execute the command. (Switch) #no radius server-name acct ? <cr> Press Enter to execute the command.
#### **mac-authentication-mode**

This command configures the client MAC authentication mode for the switch. The mode indicates whether MAC addresses in the Known Client database are granted or denied access. The MAC authentication mode is applied to the known client database configured either locally or on the RADIUS server.

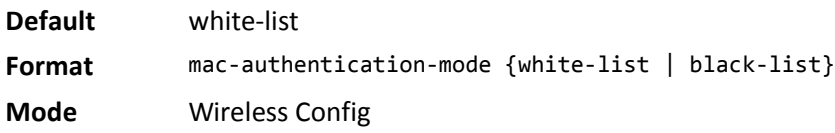

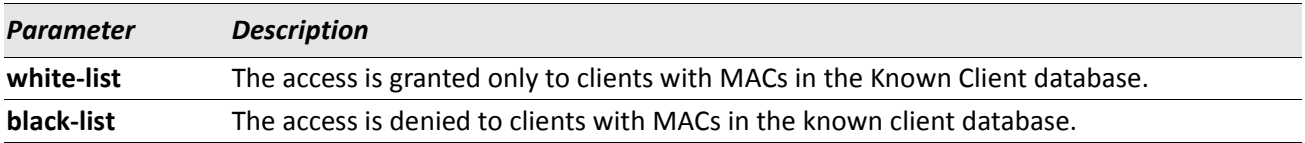

## **known-client**

This command configures a client MAC address in the local Known Client database. The action indicates whether to grant, deny, or use global action for MAC authentication of the client.

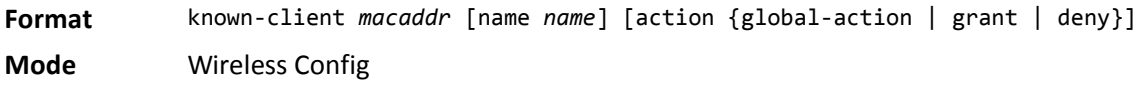

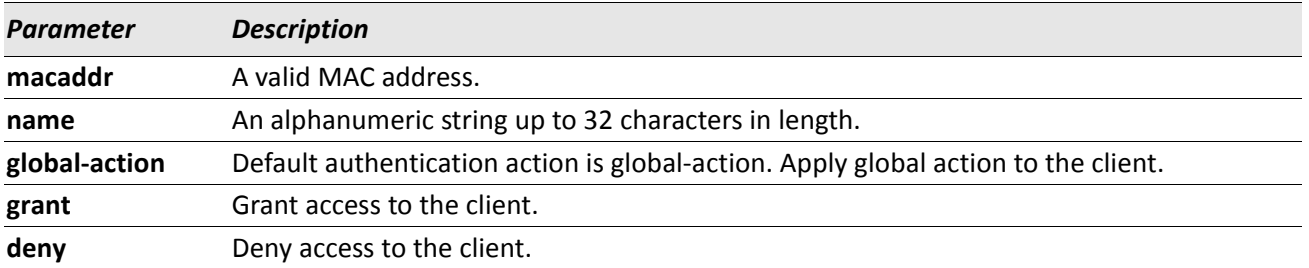

#### **no known-client**

The no version of this command deletes an entry from the local Known Client database.

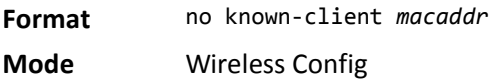

#### **auto-ip-assign**

This command pertains to the Radio Resource Measurement (RRM) capabilities as described in the IEEE 802.11k specification. It assumes that the client MAC, channel, and duration were specified by previous channel-load commands. With this information, this command sends the measurement request to the wireless client. An error will occur if the client is not associated to a managed AP within the cluster. This command must be executed from the cluster controller.

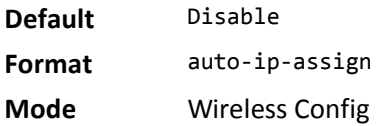

#### **no auto-ip-assign**

The no version of this command disables auto IP address assignment mode for wireless switch.

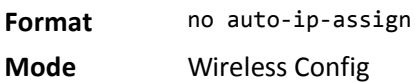

## **static-ip**

This command configures static IP address for the wireless switch. The IP address must be the same as an address of an active routing or loopback interface in order for the wireless function to work. If routing is disabled then the IP address must be the same as the network interface address.This IP address is used for wireless switch when auto-ip-assign mode is disabled.

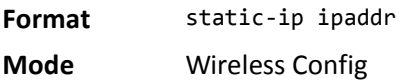

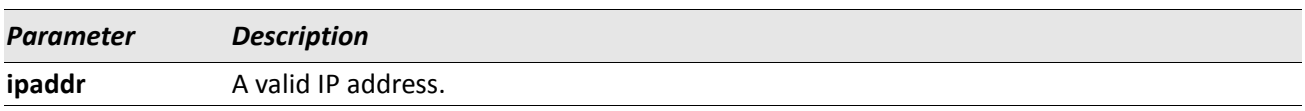

#### **no static-ip**

The no version of this command resets the static IP address to 0.0.0.0.

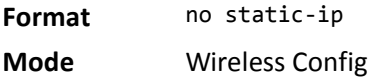

#### **show wireless**

This **show** command displays the configured wireless switch global parameters and the operational status.

- **Format** show wireless
- **Mode** Privileged EXEC
	- User EXEC

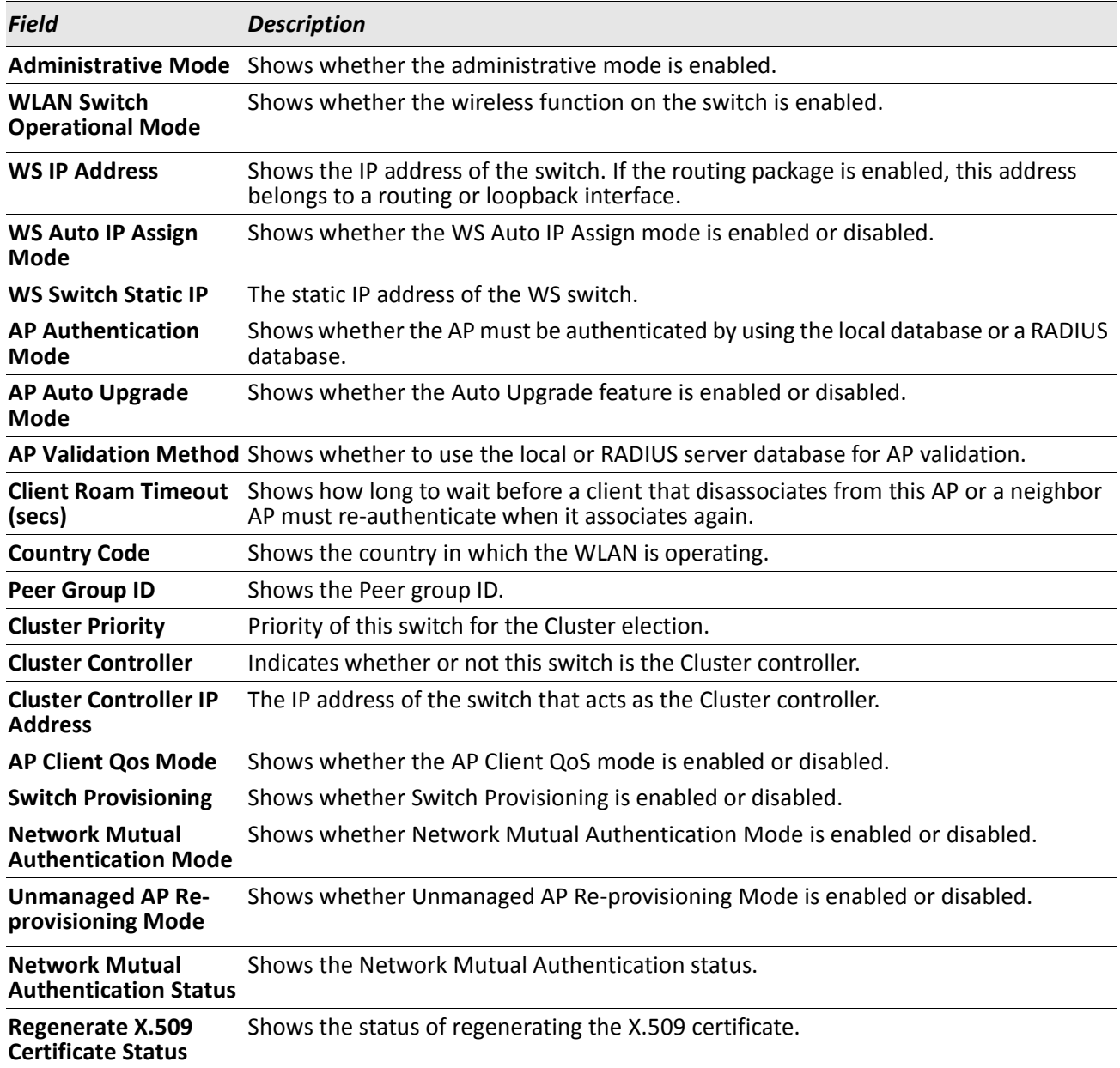

*Example:* The following shows example CLI display output for the command.

(Switch) #show wireless

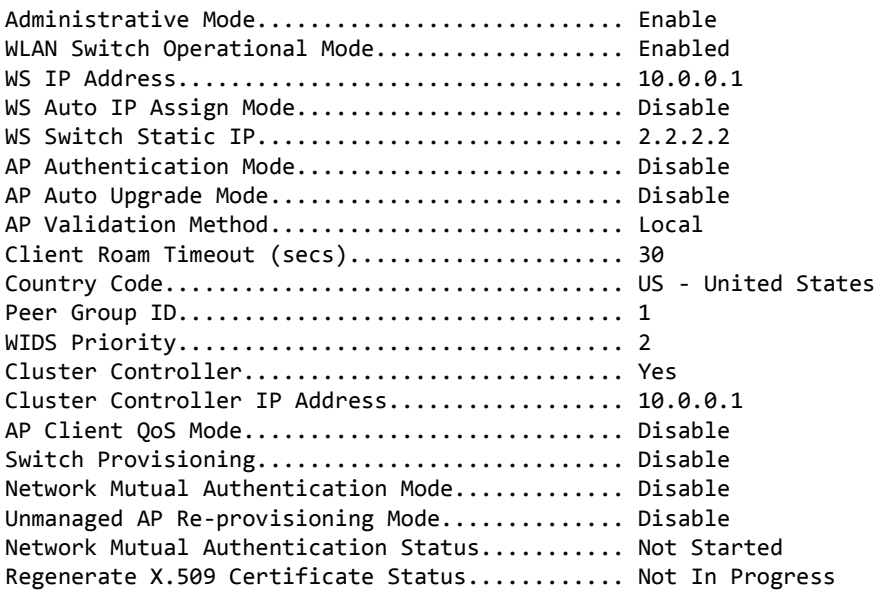

# **show wireless country-code**

This **show** command displays the country codes configurable on the Wireless Switch.

**Format** show wireless country-code **Mode** Privileged EXEC

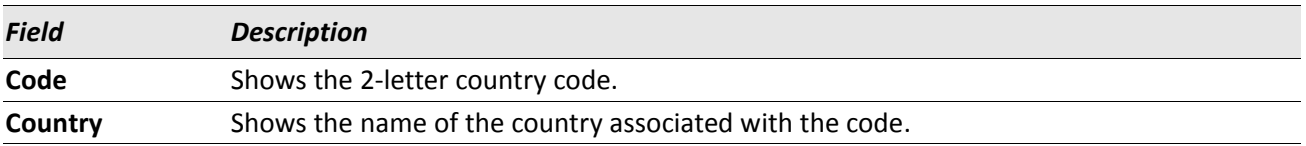

## **show wireless OUI database**

This **show** command displays all the OUI entries created by the admin in the local OUI database.

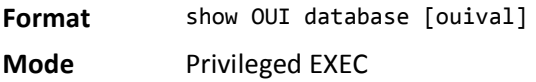

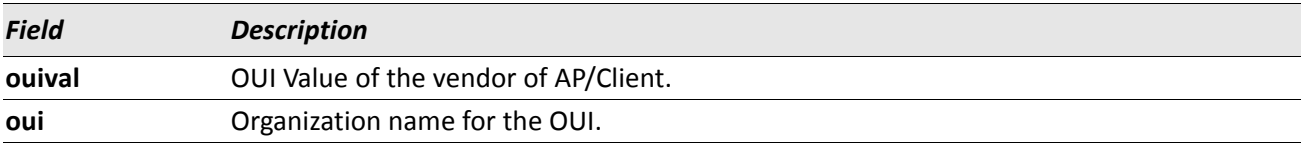

#### *Example:*

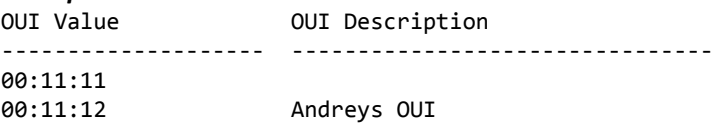

#### **show wireless discovery**

This **show** command displays the configured Wireless Switch discovery methods.

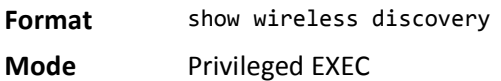

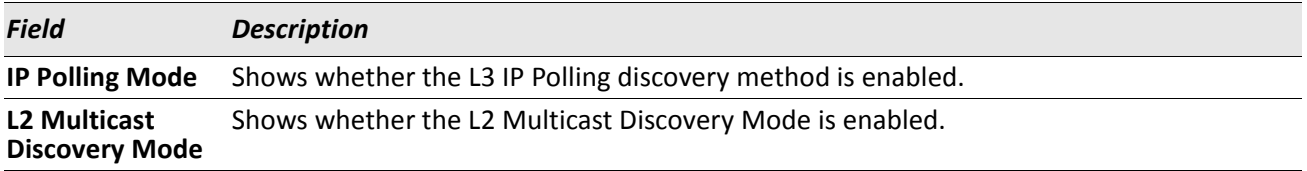

*Example:* The following shows example CLI display output for the command. (Switch) #show wireless discovery

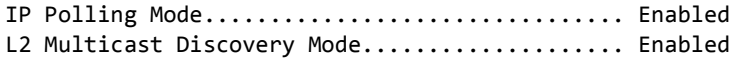

## **show wireless discovery ip-list**

This **show** command displays the configured Wireless Switch IP polling list and the polling status for each configured IP address for discovery.

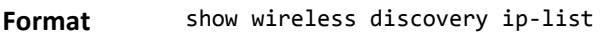

**Mode** Privileged EXEC

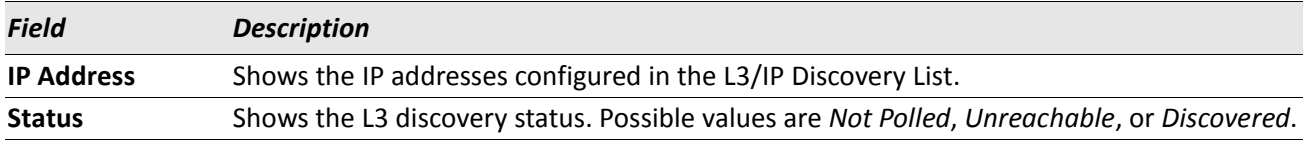

*Example:* The following shows example CLI display output for the command. (Switch) #show wireless discovery ip-list

IP Address Status ---------------- ------------ 1.1.1.1 Not Polled

# **show wireless discovery vlan-list**

This **show** command displays the configured VLAN ID list for L2 discovery.

**Format** show wireless discovery vlan-list

**Mode** Privileged EXEC

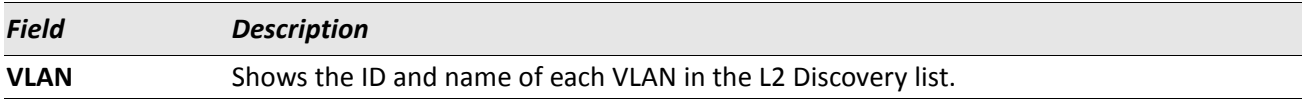

*Example:* The following shows example CLI display output for the command. (Switch) #show wireless discovery vlan-list

VLAN ---------------- – Default

# **show wireless l2tunnel vlan-list**

This **show** command displays the configured tunneled VLANs for centralized L2 tunneling.

**Format** show wireless l2tunnel vlan-list

**Mode** Privileged EXEC

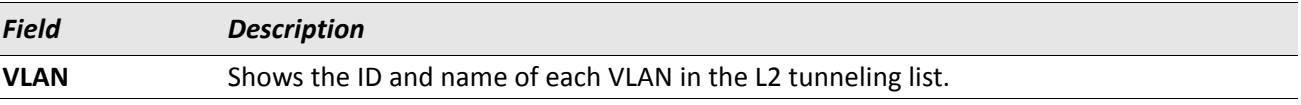

**Example:** The following shows example CLI display output for the command. (Switch) #show wireless l2tunnel vlan-list

VLAN ---------------- 1 – Default

## **show wireless status**

This **show** command displays the configured global Wireless Switch status parameters. The counters are aggregated for all switches in the cluster when the switch acts as the Cluster Controller. Otherwise the values are for this switch only. The limits are for the whole cluster.

**Format** show wireless status

**Mode** Privileged EXEC

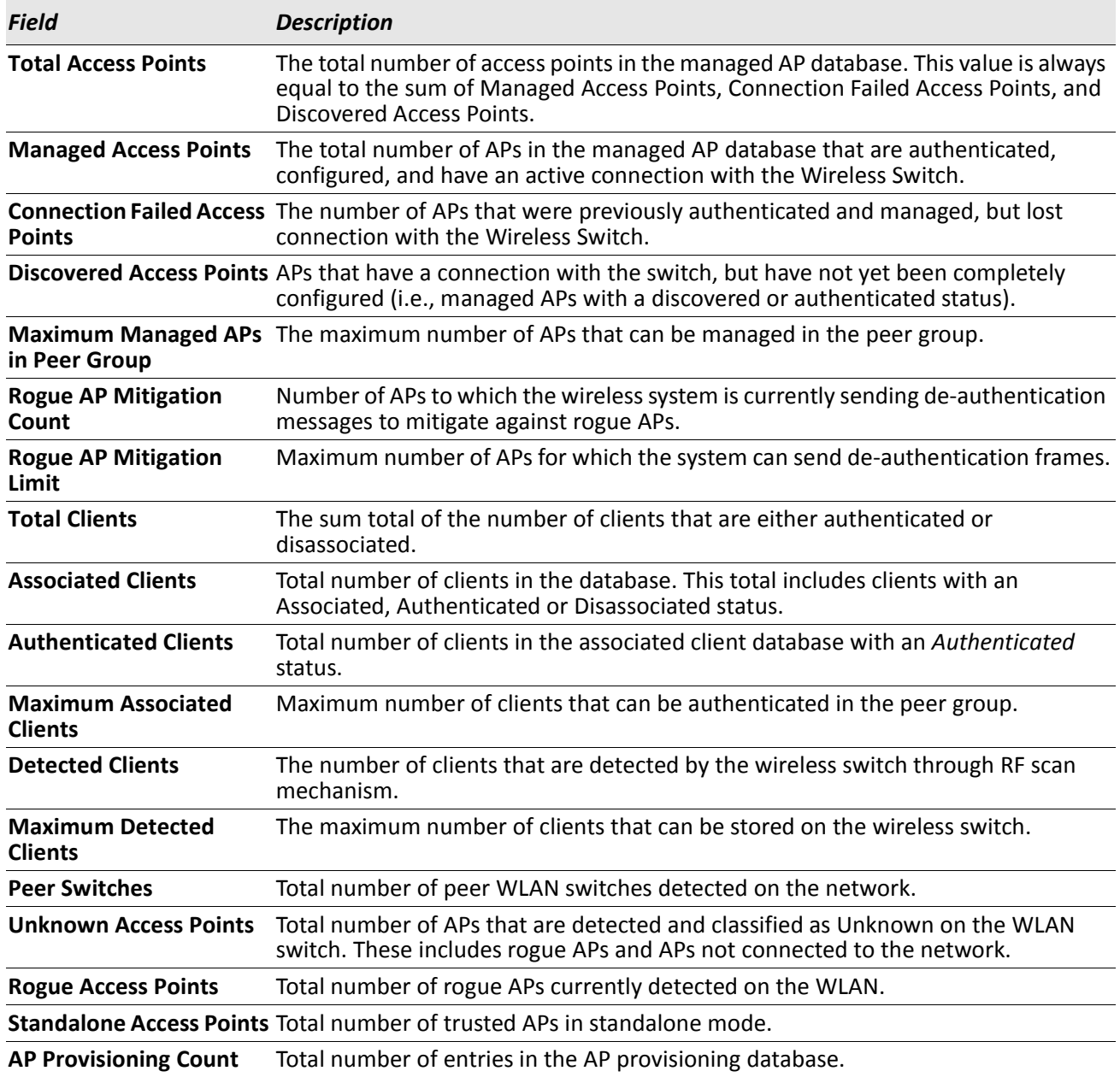

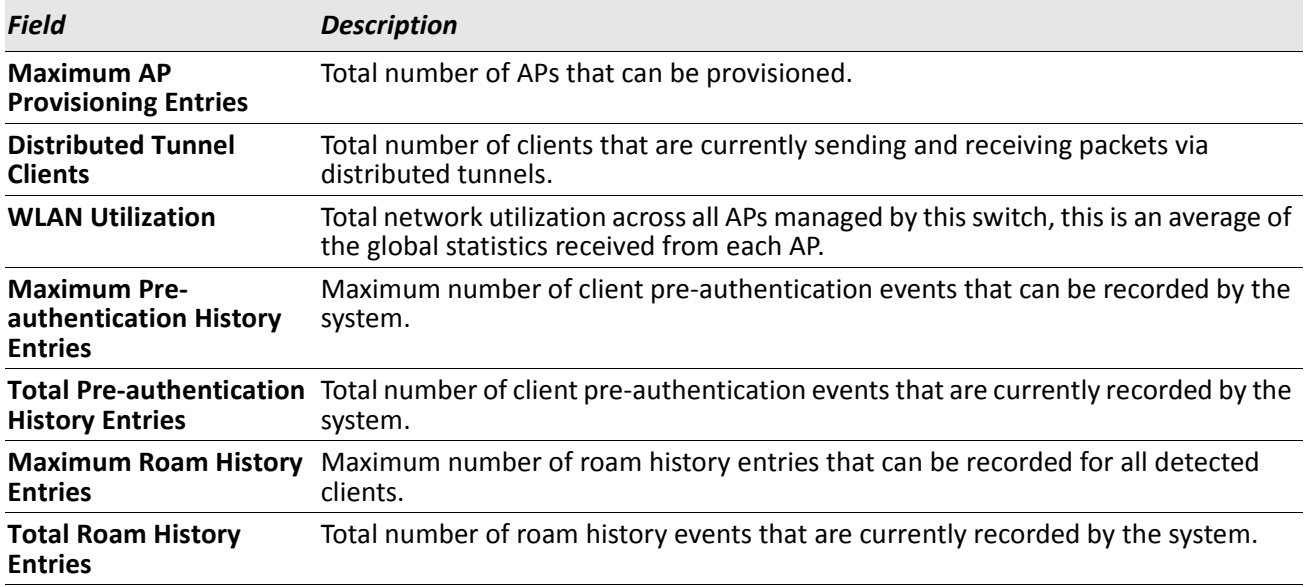

*Example:* The following shows example CLI display output for the command. (Switch) #show wireless status

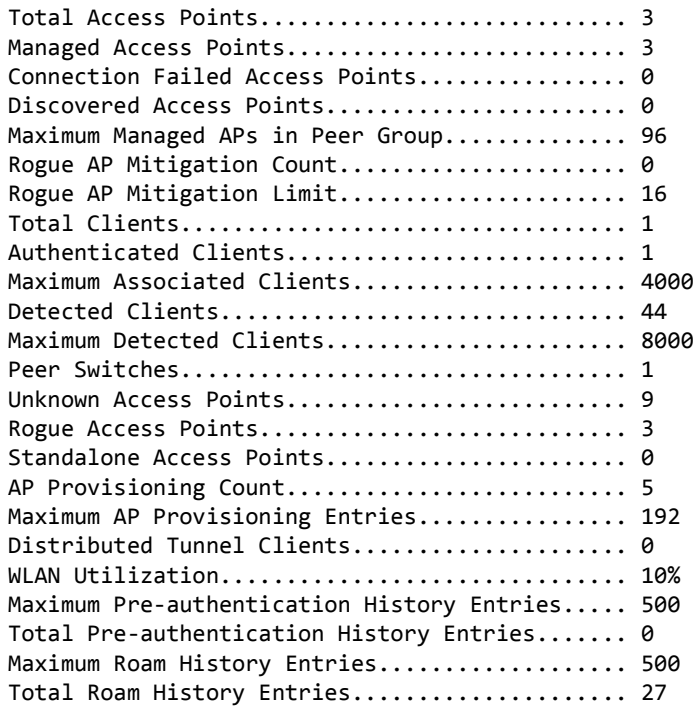

# **show wireless statistics**

This **show** command displays the current global Wireless Switch statistics.

**Format** show wireless statistics

**Mode** Privileged EXEC

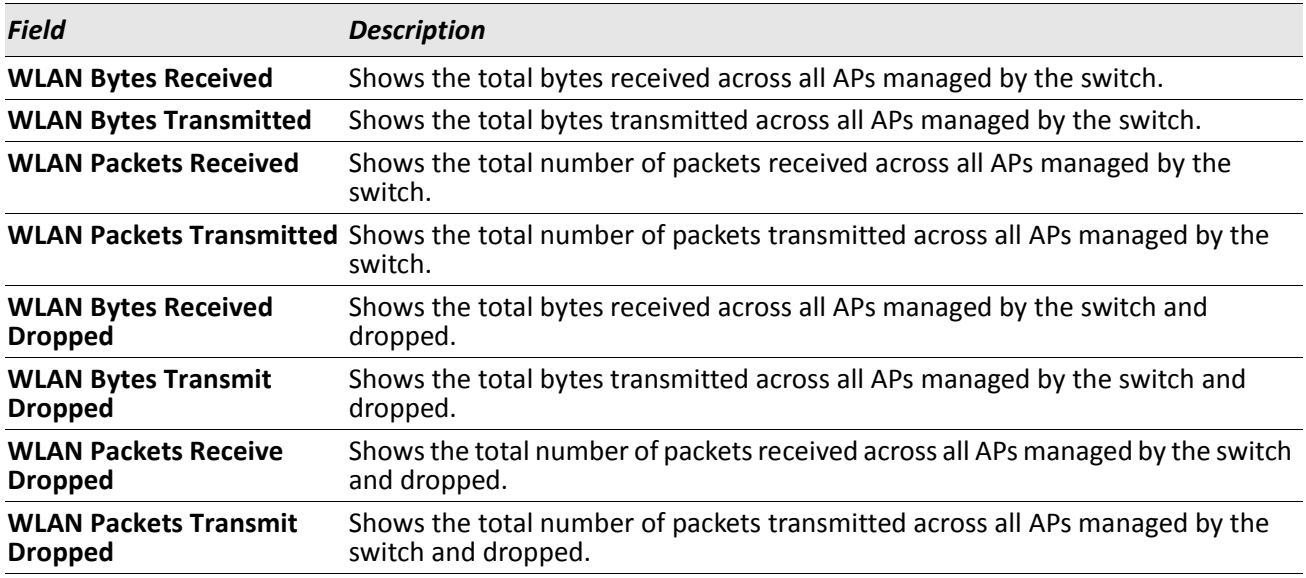

*Example:* The following shows example CLI display output for the command.

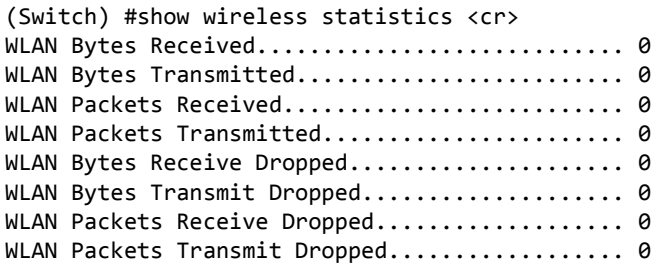

#### **show wireless switch status**

This **show** command displays the current global Wireless Switch status parameters. If the Wireless Switch is a Cluster Controller, then this command shows per-switch status parameters for all the switches in the wireless network. For the switch that is not acting as a Cluster Controller, only the local status parameters are displayed.

**Format** show wireless switch {ipaddr | local} status

**Mode** Privileged EXEC

The following table lists the command parameters

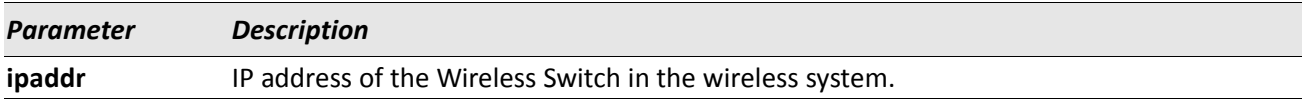

The following table lists the output fields that display.

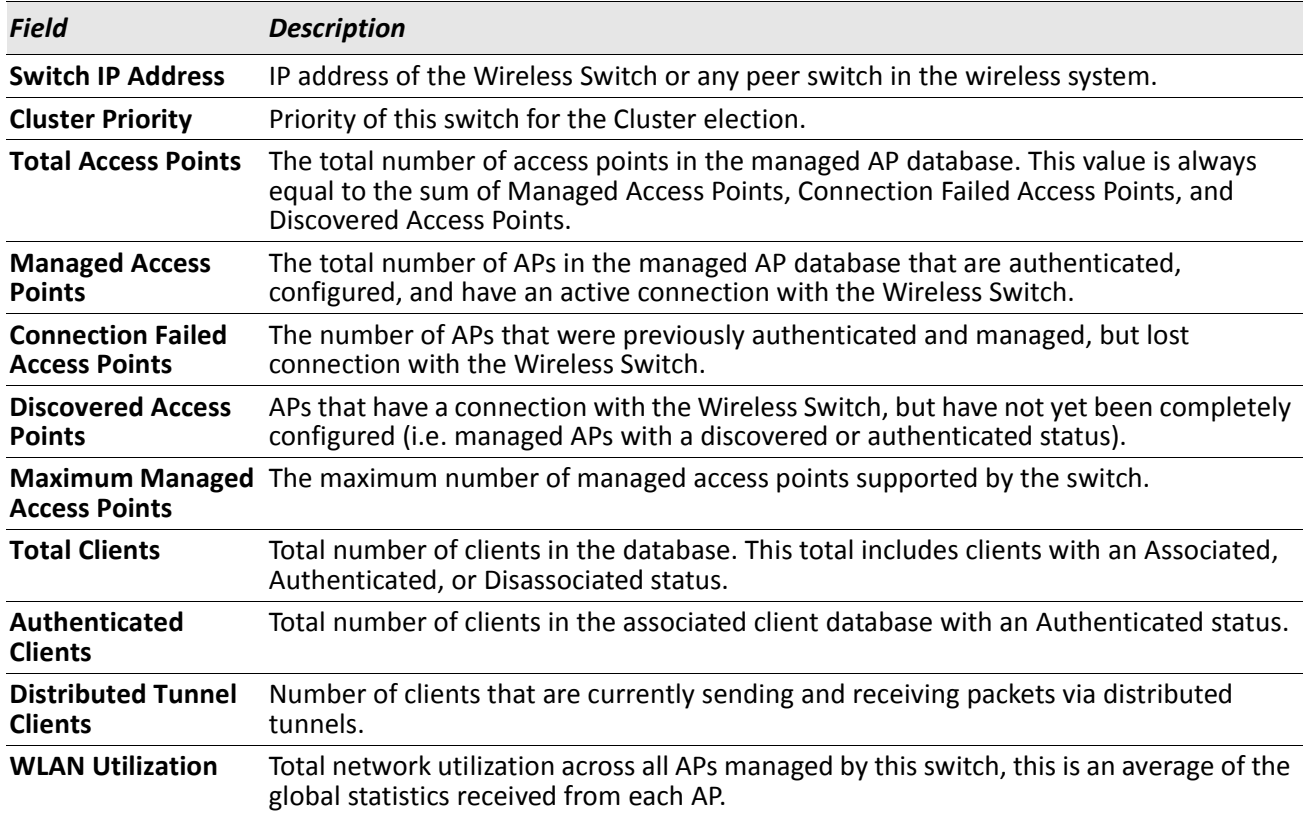

*Example:* The following shows example CLI display output for the command.

If a network consists of two switches 192.168.37.60 and 192.168.37.61 respectively and the former is the Cluster Controller, this command works differently at Cluster Controller and peer switch that is not acting as a Cluster Controller as follows.

On the Cluster Controller, it displays entries in the following format:

(Switch) show wireless switch 10.27.65.8 status

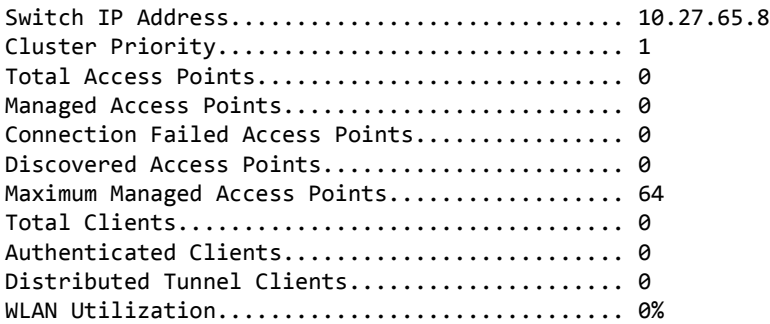

On the switch that is not acting as a Cluster Controller the summary command displays entries in the following format:

(Switch) #show wireless switch 192.168.37.60 status Error! Only Cluster Controller can display the peer switch status parameters.

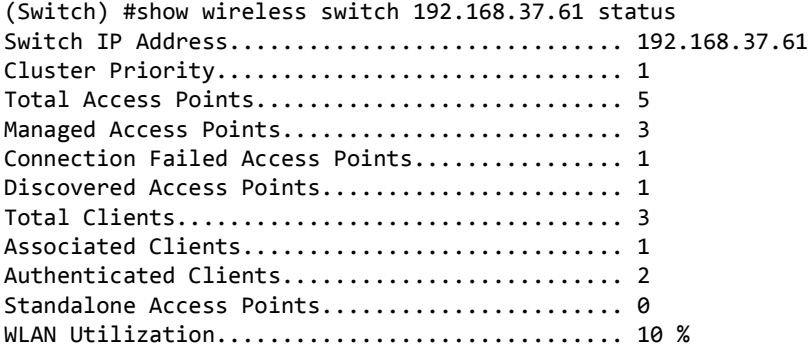

#### **show wireless switch statistics**

This **show** command displays the current Wireless Switch statistics. If the Wireless Switch is a Cluster Controller, then this command shows per switch statistics for all the switches in the wireless system. For the switch that is not acting as a Cluster Controller, only the local statistics are displayed.

**Format** show wireless switch {ipaddr | local} statistics **Mode** Privileged EXEC

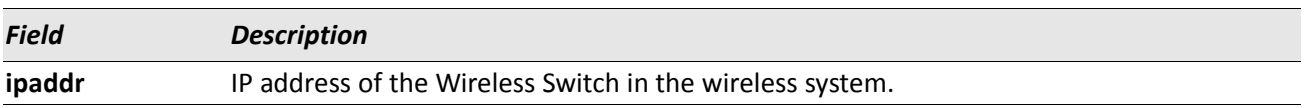

*Example:* The following shows example CLI display output for the command.

If a network consists of two switches 192.168.37.60 and 192.168.37.61 respectively and former is the Cluster Controller, this command works differently at Cluster Controller and the peer switch which is not a Cluster Controller as follows.

On the Cluster Controller, it displays entries in the following format:

(Switch) #show wireless switch 192.168.37.60 statistics <cr>

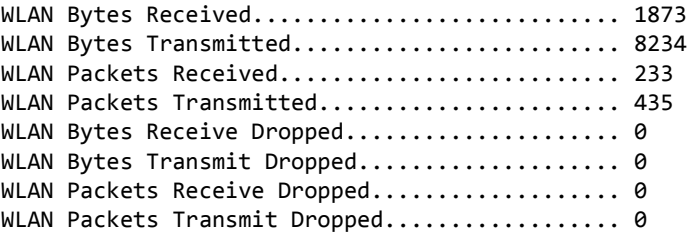

(Switch) #show wireless switch 192.168.37.61 statistics <cr>

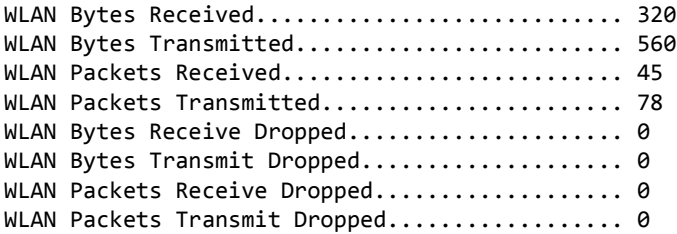

On the switch that is not acting as a Cluster Controller the summary command displays entries in the following format:

(Switch) #show wireless switch 192.168.37.60 statistics <cr> Error! Only Cluster Controller can display the peer switch statistics. (Switch) #show wireless switch 192.168.37.61 statistics <cr>

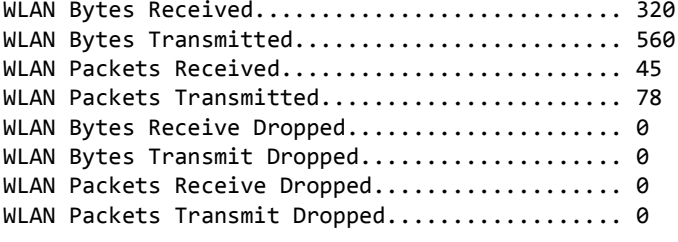

The local switch statistics can also be displayed using the following command format:

(Switch) #show wireless switch local statistics <cr>

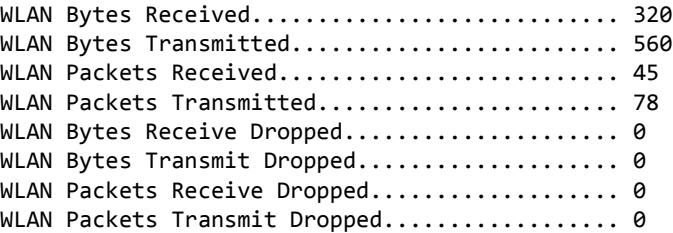

#### **show wireless switch tspec status**

This **show** command displays the wireless switch TSPEC status parameters. If the wireless switch is a Cluster controller, then this command shows per switch status parameters for all the switches in the wireless network. For the switch that is not acting as a Cluster controller, only the local status parameters are displayed.

#### **Format** show wireless switch {ipaddr | local} tspec status

**Mode** Privileged EXEC

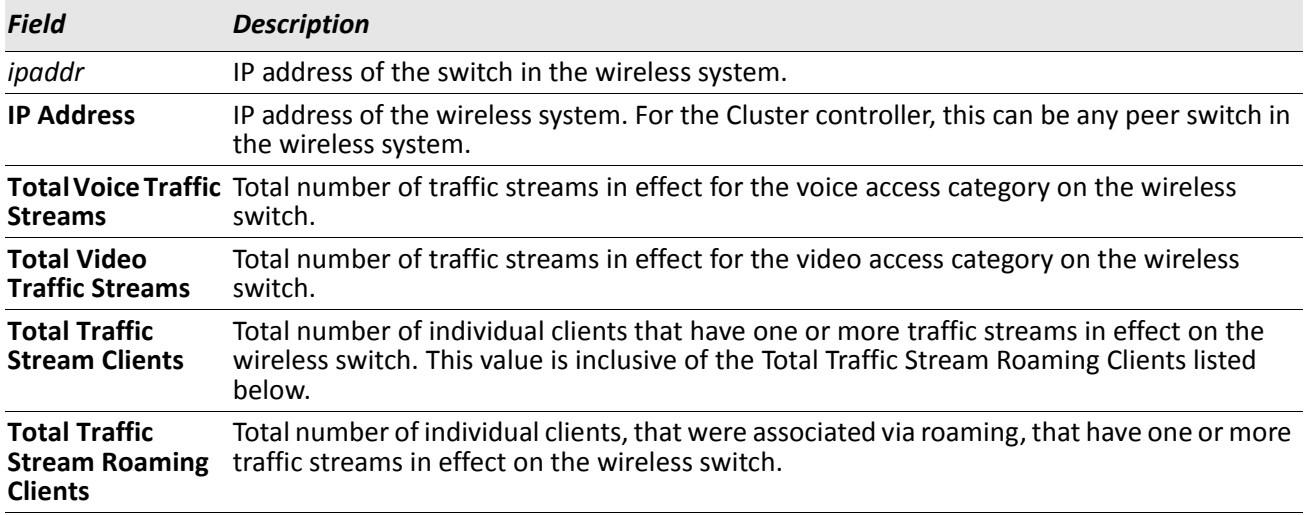

*Example:* The following shows example CLI display output for the command. (Switch) #show wireless switch 192.168.37.61 tspec status

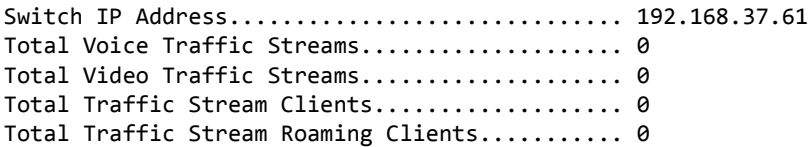

#### **show wireless switch tspec statistics**

This **show** command displays the wireless switch TSPEC statistics. If the wireless switch is a Cluster controller, then this command shows per switch status parameters for all the switches in the wireless network. For the switch that is not acting as a Cluster controller, only the local status parameters are displayed.

**Format** show wireless switch {ipaddr | local} tspec statistics **Mode** Privileged EXEC

*Example:* The following shows example CLI display output for the command. (Switch) #show wireless switch 192.168.37.61 tspec statistics

Switch IP Address.............................. 192.168.37.61

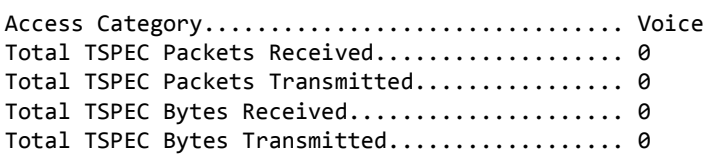

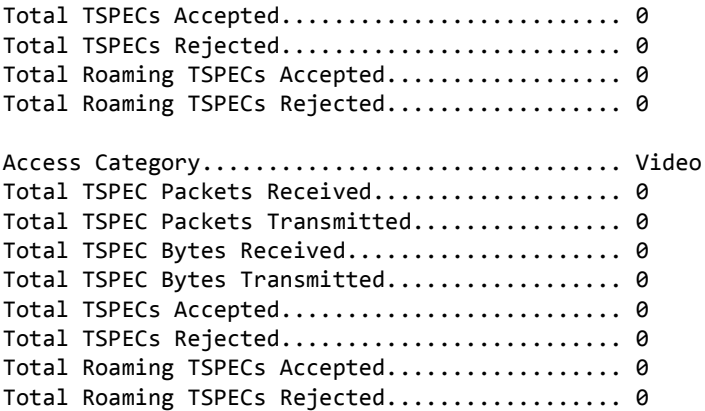

# **show wireless trapflags**

This **show** command displays the configured Wireless Switch SNMP trap modes.

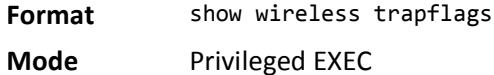

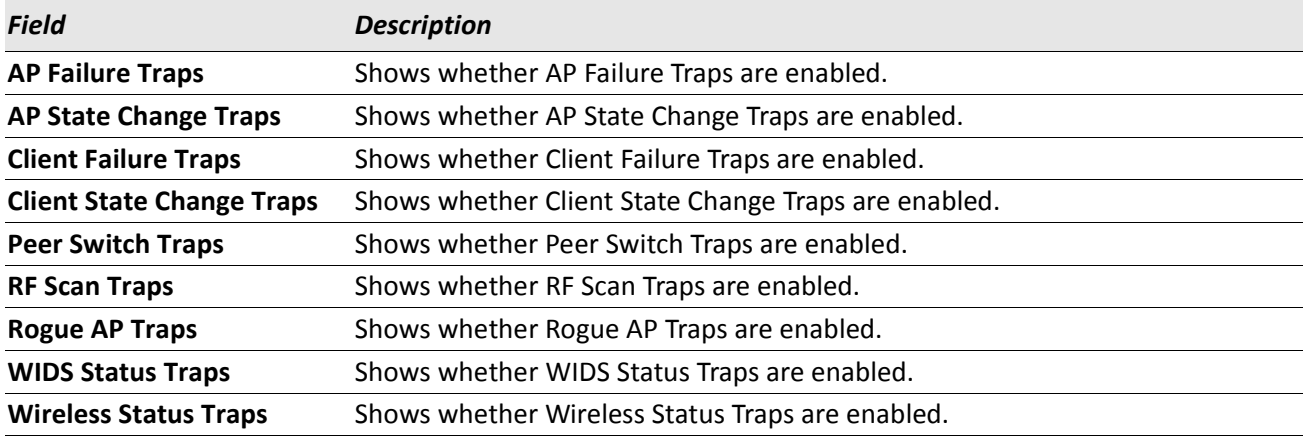

*Example:* The following shows example CLI display output for the command.

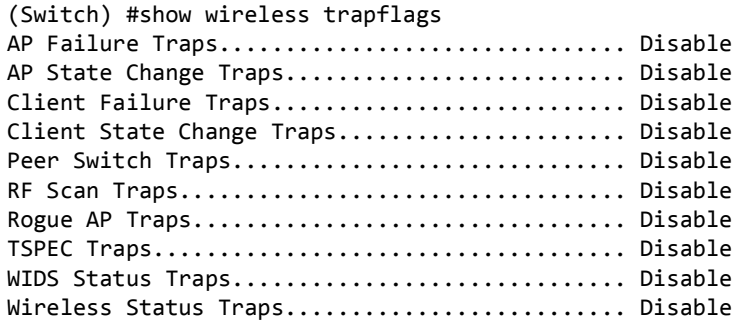

# **show trapflags (Global Wireless Status)**

The existing DWS-4000 **show trapflags** command is modified to show the global Wireless Switch trap configuration. See the command ["show trapflags" on page 92](#page-91-0).

## **show wireless tspec global**

This show command displays the configured wireless switch TSPEC global parameters.

**Format** show wireless tspec global

**Mode** Privileged EXEC

**Example:** The following shows example CLI display output for the command. (Switch) #show wireless tspec global

Violation Report Interval......................... 300

## **show wireless tspec status**

This show command displays the configured wireless switch TSPEC global status. If the wireless switch is a Cluster Controller, then the values displayed by this command represent the aggregate for the entire cluster of peer switches.

**Format** show wireless tspec status

**Mode** Privileged EXEC

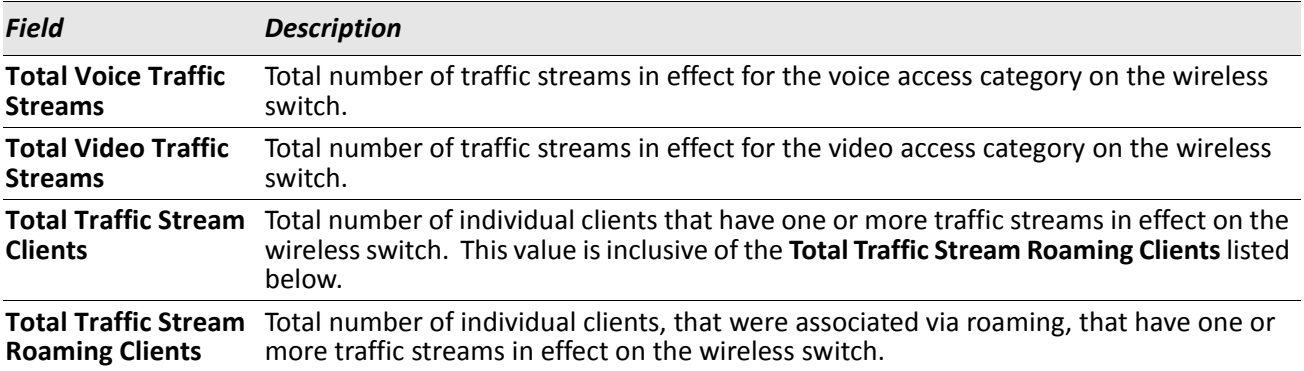

*Example:* The following shows example CLI display output for the command. (Switch) #show wireless tspec status

Total Voice Traffic Streams.................... 0 Total Video Traffic Streams.................... 0 Total Traffic Stream Clients.................... 0 Total Traffic Stream Roaming Clients........... 0

#### **show wireless tspec statistics**

This show command displays the configured wireless switch TSPEC global statistics. If the wireless switch is a Cluster Controller, then the values displayed by this command represent the aggregate for the entire cluster of peer switches.

**Format** show wireless tspec statistics

**Mode** Privileged EXEC

*Example:* The following shows example CLI display output for the command. (Switch) #show wireless tspec statistics

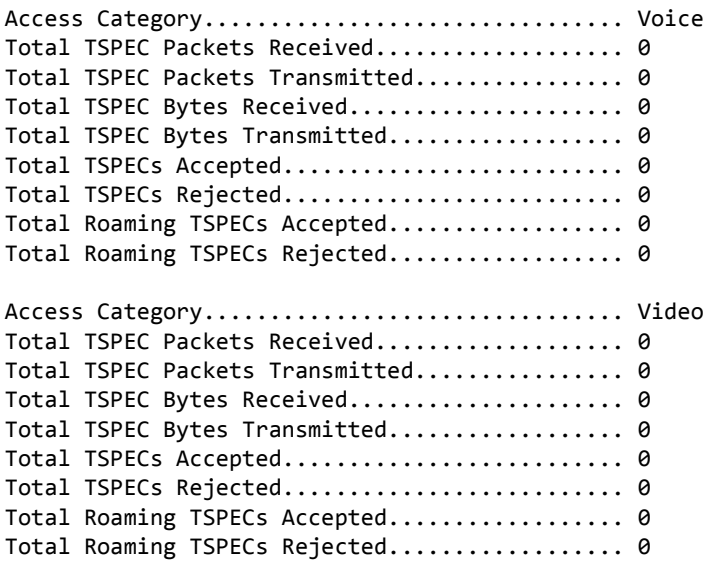

## **show wireless tunnel-mtu**

This **show** command displays the configured network MTU size. This is a global configuration for all managed access points.

**Format** show wireless tunnel-mtu

**Mode** Privileged EXEC

#### **show wireless agetime**

This **show** command displays the configured age times for the status database entries.

**Format** show wireless agetime

**Mode** Privileged EXEC

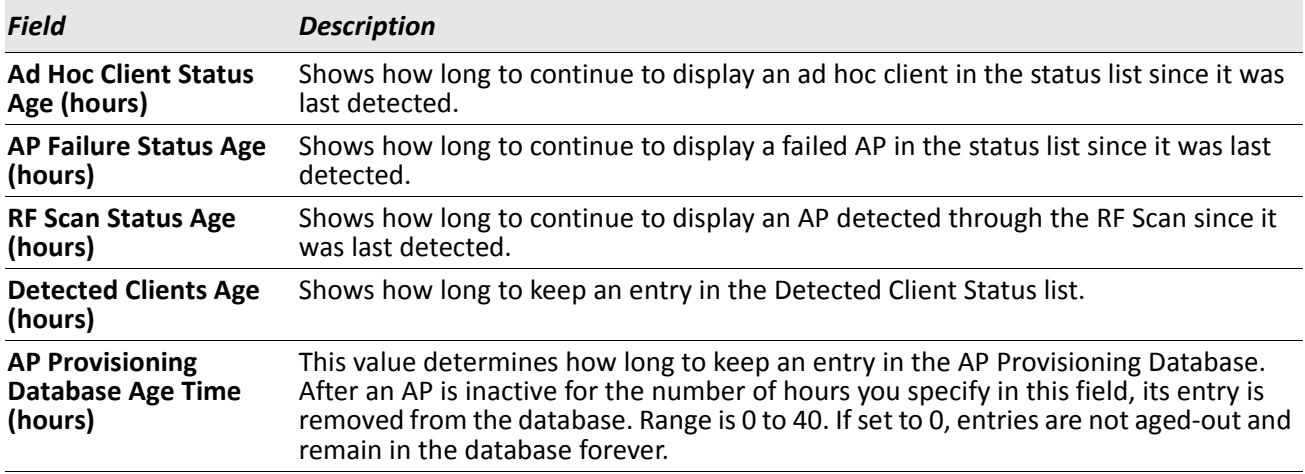

*Example:* The following shows example CLI display output for the command.

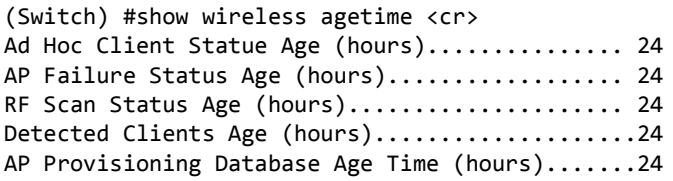

# **show wireless peer-switch configuration**

This show command displays the peer switch configuration groups mode.

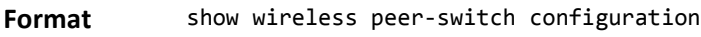

**Mode** Privileged EXEC

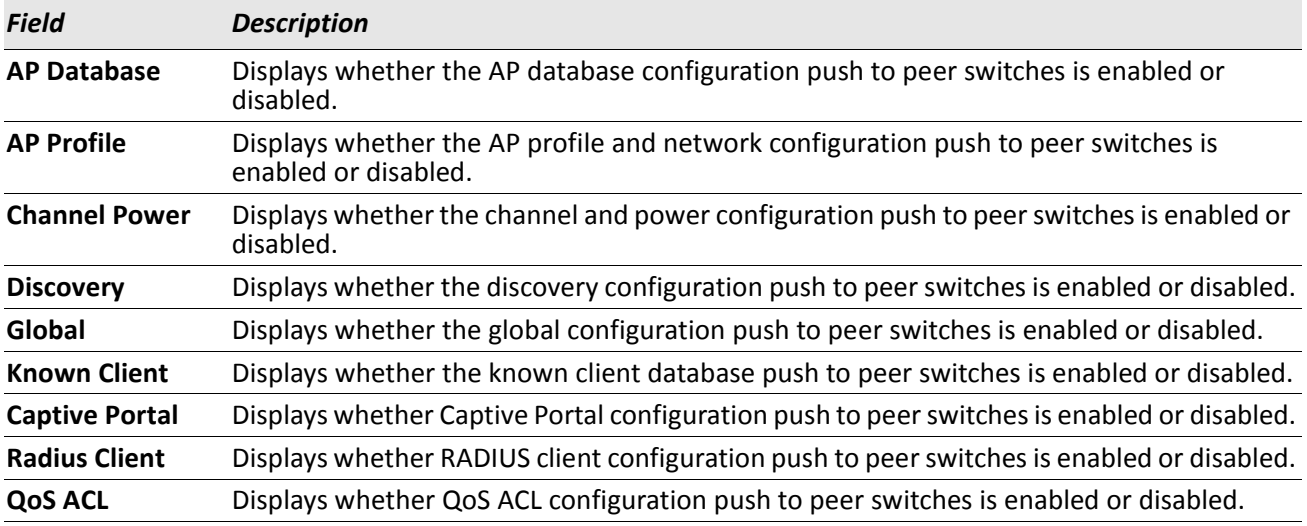

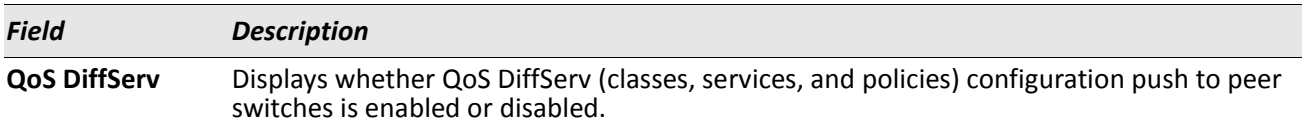

*Example:* The following shows example CLI display output for the command. (Switch) #show wireless peer-switch configuration

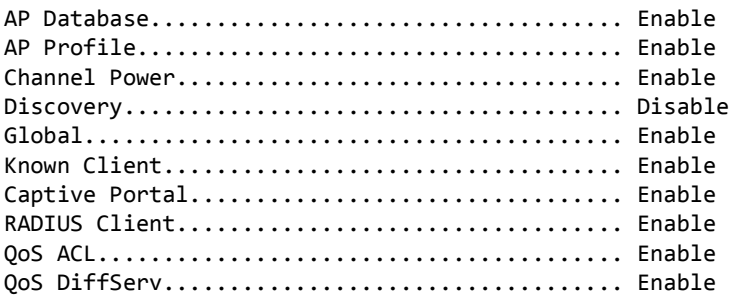

# **show wireless configuration request status**

This show command displays the global peer switch configuration push status and configuration push status for all peer switches.

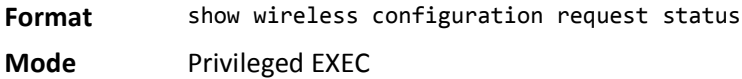

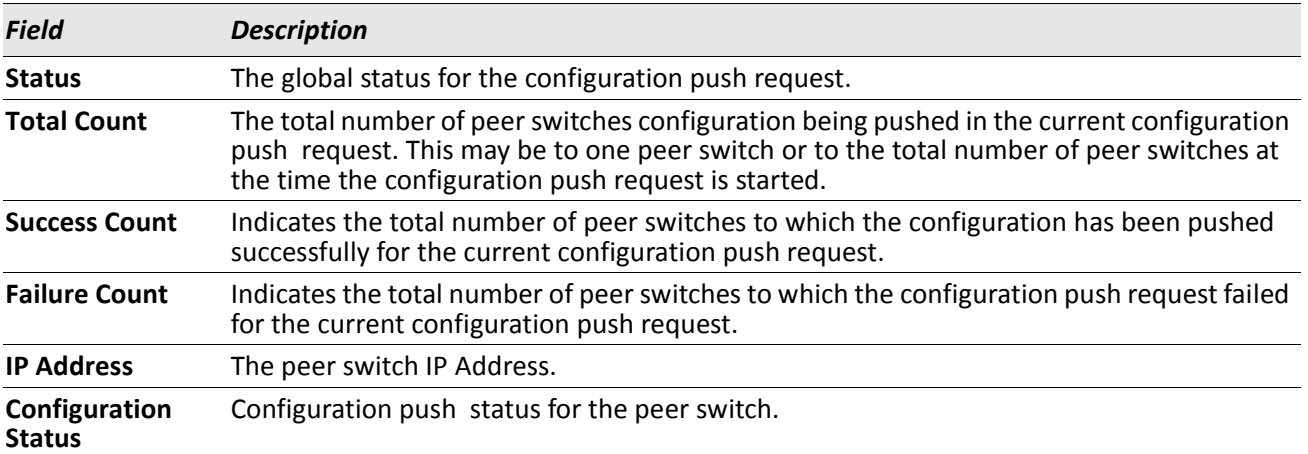

*Example:* The following shows example CLI display output for the command.

(Switch) #show wireless configuration request status Global Status: Configuration Status................... Sending Configuration Total Count ................... 3 Success Count ........................ 0 Failure Count ............................. 1

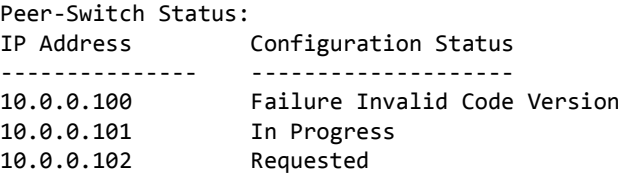

# **show wireless configuration receive status**

This show command displays the peer switch configuration received status.

**Format** show wireless configuration receive status

**Mode** Privileged EXEC

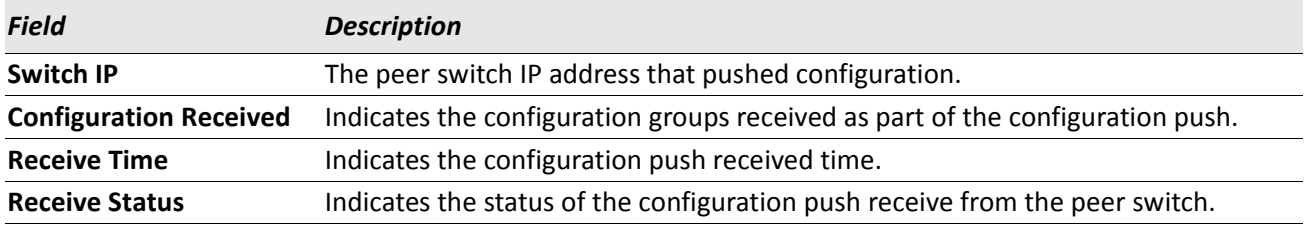

*Example:* The following shows example CLI display output for the command.

(Switch) #show wireless configuration receive status

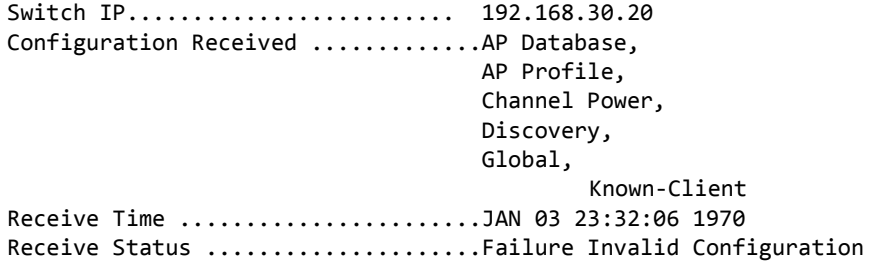

## **show wireless ap capability**

This command displays access point hardware type and radio hardware type capabilities. If no parameters are specified, a summary of access point hardware type capabilities for all supported AP hardware types is displayed. If an AP hardware type ID and radio interface is specified, the detailed hardware type capabilities are displayed.

**Format** show wireless ap capability [hw-id radio radio-id]

**Mode** Privileged EXEC

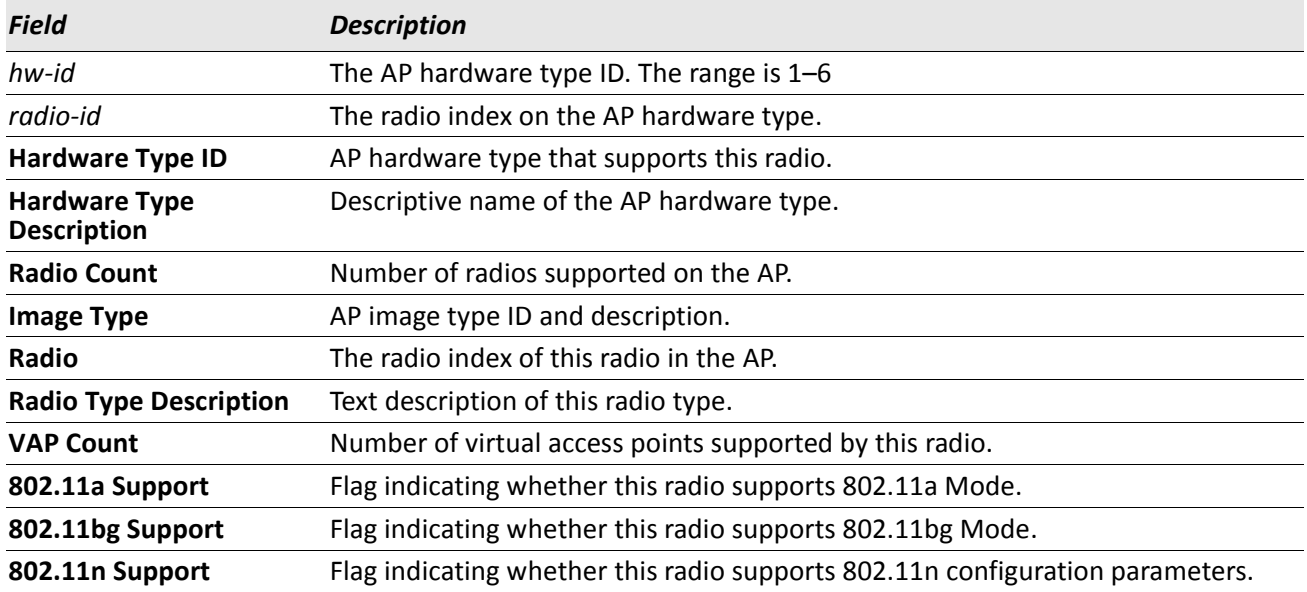

*Example:* The following shows example CLI display output for the command. (Switch) #show wireless ap capability

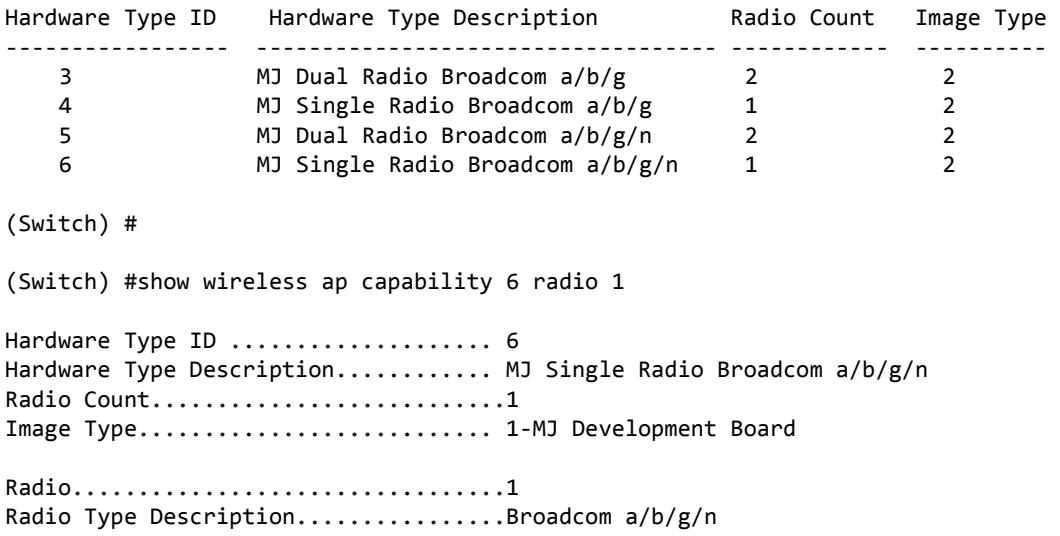

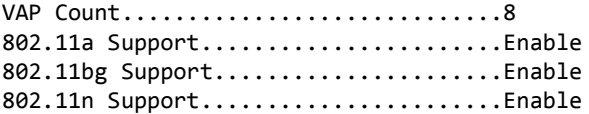

# **show wireless ap image-capability**

This command displays the access point image capability table.

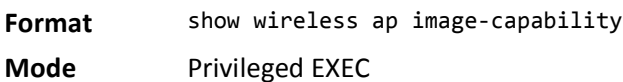

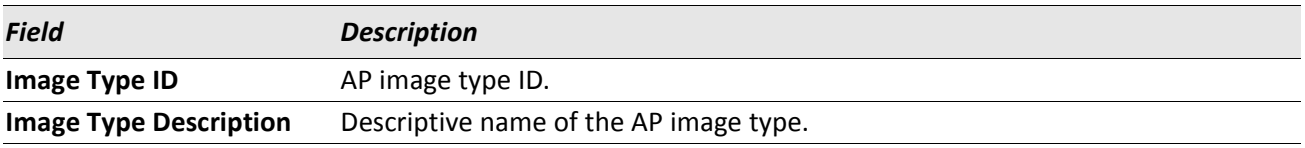

*Example:* The following shows example CLI display output for the command. (Switch) #show wireless ap image-capability

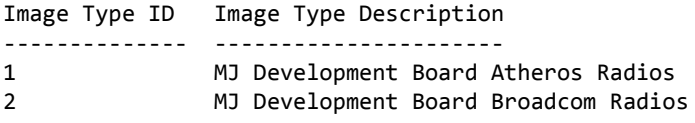

## **show wireless ap image availability**

This command displays the code version information of the wireless switch stored access point images.

**Format** show wireless ap image availability **Mode** Privileged EXEC

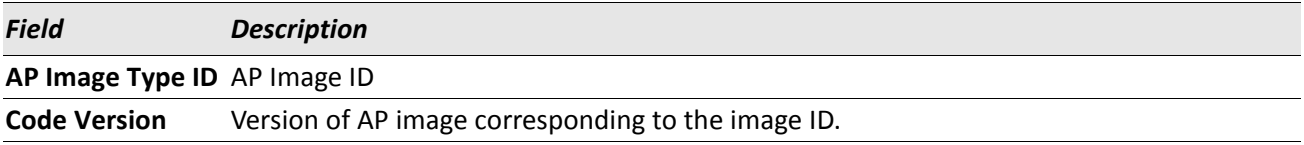

*Example:* The following shows example CLI display output for the command. (Switch) #show wireless ap image availability

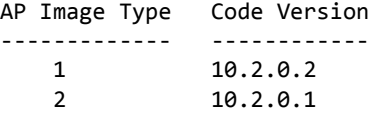

# **show wireless mac-authentication-mode**

This show command displays the configured client MAC authentication mode for the switch.

**Format** show wireless mac-authentication-mode

**Mode** Privileged EXEC

**Example:** The following shows example CLI display output for the command. (Switch) # show wireless mac-authentication-mode MAC Authentication Action...................... white-list

#### **show wireless known-client**

This show command displays the content of the local Known Client database or an entry of the local Know Client database.

**Format** show wireless known-client [macaddr]

**Mode** Privileged EXEC

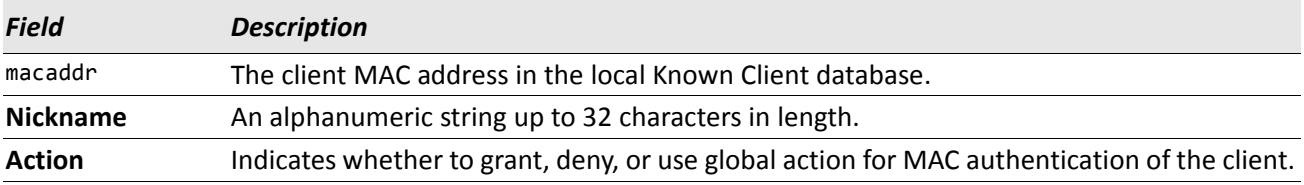

*Example:* The following shows example CLI display output for the command. (Switch) #show wireless known-client

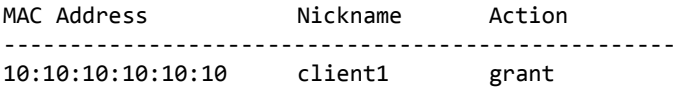

#### **show wireless radius**

This show command displays the configured global RADIUS configuration for wireless clients.

**Format** show wireless radius

**Mode** Privileged EXEC

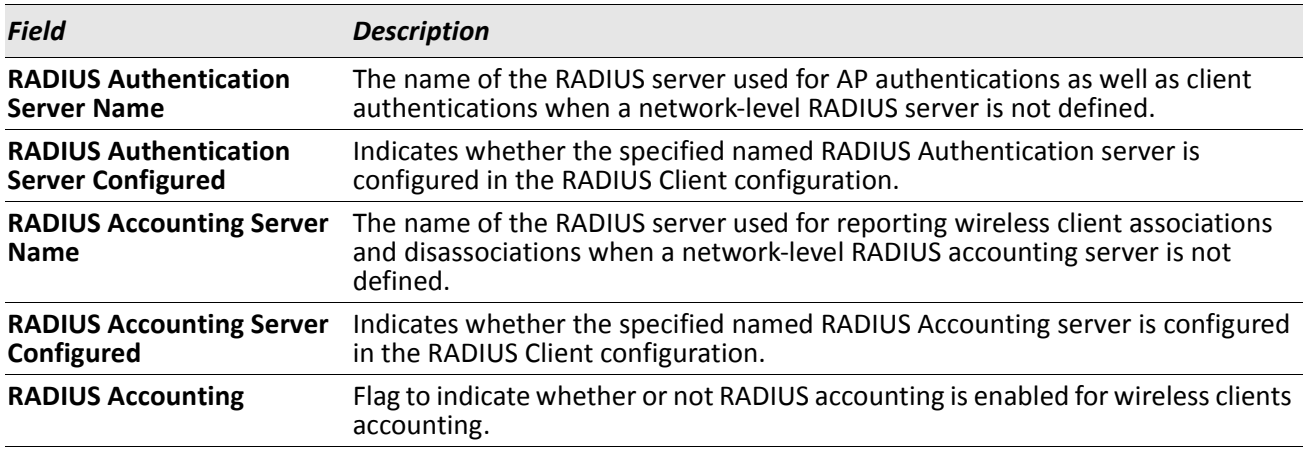

**Example:** The following shows example CLI display output for the command.

```
(Switch) #show wireless radius 
RADIUS Authentication Server Name.......... Default-RADIUS-Server
RADIUS Authentication Server Configured.... Configured 
RADIUS Accounting Server Name ............. Default-RADIUS-Server
RADIUS Accounting Server Configured........ Not Configured 
RADIUS Accounting ............................. Disable
```
#### **show wireless rrm channel-load current-request**

This show command displays the current request for channel load measurements from clients for Radio Resource Measurement (RRM).

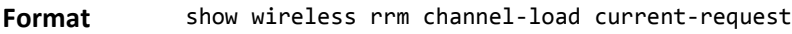

**Mode** Privileged EXEC

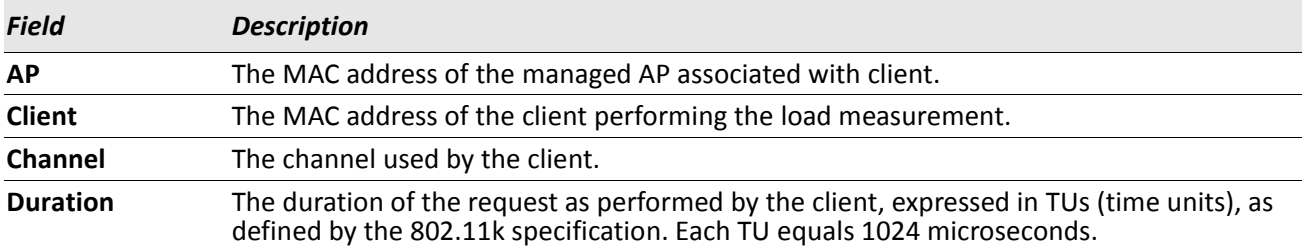

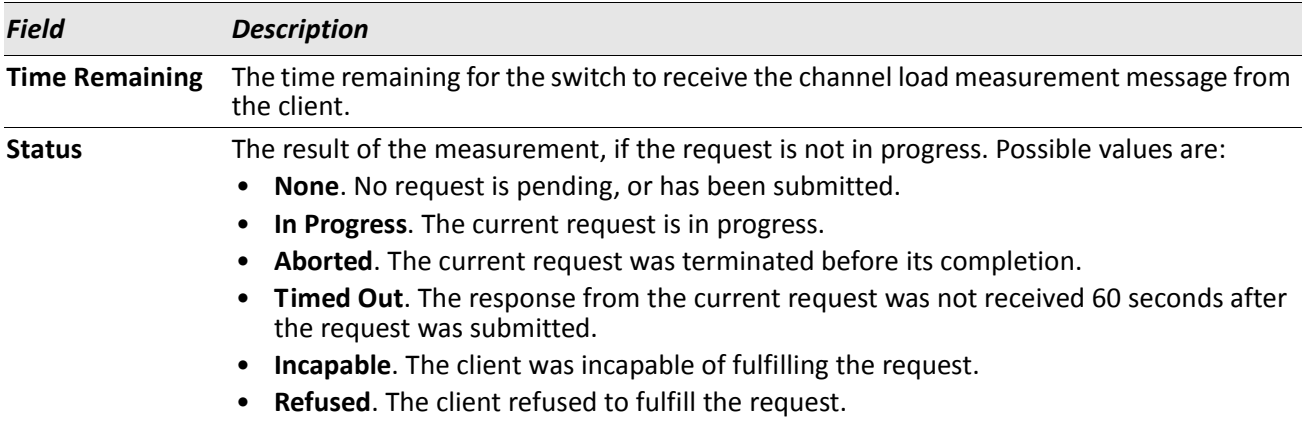

*Example:* The following shows example CLI display output for the command. (Switch) #show wireless rrm channel-load current-request AP : 0C:22:38:57:63:D0 Client : 52:27:3A:BB:C7:E0 Channel: 23 Duration (in TUs): 444 Time Remaining:0d:00:00:00 Status: Aborted

# **show wireless rrm channel-load history**

This show command displays summary information about all known Radio Resource Measurement (RRM) channel load measurement reports.

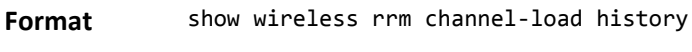

**Mode** Privileged EXEC

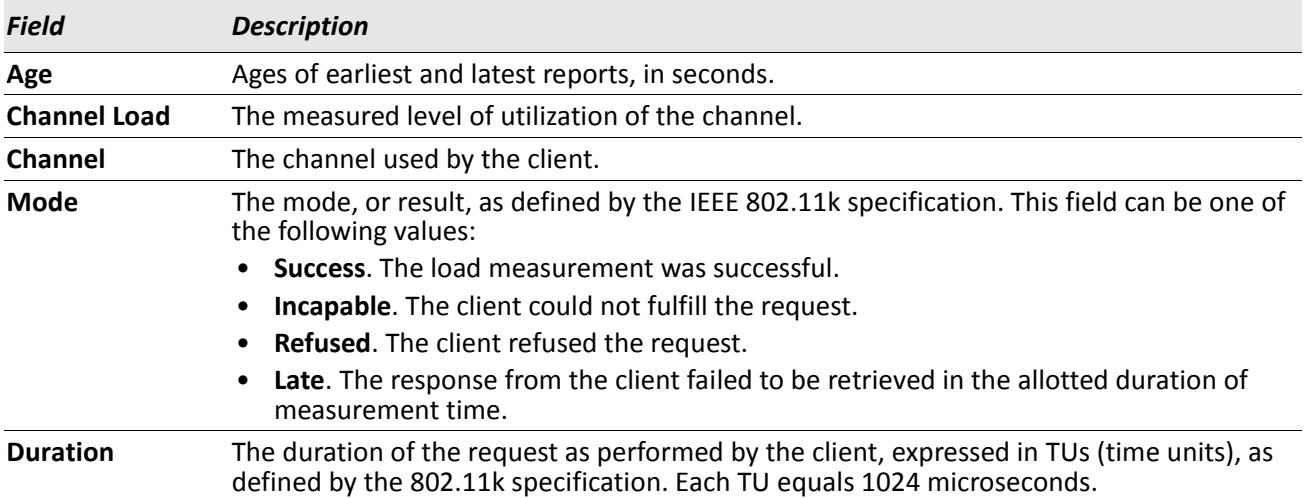

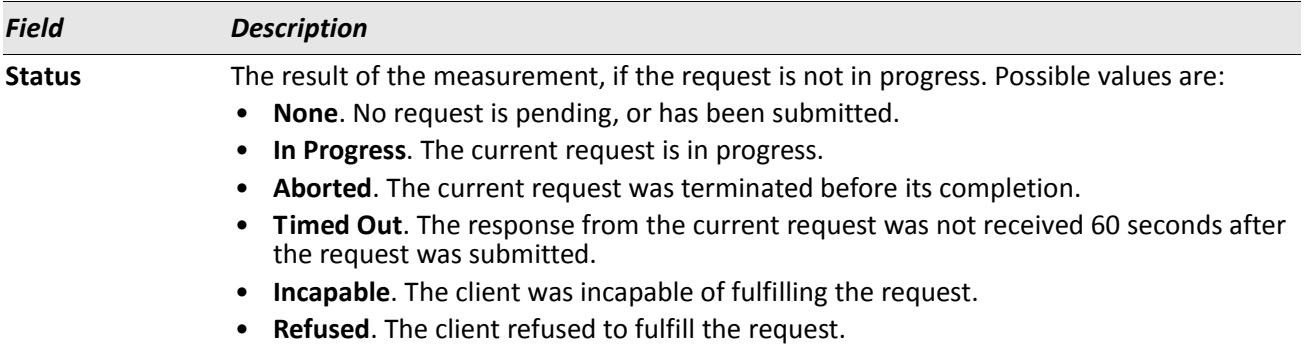

*Example:* The following shows example CLI display output for the command. (Switch) #show wireless rrm channel-load history

```
Number of reports = 4 Age of earliest = 0d:00:00:17 Age of latest = 0d:00:00:08
Channel load: min/avg/max = 16/16/16 %Successful measurements = 3
Faulty measurements = 1
 Too late from client: 0
  Incapable clients: 0
  Refused by client: 1
```
## **show wireless rrm channel-load history detail**

This show command displays detailed information about each known Radio Resource Measurement (RRM) channel load measurement report.

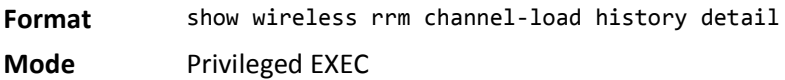

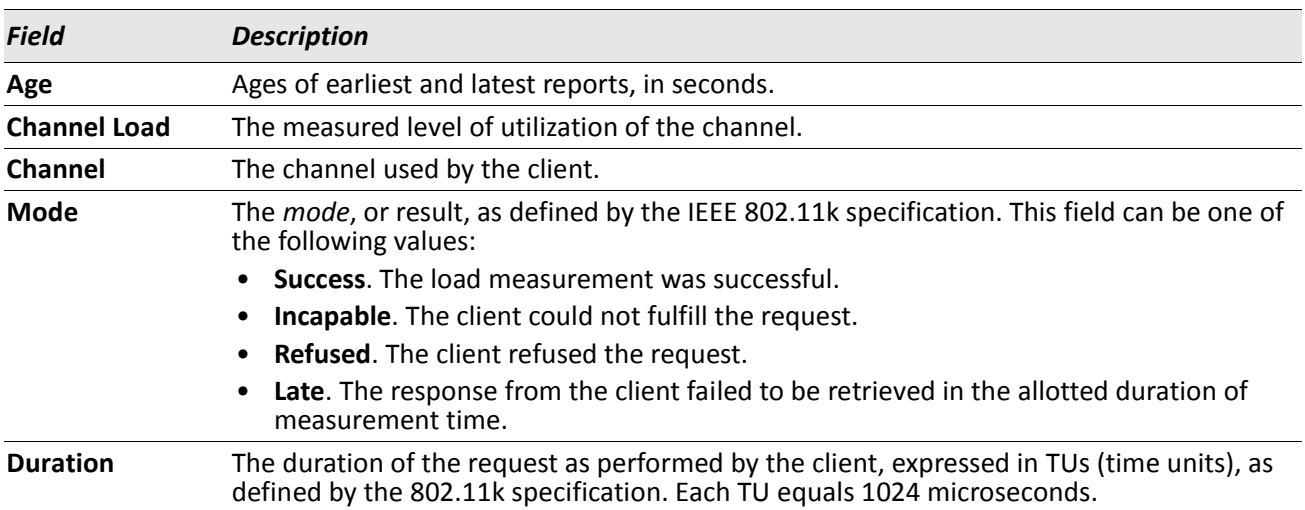

*Example:* The following shows example CLI display output for the command.

(Switch) #show wireless rrm channel-load history detail

```
Number of reports = 4 Age of earliest = 0d:00:00:28 Age of latest = 0d:00:00:19Channel load: min/avg/max = 16/16/16 %Successful measurements = 3
Faulty measurements = 1<br>Too late from client: 0
 Too late from client:
  Incapable clients: 0
 Refused by client: 1
-------------------------------
Report #1 Age: 0d:00:00:19
AP: 01:02:03:04:05:06 Client: 06:05:04:03:02:01
Duration: 444 Channel: 23
Load: 16% Mode: REFUSED
-------------------------------
Report #2 Age: 0d:00:00:22
AP: 01:02:03:04:05:06 Client: 06:05:04:03:02:01
Duration: 444 Channel: 23
Load: 16% Mode: Success
-------------------------------
Report #3 Age: 0d:00:00:25
AP: 01:02:03:04:05:06 Client: 06:05:04:03:02:01
Duration: 444 Channel: 23
Load: 16% Mode: Success
-------------------------------
Report #4 Age: 0d:00:00:28
AP: 01:02:03:04:05:06 Client: 06:05:04:03:02:01
Duration: 444 Channel: 23
Load: 16% Mode: Success
-------------------------------
```
#### **show wireless rrm neighbors ap**

This show command displays the current neighbor lists for Radio Resource Measurement (RRM). This command can be invoked to show either all neighbor information, or information related to one managed AP.

Format show wireless rrm neighbors [ap macaddr]

**Mode** Privileged EXEC

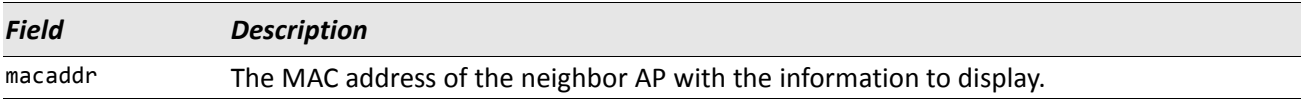

**Example:** The following shows example CLI display output for the command. (Switch) #show wireless rrm neighbors

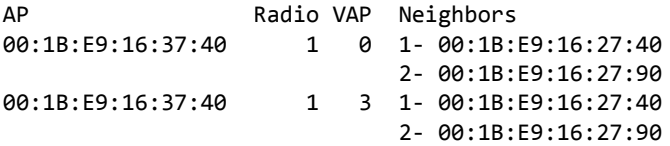

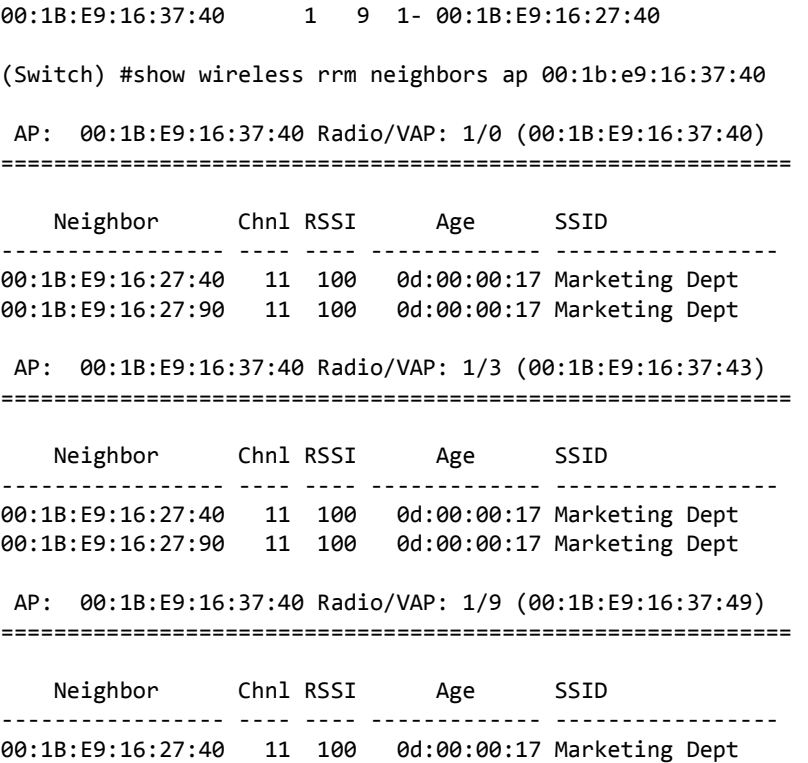

#### **show wireless mac-authentication-mode**

This show command displays the configured client MAC authentication mode for the switch.

**Format** show wireless mac-authentication-mode

**Mode** Privileged EXEC

*Example:* The following shows example CLI display output for the command. (Switch) # show wireless mac-authentication-mode MAC Authentication Action...................... white-list

#### **show wireless known-client**

This show command displays the content of the local Known Client database or an entry of the local Known Client database.

**Format** show wireless known-client [macaddr]

**Mode** Privileged EXEC

**Example:** The following shows example CLI display output for the command.

(Switch) #show wireless known-client MAC Address **Nickname** Action ---------------------------------------- 10:10:10:10:10:10 client1 grant

# **clear wireless statistics**

This **clear** command resets the global Wireless Switch statistics.

**Format** clear wireless statistics

**Mode** Privileged EXEC

**Example:** The following shows an example of the command. (Switch) #clear wireless statistics Are you sure you want to clear the wireless switch statistics?  $(y/n)$  y Sent clear statistics request to the wireless switch. The statistics are not cleared immediately.

(Switch) #clear wireless statistics Are you sure you want to clear the wireless switch statistics?  $(y/n)$  n Wireless switch statistics not cleared.

## **wireless acknowledge-rogue**

Use this command to clear the rogue AP state in the RF Scan database for the specified AP. If you do not specify a MAC address, the rogue AP state will be cleared for all rogue APs.

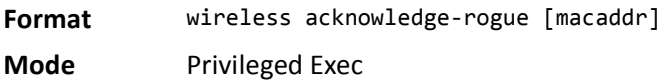

## **dist-tunnel idle-timeout**

Use this command to globally configure the time interval for which L2 distributed tunneled clients can stay idle. Beyond this time interval, the tunnel is terminated. The parameter idle-timeout is a numeric value in seconds.

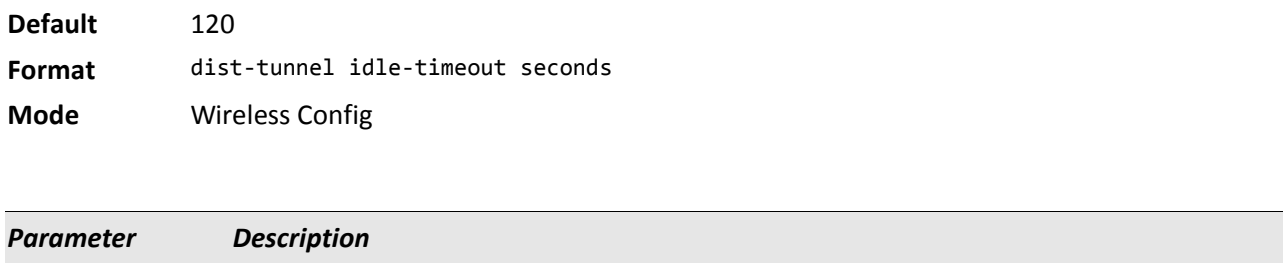

# **dist-tunnel max-timeout**

Use this command to globally configure the maximum time for the L2 distributed tunneled clients beyond which the tunnel is terminated. The parameter max-timeout is a numeric value in seconds.

seconds The identifier for idle-timeout. The range is 30 to 3600 seconds.

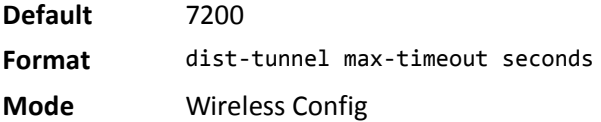

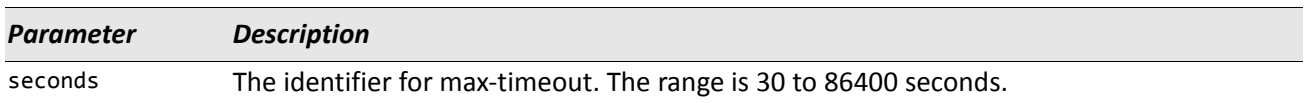

# **dist-tunnel mcast-repl**

Use this command to globally configure the maximum multicast replications allowed for the L2 distributed tunneled clients. The parameter *mcast-repl* is a numeric value.

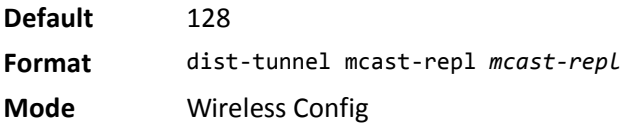

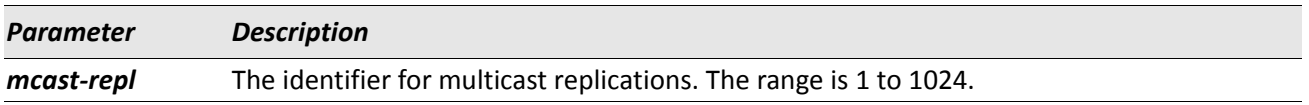

## **dist-tunnel max-clients**

Use this command to globally configure the maximum number of clients that can be tunneled using L2 distributed tunnels. The parameter max-value is a numeric value.

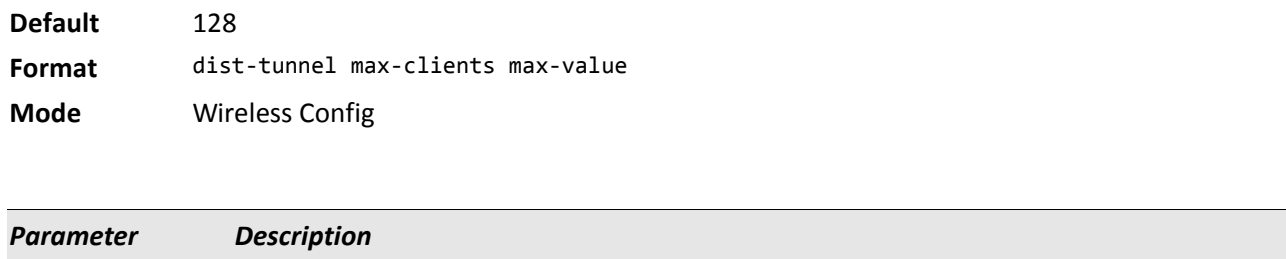

max-value The identifier for maximum clients. The range is 1 to 8000.

# **Wireless Switch Channel and Power Commands**

The commands in this section provide status and configuration for automatic channel planning and power adjustment.

# **channel-plan mode**

This command configures the channel plan mode for each 802.11a/n and 802.11b/g/n frequency band. If it is interval, a channel plan is computed and applied at every defined interval. If it is manual, you must start and apply the channel plan manually. If it is time, then the channel plan will be computed and applied at the scheduled time.

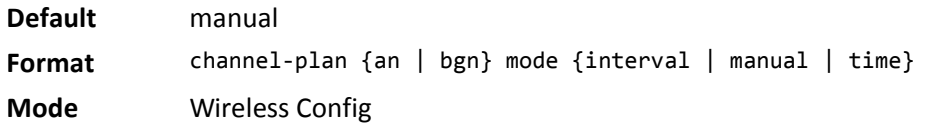

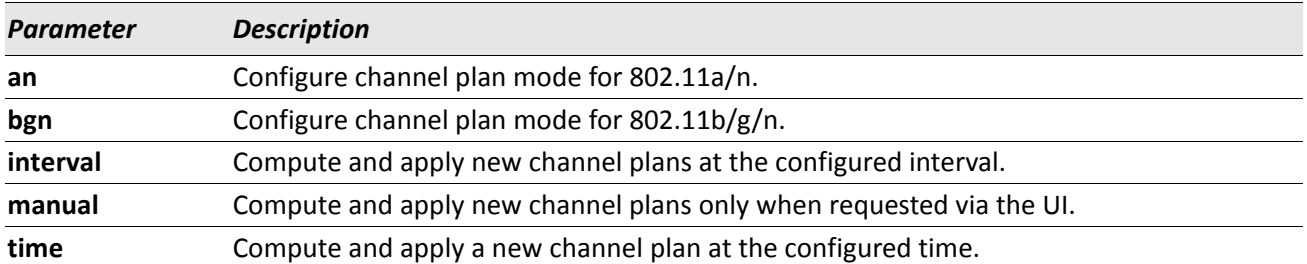

## **channel-plan interval**

This command configures the channel plan interval for each 802.11a/n and 802.11b/g frequency band. When the corresponding channel plan mode is configured for **interval**, this parameter indicates how often new channel plans are computed and applied.

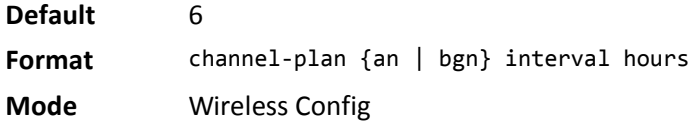

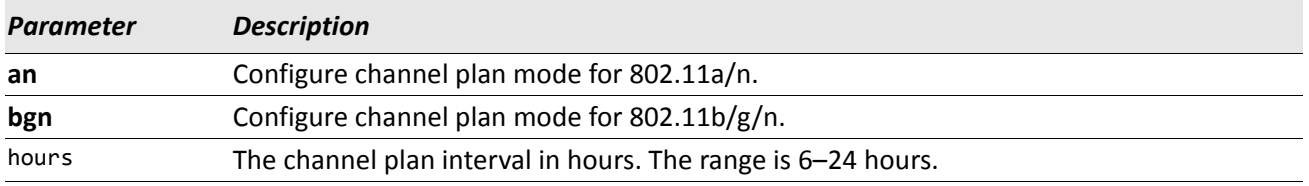

#### **no channel-plan interval**

The no version of this command returns the configured channel plan interval to the default.

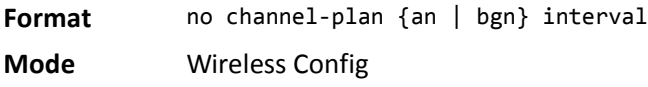

## **channel-plan time**

This command configures the channel plan time for each 802.11a/n and 802.11b/g/n frequency band. When the corresponding channel plan mode is configured for time, this parameter indicates the time of day a new channel plan is computed and applied.

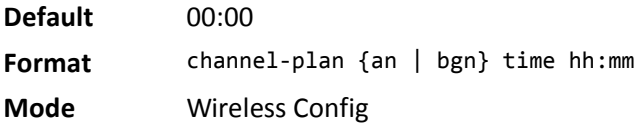

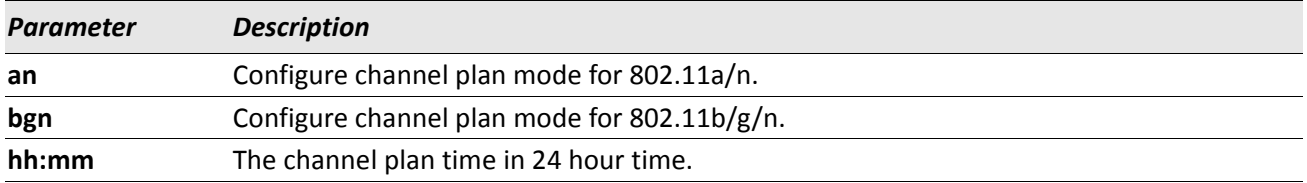

*Example:* The following shows an example of the command. Switch (Config wireless)# channel-plan an time 23:59 ? <cr> Press Enter to execute the command.

#### **no channel-plan time**

The no version of this command returns the configured channel plan time to the default.

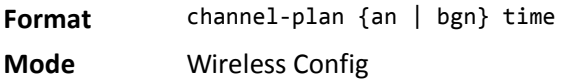

# **channel-plan history-depth**

This command configures the number of channel plan history iterations that are maintained for each 802.11a/ n and 802.11b/g/n frequency band. The number of iterations stored for each channel plan affects channel assignment; the channel algorithm will not assign the same channel to an AP more than once within the number of stored iterations of the channel plan.

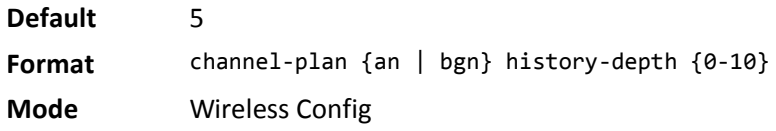

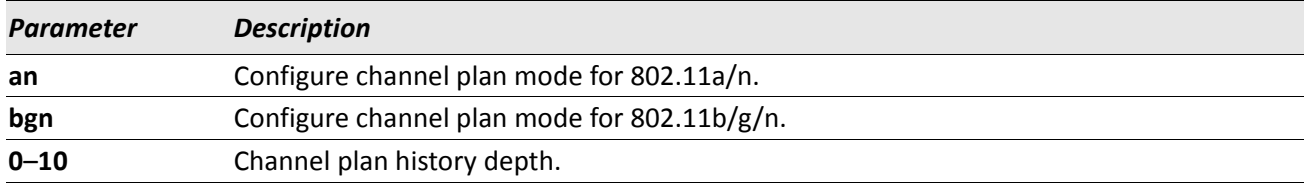

#### **no channel-plan history-depth**

The no version of this command returns the history depth for the channel plan to the default.

**Format** no channel-plan {an | bgn} history-depth

**Mode** Wireless Config

#### **power-plan mode**

This command configures the power plan mode for managed APs. If it is interval, power adjustments are computed and applied at every defined interval. If it is manual, you must start and apply proposed power adjustments manually.

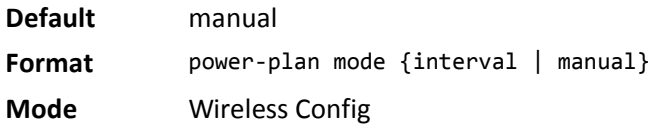

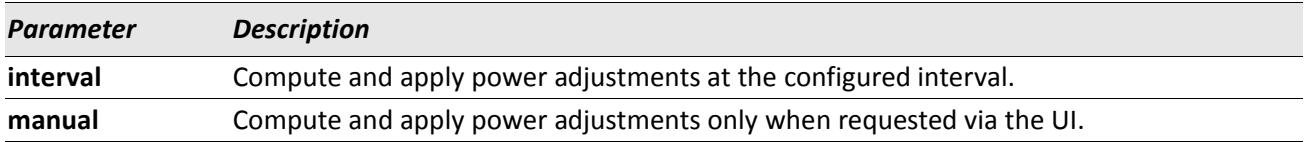

## **power-plan interval**

This command configures the power adjustment interval. When the power plan mode is configured for **interval**, this parameter indicates how often new power adjustments are computed and applied.

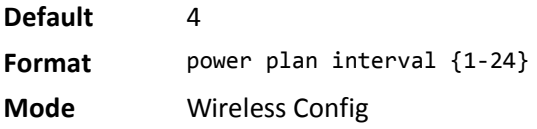

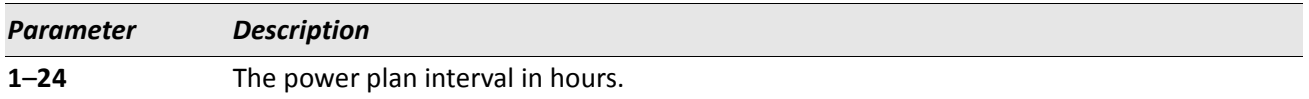

#### **no power-plan interval**

The no version of this command returns the configured power adjustment interval to the default.

**Format** no power-plan interval

**Mode** Wireless Config

# **wireless channel-plan**

This command allows you to request manual channel plan actions for each 802.11n and 802.11b/g/n frequency band.

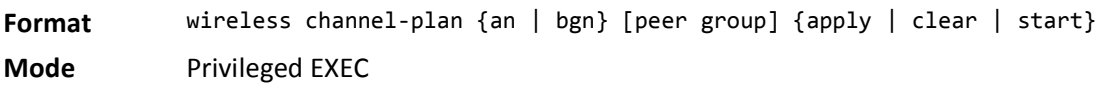

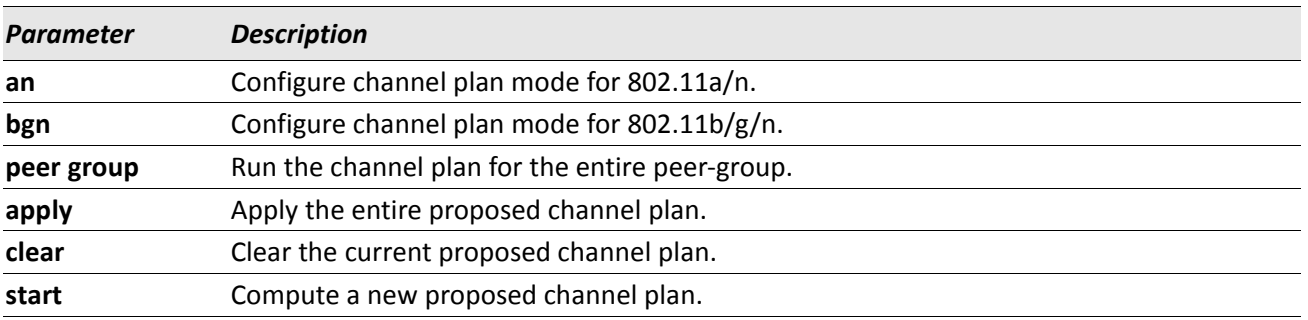

## **wireless power-plan**

This command allows you to manage manual power adjustments for the managed APs.

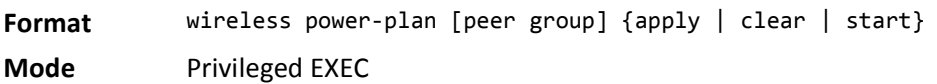

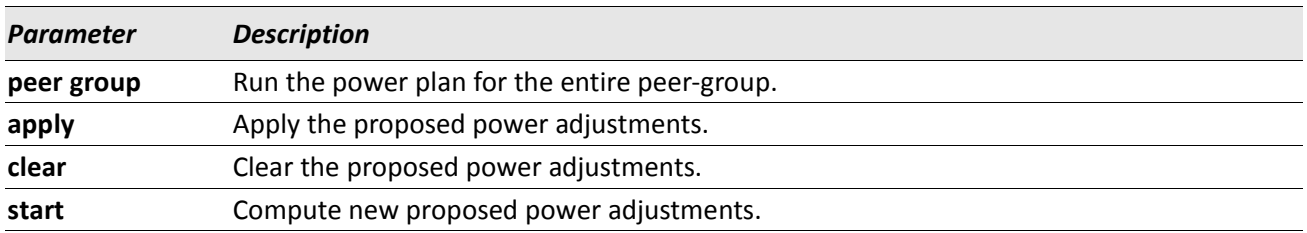

## **show wireless channel-plan**

This command displays configuration for automatic channel planning. The channel plan type argument must be specified, the configuration and status is maintained separately for each radio frequency.

**Format** show wireless channel-plan {an | bgn}

**Mode** Privileged EXEC

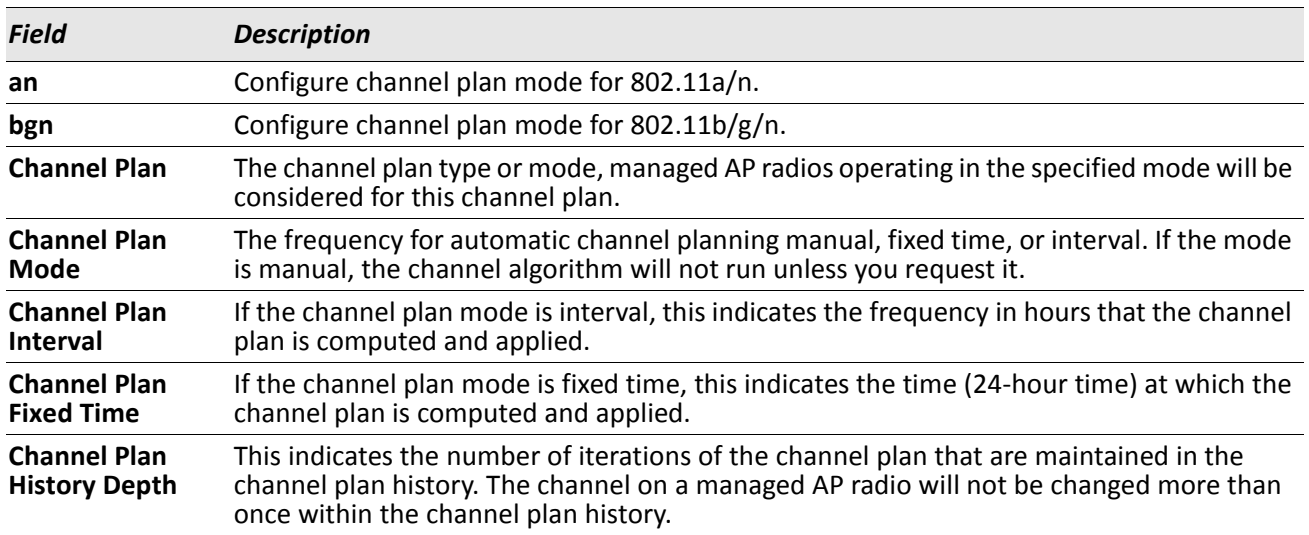

#### **show wireless channel-plan history**

This command displays a history for the automatic channel algorithm. The channel plan type argument must be specified. A channel history is maintained separately for each radio frequency. The channel algorithm maintains a configured number of iterations of applied channel changes to avoid frequent channel changes to the same managed AP radio. If the IP address is not entered, the command displays a history summary for all peer switches. If a peer switch IP address is entered, detailed history for that peer switch is displayed.

Format show wireless channel-plan history {an | bgn} [ipaddr]

**Mode** Privileged EXEC

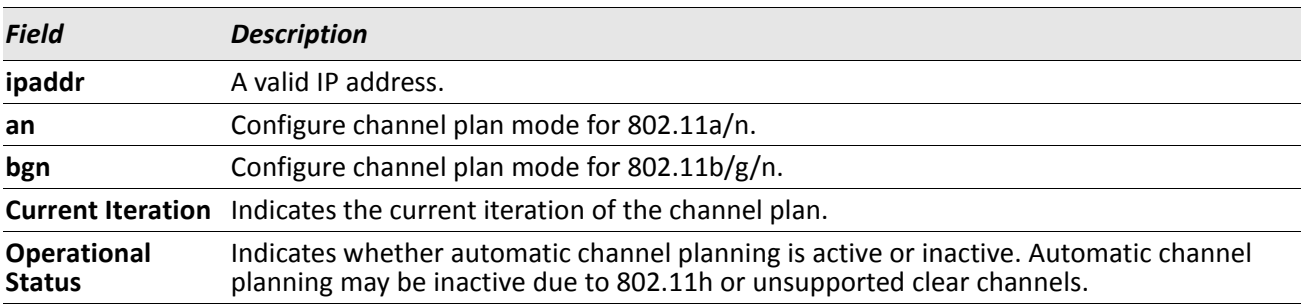

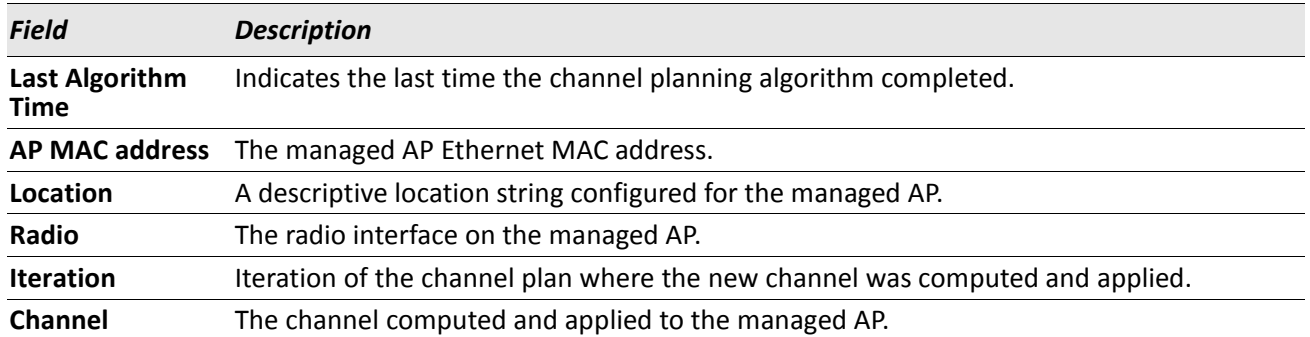

**Example:** The following shows example CLI display output for the command. (Switch) #show wireless channel-plan history a

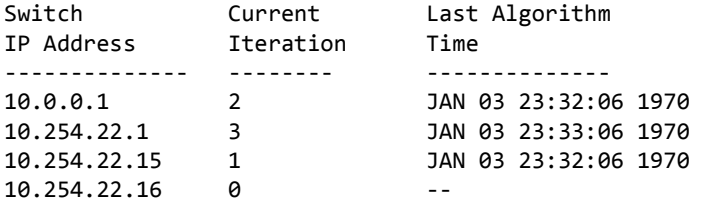

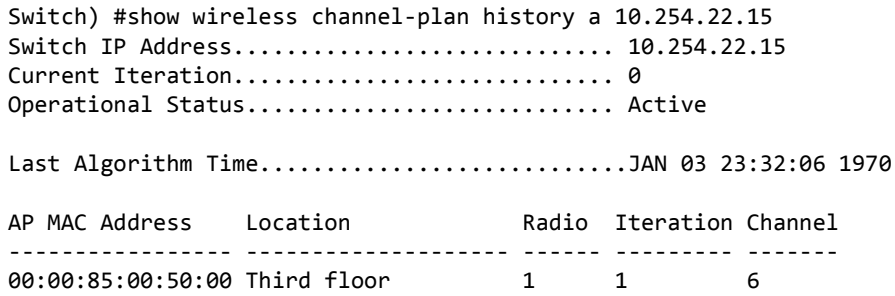

## **show wireless channel-plan proposed**

This command displays the proposed channel plan changes for a manual request to run the channel algorithm. The channel plan type argument must be specified. The channel algorithm is run separately for each radio frequency. The proposed channel changes may be cleared or applied using the **wireless channel-plan** command. If the IP address is not entered, the command displays a proposed summary for all peer switches. If a peer switch IP address is entered, detailed proposed entries for that peer switch are displayed.

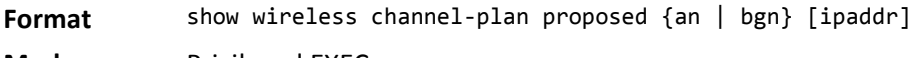

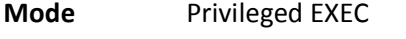

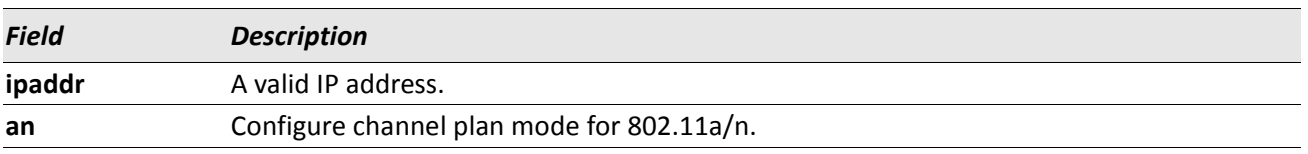
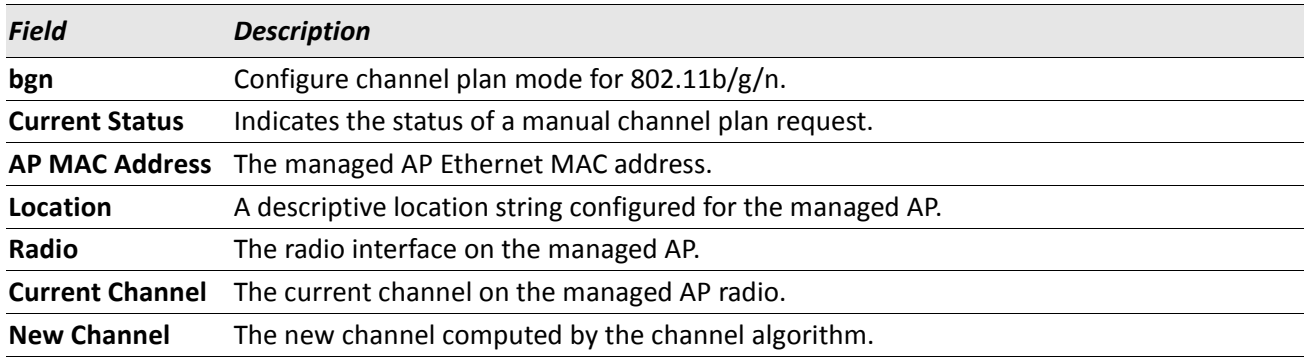

**Example:** The following shows example CLI display output for the command. (Switch) #show wireless channel-plan proposed a

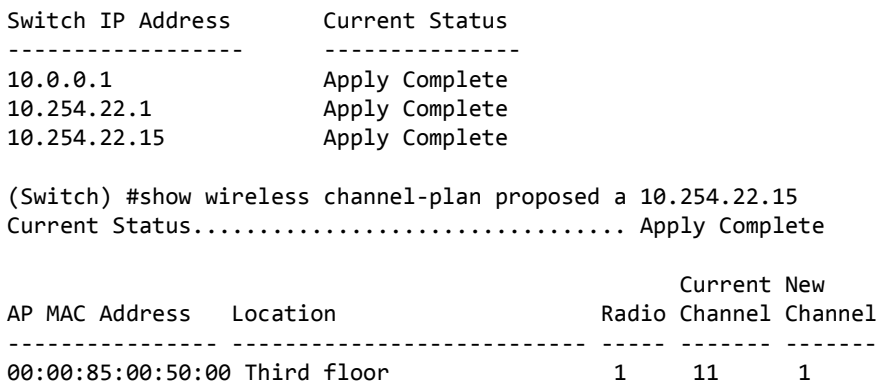

### **show wireless power-plan**

This command displays status and configuration for automatic power adjustment. The command does not accept any arguments.

**Format** show wireless power-plan

**Mode** Privileged EXEC

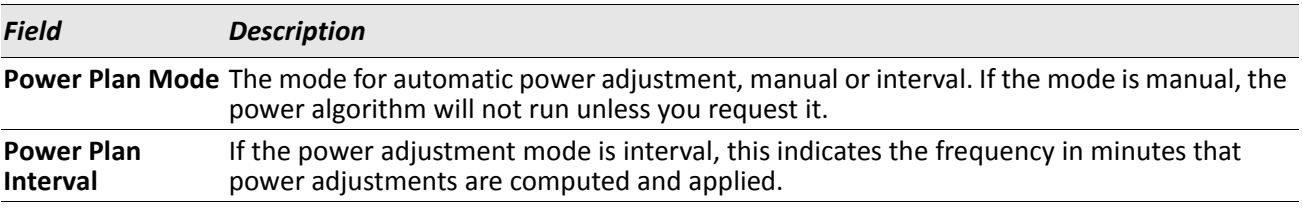

### **show wireless power-plan proposed**

This command displays the proposed power adjustments for a manual request to run the power algorithm. The command does not accept any arguments. The proposed power changes may be cleared or applied using the **wireless power-plan** command. If the IP address is not entered, the command displays a proposed summary for all peer switches. If a peer switch IP address is entered, detailed proposed entries for that peer switch are displayed.

Format show wireless power-plan proposed [ipaddr]

**Mode** Privileged EXEC

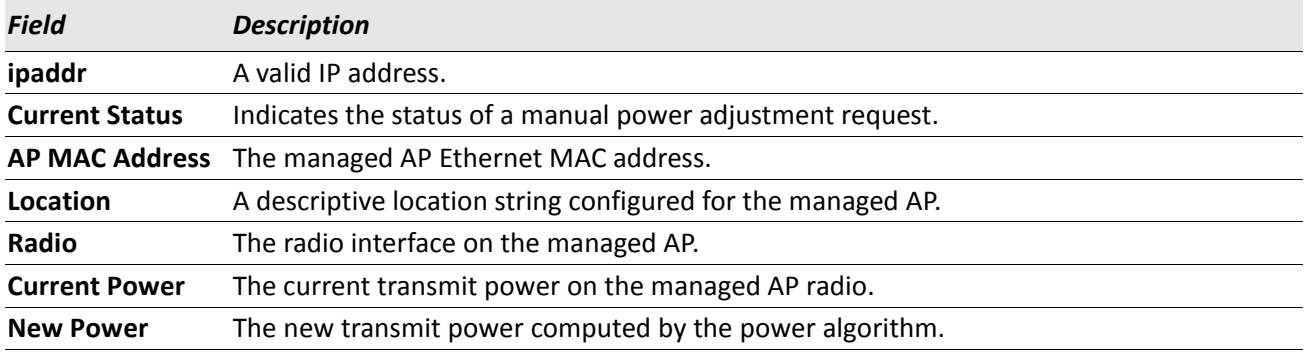

**Example:** The following shows example CLI display output for the command.

(Switch) #show wireless power-plan proposed Switch IP Address Current Status ----------------- ---------------

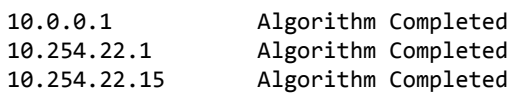

(Switch) #show wireless power-plan proposed 10.254.22.15 Current Status................................. Algorithm Complete No proposed power adjustments to display.

# **Peer Wireless Switch Commands**

The commands in this section provide peer Wireless Switch status.

### **show wireless peer-switch**

This command displays status information for peer Wireless Switches. If no parameters are entered, the command will display summary status for all peer switches. If a peer switch IP address is entered, detailed status for that peer switch is displayed.

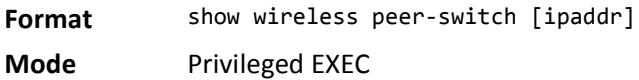

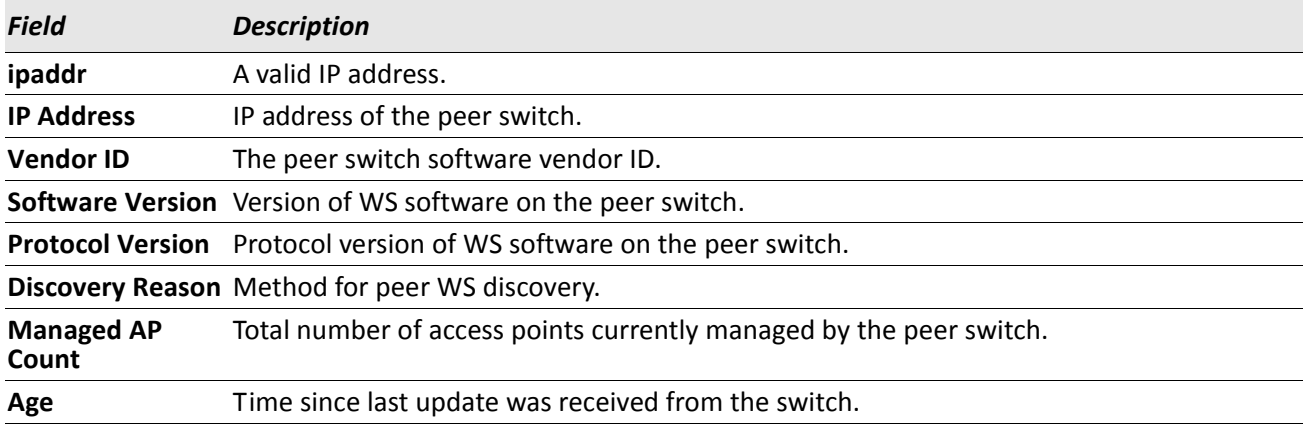

*Example:* The following shows example CLI display output for the command. (Switch) #show wireless peer-switch

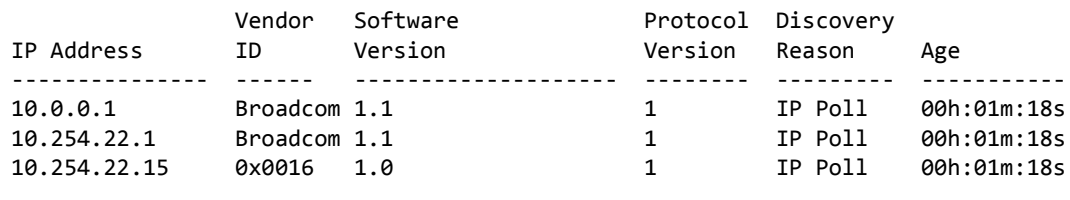

(Switch) #show wireless peer-switch 10.254.22.1

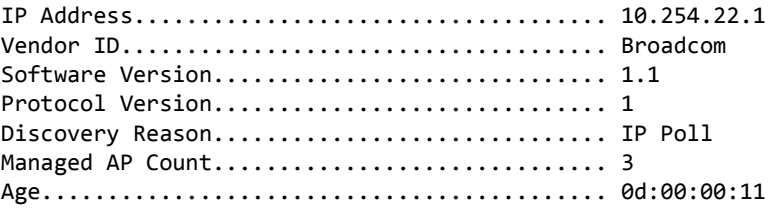

## **show wireless peer-switch configure status**

This command displays config push status information for peer wireless switches. If no parameters are entered, the command will display summary status for all peer switches. If a peer switch IP address is entered, detailed status for that peer switch is displayed.

**Format** show wireless peer-switch [ipaddr] configure status

**Mode** Privileged EXEC

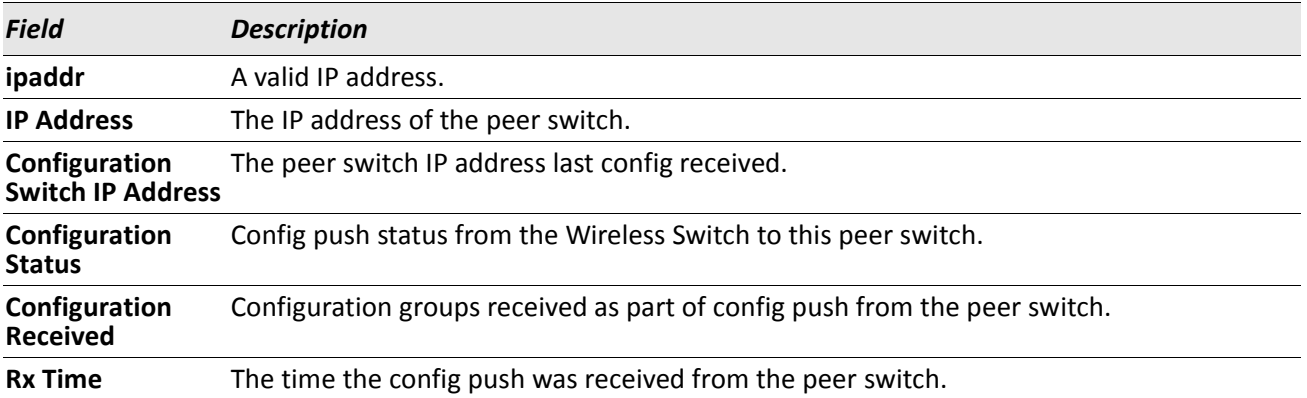

*Example:* The following shows example CLI display output for the command.

(Switch) #show wireless peer-switch configure status

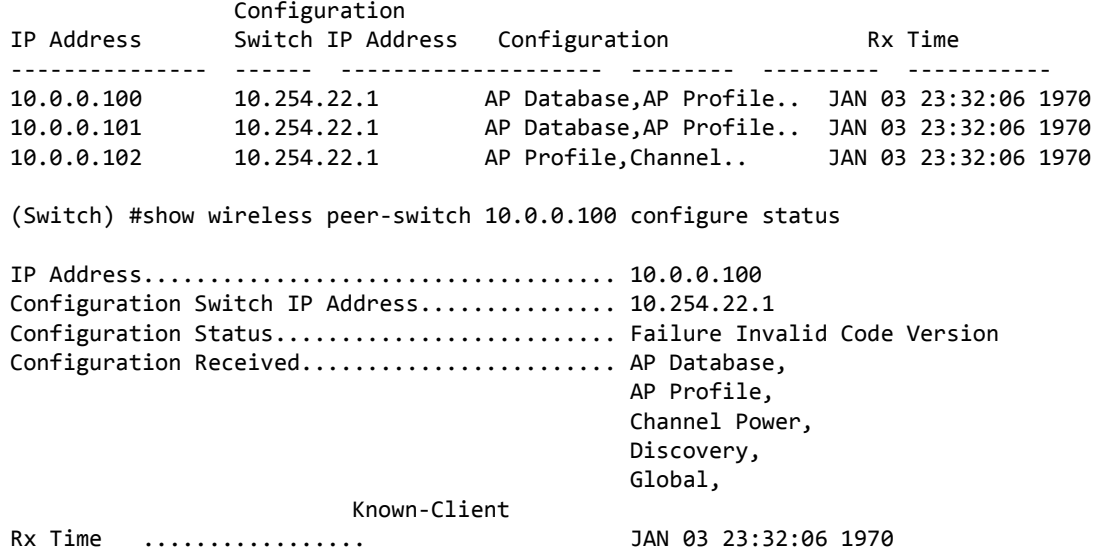

### **show wireless peer-switch ap status**

This command displays the operational status for a peer Wireless Switch-managed AP. If no parameters are specified, the command will display a summary of all Wireless Switch-managed APs. If an AP MAC address is specified, the detailed status is displayed.

**Format** show wireless peer-switch [ipaddr] ap [macaddr] status

**Mode** Privileged EXEC

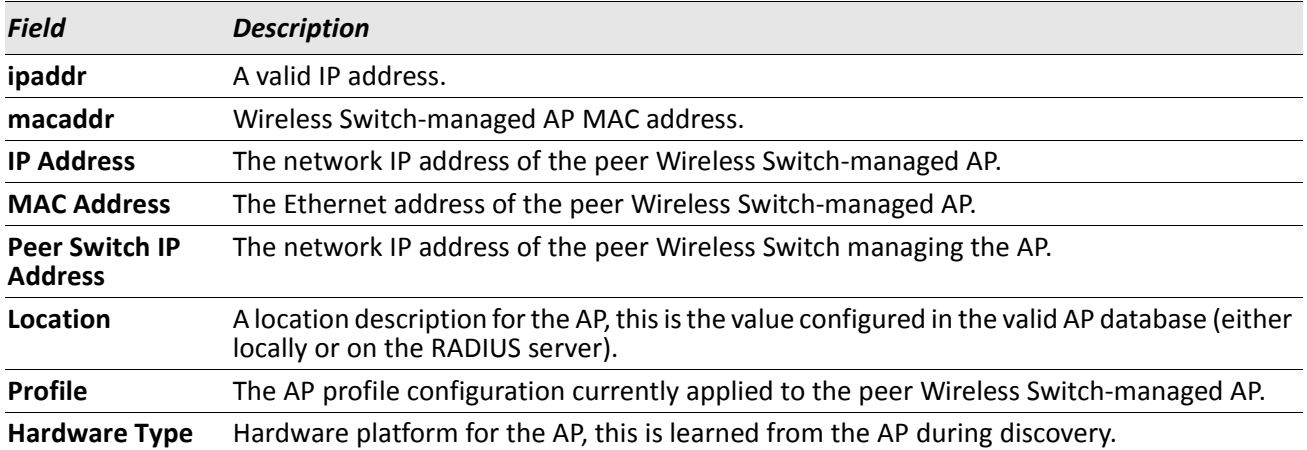

**Example:** The following shows example CLI display output for the command.

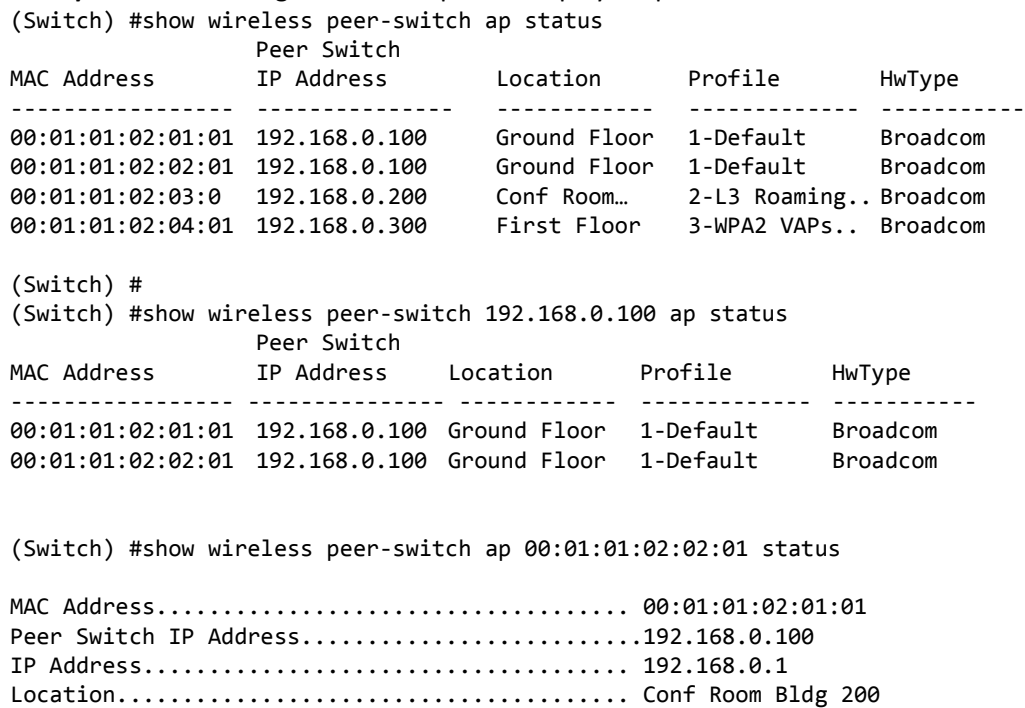

# **Local Access Point Database Commands**

The commands in this section provide configuration of the local valid AP database. These configurations may also be performed on an external RADIUS server.

## **ap database**

This command adds an AP to the local valid AP database (if not already present) and enters the AP configuration mode identified by the AP MAC address. In AP configuration mode, you can configure parameters for each individual valid AP. Note that if a valid AP is already being managed by the switch, you need to reset the AP to pick up any configuration changes in the valid AP database. The valid AP database parameters are read only when the AP is validated during discovery.

**Format** ap database macaddr

**Mode** Wireless Config

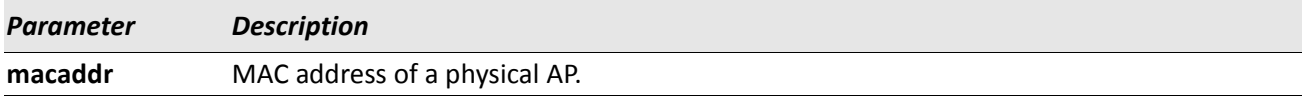

#### **no ap database**

The no version of this command deletes the AP entry for the specified MAC address from the local database or all the entries present in the database.

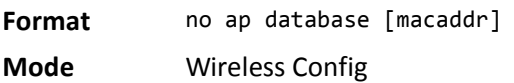

### **mode (AP Config Mode)**

This command configures the managed mode for an AP.

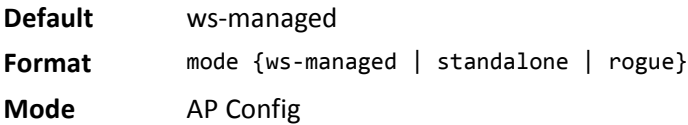

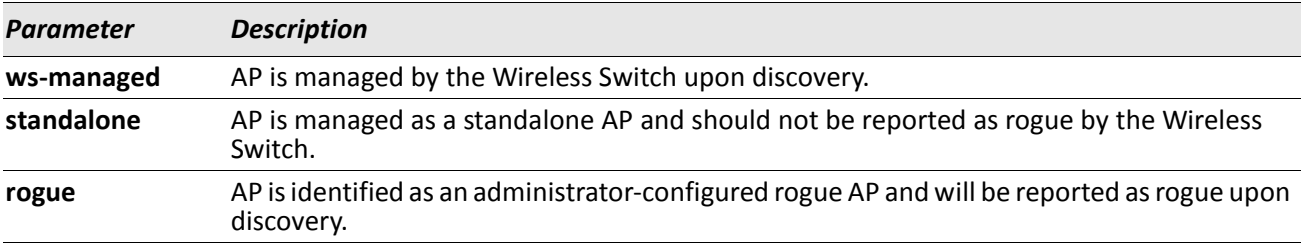

### **location**

This command configures a descriptive string for the AP location.

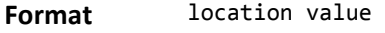

**Mode** AP Config

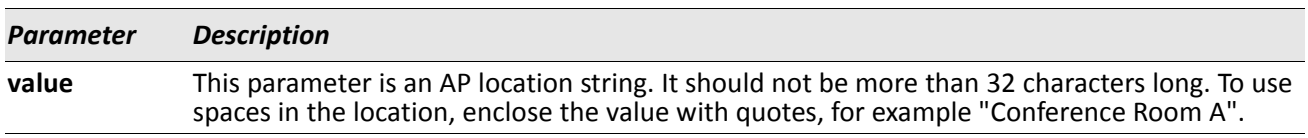

#### **no location**

The no version of this command deletes the current location string for the AP.

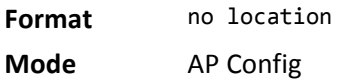

## **password (AP Config Mode)**

This command configures the password that this AP must use to authenticate to the Wireless Switch. The password is only verified if global AP authentication is enabled. After you enter the password, the CLI prompts you to enter a password that is between 8–63 alphanumeric characters.

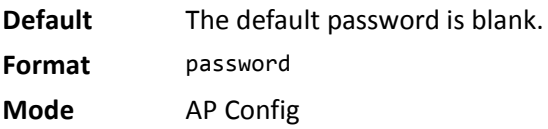

#### **no password**

The no version of this command deletes the password for the AP.

**Format** no password

**Mode** AP Config

*Example:* The following shows an example of the command. Switch (Config-ap)# password ? <cr>Press Enter to execute the command.

```
Switch (Config-ap)# password <cr>
Enter Password (8 - 63 characters):<enter here>
Re-enter password:<enter same here>
```

```
Switch (Config-ap)# no password <cr>
Switch (Config-ap)#
```
### **password encrypted**

This command configures the password that this AP must use to authenticate to the Wireless Switch. The password is only verified if global AP authentication is enabled. The command accepts the AP password in an encrypted format.

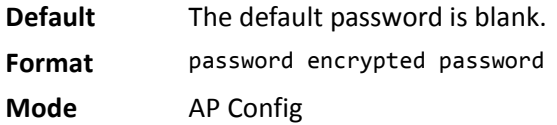

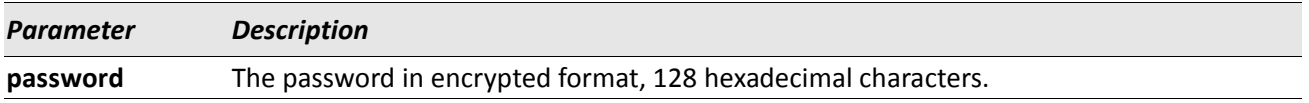

## **profile**

This command configures the AP profile to be used to configure this AP. The profile configuration is used only if the AP mode is Wireless Switch-managed.

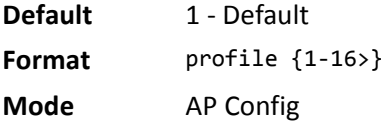

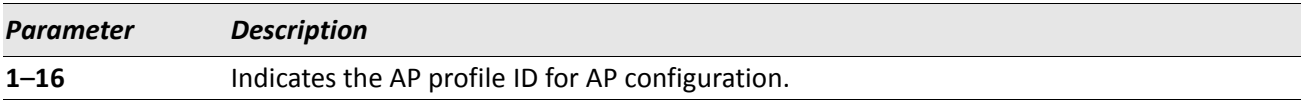

### **no profile**

The no version of this command sets the current profile ID for the AP to the default profile.

**Format** no profile

**Mode** AP Config

### **radio**

This command allows you to configure fixed channel and/or power settings for a radio on the AP. If the channel is not valid for the physical mode configured within the AP configuration profile, this configuration is ignored.

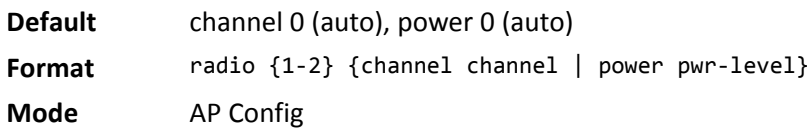

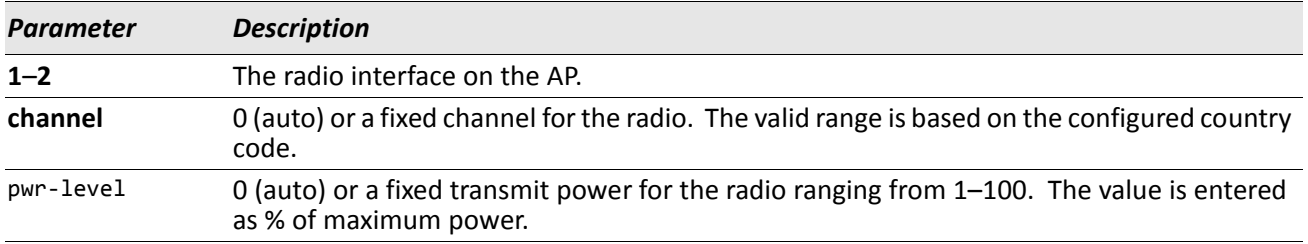

## **standalone channel (Stand-alone AP expected channel)**

This command configures the expected channel for an AP in stand-alone mode.

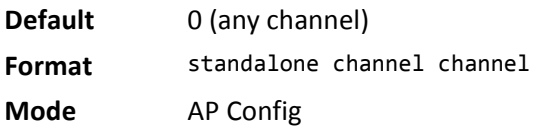

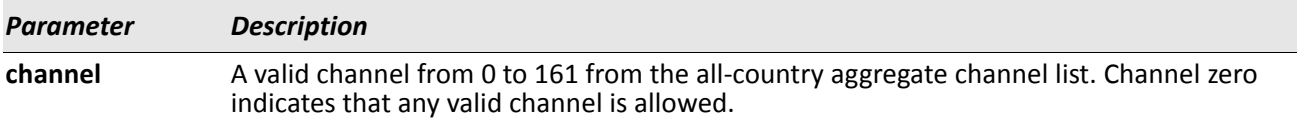

### **no standalone channel**

The no version of this command configures the expected channel for an AP in stand-alone mode to the default – any channel is allowed.

**Format** no standalone channel

**Mode** AP Config

## **standalone security (Stand-alone AP expected security mode)**

This command configures the expected security mode for an AP in stand-alone mode.

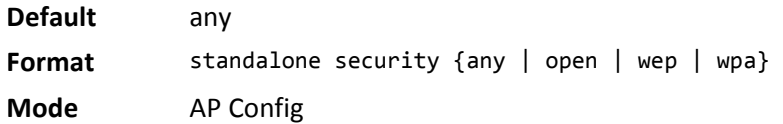

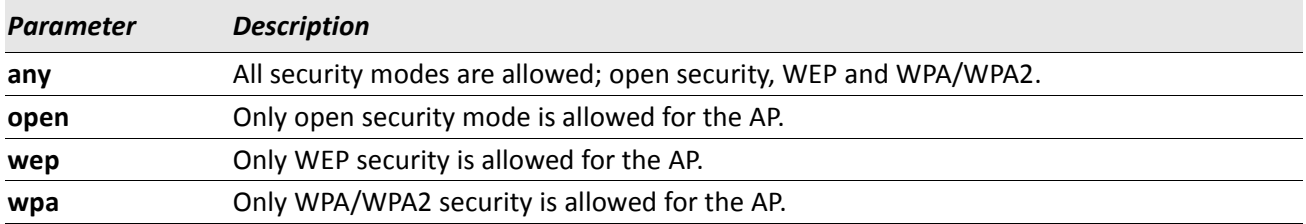

#### **no standalone security**

The no version of this command configures the expected security mode for an AP in stand-alone mode to the default – any security mode is allowed.

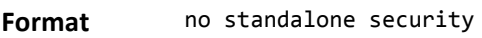

**Mode** AP Config

## **standalone ssid (Stand-alone AP expected SSID)**

This command configures the expected SSID for an AP in stand-alone mode.

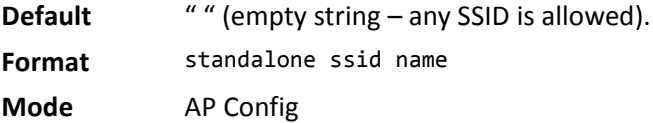

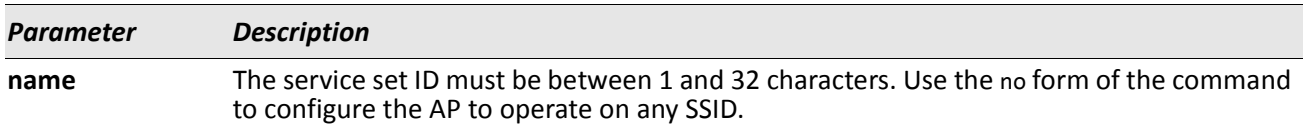

#### **no standalone ssid**

The no version of this command configures the expected SSID for an AP in stand-alone mode.

**Format** no standalone ssid

**Mode** AP Config

## **standalone wds-mode (Stand-alone AP expected WDS mode)**

This command configures the expected WDS mode for an AP in stand-alone mode.

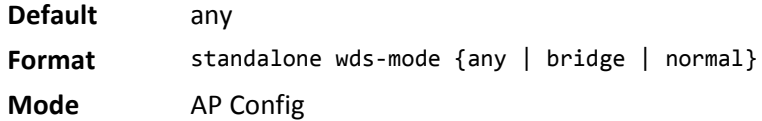

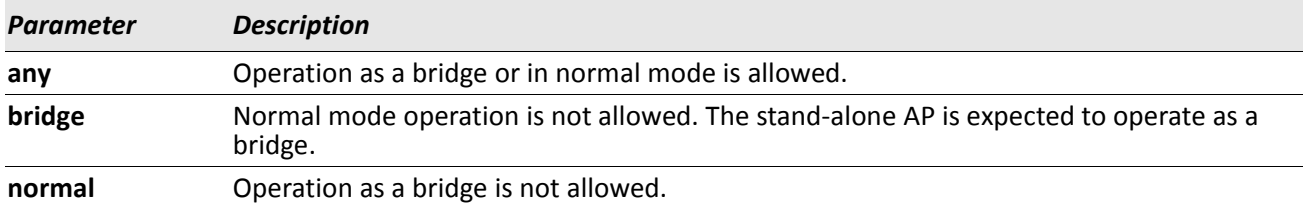

#### **no standalone wds-mode**

The no version of this command configures the expected WDS mode for an AP in stand-alone mode to the default – any WDS mode is allowed.

### **show wireless ap database**

This command displays the valid AP database entries. If no parameters are entered, a summary is displayed. You can enter a MAC address to display detailed information for a specific AP.

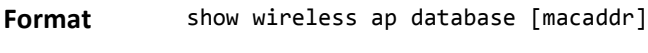

**Mode** Privileged EXEC

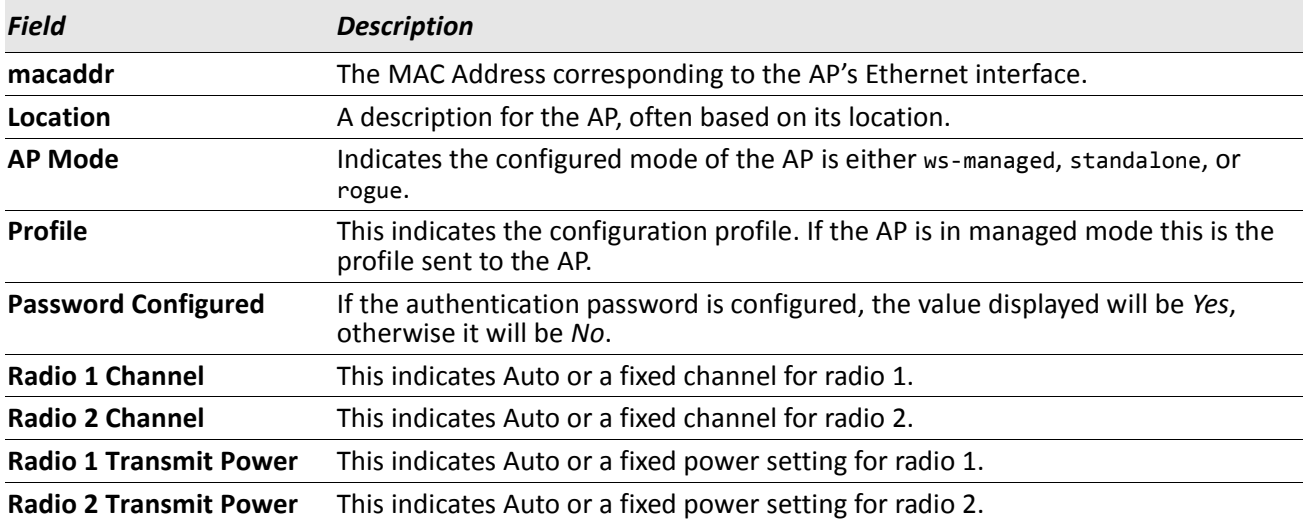

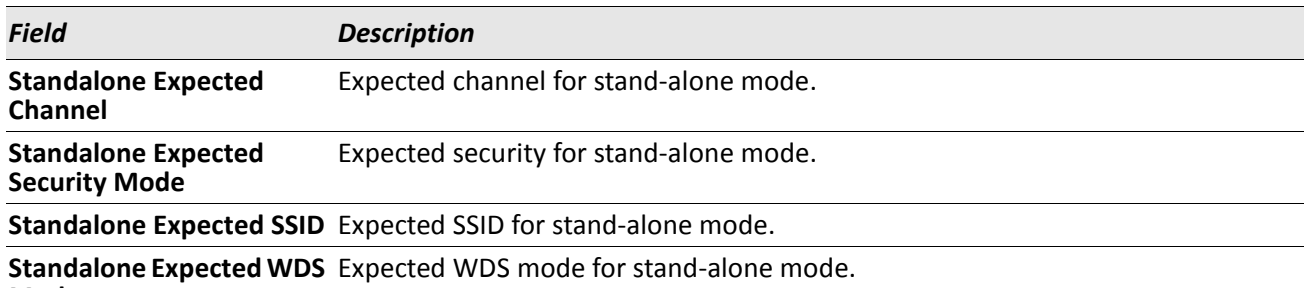

**Mode**

*Example:* The following shows example CLI display output for the command when an AP MAC address is specified.

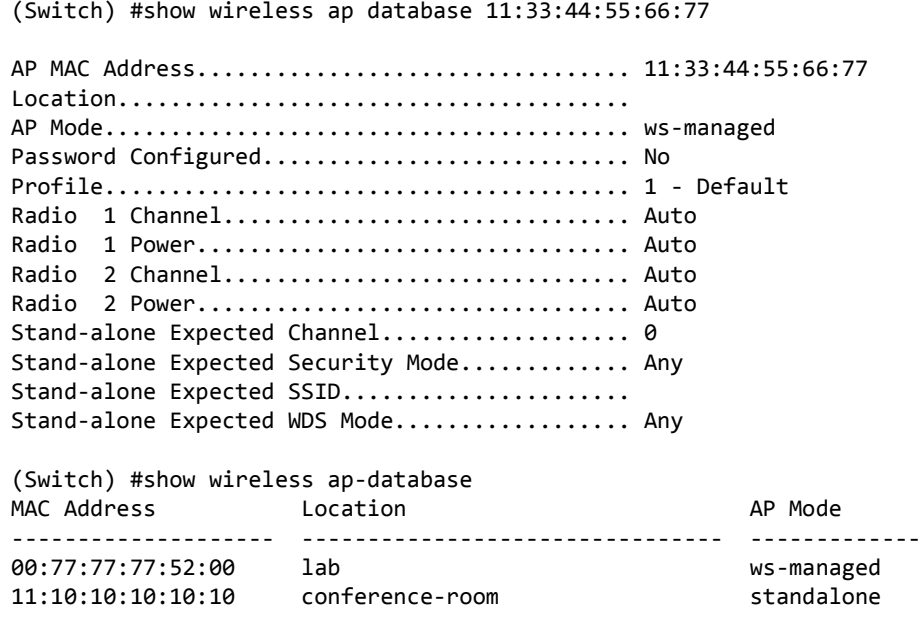

# **Wireless Network Commands**

The commands in this section provide configuration of wireless networks.

## **network (Wireless Config Mode)**

This command adds a network configuration (if not already present) and enters the network configuration mode. In this mode, you can modify the network configuration parameters.

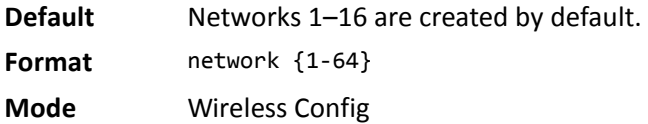

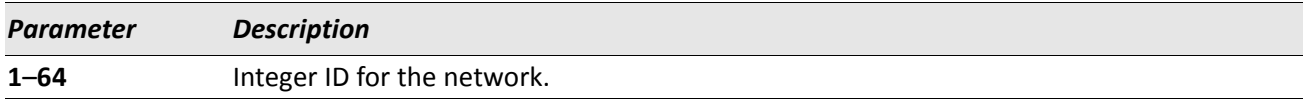

#### **no network**

The no version of this command deletes a configured network. If a network is applied to one or more VAPs within an AP profile, it cannot be deleted. The first sixteen default networks can never be deleted.

**Format** no network

**Mode** Wireless Config

### **ssid**

This command configures the SSID for the wireless network. A network must be configured with an SSID of one or more characters. The SSID can be modified, but cannot be deleted. Except for the default Guest Network, the default SSID for each network is 'Managed SSID' followed by the unique Network ID.

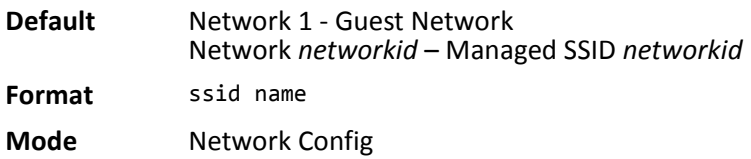

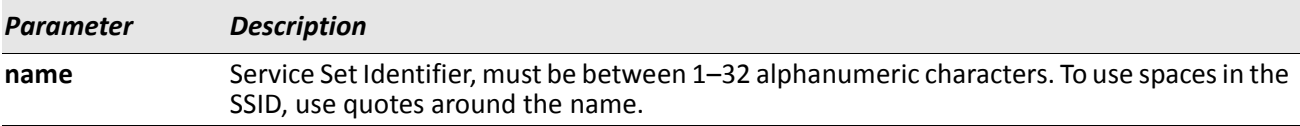

## **vlan (Network Config Mode)**

This command configures the default VLAN ID for the network. If there is no RADIUS server configured or a client is not associated with a VLAN via RADIUS, this is the VLAN assigned.

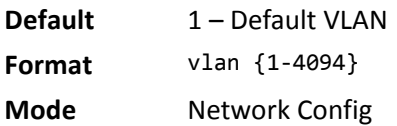

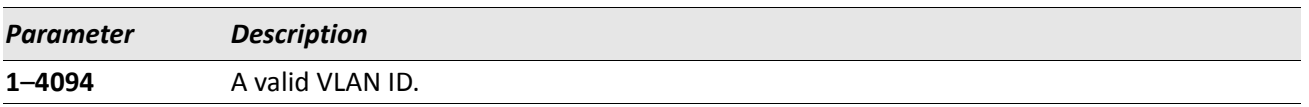

#### **no vlan**

The no version of this command sets the default VLAN ID for the network to its default value.

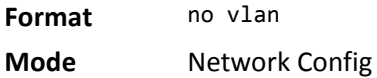

## **hide-ssid**

This command enables hiding of the SSID for this network. If enabled, the SSID is not included in the AP beacon frames.

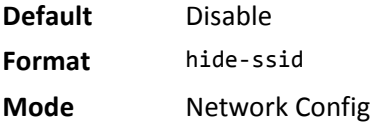

### **no hide-ssid**

The no version of this command disables hiding of the SSID for this network.

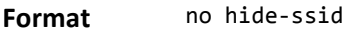

**Mode** Network Config

### **client-qos access-control**

This command configures the default access control list used by clients associated with this network that do not obtain their own value via RADIUS. The acl-name parameter is a case-sensitive alphanumeric string from 1 to 31 characters. The access list specified in this command must currently exist in the wireless switch. The acl-id parameter range is 1–199.

**Format** client-qos access-control {down | up} {ip {acl-id | acl-name} | ipv6 acl-name | mac acl-name} **Mode** Network Config

#### **no client-qos access-control**

The no version of this command removes the client QoS default access control list parameter configured for this network.

Format no client-qos access-control {down | up} **Mode** Network Config

### **client-qos bandwidth-limit**

This command configures the default maximum bandwidth rate limit in bits per second used by clients associated with this network that do not obtain their own value via RADIUS.

**Note:** The specified value is subject to rounding down to the nearest 64000 in the AP, with a minimum rounded value of 64000.

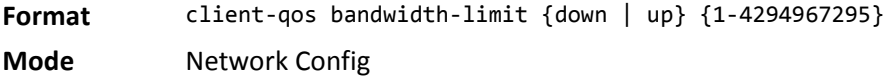

#### **no client-qos bandwidth-limit**

The no version of this command sets the client QoS default maximum bandwidth rate limit parameter to 0 for this network, disabling rate limiting for clients that associate with this network and use this default value.

**Format** no client-qos bandwidth-limit {down | up}

**Mode** Network Config

### **client-qos diffserv-policy**

This command configures the default Diffserv policy used by clients associated with this network that do not obtain their own value via RADIUS. The policy-name parameter is a case-sensitive alphanumeric string from 1 to 31 characters and must specify a Diffserv policy that currently exists in the wireless switch.

**Format** client-qos diffserv-policy {down | up} policy-name

**Mode** Network Config

### **no client-qos diffserv-policy**

The no version of this command removes the client QoS default Diffserv policy parameter configured for this network.

**Format** no client-qos diffserv-policy {down | up}

**Mode** Network Config

### **client-qos enable**

This command enables AP client QoS operation for the network. When enabled, and when the wireless global client QoS mode is also enabled, clients associated to this network may have one or more of the following QoS facilities in effect in the down and/or up directions: access control, bandwidth limiting, and Differentiated services (via policy).

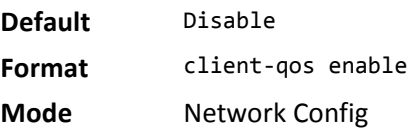

#### **no client-qos enable**

The no version of this command disables AP client QoS operation for the network. Client traffic is not subject to QoS processing for any clients attached to this wireless network.

**Format** no client-qos enable

**Mode** Network Config

### **deny-broadcast**

This command enables deny broadcast mode for the network. This means the AP will not respond to client probe requests broadcast to all available SSIDs.

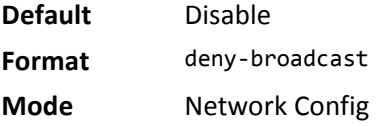

#### **no deny-broadcast**

The no version of this command disables deny broadcast mode for the network. This means the AP will respond to client probe requests for all available SSIDs.

**Format** no deny-broadcast

**Mode** Network Config

### **redirect mode**

This command enables and configures the mode for redirection of wireless client traffic on this network. If HTTP redirection is enabled, initial client requests are redirected to the configured URL. If IP redirection is enabled, all client requests are redirected to the configured IP address.

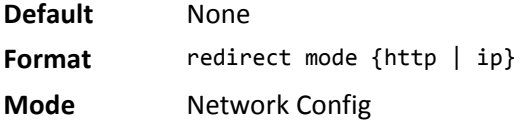

### **no redirect mode**

The no version of this command disables redirect on the network.

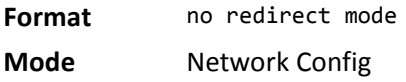

## **redirect url**

This command configures a URL for HTTP redirection. When HTTP redirection is enabled on the network, each initial client request is directed to this URL. Note that http:// is not entered in the configured URL because this prefix is assumed.

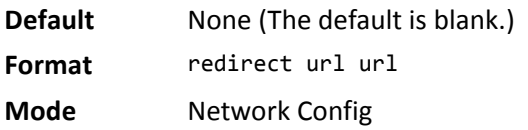

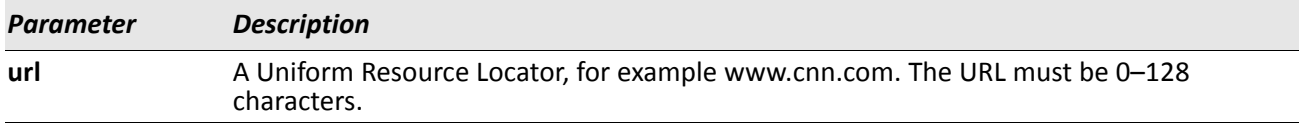

### **no redirect url**

The no version of this command removes the configured URL. The value is set to an empty string.

**Format** no redirect url

**Mode** Network Config

### **security mode**

This command configures the authentication and encryption mode on the network.

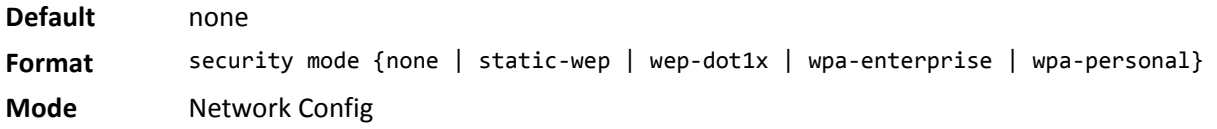

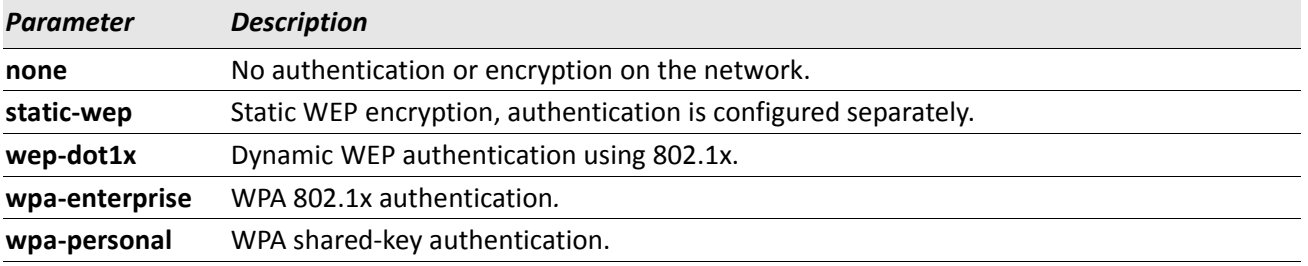

#### **no security mode**

The no version of this command sets the security mode to its default value.

**Format** no security mode **Mode** Network Config

### **wep authentication**

This command configures the static WEP authentication mode for the network. This value is applicable only when the security mode is configured for static WEP authentication and encryption.

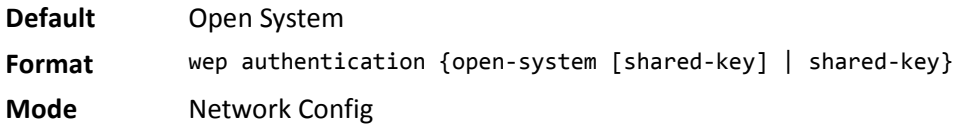

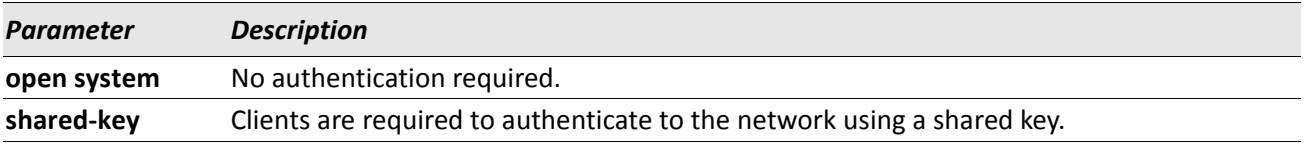

#### **no wep authentication**

The no version of this command sets WEP authentication mode to the default value, which is **open system**.

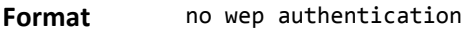

**Mode** Network Config

### **wep key**

This command configures up to 4 static WEP keys for the network. The configured keys are used when the network security mode is set to WEP shared key, according to the configured WEP transfer key index. The number of characters required depends on the configured WEP key type and length.

**Format** wep key {1-4} value **Mode** Network Config

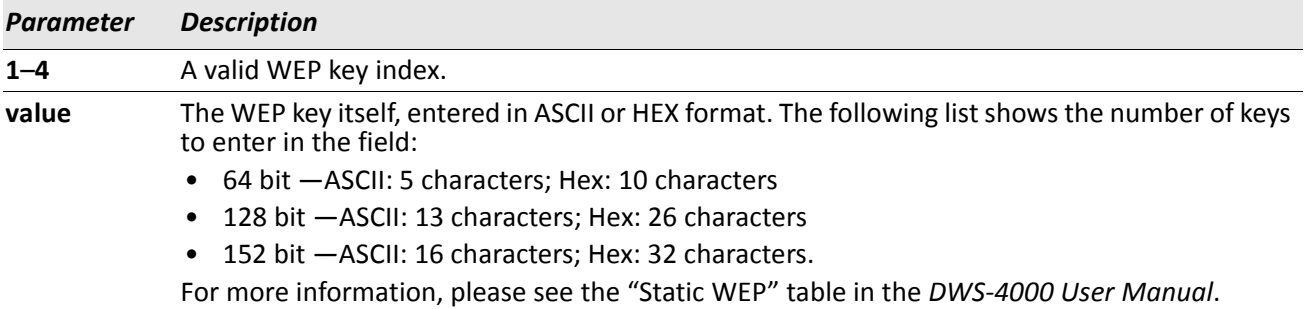

#### **no wep key**

The no version of this command removes the corresponding WEP key configuration.

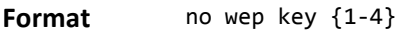

**Mode** Network Config

### **wep tx-key**

This command configures the WEP key index to be used for encryption on the network. This value is applicable only when the security mode is configured for WEP shared key authentication and encryption.

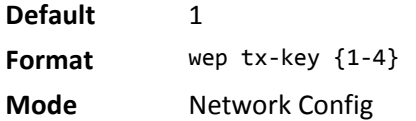

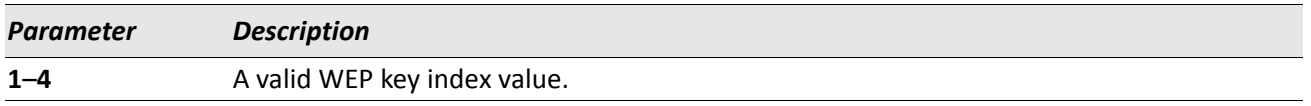

#### **no wep tx-key**

The no version of this command sets the WEP transmit key index to its default value.

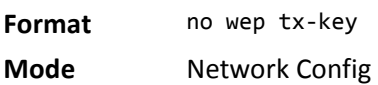

### **wep key type**

This command configures the WEP key type for the network. The configured key type is used when the network security mode is set to WEP shared key. The WEP key type affects the number of characters required for a valid WEP key, and therefore changing the WEP key length will reset all keys.

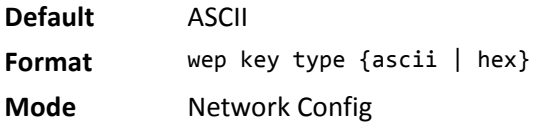

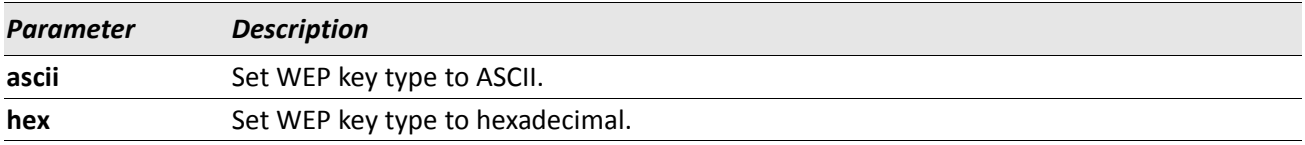

#### **no wep key type**

The no version of this command returns the WEP key type to its default value.

- **Format** no wep key type
- **Mode** Network Config

### **wep key length**

This command configures the WEP key length in bits for the network. The configured key length is used when the network security mode is set to WEP shared key. The WEP key length affects the number of characters required for a valid WEP key, and therefore changing the WEP key length will reset all keys.

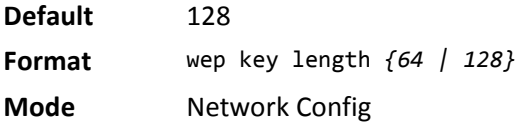

### **no wep key length**

The no version of this command returns the WEP key length to its default value.

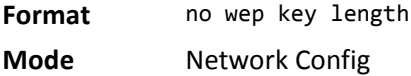

### **mac authentication**

This command enables and configures the mode for client MAC authentication on the network.

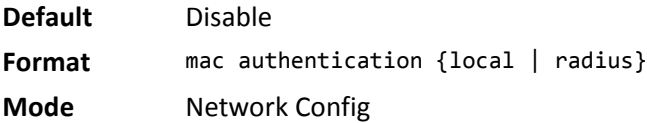

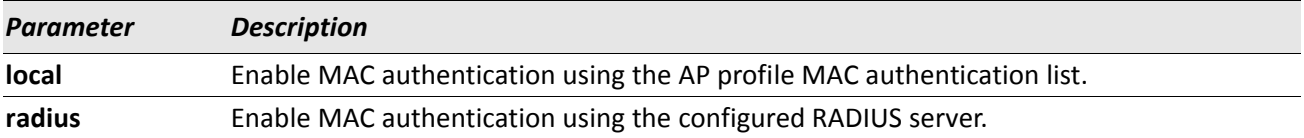

#### **no mac authentication**

The no version of this command disables MAC authentication on the network.

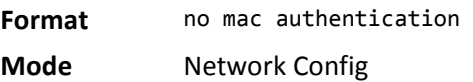

### **radius server-name**

This command configures the RADIUS authentication/accounting server name for wireless clients authenticating to this network. The server name can contain alphanumeric characters plus  $-$ , , and space.

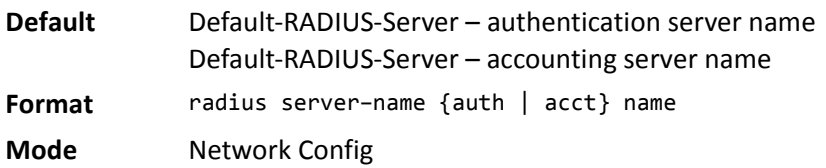

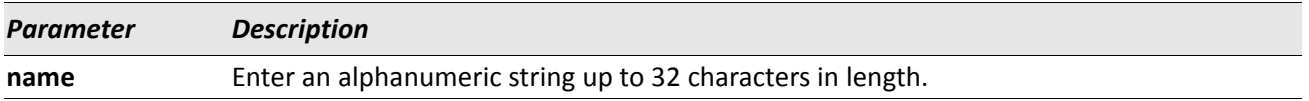

#### **no radius server-name**

The no version of this command sets the RADIUS authentication/accounting server name to the default value.

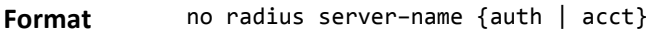

**Mode** Network Config

**Example:** The following shows an example of the command. (Switch) #radius server-name auth "Wireless Network-1 Auth Server 1" ? <cr> Press Enter to execute the command. (Switch) #no radius server-name auth ? <cr> Press Enter to execute the command. (Switch) #radius server-name acct "Wireless Network-1 Acct Server 1" ? <cr> Press Enter to execute the command. (Switch) #no radius server-name acct ? <cr> Press Enter to execute the command.

### **radius use–network–configuration**

This command configures the system to use the network RADIUS configuration for wireless client's authentication on this network or to use global RADIUS configuration.

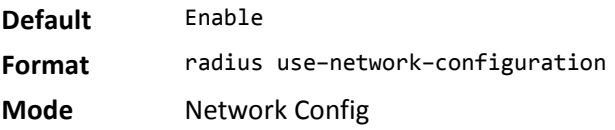

#### **no radius use–network–configuration**

The no version of this command configures the system to use the network RADIUS configuration for authentication of wireless clients on this network.

**Format** no radius use–network–configuration

**Mode** Network Config

*Example:* The following shows an example of the command. (Switch) # radius use-network-configuration ? <cr>Press Enter to execute the command.

(Switch) # no radius use-network-configuration ? <cr>Press Enter to execute the command.

### **wpa versions**

This command configures the WPA version(s) supported on the network. One or both parameters must be specified. This configuration only applies when the configured security mode is **WPA**.

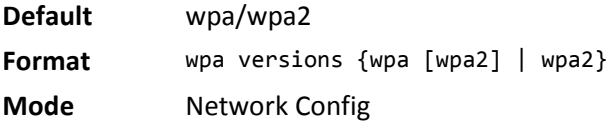

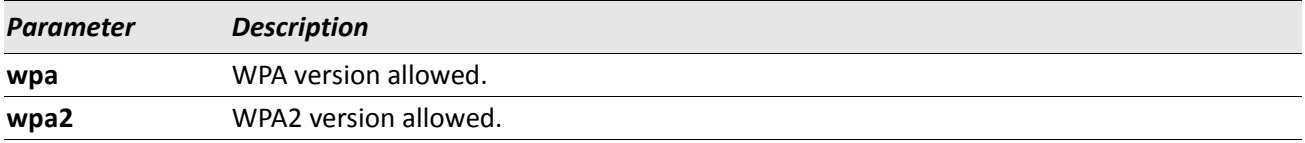

#### **no wpa versions**

The no version of this command configures the supported WPA versions to the default value.

**Format** no wpa versions

**Mode** Network Config

### **wpa ciphers**

This command configures the WPA cipher suites supported on the network; one or both parameters must be specified. This configuration only applies when the configured security mode is **WPA**.

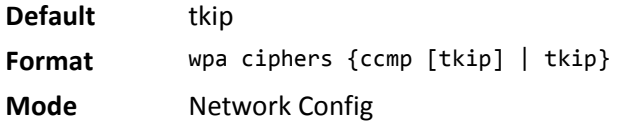

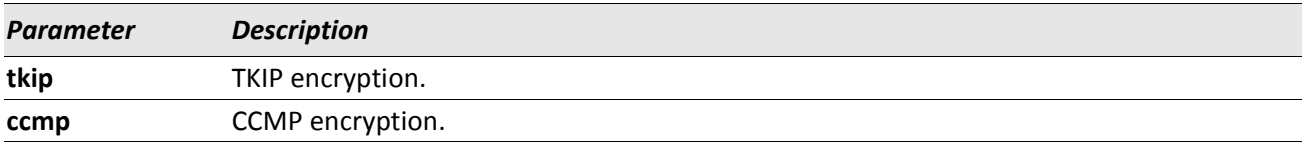

#### **no wpa ciphers**

The no version of this command WPA returns supported cipher suites to the default value.

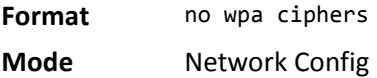

### **wpa key**

This command configures the WPA shared key. This is an alphanumeric string in the range 8-64 characters. The configured key is used when the network security mode is set to WPA shared key.

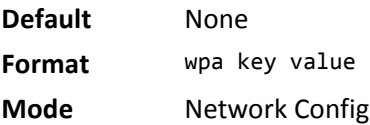

### **tunnel**

This command enables client traffic tunneling on the network. For the tunnel to be operational, global routing must be enabled on the switch and the tunnel subnet, and mask must be configured and match a valid routing interface.

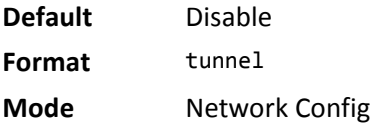

#### **no tunnel**

The no version of this command disables client traffic tunneling on the network.

**Format** no tunnel

**Mode** Network Config

### **tunnel subnet**

This command configures the tunnel subnet IP address for the network. This must match a configured routing interface in order for the tunnel to be operational.

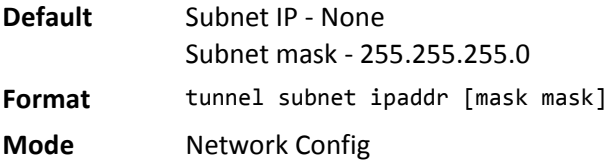

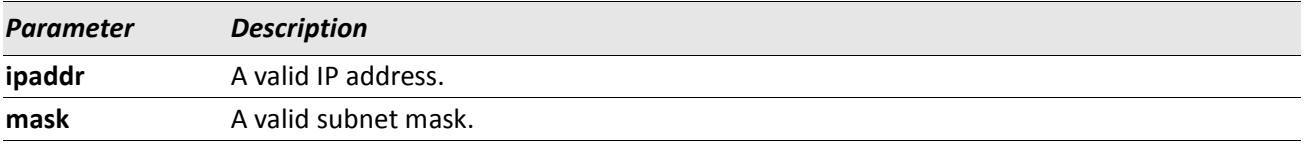

### **no tunnel subnet**

The no version of this command deletes the configured tunnel subnet parameters.

**Format** no tunnel subnet

**Mode** Network Config

### **arp-suppression**

This command enables wireless ARP suppression on the network. Enabling wireless ARP suppression allows for limiting ARP broadcasts on the wireless medium for IPv4 networks.

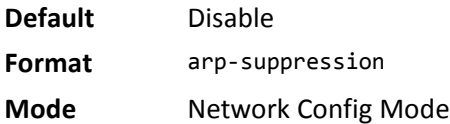

#### **no arp-suppression**

The no version of this command disables wireless ARP suppression on the network.

**Format** no arp-suppression

**Mode** Network Config Mode

### **wpa2 pre-authentication**

This command enables WPA2 pre-authentication support for client roaming.

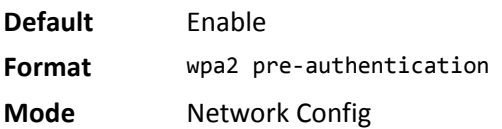

#### **no wpa2 pre-authentication**

The no version of this command disables WPA2 pre-authentication support.

**Format** no wpa2 pre-authentication **Mode** Network Config

### **wpa2 pre-authentication limit**

This command configures the WPA2 pre-authentication limit for the network. This specifies a limit on the number of APs within the peer group to which one client is allowed to pre-authenticate.

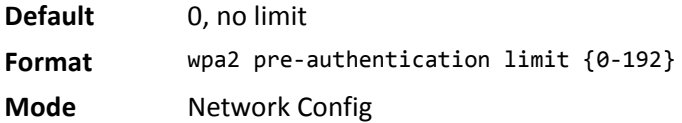

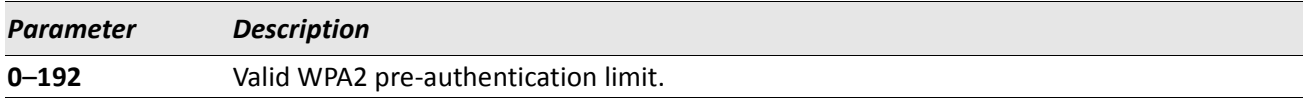

#### **no wpa2 pre-authentication limit**

The no version of this command sets the configured WPA2 pre-authentication limit to its default value.

**Format** no wpa2 pre-authentication limit

**Mode** Network Config

### **wpa2 key-forwarding**

This command enables WPA2 key forwarding support for client roaming on the network.

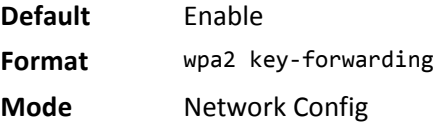

### **no wpa2 key-forwarding**

The no version of this command disables WPA2 key forwarding support on the network.

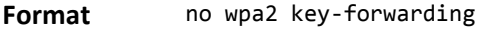

**Mode** Network Config

## **wpa2 key-caching holdtime**

This command configures the length of time a PMK will be cached by an AP for either client roaming or key forwarding.

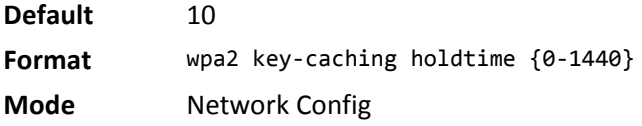

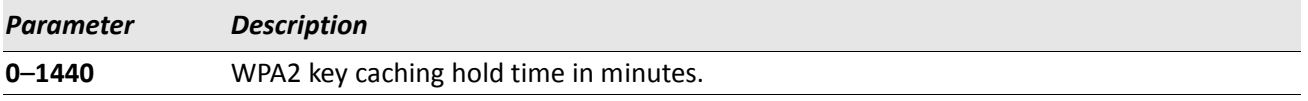

### **no wpa2 key-caching holdtime**

The no version of this command sets the WPA2 key caching hold time to its default value.

**Format** no wpa2 key-caching holdtime **Mode** Network Config

## **dot1x bcast-key-refresh-rate**

This command specifies the interval after which the broadcast keys are changed.

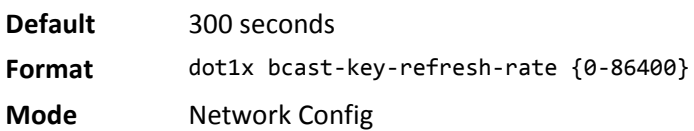

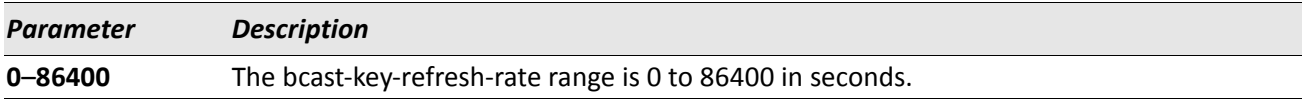

#### **no dot1x bcast-key-refresh-rate**

The no version of this command returns the bcast-key-refresh-rate to its default value.

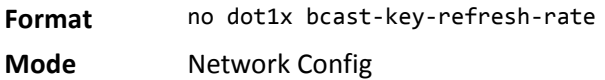

## **dot1x session-key-refresh-rate**

This command specifies the interval after which the Unicast session keys are changed.

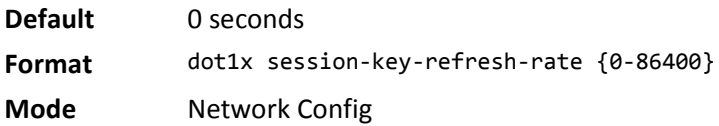

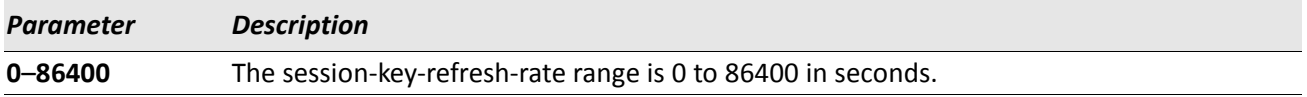

### **no dot1x session-key-refresh-rate**

The no version of this command returns the session-key-refresh-rate to its default value.

- **Format** no dot1x session-key-refresh-rate
- **Mode** Network Config

## **clear (Network Config Mode)**

This command restores a network configuration to default values.

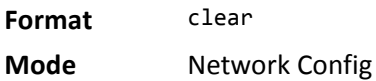

## **show wireless network**

This command displays the network configuration parameters. If no parameters are specified, a summary of the configured networks is displayed, otherwise the detailed configuration is displayed.

**Format** show wireless network [{1-64}] **Mode** Privileged EXEC

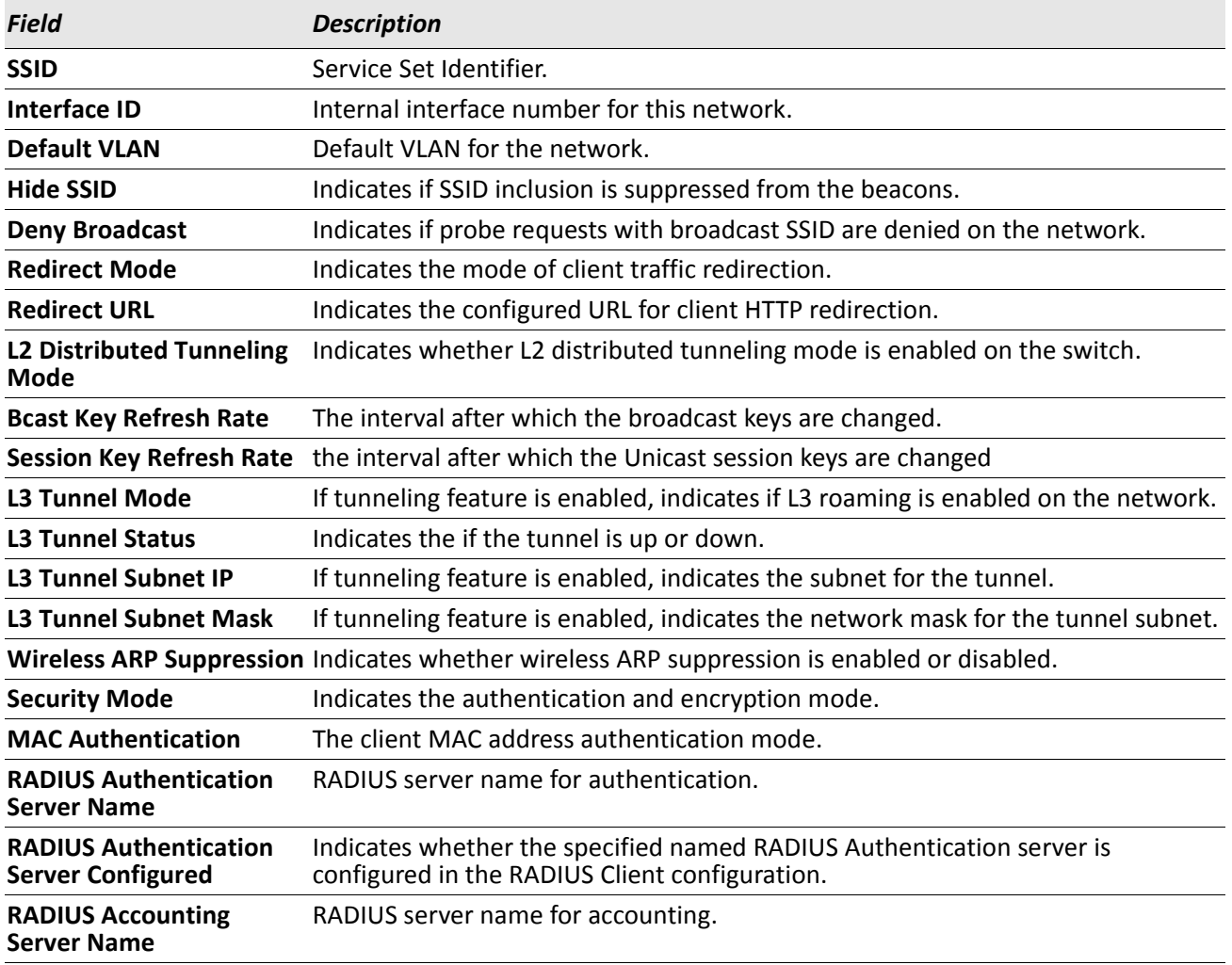

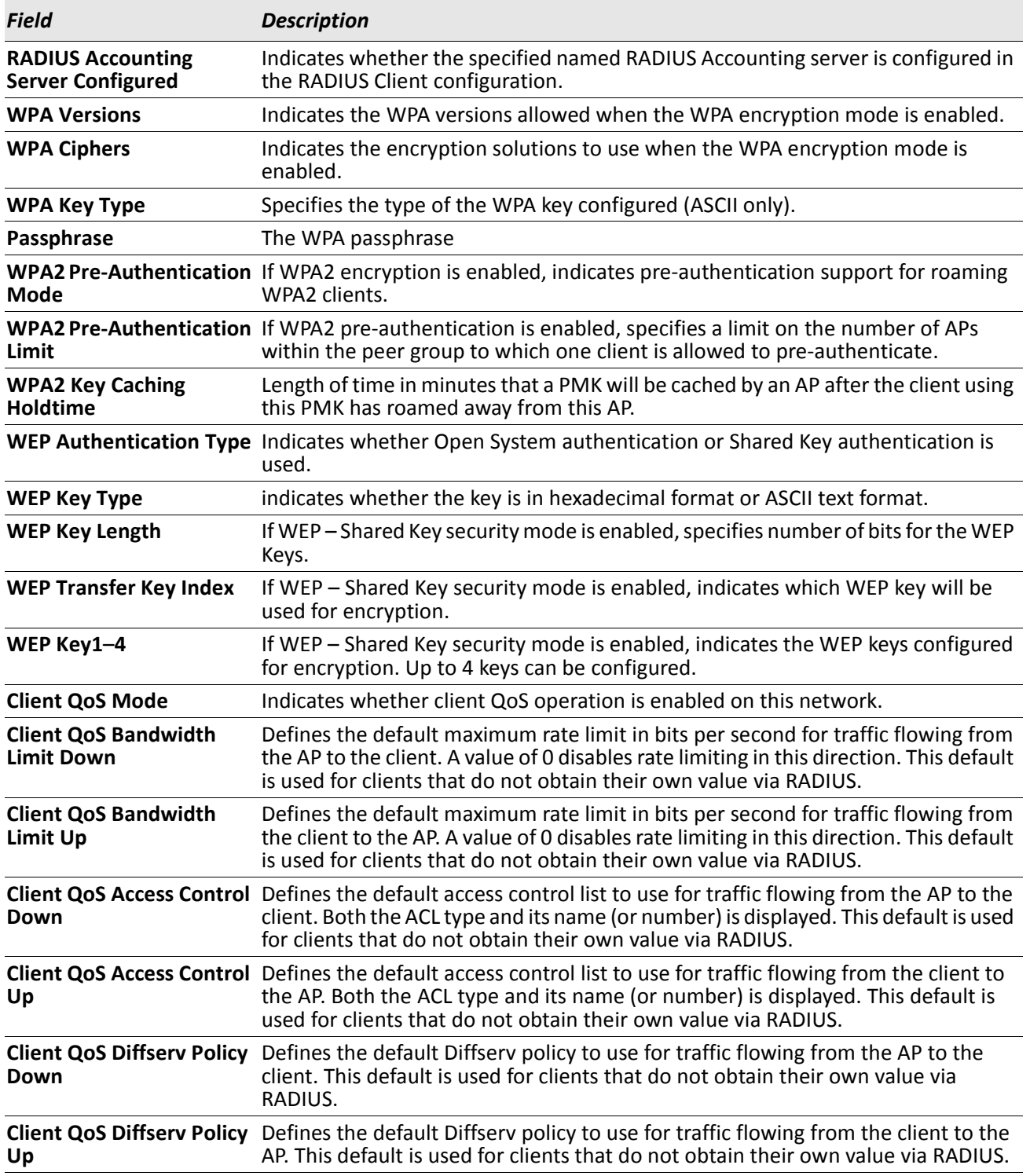

*Example:* The following shows example CLI display output for the command. (Switch) #show wireless network

Network SSID **Security** Mode

------- -------------------------------- --------- ------------- 1 Guest Network Disable Open System 2 Managed SSID 2 Disable Dynamic WPA 3 Managed SSID 3 Disable Open System 4 Managed SSID 4 Disable Open System 5 Managed SSID 5 Disable Open System 6 Managed SSID 6 Disable Open System 7 Managed SSID 7 Disable Open System 8 Managed SSID 8 Disable Open System (Switch) #show wireless network 3 SSID........................................... Managed SSID 3 Interface ID................................... 264 Default VLAN................................... 1 Hide SSID...................................... Disable Deny Broadcast................................. Disable Redirect Mode.................................. IP Redirect URL................................... ----- L2 Distributed Tunneling Mode................... Disable Bcast Key Refresh Rate............................ 300 Session Key Refresh Rate.......................... 0 L3 Tunnel Mode................................. Disable L3 Tunnel Status................................. None L3 Tunnel Subnet IP.............................. 0.0.0.0 L3 Tunnel Subnet Mask.......................... 255.255.255.0 Wireless ARP Suppression.......................... Disable Security Mode.................................. None MAC Authentication............................. Disable RADIUS Authentication Server Name.............. Default-RADIUS-Server RADIUS Authentication Server Status............ Not Configured RADIUS Accounting Server Name................... Default-RADIUS-Server RADIUS Accounting Server Status.................. Not Configured WPA Versions................................... WPA/WPA2 WPA Ciphers.................................... TKIP/CCMP WPA Key Type................................... ASCII Passphrase..................................... WPA2 Pre-Authentication......................... Enable WPA2 Pre-Authentication Limit................... 0 WPA2 Key Caching Holdtime (minutes)............ 10 WEP Authentication Type........................... Open System WEP Key Type................................... HEX WEP Key Length (bits).......................... 128 WEP Transfer Key Index........................... 1 WEP Key 1...................................... WEP Key 2...................................... WEP Key 3...................................... WEP Key 4...................................... Client QoS Mode................................ Disable Client QoS Bandwidth Limit Down................ 0 Client OoS Bandwidth Limit Up................... 0 Client QoS Access Control Down................. ----- Client QoS Access Control Up..................... -----Client QoS Diffserv Policy Down................ ----- --More-- or (q)uit Client QoS Diffserv Policy Up.................. -----

# **Access Point Profile Commands**

The commands in this section provide configuration of access point profiles. Access point profiles can be applied to multiple physical APs.

## **ap profile**

This command adds an AP profile (if not already present) and enters the AP profile configuration mode. In this mode, you can modify the profile configuration parameters. You can modify an AP profile at any time. If the profile is associated with one or more Managed APs, you must use the wireless ap profile apply command to send the changes to those APs.

**Default** 1 - Default **Format** ap profile {1-16} **Mode** Wireless Config

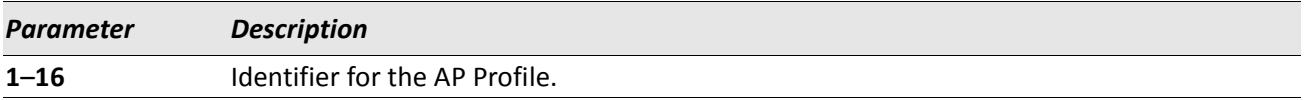

### **no ap profile**

The no version of this command deletes a configured AP profile. If the profile is referenced by an entry in the valid AP database, or is applied to one or more managed APs, it cannot be deleted. The default profile (1 – Default) can never be deleted.

**Format** no ap profile {1-16}

**Mode** Wireless Config

*Example:* The following shows an example of the command. Switch (Config-wireless)# ap profile 1 Switch (Config-ap-profile)#

If the profile is in use:

Switch (Config-wireless)# no ap profile 2 One or more managed APs are configured with this profile, it cannot be deleted.

#### **name**

This command allows you to configure a descriptive name for the AP Profile.

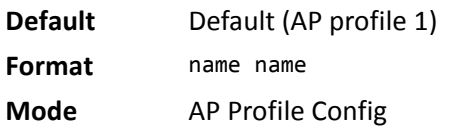

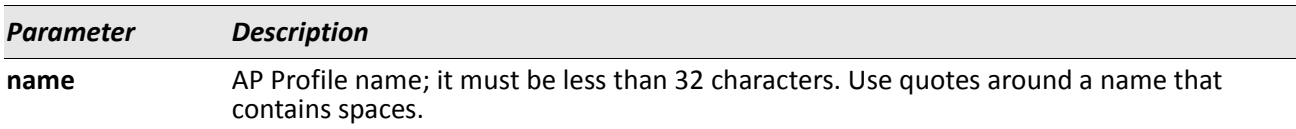

#### **no name**

The no version of this command deletes the configured name for the AP profile.

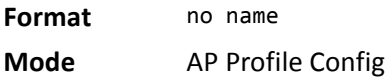

### **hwtype**

This command allows you to configure the AP hardware type. If the hardware type is 0, the profile can be applied to any managed AP irrespective of its hardware type. If the hardware type is a non-zero value, this AP profile is applied to only AP's matching configured hardware type.

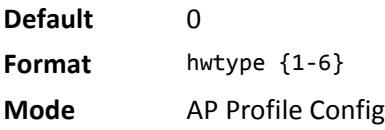

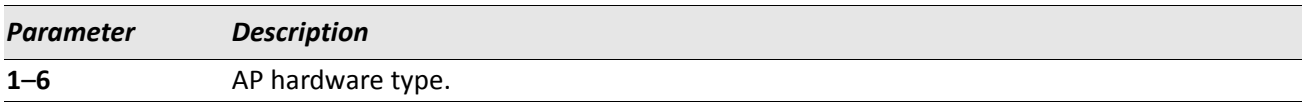

#### **no hwtype**

This command allows you to set the AP hardware type to the default value.

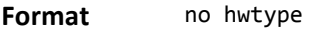

**Mode** AP Profile Config

*Example:* The following shows an example of the command. Switch (Config-ap-profile)# no hwtype ? <cr> Press Enter to execute the command.

## **vlan (AP Profile Config Mode)**

This command allows you to configure the VLAN ID used to send tracer packets by wired network detection algorithm. If VLAN is 0, the tracer packets will be sent untagged.

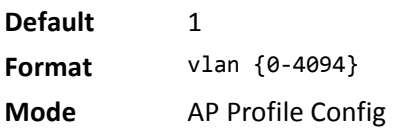

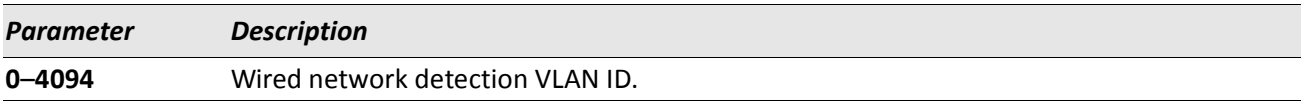

**Example:** The following shows an example of the command. Switch (Config-ap-profile)# vlan 10 ? <cr> Press Enter to execute the command.

### **no vlan (AP Profile Config Mode)**

This command allows you to set the wired network detection VLAN ID to the default value.

**Format** no vlan **Mode** AP Profile Config

*Example:* The following shows an example of the command. Switch (Config-ap-profile)# no vlan <cr> Press Enter to execute the command.

## **ap profile copy**

This command copies an entire existing AP profile to another profile. If the destination profile does not exist, it will be created.

**Format** ap profile copy {1-16} {1-16} **Mode** Wireless Config

*Parameter Description* **1**–**16** Source AP Profile ID. **1**–**16** Destination AP Profile ID.

*Example:* The following shows an example of the command.

If the destination AP Profile is associated with Managed APs:

Switch (Config-wireless)# ap profile copy 1 2 <cr> The destination profile is associated with WS Managed APs. Do you want to overwrite the existing profile (y/n)? <enter 'y' or 'n'>

### **wireless ap profile apply**

This command requests for the switch to resend the AP profile configuration to all managed APs associated with the profile. This allows you to apply configuration changes to the APs that are already managed.

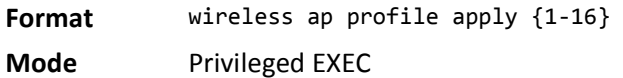

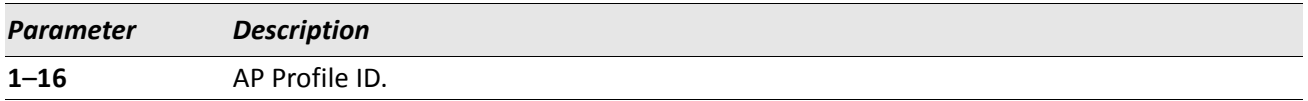

*Example:* The following shows an example of the command.

If the profile is associated with WS Managed APs:

Switch (Config-wireless)# ap profile apply 1 <cr>

Do you want to apply the configuration to all managed APs associated with this profile?  $(y/n)$ 

## **clear (AP Profile Config Mode)**

This command restores an AP profile configuration to default values except for the profile name. The profile name is not an AP configuration and is only used for descriptive purposes, therefore it is not cleared with this command. To delete a profile name, use the **no name** command.

**Format** clear **Mode** AP Profile Config

> *Example:* The following shows an example of the command. Switch (Config-ap-profile)# clear

All configurations will be set to the default values for this profile except the profile name. Are you sure you want to clear the profile configuration? (y/n) y

## **show wireless ap profile**

This command displays the configured AP profiles. If you do not enter any command parameters, a summary of all AP profiles is displayed. You can enter an AP profile ID to display detailed configuration for a specific profile.

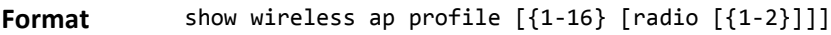

**Mode** Privileged EXEC

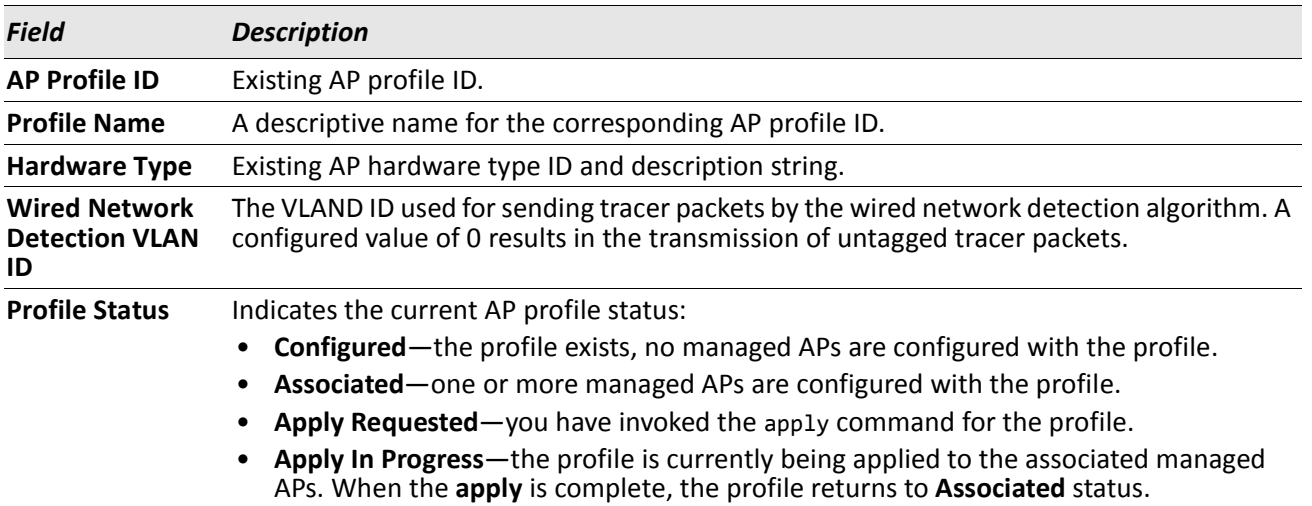

*Example:* The following shows example CLI display output for the command. (Switch) #show wireless ap profile 1

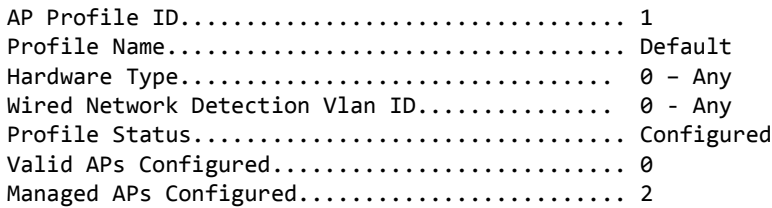
# **Access Point Profile RF Commands**

The commands in this section provide RF configuration per radio interface within an access point profile.

# **radio**

This command enters the AP profile radio configuration mode. In this mode you can modify the radio configuration parameters for an AP profile.

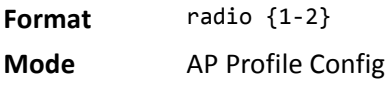

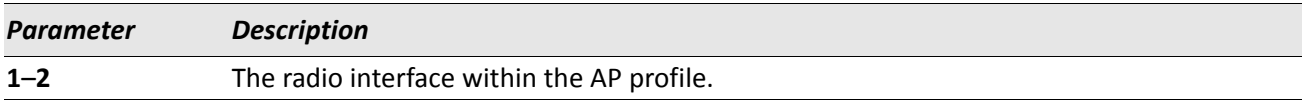

# **enable (AP Profile Radio Config Mode)**

This command configures the administrative mode of the radio interface to the *on* state.

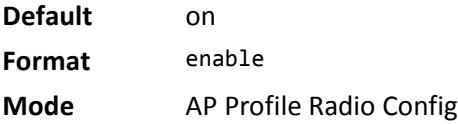

#### **no enable**

The no version of this command configures the administrative mode of the radio interface to the *off* state.

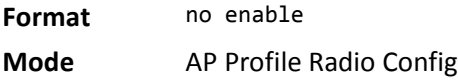

# **mode (AP Profile Radio Config Mode)**

This command configures the physical layer technology to use on the radio.

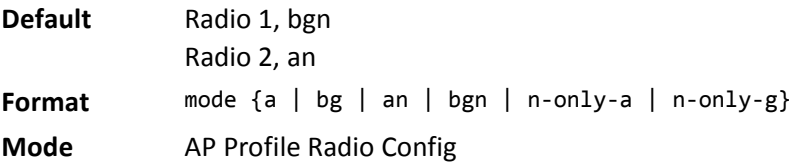

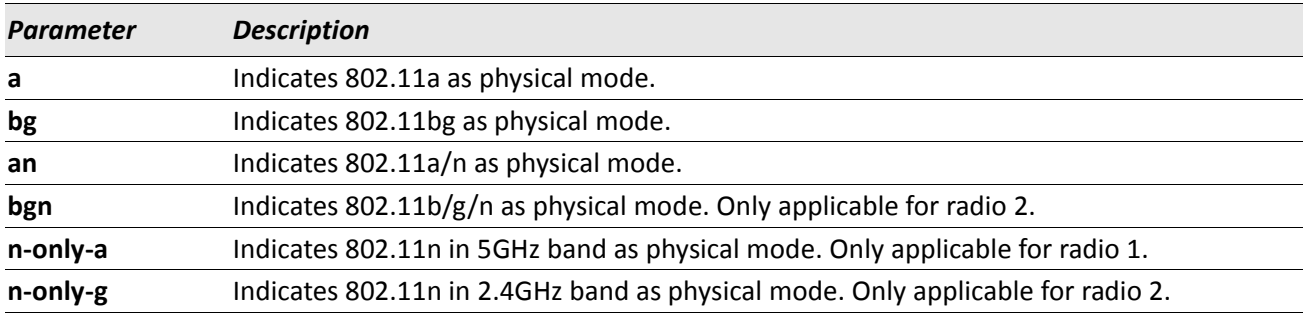

If the user attempts to change the radio mode to one that is not applicable to that radio, then the following error displays:

(Switch) (Config-ap-profile)#radio 1 (Switch) (Config-ap-radio)#mode bg Failed to set physical mode for radio interface.

### **no mode (AP Profile Radio Config Mode)**

The no version of this command is used to return the configured radio mode to the default.

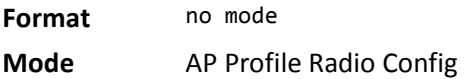

# **rf-scan other-channels**

This command enables the radio to perform RF scanning on channels other than its operating channel. The optional interval parameter indicates how often the radio leaves its operational channel.

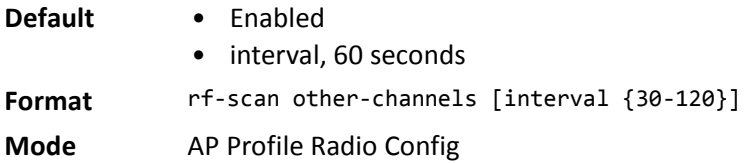

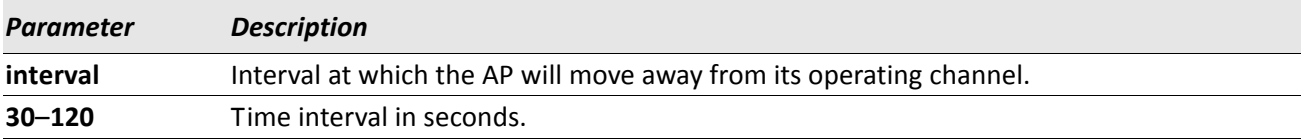

#### **no rf-scan other-channels**

The no version of this command disables scanning on other channels; the radio will always scan on its operational channel.

**Format** no rf-scan other-channels

**Mode** AP Profile Radio Config

# **rf-scan sentry**

This command enables dedicated RF scanning and disables normal operation of the radio. The radio will not allow any client associations when sentry mode is enabled.

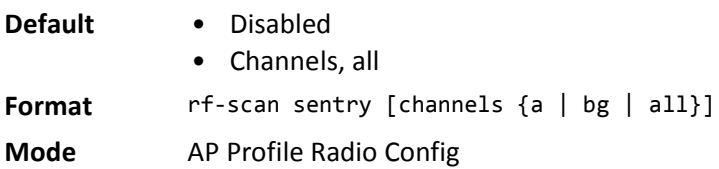

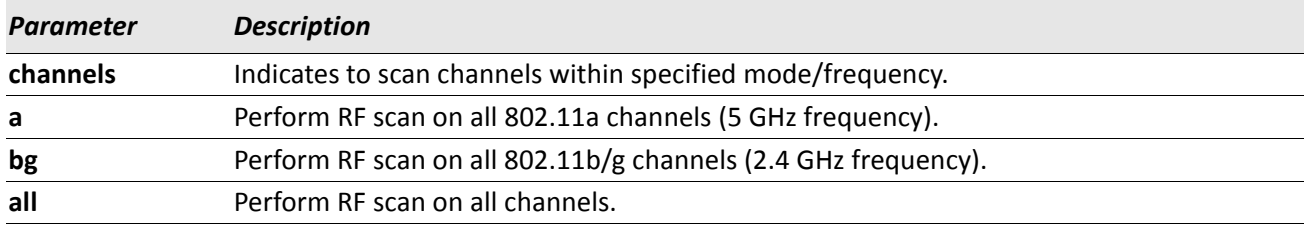

#### **no rf-scan sentry**

The no version of this command disables dedicated scanning and enables normal operation of the radio.

**Format** no rf-scan sentry **Mode** AP Profile Radio Config

# **rf-scan duration**

This command configures the RF scan duration for the radio. The duration indicates how long the radio will scan on one channel.

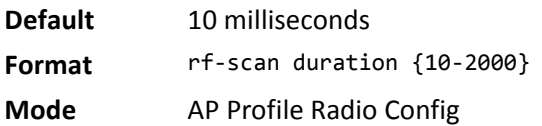

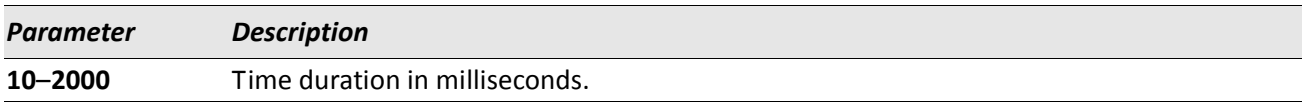

#### **no rf-scan duration**

The no version of this command returns the configured RF scan duration to its default value.

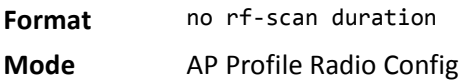

### **station-isolation**

This command enables the Station Isolation mode on the radio. When Station Isolation is enabled, the access point blocks communication between wireless clients. The access point still allows data traffic between its wireless clients and wired devices on the network, but not among wireless clients.

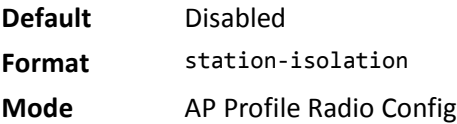

#### **no station-isolation**

The no version of this command disables the station isolation mode on the radio.

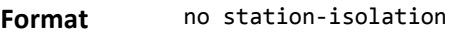

### **rate-limit**

This command is used to enable broadcast and multicast traffic rate limiting on the radio. If no optional parameters are entered, the command enables rate limiting on the radio with the default values.

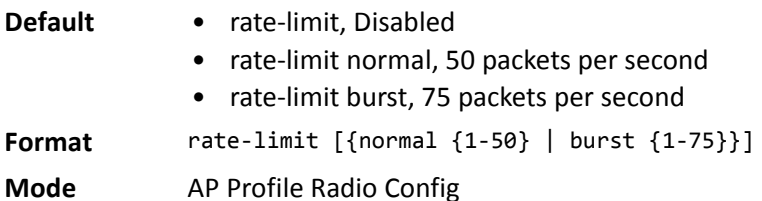

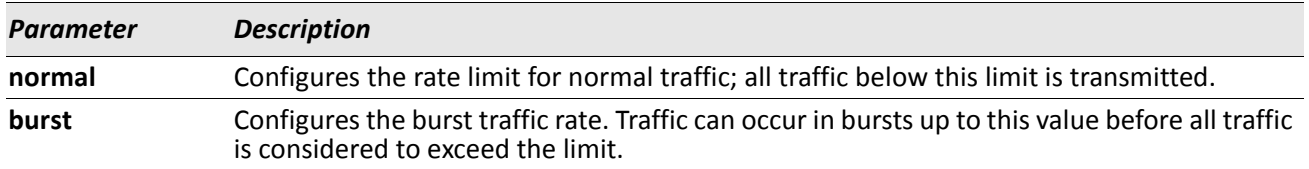

#### **no rate-limit**

The no version of this command is used to either disable broadcast/multicast traffic rate limiting, or to return the configured rate limits to the default values. If no parameters are entered, rate limiting is disabled on the radio. If the optional normal or burst parameters are entered, the specified rate is set to its default value.

**Format** no rate-limit [{normal | burst }]

### **Mode** AP Profile Radio Config

### **beacon-interval**

The command configures the beacon interval for the radio. The beacon interval indicates the interval at which the AP radio transmits beacon frames.

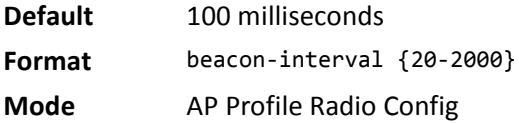

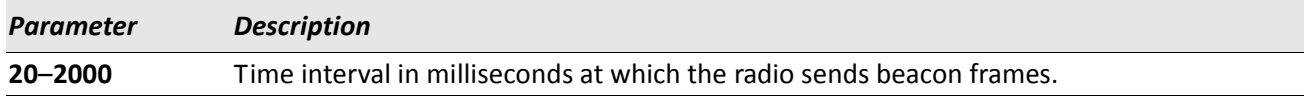

#### **no beacon-interval**

The no version of this command configures the beacon interval to the default value.

**Format** no beacon-interval

**Mode** AP Profile Radio Config

# **dtim-period**

The command configures the DTIM period for the radio. The DTIM period is the number of beacons between DTIMs. A DTIM is Delivery Traffic Indication Map which indicates there is buffered broadcast or multicast traffic on the AP.

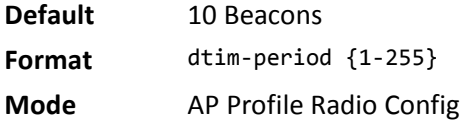

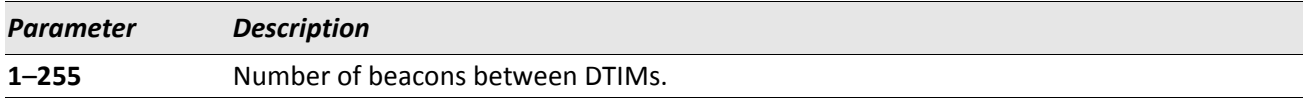

#### **no dtim-period**

The no version of this command configures the DTIM period to the default value.

**Format** no dtim-period

**Mode** AP Profile Radio Config

# **fragmentation-threshold**

This command configures the fragmentation threshold for the radio. The fragmentation threshold indicates a limit on the size of packets that can be fragmented. A threshold of *2346* indicates there should be no fragmentation.

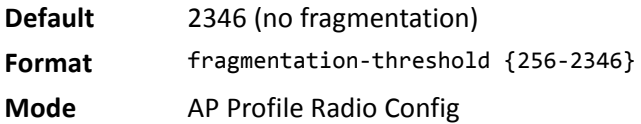

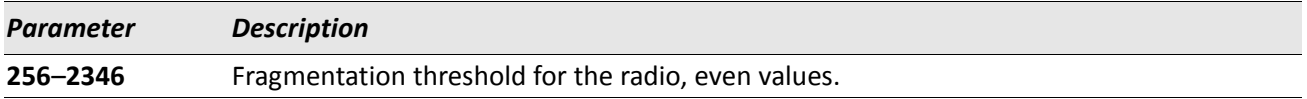

### **no fragmentation-threshold**

The no version of this command configures the fragmentation threshold to the default value.

**Format** no fragmentation-threshold

**Mode** AP Profile Radio Config

## **rts-threshold**

This command configures the RTS threshold for the radio. This indicates the number of octets in an MPDU, below which an RTS/CTS handshake shall not be performed.

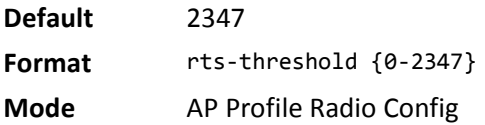

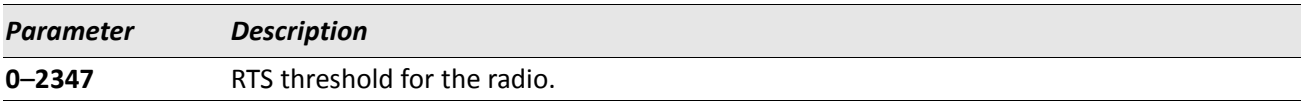

#### **no rts-threshold**

The no version of this command configures the RTS threshold to the default value.

**Format** no rts-threshold

**Mode** AP Profile Radio Config

# **max-clients**

This command configures the maximum number of simultaneous client associations allowed on the radio interface**.** 

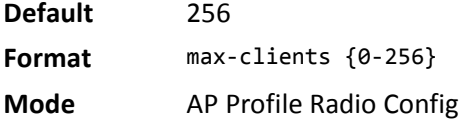

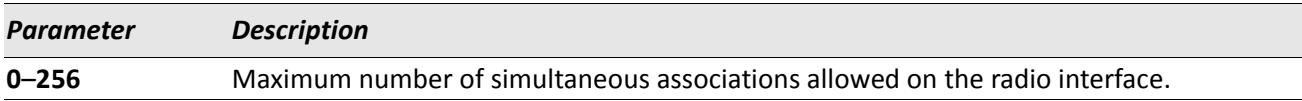

#### **no max-clients**

The no version of this command configures the maximum number of simultaneous client associations allowed on the radio interface to the default value.

**Format** no max-clients

**Mode** AP Profile Radio Config

## **channel auto**

This command enables auto channel adjustment for the radio. This indicates the initial AP channel assignment can be automatically adjusted by the switch.

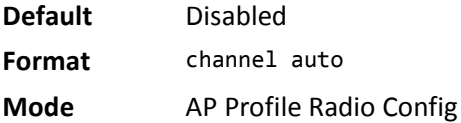

#### **no channel auto**

The no version of this command without any parameters disables auto channel adjustment for the radio.

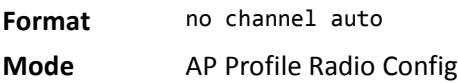

# **channel auto-eligible**

This command enables either one or all of the supported channels on the radio to be eligible for auto-channel selection. If you specify one channel, the command will succeed *only if* this channel is supported by the current mode of the radio (use show wireless ap profile profile-id radio radio-id auto-eligible for valid values). If you supply all as the argument for this command, all channels supported by the current radio mode will be enabled for automatic selection.

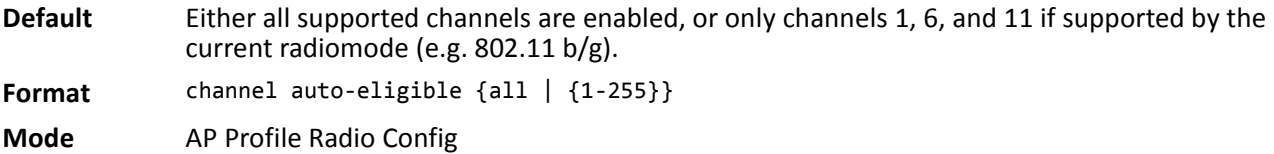

### **no channel auto-eligible**

The no version of this command removes either one or all of the channels currently available for automatic selection from consideration on the radio. If you specify one channel, the command will succeed only if this channel is currently available for automatic selection on the radio. If you supply **all** as the argument for this command, all channels currently available on the radio will be disabled.

**Format** no channel auto-eligible {all | {1-255}} **Mode** AP Profile Radio Config

#### **power auto**

This command enables auto power adjustment for the radio. This indicates the AP power assignment can be automatically adjusted by the switch.

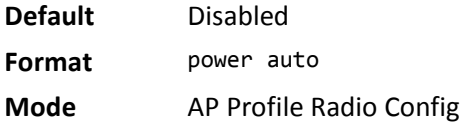

#### **no power auto**

The no version of this command disables auto power adjustment for the radio.

**Format** no power auto

**Mode** AP Profile Radio Config

### **power default**

This command configures a power setting for the radio. When auto power adjustment is enabled, this indicates an initial default power setting; otherwise this indicates a fixed power setting.

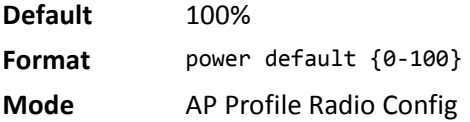

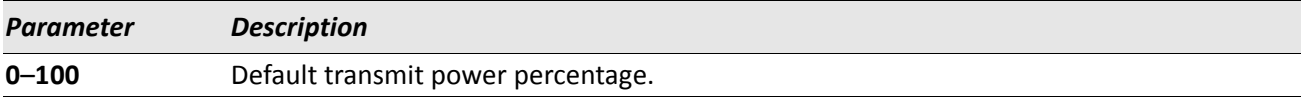

#### **no power default**

The no version of this command configures the default power setting to its default value.

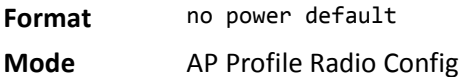

#### **rate**

This command is used to configure the list of supported and basic client data rates for the radio. The supported rates are those the AP will allow when setting up communications with client stations. The basic rates are the list of data rates that all stations associating with the AP must support.

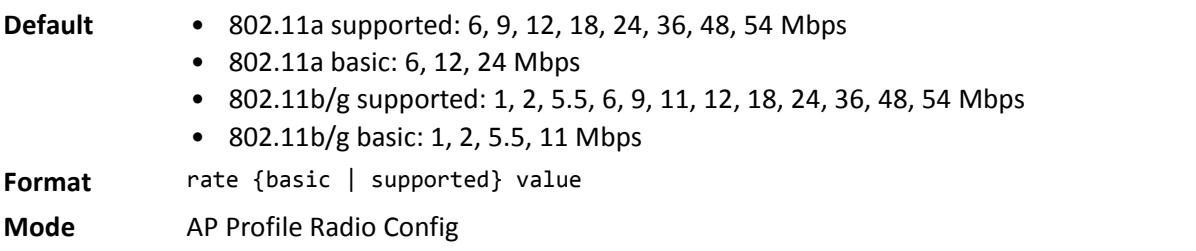

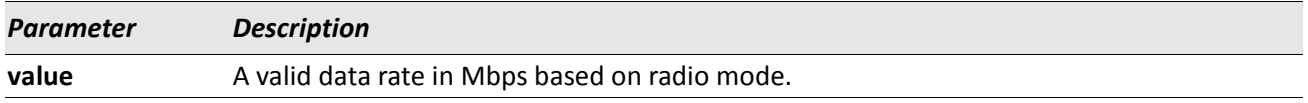

#### **no rate**

The no version of this command is used to remove a basic or supported data rate from the corresponding list.

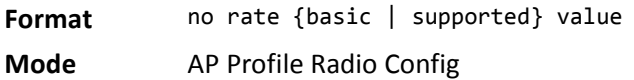

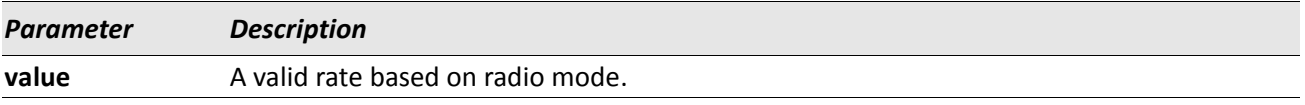

#### **rrm**

This command enables Radio Resource Measurement (RRM) for the radio. RRM, as defined by the IEEE 802.11k specification, allows for wireless clients to request channel load changes and network neighbor information, as well as to report such information to the AP (and therefore the switch).

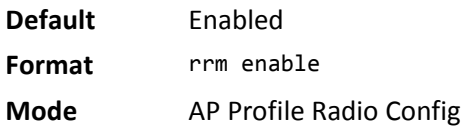

#### **no rrm**

The no version of this command disables RRM mode for the radio.

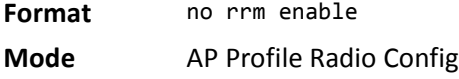

#### **wmm**

This command enables WMM mode for the radio. WMM mode is Wi-Fi Multimedia mode. When enabled QoS settings affect both downstream traffic to the station (AP EDCA parameters) and upstream traffic to the AP (station EDCA parameters). When disabled, QoS only applies to downstream traffic.

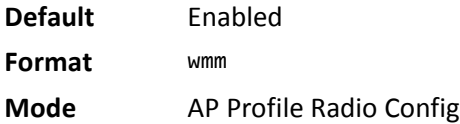

#### **no wmm**

The no version of this command disables WMM mode for the radio.

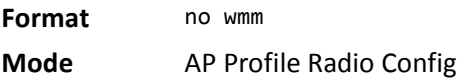

# **load-balance**

This command enables load balancing. The optional utilization parameter indicates the percentage of network utilization allowed on the radio before clients are denied. *0%* indicates that no load balancing is performed.

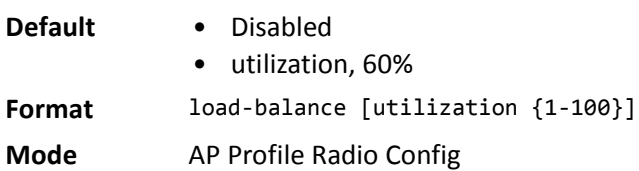

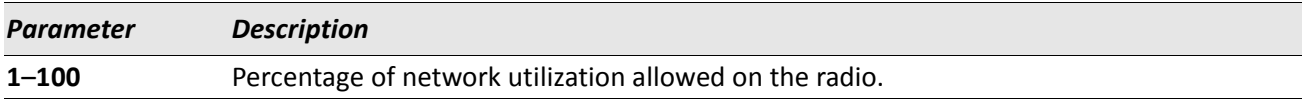

#### **no load-balance**

The no version of this command disables load balancing or resets the utilization to its default value. If no parameters are entered, load balancing is disabled.

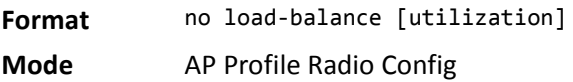

# **dot11n channel-bandwidth**

This command selects the bandwidth used in the channel when operating in 802.11n mode.

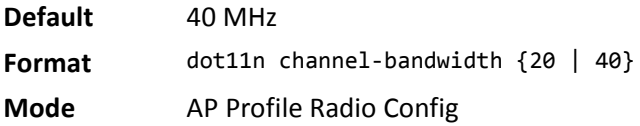

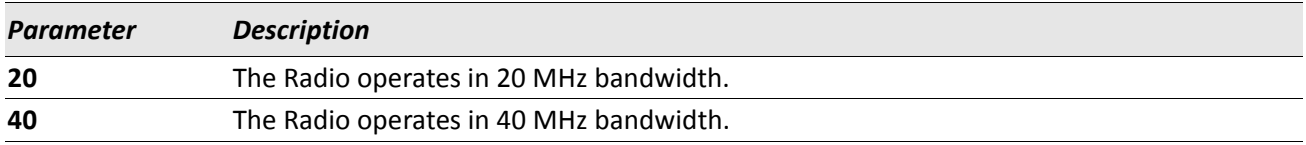

#### **no dot11n channel-bandwidth**

The no version of this command sets the bandwidth used to default in the channel when operating in 802.11n mode.

**Format** no dot11n channel-bandwidth

# **dot11n primary-channel**

This command selects the bandwidth used in the channel when operating in 802.11n mode.

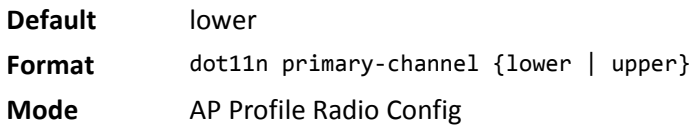

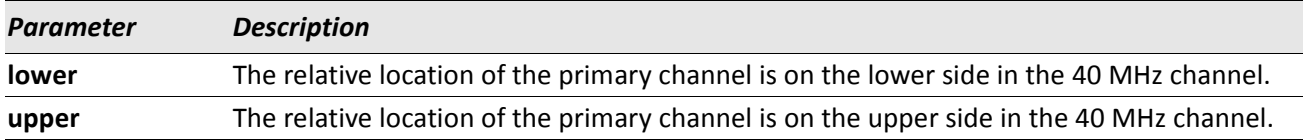

#### **no dot11n primary-channel**

The no version of this command sets the bandwidth used to the default in the channel when operating in 802.11n mode.

**Format** no dot11n primary-channel **Mode** AP Profile Radio Config

### **protection**

This command selects the protection mode to use when operating in 802.11n mode. When the protection mode is enabled, AP and stations ensure transmission is protected if there are legacy stations using the same radio frequency.

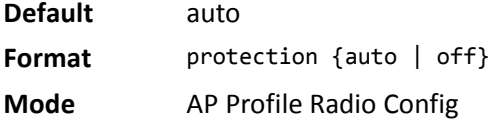

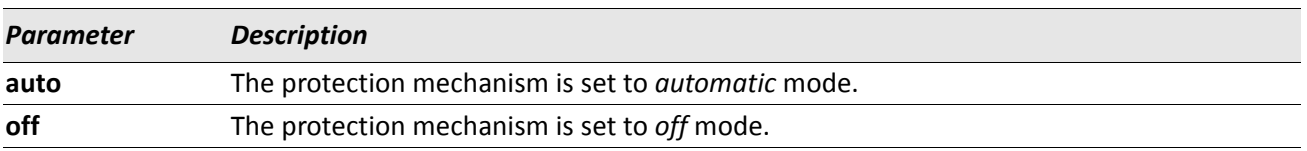

#### **no protection**

The no version of this command sets the protection mechanism to the default value – automatic mode.

**Format** no protection

# **dot11n short-guard-interval**

This command enables or disables the short guard interval when operating in 802.11n mode.

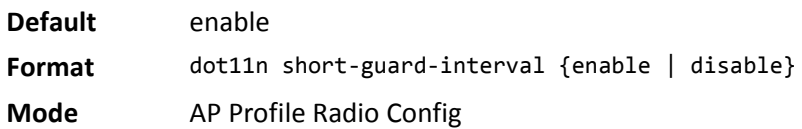

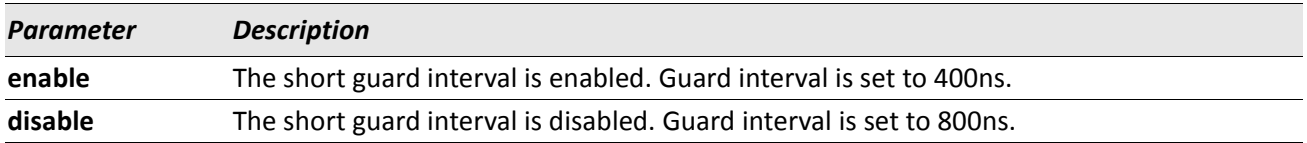

#### **no dot11n short-guard-interval**

The no version of this command sets the short guard interval to the default.

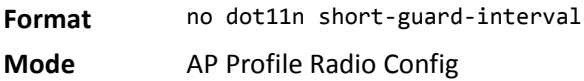

# **dot11n stbc-mode**

This command enables or disables the Space Time Block Code (STBC) Mode. The STBC enables the AP to send the same data stream on multiple antennas at the same time.

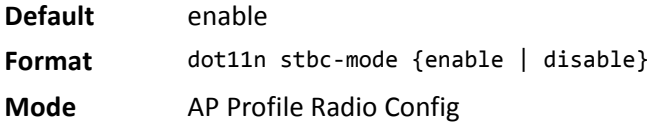

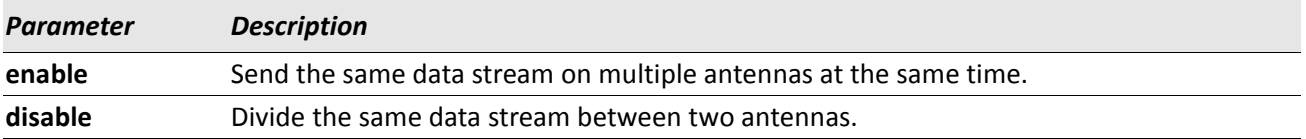

### **no dot11n stbc-mode**

The no version of this command sets the stbc-mode to its default value.

**Format** no dot11n stbc-mode

### **multicast tx-rate**

This command selects the rate at which the radio transmits the multicast frames.

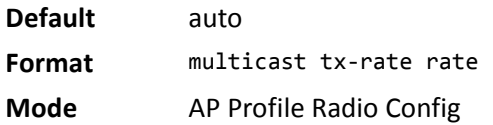

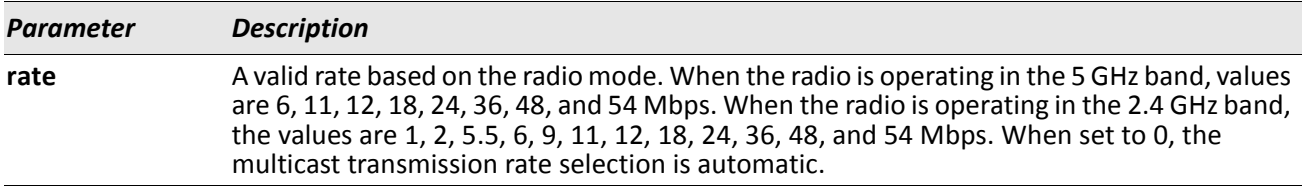

#### **no multicast tx-rate**

The no version of this command sets the multicast transmit rate to 0.

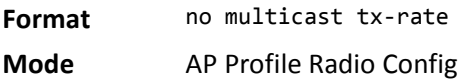

### **apsd**

This command enables the automatic power save delivery mode for the radio.

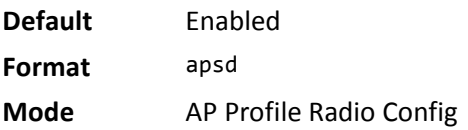

#### **no apsd**

The no version of this command disables the automatic power save delivery mode for the radio.

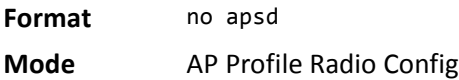

## **incorrect-frame-no-ack**

This command configures the radio to not send any acknowledgement for incorrectly received frames.

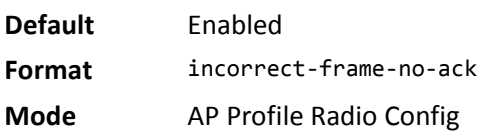

#### **no incorrect-frame-no-ack**

The no version of this command configures the radio to send the acknowledgement for the incorrectly received frames.

**Format** no incorrect-frame-no-ack

**Mode** AP Profile Radio Config

### **show wireless ap profile radio**

This command displays the radio configuration for an AP profile. When you enter the required profile ID, a summary view of the radio configuration is displayed. If you enter a radio index, the radio configuration detail is displayed.

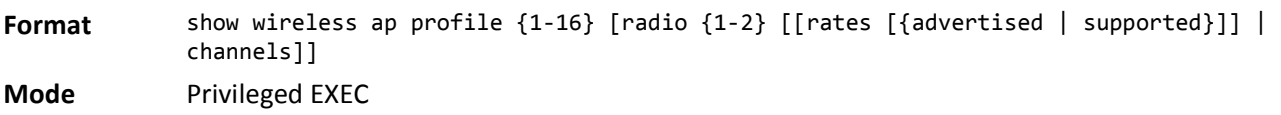

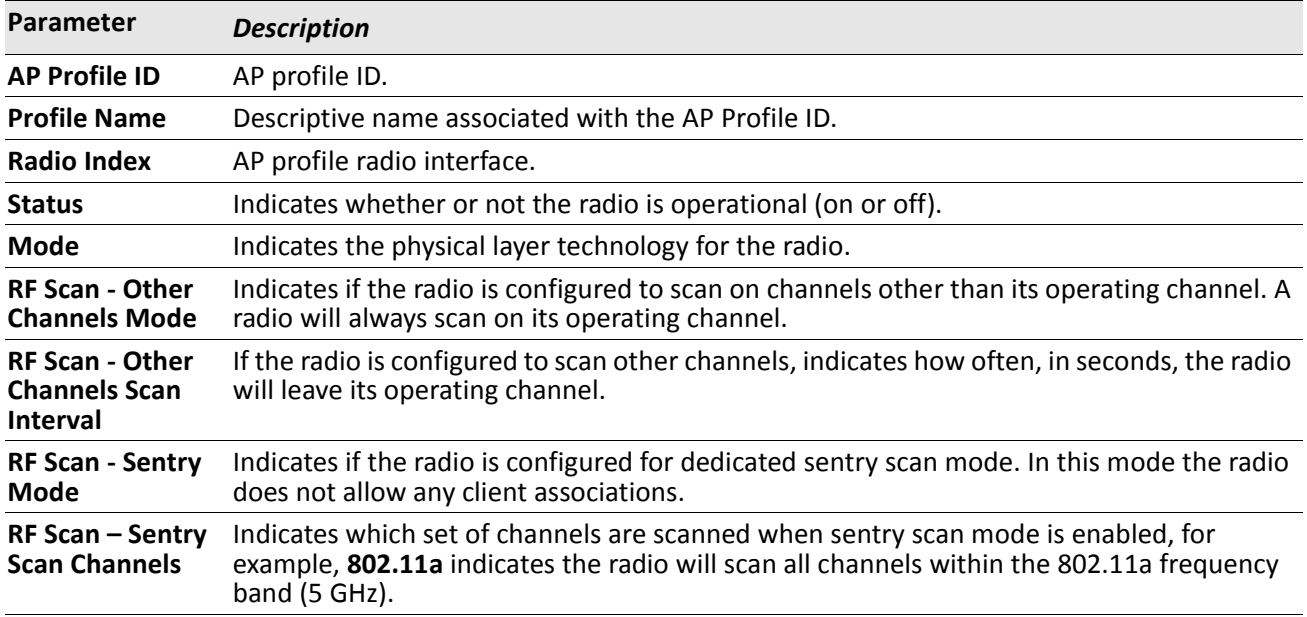

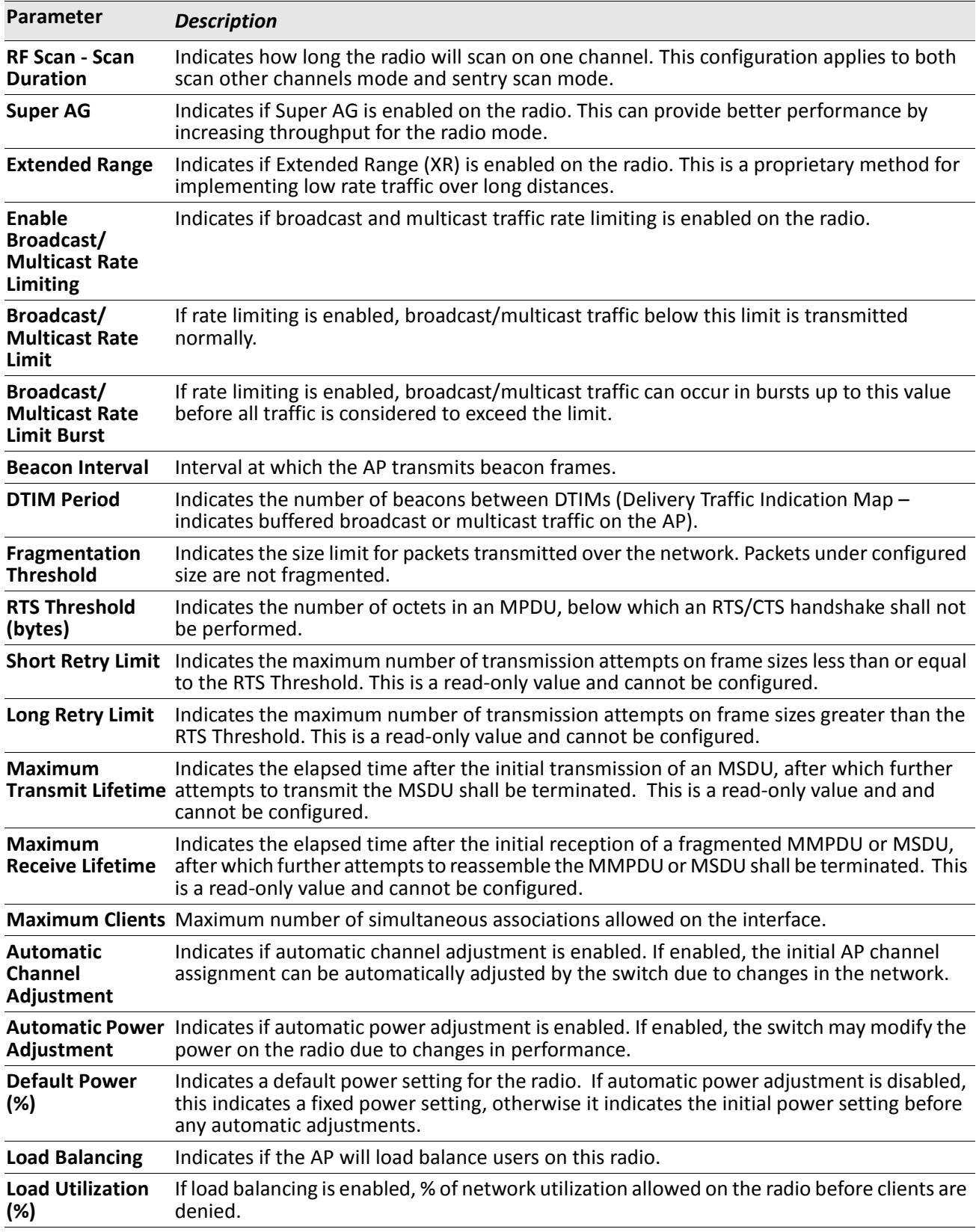

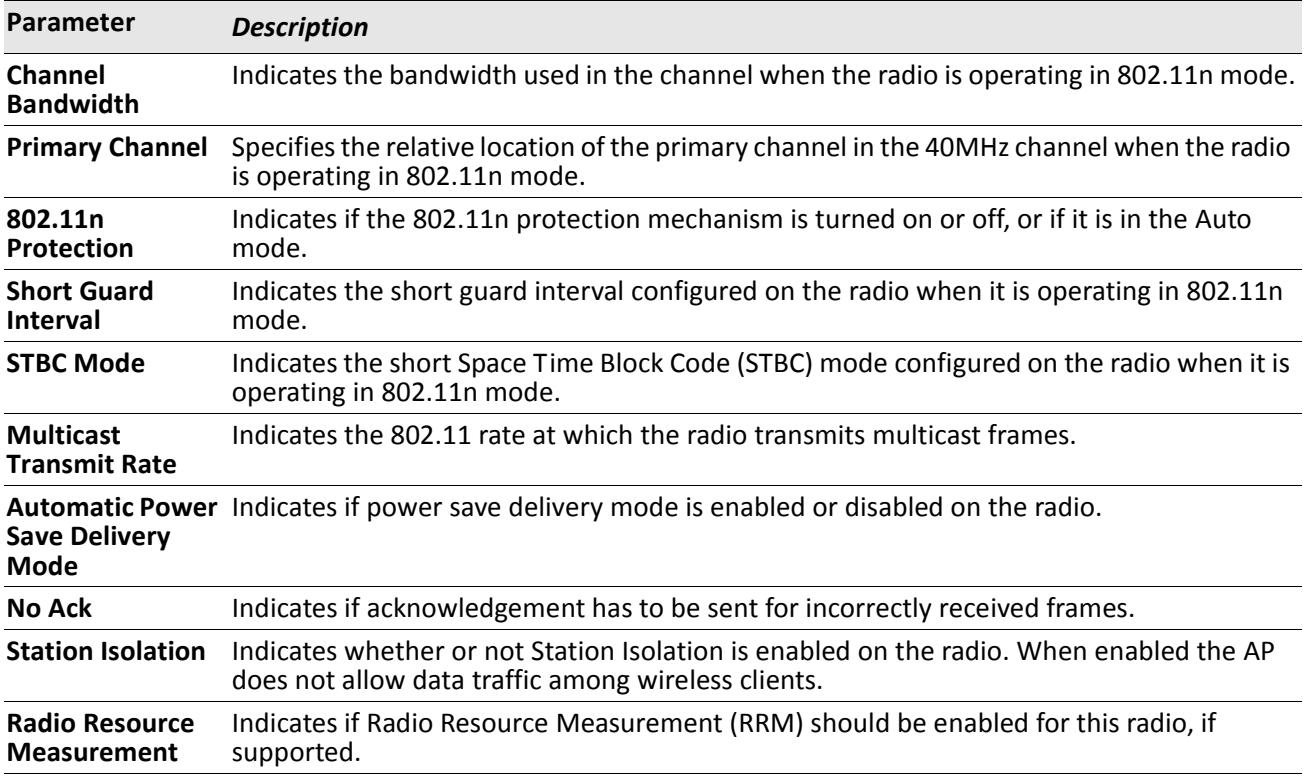

*Example:* The following shows example CLI display output for the command. (Switch) # show wireless ap profile 1 radio 1

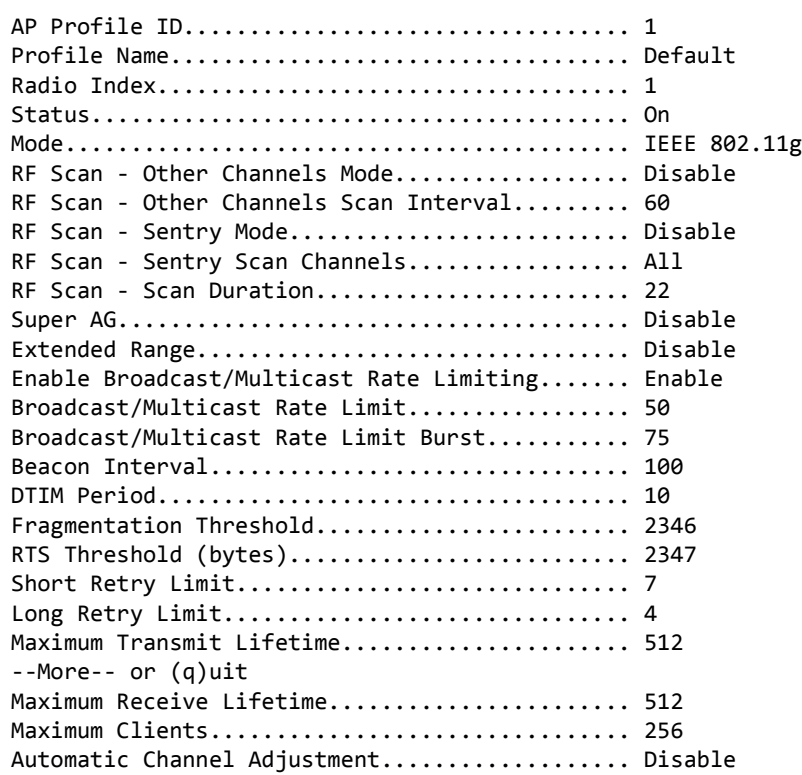

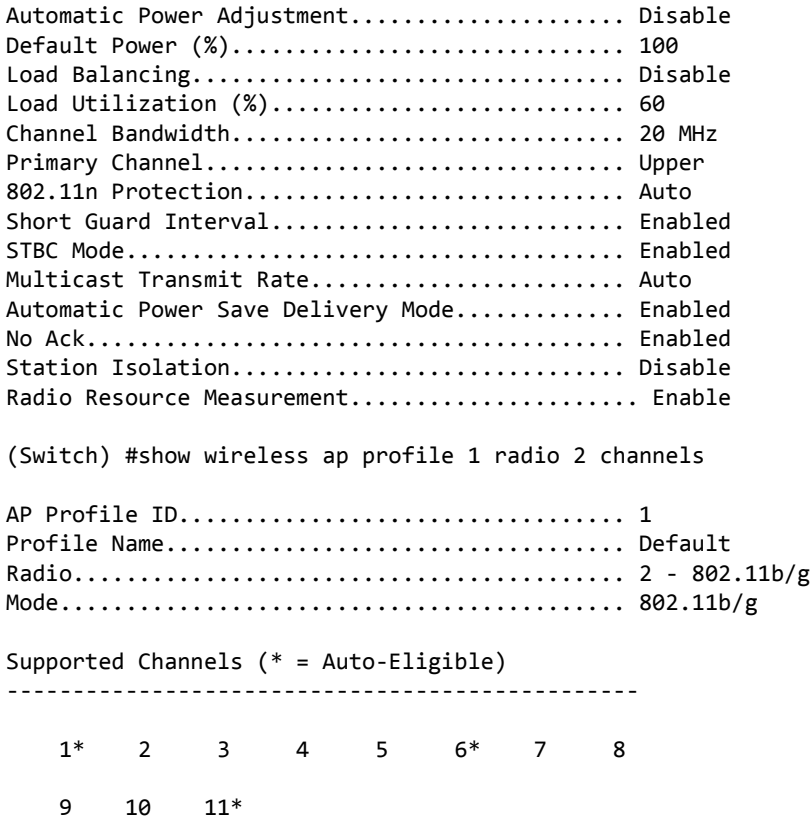

# **show wireless rates**

This command displays the rates valid for a specified physical mode. This is intended to help you determine valid values for the radio configuration command.

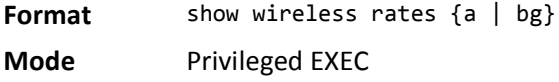

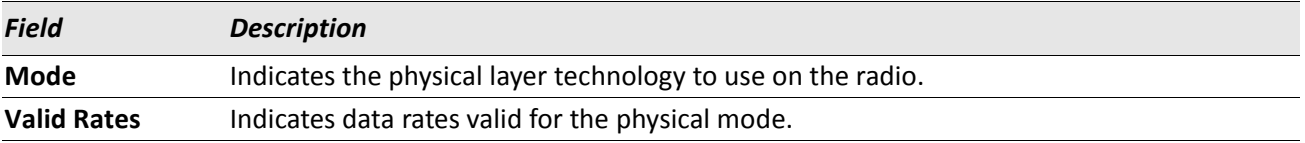

*Example:* The following shows example CLI display output for the command. (Switch) #show wireless rates a

Mode........................................... IEEE 802.11a

```
Valid Rates
-----------
6 Mbps
9 Mbps
```
12 Mbps 18 Mbps 24 Mbps 36 Mbps 48 Mbps

54 Mbps

### **show wireless multicast tx-rates**

This command displays the multicast transmit rates valid for a specified physical mode. This is intended to help you determine valid values for the radio configuration command.

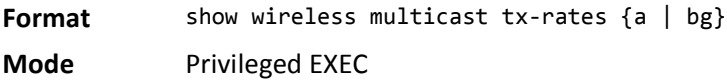

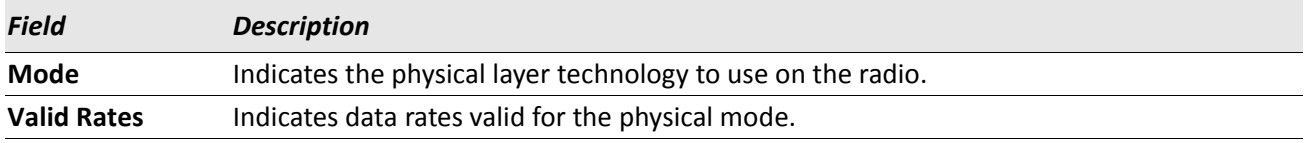

*Example:* The following shows example CLI display output for the command. (Switch) #show wireless rates a

Mode........................................... IEEE 802.11a

Valid Rates

----------- 6 Mbps 9 Mbps 12 Mbps 18 Mbps 24 Mbps 36 Mbps 48 Mbps

54 Mbps

# **Access Point Profile QoS Commands**

The commands in this section provide QoS configuration per radio interface and QoS queue within an access point profile.

### **qos ap-edca**

This command configures the downstream traffic flowing from the access point to the client station EDCA queues – voice (0), video (1), best-effort (2), and background (3) queues. The command allows you to configure AIFS (Arbitration Inter-Frame Spacing), Minimum Contention Window, Maximum Contention Window, and Maximum Burst Duration for each of these queues.

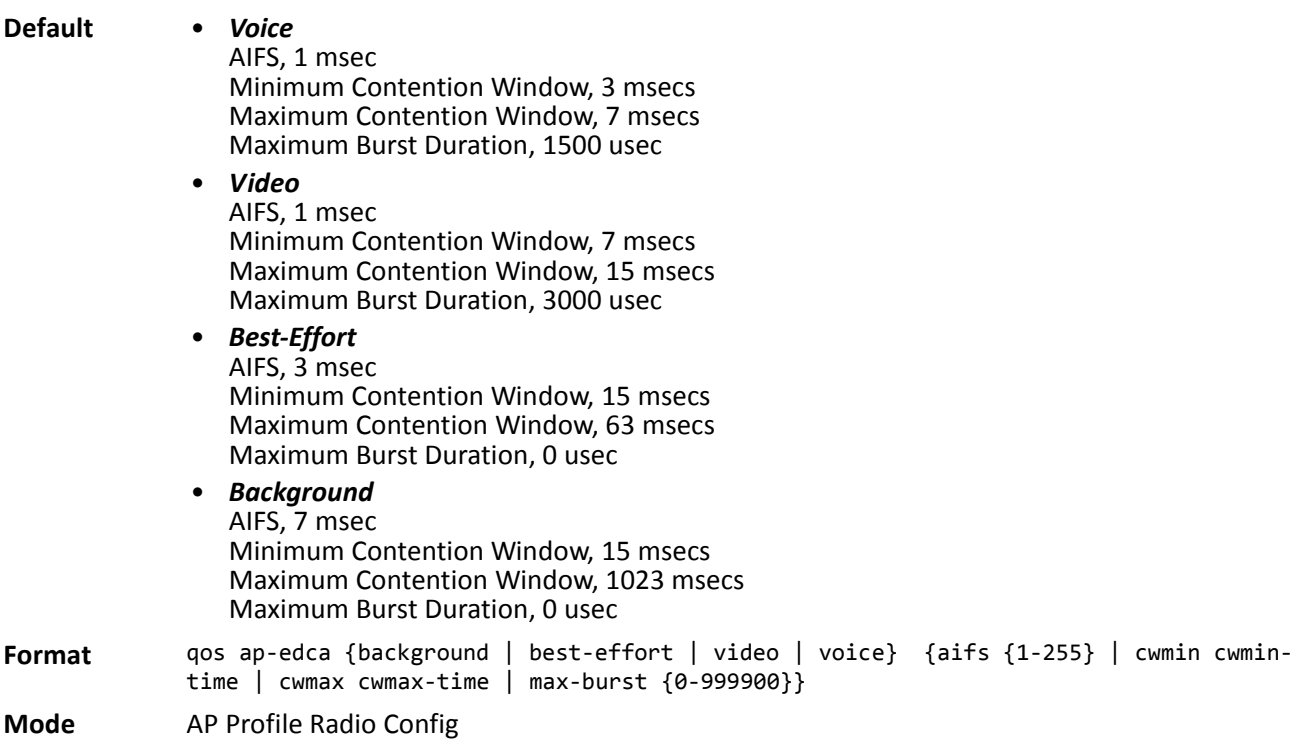

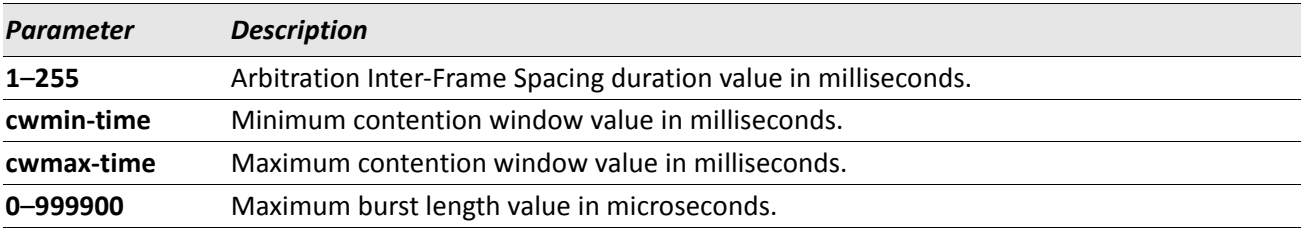

#### **no qos ap-edca**

The no version of this command resets the chosen queue configuration value for AIFS, Minimum Contention Window, Maximum Contention Window, and Maximum Burst Length to its default value.

**Format** no qos ap-edca {background | best-effort | video | voice} {aifs | cwmin | cwmax | max-burst}

**Mode** AP Profile Radio Config

### **qos station-edca**

This command configures the upstream traffic flowing from the client station to the access point EDCA queues for voice (0), video (1), best-effort (2), and background (3) queues. The commands allow you to configure AIFS (Arbitration Inter-Frame Spacing), Minimum Contention Window, Maximum Contention Window, and Transmission Opportunity Limit for each of these queues.

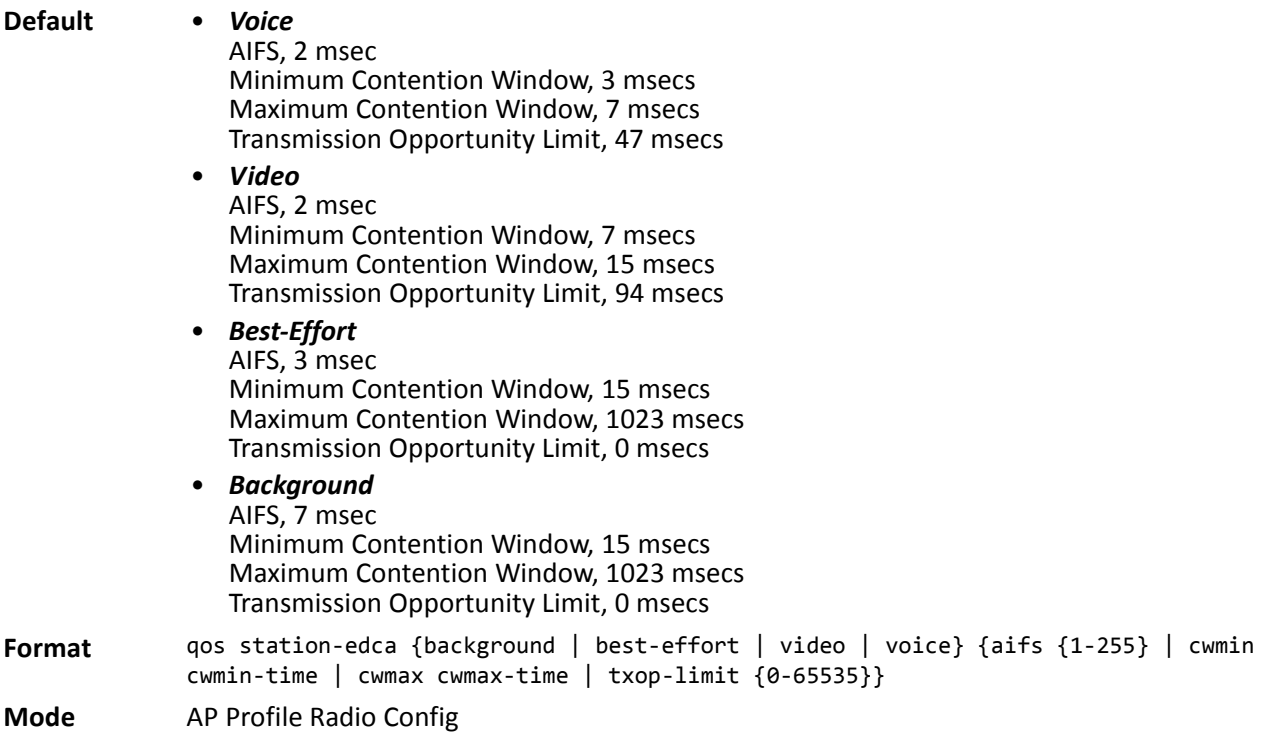

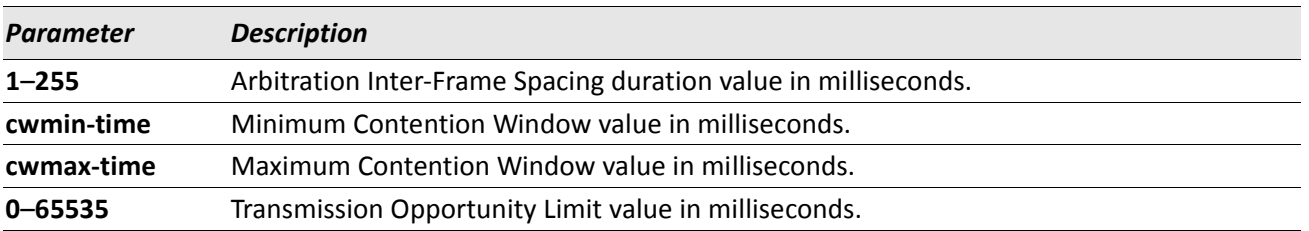

#### **no qos station-edca**

The no version of this command allows you to reset the chosen queue configuration values for AIFS, Minimum Contention Window, Maximum Contention Window, and Transmission Opportunity Limit.

**Format** no qos station-edca {background | best-effort | video | voice} { aifs | cwmin | cwmax | txop-limit}

**Mode** AP Profile Radio Config

### **show wireless ap profile qos**

This command displays the configured values for a radio interface per QoS Queue. The various QoS queues that can be displayed are as follows:

- Background (Queue 3), lowest priority queue, high throughput.
- Best Effort (Queue 2), medium priority queue, medium throughput and delay.
- Video (Queue 1), highest priority queue, minimum delay.
- Voice (Queue 0), highest priority queue, minimum delay.

**Format** show wireless ap profile {1-16} radio {1-2} qos [{ap-edca | station-edca}] **Mode** Privileged EXEC

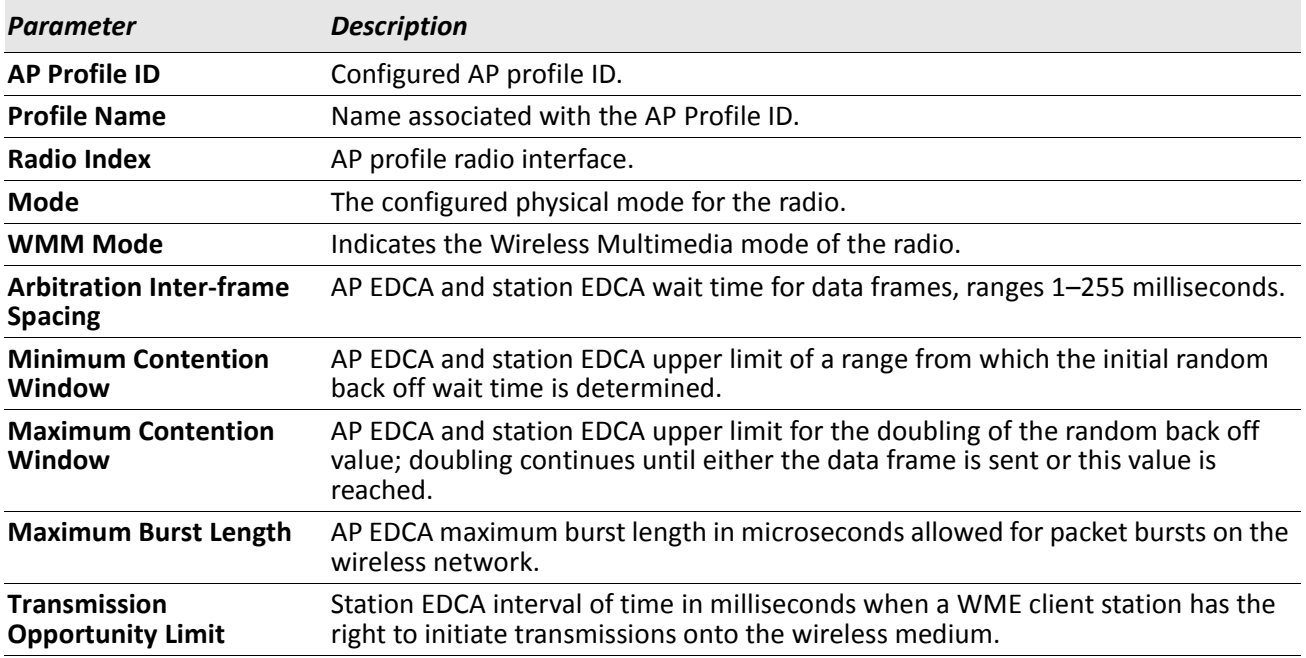

*Example:* The following shows example CLI display output for the command.

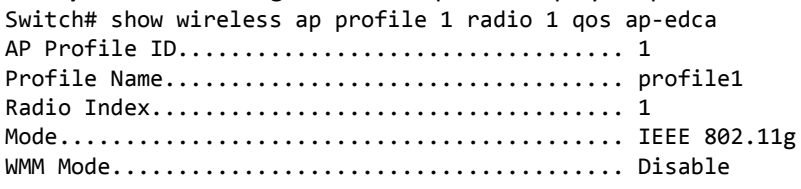

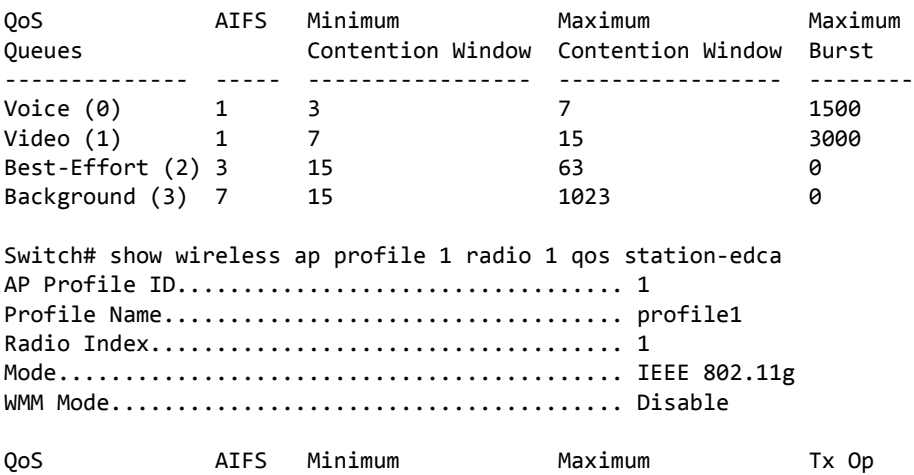

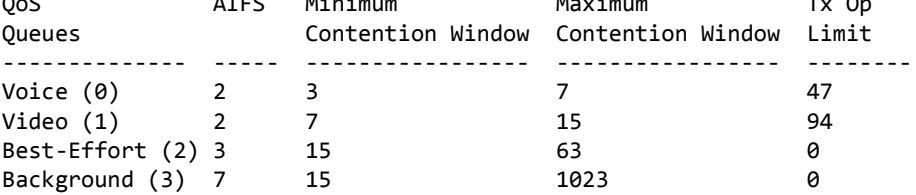

# **Access Point Profile TSPEC Commands**

The commands in this section provide Traffic Specification (TSPEC) configuration per radio interface. TSPEC was introduced by the IEEE 802.11e standard that incorporates QoS support in a wireless LAN and is used to provide deterministic service characteristics of time- and delay-sensitive network traffic, such as video and voice, at least to the degree possible in an inherently noisy and unrestricted communications environment.

# **tspec acm limit**

This command defines the maximum amount of wireless network utilization (percentage) to admit for the voice and video access categories, along with an amount of overhead to reserve within each for roaming clients. TSPEC requests in excess of the limit are rejected. Setting the voice or video admission control mandatory (ACM) limit to 0 causes all TSPEC requests to be rejected by the AP for that access category. The sum of the voice and video ACM limits cannot exceed 70 percent.

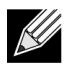

**Note:** This command establishes an upper limit for wireless bandwidth to be admitted for the specified access category, but does not guarantee that this limit can actually be reached by the wireless network.

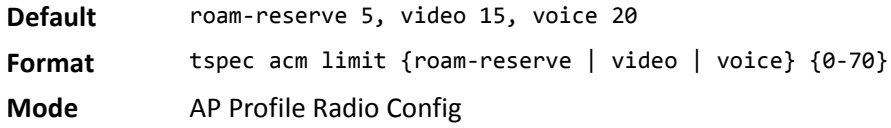

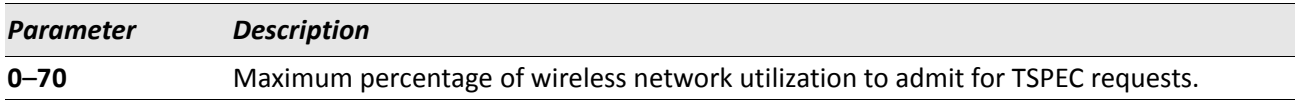

#### **no tspec acm limit**

The no version of this command sets the specified ACM limit to its corresponding default value.

**Format** no tspec acm limit {roam-reserve | video | voice}

**Mode** AP Profile Radio Config

### **tspec acm mode**

This command regulates mandatory admission control for the voice and video access categories. When enabled, Wi-Fi Multimedia (WMM) compliant wireless clients must establish a TSPEC with the AP in order to use the specified access category.

**Note:** Enabling the tspec legacy-wmm-queue-map mode allows legacy (non-WMM compliant) wireless clients to also use the specified access category without establishing a TSPEC.

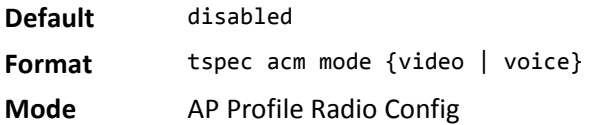

#### **no tspec acm mode**

The no version of this command disables ACM mode for the specified access category.

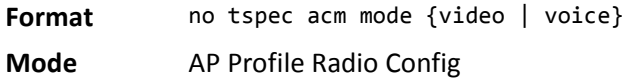

### **tspec enable**

This command enables overall TSPEC operation for the radio. This is in addition to the ACM mode configuration for each access category.

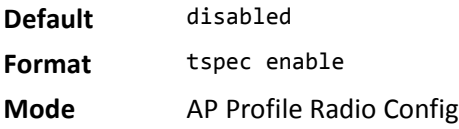

#### **no tspec enable**

The no version of this command disables overall TSPEC operation for the radio.

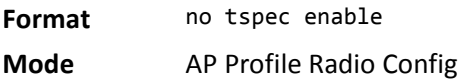

### **tspec inactivity-timeout**

This command specifies the amount of time (in seconds) that an active traffic stream (TS) in the downlink (AP) or uplink (station) may be idle, from the perspective of the AP, before it is deleted by the AP. A value of 0 disables the timeout for the specified direction.

For a bidirectional TS, both the AP and station timeouts must expire in order for the AP to delete the TS due to inactivity. If either of these timeouts are disabled, the AP will not delete a bidirectional TS due to inactivity.

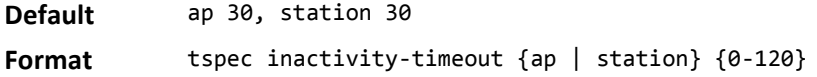

**Mode** AP Profile Radio Config

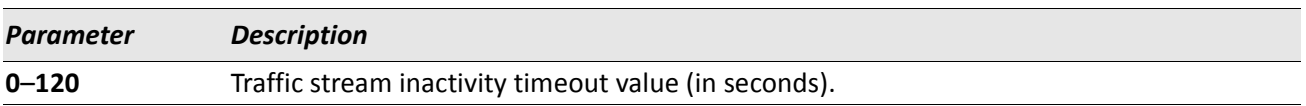

#### **no tspec inactivity-timeout**

The no version of this command sets the specified inactivity timeout to its corresponding default value.

**Format** no tspec inactivity-timeout {ap | station}

**Mode** AP Profile Radio Config

### **tspec legacy-wmm-queue-map**

This command enables the legacy Wi-Fi Multimedia (WMM) queue map mode. When enabled, the AP allows intermixing of legacy traffic with WMM on access category queues that are operating according to admission control mandatory (ACM) rules. WMM-compliant clients must still establish a valid TSPEC in accordance with ACM operation.

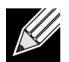

**Note:** This mode is intended for use with non-WMM enabled (non-WME) clients that share the same wireless network as WME clients. Since non-WME clients do not establish a TSPEC with the AP, the TSPEC admission control may underestimate the available medium time when considering TSPEC requests from WME clients. Use caution when enabling this mode and also consider using very small ACM limit values as well.

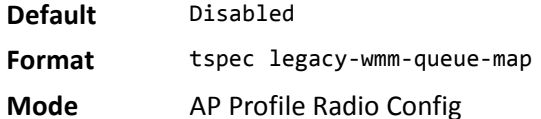

#### **no tspec legacy-wmm-queue-map**

The no version of this command disables the legacy WMM queue map mode.

**Format** no tspec legacy-wmm-queue-map

**Mode** AP Profile Radio Config

### **show wireless ap profile tspec**

This command displays the configured TSPEC values for a radio interface.

**Format** show wireless ap profile {1-16} radio {1-2} tspec

**Mode** Privileged EXEC

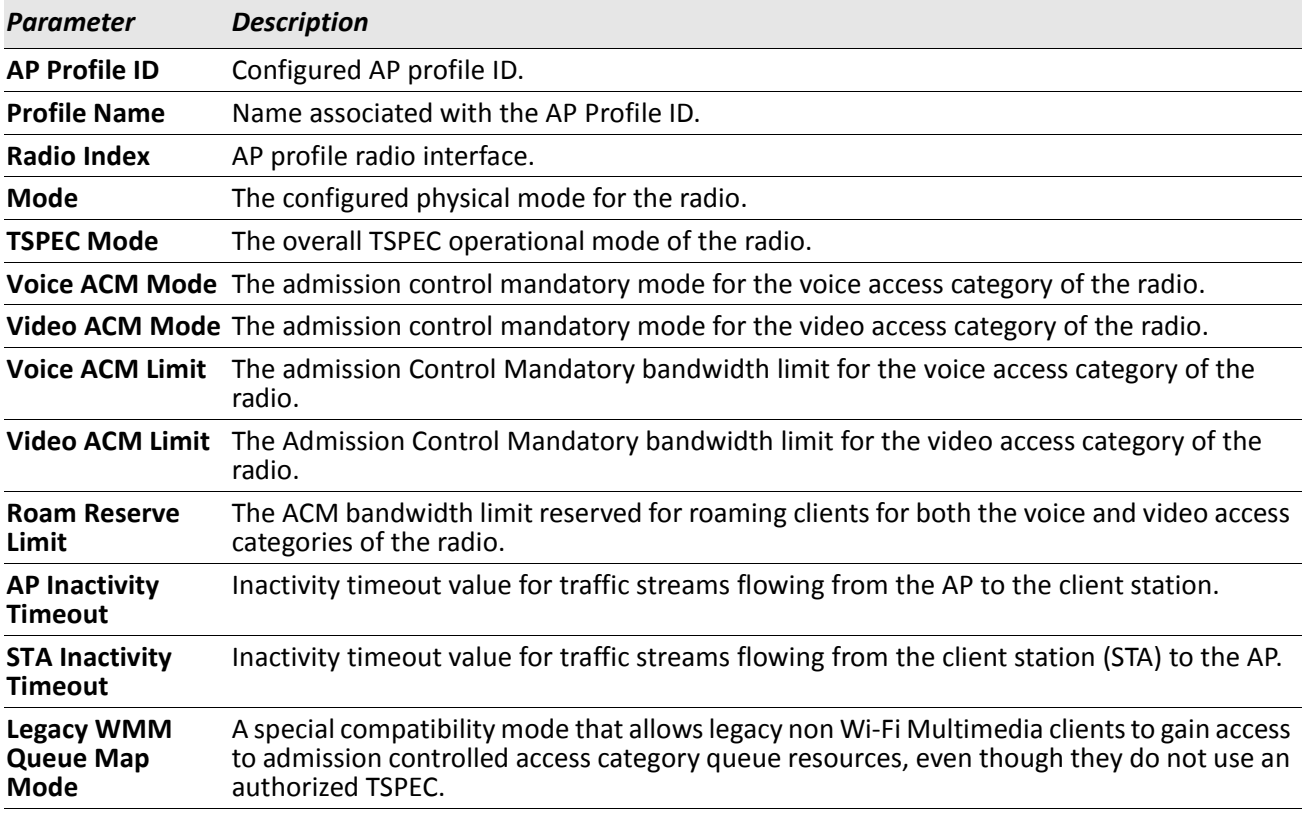

*Example:* The following shows example CLI display output for the command.

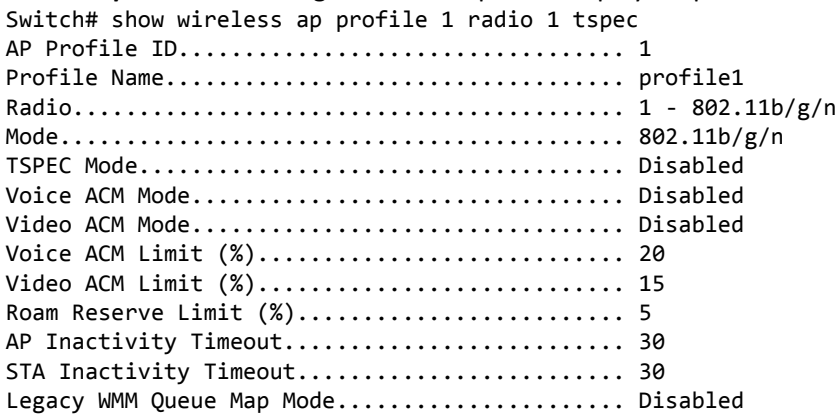

# **Access Point Profile VAP Commands**

The commands in this section provide Virtual Access Point (VAP) configuration per radio interface within an access point profile.

### **vap**

This command enters the AP Profile VAP configuration mode. In this mode you can modify the VAP configuration parameters of the selected AP profile.

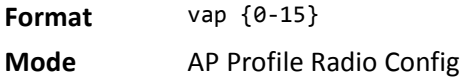

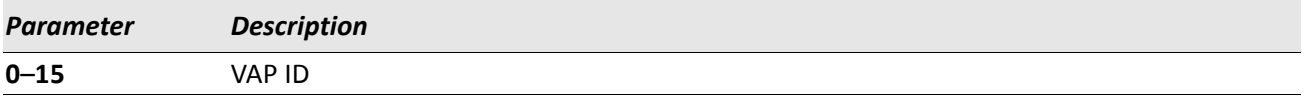

# **enable (AP Profile VAP Config Mode)**

This command enables the configured VAP on the radio. VAP0 cannot be disabled; if you want to disable VAP0, you must turn off the radio.

**Default** VAP 0 - Enable, VAP 1–15 - Disable

**Format** enable

**Mode** AP Profile VAP Config

#### **no enable**

The no version of this command disables the configured VAP on the radio. This command is not valid for VAP 0.

**Format** no enable

**Mode** AP Profile VAP Config

# **network (AP Profile VAP Config Mode)**

This command configures the network to apply to the VAP. A VAP must be configured with a network; therefore the network cannot be deleted.

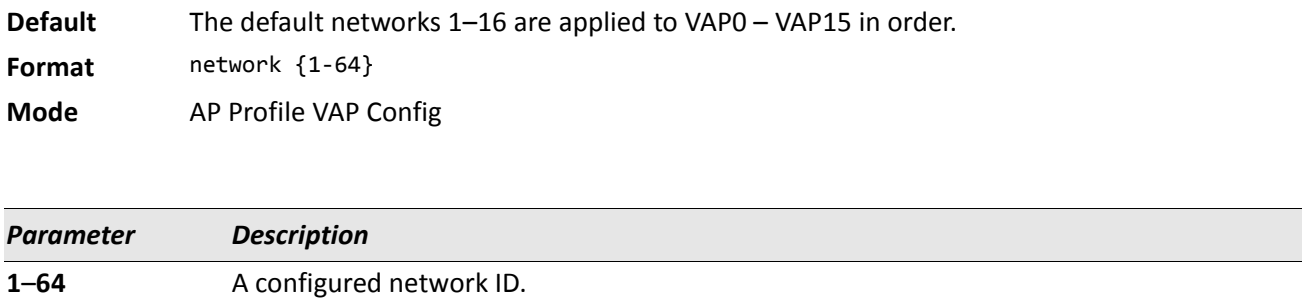

# **WS Managed Access Point Commands**

The commands in this section provide views and management of all status and statistics for an access point managed by the Wireless Switch. This includes views of neighbors within the RF area for each managed AP radio interface. This section also lists commands available via Privileged EXEC mode to control the WS Managed APs.

# **wireless ap channel set**

This command sets a new channel on the managed AP radio. The channel is not saved in the configuration, it is maintained until the next time the AP is discovered (AP or switch reset).

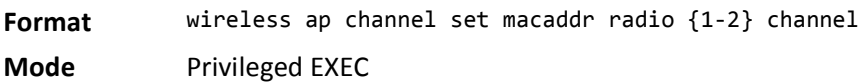

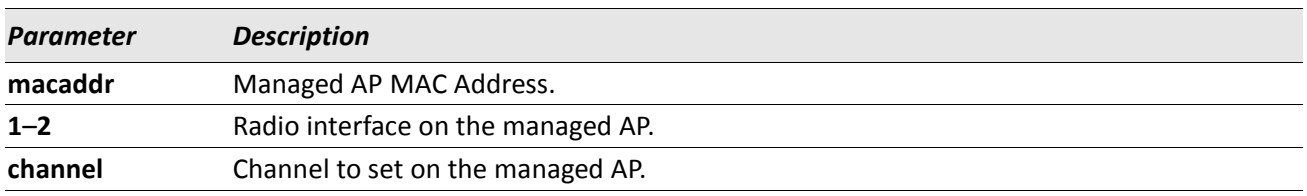

# **wireless ap debug**

This command sets the admin user password and enables debug mode on the AP (this allows you telnet access to the AP, which is normally disabled in managed mode). The debug mode and required password are not saved in the configuration on the switch, they are only maintained until the next time the AP is discovered (AP or switch reset). This command prompts for the debug password each time it is invoked.

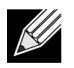

**Note:** The AP admin user password will remain changed on the AP.

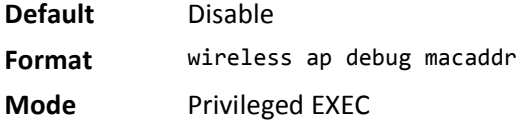

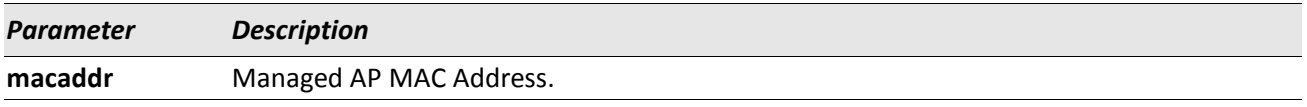

#### **no wireless ap debug**

The no version of this command disables AP debug mode. The managed AP UI will be disabled as it normally is when the AP is in managed mode.

**Format** no wireless ap debug macaddr

**Mode** Privileged EXEC

# **wireless ap download image-type**

This command sets a TFTP path and file name for the specified AP system type. The download request can be initiated for all the image types or for a specific image type.

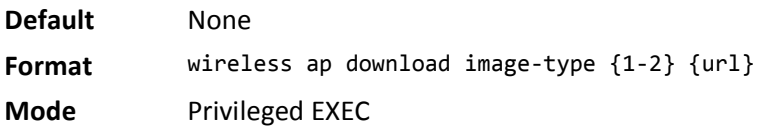

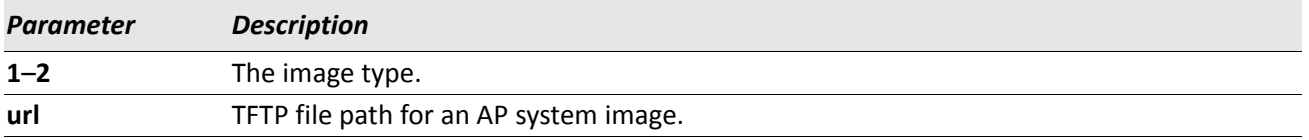

*Example:* The following shows an example of the command.

```
(Switching) #wireless ap download image-type 1 tftp://1.1.1.1/./ap/apcode.tar ?
<cr> Press Enter to execute the command.
```
# **wireless ap download group-size**

This command sets the download group size. The switch requests the managed APs to download a new system image in groups. By default the switch will request the download for 10 managed APs at a time.

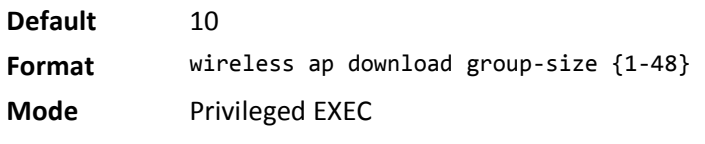

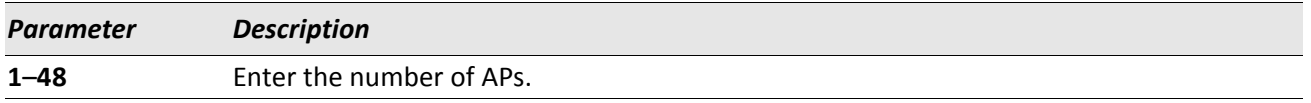

**Example:** The following shows an example of the command. (Switching) #wireless ap download group-size 3

# **wireless ap download abort**

This command aborts the AP image download process. If the process is aborted, the code download still continues on the remaining APs in the current download group, but not on APs in the next download group.

**Format** wireless ap download abort

**Mode** Privileged EXEC

# **wireless ap download start**

This command initiates the AP image download process to (a) all managed APs running a specific image type, or to (b) one or all managed APs irrespective of image type, to download a new system image based on the configured TFTP URL. The download is not started if the filename for the requested image type is not configured.

**Format** wireless ap download start [image-type {1-2}] [macaddr] **Mode** Privileged EXEC

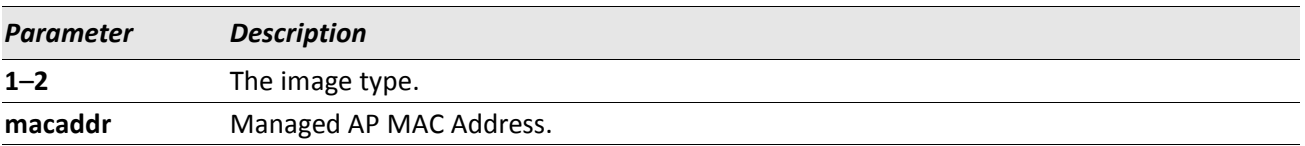

**Example:** The following shows an example of the command. (Switching) #wireless ap download start image-type 1

(Switching) #wireless ap download start

(Switching) #wireless ap download start 00:00:84:00:50

### **wireless ap power set**

This command sets a new power on the managed AP radio. The power setting is not saved in the configuration, it is maintained until the next time the AP is discovered (AP or switch reset).

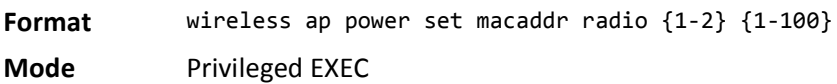

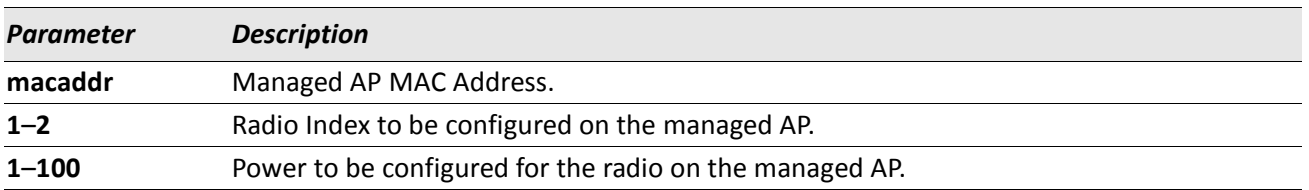

### **wireless ap reset**

This command requests the switch to reset the managed AP indicated by the MAC address.

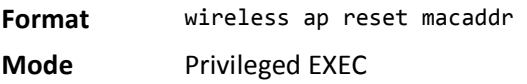

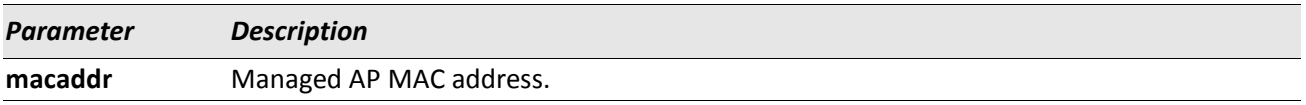

# **clear wireless ap failed**

This command deletes one or all managed AP entries with a failed status. A failed status indicates the Wireless Switch has lost contact with the managed AP.

**Format** clear wireless ap failed [macaddr]

**Mode** Privileged EXEC

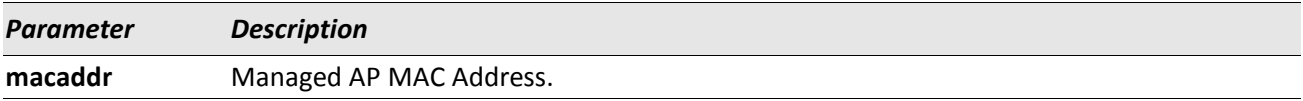

*Example:* The following shows an example of the command. (Switch) #clear wireless ap failed Are you sure you want to clear all failed managed AP entries? (y/n) y All managed AP failed entries cleared.

## **clear wireless ap rrm neighbors**

This command deletes all neighbor information pertaining to Radio Resource Measurement (RRM) for all managed APs.

**Format** clear wireless ap rrm neighbors

**Mode** Privileged EXEC

**Example:** The following shows an example of the command. (DWS-4026) #clear wireless rrm neighbors

# **clear wireless ap neighbors**

This command deletes entries from the managed AP client and AP neighbor lists. Note that client neighbor entries added via a client association to the managed AP will not be cleared; these are only removed by the system when a client disassociates.

**Format** clear wireless ap neighbors macaddr

**Mode** Privileged EXEC

**Example:** The following shows an example of the command. (DWS-4026) #clear wireless ap neighbors Are you sure you want to clear managed AP neighbors (associated client neighbors will not be cleared)? (y/n) y Managed AP neighbor entries cleared.

### **show wireless ap status**

This command displays operational status for a WS managed AP. If no parameters are specified, a summary of all managed APs is displayed. If an AP MAC address is specified, the detailed status is displayed.

If the Wireless Switch is a Cluster Controller, the command show all the APs managed by the peer group.

When acting as a Cluster Controller, the peer managed APs are displayed with an "\*" (asterisk symbol) before the AP MAC Address in the summary command.

**Format** show wireless ap [macaddr] status

**Mode** Privileged EXEC

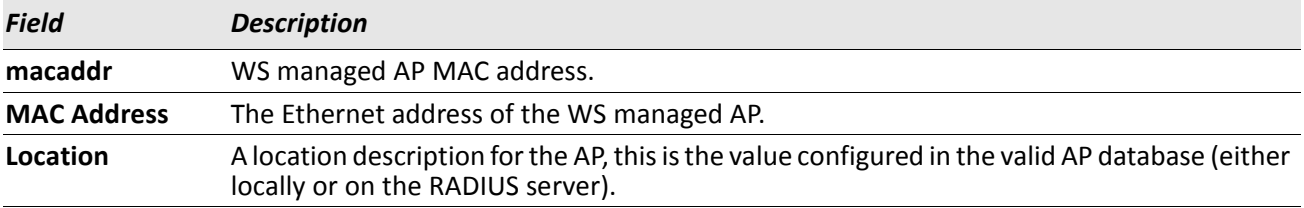

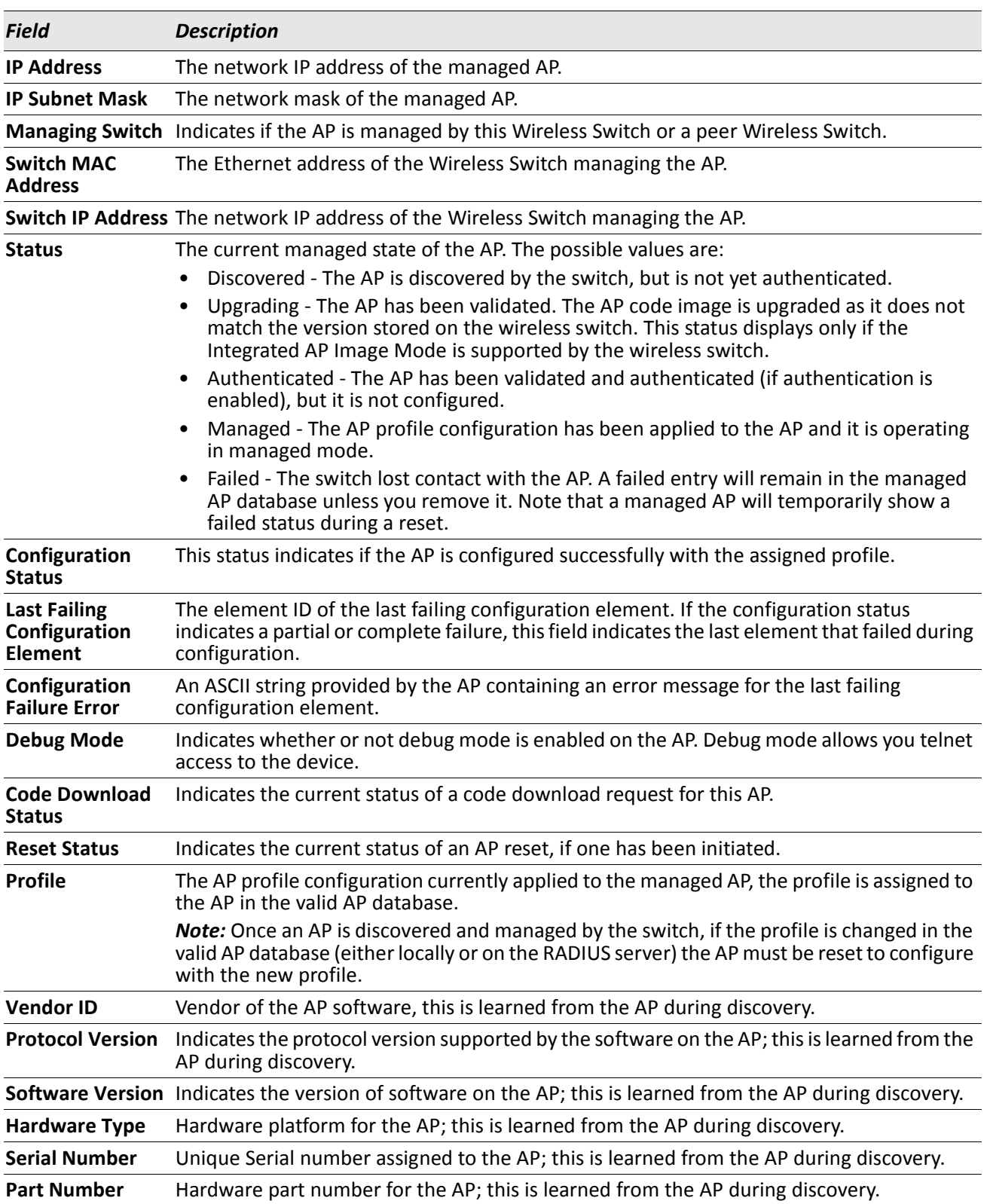

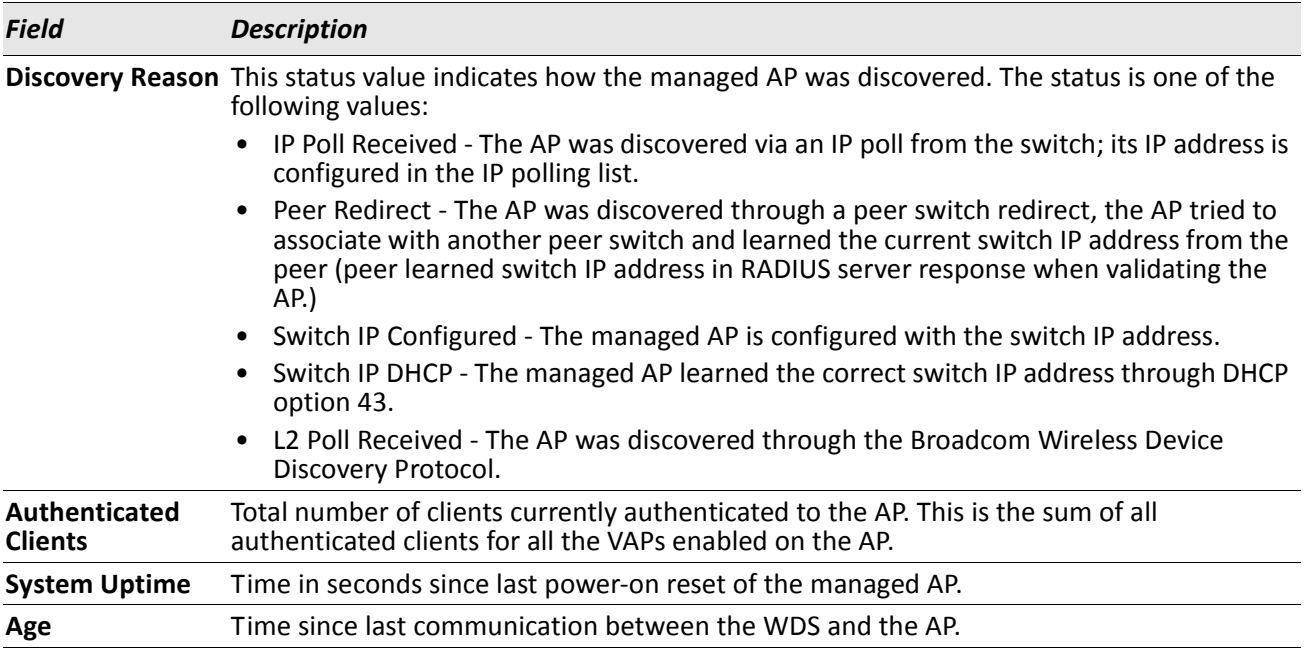

*Example:* The following shows example CLI display output for the command.

On the Cluster Controller the summary command displays entries in the following format: (DWS-4026) #show wireless ap status

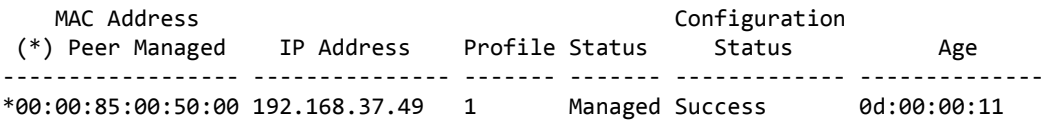

On the switch that is not acting as a Cluster Controller the summary command displays entries in the following format:

(DWS-4026) #show wireless ap status

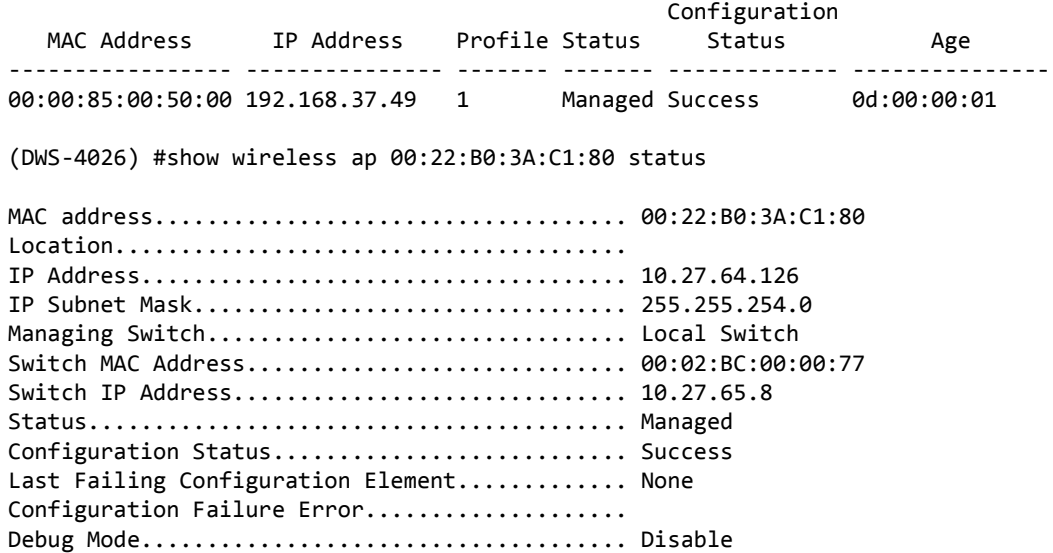
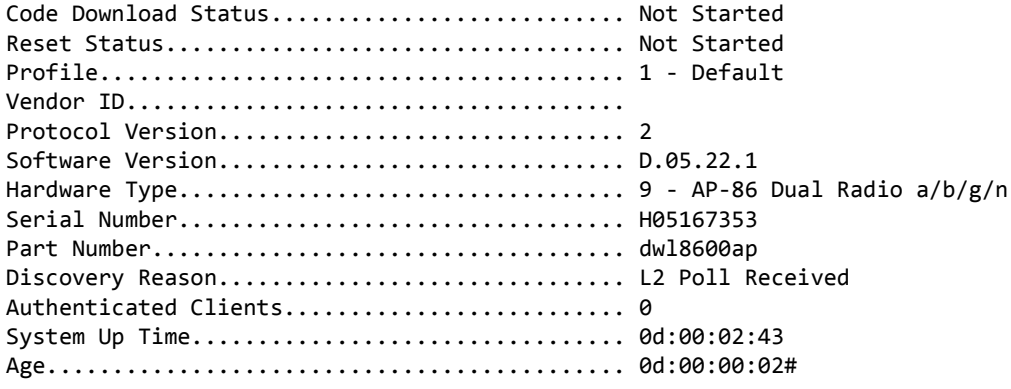

#### **show wireless ap tspec status**

This command displays operational TSPEC status for the specified WS managed AP.

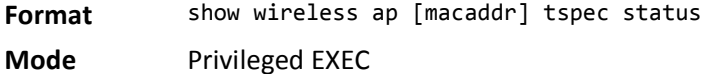

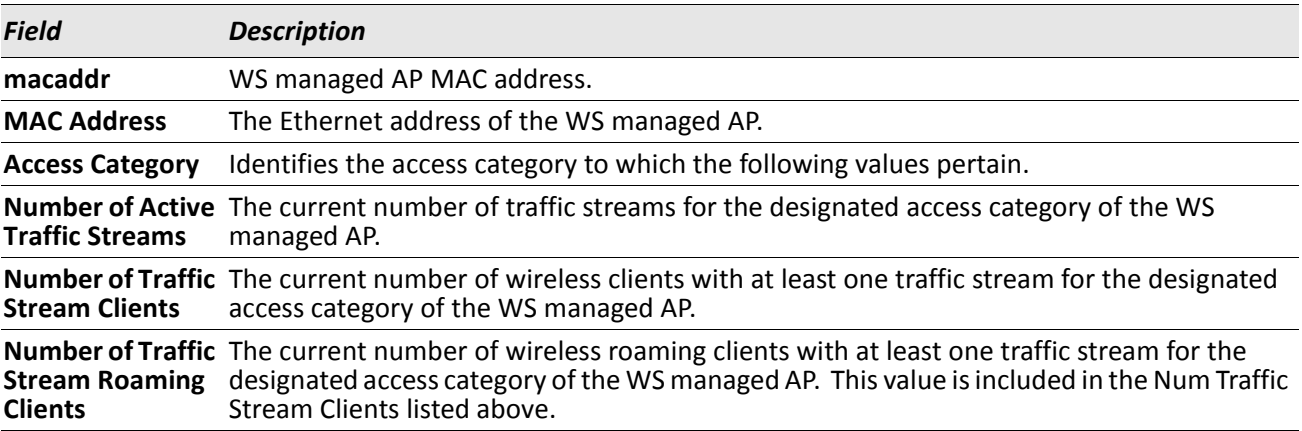

*Example:* The following shows example CLI display output for the command. (Switch) #show wireless ap 00:01:01:02:01:01 tspec status

MAC Address.................................... 00:01:01:02:01:01 Location....................................... FirstFloor Access Category................................ Voice Number of Active Traffic Streams................ 0 Number of Traffic Stream Clients............... 0 Number of Traffic Stream Roaming Clients....... 0 Access Category................................ Video Number of Active Traffic Streams............... 0 Number of Traffic Stream Clients............... 0 Number of Traffic Stream Roaming Clients....... 0

#### **show wireless ap radio status**

This command displays operational status for a WS managed AP radio interface. If no parameters are specified, a summary of radio status for all managed APs is displayed. If an AP MAC address and radio interface are specified, the detailed status is displayed.

The Cluster Controller displays the peer managed AP with an \* (asterisk) before the AP MAC Address in the summary command.

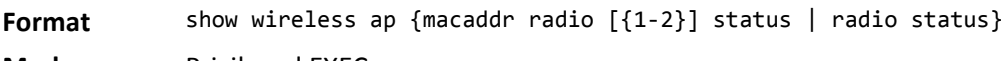

**Mode** Privileged EXEC

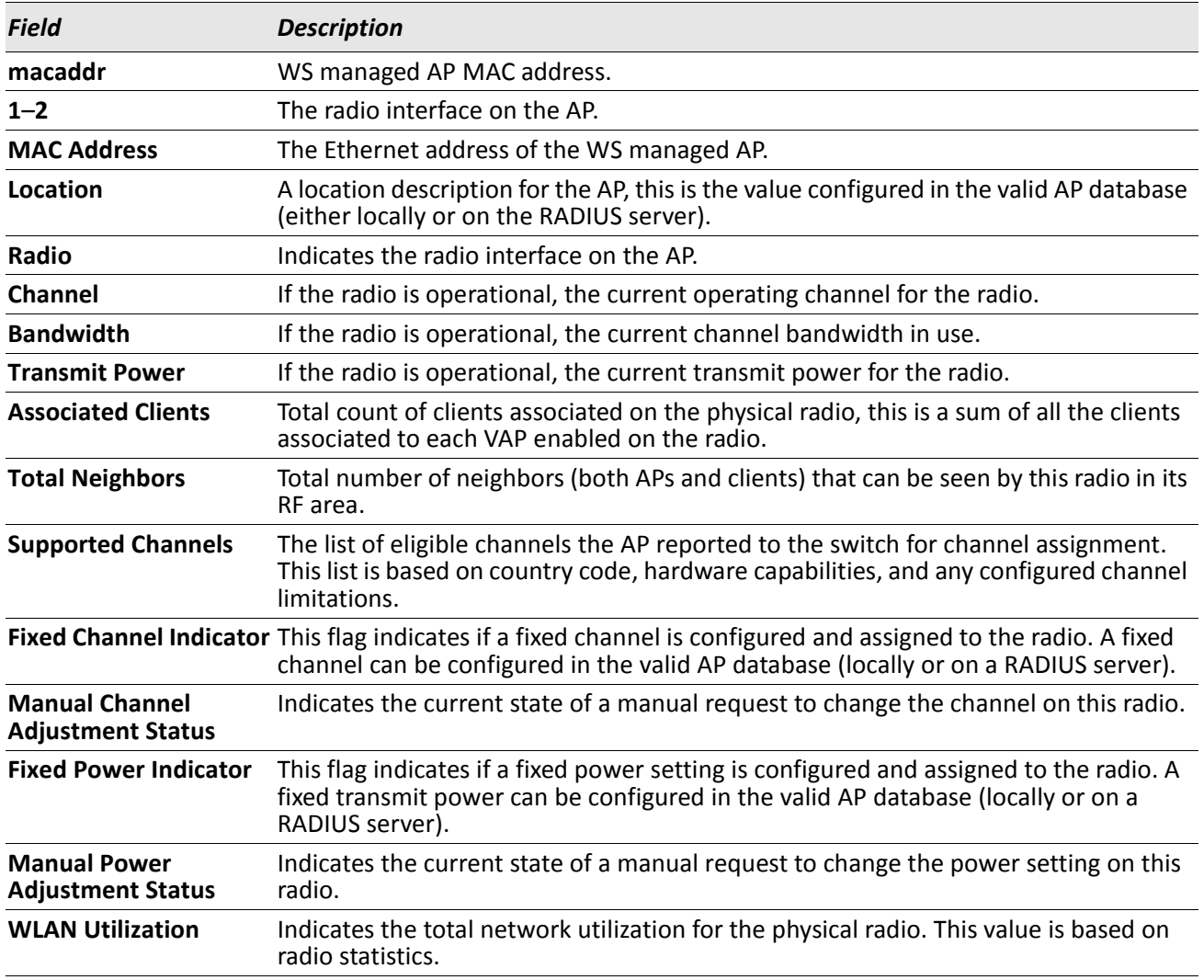

*Example:* The following shows example CLI display output for the command.

On the Cluster Controller, the summary command will display entries in the following format:

On the switch that is not acting as a Cluster Controller the summary command displays entries in the

following format: (Switch) #show wireless ap radio status MAC Address Transmit Assoc. Auth. (\*) Peer Managed Location Radio Channel Power (%) Clients Clients ------------------ -------------------- ----- ------- --------- ------- ------- \*1 11 100 0 0<br>1 11 100 0 0 2 153 100 0 0 On the switch that is not acting as a Cluster Controller, the summary command displays entries in the following format: (Switch) #show wireless ap radio status Transmit Assoc. Auth.

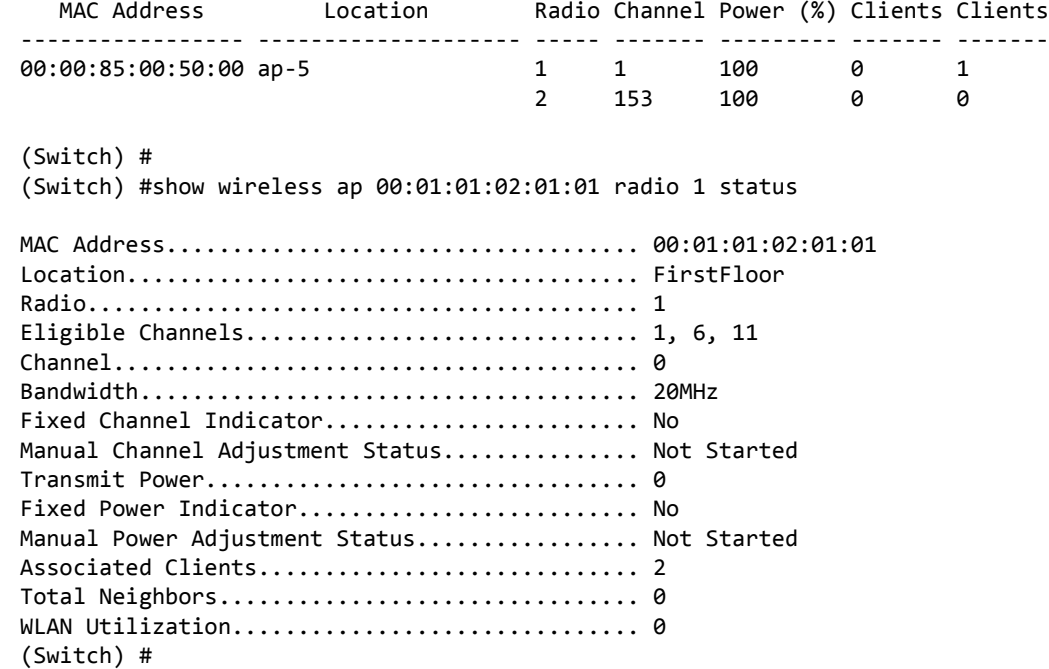

## **show wireless ap radio channel status**

This command displays the manual channel adjustment status for a radio on a WS managed AP. This indicates the individual AP status for a wireless channel plan apply request or a wireless AP channel set request.

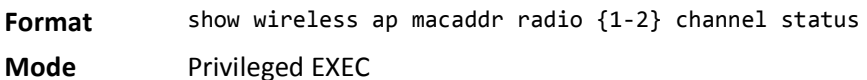

*Field Description* **macaddr WS** managed AP MAC address. **1**–**2** Radio Interface. **Channel** If the radio is operational, the current operating channel for the radio. **Manual Channel Adjustment Status** Indicates the current state of a manual request to change the channel on this radio.

**Example:** The following shows example CLI display output for the command. (Switch) #show wireless ap 00:01:01:02:01:01 radio 2 channel status

Manual Channel Adjustment Status................ In Progress Channel........................................ 6

(Switch) #

#### **show wireless ap radio power status**

This command displays the manual power adjustment status for a radio on a WS managed AP. This indicates the individual AP status for a wireless power plan apply request or a wireless AP power set request.

**Format** show wireless ap macaddr radio {1-2} power status

**Mode** Privileged EXEC

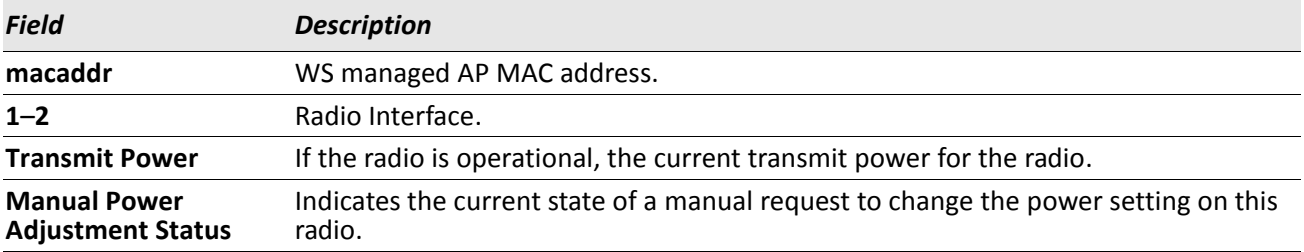

#### **show wireless ap radio tspec status**

This command displays operational TSPEC status for a WS managed AP radio interface.

**Format** show wireless ap macaddr radio {1-2} tspec status

**Mode** Privileged EXEC

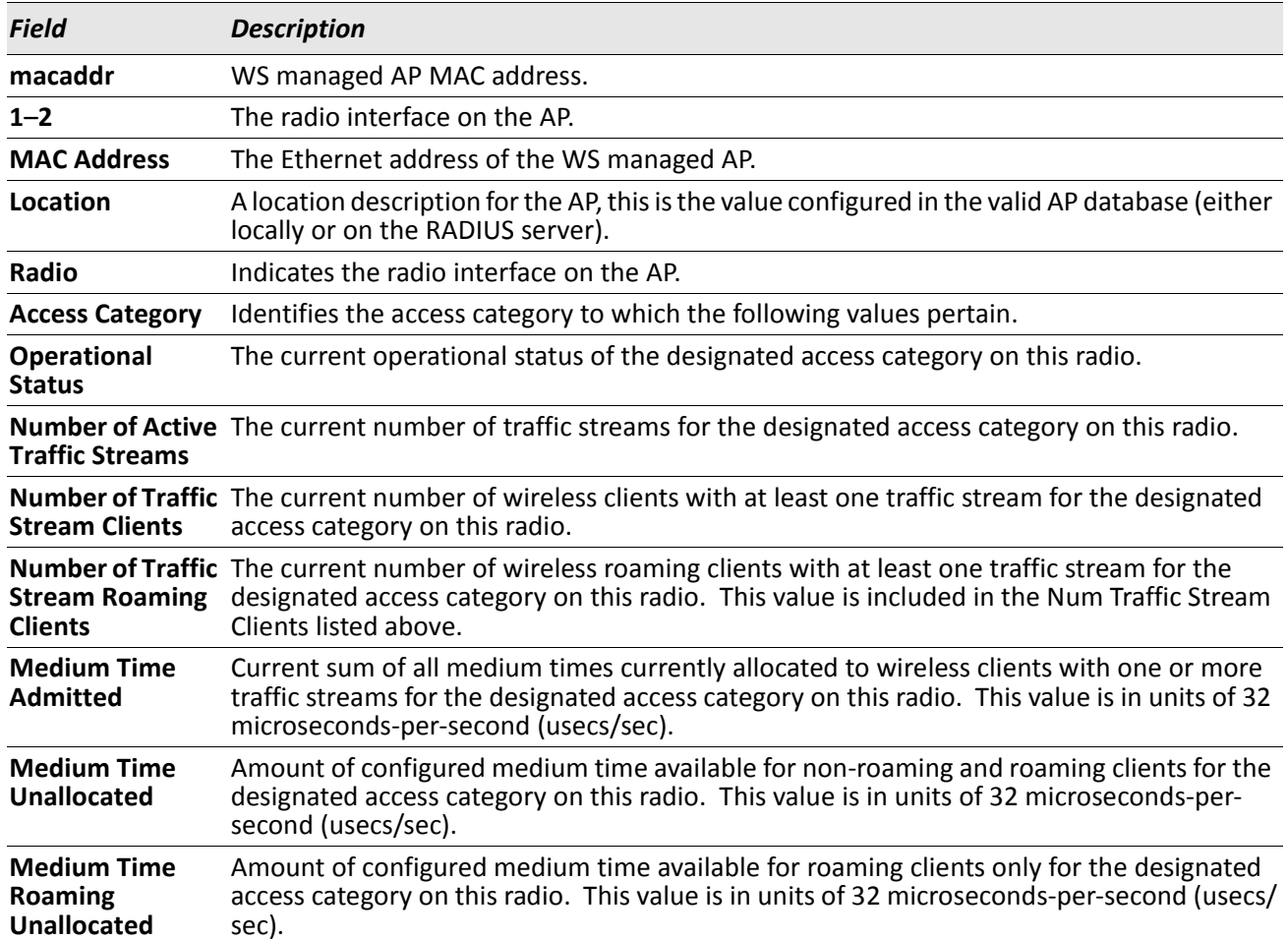

*Example:* The following shows example CLI display output for the command. (Switch) #show wireless ap 00:01:01:02:01:01 radio 1 tspec status

MAC Address.................................... 00:01:01:02:01:01 Location....................................... FirstFloor Radio.......................................... 1 Access Category................................ Voice Operational Status............................... Enabled Number of Active Traffic Streams................ 0 Number of Traffic Stream Clients............... 0 Number of Traffic Stream Roaming Clients....... 0

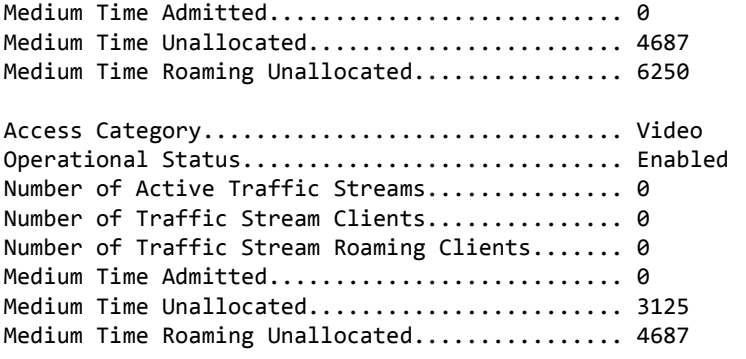

# **show wireless ap radio vap status**

This command displays the operational status for WS managed AP Virtual AP (VAP) interfaces. If no parameters are specified, a summary of all VAPs for a managed AP is displayed. If a VAP ID is specified, the detailed status is displayed.

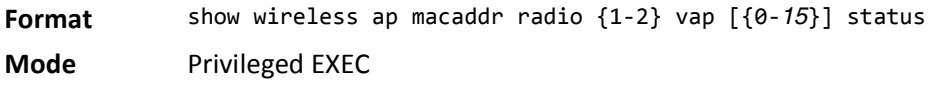

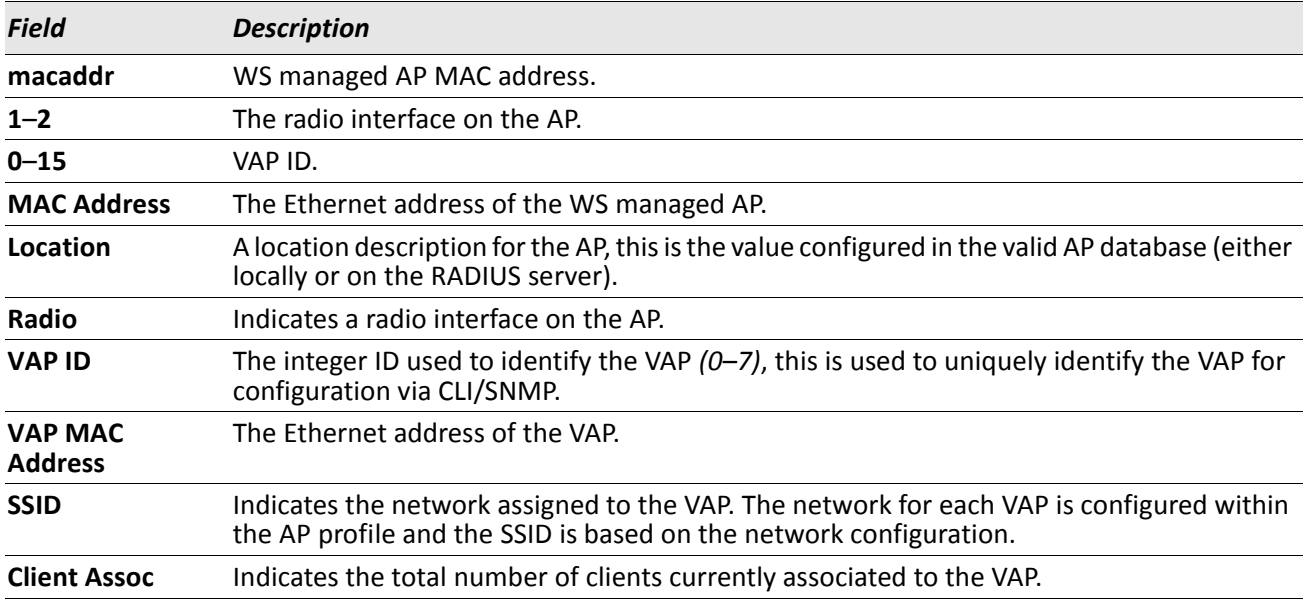

*Example:* The following shows example CLI display output for the command. (Switch) #show wireless ap 00:01:01:02:01:01 radio 1 vap status

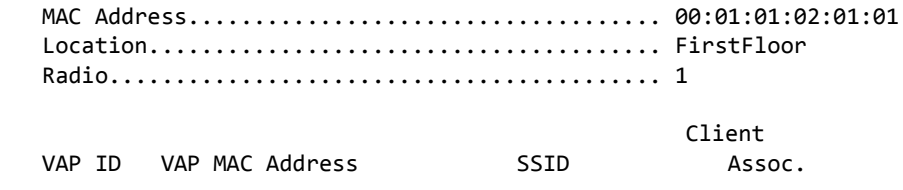

------ ------------------- ------------------------ ------ 0 00:01:01:02:01:01 Guest Network 0 1 00:01:01:02:01:02 Managed SSID 2 0 2 00:01:01:02:01:03 Managed SSID 3 0 3 00:01:01:02:01:04 Managed SSID 4 0 4 00:01:01:02:01:05 Managed SSID 5 0 5 00:01:01:02:01:06 Managed SSID 6 0 6 00:01:01:02:01:07 Managed SSID 7 0 7 00:01:01:02:01:08 Managed SSID 8 0 (Switch) #show wireless ap 00:22:B0:3A:C1:80 radio 1 vap 2 status MAC address.................................... 00:22:B0:3A:C1:80 Location....................................... FirstFloor Radio.......................................... 1 - 802.11a/n VAP ID......................................... 2 VAP MAC Address................................ 00:22:B0:3A:C1:80 SSID........................................... Managed SSID 3 Client Authentications............................. 0

## **show wireless ap radio vap tspec status**

This command displays operational TSPEC status for WS managed AP Virtual AP (VAP) interfaces.

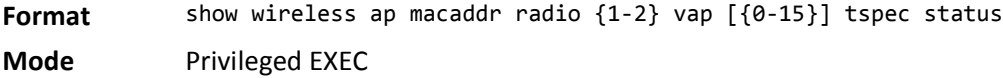

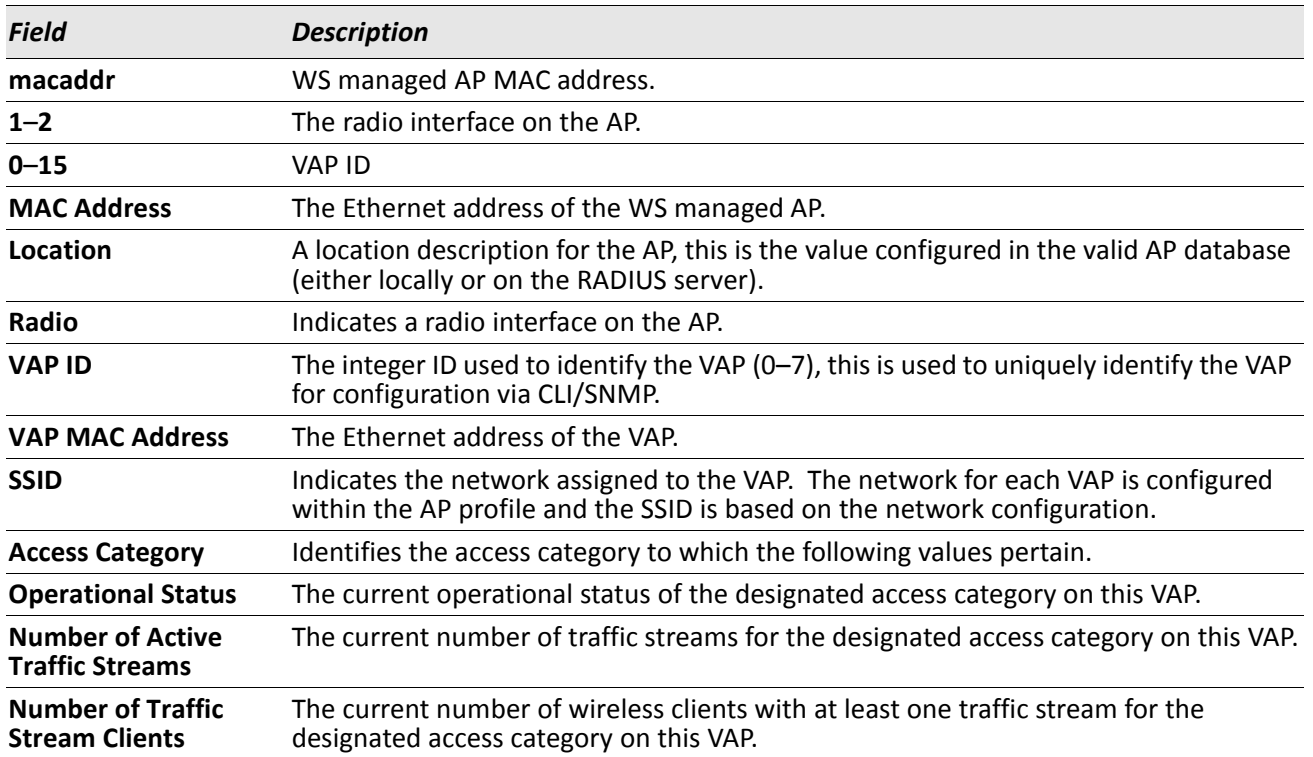

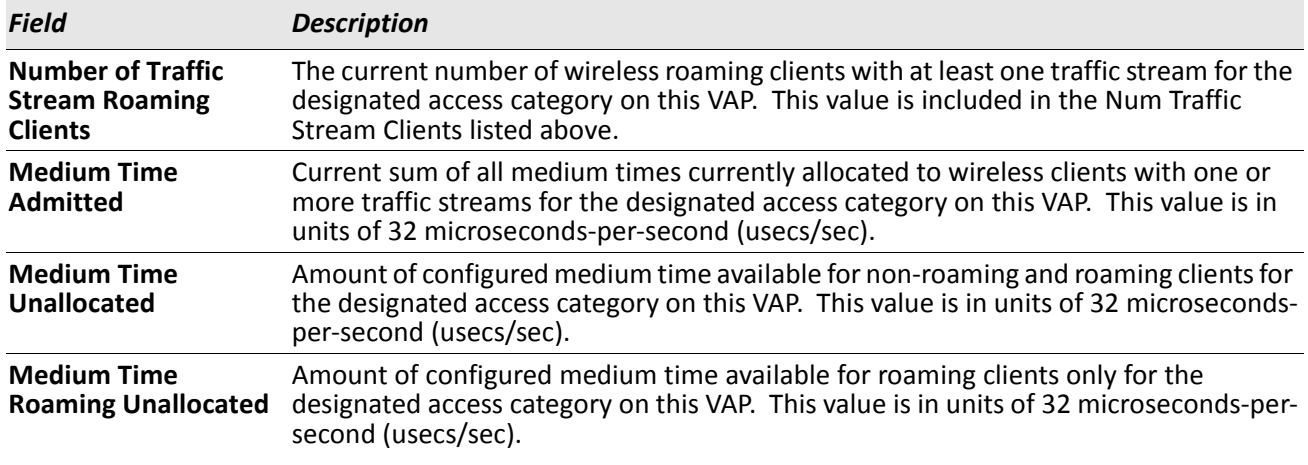

*Example:* The following shows example CLI display output for the command.<br>vitch) #show wireless ap 00:01:01:02:01:01 radio 1 vap 2 tspec status

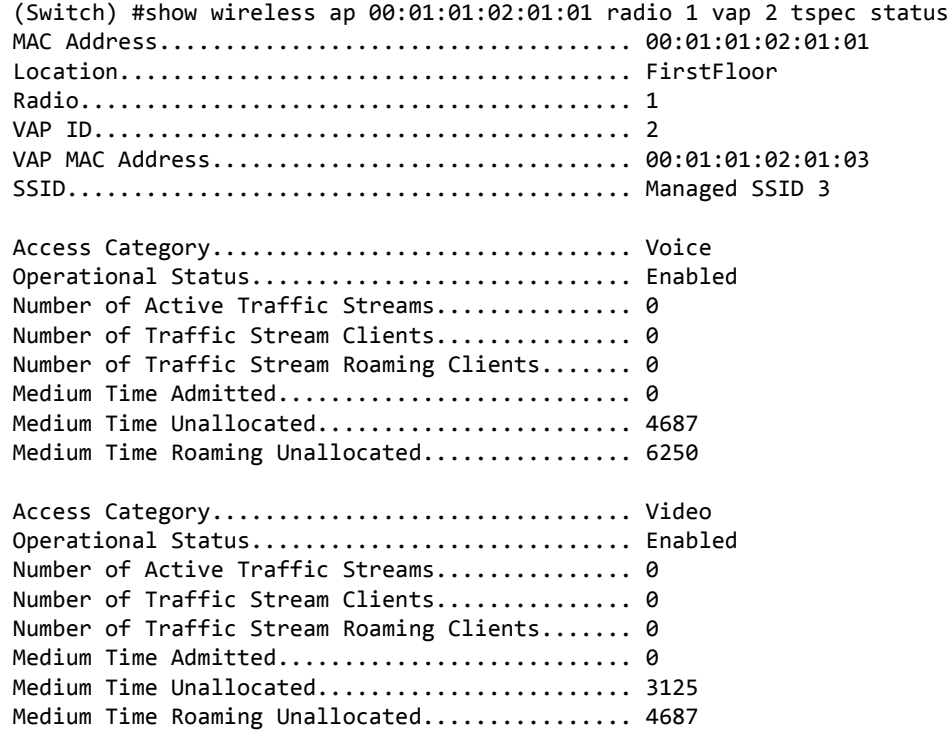

# **show wireless ap radio neighbor ap status**

This command displays the status parameters for each neighbor AP detected through an RF scan on the specified managed AP radio.

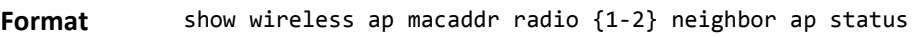

**Mode** Privileged EXEC

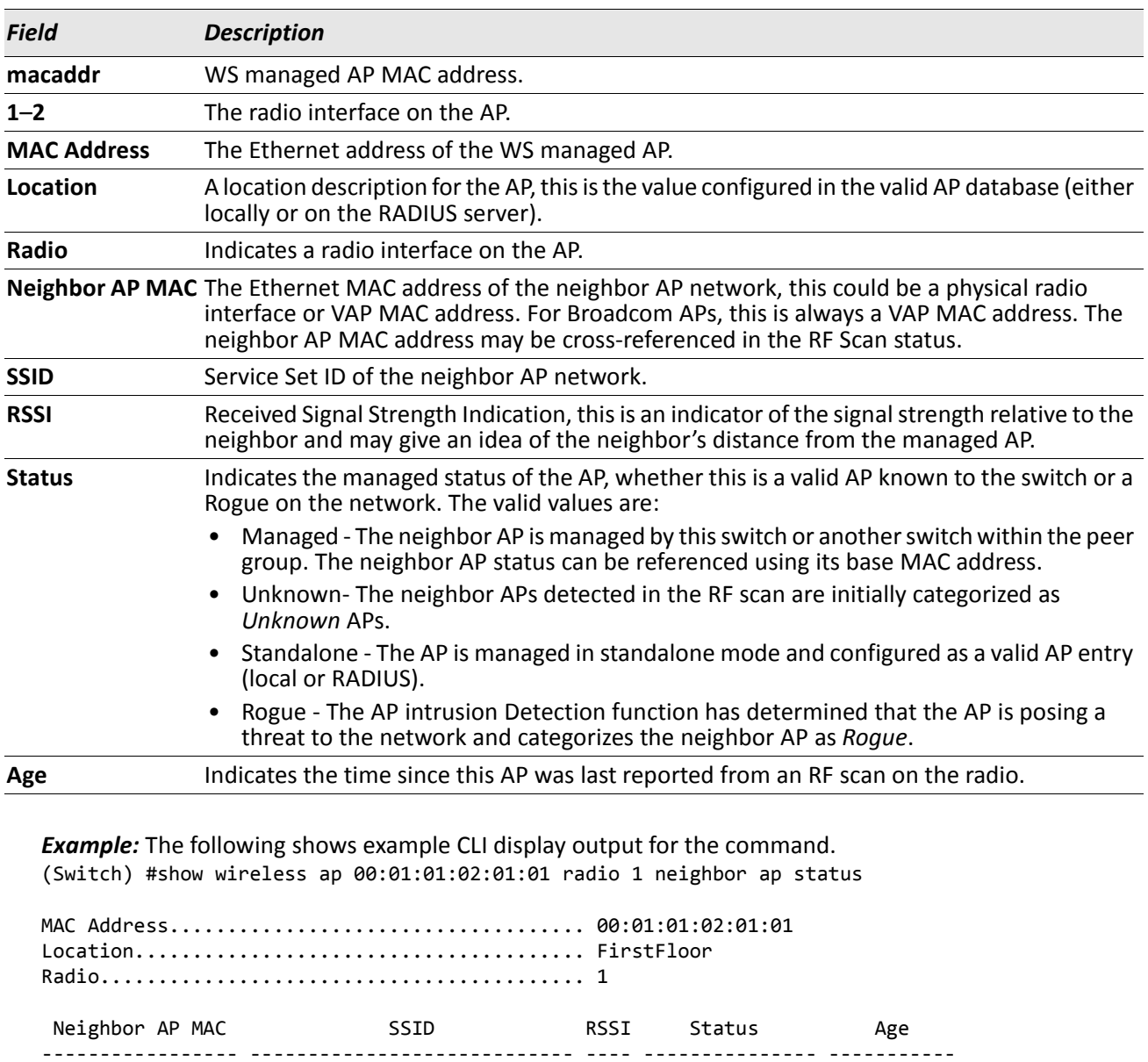

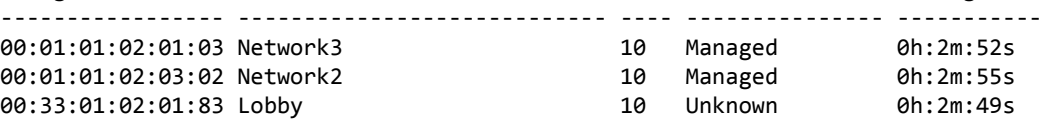

# **show wireless ap radio neighbor client status**

This command displays the status parameters for each client detected as a neighbor to the specified managed AP radio. A client neighbor may be detected through one or more methods: RF scan on the radio, client association to a VAP on the radio, or receiving a probe request from the client.

Format show wireless ap macaddr radio {1-2} neighbor client status

**Mode** Privileged EXEC

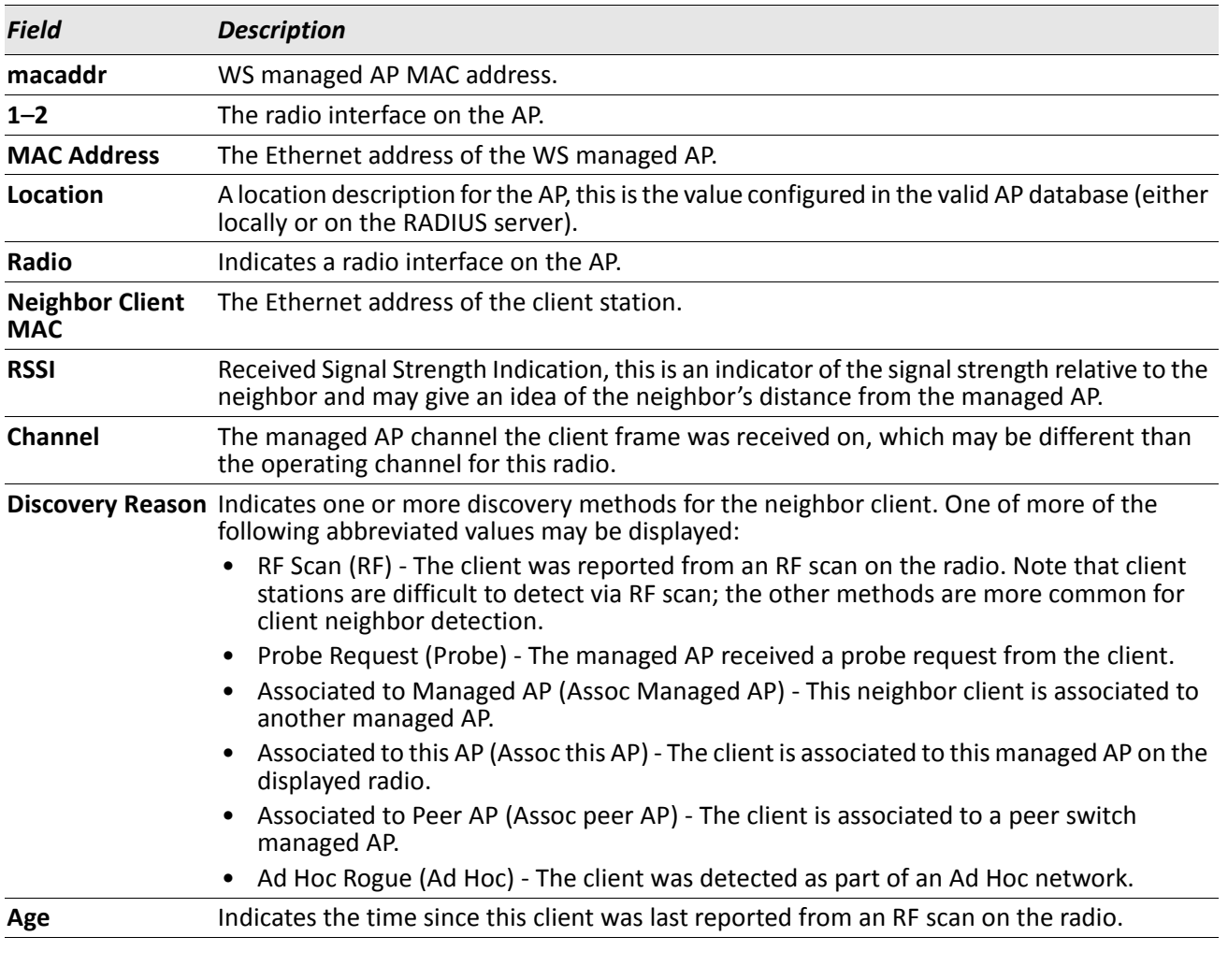

*Example:* The following shows example CLI display output for the command. (Switch) #show wireless ap 00:01:01:02:01:01 radio 1 neighbor client status

MAC Address.................................... 00:01:01:02:01:01 Location....................................... FirstFloor Radio.......................................... 1 Neighbor MAC RSSI Channel Discovery Reason Age ----------------- ---- ------- -------------------------- ----------------

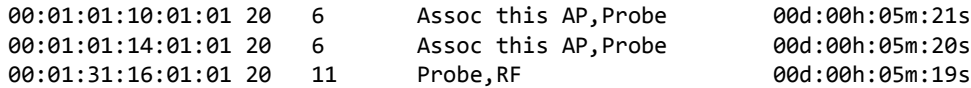

# **show wireless ap statistics**

This command displays global statistics for a managed AP, the managed AP MAC address parameter is required, and the command displays a detailed view of the current statistics. You can clear all wireless statistics through the clear wireless statistics command.

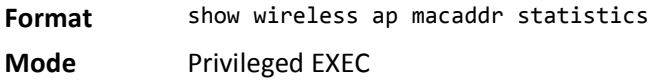

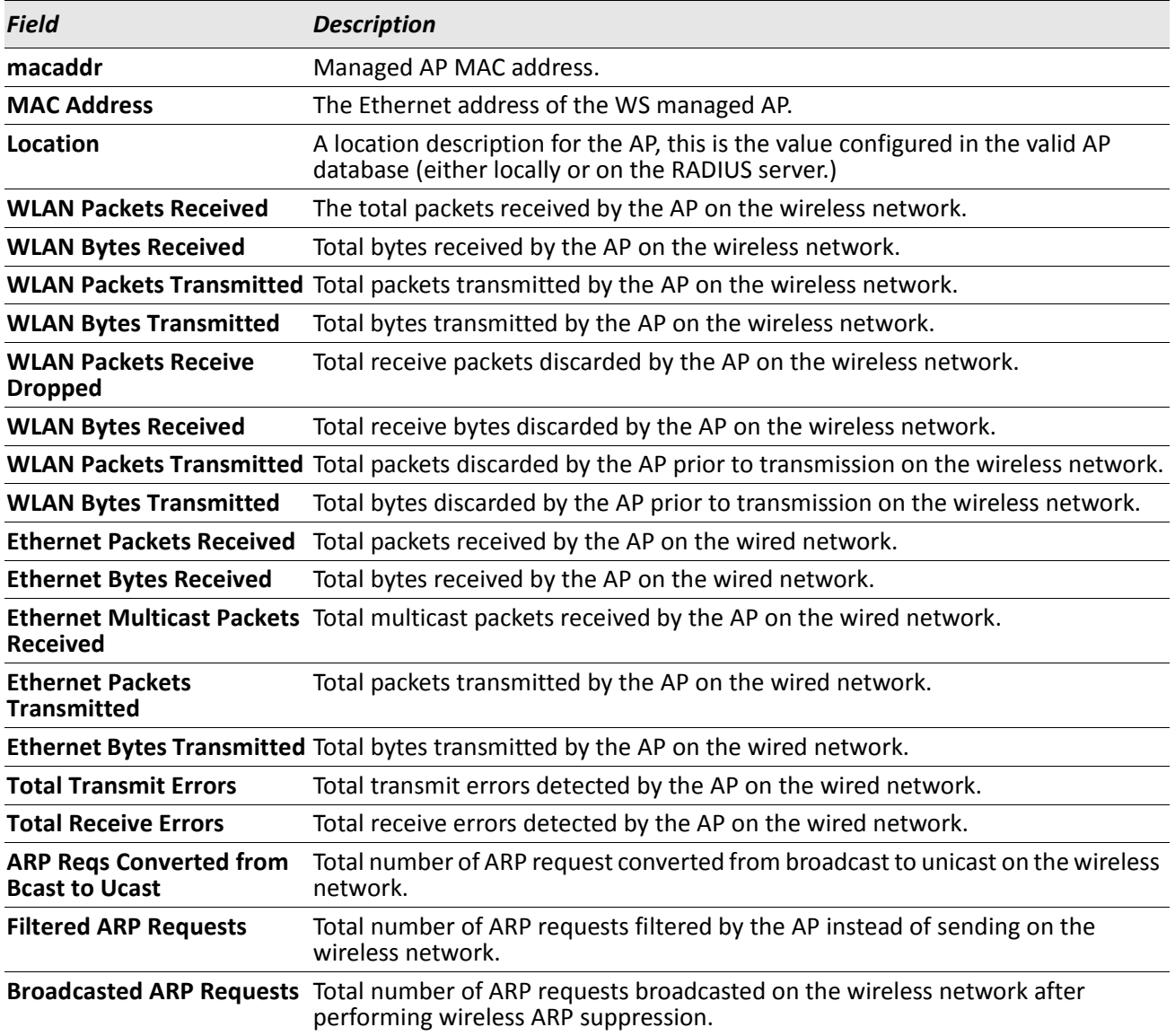

*Example:* The following shows example CLI display output for the command. (Switch) #show wireless ap 00:01:01:02:01:01 statistics

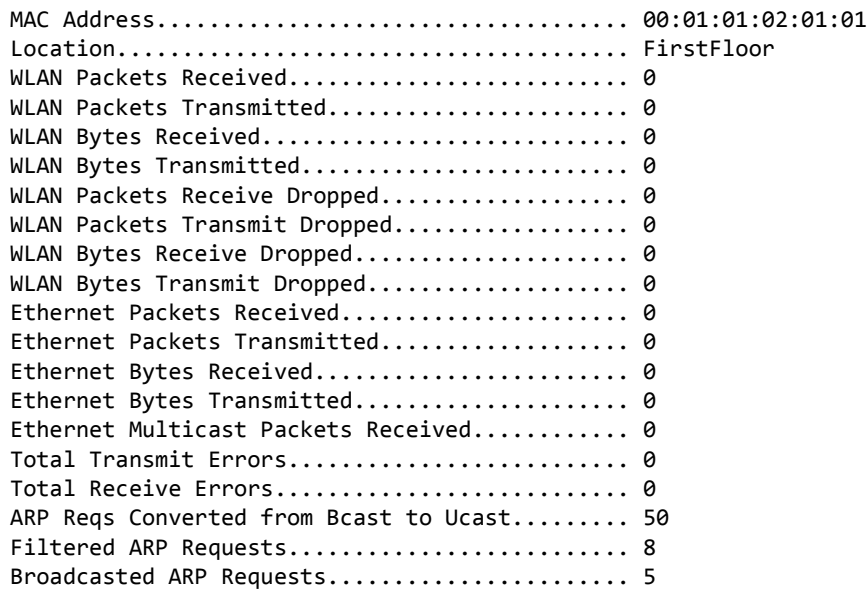

(Switch) #

#### **show wireless ap tspec statistics**

This command displays TSPEC global statistics for a managed AP, the managed AP MAC address parameter is required, and the command displays a detailed view of the current statistics. The administrator can clear all wireless statistics through the clear wireless statistics command.

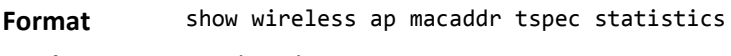

**Mode** Privileged EXEC

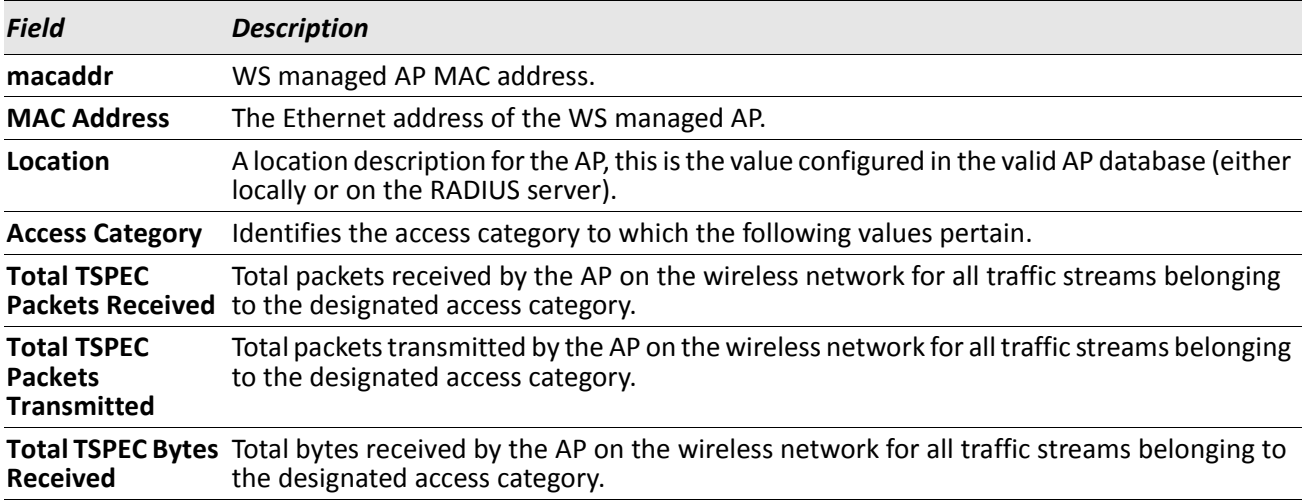

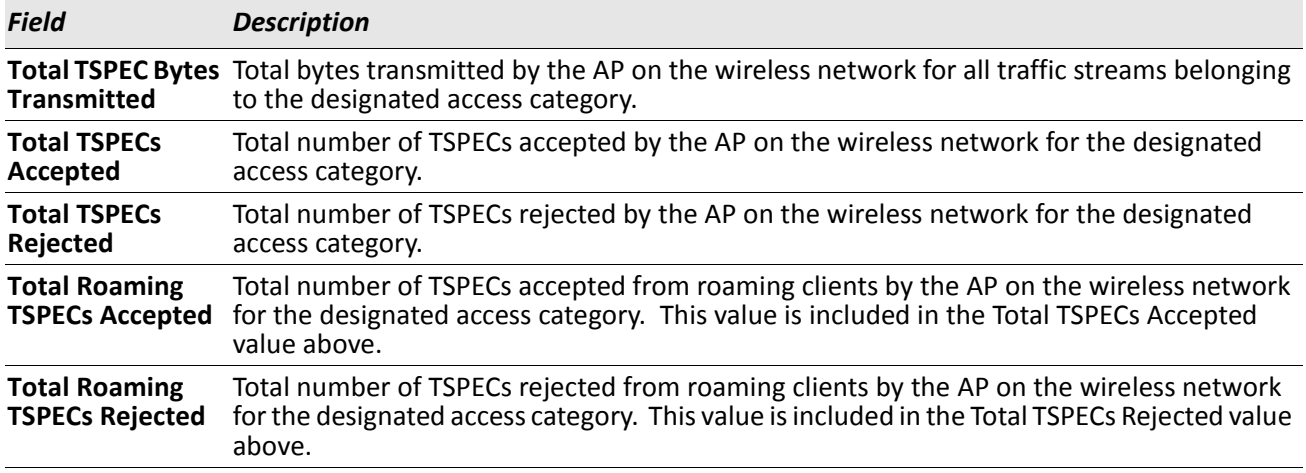

*Example:* The following shows example CLI display output for the command. (Switch) #show wireless ap 00:01:01:02:01:01 statistics

MAC Address.................................... 00:01:01:02:01:01 Location....................................... FirstFloor Access Category................................ Voice Total TSPEC Packets Received..................... 0 Total TSPEC Packets Transmitted................ 0 Total TSPEC Bytes Received....................... 0 Total TSPEC Bytes Transmitted................... 0 Total TSPECs Accepted............................. 0 Total TSPECs Rejected............................. 0 Total Roaming TSPECs Accepted................... 0 Total Roaming TSPECs Rejected.................. 0 Access Category................................ Video Total TSPEC Packets Received..................... 0 Total TSPEC Packets Transmitted................ 0 Total TSPEC Bytes Received...................... 0 Total TSPEC Bytes Transmitted.................. 0 Total TSPECs Accepted............................. 0 Total TSPECs Rejected............................. 0 Total Roaming TSPECs Accepted.................... 0 Total Roaming TSPECs Rejected.................. 0

#### **show wireless ap radio statistics**

This command displays statistics for each physical radio on a WS managed AP, the managed AP MAC address and radio parameters are required, the command displays a detailed view of the current statistics.

**Format** show wireless ap macaddr radio {1-2} statistics

**Mode** Privileged EXEC

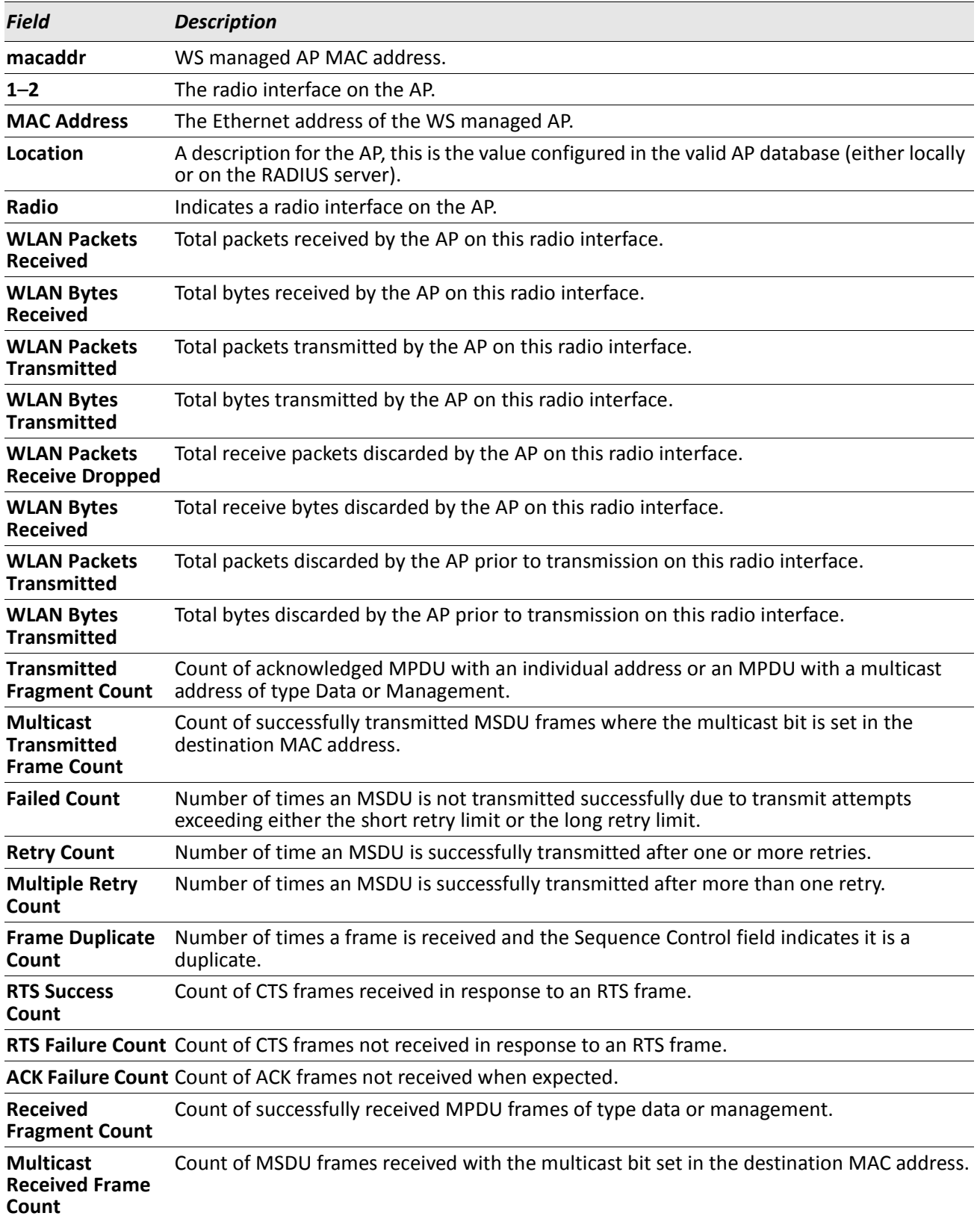

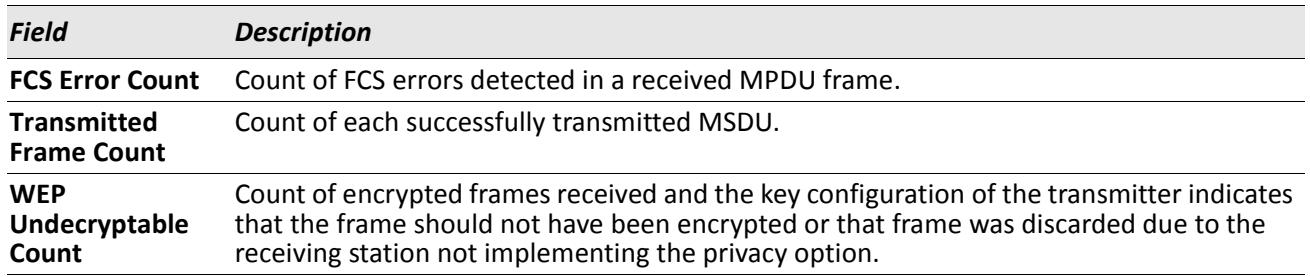

*Example:* The following shows example CLI display output for the command. (Switch) #show wireless ap 00:01:01:02:01:01 radio 1 statistics

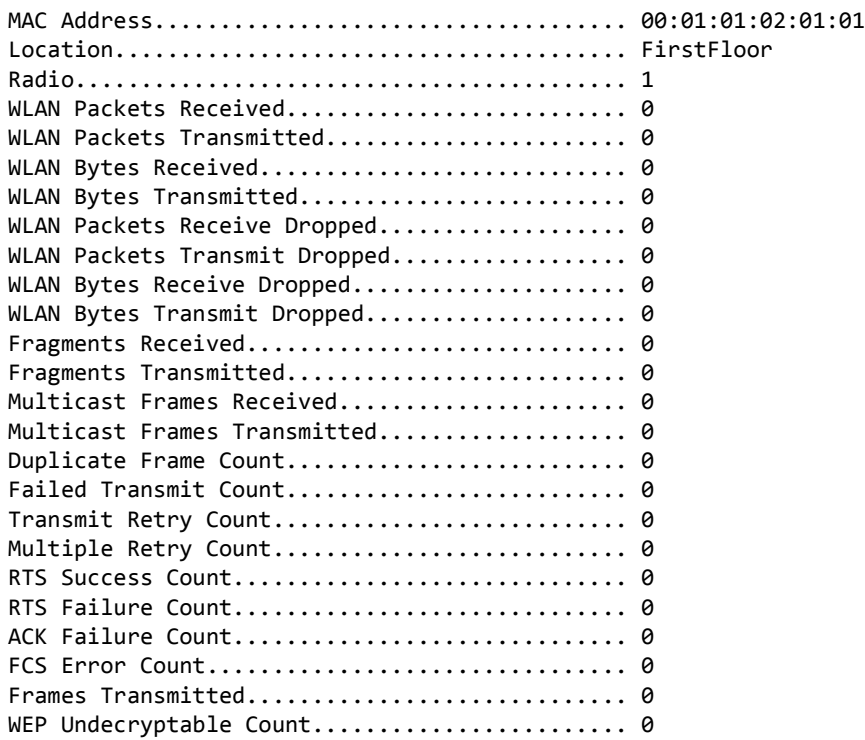

## **show wireless ap radio tspec statistics**

This command displays TSPEC statistics for each physical radio on a WS managed AP, the managed AP MAC address and radio parameters are required, the command displays a detailed view of the current statistics.

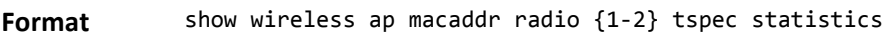

**Mode** Privileged EXEC

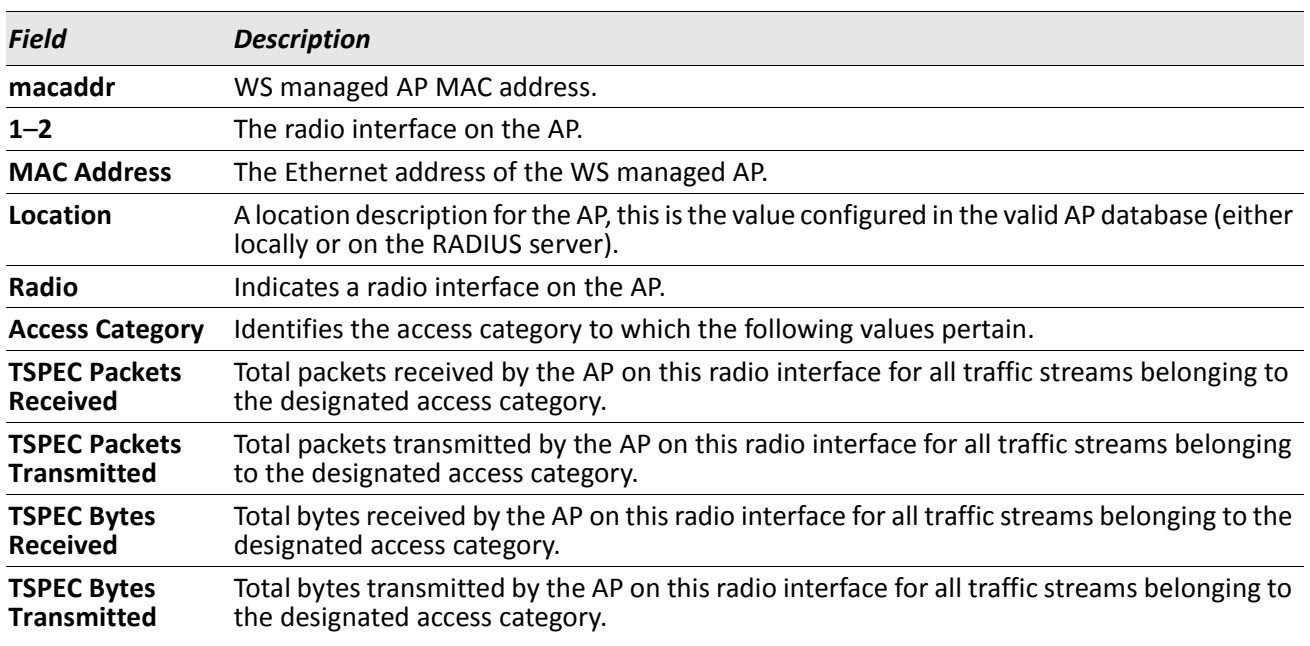

*Example:* The following shows example CLI display output for the command. (Switch) #show wireless ap 00:01:01:02:01:01 radio 1 tspec statistics

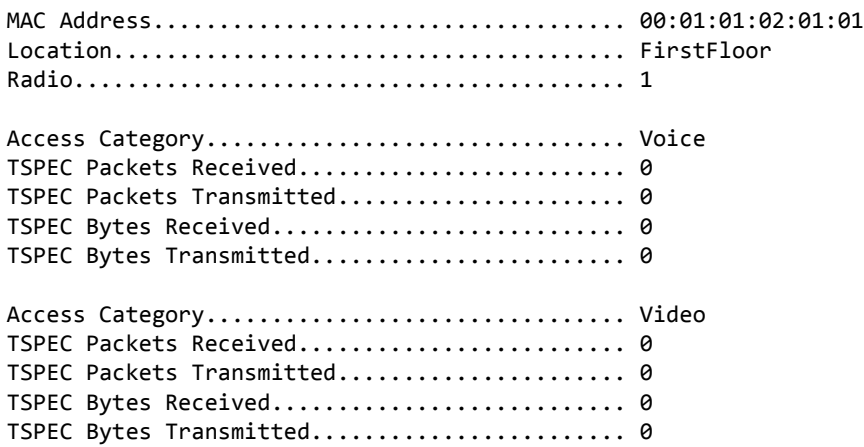

## **show wireless ap radio vap statistics**

This command displays statistics for each VAP on a WS managed AP radio. All parameters are required, and the command displays a detailed view of the current statistics.

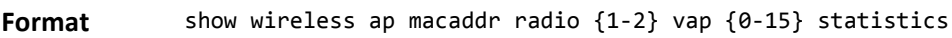

**Mode** Privileged EXEC

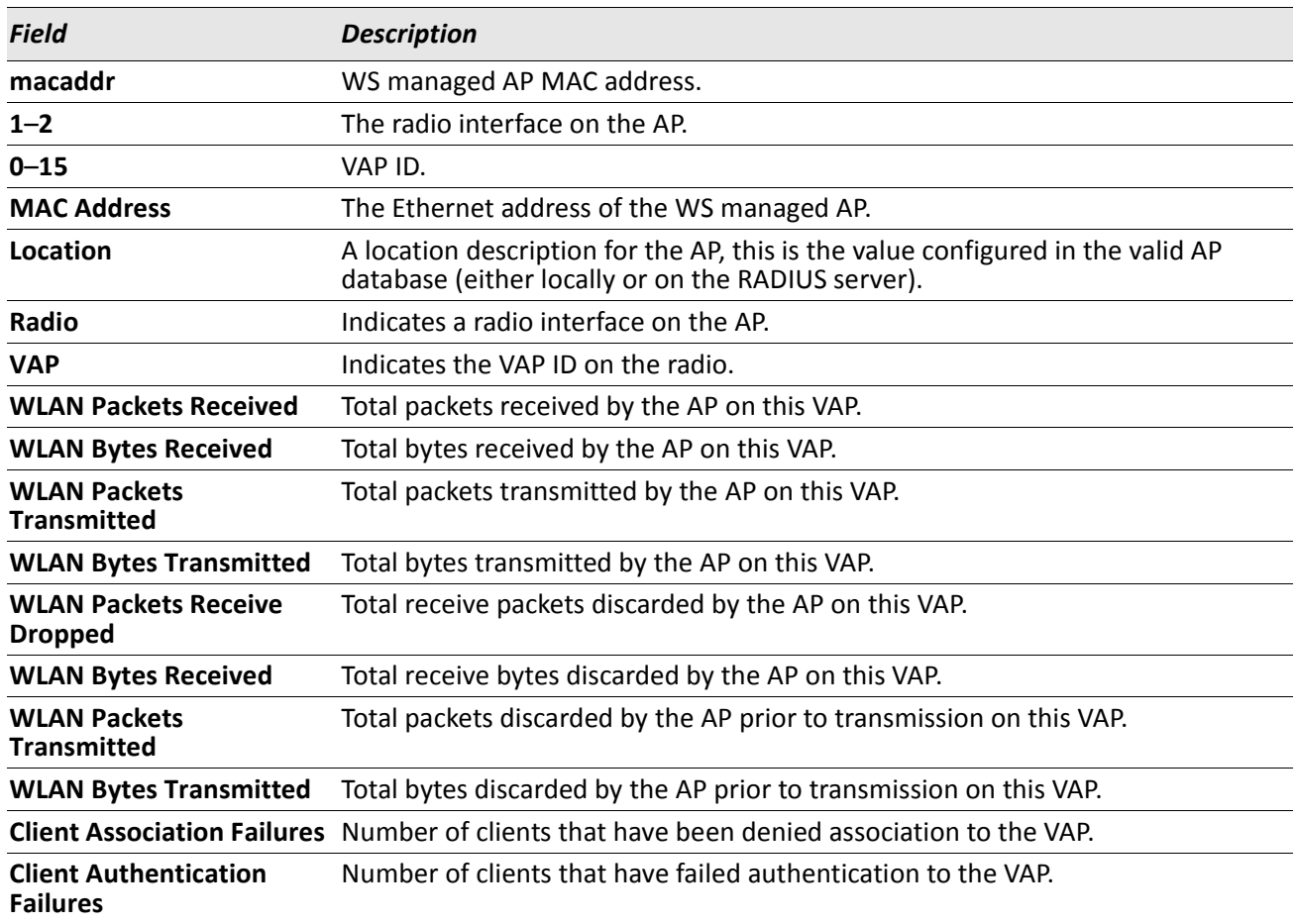

*Example:* The following shows example CLI display output for the command. (Switch) #show wireless ap 00:01:01:02:01:01 radio 1 vap 1 statistics

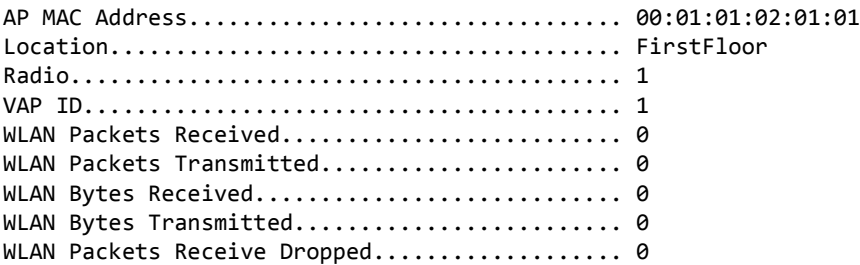

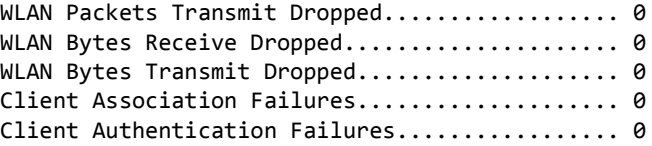

## **show wireless ap radio vap tspec statistics**

This command displays TSPEC statistics for each VAP on a WS managed AP radio. All parameters are required, and the command displays a detailed view of the current statistics.

**Format** show wireless ap macaddr radio {1-2} vap {0-15} tspec statistics **Mode** Privileged EXEC

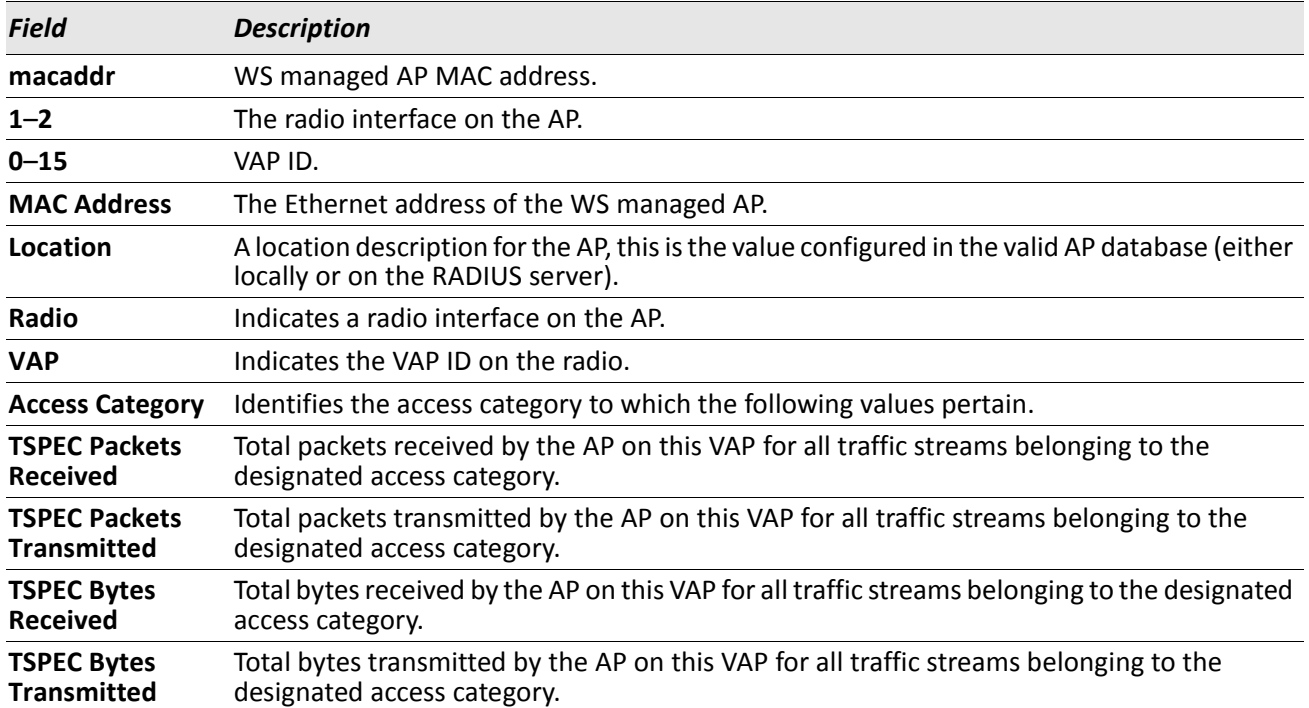

**Example:** The following shows example CLI display output for the command. (Switch) #show wireless ap 00:01:01:02:01:01 radio 1 vap 1 tspec statistics

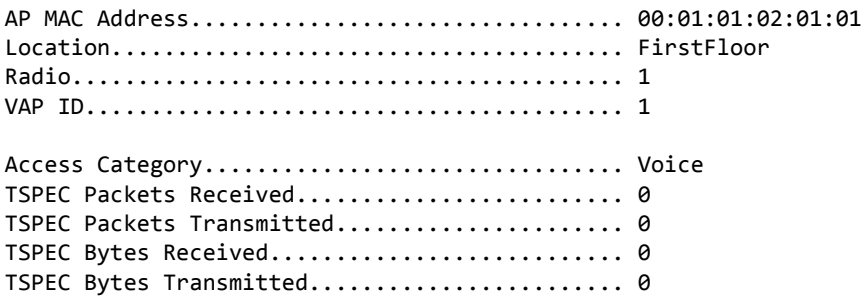

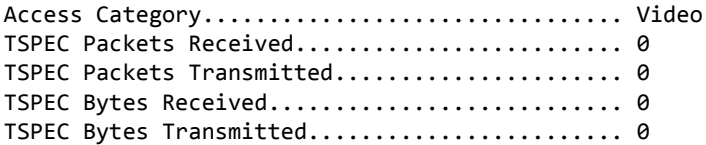

#### **show wireless ap download**

This command displays global configuration and status for an AP code download request. It does not accept any parameters.

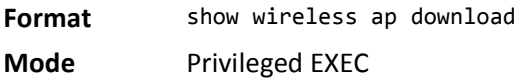

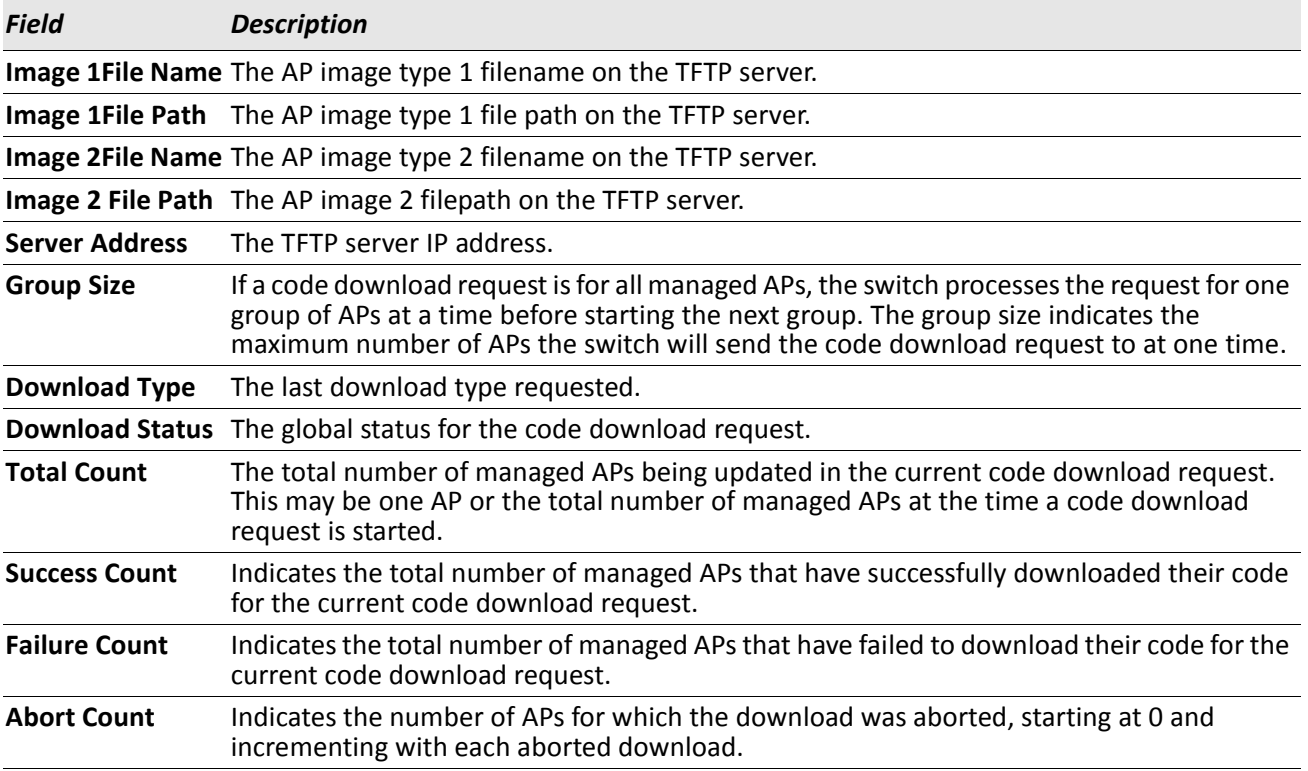

*Example:* The following shows example CLI display output for the command. (Routing) #show wireless ap download

image 1 File Name.............................. apcode.tar image 1 File Path................................ ./ap image 2 File Name................................... apcode2.tar image 2 File Path.............................. ./AP2 Server Address.................................1.1.1.1 Group Size..................................... 3 Download Type.................................. image1

Download Status................................ Not Started Total Count.................................... 0 Success Count.................................. 0 Failure Count.................................. 0 Abort Count.................................... 0

## **show wireless ap radio radar status**

This command displays radar status for each radio on a WS managed AP. All parameters are required. The radar status is displayed for mode **a** radios only. For **b/g** mode radios, an error is displayed.

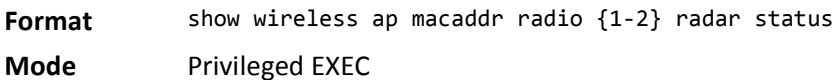

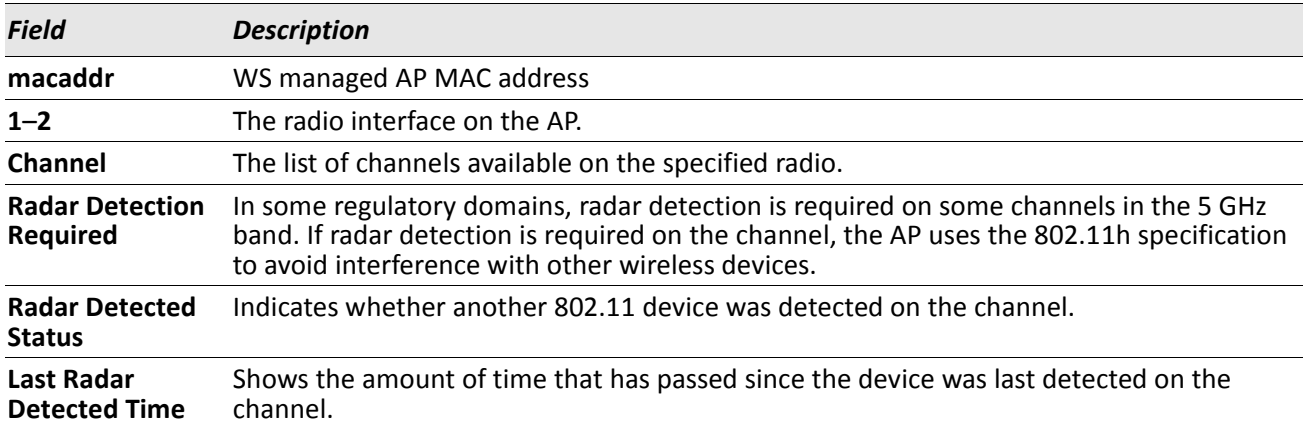

**Example:** The following shows example CLI display output for the command. (Switching) #show wireless ap 00:22:B0:3A:C1:80 radio 1 radar status

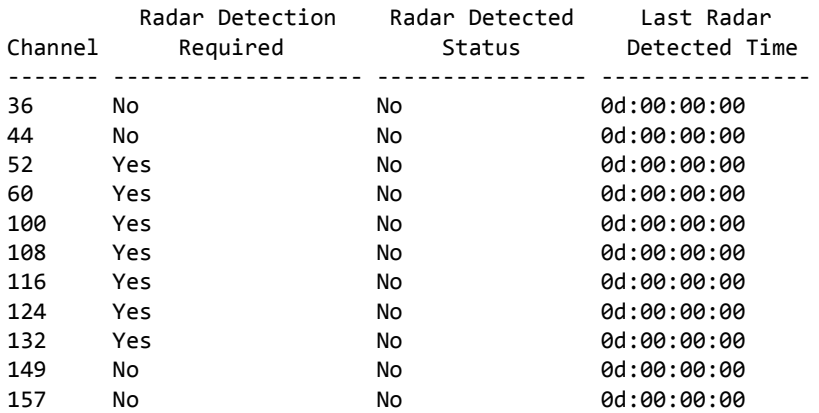

# **Access Point Failure Status Commands**

The commands in this section provide views and management of data maintained for access point association and authentication failures.

# **clear wireless ap failure list**

This command deletes all entries from the AP failure list, entries normally age out according to the configured age time. The AP failure list includes entries for all APs that have failed to validate or authenticate to the Wireless Switch.

**Format** clear wireless ap failure list

**Mode** Privileged EXEC

**Example:** The following shows an example of the command. (Switch) #clear wireless ap failure list Are you sure you want to clear the entire AP failure list? (y/n) y All AP failure entries cleared. (Switch) #clear wireless ap failure list

Are you sure you want to clear the entire AP failure list? (y/n) n AP failure entries not cleared.

## **show wireless ap failure status**

This command displays summary or detailed data for entries in the AP failure list. Entries are added to the list when the Wireless Switch fails to validate or authenticate an AP.

When acting as a Cluster Controller, the peer Wireless Switch reported AP failures are also displayed. To identify such entries in the summary command display, an \* (asterisk) is used alongside the peer Wireless Switch reported AP MAC Address.

**Format** show wireless ap [macaddr] failure status **Mode** Privileged EXEC

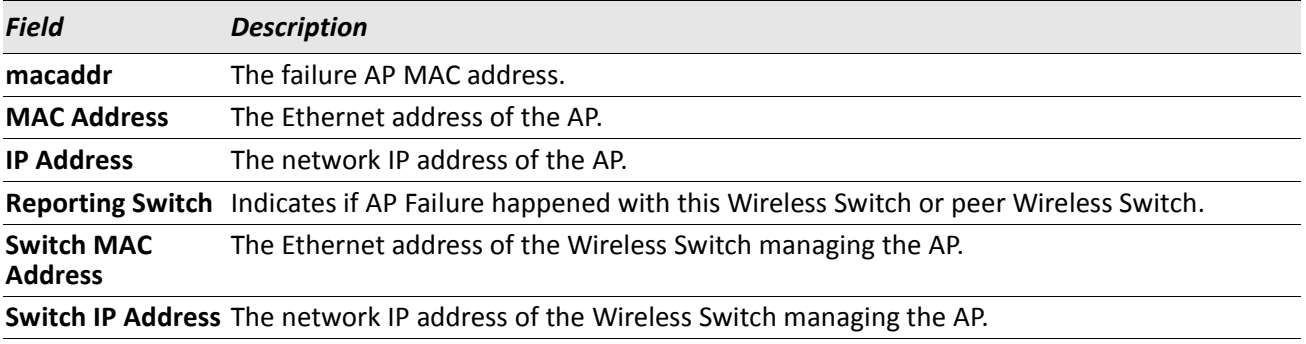

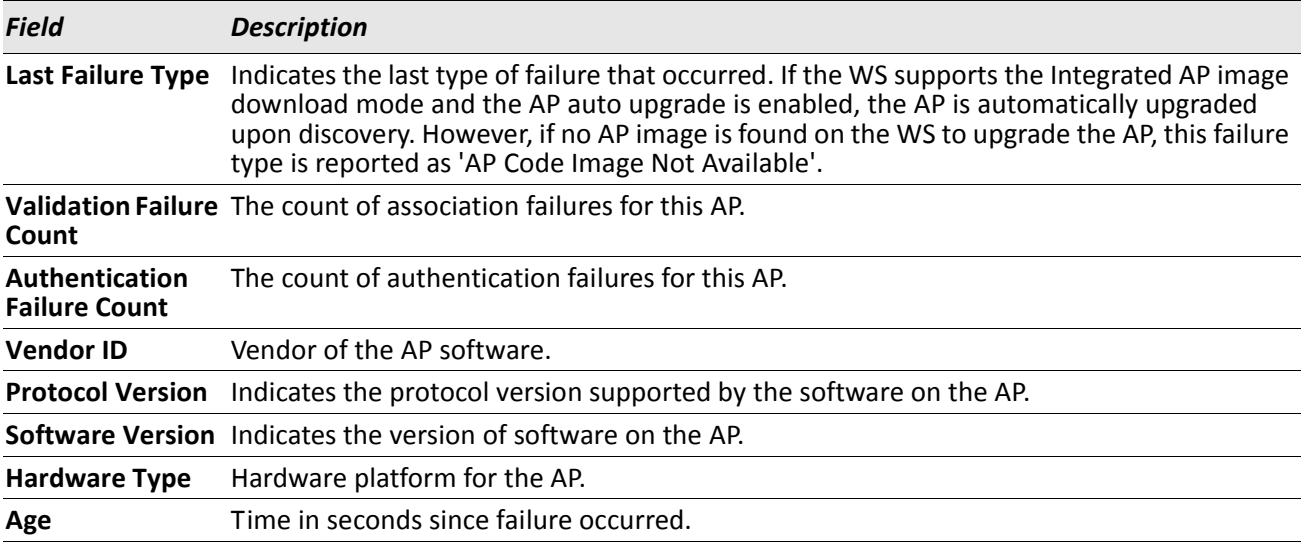

*Example:* The following shows example CLI display output for the command.

On the Cluster Controller, the summary command will display entries in the following format: (Switch) #show wireless ap failure status

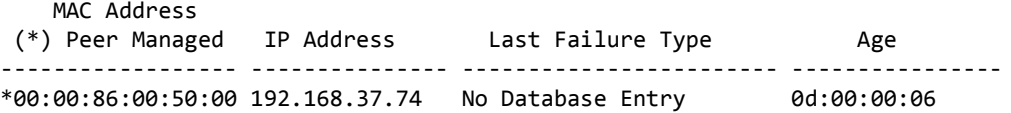

On the switch that is not acting as a Cluster Controller the summary command displays entries in the following format:

(Switch) #show wireless ap failure status

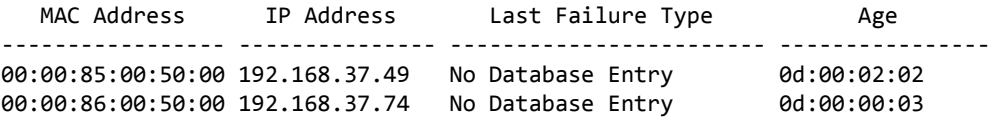

(Switch) #show wireless ap 00:22:B0:3A:C8:40 failure status

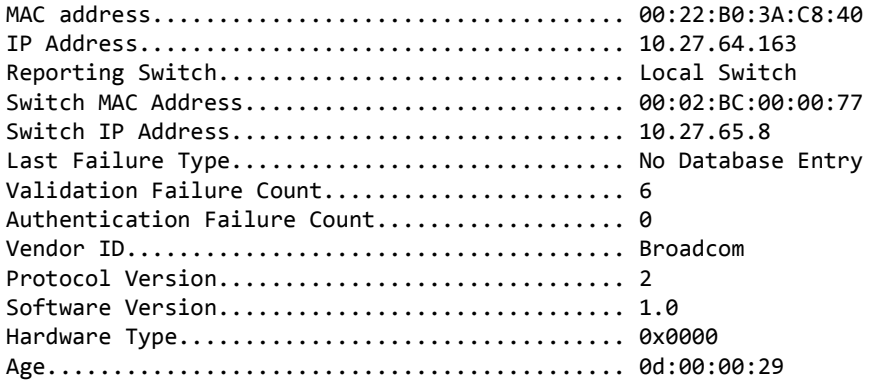

# **RF Scan Access Point Status Commands**

The commands in this section provide views and management of data maintained for all access points known by the Wireless Switch via RF scan data obtained from the managed access points.

# **clear wireless ap rf-scan list**

This command deletes all entries from the RF scan list; entries normally age out according to the configured age time.

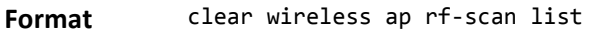

**Mode** Privileged EXEC

**Example:** The following shows an example of the command. (Switch) #clear wireless ap rf-scan list Are you sure you want to clear all RF scan entries? (y/n) y All RF scan entries cleared.

## **show wireless ap rf-scan status**

This command displays summary or detailed data for APs detected via RF scan on the managed APs. If the optional MAC address parameter is specified, detailed data is displayed.

Format show wireless ap [macaddr] rf-scan status **Mode** Privileged EXEC

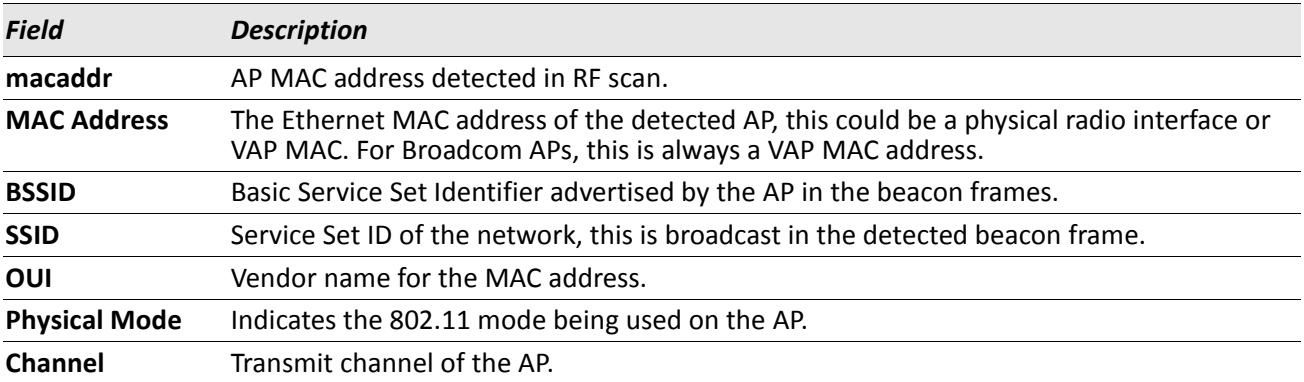

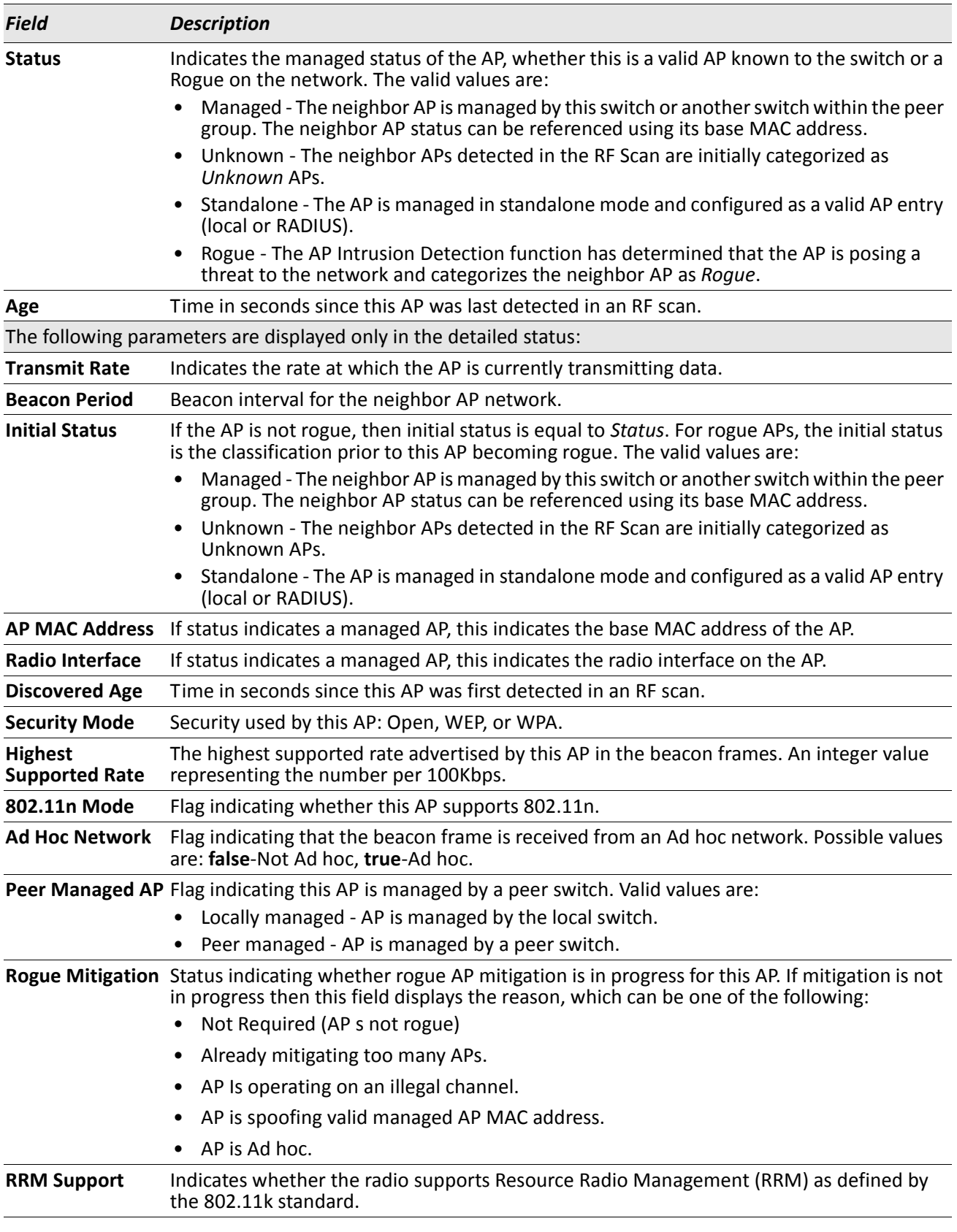

*Example:* The following shows example CLI display output for the command. (Switch) #show wireless ap rf-scan status

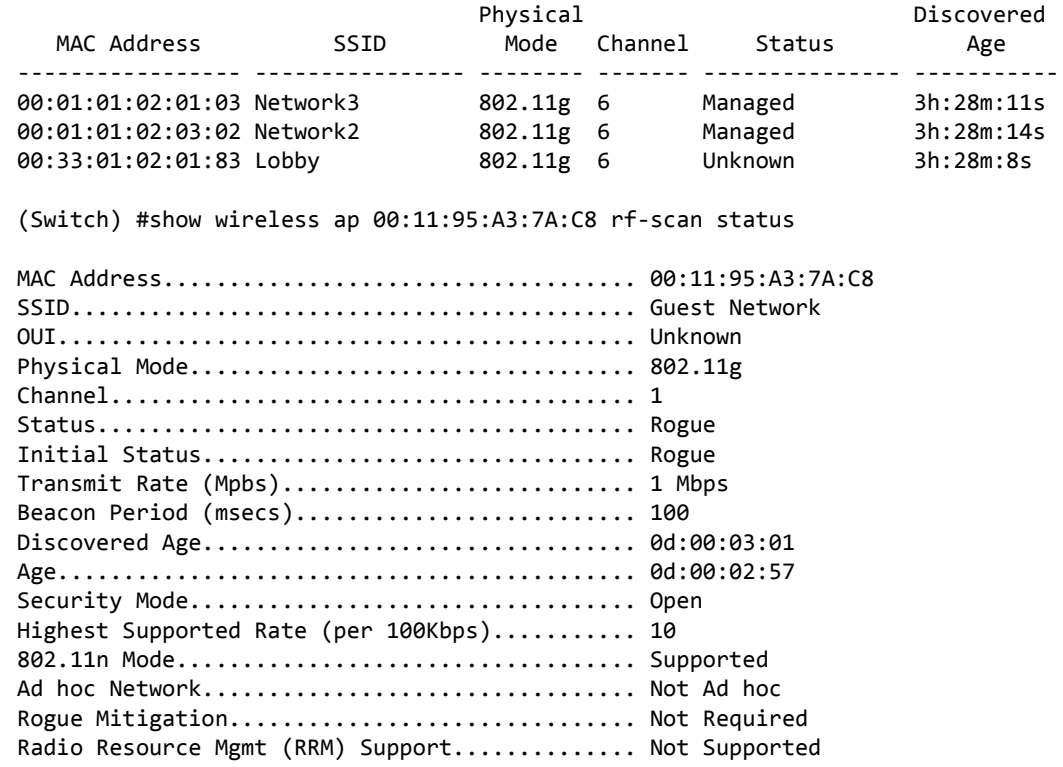

(Switch) #

## **show wireless ap rf-scan triangulation**

This command displays the signal triangulation status for the specified RF scan entry. Triangulation information is provided to help locate the rogue AP by showing which managed APs detect each device discovered through the RF Scan. Up to six triangulation entries are reported for each AP detected through the RF Scan: three entries by non-sentry APs and three entries by sentry APs. Since an AP may have one radio configured in sentry mode and another radio configured in non-sentry mode, the same AP can appear in both lists. If the AP has not been detected by three APs, then the list may contain zero, one, or two entries.

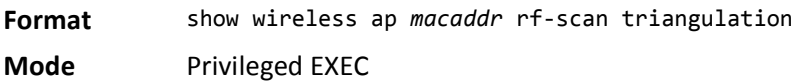

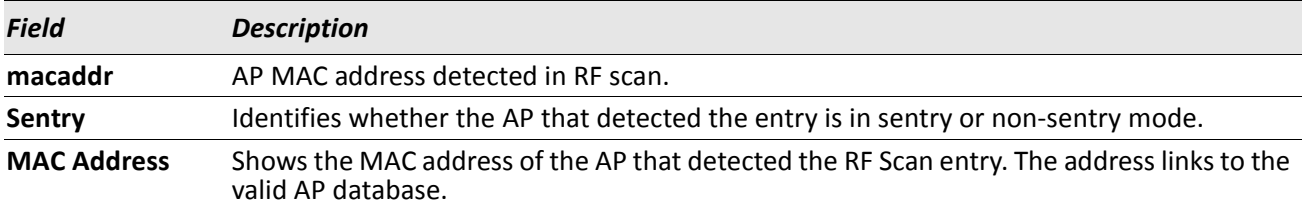

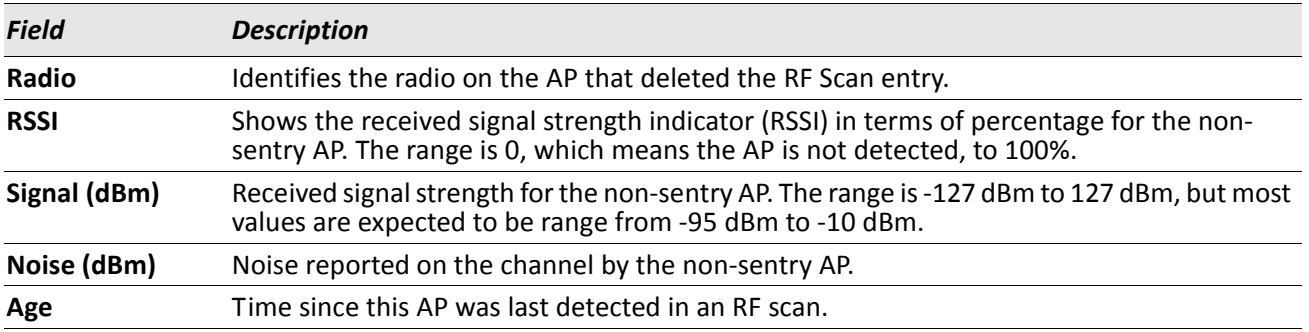

*Example:* The following shows example CLI display output for the command. (Switch) #show wireless ap 00:02:BC:00:17:D0 rf-scan triangulation

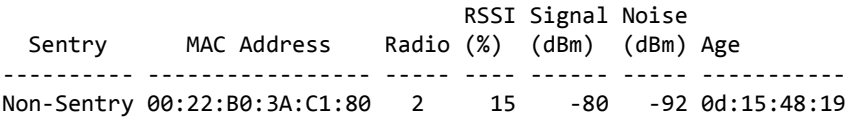

### **show wireless ap rf-scan rogue-classification**

This command displays the WIDS AP rogue classification test results.

**Format** show wireless ap *macaddr* rf-scan rogue-classification

**Mode** Privileged EXEC

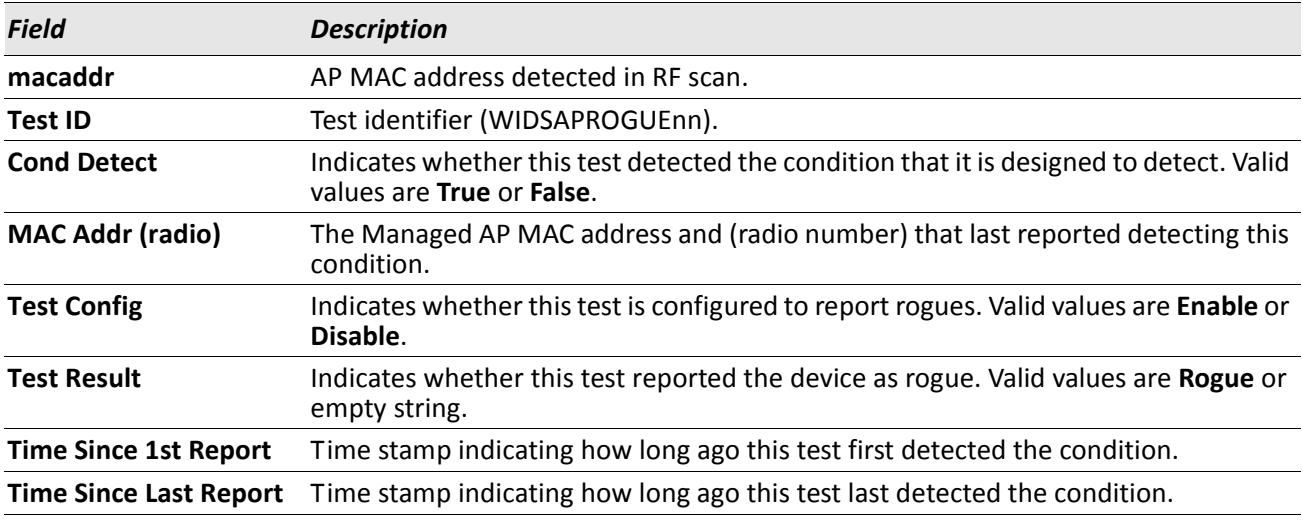

**Example:** The following shows example CLI display output for the command. (Switch) # show wireless ap 00:11:95:A3:7A:C8 rogue-classification

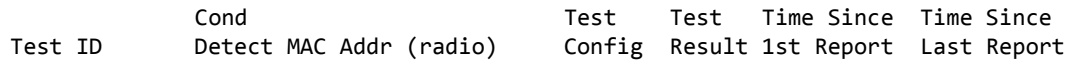

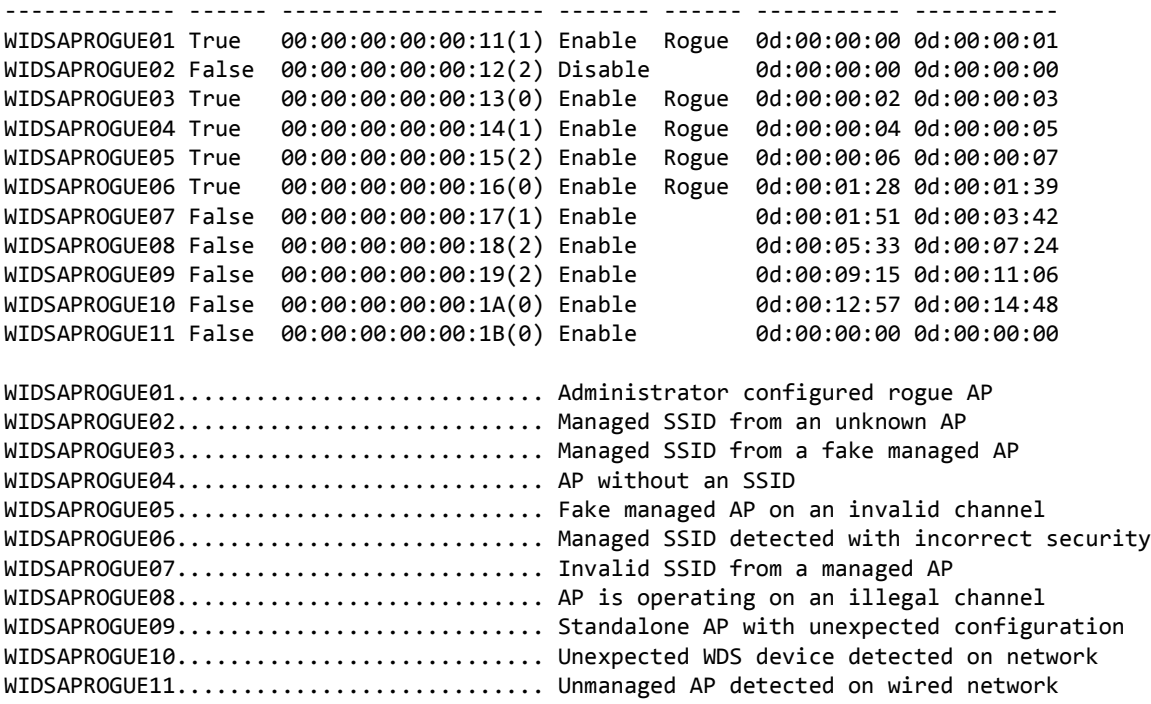

# **Client Association Status and Statistics Commands**

The commands in this section provide views and management of all status and statistics for wireless clients. In addition to commands to display data from the associated client perspective, this section includes commands to display a view of all clients associated to a specific VAP, and to display a view of all clients associated to a specific SSID.

## **wireless client disassociate**

This command initiates a request to disassociate a client associated to a managed AP specified by the client MAC address. The Wireless Switch will send a message to the appropriate managed AP to force the disassociation.

**Format** wireless client disassociate macaddr

**Mode** Privileged EXEC

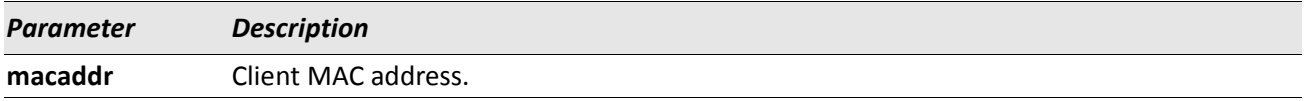

#### **show wireless client status**

This commands displays summary or detailed data for clients associated to a managed AP. If the Wireless Switch is a Cluster Controller, the command shows all the associated clients in the peer-group. When acting as a Cluster Controller, the peer switch associated clients are displayed with an \* (asterisk) before the Client MAC Address in the summary command.

**Format** show wireless client [macaddr] *status* **Mode** Privileged EXEC

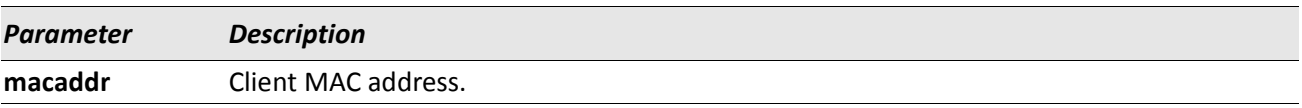

The command output displays the following information.

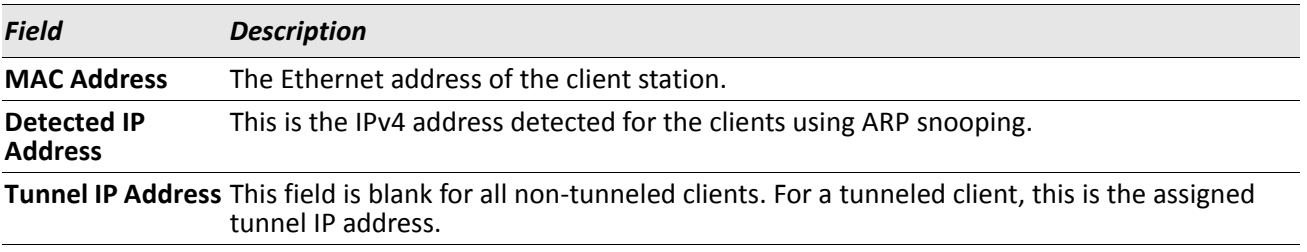

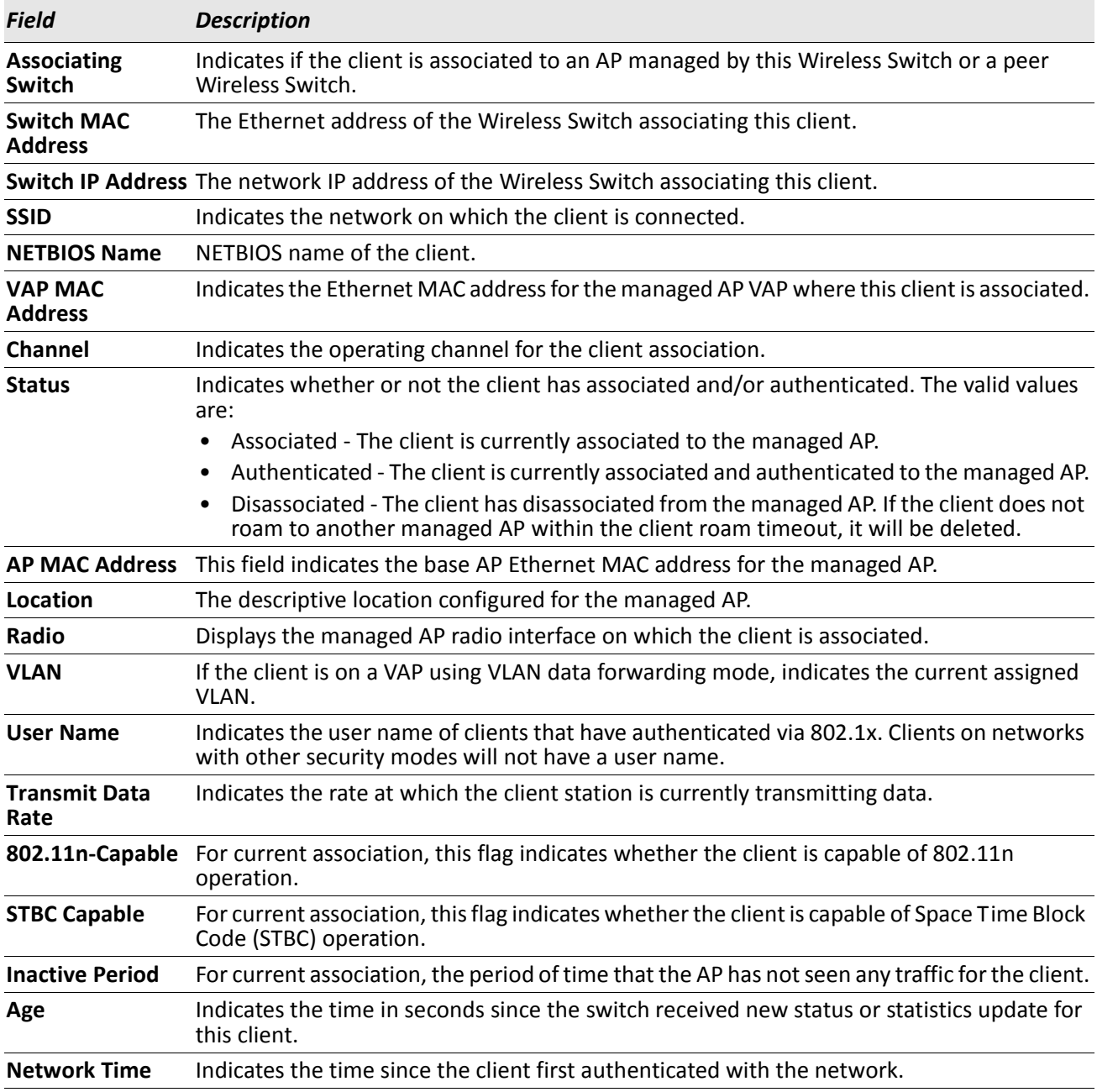

*Example:* The following shows example CLI display output for the command.

On the Cluster Controller the summary command displays entries in the following format: (DWS-4026) #show wireless client status

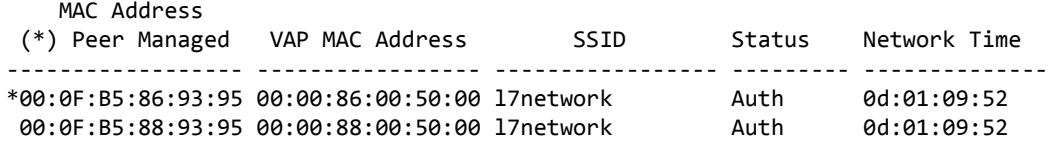

(DWS-4026) #

On the switch that is not acting as a Cluster Controller the summary command displays entries in the following format:

(DWS-4026) #show wireless client status

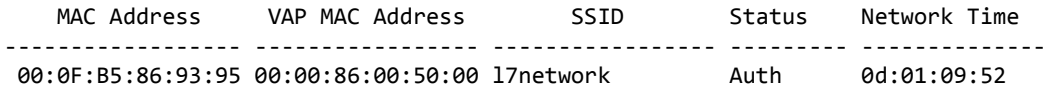

(DWS-4026) #

*Example:* The following shows CLI display output for a particular MAC address: (DWS-4026) #show wireless client 00:14:6c:59:d1:99 status

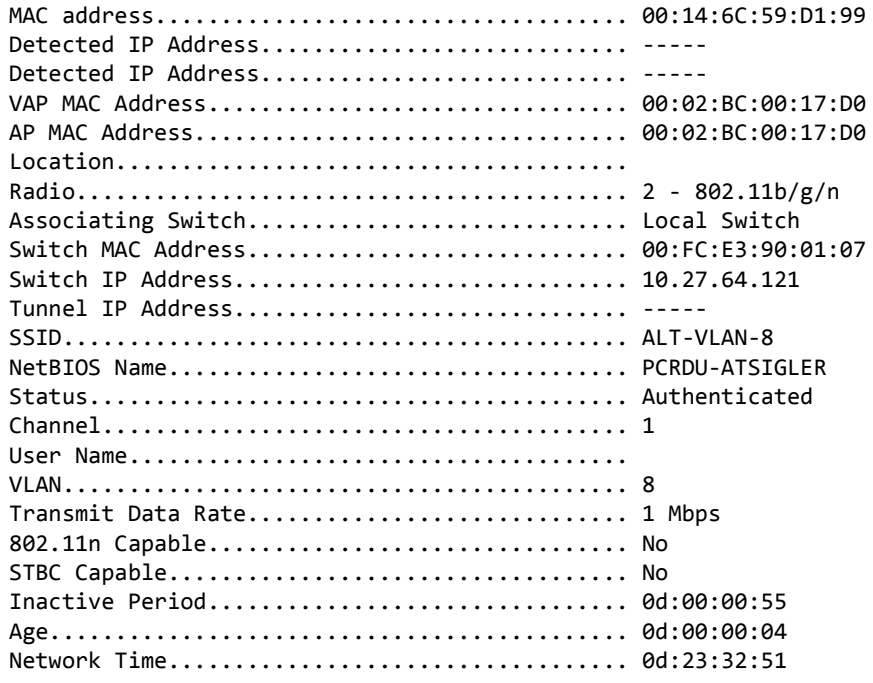

(DWS-4026) #

#### **show wireless client summary**

This commands displays a brief summary of clients associated to a managed AP.

If the WS is a Cluster Controller, the command shows all the associated clients in the peer-group.

When acting as Cluster Controller, the peer switch associated clients are displayed with an \* (asterisk) before the Client MAC Address in the summary command.

**Format** show wireless client summary **Mode** Privileged EXEC

The command output displays the following information:

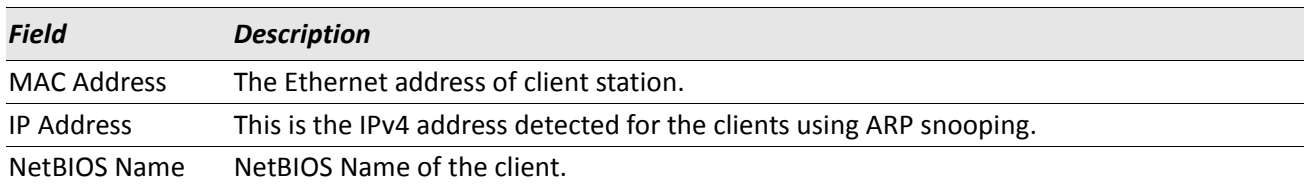

*Example:* On the Cluster Controller the summary command displays entries in the following format: (Switch) #show wireless client summary

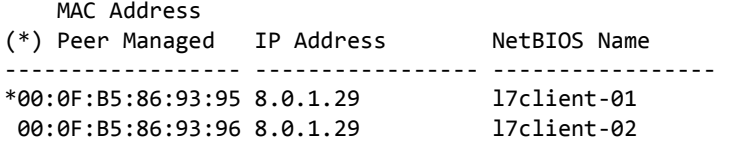

(Switch) #

On the switch that is not acting as a Cluster Controller the summary command displays entries in the following format:

(Switch) #show wireless client summary

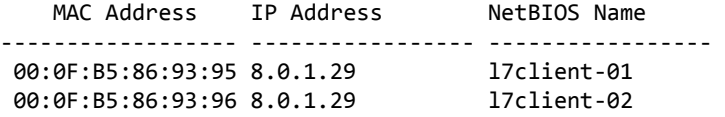

#### **show wireless client client-qos status**

This command displays detailed client QoS data for clients associated to a managed AP. These are the current operational values in effect for the specified client.

Format show wireless client macaddr client-qos status

**Mode** Privileged EXEC

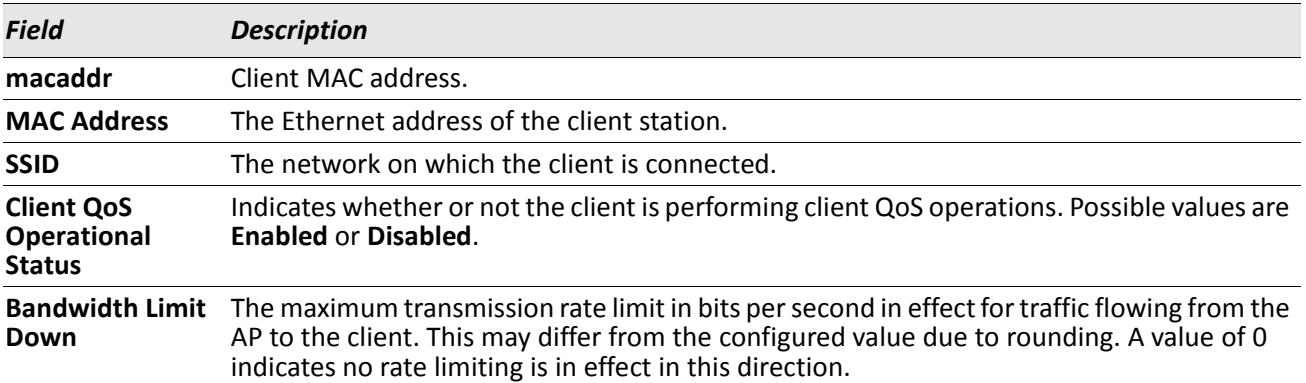

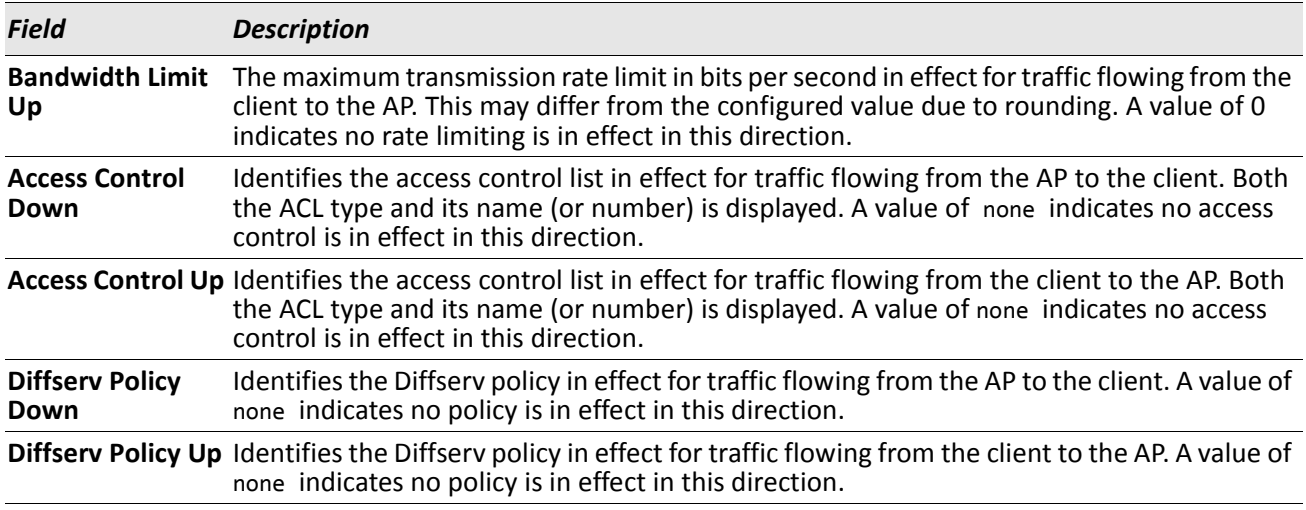

*Example:* The following shows example CLI display output for the command. (Switch) #show wireless client 00:0F:B5:86:93:95 client-qos status

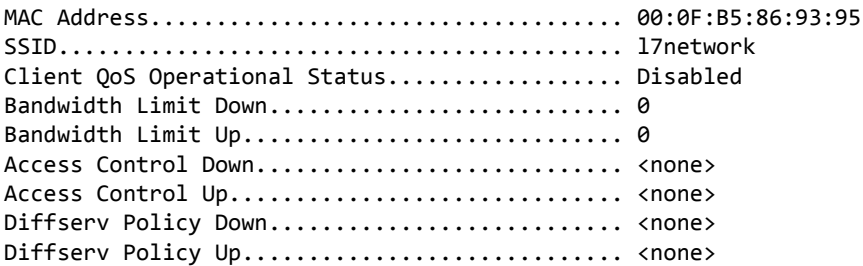

## **show wireless client client-qos radius status**

This command displays detailed client QoS data for clients associated to a managed AP. These are the configured values successfully obtained from a RADIUS server for the specified client.

**Format** show wireless client macaddr client-qos radius status

**Mode** Privileged EXEC

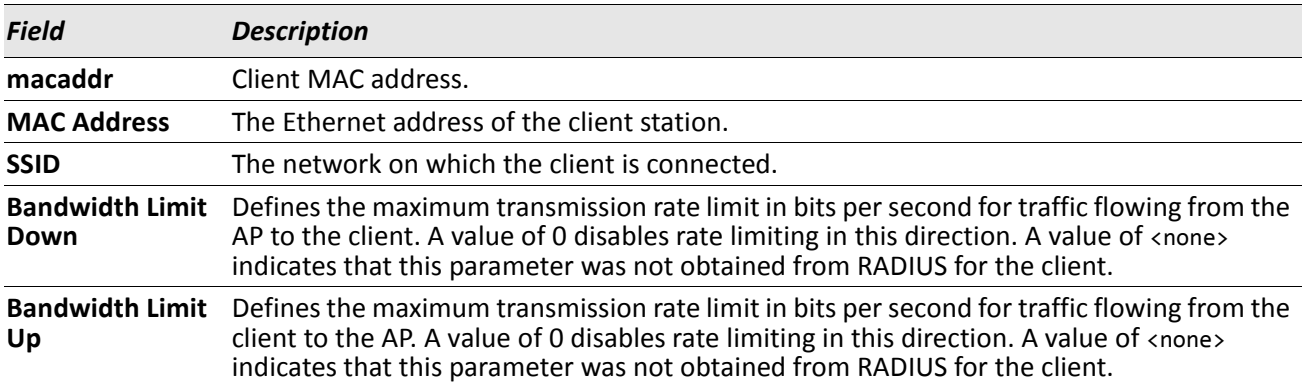

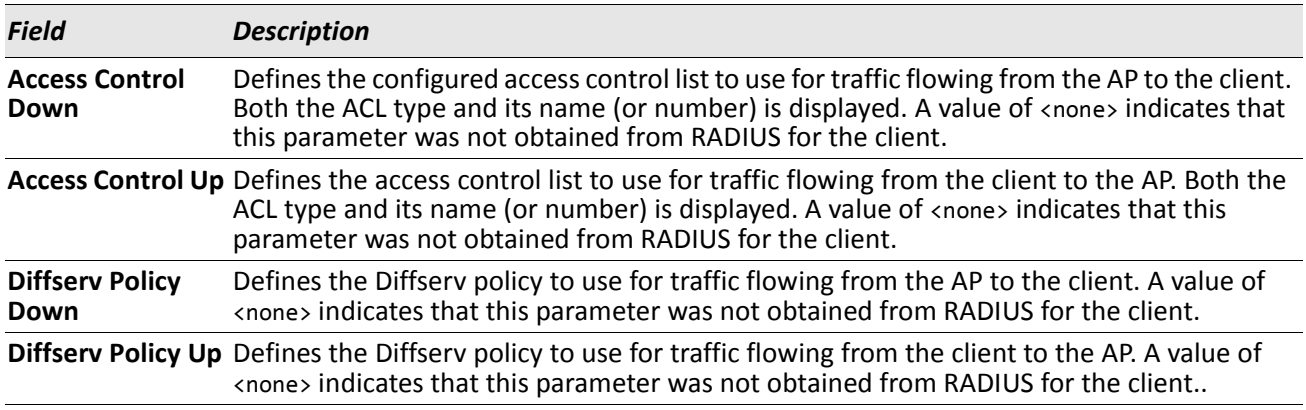

**Example:** The following shows example CLI display output for the command. (Switch) #show wireless client 00:0F:B5:86:93:95 client-qos radius status

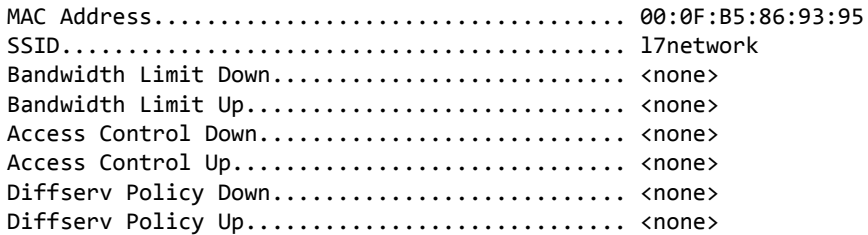

(Switch) #

#### **show wireless client rrm status**

This command displays Radio Resource Measurement (RRM) data for clients associated to a managed (or peermanaged) AP. If a MAC address for a particular client is given, the command will list the various RRM capabilities supported by that client. If no address is given, a list of all clients, and whether or not each supports RRM, will be printed.

Format show wireless client [macaddr] rrm status **Mode** Privileged EXEC

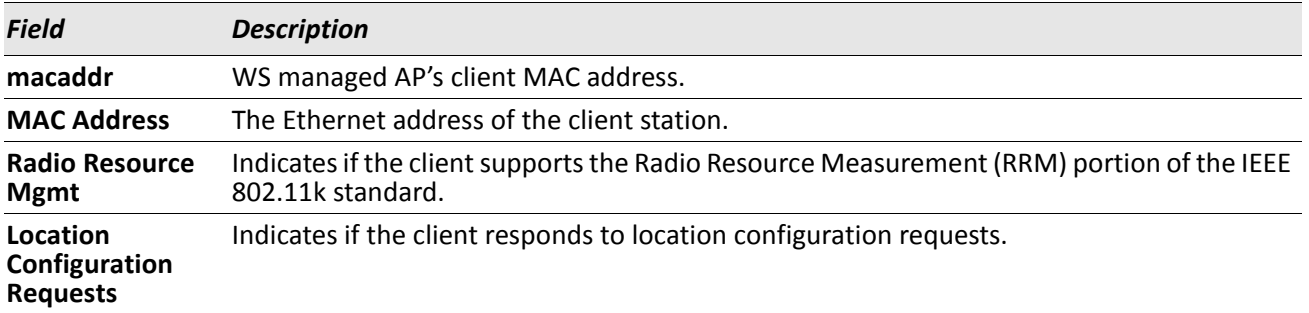

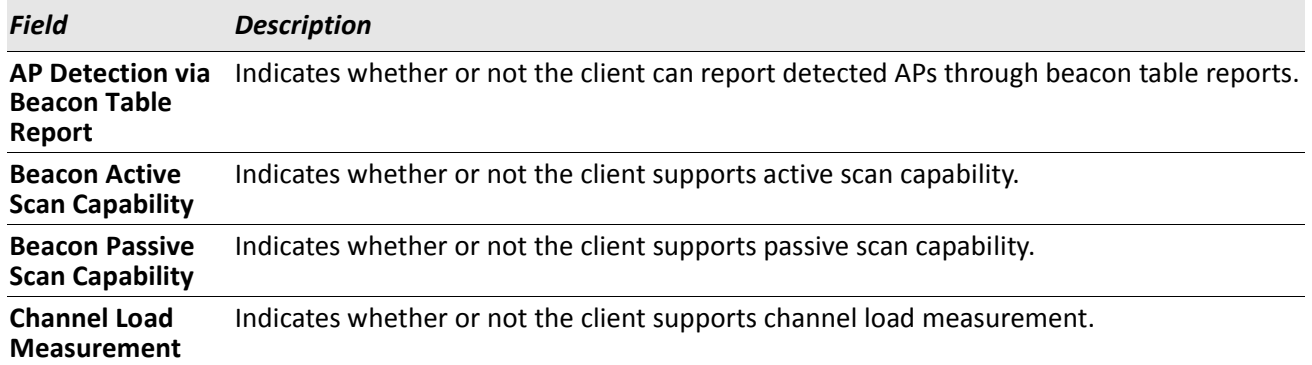

**Example:** The following shows example CLI display output for the command. (Switch) #show wireless client rrm status

 MAC Address (\*) Peer Managed RRM Supported? ------------------ ----------------- 00:12:34:56:78:90 Yes (Switch) #show wireless client 00:12:34:56:78:90 rrm status MAC address.................................... 00:12:34:56:78:90 Radio Resource Mgmt (RRM)........................... Supported Location Configuration Requests................ Not Supported AP Detection via Beacon Table Report........... Supported Beacon Active Scan Capability.................... Supported Beacon Passive Scan Capability................. Not Supported Channel Load Measurement....................... Not Supported

## **show wireless client statistics**

This command displays association or session statistics for clients currently associated with a WS managed AP. The session statistics show the cumulative association values if a client roams across managed APs. If no optional parameters are specified, the session statistics are displayed.

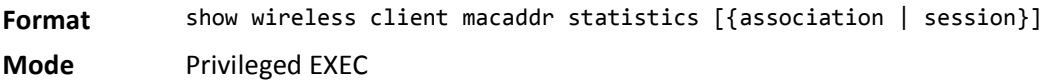

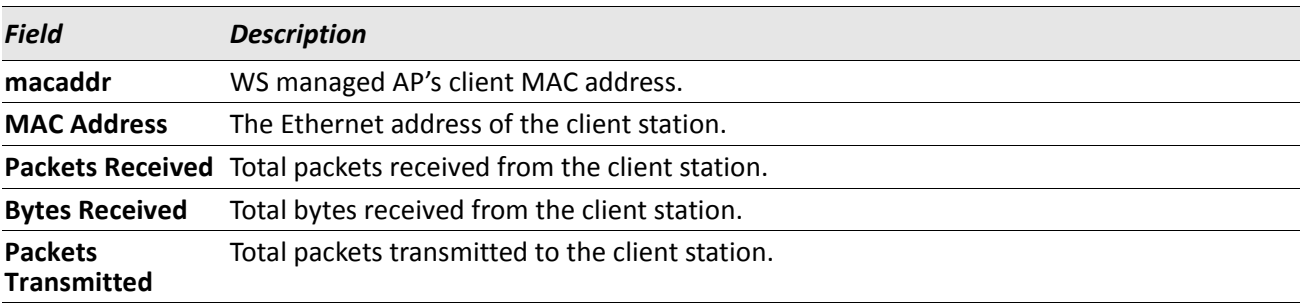

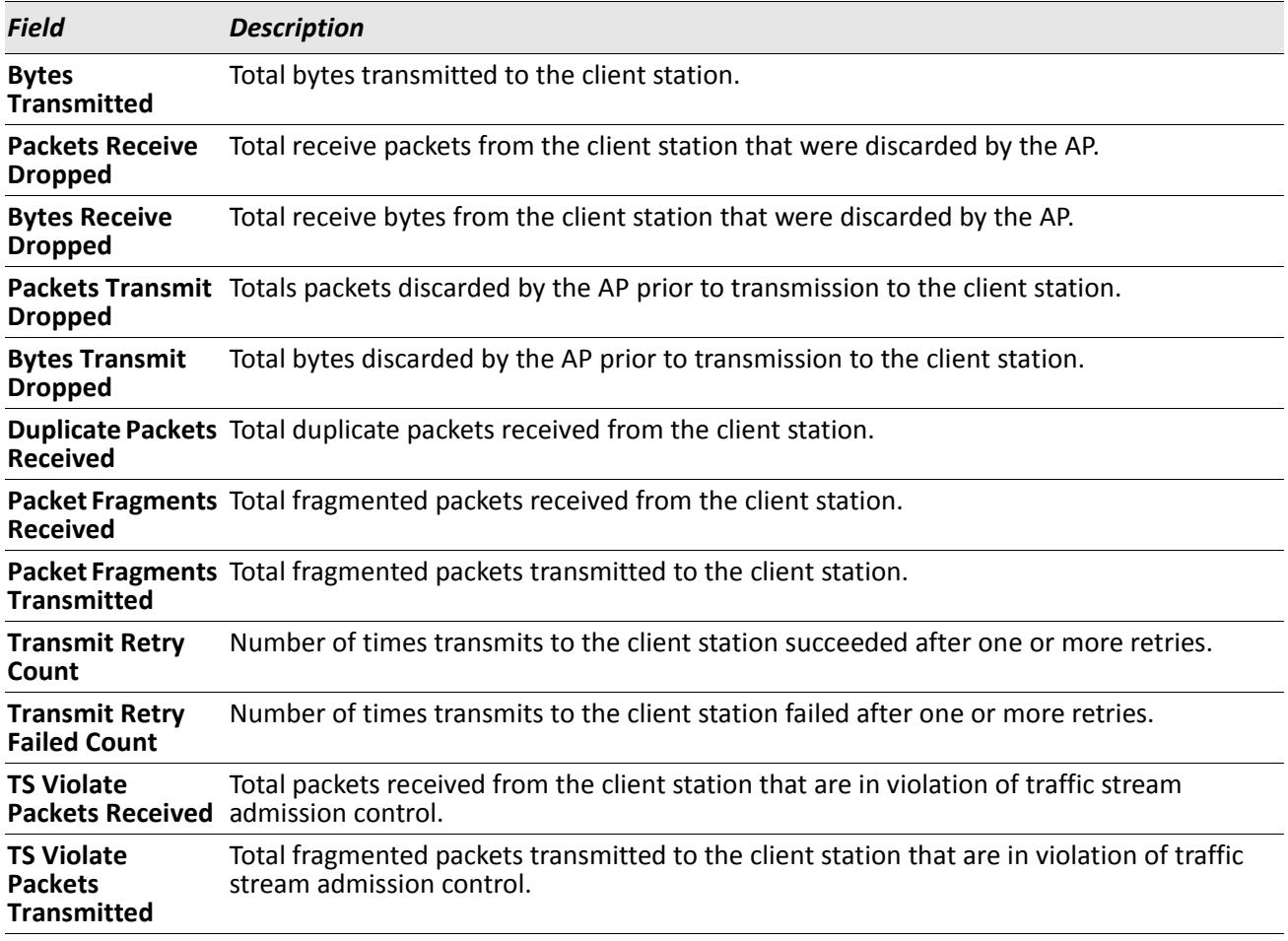

*Example:* The following shows example CLI display output for the command. (Switch) #show wireless client 00:01:01:10:01:01 statistics

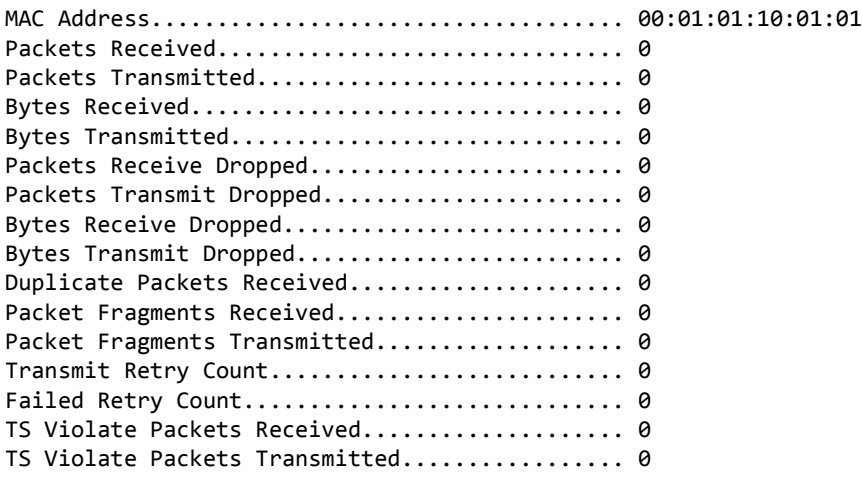

(Switch) #

## **show wireless client neighbor ap status**

This command displays all the APs an associated client can see in its RF area; for associated clients this provides a reverse view of the managed AP client neighbor list. It allows you to view where a client may roam based on its neighbor APs.

**Format** show wireless client macaddr neighbor ap status

**Mode** Privileged EXEC

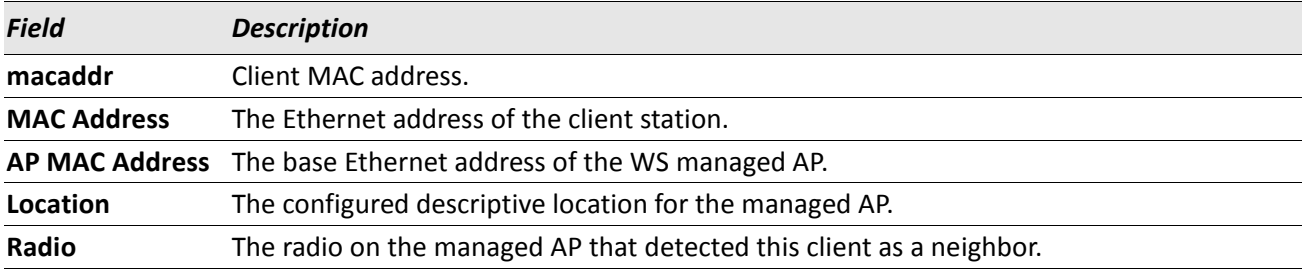

**Discovery Reason** Indicates one or more discovery methods for the neighbor client. One or more of the following abbreviated values may be displayed:

- RF Scan (RF) The client was reported from an RF scan on the radio. Note that client stations are difficult to detect via RF scan, the other methods are more common for client neighbor detection.
- Probe Request (Probe) The managed AP received a probe request from the client.
- Associated to Managed AP (Assoc Managed AP) This neighbor client is associated to another managed AP.
- Associated to this AP (Assoc this AP) The client is associated to this managed AP on the displayed radio.
- Associated to Peer AP (Assoc peer AP) The client is associated to a peer switch managed AP.
- Ad Hoc Rogue (Ad Hoc) The client was detected as part of an ad hoc network.

#### **show wireless client tspec status**

This command displays detailed data for clients associated to a managed AP. Information is only displayed if the client has one or more admitted TSPECs.

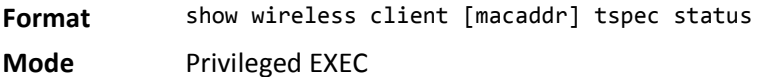

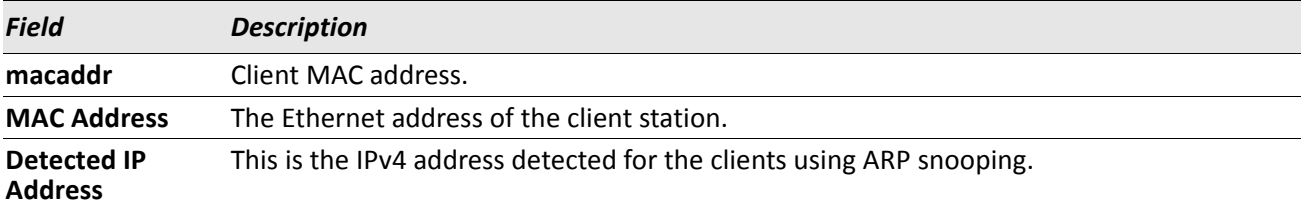
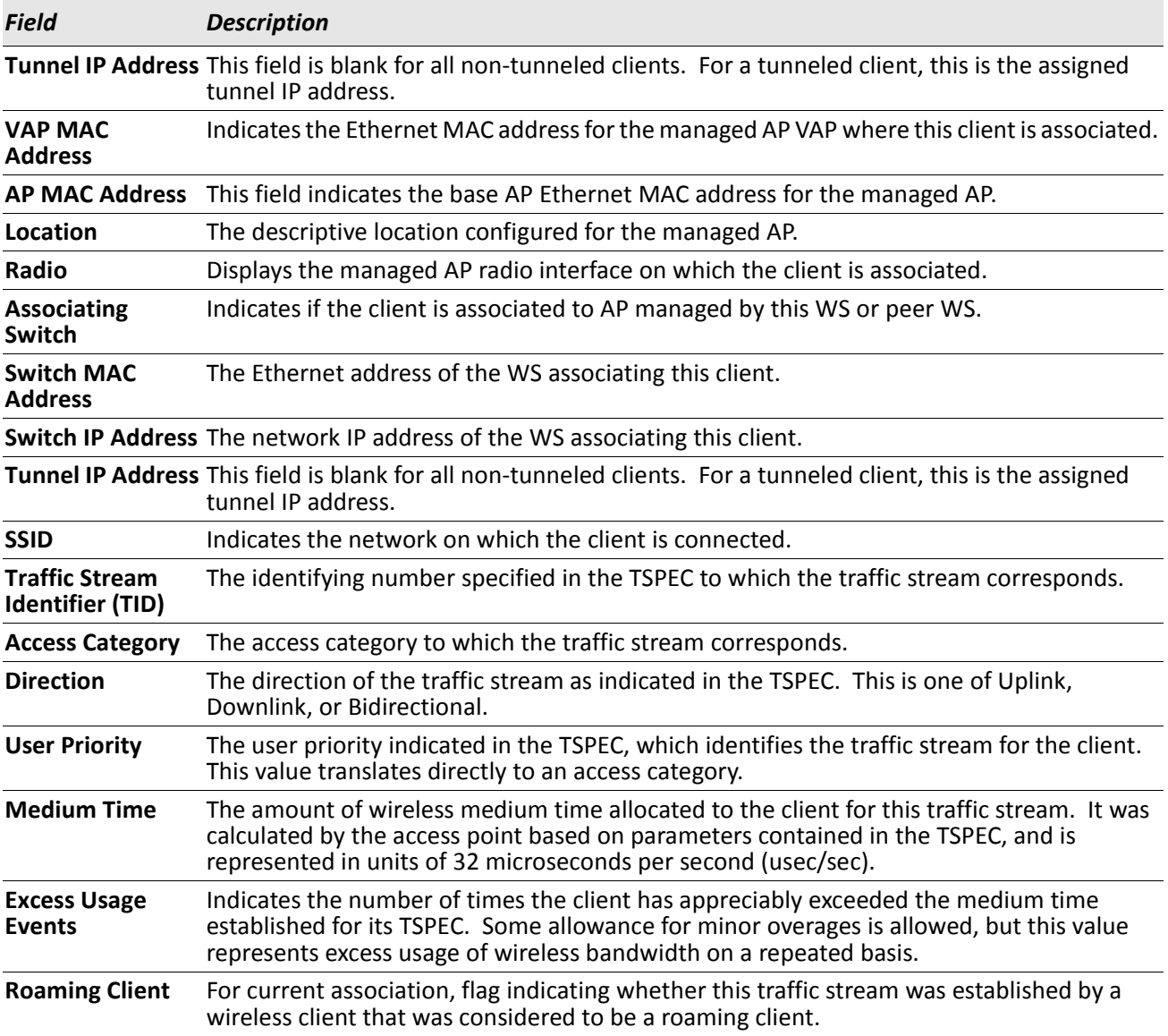

*Example:* The following shows example CLI display output for the command. (Switch) #show wireless client 00:0F:B5:86:93:95 tspec status

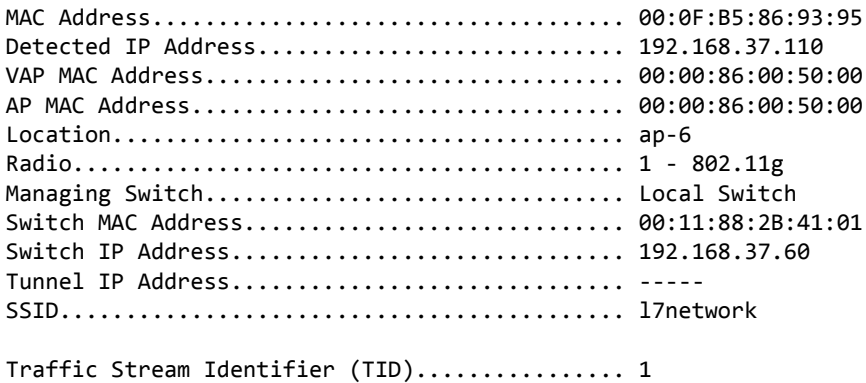

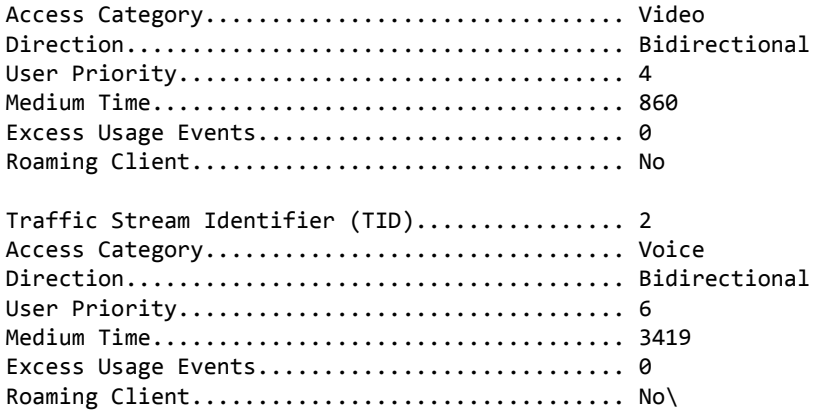

# **show wireless client tspec statistics**

This command displays TSPEC statistics for clients currently associated with a WS managed AP. These are effectively association statistics, since a TSPEC is not maintained across a client session.

Information is only displayed if the client has one or more admitted TSPECs.

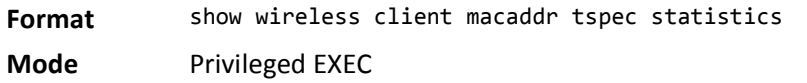

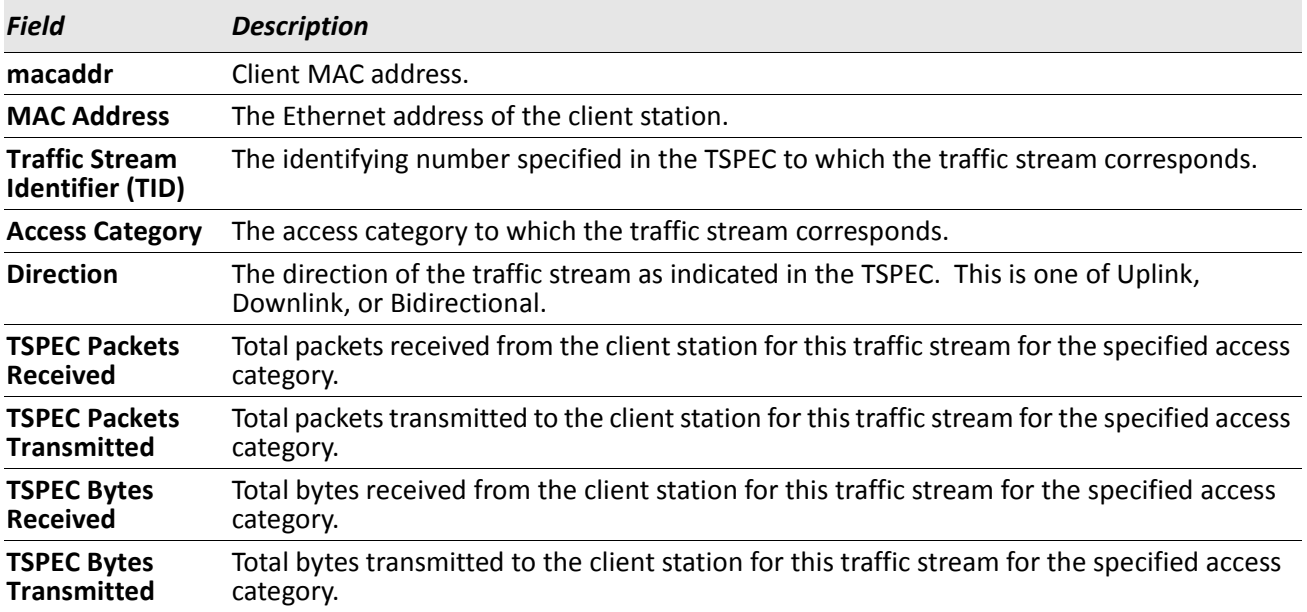

**Example:** The following shows example CLI display output for the command. (Switch) #show wireless client 00:0F:B5:86:93:95 tspec statistics

MAC Address.................................... 00:0F:B5:86:93:95

Traffic Stream Identifier (TID)................ 1 Access Category................................ Video Direction...................................... Bidirectional TSPEC Packets Received............................ 0 TSPEC Packets Transmitted......................... 0 TSPEC Bytes Received.............................. 0 TSPEC Bytes Transmitted........................... 0 Traffic Stream Identifier (TID)................ 2 Access Category................................ Voice Direction...................................... Uplink TSPEC Packets Received......................... 0 TSPEC Packets Transmitted........................ 0 TSPEC Bytes Received.............................. 0 TSPEC Bytes Transmitted.......................... 0

### **show wireless vap client status**

This command displays summary data for all managed AP VAPs with associated clients. If the optional VAP MAC address is specified, the display will only show clients associated to the specific managed AP VAP.

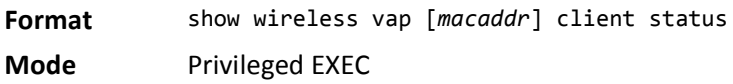

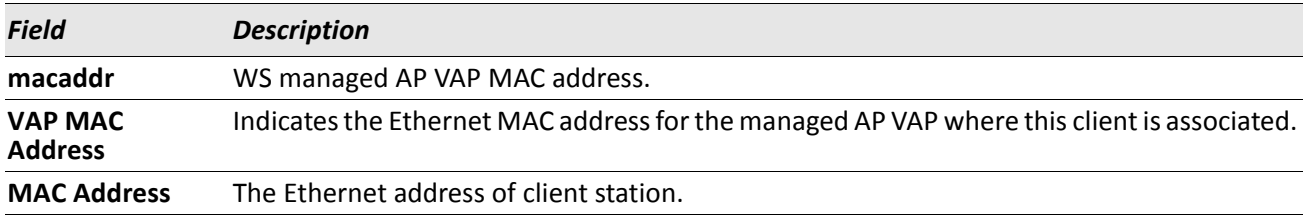

**Example:** The following shows example CLI display output for the command. (Switch) #show wireless vap 00:02:03:04:05:08 client status VAP MAC Address Client MAC Address

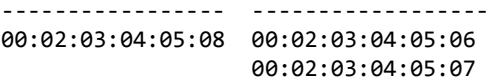

### **show wireless ssid client status**

This command displays summary data for all managed SSIDs with associated clients. If the optional SSID string is specified, the display will only show clients associated to that network. The SSID/network may exist on one or more managed AP VAPs.

**Format** show wireless ssid [ssid] client status

**Mode** Privileged EXEC

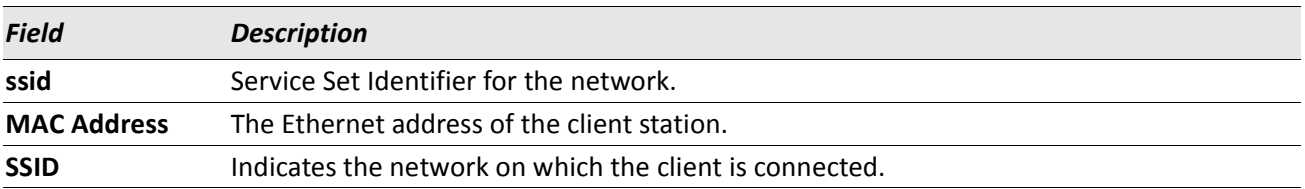

**Example:** The following shows example CLI display output for the command. (Switch) #show wireless ssid client status

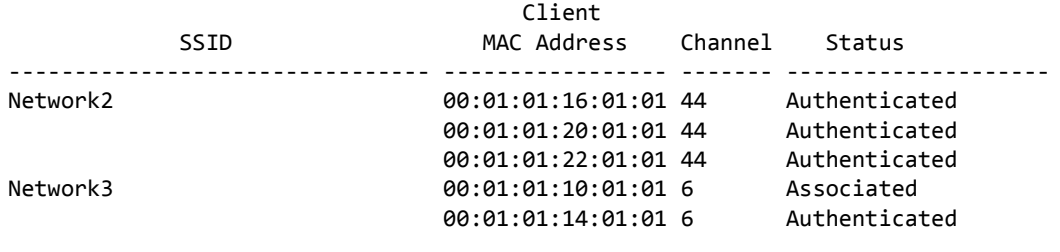

(Switch) #

# **show wireless switch client status**

This command displays summary data for all switches with associated clients. If the Wireless Switch is a Cluster Controller, then this command shows all clients associated to the APs managed by all the peer switches. For non-Cluster Controller switches, only clients managed by the local switches are displayed.

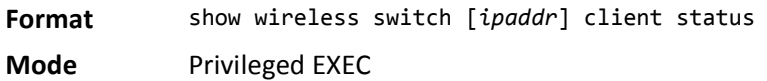

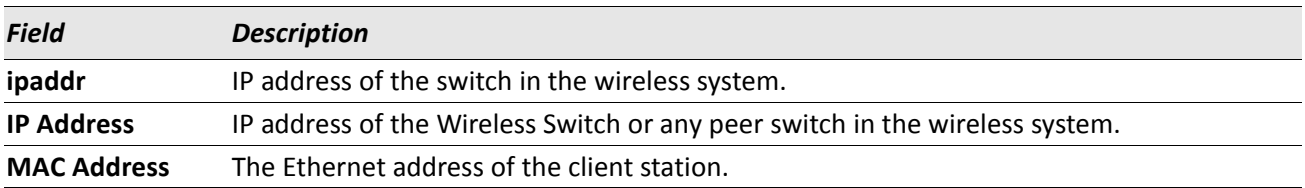

**Example:** The following shows example CLI display output for the command.

If a network consists of two switches 192.168.37.60 and 192.168.37.61 respectively and former is the Cluster Controller, this command works differently at Cluster Controller and non-Cluster Controller as follows.

On the Cluster Controller, it displays entries in the following format:

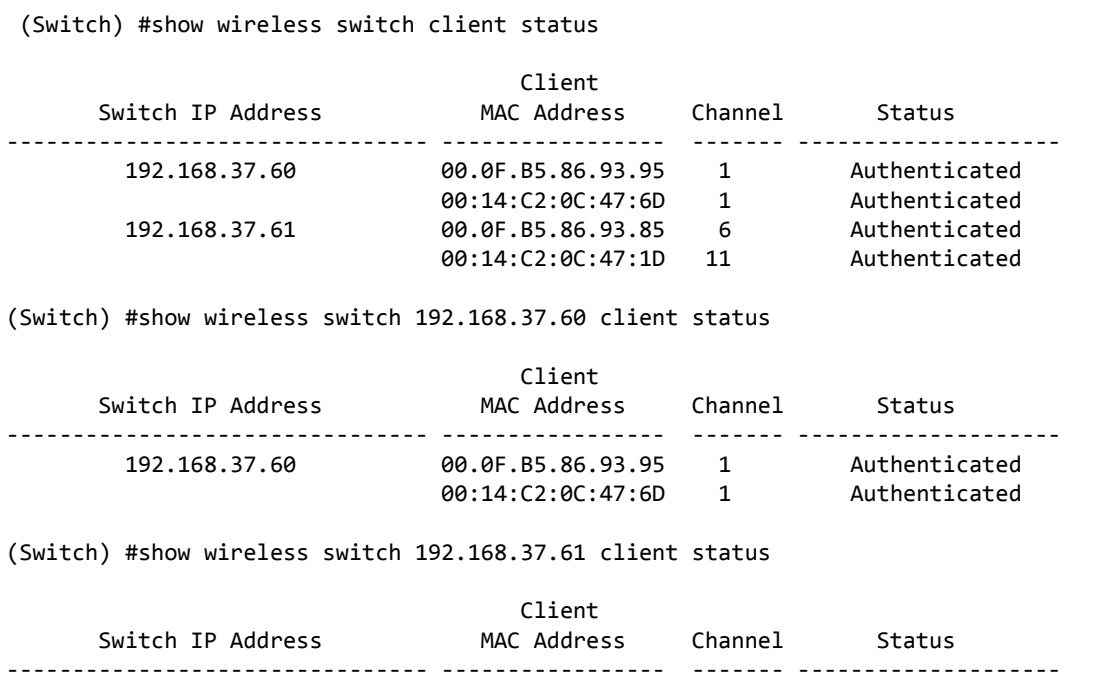

On the switch that is not acting as a Cluster Controller the summary command displays entries in the following format:

00:14:C2:0C:47:1D 11 Authenticated

192.168.37.61 00.0F.B5.86.93.85 6 Authenticated

(Switch) #show wireless switch client status

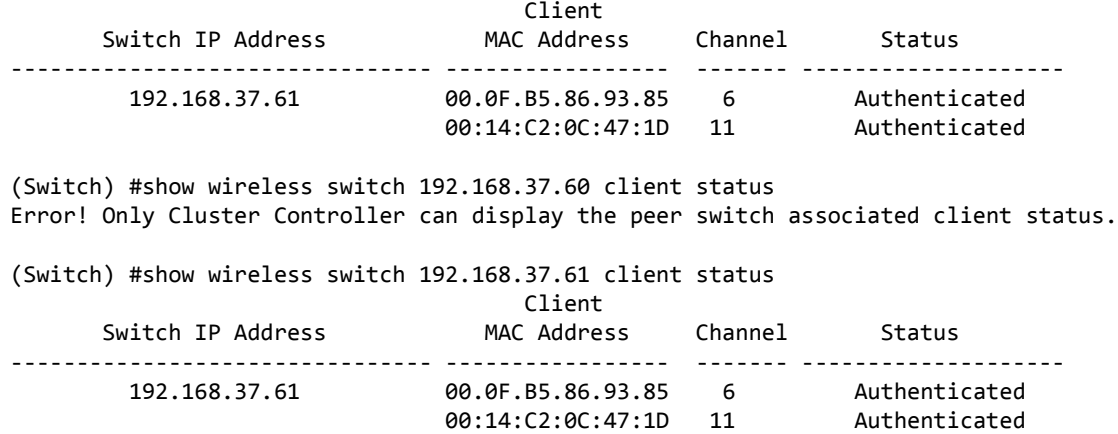

# **Client Failure and Ad Hoc Status Commands**

The commands in this section provide views and management of data maintained for wireless client association and authentication failures.

# **clear wireless client failure list**

This command deletes all entries from the client failure list. Entries normally age out according to the configured age time.

**Format** clear wireless client failure list

**Mode** Privileged EXEC

*Example:* The following shows an example of the command. (Switch) #clear wireless client failure list Are you sure you want to clear all client failure entries? (y/n) y All client failure entries cleared.

# **clear wireless client adhoc list**

This command deletes all entries from the Ad Hoc client list. Entries normally age out according to the configured age time.

**Format** clear wireless client adhoc list

**Mode** Privileged EXEC

# **show wireless client failure status**

This command displays the client failure status parameters.

**Format** show wireless client [*macaddr*] failure status

**Mode** Privileged EXEC

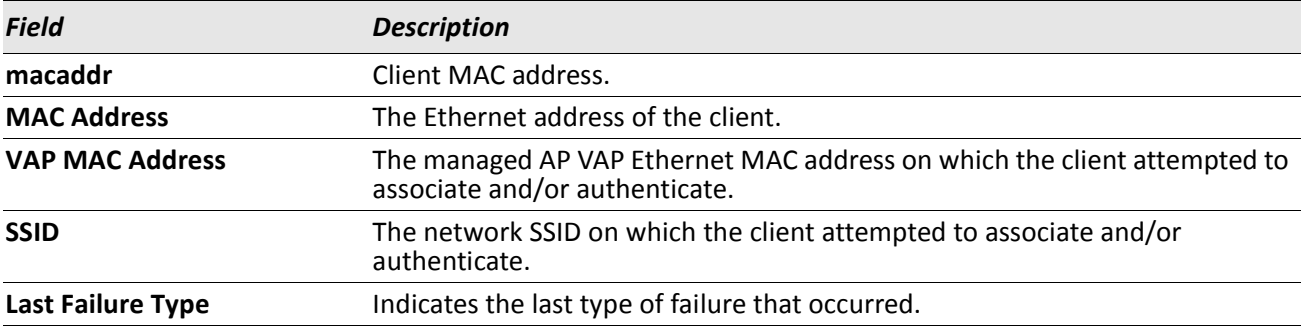

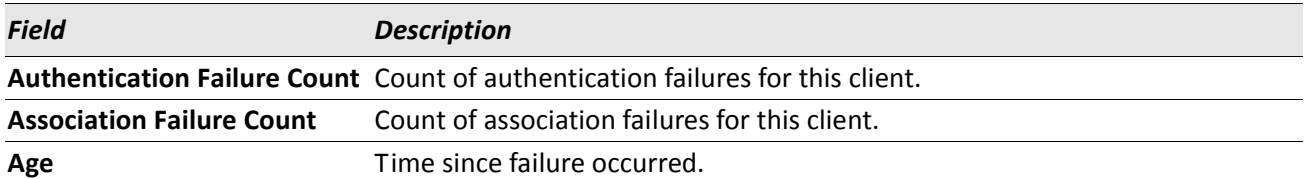

*Example:* The following shows example CLI display output for the command. (Switch) #show wireless client failure status

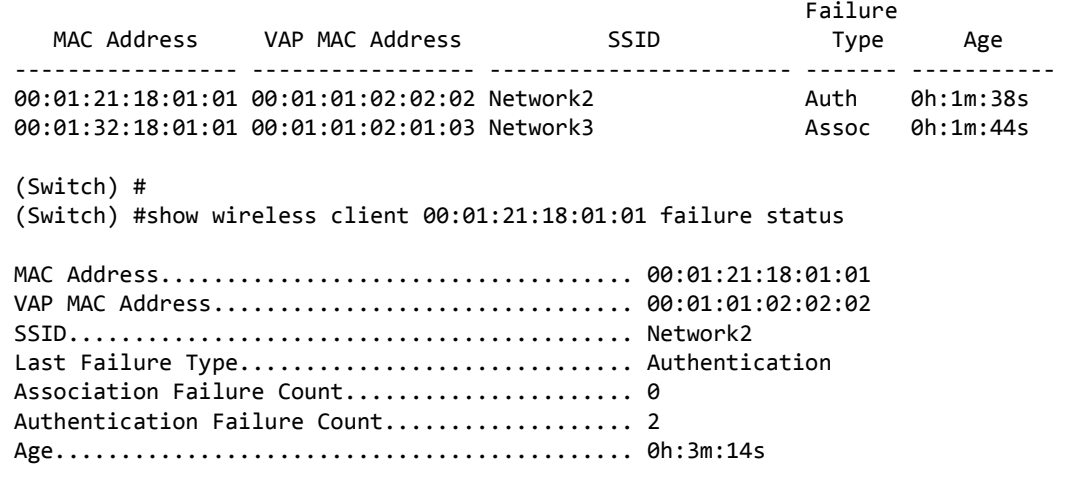

(Switch) #

# **show wireless client adhoc status**

This command displays summary or detailed data for Ad Hoc clients detected on the network by a managed AP.

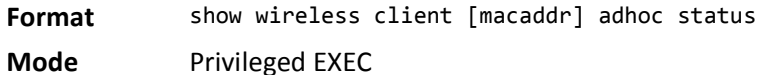

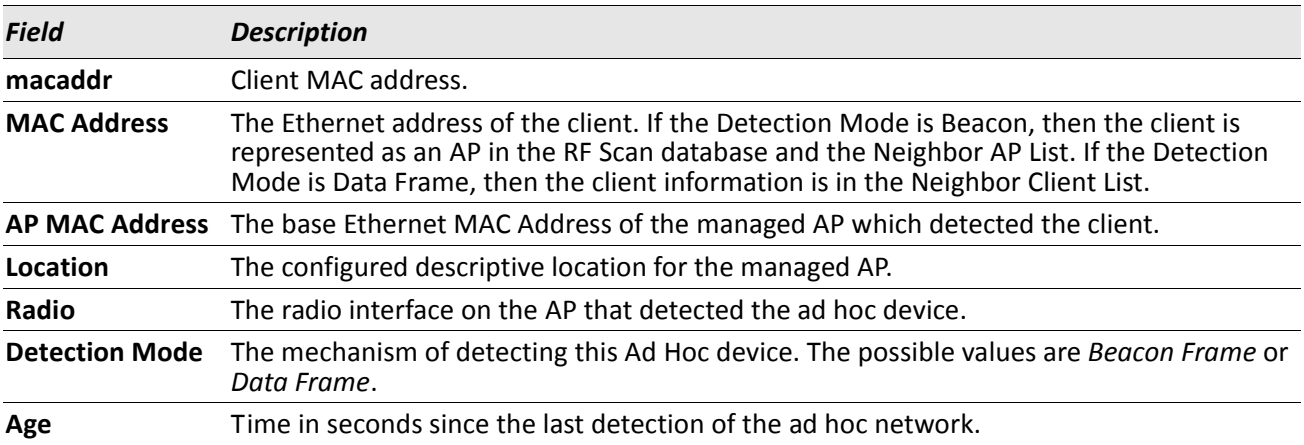

*Example:* The following shows example CLI display output for the command. (Switch) #show wireless client adhoc status

```
 MAC Address AP MAC Address Location Radio Detection Mode Age
----------------- ----------------- ----------- ----- -------------- ----------
00:01:01:30:01:01 00:01:01:02:01:01 FirstFloor 1 Beacon Frame 3h:45m:4s<br>00:01:01:42:01:01 00:01:01:02:03:01 Eng 1 Beacon Frame 3h:44m:59
00:01:01:42:01:01 00:01:01:02:03:01 Eng 1 Beacon Frame 3h:44m:59s
00:01:01:45:01:01 00:01:01:02:01:01 FirstFloor 1 Beacon Frame 3h:45m:2s
(Switch) #
```
# **WIDS Access Point RF Security Commands**

The commands in this section provide views and management of data maintained for the Wireless Intrusion Detection System (WIDS) for RF Security.

### **wids-security admin-config-rogue**

(Administrator-configured rogue detection.) If the local database indicates that an AP is rogue, use this command to report the AP as rogue in the RF Scan.

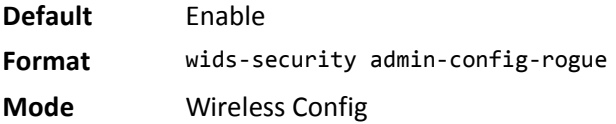

### **wids-security ap-chan-illegal**

(AP is operating on an illegal channel Rogue Detection.) Use this command to enable rogue reporting for AP's operating on an illegal channel.

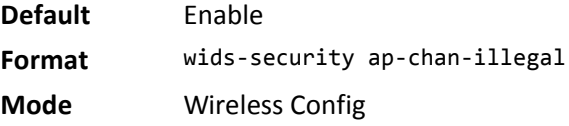

#### **no wids-security ap-chan-illegal**

Use this command to disable the mode to report APs operating on an illegal channel.

**Format** no wids-security ap-chan-illegal

## **wids-security ap-de-auth-attack**

(AP de-authentication attack.) Use this command to enable the AP de-authentication attack.

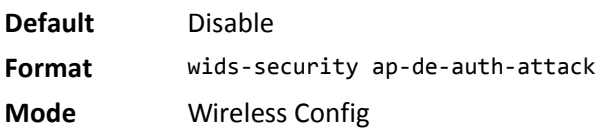

#### **no wids-security ap-de-auth-attack**

Use this command to disable the AP de-authentication attack.

**Format** no wids-security ap-de-auth-attack

**Mode** Wireless Config

### **wids-security fakeman-ap-managed-ssid**

Use this command to enable Rogue reporting for fake managed AP's detected with a managed SSID.

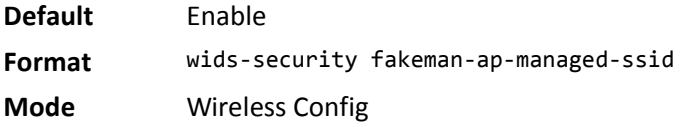

### **no wids-security fakeman-ap-managed-ssid**

Use this command to disable Rogue reporting for fake managed AP's detected with a managed SSID.

**Format** no wids-security fakeman-ap-managed-ssid **Mode** Wireless Config

# **wids-security fakeman-ap-chan-invalid**

(Beacon received from a fake managed AP on an invalid channel Rogue Detection.) Use this command to enable rogue reporting for fake managed APs detected with an invalid channel.

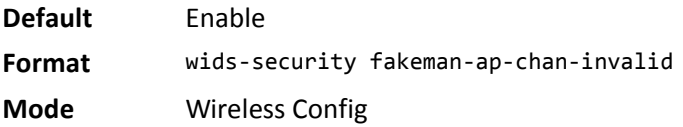

### **no wids-security fakeman-ap-chan-invalid**

Use this command to disable Rogue reporting for fake managed AP's detected with an invalid channel.

**Format** no wids-security fakeman-ap-chan-invalid

**Mode** Wireless Config

# **wids-security fakeman-ap-no ssid**

(Beacon received from fake managed AP without SSID rogue detection.) Use this command to enable rogue reporting for fake managed AP's detected with no SSID.

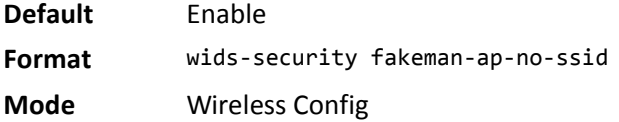

#### **no wids-security fakeman-ap-no ssid**

Use this command to disable rogue reporting for fake managed APs detected with an invalid channel.

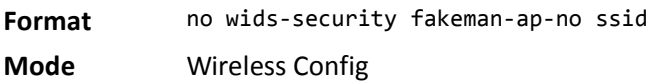

### **wids-security managed-ap-no-ssid**

(Beacon received from a fake managed AP without SSID Rogue Detection). Use this command to enable rogue reporting for fake managed AP's detected with no SSID.

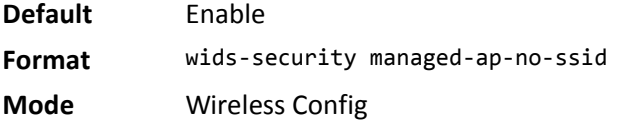

### **no wids-security managed-ap-no-ssid**

Use this command to disable the mode to report fake managed AP's detected with no SSID.

**Format** no wids-security managed-ap-no-ssid **Mode** Wireless Config

# **wids-security managed-ap-chan-invalid**

(Beacon received from a fake managed AP on an invalid channel Rogue Detection). Use this command to enable rogue reporting for fake managed AP's detected with an invalid channel.

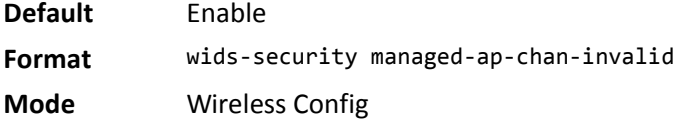

### **no wids-security managed-ap-chan-invalid**

Use this command to disable the mode to report fake managed AP's detected with an invalid channel.

**Format** no wids-security managed-ap-chan-invalid

**Mode** Wireless Config

### **wids-security managed-ap-ssid-invalid**

(Invalid SSID received from a managed AP Rogue Detection.) Use this command to enable rogue reporting for managed AP's detected with an invalid SSID.

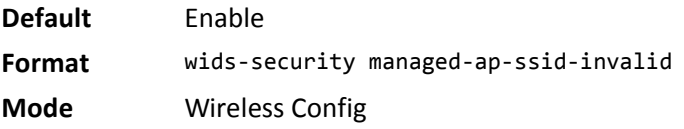

### **no wids-security managed-ap-ssid-invalid**

Use this command to disable the mode to report managed APs detected with an invalid SSID.

**Format** no wids-security managed-ap-ssid-invalid

**Mode** Wireless Config

# **wids-security managed-ssid-secu-bad**

(Managed SSID detected with incorrect security configuration Rogue Detection). Use this command to enable rogue reporting for AP's detected with managed SSID's and an invalid security configuration.

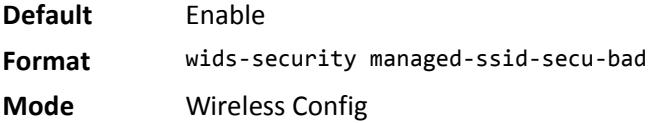

#### **no wids-security managed-ssid-secu-bad**

Use this command to disable the mode to report AP's detected with managed SSID's and an invalid security configuration.

**Format** no wids-security managed-ssid-secu-bad

**Mode** Wireless Config

### **wids-security rogue-det-trap-interval**

(Rogue-detected trap interval.) Use this command to set the interval in seconds between transmissions of the trap telling you that rogues are present in the RF Scan database.

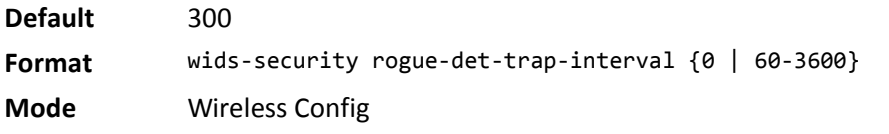

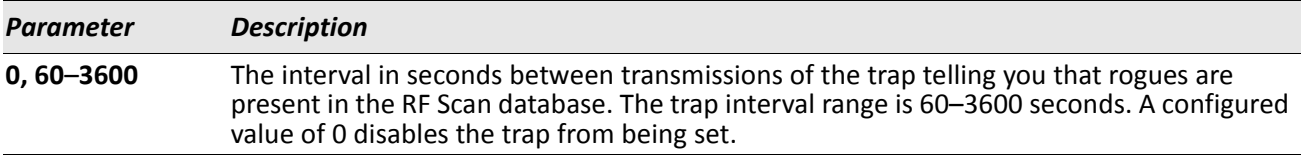

#### **no wids-security rogue-det-trap-interval**

Use this command to restore the rogue detected trap interval to its default value.

**Format** no wids-security rogue-det-trap-interval

**Mode** Wireless Config

### **wids-security standalone-cfg-invalid**

(Standalone AP is operating with unexpected channel, SSID, security, or WIDS mode Rogue Detection.) Use this command to enable rogue reporting for standalone APs operating with unexpected channel, SSID, security, or WIDS mode.

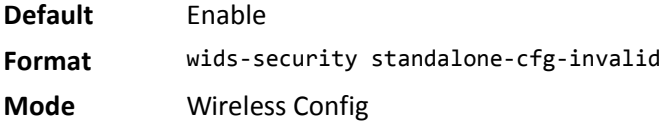

### **no wids-security standalone-cfg-invalid**

Use this command to disable the mode to report standalone AP's operating with unexpected channel, SSID, security, or WIDS mode.

**Format** no wids-security standalone-cfg-invalid

**Mode** Wireless Config

### **wids-security unknown-ap-managed-ssid**

(Managed SSID received from unknown AP Rogue Detection.) Use this command to enable rogue reporting for unknown rogue APs detected with a managed SSID.

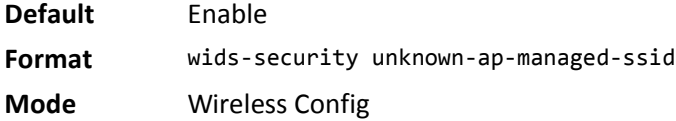

#### **no wids-security unknown-ap-managed-ssid**

Use this command to disable reporting unknown rogue APs detected with a managed SSID.

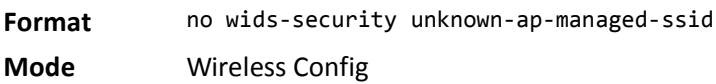

### **wids-security unmanaged-ap-wired**

(Unmanaged AP is detected on a wired network Rogue Detection.) Use this command to enable rogue reporting for detection of unmanaged AP's on a wired network.

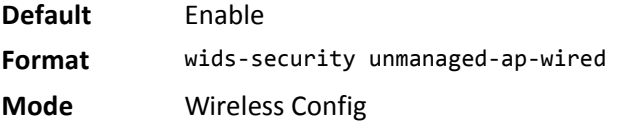

### **no wids-security unmanaged-ap-wired**

Use this command to disable the mode to report unmanaged APs on a wired network.

**Format** no wids-security unmanaged-ap-wired

# **wids-security wds-device-unexpected**

(Unexpected WDS device is detected on the network Rogue Detection.) Use this command to enable rogue reporting for detection of unexpected WDS devices.

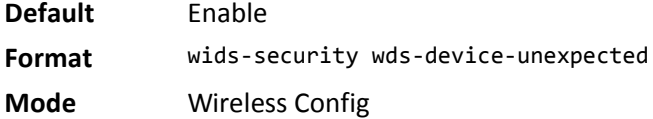

### **no wids-security wds-device-unexpected**

Use this command to disable the mode to report detection of unexpected WDS devices.

**Format** no wids-security wds-device-unexpected

**Mode** Wireless Config

# **wids-security wired-detection-interval**

(Minimum wired detection interval.) Use this command to set the minimum number of seconds that the AP waits before starting a new wired network detection cycle.

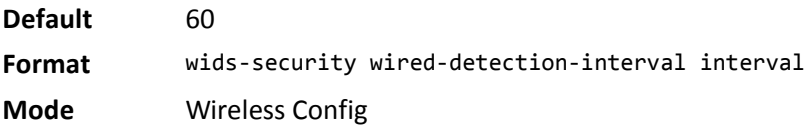

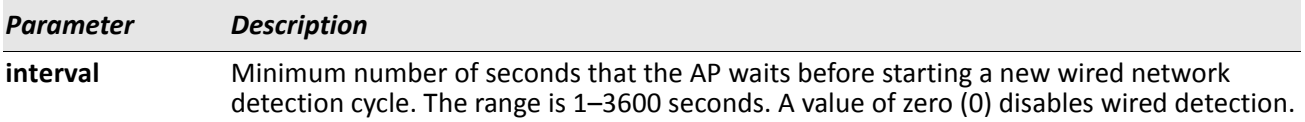

### **no wids-security wired-detection-interval**

This command restores the minimum wired detection interval to its default value.

- **Format** no wids-security wired-detection-interval
- **Mode** Wireless Config

### **show wireless wids-security**

This command displays the configured wireless WIDS security settings.

**Format** show wireless wids-security

**Mode** Privileged EXEC

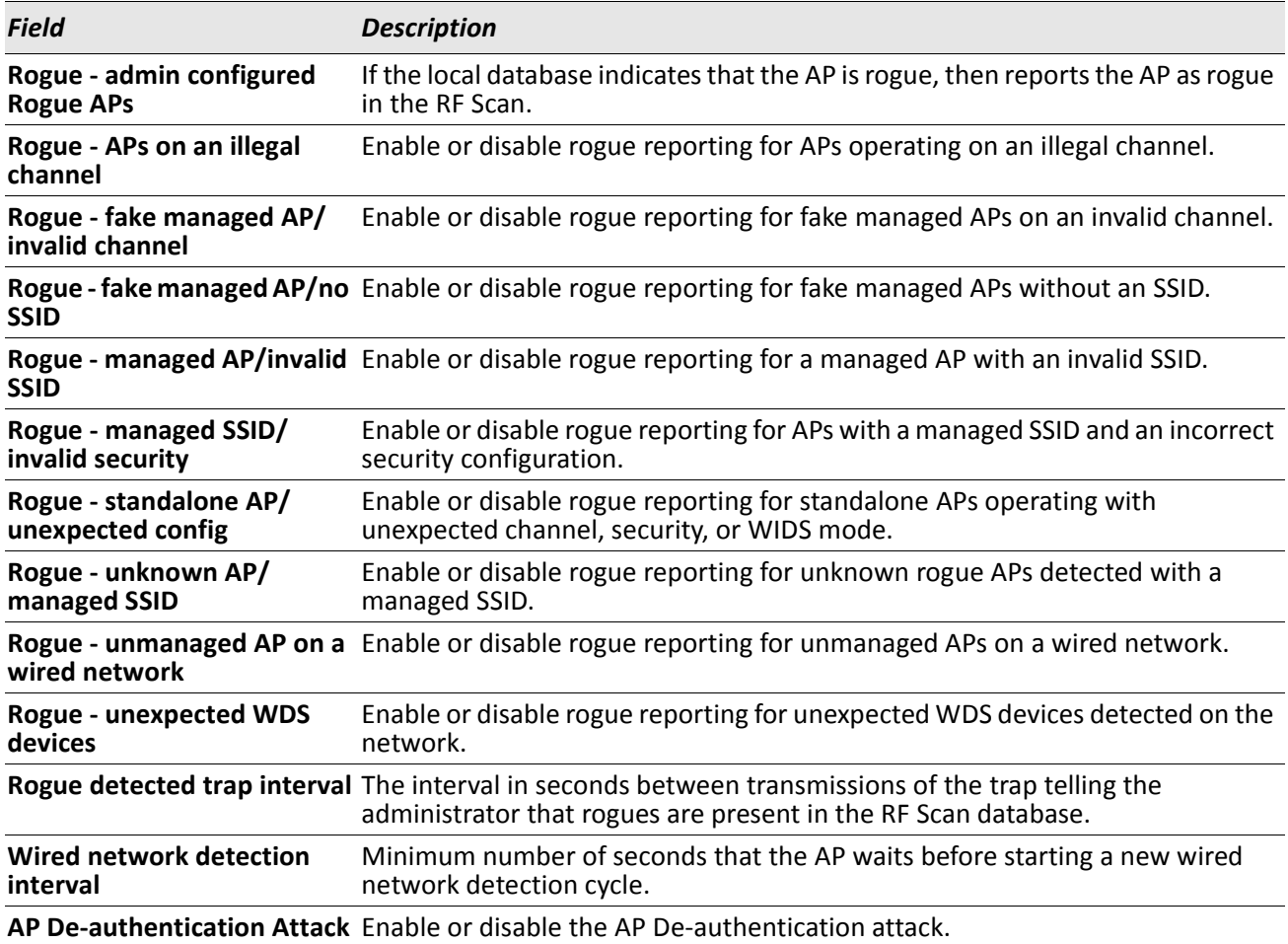

*Example:* The following shows example CLI display output for the command. (Switch) # show wireless wids-security

Rogue - admin configured Rogue AP's............ Enable Rogue - AP's on an illegal channel.............. Enable Rogue - fake managed AP / invalid channel...... Enable Rogue - fake managed AP / no SSID............... Enable Rogue - managed AP / invalid SSID............... Enable Rogue - managed SSID / invalid security........ Enable Rogue - standalone AP / unexpected config...... Enable Rogue - unknown AP / managed SSID............... Enable Rogue - unmanaged AP on a wired network........ Enable

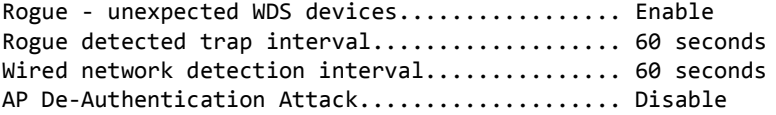

# **show wireless wids-security rogue-classification**

This command displays the WIDS AP rogue classification test results.

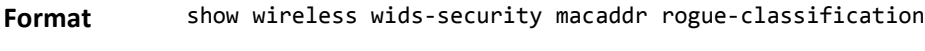

**Mode** Privileged EXEC

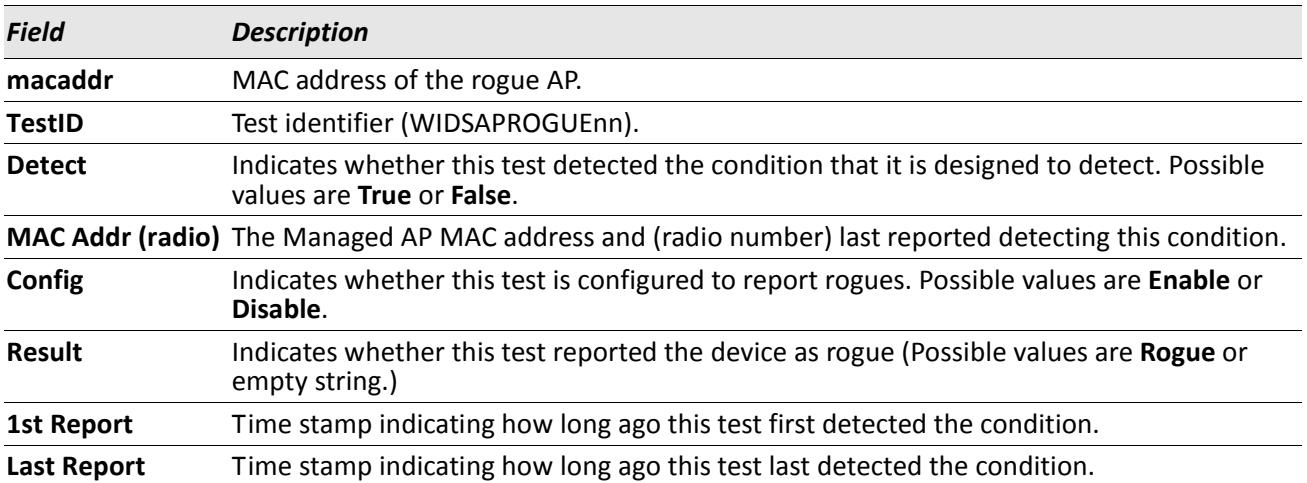

*Example:* The following shows example CLI display output for the command. (Switch) # show wireless wids-security 00:11:95:A3:7A:C8 rogue-classification

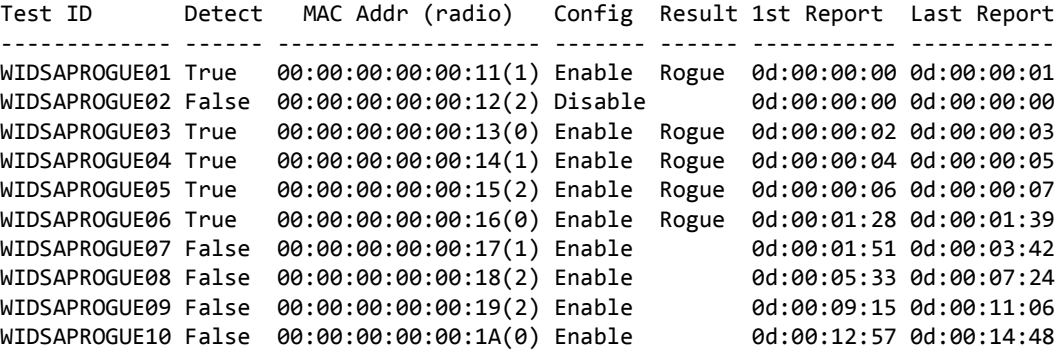

To see test descriptions use show wireless wids-security rogue-test-descriptions.

### **show wireless wids-security rogue-test-descriptions**

This command displays the WIDS AP rogue classification test identifier descriptions.

**Format** show wireless wids-security rogue-test-descriptions

**Mode** Privileged EXEC

**Example:** The following shows example CLI display output for the command. (Switch) # show wireless wids-security rogue-test-descriptions

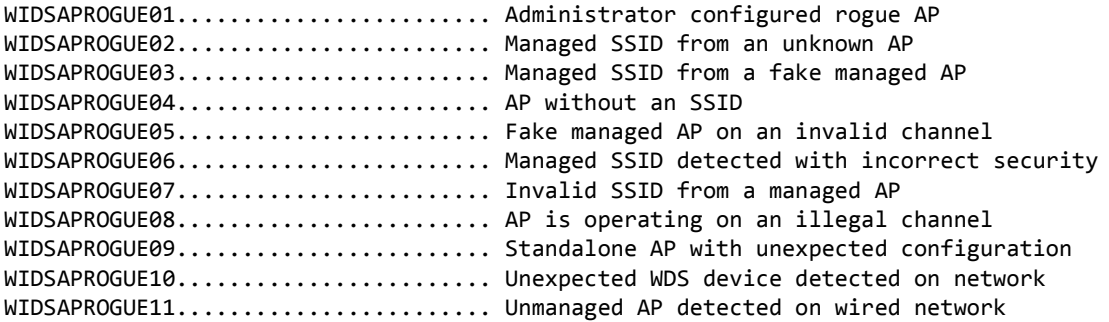

### **show wireless wids-security de-authentication**

This command displays information about APs against which the Cluster Controller initiated a deauthentication attack.

**Format** show wireless wids-security de-authentication **Mode** Privileged EXEC

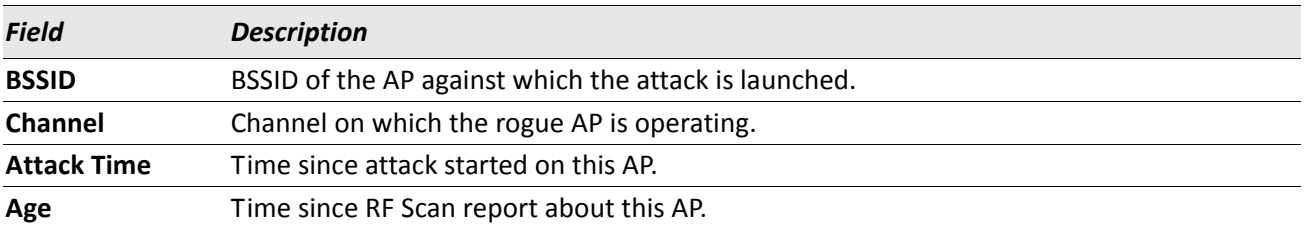

*Example:* The following shows example CLI display output for the command. (Switch) # show wireless wids-security de-authentication

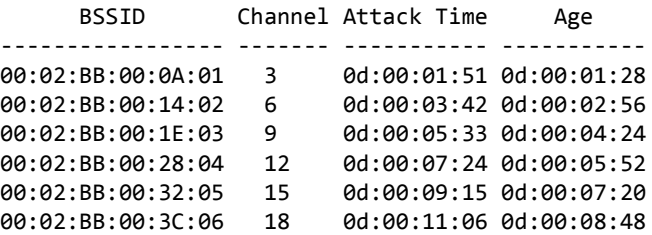

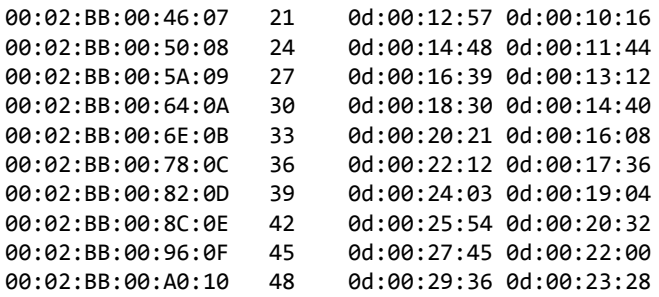

# **Detected Clients Database Commands**

This section provides status and configuration commands for the detected client database.

### **wids-security client rogue-det-trap-interval**

Use this command to set the interval in seconds between transmissions of the trap telling you that rogue clients are present in the Detected Clients Database.

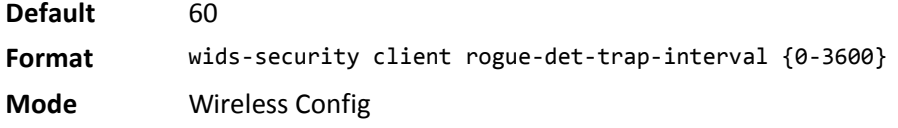

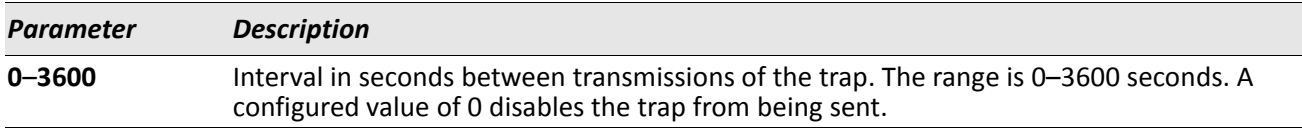

#### **no wids-security client rogue-det-trap-interval**

Use this command to restore the rogue detection trap interval to its default value, 60.

**Format** no wids-security client rogue-det-trap-interval

**Mode** Wireless Config

*Example:* The following shows an example of the command. (Switch) # wids-security client rogue-det-trap-interval 60 ? <cr> Press Enter to execute the command.

(Switch) # no wids-security client rogue-det-trap-interval ? <cr> Press Enter to execute the command.

### **wids-security client known-client-database**

Use this command to enable the test which marks the client as a rogue if it is not in the Known Clients database.

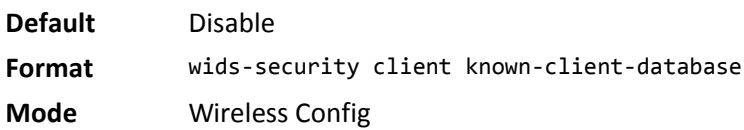

#### **no wids-security client known-client-database**

Use this command to disable the check for the client in the Known Clients database.

**Format** no wids-security client known-client-database **Mode** Wireless Config

# **wids-security client configured-auth-rate**

Use this command to enable the test which marks the client as rogue if it exceeds the configured rate for transmitting 802.11 authentication requests.

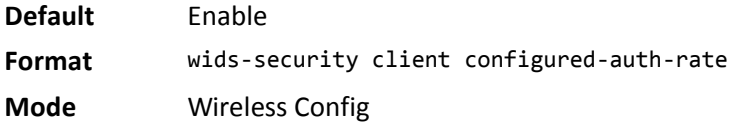

### **no wids-security client configured-auth-rate**

Use this command to disable the test for checking if the client exceeds the configured rate for transmitting 802.11 authentication requests.

**Format** no wids-security client configured-auth-rate

**Mode** Wireless Config

# **wids-security client configured-probe-rate**

Use this command to enable the test which marks the client as rogue if it exceeds the configured rate for transmitting probe requests.

**Default** Enable **Format** wids-security client configured-probe-rate **Mode** Wireless Config

### **no wids-security client configured-probe-rate**

Use this command to disable the test for checking if the client exceeds the configured rate for transmitting probe requests.

**Format** no wids-security client configured-probe-rate

**Mode** Wireless Config

### **wids-security client configured-deauth-rate**

Use this command to enable the test which marks the client as rogue if it exceeds the configured rate for transmitting 802.11 de-authentication requests.

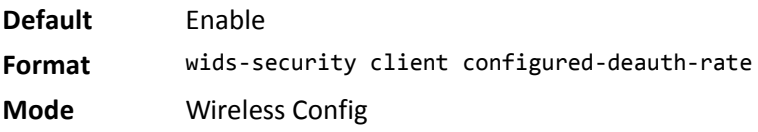

### **no wids-security client configured-deauth-rate**

Use this command to disable the test for checking if the client exceeds the configured rate for transmitting 802.11 de-authentication requests.

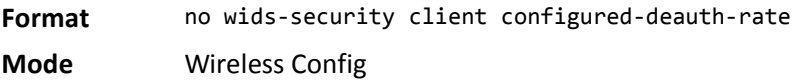

# **wids-security client max-auth-failure**

Use this command to enable the test which marks the client as rogue if it exceeds the maximum number of authentication failures.

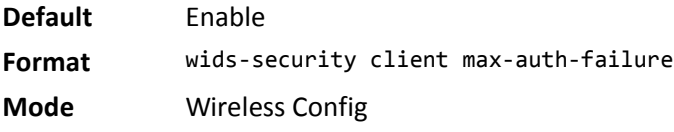

### **no wids-security client max-auth-failure**

Use this command to disable the test for checking if the client has exceeded the configured rate for maximum authentication failures.

**Format** no wids-security client max-auth-failure

### **wids-security client auth-with-unknown-ap**

Use this command to enable the test to check if a known client is authenticated with an unknown AP. If yes, then the client is marked as a rogue.

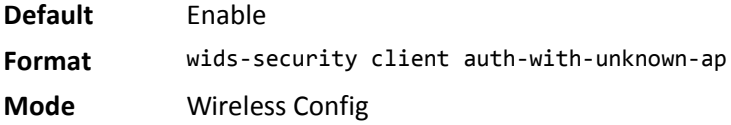

### **no wids-security client auth-with-unknown-ap**

Use this command to disable the test for checking if the client is authenticated with an unknown AP.

**Format** no wids-security client auth-with-unknown-ap **Mode** Wireless Config

# **wids-security client threat-mitigation**

Use this command to enable the transmission of de-authentication messages to known clients associated with unknown APs. The *Known Client* test must also be enabled order for the mitigation to take place.

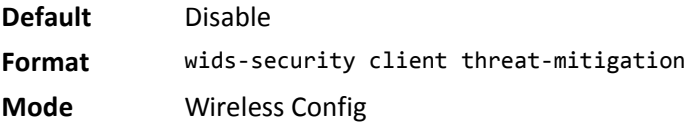

### **no wids-security client threat-mitigation**

Use this command to disable the test for Client Threat Mitigation.

**Format** no wids-security client threat-mitigation

# **wids-security client threshold-value-deauth**

Use this command to configure the maximum number of de-authentication messages which a switch can receive during the threshold interval.

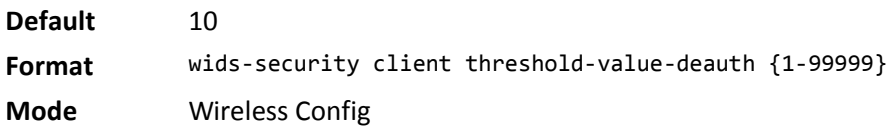

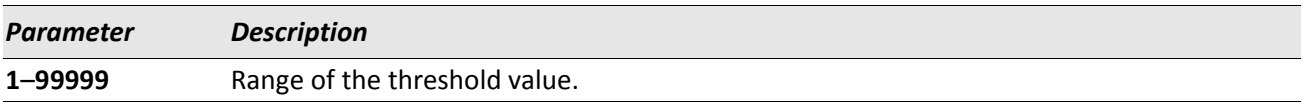

### **no wids-security client threshold-value-deauth**

Use this command to set the threshold-value for de-authentication messages to the default.

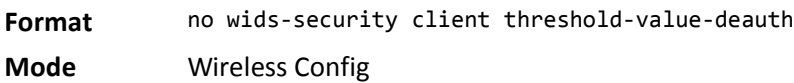

# **wids-security client threshold-interval-deauth**

Use this command to configure the threshold interval for counting the de-authentication messages.

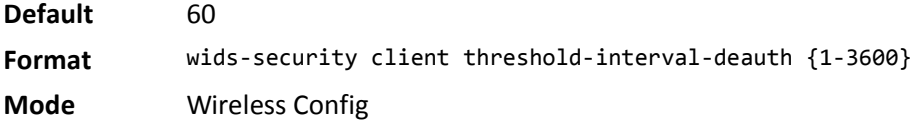

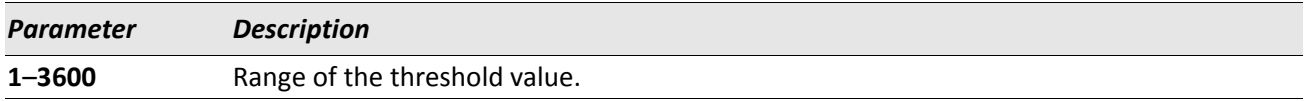

### **no wids-security client threshold-interval-deauth**

Use this command to set the threshold value for the de-authentication interval to its default.

**Format** no wids-security client threshold-interval-deauth

# **wids-security client threshold-value-auth**

Use this command to configure the maximum number of authentication messages a switch can receive during the threshold interval.

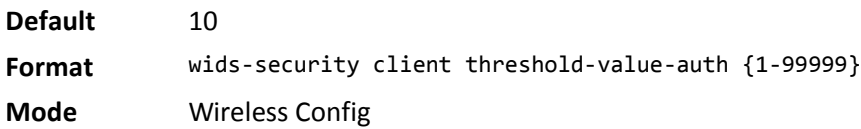

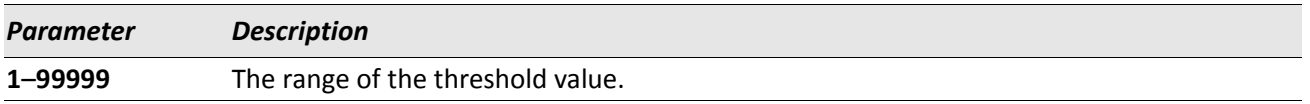

### **no wids-security client threshold-value-auth**

Use this command to set the threshold value for authentication messages to its default.

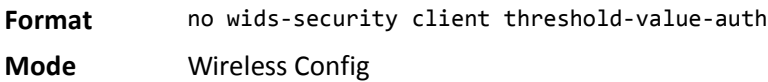

# **wids-security client threshold-interval-auth**

Use this command to configure the threshold interval for counting the authentication messages at the switch.

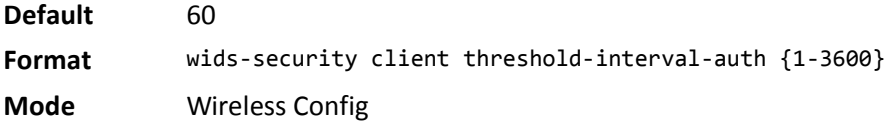

### **no wids-security client threshold-interval-auth**

Use this command to set the threshold value for the authentication interval to its default.

- **Format** no wids-security client threshold-interval-auth
- **Mode** Wireless Config

# **wids-security client threshold-value-probe**

Use this command to configure the maximum number of probe messages a switch can receive during the threshold interval.

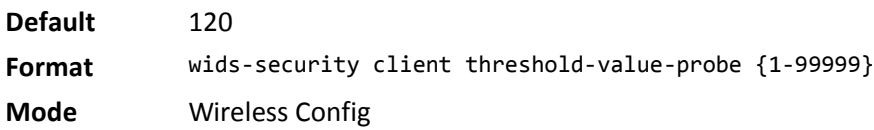

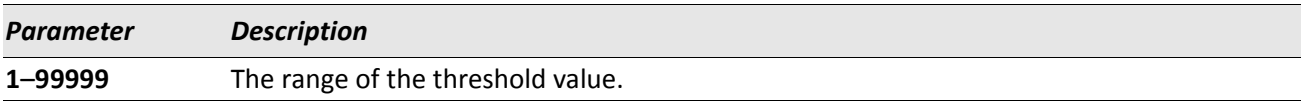

### **no wids-security client threshold-value-probe**

Use this command to set the threshold value for probe messages to the default.

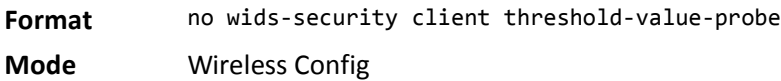

# **wids-security client threshold-interval-probe**

Use this command to configure the threshold interval for counting the probe messages.

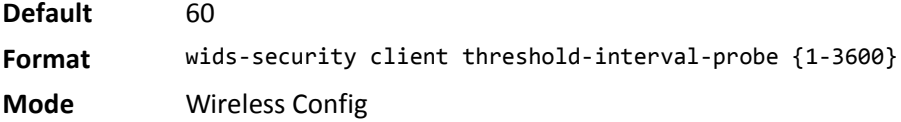

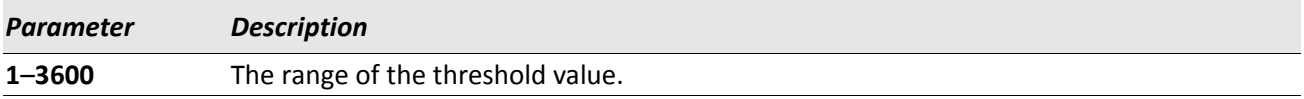

### **no wids-security client threshold-interval-probe**

Use this command to set the threshold value for the probe interval to its default.

**Format** no wids-security client threshold-interval-probe **Mode** Wireless Config

# **wids-security client threshold-auth-failure**

Use this command to configure the number of 802.1X authentication failures that triggers the client to be reported as rogue.

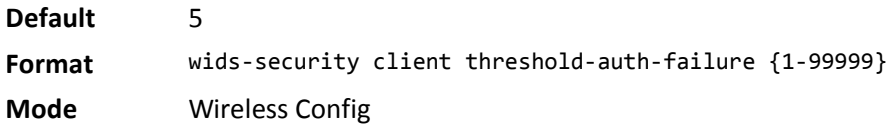

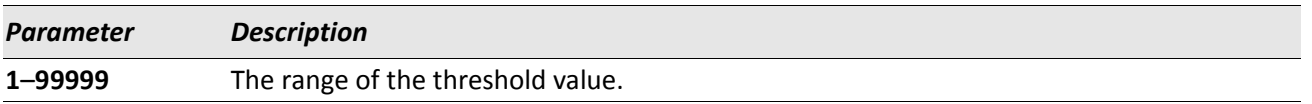

### **no wids-security client threshold-auth-failure**

Use this command to set the threshold value for authentication failures to its default.

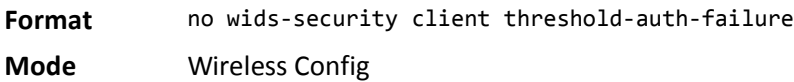

# **wids-security client known-db-location**

Use this command to configure the location of the Known-Client database for detected clients.

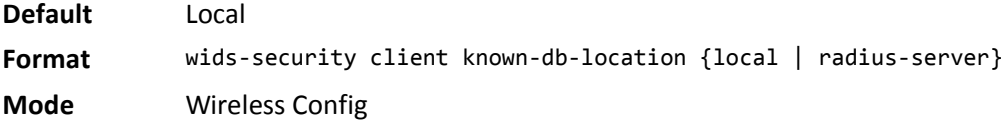

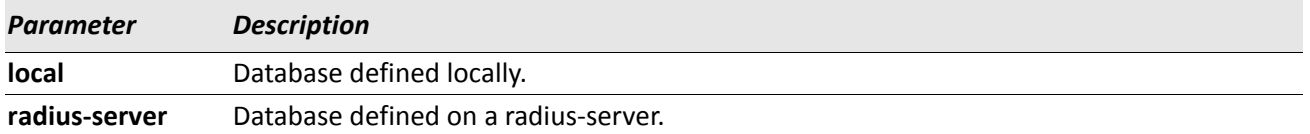

### **no wids-security client known-db-location**

Use this command to set the location of the Known-Client database for detected clients to the default.

**Format** no wids-security client known-db-location

### **wids-security client known-db-radius-server-name**

Use this command to configure the radius-server name of the Known-Client database for detected clients.

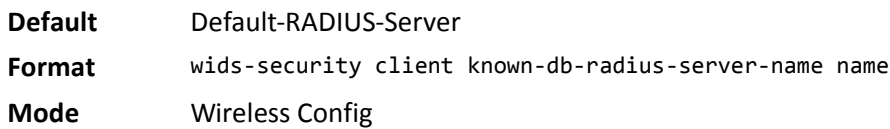

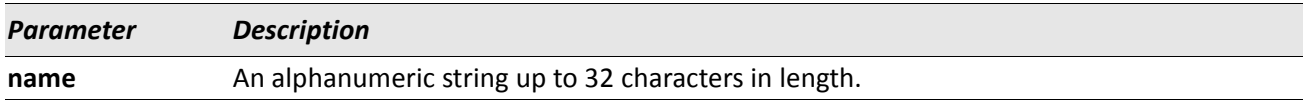

### **no wids-security client known-db-radius-server-name**

Use this command to set the Known-Client database radius-server name for detected clients to the default.

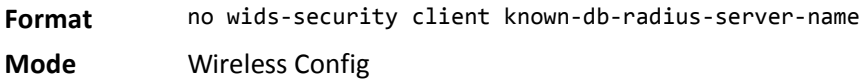

### **detected-client ack-rogue**

Use this command to change the client status from Rogue to Known or Authenticated for the specified client MAC address. If no client is specified, the command changes the client status for all of the clients.

**Format** detected-client [macaddr] ack-rogue **Mode** Wireless Config

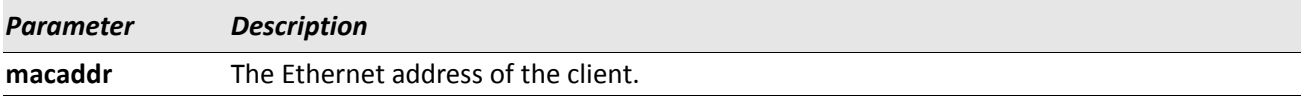

### **clear wireless detected-client list**

Use this command to delete the client entry for the specified MAC address or all the entries present in the database. If the client is authenticated, then this command has no effect.

**Format** clear wireless [macaddr] detected-client **Mode** Privileged EXEC

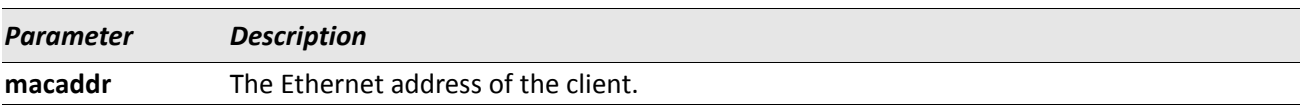

**Example:** The following shows an example of the command. clear wireless detected-client list Are you sure you want to clear all the wireless detected clients?  $(y/n)$  y Wireless detected-client list cleared.

# **wireless detected-client roam-history-purge**

Use this command to clear the roaming history maintained for a specific MAC address or all the clients present in the detected client database.

**Format** wireless detected-client [macaddr] roam-history-purge

**Mode** Privileged EXEC

*Example:* The following shows an example of the command.

wireless detected-client roam-history-purge

```
Are you sure you want to purge the roam history for all of the wireless detected clients? (y/n) y
Roam history purged for all detected-clients.
```
# **wireless detected-client preauth-history-purge**

Use this command to clear the pre-authentication history maintained for the specified MAC address or all the clients present in the detected client database.

**Format** wireless detected-client [macaddr] preauth-history-purge

**Mode** Privileged EXEC

*Example:* The following shows an example of the command.

wireless detected-client preauth-history-purge

Are you sure you want to purge the pre-auth history for all of the wireless detected clients? (y/n) y Pre-auth history purged for all detected-clients.

# **show wireless client detected-client pre-auth-history**

Use this command to display the pre-authentication events that have occurred for the specified client or for all the clients present in the detected client database. A history of up to ten pre-authentications is displayed, as only a maximum of ten pre-authentications are maintained for each client.

**Format** show wireless client [macaddr] detected-client pre-auth-history

**Mode** Privileged EXEC

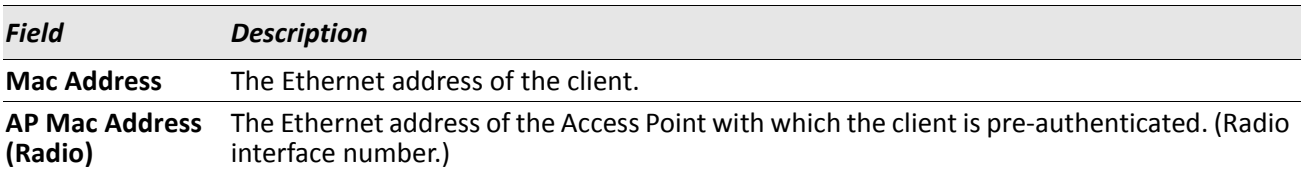

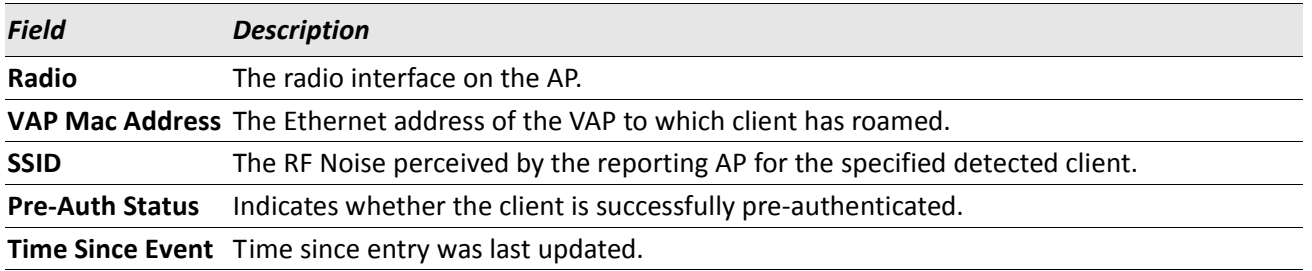

*Example:* The following shows example CLI display output for the command. (Switch) # show wireless client detected-client pre-auth-history Mac Address AP MAC Address -------------------------------------------------------------------------------- 00:02:BB:00:0A:02 <- 00:22:BB:00:14:00 <- 00:00:91:00:50:00 <- 00:22:BB:00:14:00 <- 00:00:91:00:50:00 00:02:BB:00:0A:03 <- 00:22:BB:00:14:00 00:02:BB:00:0A:04 <- 00:22:BB:00:14:00 <- 00:00:91:00:50:00 <- 00:22:BB:00:14:00 <- 00:00:91:00:50:00 <- 00:00:87:00:50:10 <- 00:22:BB:00:14:00 <- 00:00:91:00:50:00 <- 00:00:87:00:50:10 <- 00:22:BB:00:14:00 <- 00:00:91:00:50:00 (Switch) # show wireless client 00:02:BB:00:0A:01 detected-client pre-auth-history AP Mac Addr(Radio) VAP MAC Address SSID Pre-Auth Time since Status event -------------------------------------------------------------------------------- 00:22:BB:00:0A:00(1) 00:22:BB:00:0A:01 Test Network1 Success 0d:00:01:51 00:22:BB:00:14:10(2) 00:22:BB:00:14:12 Test Network3 Failure 0d:00:04:40 00:22:BB:00:0A:00(1) 00:22:BB:00:0A:01 Test Network2 Success 0d:00:04:51 00:22:BB:00:14:10(2) 00:22:BB:00:14:13 Network3 Failure 0d:00:05:40 00:02:BB:00:0A:00(1) 00:02:BB:00:0A:01 Test Network3 Success 0d:00:11:51 00:00:91:00:50:10(2) 00:00:91:00:50:12 Test Network1 Failure 0d:00:14:40 00:00:87:00:50:00(1) 00:00:87:00:50:08 Test Network1 Success 0d:00:14:51 00:00:92:00:50:00(1) 00:00:92:00:50:02 Broadcom Network Failure 0d:00:15:40

# **show wireless client detected-client roam-history**

Use this command to display the roaming history for the specified MAC address or all the clients in the detected client database. A roaming history of up to ten Access Points is displayed, as only the maximum of ten records are maintained for each client. Clients that never authenticated with the managed network do not display in the list.

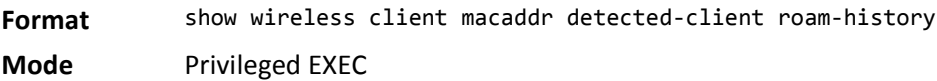

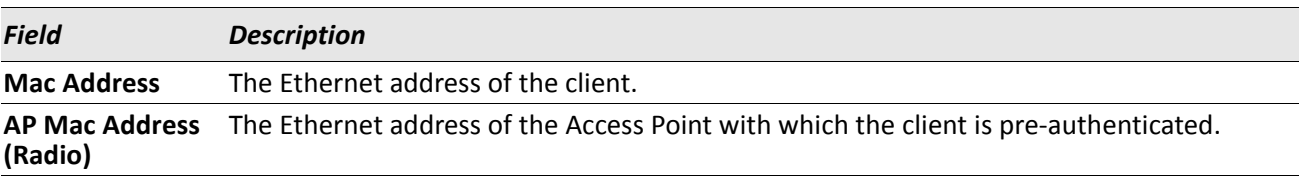

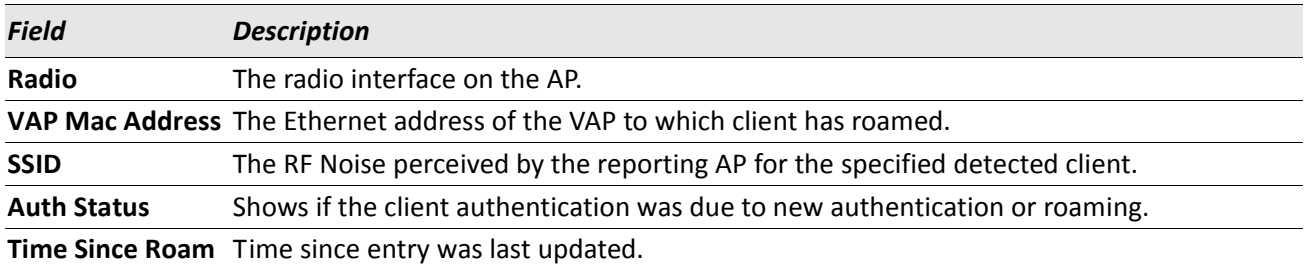

*Example:* The following shows example CLI display output for the command. (Switch) # show wireless client detected-client roam-history Mac Address AP MAC Address -------------------------------------------------------------------------------- 00:02:BB:00:0A:01 :: 00:22:BB:00:14:00 <- 00:00:91:00:50:00 <- 00:22:BB:00:14:00 <- 00:00:91:00:50:00 <- 00:00:87:00:50:10 <- 00:22:BB:00:14:00 <- 00:00:91:00:50:00 <- 00:00:87:00:50:10 <- 00:22:BB:00:14:00 <- 00:00:91:00:50:00 00:02:BB:00:0A:02 <- 00:22:BB:00:14:00 <- 00:00:91:00:50:00 <- 00:22:BB:00:14:00 <- 00:00:91:00:50:00 00:02:BB:00:0A:03 <- 00:22:BB:00:14:00 (Switch) # show wireless client 00:02:BB:00:0A:01 detected-client roam-history AP Mac Addr(Radio) VAP MAC Address SSID Auth Time since Status Roam -------------------------------------------------------------------------------- 00:02:BB:00:0A:00(1) 00:02:BB:00:0A:07 Network8 Roam 0d:00:01:51 00:02:BB:00:0A:00(1) 00:02:BB:00:0A:01 TestNetwork2 New Auth 0d:00:02:40 00:02:92:00:0A:10(2) 00:02:92:00:0A:10 Network1 New Auth 0d:00:02:51 00:02:92:00:0A:10(2) 00:02:92:00:0A:12 TestNetwork3 Roam 0d:00:14:40

# **show wireless client detected-client rogue-classification**

Use this command to display the WIDS rogue classification test results for a particular client MAC address.

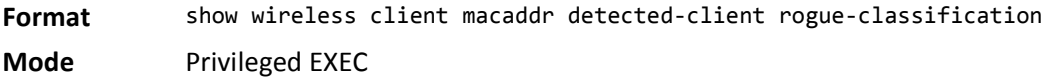

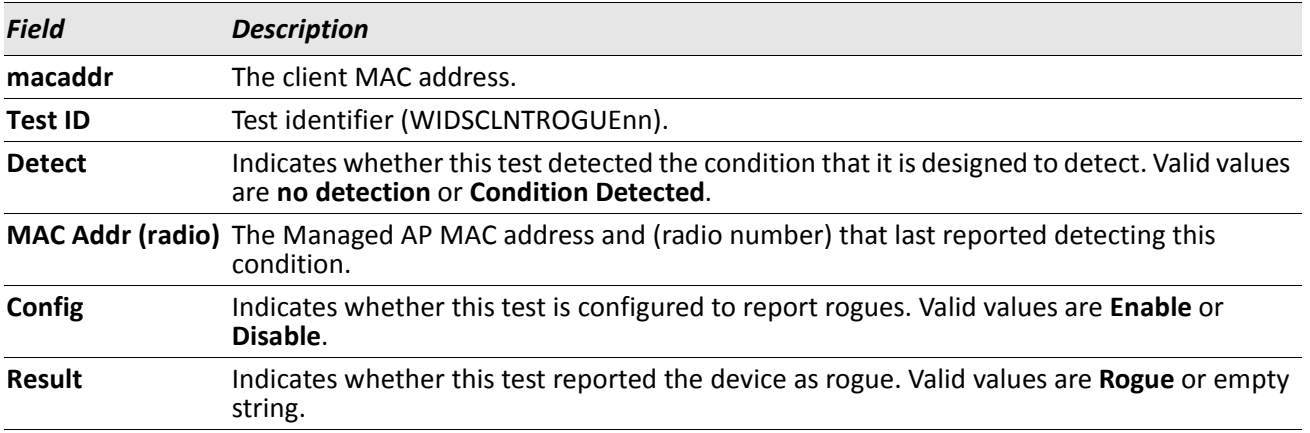

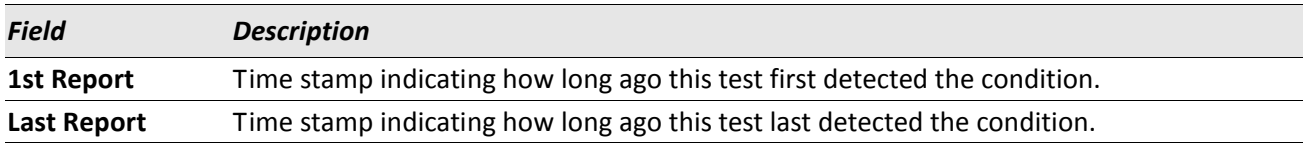

**Example:** The following shows example CLI display output for the command. (Switch) # show wireless client 00:02:BB:00:14:02 detected-client rogue-classification WIDSCLNTROGUE1................................. Client not in Known Client Database WIDSCLNTROGUE2................................. Client exceeds configured rate for auth msgs WIDSCLNTROGUE3................................. Client exceeds configured rate for probe msgs WIDSCLNTROGUE4................................. Client exceeds configured rate for de-auth msgs WIDSCLNTROGUE5................................. Client exceeds max failing authentications WIDSCLNTROGUE6................................. Known client authenticated with unknown AP

# **show wireless client detected-client status**

Use this command to display status information for detected clients. If you do not enter a parameter, the command displays summary status for all detected clients in the database. if you enter a client MAC address, the command displays detailed status for that detected client.

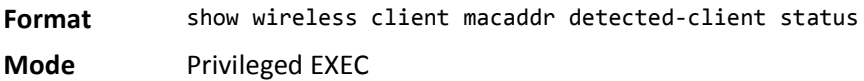

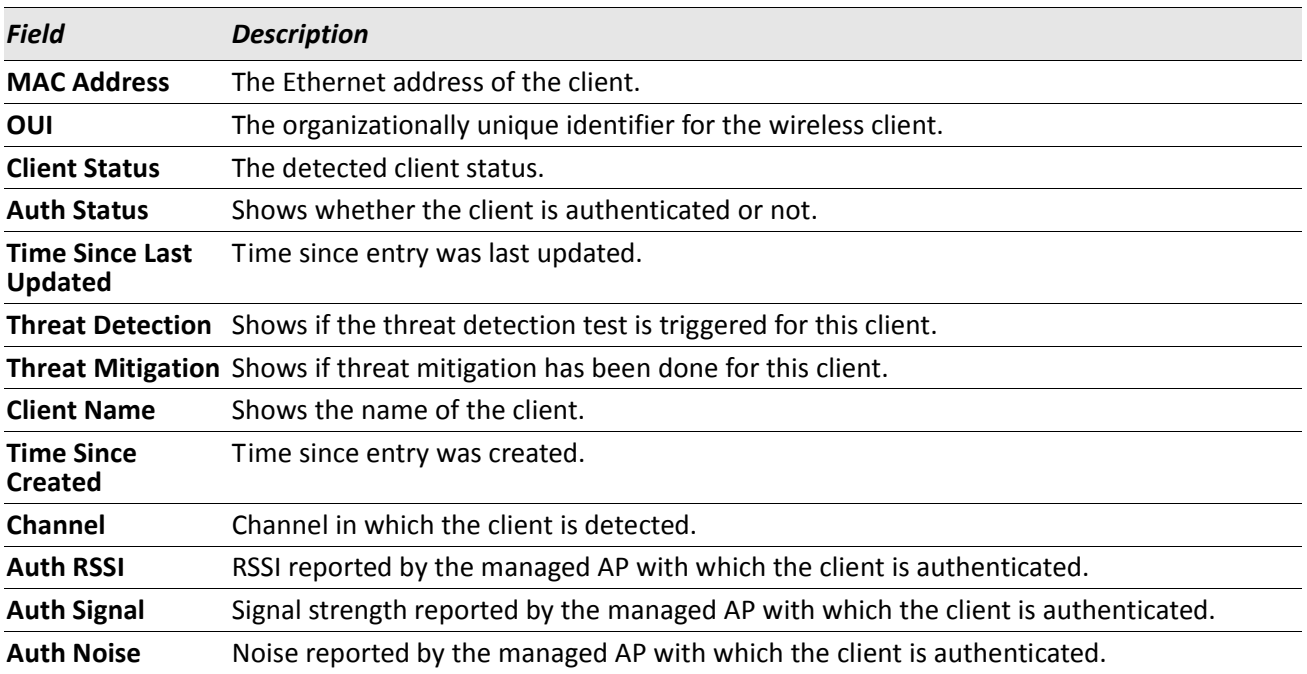

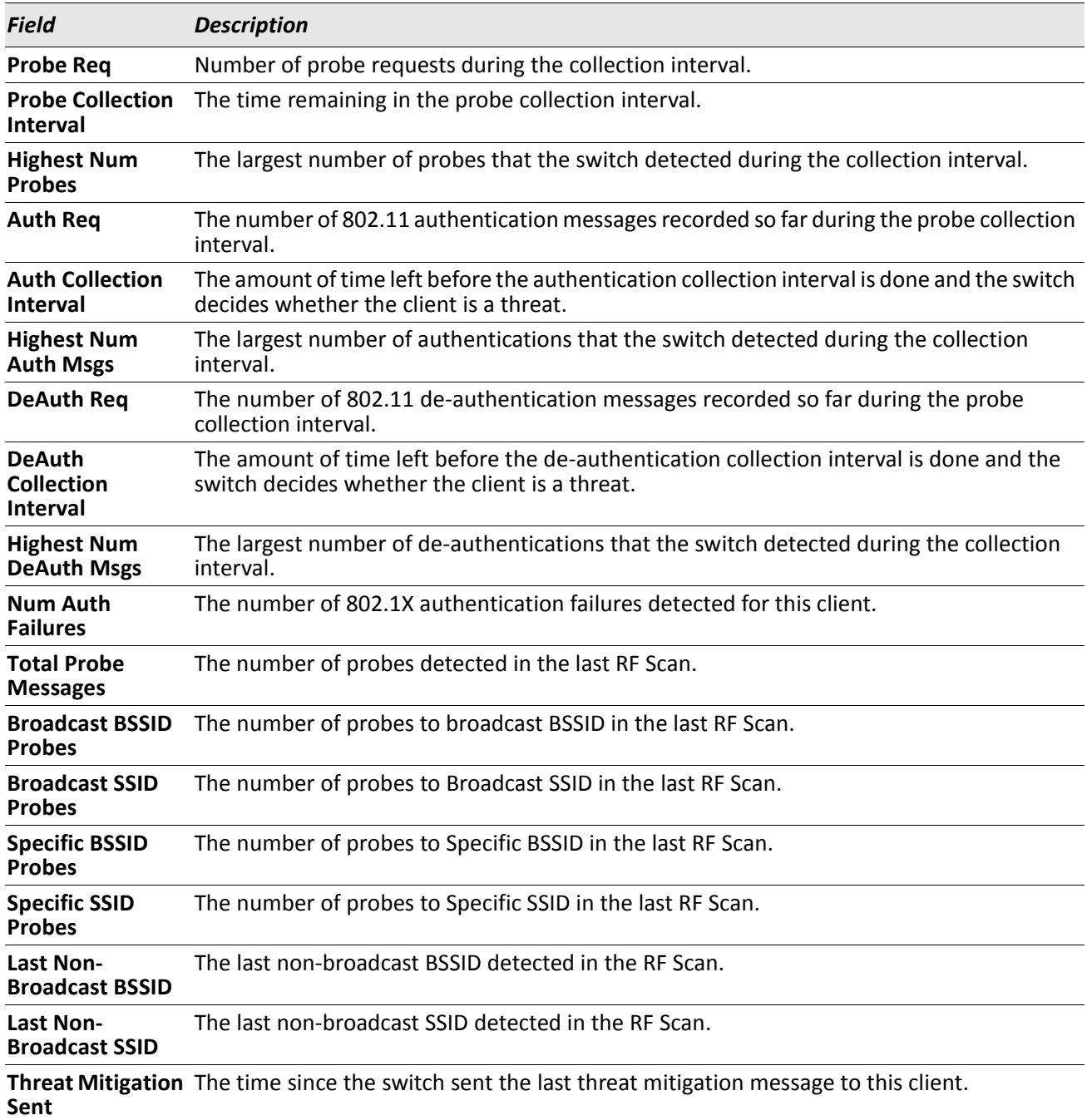

*Example:* The following shows example CLI display output for the command.

(Switch) # show wireless client detected-client status Mac Address Client Name Client Status Age Create Time -------------------------------------------------------------------------------- 00:02:BB:00:0A:01 TestClient1 Known 0d:00:01:51 0d:00:01:10 00:02:BB:00:14:02 TestClient2 Rogue 0d:00:14:40 0d:00:14:30 (Switch) # show wireless client 00:13:46:C1:78:67 detected-client status MAC address.................................... 00:13:46:C1:78:67

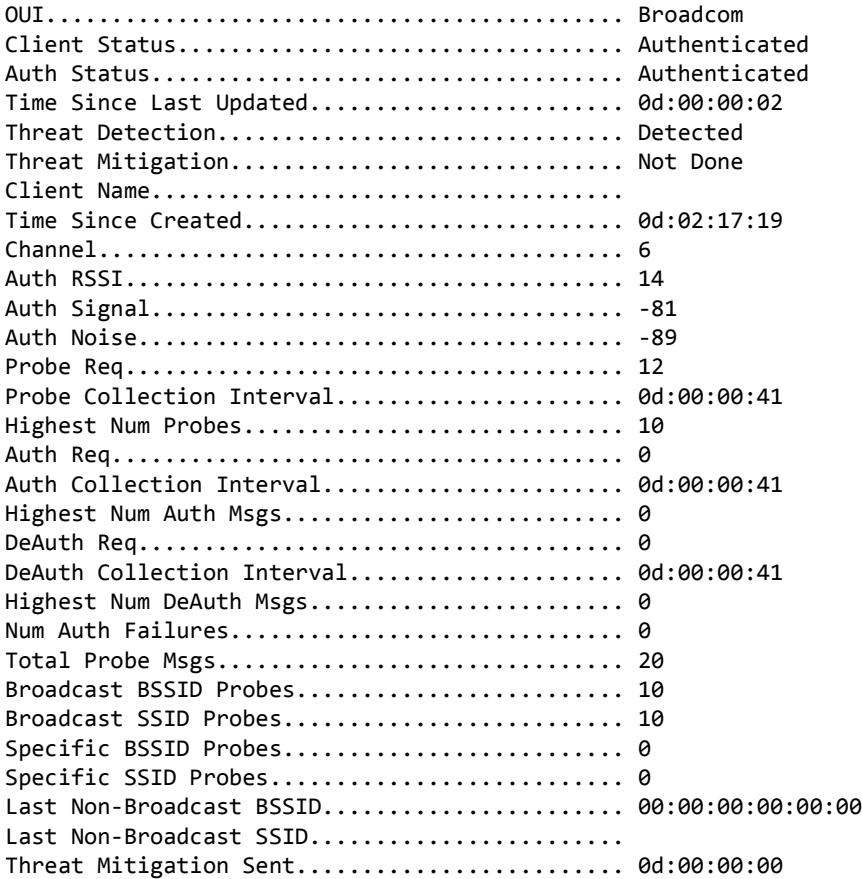

# **show wireless client detected-client triangulation**

Use this command to display the signal triangulation status for the specified client entry.

**Format** show wireless client macaddr detected-client triangulation

**Mode** Privileged EXEC

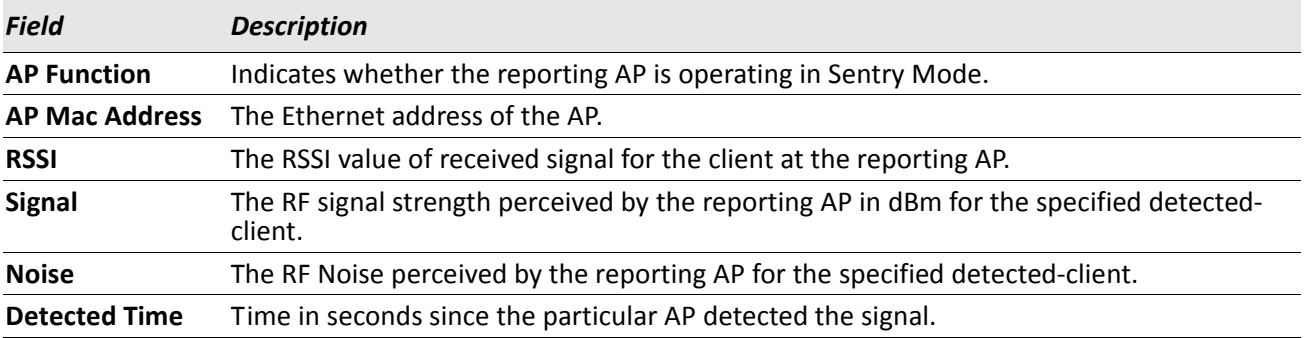

# **show wireless wids-security client**

Use this command to display the configured wireless WIDS security settings for the client.

**Format** show wireless wids-security client

**Mode** Privileged EXEC

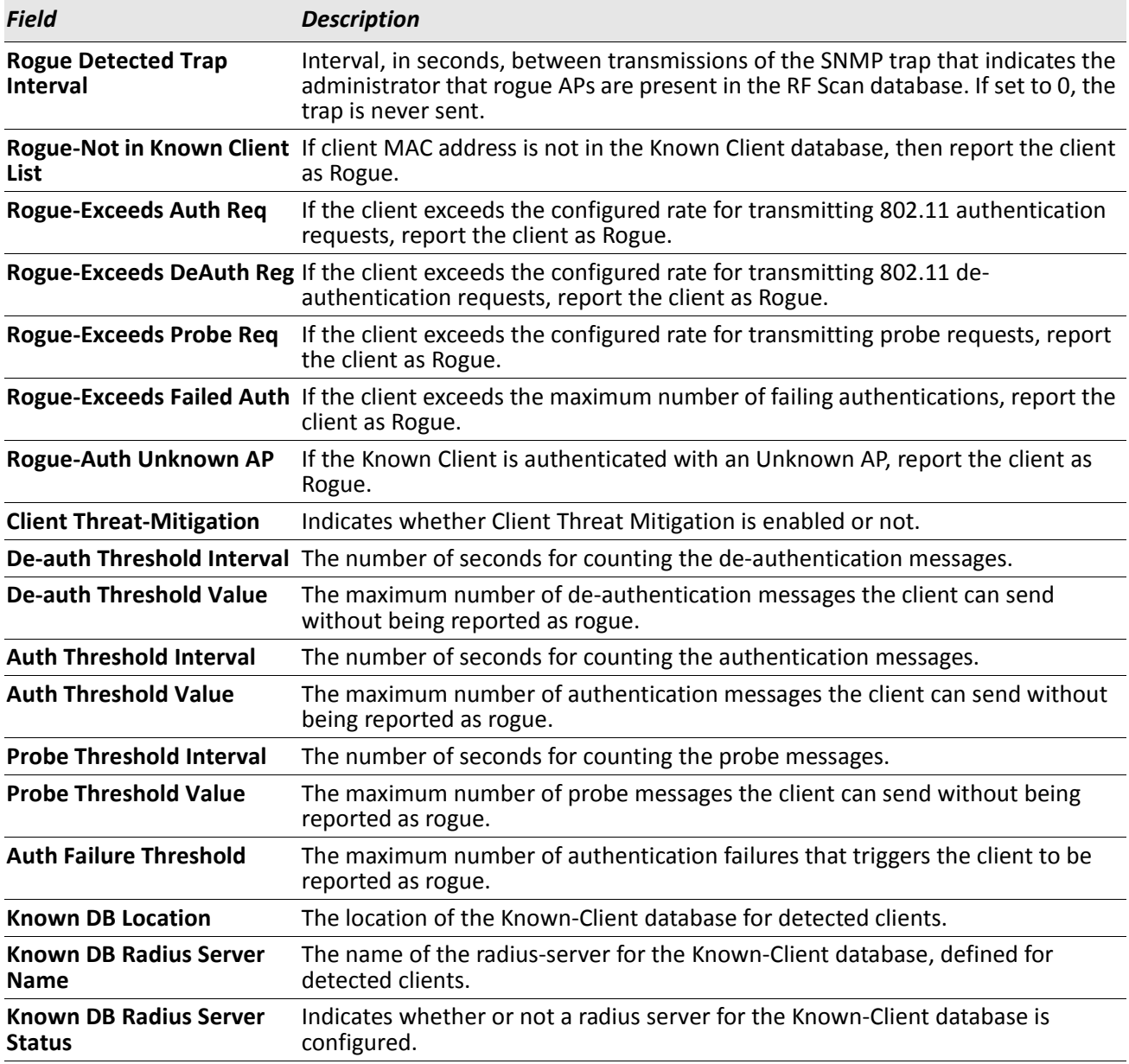

**Example:** The following shows example CLI display output for the command. (Switch) # show wireless wids-security client

Rogue detected trap interval...................... 300 seconds

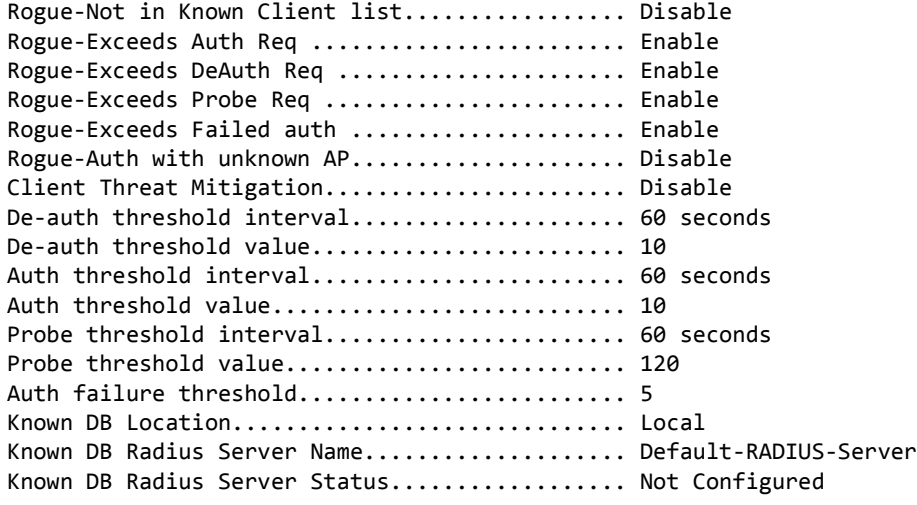

### **show wireless wids-security client rogue-test-descriptions**

Use this command to display the WIDS Client rogue classification test identifier descriptions.

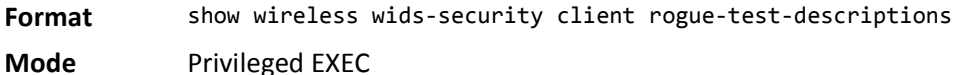

*Example:* The following shows example CLI display output for the command. (Switch) # show wireless wids-security client rogue-test-descriptions

WIDSCLIENTROGUE01.........Client not listed in the Known Clients database WIDSCLIENTROGUE02.........Client exceeds configured rate for transmitting 802.11 authentication requests WIDSCLIENTROGUE03.........Client exceeds configured rate for transmitting probe requests WIDSCLIENTROGUE04.........Client exceeds configured rate for transmitting deauthentication requests WIDSCLIENTROGUE05.........Client exceeds max num of failing authentications WIDSCLIENTROGUE06.........Known Client is authenticated with an Unknown AP

# **Provisioning and Mutual Authentication Commands**

This section provides configuration, status and action commands for the provisioning and mutual authentication of peer switches and access points.

# **switch-provisioning**

Use this command to enable switch provisioning.

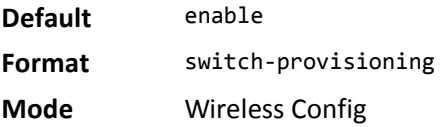

### **no switch-provisioning**

Use the no version of the command to disable switch provisioning.

**Format** no switch-provisioning

**Mode** Wireless Config

### **agetime ap-provisioning-db**

This command configures AP provisioning database entry age times for the wireless switch. A time value of 0 indicates entries in the database will not age and must be manually deleted by an administrator.

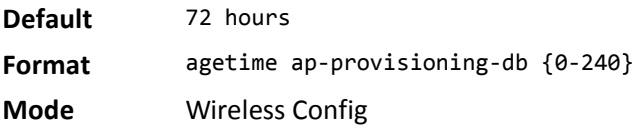

### **no agetime ap-provisioning-db**

The no version of this command returns the configured age time to the default.

**Format** no agetime ap-provisioning-db

### **mutual-authentication-mode**

This command enables the mutual authentication mode for the entire network (or cluster). This command causes configuration to be updated and saved on all switches in the cluster. Switches and APs in the cluster get X.509 certificates to use them in mutual authentication.

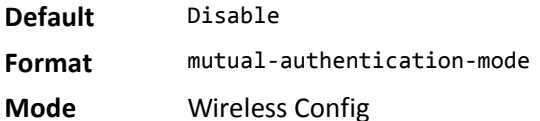

### **no mutual-authentication-mode**

The no version of this command disables the mutual authentication mode for the entire network (or cluster). This command causes configuration to be updated and saved on all switches in the cluster.

**Format** no mutual-authentication-mode

**Mode** Wireless Config

*Example:* The following shows an example of the command.

(Switch wireless) #mutual-authentication-mode

Enabling Mutual Authentication Mode might result in network traffic disruption. Are you sure you want to continue? (y/n) y

### **re-provisioning-unmanaged**

The command enables re-provisioning of APs when in unmanaged mode. This configuration information is sent to all the switches in the cluster and results in saving of configuration in all switches in the network. This parameter is only applicable if mutual authentication is enabled.

**Default** Enable **Format** re-provisioning-unmanaged **Mode** Wireless Config

### **no re-provisioning-unmanaged**

The no version of the command disables re-provisioning for APs in the network when in unmanaged mode.

**Format** no re-provisioning-unmanaged

**Mode** Wireless Config

*Example:* The following shows an example of the command. (Switch wireless) #re-provisioning-unmanaged This configuration will be sent to all switches in cluster. Are you sure you want to continue?  $(y/n)$  y
# **wireless ap provision switch**

This command configures the new primary and the backup switch to be used to for AP when provisioned.

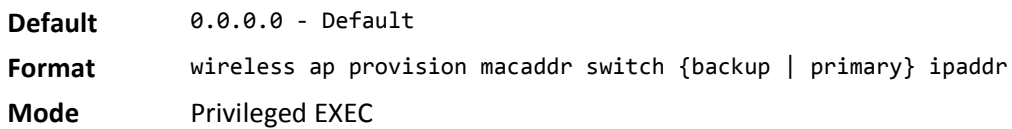

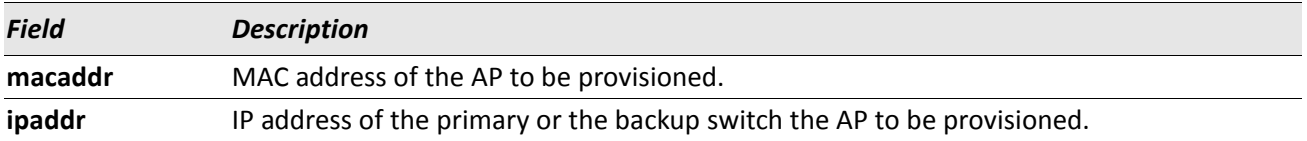

# **wireless ap provision profile**

This command configures the new AP profile to be used to configure this AP when provisioned.

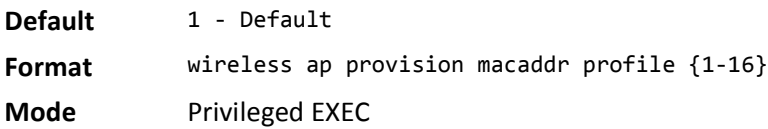

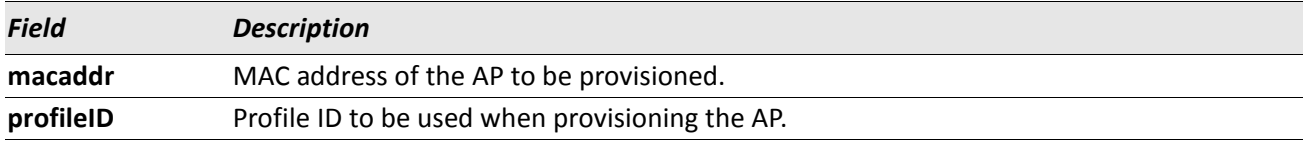

#### **no wireless ap provision profile**

The no version of this command sets the provisioning profile ID for the AP to the default value.

**Format** no wireless ap provision macaddr profile

**Mode** Privileged EXEC

# **wireless ap provision start**

This command initiates provisioning of the specified MAC address or for all the entries present in the AP Provisioning database.

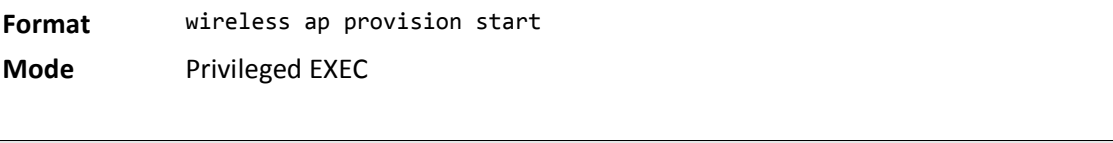

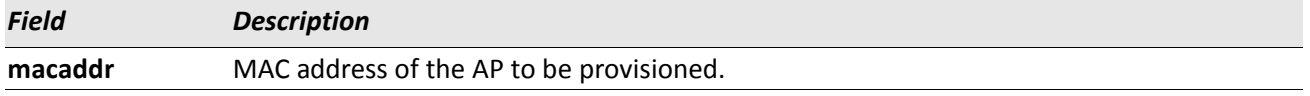

*Example:* The following shows an example of the command.

(Switch) #wireless ap provision start

```
Are you sure you want to provision all the APs present in the AP provisioning database? (y/n) y
Provisioning of APs present in the database has been initiated.
```
# **wireless cluster exchange-certificate**

This command initiates triggers exchange of X.509 certificates on the switches and APs. This command can be triggered only when network mutual authentication is enabled.

**Format** wireless cluster exchange-certificate

**Mode** Privileged EXEC

*Example:* The following shows an example of the command. Switch) #wireless cluster exchange-certificate Are you sure you want to trigger exchange of X.509 certificates in the cluster? (y/n) y X.509 certificates exchange has been triggered.

# **clear wireless ap provisioning**

This command deletes the entry for the specified mac address or all the entries present in the database. If the AP is *managed* then this command has no effect.

**Format** clear wireless ap provisioning [macaddr]

**Mode** Privileged EXEC

*Example:* The following shows an example of the command. (Switch) #clear wireless ap provisioning Are you sure you want to clear all unmanaged AP provisioning entries? (y/n) y All unmanaged AP provisioning entries cleared.

# **wireless certificate-generate**

This command initiates regeneration of X.509 certificate and RSA key on the wireless switch.

**Format** wireless certificate-generate

**Mode** Privileged EXEC

**Example:** The following shows an example of the command. (Switch) #wireless certificate-regenerate

# **show wireless ap provisioning status**

This command displays status information for entries in ap provisioning database. If no parameter is entered, the command displays summary status for all entries in the ap provisioning in the database. If a client mac address is entered, detailed status for that entry is displayed.

**Format** show wireless ap provisioning [macaddr] status

**Mode** Privileged EXEC

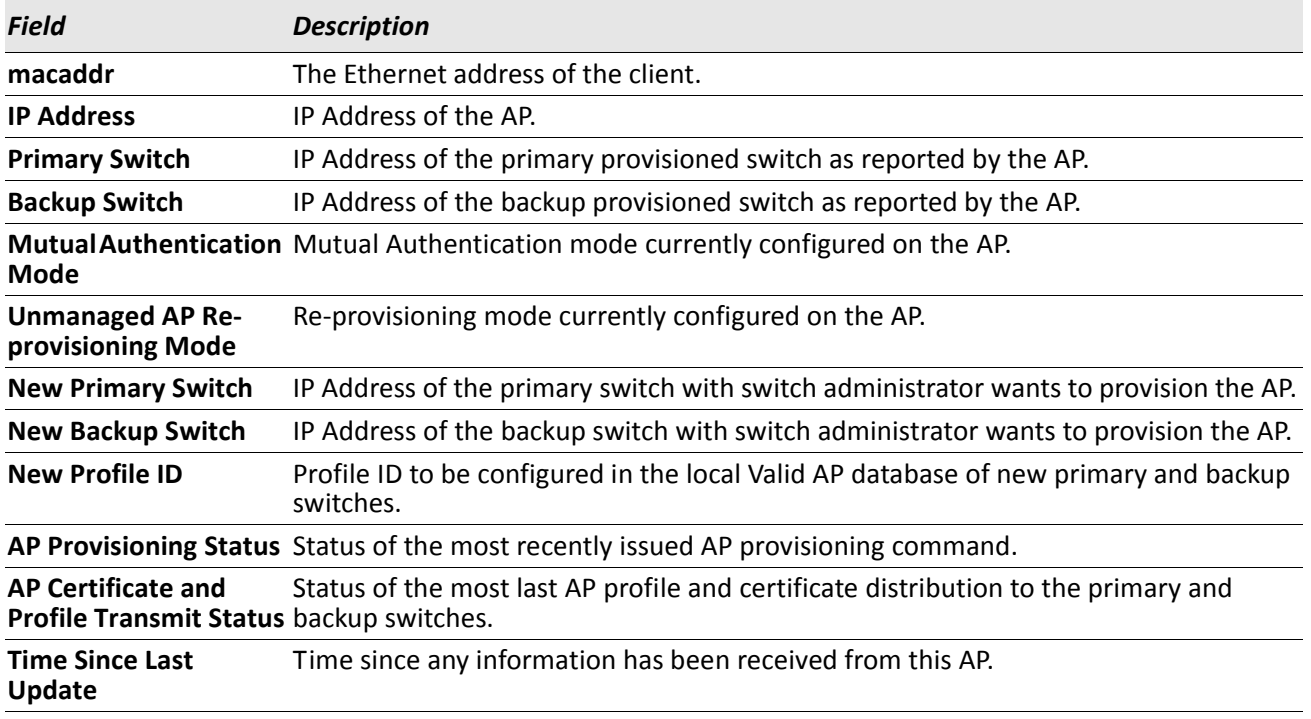

*Example:* The following shows example CLI display output for the command.

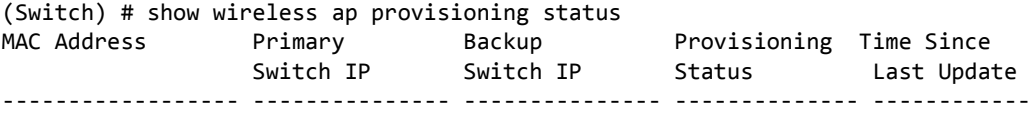

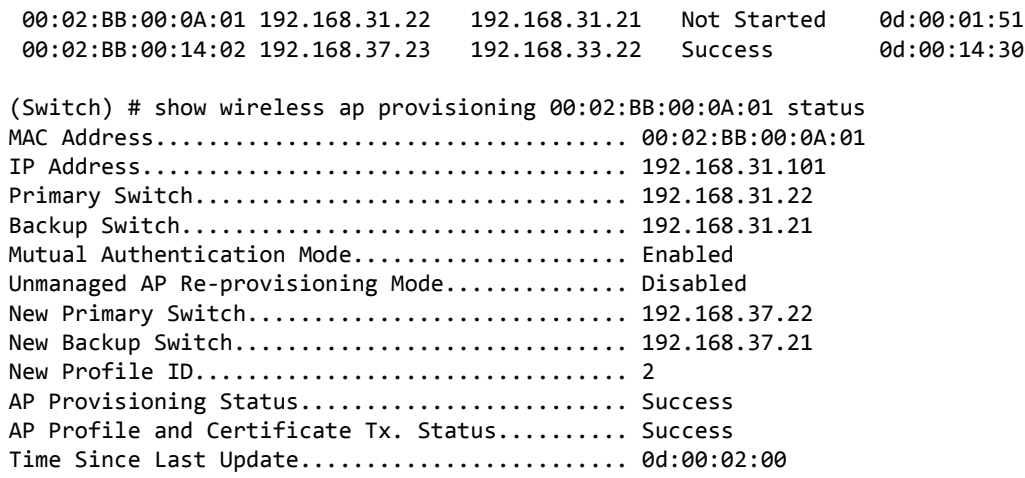

# **Wireless Distribution System-Managed AP Commands**

The Wireless Distribution System (WDS)-Managed AP feature allows you to add managed APs to the cluster using over-the-air WDS links through other managed APs. This capability is critical in providing a seamless experience for roaming clients and for managing multiple wireless networks. It can also simplify the network infrastructure by reducing the amount of cabling required. With WDS, APs may be located outdoors where wired connection to the data network is unavailable, or in remote buildings that are not connected to the main campus with a wired network.

The WDS AP group consists of the following managed APs:

- Root AP Acts as a bridge or repeater on the wireless medium and communicates with the switch via the wired link
- Satellite AP Communicates with the switch via a WDS link to the Root AP

# **wds-group (WDS Group Config Mode)**

This command adds a new WDS-managed AP group (if not already present) and enters the WDS-managed AP group configuration mode. In this mode, you can modify the WDS-managed AP group's configuration parameters.

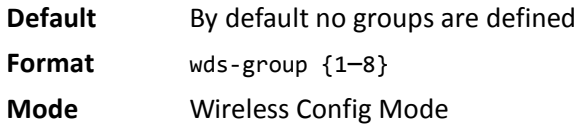

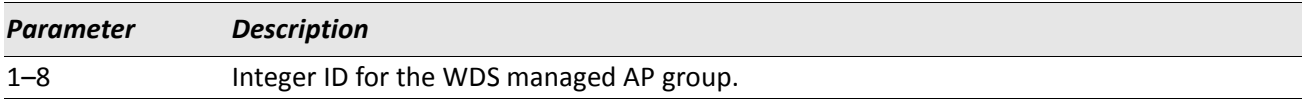

#### **no wds-group**

The no version of this command deletes a configured WDS managed AP group.

Format no wds-group  ${1-8}$ **Mode** Wireless Config Mode

#### **group-name**

This command configures the name for the WDS managed AP group. The default WDS group name for each group is *WDS-AP-Group-* followed by the unique group ID.

**Default** WDS-AP-Group-*network-id* **Format** group-name *name* **Mode** WDS AP Group Config Mode

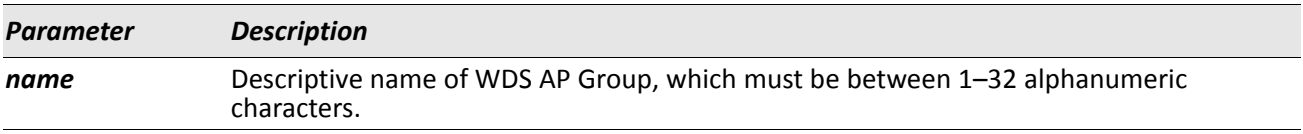

### **spanning-tree-mode**

This command configures the spanning tree mode for the WDS managed AP group. The default WDS group spanning tree mode is disabled.

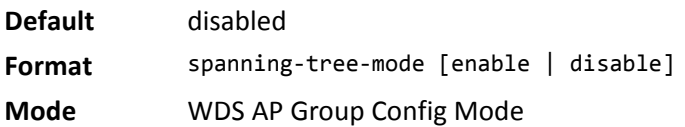

### **password**

This command configures the password used for securing the WPA2-Personal security on the WDS link. The default WDS group password is WDS-AP-Group-*n*, where *n* is the group ID.

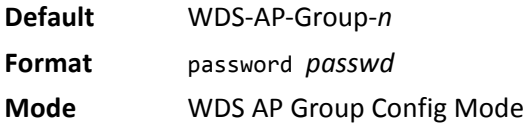

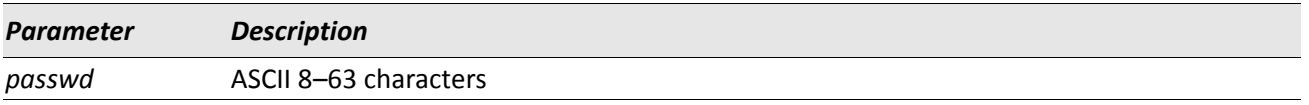

#### **ap** *macaddr*

This command adds an AP to the WDS managed AP Group.

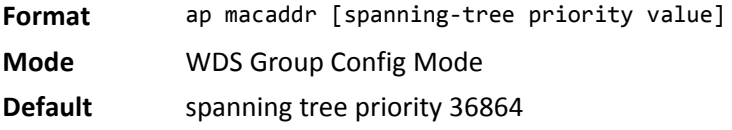

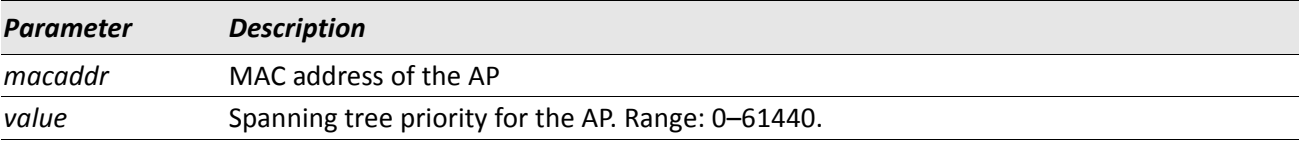

# **wds-ap-link**

This command configures a link between the APs of the WDS Managed AP group and, optionally, sets the spanning tree path cost of the link.

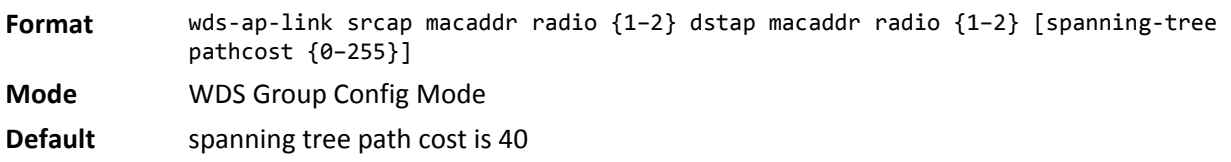

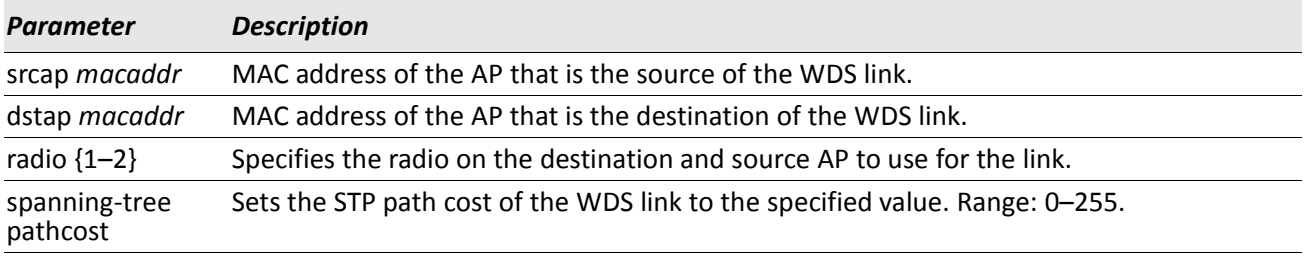

### **show wireless wds-group**

This command displays the summary of WDS managed AP group configuration parameters.

**Format** show wireless wds-group [*wds-group-id*]

**Mode** Privileged EXEC

**Example:** The following example shows the output of the show wireless wds-group command when no group is specified.

(Routing) #**show wireless wds-group**

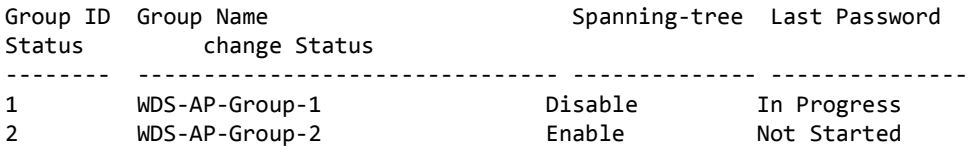

*Example:* The following example shows the output of the show wireless wds-group command when group 2 is specified.

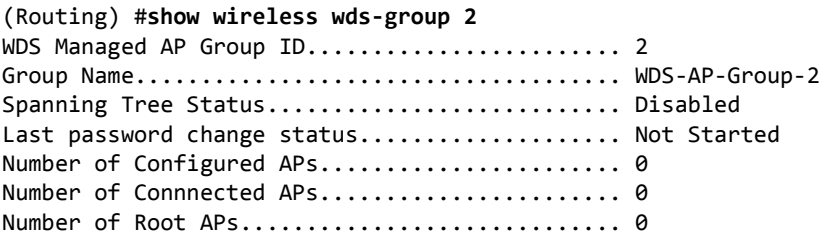

### **show wireless wds-group ap**

This command displays the summary of WDS managed group's Access Points that are part of that group.

**Format** show wireless wds-group [{1–8}] ap

**Mode** Privileged EXEC

*Example:* The following example shows the output of the show wireless wds-group ap command when group 1 is specified.

(Routing) #show wireless wds-group 1 ap

WDS Managed AP Group ID.......................... 1

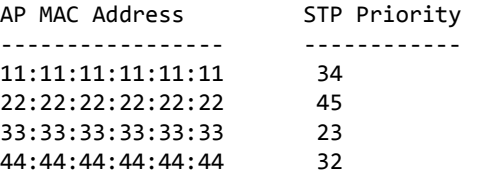

# **show wireless wds-group link**

This command displays the summary of WDS managed group's links configured in that group.

**Format** show wireless wds-group [{1–8}] link

**Mode** Privileged EXEC

*Example:* The following example shows the output of the show wireless wds-group link command when group 1 is specified.

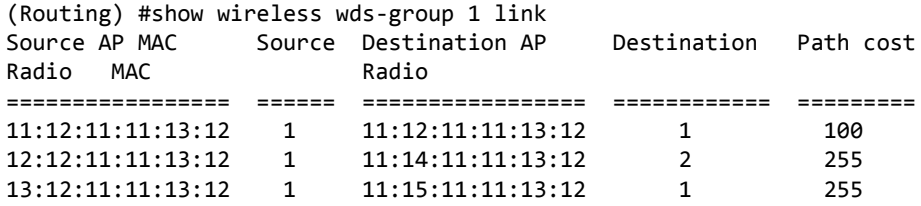

### **show wireless wds-group status**

This command displays status information for WDS AP groups that have been configured. If no parameter is entered, the command displays summary status for all entries in the WDS AP group status database. If the WDS Group ID is entered, detailed status for that group is displayed.

**Format** show wireless wds-group [{1–8}] status

**Mode** Privileged EXEC

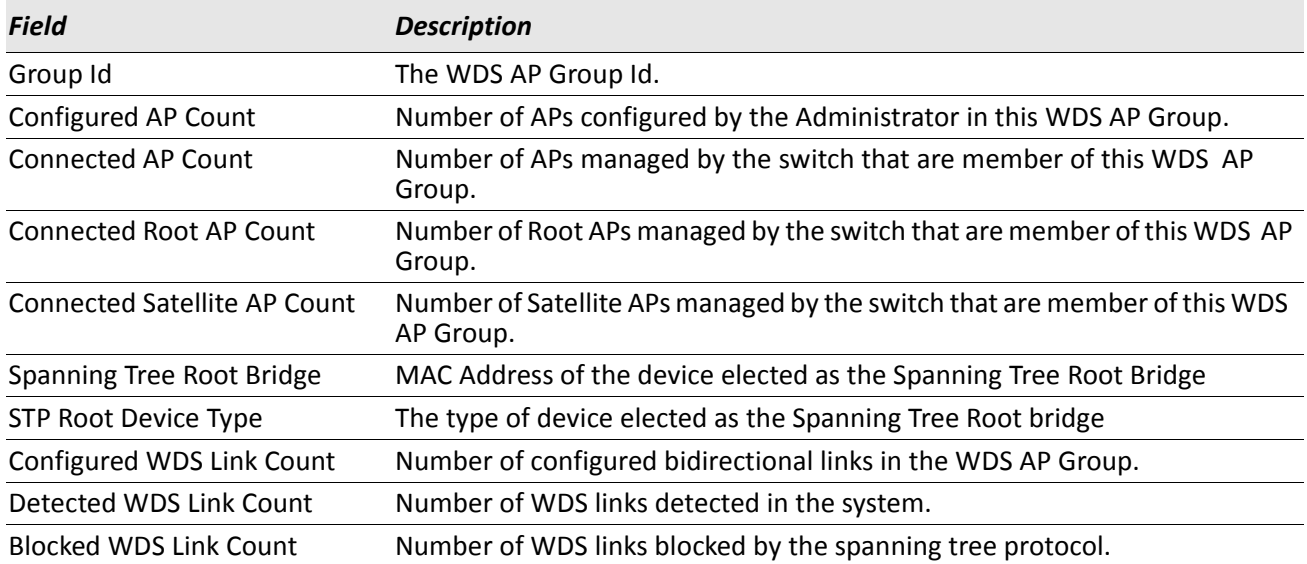

*Example:* The following example shows the output of the show wireless wds-group status command when no group is specified.

(Routing) # show wireless wds-group status

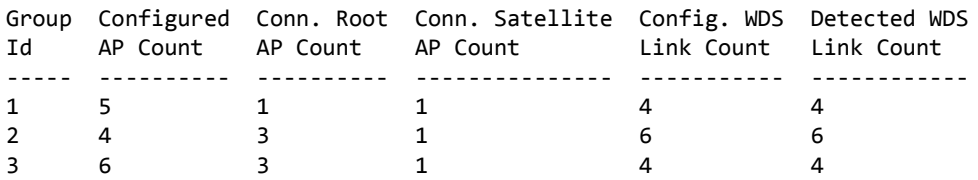

*Example:* The following example shows the output of the show wireless wds-group status command when group 1 is specified.

(Routing) # show wireless wds-group 1 status

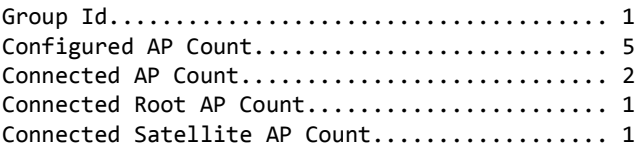

Spanning Tree Root Bridge..................... 00:00:72:00:50:00 STP Root Device Type............................. Root AP Configured WDS Link Count..................... 4 Detected WDS Links Count............................. 6 Blocking WDS Links Count.............................. 2

### **show wireless wds-group ap status**

This command displays the status information for a specified AP configured in the specified WDS AP group. When the group ID and MAC address is not specified, the command shows the list of all APs in all groups. When the group ID is specified, but the MAC address is not specified then the command shows all APs in the specified group. When the group ID and MAC address both are specified, the command shows detailed information for the AP.

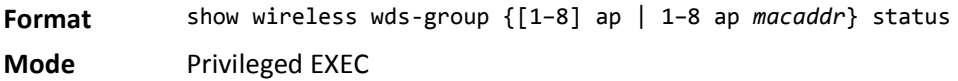

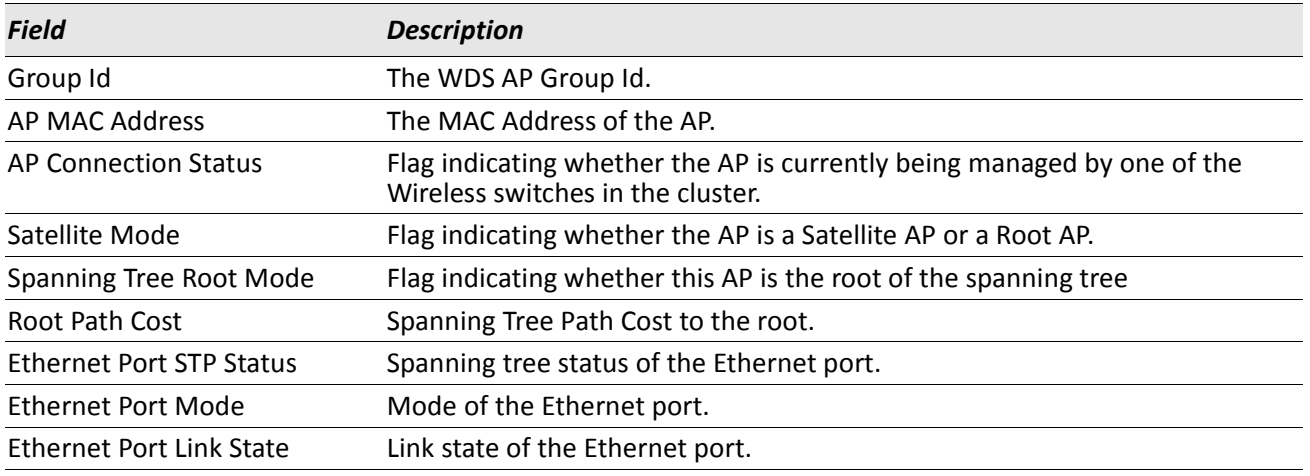

*Example:* The following example shows the output of the show wireless wds-group ap status command when no group is specified.

(Routing) #show wireless wds-group ap status

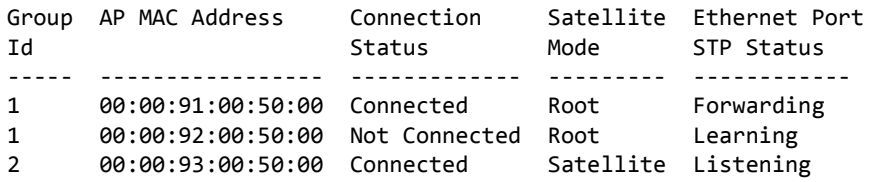

*Example:* The following example shows the output of the show wireless wds-group ap status command when group 1 is specified.

(Routing)#show wireless wds-group 1 ap status

AP MAC Address Connection Satellite Ethernet Port

Status Mode STP Status ----------------- ------------- --------- ------------ 00:00:91:00:50:00 Connected Root Forwarding 00:00:92:00:50:00 Not Connected Root Learning

*Example:* The following example shows the output of the show wireless wds-group ap status command when group 2 and the AP MAC address is specified.

(Routing) #show wireless wds-group 2 ap 00:00:93:00:50:00 status

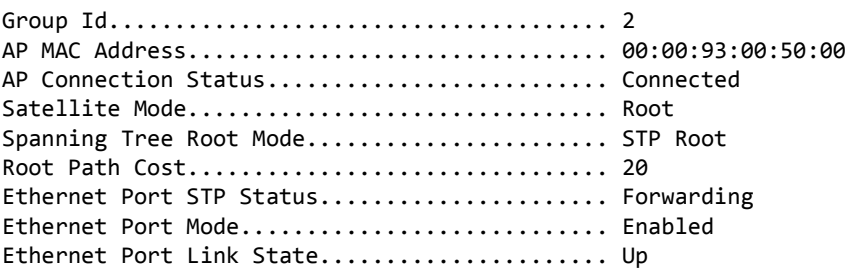

# **show wireless wds-group link status**

This command displays status information for WDS AP links established in the wireless network. If no parameter is entered, the command displays summary status for all entries in the WDS link status database. If the WDS Group ID is specified, detailed status for that group is displayed.

**Format** show wireless wds-group [{1–8}] link status

**Mode** Privileged EXEC

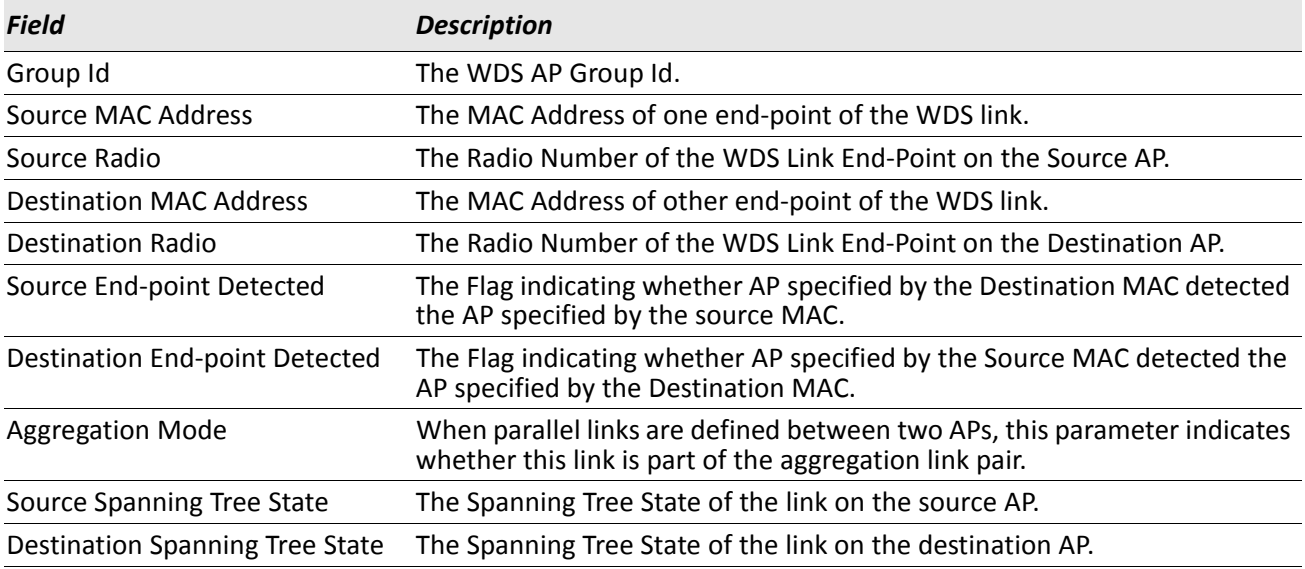

*Example:* The following example shows the output of the show wireless wds-group link status command when no group is specified.

(Routing) #show wireless wds-group link status

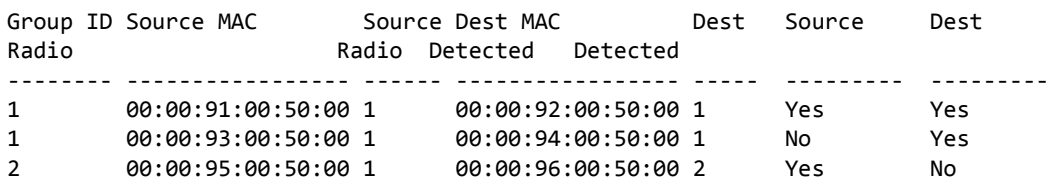

*Example:* The following example shows the output of the show wireless wds-group link status command when group 1 is specified.

(Routing) #show wireless wds-group 1 link status WDS Group ID................................... 1 WDS Group Name................................. WDS-Group-1 Source MAC Address............................. 00:00:91:00:50:00 Source Radio Index................................. 1 Destination MAC Address........................ 00:00:92:00:50:00 Destination Radio Index........................... 1 Source End Point Detected......................... Yes Destination End Point Detected................. Yes Aggregation Mode.................................. Aggregated Source Spanning Tree State....................... Learning Destination Spanning Tree State................ Forwarding Source MAC Address............................. 00:00:93:00:50:00 Source Radio Index................................ 1 Destination MAC Address........................ 00:00:94:00:50:00 Destination Radio Index........................... 1 Source End Point Detected....................... Yes Destination End Point Detected................. No Aggregation Mode.................................. Aggregated Source Spanning Tree State....................... Learning Destination Spanning Tree State................ Disabled

#### **show wireless wds-group link statistics**

This command displays, for the specified WDS Group ID, the statistics information for WDS AP links established in the wireless network.

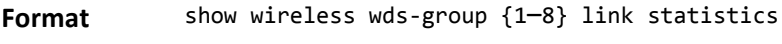

**Mode** Privileged EXEC

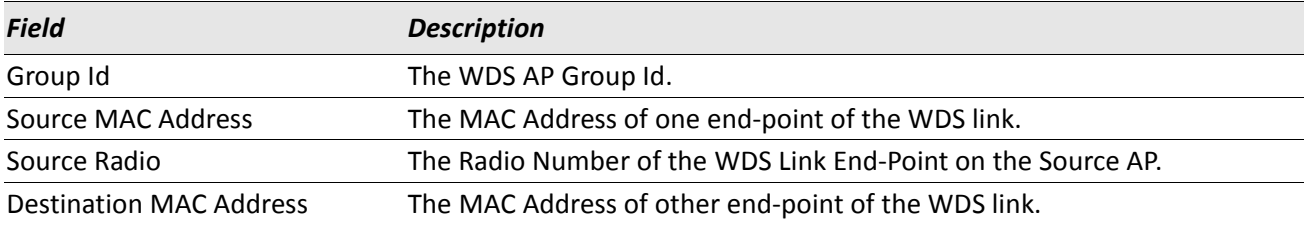

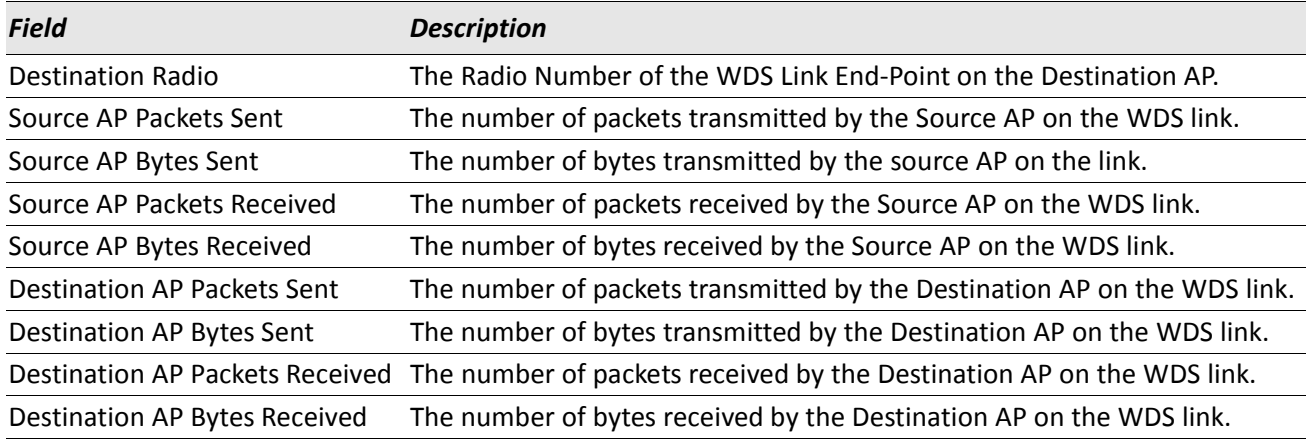

*Example:* The following example shows the output of the show wireless wds-group link statistics command when group 1 is specified.

(Routing) #show wireless wds-group 1 link statistics

WDS Group ID................................... 1 WDS Group Name................................... WDS-Group-1 Source MAC Address............................. 00:00:91:00:50:00 Source Radio Index............................. 1 Destination MAC Address........................ 00:00:92:00:50:00 Destination Radio Index.......................... 1 Source AP Packets Sent........................... 100 Source AP Bytes Sent............................... 1000 Source AP Packets Received...................... 101 Source AP Bytes Received.......................... 1010 Destination AP Packets Sent.................... 101 Destination AP Bytes Sent......................... 1010 Destination AP Packets Received................ 102 Destination AP Bytes Received.................. 1020 Source MAC Address............................. 00:00:93:00:50:00 Source Radio Index................................. 1 Destination MAC Address........................ 00:00:94:00:50:00 Destination Radio Index........................... 1 Source AP Packets Sent.

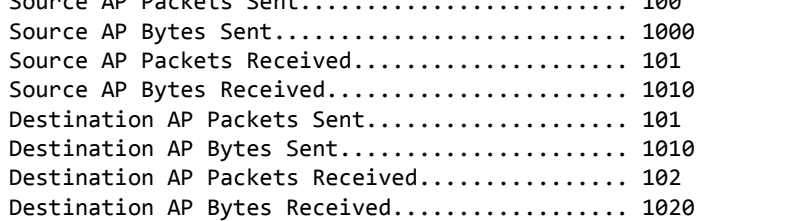

# **wireless wds-group network change-password**

This command allows the administrator to set new WDS password for a WDS group.

**Format** wireless wds-group {1–8} network change-password

**Mode** Privileged EXEC

# **wireless wds-group network change-password start**

This command allows the administrator to initiate WDS group password change to all the peer switches and to all the managed APs in a WDS group.

**Format** wireless wds-group {1–8} network change-password start **Mode** Privileged EXEC

# **Device Location Commands**

This section provides configuration, action and status commands for the WLAN device location related information. The Device Location feature can help you physically locate APs and other WLAN devices in different buildings and on multiple floors of a building.

### **device-location measurement-system**

This command configures whether to use English or metric measurement system. When the English measurement system is selected, the device coordinates are configured and displayed in feet. When the metric system is selected the device coordinates are configured and displayed in meters. If the measurement system is changed when some devices are already configured, the device coordinates are converted to the newly selected measurement system.

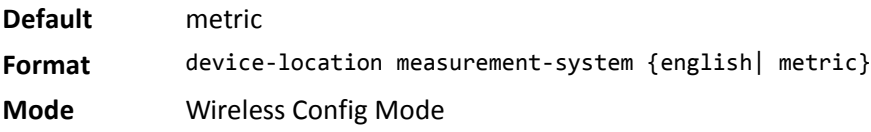

# **device-location rf-scan**

This command configures the RF-scan device location mode for the switch. This mode indicates whether the switch computes device location from the RF-Scan reports for the device. When this mode is enabled, the location is stored in the device triangulation table.

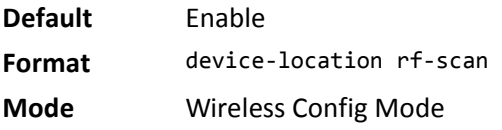

#### **no device-location rf-scan**

This command disables the RF-Scan device location mode configuration for the switch.

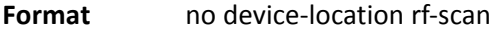

**Mode** Wireless Config Mode

# **device-location rf-scan interval**

This command configures the RF-scan device location interval, in seconds, for the wireless switch. The interval is the number of seconds between the iterations of the triangulation table device location protocol.

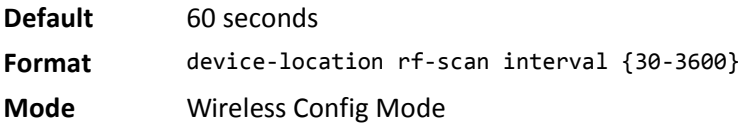

#### **no device-location rf-scan interval**

The no version of this command returns the configured RF-scan interval to default.

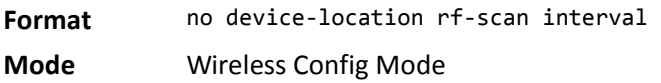

# **device-location building**

This command adds the building number (if not present) and enters the building configuration mode. The building is identified by building number.

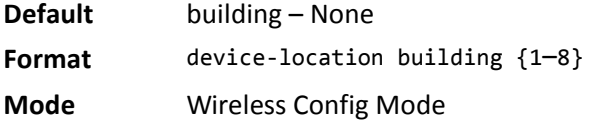

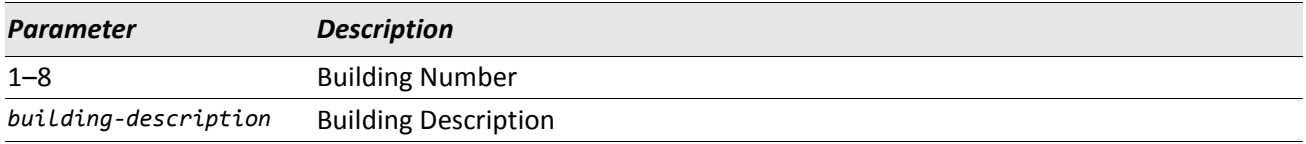

#### **no device-location building**

The no version of this command deletes the building entry for the specified building number from the database.

**Format** no device-location building {1–8}

**Mode** Wireless Config Mode

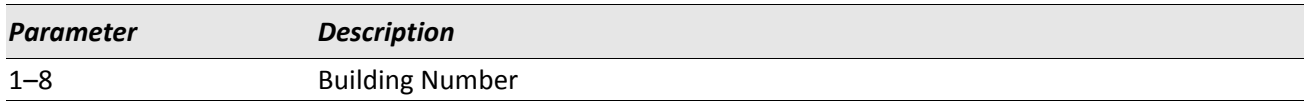

# **description (Building)**

This command adds a description to the building to make it easier to identify. For example, the *buildingdescription* parameter could be "101 Technology Drive." Include quotation marks if the description includes spaces.

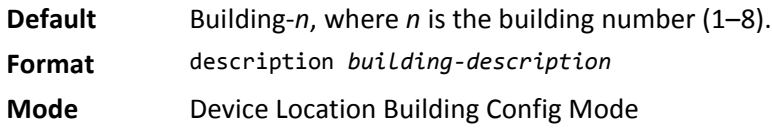

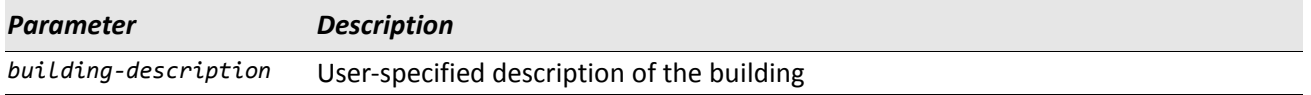

#### **no description (Building)**

This command resets the building description to the default value.

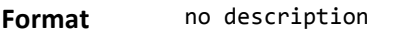

**Mode** Device Location Building Config Mode

### **floor**

This command adds the floor number (if not present) for a floor in the building and enters the floor configuration mode. The floor is identified by floor number.

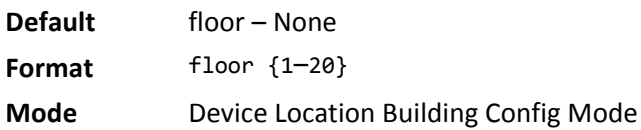

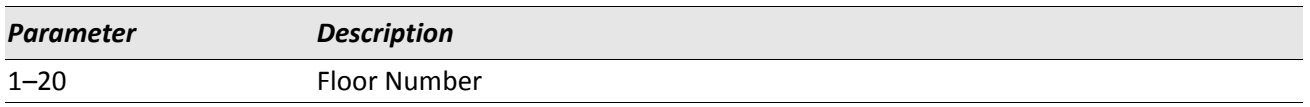

#### **no floor**

The no version of this command deletes the floor entry for the specified floor number from the database.

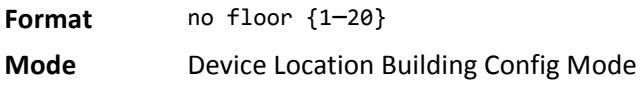

#### **ap**

This command adds the AP mac address in a particular floor and building. Further the corresponding x,y coordinates for the AP are configured. X and Y coordinates are the offsets of the managed AP from some arbitrary 0,0 point on the building floor. If the measurement system is set as metric, the range for the X and the Y coordinates varies from –1000 to 1000 metres, if English then the range varies from –3000 to 3000 feet.

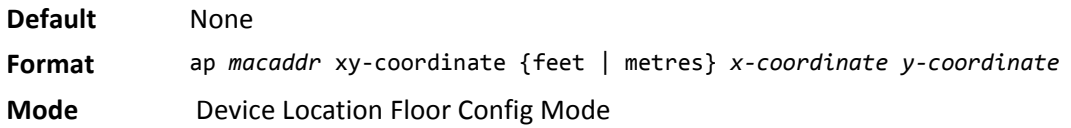

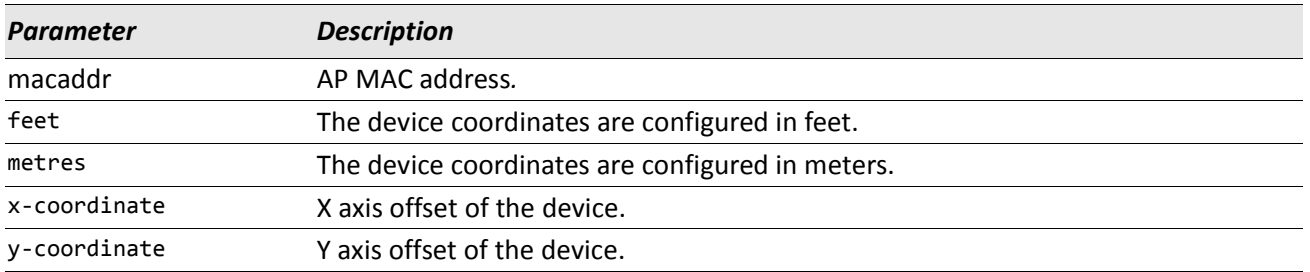

*Example:* The following example shows how to configure an AP with the MAC address 00:00:91:00:50:00 on a floor that is at the 100 × 200 foot coordinate on the floor.

(Switch)(Config-building-floor)#ap 00:00:91:00:50:00 xy-coordinate feet 100 200

*Example:* The following example shows how to configure an AP with the MAC address 00:00:91:00:50:00 on a floor that is at the  $150 \times 100$  meter coordinate on the floor.

(Switch)(Config-building-floor)#ap 00:00:92:00:50:00 xy-coordinate metres 150 100

#### **no ap**

The no version of this command deletes the AP mac address and its corresponding x,y coordinates for the specified floor and building number from the database.

**Format** no ap *macaddr*

**Mode** Device location Floor Config Mode

# **description (Floor)**

This command adds a description to the floor.

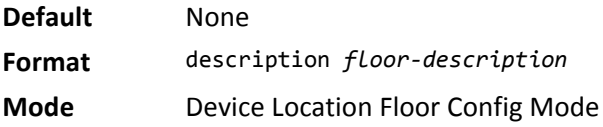

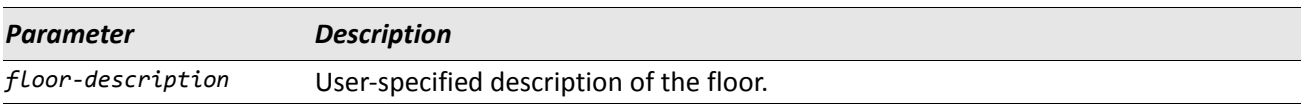

### **no description (Floor)**

This command resets the floor description to the default value.

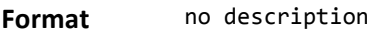

**Mode** Device Location Floor Config Mode

### **show wireless device-location**

This command displays entries for the Device location Measurement System, RF-Scan and RF-Scan Interval.

**Format** show wireless device-location

**Mode** Privileged EXEC

**Example:** The following example shows the output of the show wireless device-location command. (Switch) #show wireless device-location

Device Location Measurement System.............Metric Device Location RF-Scan........................ Enable Device Location RF-Scan Interval.............. 60

### **show wireless device-location building**

This command displays the building entries. If no parameters are entered, a summary for all configured buildings is displayed.

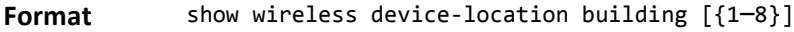

**Mode** Privileged EXEC

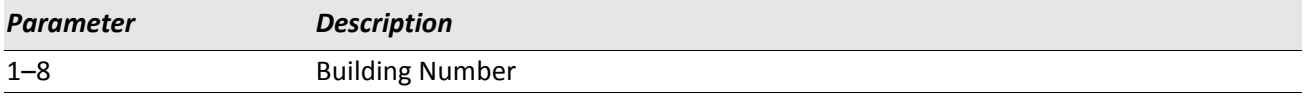

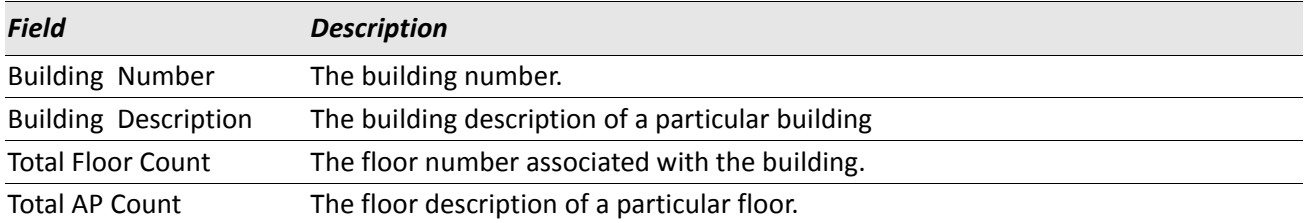

**Example:** The following example shows the output of the show wireless device-locator building command when no building is specified. This command is executed on the Cluster Controller.

(Switch) #show wireless device-location building

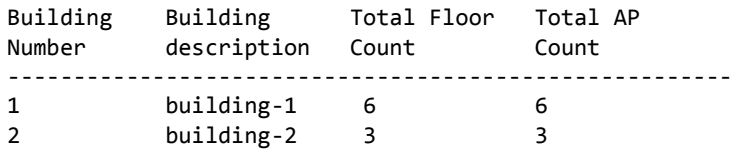

*Example:* The following example shows the output of the show wireless device-locator building command when building 1 is specified.

(Switch) #show wireless device-location building 1 Building Number................ 1 Building Description........... building-1 Total Floor Count.............. 6 Total AP Count................. 6

# **show wireless device-location building floor**

This command displays all the floor details of the specified building number. If no building or floor is specified a summary of floor status for all buildings is displayed.

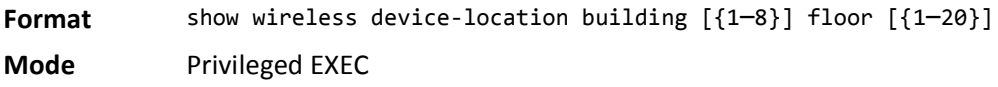

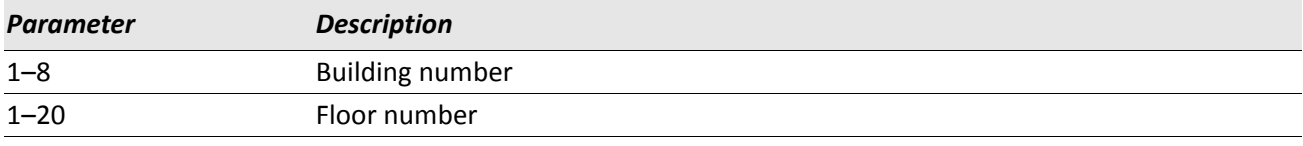

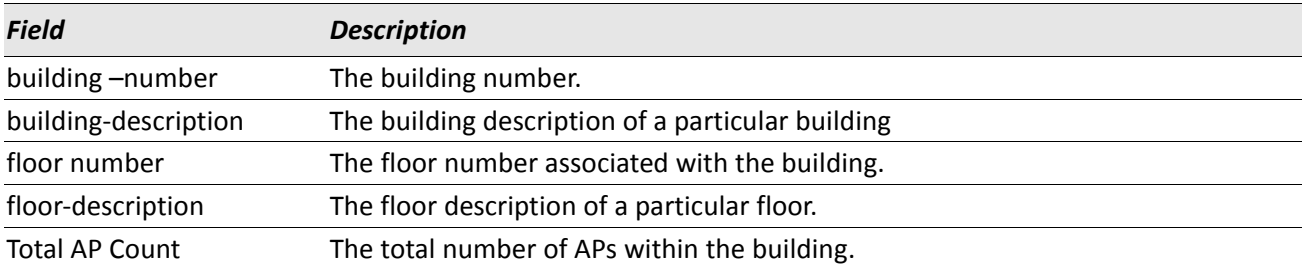

*Example:* The following example shows the output of the show wireless device-location building floor command when no buildings or floors are specified. This command is executed on the Cluster Controller,

(Switch) #show wireless device-location building floor

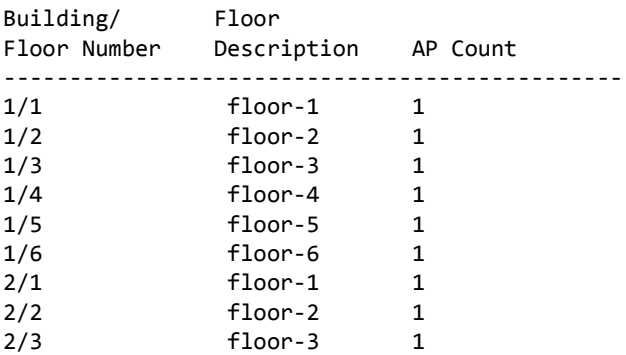

*Example:* The following example shows the output of the show wireless device-location building floor command when building 1 and no floors are specified. This command is executed on the Cluster Controller,

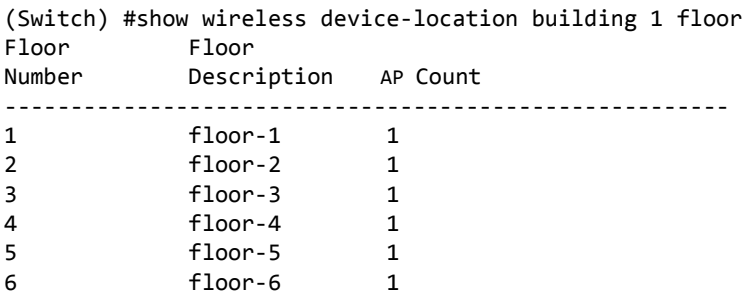

*Example:* The following example shows the output of the show wireless device-location building floor command when buildings 1 and floor 1 are specified. This command is executed on the Cluster Controller,

```
(Switch) #show wireless device-location building 1 floor 1
Building Number................ 1
Building Description........... building-1
Floor Number..................... 1
Floor Description.............. floor-1
Total AP Count................. 1
```
# **show wireless device-location building floor ap**

This command displays all the APs in the specified floor and building. If no parameters are entered, a summary is displayed. You can enter a building number, floor number to display detailed information for a specific building and floor.

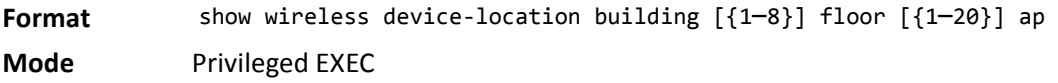

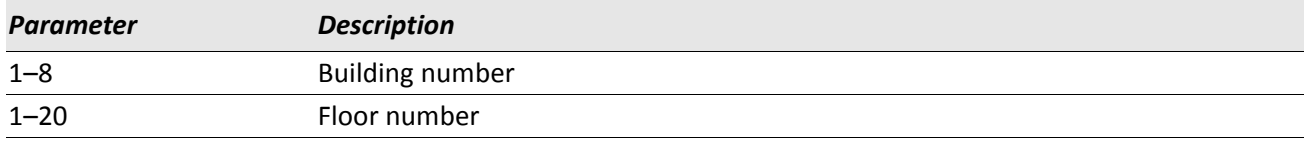

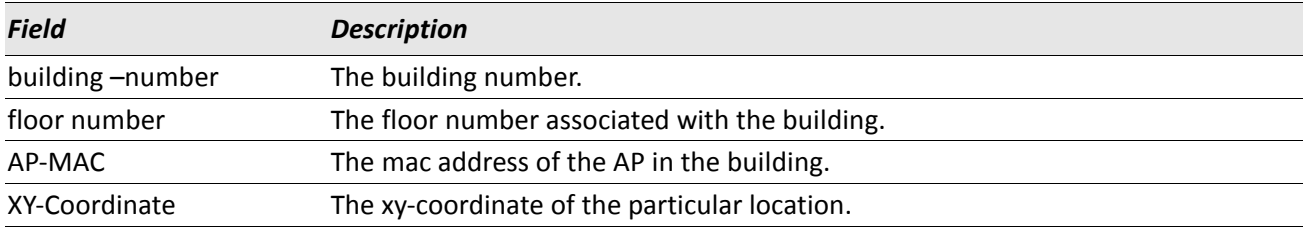

*Example:* The following example shows the output of the show wireless device-location building floor ap command when no building or floor is specified. This command is executed on the Cluster Controller. (Switch) #show wireless device-location building floor ap Building/ AP Mac XY-Coordinate Floor Number Address

------------------------------------------------------------------

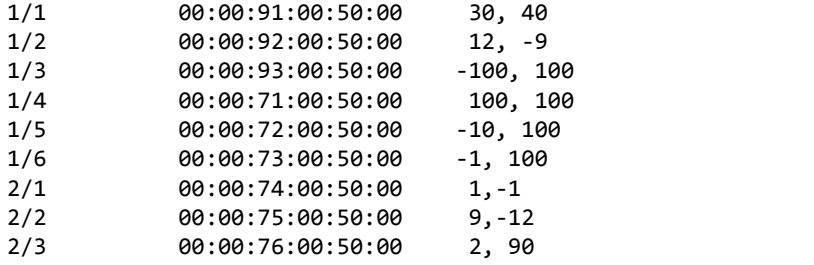

*Example:* The following example shows the output of the show wireless device-location building floor ap command when building 1 and no floor is specified. This command is executed on the Cluster Controller.

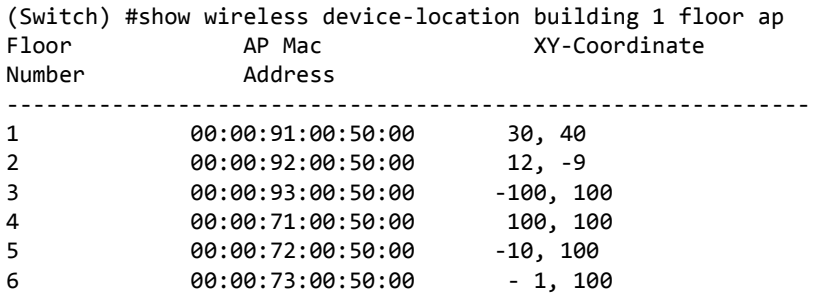

*Example:* The following example shows the output of the show wireless device-location building floor ap command when building 1 and floor 1 are specified. This command is executed on the Cluster Controller.

(Switch) #show wireless device-location building 1 floor 1 ap XY-Coordinate Address --------------------------------------- 00:00:91:00:50:00 30, 40

# **show wireless device-location triangulation status**

This command displays status information for entries in the triangulation table. If no parameter is entered, the command displays summary status for all entries in the triangulation table database. If an AP or a client MAC address is entered, detailed status for that entry is displayed.

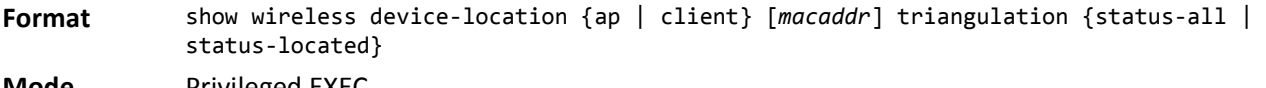

**Mode** Privileged EXEC

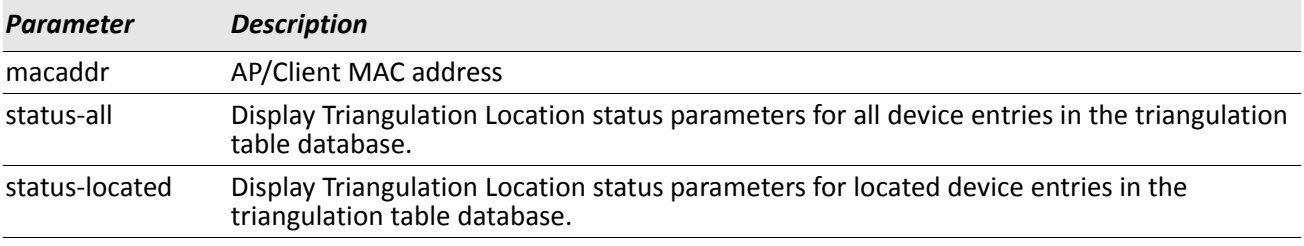

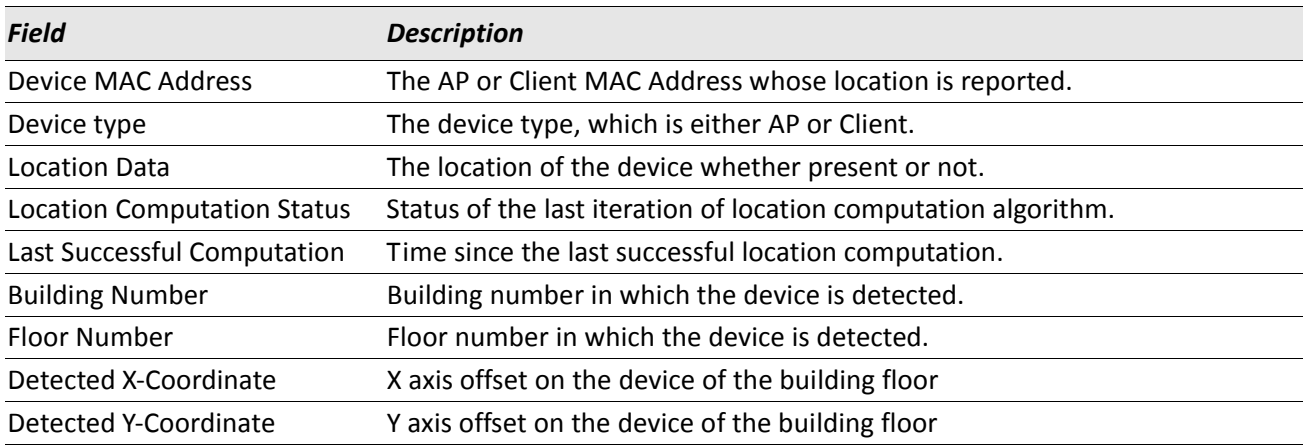

*Example:* The following example shows the output of the show wireless device-location triangulation status command for all entries in the triangulation table database. This command is executed on the Cluster Controller.

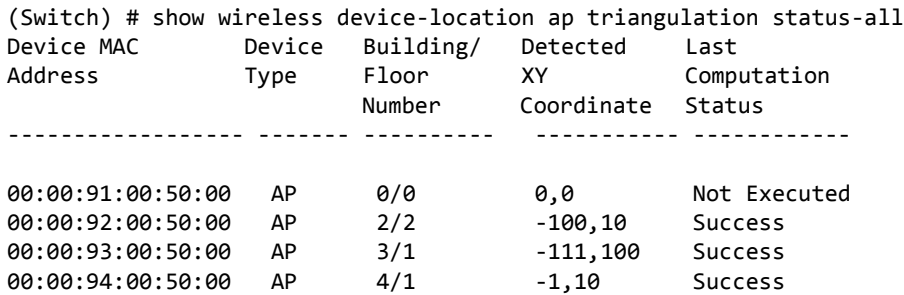

*Example:* The following example shows the output of the show wireless device-location triangulation status command for a specific AP. This command is executed on the Cluster Controller.

(Switch) # show wireless device-location ap 00:00:91:00:50:00 triangulation status

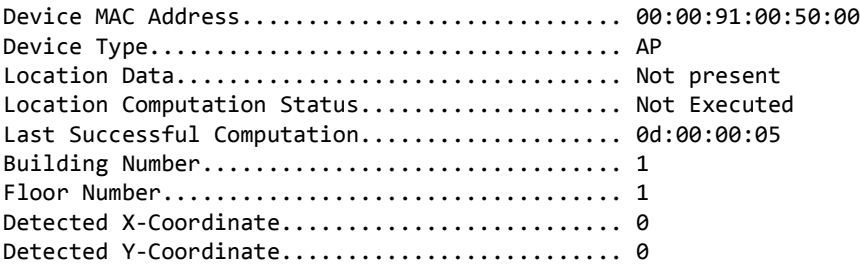

*Example:* The following example shows the output of the show wireless device-location triangulation status command for all entries in the triangulation table database. This command is executed on the Cluster Controller.

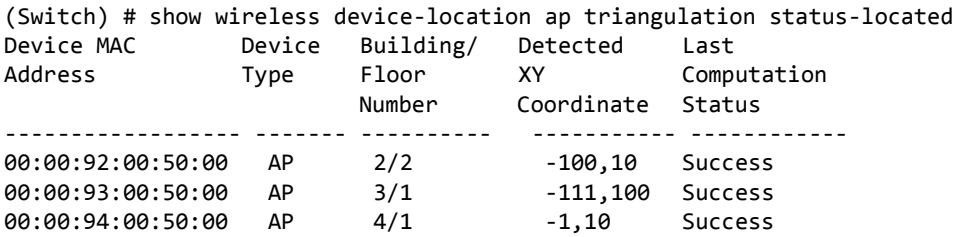

*Example:* The following example shows the output of the show wireless device-location triangulation status command for all entries in the triangulation table database. This command is executed on the Cluster Controller.

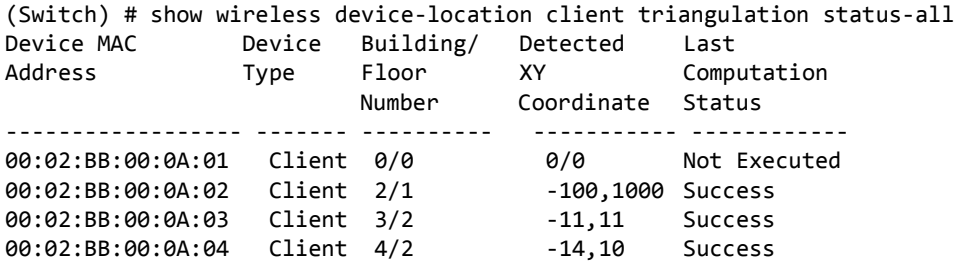

*Example:* The following example shows the output of the show wireless device-location triangulation status command for all entries in the triangulation table database. This command is executed on the Cluster Controller.

(Switch) # show wireless device-location client 00:02:BB:00:0A:01 triangulation status

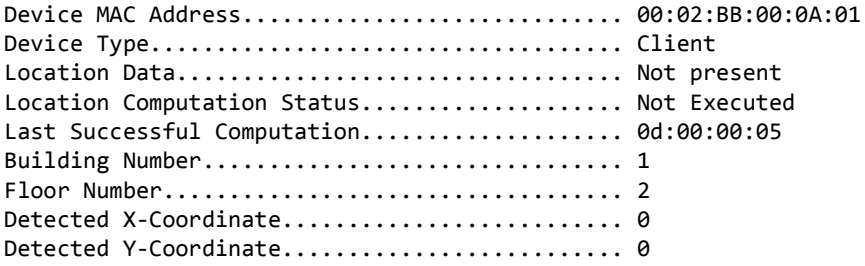

(Switch) # show wireless device-location client triangulation status-located

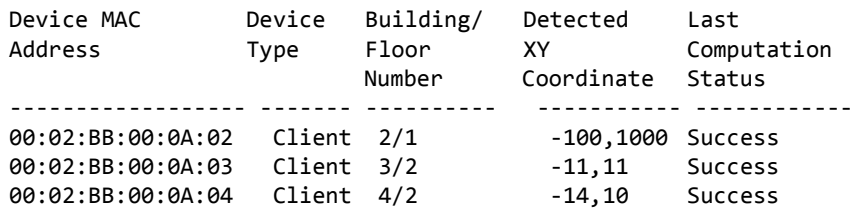

# **wireless device-location start-search**

This command is used to trigger the location search for an AP or client with the given MAC address. Optionally, you can specify the building number and floor number to search for the target device. If the building number is specified, the wireless system searches for the target devices on all the floors in the building. If the floor number is also specified, then it is searches only in the specified building and floor. If you do not specify the building number and floor number, the target device is searched in all the buildings and floors across the wireless system.

You can also specify to use operational mode radios for searching the target device. If you choose to use operational mode radios in the search, a prompt is displayed to confirm that traffic for existing WLAN clients will be disrupted as operational radios are being used for search.

As soon as you trigger a search, all of the configured parameters along with the number of locator APs are shown and a prompt is displayed to confirm that you want to trigger the device location search with the specified parameters.

If you attempt to trigger a new search while a search is already in progress, the following error message displays: Location search is already in progress and new search is not initiated. However, the search parameters are saved.

**Format** wireless device-location start-search {ap | client} *macaddr* [building {1–8}] [floor {1–20}] [use-operational-mode-radios] **Mode** Privileged EXEC

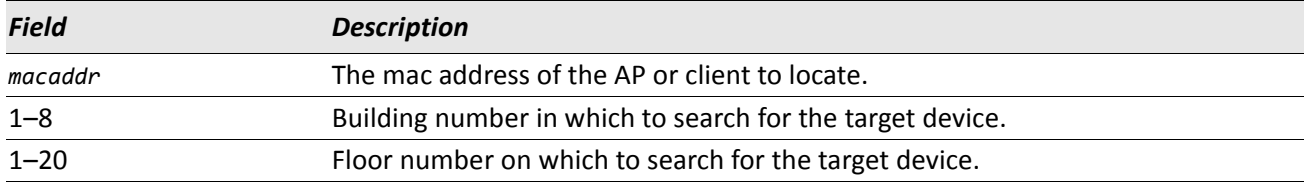

*Example:* The following example shows the output of the wireless device-location start-search command when the client MAC address is specified.

(Routing) #wireless device-location start-search client 00:08:A1:7E:58:A3

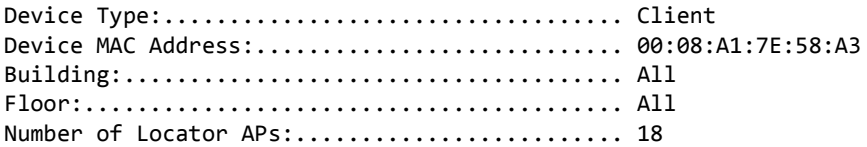

Use Operational Mode Radios:.................... No

Trigger device location search with above parameters? (y/n) y

Device Location Search is triggered.

*Example:* The following example shows the output of the wireless device-location start-search command when the AP MAC address and use-operational-mode-radios keyword are specified.

(Routing) #wireless device-location start-search ap 00:1b:e9:16:2c:40 use-operational-moderadios

Device Type:................................... AP Device MAC Address:............................ 00:1B:E9:16:2C:40 Building:...................................... All Floor:......................................... All Number of Locator APs:............................. 18 Use Operational Mode Radios:.................... Yes

Traffic for existing WLAN clients will be disrupted as operational radios are being used for search.

Trigger device location search with above parameters? (y/n) n

Device Location Search is not triggered.

*Example:* The following example shows the output of the wireless device-location start-search command when the client MAC address and building are specified.

(Routing) #wireless device-location start-search client 00:1f:3c:22:cb:57 building 6

Device Type:................................... Client Device MAC Address:............................ 00:1F:3C:22:CB:57 Building:...................................... 6 Floor:......................................... All Number of Locator APs:......................... 9 Use Operational Mode Radios:.................... No

Trigger device location search with above parameters? (y/n) n

Device Location Search is not triggered.

*Example:* The following example shows the output of the wireless device-location start-search command when the client MAC address, building number, and use-operational-mode-radios keyword are specified.

(Routing) #wireless device-location start-search client 00:08:A1:7E:58:A3 building 4 useoperational-mode-radios

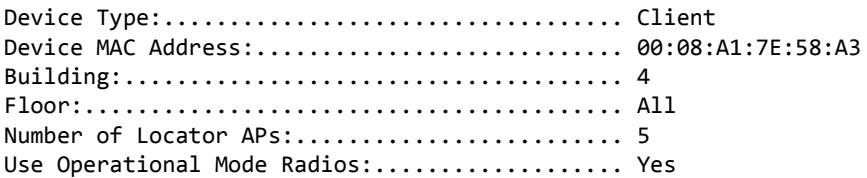

Traffic for existing WLAN clients will be disrupted as operational radios are being used for search.

Trigger device location search with above parameters? (y/n) y

Device Location Search is triggered.

*Example:* The following example shows the output of the wireless device-location start-search command when the AP MAC address, building number, and floor number are specified.

(Routing) #wireless device-location start-search ap 00:11:22:33:88:40 building 6 floor 18

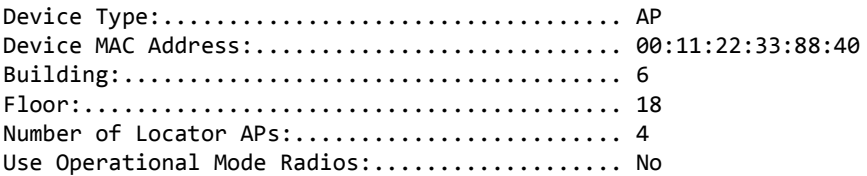

Trigger device location search with above parameters? (y/n) n

Device Location Search is not triggered.

*Example:* The following example shows the output of the wireless device-location start-search command when the AP MAC address, building number, floor number, and use-operational-mode-radios keyword are specified.

(Routing) #wireless device-location start-search ap 00:1b:e9:16:2c:40 building 2 floor 5 useoperational-mode-radios

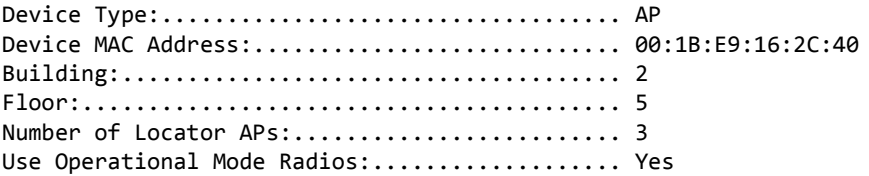

Traffic for existing WLAN clients will be disrupted as operational radios are being used for search.

Trigger device location search with above parameters? (y/n) y

Device Location Search is triggered.

# **show wireless device-location global-status**

This commands reports the parameters that are actually used in the previous run of the location search procedure. It also reports the global status of the last invocation of the On-Demand Location Procedure.

**Format** show wireless device-location global-status

**Mode** Privileged EXEC

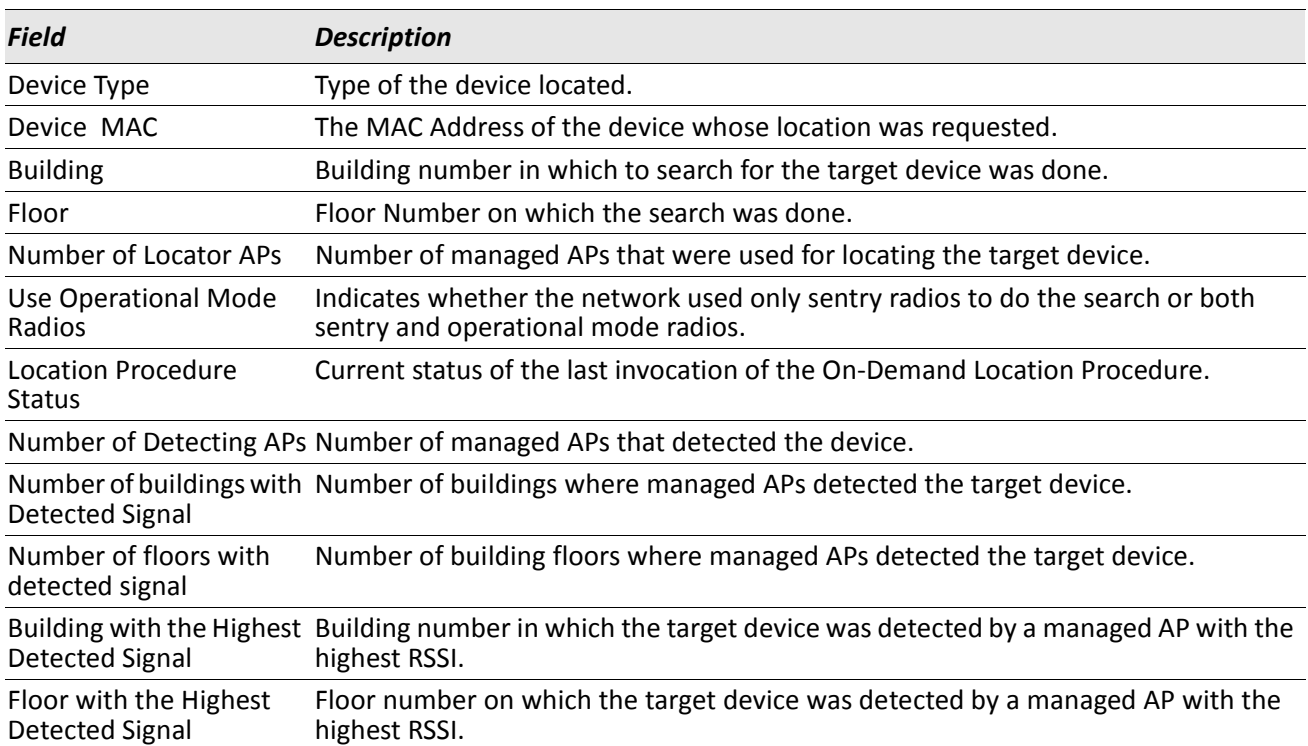

*Example:* The following examples show the output of the show wireless device-location global-status command.

(Routing) #show wireless device-location global-status

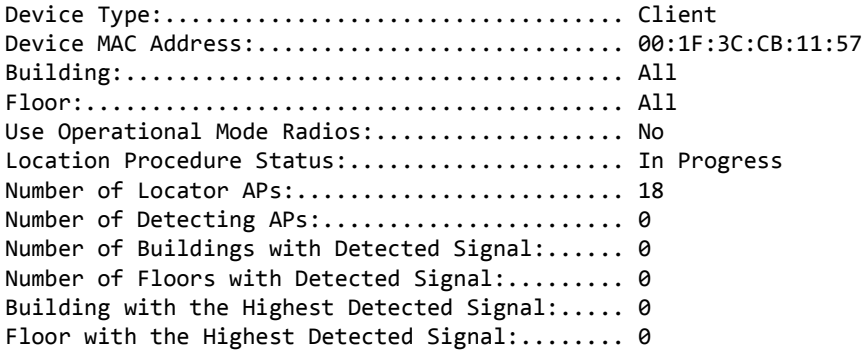

(Routing) #show wireless device-location global-status

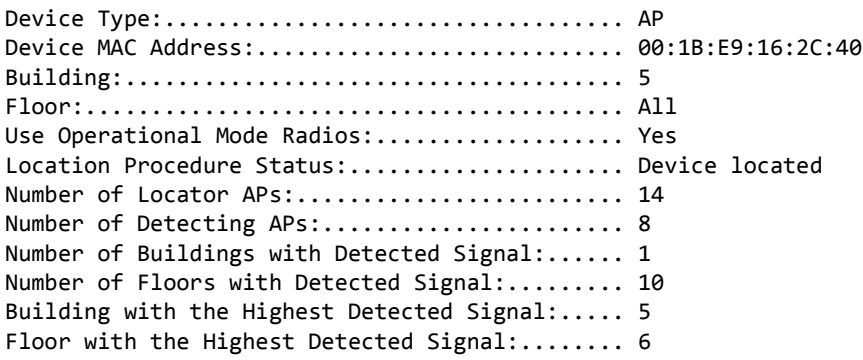

(Routing) #show wireless device-location global-status

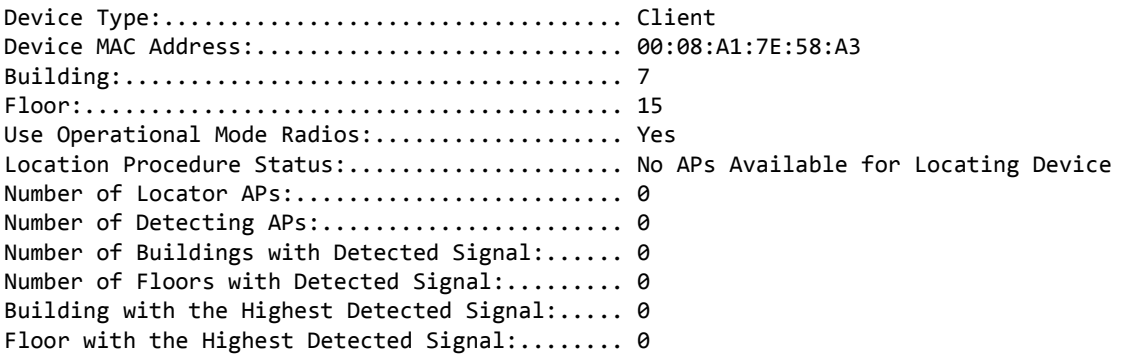

(Routing) #show wireless device-location global-status

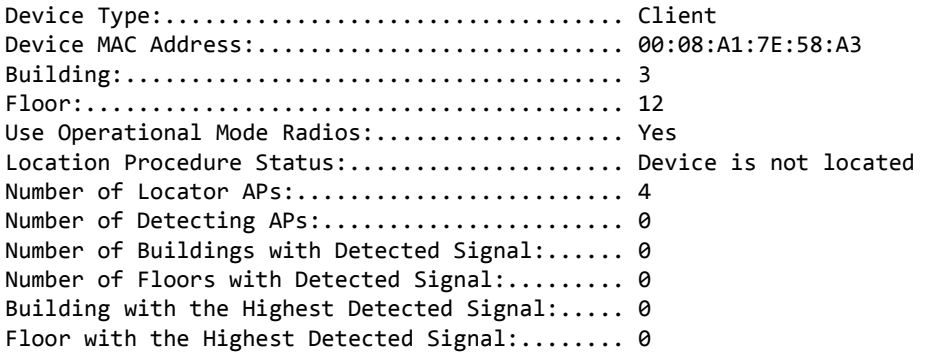

# **show wireless device-location floor-status**

This commands reports location information for each floor.

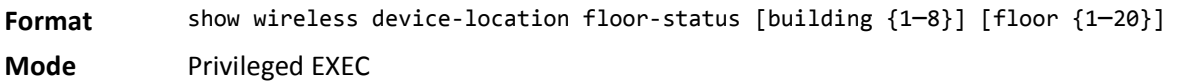

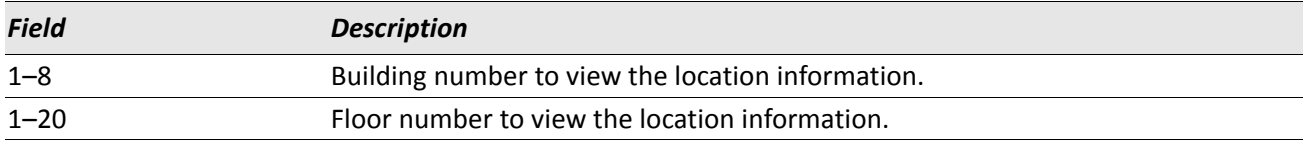

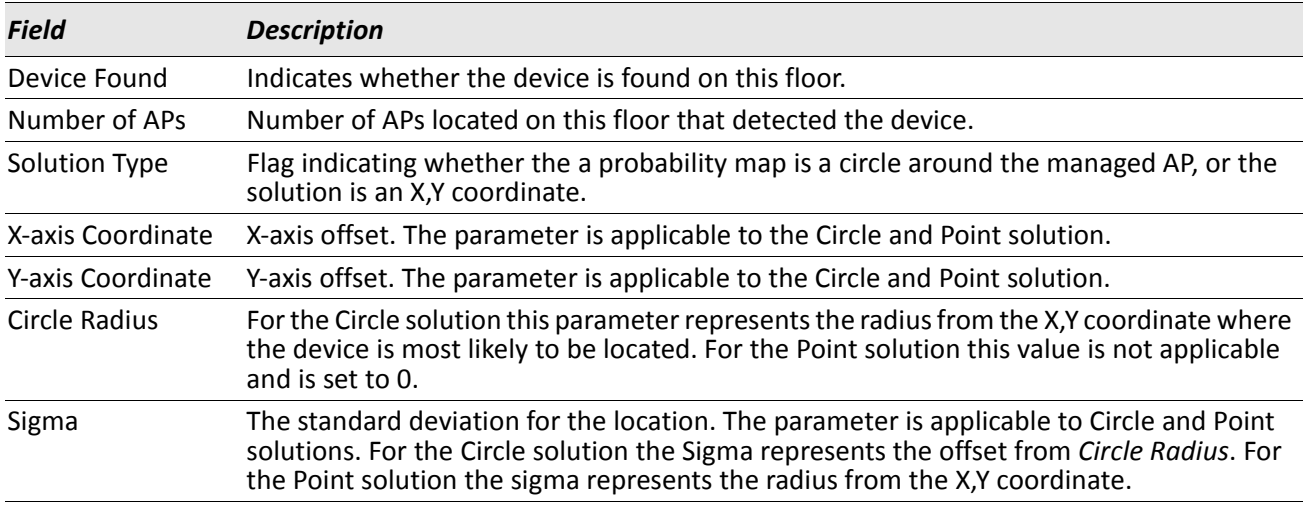

*Example:* The following examples show the output of the show wireless device-location floor-status command when no optional parameters are specified.

(Routing) #show wireless device-location floor-status

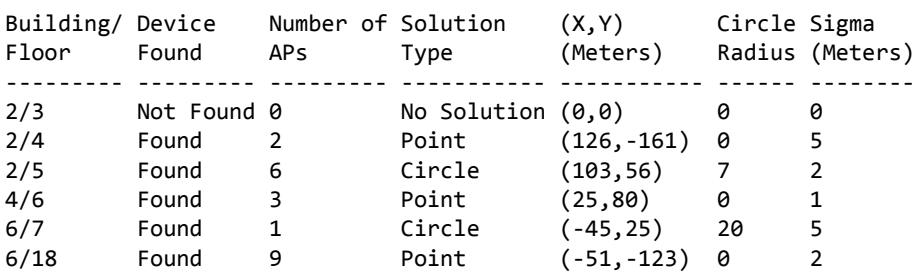

*Example:* The following examples show the output of the show wireless device-location floor-status command when the building number is specified.

(Routing) #show wireless device-location floor-status building 6

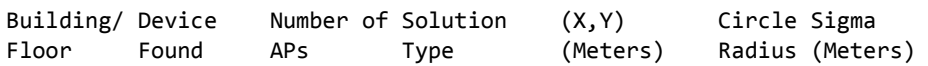

--------- ------ --------- ----------- ----------- ------ -------- 6/7 Found 1 Circle (-45,25) 20 5 6/18 Found 9 Point (-51,-123) 0 2

*Example:* The following examples show the output of the show wireless device-location floor-status command when the building number and floor number are specified.

(Routing) #show wireless device-location floor-status building 2 floor 4

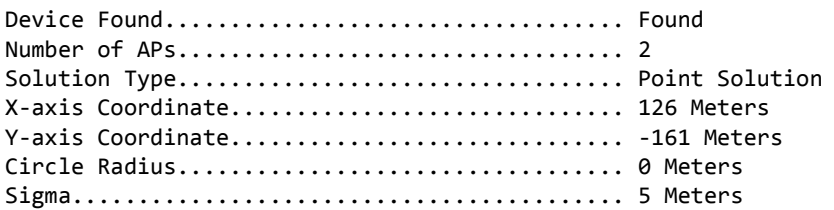

# **Section 9: Quality of Service Commands**

This chapter describes the Quality of Service (QoS) commands available in the DWS-4000 CLI.

The QoS Commands chapter contains the following sections:

- ["Class of Service Commands" on page 789](#page-788-0)
- ["Differentiated Services Commands" on page 797](#page-796-0)
- ["DiffServ Class Commands" on page 798](#page-797-0)
- ["DiffServ Policy Commands" on page 807](#page-806-0)
- ["DiffServ Service Commands" on page 813](#page-812-0)
- ["DiffServ Show Commands" on page 814](#page-813-0)
- ["MAC Access Control List Commands" on page 820](#page-819-0)
- ["IP Access Control List Commands" on page 825](#page-824-0)
- ["IPv6 Access Control List Commands" on page 831](#page-830-0)
- ["Time Range Commands for Time-Based ACLs" on page 835](#page-834-0)
- ["iSCSI Optimization Commands" on page 839](#page-838-0)

**Note:** The commands in this chapter are in one of two functional groups:

- Show commands display switch settings, statistics, and other information.
- Configuration commands configure features and options of the switch. For every configuration command, there is a show command that displays the configuration setting.

 $\mathscr U$ 

# <span id="page-788-0"></span>**Class of Service Commands**

This section describes the commands you use to configure and view Class of Service (CoS) settings for the switch. The commands in this section allow you to control the priority and transmission rate of traffic.

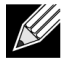

**Note:** Commands you issue in the Interface Config mode only affect a single interface. Commands you issue in the Global Config mode affect all interfaces.

# **classofservice dot1p-mapping**

This command maps an 802.1p priority to an internal traffic class. The *userpriority* values can range from 0– 7. The *trafficclass* values range from 0–6, although the actual number of available traffic classes depends on the platform. For more information about 802.1p priority, see ["Voice VLAN Commands" on page 250](#page-249-0).

**Format** classofservice dot1p-mapping *userpriority trafficclass*

- **Modes** Global Config
	- Interface Config

#### **no classofservice dot1p-mapping**

This command maps each 802.1p priority to its default internal traffic class value.

**Format** no classofservice dot1p-mapping

- **Modes** Global Config
	- Interface Config

# **classofservice ip-dscp-mapping**

This command maps an IP DSCP value to an internal traffic class. The *ipdscp* value is specified as either an integer from 0 to 63, or symbolically through one of the following keywords: af11, af12, af13, af21, af22, af23, af31, af32, af33, af41, af42, af43, be, cs0, cs1, cs2, cs3, cs4, cs5, cs6, cs7, ef.

The *trafficclass* values can range from 0–6, although the actual number of available traffic classes depends on the platform.

**Format** classofservice ip-dscp-mapping *ipdscp trafficclass*

**Mode** Global Config

#### **no classofservice ip-dscp-mapping**

This command maps each IP DSCP value to its default internal traffic class value.

**Format** no classofservice ip-dscp-mapping

**Mode** Global Config

# **classofservice trust**

This command sets the class of service trust mode of an interface or range of interfaces. You can set the mode to trust one of the Dot1p (802.1p), IP DSCP, or IP Precedence packet markings. You can also set the interface mode to untrusted. If you configure an interface to use Dot1p, the mode does not appear in the output of the show running config command because Dot1p is the default.

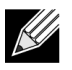

**Note:** The classofservice trust dot1p command will not be supported in future releases of the software because Dot1p is the default value. Use the no classofservice trust command to set the mode to the default value.

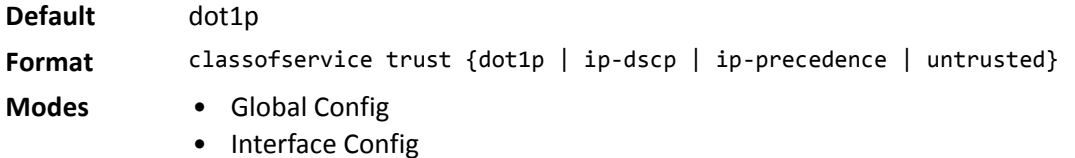

#### **no classofservice trust**

This command sets the interface mode to the default value.

### **cos-queue min-bandwidth**

**Format** no classofservice trust

**Modes** • Global Config

• Interface Config

This command specifies the minimum transmission bandwidth guarantee for each interface queue on an interface, a range of interfaces, or all interfaces. The total number of queues supported per interface is platform specific. A value from 0–100 (percentage of link rate) must be specified for each supported queue, with 0 indicating no guaranteed minimum bandwidth. The sum of all values entered must not exceed 100.

**Format** cos-queue min-bandwidth *bw-0 bw-1 … bw-n*

- **Modes** Global Config
	- Interface Config

#### **no cos-queue min-bandwidth**

This command restores the default for each queue's minimum bandwidth value.

- **Format** no cos-queue min-bandwidth
- **Modes** Global Config
	- Interface Config

#### **cos-queue random-detect**

This command activates weighted random early discard (WRED) for each specified queue on the interface. Specific WRED parameters are configured using the random-detect queue-parms and the random-detect exponential-weighting-constant commands.

**Format** cos-queue random-detect *queue-id-1* [*queue-id-2 … queue-id-n*]

- **Modes** Global Config
	- Interface Config

When specified in Interface Config' mode, this command affects a single interface only, whereas in Global Config mode, it applies to all interfaces.

At least one, but no more than *n*, queue-id values are specified with this command. Duplicate queue-id values are ignored. Each queue-id value ranges from 0 to (*n*–1), where n is the total number of queues supported per interface. The number *n* is platform dependent and corresponds to the number of supported queues (traffic classes).

#### **no cos-queue random-detect**

Use this command to disable WRED, thereby restoring the default tail drop operation for the specified queues on the interface.

**Format** no cos-queue random-detect *queue-id-1* [*queue-id-2 … queue-id-n*]

- **Modes** Global Config
	- Interface Config

#### **cos-queue strict**

This command activates the strict priority scheduler mode for each specified queue for an interface queue on an interface, a range of interfaces, or all interfaces.

**Format** cos-queue strict *queue-id-1 [queue-id-2 … queue-id-n]*

- **Modes** Global Config
	- Interface Config

#### **no cos-queue strict**

This command restores the default weighted scheduler mode for each specified queue.

**Format** no cos-queue strict *queue-id-1* [*queue-id-2 … queue-id-n*]

- **Modes** Global Config
	- Interface Config

### **random-detect**

This command is used to enable WRED for the interface as a whole, and is only available when per-queue WRED activation control is not supported by the device Specific WRED parameters are configured using the random-detect queue-parms and the random-detect exponential-weighting-constant commands.

- **Format** random-detect
- 
- **Modes** Global Config
	- Interface Config

When specified in Interface Config mode, this command affects a single interface only, whereas in Global Config mode, it applies to all interfaces. The Interface Config mode command is only available on platforms that support independent per-port class of service queue configuration.

#### **no random-detect**

Use this command to disable WRED, thereby restoring the default tail drop operation for all queues on the interface.

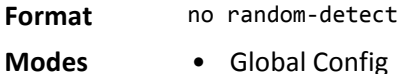

• Interface Config

# **random-detect exponential weighting-constant**

This command is used to configure the WRED decay exponent for a CoS queue interface.

- **Format** random-detect exponential-weighting-constant *1-TBD*
- **Modes** Interface Config

### **random-detect queue-parms**

This command is used to configure WRED parameters for each drop precedence level supported by a queue. It is used only when per-COS queue configuration is enabled (using the cos-queue random-detect command).

**Format** random-detect queue-parms *queue-id-1* [*queue-id-2 … queue-id-n*] min-thresh *threshprec-1* … *thresh-prec-n* max-thresh *thresh-prec-1* … *thresh-prec-n* drop-probability *prob-prec-1* … *prob-prec-n*

- **Modes** Global Config
	- Interface Config

Each parameter is specified for each possible drop precedence (*color* of TCP traffic). The last precedence applies to all non-TCP traffic. For example, in a 3-color system, four of each parameter specified: green TCP, yellow TCP, red TCP, and non-TCP, respectively.
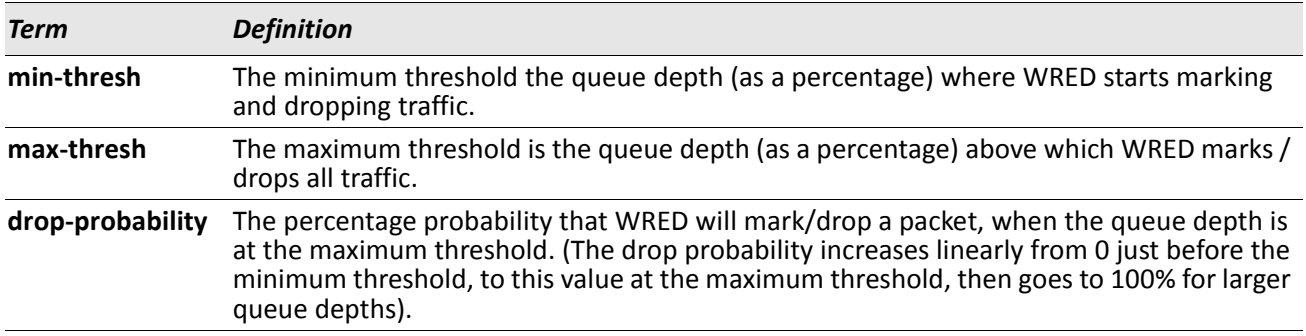

#### **no random-detect queue-parms**

Use this command to set the WRED configuration back to the default.

**Format** no random-detect queue-parms *queue-id-1* [*queue-id-2 … queue-id-n*]

- **Modes** Global Config
	- Interface Config

## **traffic-shape**

This command specifies the maximum transmission bandwidth limit for the interface as a whole. You can also specify this value for a range of interfaces or all interfaces. Also known as rate shaping, traffic shaping has the effect of smoothing temporary traffic bursts over time so that the transmitted traffic rate is bounded.

**Format** traffic-shape *bw*

- **Modes** Global Config
	- Interface Config

#### **no traffic-shape**

This command restores the interface shaping rate to the default value.

**Format** no traffic-shape

- **Modes** Global Config
	- Interface Config

## **show classofservice dot1p-mapping**

This command displays the current Dot1p (802.1p) priority mapping to internal traffic classes for a specific interface. The slot/port parameter is optional and is only valid on platforms that support independent per-port class of service mappings. If specified, the 802.1p mapping table of the interface is displayed. If omitted, the most recent global configuration settings are displayed. For more information, see ["Voice VLAN Commands"](#page-249-0)  [on page 250](#page-249-0).

**Format** show classofservice dot1p-mapping [slot/port] **Mode** Privileged EXEC

The following information is repeated for each user priority.

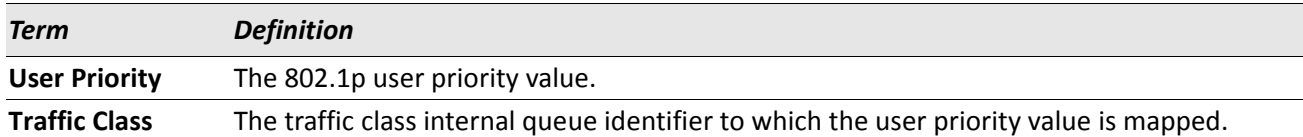

## **show classofservice ip-precedence-mapping**

This command displays the current IP Precedence mapping to internal traffic classes for a specific interface. The slot/port parameter is optional and is only valid on platforms that support independent per-port class of service mappings. If specified, the IP Precedence mapping table of the interface is displayed. If omitted, the most recent global configuration settings are displayed.

**Format** show classofservice ip-precedence-mapping [slot/port]

**Mode** Privileged EXEC

The following information is repeated for each user priority.

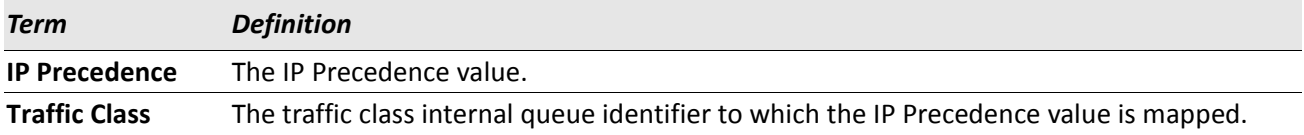

## **show classofservice ip-dscp-mapping**

This command displays the current IP DSCP mapping to internal traffic classes for the global configuration settings.

**Format** show classofservice ip-dscp-mapping

**Mode** Privileged EXEC

The following information is repeated for each user priority.

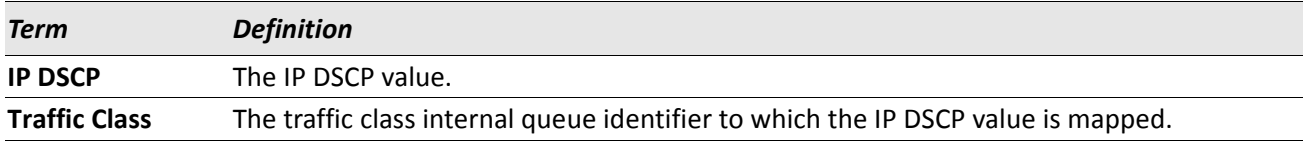

### **show classofservice trust**

This command displays the current trust mode setting for a specific interface. The slot/port parameter is optional and is only valid on platforms that support independent per-port class of service mappings. If you specify an interface, the command displays the port trust mode of the interface. If you do not specify an interface, the command displays the most recent global configuration settings.

**Format** show classofservice trust [slot/port]

**Mode** Privileged EXEC

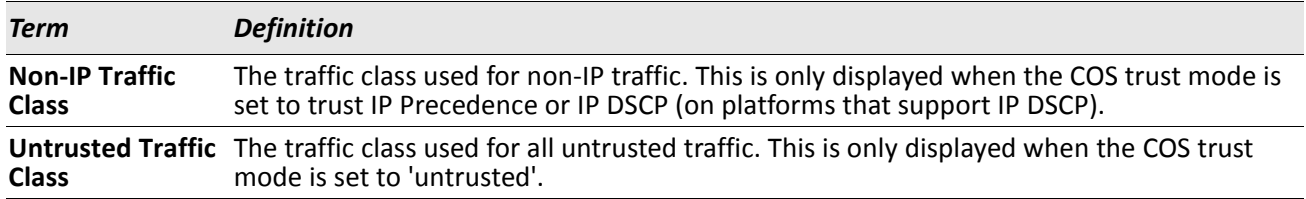

## **show interfaces cos-queue**

This command displays the class-of-service queue configuration for the specified interface. The slot/port parameter is optional and is only valid on platforms that support independent per-port class of service mappings. If specified, the class-of-service queue configuration of the interface is displayed. If omitted, the most recent global configuration settings are displayed.

**Format** show interfaces cos-queue [slot/port]

**Mode** Privileged EXEC

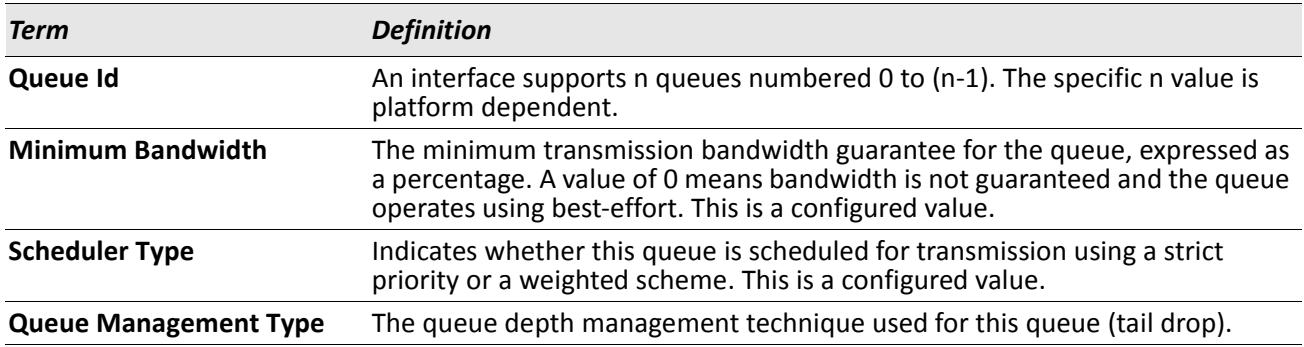

If you specify the interface, the command also displays the following information.

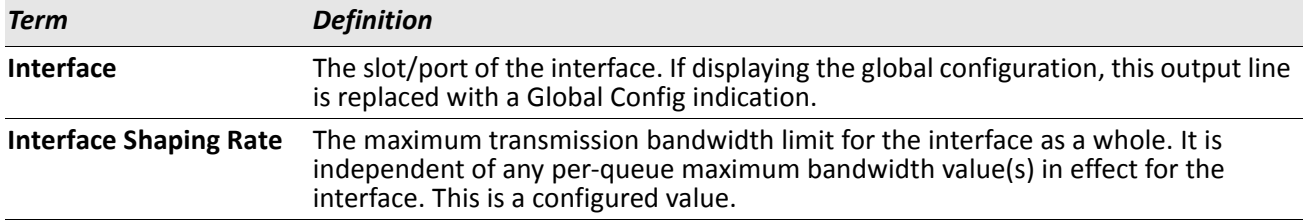

### **show interfaces random-detect**

This command displays the global WRED settings for each CoS queue. If you specify the slot/port, the command displays the WRED settings for each CoS queue on the specified interface.

**Format** show interfaces random-detect [slot/port]

**Mode** Privileged EXEC

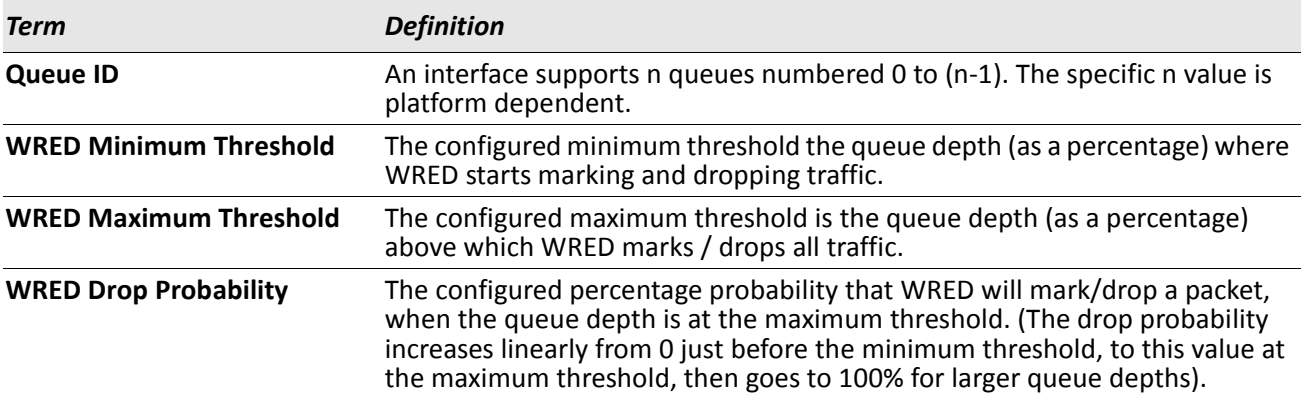

# **Differentiated Services Commands**

This section describes the commands you use to configure QOS Differentiated Services (DiffServ).

You configure DiffServ in several stages by specifying three DiffServ components:

- **1.** Class
	- a. Creating and deleting classes.
	- b. Defining match criteria for a class.
- **2.** Policy
	- a. Creating and deleting policies
	- b. Associating classes with a policy
	- c. Defining policy statements for a policy/class combination
- **3.** Service
	- a. Adding and removing a policy to/from an inbound interface

The DiffServ class defines the packet filtering criteria. The attributes of a DiffServ policy define the way the switch processes packets. You can define policy attributes on a per-class instance basis. The switch applies these attributes when a match occurs.

Packet processing begins when the switch tests the match criteria for a packet. The switch applies a policy to a packet when it finds a class match within that policy.

The following rules apply when you create a DiffServ class:

- Each class can contain a maximum of one referenced (nested) class
- Class definitions do not support hierarchical service policies

A given class definition can contain a maximum of one reference to another class. You can combine the reference with other match criteria. The referenced class is truly a reference and not a copy since additions to a referenced class affect all classes that reference it. Changes to any class definition currently referenced by any other class must result in valid class definitions for all derived classes, otherwise the switch rejects the change. You can remove a class reference from a class definition.

The only way to remove an individual match criterion from an existing class definition is to delete the class and re-create it.

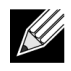

**Note:** The mark possibilities for policing include CoS, IP DSCP, and IP Precedence. While the latter two are only meaningful for IP packet types, CoS marking is allowed for both IP and non-IP packets, since it updates the 802.1p user priority field contained in the VLAN tag of the layer 2 packet header.

## **diffserv**

This command sets the DiffServ operational mode to active. While disabled, the DiffServ configuration is retained and can be changed, but it is not activated. When enabled, DiffServ services are activated.

**Format** diffserv

**Mode** Global Config

#### **no diffserv**

This command sets the DiffServ operational mode to inactive. While disabled, the DiffServ configuration is retained and can be changed, but it is not activated. When enabled, DiffServ services are activated.

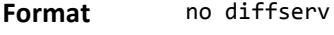

**Mode** Global Config

# **DiffServ Class Commands**

Use the DiffServ class commands to define traffic classification. To classify traffic, you specify Behavior Aggregate (BA), based on DSCP and Multi-Field (MF) classes of traffic (name, match criteria)

This set of commands consists of class creation/deletion and matching, with the class match commands specifying Layer 3, Layer 2, and general match criteria. The class match criteria are also known as class rules, with a class definition consisting of one or more rules to identify the traffic that belongs to the class.

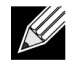

**Note:** Once you create a class match criterion for a class, you cannot change or delete the criterion. To change or delete a class match criterion, you must delete and re-create the entire class.

The CLI command root is class-map.

### **class-map**

This command defines a DiffServ class of type match-all. When used without any match condition, this command enters the class-map mode. The *class-map-name* is a case sensitive alphanumeric string from 1 to 31 characters uniquely identifying an existing DiffServ class.

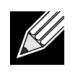

**Note:** The class-map-name 'default' is reserved and must not be used.

The class type of match-all indicates all of the individual match conditions must be true for a packet to be considered a member of the class.This command may be used without specifying a class type to enter the Class-Map Config mode for an existing DiffServ class.

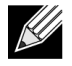

**Note:** The optional keywords *[*{ipv4 | ipv6}] specify the Layer 3 protocol for this class. If not specified, this parameter defaults to ipv4. This maintains backward compatibility for configurations defined on systems before IPv6 match items were supported.

**Note:** The CLI mode is changed to Class-Map Config or Ipv6-Class-Map Config when this command is successfully executed depending on the  $\{\text{ipv4 } | \text{ipv6 }\}$  keyword specified.

**Format** class-map match-all *class-map-name* [{ipv4 | ipv6}]{} **Mode** Global Config

#### **no class-map**

 $\mathscr U$ 

This command eliminates an existing DiffServ class. The *class-map-name* is the name of an existing DiffServ class. (The class name **default** is reserved and is not allowed here.) This command may be issued at any time; if the class is currently referenced by one or more policies or by any other class, the delete action fails.

**Format** no class-map *class-map-name*

**Mode** Global Config

#### **class-map rename**

This command changes the name of a DiffServ class. The *class-map-name* is the name of an existing DiffServ class. The *new-class-map-name* parameter is a case-sensitive alphanumeric string from 1 to 31 characters uniquely identifying the class.

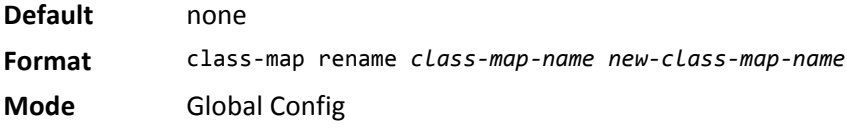

## **match ethertype**

This command adds to the specified class definition a match condition based on the value of the ethertype. The *ethertype* value is specified as one of the following keywords: appletalk, arp, ibmsna, ipv4, ipv6, ipx, mplsmcast, mplsucast, netbios, novell, pppoe, rarp or as a custom EtherType value in the range of 0x0600– 0xFFFF.

**Format** match ethertype {*keyword | custom 0x0600-0xFFFF*}

**Mode** Class-Map Config Ipv6-Class-Map Config

## **match any**

This command adds to the specified class definition a match condition whereby all packets are considered to belong to the class.

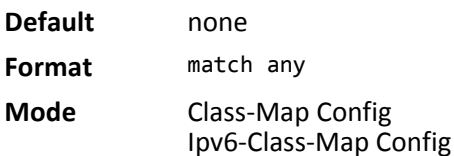

## **match class-map**

This command adds to the specified class definition the set of match conditions defined for another class. The *refclassname* is the name of an existing DiffServ class whose match conditions are being referenced by the specified class definition.

**Default** none

**Format** match class-map *refclassname*

**Mode** Class-Map Config Ipv6-Class-Map Config

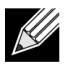

#### **Note:**

- The parameters *refclassname* and *class-map-name* can not be the same.
- Only one other class may be referenced by a class.
- Any attempts to delete the *refclassname* class while the class is still referenced by any *class-mapname* fails.
- The combined match criteria of *class-map-name* and *refclassname* must be an allowed combination based on the class type.
- Any subsequent changes to the *refclassname* class match criteria must maintain this validity, or the change attempt fails.
- The total number of class rules formed by the complete reference class chain (including both predecessor and successor classes) must not exceed a platform-specific maximum. In some cases, each removal of a refclass rule reduces the maximum number of available rules in the class definition by one.

#### **no match class-map**

This command removes from the specified class definition the set of match conditions defined for another class. The *refclassname* is the name of an existing DiffServ class whose match conditions are being referenced by the specified class definition.

**Format** no match class-map *refclassname*

**Mode** Class-Map Config Ipv6-Class-Map Config

### **match cos**

This command adds to the specified class definition a match condition for the Class of Service value (the only tag in a single tagged packet or the first or outer 802.1Q tag of a double VLAN tagged packet). The value may be from 0 to 7.

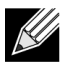

**Note:** This command is not available on the Broadcom 5630x platform.

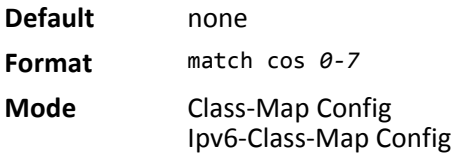

### **match secondary-cos**

This command adds to the specified class definition a match condition for the secondary Class of Service value (the inner 802.1Q tag of a double VLAN tagged packet). The value may be from 0 to 7.

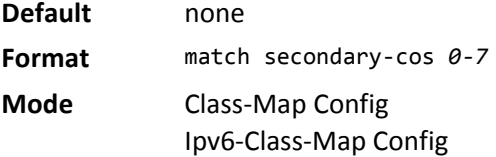

## **match destination-address mac**

This command adds to the specified class definition a match condition based on the destination MAC address of a packet. The *macaddr* parameter is any layer 2 MAC address formatted as six, two-digit hexadecimal numbers separated by colons (e.g., 00:11:22:dd:ee:ff). The *macmask* parameter is a layer 2 MAC address bit mask, which need not be contiguous, and is formatted as six, two-digit hexadecimal numbers separated by colons (e.g., ff:07:23:ff:fe:dc).

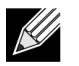

**Note:** This command is not available on the Broadcom 5630x platform.

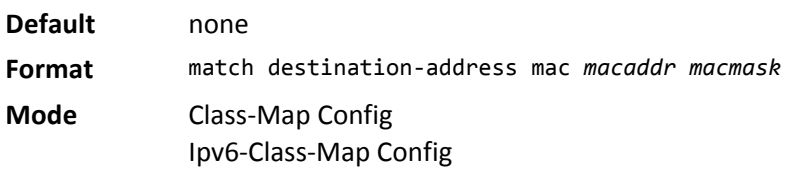

## **match dstip**

This command adds to the specified class definition a match condition based on the destination IP address of a packet. The *ipaddr* parameter specifies an IP address. The *ipmask* parameter specifies an IP address bit mask and must consist of a contiguous set of leading 1 bits.

**Default** none

**Format** match dstip *ipaddr ipmask*

**Mode** Class-Map Config

## **match dstip6**

This command adds to the specified class definition a match condition based on the destination IPv6 address of a packet.

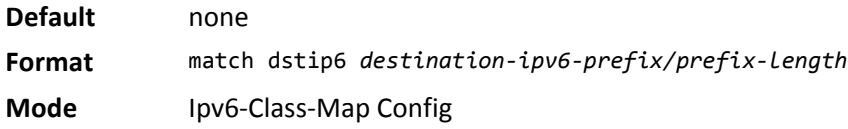

## **match dstl4port**

This command adds to the specified class definition a match condition based on the destination layer 4 port of a packet using a single keyword or numeric notation. To specify the match condition as a single keyword, the value for *portkey* is one of the supported port name keywords. The currently supported *portkey* values are: domain, echo, ftp, ftpdata, http, smtp, snmp, telnet, tftp, www. Each of these translates into its equivalent port number. To specify the match condition using a numeric notation, one layer 4 port number is required. The port number is an integer from 0 to 65535.

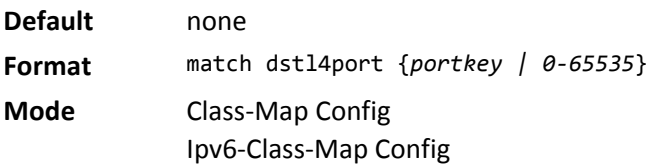

## **match ip dscp**

This command adds to the specified class definition a match condition based on the value of the IP DiffServ Code Point (DSCP) field in a packet, which is defined as the high-order six bits of the Service Type octet in the IP *header* (the low-order two bits are not checked).

The *dscpval* value is specified as either an integer from 0 to 63, or symbolically through one of the following keywords: af11, af12, af13, af21, af22, af23, af31, af32, af33, af41, af42, af43, be, cs0, cs1, cs2, cs3, cs4, cs5, cs6, cs7, ef.

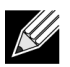

**Note:** The IP DSCP, IP precedence, and IP TOS match conditions are alternative ways to specify a match criterion for the same Service Type field in the IP header, but with a slightly different user notation.

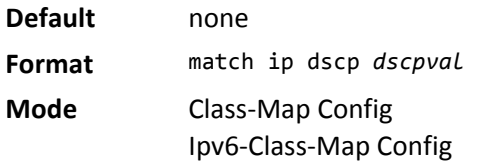

## **match ip precedence**

This command adds to the specified class definition a match condition based on the value of the IP Precedence field in a packet, which is defined as the high-order three bits of the Service Type octet in the IP header (the low-order five bits are not checked). The precedence value is an integer from 0 to 7.

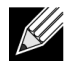

**Note:** The IP DSCP, IP Precedence, and IP ToS match conditions are alternative ways to specify a match criterion for the same Service Type field in the IP header, but with a slightly different user notation.

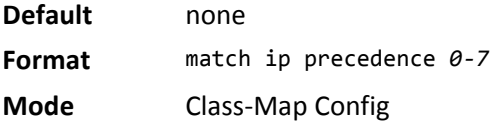

## **match ip tos**

This command adds to the specified class definition a match condition based on the value of the IP TOS field in a packet, which is defined as all eight bits of the Service Type octet in the IP header. The value of *tosbits* is a two-digit hexadecimal number from 00 to ff. The value of *tosmask* is a two-digit hexadecimal number from 00 to ff. The *tosmask* denotes the bit positions in *tosbits* that are used for comparison against the IP TOS field in a packet. For example, to check for an IP TOS value having bits 7 and 5 set and bit 1 clear, where bit 7 is most significant, use a *tosbits* value of a0 (hex) and a *tosmask* of a2 (hex).

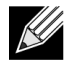

**Note:** The IP DSCP, IP Precedence, and IP ToS match conditions are alternative ways to specify a match criterion for the same Service Type field in the IP header, but with a slightly different user notation.

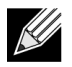

**Note:** This *free form* version of the IP DSCP/Precedence/TOS match specification gives the user complete control when specifying which bits of the IP Service Type field are checked.

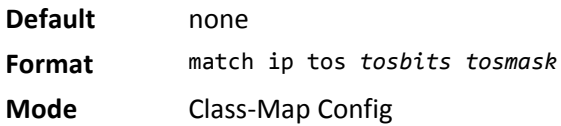

## **match protocol**

This command adds to the specified class definition a match condition based on the value of the IP Protocol field in a packet using a single keyword notation or a numeric value notation.

To specify the match condition using a single keyword notation, the value for *protocol-name* is one of the supported protocol name keywords. The currently supported values are: icmp, igmp, ip, tcp, udp. A value of ip matches all protocol number values.

To specify the match condition using a numeric value notation, the protocol number is a standard value assigned by IANA and is interpreted as an integer from 0 to 255.

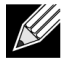

**Note:** This command does not validate the protocol number value against the current list defined by IANA.

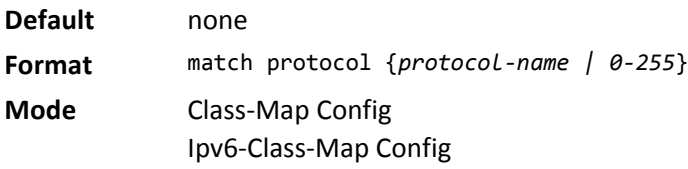

### **match source-address mac**

This command adds to the specified class definition a match condition based on the source MAC address of a packet. The *address* parameter is any layer 2 MAC address formatted as six, two-digit hexadecimal numbers separated by colons (e.g., 00:11:22:dd:ee:ff). The *macmask* parameter is a layer 2 MAC address bit mask, which may not be contiguous, and is formatted as six, two-digit hexadecimal numbers separated by colons (e.g., ff:07:23:ff:fe:dc).

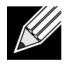

**Note:** This command is not available on the Broadcom 5630x platform.

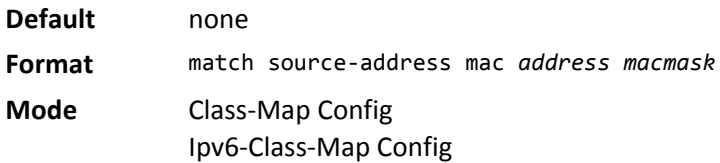

# **match srcip**

This command adds to the specified class definition a match condition based on the source IP address of a packet. The *ipaddr* parameter specifies an IP address. The *ipmask* parameter specifies an IP address bit mask and must consist of a contiguous set of leading 1 bits.

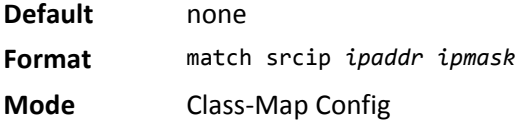

## **match srcip6**

This command adds to the specified class definition a match condition based on the source IP address of a packet.

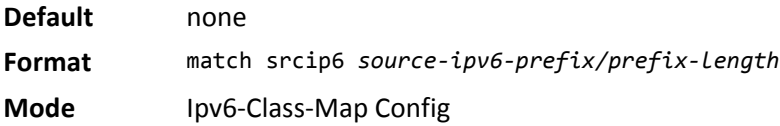

## **match srcl4port**

This command adds to the specified class definition a match condition based on the source layer 4 port of a packet using a single keyword or numeric notation. To specify the match condition as a single keyword notation, the value for *portkey* is one of the supported port name keywords (listed below). The currently supported *portkey* values are: domain, echo, ftp, ftpdata, http, smtp, snmp, telnet, tftp, www. Each of these translates into its equivalent port number, which is used as both the start and end of a port range.

To specify the match condition as a numeric value, one layer 4 port number is required. The port number is an integer from 0 to 65535.

**Default** none **Format** match srcl4port {*portkey* | *0-65535*} **Mode** Class-Map Config Ipv6-Class-Map Config

## **match vlan**

This command adds to the specified class definition a match condition based on the value of the layer 2 VLAN Identifier field (the only tag in a single tagged packet or the first or outer tag of a double VLAN tagged packet). The VLAN ID is an integer from 0 to 4095.

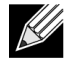

**Note:** This command is not available on the Broadcom 5630x platform.

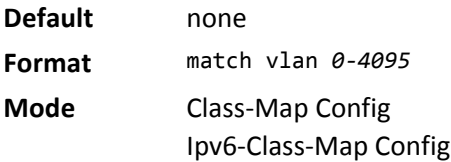

## **match secondary-vlan**

This command adds to the specified class definition a match condition based on the value of the layer 2 secondary VLAN Identifier field (the inner 802.1Q tag of a double VLAN tagged packet). The secondary VLAN ID is an integer from 0 to 4095.

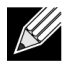

**Note:** This command is not available on the Broadcom 5630x platform.

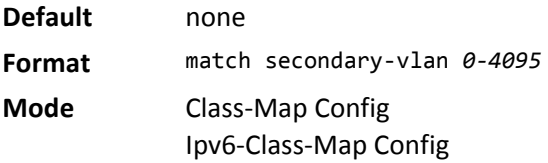

# **DiffServ Policy Commands**

Use the DiffServ policy commands to specify traffic conditioning actions, such as policing and marking, to apply to traffic classes

Use the policy commands to associate a traffic class that you define by using the class command set with one or more QoS policy attributes. Assign the class/policy association to an interface to form a service. Specify the policy name when you create the policy.

Each traffic class defines a particular treatment for packets that match the class definition. You can associate multiple traffic classes with a single policy. When a packet satisfies the conditions of more than one class, preference is based on the order in which you add the classes to the policy. The first class you add has the highest precedence.

This set of commands consists of policy creation/deletion, class addition/removal, and individual policy attributes.

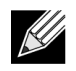

**Note:** The only way to remove an individual policy attribute from a class instance within a policy is to remove the class instance and re-add it to the policy. The values associated with an existing policy attribute can be changed without removing the class instance.

The CLI command root is policy-map.

## **assign-queue**

This command modifies the queue id to which the associated traffic stream is assigned. The *queueid* is an integer from 0 to *n*-1, where *n* is the number of egress queues supported by the device.

**Format** assign-queue *queueid* **Mode** Policy-Class-Map Config **Incompatibilities** Drop

# **drop**

This command specifies that all packets for the associated traffic stream are to be dropped at ingress.

- **Format** drop
- **Mode** Policy-Class-Map Config

**Incompatibilities** Assign Queue, Mark (all forms), Mirror, Police, Redirect

#### **mirror**

This command specifies that all incoming packets for the associated traffic stream are copied to a specific egress interface (physical port or LAG).

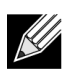

**Note:** This command is not available on the Broadcom 5630x platform.

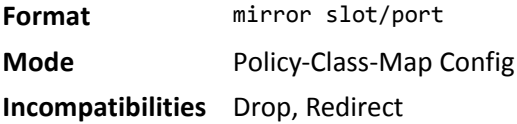

### **redirect**

This command specifies that all incoming packets for the associated traffic stream are redirected to a specific egress interface (physical port or port-channel).

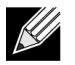

**Note:** This command is not available on the Broadcom 5630x platform.

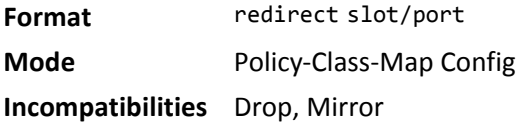

## **conform-color**

Use this command to enable color-aware traffic policing and define the conform-color class map. Used in conjunction with the police command where the fields for the conform level are specified. The *class-map-name* parameter is the name of an existing DiffServ class map.

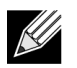

**Note:** This command may only be used after specifying a police command for the policy-class instance.

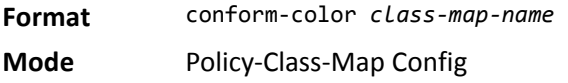

### **class**

This command creates an instance of a class definition within the specified policy for the purpose of defining treatment of the traffic class through subsequent policy attribute statements. The *classname* is the name of an existing DiffServ class.

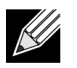

**Note:** This command causes the specified policy to create a reference to the class definition.

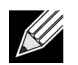

**Note:** The CLI mode is changed to Policy-Class-Map Config when this command is successfully executed.

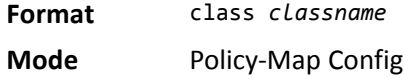

#### **no class**

This command deletes the instance of a particular class and its defined treatment from the specified policy. *classname* is the names of an existing DiffServ class.

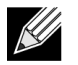

**Note:** This command removes the reference to the class definition for the specified policy.

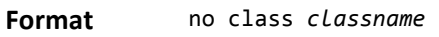

**Mode** Policy-Map Config

#### **mark cos**

This command marks all packets for the associated traffic stream with the specified class of service (CoS) value in the priority field of the 802.1p header (the only tag in a single tagged packet or the first or outer 802.1Q tag of a double VLAN tagged packet). If the packet does not already contain this header, one is inserted. The CoS value is an integer from 0 to 7.

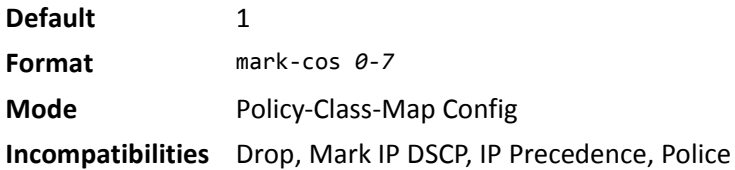

#### **mark cos-as-sec-cos**

This command marks outer VLAN tag priority bits of all packets as the inner VLAN tag priority, marking Cos as Secondary CoS. This essentially means that the inner VLAN tag CoS is copied to the outer VLAN tag CoS.

**Format** mark-cos-as-sec-cos **Mode** Policy-Class-Map Config **Incompatibilities** Drop, Mark IP DSCP, IP Precedence, Police

**Example:** The following shows an example of the command. (switch) (Config-policy-classmap)#mark cos-as-sec-cos

## **mark ip-dscp**

This command marks all packets for the associated traffic stream with the specified IP DSCP value.

The *dscpval* value is specified as either an integer from 0 to 63, or symbolically through one of the following keywords: af11, af12, af13, af21, af22, af23, af31, af32, af33, af41, af42, af43, be, cs0, cs1, cs2, cs3, cs4, cs5, cs6, cs7, ef*.*

**Format** mark ip-dscp *dscpval*

**Mode** Policy-Class-Map Config

**Incompatibilities** Drop, Mark CoS, Mark IP Precedence, Police

## **mark ip-precedence**

This command marks all packets for the associated traffic stream with the specified IP Precedence value. The IP Precedence value is an integer from 0 to 7.

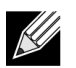

**Note:** This command may not be used on IPv6 classes. IPv6 does not have a precedence field.

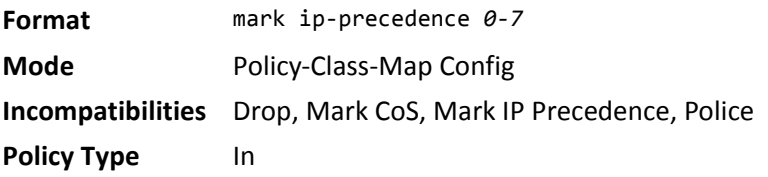

## **police-simple**

This command is used to establish the traffic policing style for the specified class. The simple form of the **police** command uses a single data rate and burst size, resulting in two outcomes: conform and violate. The conforming data rate is specified in kilobits-per-second (Kbps) and is an integer from 1 to 4294967295. The conforming burst size is specified in kilobytes (KB) and is an integer from 1 to 128.

For each outcome, the only possible actions are drop, set-cos-as-sec-cos, set-cos-transmit, set-sec-costransmit, set-dscp-transmit, set-prec-transmit, or transmit. In this simple form of the police command, the conform action defaults to transmit and the violate action defaults to drop. These actions can be set with this command once the style has been configured.

For set-dscp-transmit, a *dscpval* value is required and is specified as either an integer from 0 to 63, or symbolically through one of the following keywords: af11, af12, af13, af21, af22, af23, af31, af32, af33, af41, af42, af43, be, cs0, cs1, cs2, cs3, cs4, cs5, cs6, cs7, ef.

For set-prec-transmit, an IP Precedence value is required and is specified as an integer from 0–7.

For set-cos-transmit an 802.1p priority value is required and is specified as an integer from 0–7.

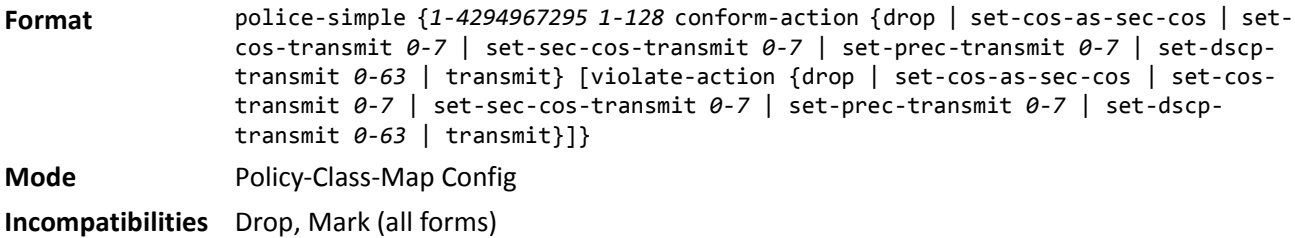

*Example:* The following shows an example of the command. (switch) (Config-policy-classmap)#police-simple 1 128 conform-action transmit violate-action drop

## **police-single-rate**

This command is the single-rate form of the **police** command and is used to establish the traffic policing style for the specified class. For each outcome, the only possible actions are drop, set-cos-as-sec-cost, set-costransmit, set-sec-cos-transmit, set-dscp-transmit, set-prec-transmit, or transmit. In this single-rate form of the **police** command, the conform action defaults to send, the exceed action defaults to drop, and the violate action defaults to drop. These actions can be set with this command once the style has been configured.

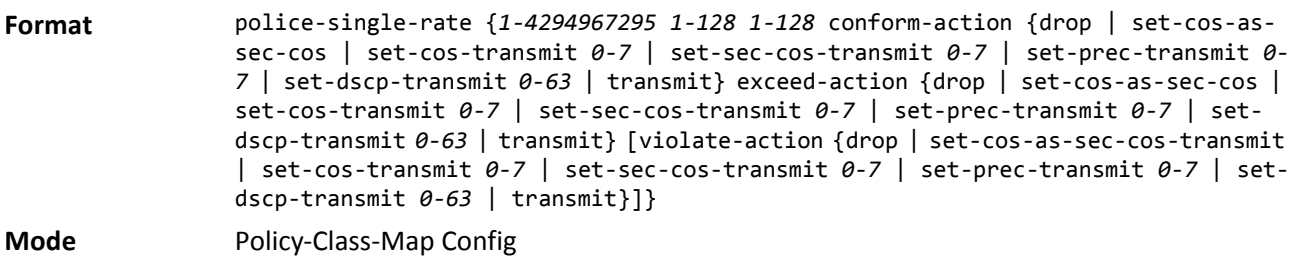

#### **police-two-rate**

This command is the two-rate form of the **police** command and is used to establish the traffic policing style for the specified class. For each outcome, the only possible actions are drop, set-cos-as-sec-cos, set-cos-transmit, set-sec-cos-transmit, set-dscp-transmit, set-prec-transmit, or transmit. In this two-rate form of the **police** command, the conform action defaults to send, the exceed action defaults to drop, and the violate action defaults to drop. These actions can be set with this command once the style has been configured.

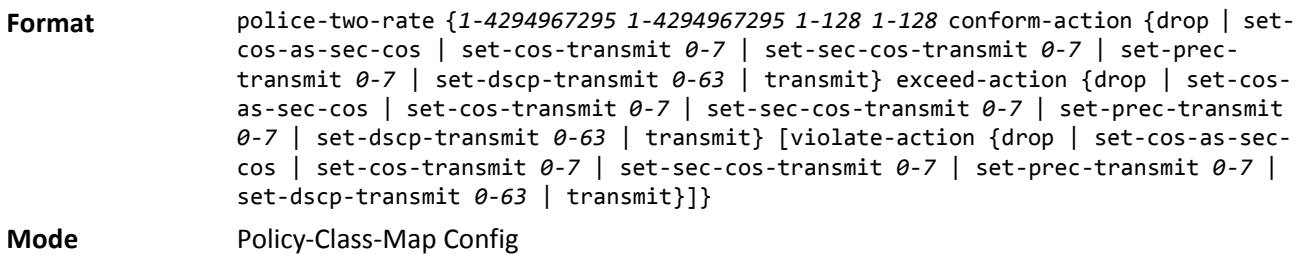

# **policy-map**

This command establishes a new DiffServ policy. The *policyname* parameter is a case-sensitive alphanumeric string from 1 to 31 characters uniquely identifying the policy. The type of policy is specific to the inbound traffic direction as indicated by the in parameter.

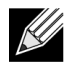

**Note:** The CLI mode is changed to Policy-Map Config when this command is successfully executed.

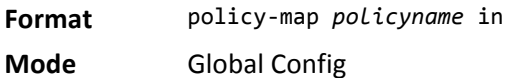

#### **no policy-map**

This command eliminates an existing DiffServ policy. The *policyname* parameter is the name of an existing DiffServ policy. This command may be issued at any time. If the policy is currently referenced by one or more interface service attachments, this delete attempt fails.

**Format** no policy-map *policyname*

**Mode** Global Config

## **policy-map rename**

This command changes the name of a DiffServ policy. The *policyname* is the name of an existing DiffServ class. The *newpolicyname* parameter is a case-sensitive alphanumeric string from 1 to 31 characters uniquely identifying the policy.

**Format** policy-map rename *policyname newpolicyname*

**Mode** Global Config

# **DiffServ Service Commands**

Use the DiffServ service commands to assign a DiffServ traffic conditioning policy, which you specified by using the policy commands, to an interface in the incoming direction The service commands attach a defined policy to a directional interface. You can assign only one policy at any one time to an interface in the inbound direction. DiffServ is not used in the outbound direction.

This set of commands consists of service addition/removal. The CLI command root is service-policy.

## **service-policy**

This command attaches a policy to an interface in the inbound direction. The *policyname* parameter is the name of an existing DiffServ policy. This command causes a service to create a reference to the policy

.

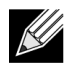

**Note:** This command effectively enables DiffServ on an interface in the inbound direction. There is no separate interface administrative 'mode' command for DiffServ.

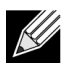

**Note:** This command fails if any attributes within the policy definition exceed the capabilities of the interface. Once a policy is successfully attached to an interface, any attempt to change the policy definition, that would result in a violation of the interface capabilities, causes the policy change attempt to fail.

**Format** service-policy in *policymapname*

**Modes** • Global Config

• Interface Config

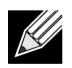

**Note:** Each interface can have one policy attached.

#### **no service-policy**

This command detaches a policy from an interface in the inbound direction. The *policyname* parameter is the name of an existing DiffServ policy.

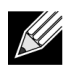

**Note:** This command causes a service to remove its reference to the policy. This command effectively disables DiffServ on an interface in the inbound direction. There is no separate interface administrative 'mode' command for DiffServ.

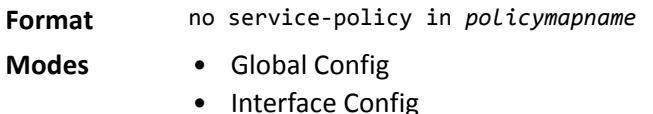

# **DiffServ Show Commands**

Use the DiffServ show commands to display configuration and status information for classes, policies, and services. You can display DiffServ information in summary or detailed formats. The status information is only shown when the DiffServ administrative mode is enabled.

## **show class-map**

This command displays all configuration information for the specified class. The *class-name* is the name of an existing DiffServ class.

**Format** show class-map *class-name*

**Modes** • Privileged EXEC

• User EXEC

If the class-name is specified the following fields are displayed:

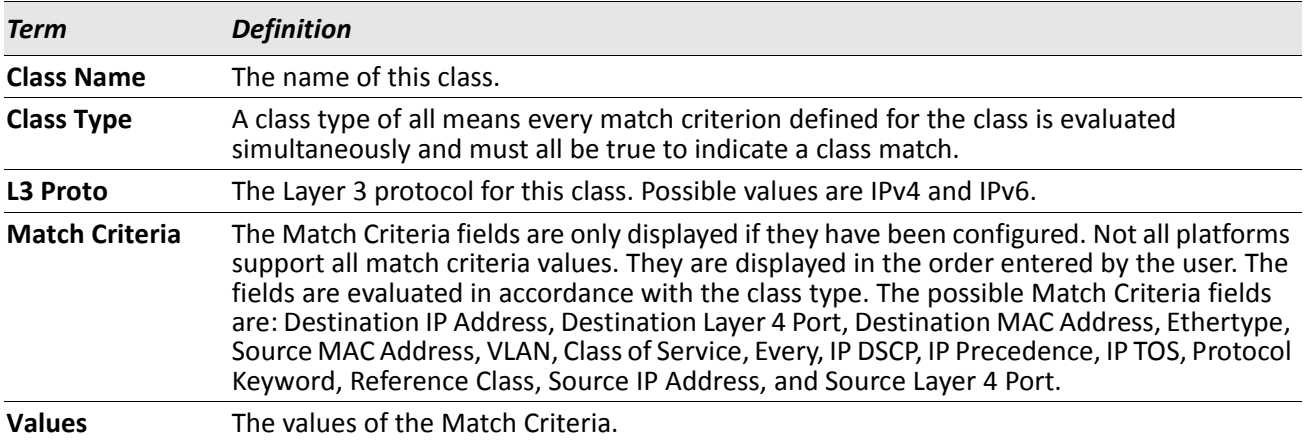

If you do not specify the Class Name, this command displays a list of all defined DiffServ classes. The following fields are displayed:

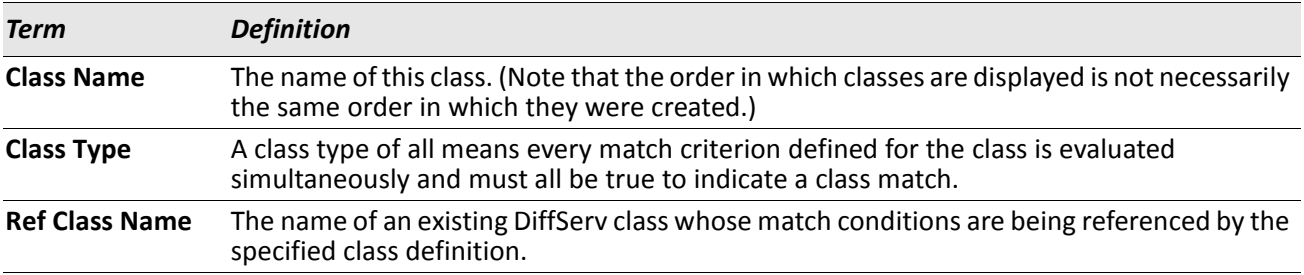

## **show diffserv**

This command displays the DiffServ General Status Group information, which includes the current administrative mode setting as well as the current and maximum number of rows in each of the main DiffServ private MIB tables. This command takes no options.

**Format** show diffserv

**Mode** Privileged EXEC

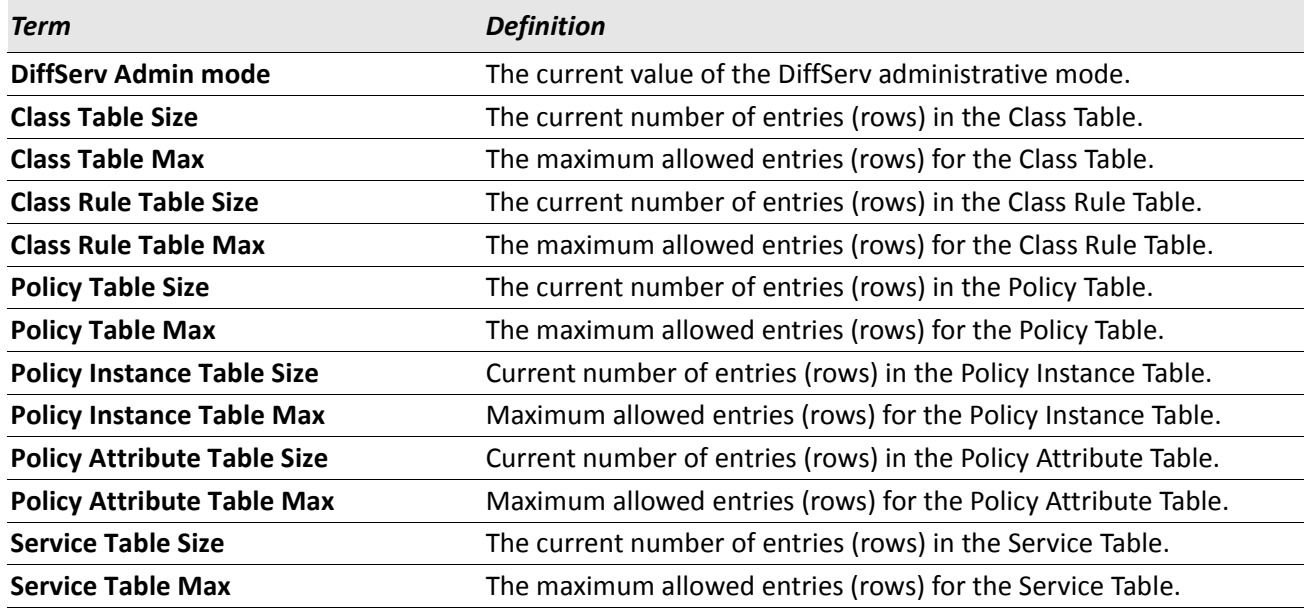

## **show policy-map**

This command displays all configuration information for the specified policy. The *policyname* is the name of an existing DiffServ policy.

**Format** show policy-map *[policyname]*

**Mode** Privileged EXEC

If the Policy Name is specified the following fields are displayed:

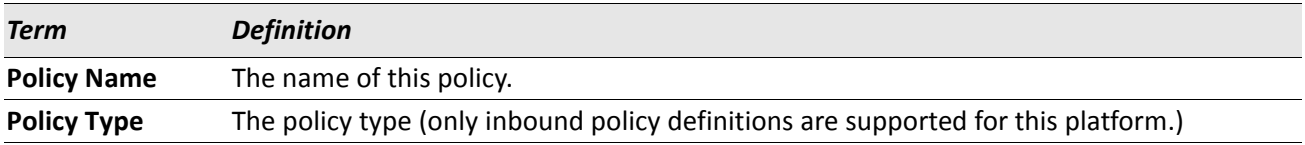

The following information is repeated for each class associated with this policy (only those policy attributes actually configured are displayed):

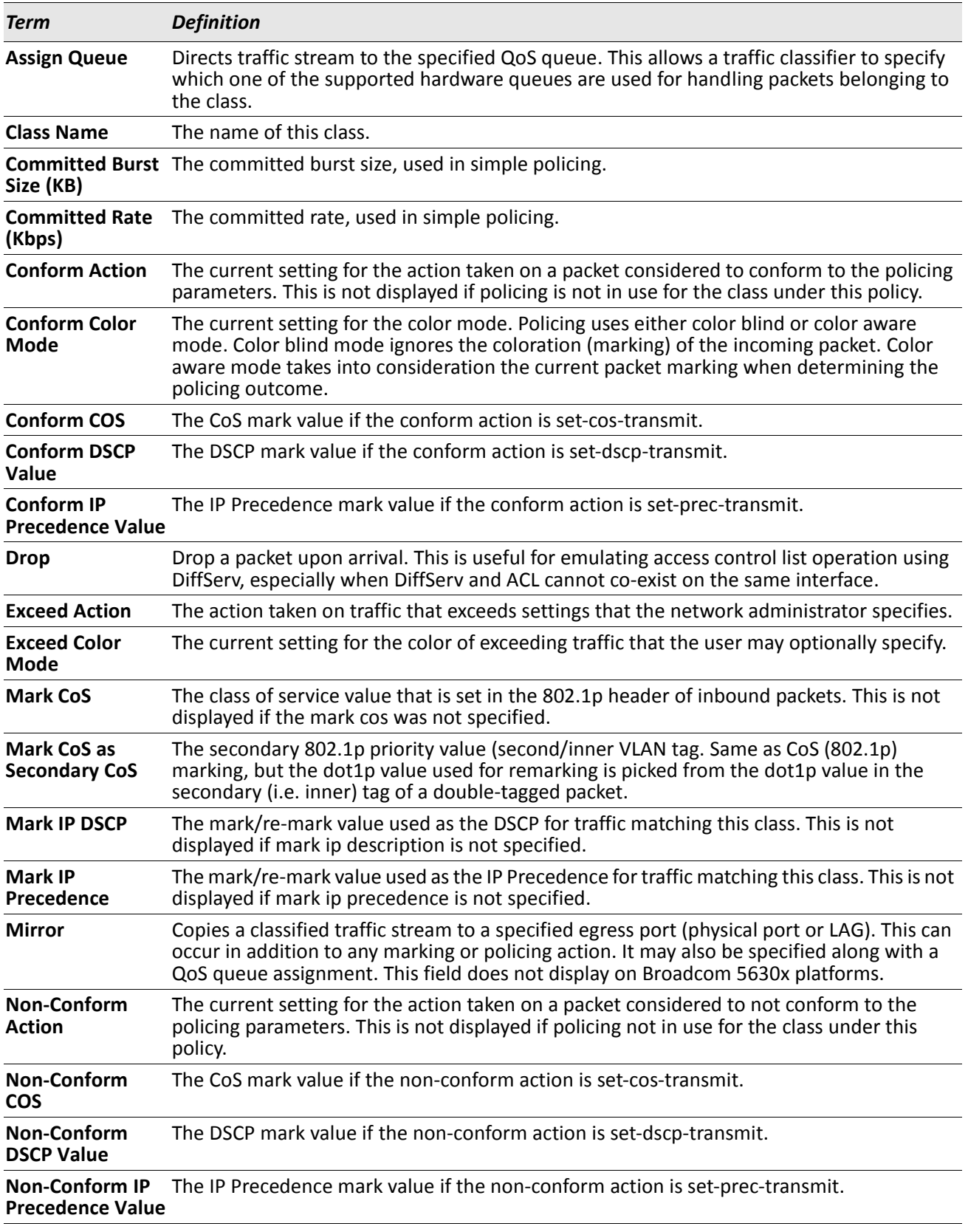

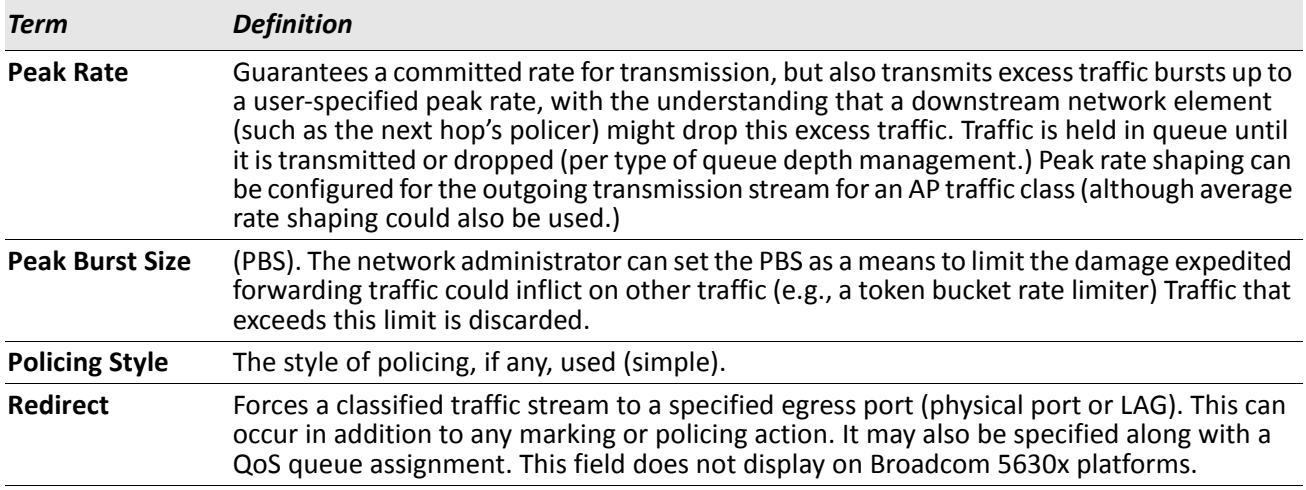

If the Policy Name is not specified this command displays a list of all defined DiffServ policies. The following fields are displayed:

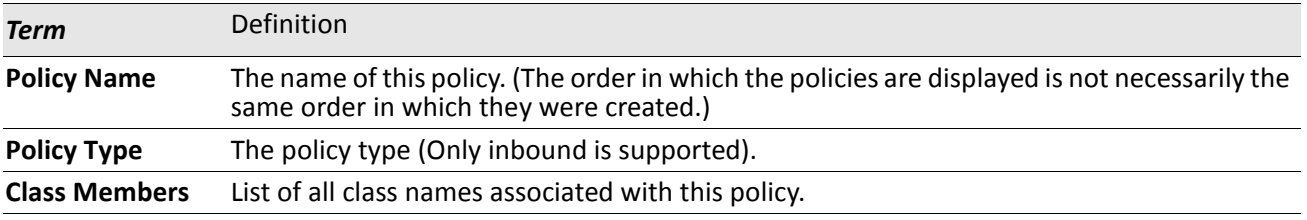

*Example:* The following shows example CLI display output including the mark-cos-as-sec-cos option specified in the policy action.

(Routing) #show policy-map p1

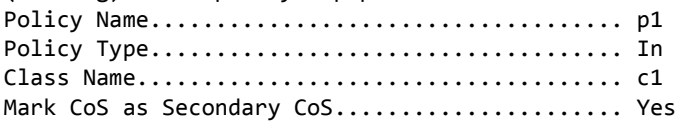

*Example:* The following shows example CLI display output including the mark-cos-as-sec-cos action used in the policing (simple-police, police-single-rate, police two-rate) command.

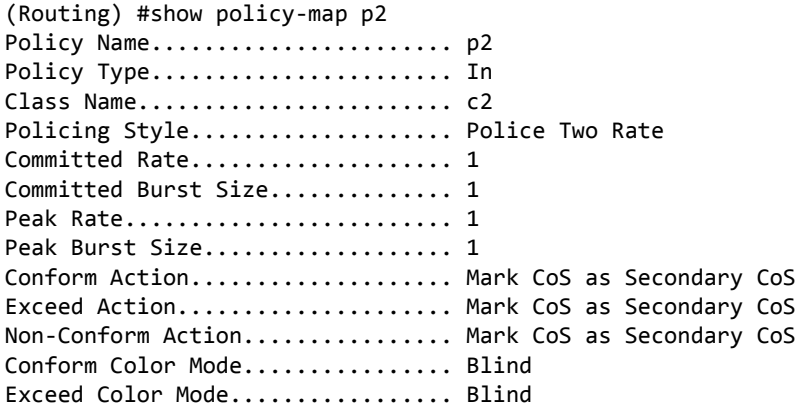

## **show diffserv service**

This command displays policy service information for the specified interface and direction. The slot/port parameter specifies a valid slot/port number for the system.

**Format** show diffserv service slot/port in

**Mode** Privileged EXEC

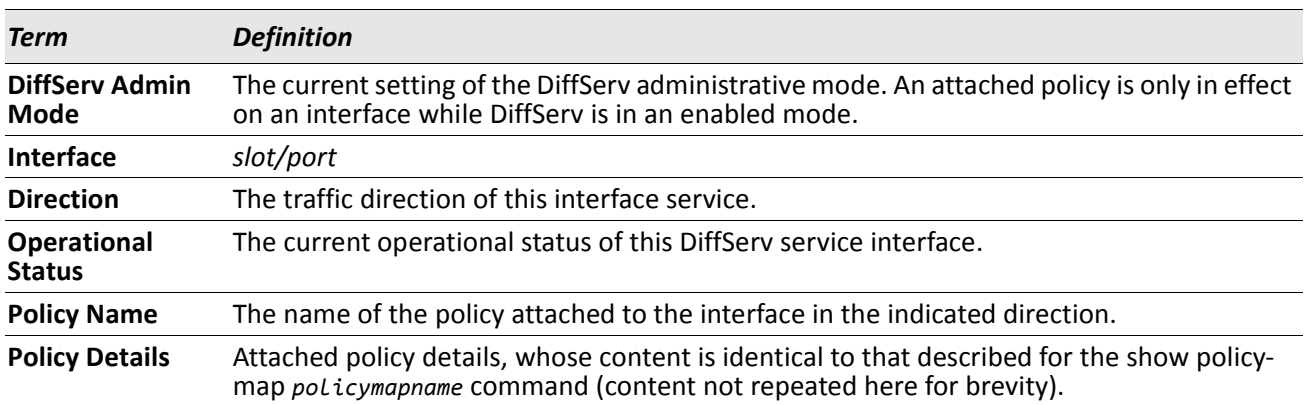

## **show diffserv service brief**

This command displays all interfaces in the system to which a DiffServ policy has been attached. The inbound direction parameter is optional.

**Format** show diffserv service brief [in]

**Mode** Privileged EXEC

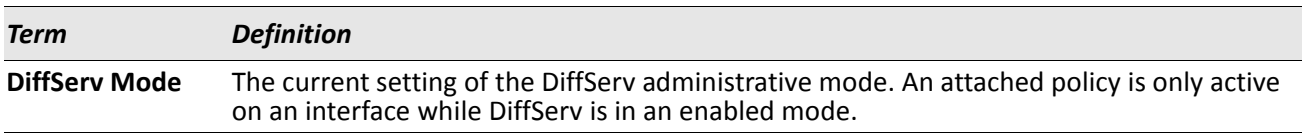

The following information is repeated for interface and direction (only those interfaces configured with an attached policy are shown):

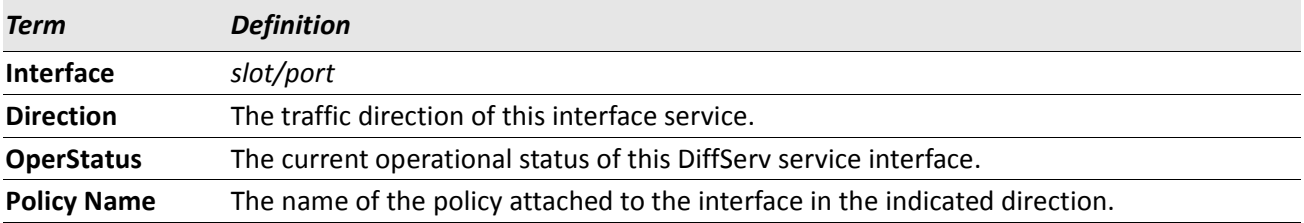

# **show policy-map interface**

This command displays policy-oriented statistics information for the specified interface and direction. The slot/ port parameter specifies a valid interface for the system.

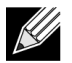

**Note:** This command is only allowed while the DiffServ administrative mode is enabled.

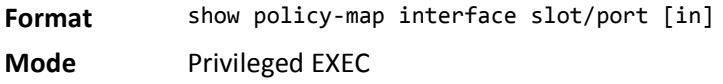

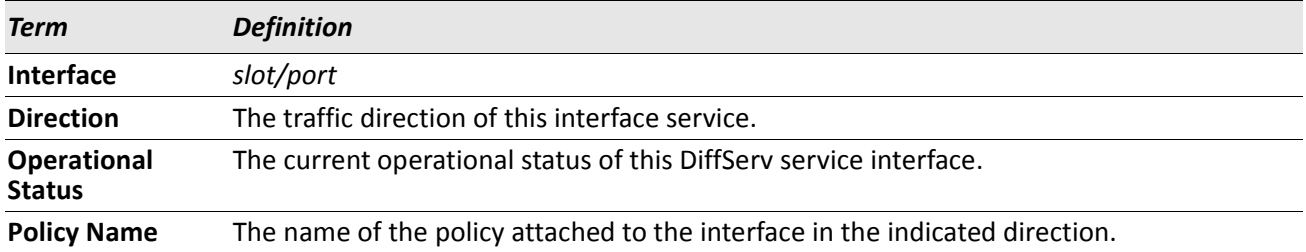

The following information is repeated for each class instance within this policy:

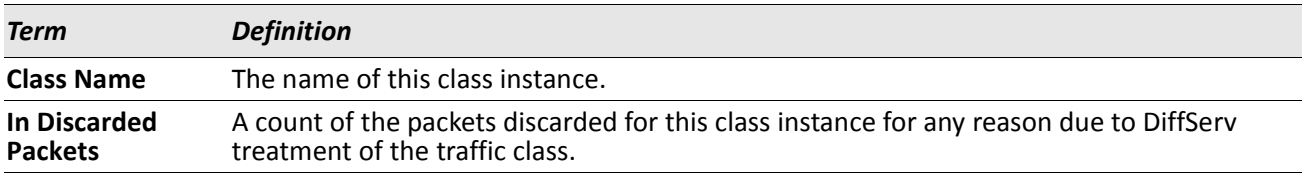

## **show service-policy**

This command displays a summary of policy-oriented statistics information for all interfaces in the specified direction.

**Format** show service-policy in

**Mode** Privileged EXEC

The following information is repeated for each interface and direction (only those interfaces configured with an attached policy are shown):

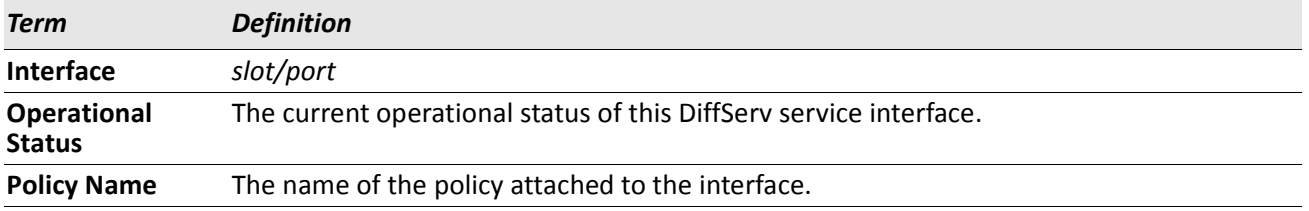

# **MAC Access Control List Commands**

This section describes the commands you use to configure MAC Access Control List (ACL) settings. MAC ACLs ensure that only authorized users have access to specific resources and block any unwarranted attempts to reach network resources.

The following rules apply to MAC ACLs:

- The maximum number of ACLs you can create is hardware dependent. The limit applies to all ACLs, regardless of type.
- The system supports only Ethernet II frame types.
- The maximum number of rules per MAC ACL is hardware dependent.
- For the Broadcom 5630x platform, if you configure an IP ACL on an interface, you cannot configure a MAC ACL on the same interface.

## **mac access-list extended**

This command creates a MAC Access Control List (ACL) identified by *name*, consisting of classification fields defined for the Layer 2 header of an Ethernet frame. The *name* parameter is a case-sensitive alphanumeric string from 1 to 31 characters uniquely identifying the MAC access list.

If a MAC ACL by this name already exists, this command enters Mac-Access-List config mode to allow updating the existing MAC ACL.

**Note:** The CLI mode changes to Mac-Access-List Config mode when you successfully execute this command.

**Format** mac access-list extended *name*

**Mode** Global Config

 $\mathbb{\mathscr{C}}$ 

#### **no mac access-list extended**

This command deletes a MAC ACL identified by *name* from the system.

**Format** no mac access-list extended *name*

**Mode** Global Config

### **mac access-list extended rename**

This command changes the name of a MAC Access Control List (ACL). The *name* parameter is the name of an existing MAC ACL. The *newname* parameter is a case-sensitive alphanumeric string from 1 to 31 characters uniquely identifying the MAC access list.

This command fails if a MAC ACL by the name *newname* already exists.

**Format** mac access-list extended rename *name newname*

**Mode** Global Config

# {**deny | permit**} **(MAC ACL)**

This command creates a new rule for the current MAC access list. Each rule is appended to the list of configured rules for the list.

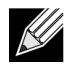

**Note:** The no form of this command is not supported, since the rules within a MAC ACL cannot be deleted individually. Rather, the entire MAC ACL must be deleted and re-specified.

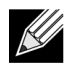

**Note:** An implicit 'deny all' MAC rule always terminates the access list.

A rule may either deny or permit traffic according to the specified classification fields. At a minimum, the source and destination MAC value must be specified, each of which may be substituted using the keyword any to indicate a match on any value in that field. The remaining command parameters are all optional, but the most frequently used parameters appear in the same relative order as shown in the command format.

The Ethertype may be specified as either a keyword or a four-digit hexadecimal value from 0x0600–0xFFFF. The currently supported *ethertypekey* values are: appletalk, arp, ibmsna, ipv4, ipv6, ipx, mplsmcast, mplsucast, netbios, novell, pppoe, rarp. Each of these translates into its equivalent EtherType value(s)

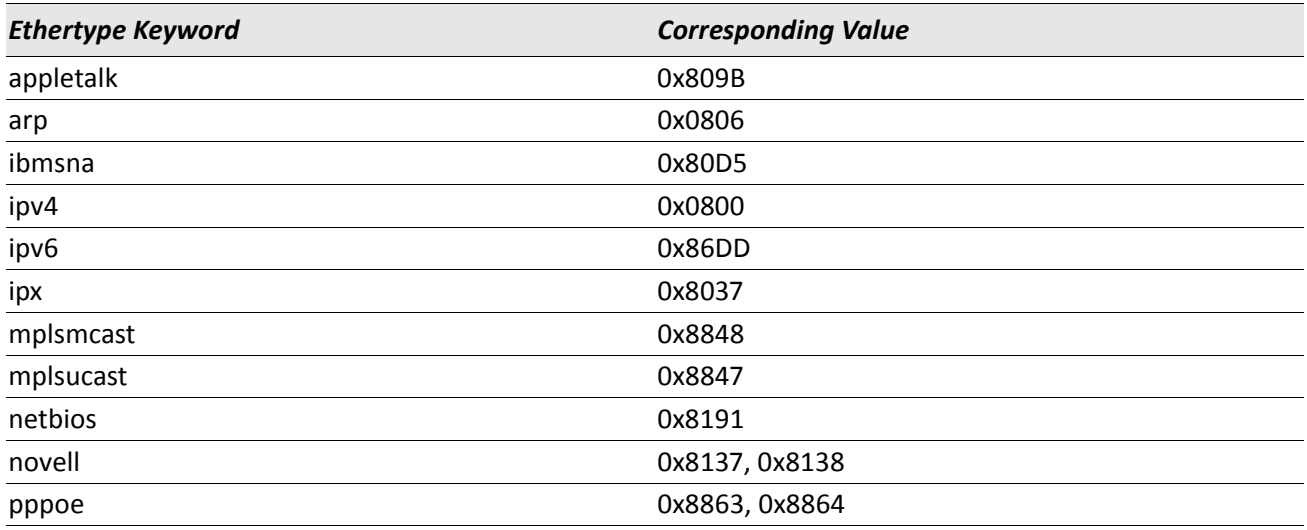

#### . *Table 14: Ethertype Keyword and 4-digit Hexadecimal Value*

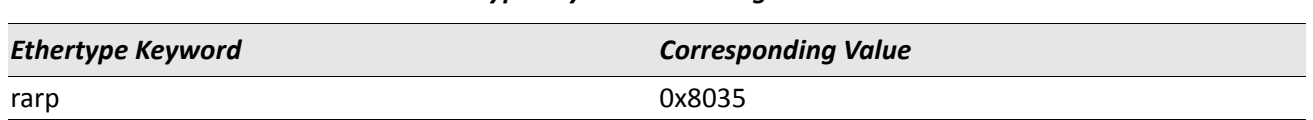

#### *Table 14: Ethertype Keyword and 4-digit Hexadecimal Value*

The vlan and cos parameters refer to the VLAN identifier and 802.1p user priority fields, respectively, of the VLAN tag. For packets containing a double VLAN tag, this is the first (or outer) tag.

The time-range parameter allows imposing time limitation on the MAC ACL rule as defined by the parameter *time-range-name*. If a time range with the specified name does not exist and the MAC ACL containing this ACL rule is applied to an interface or bound to a VLAN, then the ACL rule is applied immediately. If a time range with specified name exists and the MAC ACL containing this ACL rule is applied to an interface or bound to a VLAN, then the ACL rule is applied when the time-range with specified name becomes active. The ACL rule is removed when the time-range with specified name becomes inactive. For information about configuring time ranges, see ["Time Range Commands for Time-Based ACLs" on page 835.](#page-834-0)

The *assign-queue* parameter allows specification of a particular hardware queue for handling traffic that matches this rule. The allowed *queue-id* value is 0-(n-1), where n is the number of user configurable queues available for the hardware platform. The *assign-queue* parameter is valid only for a permit rule.

For the Broadcom 5650x platform, the *mirror* parameter allows the traffic matching this rule to be copied to the specified slot/port, while the redirect parameter allows the traffic matching this rule to be forwarded to the specified slot/port. The *assign-queue* and *redirect* parameters are only valid for a permit rule.

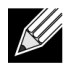

**Note:** The mirror and redirect parameters are not available on the Broadcom 5630x platform.

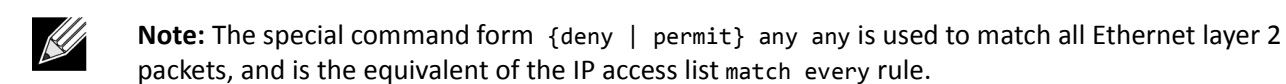

**Format** {deny|permit} {*srcmac* | any} {*dstmac* | any} [*ethertypekey* | *0x0600-0xFFFF*] [vlan {eq *0-4095*}] [cos *0-7*] [[log] [time-range *time-range-name*] [assign-queue *queue-id*]] [{mirror | redirect} slot/port] **Mode** Mac-Access-List Config

#### **mac access-group**

This command either attaches a specific MAC Access Control List (ACL) identified by *name* to an interface or range of interfaces, or associates it with a VLAN ID, in a given direction. The *name* parameter must be the name of an existing MAC ACL.

An optional sequence number may be specified to indicate the order of this mac access list relative to other mac access lists already assigned to this interface and direction. A lower number indicates higher precedence order. If a sequence number is already in use for this interface and direction, the specified mac access list replaces the currently attached mac access list using that sequence number. If the sequence number is not specified for this command, a sequence number that is one greater than the highest sequence number currently in use for this interface and direction is used.

This command specified in Interface Config mode only affects a single interface, whereas the Global Config mode setting is applied to all interfaces. The VLAN keyword is only valid in the Global Config mode. The 'Interface Config' mode command is only available on platforms that support independent per-port class of service queue configuration.

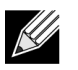

**Note:** The out option may or may not be available, depending on the platform.

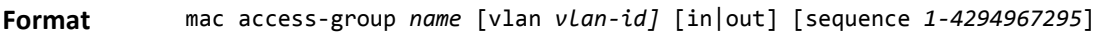

**Modes** • Global Config

• Interface Config

#### **no mac access-group**

This command removes a MAC ACL identified by *name* from the interface in a given direction.

**Format** no mac access-group *name* [vlan *vlan-id*] in

- **Modes** Global Config
	- Interface Config

#### **show mac access-lists**

This command displays a MAC access list and all of the rules that are defined for the MAC ACL. Use the *[name]* parameter to identify a specific MAC ACL to display.

**Format** show mac access-lists *[name]*

**Mode** Privileged EXEC

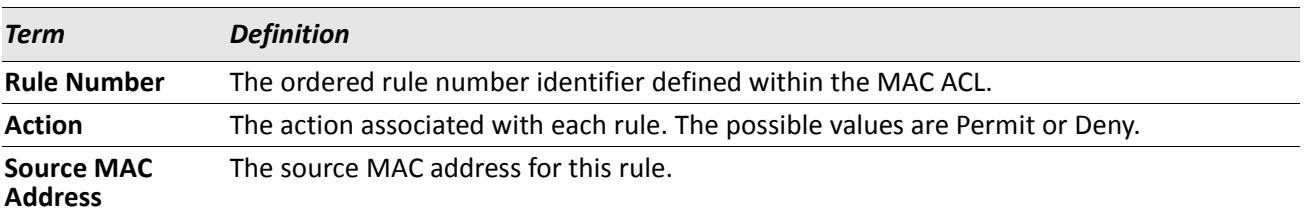

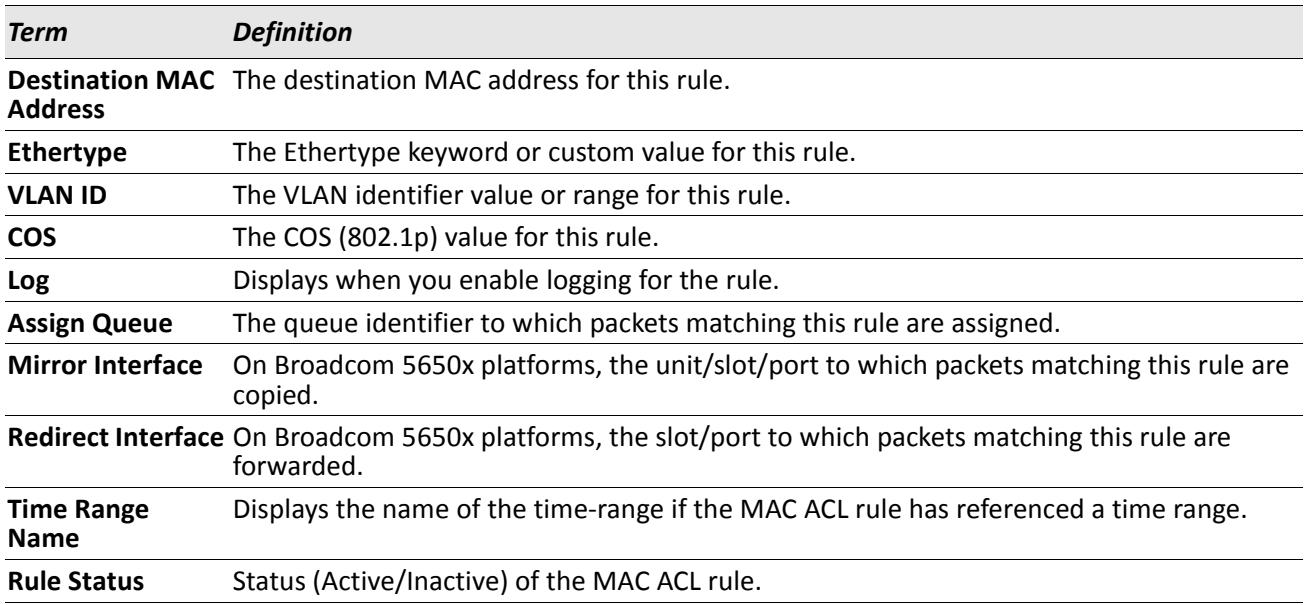

# **IP Access Control List Commands**

This section describes the commands you use to configure IP Access Control List (ACL) settings. IP ACLs ensure that only authorized users have access to specific resources and block any unwarranted attempts to reach network resources.

The following rules apply to IP ACLs:

- DWS-4000 software does not support IP ACL configuration for IP packet fragments.
- The maximum number of ACLs you can create is hardware dependent. The limit applies to all ACLs, regardless of type.
- The maximum number of rules per IP ACL is hardware dependent.
- On Broadcom 5630x platforms, if you configure a MAC ACL on an interface, you cannot configure an IP ACL on the same interface.
- Wildcard masking for ACLs operates differently from a subnet mask. A wildcard mask is in essence the inverse of a subnet mask. With a subnet mask, the mask has ones (1's) in the bit positions that are used for the network address, and has zeros (0's) for the bit positions that are not used. In contrast, a wildcard mask has (0's) in a bit position that must be checked. A **1** in a bit position of the ACL mask indicates the corresponding bit can be ignored.

### **access-list**

This command creates an IP Access Control List (ACL) that is identified by the access list number, which is 1–99 for standard ACLs or 100–199 for extended ACLs. [Table 15](#page-825-0) describes the parameters for the access-list command.

IP Standard ACL:

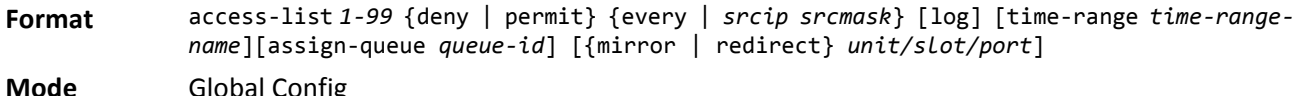

IP Extended ACL:

**Format** access-list *100-199* {deny | permit} {every | {{icmp | igmp | ip | tcp | udp | number} *srcip* srcmask[{eq {*portkey* | *0-65535*} *dstip dstmask* [{eq {*portkey*| *0-65535*}] [precedence *precedence* | tos *tos tosmask* | dscp *dscp*][log][time-range *time-rangename*][assign-queue *queue-id*] [{mirror | redirect} *unit/slot/port*] **Mode** Global Config

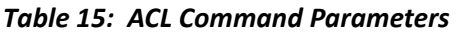

<span id="page-825-0"></span>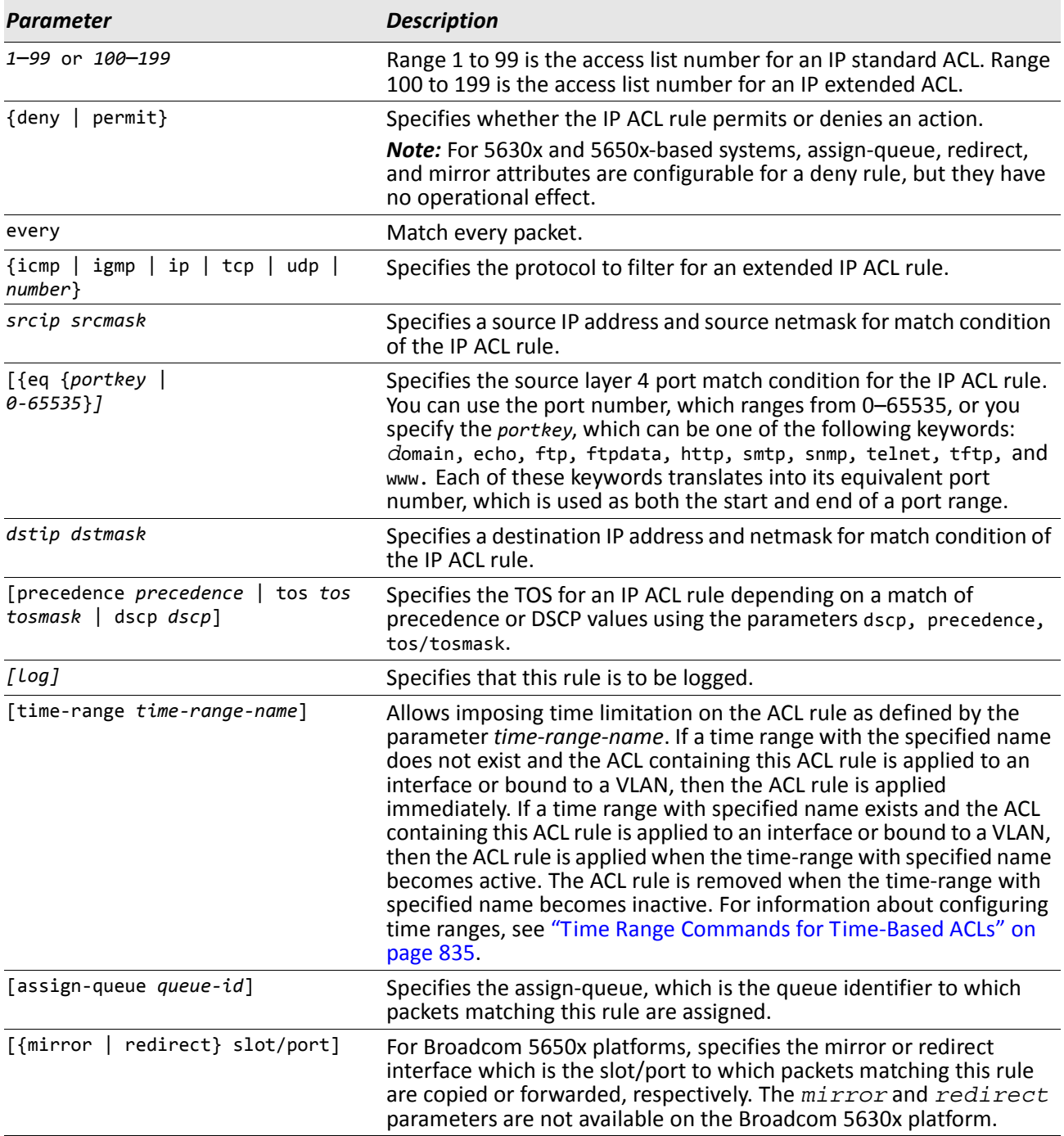

#### **no access-list**

This command deletes an IP ACL that is identified by the parameter *accesslistnumber* from the system. The range for *accesslistnumber* 1–99 for standard access lists and 100–199 for extended access lists.

**Format** no access-list *accesslistnumber*

**Mode** Global Config

## **ip access-list**

This command creates an extended IP Access Control List (ACL) identified by *name*, consisting of classification fields defined for the IP header of an IPv4 frame. The *name* parameter is a case-sensitive alphanumeric string from 1 to 31 characters uniquely identifying the IP access list.

If an IP ACL by this name already exists, this command enters IPv4-Access-List config mode to allow updating the existing IP ACL.

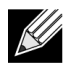

**Note:** The CLI mode changes to IPv4-Access-List Config mode when you successfully execute this command.

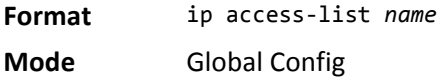

#### **no ip access-list**

This command deletes the IP ACL identified by name from the system.

**Format** no ip access-list *name* **Mode** Global Config

## **ip access-list rename**

This command changes the name of an IP Access Control List (ACL). The *name* parameter is the names of an existing IP ACL. The *newname* parameter is a case-sensitive alphanumeric string from 1 to 31 characters uniquely identifying the IP access list.

This command fails is an IP ACL by the name *newname* already exists.

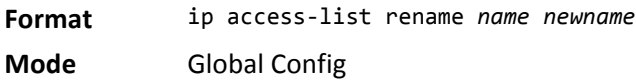

# **{deny | permit} (IP ACL)**

This command creates a new rule for the current IP access list. Each rule is appended to the list of configured rules for the list.

**Note:** The 'no' form of this command is not supported, since the rules within an IP ACL cannot be deleted individually. Rather, the entire IP ACL must be deleted and re-specified.

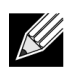

**Note:** An implicit 'deny all' IP rule always terminates the access list.

A rule may either deny or permit traffic according to the specified classification fields. At a minimum, either the every keyword or the protocol, source address, and destination address values must be specified. The source and destination IP address fields may be specified using the keyword any to indicate a match on any value in that field. The remaining command parameters are all optional, but the most frequently used parameters appear in the same relative order as shown in the command format.

The time-range parameter allows imposing time limitation on the IP ACL rule as defined by the specified time range. If a time range with the specified name does not exist and the ACL containing this ACL rule is applied to an interface or bound to a VLAN, then the ACL rule is applied immediately. If a time range with specified name exists and the ACL containing this ACL rule is applied to an interface or bound to a VLAN, then the ACL rule is applied when the time-range with specified name becomes active. The ACL rule is removed when the timerange with specified name becomes inactive. For information about configuring time ranges, see "Time Range [Commands for Time-Based ACLs" on page 835](#page-834-0).

The assign-queue parameter allows specification of a particular hardware queue for handling traffic that matches this rule. The allowed *queue-id* value is 0-(n-1), where n is the number of user configurable queues available for the hardware platform. The assign-queue parameter is valid only for a permit rule.

**Format** {deny | permit} {every | {{icmp | igmp | ip | tcp | udp | *number*} srcip *srcmask*[{eq {portkey | *0-65535*} *dstip dstmask* [{eq {*portkey*| *0-65535*}] [precedence *precedence* | tos *tos tosmask* | dscp *dscp*] [log] [time-range *time-range-name*] [assign-queue *queueid*] [{mirror | redirect} *unit/slot/port*] **Mode** Ipv4-Access-List Config

## **ip access-group**

This command either attaches a specific IP ACL identified by *accesslistnumber* to an interface, range of interfaces, or all interfaces; or associates it with a VLAN ID in a given direction. The parameter name is the name of the Access Control List.

An optional sequence number may be specified to indicate the order of this IP access list relative to other IP access lists already assigned to this interface and direction. A lower number indicates higher precedence order. If a sequence number is already in use for this interface and direction, the specified access list replaces the currently attached IP access list using that sequence number. If the sequence number is not specified for this command, a sequence number that is one greater than the highest sequence number currently in use for this interface and direction is used.

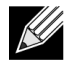

**Note:** You should be aware that the out option may or may not be available, depending on the platform.
**Default** none

**Format** ip access-group *accesslistnumber name* [vlan *vlan-id*] in | out[sequence *1-4294967295*]

**Modes** • Interface Config

• Global Config

#### **no ip access-group**

This command removes a specified IP ACL from an interface.

**Default** none **Format** no ip access-group *accesslistnumber* [vlan *vlan-id*] in

- **Mode** Interface Config
	- Global Config

# **acl-trapflags**

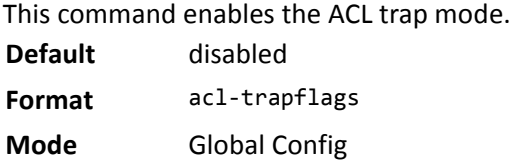

#### **no acl-trapflags**

This command disables the ACL trap mode.

**Format** no acl-trapflags

**Mode** Global Config

### **show ip access-lists**

Use this command to view summary information about all IP ACLs configured on the switch. To view more detailed information about a specific access list, specify the ACL number or name that is used to identify the IP ACL.

**Format** show ip access-lists [*accesslistnumber* | *name*] **Mode** Privileged EXEC

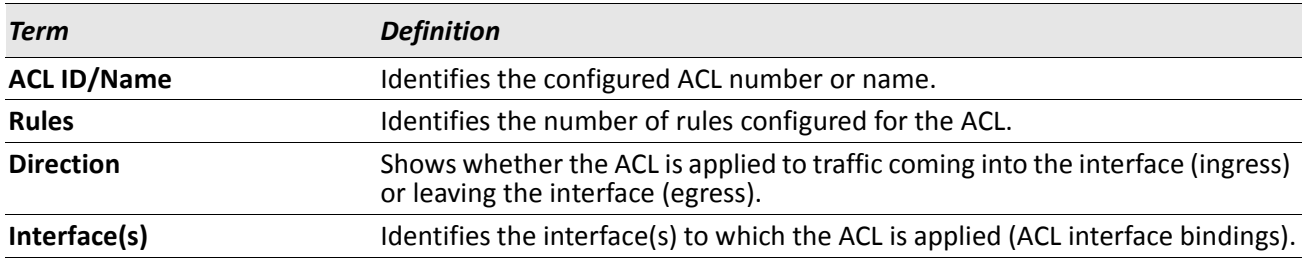

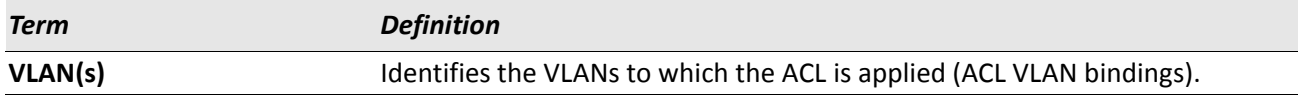

If you specify an IP ACL number or name, the following information displays:

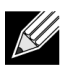

**Note:** Only the access list fields that you configure are displayed.

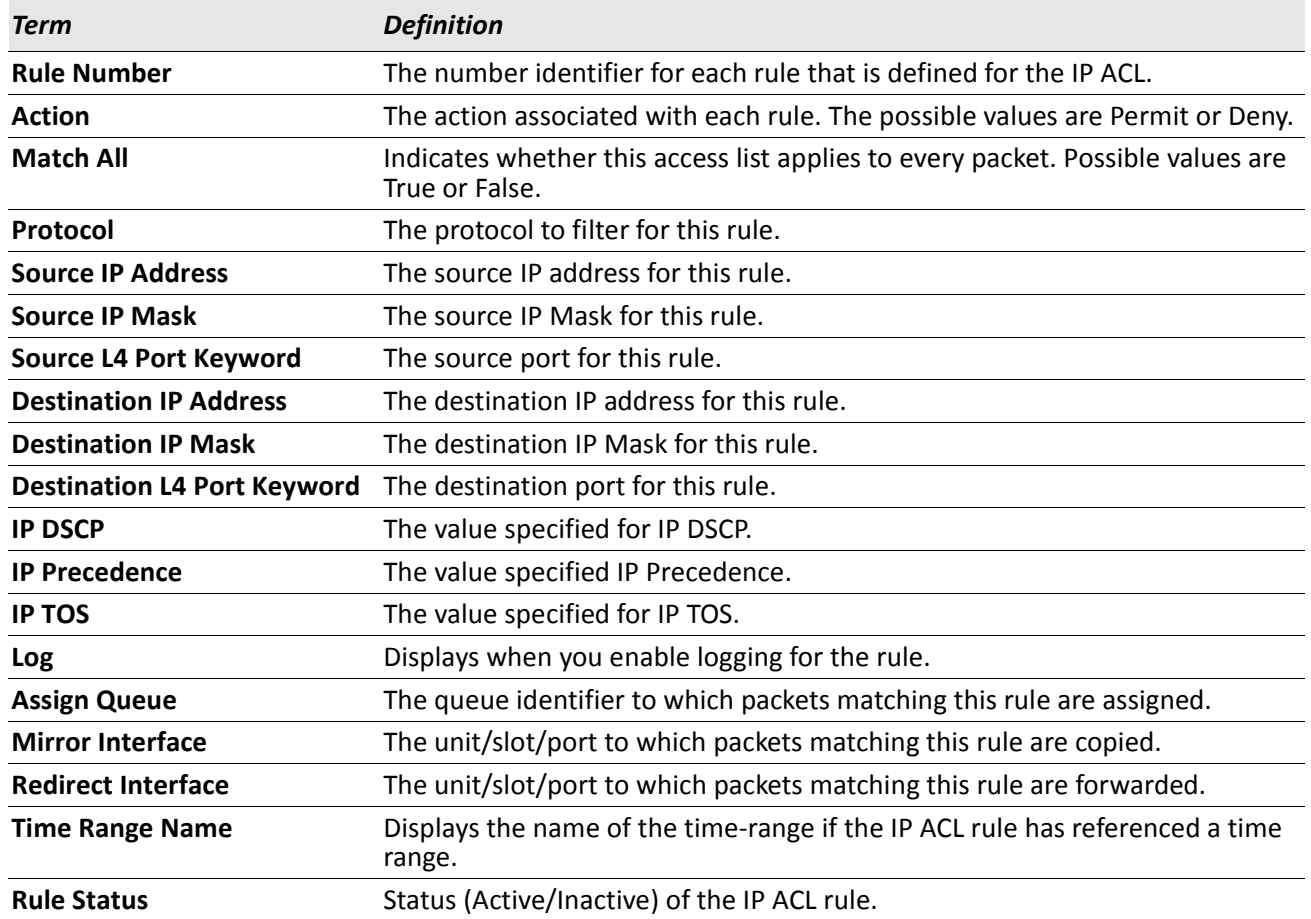

# **show access-lists**

This command displays IP ACLs, IPv6 ACLs, and MAC access control lists information for a designated interface and direction.

**Format** show access-lists interface slot/port in

**Mode** Privileged EXEC

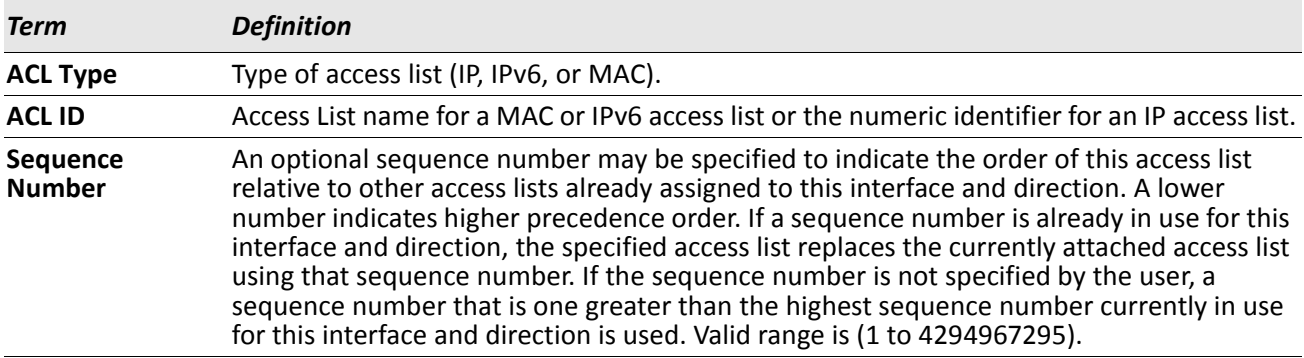

# **IPv6 Access Control List Commands**

This section describes the commands you use to configure IPv6 Access Control List (ACL) settings. IPv6 ACLs ensure that only authorized users have access to specific resources and block any unwarranted attempts to reach network resources.

The following rules apply to IPv6 ACLs:

- The maximum number of ACLs you create is 100, regardless of type.
- The system supports only Ethernet II frame types.
- The maximum number of rules per IPv6 ACL is hardware dependent.

# **ipv6 access-list**

This command creates an IPv6 Access Control List (ACL) identified by *name*, consisting of classification fields defined for the IP header of an IPv6 frame. The *name* parameter is a case-sensitive alphanumeric string from 1 to 31 characters uniquely identifying the IPv6 access list.

If an IPv6 ACL by this name already exists, this command enters IPv6-Access-List config mode to allow updating the existing IPv6 ACL.

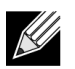

**Note:** The CLI mode changes to IPv6-Access-List Config mode when you successfully execute this command.

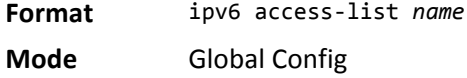

### **no ipv6 access-list**

This command deletes the IPv6 ACL identified by *name* from the system.

**Format** no ipv6 access-list *name*

**Mode** Global Config

# **ipv6 access-list rename**

This command changes the name of an IPv6 ACL. The *name* parameter is the name of an existing IPv6 ACL. The *newname* parameter is a case-sensitive alphanumeric string from 1 to 31 characters uniquely identifying the IPv6 access list.

This command fails is an IPv6 ACL by the name *newname* already exists.

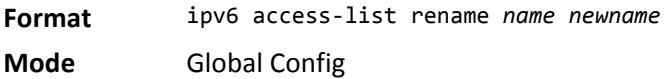

# {**deny | permit**} **(IPv6)**

This command creates a new rule for the current IPv6 access list. Each rule is appended to the list of configured rules for the list.

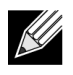

**Note:** The no form of this command is not supported, since the rules within an IPv6 ACL cannot be deleted individually. Rather, the entire IPv6 ACL must be deleted and respecified.

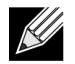

**Note:** An implicit deny all IPv6 rule always terminates the access list.

A rule may either deny or permit traffic according to the specified classification fields. At a minimum, either the every keyword or the protocol, source address, and destination address values must be specified. The source and destination IPv6 address fields may be specified using the keyword any to indicate a match on any value in that field. The remaining command parameters are all optional, but the most frequently used parameters appear in the same relative order as shown in the command format.

The time-range parameter allows imposing time limitation on the IPv6 ACL rule as defined by the parameter *time-range-name*. If a time range with the specified name does not exist and the IPv6 ACL containing this ACL rule is applied to an interface or bound to a VLAN, then the ACL rule is applied immediately. If a time range with specified name exists and the IPv6 ACL containing this ACL rule is applied to an interface or bound to a VLAN, then the ACL rule is applied when the time-range with specified name becomes active. The ACL rule is removed when the time-range with specified name becomes inactive. For information about configuring time ranges, see ["Time Range Commands for Time-Based ACLs" on page 835.](#page-834-0)

The assign-queue parameter allows specification of a particular hardware queue for handling traffic that matches this rule. The allowed *queue-id* value is 0-(*n*-1), where *n* is the number of user configurable queues available for the hardware platform. The *assign-queue* parameter is valid only for a permit rule.

For the Broadcom 5650x platform, the *mirror* parameter allows the traffic matching this rule to be copied to the specified slot/port, while the redirect parameter allows the traffic matching this rule to be forwarded to the specified slot/port. The assign-queue and redirect parameters are only valid for a permit rule.

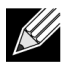

**Note:** The mirror and redirect parameters are not available on the Broadcom 5630x platform.

**Format** {deny | permit} {every | {{icmpv6 | ipv6 | tcp | udp | *number*}[log] [time-range *timerange-name*] [assign-queue *queue-id*] [{mirror | redirect} slot/port] **Mode** IPv6-Access-List Config

# **ipv6 traffic-filter**

This command either attaches a specific IPv6 ACL identified by *name* to an interface or range of interfaces, or associates it with a VLAN ID in a given direction. The *name* parameter must be the name of an existing IPv6 ACL.

An optional sequence number may be specified to indicate the order of this mac access list relative to other IPv6 access lists already assigned to this interface and direction. A lower number indicates higher precedence order. If a sequence number is already in use for this interface and direction, the specifiedIPv6 access list replaces the currently attached IPv6 access list using that sequence number. If the sequence number is not specified for this command, a sequence number that is one greater than the highest sequence number currently in use for this interface and direction is used.

This command specified in Interface Config mode only affects a single interface, whereas the Global Config mode setting is applied to all interfaces. The vlan keyword is only valid in the Global Config mode. The Interface Config mode command is only available on platforms that support independent per-port class of service queue configuration.

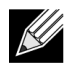

**Note:** You should be aware that the *out* option may or may not be available, depending on the platform.

**Format** ipv6 traffic-filter *name* [vlan *vlan-id*] {in | out} [sequence *1-4294967295*]

- **Modes** Global Config
	- Interface Config

#### **no ipv6 traffic-filter**

This command removes an IPv6 ACL identified by *name* from the interface(s) in a given direction.

- **Format** no ipv6 traffic-filter *name* [vlan *vlan-id]* in [sequence *1-4294967295]*
- **Modes** Global Config
	- Interface Config

### **show ipv6 access-lists**

This command displays an IPv6 access list and all of the rules that are defined for the IPv6 ACL. Use the *[name]* parameter to identify a specific IPv6 ACL to display.

**Format** show ipv6 access-lists *[name]*

**Mode** Privileged EXEC

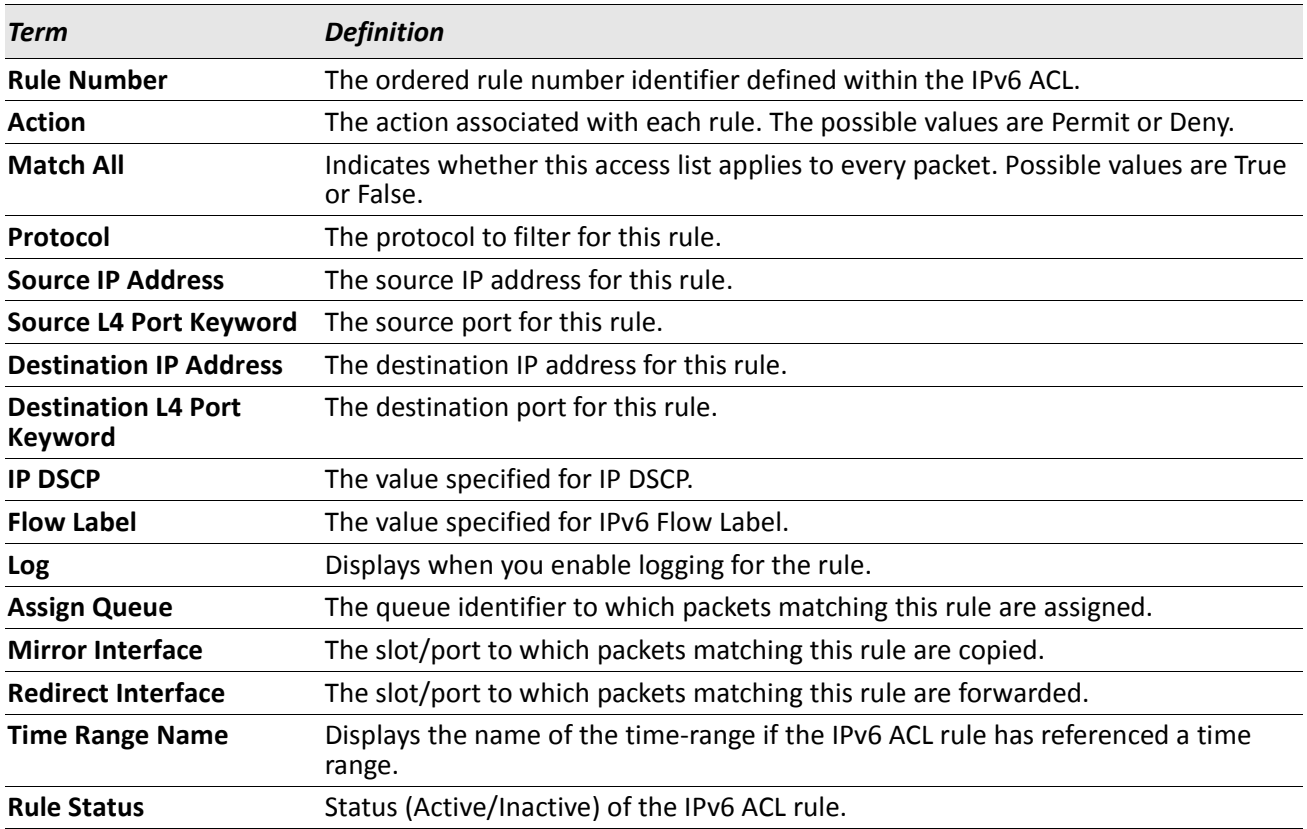

# <span id="page-834-0"></span>**Time Range Commands for Time-Based ACLs**

Time-based ACLs allow one or more rules within an ACL to be based on time. Each ACL rule within an ACL except for the implicit *deny all* rule can be configured to be active and operational only during a specific time period. The time range commands allow you to define specific times of the day and week in order to implement time-based ACLs. The time range is identified by a name and can then be referenced by an ACL rule defined with in an ACL.

### **time-range**

Use this command to create a time range identified by *name*, consisting of one absolute time entry and/or one or more periodic time entries. The *name* parameter is a case-sensitive, alphanumeric string from 1 to 31 characters that uniquely identifies the time range. An alpha-numeric string is defined as consisting of only alphabetic, numeric, dash, underscore, or space characters.

If a time range by this name already exists, this command enters Time-Range config mode to allow updating the time range entries.

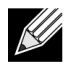

**Note:** When you successfully execute this command, the CLI mode changes to Time-Range Config mode.

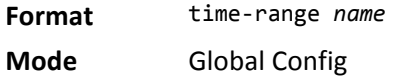

#### **no time-range**

This command deletes a time-range identified by *name*.

**Format** no time-range *name*

# **absolute**

Use this command to add an absolute time entry to a time range. Only one absolute time entry is allowed per time-range. The *time* parameter is based on the currently configured time zone.

The *[start time date]* parameters indicate the time and date at which the configuration that referenced the time range starts going into effect. The time is expressed in a 24-hour clock, in the form of hours:minutes. For example, 8:00 is 8:00 am and 20:00 is 8:00 pm. The date is expressed in the format day month year. If no start time and date are specified, the configuration statement is in effect immediately.

The *[end time date]* parameters indicate the time and date at which the configuration that referenced the time range is no longer in effect. The end time and date must be after the start time and date. If no end time and date are specified, the configuration statement is in effect indefinitely.

**Format** *absolute {[start time date] [end time date]}*

**Mode** Time-Range Config

#### **no absolute**

This command deletes the absolute time entry in the time range

**Format** no absolute **Mode** Time-Range Config

### **periodic**

Use this command to add a periodic time entry to a time range. The *time* parameter is based off of the currently configured time zone.

The first occurrence of the *days-of-the-week* argument is the starting day(s) from which the configuration that referenced the time range starts going into effect. The second occurrence is the ending day or days from which the configuration that referenced the time range is no longer in effect. If the end *days-of-the-week* are the same as the start, they can be omitted

This argument can be any single day or combinations of days: Monday, Tuesday, Wednesday, Thursday, Friday, Saturday, Sunday. Other possible values are:

- daily Monday through Sunday
- weekdays Monday through Friday
- weekend Saturday and Sunday

If the ending days of the week are the same as the starting days of the week, they can be omitted.

The first occurrence of the time argument is the starting hours:minutes which the configuration that referenced the time range starts going into effect. The second occurrence is the ending hours:minutes at which the configuration that referenced the time range is no longer in effect.

The hours:minutes are expressed in a 24-hour clock. For example, 8:00 is 8:00 am and 20:00 is 8:00 pm.

**Format** *periodic {days-of-the-week time} to {[days-of-the-week] time}*

**Mode** Time-Range Config

#### **no periodic**

This command deletes a periodic time entry from a time range

**Format** *no periodic {days-of-the-week time} to {[days-of-the-week] time}*

**Mode** Time-Range Config

### **show time-range**

Use this command to display a time range and all the absolute/periodic time entries that are defined for the time range. Use the *name* parameter to identify a specific time range to display. When *name* is not specified, all the time ranges defined in the system are displayed.

**Format** show time-range

**Mode** Privileged EXEC

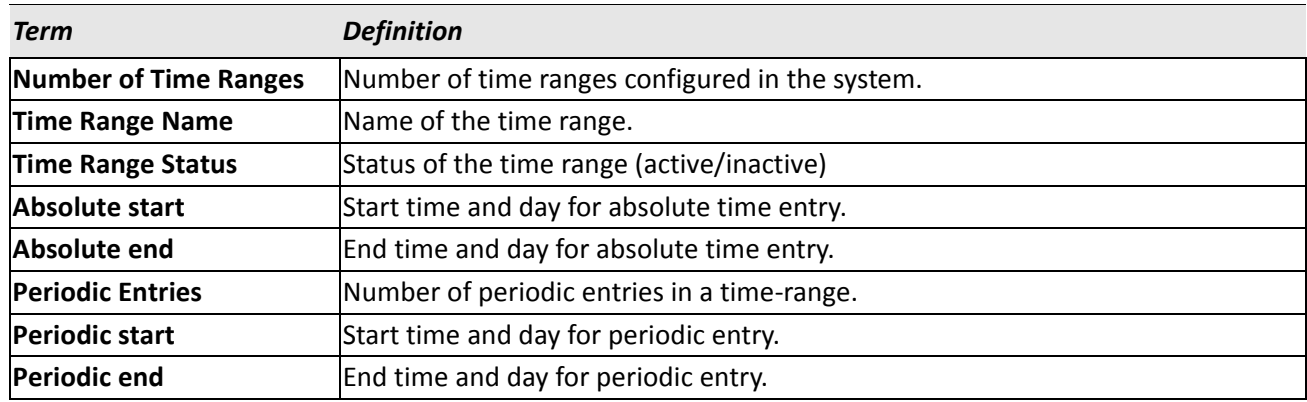

# **Auto-Voice over IP Commands**

This section describes the commands you use to configure Auto-Voice over IP (VoIP) commands. The Auto-VoIP feature explicitly matches VoIP streams in Ethernet switches and provides them with a better class-of-service than ordinary traffic. When you enable the Auto-VoIP feature on an interface, the interface scans incoming traffic for the following call-control protocols:

- Session Initiation Protocol (SIP)
- H.323
- Skinny Client Control Protocol (SCCP)

When a call-control protocol is detected, the switch assigns the traffic in that session to the highest CoS queue, which is generally used for time-sensitive traffic.

### **auto-voip all**

Use this command to enable VoIP Profile on the interfaces of the switch.

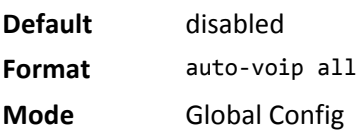

#### **no auto-voip all**

Use this command to disable VoIP Profile on the interfaces of the switch.

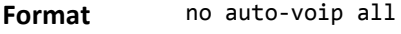

**Mode** Global Config

### **auto-voip**

Use this command to enable VoIP Profile on an interface or range of interfaces.

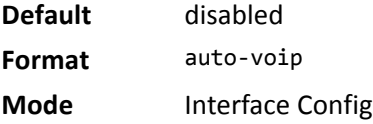

#### **no auto-voip**

Use this command to disable VoIP Profile on the interface.

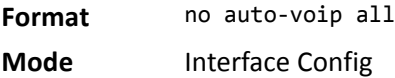

### **show auto-voip**

Use this command to display the VoIP Profile settings on the interface or interfaces of the switch.

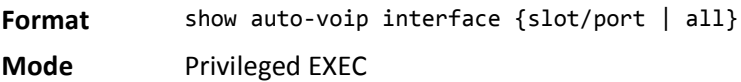

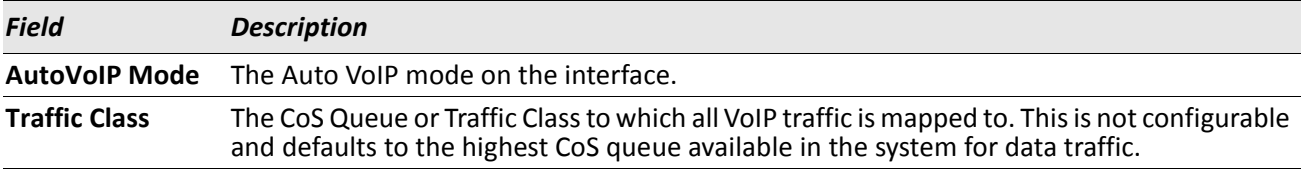

# **iSCSI Optimization Commands**

This section describes commands you use to monitor iSCSI sessions and prioritize iSCSI packets. iSCSI Optimization provides a means of giving traffic between iSCSI initiator and target systems special Quality of Service (QoS) treatment. This is accomplished by monitoring traffic to detect packets used by iSCSI stations to establish iSCSI sessions and connections. Data from these exchanges is used to create classification rules that assign the traffic between the stations to a configured traffic class. Packets in the flow are queued and scheduled for egress on the destination port based on these rules.

# **iscsi aging time**

This command sets the aging time for iSCSI sessions. Behavior when changing aging time:

- When aging time is increased, current sessions will be timed out according to the new value.
- When aging time is decreased, any sessions that have been dormant for a time exceeding the new setting will be immediately deleted from the table. All other sessions will continue to be monitored against the new time out value.

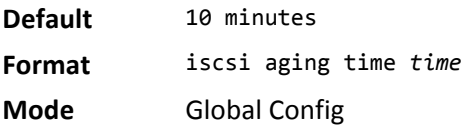

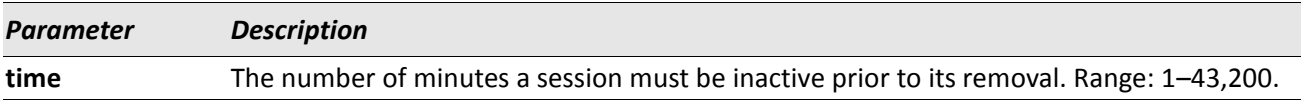

**Example:** The following example sets the aging time for iSCSI sessions to 100 minutes. (switch)(config)#iscsi aging time 100

### **no iscsi aging time**

Use the no form of the command to reset the aging time value to the default value.

**Format** no iscsi aging time

### **iscsi cos**

This command sets the quality of service profile that will be applied to iSCSI flows. iSCSI flows are assigned by default to the highest VPT/DSCP mapped to the highest queue not used for stack management. The user should also take care of configuring the relevant Class of Service parameters for the queue in order to complete the setting.

Setting the VPT/DSCP sets the QoS profile which determines the egress queue to which the frame is mapped. The switch default setting for egress queues scheduling is Weighted Round Robin (WRR).

You may complete the QoS setting by configuring the relevant ports to work in other scheduling and queue management modes via the Class of Service settings. Depending on the platform, these choices may include strict priority for the queue used for iSCSI traffic. The downside of strict priority is that, in certain circumstances (under heavy high priority traffic), other lower priority traffic may get starved. In WRR the queue to which the flow is assigned to can be set to get the required percentage.

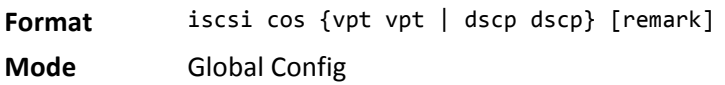

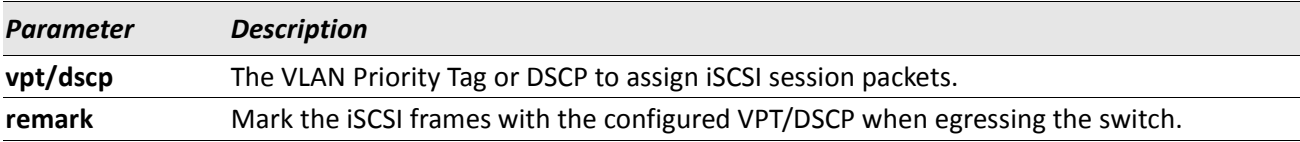

*Example:* The following example sets the quality of service profile that will be applied to iSCSI flows. (switch)(config)#iscsi cos vpt 5 remark

#### **no iscsi cos**

Use the no form of the command to return to the default.

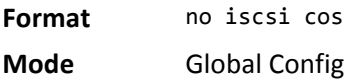

# **iscsi enable**

This command globally enables iSCSI awareness.

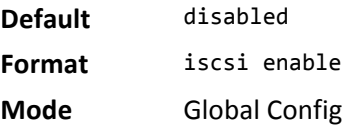

*Example:* The following example enables iSCSI awareness. (switch)(config)#iscsi enable

#### **no iscsi enable**

This command disables iSCSI awareness. When you use the no iscsi enable command, iSCSI resources will be released.

**Format** no iscsi enable

**Mode** Global Config

# **iscsi target port**

This command configures an iSCSI target port and, optionally, a target system's IP address and IQN name. When working with private iSCSI ports (not IANA-assigned ports 3260/860), it is recommended to specify the target IP address as well, so that the switch will only snoop frames with which the TCP destination port is one of the configured TCP ports, and the destination IP is the target's IP address. This way the CPU will not be falsely loaded by non-iSCSI flows (if by chance other applications also choose to use these un-reserved ports.

When a port is already defined and not bound to an IP address, and you want to bind it to an IP address, you should first remove it by using the no form of the command and then add it again, this time together with the relevant IP address.

Target names are only for display when using the **show iscsi** command. These names are not used to match with the iSCSI session information acquired by snooping.

A maximum of 16 TCP ports can be configured either bound to IP or not.

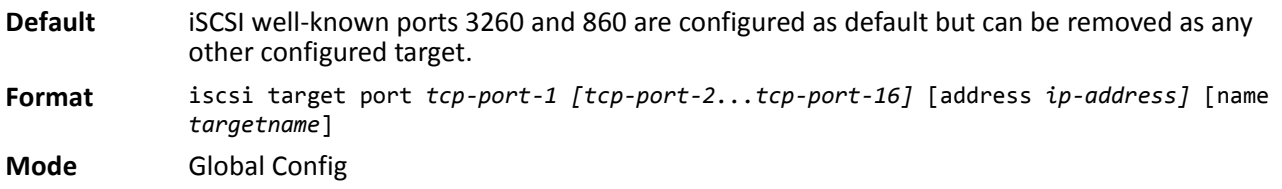

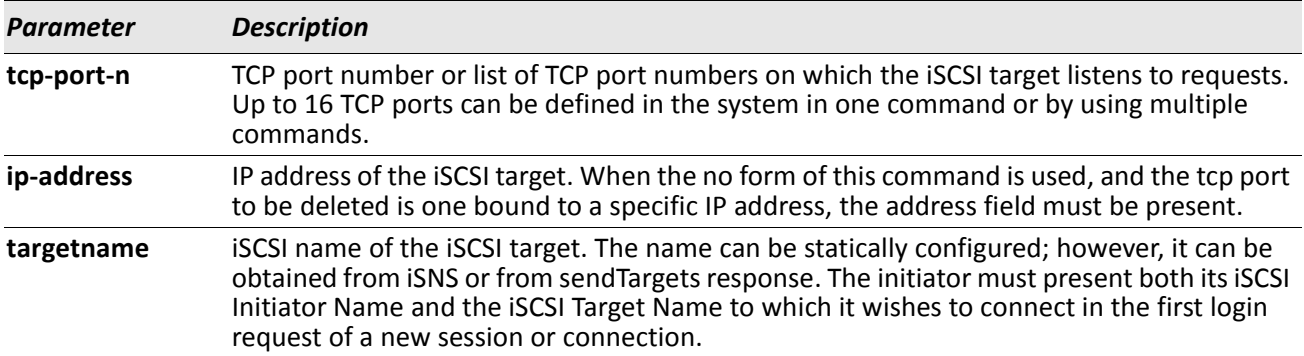

*Example:* The following example configures TCP Port 49154 to target IP address 172.16.1.20. (switch)(config)#iscsi target port 49154 address 172.16.1.20

#### **no iscsi target port**

Use the no form of the command to delete an iSCSI target port, address, and name.

### **show iscsi**

This command displays the iSCSI settings.

**Format** show iscsi

**Mode** Privileged EXEC

*Example:* The following are examples of the commands used for iSCSI.

#### **Example #1: Show iSCSI (Default Configuration)** (switch)#show iscsi

iSCSI disabled iSCSI vpt is 5, remark Session aging time: 10 min Maximum number of sessions is 192 ------------------------------------------- iSCSI Targets and TCP ports: -------------------------------------------- TCP Port Target IP Address Name 860 Not Configured Not Configured 3260 Not Configured Not Configured

#### **Example #2: Enable iSCSI.**

(switch)#configure (switch)(config)#iscsi enable

#### **Example #3: Show iSCSI (After Enable)**

The following configuration detects iSCSI sessions and connections established using TCP ports 3260 or 860. Packets sent on detected iSCSI TCP connections are assigned to traffic class 2 (see the CoS configuration shown below). Since remark is enabled, the packets are marked with IEEE 802.1p priority to 5 before transmission. (switch)#show iscsi iscsi enabled iSCSI vpt is 5, remark

Session aging time: 10 min Maximum number of sessions is 192 --------------------------------------------

iSCSI Targets and TCP ports: -------------------------------------------- TCP Port Target IP Address Name 860 Not Configured Not Configured 3260 Not Configured Not Configured (switch)#show classofservice dot1p-mapping User Priority Traffic Class

------------- ------------- 0 1

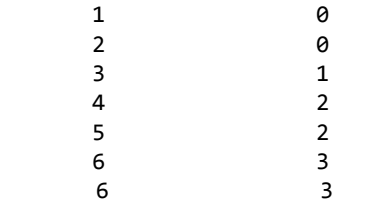

### **show iscsi sessions**

This command displays the iSCSI sessions.

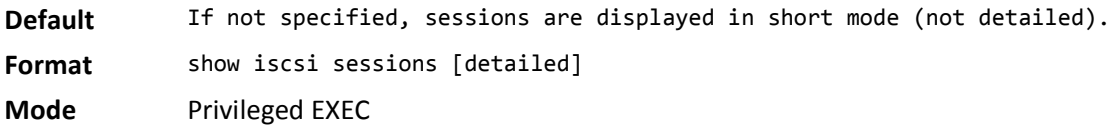

*Example:* The following example displays the iSCSI sessions. (switch) # show iscsi sessions Target: iqn.1993-11.com.disk-vendor:diskarrays.sn.45678 ----------------------------------------------------------- Initiator: iqn.1992-04.com.os-vendor.plan9:cdrom.12 ISID: 11 Initiator: iqn.1995-05.com.os-vendor.plan9:cdrom.10 ISID: 222 ----------------------------------------------------------- Target: iqn.103-1.com.storage-vendor:sn.43338. storage.tape:sys1.xyz Session 3: Initiator: iqn.1992-04.com.os-vendor.plan9:cdrom.12 Session 4: Initiator: iqn.1995-05.com.os-vendor.plan9:cdrom.10 ----------------------------------------------------------- (switch)# show iscsi sessions detailed Target: iqn.1993-11.com.disk-vendor:diskarrays.sn.45678 ----------------------------------------------------------- Session 1: Initiator: iqn.1992-04.com.os vendor.plan9:cdrom.12.storage:sys1.xyz ----------------------------------------------------------- Time started: 17-Jul-2008 10:04:50 Time for aging out: 10 min ISID: 11 Initiator Initiator Target Target IP address TCP port IP address IP port 111111100 Initiator Institutor Integral<br>
172.16.1.3 49154 172.16.1.20 30001<br>
172.16.1.3 49154 172.16.1.20 30001<br>
173.16.1.4 19155 173.16.1.21 20001 172.16.1.4 49155 172.16.1.21 30001 172.16.1.5 49156 172.16.1.22 30001 Session 2: -----------------------------------------------------------

Initiator: iqn.1995-05.com.os-vendor.plan9:cdrom.10 Time started: 17-Aug-2008 21:04:50 Time for aging out: 2 min ISID: 22 Initiator Initiator Target Target IP address TCP port IP address IP port<br>172.16.1.30 49200 172.16.1.20 30001 172.16.1.30 49200 172.16.1.20 30001 172.16.1.30 49201 172.16.1.21 30001

# **Section 10: IP Multicast Commands**

This chapter describes the IP Multicast commands available in the DWS-4000 CLI.

The IP Multicast Commands chapter contains the following sections:

- ["Multicast Commands" on page 846](#page-845-0)
- ["DVMRP Commands" on page 851](#page-850-0)
- ["PIM Commands" on page 856](#page-855-0)
- ["ip pim bsr-border" on page 857](#page-856-0)
- ["Internet Group Message Protocol Commands" on page 867](#page-866-0)
- ["IGMP Proxy Commands" on page 874](#page-873-0)

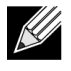

**Note:** The commands in this chapter are in one of two functional groups:

- Show commands display switch settings, statistics, and other information.
- Configuration commands configure features and options of the switch. For every configuration command, there is a show command that displays the configuration setting.

# <span id="page-845-0"></span>**Multicast Commands**

This section describes the commands you use to configure IP Multicast and to view IP Multicast settings and statistics.

# **ip mcast boundary**

This command adds an administrative scope multicast boundary specified by *groupipaddr* and *mask* for which this multicast administrative boundary is applicable. *groupipaddr* is a group IP address and *mask* is a group IP mask. This command can be used to configure a single interface or a range of interfaces.

**Format** ip mcast boundary *groupipaddr mask*

**Mode** Interface Config

### **no ip mcast boundary**

This command deletes an administrative scope multicast boundary specified by *groupipaddr* and *mask* for which this multicast administrative boundary is applicable. *groupipaddr* is a group IP address and *mask* is a group IP mask.

**Format** no ip mcast boundary *groupipaddr mask*

**Mode** Interface Config

### **ip multicast**

This command sets the administrative mode of the IP multicast forwarder in the router to active.

**Default** disabled **Format** ip multicast **Mode** Global Config

### **no ip multicast**

This command sets the administrative mode of the IP multicast forwarder in the router to inactive.

**Format** no ip multicast

# **ip multicast ttl-threshold**

This command is specific to IPv4. Use this command to apply the given Time-to-Live threshold value to a routing interface or range of interfaces. The ttl-threshold is the TTL threshold which is to be applied to the multicast Data packets which are to be forwarded from the interface. This command sets the Time-to-Live threshold value such that any data packets forwarded over the interface having TTL value above the configured value are dropped. The value for ttl-threshold ranges from 0 to 255.

**Default** 1 **Format** ip multicast ttl-threshold *ttlvalue* **Mode** Interface Config

### **no ip multicast ttl-threshold**

This command applies the default ttl-threshold to a routing interface. The ttl-threshold is the TTL threshold which is to be applied to the multicast Data packets which are to be forwarded from the interface.

**Format** no ip multicast ttl-threshold

**Mode** Interface Config

### **show ip mcast**

This command displays the system-wide multicast information.

**Format** show ip mcast

**Modes** • Privileged EXEC

• User EXEC

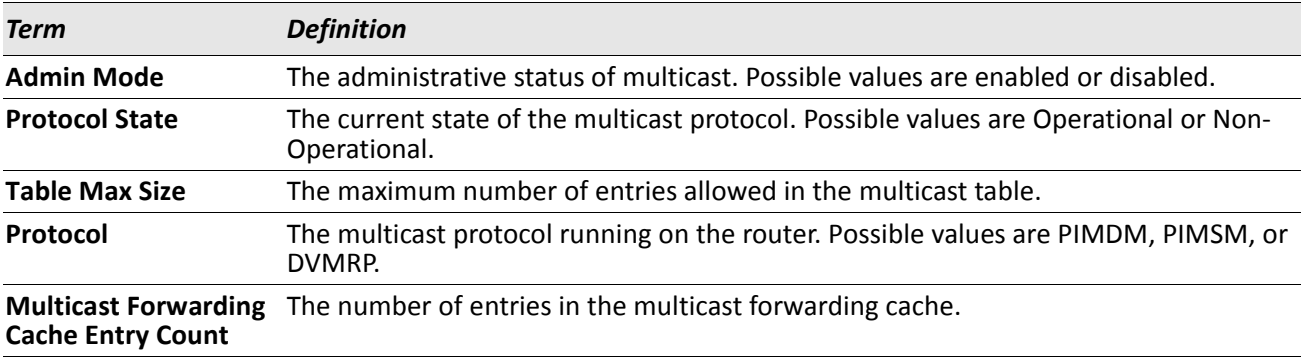

# **show ip mcast boundary**

This command displays all the configured administrative scoped multicast boundaries.

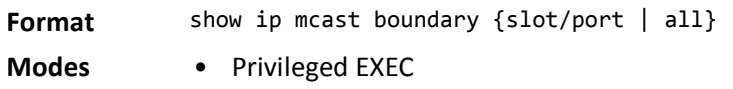

• User EXEC

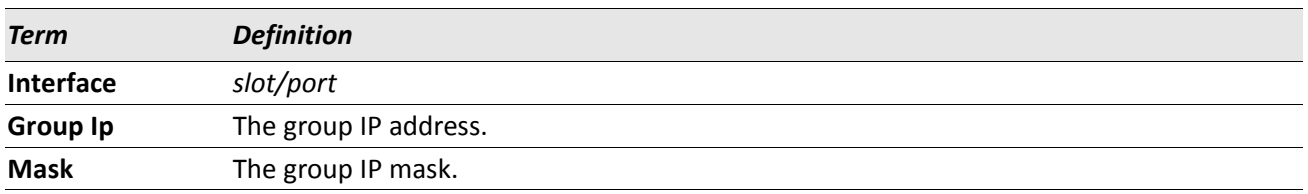

# **show ip mcast interface**

This command displays the multicast information for the specified interface.

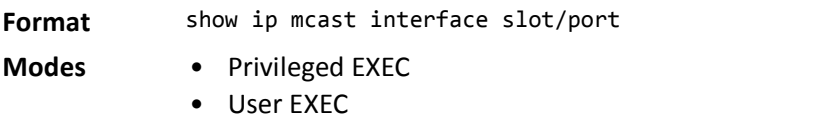

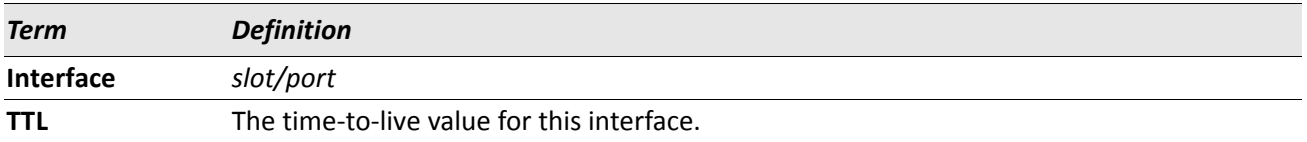

### **show ip mcast mroute**

This command displays a summary or all the details of the multicast table.

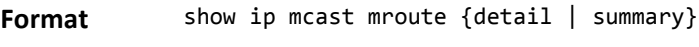

- **Modes** Privileged EXEC
	- User EXEC

If you use the *detail* parameter, the command displays the following fields:

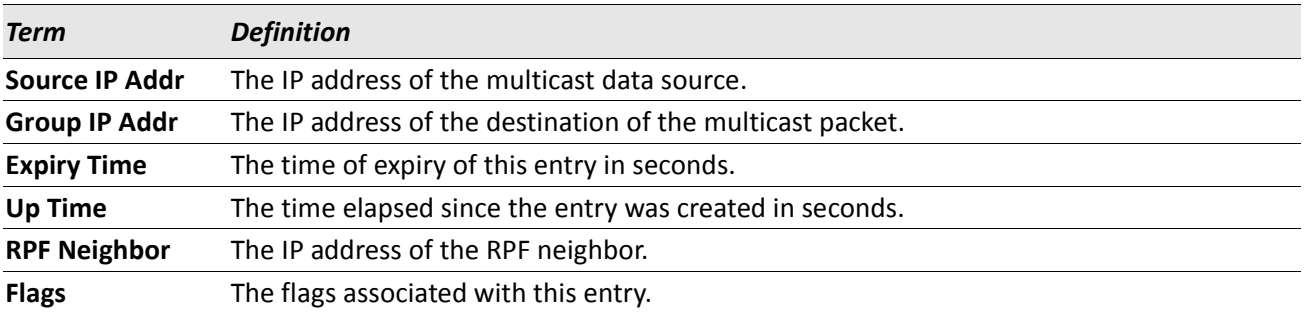

If you use the *summary* parameter, the command displays the following fields:

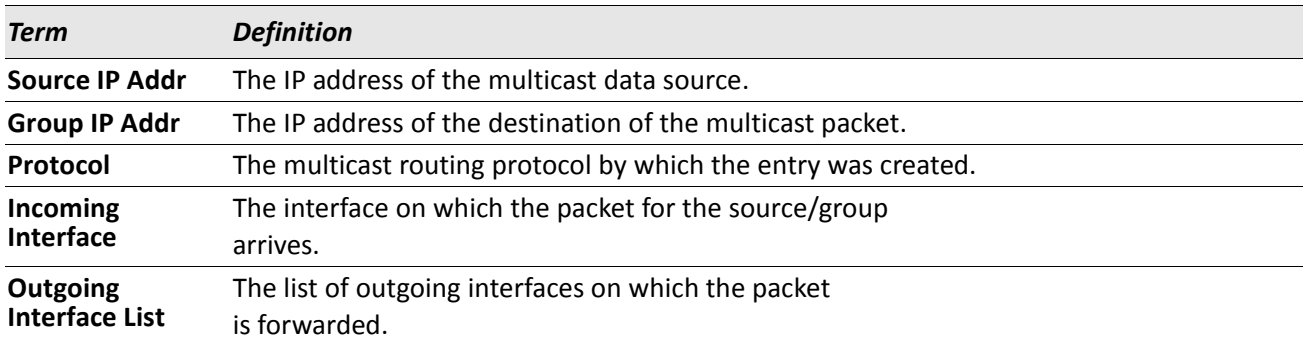

# **show ip mcast mroute group**

This command displays the multicast configuration settings such as flags, timer settings, incoming and outgoing interfaces, RPF neighboring routers, and expiration times of all the entries in the multicast mroute table containing the given *groupipaddr*.

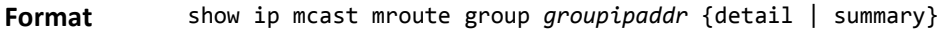

- **Modes** Privileged EXEC
	- User EXEC

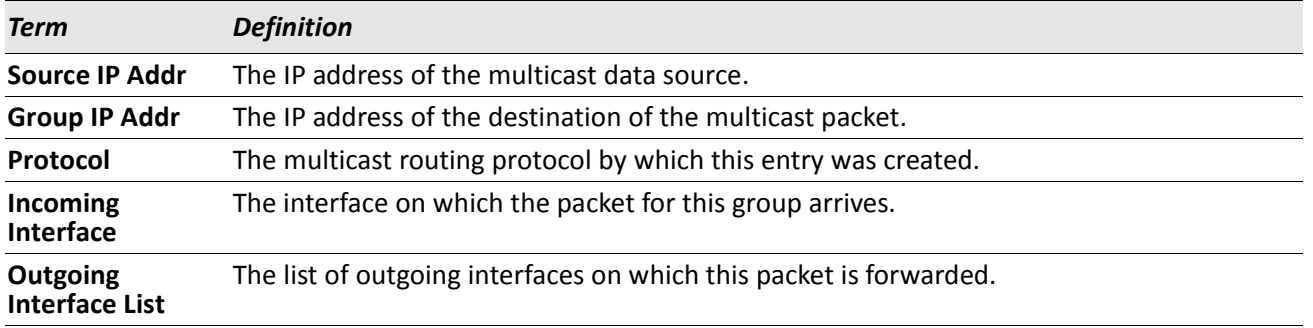

### **show ip mcast mroute source**

This command displays the multicast configuration settings such as flags, timer settings, incoming and outgoing interfaces, RPF neighboring routers, and expiration times of all the entries in the multicast mroute table containing the given source IP address or source IP address and group IP address pair.

**Format** show ip mcast mroute source *sourceipaddr* {summary | *groupipaddr*}

- **Modes** Privileged EXEC
	- User EXEC

If you use the *groupipaddr* parameter, the command displays the following column headings in the output table:

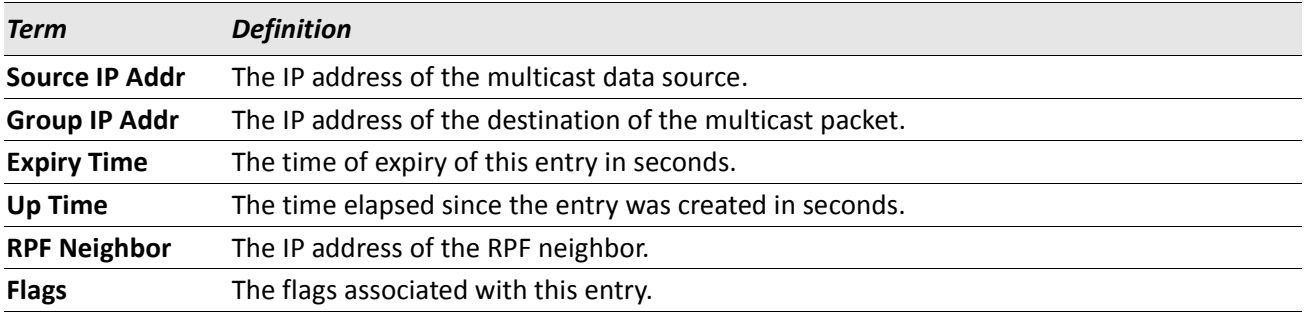

If you use the *summary* parameter, the command displays the following column headings in the output table:

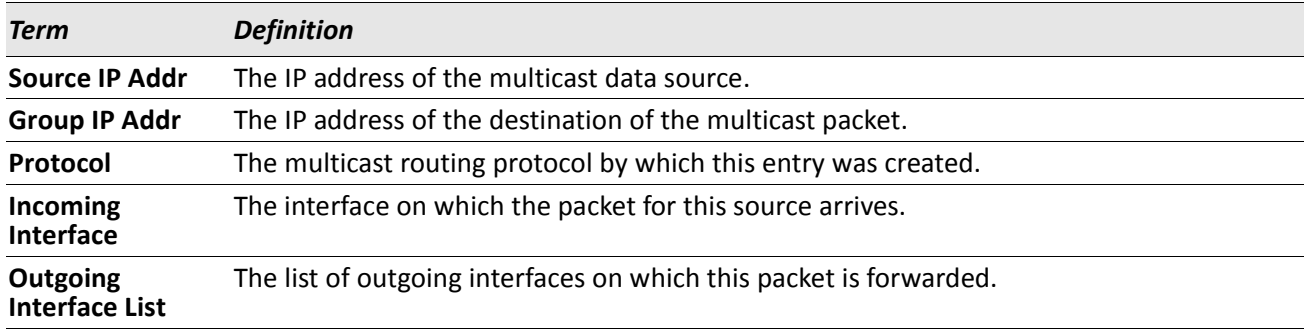

# <span id="page-850-0"></span>**DVMRP Commands**

This section describes the Distance Vector Multicast Routing Protocol (DVMRP) commands.

# **ip dvmrp**

This command sets administrative mode of DVMRP in the router to active.

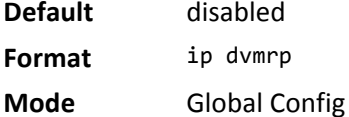

### **no ip dvmrp**

This command sets administrative mode of DVMRP in the router to inactive.

**Format** no ip dvmrp

**Mode** Global Config

# **ip dvmrp metric**

This command configures the metric for an interface or range of interfaces. This value is used in the DVMRP messages as the cost to reach this network. This field has a range of 1 to 31.

**Default** 1 **Format** ip dvmrp metric *metric* **Mode** Interface Config

### **no ip dvmrp metric**

This command resets the metric for an interface to the default value. This value is used in the DVMRP messages as the cost to reach this network.

**Format** no ip dvmrp metric

**Mode** Interface Config

# **ip dvmrp trapflags**

This command enables the DVMRP trap mode.

**Default** disabled **Format** ip dvmrp trapflags **Mode** Global Config

### **no ip dvmrp trapflags**

This command disables the DVMRP trap mode.

**Format** no ip dvmrp trapflags

**Mode** Global Config

# **ip dvmrp**

This command sets the administrative mode of DVMRP on an interface or range of interfaces to active.

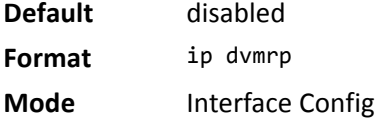

### **no ip dvmrp**

This command sets the administrative mode of DVMRP on an interface to inactive.

**Format** no ip dvmrp

**Mode** Interface Config

# **show ip dvmrp**

This command displays the system-wide information for DVMRP.

**Format** show ip dvmrp

**Modes** • Privileged EXEC

• User EXEC

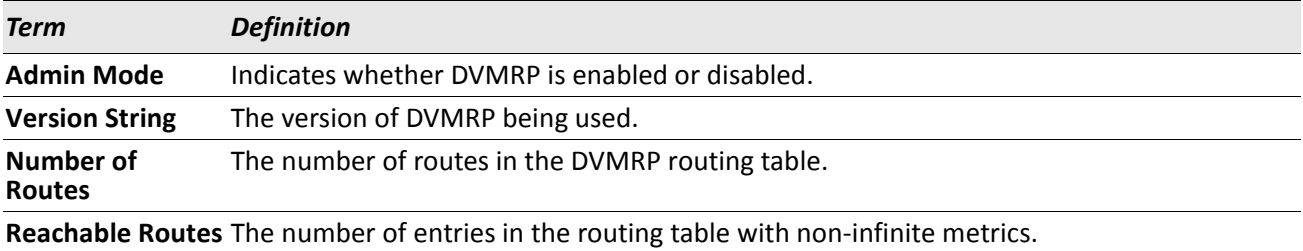

The following fields are displayed for each interface.

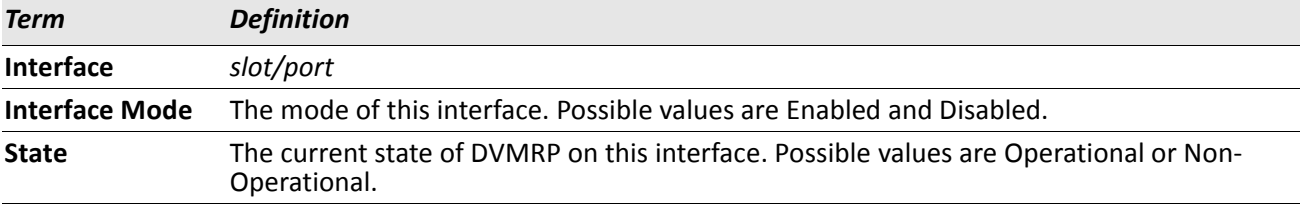

# **show ip dvmrp interface**

This command displays the interface information for DVMRP on the specified interface.

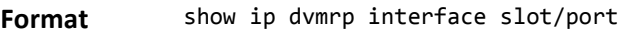

- **Modes** Privileged EXEC
	- User EXEC

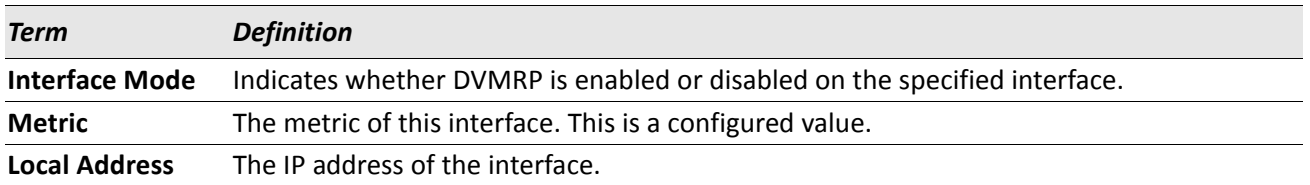

The following field is displayed only when DVMRP is operational on the interface.

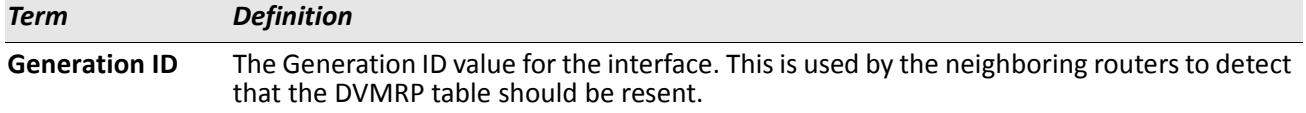

The following fields are displayed only if DVMRP is enabled on this interface.

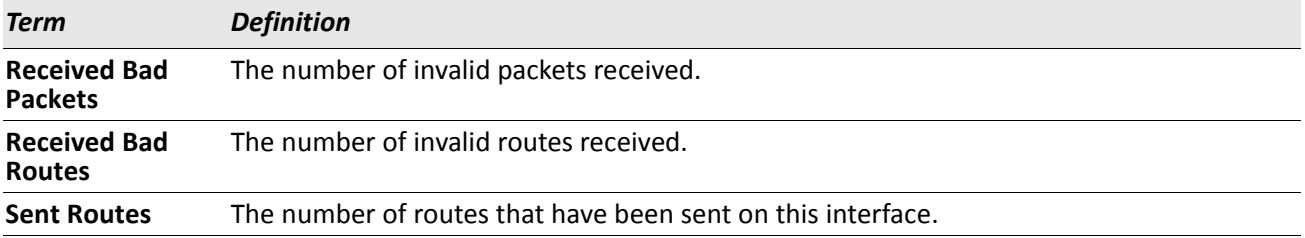

# **show ip dvmrp neighbor**

This command displays the neighbor information for DVMRP.

**Format** show ip dvmrp neighbor

**Modes** • Privileged EXEC

• User EXEC

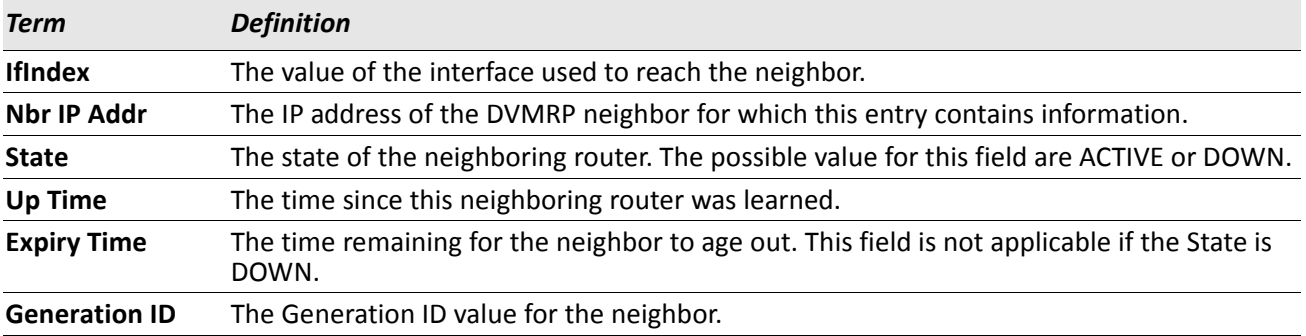

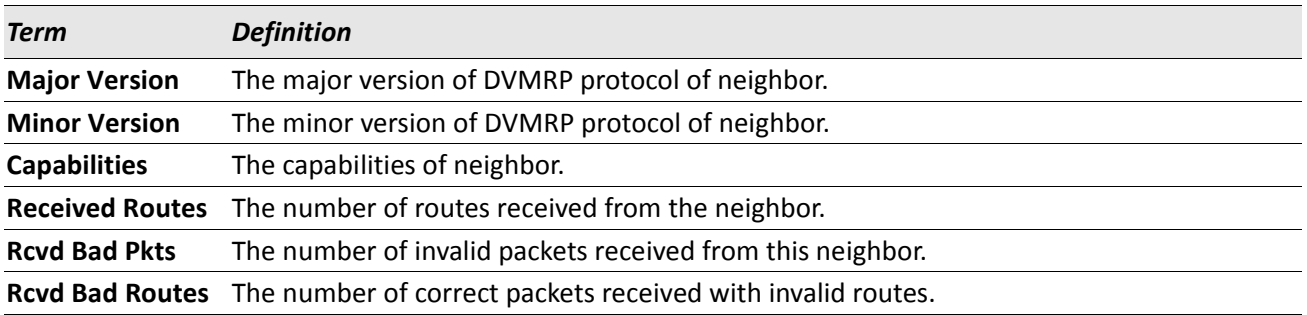

### **show ip dvmrp nexthop**

This command displays the next hop information on outgoing interfaces for routing multicast datagrams. **Format** show ip dvmrp nexthop

**Modes** • Privileged EXEC

• User EXEC

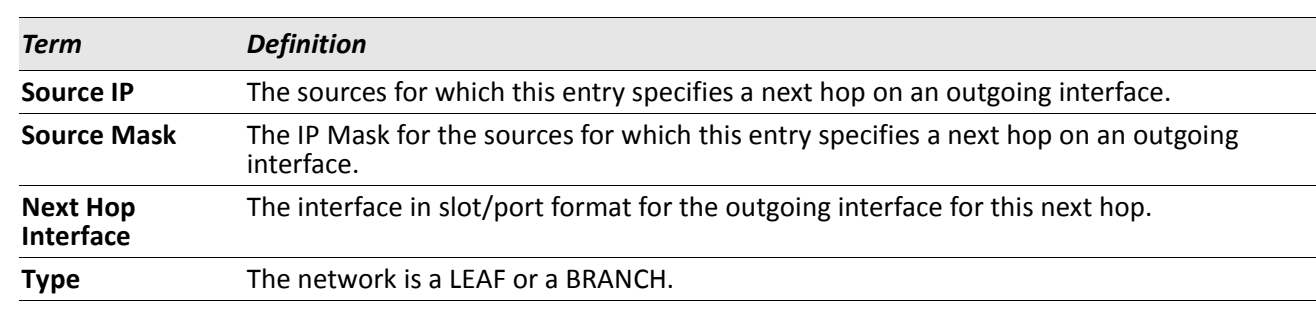

### **show ip dvmrp prune**

This command displays the table listing the router's upstream prune information.

- **Format** show ip dvmrp prune
- **Modes** Privileged EXEC
	- User EXEC

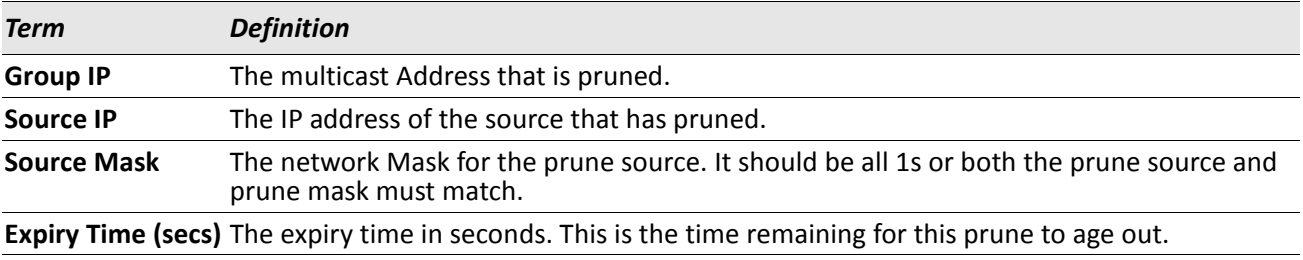

# **show ip dvmrp route**

This command displays the multicast routing information for DVMRP.

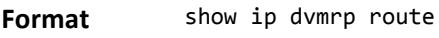

- **Modes** Privileged EXEC
	- User EXEC

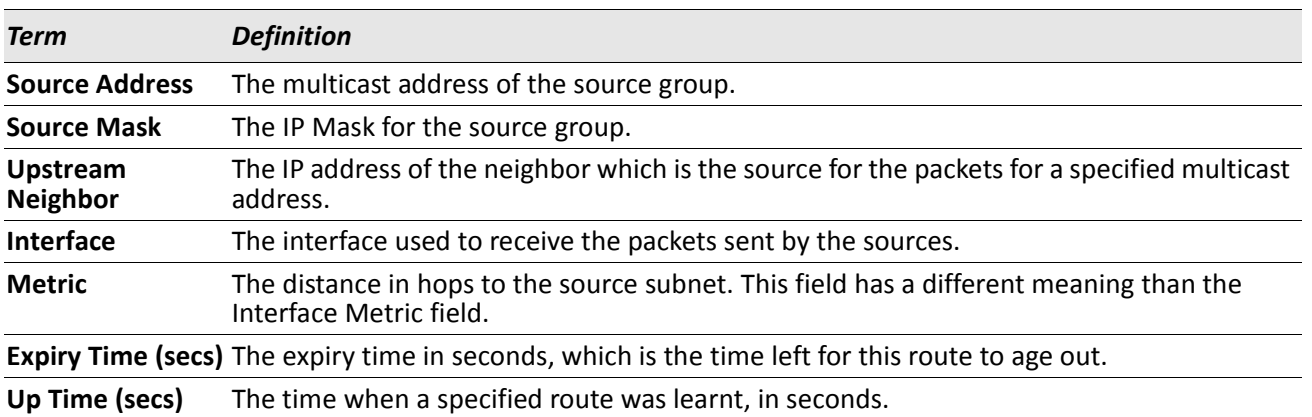

# <span id="page-855-0"></span>**PIM Commands**

This section describes the commands you use to configure Protocol Independent Multicast -Dense Mode (PIM-DM) and Protocol Independent Multicast - Sparse Mode (PIM-SM). PIM-DM and PIM-SM are multicast routing protocols that provides scalable inter-domain multicast routing across the Internet, independent of the mechanisms provided by any particular unicast routing protocol. Only one PIM mode can be operational at a time.

# **ip pim dense**

This command enables the administrative mode of PIM-DM in the router.

- **Default** disabled
- **Format** ip pim dense
- **Mode** Global Config

### **no ip pim dense**

This command disables the administrative mode of PIM-DM in the router.

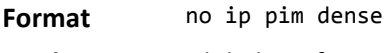

**Mode** Global Config

# **ip pim sparse**

This command enables the administrative mode of PIM-SM in the router.

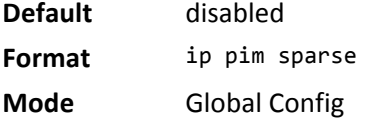

### **no ip pim sparse**

This command disables the administrative mode of PIM-SM in the router.

- **Format** no ip pim sparse
- **Mode** Global Config

# **ip pim**

This command administratively enables PIM on an interface or range of interfaces.

- **Default** disabled
- **Format** ip pim
- **Mode** Interface Config

#### **no ip pim**

This command sets the administrative mode of PIM on an interface to disabled.

**Format** no ip pim

**Mode** Interface Config

# **ip pim hello-interval**

This command configures the transmission frequency of hello messages the interface or range of interfaces sends to PIM-enabled neighbors. This field has a range of 10 to 18000 seconds.

**Default** 30 **Format** ip pim hello-interval *seconds* **Mode** Interface Config

### **no ip pim hello-interval**

This command resets the transmission frequency of hello messages between PIM enabled neighbors to the default value.

**Format** no ip pim hello-interval

**Mode** Interface Config

# <span id="page-856-0"></span>**ip pim bsr-border**

Use this command to prevent bootstrap router (BSR) messages from being sent or received through an interface or range of interfaces.

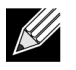

**Note:** This command takes effect only when PIM-SM is configured as the PIM mode.

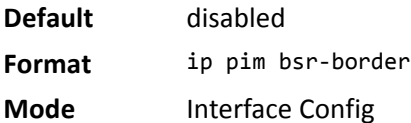

### **no ip pim bsr-border**

Use this command to disable the interface from being the BSR border.

- **Format** no ip pim bsr-border
- **Mode** Interface Config

# **ip pim bsr-candidate**

This command is used to configure the router to announce its candidacy as a bootstrap router (BSR).

**Note:** This command takes effect only when PIM-SM is configured as the PIM mode.

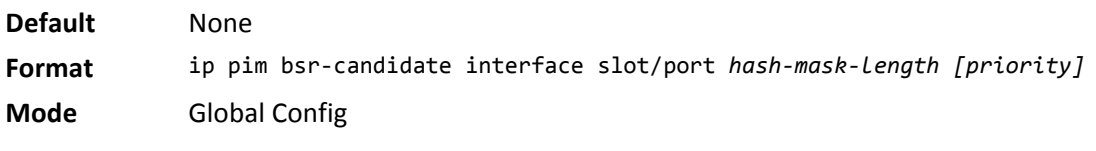

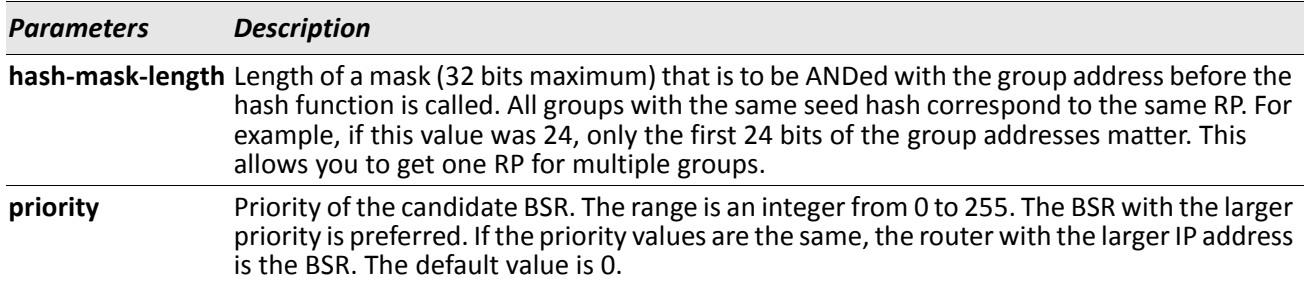

### **no ip pim bsr-candidate**

This command is used to disable the router to announce its candidacy as a bootstrap router (BSR).

**Format** no ip pim bsr-candidate interface slot/port *hash-mask-length [priority]*

**Mode** Global Config

# **ip pim dr-priority**

Use this command to set the priority value for which a router is elected as the designated router (DR). This command can be configured on a single interface or a range of interfaces.

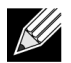

**Note:** This command takes effect only when PIM-SM is configured as the PIM mode.

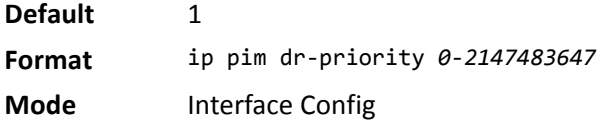

### **no ip pim dr-priority**

Use this command to disable the interface from being the BSR border.

**Format** no ip pim dr-priority

**Mode** Interface Config

# **ip pim join-prune-interval**

This command is used to configure the join/prune interval for the PIM-SM router on an interface or range of interfaces. The join/prune interval is specified in seconds. This parameter can be configured to a value from 0 to 18000.

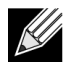

**Note:** This command takes effect only when PIM-SM is configured as the PIM mode.

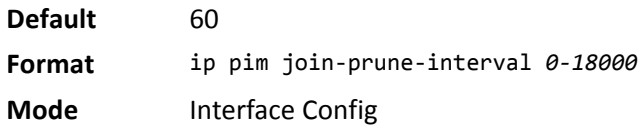

### **no ip pim join-prune-interval**

Use this command to set the join/prune interval to the default value.

**Format** no ip pim join-prune-interval **Mode** Interface Config

# **ip pim register-rate-limit**

This command sets a limit on the maximum number of PIM-SM register messages sent, in kilobits per second, for each (S,G) entry. The valid values are from (0 to 2000 kilobits/sec).

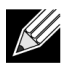

**Note:** This command takes effect only when PIM-SM is configured as the PIM mode.

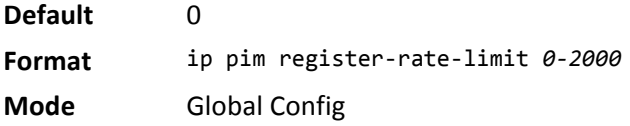

#### **no ip pim register-rate-limit**

This command resets the register rate limit to the default value.

**Format** no ip pim register-rate-limit

# **ip pim rp-address**

This command is used to statically configure the RP address for one or more multicast groups. The parameter *rp-address* is the IP address of the RP. The parameter *groupaddress* is the group address supported by the RP. The parameter *groupmask* is the group mask for the group address. The optional keyword override indicates that if there is a conflict, the RP configured with this command prevails over the RP learned by BSR.

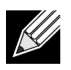

**Note:** This command takes effect only when PIM-SM is configured as the PIM mode.

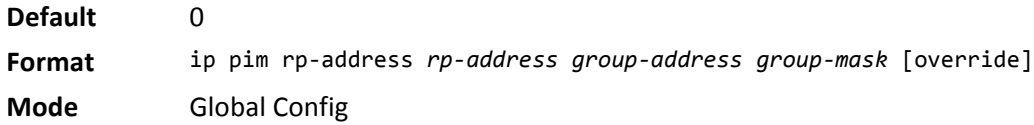

### **no ip pim rp-address**

This command is used to statically remove the RP address for one or more multicast groups.

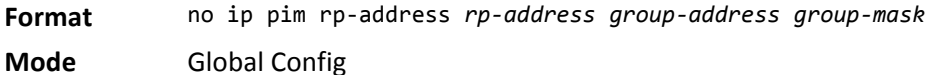

# **ip pim rp-candidate**

This command is used to configure the router to advertise itself as a PIM candidate rendezvous point (RP) to the bootstrap router (BSR).

**Note:** This command takes effect only when PIM-SM is configured as the PIM mode.

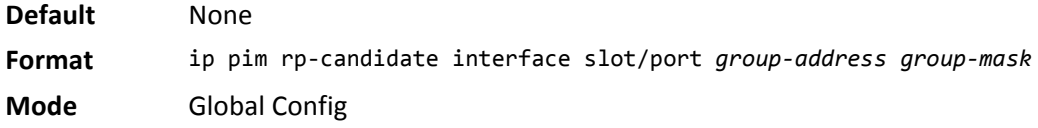

### **no ip pim rp-candidate**

This command is used to disable the router to advertise itself as a PIM candidate rendezvous point (RP) to the bootstrap router (BSR).

**Format** no ip pim rp-candidate interface slot/port *group-address group-mask*

# **ip pim spt-threshold**

Use this command to configure the Data Threshold rate for the last-hop router to switch to the shortest path. The rate is specified in Kilobits per second. The possible values are 1 to 2000.

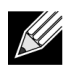

**Note:** Some DWS-4000 platforms do not support a non-zero data threshold rate. For these platforms, only a *Switch on First Packet* policy is supported.

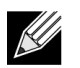

**Note:** This command takes effect only when PIM-SM is configured as the PIM mode.

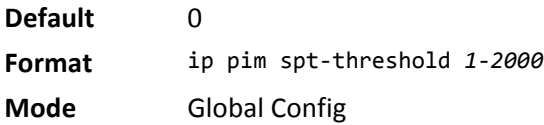

### **no ip pim spt-threshold**

This command is used to set the Data Threshold rate for the RP router to the default value.

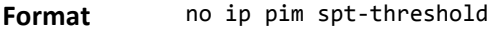

**Mode** Global Config

# **ip pim ssm**

Use this command to define the Source Specific Multicast (SSM) range of IP multicast addresses.

**Note:** This command takes effect only when PIM-SM is configured as the PIM mode.

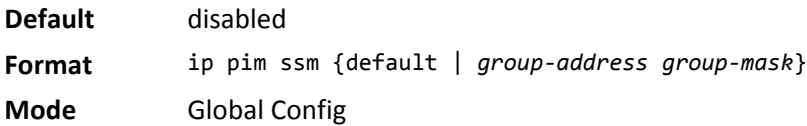

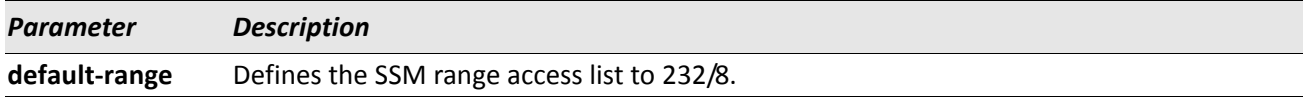

#### **no ip pim ssm**

This command is used to disable the Source Specific Multicast (SSM) range.

**Format** no ip pim ssm

# **ip pim-trapflags**

This command enables the PIM trap mode for both Sparse Mode (SM) and Dense Mode. (DM).

**Default** disabled

**Format** ip pim-trapflags

**Mode** Global Config

### **no ip pim-trapflags**

This command sets the PIM trap mode to the default.

**Format** no ip pim-trapflags

**Mode** Global Config

# **show ip pim**

 $\mathscr U$ 

This command displays the system-wide information for PIM-DM or PIM-SM.

**Format** show ip pim

- **Modes** Privileged EXEC
	- User EXEC

**Note:** If the PIM mode is PIM-DM (dense), some of the fields in the following table do not display in the command output because they are applicable only to PIM-SM.

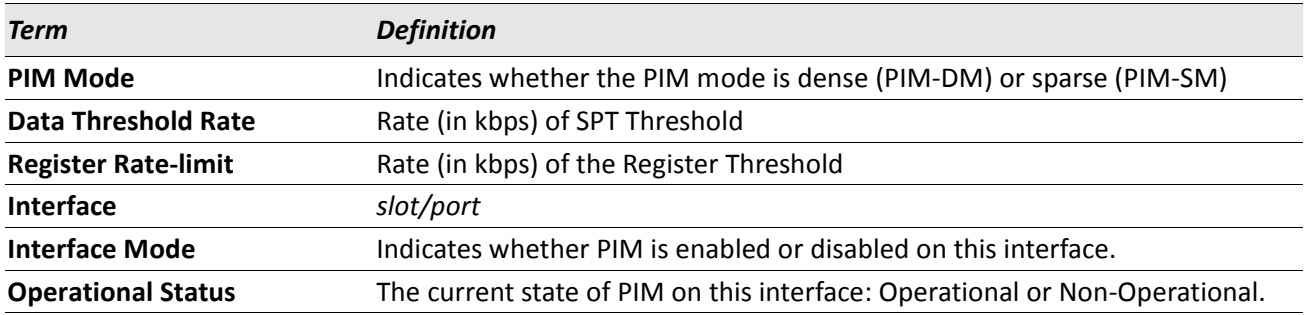

# **show ip pim ssm**

This command displays the configured source specific IP multicast addresses. If no SSM Group range is configured, this command output is No SSM address range is configured.

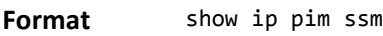

**Modes** • Privileged EXEC

• User EXEC

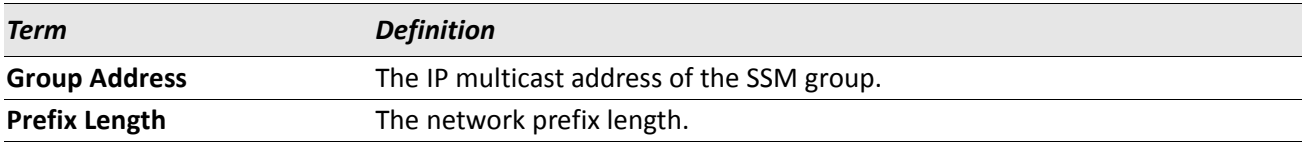

# **show ip pim interface**

This command displays the interface information for PIM on the specified interface. If no interface is specified, the command displays the status parameters for all PIM-enabled interfaces.

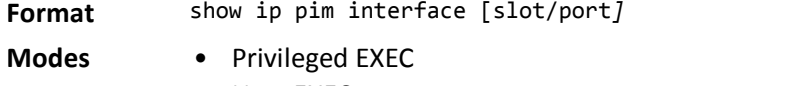

• User EXEC

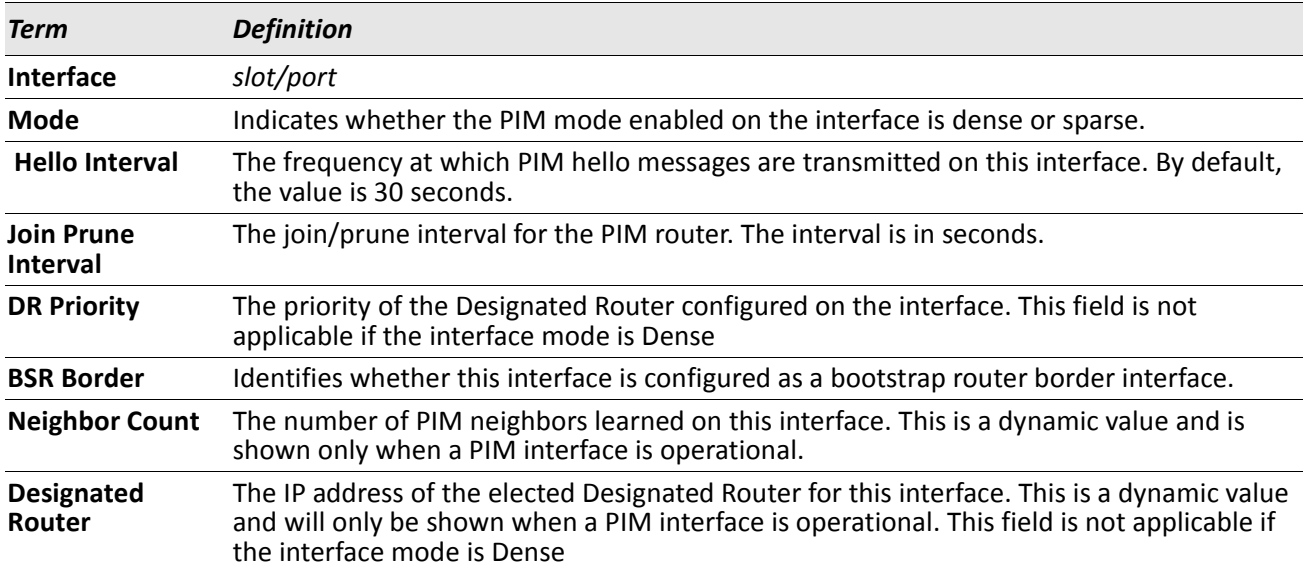

*Example:* The following shows example CLI display output for the command. (switch) #show ip pim interface

Interface.........................................1/0/1 Mode............................................Sparse Hello Interval (secs)...........................30 Join Prune Interval (secs).............................60

 DR Priority.....................................1 BSR Border......................................Disabled Neighbor Count..................................1 Designated Router...............................192.168.10.1

(switch) #show ip pim interface

Interface.........................................1/0/1 Mode............................................Dense Hello Interval (secs)...........................30 Join Prune Interval (secs).............................60 DR Priority.....................................NA BSR Border......................................Disabled Neighbor Count..................................1 Designated Router...............................NA

If none of the interfaces are enabled for PIM, the following message is displayed: None of the routing interfaces are enabled for PIM.

# **show ip pim neighbor**

This command displays PIM neighbors discovered by PIMv2 Hello messages. If the interface number is not specified, this command displays the neighbors discovered on all the PIM enabled interfaces.

**Format** show ip pim neighbor [slot/port]

**Modes** • Privileged EXEC

• User EXEC

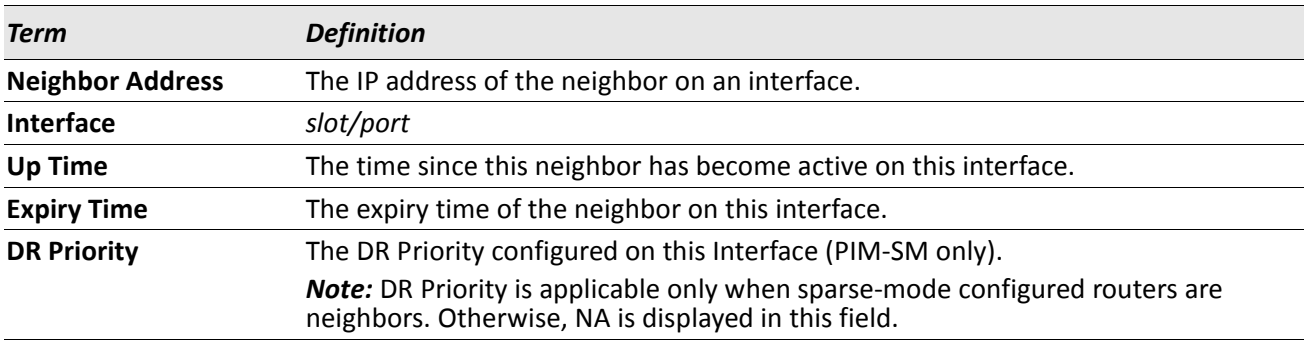

*Example:* The following shows example CLI display output for the command. (switch) #show ip pim neighbor 1/0/1

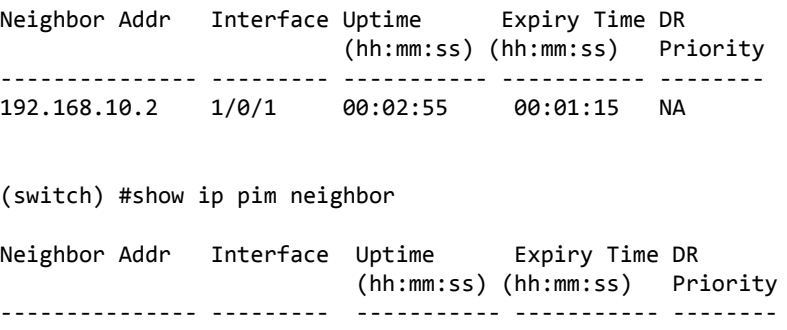
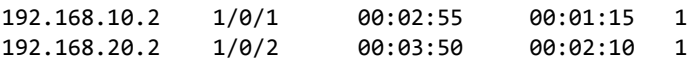

If no neighbors have been learned on any of the interfaces, the following message is displayed:

No neighbors exist on the router.

### **show ip pim bsr-router**

This command displays the bootstrap router (BSR) information.

**Format** show ip pim bsr-router {candidate | elected}

- **Mode** Privileged EXEC
	- User EXEC

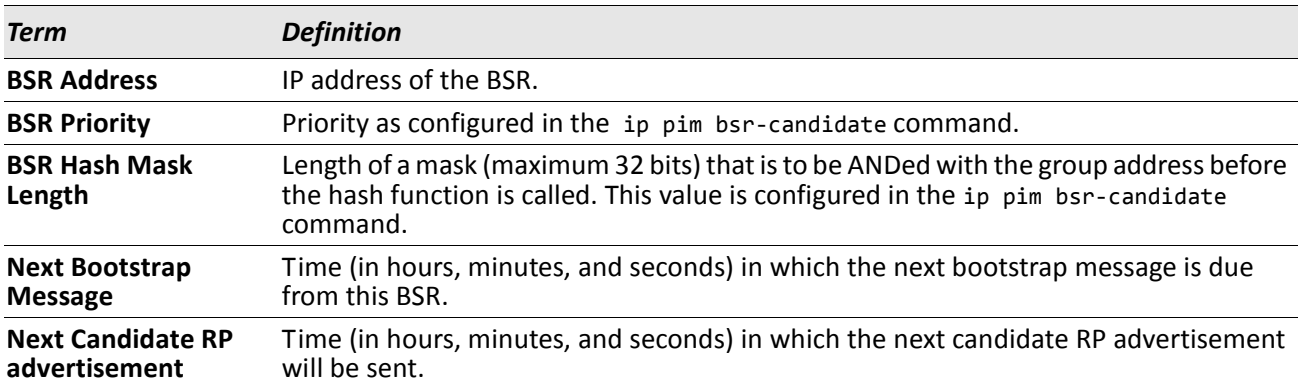

*Example:* The following shows example CLI display output for the command. (switch) #show ip pim bsr-router candidate

BSR Address..............................................192.168.10.1 BSR Priority...........................................0 BSR Hash Mask Length...................................32 Next Bootstrap message (hh:mm:ss)..........................NA Next Candidate RP Advertisement (hh:mm:ss).............NA

(switch) #show ip pim bsr-router elected

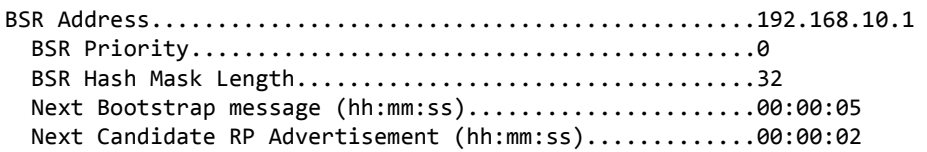

If no configured or elected BSRs exist on the router, the following message is displayed: No BSR's exist/learned on this router.

# **show ip pim rp-hash**

This command displays which rendezvous point (RP) is being used for a specified group.

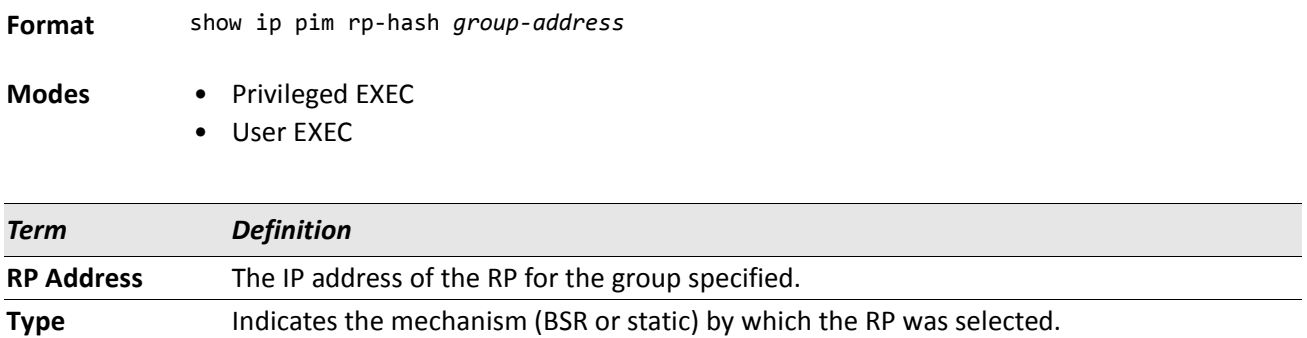

### **show ip pim rp mapping**

Use this command to display all active group-to-RP mappings of which the router is a aware (either configured or learned from the bootstrap router (BSR)). Use the optional parameters to limit the display to a specific RP address or to view group-to-candidate RP or group to Static RP mapping information.

.

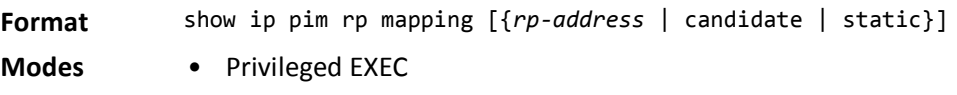

• User EXEC

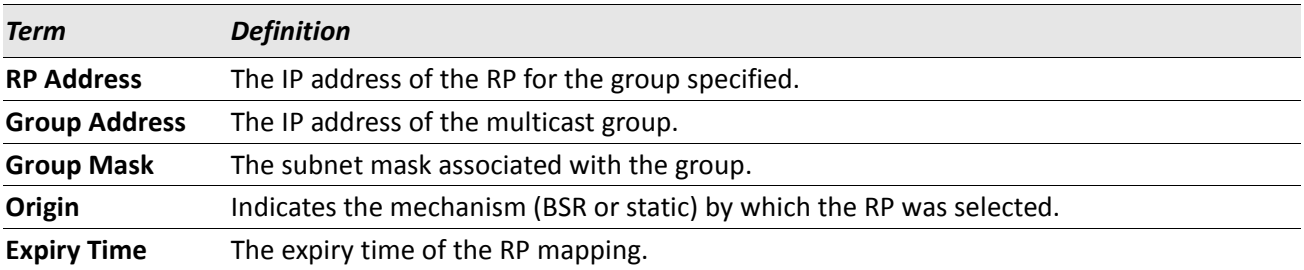

# **Internet Group Message Protocol Commands**

This section describes the commands you use to view and configure Internet Group Message Protocol (IGMP) settings.

# **ip igmp**

This command sets the administrative mode of IGMP in the system to active on an interface, range of interfaces, or on all interfaces.

- **Default** disabled
- **Format** ip igmp
- **Modes** Global Config
	- Interface Config

#### **no ip igmp**

This command sets the administrative mode of IGMP in the system to inactive.

- **Format** no ip igmp
- **Modes** Global Config
	- Interface Config

# **ip igmp version**

This command configures the version of IGMP for an interface or range of interfaces. The value for *version* is either 1, 2 or 3.

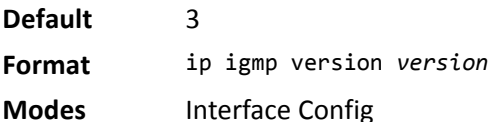

#### **no ip igmp version**

This command resets the version of IGMP to the default value.

**Format** no ip igmp version

**Modes** Interface Config

# **ip igmp last-member-query-count**

This command sets the number of Group-Specific Queries sent by the interface or range of interfaces before the router assumes that there are no local members on the interface. The range for *count* is 1 to 20.

**Format** ip igmp last-member-query-count *count*

**Modes** Interface Config

#### **no ip igmp last-member-query-count**

This command resets the number of Group-Specific Queries to the default value.

**Format** no ip igmp last-member-query-count

**Modes** Interface Config

# **ip igmp last-member-query-interval**

This command configures the Maximum Response Time inserted in Group-Specific Queries which are sent in response to Leave Group messages. The range for *seconds* is 0 to 255 tenths of a second. This value can be configured on one interface or a range of interfaces

**Default** 10 tenths of a second (1 second)

**Format** ip igmp last-member-query-interval *seconds*

**Modes** Interface Config

#### **no ip igmp last-member-query-interval**

This command resets the Maximum Response Time to the default value.

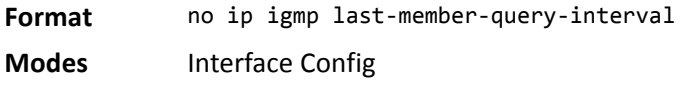

### **ip igmp query-interval**

This command configures the query interval for the specified interface or range of interfaces. The query interval determines how fast IGMP Host-Query packets are transmitted on this interface. The range for query-interval is 1 to 3600 seconds.

**Default** 125 seconds **Format** ip igmp query-interval *seconds* **Modes** Interface Config

#### **no ip igmp query-interval**

This command resets the query interval for the specified interface to the default value. This is the frequency at which IGMP Host-Query packets are transmitted on this interface.

**Format** no ip igmp query-interval

**Modes** Interface Config

### **ip igmp query-max-response-time**

This command configures the maximum response time interval for the specified interface or range of interfaces, which is the maximum query response time advertised in IGMPv2 queries on this interface.The time interval is specified in tenths of a second. The range for igmp query-max-response-time is 0 to 255 tenths of a second.

**Default** 100 **Format** ip igmp query-max-response-time *0-255* **Mode** Interface Config

#### **no ip igmp query-max-response-time**

This command resets the maximum response time interval for the specified interface, which is the maximum query response time advertised in IGMPv2 queries on this interface to the default value. The maximum response time interval is reset to the default time.

**Format** no ip igmp query-max-response-time

**Mode** Interface Config

### **ip igmp robustness**

This command configures the robustness that allows tuning of the interface or range of interfaces. The robustness is the tuning for the expected packet loss on a subnet. If a subnet is expected to have a lot of loss, the Robustness variable may be increased for the interface. The range for *robustness* is 1 to 255.

**Default** 2 **Format** ip igmp robustness *1-255* **Mode** Interface Config

#### **no ip igmp robustness**

This command sets the robustness value to default.

**Format** no ip igmp robustness

**Mode** Interface Config

# **ip igmp startup-query-count**

This command sets the number of Queries sent out on startup, separated by the Startup Query Interval on the interface or range of interfaces. The range for *count* is 1 to 20.

**Default** 2

**Format** ip igmp startup-query-count *1-20*

**Mode** Interface Config

#### **no ip igmp startup-query-count**

This command resets the number of Queries sent out on startup, separated by the Startup Query Interval on the interface to the default value.

**Format** no ip igmp startup-query-count

**Mode** Interface Config

### **ip igmp startup-query-interval**

This command sets the interval between General Queries sent on startup on the interface or range of interfaces. The time interval value is in seconds. The range for *interval* is 1 to 300 seconds.

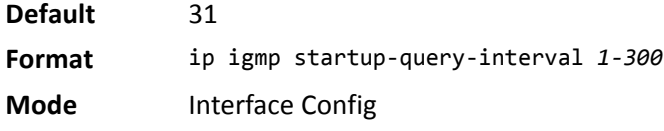

#### **no ip igmp startup-query-interval**

This command resets the interval between General Queries sent on startup on the interface to the default value.

**Format** no ip igmp startup-query-interval

**Mode** Interface Config

### **show ip igmp**

This command displays the system-wide IGMP information.

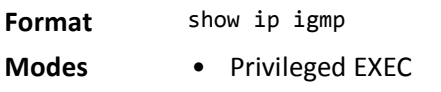

• User EXEC

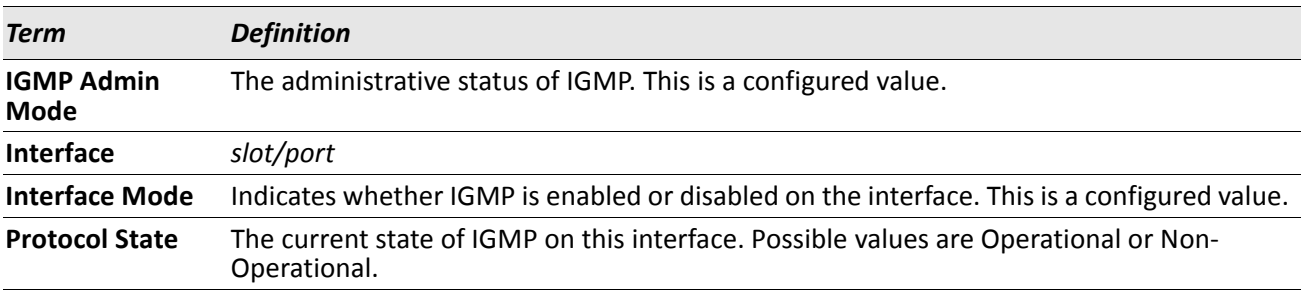

### **show ip igmp groups**

This command displays the registered multicast groups on the interface. If [detail] is specified this command displays the registered multicast groups on the interface in detail.

**Format** show ip igmp groups slot/port [detail]

**Mode** Privileged EXEC

If you do not use the detail keyword, the following fields appear:

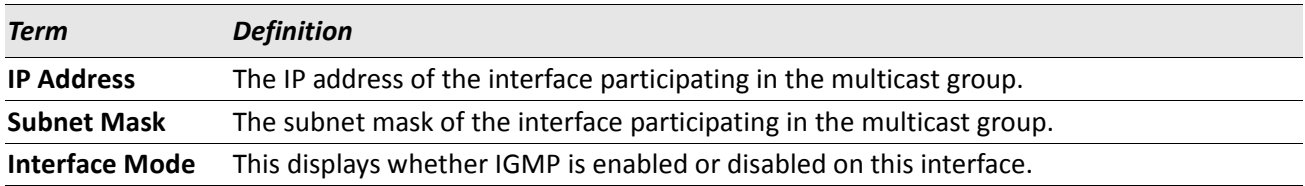

The following fields are not displayed if the interface is not enabled:

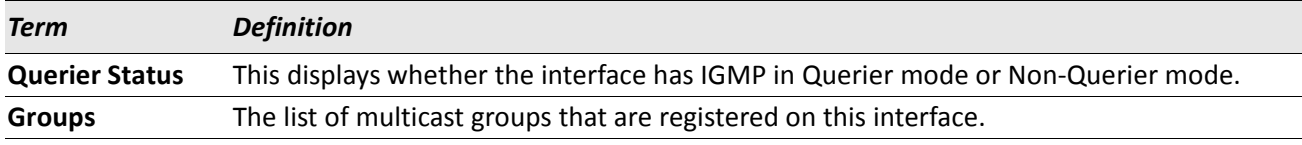

If you use the detail keyword, the following fields appear:

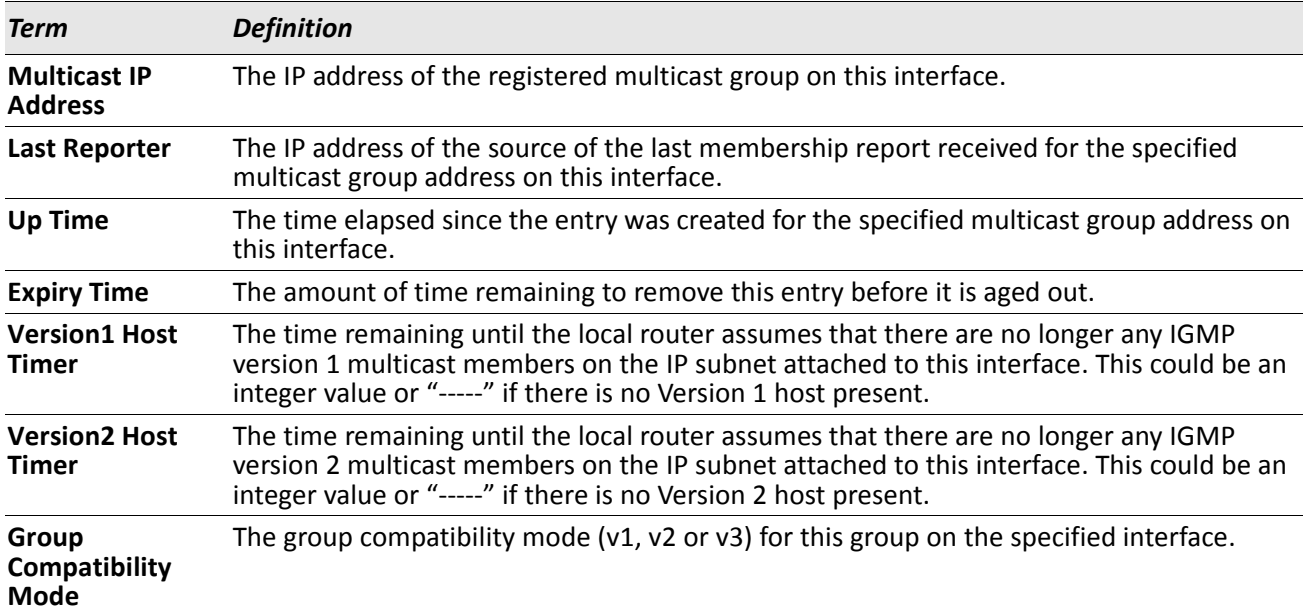

# **show ip igmp interface**

This command displays the IGMP information for the interface.

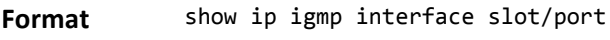

- **Modes** Privileged EXEC
	- User EXEC

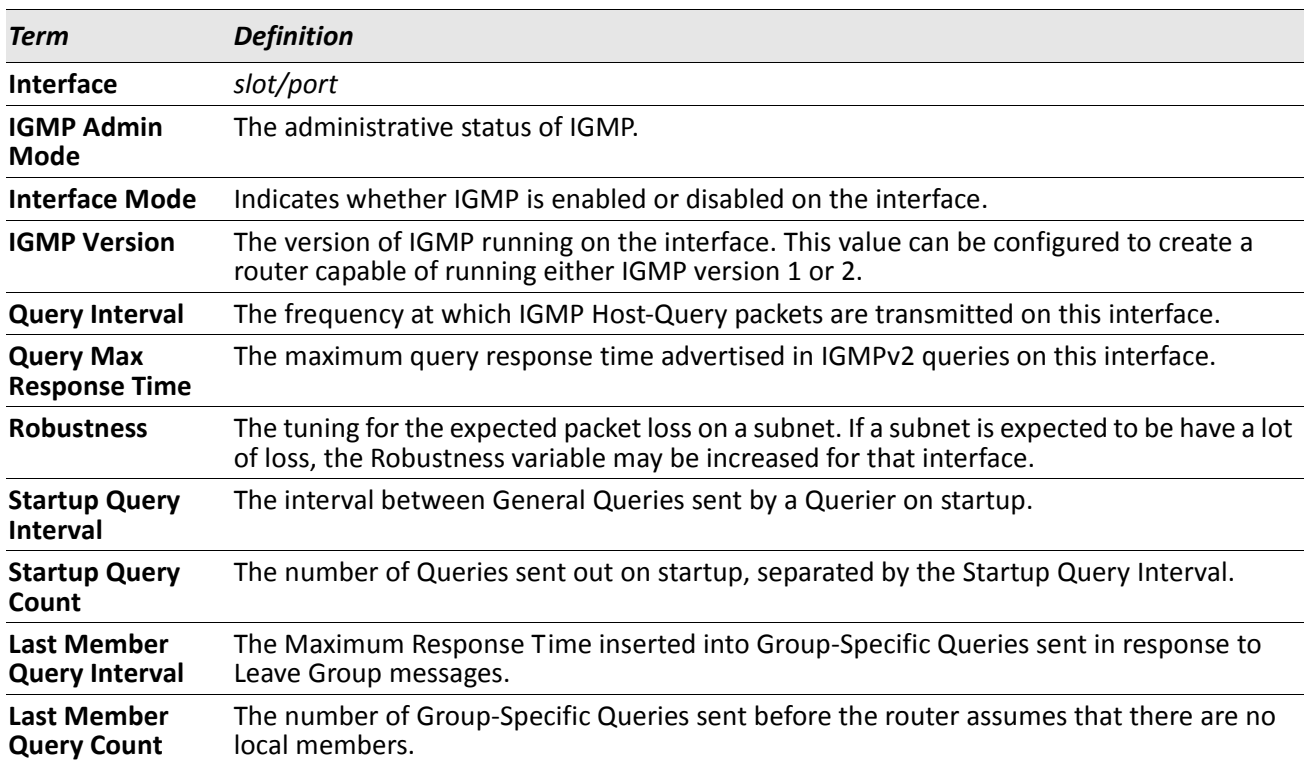

# **show ip igmp interface membership**

This command displays the list of interfaces that have registered in the multicast group.

**Format** show ip igmp interface membership *multiipaddr* [detail]

**Mode** Privileged EXEC

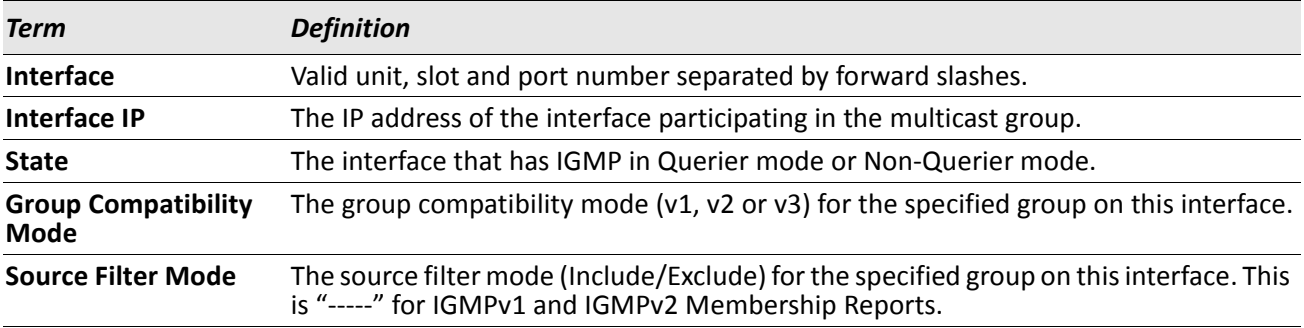

If you use the detail keyword, the following fields appear:

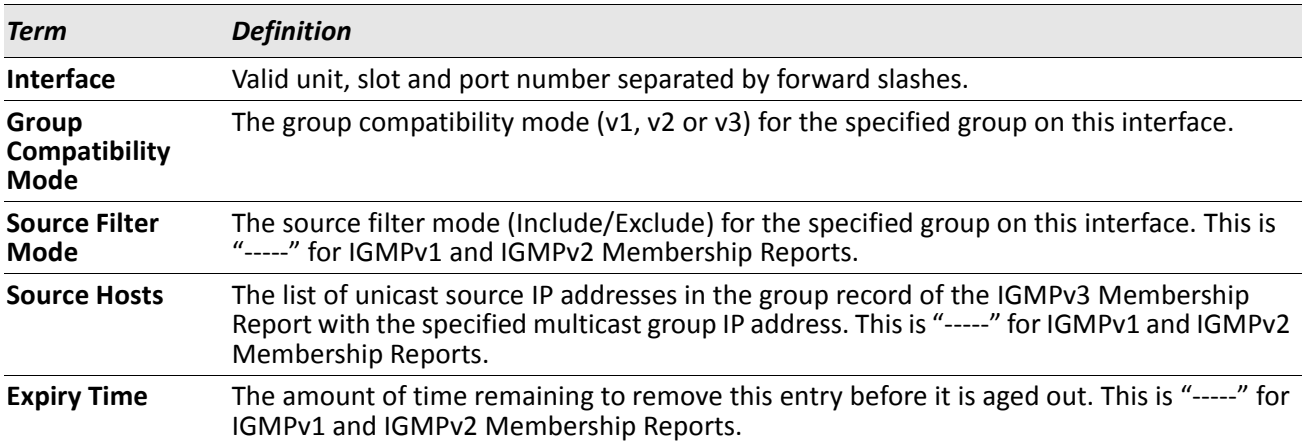

# **show ip igmp interface stats**

This command displays the IGMP statistical information for the interface. The statistics are only displayed when the interface is enabled for IGMP.

**Format** show ip igmp interface stats slot/port

**Modes** • Privileged EXEC

• User EXEC

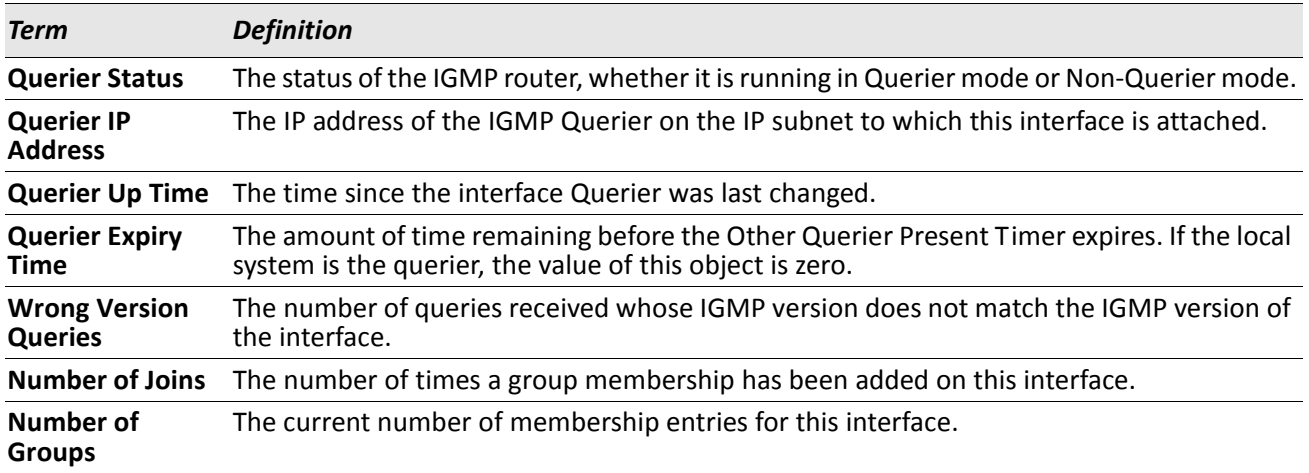

# **IGMP Proxy Commands**

The IGMP Proxy is used by IGMP Router (IPv4 system) to enable the system to issue IGMP host messages on behalf of hosts that the system discovered through standard IGMP router interfaces. With IGMP Proxy enabled, the system acts as proxy to all the hosts residing on its router interfaces.

### **ip igmp-proxy**

This command enables the IGMP Proxy on the an interface or range of interfaces. To enable the IGMP Proxy on an interface, you must enable multicast forwarding. Also, make sure that there are no multicast routing protocols enabled on the router.

**Format** ip igmp-proxy

**Mode** Interface Config

#### **no ip igmp-proxy**

This command disables the IGMP Proxy on the router.

**Format** no ip igmp-proxy **Mode** Interface Config

# **ip igmp-proxy unsolicit-rprt-interval**

This command sets the unsolicited report interval for the IGMP Proxy interface or range of interfaces. This command is valid only when you enable IGMP Proxy on the interface or range of interfaces. The value of *interval* can be 1–260 seconds.

**Default** 1 **Format** ip igmp-proxy unsolicit-rprt-interval *1-260* **Mode** Interface Config

#### **no ip igmp-proxy unsolicit-rprt-interval**

This command resets the unsolicited report interval of the IGMP Proxy router to the default value.

**Format** no ip igmp-proxy unsolicit-rprt-interval

**Mode** Interface Config

### **ip igmp-proxy reset-status**

This command resets the host interface status parameters of the IGMP Proxy interface (or range of interfaces). This command is valid only when you enable IGMP Proxy on the interface.

**Format** ip igmp-proxy reset-status

**Mode** Interface Config

### **show ip igmp-proxy**

This command displays a summary of the host interface status parameters. It displays the following parameters only when you enable IGMP Proxy.

**Format** show ip igmp-proxy

**Modes** • Privileged EXEC

• User EXEC

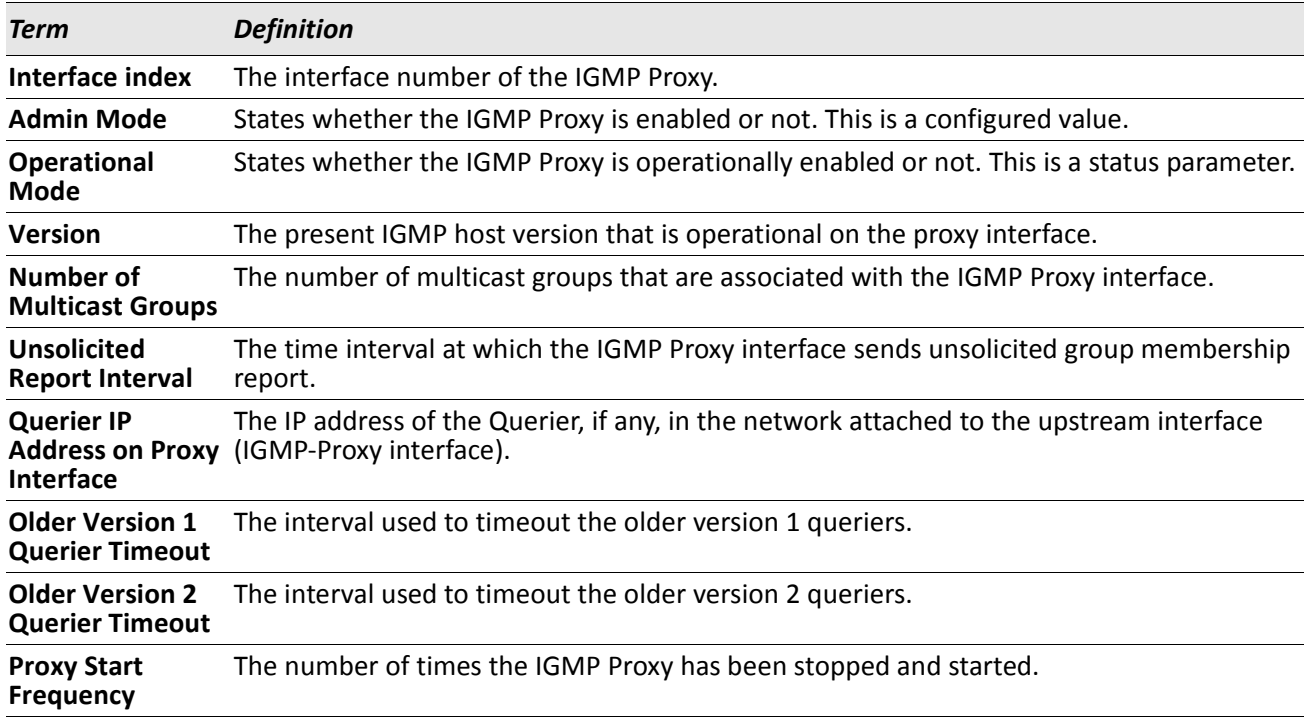

*Example:* The following shows example CLI display output for the command. (Routing) #show ip igmp-proxy

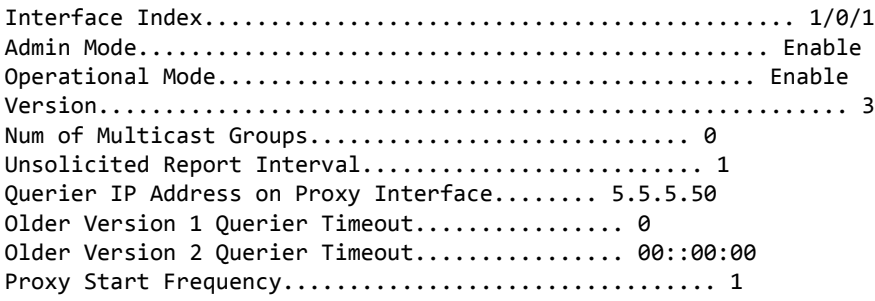

# **show ip igmp-proxy interface**

This command displays a detailed list of the host interface status parameters. It displays the following parameters only when you enable IGMP Proxy.

**Format** show ip igmp-proxy interface

- **Modes** Privileged EXEC
	- User EXEC

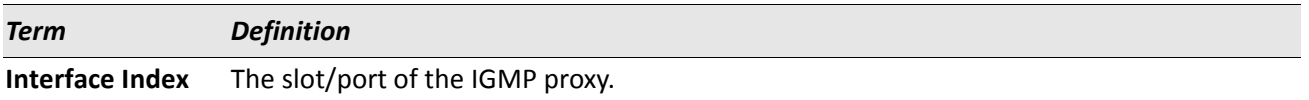

The column headings of the table associated with the interface are as follows:

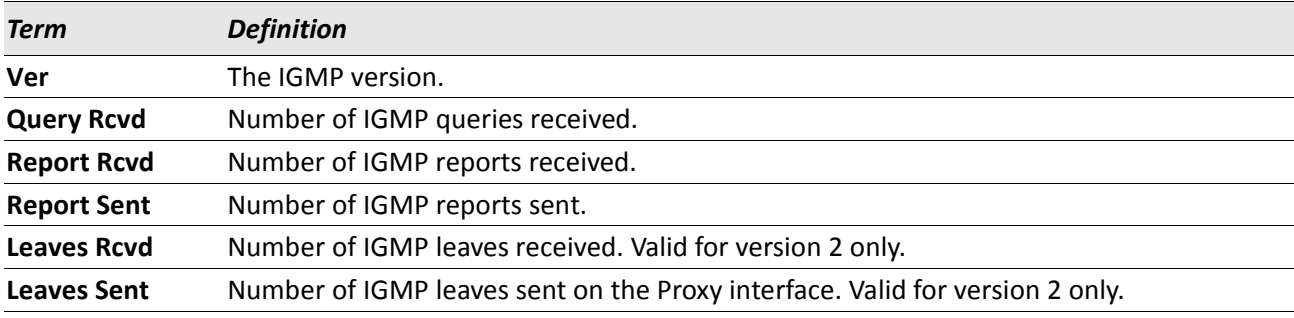

*Example:* The following shows example CLI display output for the command. (Routing) #show ip igmp-proxy interface

Interface Index................................ 1/0/1

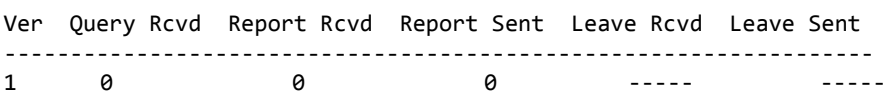

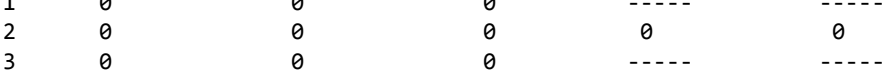

### **show ip igmp-proxy groups**

This command displays information about the subscribed multicast groups that IGMP Proxy reported. It displays a table of entries with the following as the fields of each column.

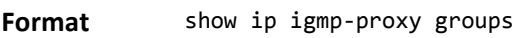

**Modes** • Privileged EXEC

• User EXEC

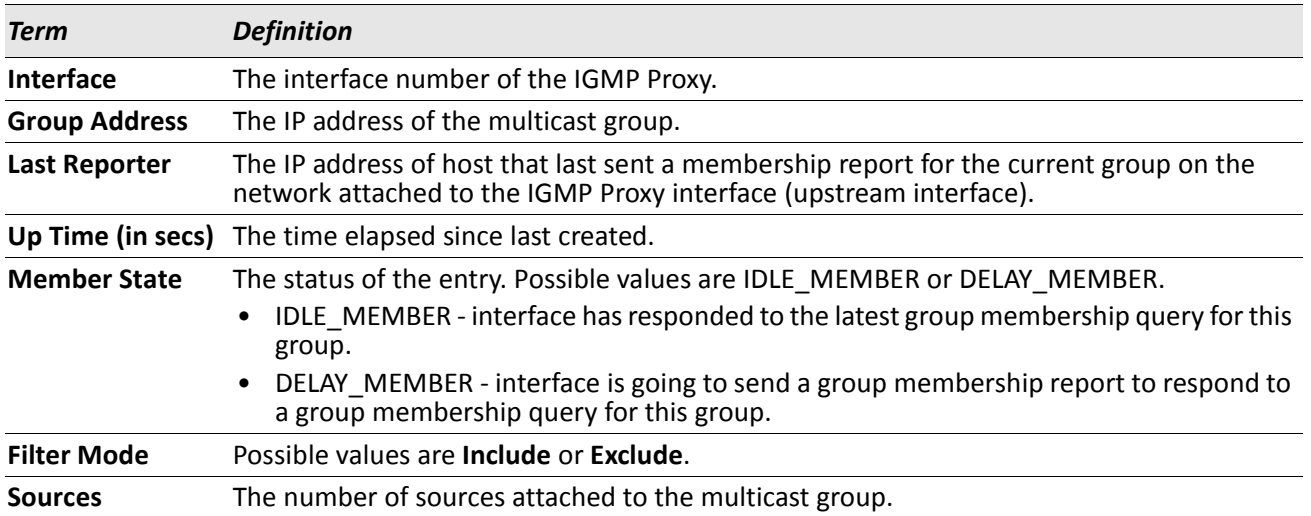

*Example:* The following shows example CLI display output for the command.

(Routing) #show ip igmp-proxy groups

Interface Index................................ 1/0/1

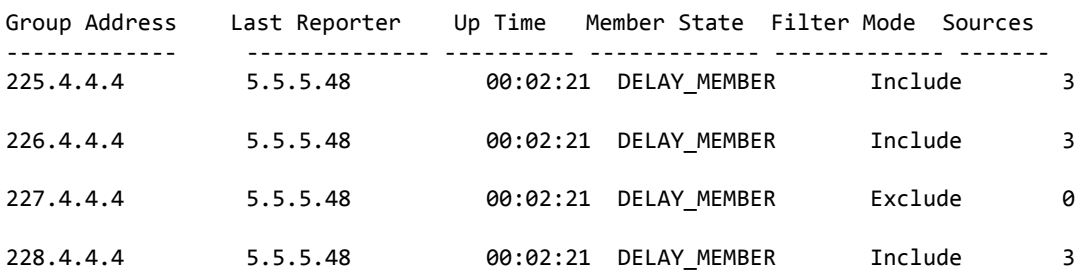

### **show ip igmp-proxy groups detail**

This command displays complete information about multicast groups that IGMP Proxy reported. It displays a table of entries with the following as the fields of each column.

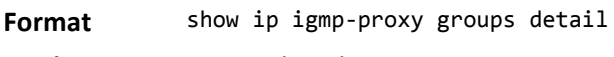

**Modes** • Privileged EXEC

• User EXEC

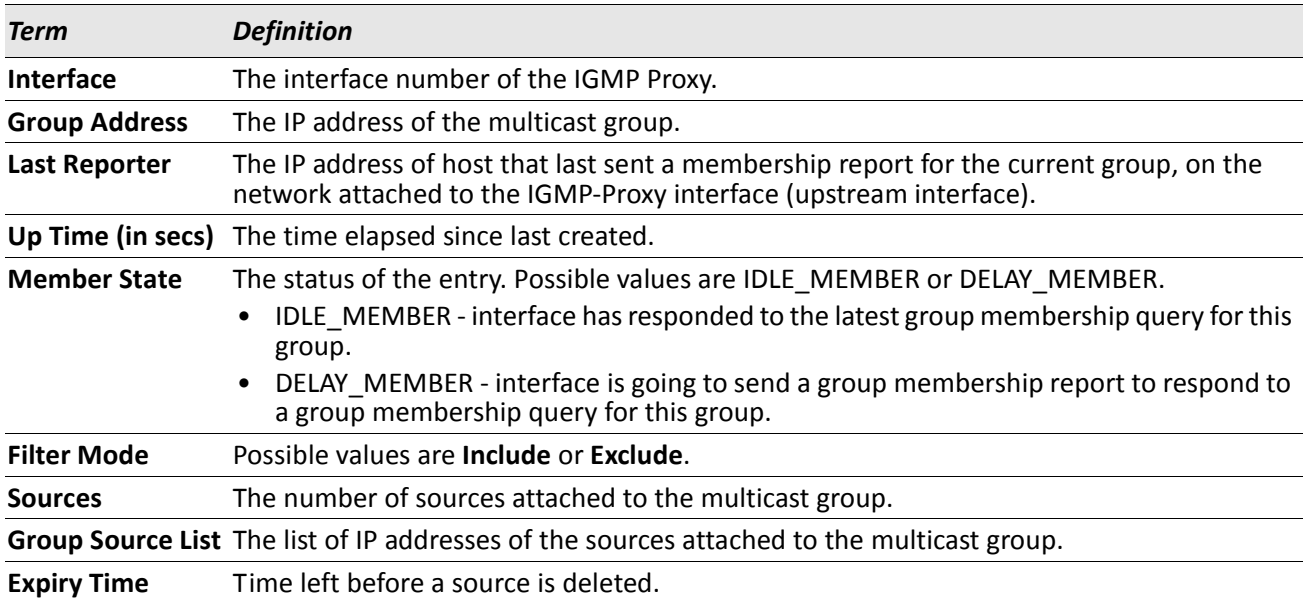

*Example:* The following shows example CLI display output for the command.

(Routing) #show ip igmp-proxy groups

Interface Index................................ 1/0/1

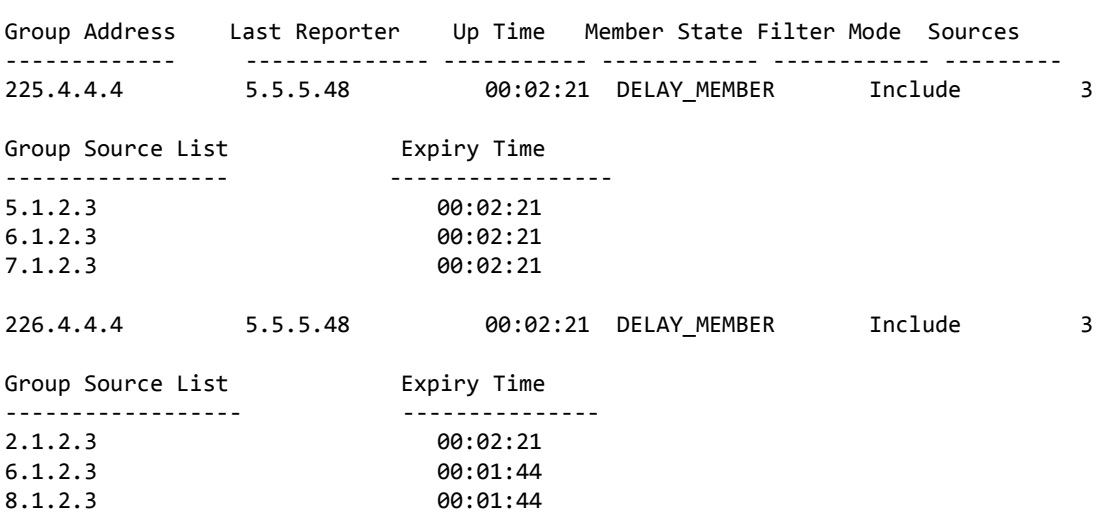

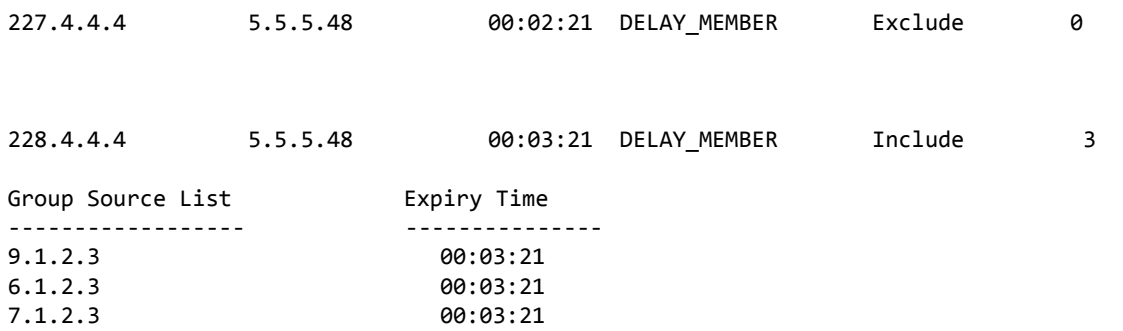

# **Section 11: IPv6 Multicast Commands**

This chapter describes the IPv6 Multicast commands available in the DWS-4000 CLI.

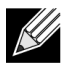

**Note:** There is no specific IP multicast enable for IPv6. Enabling of multicast at global config is common for both IPv4 and IPv6.

This chapter contains the following sections:

- ["IPv6 Multicast Forwarder" on page 881](#page-880-0)
- ["IPv6 PIM Commands" on page 883](#page-882-0)
- ["IPv6 MLD Commands" on page 895](#page-894-0)
- ["IPv6 MLD-Proxy Commands" on page 901](#page-900-0)

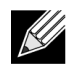

**Note:** The commands in this chapter are in one of three functional groups:

- Show commands display switch settings, statistics, and other information.
- Configuration commands configure features and options of the switch. For every configuration command, there is a show command that displays the configuration setting.
- Clear commands clear some or all of the settings to factory defaults.

# <span id="page-880-0"></span>**IPv6 Multicast Forwarder**

### **show ipv6 mroute**

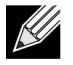

**Note:** There is no specific IP multicast enable for IPv6. Enabling of multicast at global config is common for both IPv4 and IPv6.

Use this command to show the mroute entries specific for IPv6. (This command is the IPv6 equivalent of the IPv4 show ip mcast mroute command.)

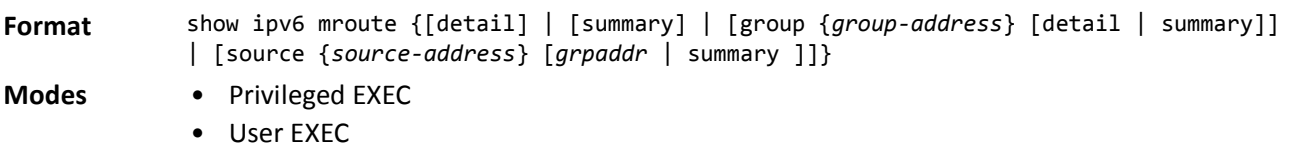

If you use the *detail* parameter, the command displays the following Multicast Route Table fields:

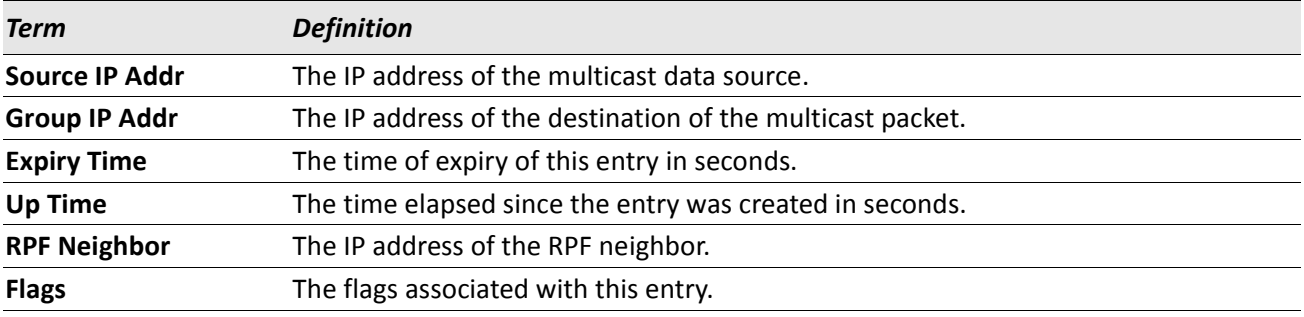

If you use the *summary* parameter, the command displays the following fields:

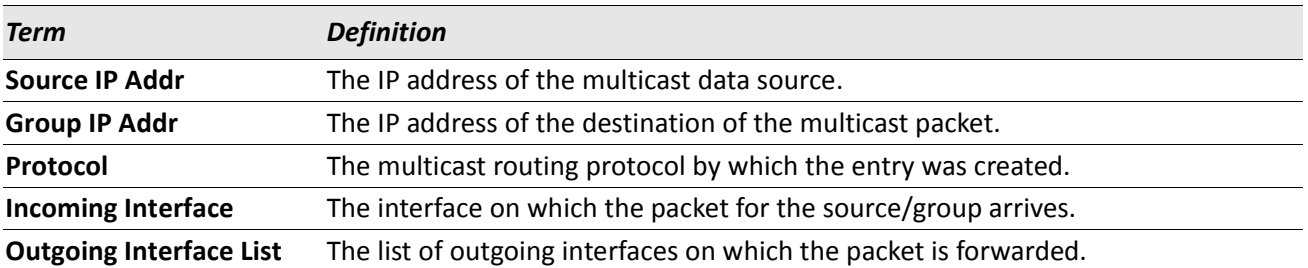

### **show ipv6 mroute group**

This command displays the multicast configuration settings specific to IPv6 such as flags, timer settings, incoming and outgoing interfaces, RPF neighboring routers, and expiration times of all the entries in the multicast mroute table containing the given group IPv6 address *group-address*.

**Format** show ipv6 mroute group *group-address* {detail | summary}

**Modes** • Privileged EXEC

• User EXEC

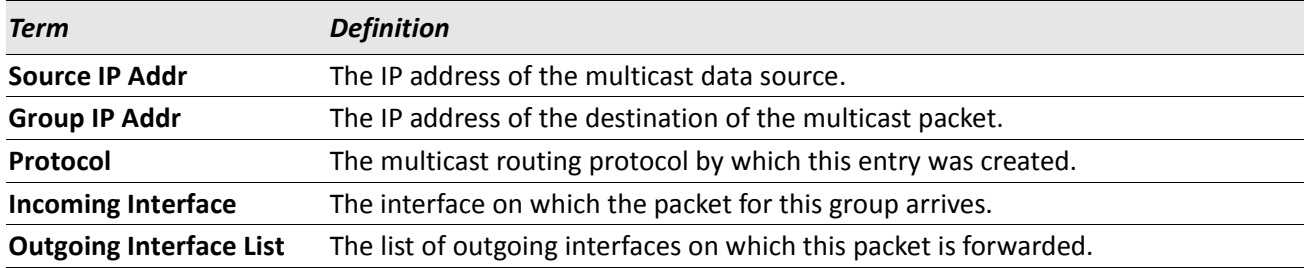

### **show ipv6 mroute source**

This command displays the multicast configuration settings specific to IPv6 such as flags, timer settings, incoming and outgoing interfaces, RPF neighboring routers, and expiration times of all the entries in the multicast mroute table containing the given source IP address or source IP address and group IP address pair.

- **Format** show ipv6 mroute source *source-address* {*grpaddr* | summary}
- **Modes** Privileged EXEC
	- User EXEC

If you use the *groupipaddr* parameter, the command displays the following column headings in the output table:

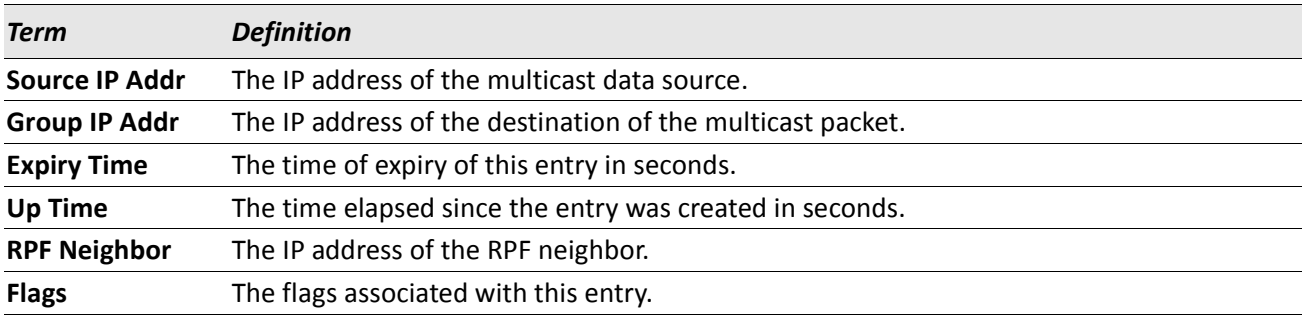

If you use the summary parameter, the command displays the following column headings in the output table:

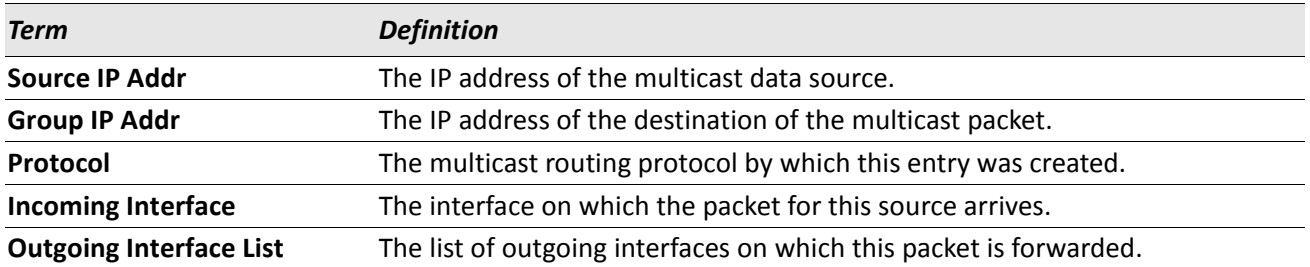

# <span id="page-882-0"></span>**IPv6 PIM Commands**

This section describes the commands you use to configure Protocol Independent Multicast -Dense Mode (PIM-DM) and Protocol Independent Multicast - Sparse Mode (PIM-SM) for IPv6 multicast routing. PIM-DM and PIM-SM are multicast routing protocols that provides scalable inter-domain multicast routing across the Internet, independent of the mechanisms provided by any particular unicast routing protocol. Only one PIM mode can be operational at a time.

### **ipv6 pim dense**

This command enables the administrative mode of PIM-DM in the router.

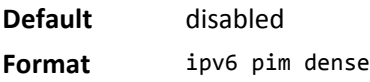

**Mode** Global Config

#### **no ipv6 pim dense**

This command disables the administrative mode of PIM-DM in the router.

**Format** no ipv6 pim dense

**Mode** Global Config

### **ipv6 pim sparse**

This command enables the administrative mode of PIM-SM in the router.

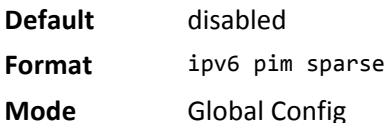

#### **no ipv6 pim sparse**

This command disables the administrative mode of PIM-SM in the router.

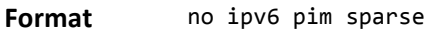

**Mode** Global Config

# **ipv6 pim**

This command administratively enables PIM on an interface or range of interfaces.

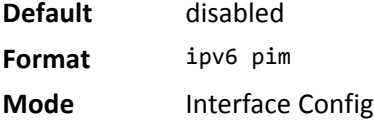

#### **no ipv6 pim**

This command sets the administrative mode of PIM on an interface to disabled.

**Format** no ipv6 pim

**Mode** Interface Config

# **ipv6 pim hello-interval**

Use this command to configure the PIM hello interval for the specified router interface or range of interfaces. The hello-interval is specified in seconds and is in the range 0–18000.

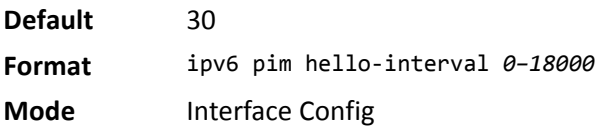

#### **no ipv6 pim hello-interval**

Use this command to set the PIM hello interval to the default value.

**Format** no ipv6 pim hello-interval

**Mode** Interface Config

# **ipv6 pim bsr-border**

Use this command to prevent bootstrap router (BSR) messages from being sent or received through an interface or range of interfaces.

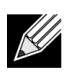

**Note:** This command takes effect only when PIM-SM is configured as the PIM mode.

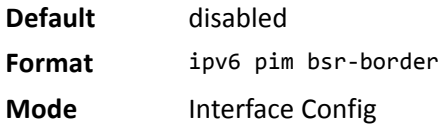

#### **no ipv6 pim bsr-border**

Use this command to disable the interface from being the BSR border.

- **Format** no ipv6 pim bsr-border
- **Mode** Interface Config

# **ipv6 pim bsr-candidate**

This command is used to configure the router to announce its candidacy as a bootstrap router (BSR).

**Note:** This command takes effect only when PIM-SM is configured as the PIM mode.

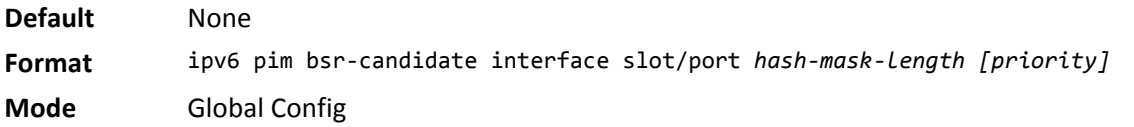

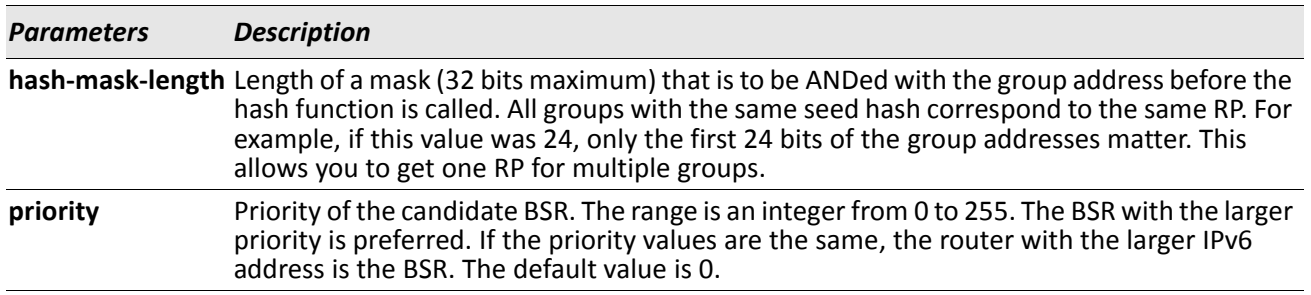

#### **no ipv6 pim bsr-candidate**

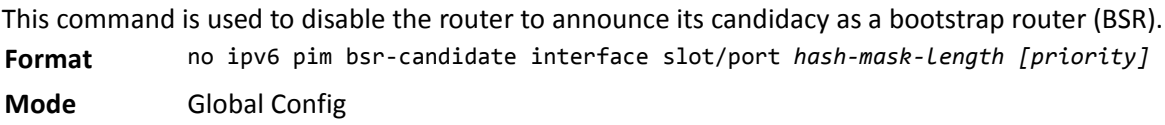

# **ipv6 pim dr-priority**

Use this command to set the priority value for which a router is elected as the designated router (DR). This command can be configured on a single interface or a range of interfaces.

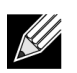

**Note:** This command takes effect only when PIM-SM is configured as the PIM mode.

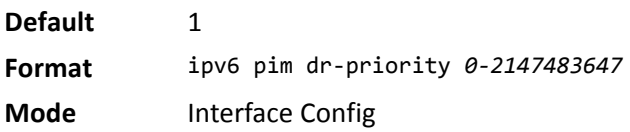

#### **no ipv6 pim dr-priority**

Use this command to disable the interface from being the BSR border.

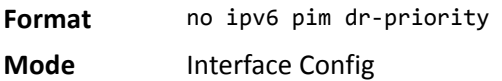

### **ipv6 pim join-prune-interval**

This command is used to configure the join/prune interval for the PIM-SM router on an interface or range of interfaces. The join/prune interval is specified in seconds. This parameter can be configured to a value from 0 to 18000.

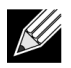

**Note:** This command takes effect only when PIM-SM is configured as the PIM mode.

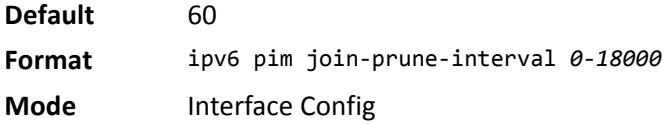

#### **no ipv6 pim join-prune-interval**

Use this command to set the join/prune interval to the default value.

**Format** no ipv6 pim join-prune-interval

**Mode** Interface Config

### **ipv6 pim register-rate-limit**

This command sets a limit on the maximum number of PIM-SM register messages sent, in kilobits per second, for each (S,G) entry. The valid values are from (0 to 2000 kilobits/sec).

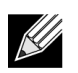

**Note:** This command takes effect only when PIM-SM is configured as the PIM mode.

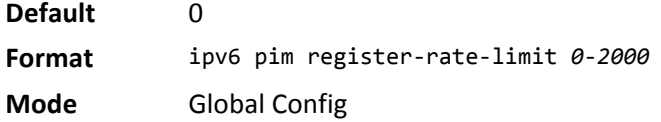

#### **no ipv6 pim register-rate-limit**

This command resets the register rate limit to the default value. **Format** no ipv6 pim register-rate-limit **Mode** Global Config

# **ipv6 pim rp-address**

This command is used to statically configure the RP address for one or more multicast groups. The parameter *rp-address* is the IPv6 address of the RP. The parameter *groupaddress* is the group address supported by the RP. The parameter *groupmask* is the group mask for the group address. The optional keyword override indicates that if there is a conflict, the RP configured with this command prevails over the RP learned by BSR.

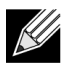

**Note:** This command takes effect only when PIM-SM is configured as the PIM mode.

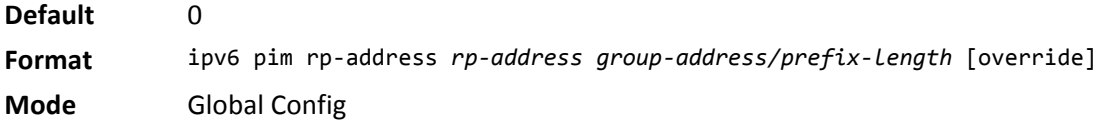

#### **no ipv6 pim rp-address**

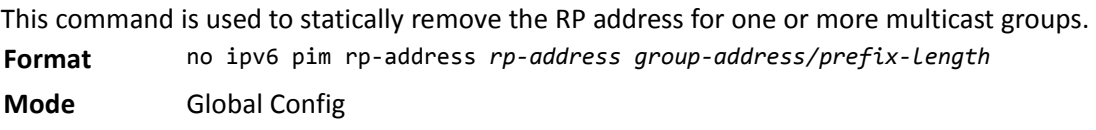

# **ipv6 pim rp-candidate**

This command is used to configure the router to advertise itself as a PIM candidate rendezvous point (RP) to the bootstrap router (BSR).

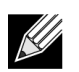

**Note:** This command takes effect only when PIM-SM is configured as the PIM mode.

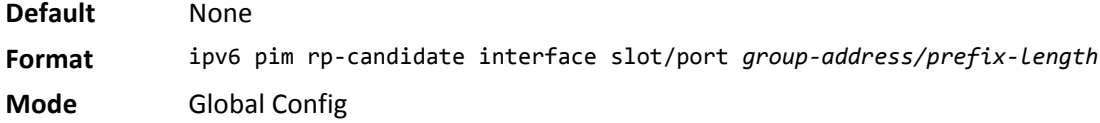

#### **no ipv6 pim rp-candidate**

This command is used to disable the router to advertise itself as a PIM candidate rendezvous point (RP) to the bootstrap router (BSR).

**Format** no ipv6 pim rp-candidate interface slot/port *group-address/prefix-length*

**Mode** Global Config

### **ipv6 pim spt-threshold**

Use this command to configure the Data Threshold rate for the last-hop router to switch to the shortest path. The rate is specified in Kilobits per second. The possible values are 1 to 2000.

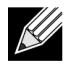

**Note:** Some DWS-4000 platforms do not support a non-zero data threshold rate. For these platforms, only a *Switch on First Packet* policy is supported.

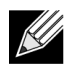

**Note:** This command takes effect only when PIM-SM is configured as the PIM mode.

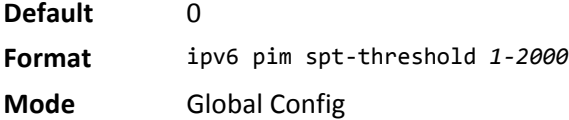

#### **no ipv6 pim spt-threshold**

This command is used to set the Data Threshold rate for the RP router to the default value.

**Format** no ipv6 pim spt-threshold

**Mode** Global Config

### **ipv6 pim ssm**

Use this command to define the Source Specific Multicast (SSM) range of IPv6 multicast addresses.

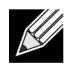

**Note:** Some DWS-4000 platforms do not support a non-zero data threshold rate. For these platforms, only a *Switch on First Packet* policy is supported.

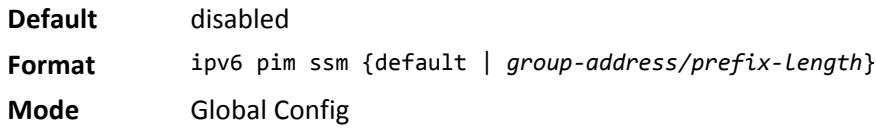

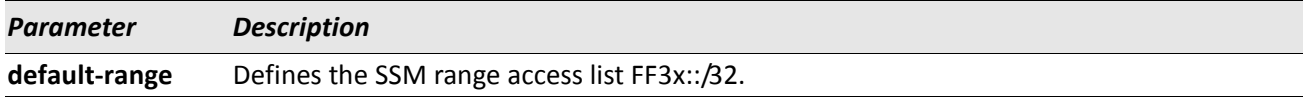

#### **no ipv6 pim ssm**

This command is used to disable the specified Source Specific Multicast (SSM) range.

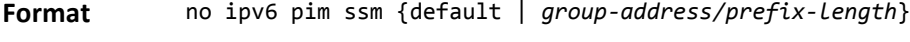

**Mode** Global Config

# **ipv6 pim-trapflags**

This command enables the PIM trap mode for both Sparse Mode (SM) and Dense Mode. (DM).

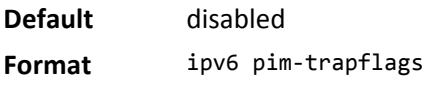

**Mode** Global Config

#### **no ipv6 pim-trapflags**

This command sets the PIM trap mode to the default.

**Format** no ipv6 pim-trapflags

**Mode** Global Config

### **show ipv6 pim**

This command displays the system-wide information for PIM-DM or PIM-SM.

- **Format** show ipv6 pim
- 
- **Modes** Privileged EXEC
	- User EXEC

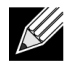

**Note:** If the PIM mode is PIM-DM (dense), some of the fields in the following table do not display in the command output because they are applicable only to PIM-SM.

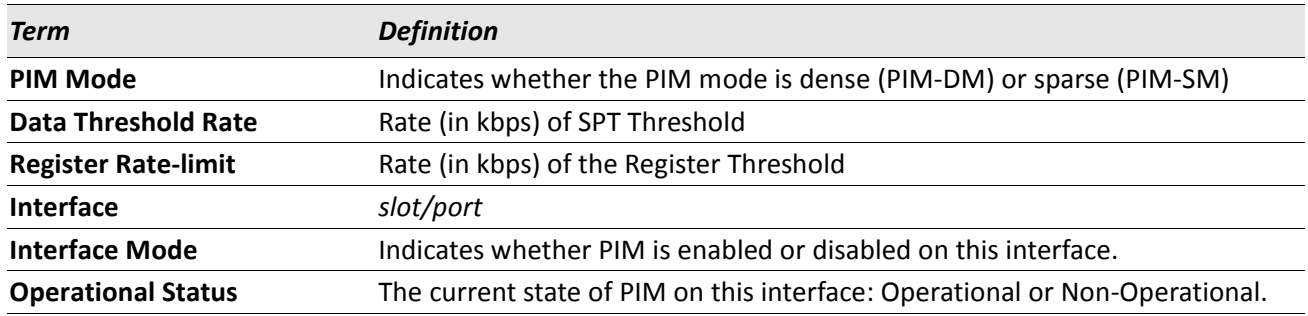

### **show ipv6 pim ssm**

This command displays the configured source specific IPv6 multicast addresses. If no SSM Group range is configured, this command output is No SSM address range is configured.

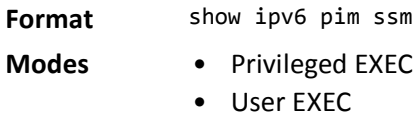

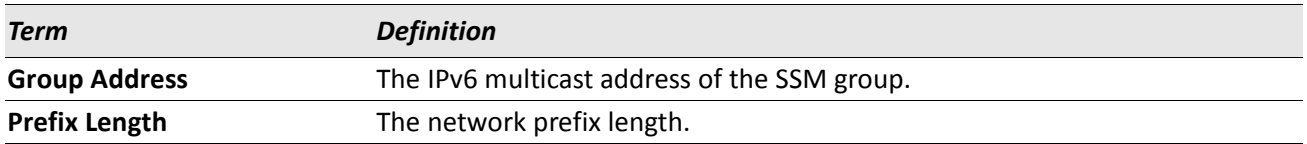

### **show ipv6 pim interface**

This command displays the interface information for PIM on the specified interface. If no interface is specified, the command displays the status parameters for all PIM-enabled interfaces.

**Format** show ipv6 pim interface [slot/port*]*

- **Modes** Privileged EXEC
	- User EXEC

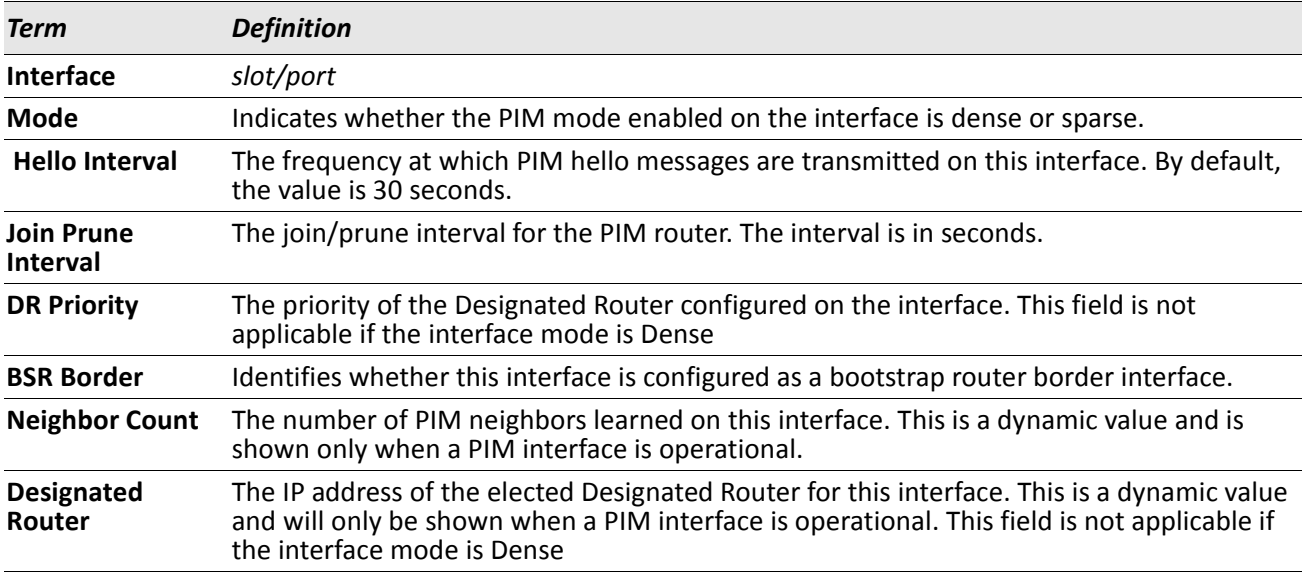

*Example:* The following shows example CLI display output for the command. (switch) #show ipv6 pim interface

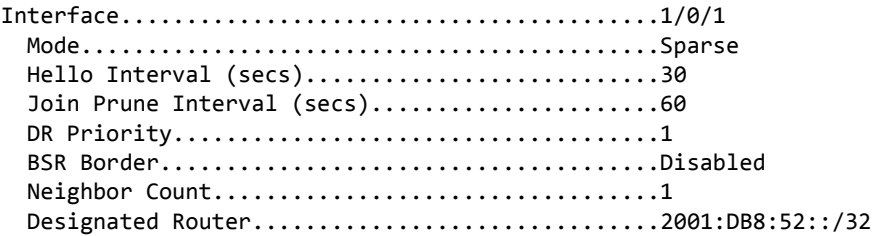

(switch) #show ipv6 pim interface

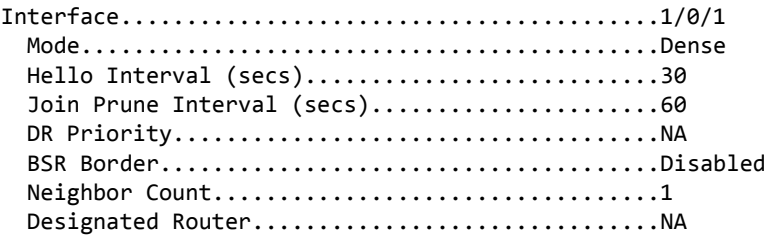

If none of the interfaces are enabled for PIM, the following message is displayed:

None of the routing interfaces are enabled for PIM.

### **show ipv6 pim neighbor**

This command displays PIM neighbors discovered by PIMv2 Hello messages. If the interface number is not specified, this command displays the neighbors discovered on all the PIM enabled interfaces.

**Format** show ipv6 pim neighbor [slot/port]

- **Modes** Privileged EXEC
	- User EXEC

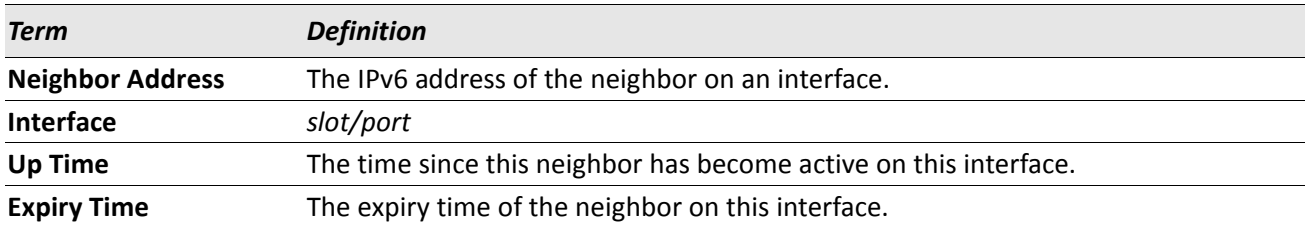

*Example:* The following shows example CLI display output for the command. (switch) #show ipv6 pim neighbor

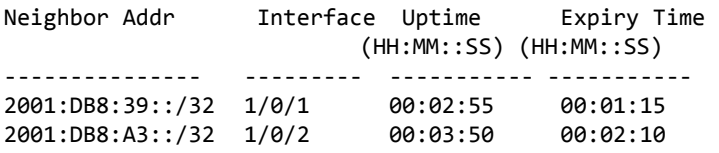

If no neighbors have been learned on any of the interfaces, the following message is displayed:

No neighbors are learnt on any interface.

### **show ipv6 pim bsr-router**

This command displays the bootstrap router (BSR) information.

**Format** show ipv6 pim bsr-router {candidate | elected}

**Mode** • Privileged EXEC

• User EXEC

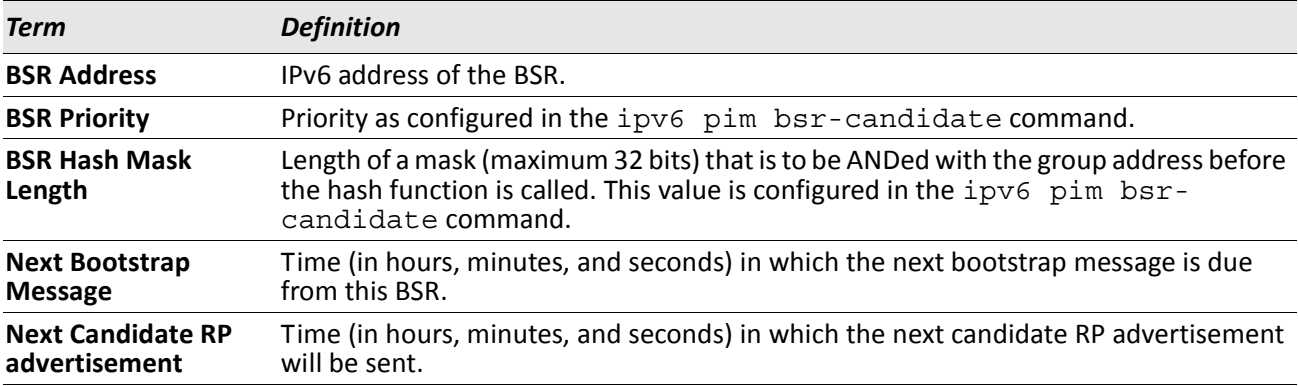

*Example:* The following shows example CLI display output for the command. (switch) #show ipv6 pim bsr-router candidate

BSR Address..............................................2001:DB8:8C2::/32 BSR Priority...........................................0 BSR Hash Mask Length...................................32 Next Bootstrap message (hh:mm:ss)......................NA Next Candidate RP Advertisement (hh:mm:ss).............NA

(switch) #show ipv6 pim bsr-router elected

BSR Address..............................................2001:DB8:8C2::/32 BSR Priority...........................................0 BSR Hash Mask Length...................................32 Next Bootstrap message (hh:mm:ss)......................00:00:05 Next Candidate RP Advertisement (hh:mm:ss).............00:00:02

If no configured or elected BSRs exist on the router, the following message is displayed: No BSR's exist/learned on this router.

### **show ipv6 pim rp-hash**

This command displays which rendezvous point (RP) is being used for a specified group.

**Format** show ipv6 pim rp-hash *group-address*

**Modes** • Privileged EXEC

• User EXEC

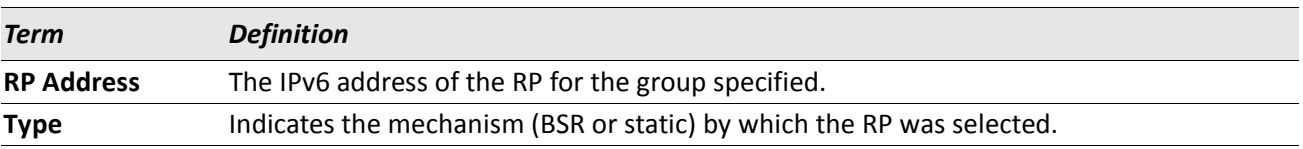

# **show ipv6 pim rp mapping**

Use this command to display all active group-to-RP mappings of which the router is a aware (either configured or learned from the bootstrap router (BSR)). Use the optional parameters to limit the display to a specific RP address or to view group-to-candidate RP or group to Static RP mapping information.

**Format** show ipv6 pim rp mapping [{*rp-address* | candidate | static}]

.

- **Modes** Privileged EXEC
	- User EXEC

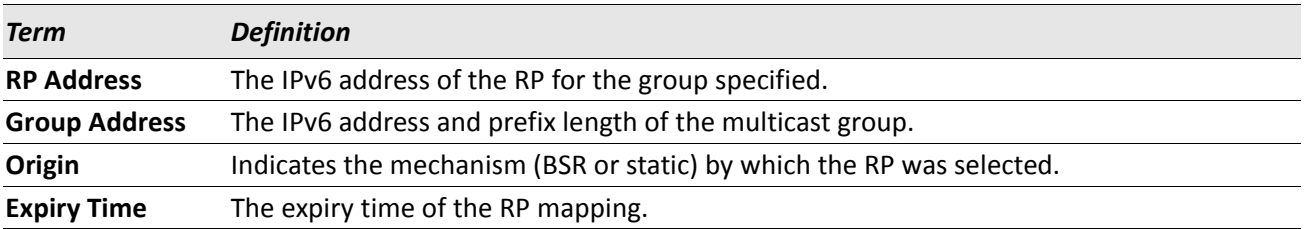

# <span id="page-894-0"></span>**IPv6 MLD Commands**

IGMP/MLD Snooping is Layer 2 functionality but IGMP/MLD are Layer 3 multicast protocols. It requires that in a network setup there should be a multicast router (which can act as a querier) to be present to solicit the multicast group registrations. However some network setup does not need a multicast router as multicast traffic is destined to hosts within the same network. In this situation, DWS-4000 has an IGMP/MLD Snooping Querier running on one of the switches and Snooping enabled on all the switches. For more information, see ["IGMP Snooping Configuration Commands" on page 344](#page-343-0) and ["MLD Snooping Commands" on page 354](#page-353-0).

# **ipv6 mld router**

Use this command, in the administrative mode of the router, to enable MLD in the router.

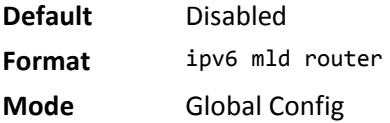

#### **no ipv6 mld router**

Use this command, in the administrative mode of the router, to disable MLD in the router.

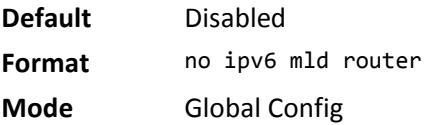

# **ipv6 mld query-interval**

Use this command to set the MLD router's query interval for the interface or range of interfaces. The queryinterval is the amount of time between the general queries sent when the router is the querier on that interface. The range for *query-interval* is 1 to 3600 seconds.

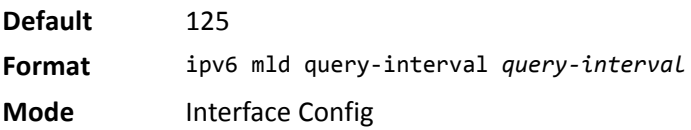

#### **no ipv6 mld query-interval**

Use this command to reset the MLD query interval to the default value for that interface.

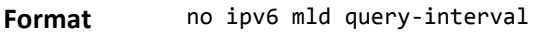

**Mode** Interface Config

### **ipv6 mld query-max-response-time**

Use this command to set the MLD querier's maximum response time for the interface or range of interfaces and this value is used in assigning the maximum response time in the query messages that are sent on that interface. The range for *query-max-response-time* is 0 to 65535 milliseconds.

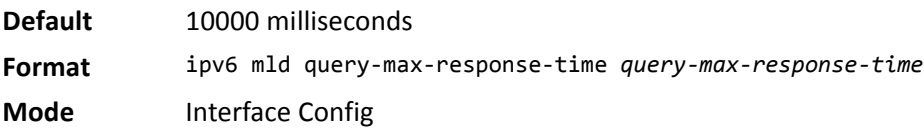

#### **no ipv6 mld query-max-response-time**

This command resets the MLD query max response time for the interface to the default value.

**Format** no ipv6 mld query-max-response-time

**Mode** Interface Config

### **ipv6 mld last-member-query-interval**

Use this command to set the last member query interval for an MLD interface or range of interfaces, which is the value of the maximum response time parameter in the group specific queries sent out of this interface. The range for *last-member-query-interval* is 0 to 65535 milliseconds.

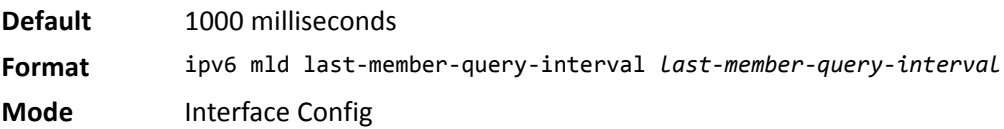

#### **no ipv6 mld last-member-query-interval**

Use this command to reset the *last-member-query-interval* parameter of the interface to the default value.

**Format** no ipv6 mld last-member-query-interval

**Mode** Interface Config

### **ipv6 mld last-member-query-count**

Use this command to set the number of listener-specific queries sent before the router assumes that there are no local members on an interface or range of interfaces. The range for *last-member-query-count* is 1 to 20.

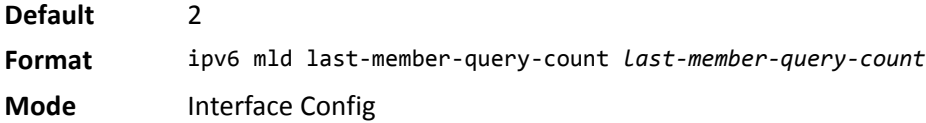

#### **no ipv6 mld last-member-query-count**

Use this command to reset the *last-member-query-count* parameter of the interface to the default value.

**Format** no ipv6 mld last-member-query-count

**Mode** Interface Config

### **show ipv6 mld groups**

Use this command to display information about multicast groups that MLD reported. The information is displayed only when MLD is enabled on at least one interface. If MLD was not enabled on even one interface, there is no group information to be displayed.

**Format** show ipv6 mld groups {slot/port *| group-address*}

- **Mode** Privileged EXEC
	-
	- User EXEC

The following fields are displayed as a table when slot/port is specified.

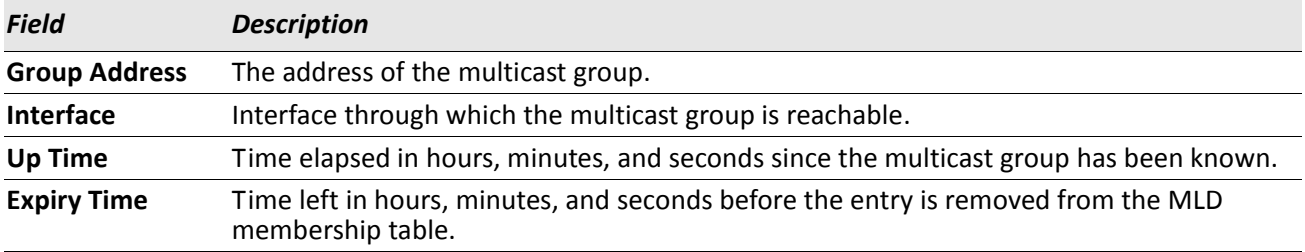

When *group-address* is specified, the following fields are displayed for each multicast group and each interface.

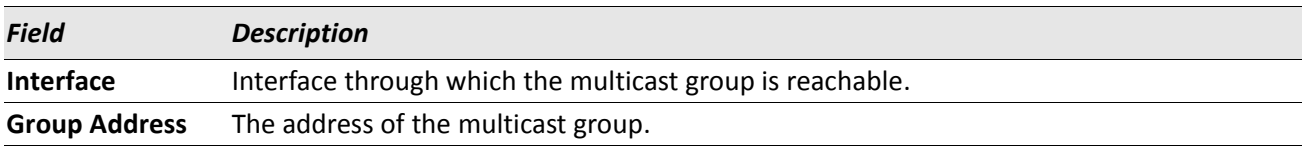

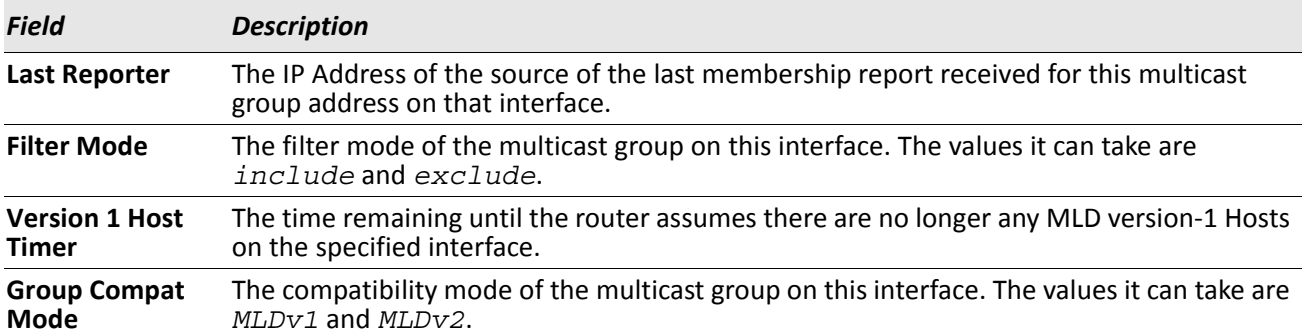

The following table is displayed to indicate all the sources associated with this group.

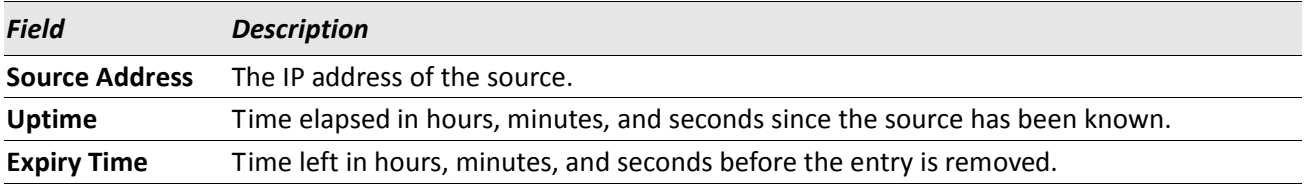

*Example:* The following shows examples of CLI display output for the commands. (Routing) #show ipv6 mld groups ?

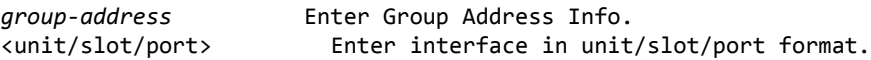

(Routing) #show ipv6 mld groups 1/0/1

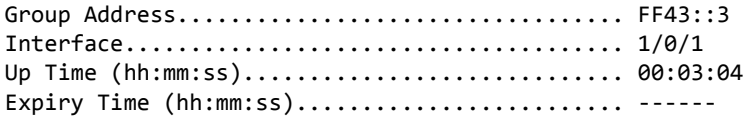

(Routing) #show ipv6 mld groups ff43::3

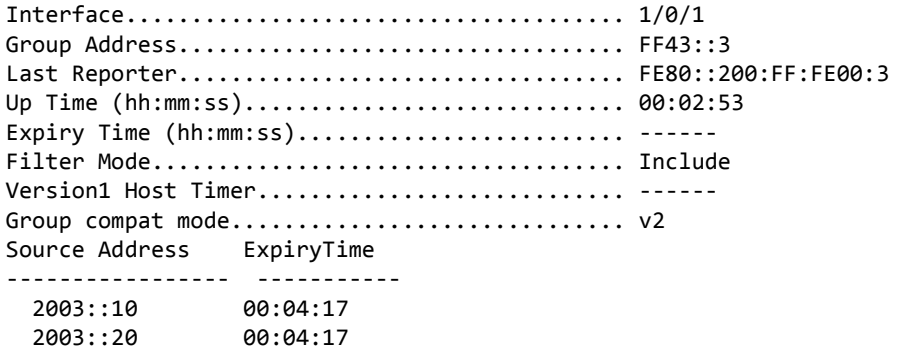

### **show ipv6 mld interface**

Use this command to display MLD-related information for the interface.

- **Format** show ipv6 mld interface *[unit/slot/port]*
- **Mode** Privileged EXEC
	- User EXEC

The following information is displayed for each of the interfaces or for only the specified interface.

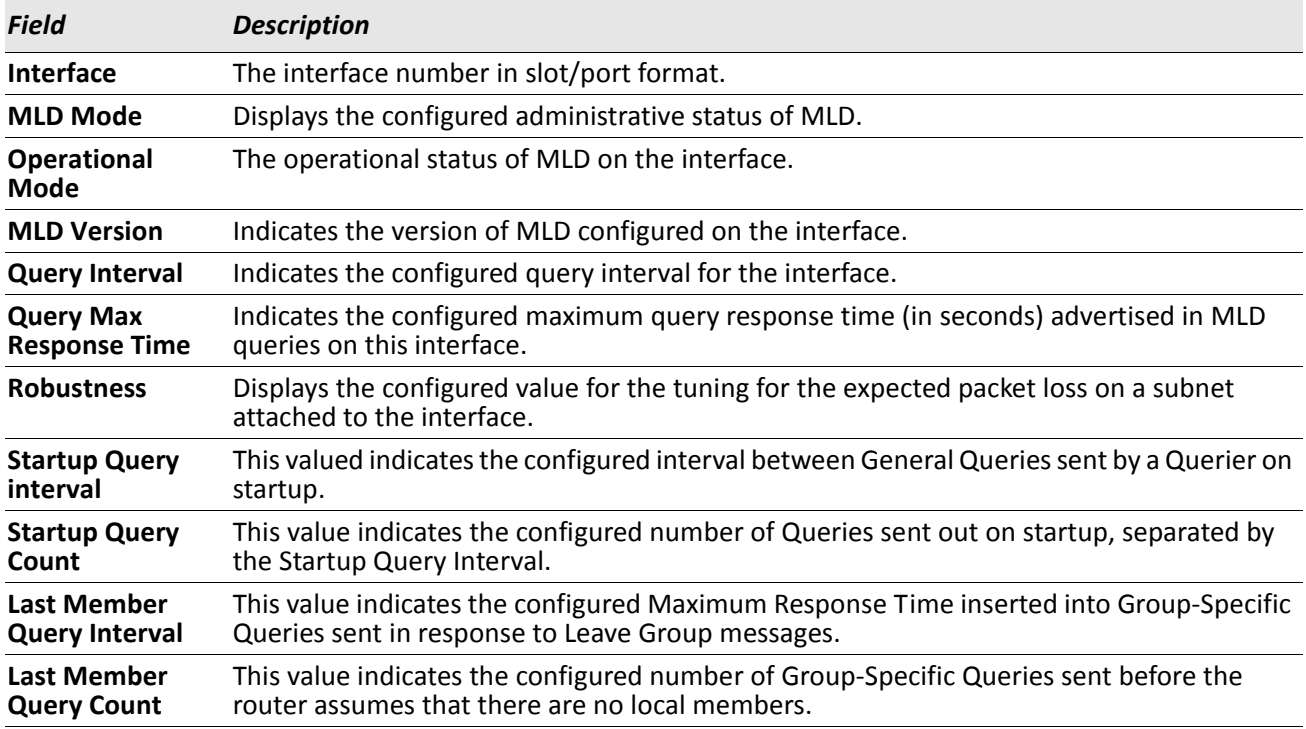

The following information is displayed if the operational mode of the MLD interface is enabled.

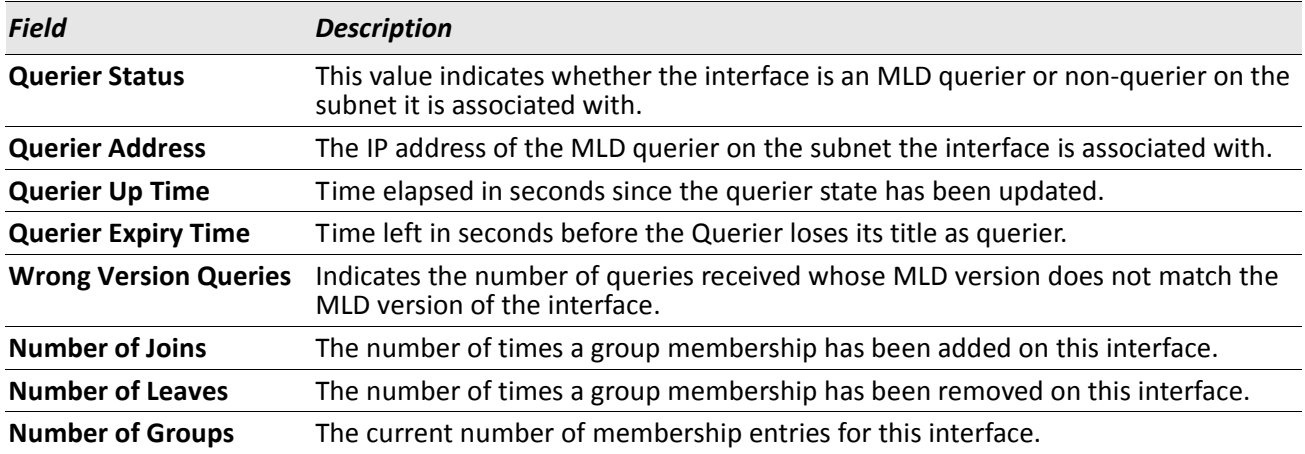

# **show ipv6 mld traffic**

Use this command to display MLD statistical information for the router.

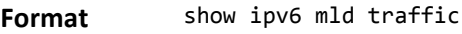

- **Mode** Privileged EXEC
	- User EXEC

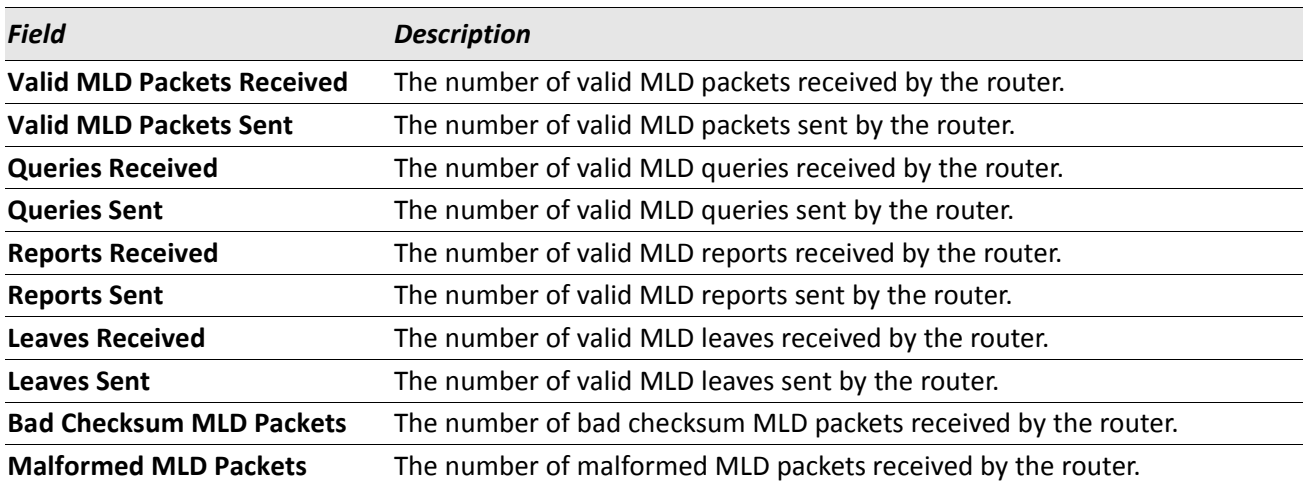
# **IPv6 MLD-Proxy Commands**

MLD-Proxy is the IPv6 equivalent of IGMP-Proxy. MLD-Proxy commands allow you to configure the network device as well as to view device settings and statistics using either serial interface or telnet session. The operation of MLD-Proxy commands is the same as for IGMP-Proxy: MLD is for IPv6 and IGMP is for IPv4.MGMD is a term used to refer to both IGMP and MLD.

# **ipv6 mld-proxy**

Use this command to enable MLD-Proxy on the interface or range of interfaces. To enable MLD-Proxy on the interface, you must enable multicast forwarding. Also, make sure that there are no other multicast routing protocols enabled n the router.

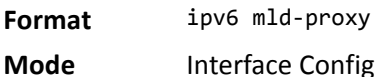

## **no ipv6 mld-proxy**

Use this command to disable MLD-Proxy on the router.

**Format** no ipv6 mld-proxy

**Mode** Interface Config

# **ipv6 mld-proxy unsolicit-rprt-interval**

Use this command to set the unsolicited report interval for the MLD-Proxy interface or range of interfaces. This command is only valid when you enable MLD-Proxy on the interface. The value of *interval* is 1–260 seconds.

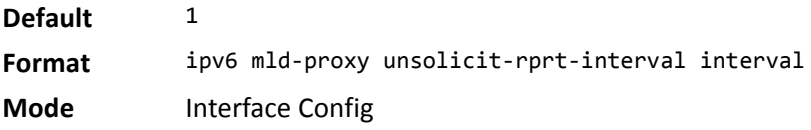

# **no ipv6 mld-proxy unsolicited-report-interval**

Use this command to reset the MLD-Proxy router's unsolicited report interval to the default value.

**Format** no ipv6 mld-proxy unsolicit-rprt-interval **Mode** Interface Config

# **ipv6 mld-proxy reset-status**

Use this command to reset the host interface status parameters of the MLD-Proxy interface or range of interfaces. This command is only valid when you enable MLD-Proxy on the interface.

**Format** ipv6 mld-proxy reset-status

**Mode** Interface Config

# **show ipv6 mld-proxy**

Use this command to display a summary of the host interface status parameters.

**Format** show ipv6 mld-proxy

- **Mode** Privileged EXEC
	- User EXEC

The command displays the following parameters only when you enable MLD-Proxy.

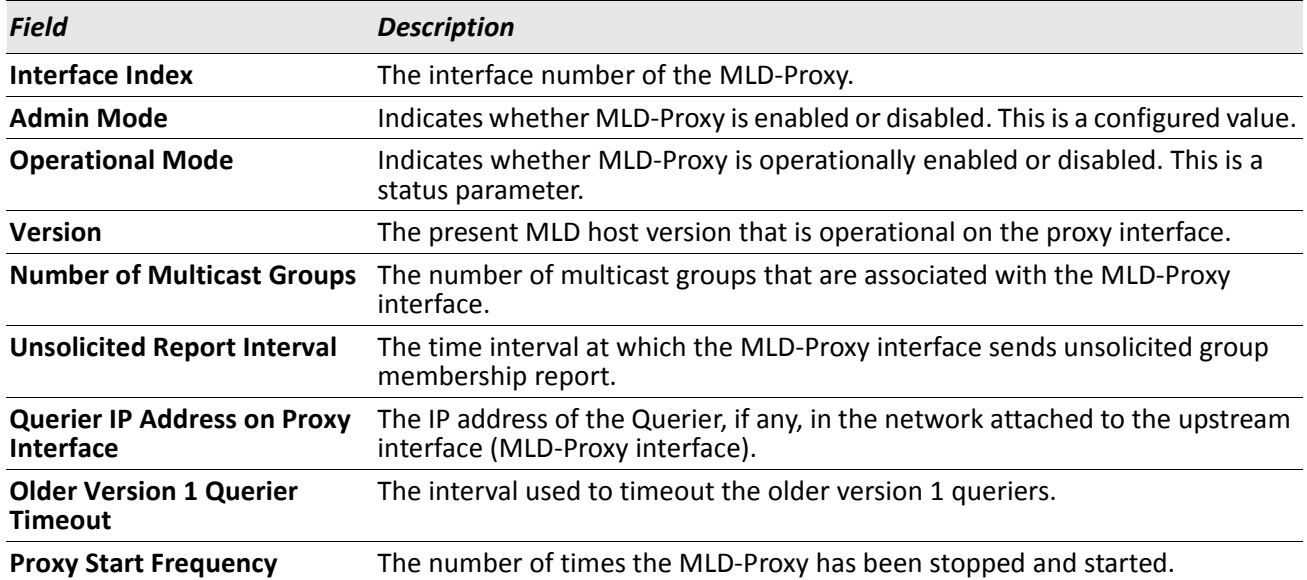

*Example:* The following shows example CLI display output for the command.

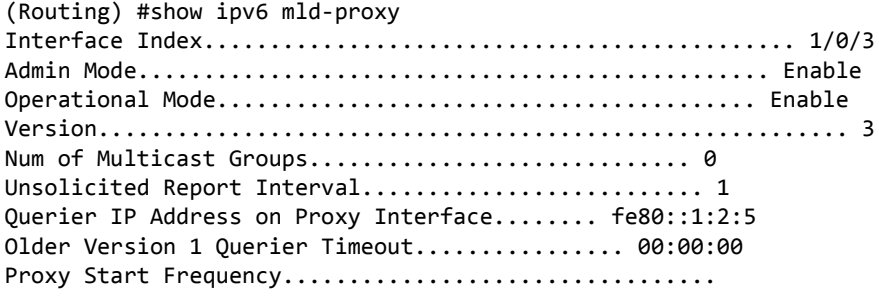

# **show ipv6 mld-proxy interface**

**Interface** The slot/port of the MLD-proxy.

This command displays a detailed list of the host interface status parameters. It displays the following parameters only when you enable MLD-Proxy.

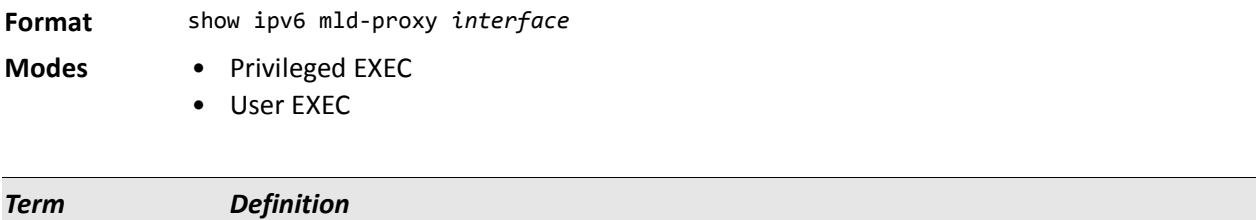

The column headings of the table associated with the interface are as follows:

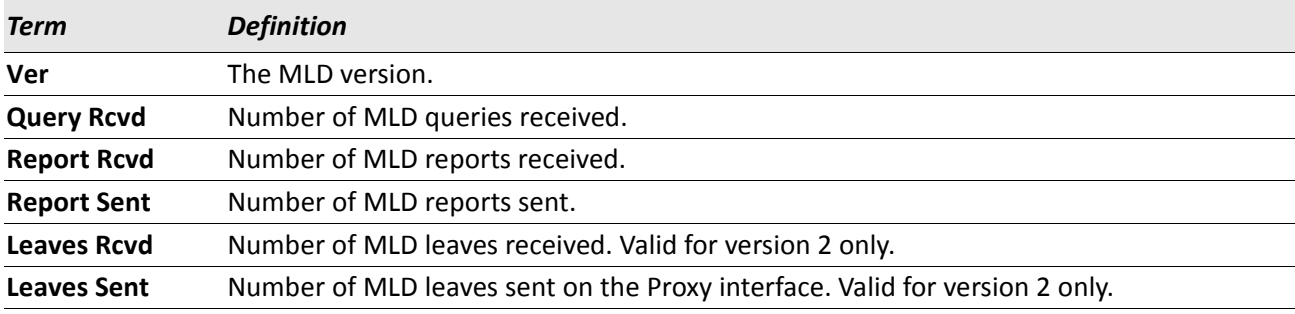

**Example:** The following shows example CLI display output for the command. (Routing) #show ipv6 mld-proxy interface

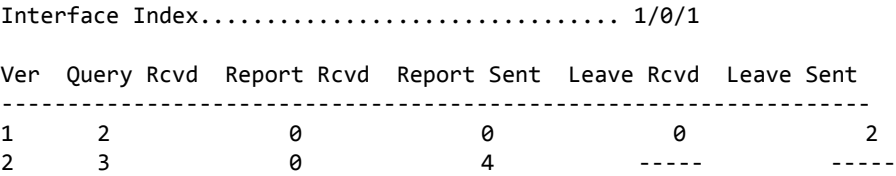

# **show ipv6 mld-proxy groups**

Use this command to display information about multicast groups that the MLD-Proxy reported.

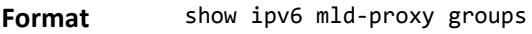

- **Mode** Privileged EXEC
	- User EXEC

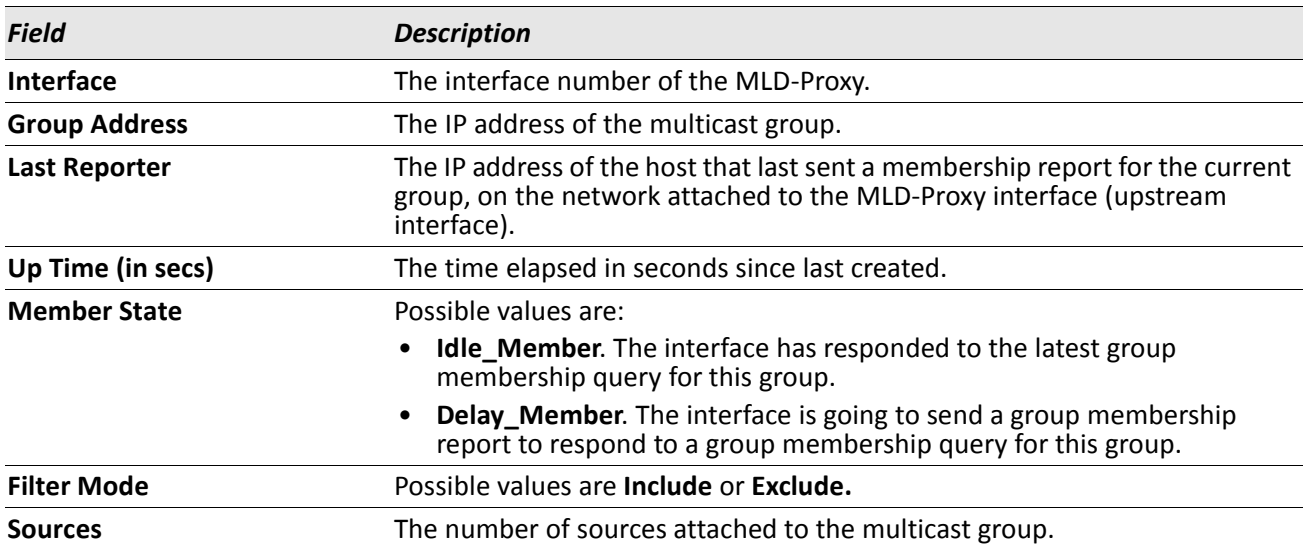

*Example:* The following shows example CLI display output for the command. (Routing) #show ipv6 mld-proxy groups

Interface Index................................ 1/0/3

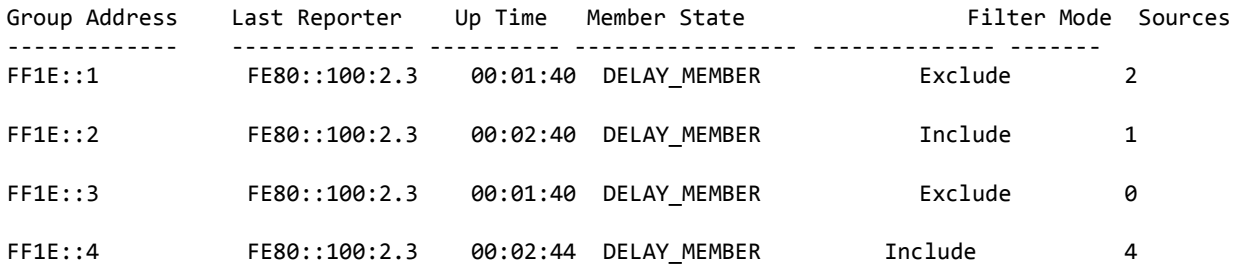

# **show ipv6 mld-proxy groups detail**

Use this command to display information about multicast groups that MLD-Proxy reported.

- **Format** show ipv6 mld-proxy groups detail
- **Mode** Privileged EXEC
	- User EXEC

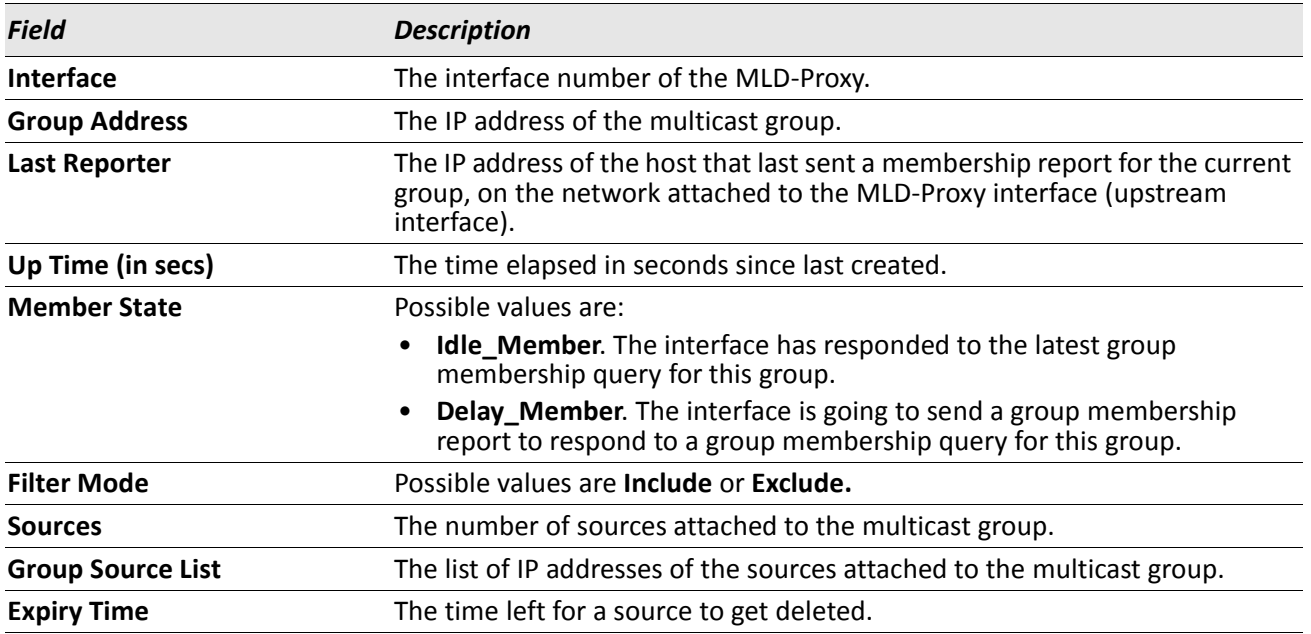

**Example:** The following shows example CLI display output for the command. (Routing) #show ipv6 igmp-proxy groups

Interface Index................................ 1/0/3 Group Address Last Reporter Up Time Member State Filter Mode Sources ------------- ---------------- ----------- ----------------- ------------- ------- FF1E::1 FE80::100:2.3 244 DELAY\_MEMBER Exclude 2 Group Source List Expiry Time ------------------ --------------- 2001::1 00:02:40 2001::2 -------- FF1E::2 FE80::100:2.3 243 DELAY\_MEMBER Include 1 Group Source List Expiry Time ------------------ --------------- 3001::1 00:03:32 3002::2 00:03:32

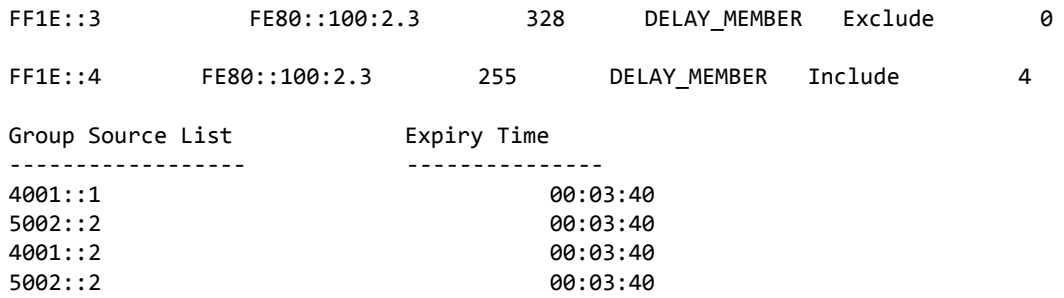

# **Appendix A: DWS-4000 Log Messages**

This chapter lists common log messages that are provided by DWS-4000, along with information regarding the cause of each message. There is no specific action that can be taken per message. When there is a problem being diagnosed, a set of these messages in the event log, along with an understanding of the system configuration and details of the problem) will assist Broadcom in determining the root cause of such a problem.

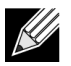

**Note:** This chapter is not a complete list of all syslog messages.

The Log Messages chapter includes the following sections:

- ["Core" on page 907](#page-906-0)
- ["Utilities" on page 909](#page-908-0)
- ["Management" on page 913](#page-912-0)
- ["Switching" on page 916](#page-915-0)
- ["QoS" on page 923](#page-922-0)
- ["Routing/IPv6 Routing" on page 924](#page-923-0)
- ["Multicast" on page 927](#page-926-0)
- ["Stacking" on page 932](#page-931-0)
- ["Technologies" on page 932](#page-931-1)
- ["O/S Support" on page 934](#page-933-0)

# <span id="page-906-0"></span>**Core**

#### *Table 16: BSP Log Messages*

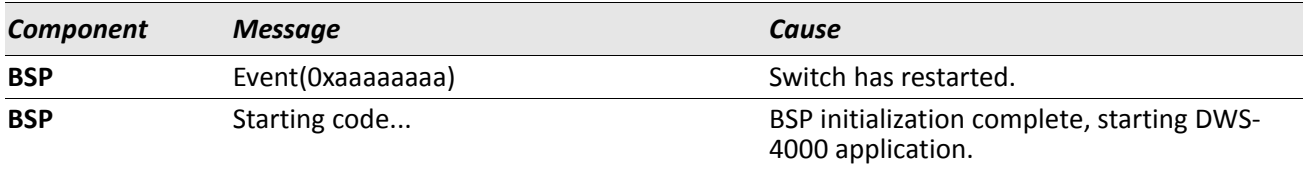

#### *Table 17: NIM Log Messages*

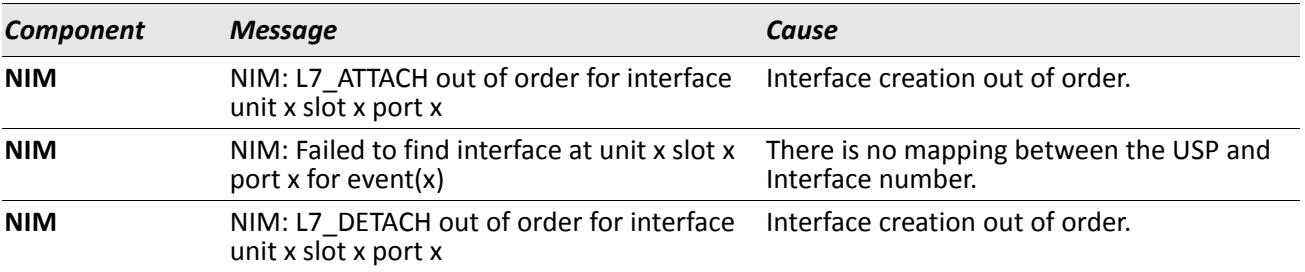

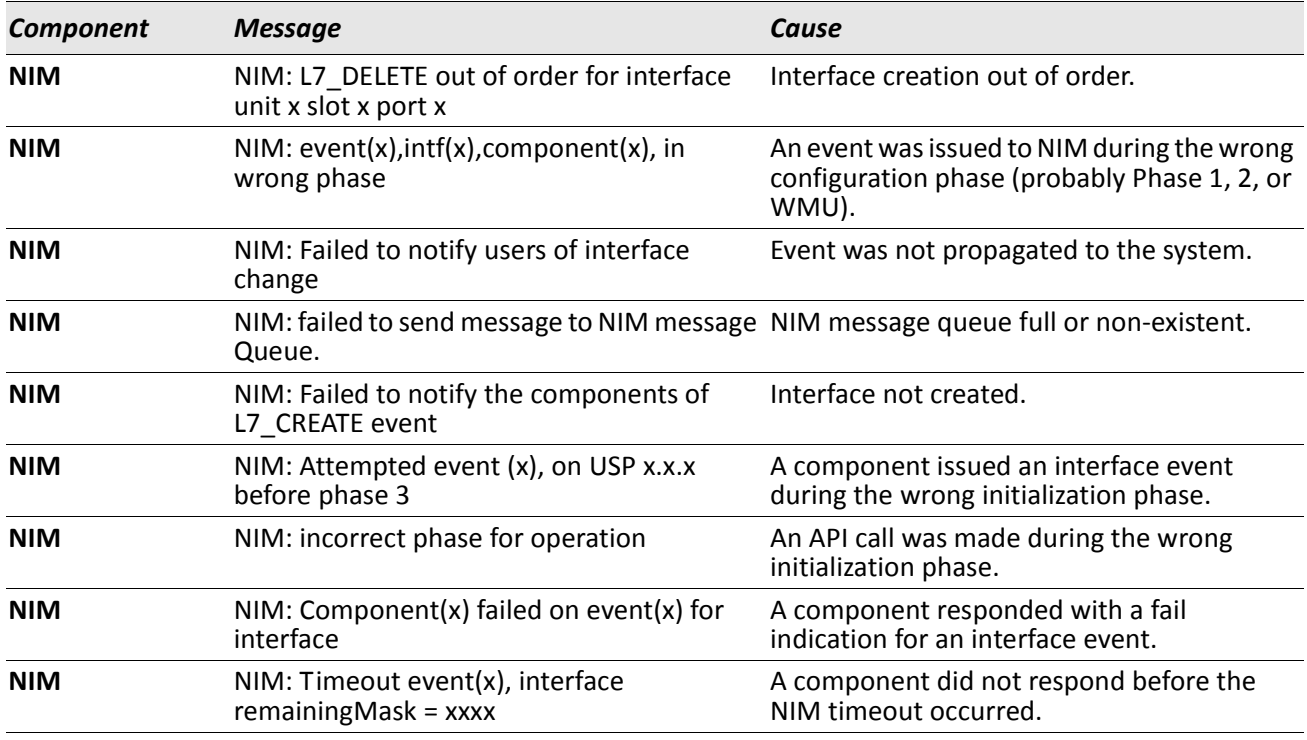

## *Table 17: NIM Log Messages (Cont.)*

#### *Table 18: SIM Log Message*

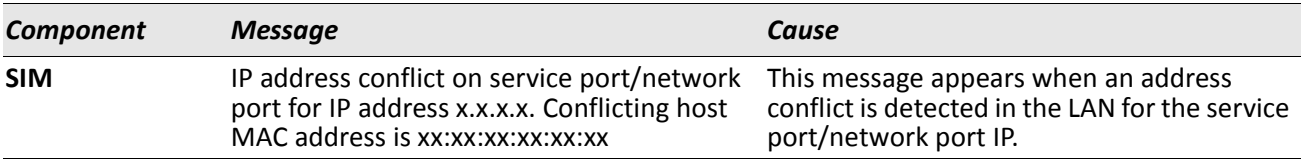

#### *Table 19: System Log Messages*

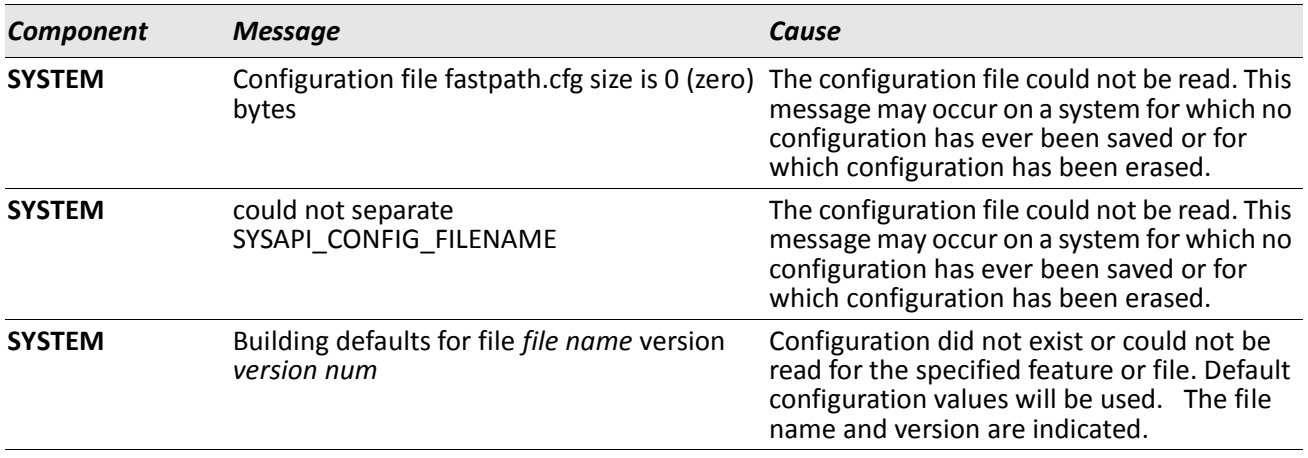

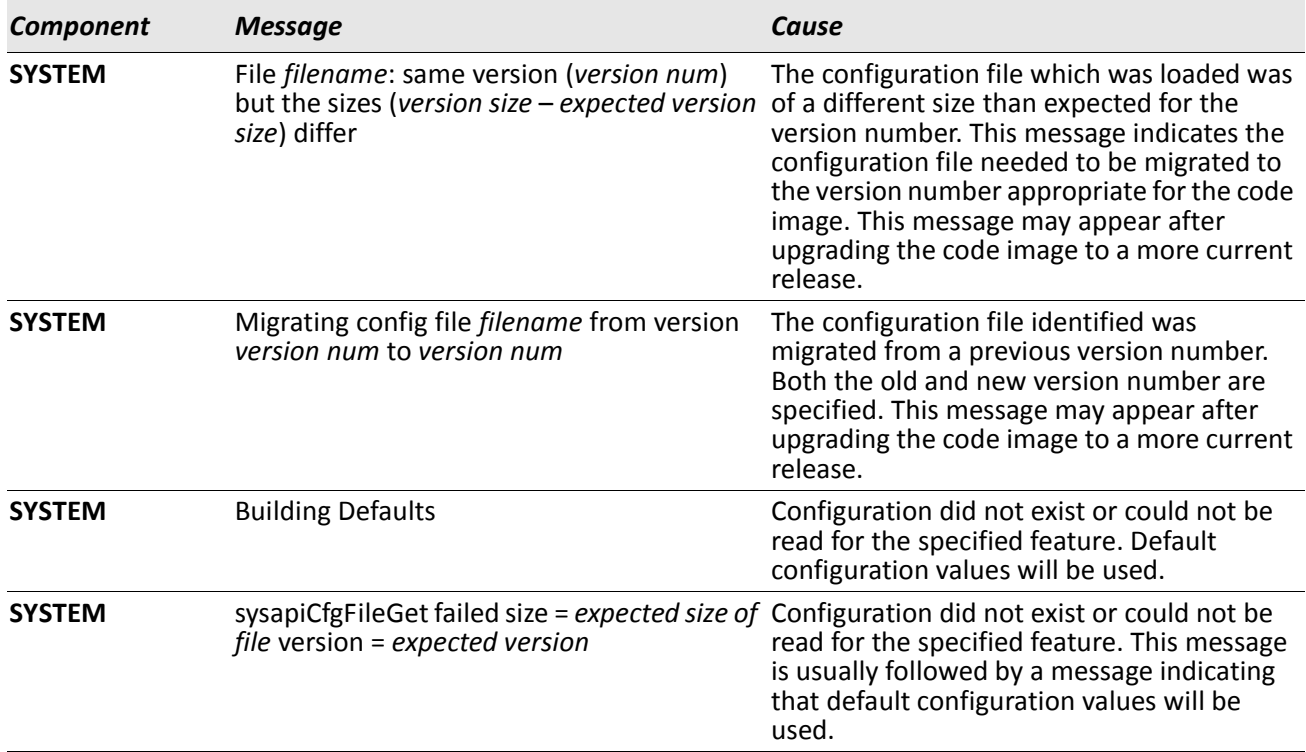

## *Table 19: System Log Messages (Cont.)*

# <span id="page-908-0"></span>**Utilities**

### *Table 20: Trap Mgr Log Message*

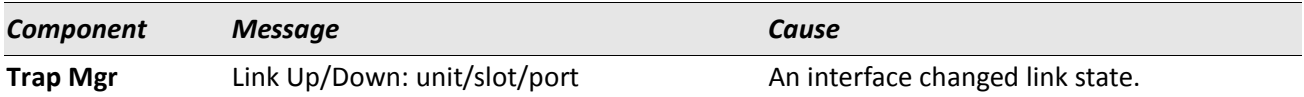

#### *Table 21: DHCP Filtering Log Messages*

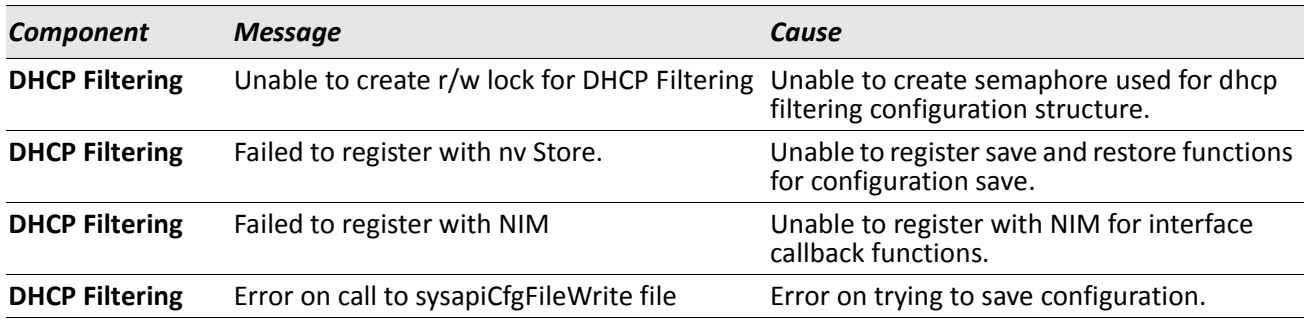

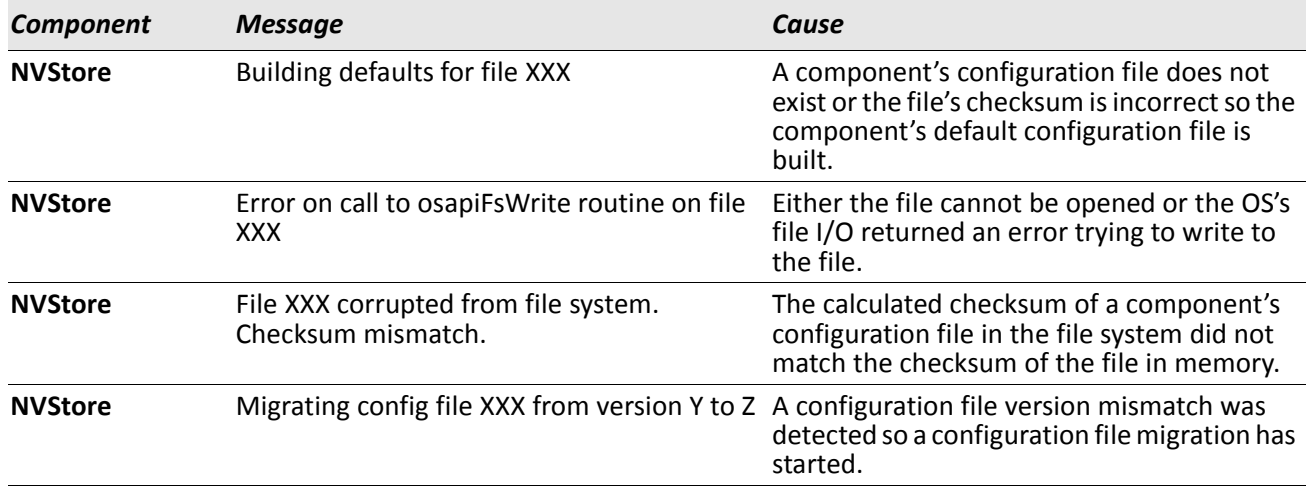

## *Table 22: NVStore Log Messages*

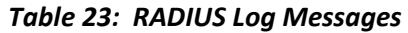

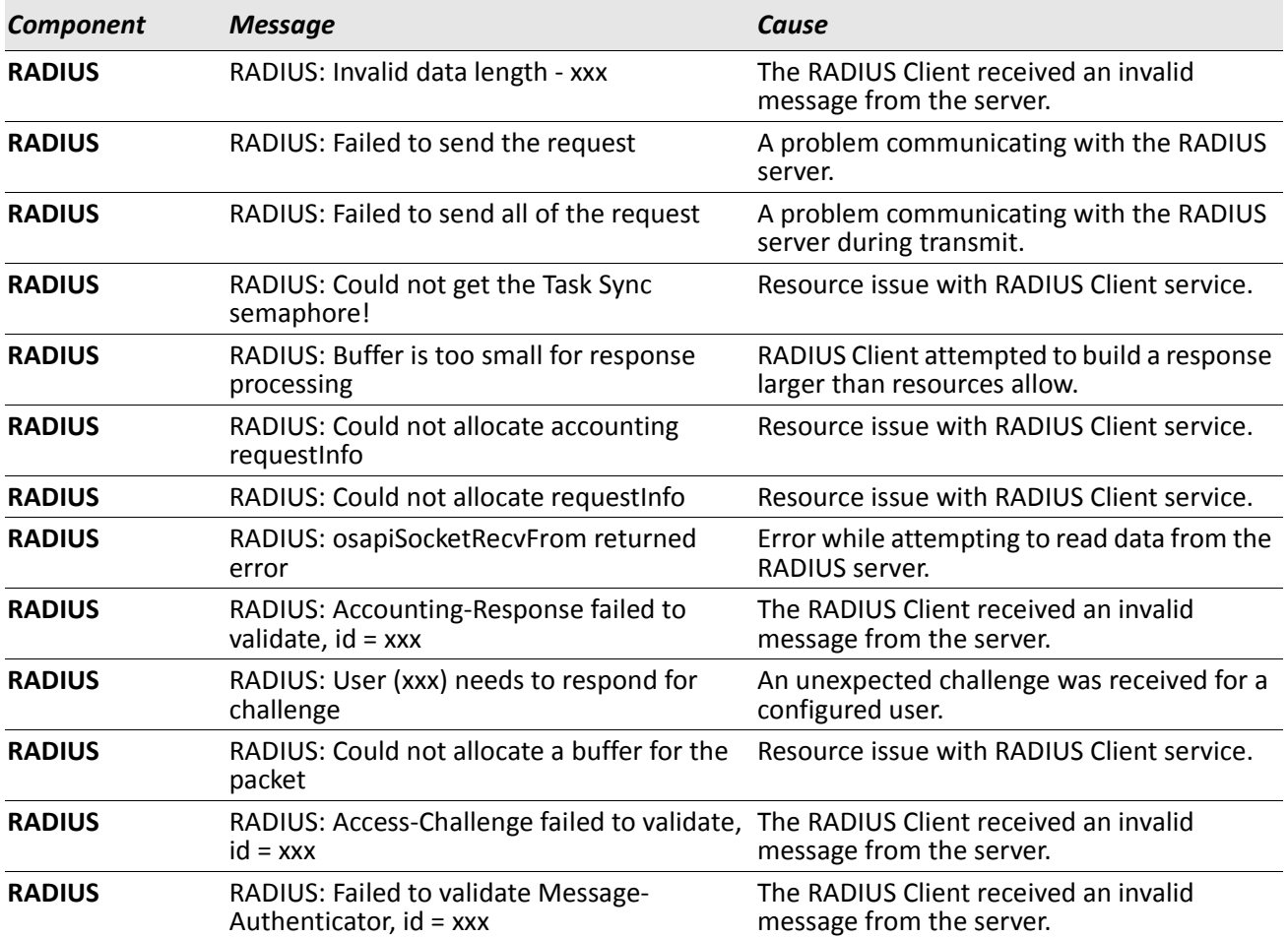

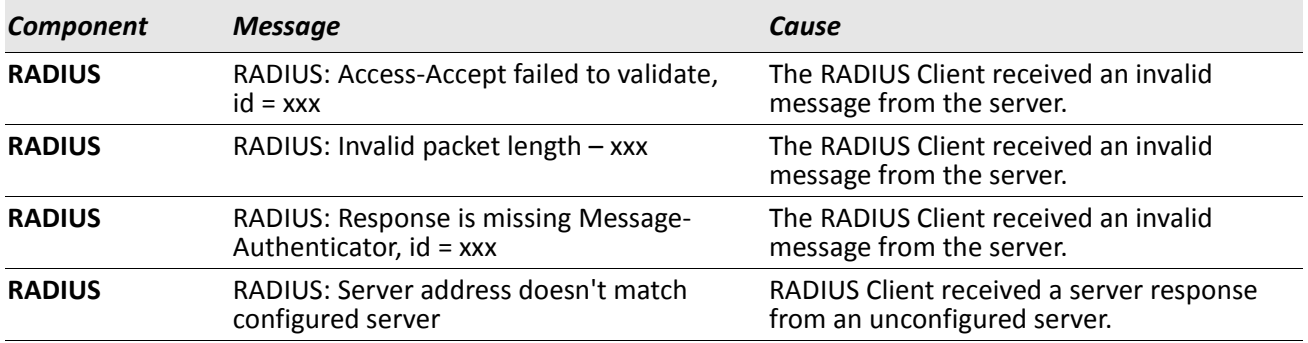

#### *Table 23: RADIUS Log Messages (Cont.)*

#### *Table 24: TACACS+ Log Messages*

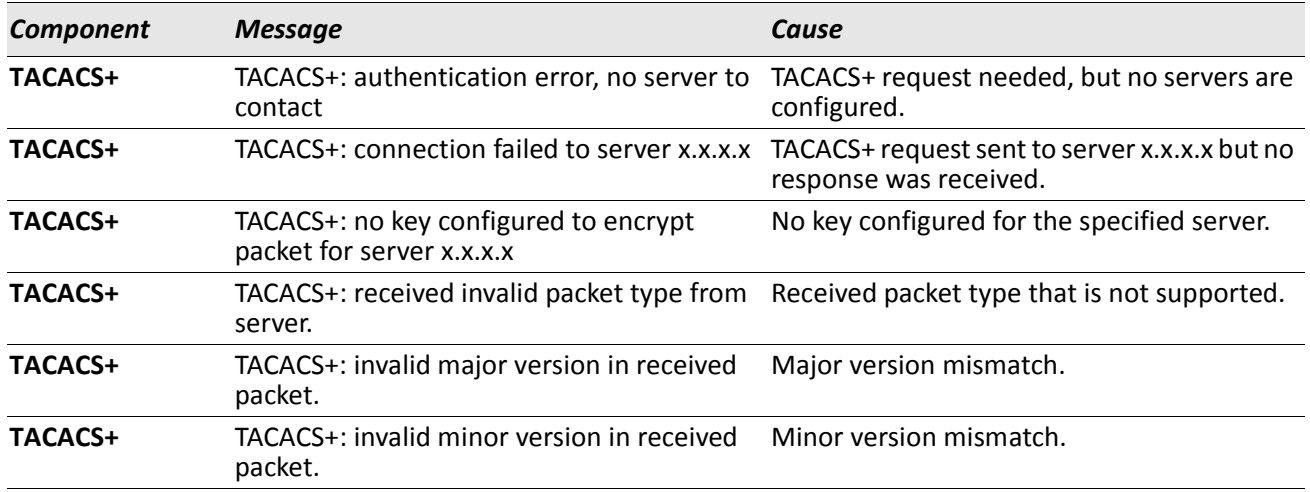

#### *Table 25: LLDP Log Message*

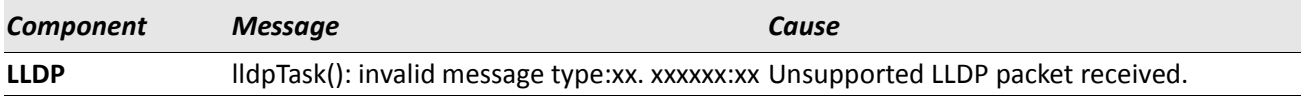

#### *Table 26: SNTP Log Message*

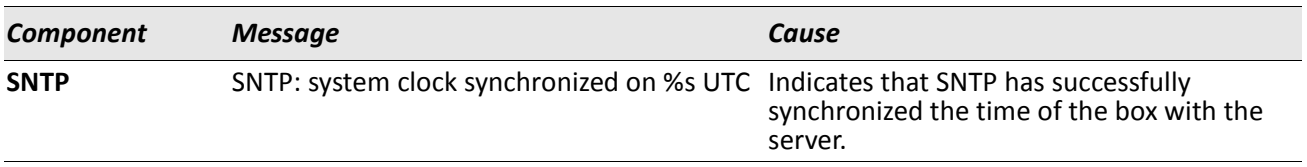

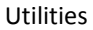

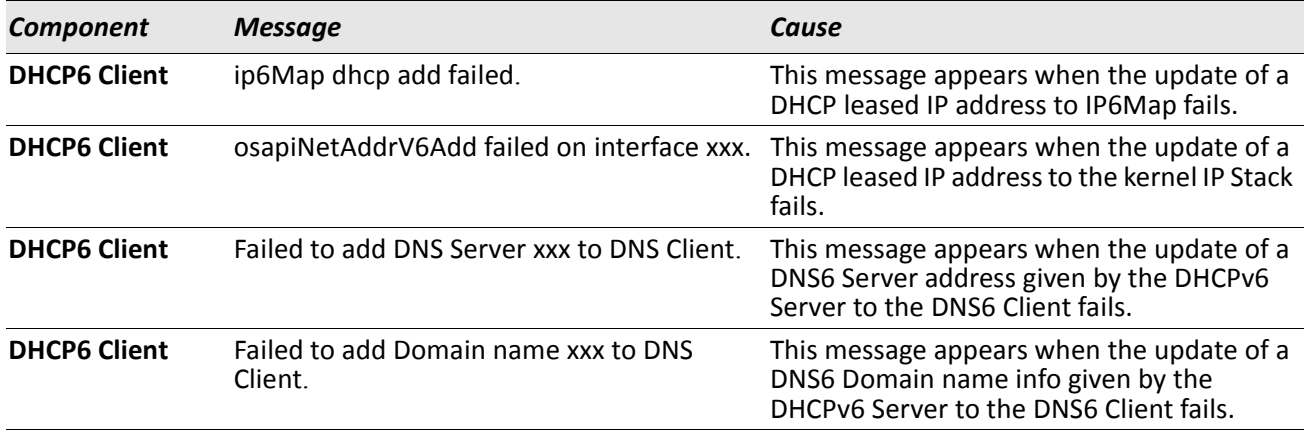

### *Table 27: DHCPv6 Client Log Messages*

## *Table 28: DHCPv4 Client Log Messages*

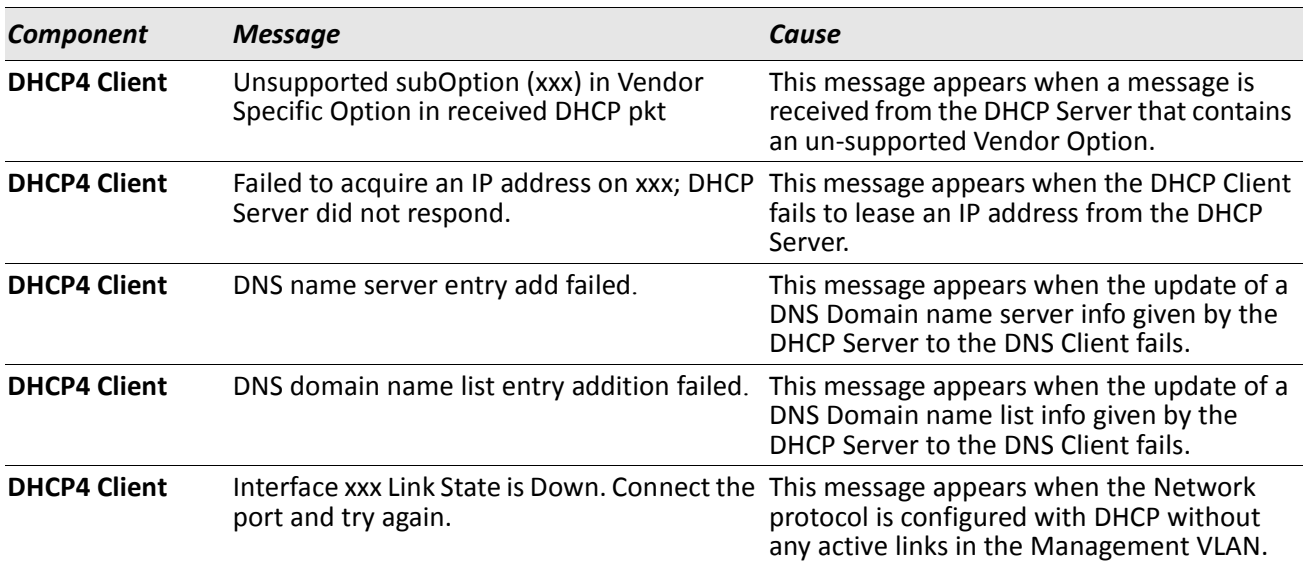

# <span id="page-912-0"></span>**Management**

#### *Table 29: SNMP Log Message*

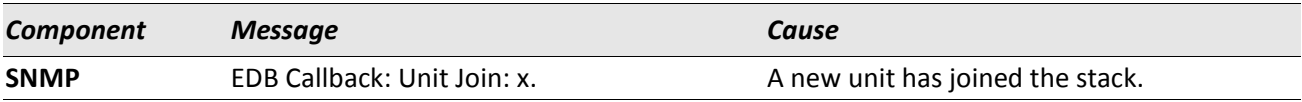

#### *Table 30: EmWeb Log Messages*

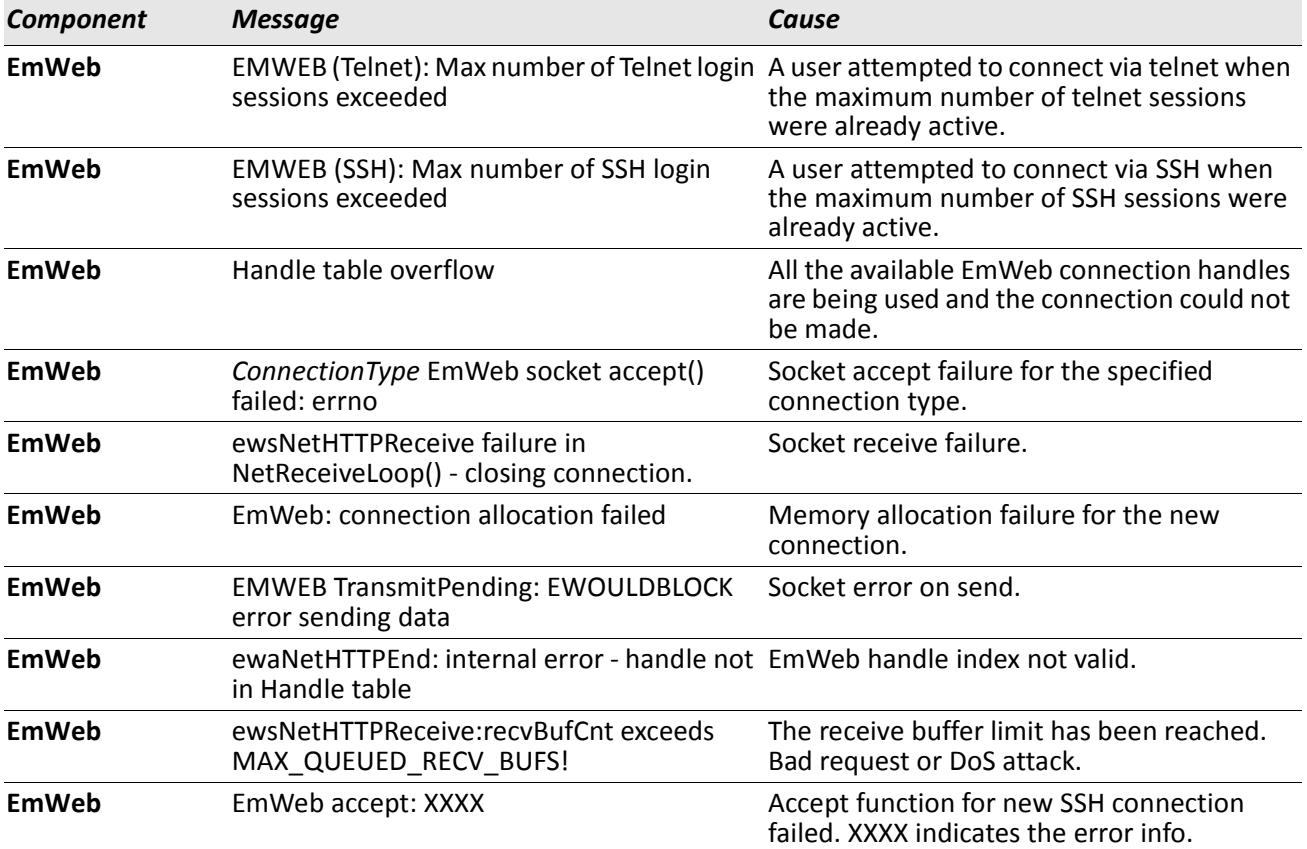

#### *Table 31: CLI\_UTIL Log Messages*

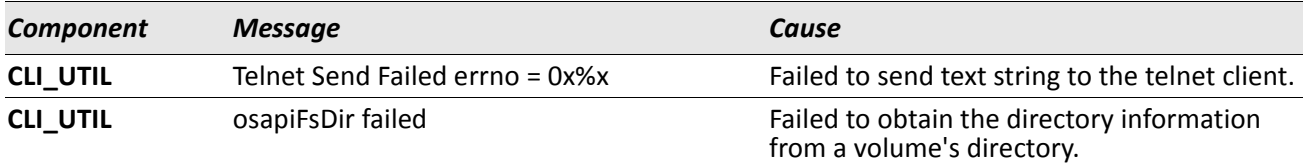

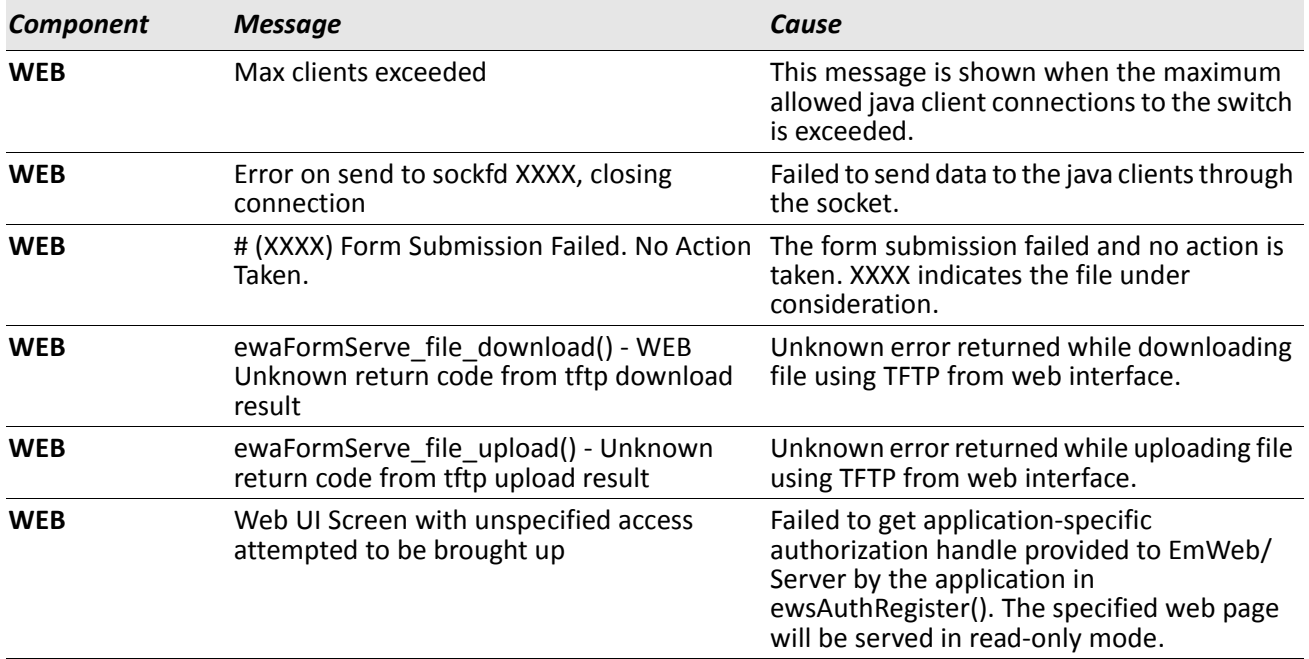

### *Table 32: WEB Log Messages*

## *Table 33: CLI\_WEB\_MGR Log Messages*

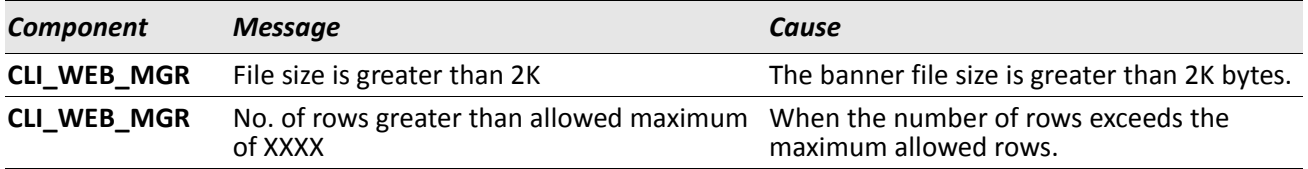

#### *Table 34: SSHD Log Messages*

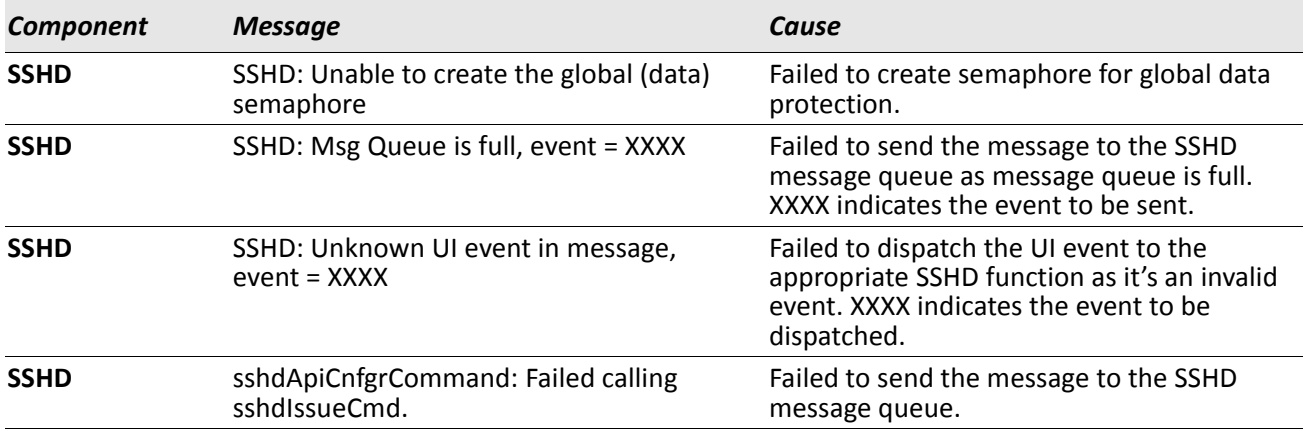

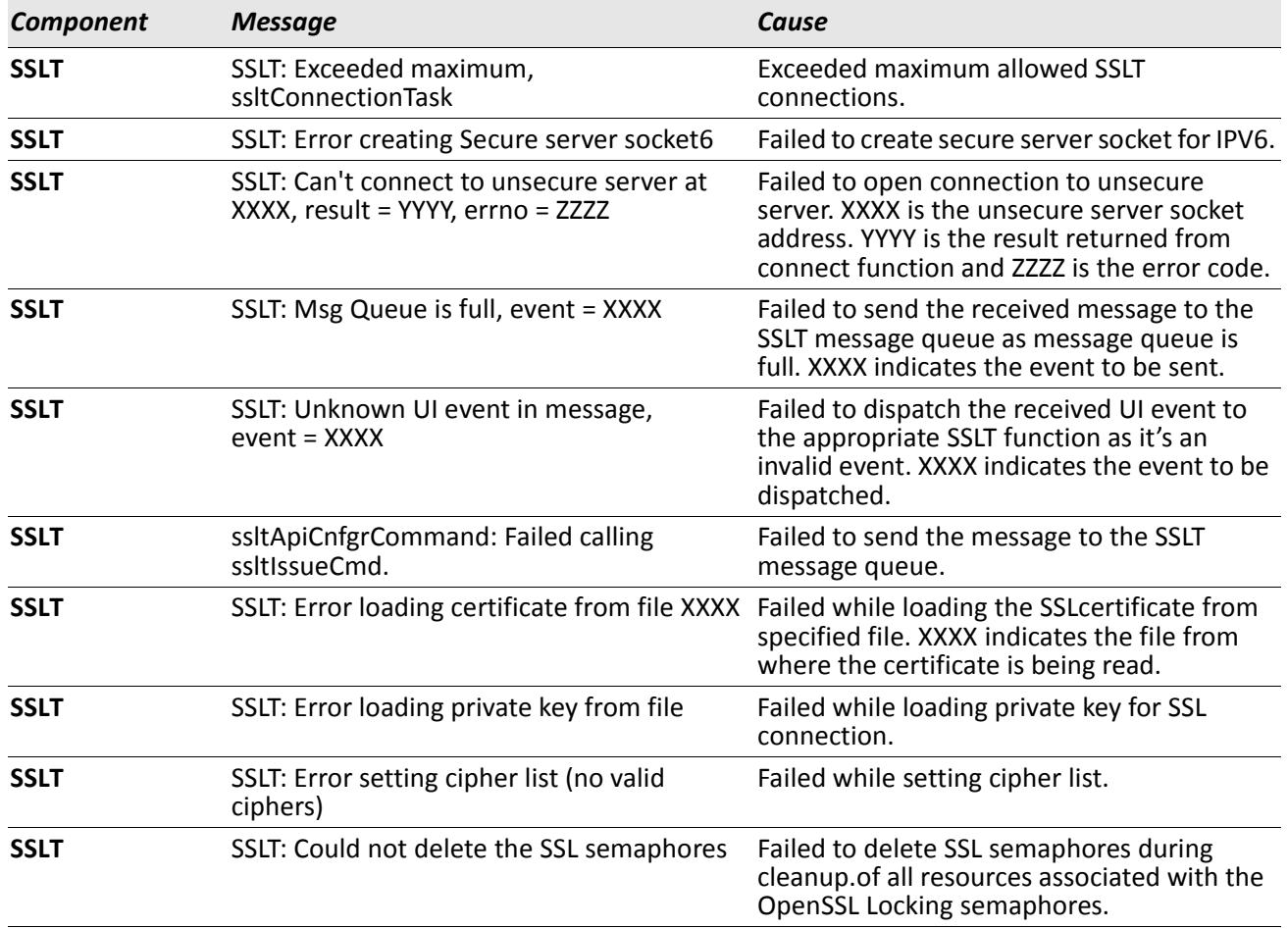

#### *Table 35: SSLT Log Messages*

## *Table 36: User\_Manager Log Messages*

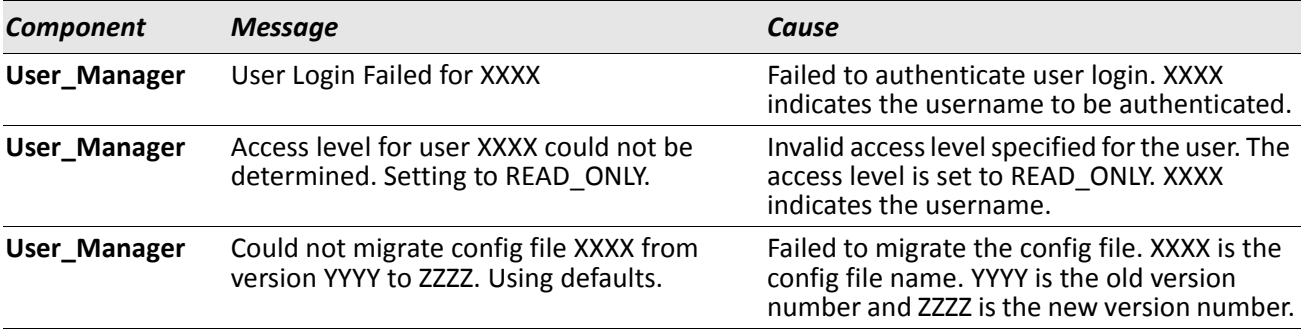

# <span id="page-915-0"></span>**Switching**

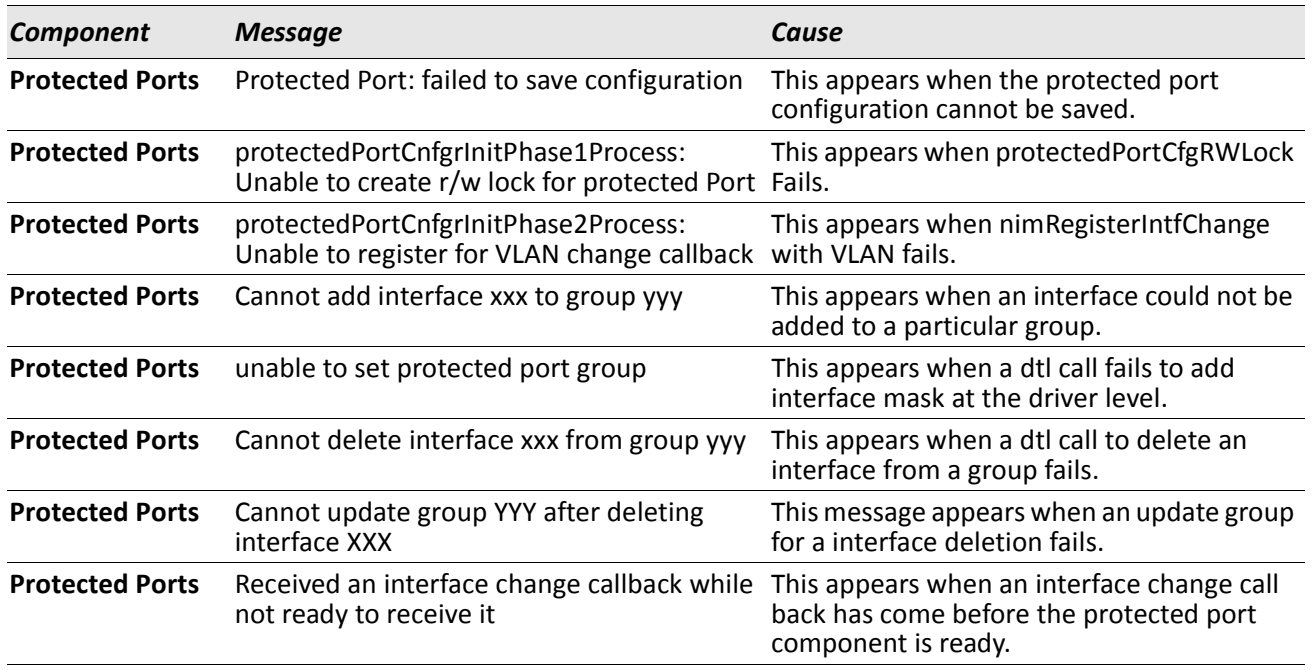

#### *Table 37: Protected Ports Log Messages*

#### *Table 38: IP Subnet VLANS Log Messages*

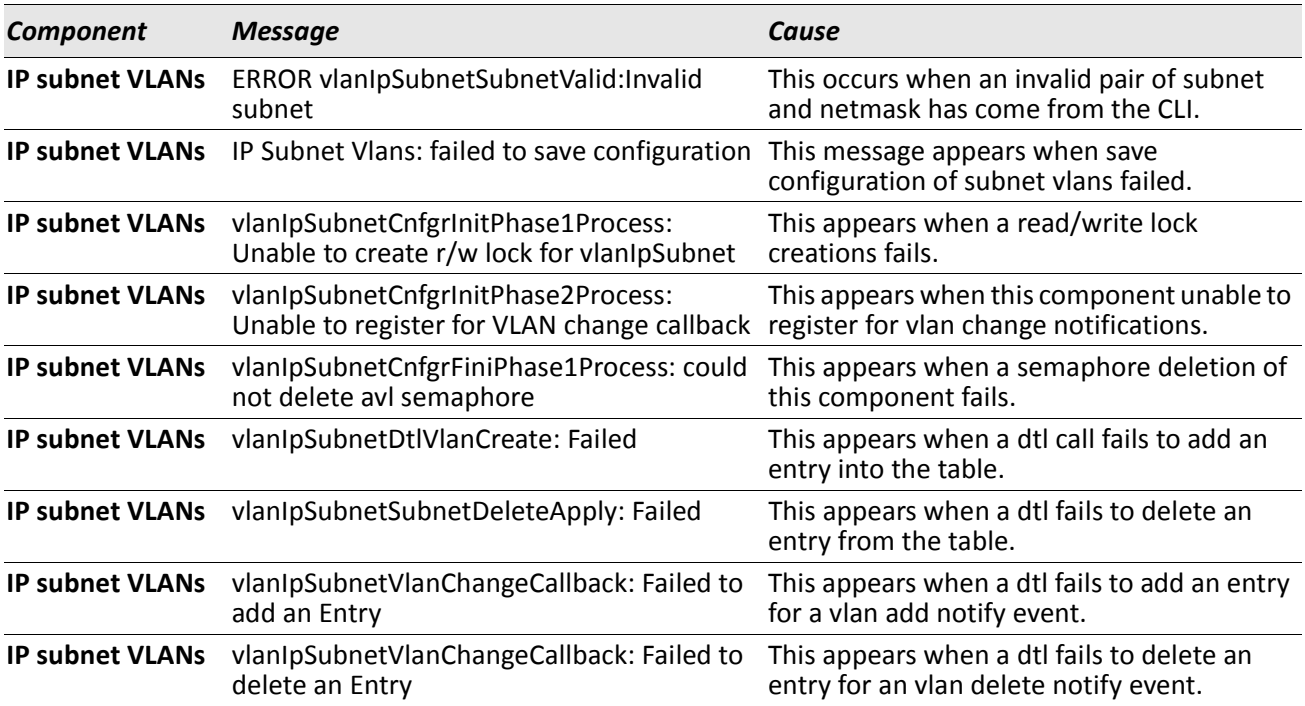

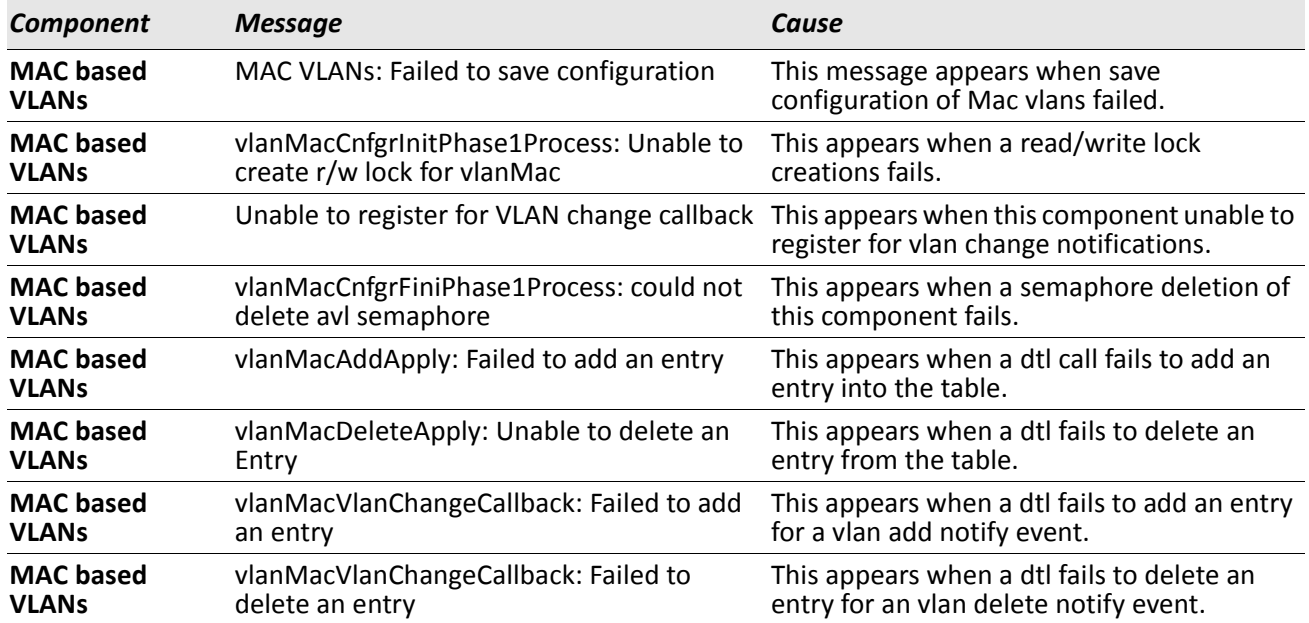

#### *Table 39: Mac-based VLANs Log Messages*

#### *Table 40: 802.1X Log Messages*

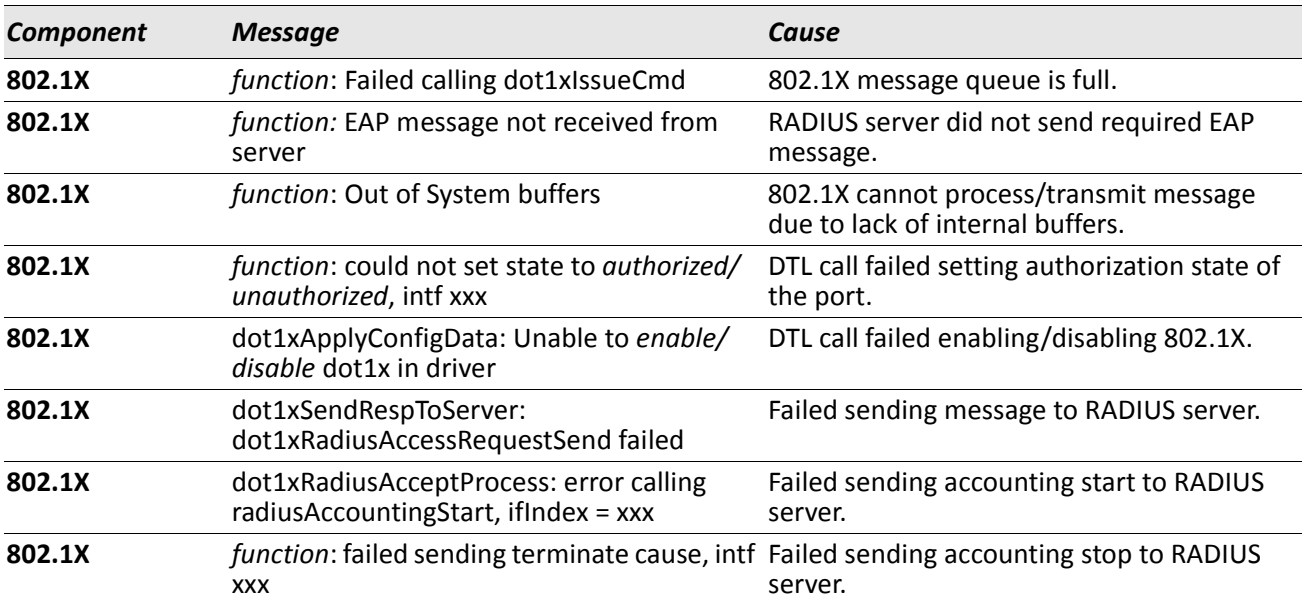

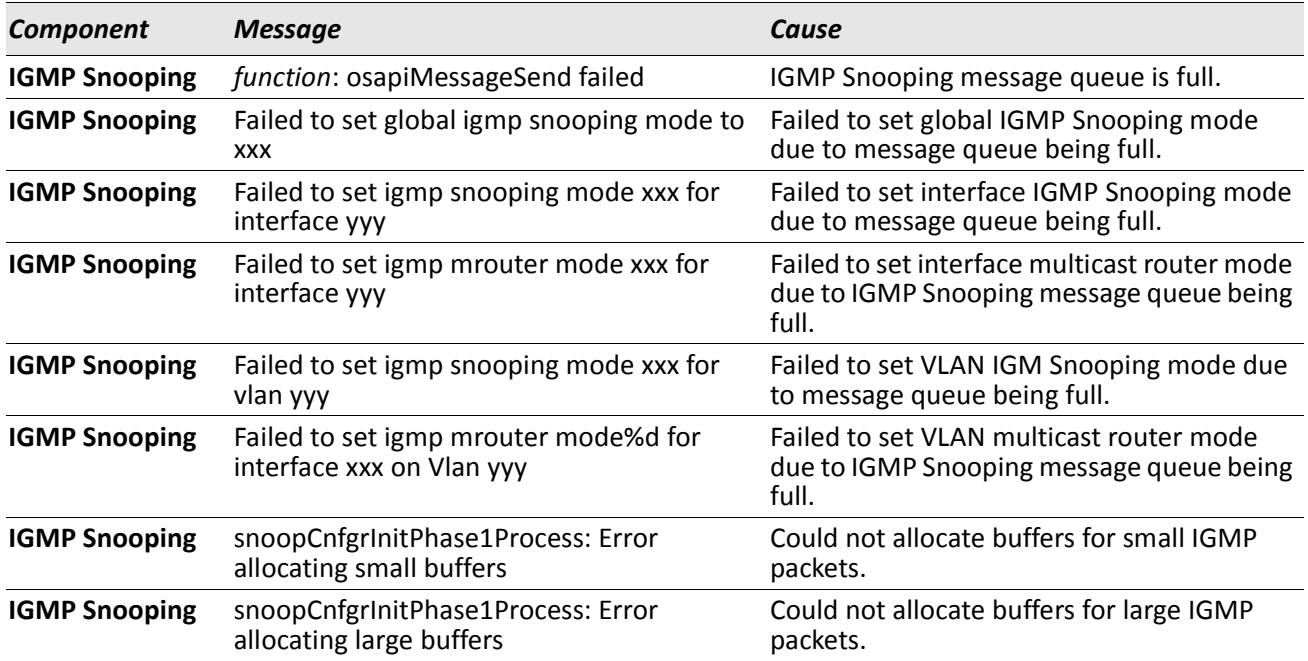

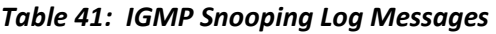

#### *Table 42: GARP/GVRP/GMRP Log Messages*

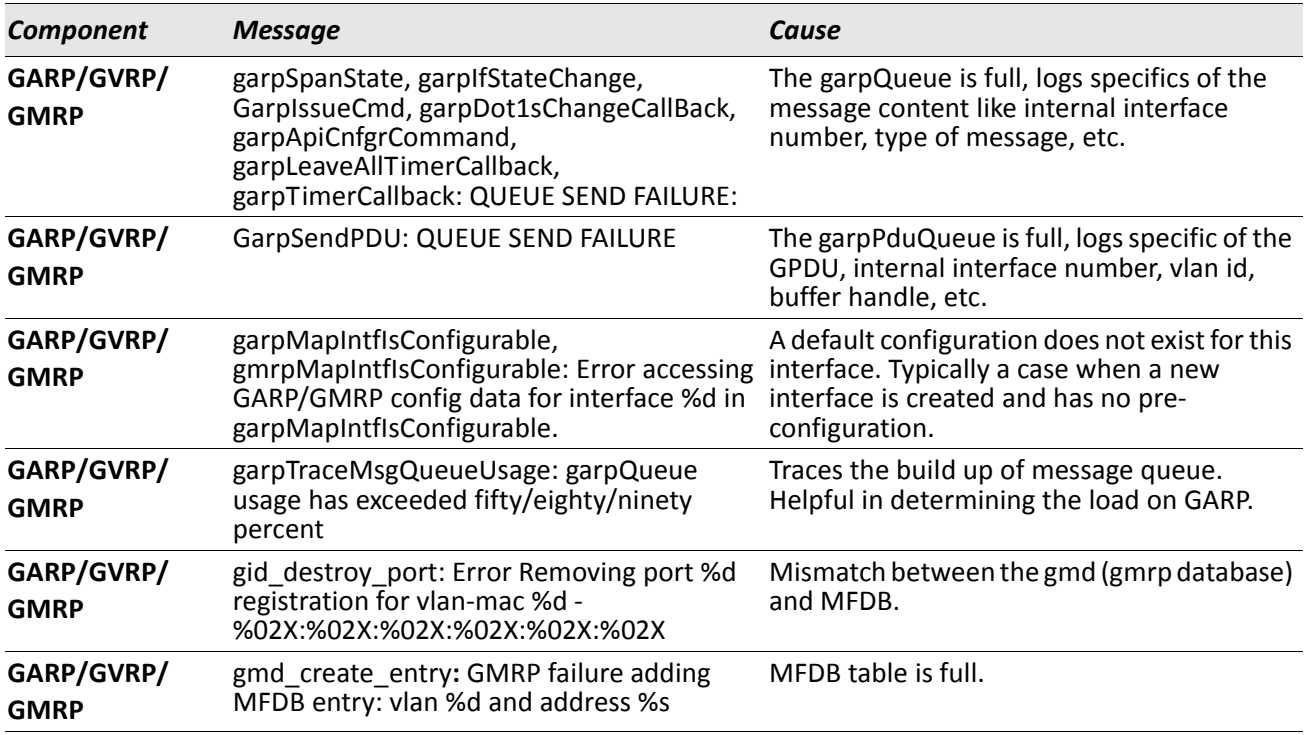

#### *Table 43: 802.3ad Log Messages*

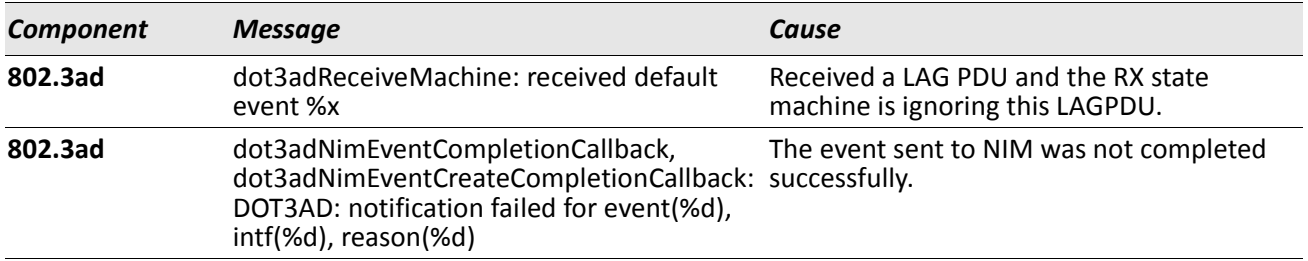

#### *Table 44: FDB Log Message*

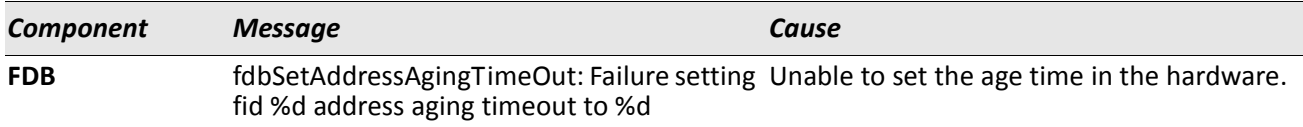

#### *Table 45: Double VLAN Tag Log Message*

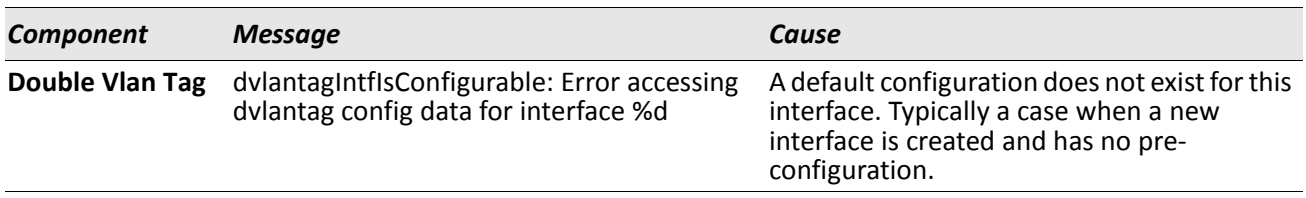

#### *Table 46: IPv6 Provisioning Log Message*

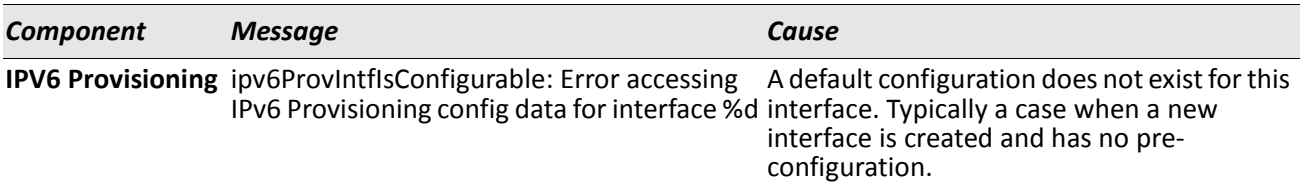

#### *Table 47: MFDB Log Message*

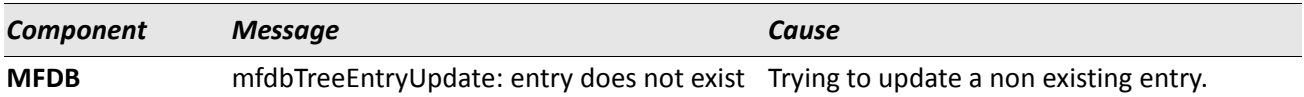

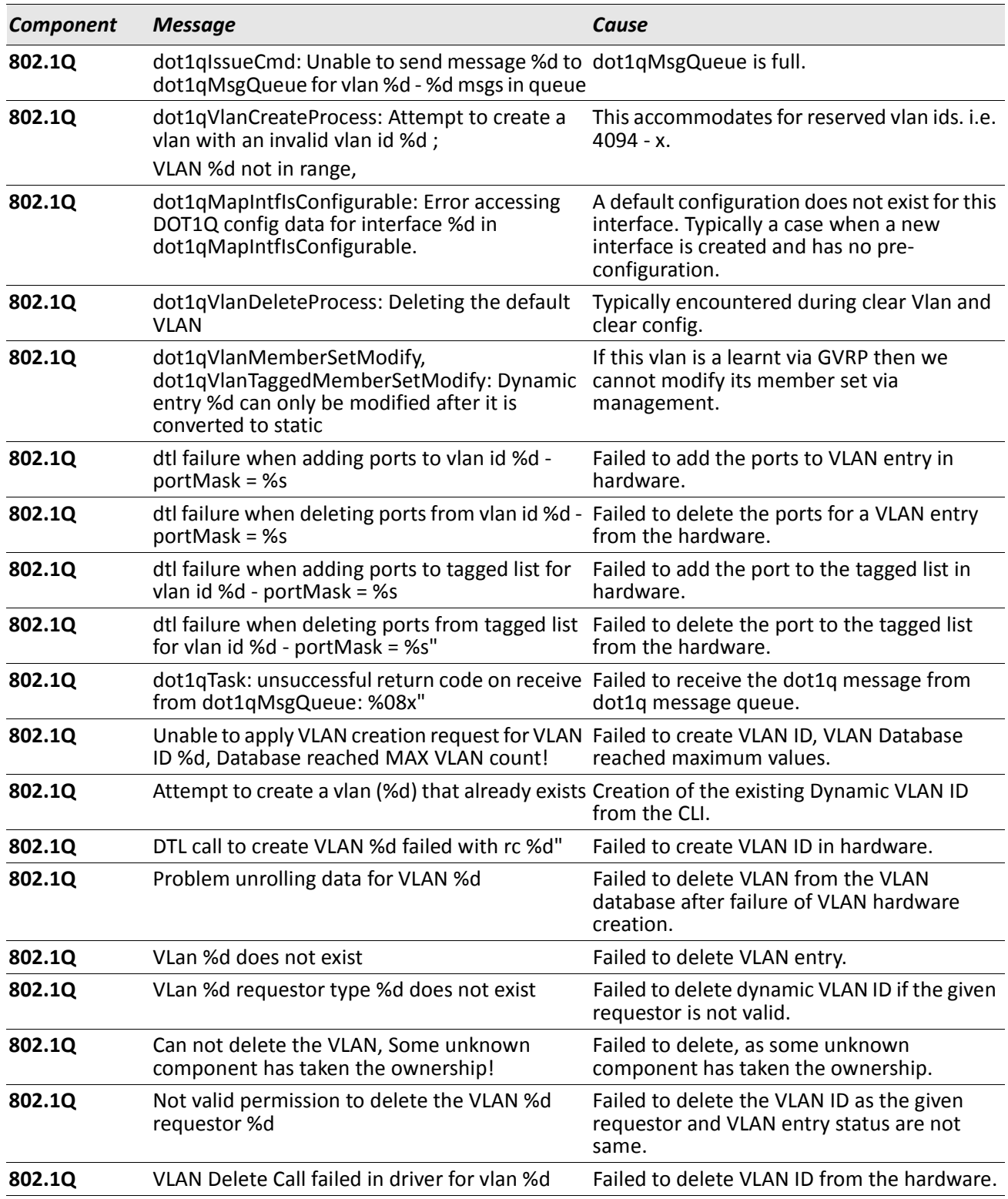

# *Table 48: 802.1Q Log Messages*

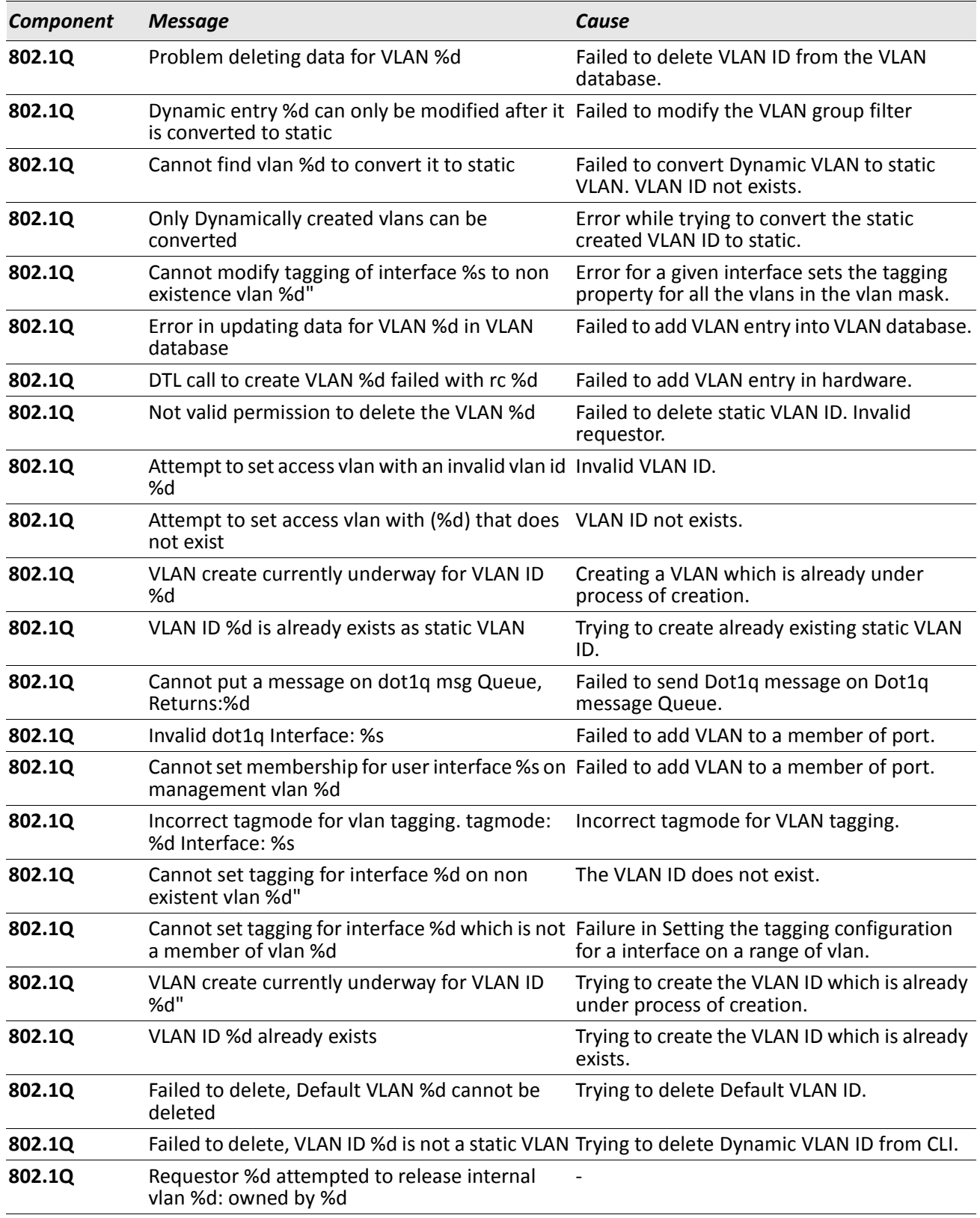

## *Table 48: 802.1Q Log Messages (Cont.)*

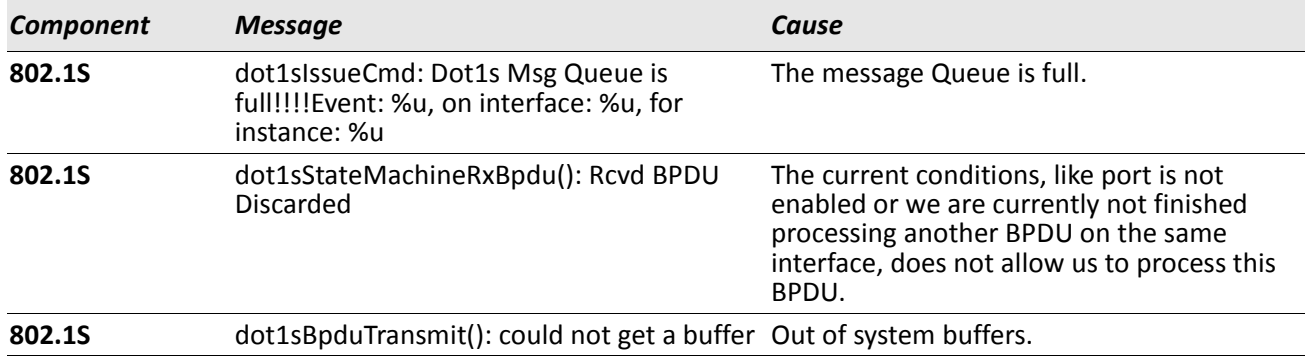

#### *Table 49: 802.1S Log Messages*

#### *Table 50: Port Mac Locking Log Message*

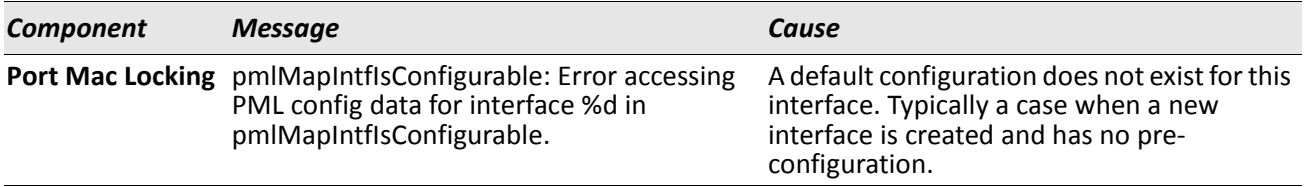

#### *Table 51: Protocol-based VLANs Log Messages*

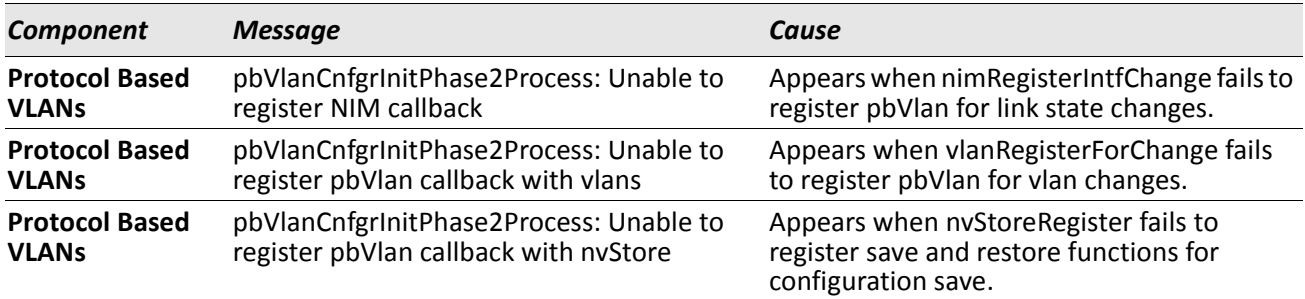

# <span id="page-922-0"></span>**QoS**

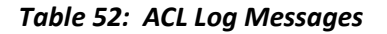

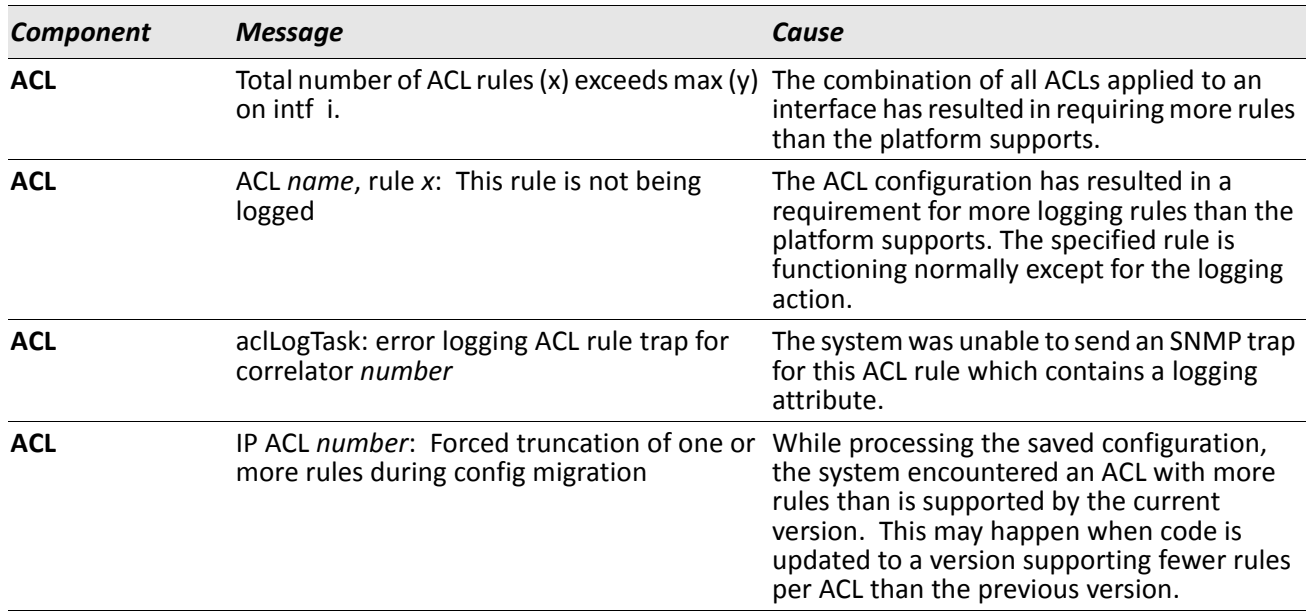

#### *Table 53: CoS Log Message*

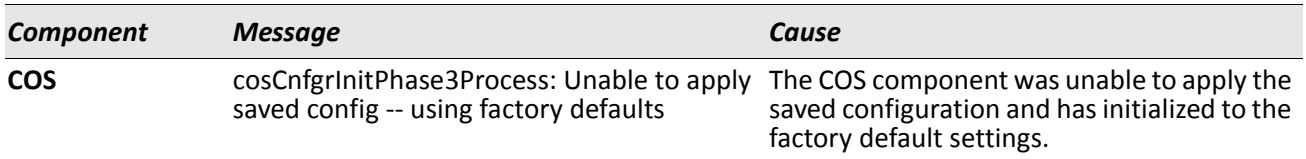

## *Table 54: DiffServ Log Messages*

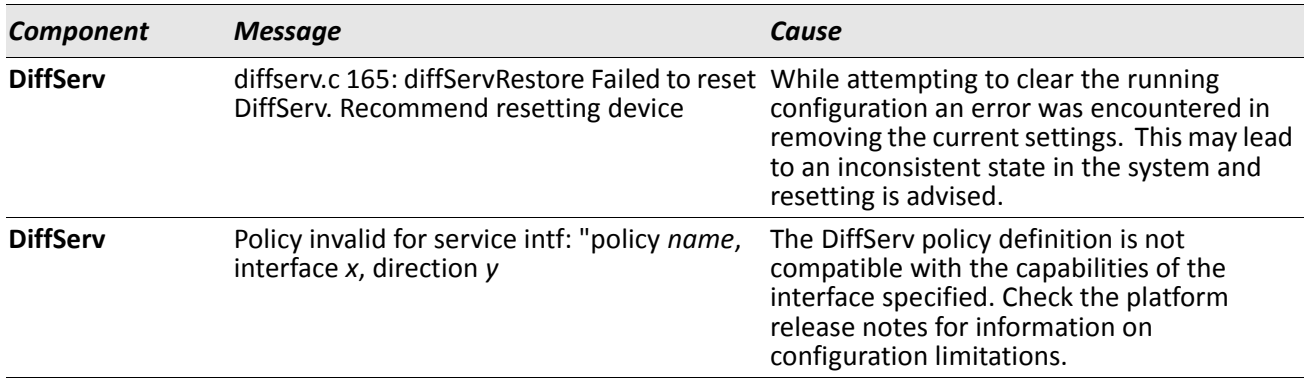

# <span id="page-923-0"></span>**Routing/IPv6 Routing**

#### *Table 55: DHCP Relay Log Messages*

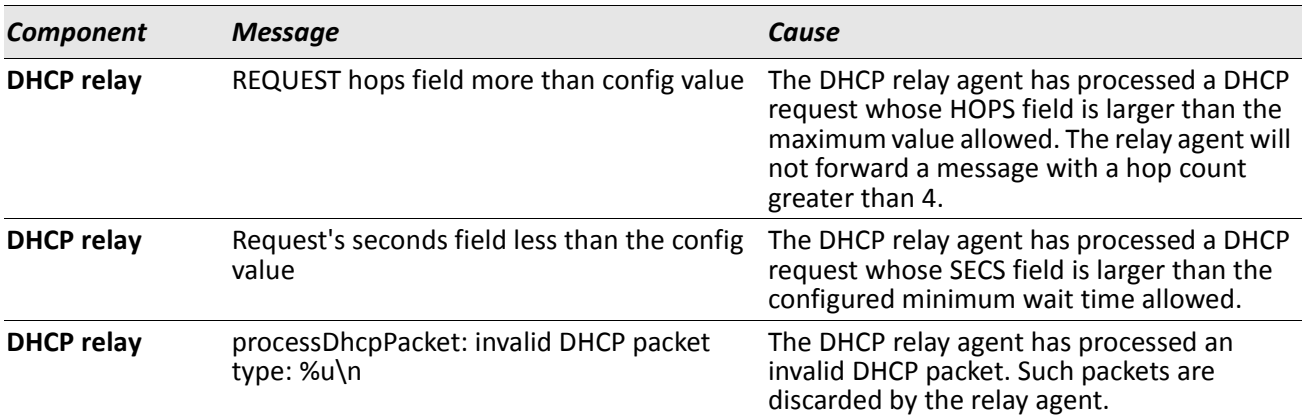

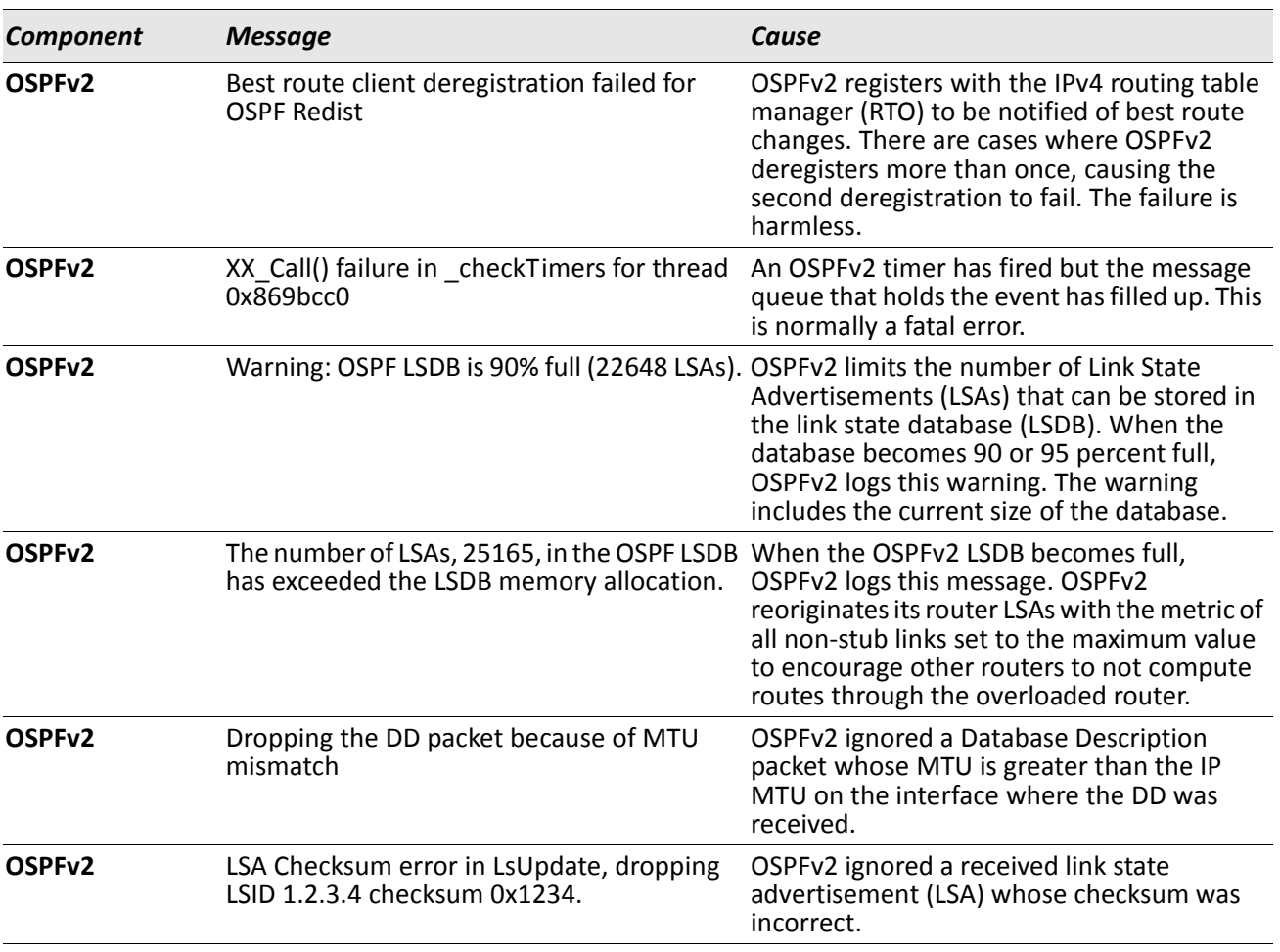

#### *Table 56: OSPFv2 Log Messages*

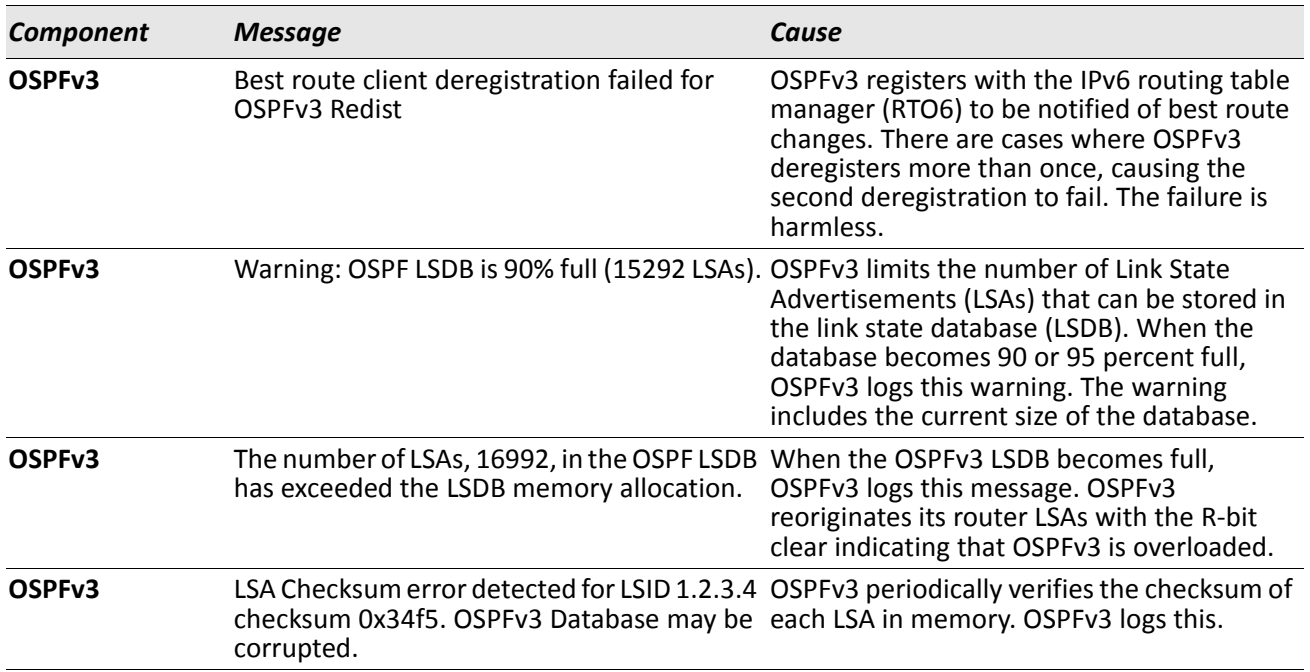

#### *Table 57: OSPFv3 Log Messages*

#### *Table 58: Routing Table Manager Log Messages*

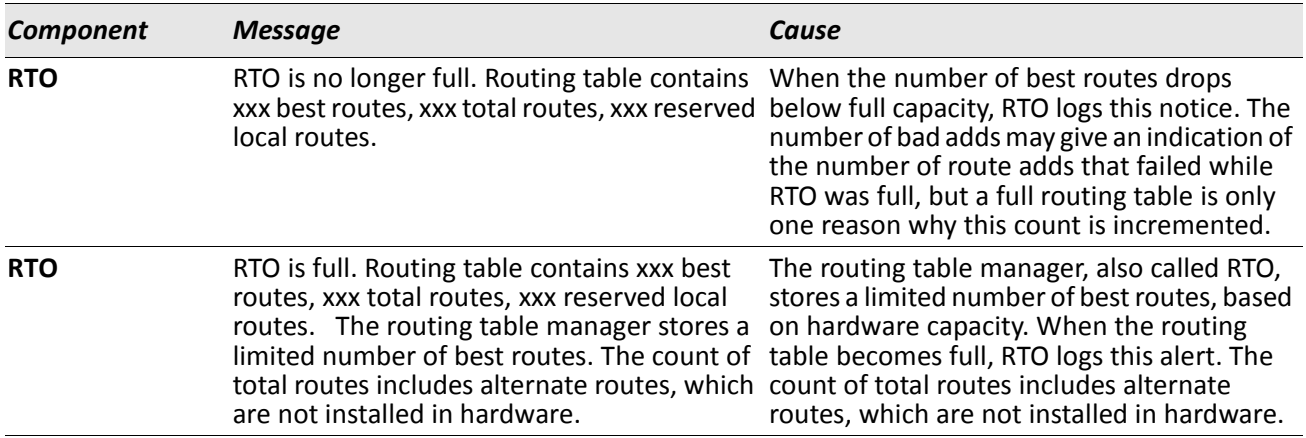

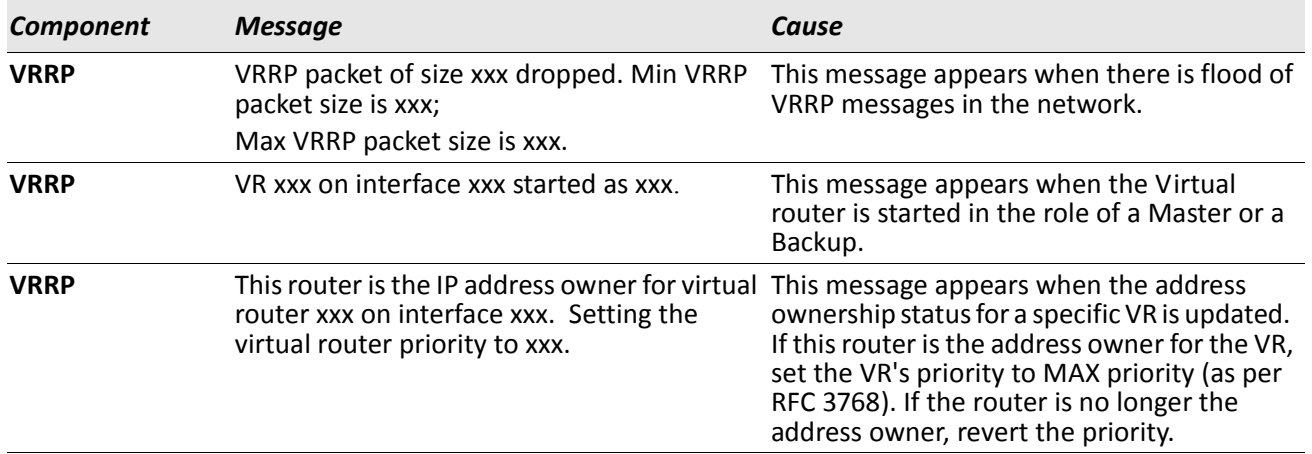

#### *Table 59: VRRP Log Messages*

#### *Table 60: ARP Log Message*

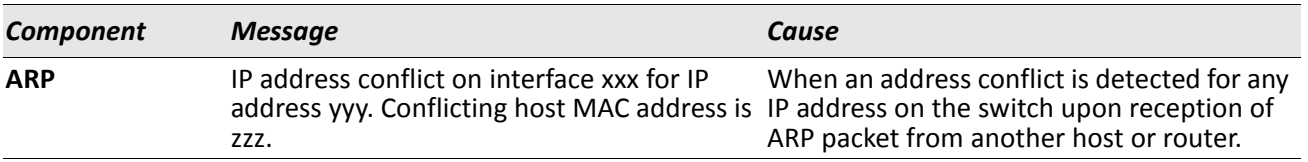

#### *Table 61: RIP Log Message*

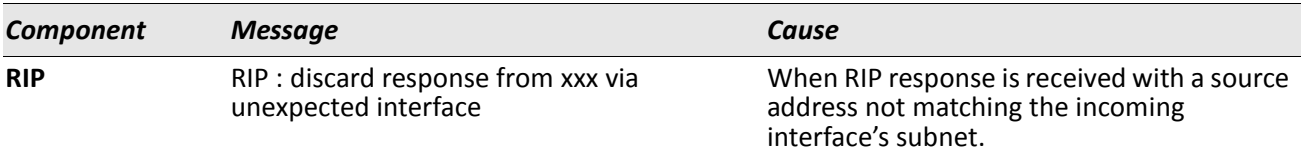

# <span id="page-926-0"></span>**Multicast**

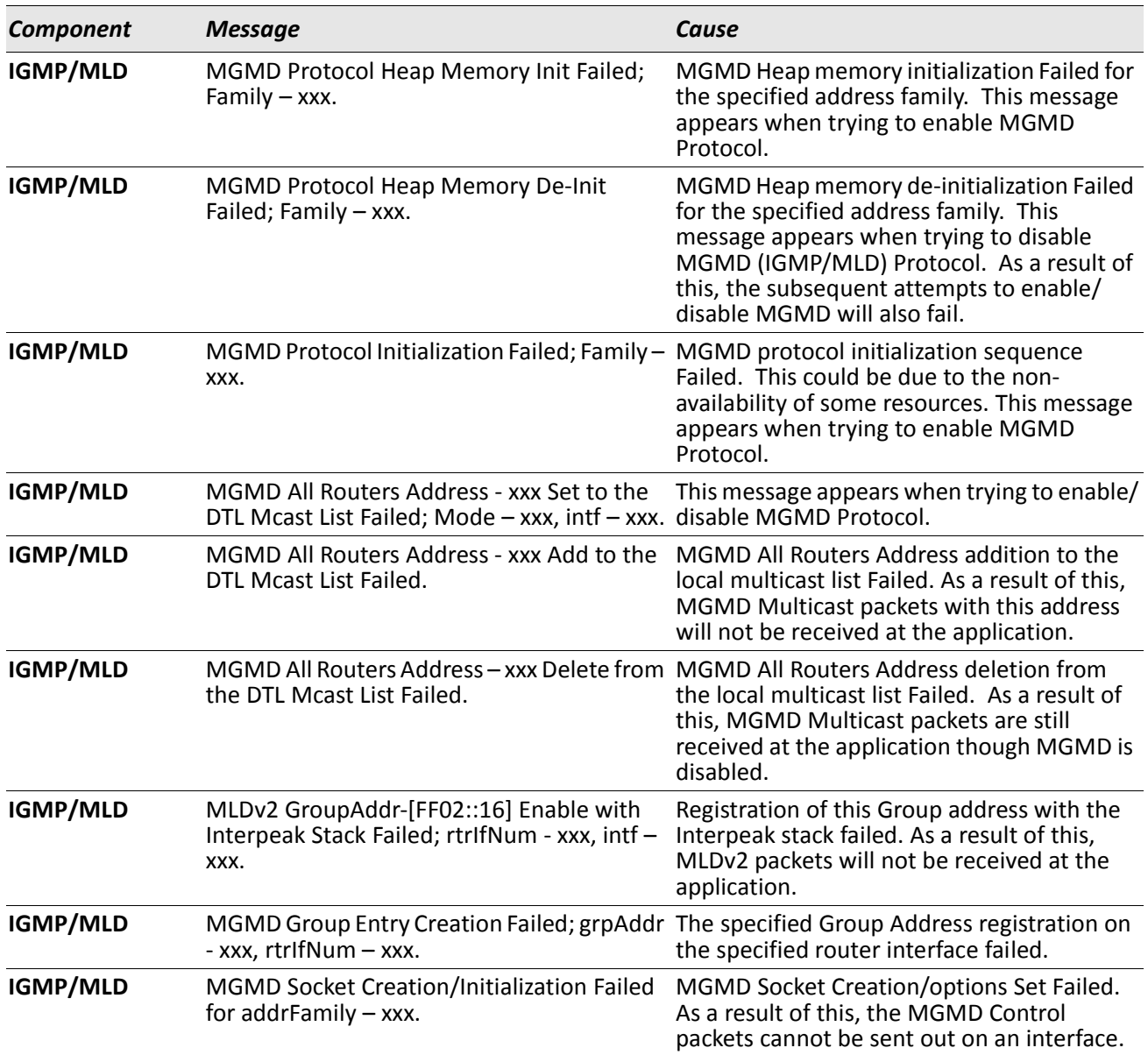

#### *Table 62: IGMP/MLD Log Messages*

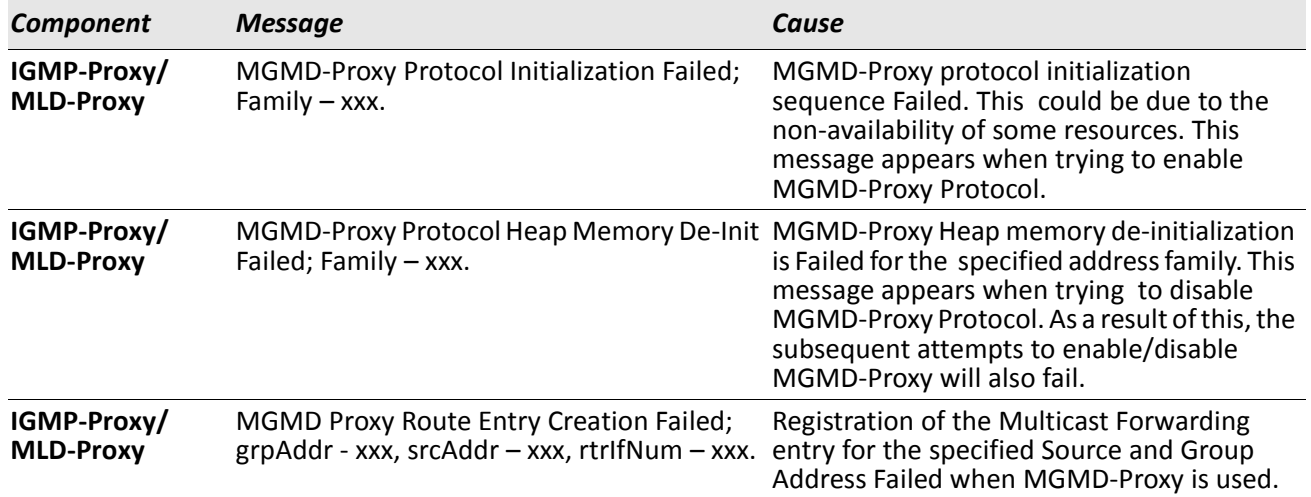

### *Table 63: IGMP-Proxy Log Messages*

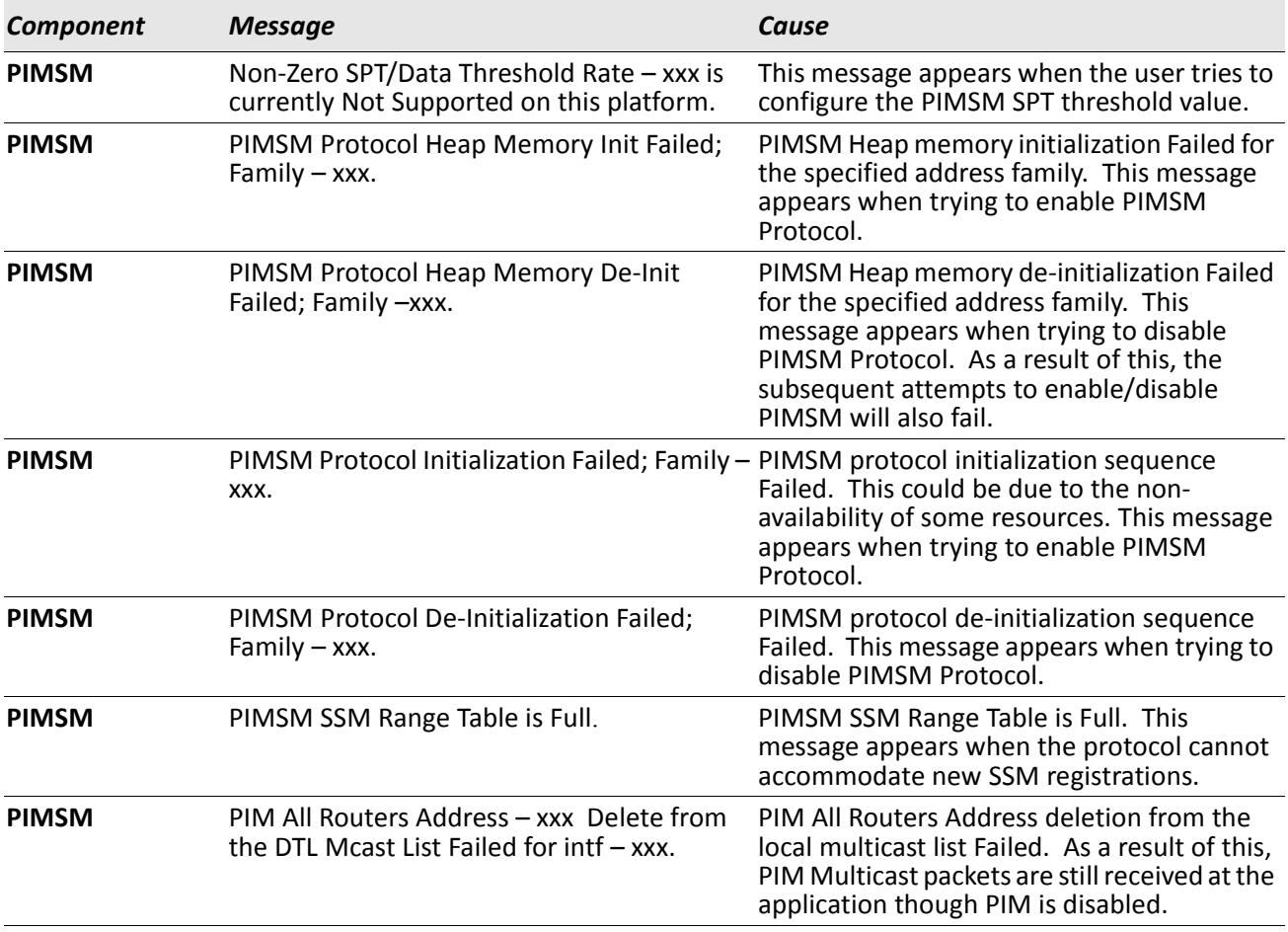

#### *Table 64: PIM-SM Log Messages*

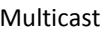

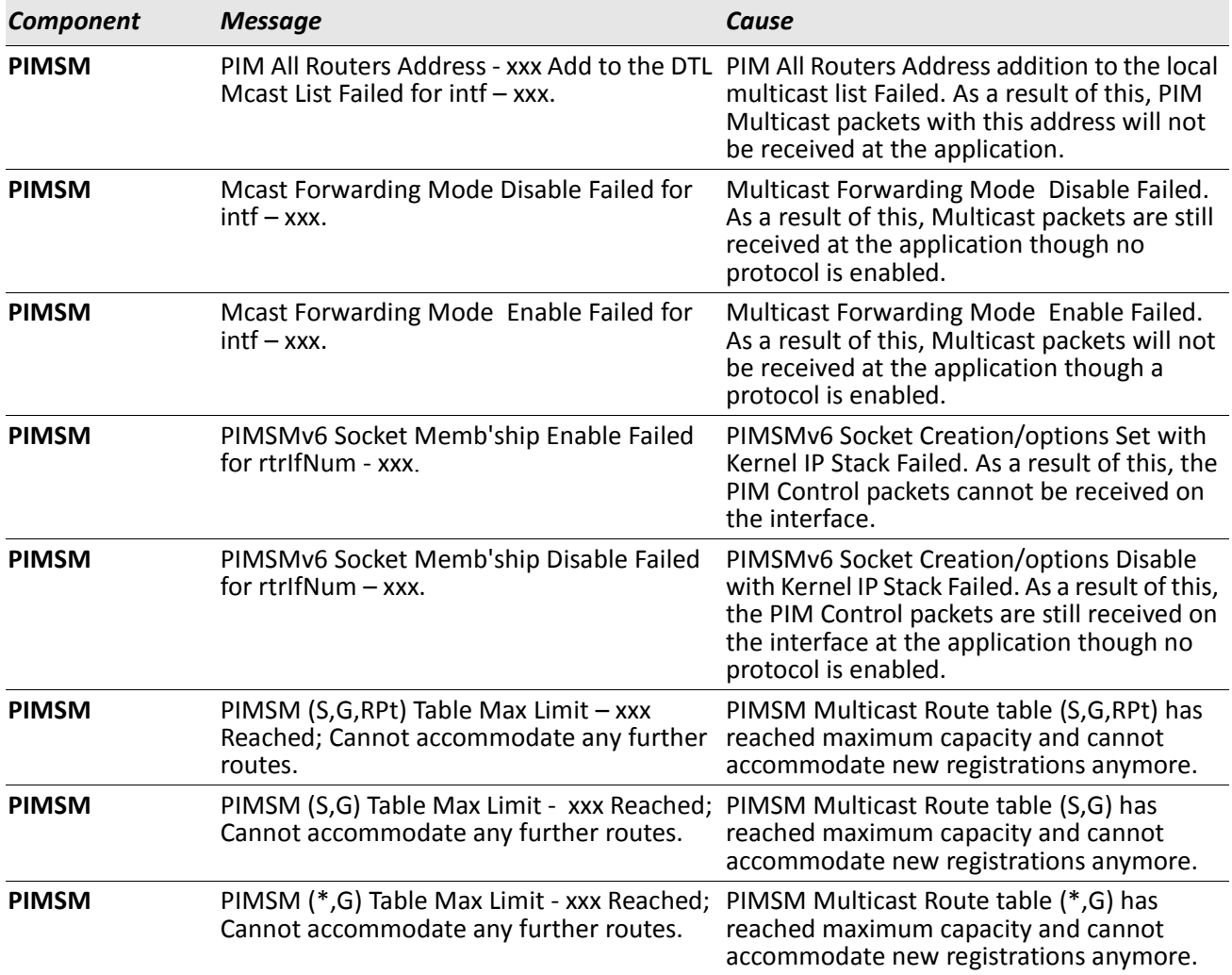

## *Table 64: PIM-SM Log Messages (Cont.)*

#### *Table 65: PIM-DM Log Messages*

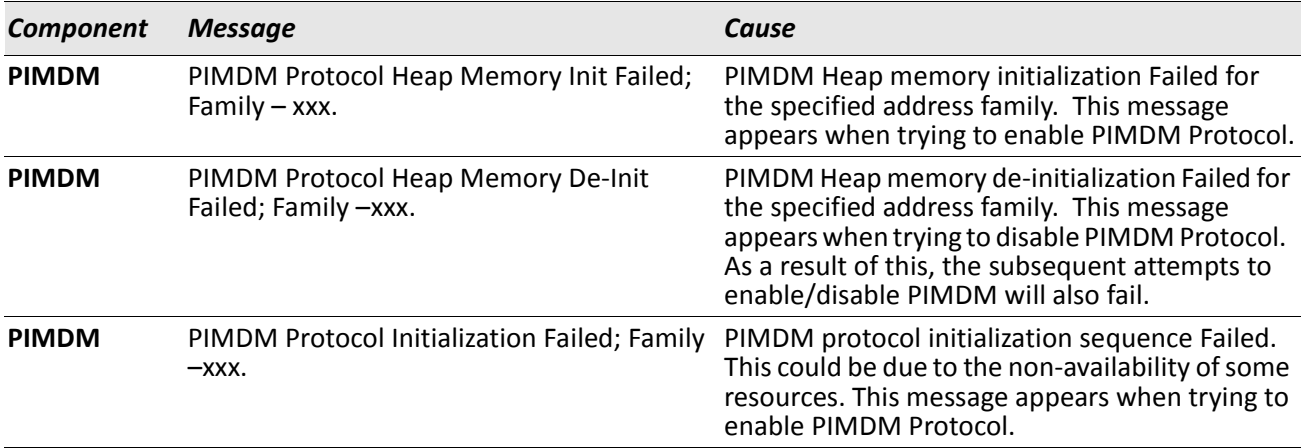

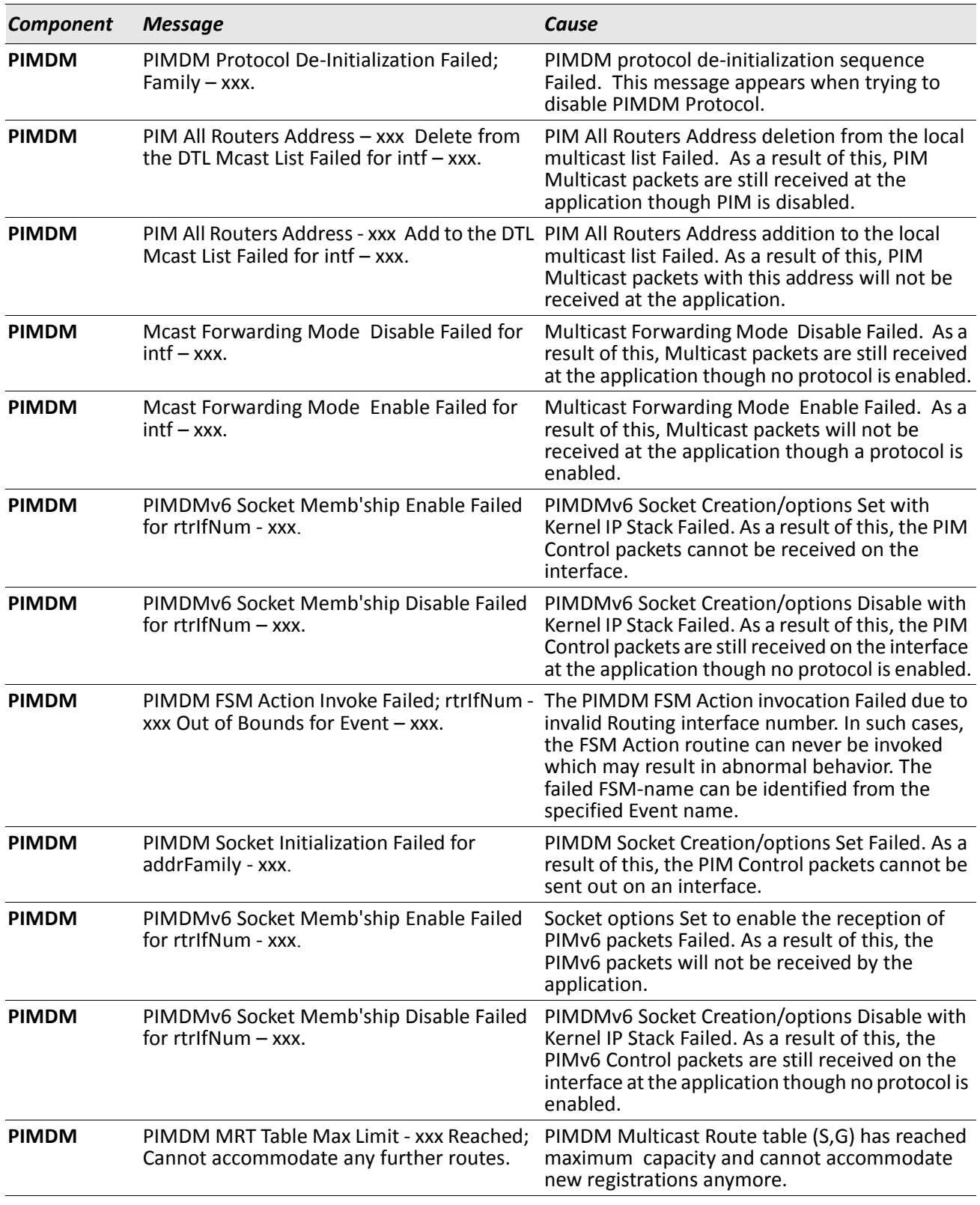

## *Table 65: PIM-DM Log Messages (Cont.)*

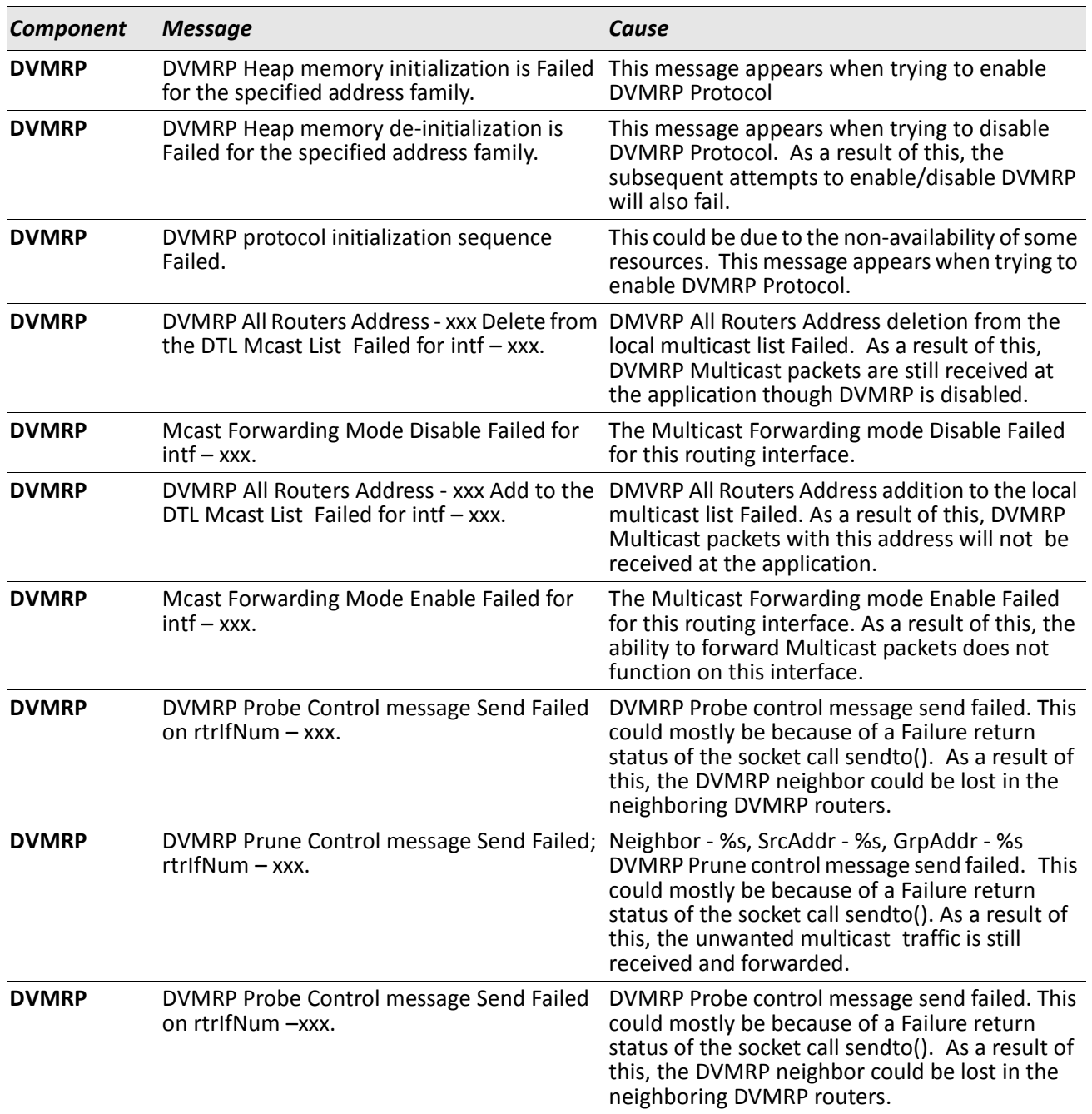

### *Table 66: DVMRP Log Messages*

# <span id="page-931-0"></span>**Stacking**

#### *Table 67: EDB Log Message*

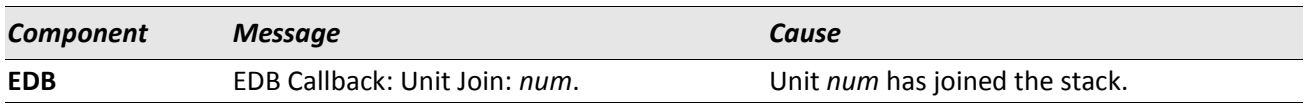

# <span id="page-931-1"></span>**Technologies**

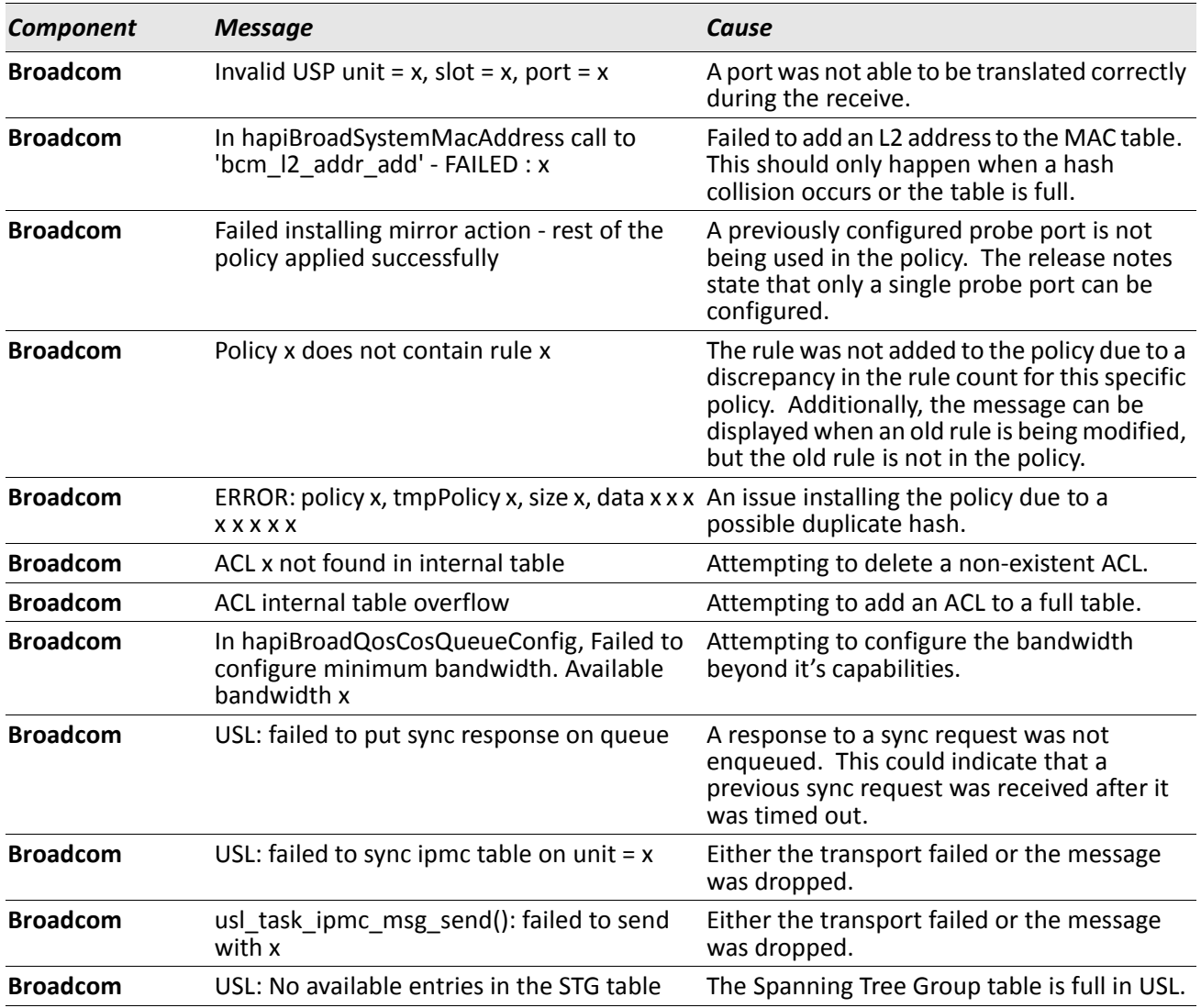

#### *Table 68: Broadcom Error Messages*

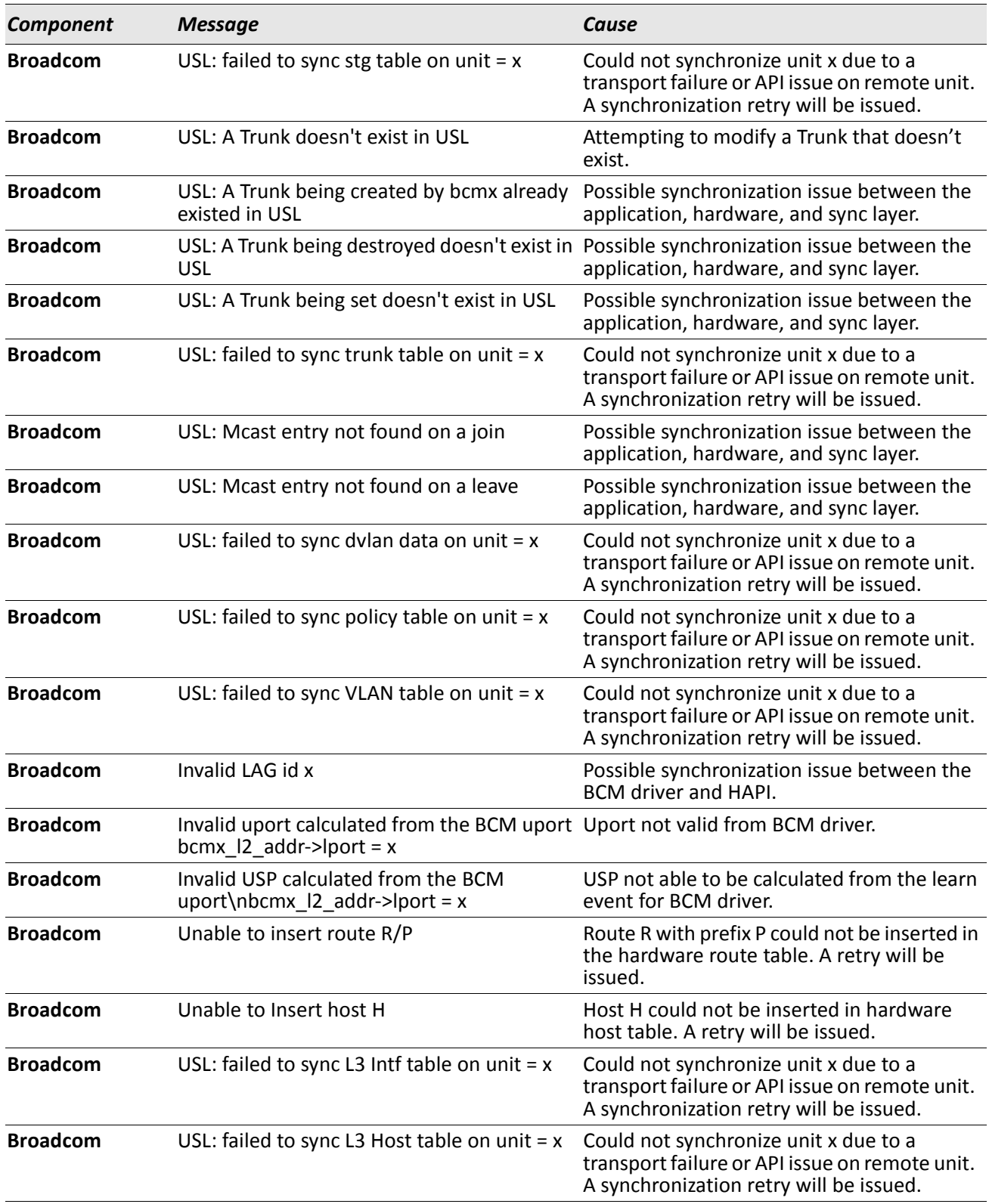

## *Table 68: Broadcom Error Messages (Cont.)*

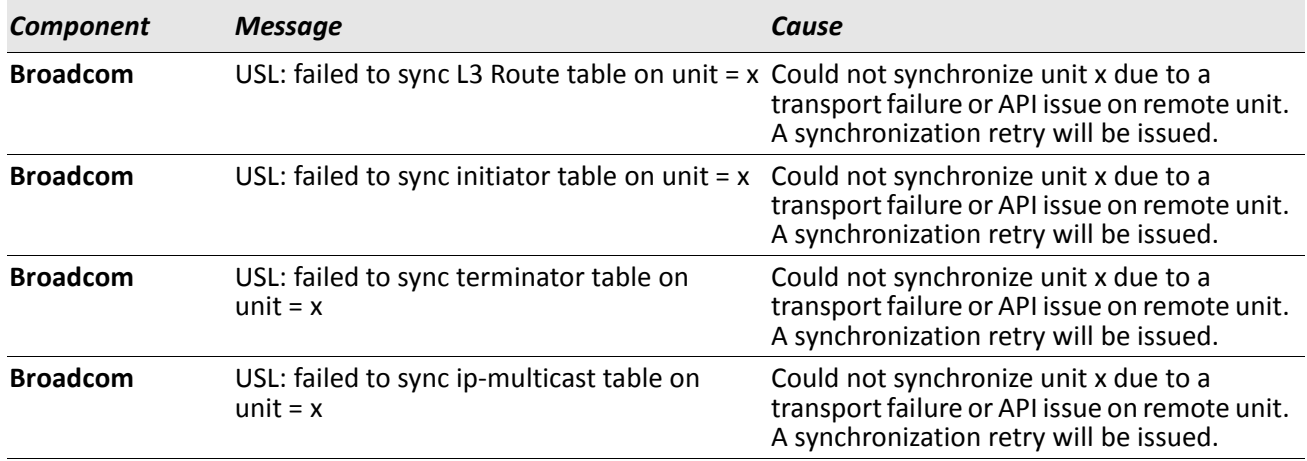

## *Table 68: Broadcom Error Messages (Cont.)*

# <span id="page-933-0"></span>**O/S Support**

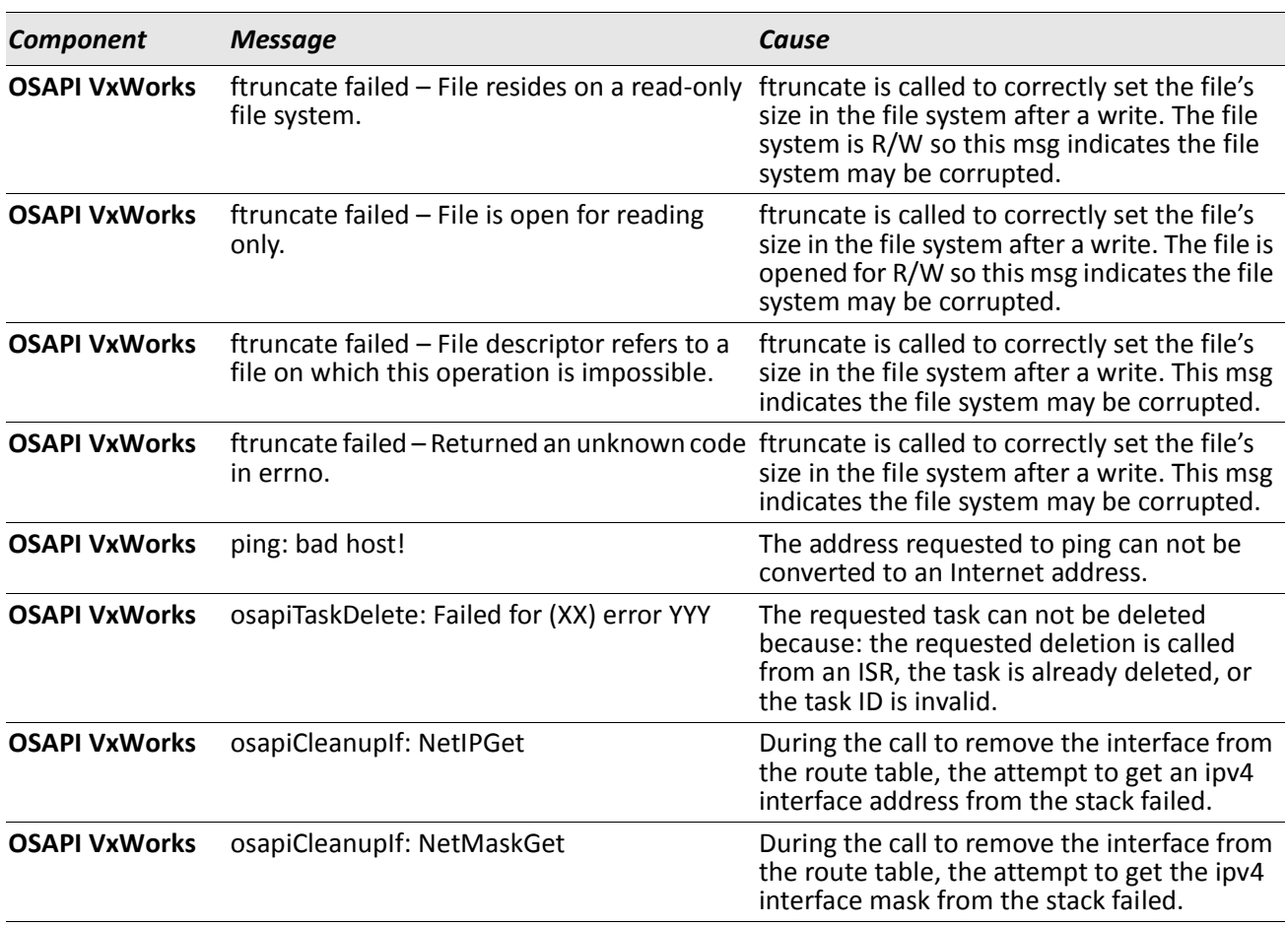

#### *Table 69: OSAPI VxWorks Log Messages*

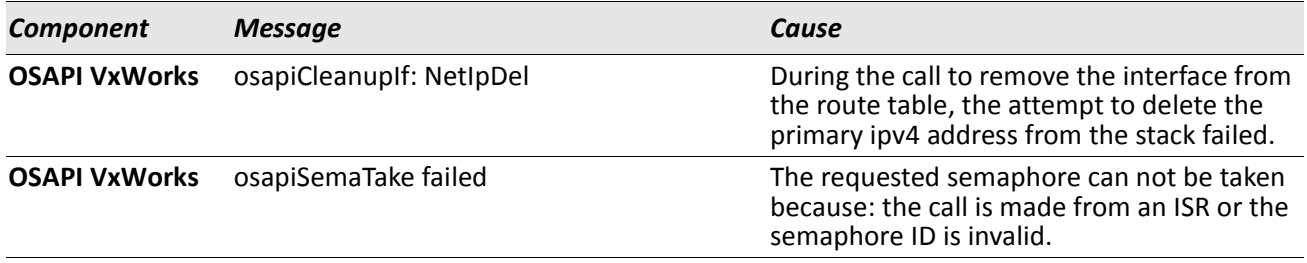

## *Table 69: OSAPI VxWorks Log Messages (Cont.)*

### *Table 70: Linux BSP Log Message*

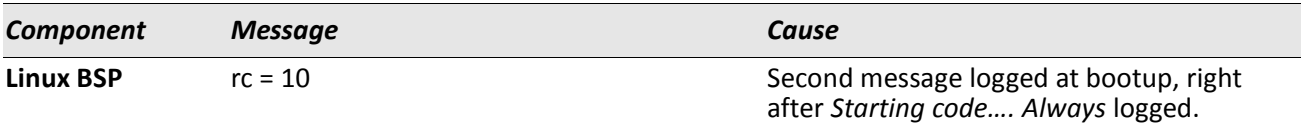

#### *Table 71: OSAPI Linux Log Messages*

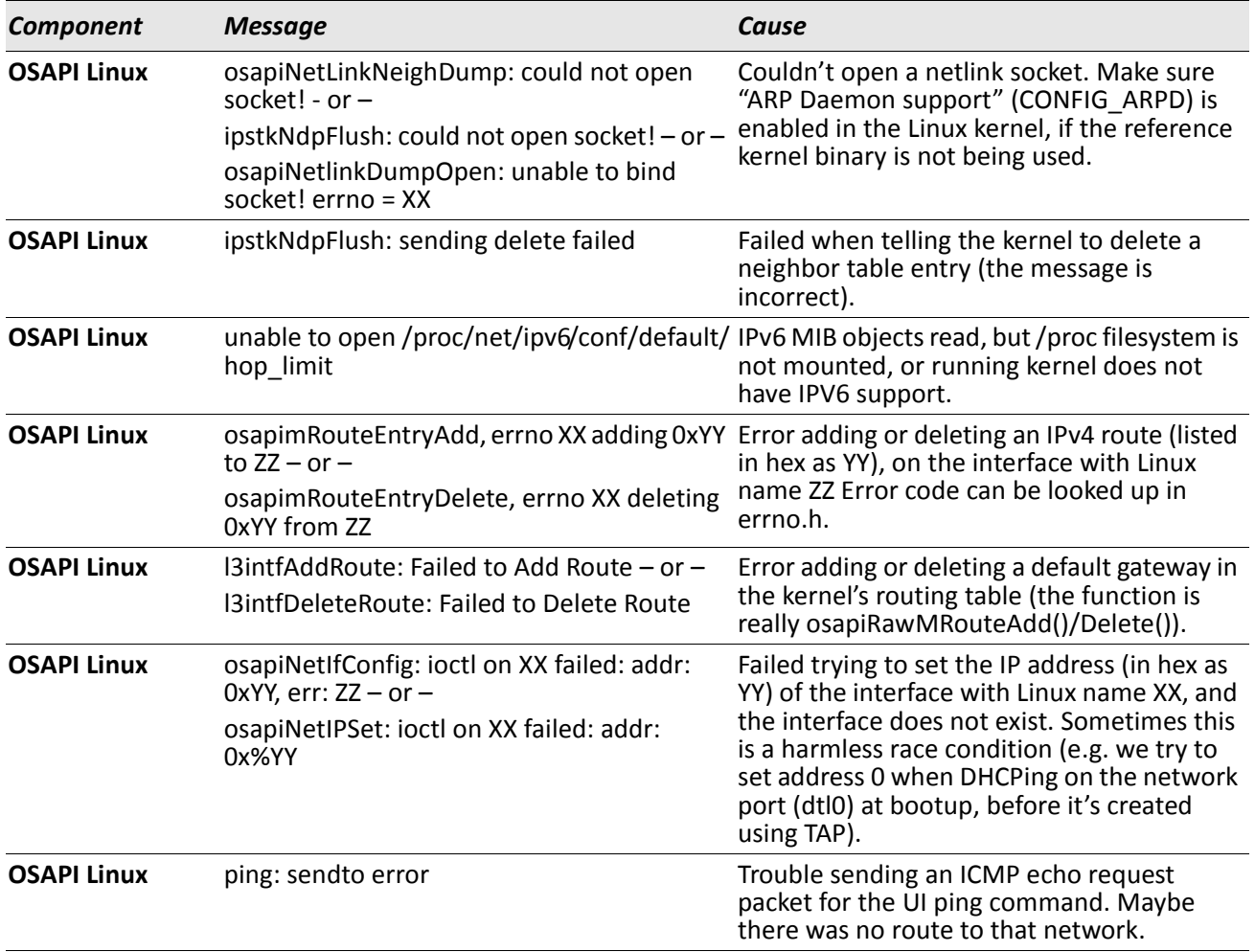

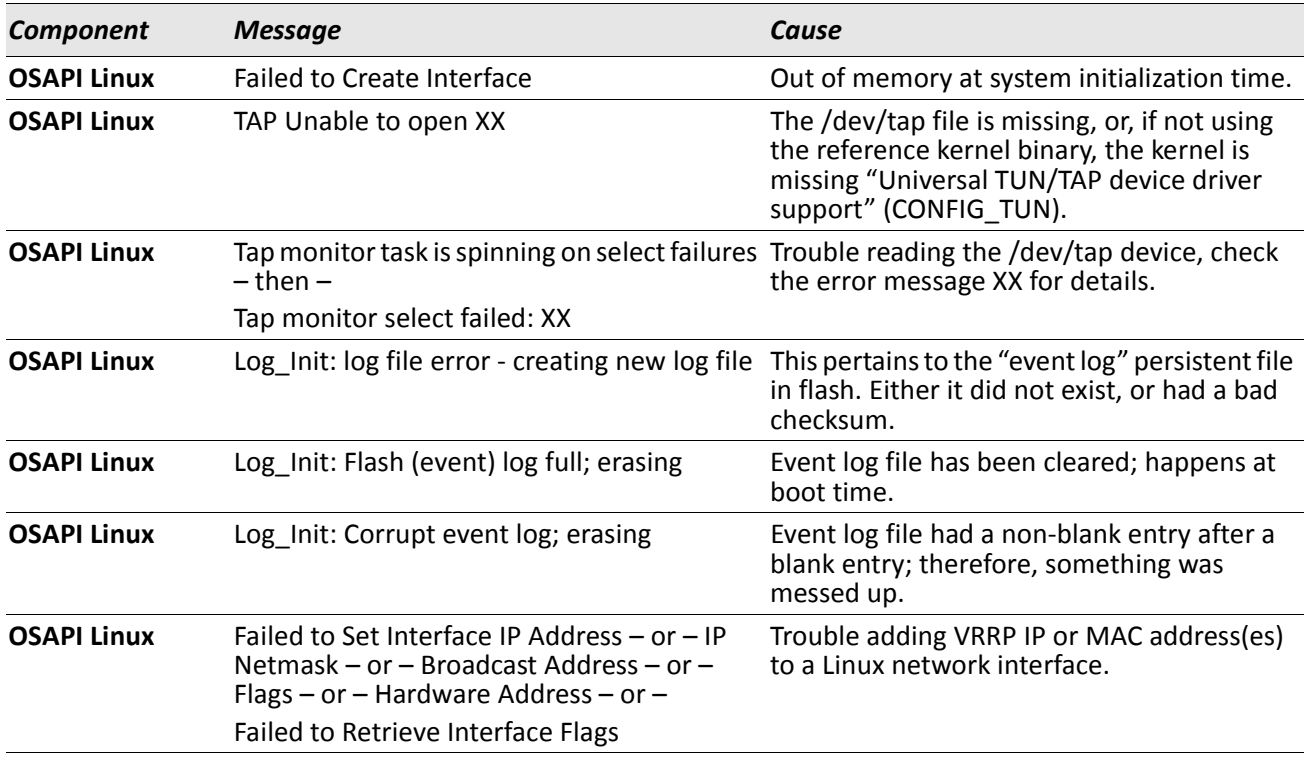

## *Table 71: OSAPI Linux Log Messages (Cont.)*
## **Appendix B: List of Commands**

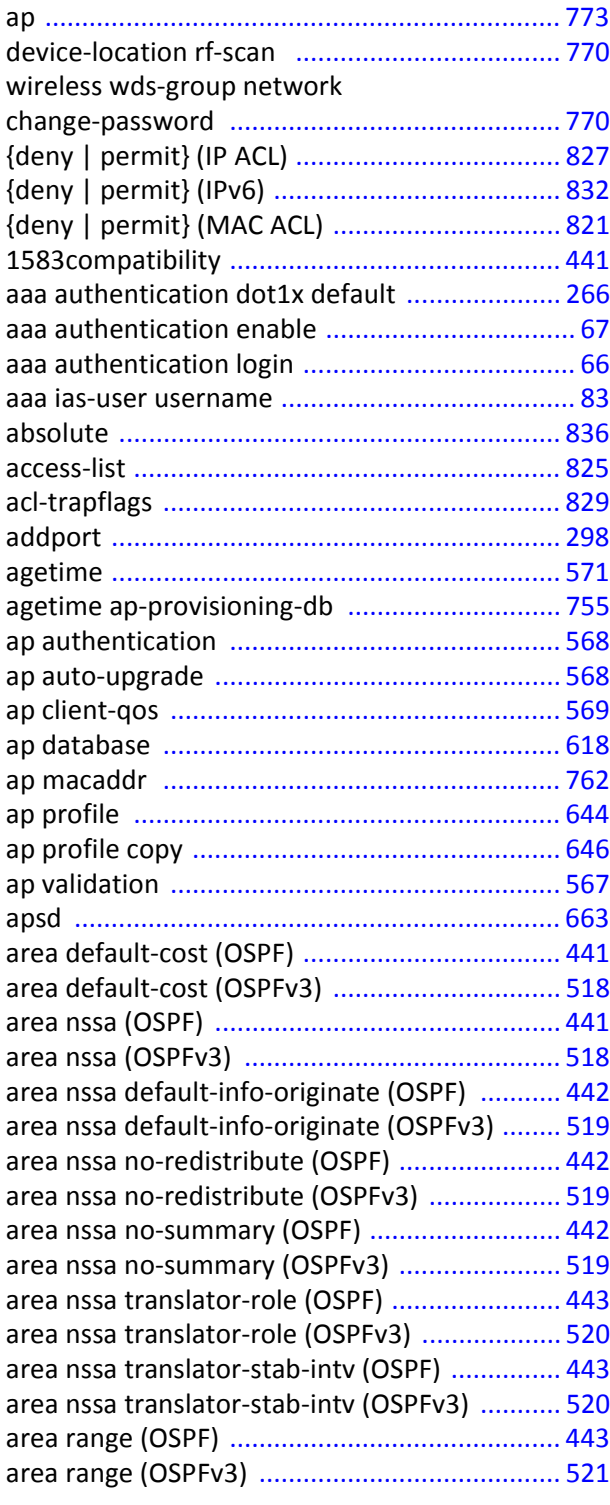

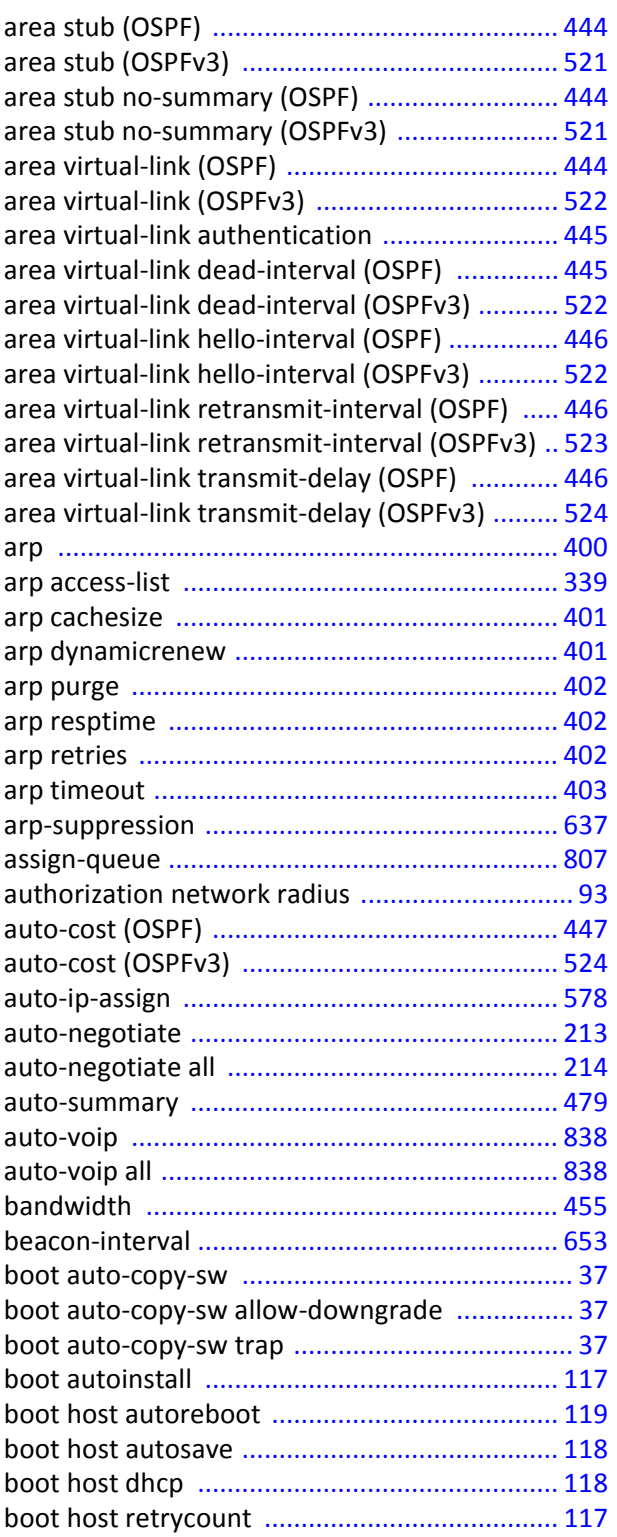

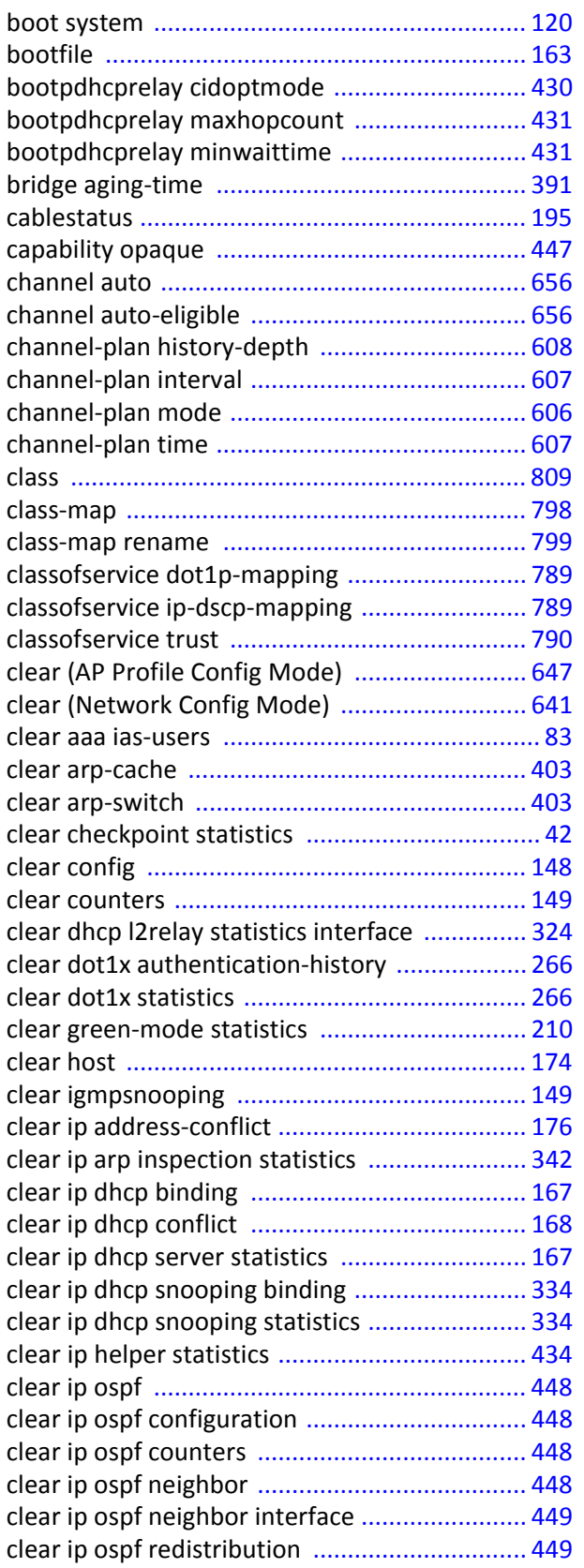

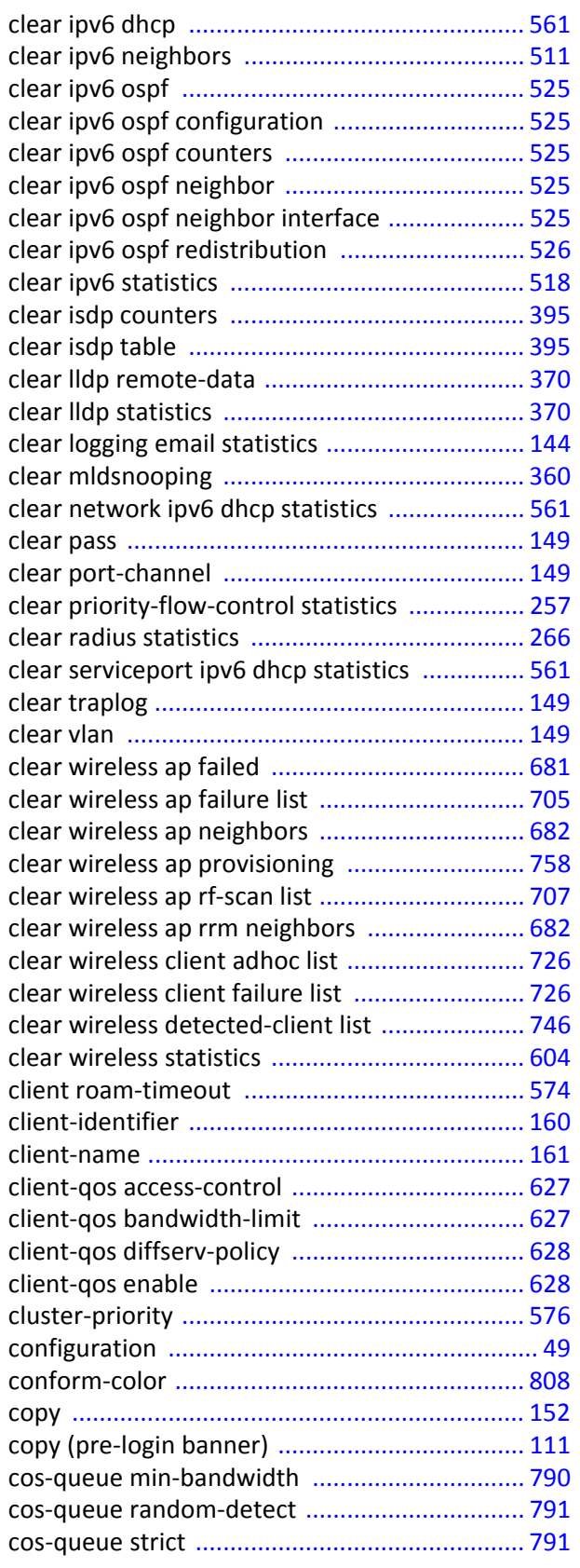

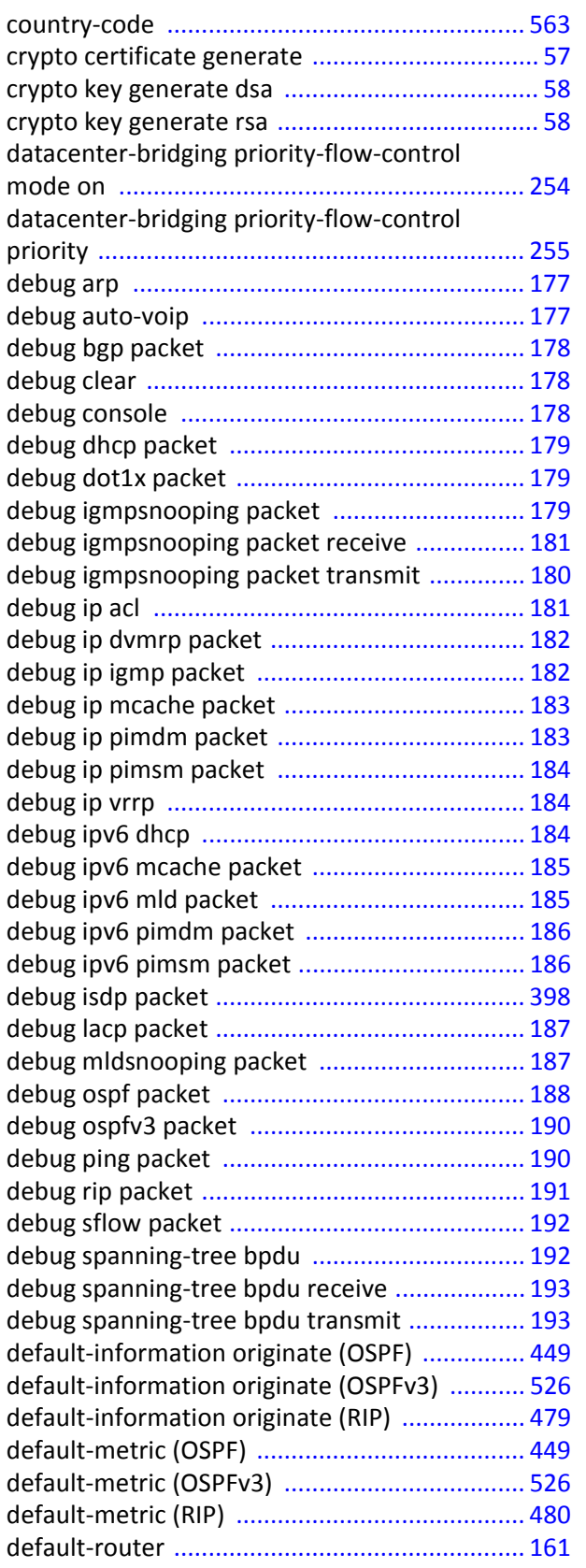

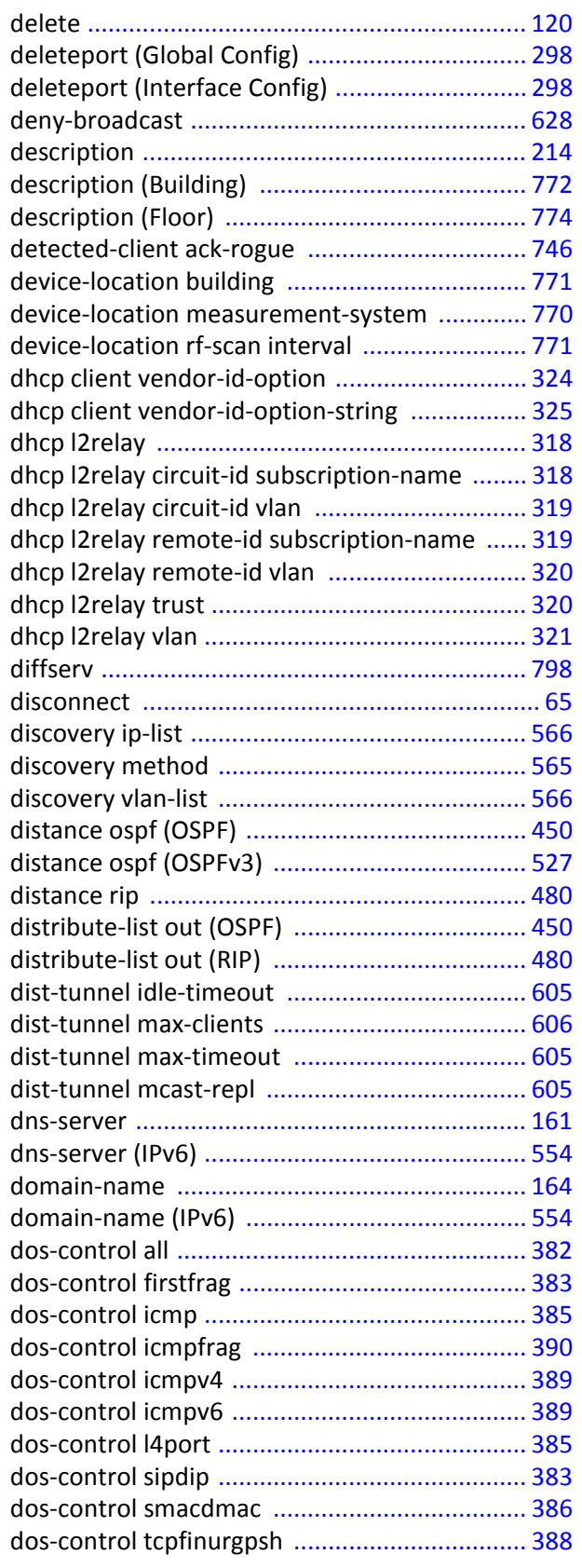

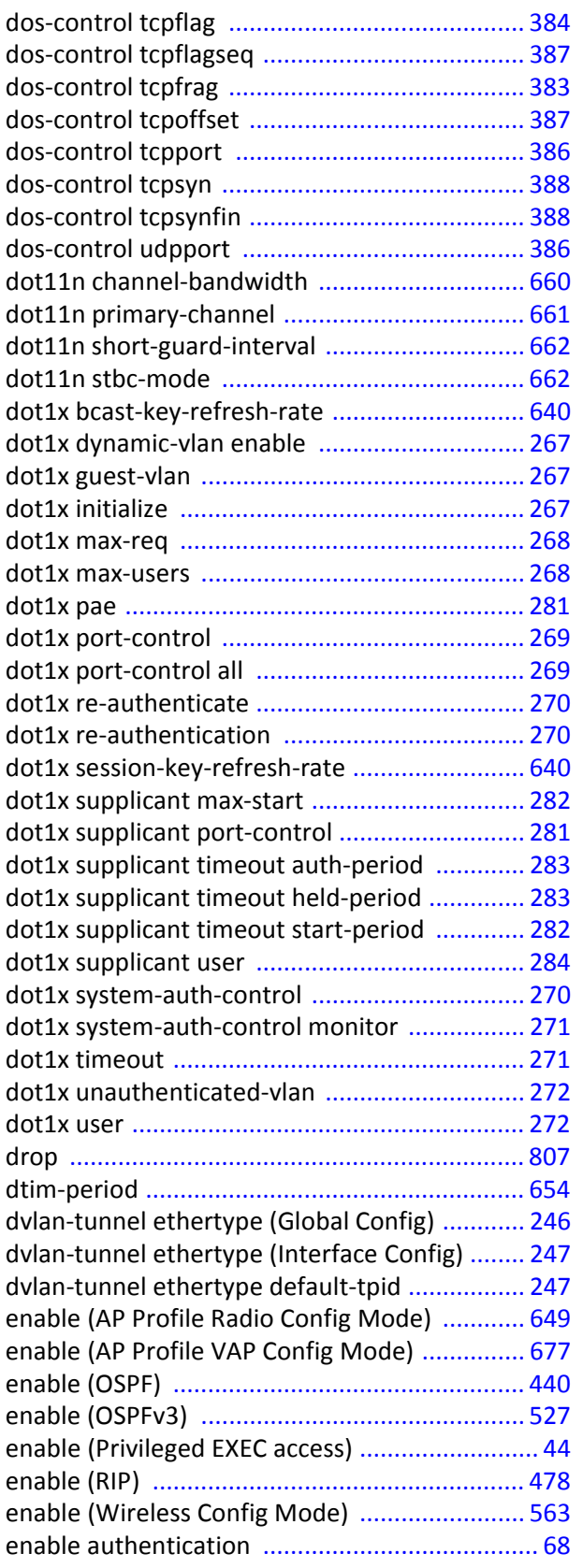

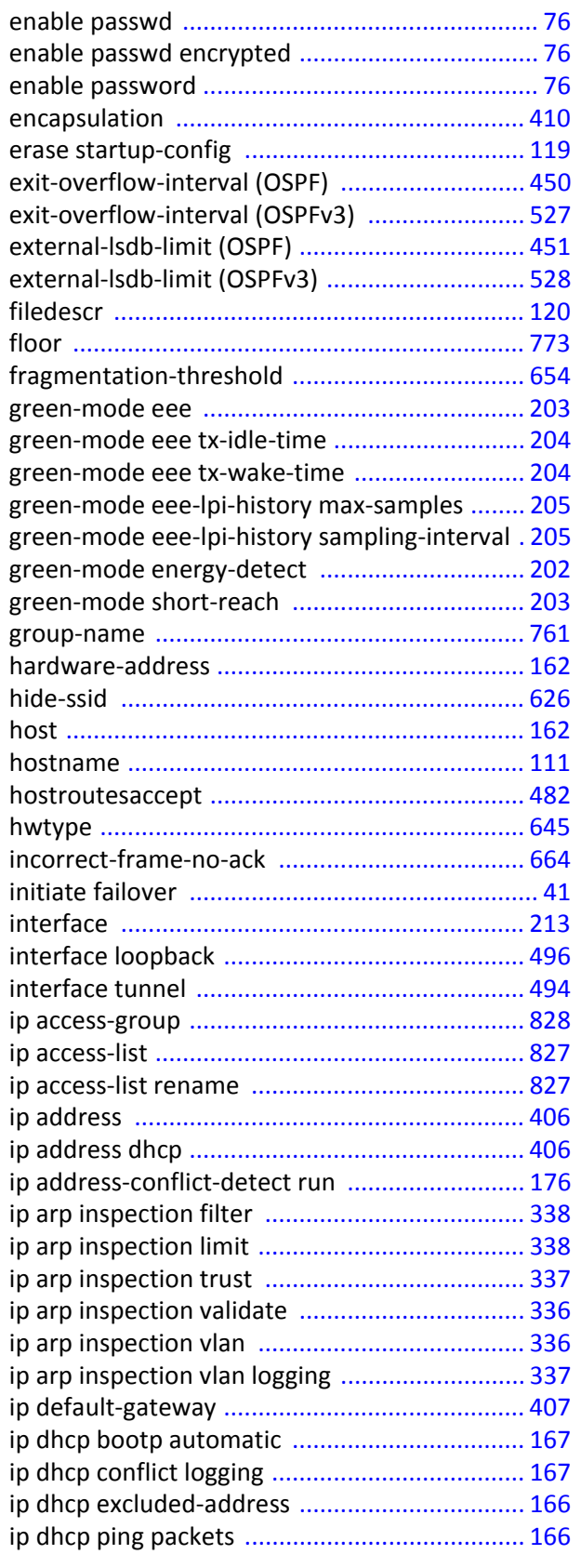

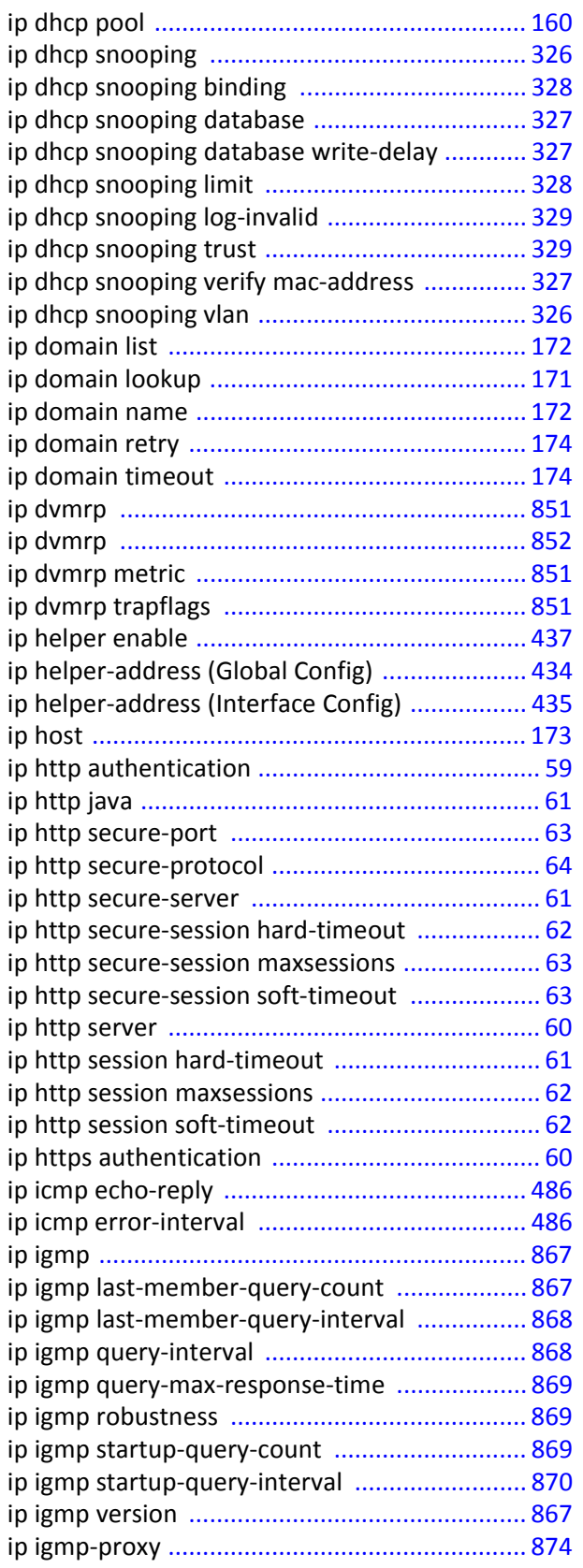

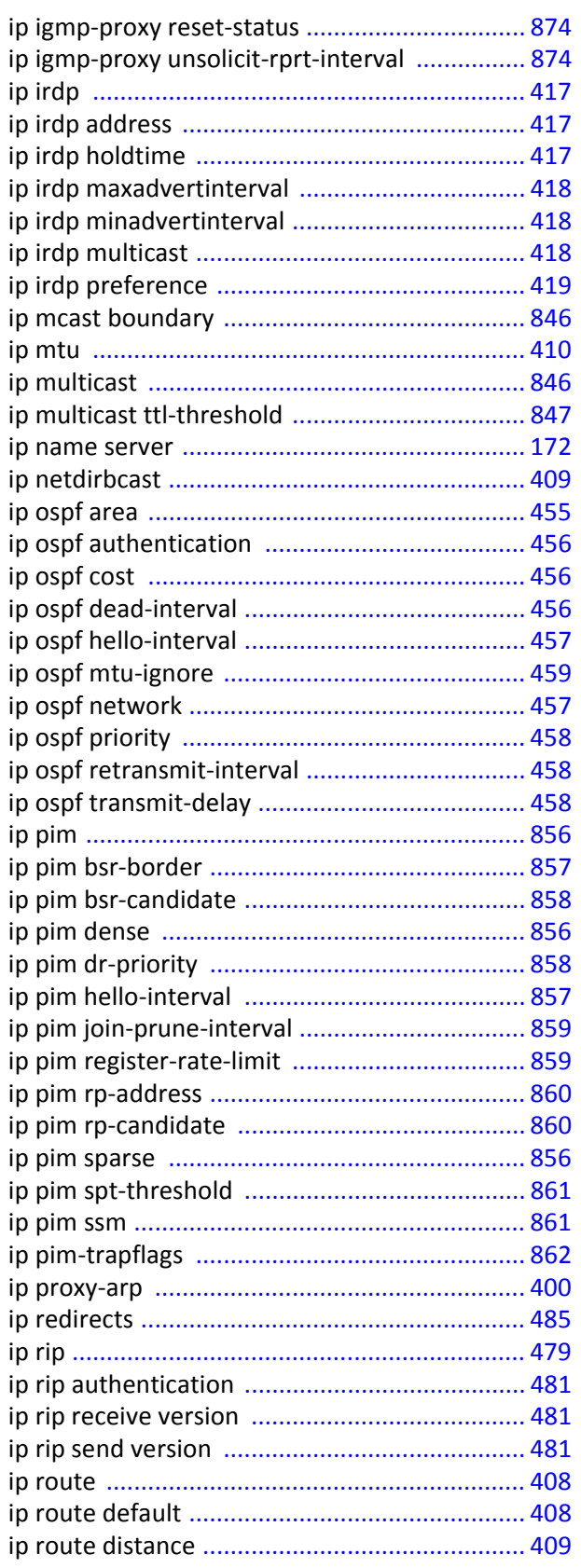

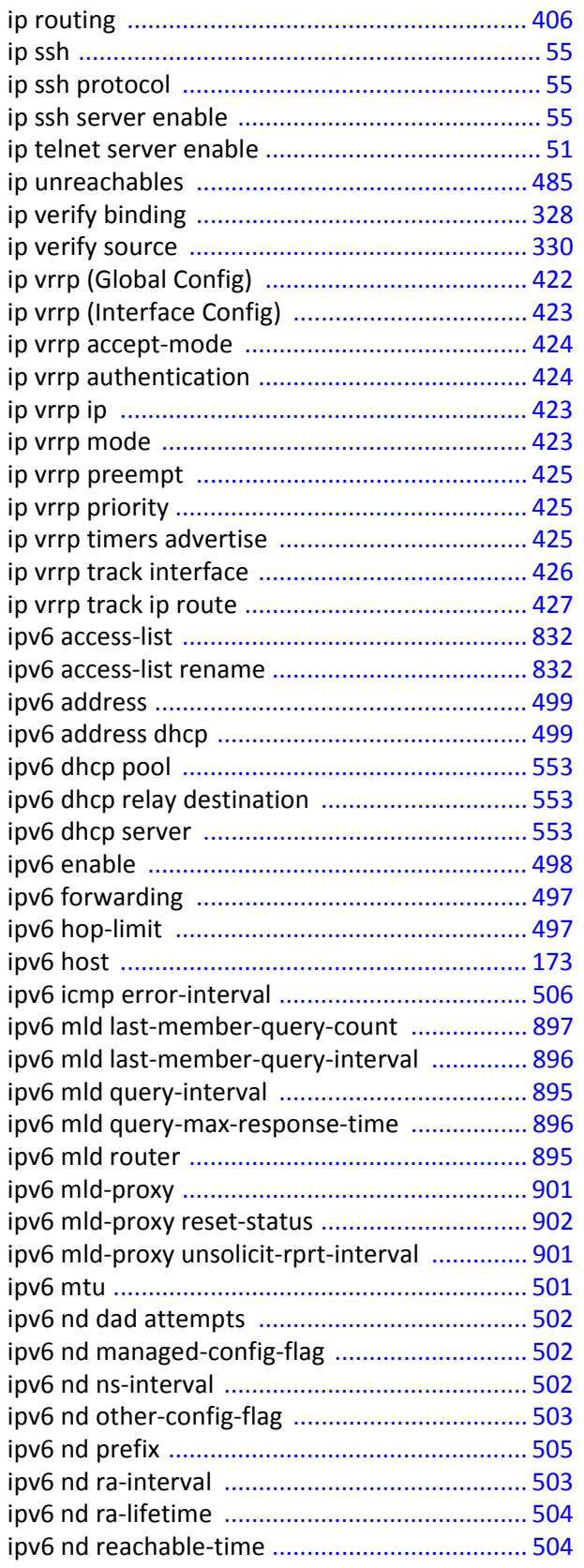

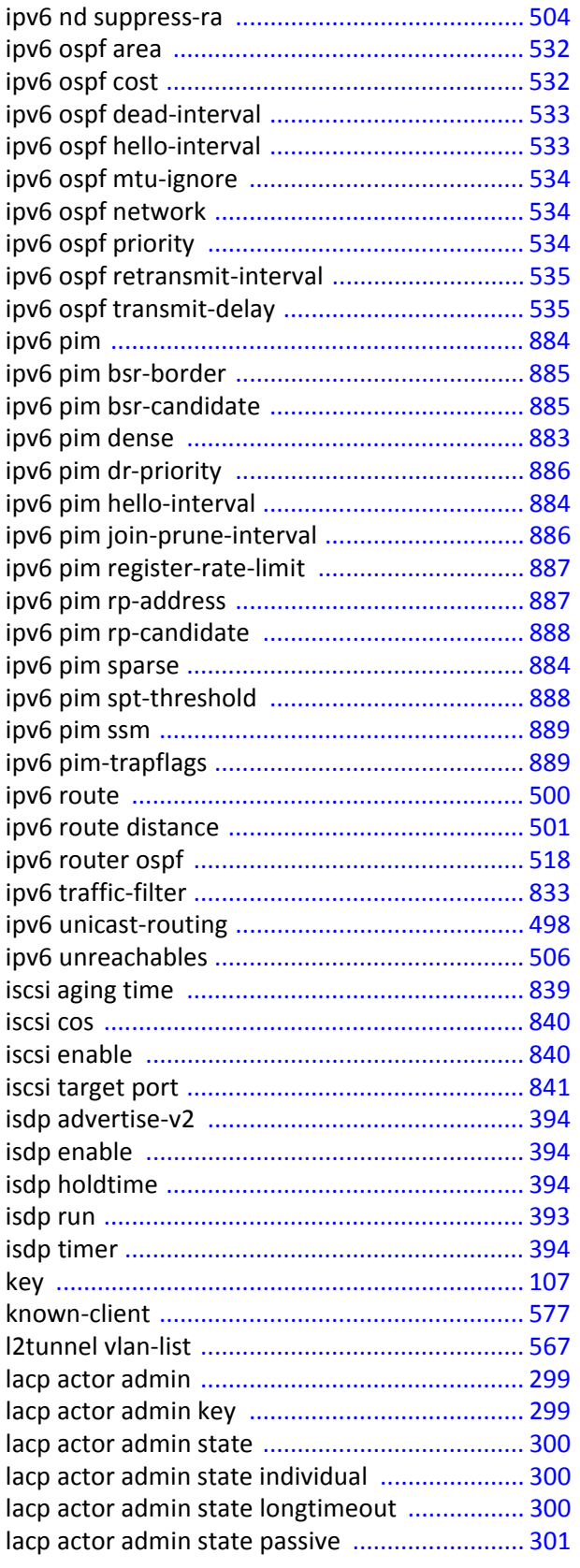

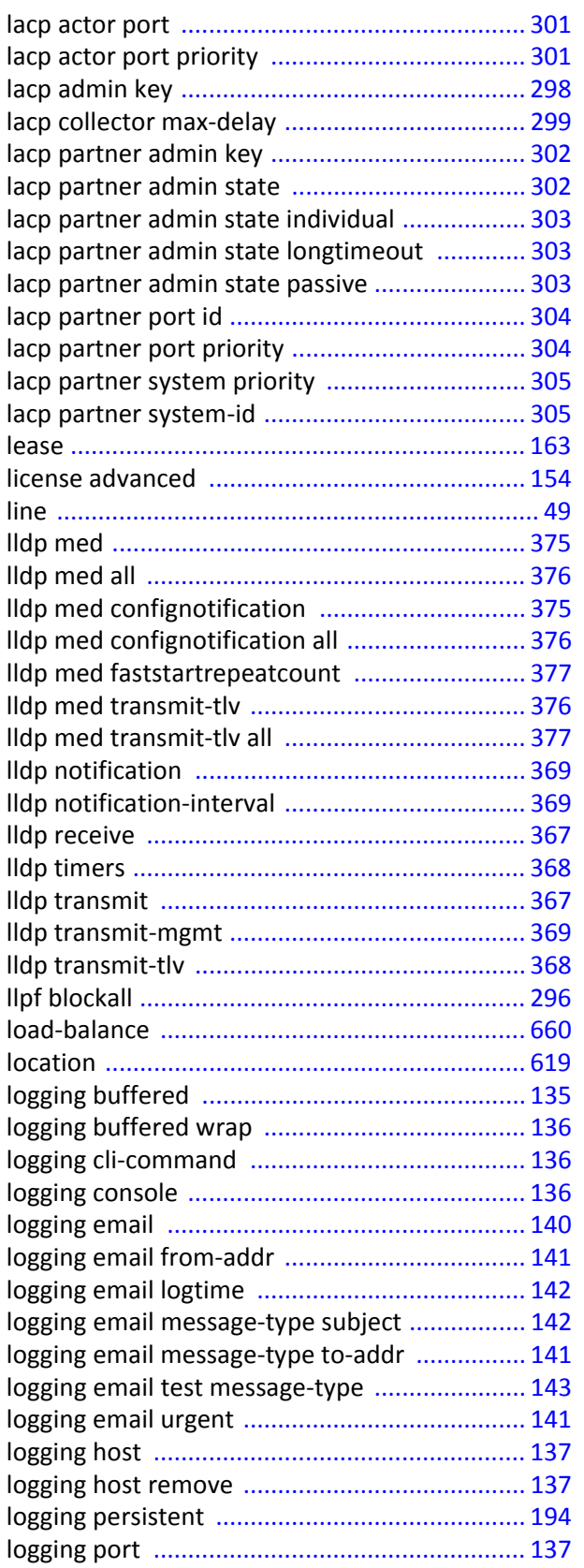

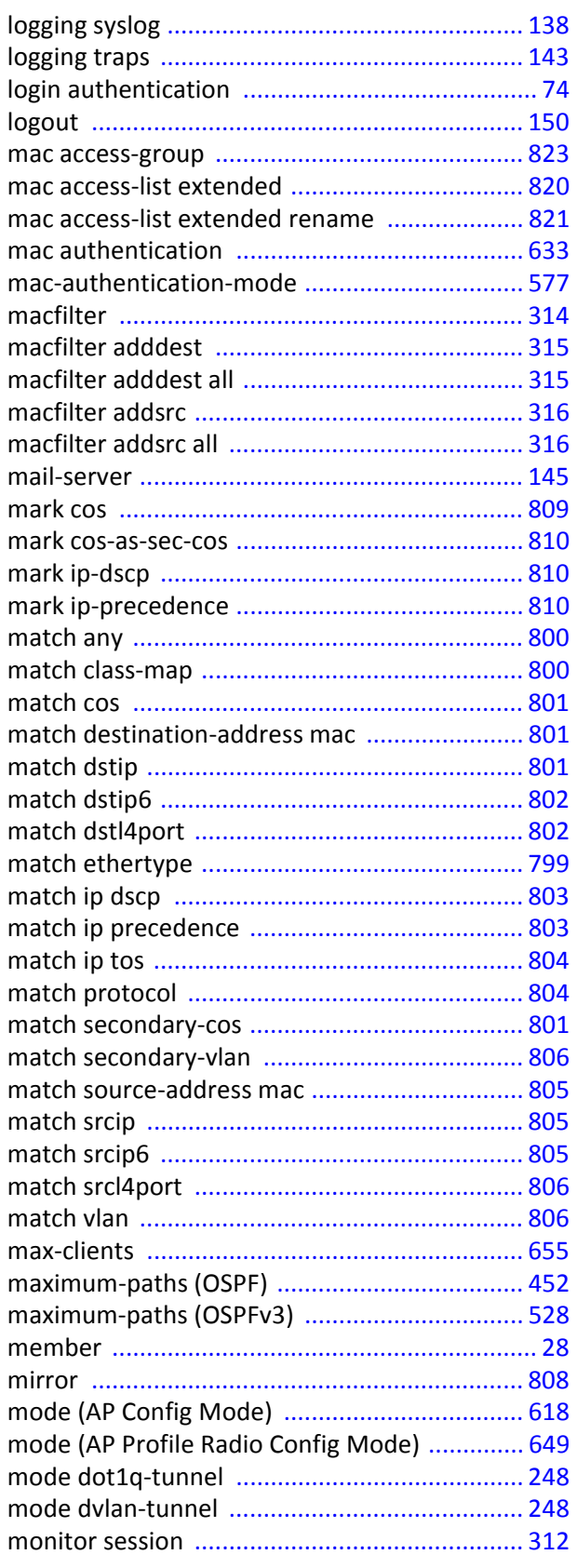

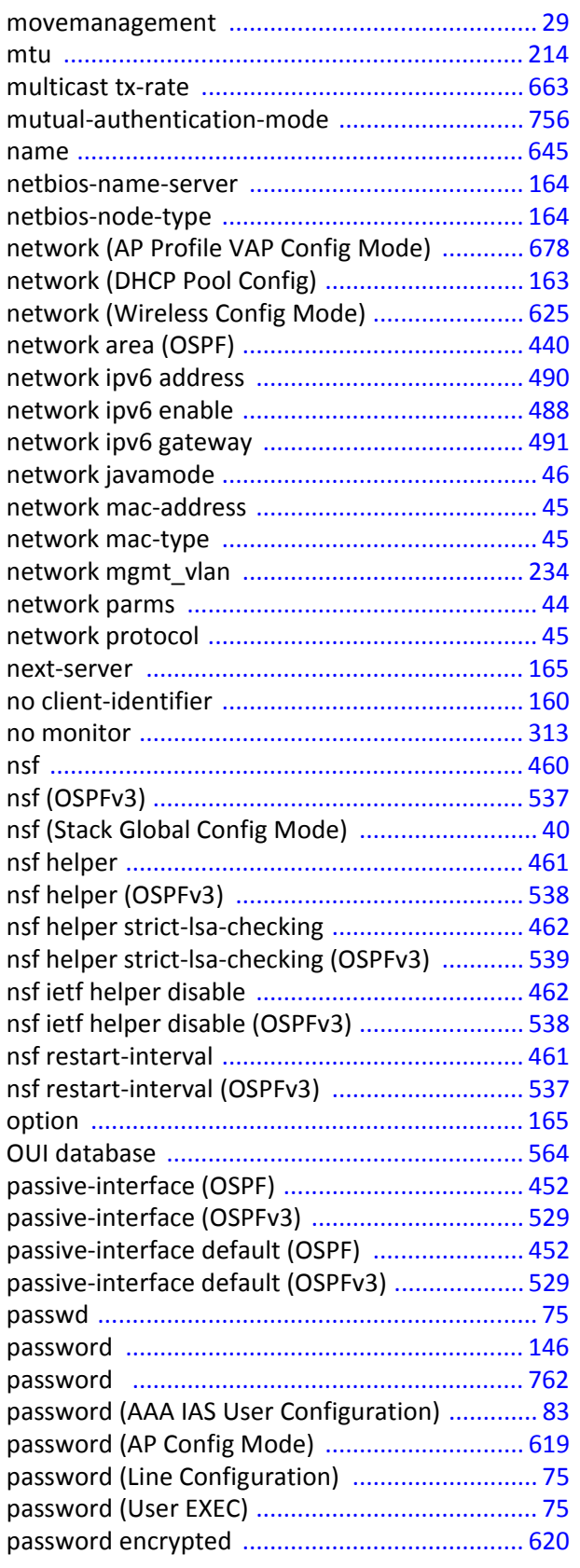

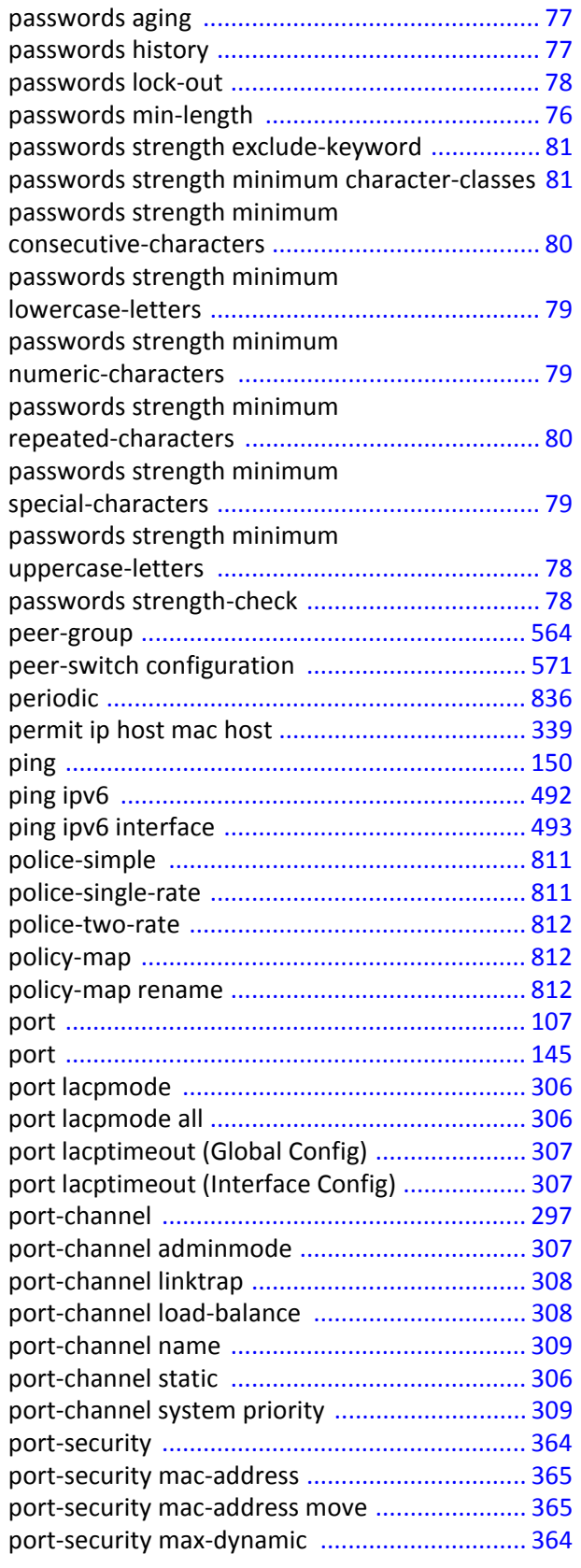

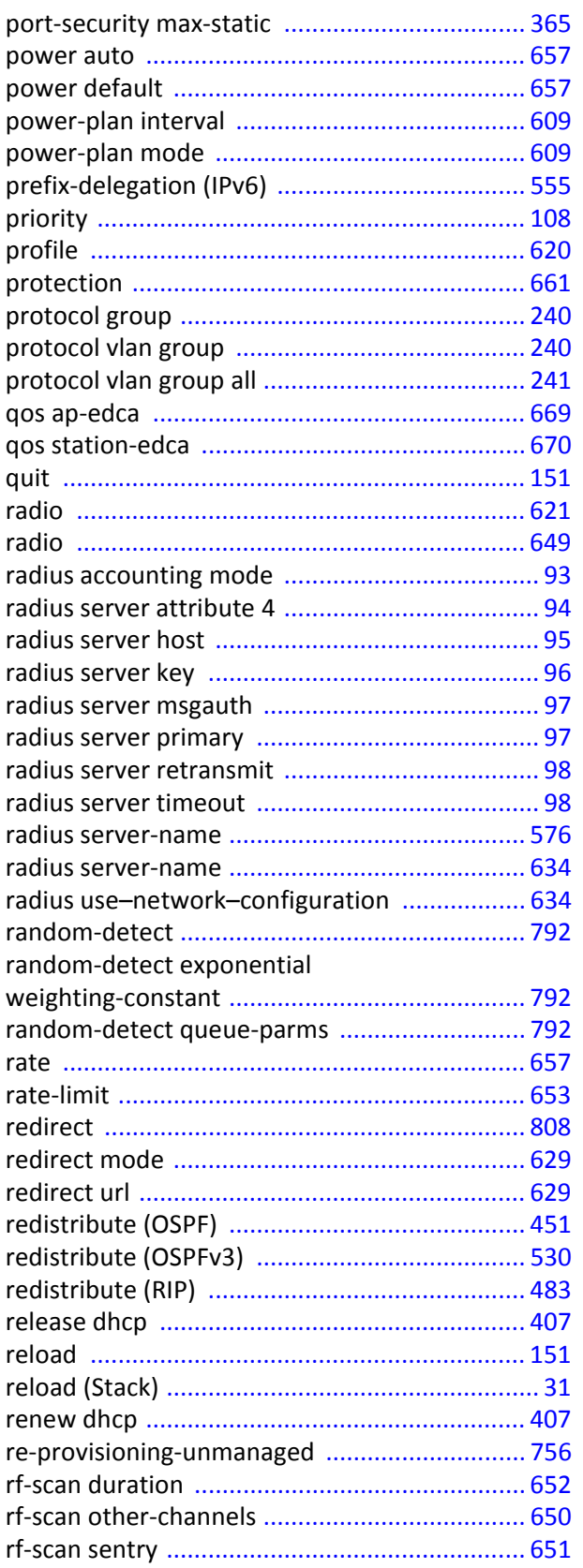

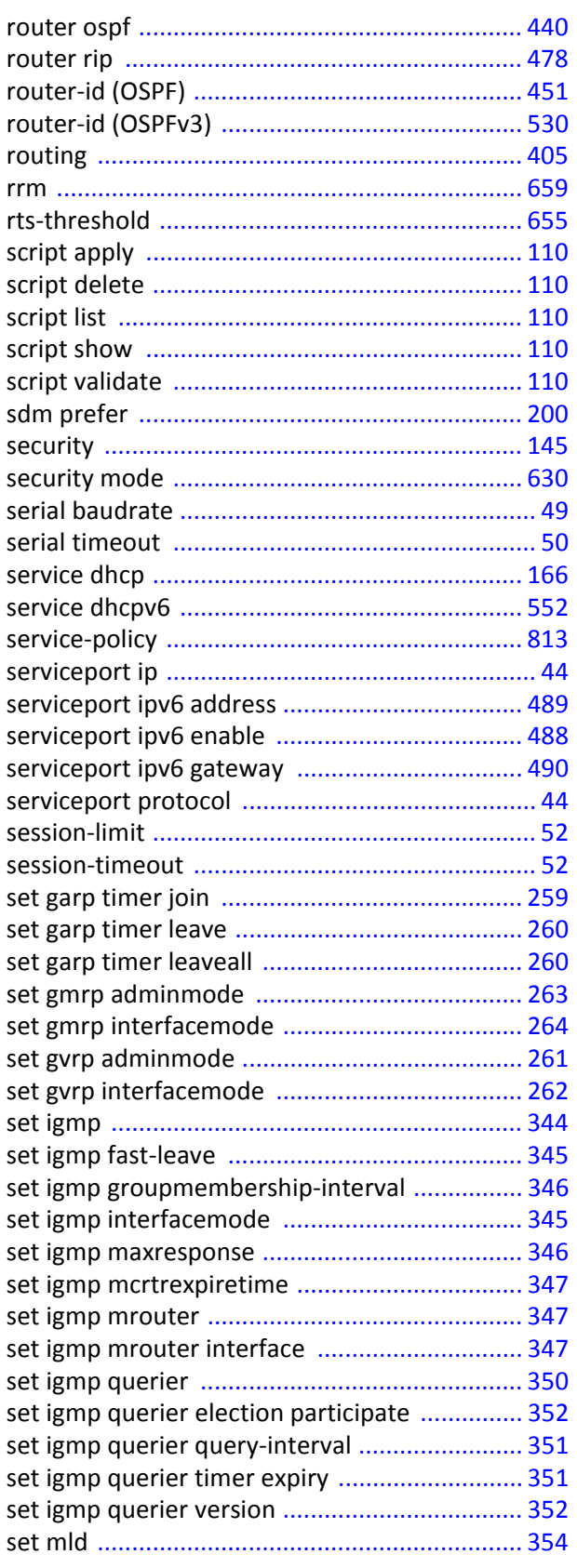

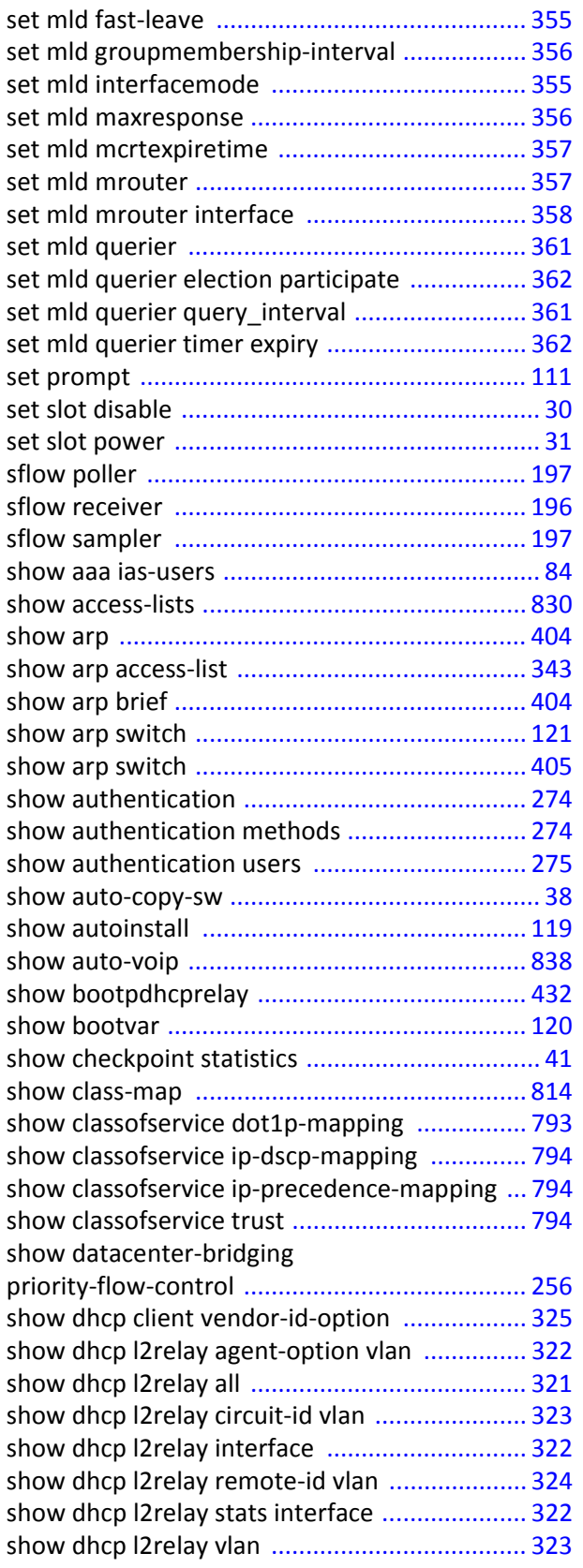

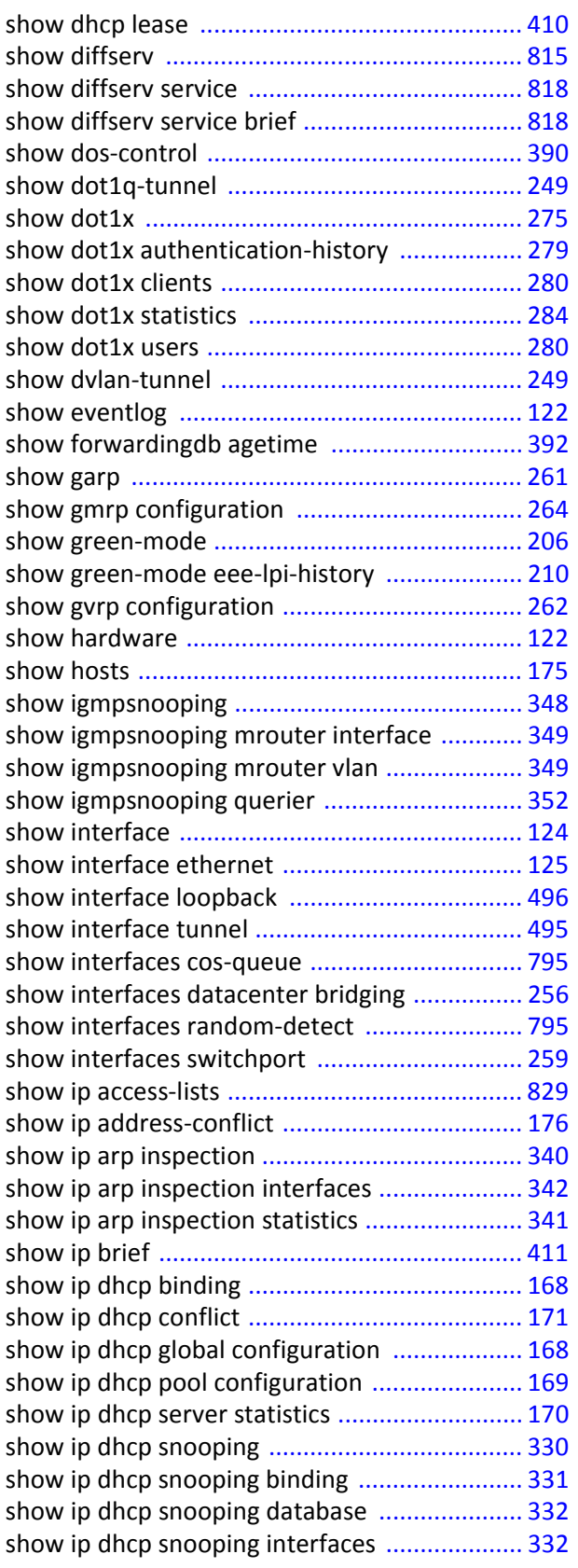

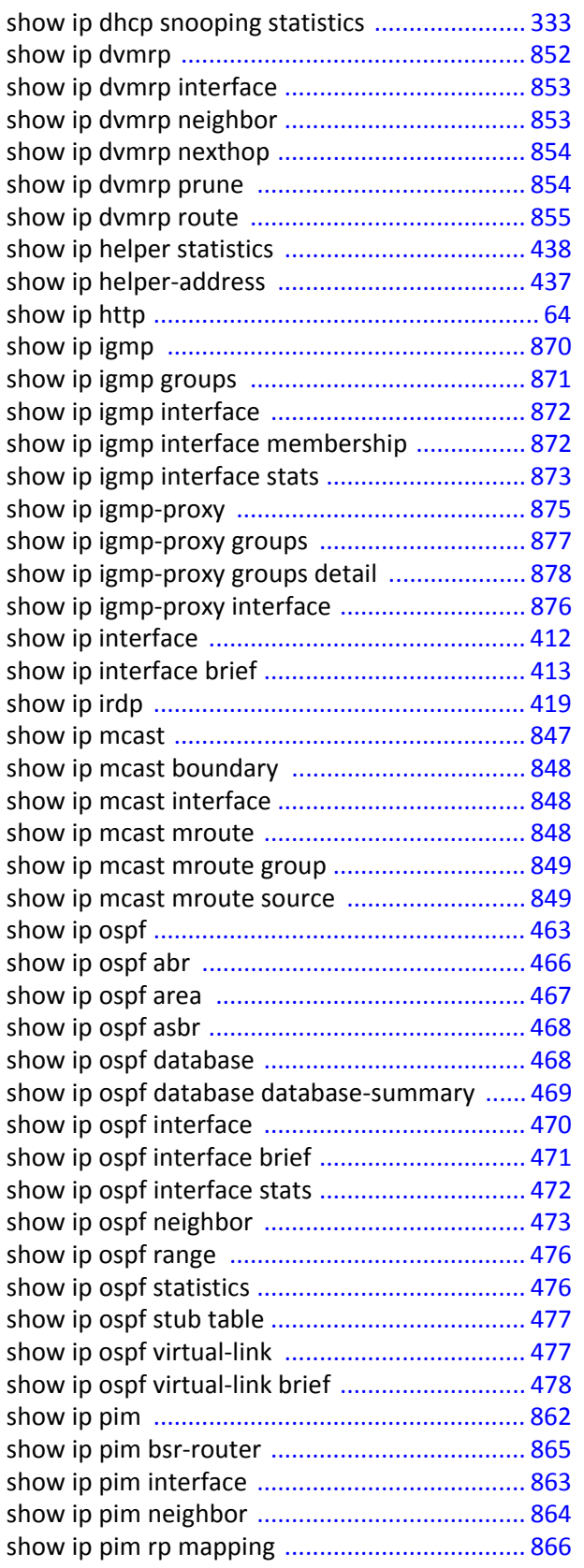

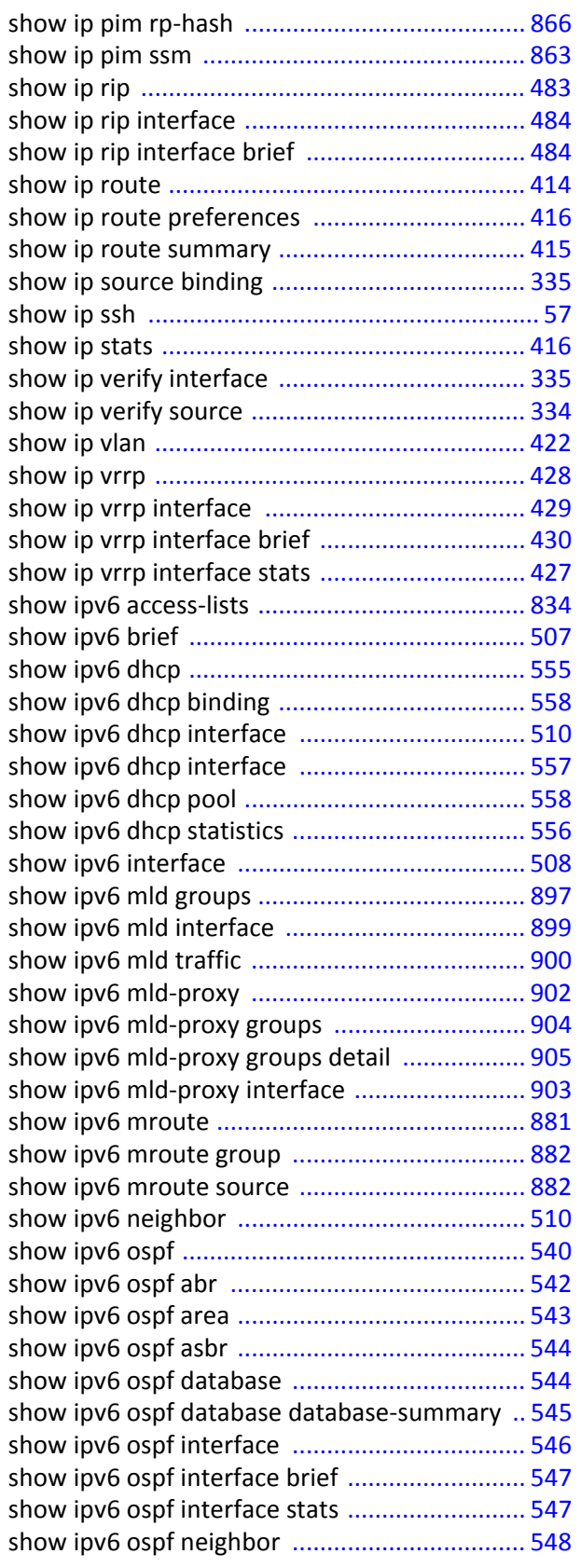

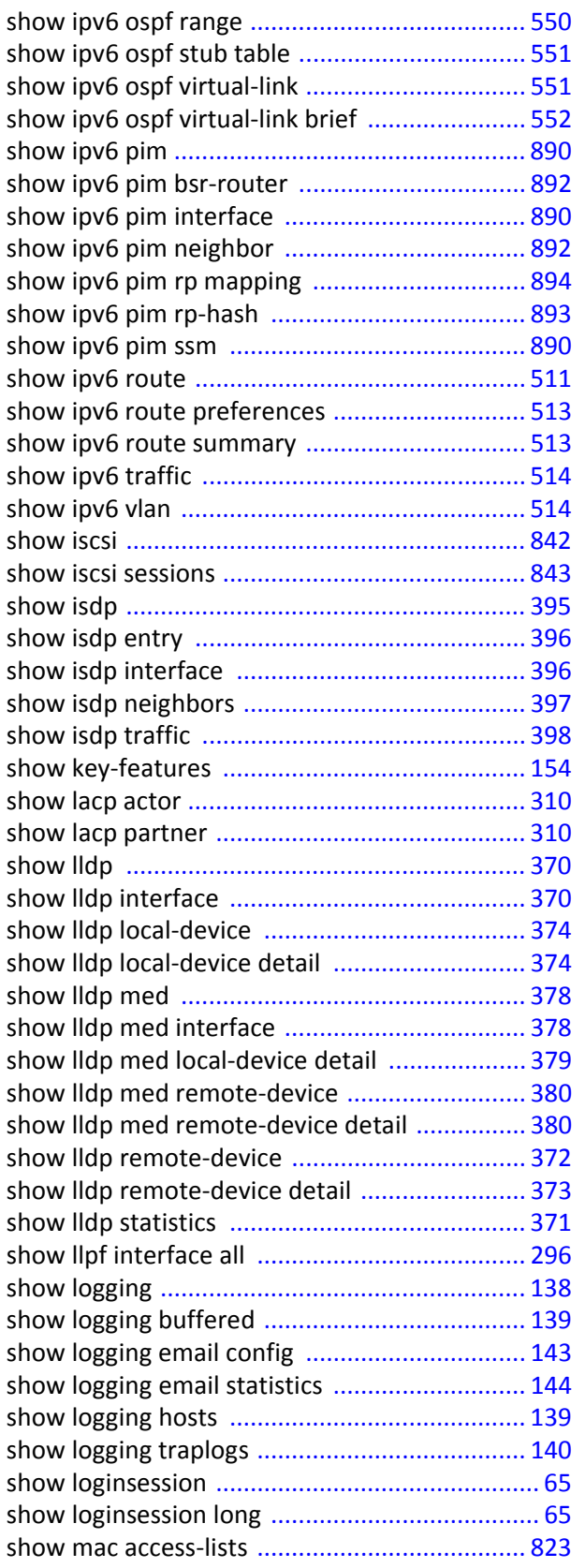

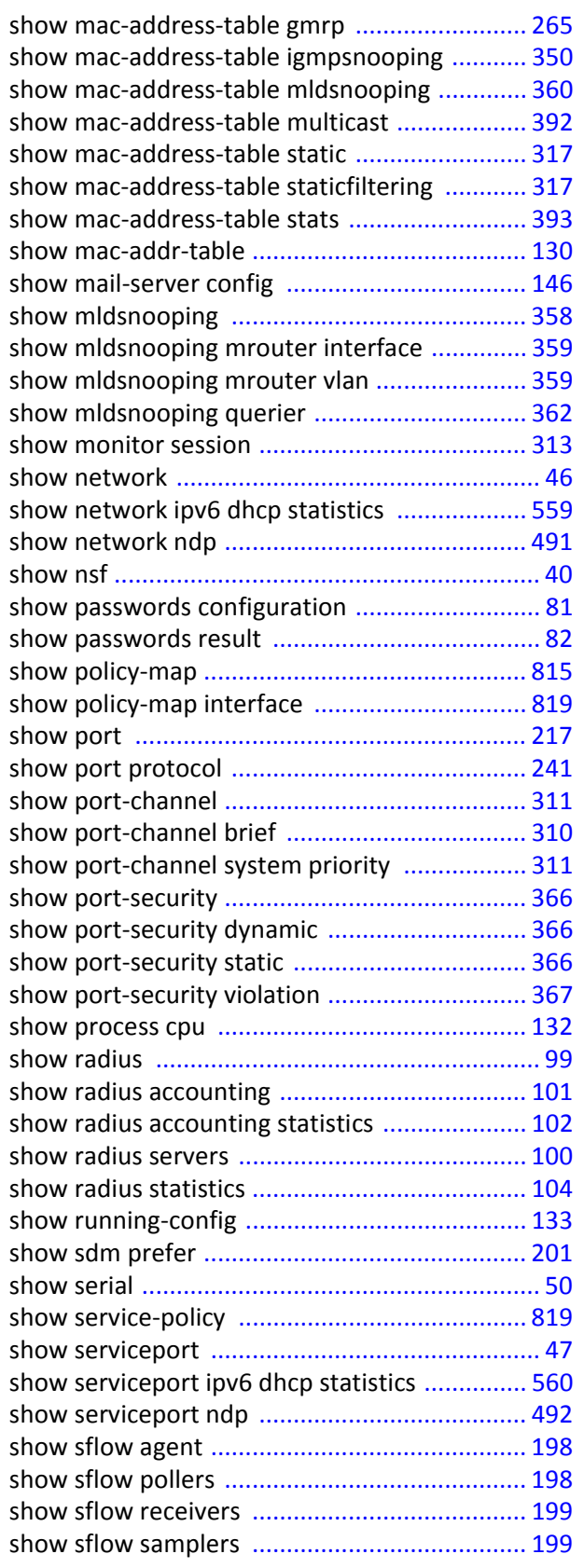

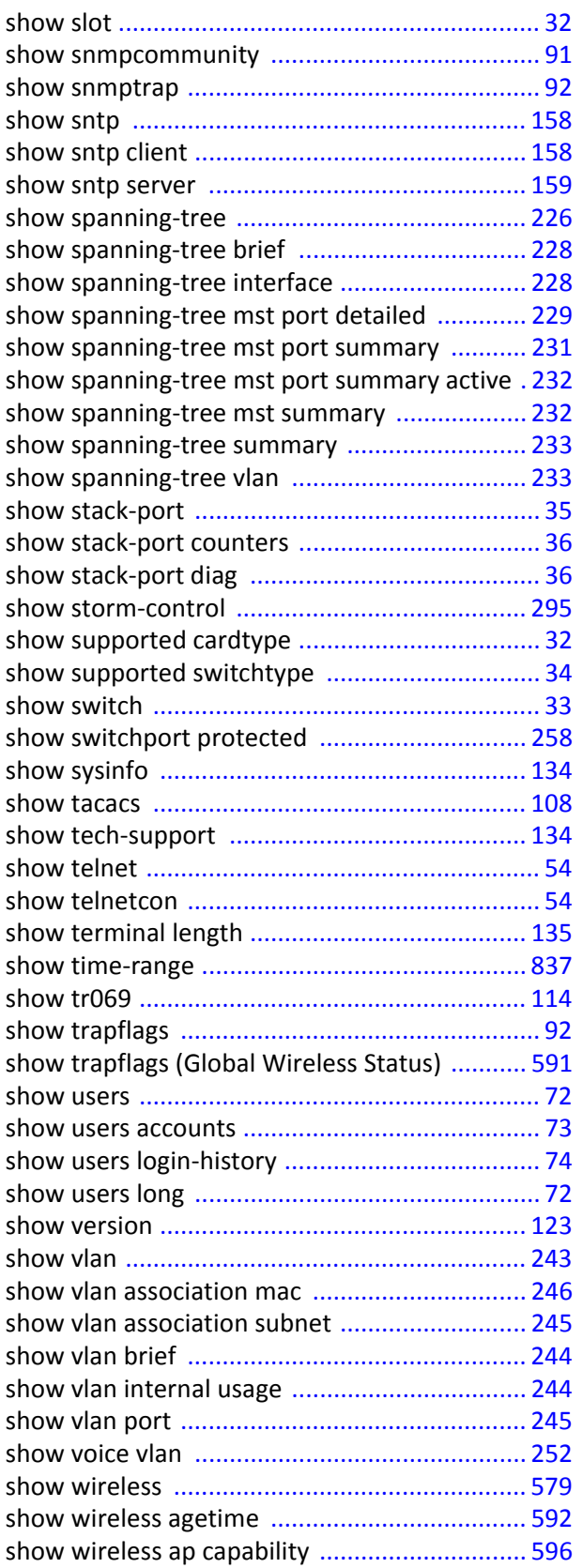

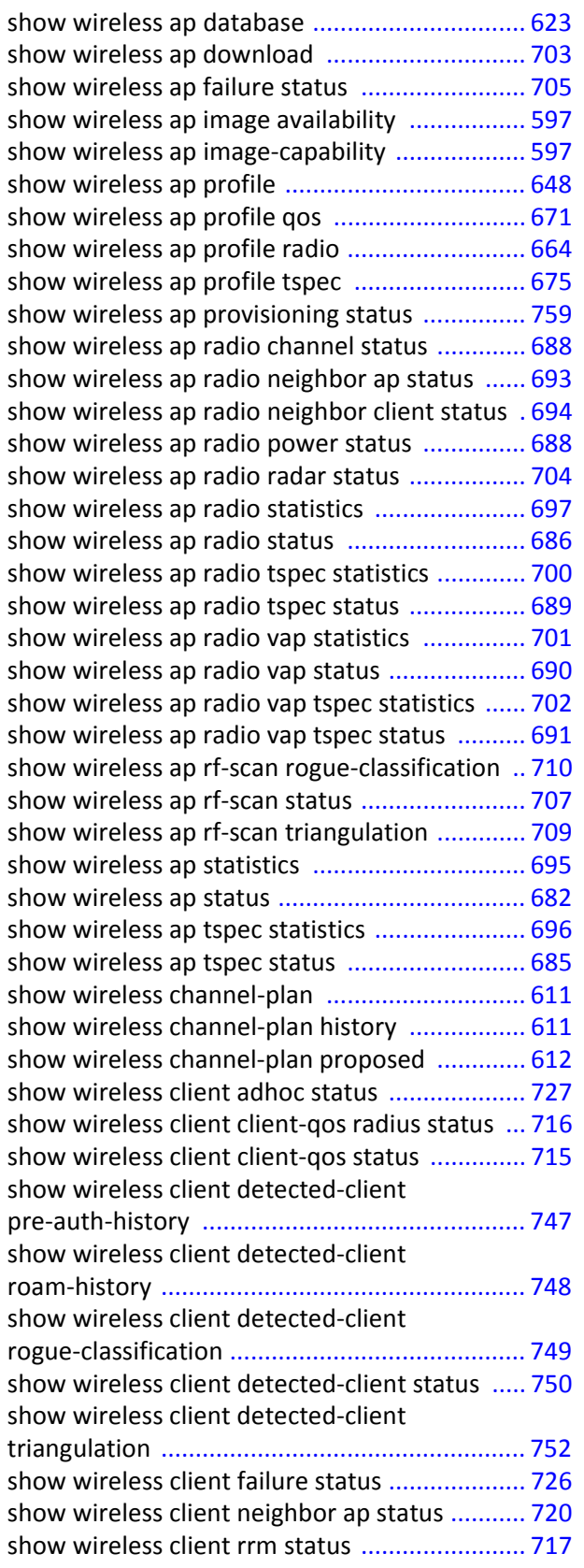

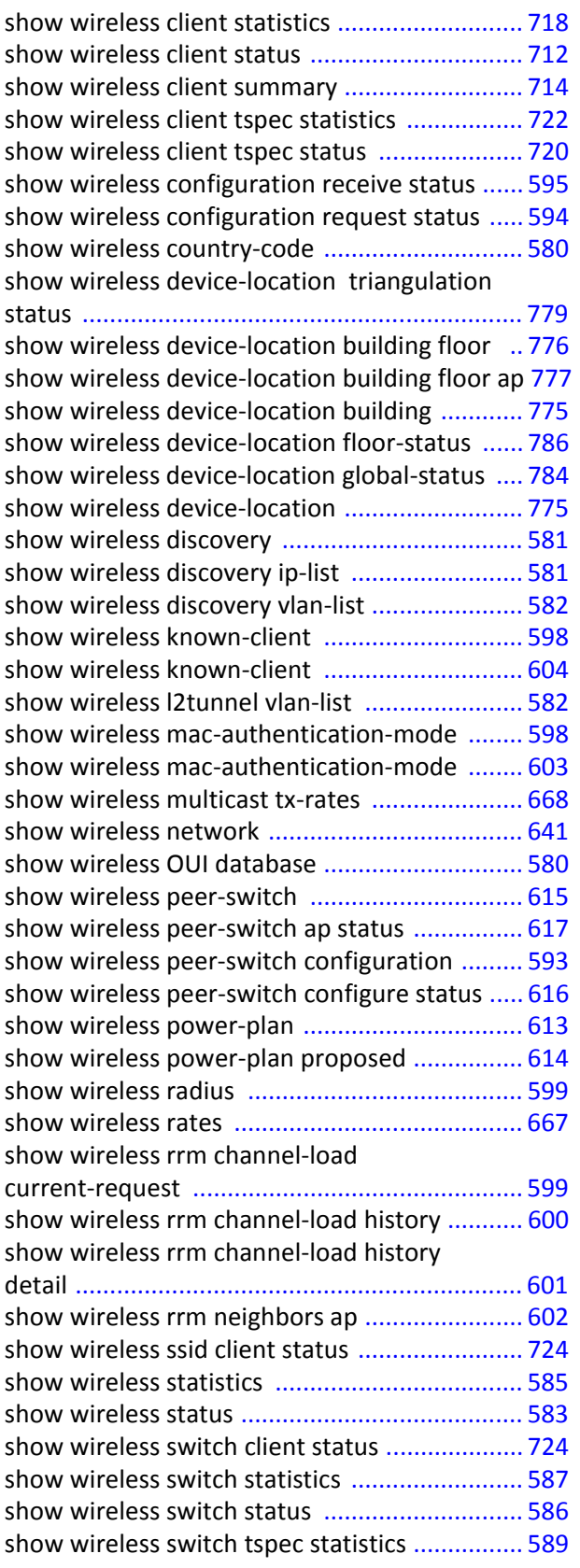

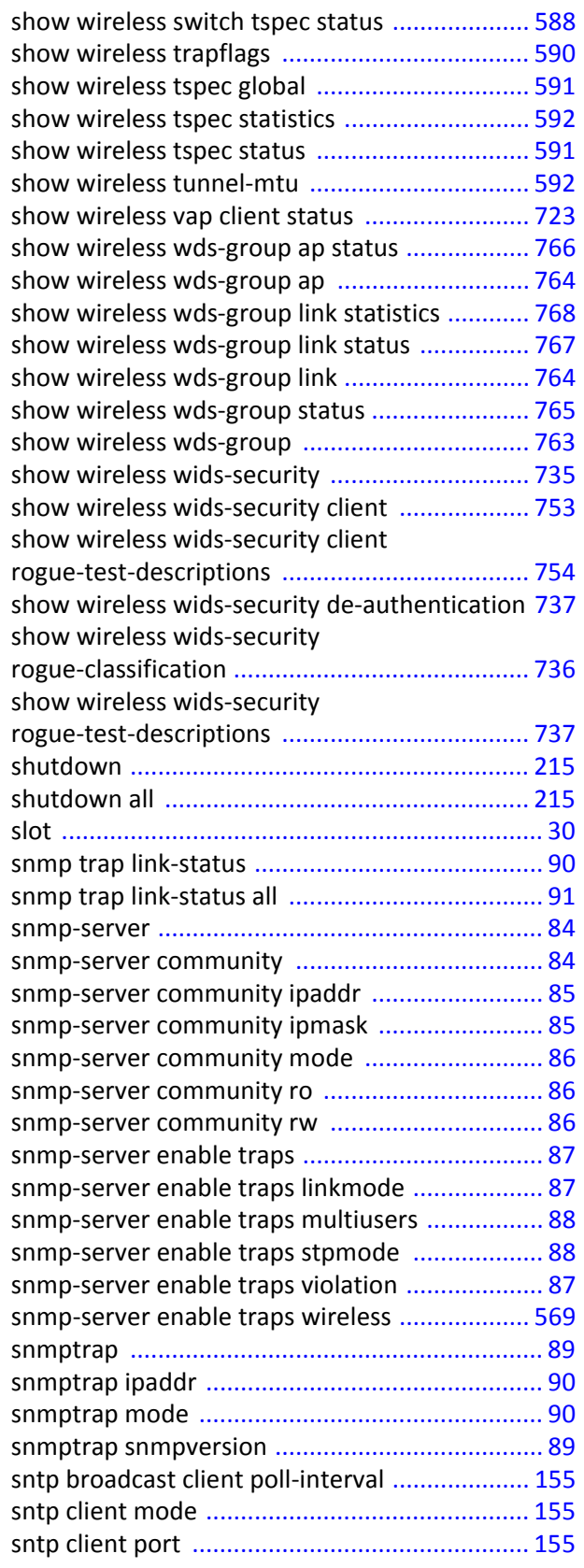

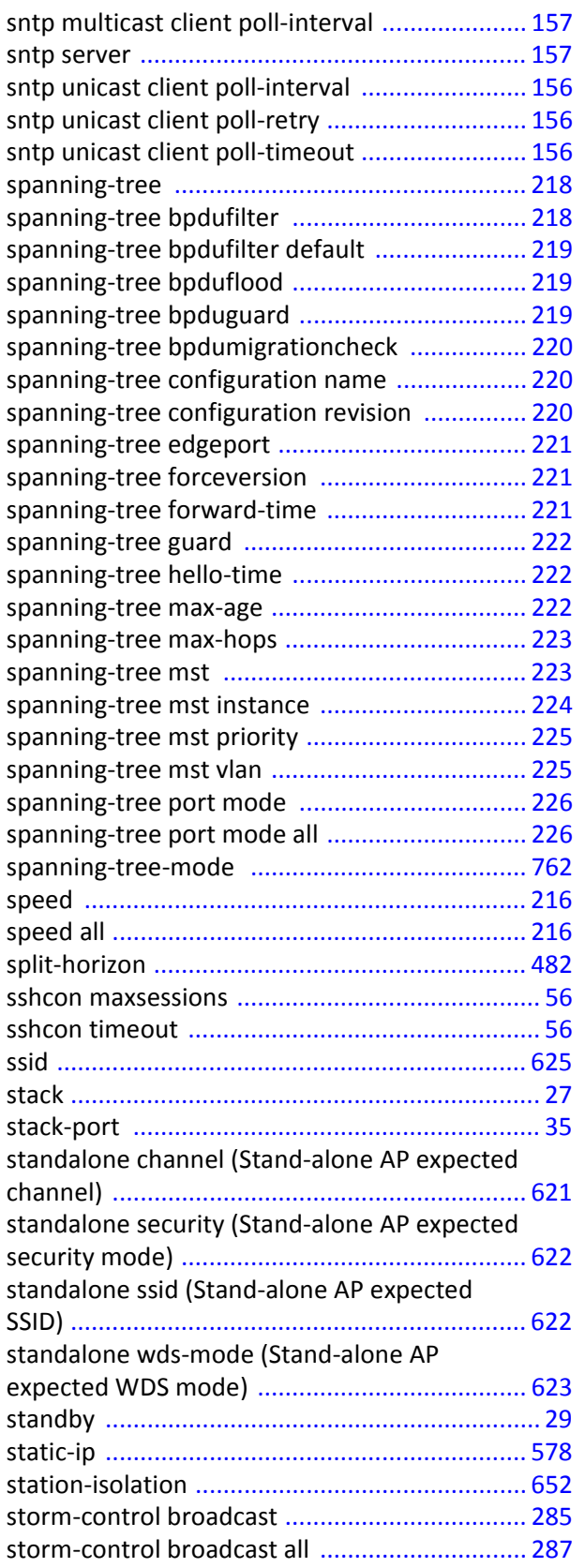

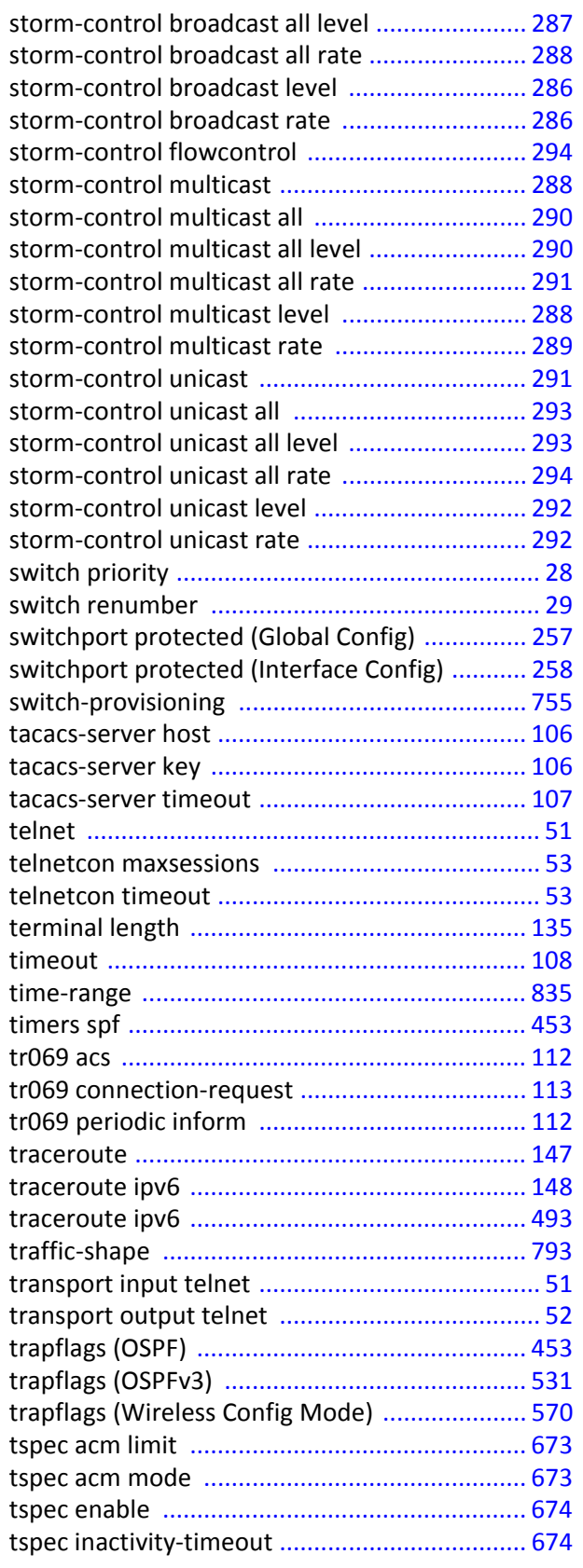

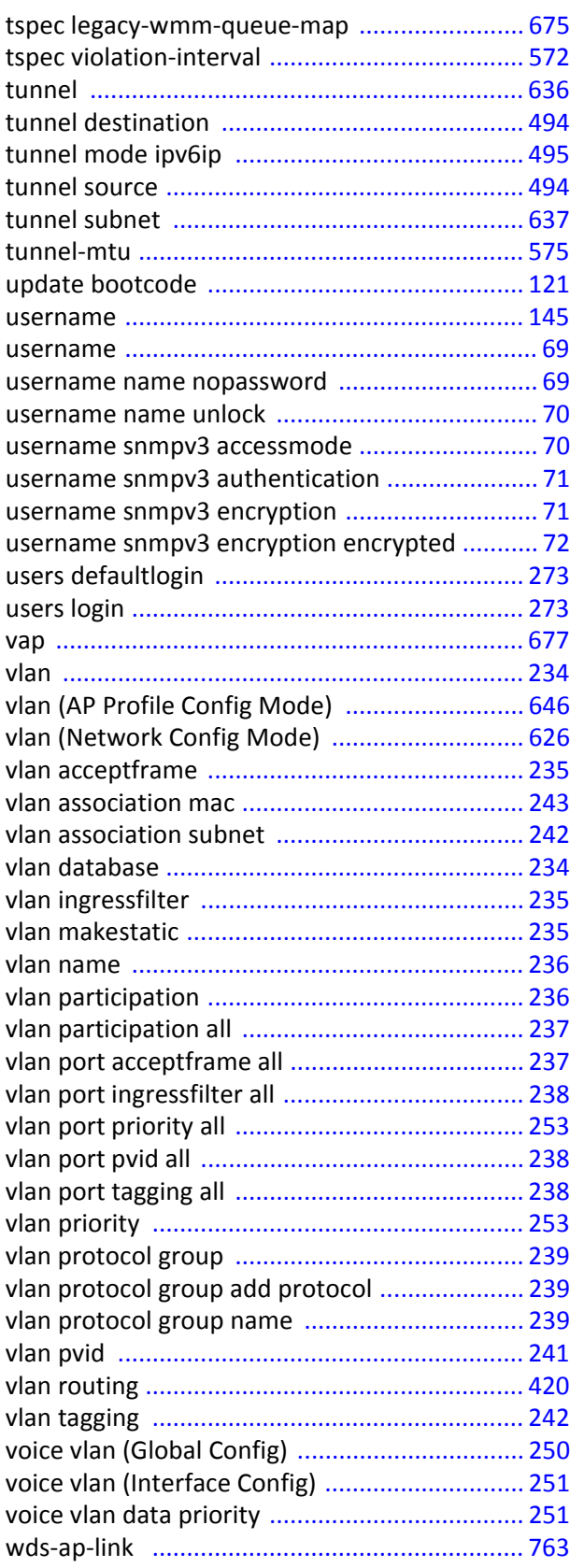

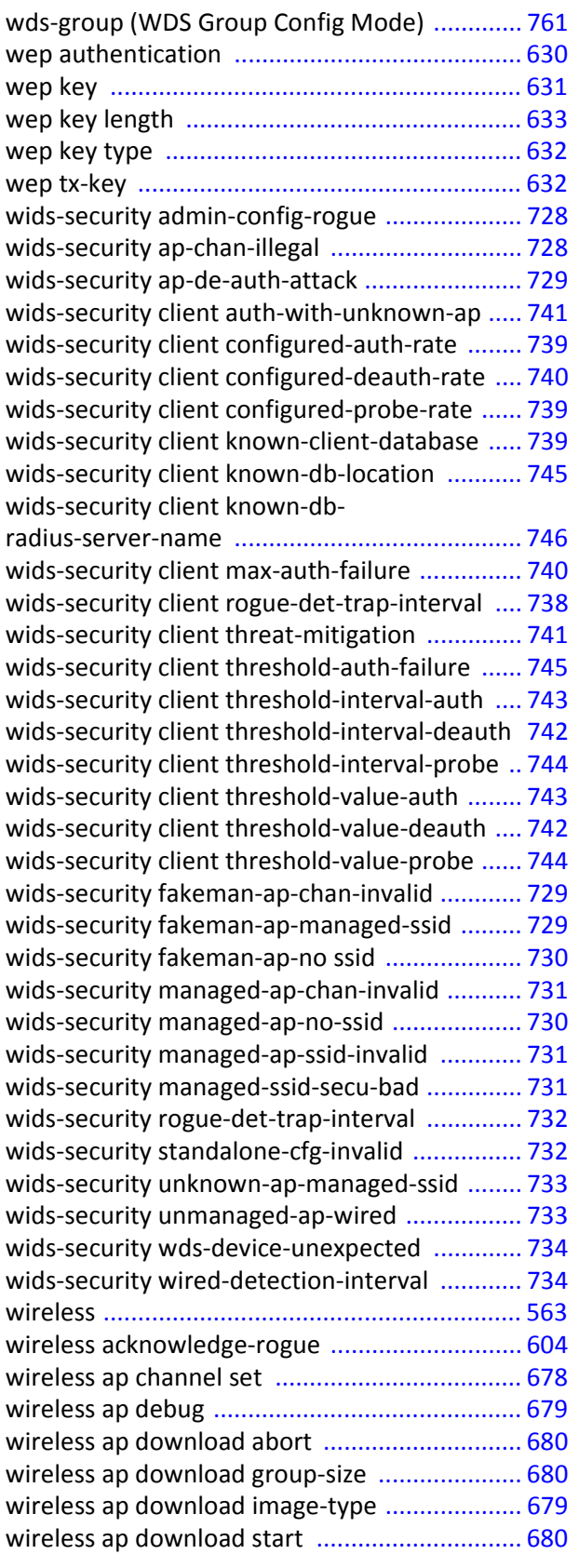

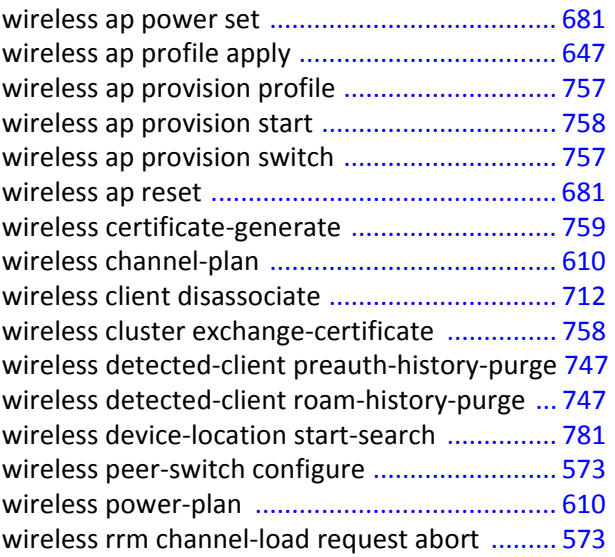

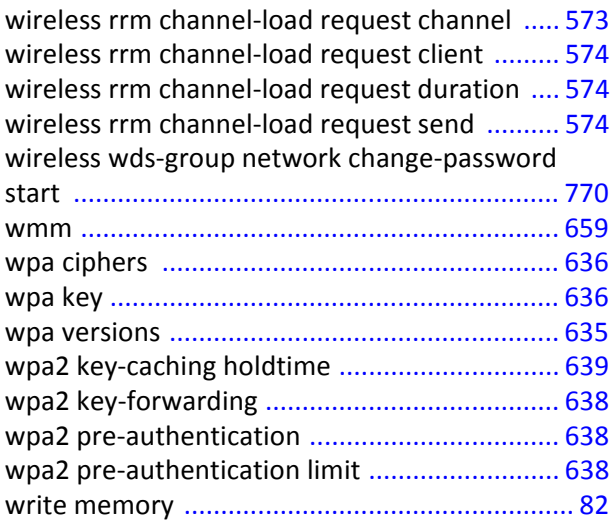